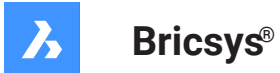

# **System variable reference (V23)**

#### **Product Documentation**

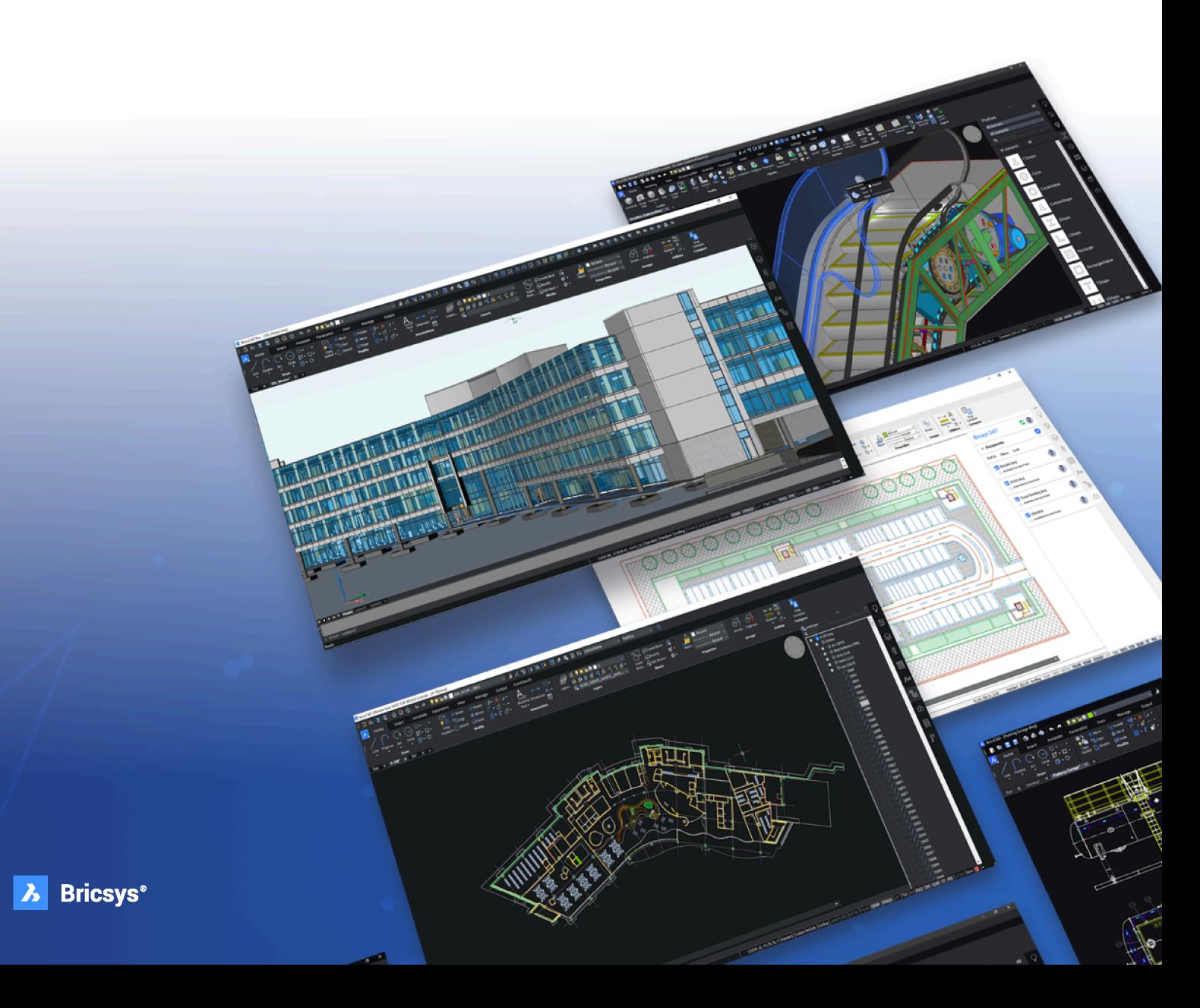

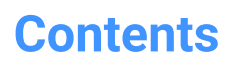

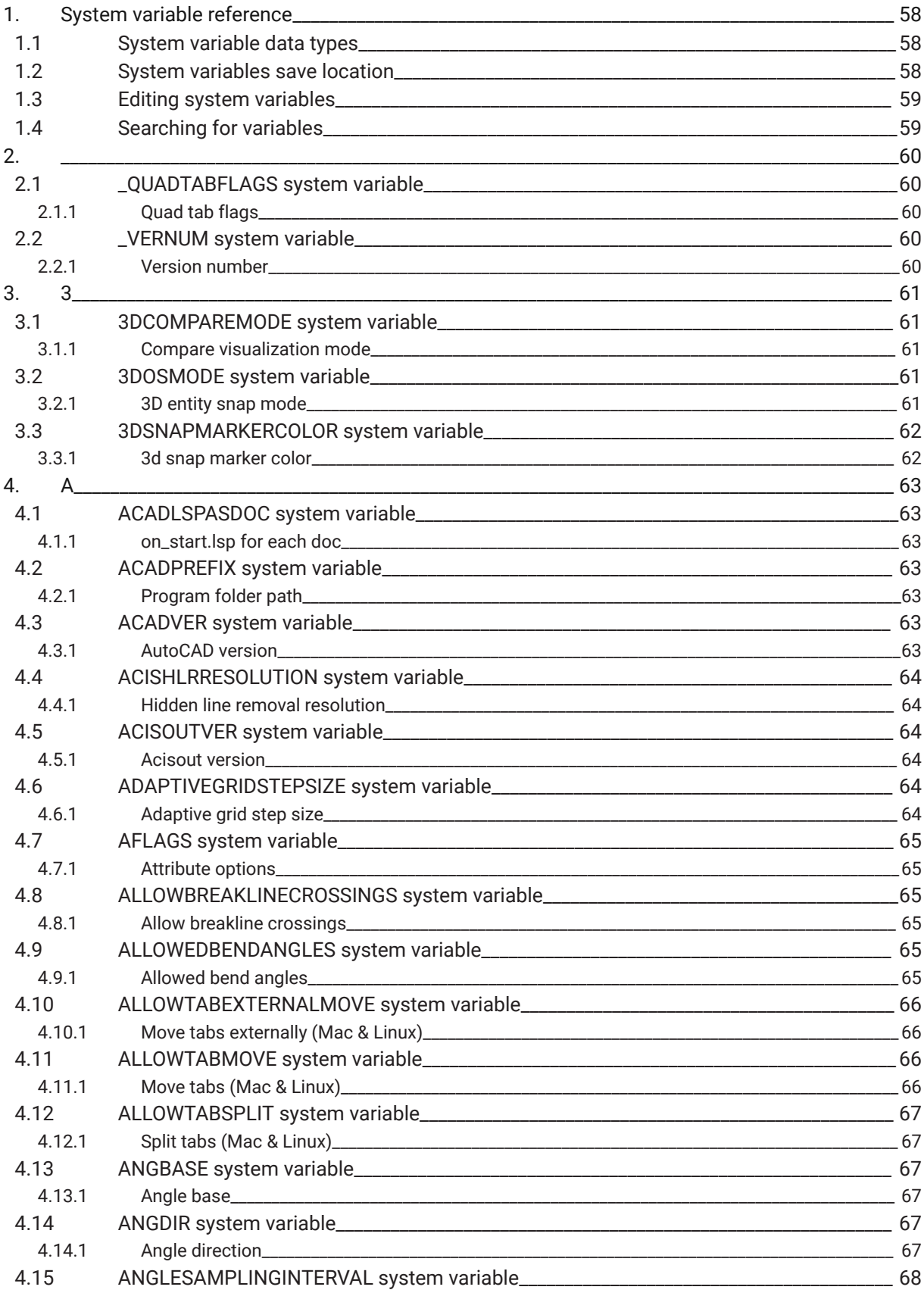

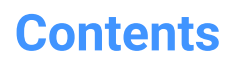

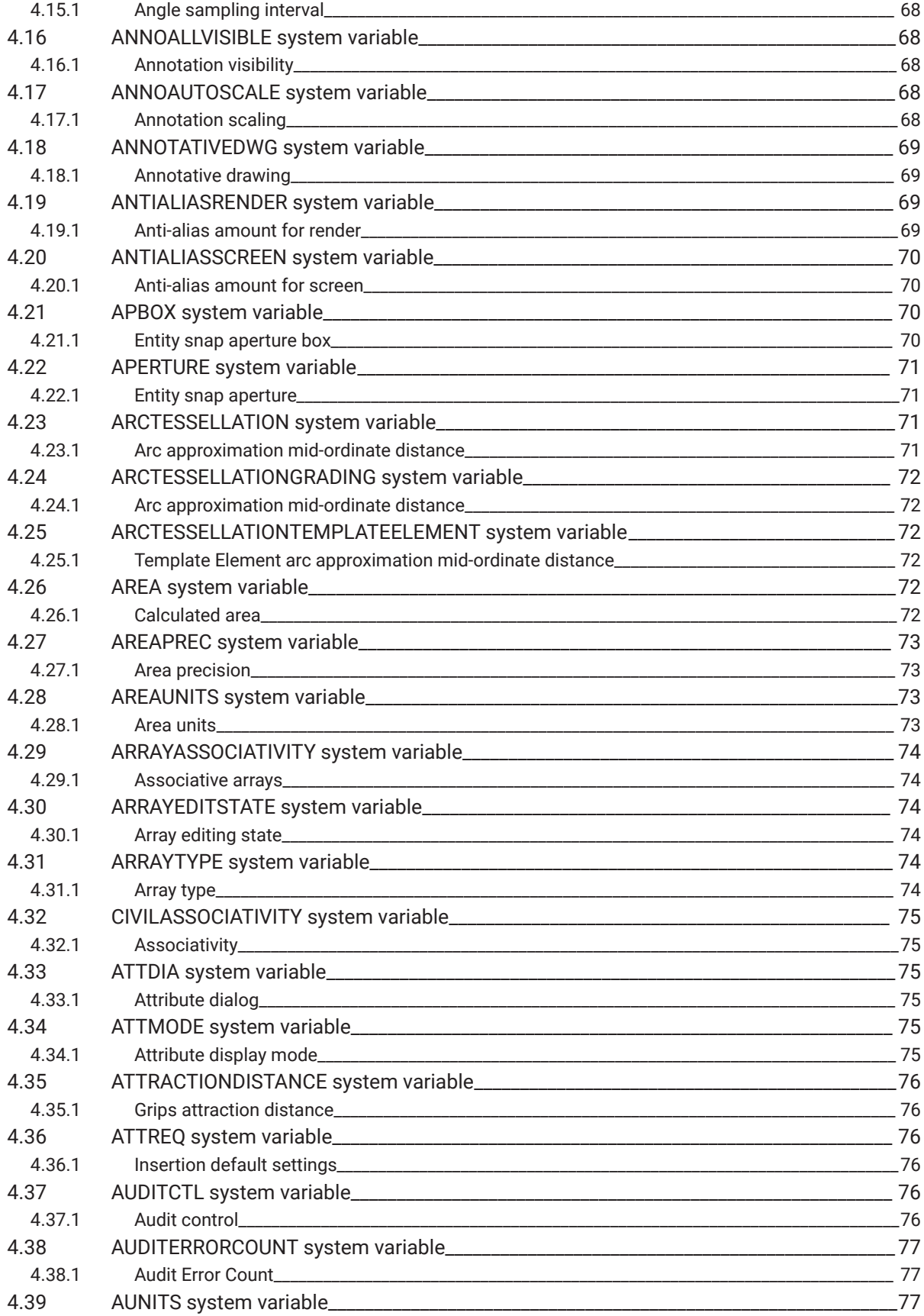

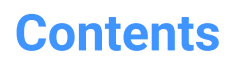

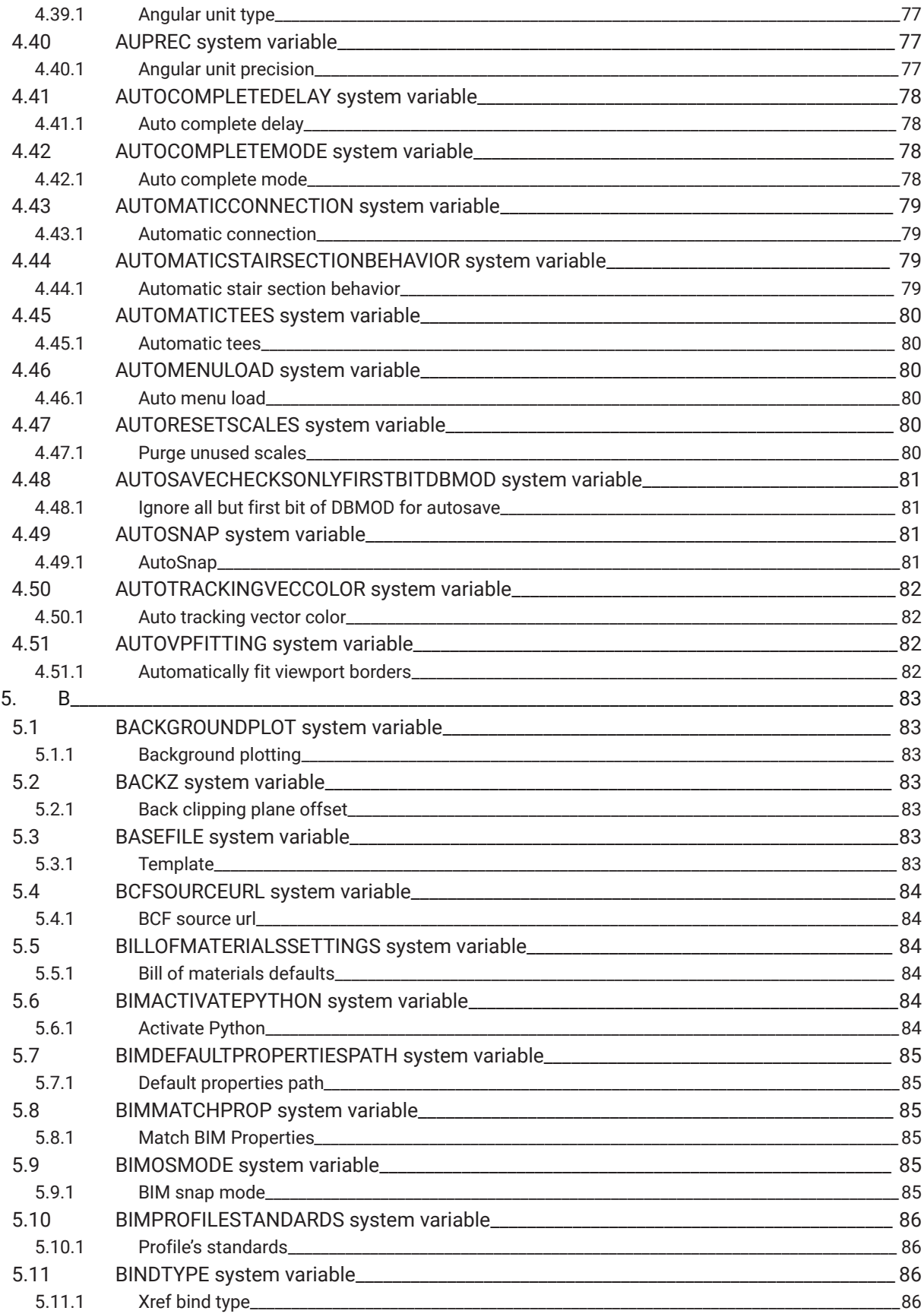

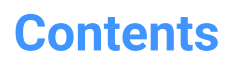

 $\boldsymbol{h}$ 

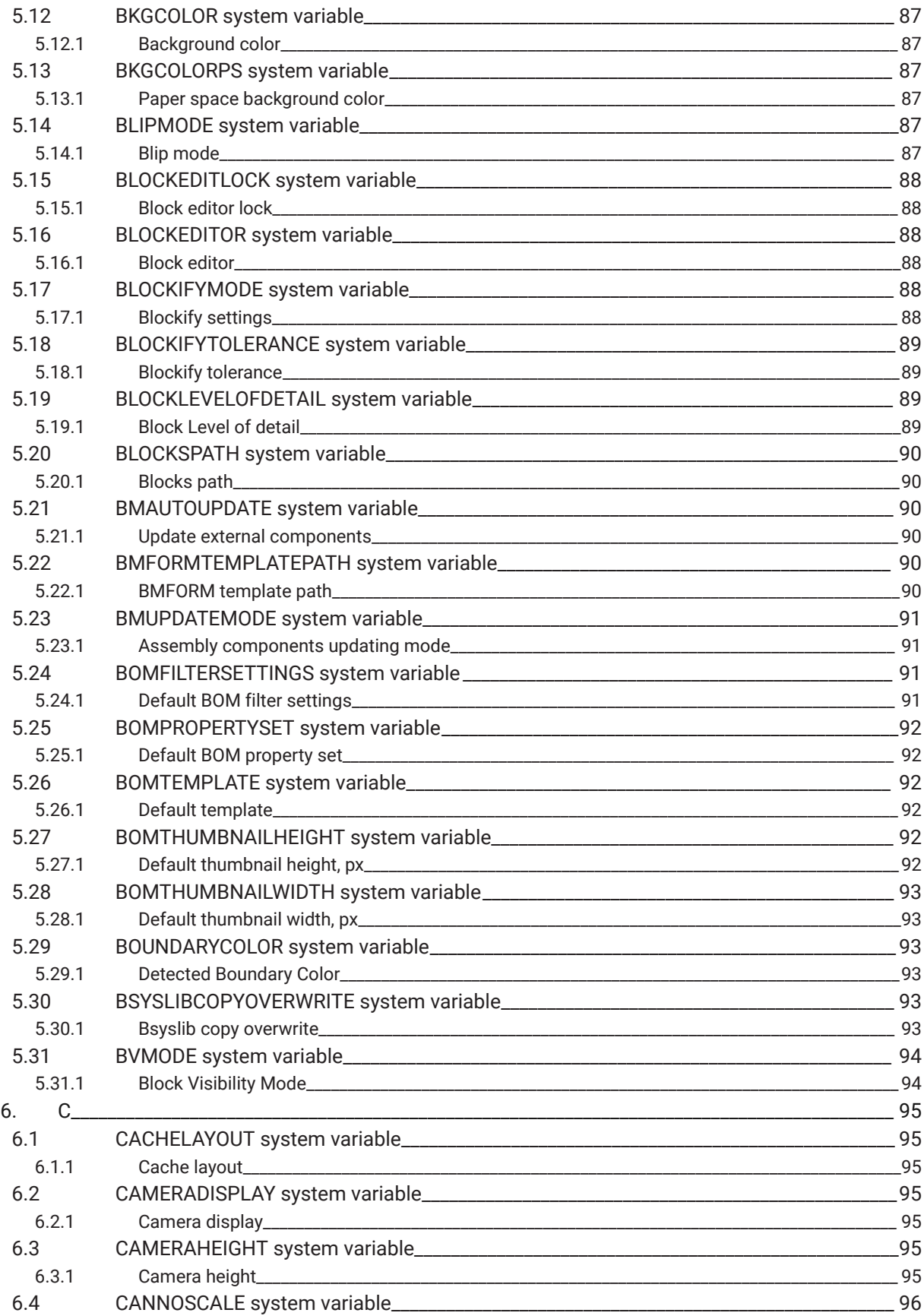

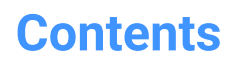

 $\boldsymbol{h}$ 

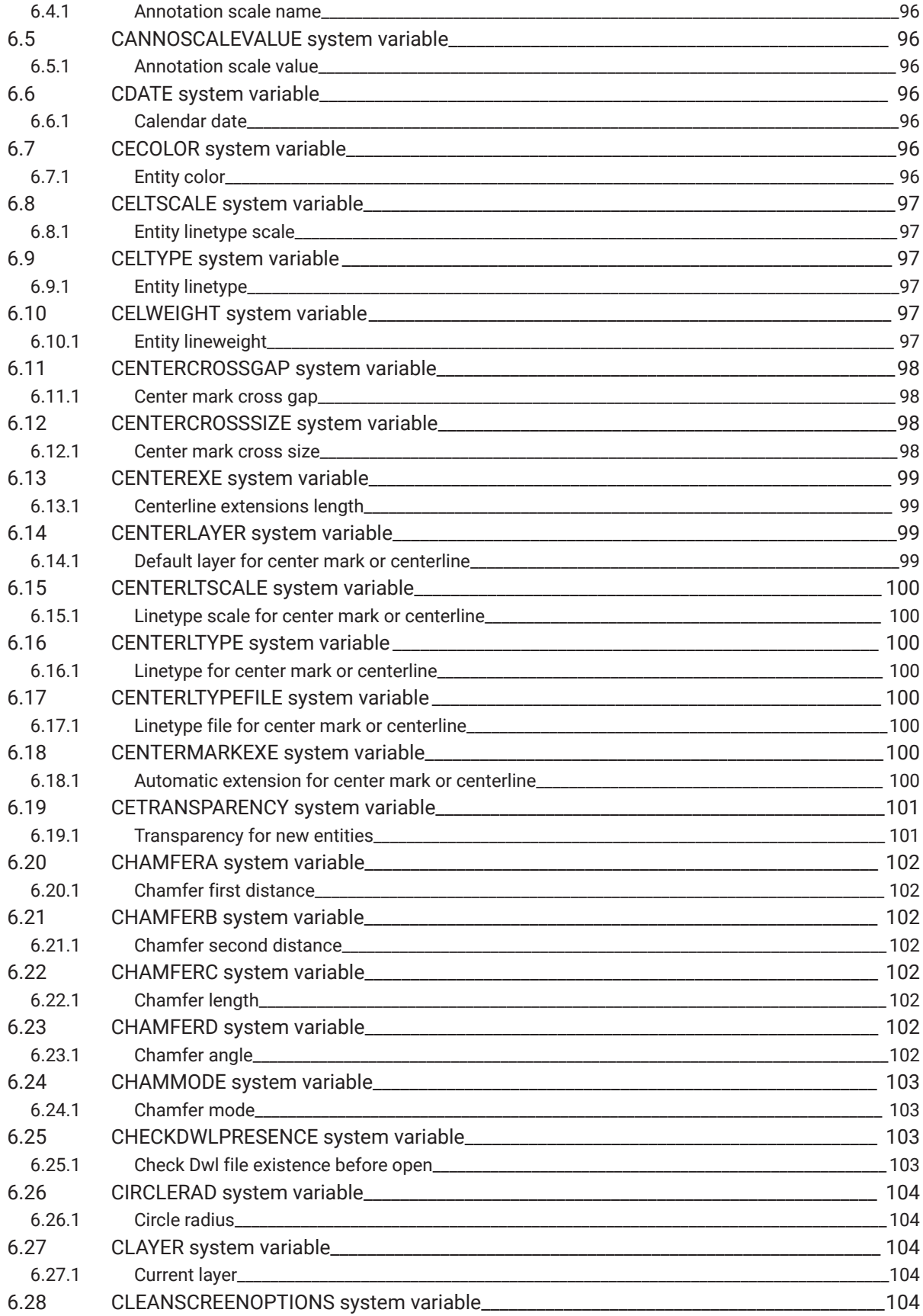

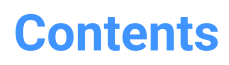

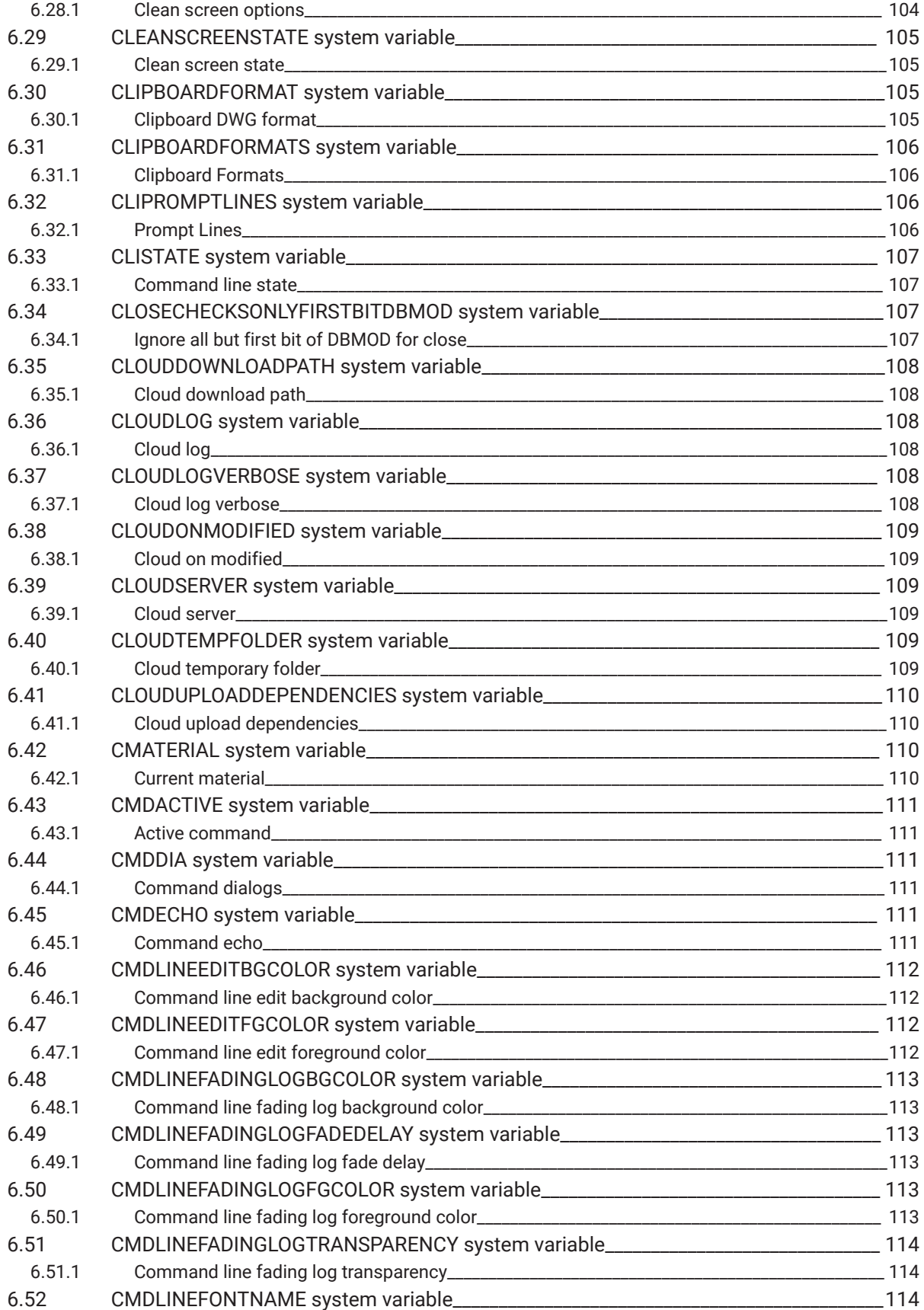

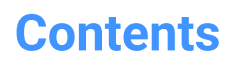

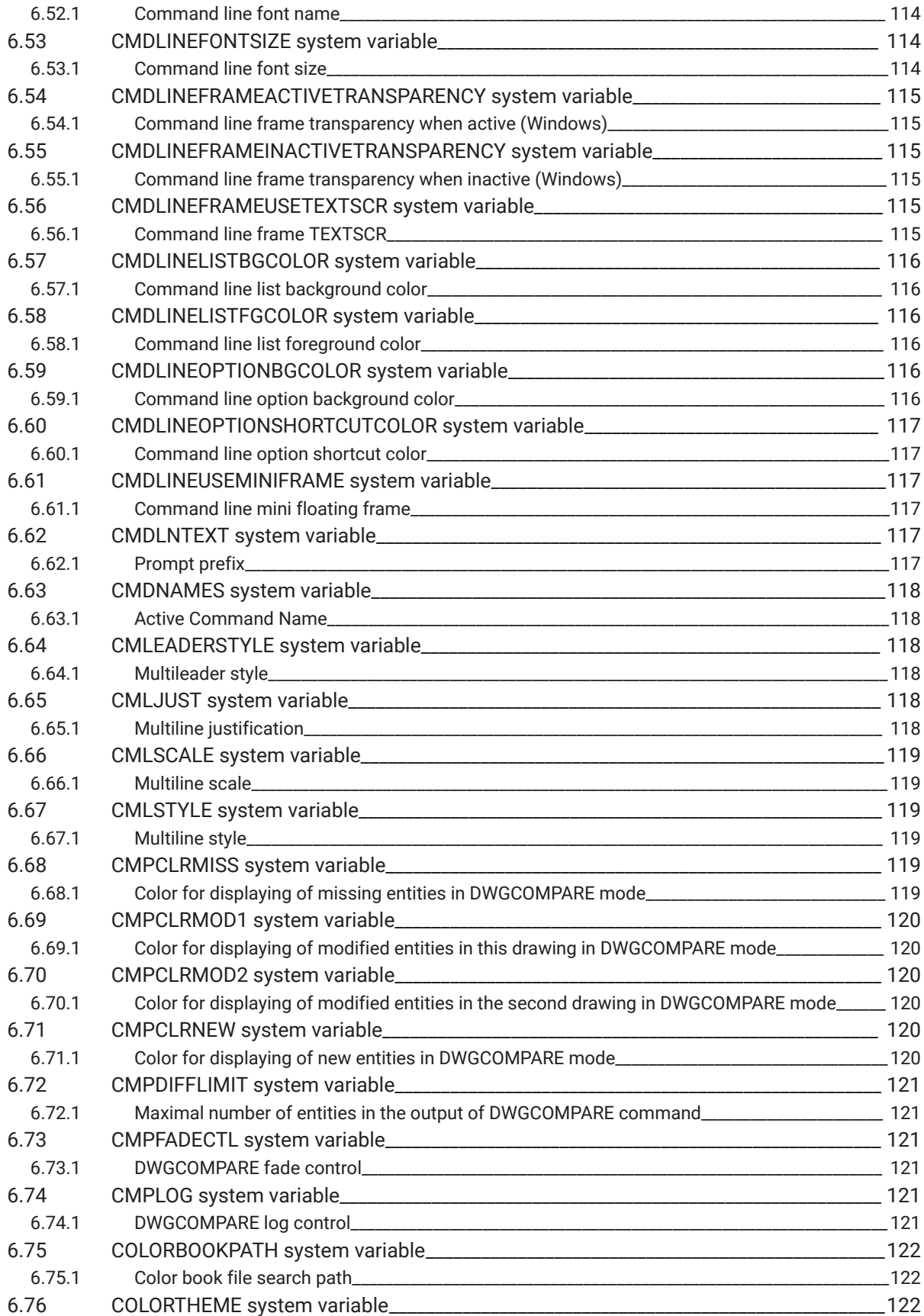

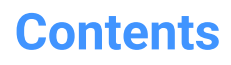

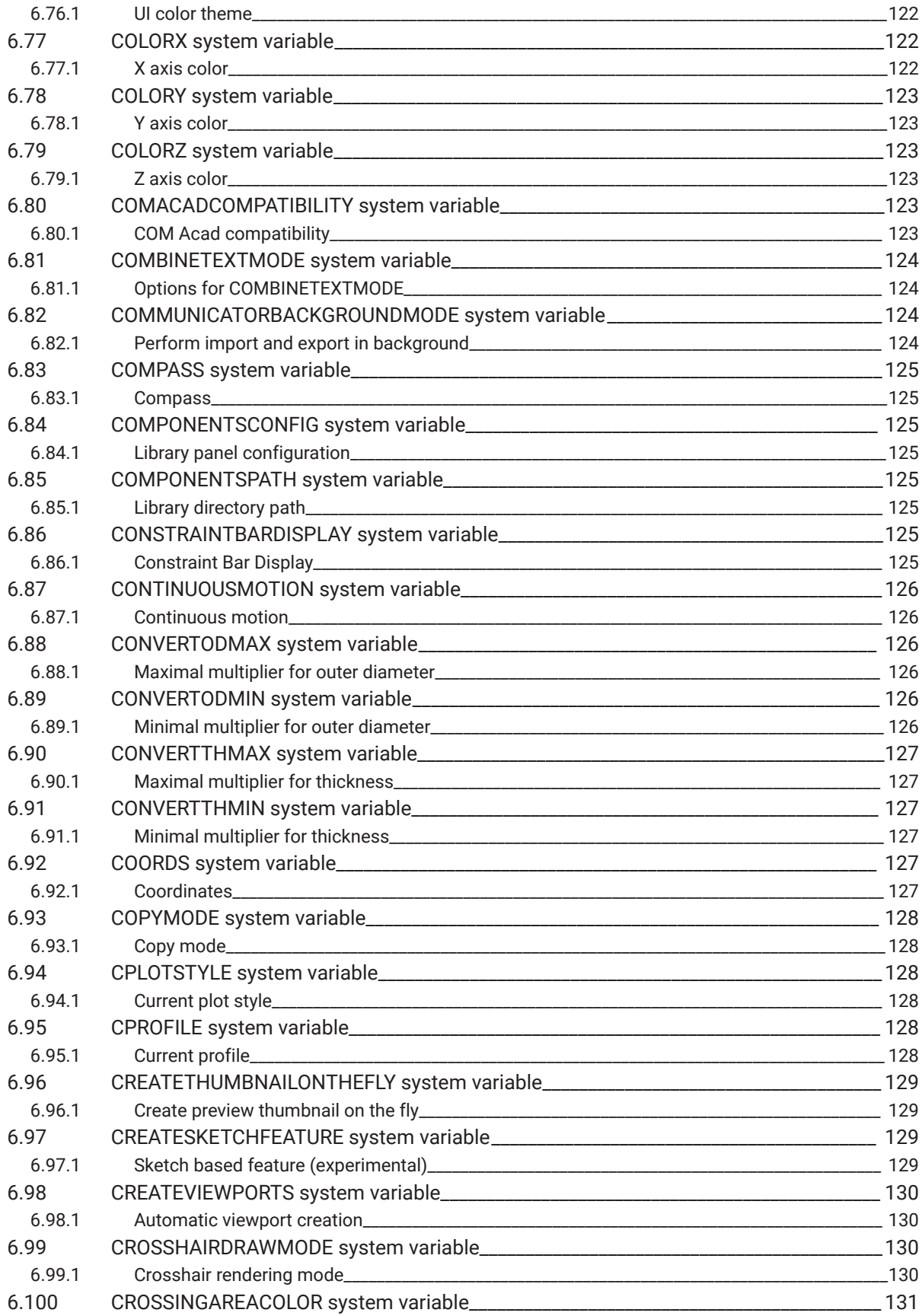

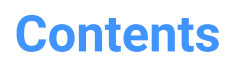

 $\boldsymbol{h}$ 

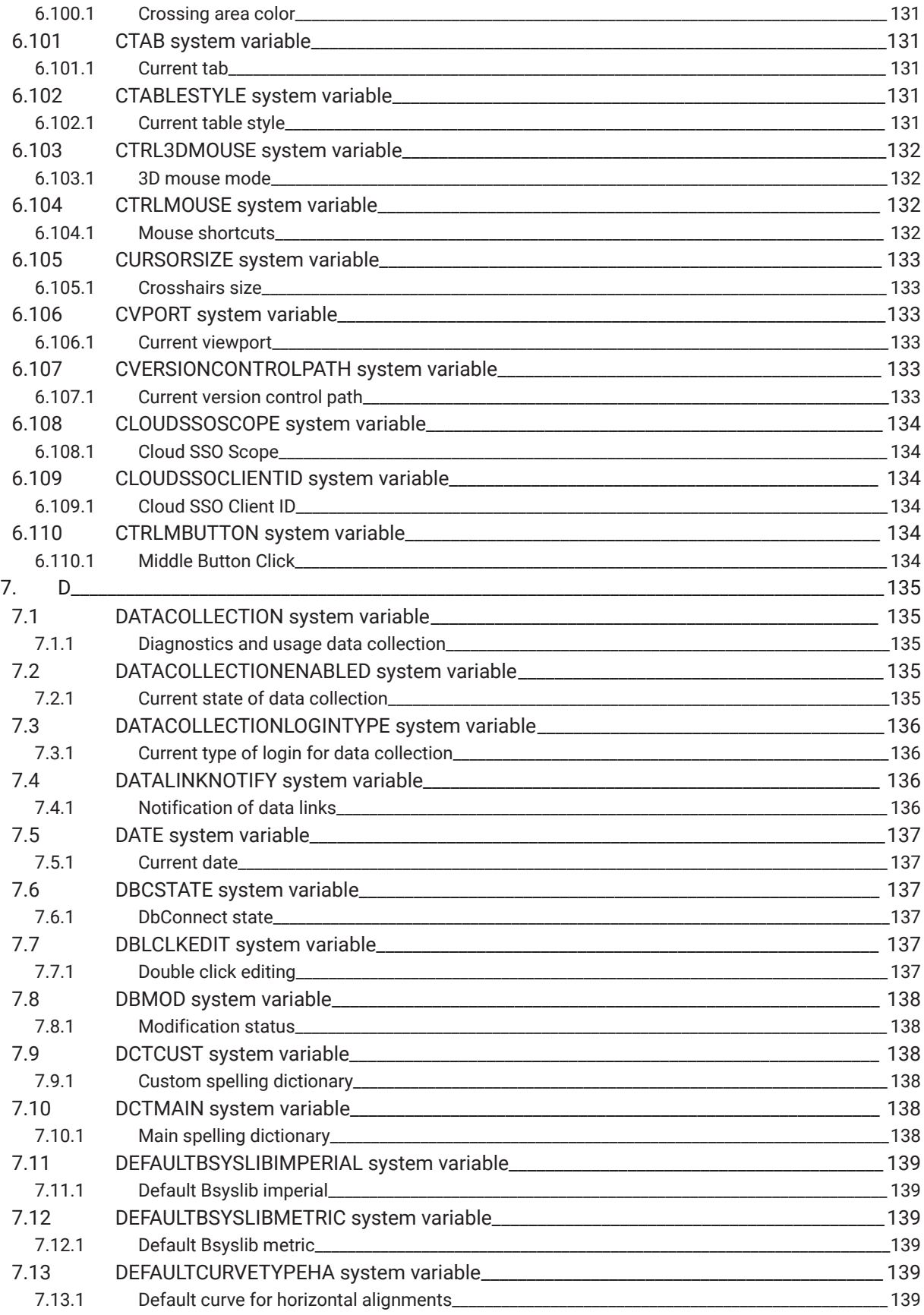

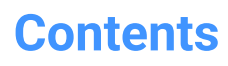

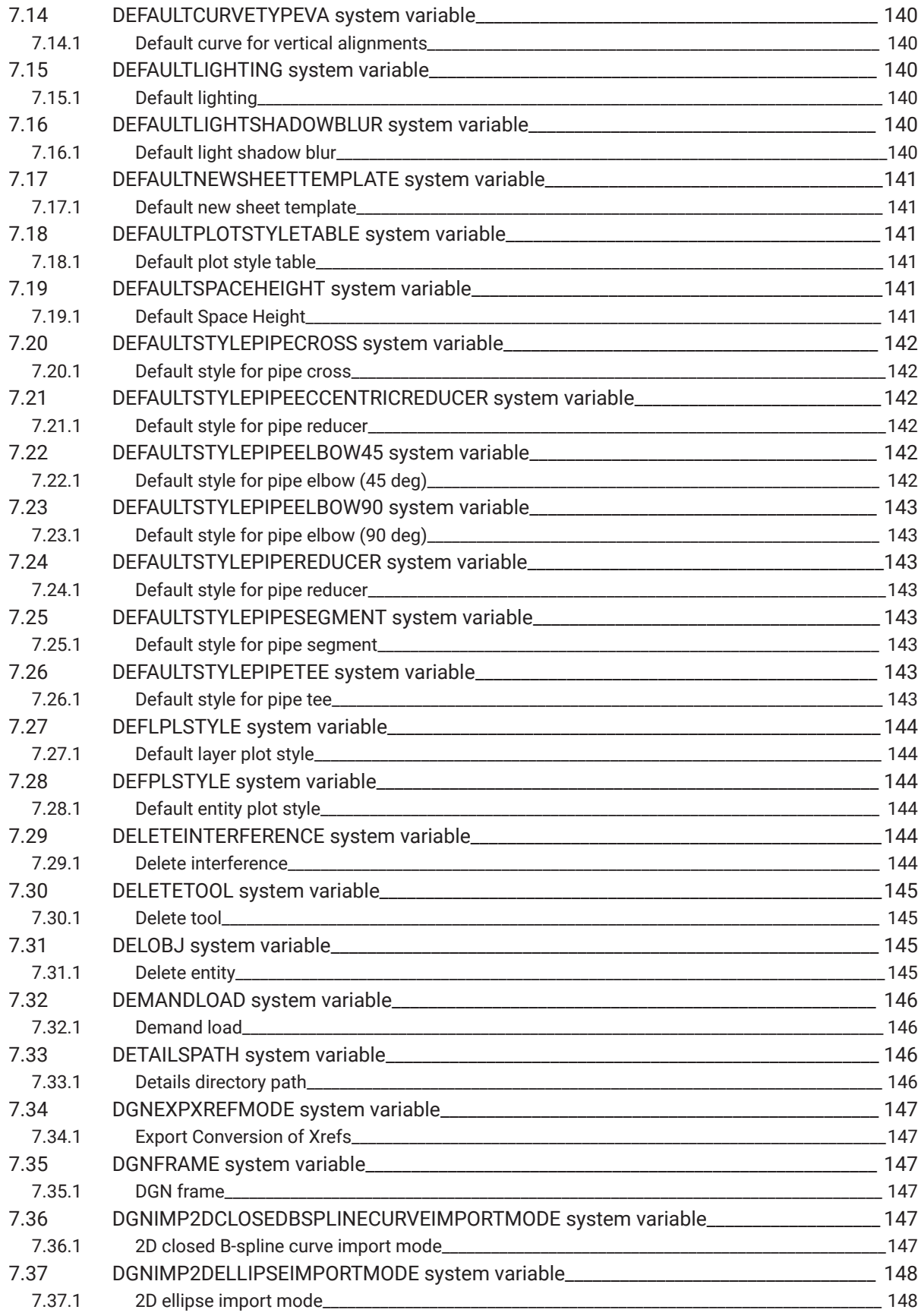

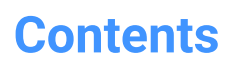

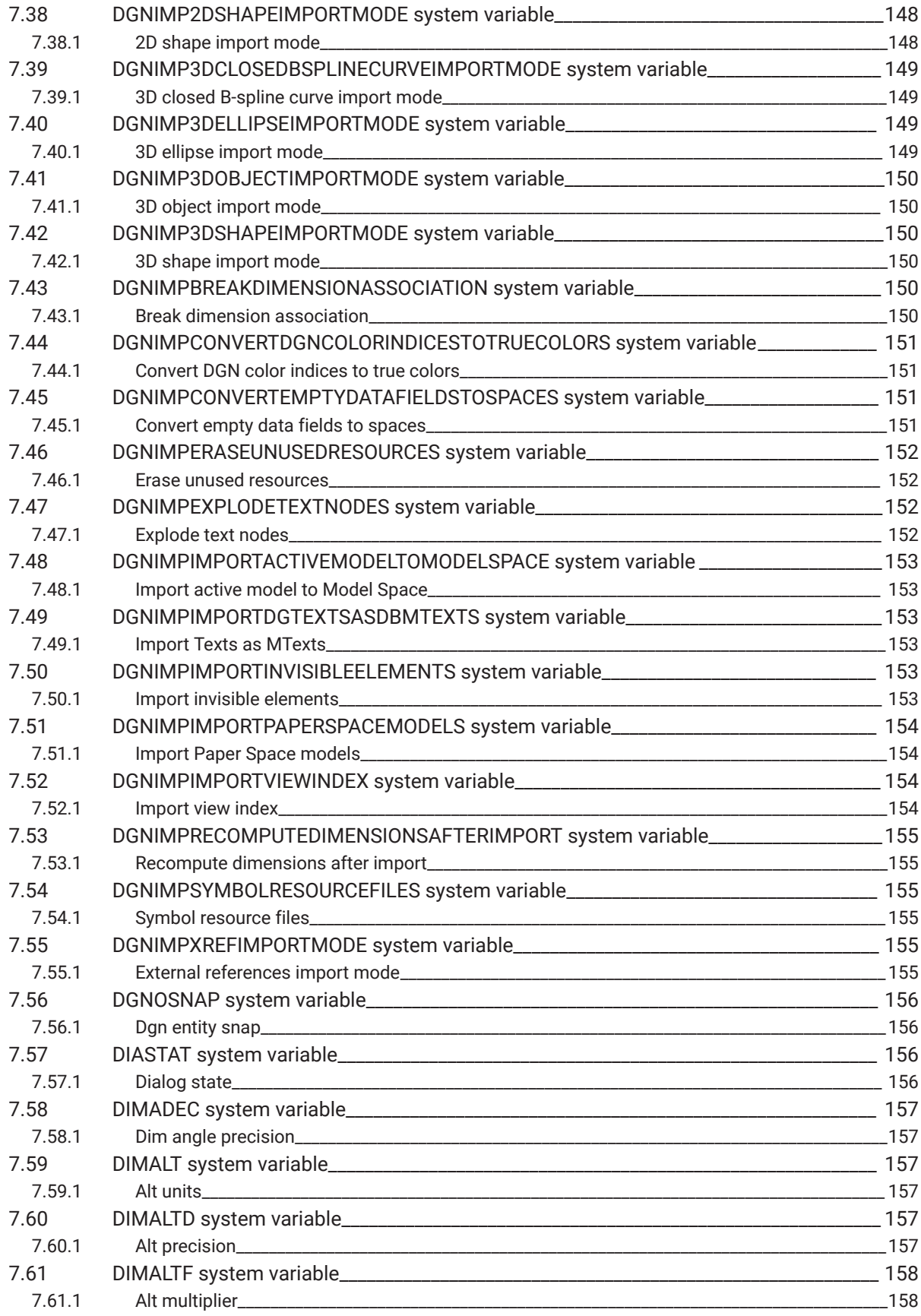

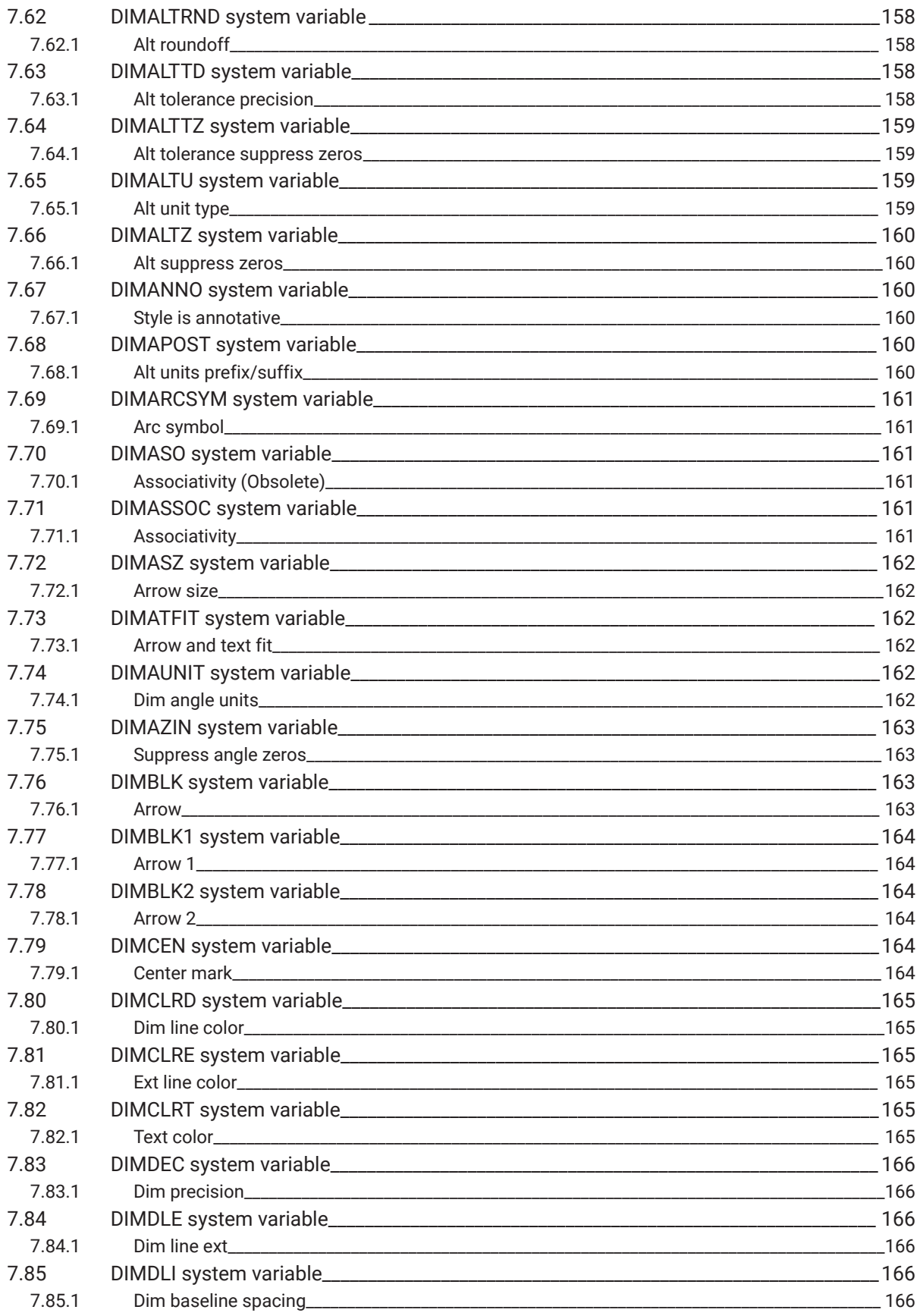

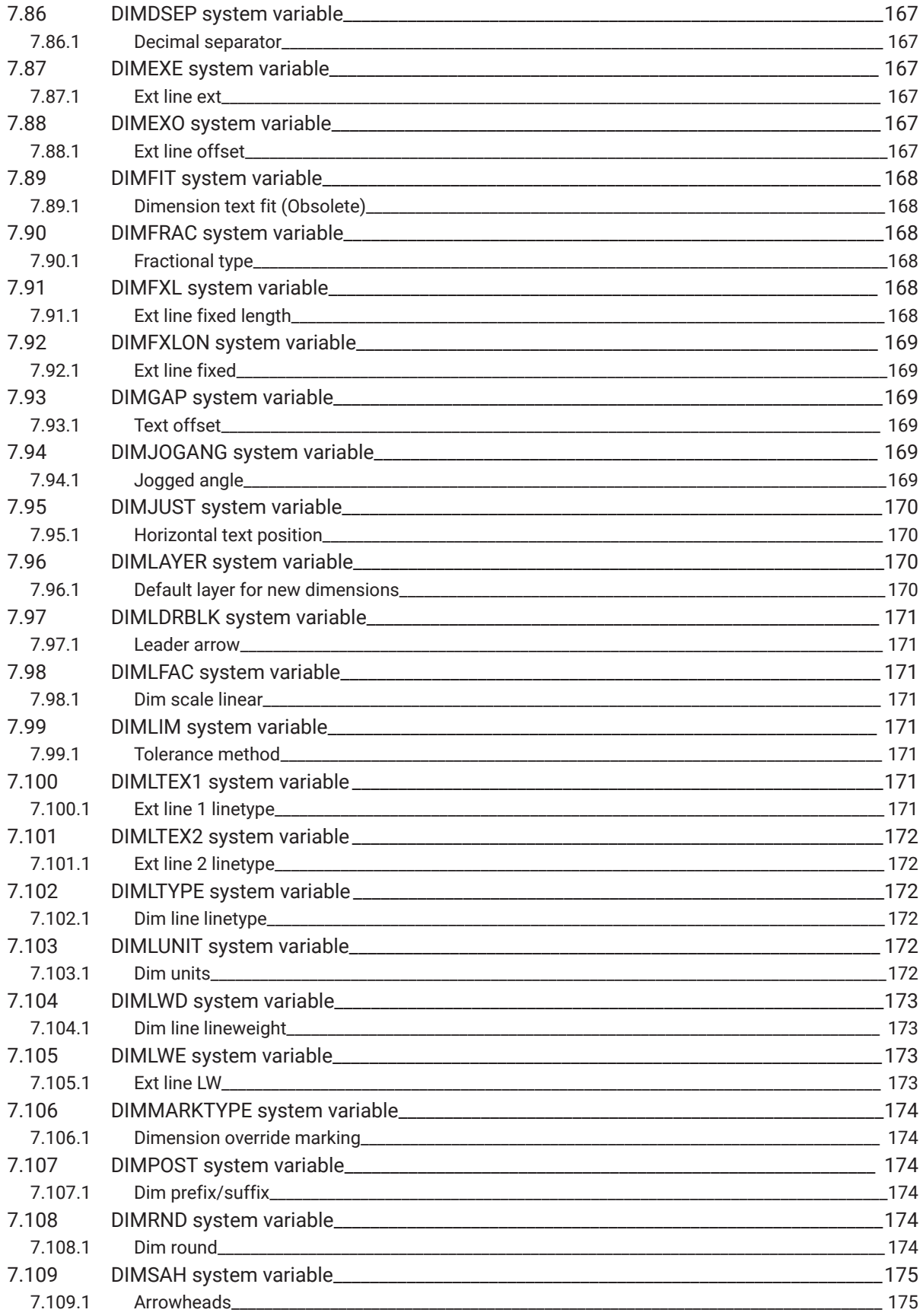

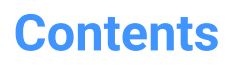

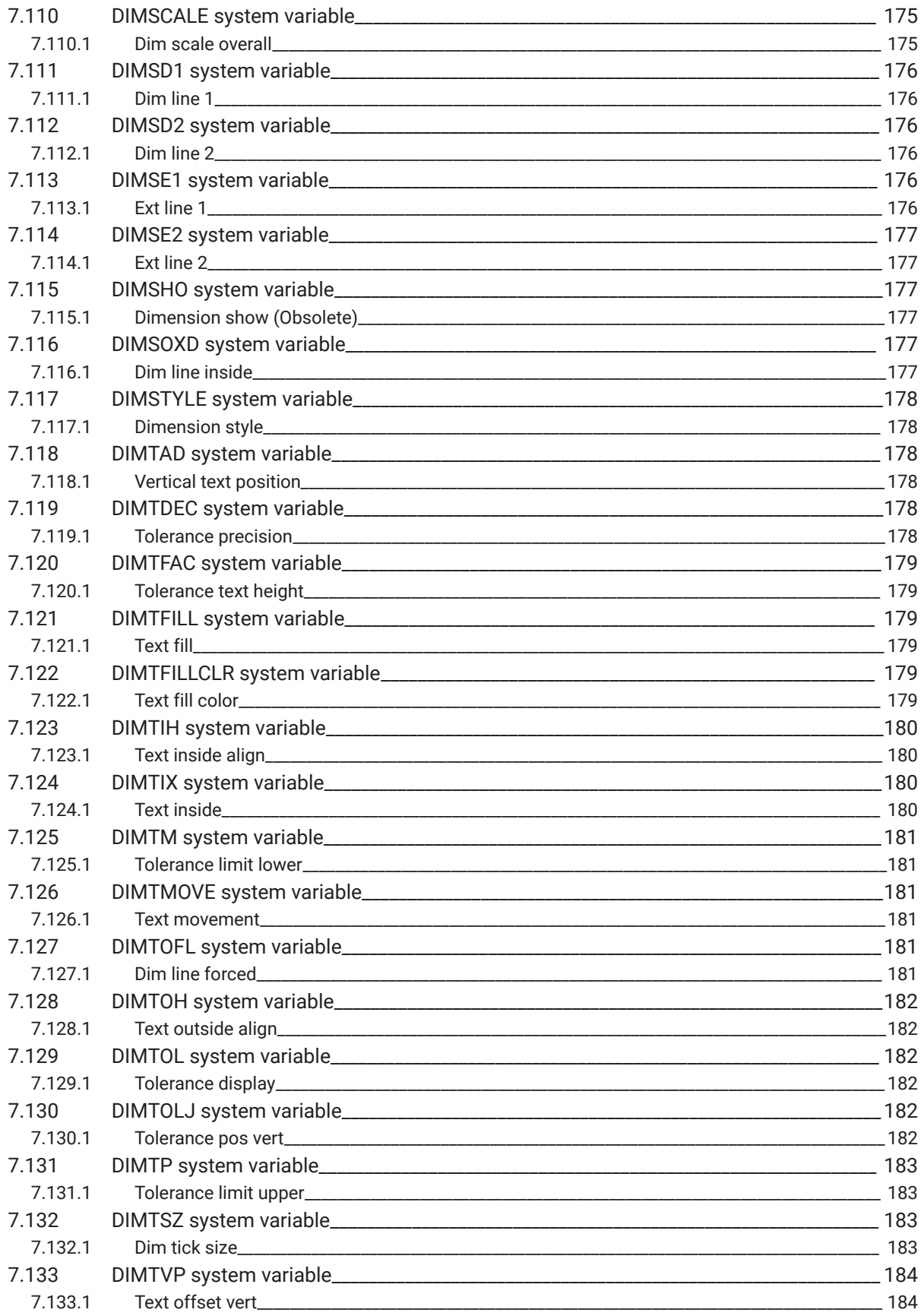

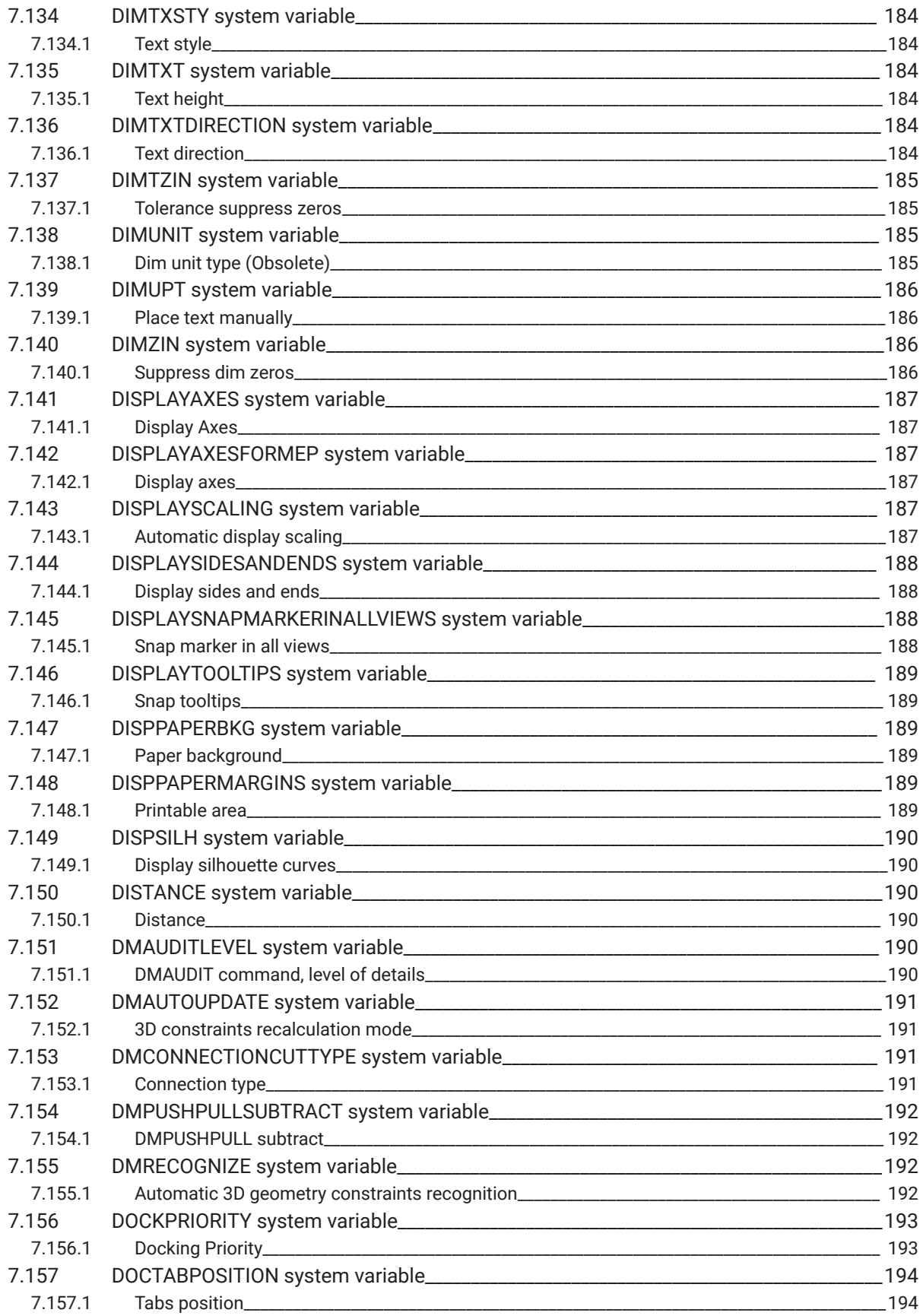

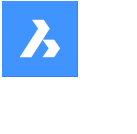

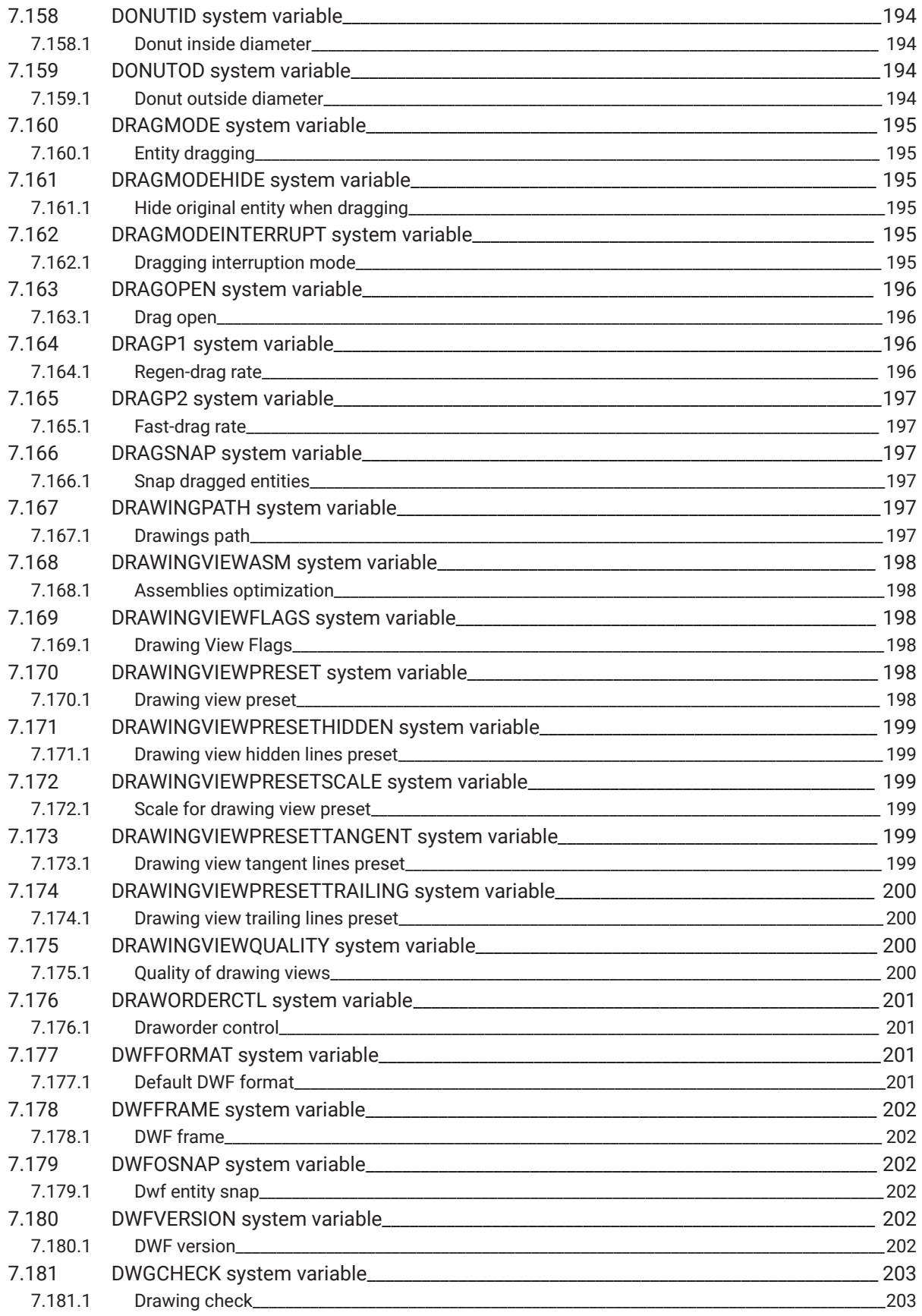

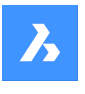

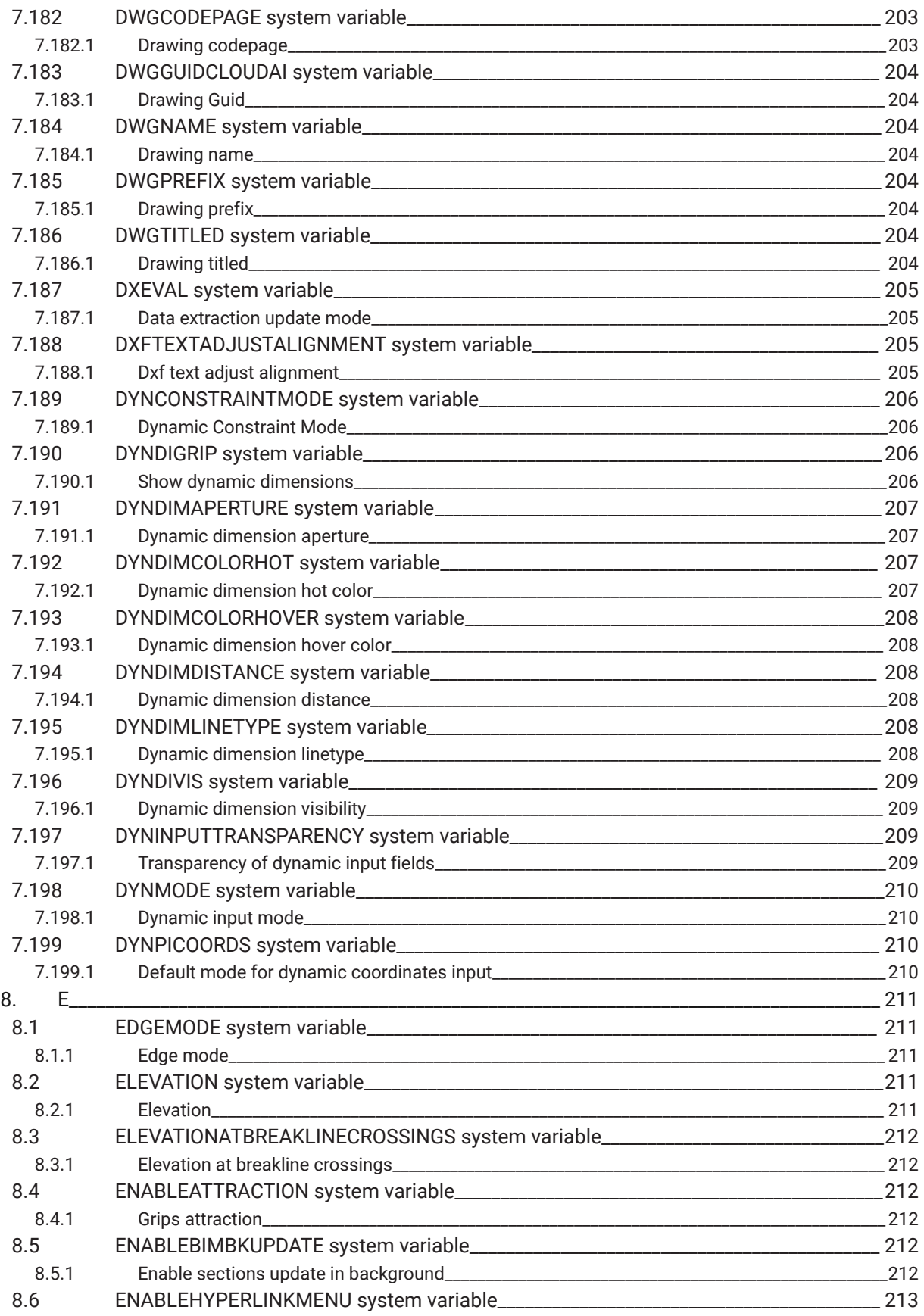

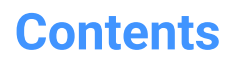

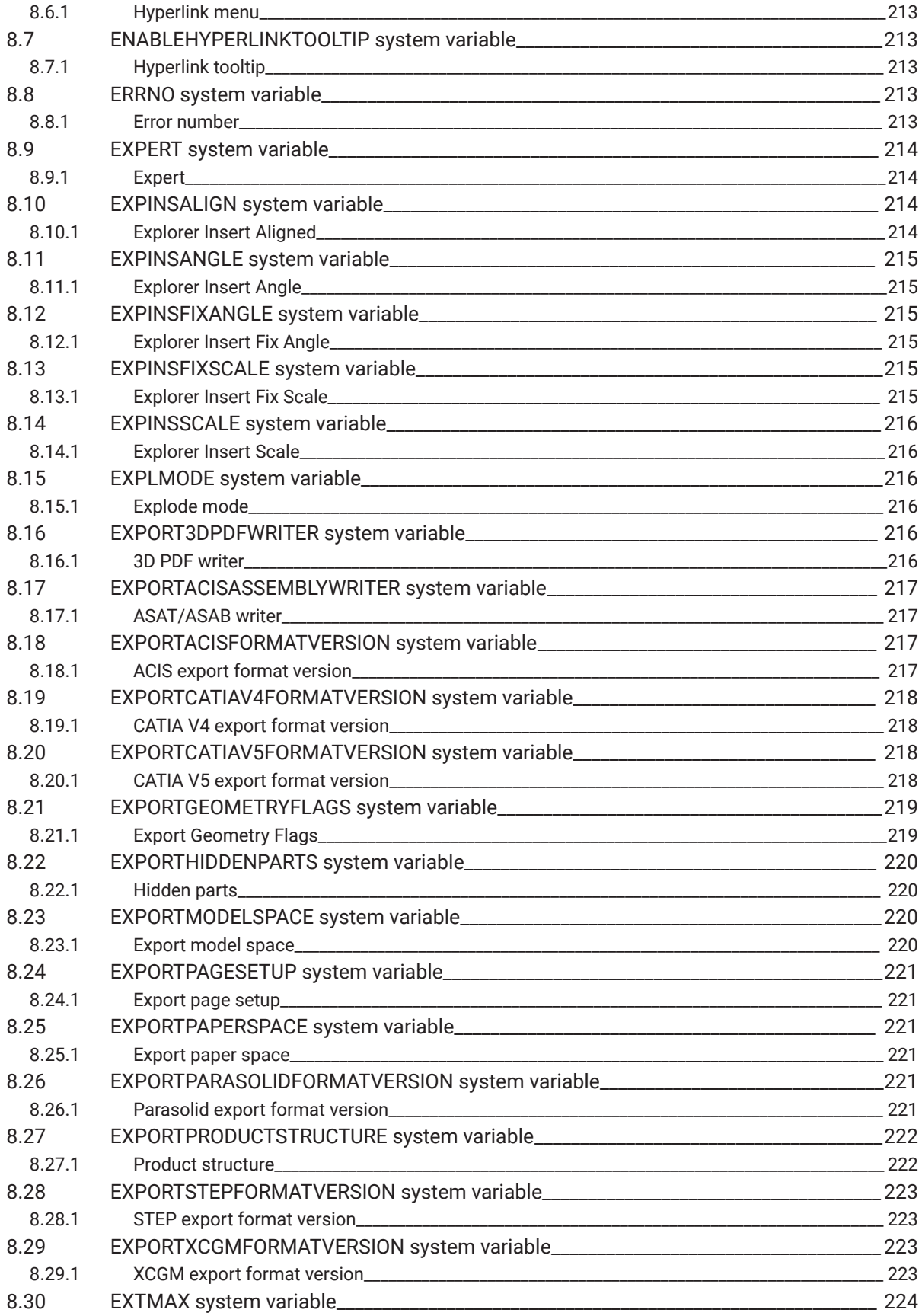

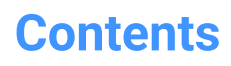

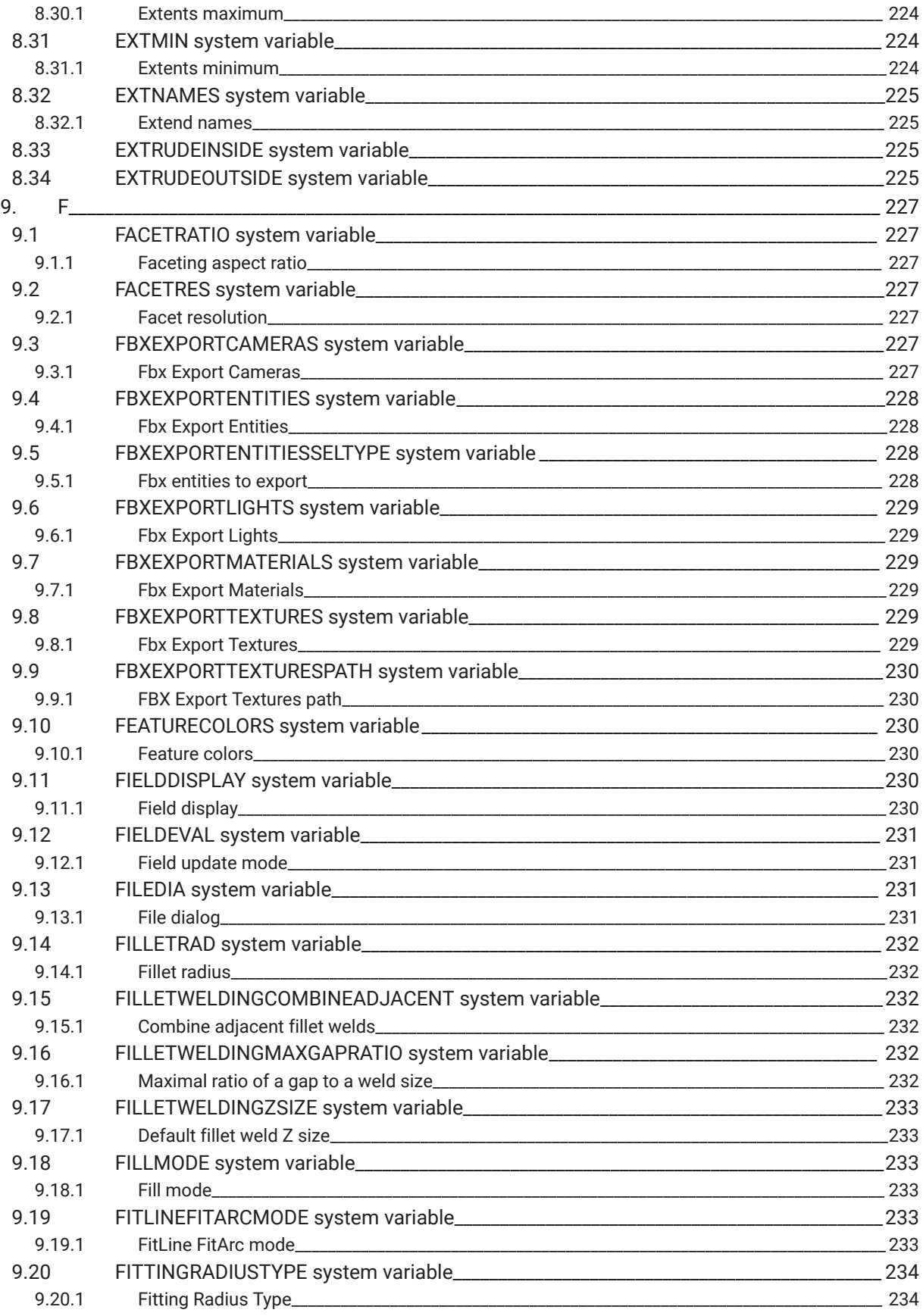

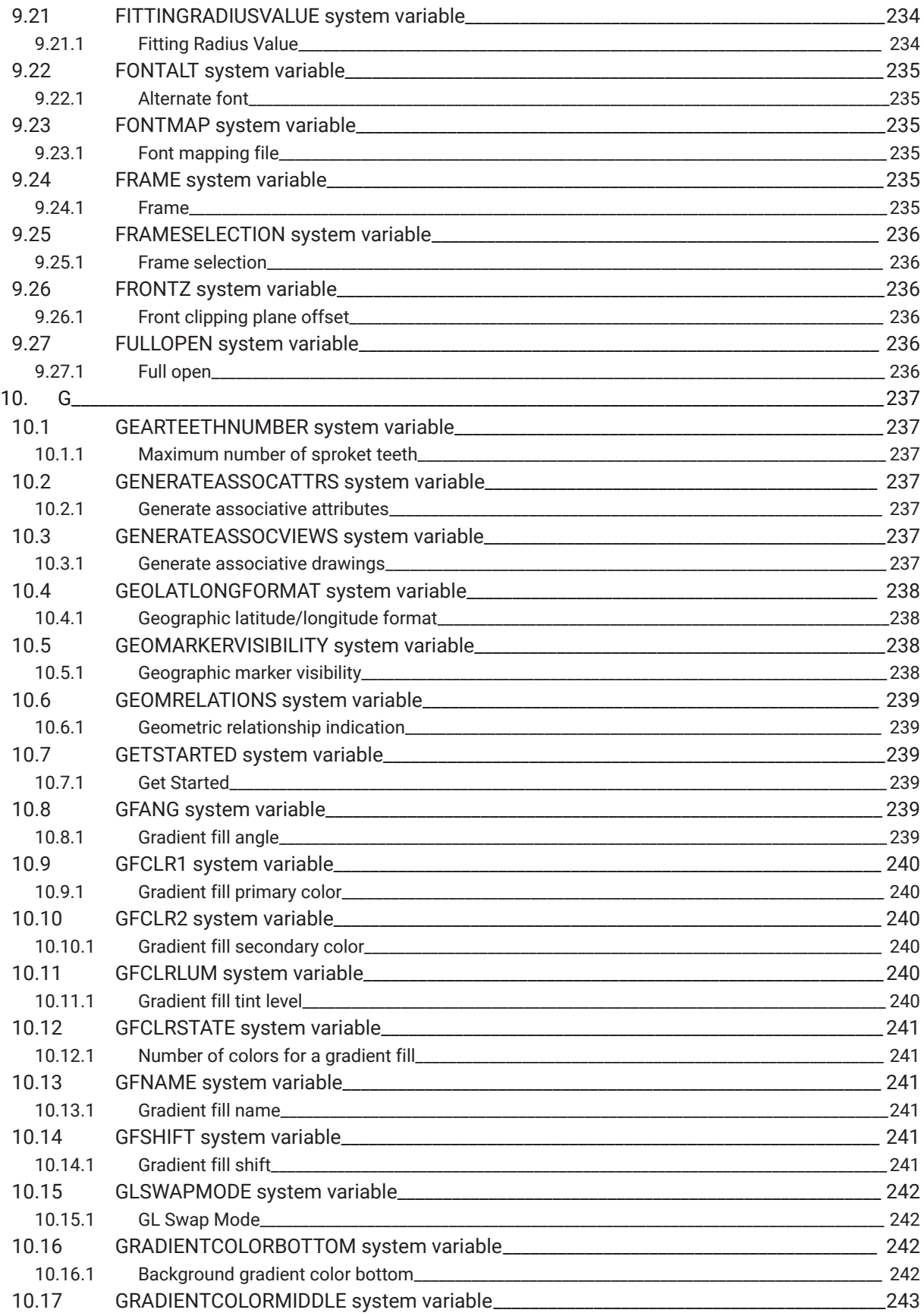

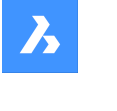

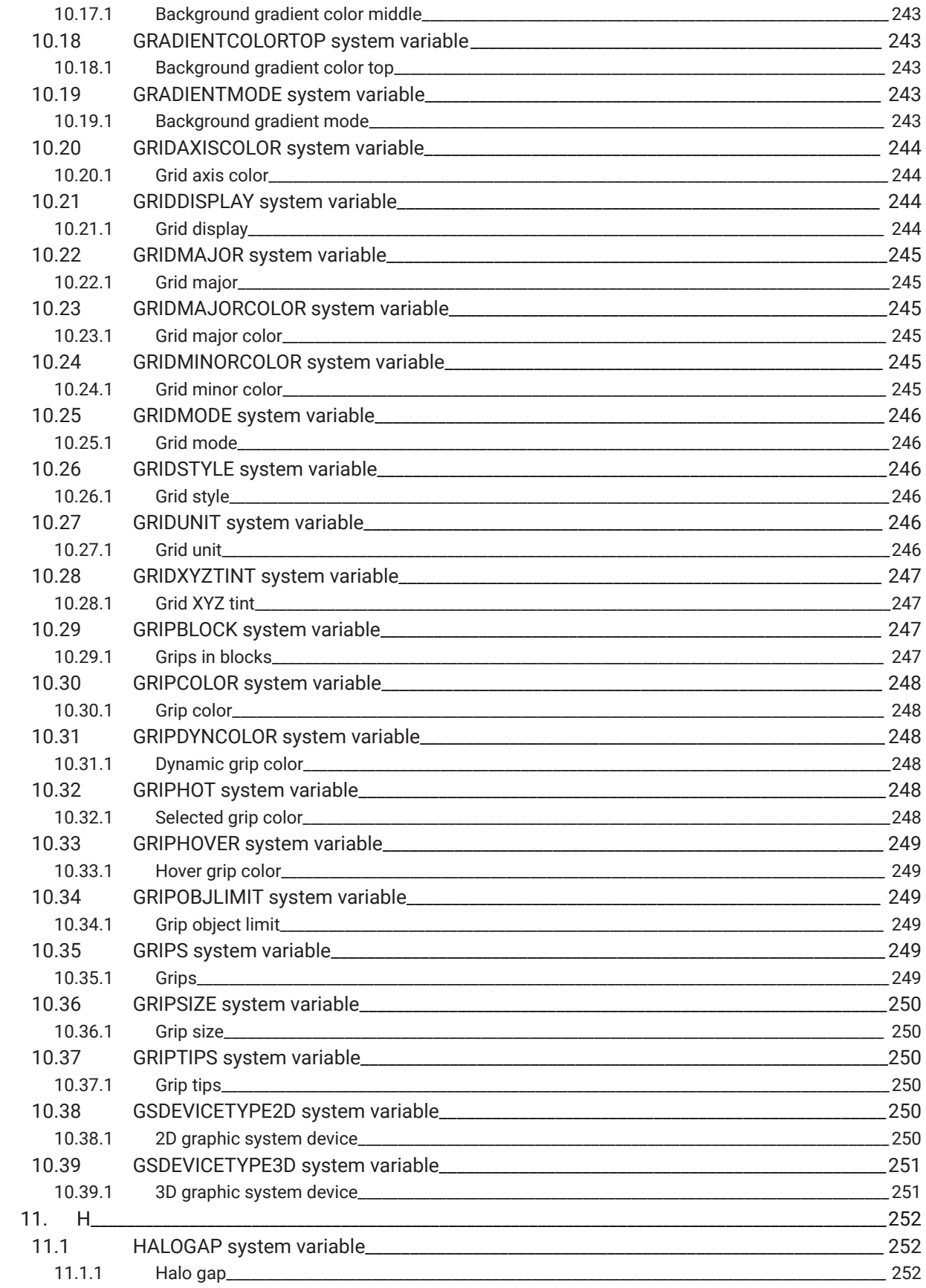

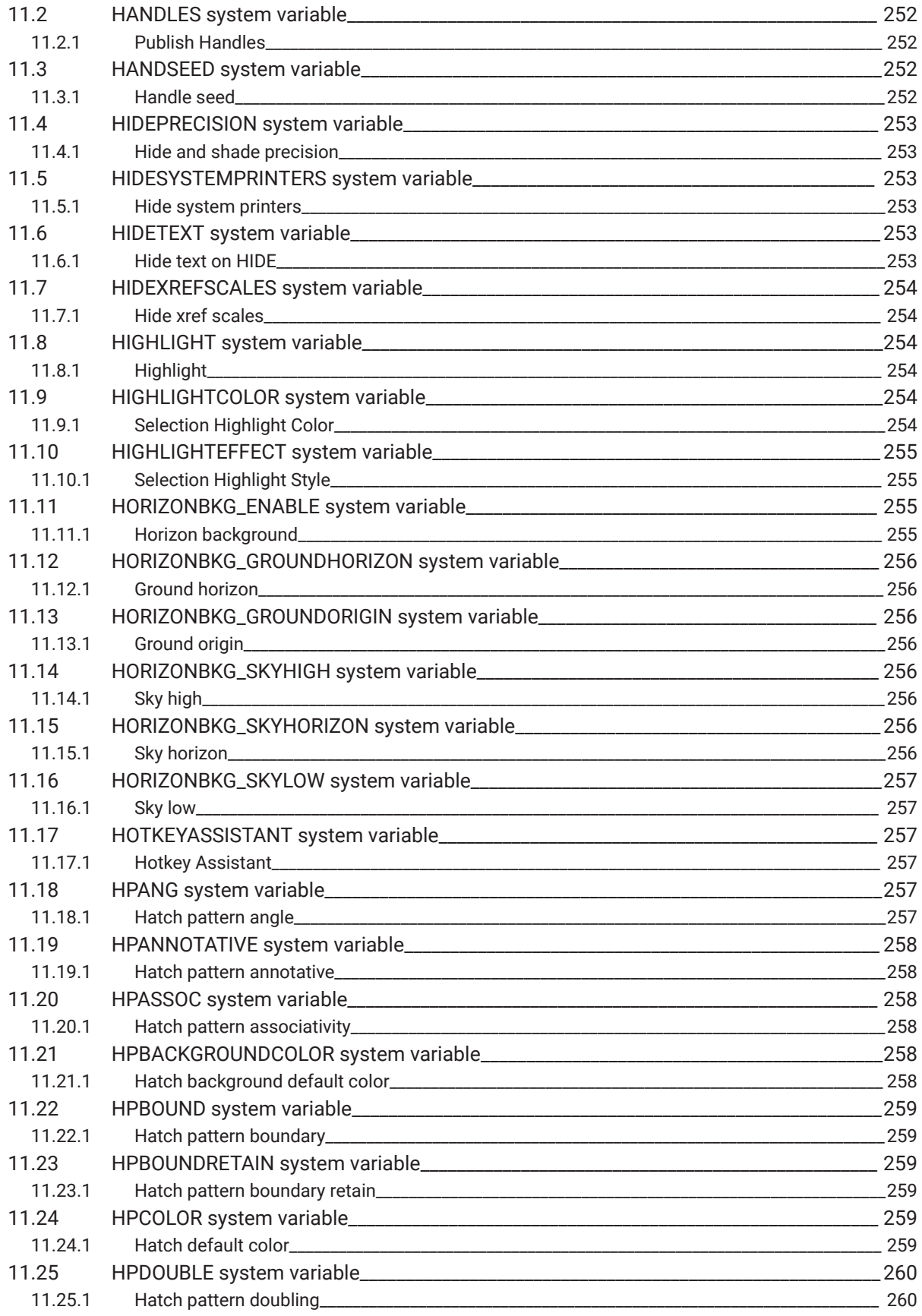

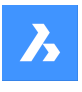

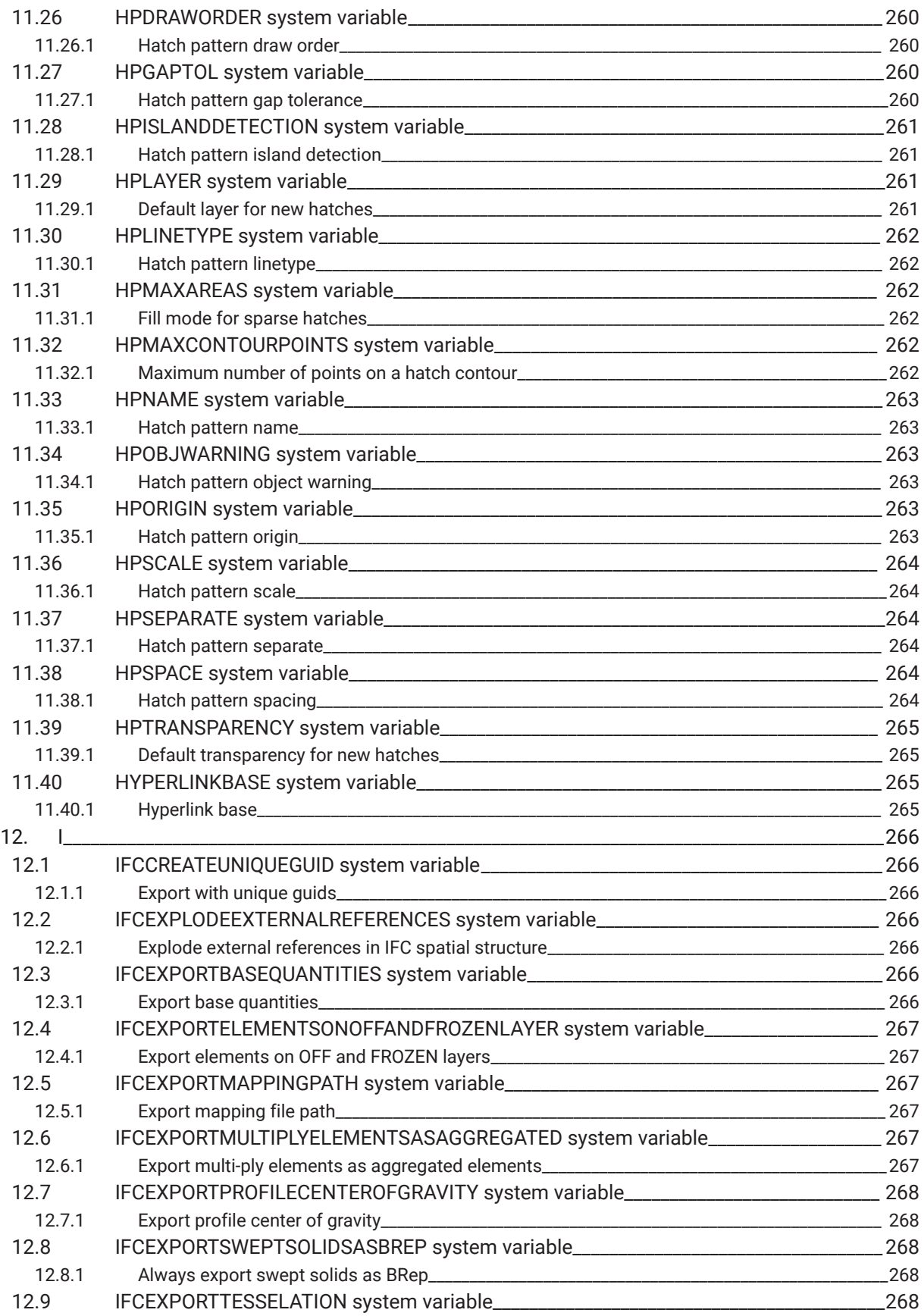

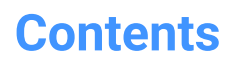

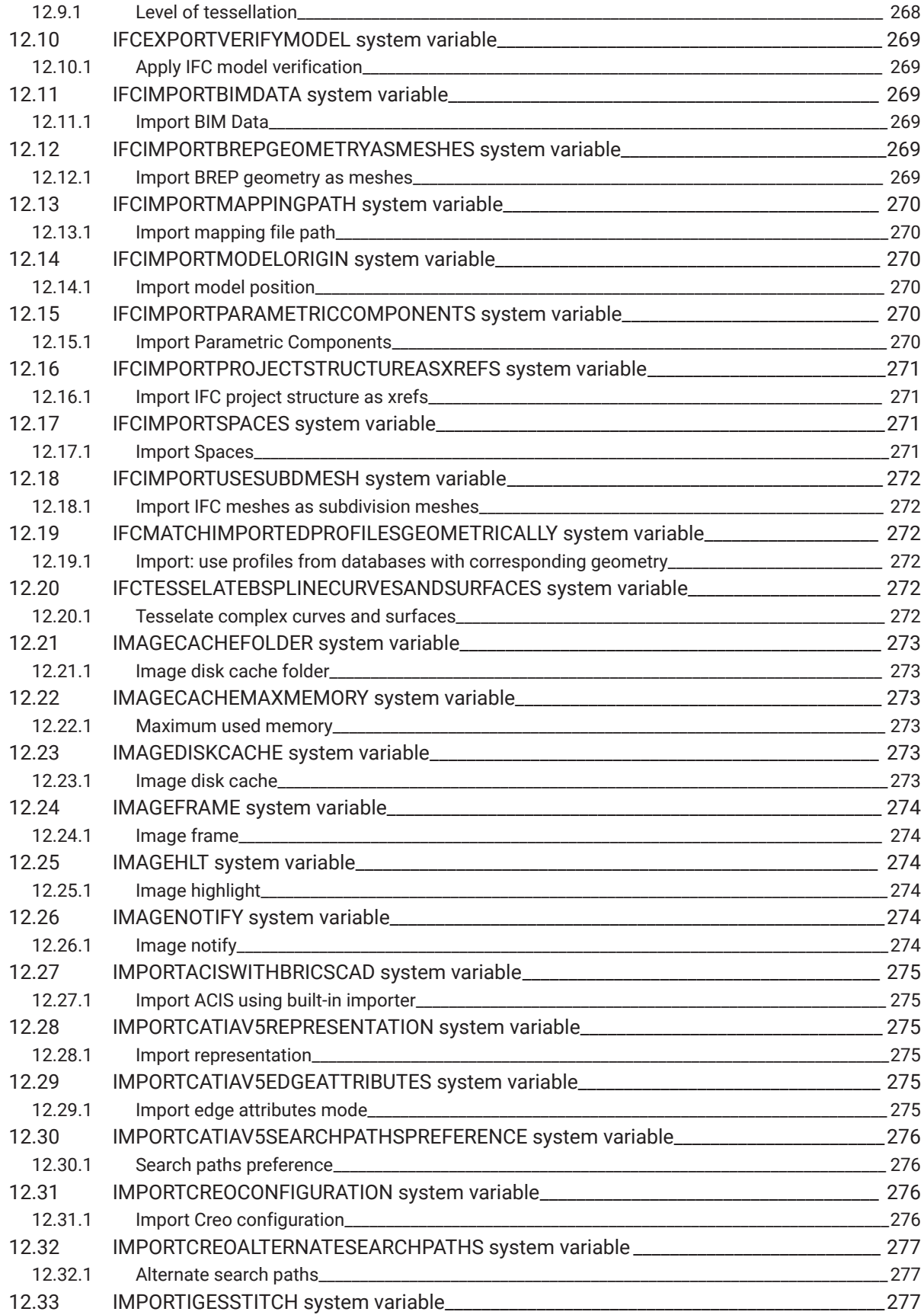

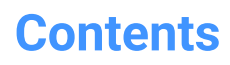

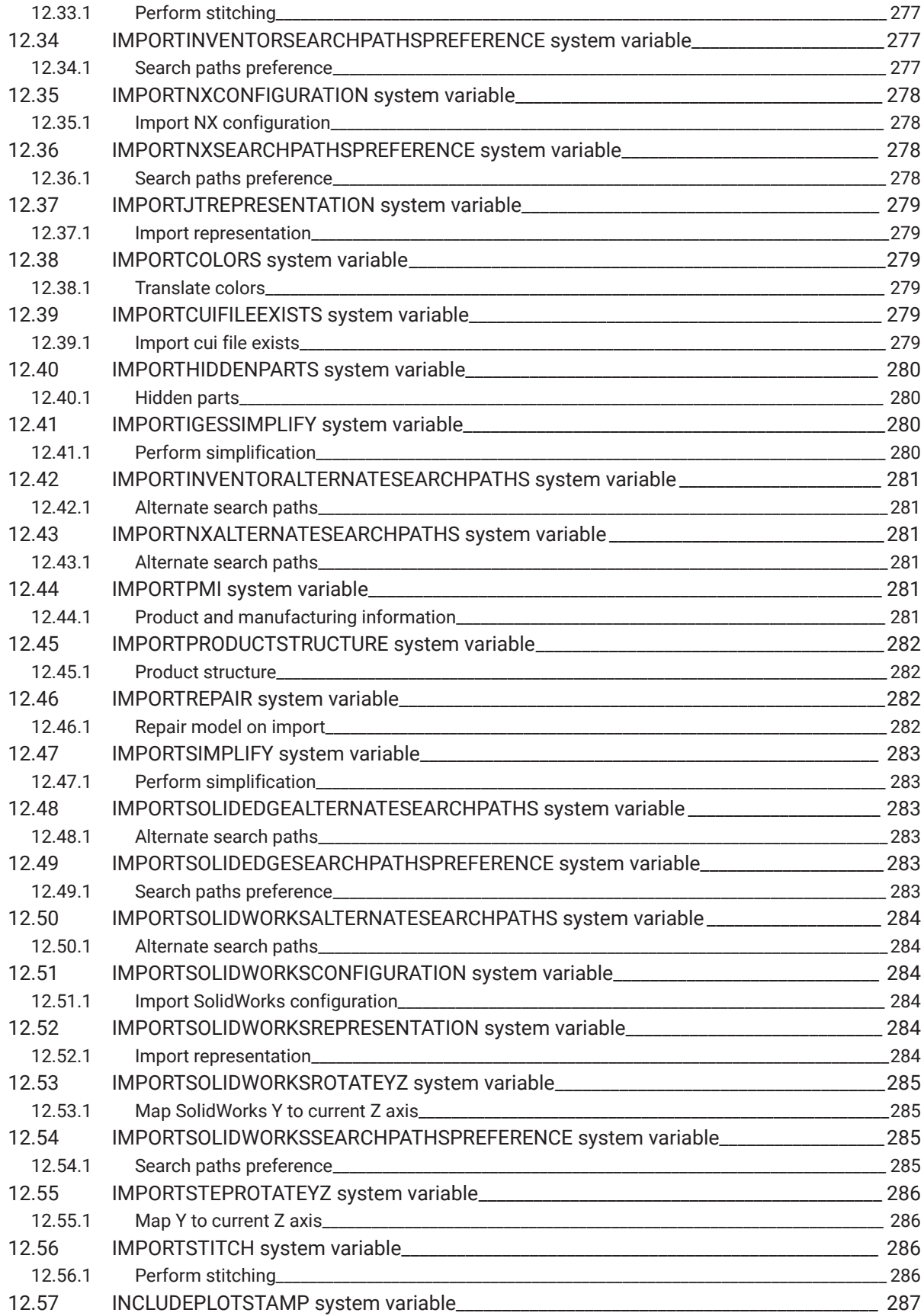

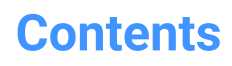

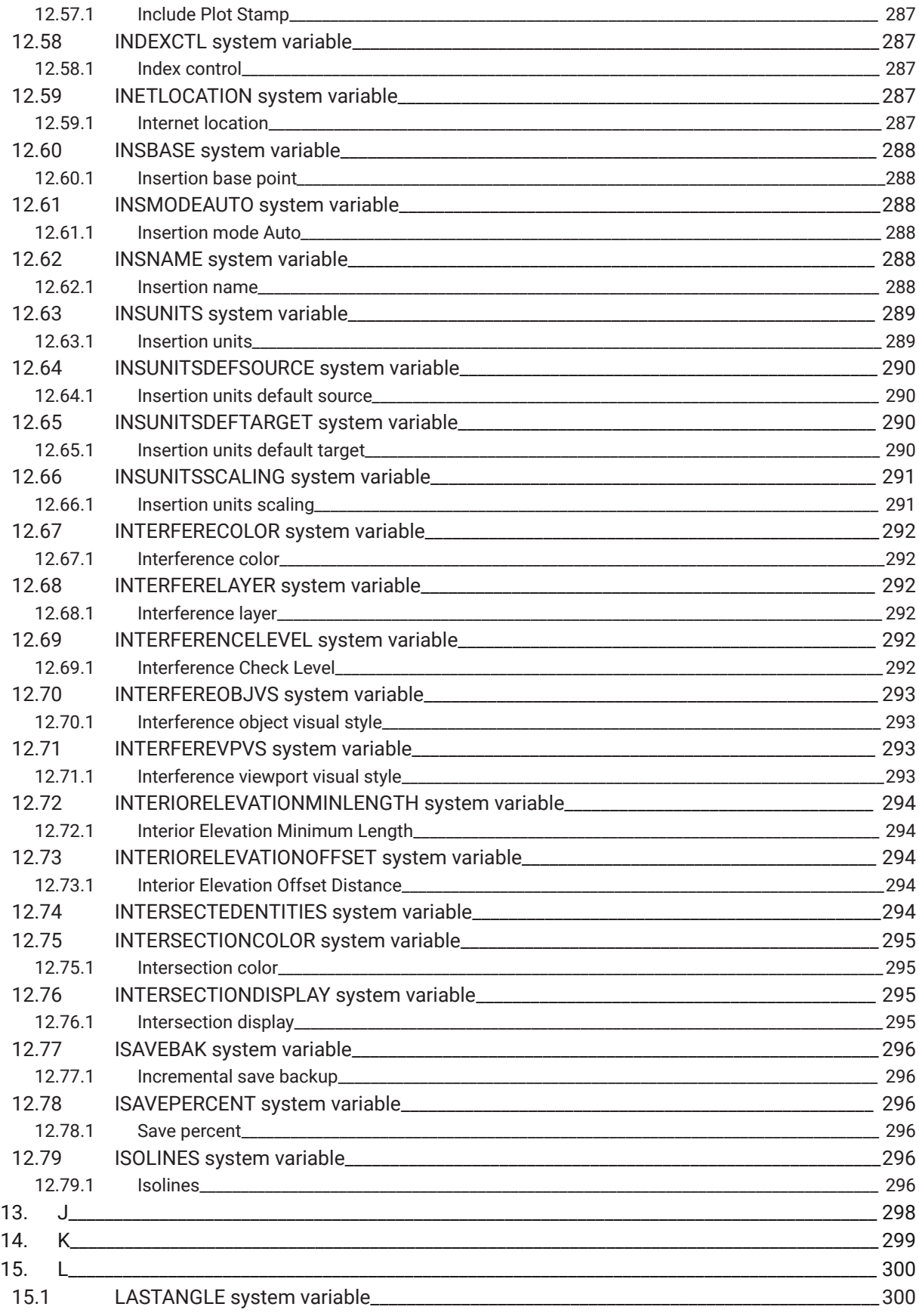

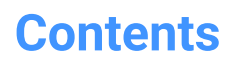

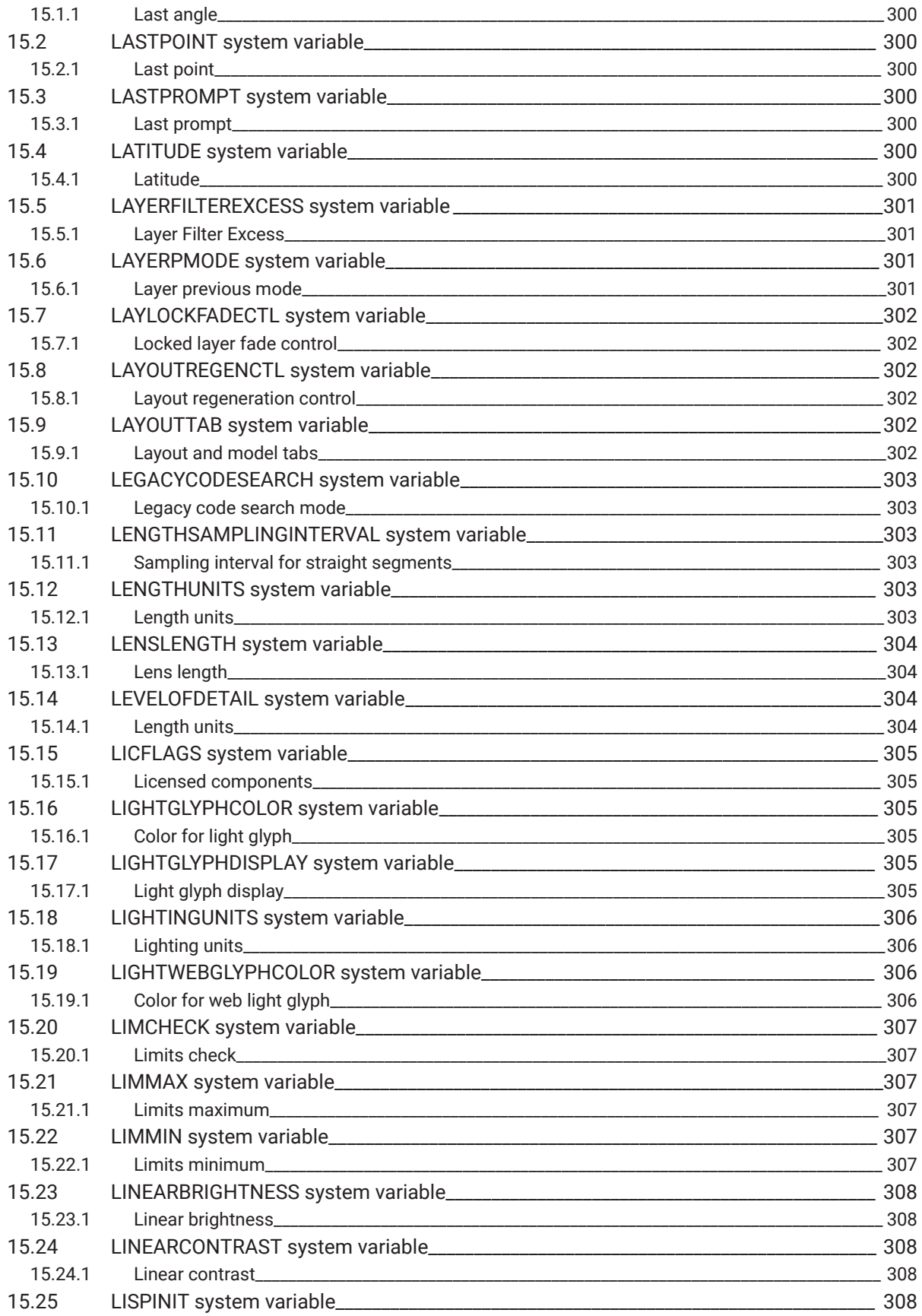

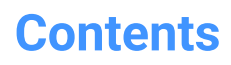

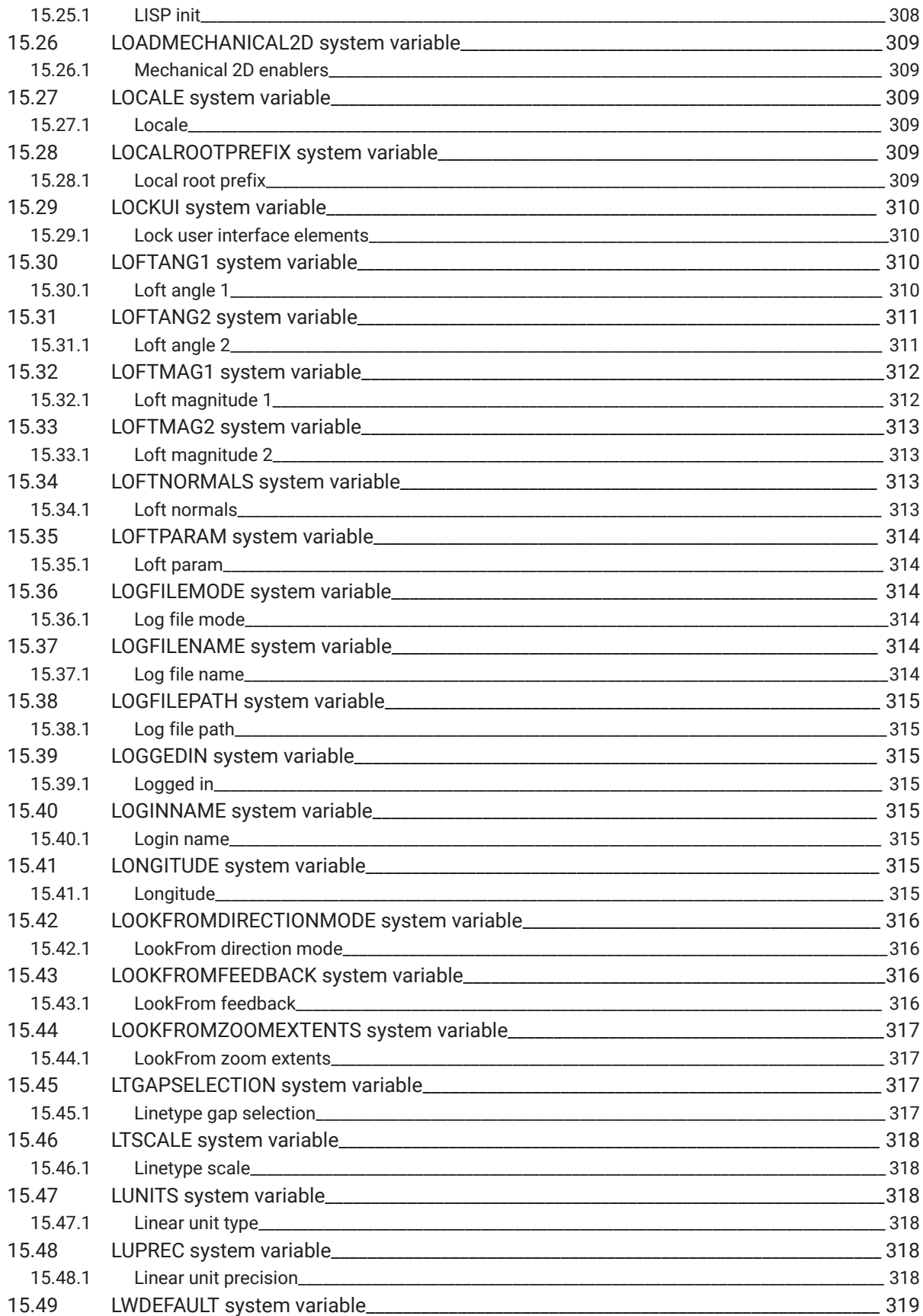

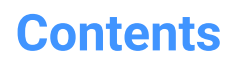

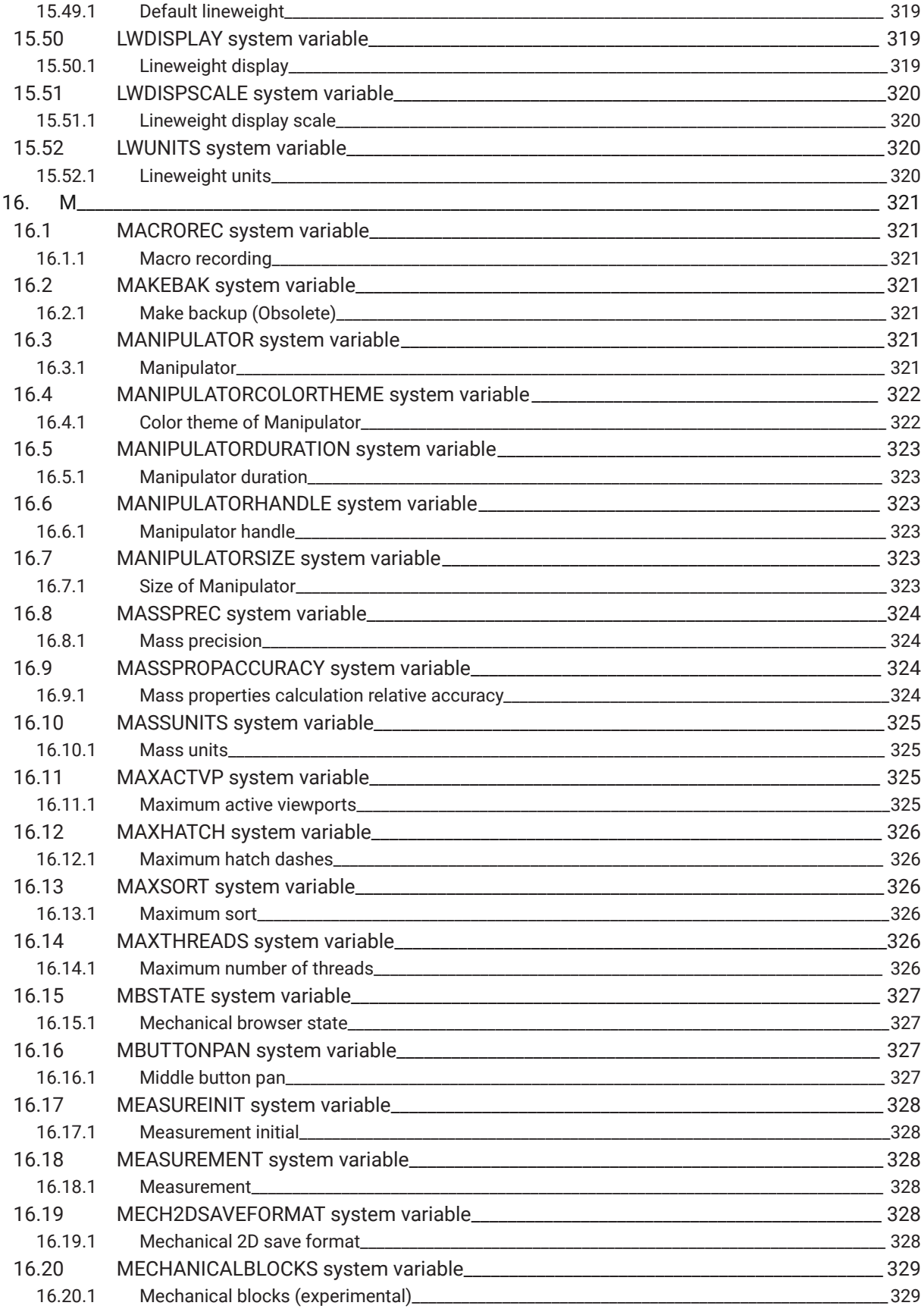

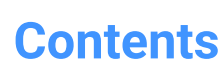

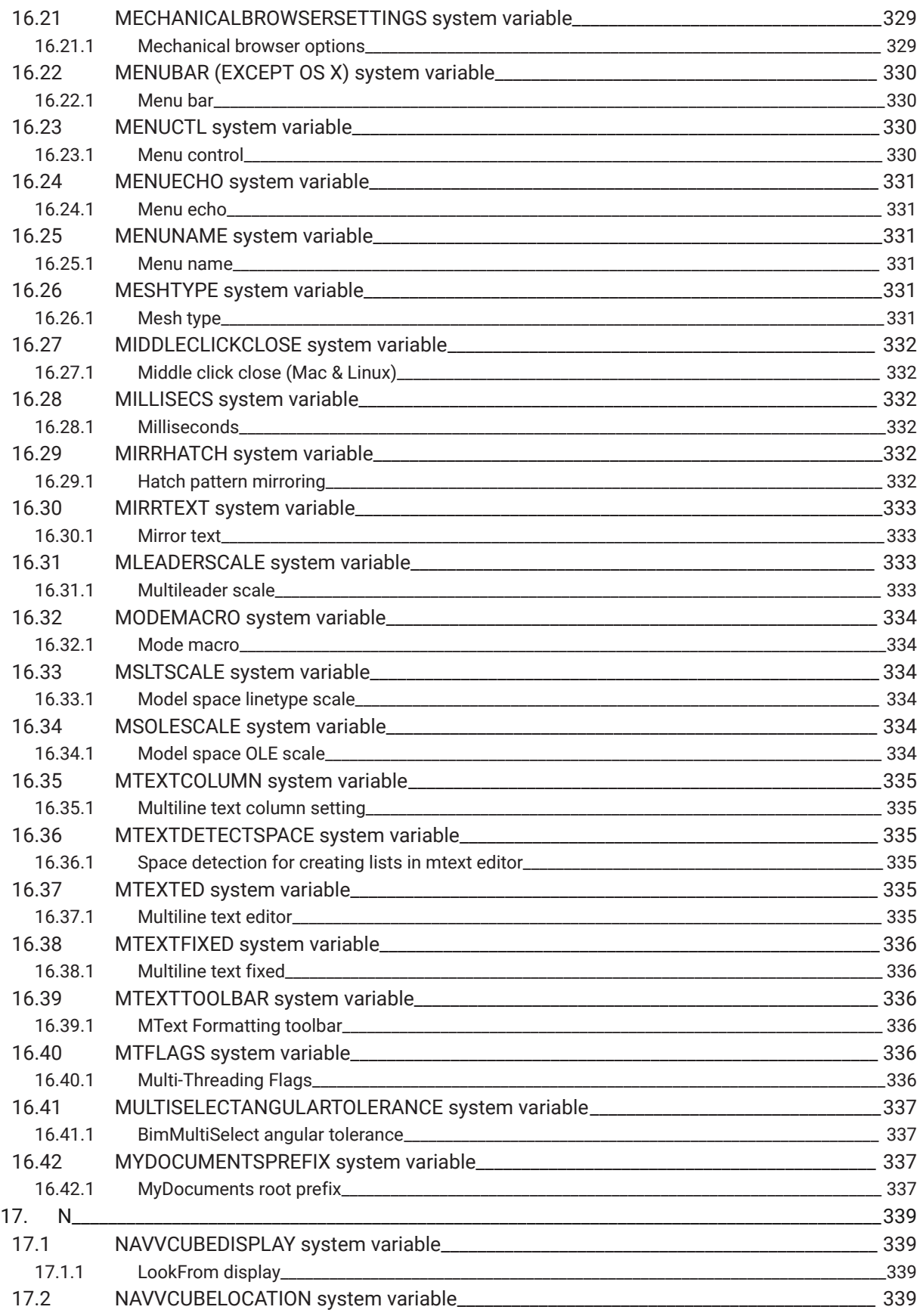

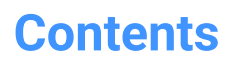

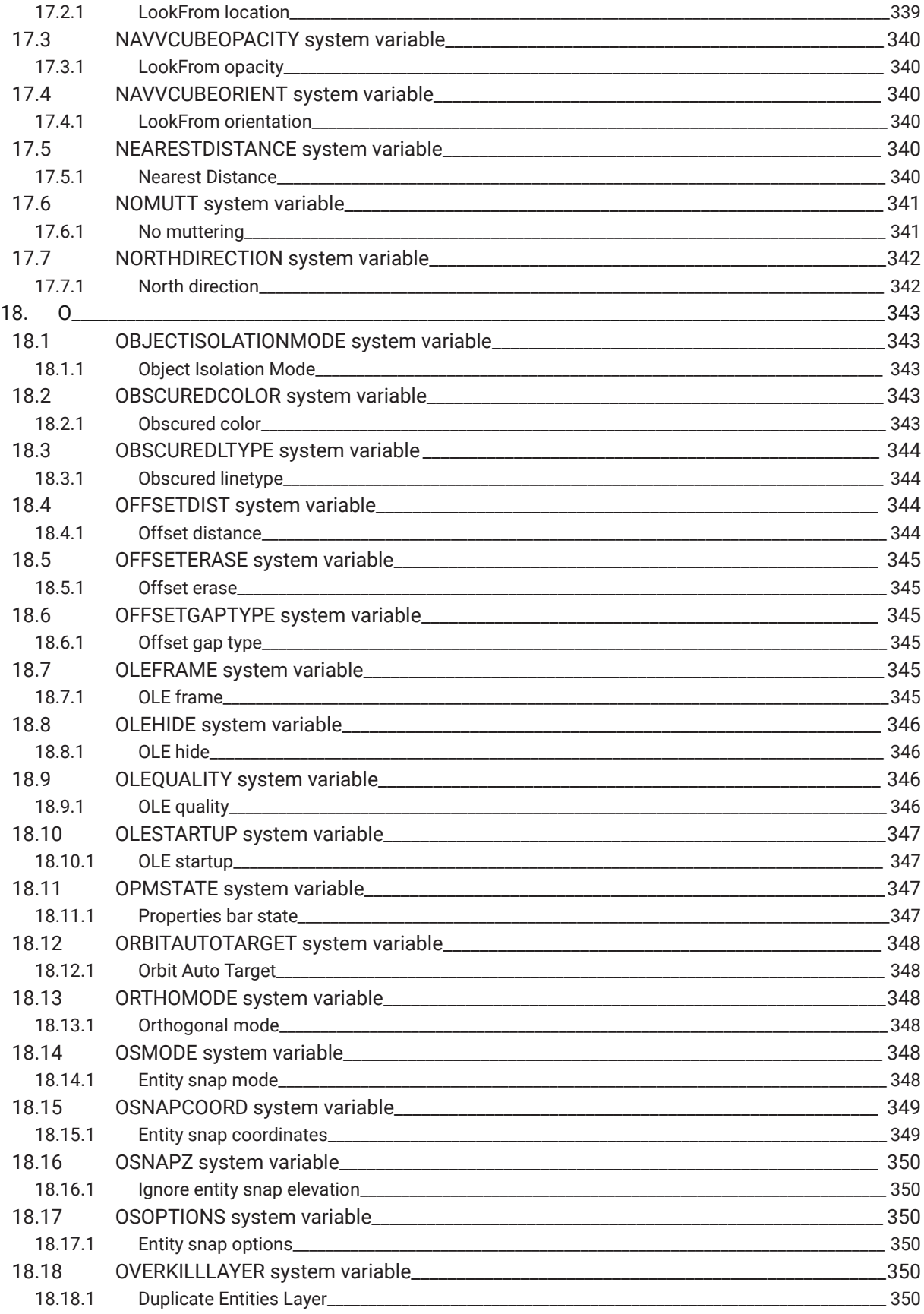

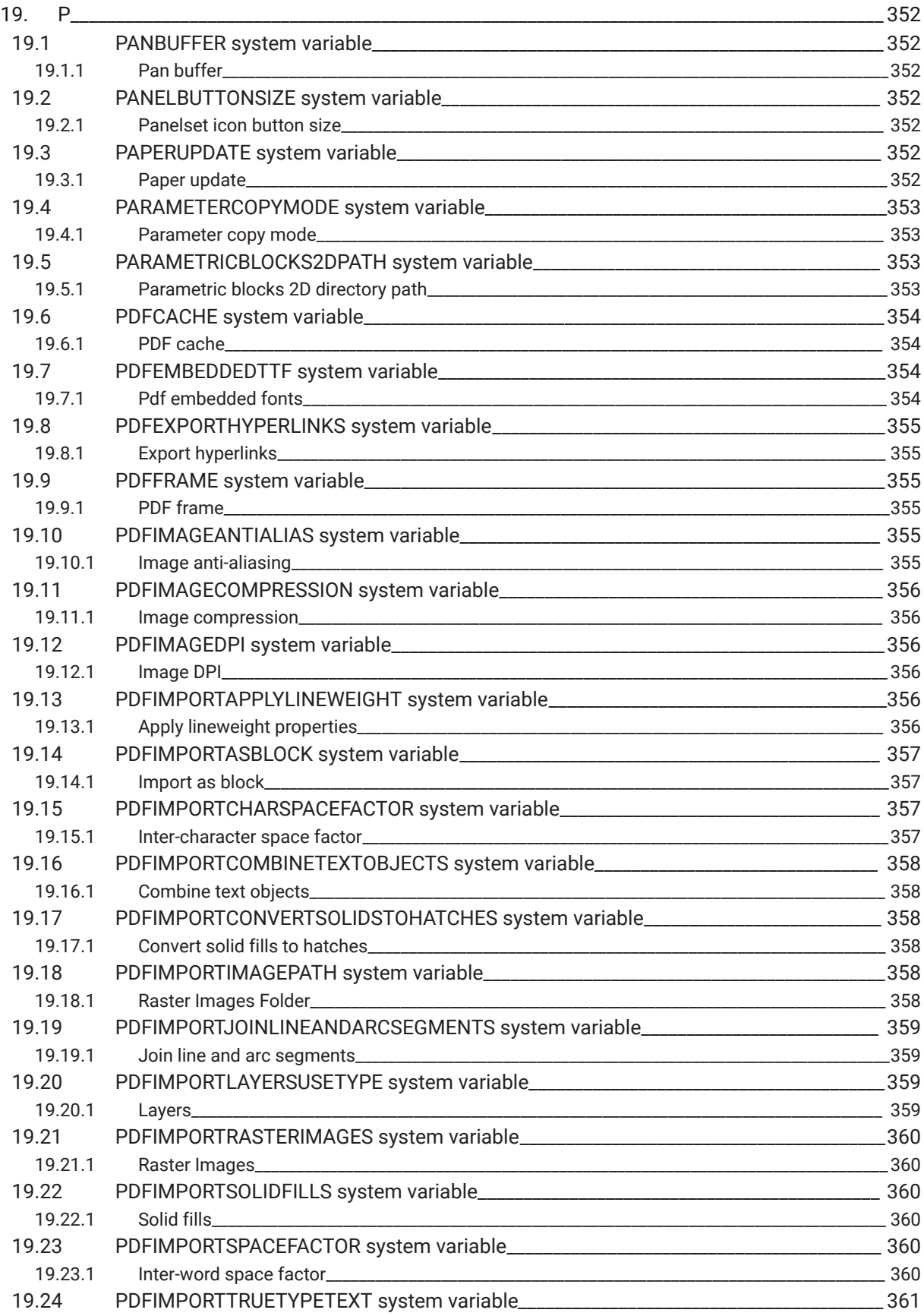

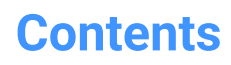

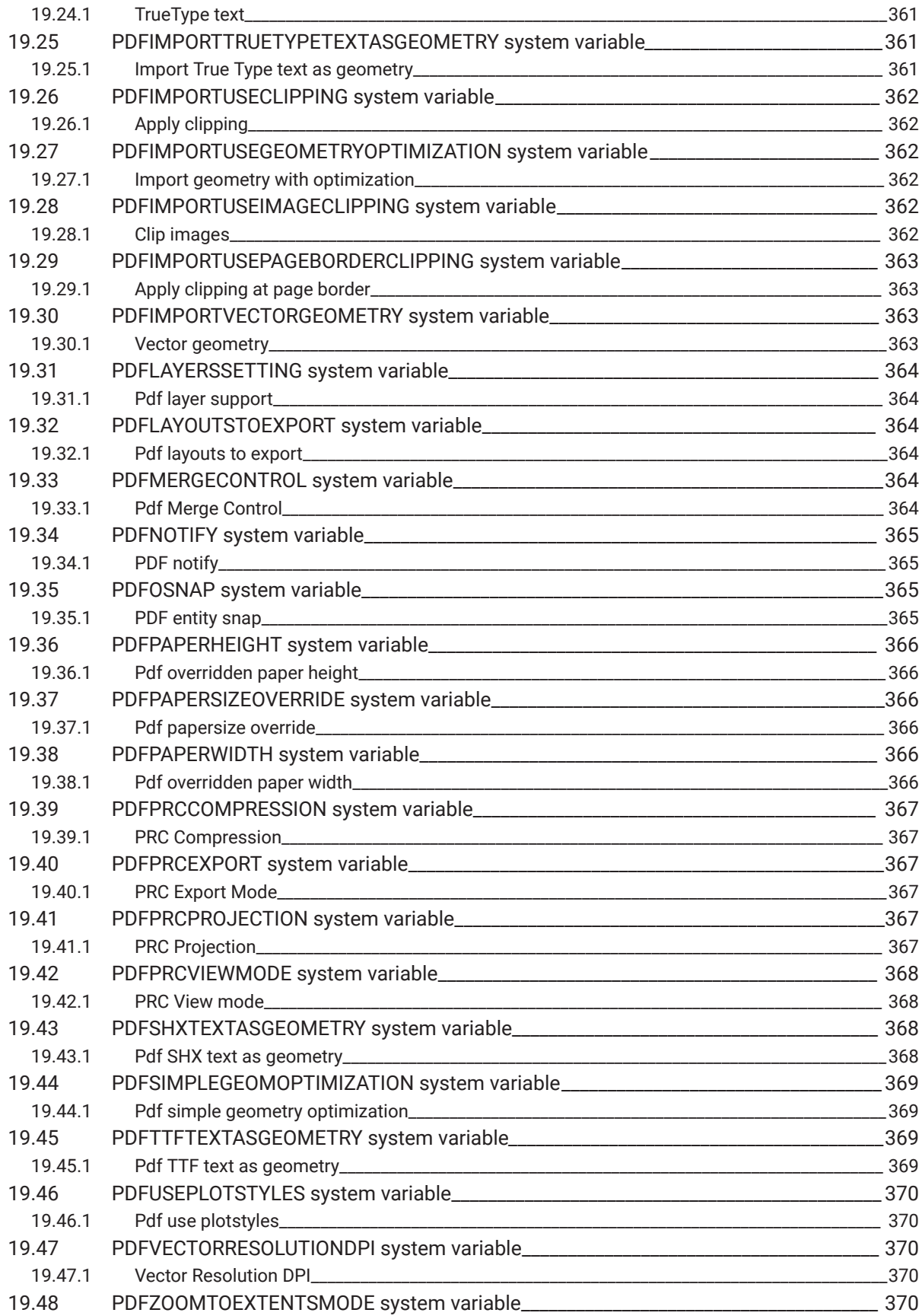

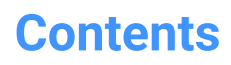

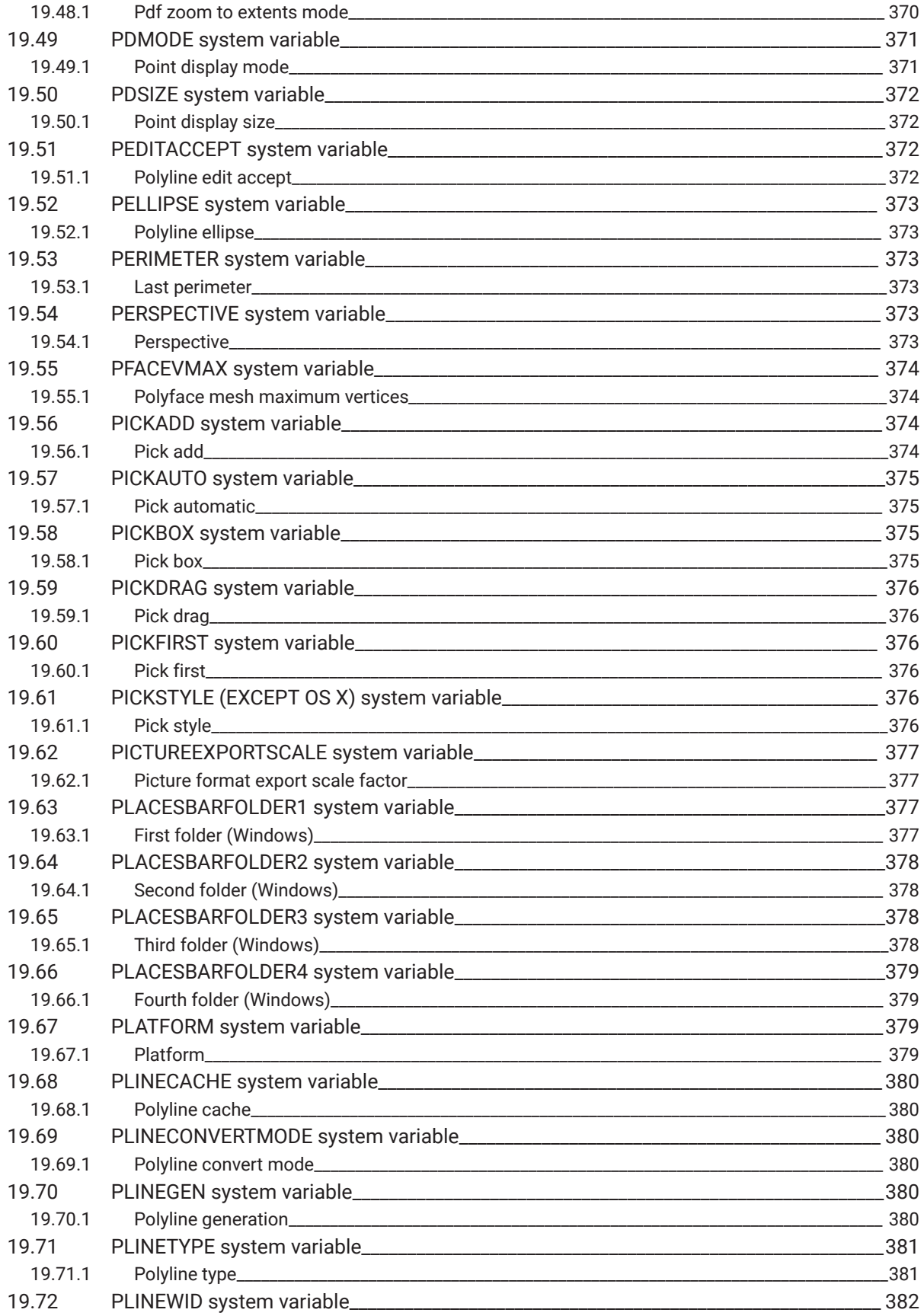

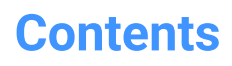

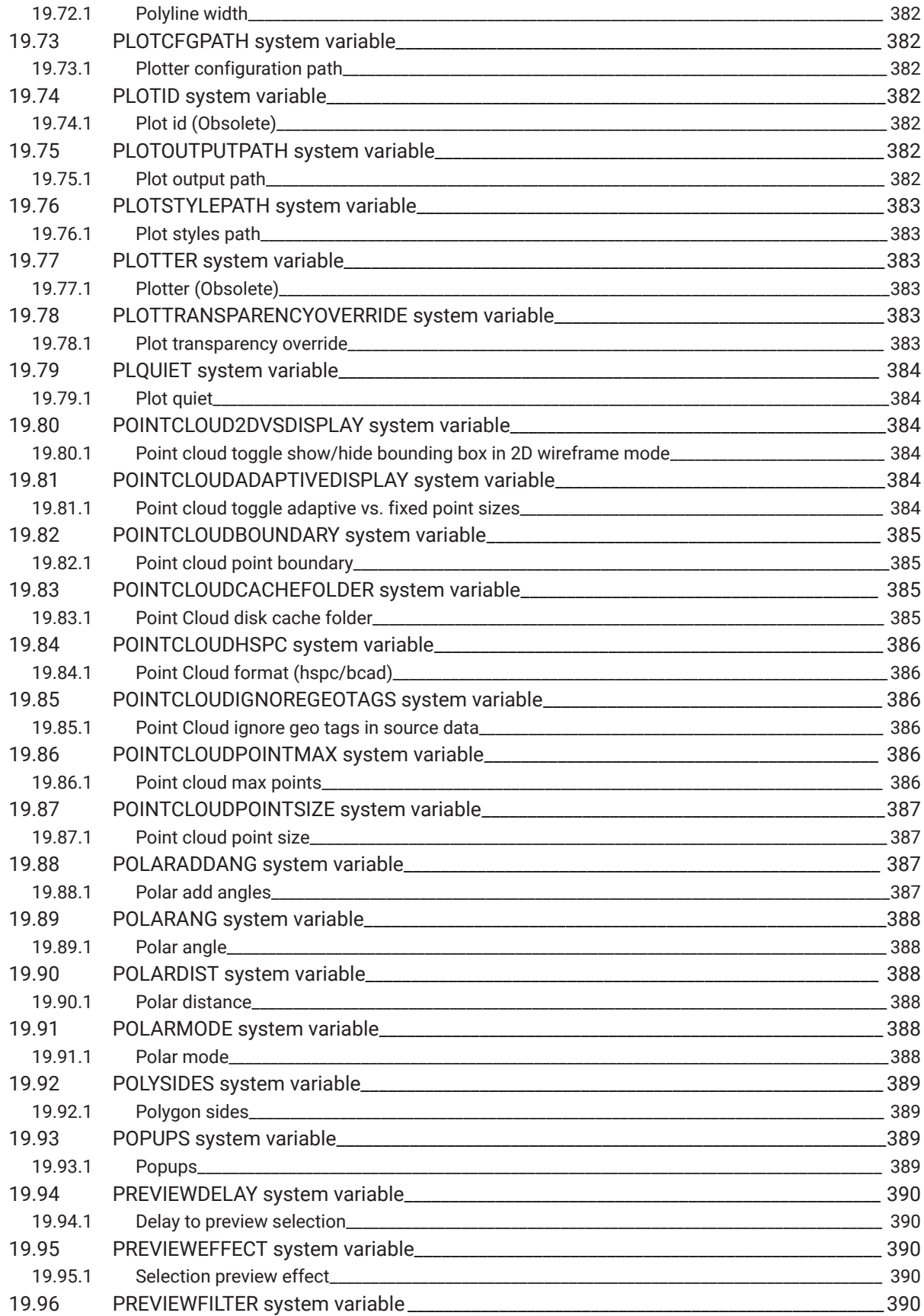
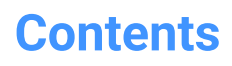

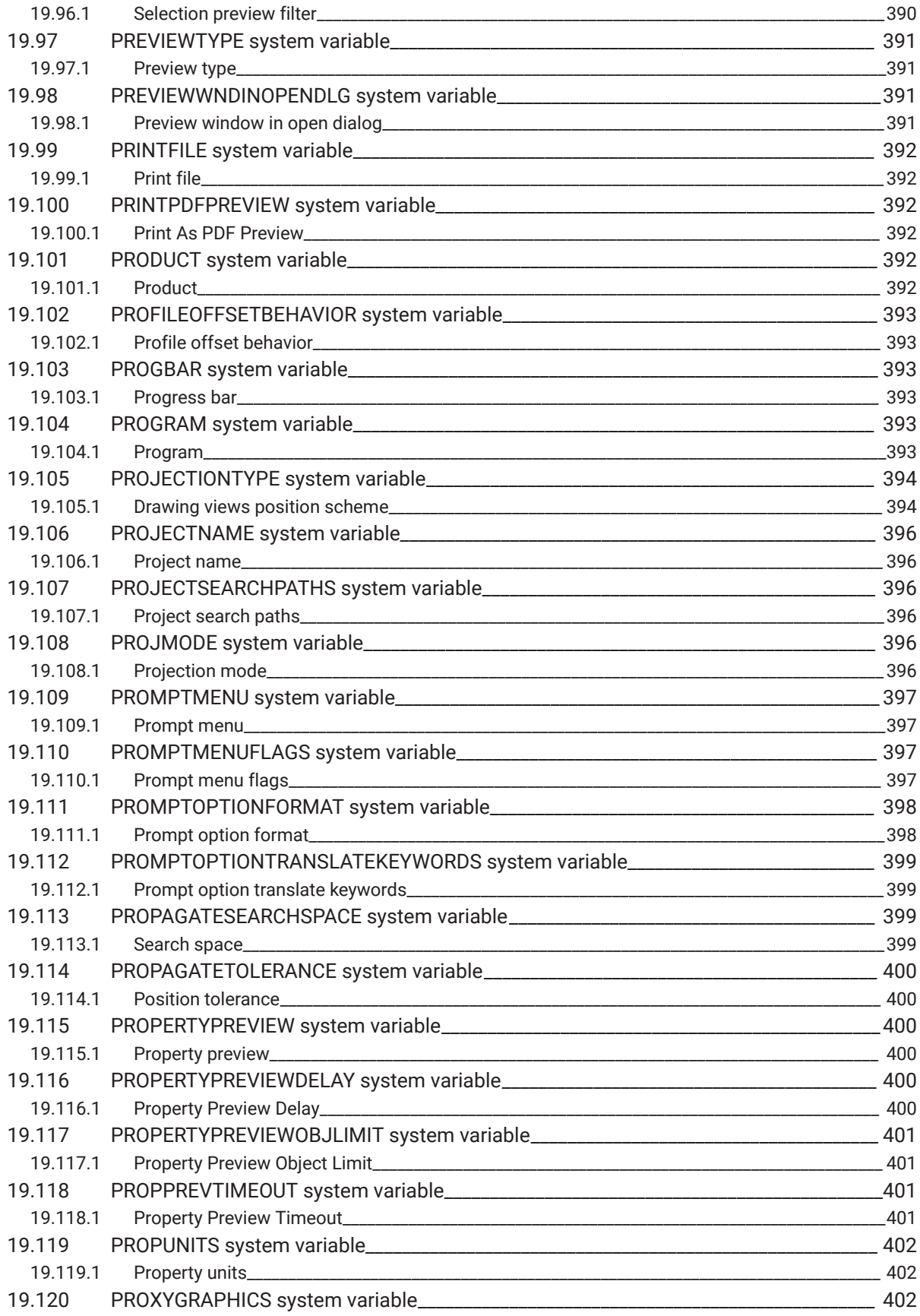

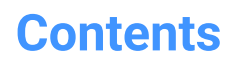

 $\boldsymbol{h}$ 

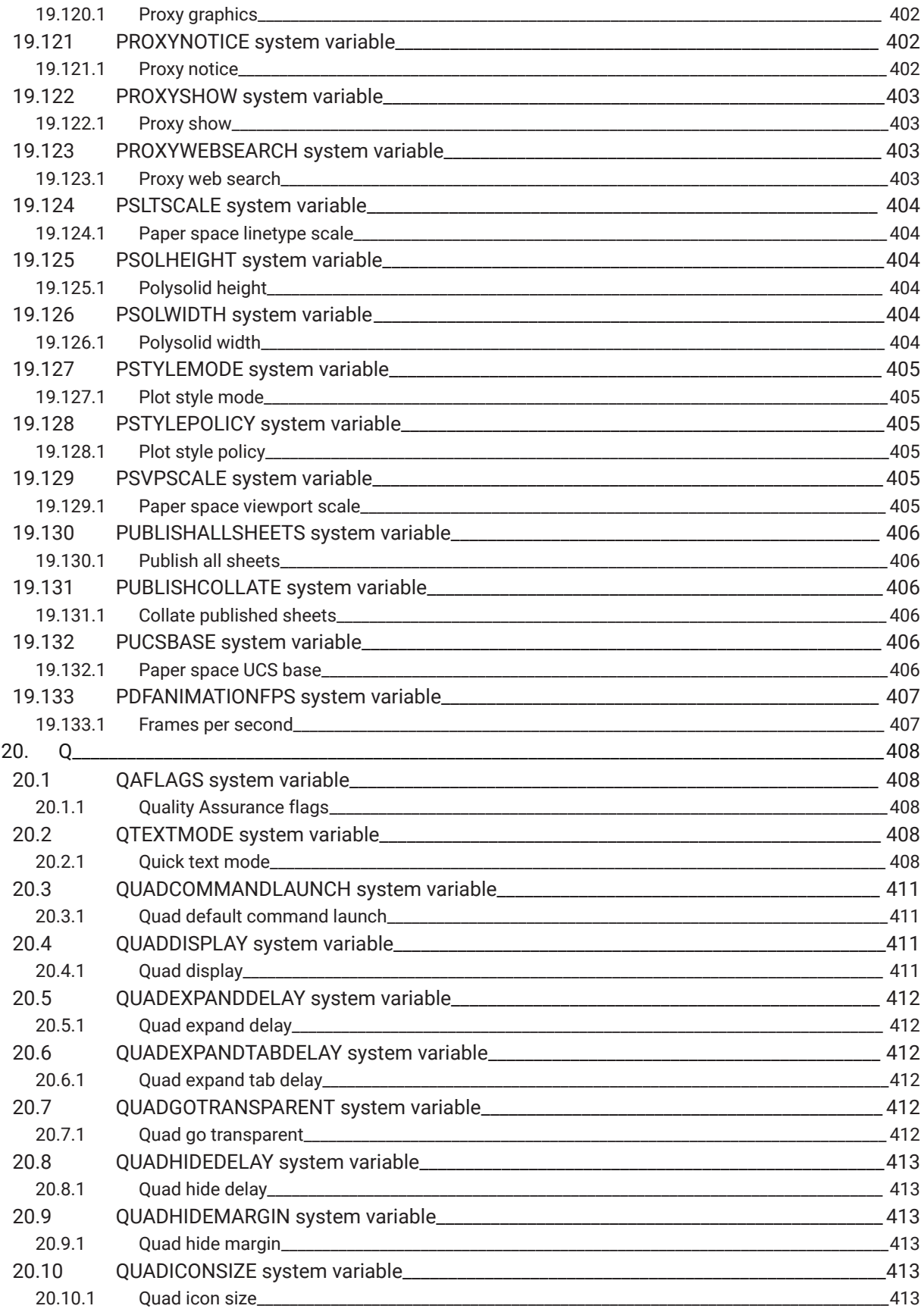

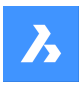

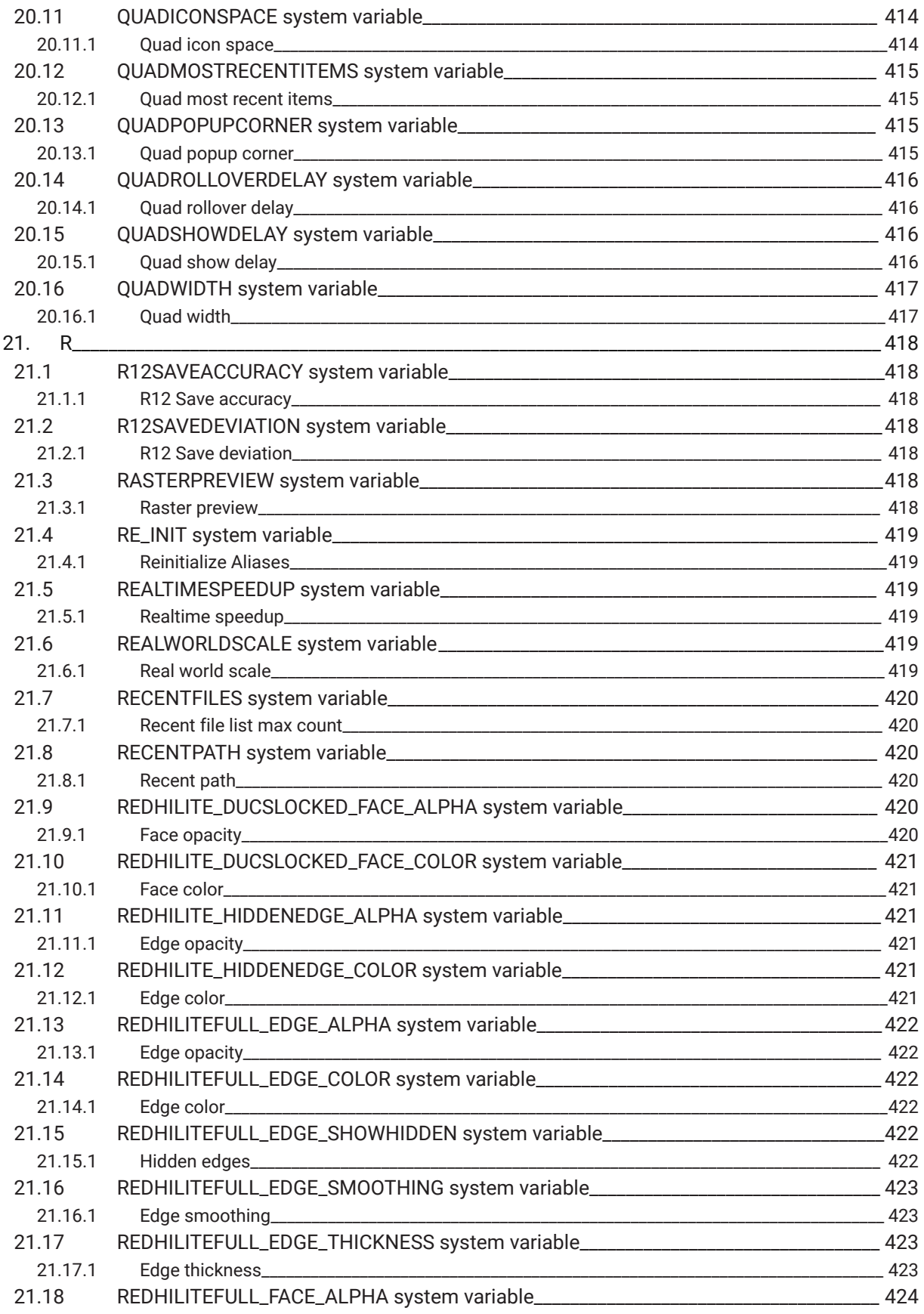

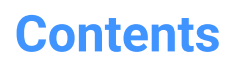

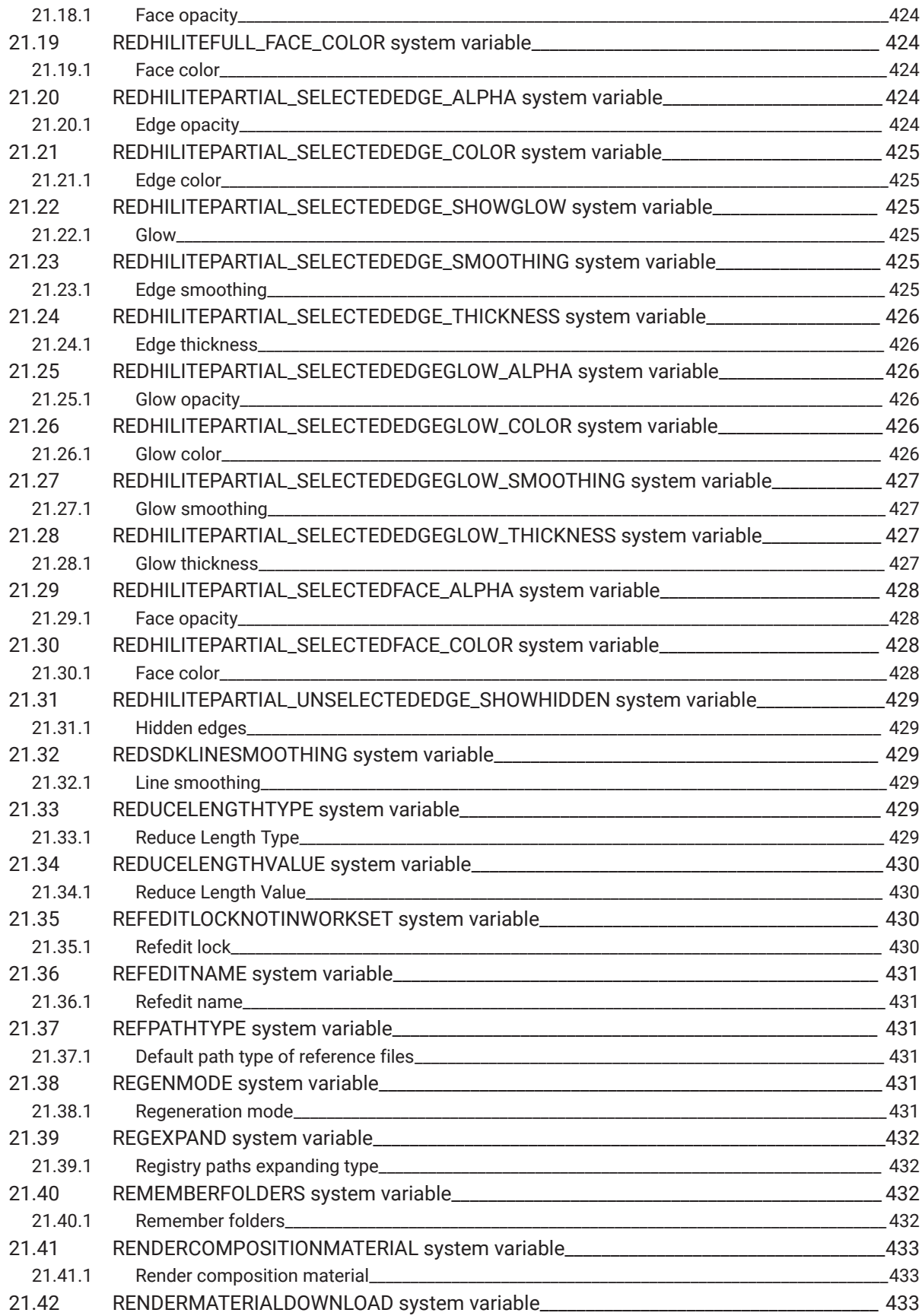

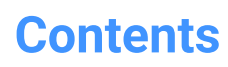

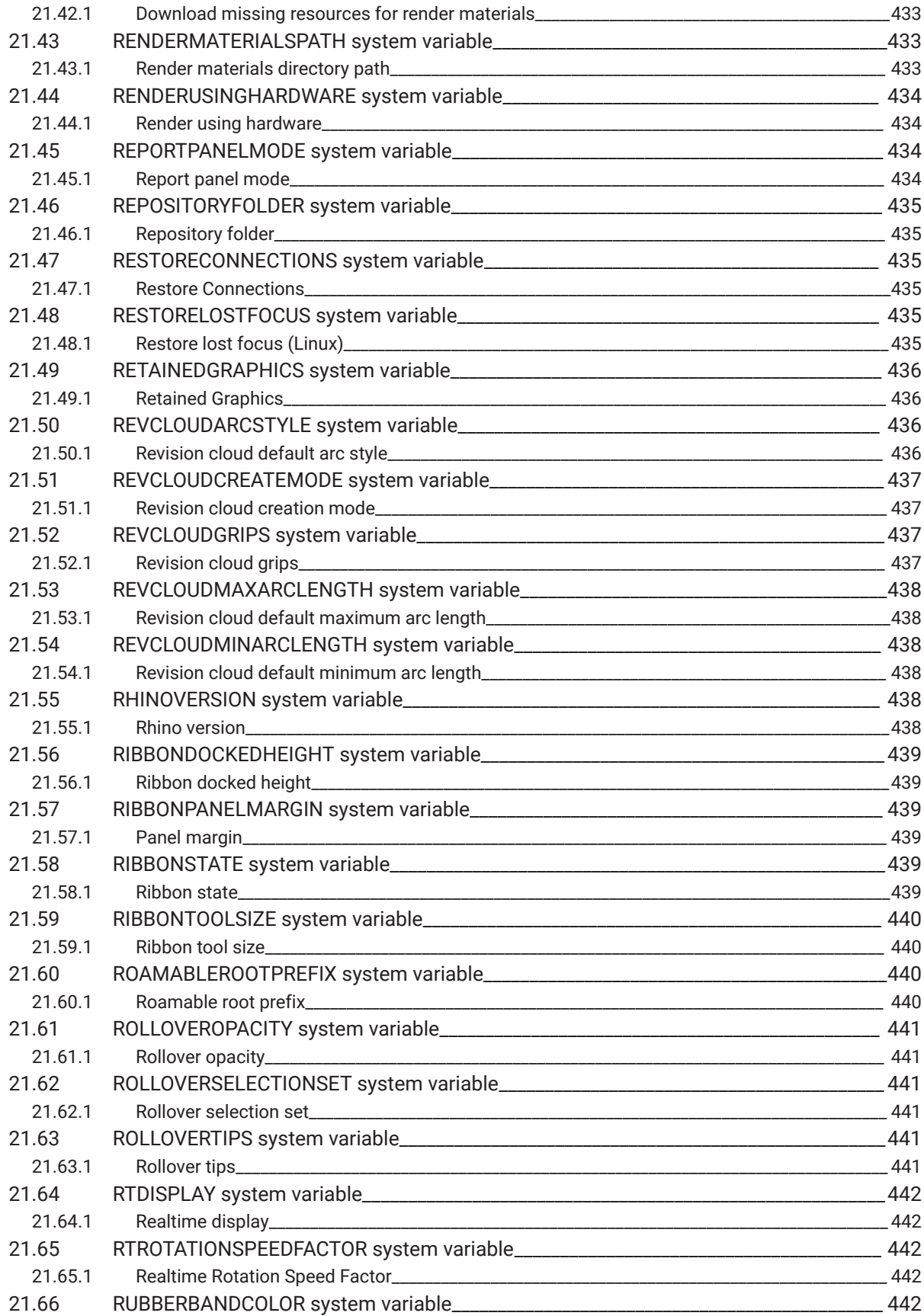

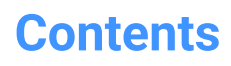

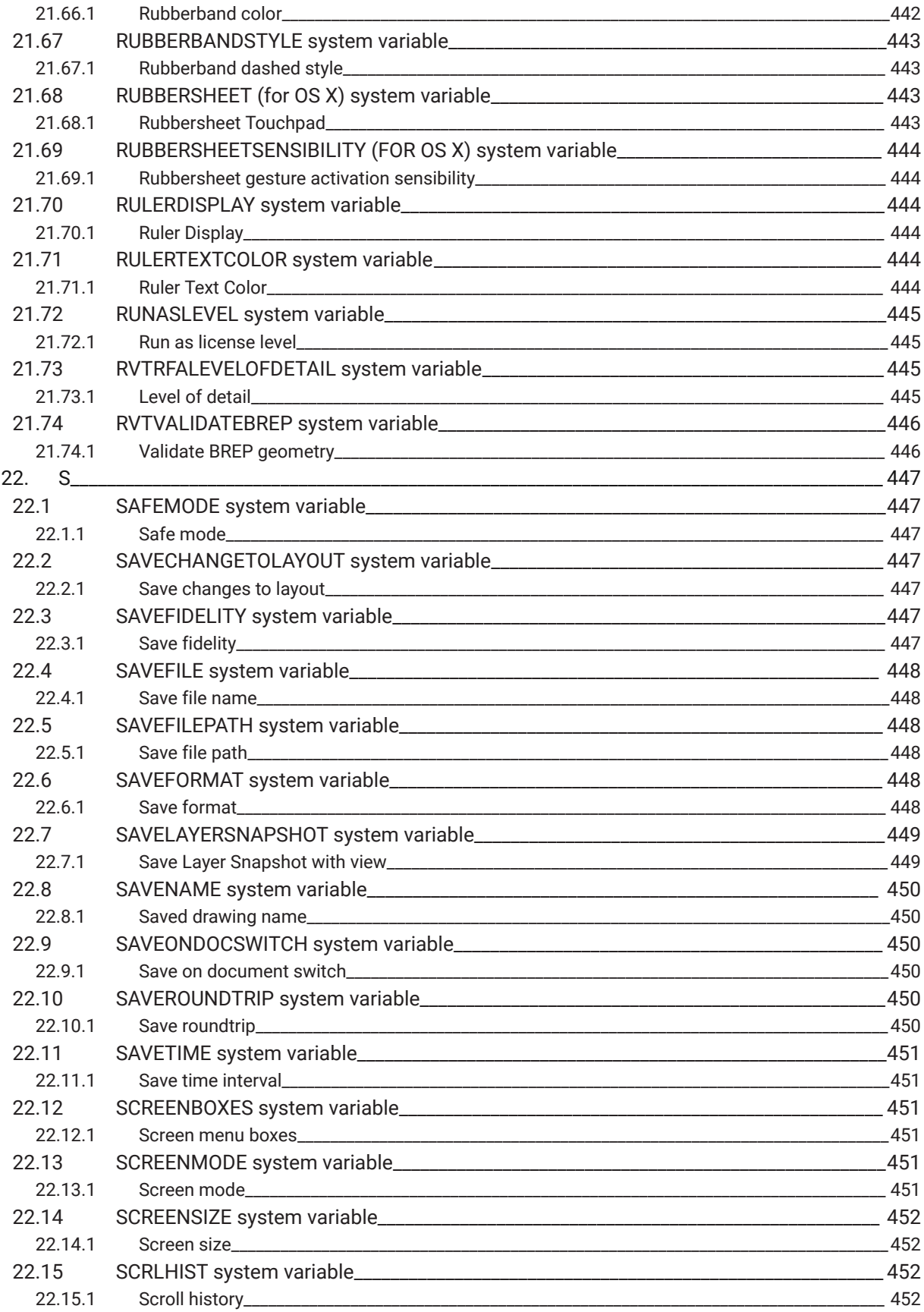

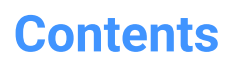

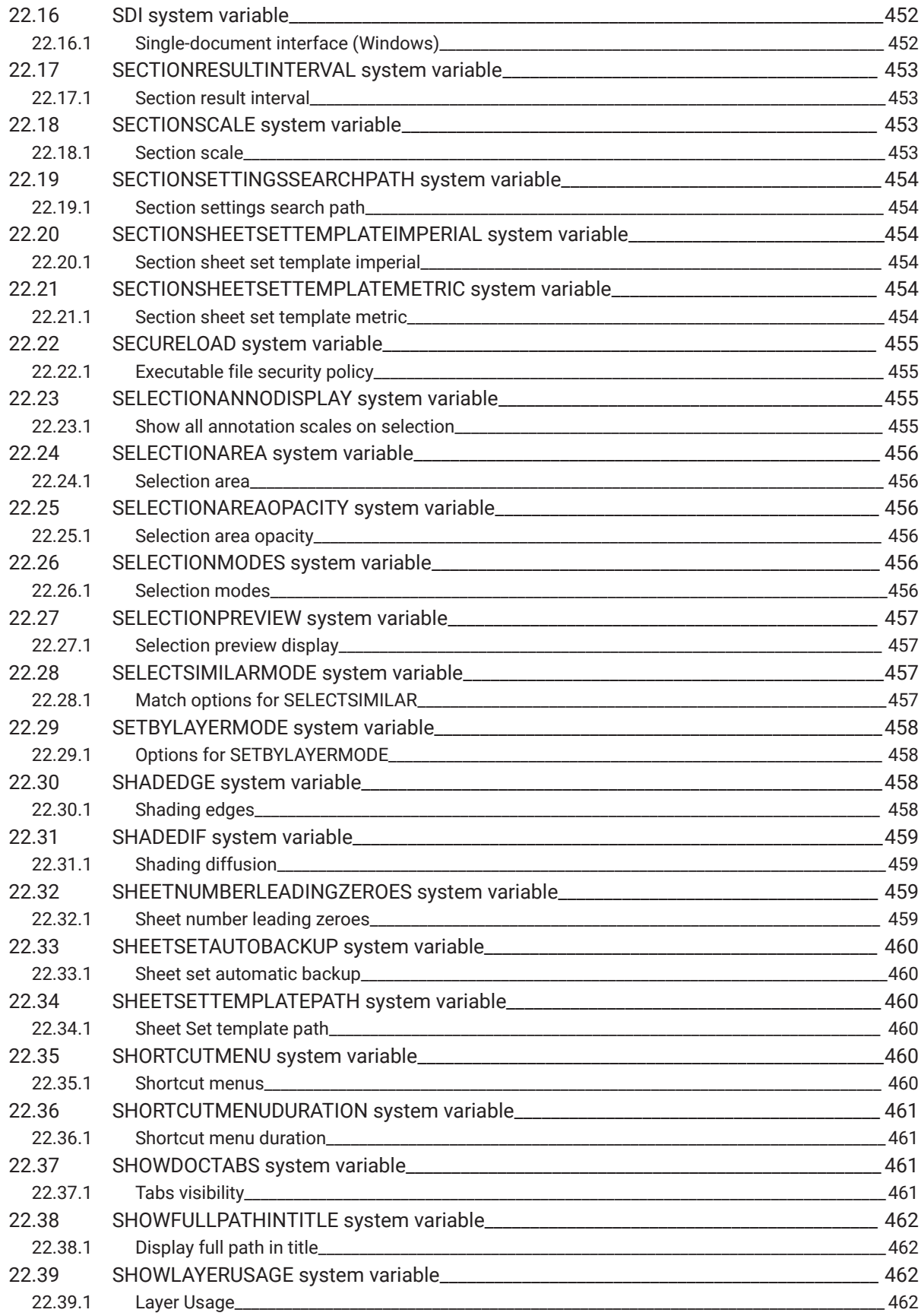

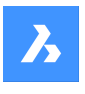

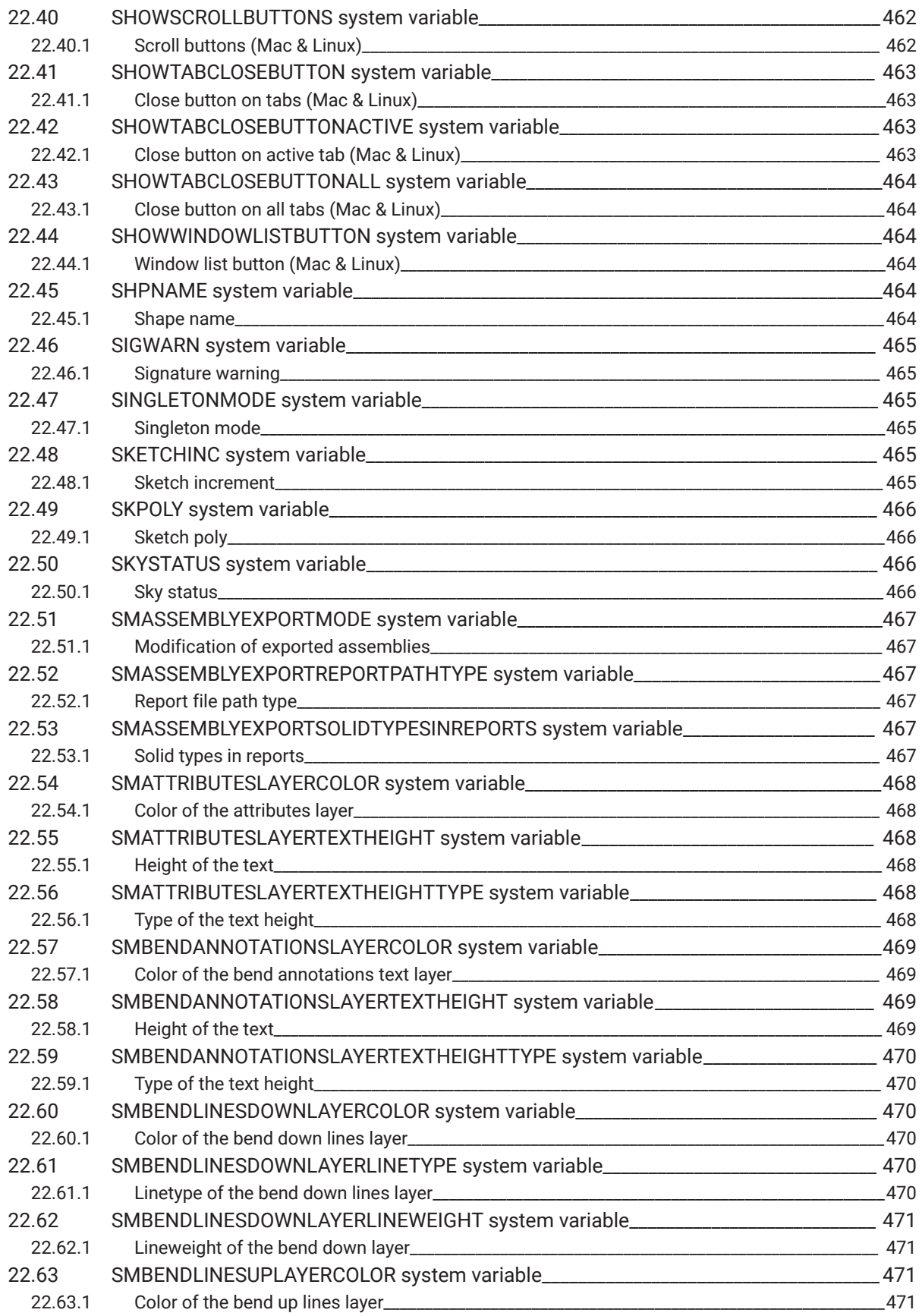

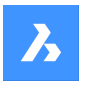

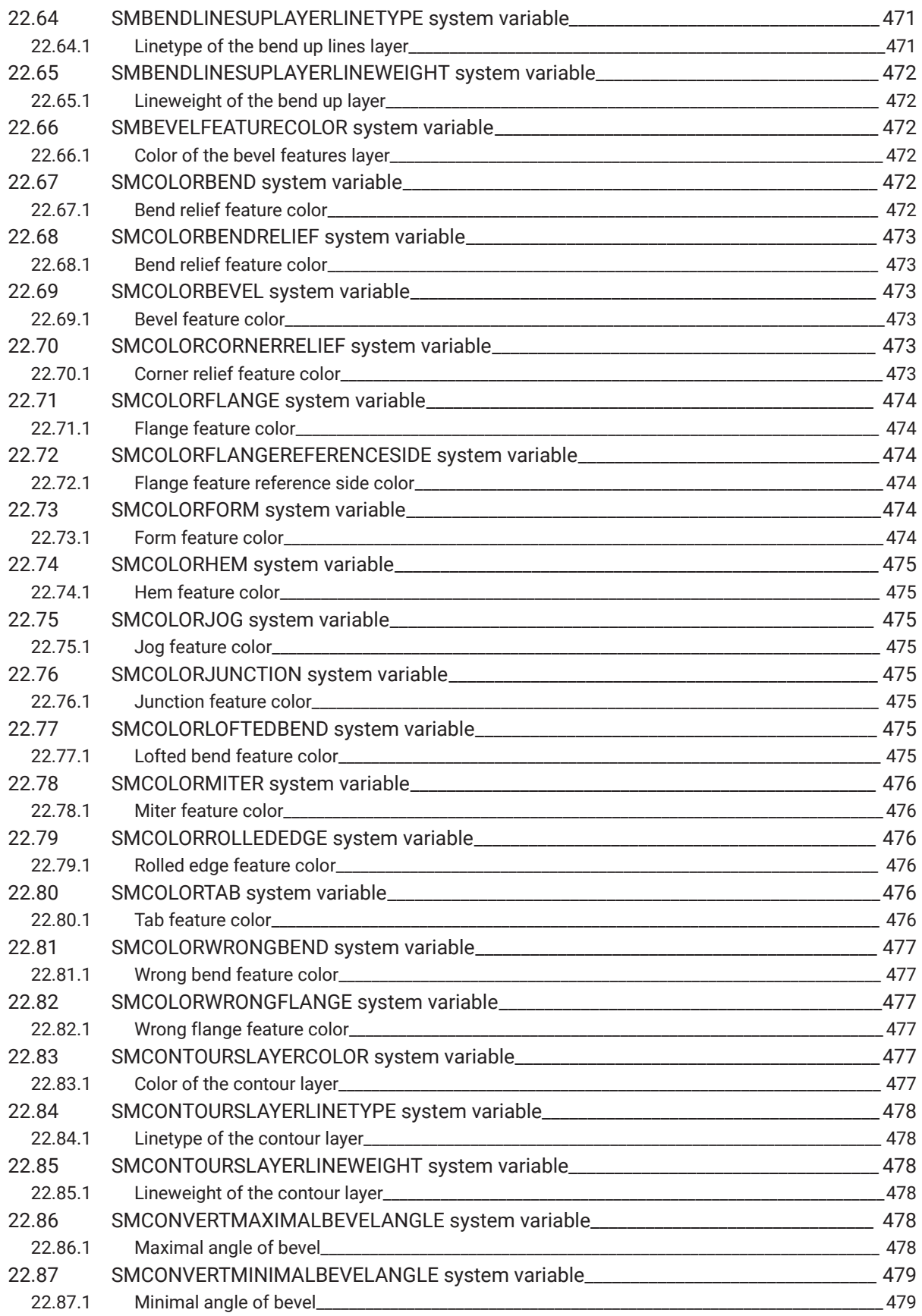

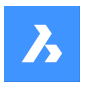

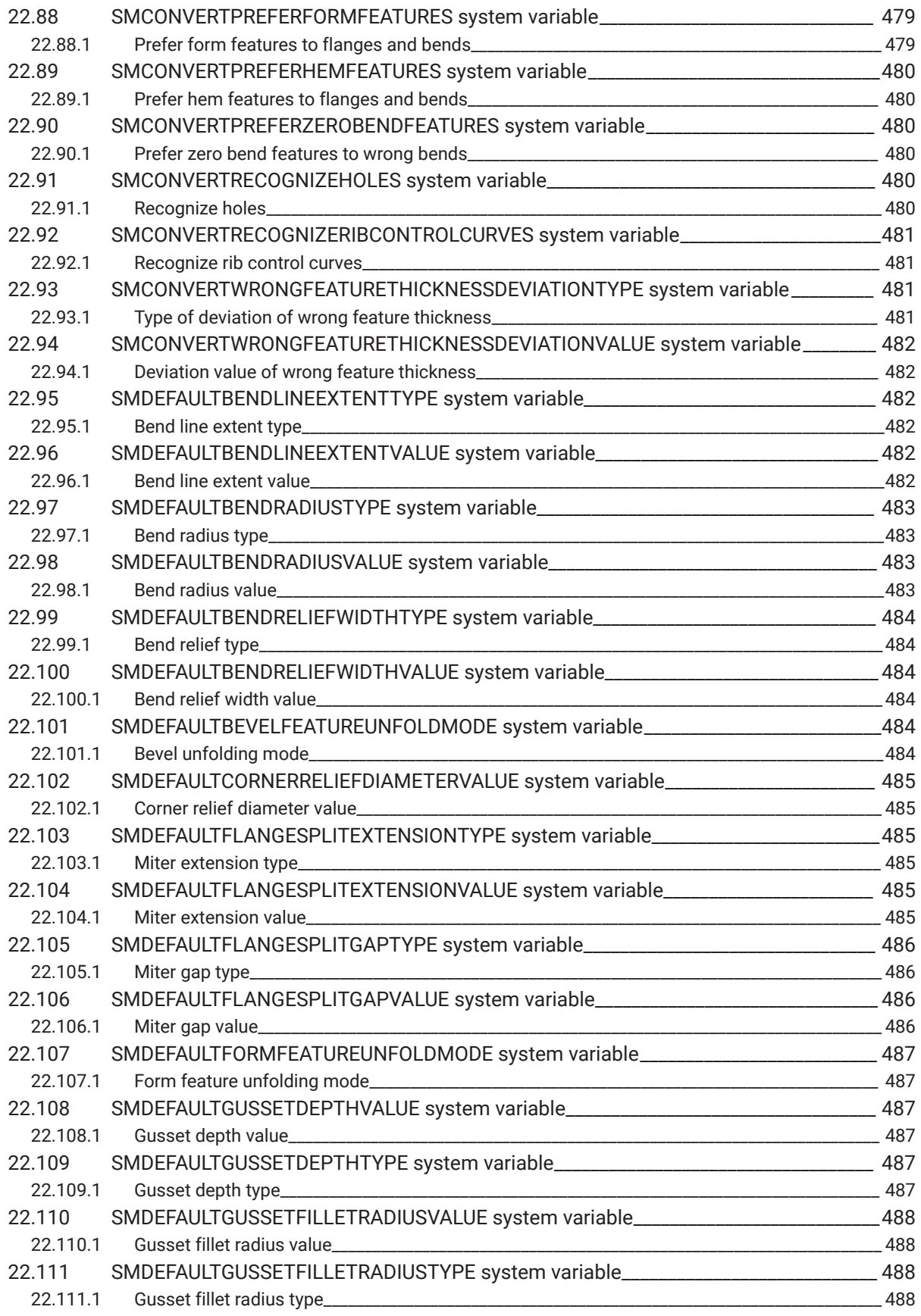

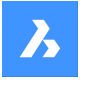

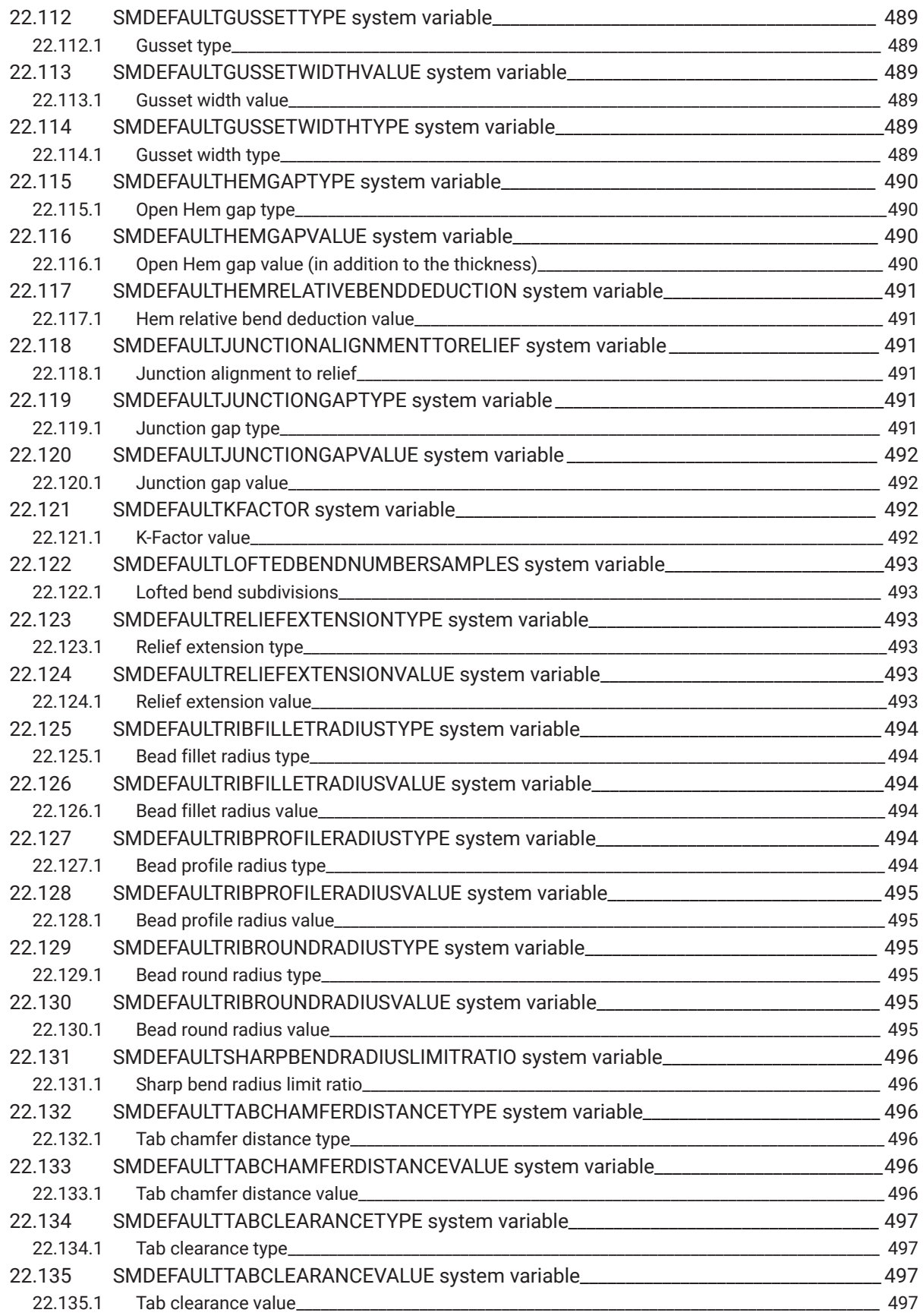

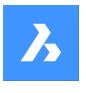

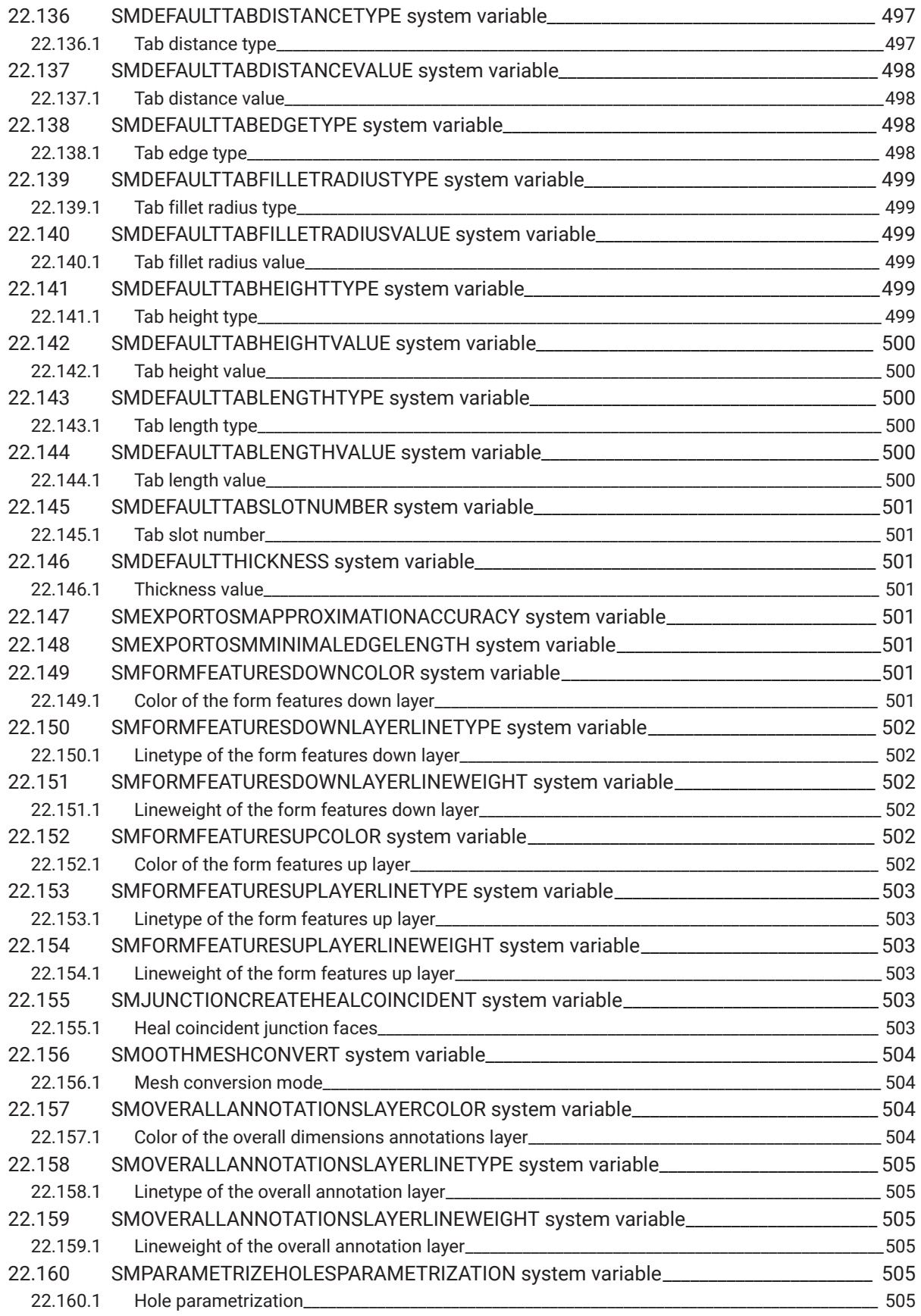

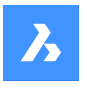

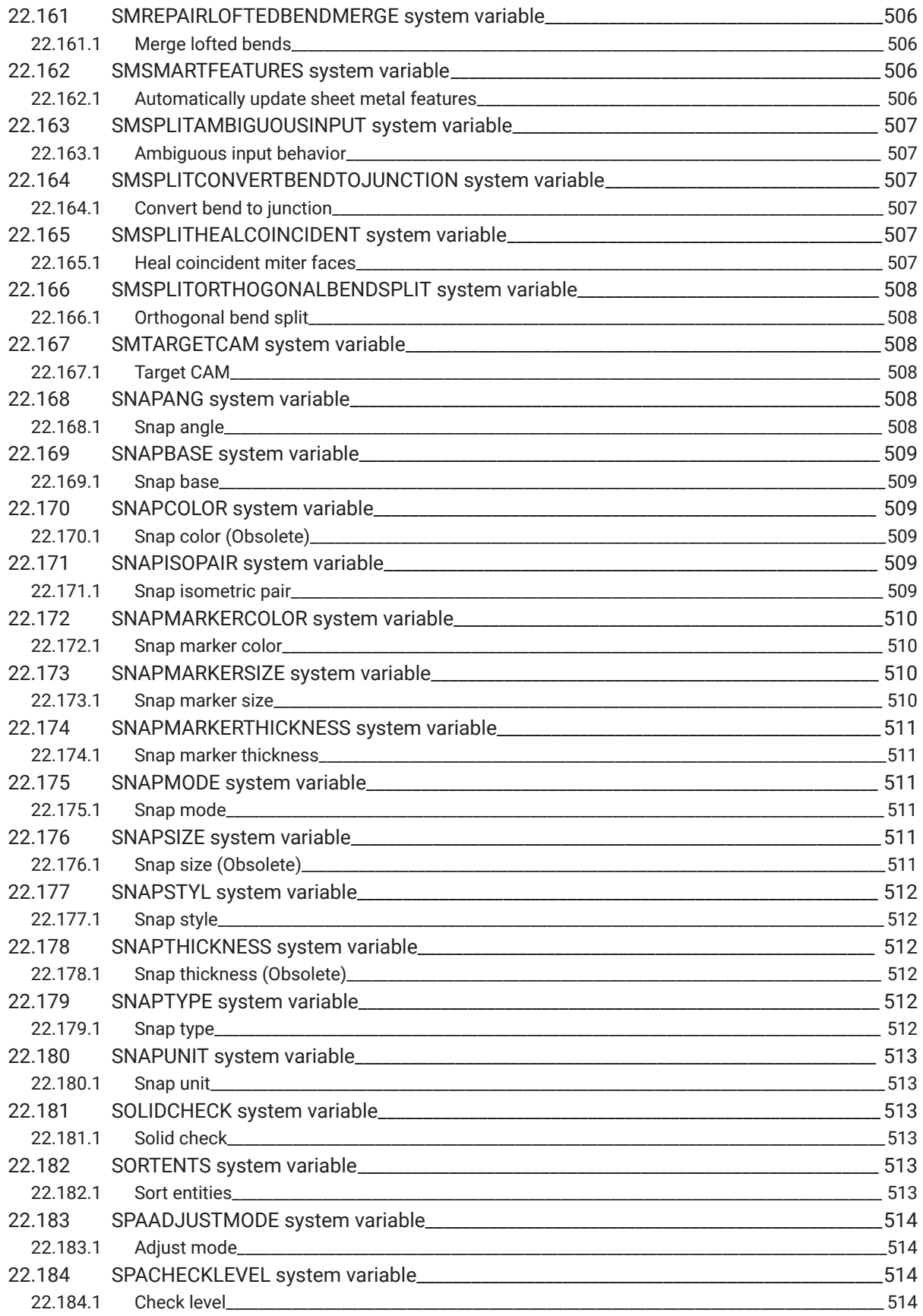

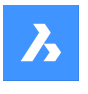

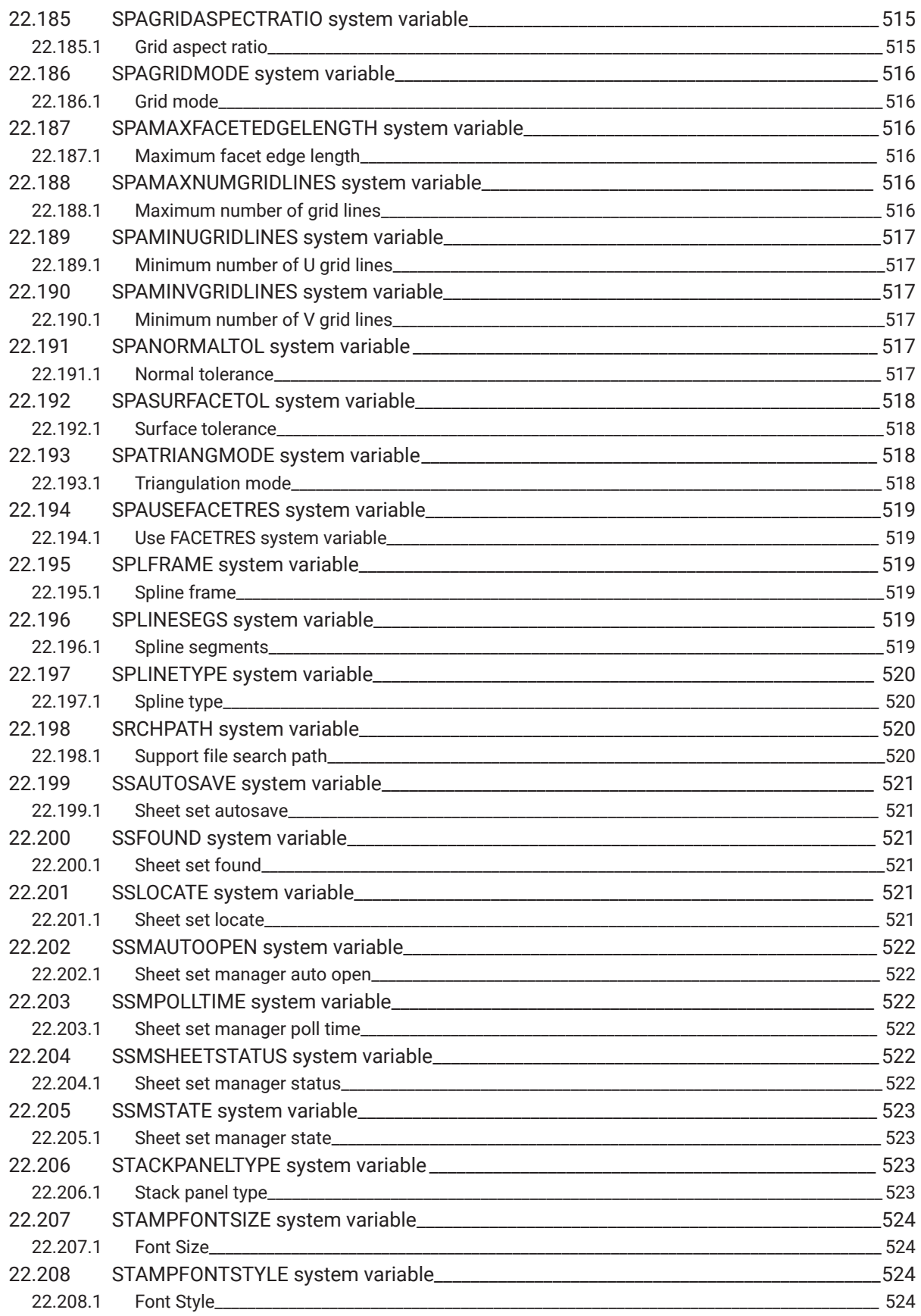

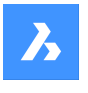

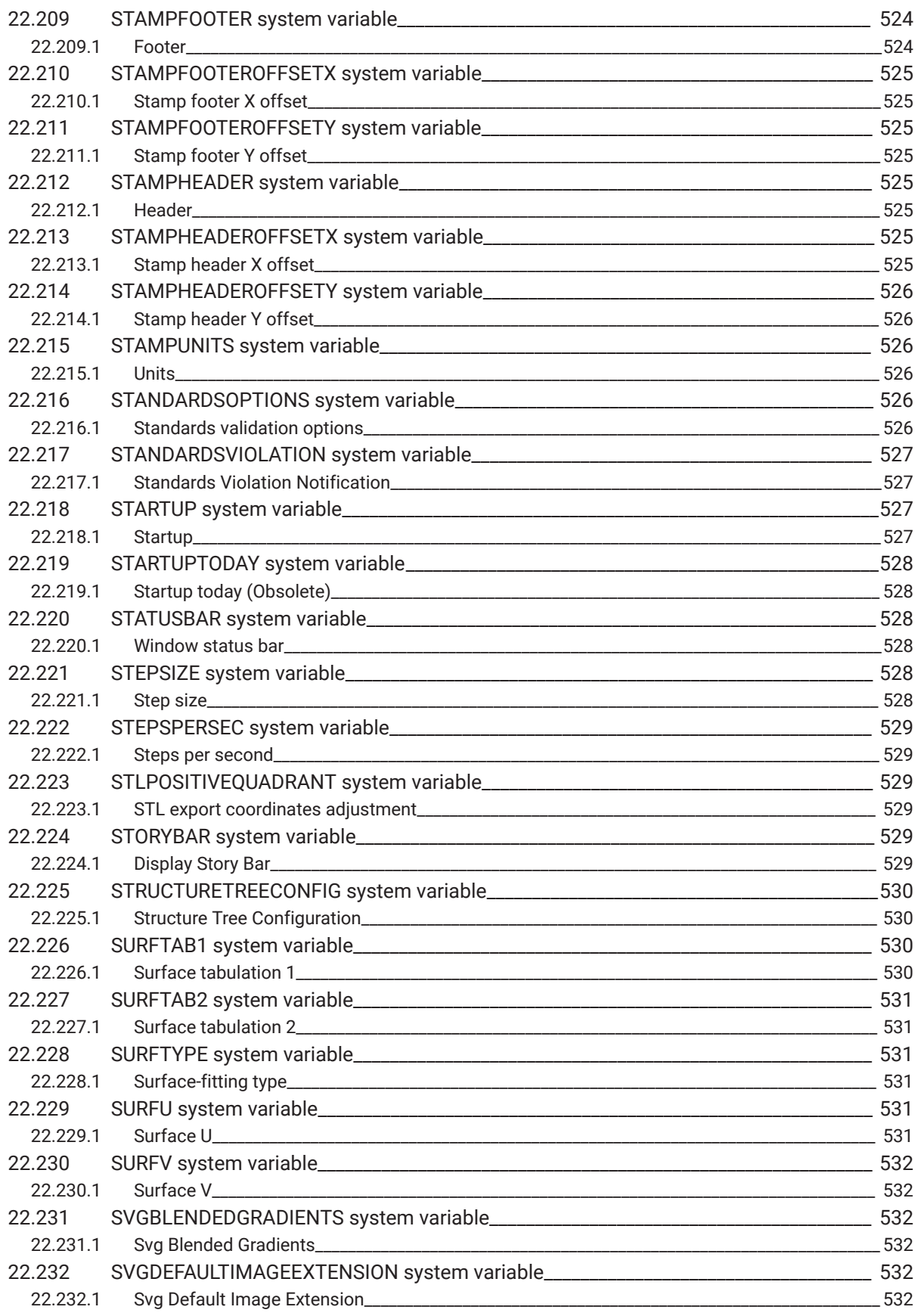

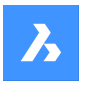

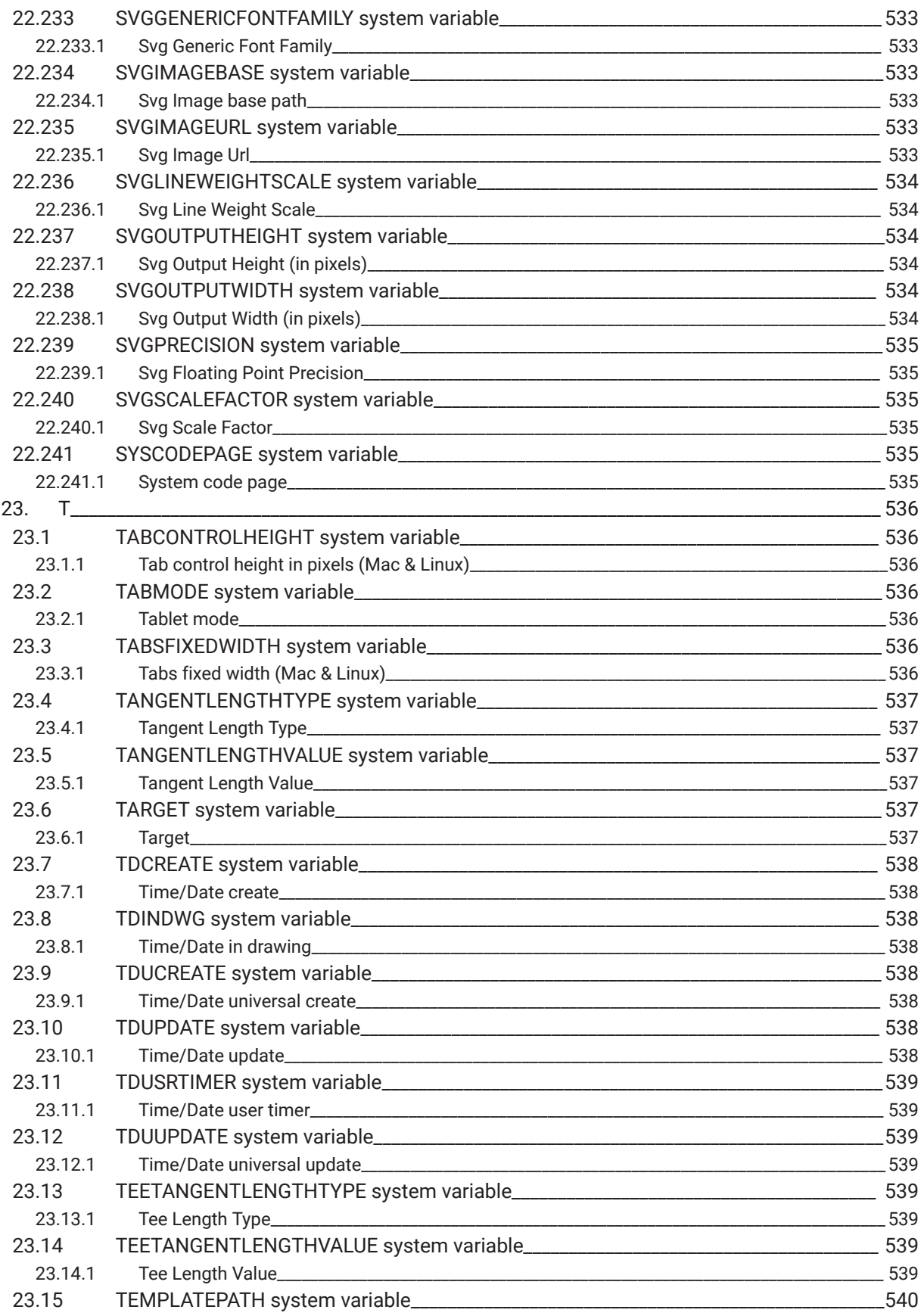

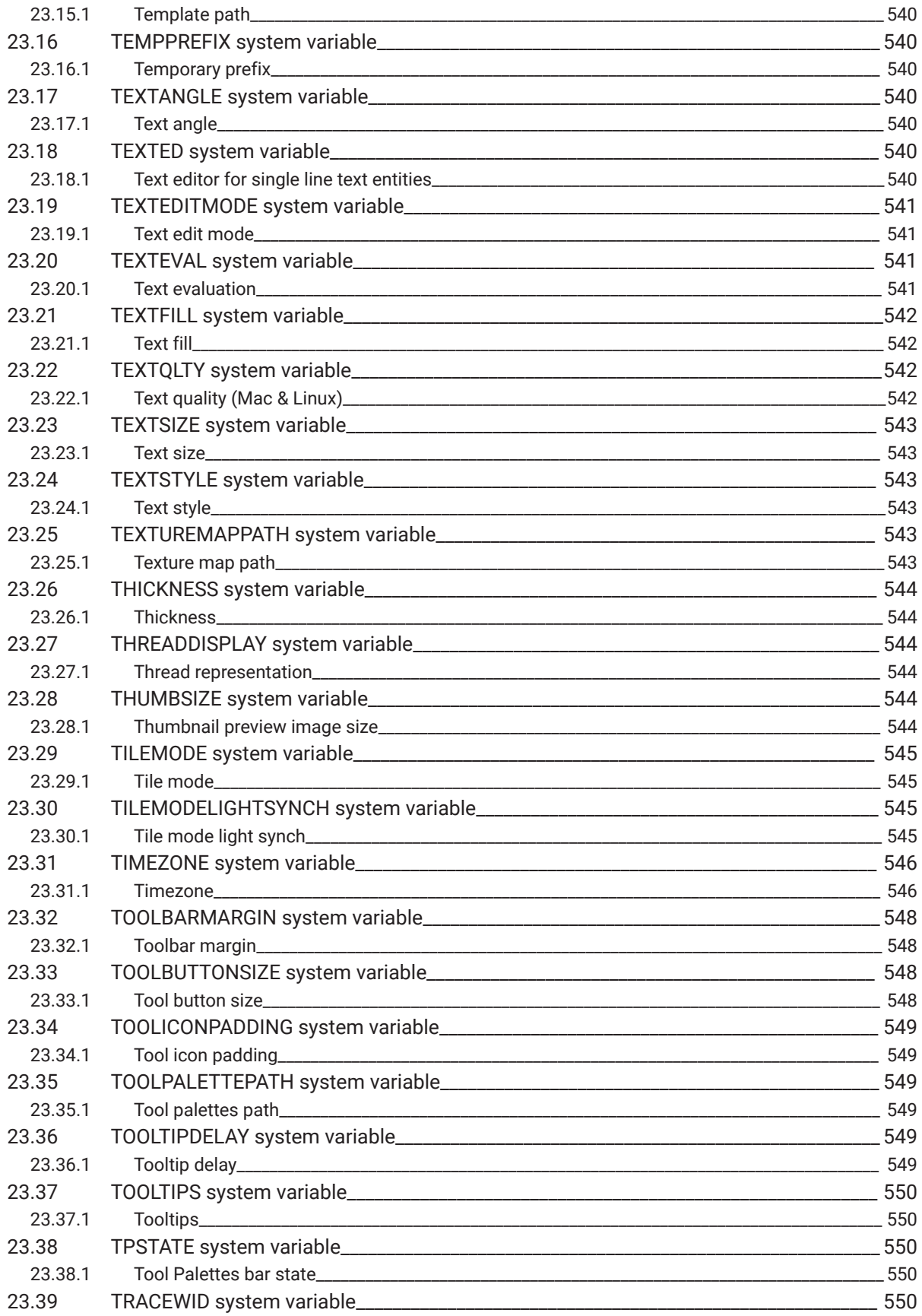

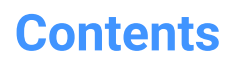

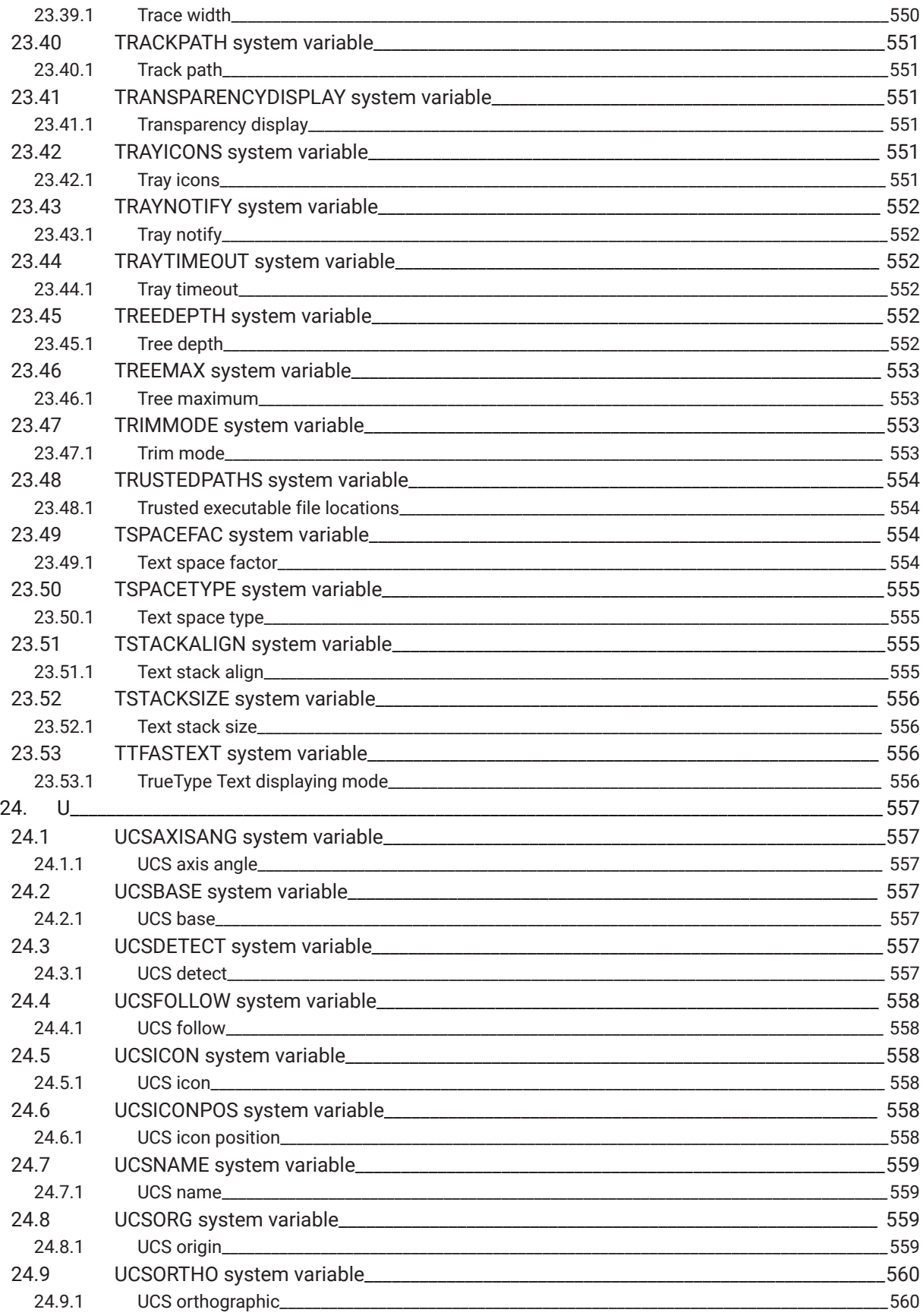

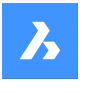

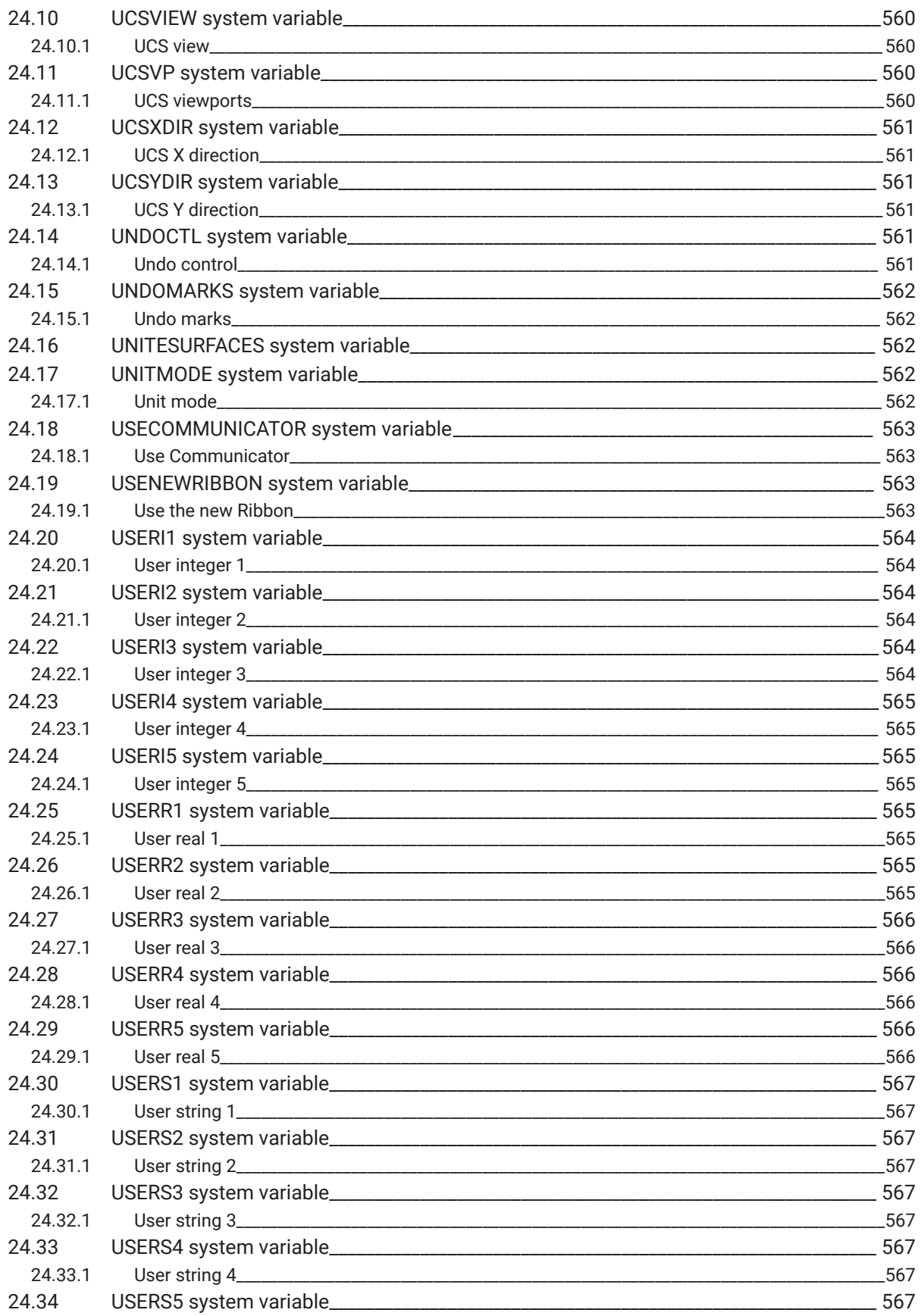

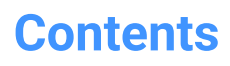

 $\boldsymbol{h}$ 

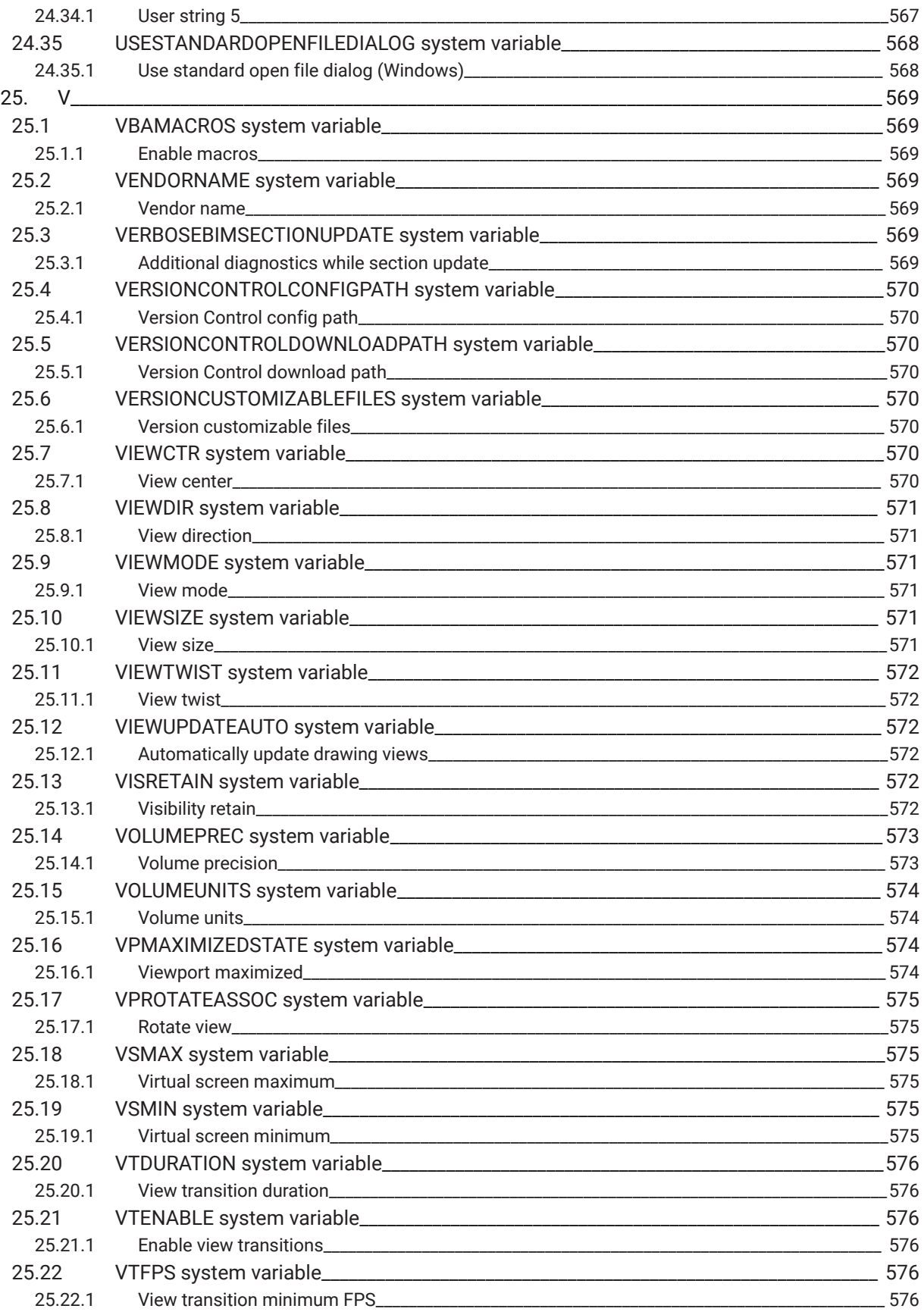

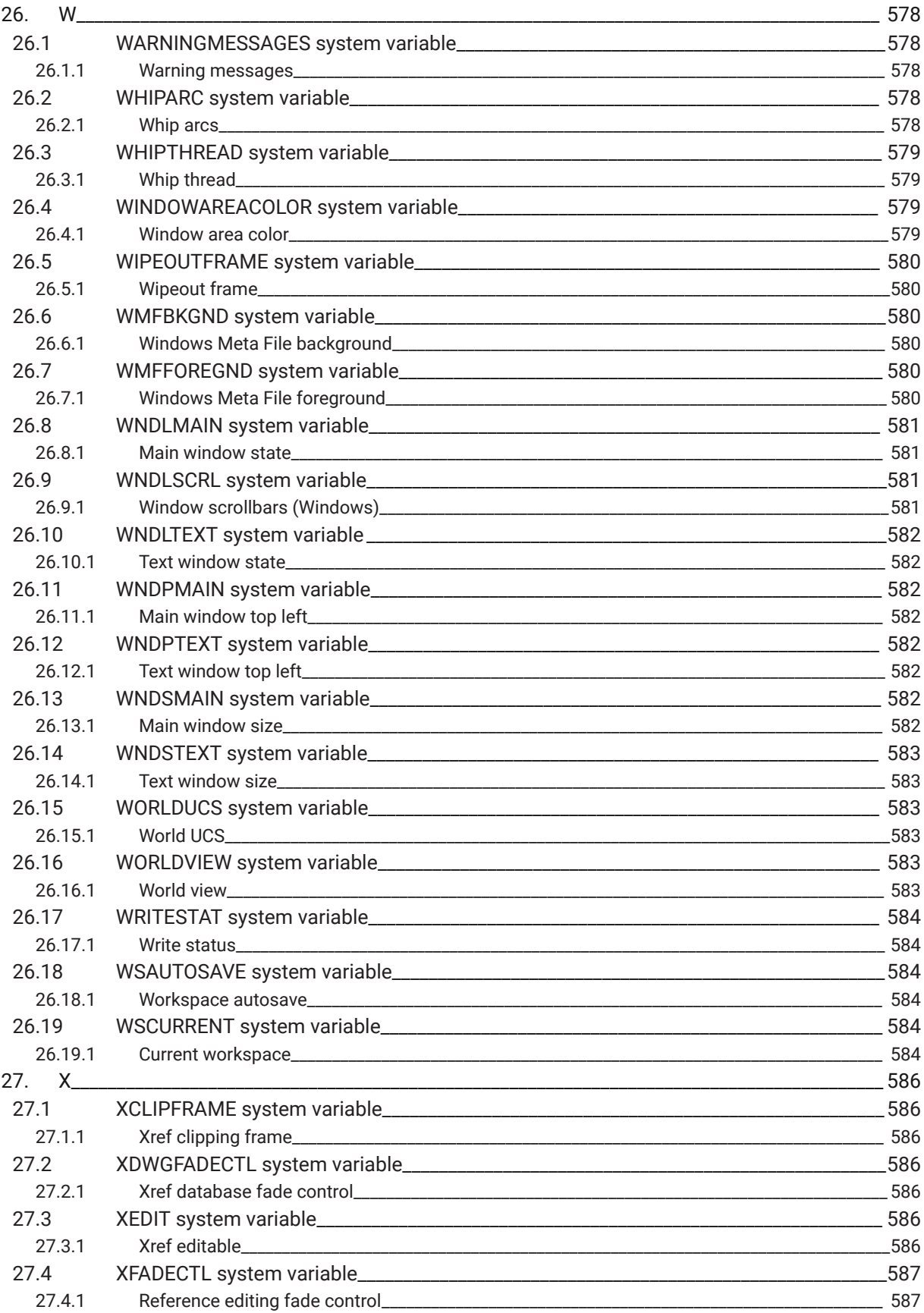

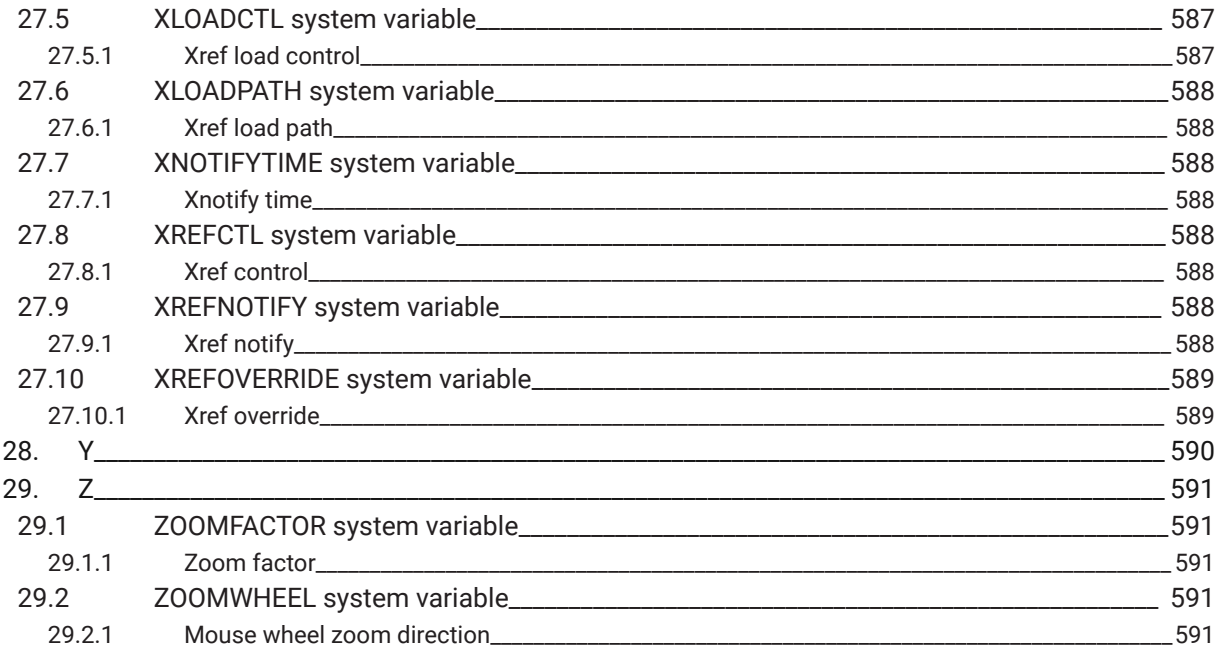

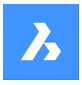

# **1. System variable reference**

The System variable reference gives an overview of all the system variables in BricsCAD.

System variables and preferences variables are used to save BricsCAD settings and user preferences.

They can be accessed through the Settings dialog box. Many system variables correspond to other CAD software. When a variable is BricsCAD specific, this is indicated as well.

*Note:* The AUTOCOMPLETEMODE system variable value defines whether system and/or preference variables are recognized when typing in the Command line.

## **1.1 System variable data types**

- **Boolean**: the value is either 1 or 0 (True or False, Yes or No).
- **Short**: integer value in the range of −32,768 to +32,767.
- **Long**: integer value in the range of −2,147,483,648 to +2,147,483,647.
- **Real**: floating point numbers with a period for a decimal point and no thousands separator.
- **String: text.**
- **String Standard**: text according to a specific format, for example a folder path.
- **3D point**: specifies a point in a 3D space.
- **2D point**: specifies a point in the XY-plane.
- **Bit flag variables**: integer variable controlled by bit codes. The value of this variable changes by adding or removing options.

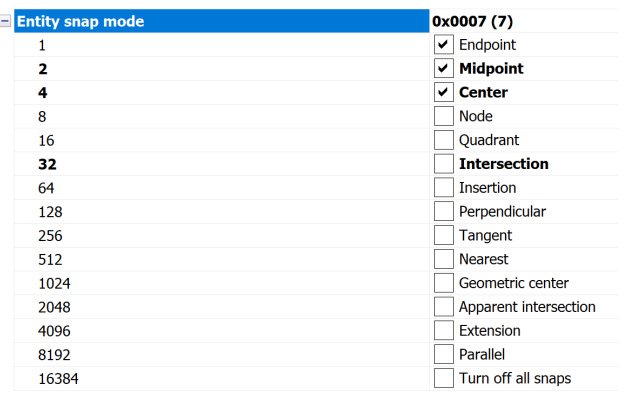

## **1.2 System variables save location**

- Windows **registry** (or **config** file for macOS and LINUX): the value is saved in a user profile. When you start BricsCAD, the values of the current user profile are loaded. The values apply to all drawings in the current BricsCAD session. The current user profile is set in the User Profile Manager dialog box. Launch the PROFILEMANAGER command to open this dialog box.
- **Drawing:** the value is saved in the drawing and applies to that drawing only.
- **Preference**: the value is saved in a user profile. When you start BricsCAD the values of the current user profile are loaded. The values apply to all drawings in the current BricsCAD session.

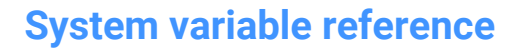

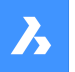

- **NOT saved**: the default value is hard-coded, and the new value is not saved when BricsCAD is restarted.
- **Workspace**: the value is saved in the current workspace.

*Note:* The distinction between system and preference variable is strictly about whether the setting is marked as a system variable (save="reg") or user preference (save="prf") in settings.xml.

### **1.3 Editing system variables**

The system variables have a default value which can be edited:

- Through the Settings dialog box.
- By typing it in the Command line.

In the Settings dialog box, you can also filter variables that are no longer set to their default value.

## **1.4 Searching for variables**

You can use the SETVAR command to search for a variable.

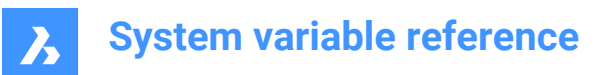

# **2. \_**

# **2.1 \_QUADTABFLAGS system variable**

### **2.1.1 Quad tab flags**

Temporary setting used while new quad tab layout is being implemented. The value is stored as a bitcode using the sum of the values of all selected options.

BricsCAD only

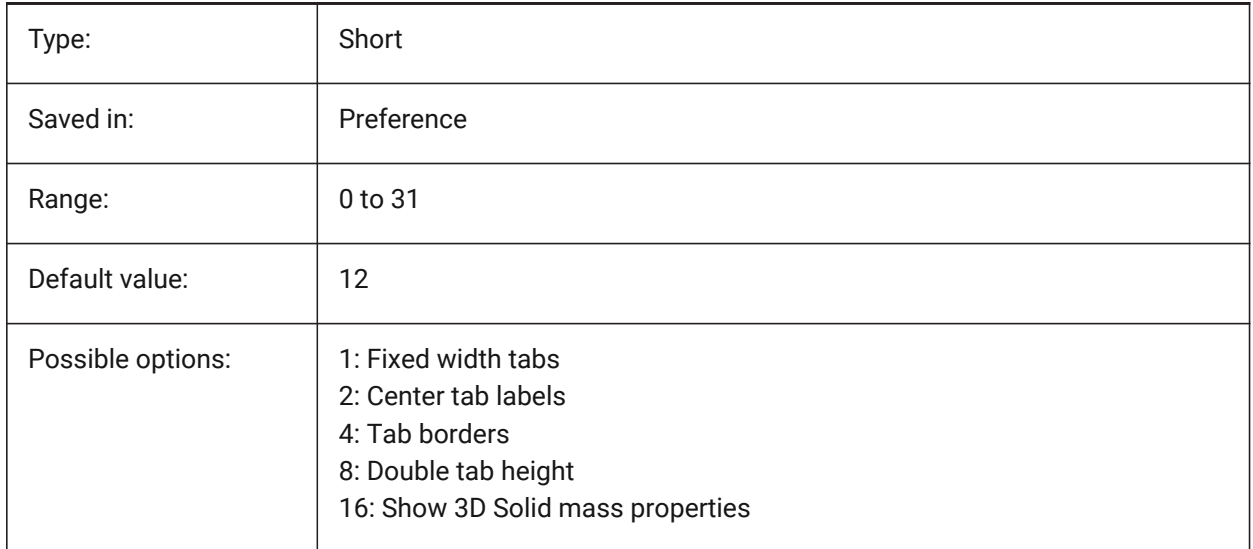

# **2.2 \_VERNUM system variable**

#### **2.2.1 Version number**

Shows the program version number.

Read-only

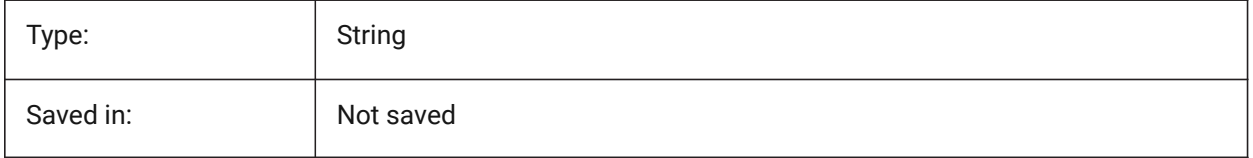

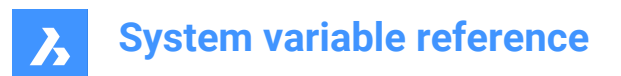

# **3. 3**

## **3.1 3DCOMPAREMODE system variable**

#### **3.1.1 Compare visualization mode**

The value of the 3DCOMPAREMODE system variable controls the display in the viewports of the Comparison layout.

BricsCAD only

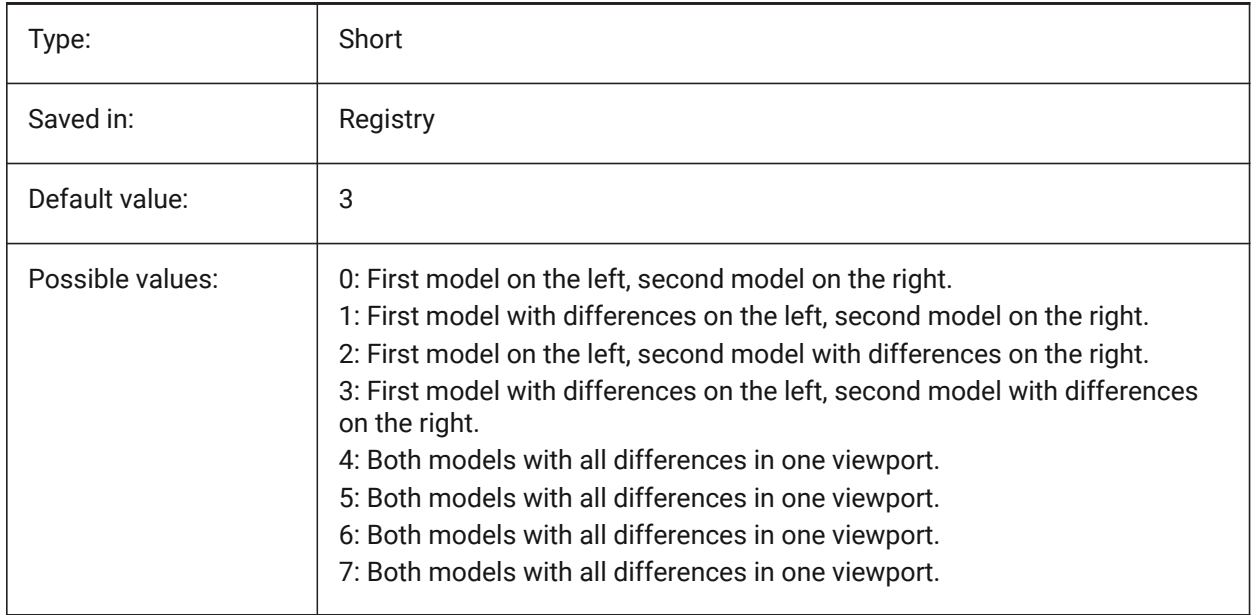

# **3.2 3DOSMODE system variable**

#### **3.2.1 3D entity snap mode**

The current 3D entity snap modes are saved through the 3DOSMODE system variable as the sum of the bitcodes of the selected snap modes.

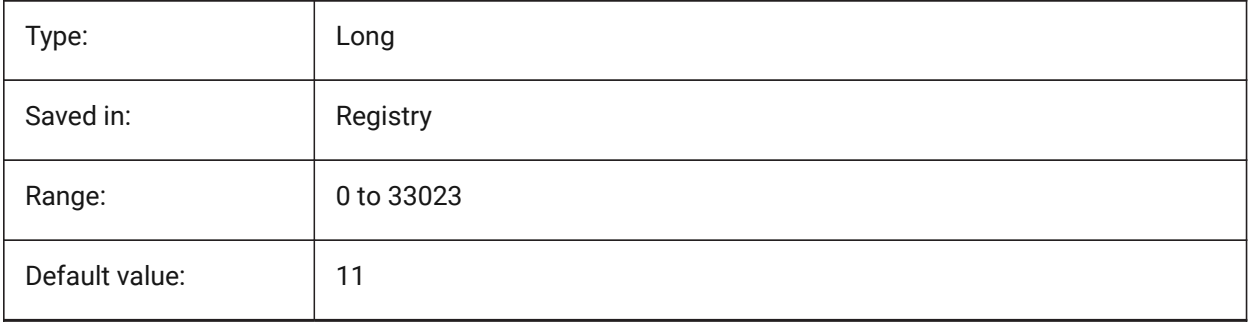

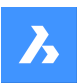

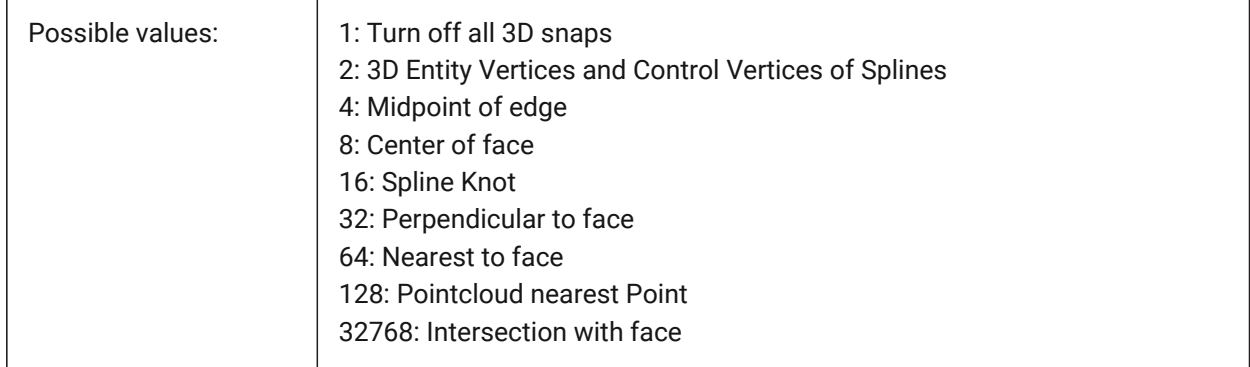

# **3.3 3DSNAPMARKERCOLOR system variable**

## **3.3.1 3d snap marker color**

Specifies the color of the 3d snap marker. Values between 1 and 255 are accepted.

BricsCAD only

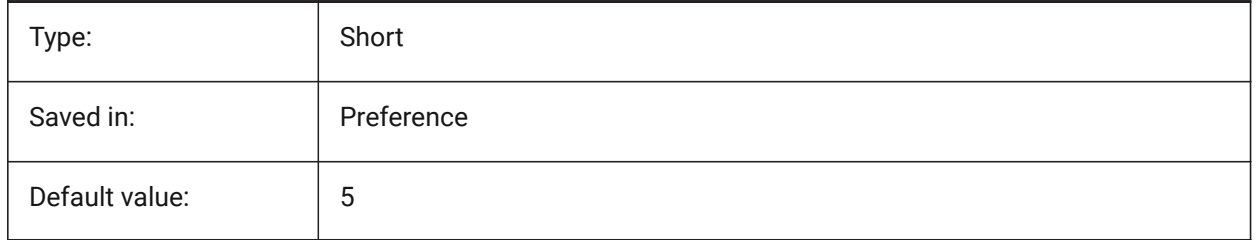

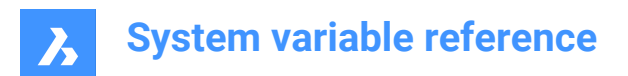

# **4. A**

# **4.1 ACADLSPASDOC system variable**

### **4.1.1 on\_start.lsp for each doc**

Specifies whether on\_start\_default.lsp and on\_start.lsp are loaded into every drawing as are on\_doc\_load.lsp and on\_doc\_load\_default.lsp, or just when the first drawing opens in a session.

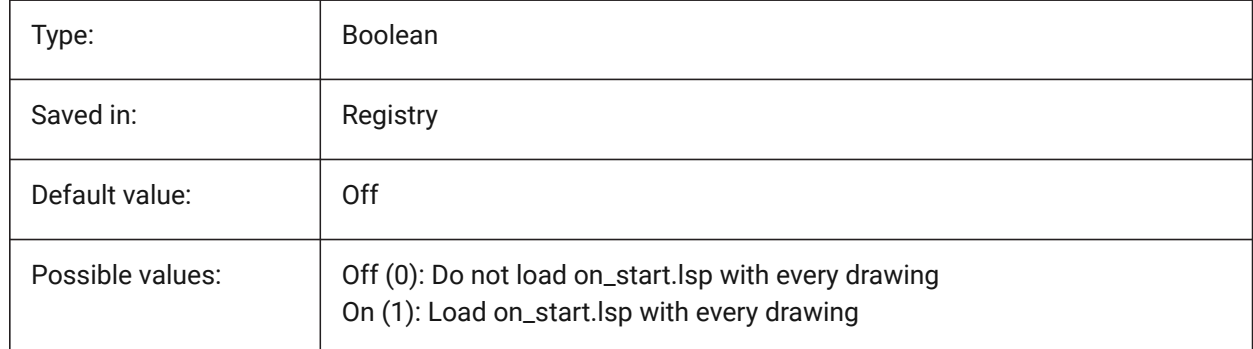

# **4.2 ACADPREFIX system variable**

## **4.2.1 Program folder path**

List of support paths, with path separators appended if necessary.

#### Read-only

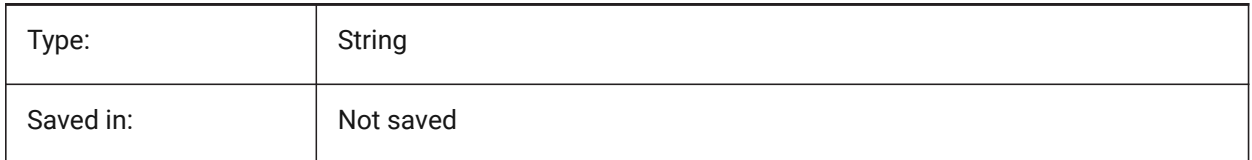

## **4.3 ACADVER system variable**

#### **4.3.1 AutoCAD version**

Shows the AutoCAD compatible program version number.

Read-only

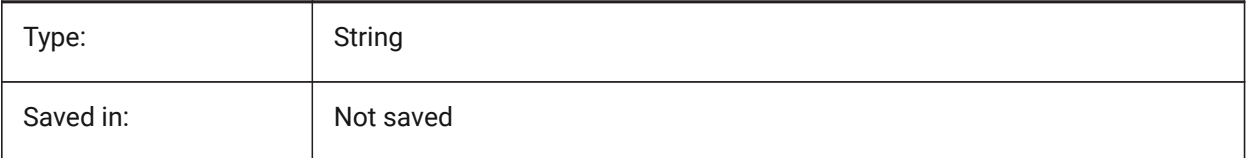

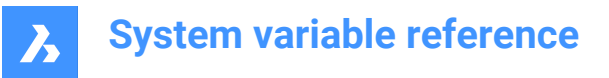

# **4.4 ACISHLRRESOLUTION system variable**

#### **4.4.1 Hidden line removal resolution**

Specifies the smallest distance taken into consideration during Hidden Line Removal calculation. A negative value means that auto-calibration based on the size of the model will be used. This is highly recommended. When dealing with entities that have very small sizes the value can be set to 0.001 or smaller.

BricsCAD only

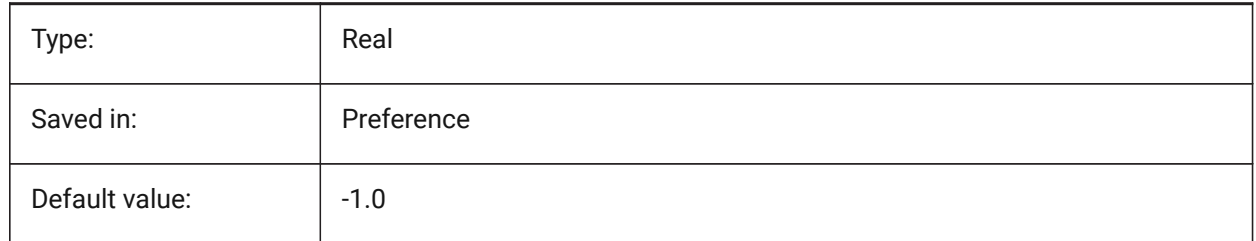

### **4.5 ACISOUTVER system variable**

#### **4.5.1 Acisout version**

Specifies the ACIS version of the SAT files created by ACISOUT.

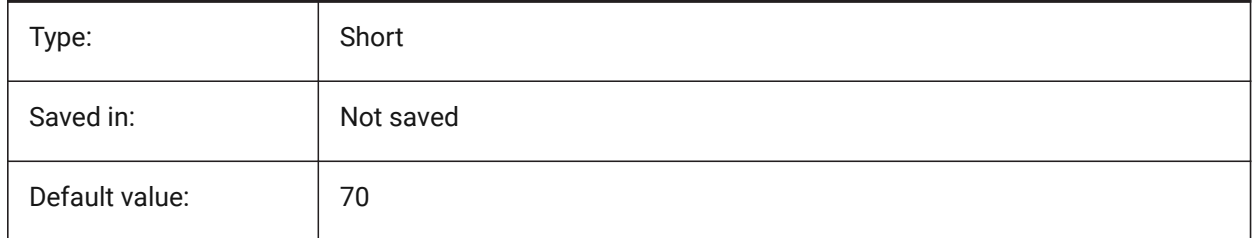

#### **4.6 ADAPTIVEGRIDSTEPSIZE system variable**

#### **4.6.1 Adaptive grid step size**

Specifies the snap spacing (in pixels) for 'Adaptive Grid Snap' mode of SNAPTYPE system variable. Values between 2 and 100 are accepted. The step size of the Ruler in Manipulator depends on this variable. BricsCAD only

Type: Real Saved in: Preference Default value: 1 4.0

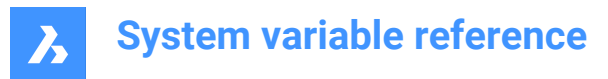

# **4.7 AFLAGS system variable**

### **4.7.1 Attribute options**

Specifies the default options for attribute creation. The value is stored as a bitcode using the sum of the values of all selected options.

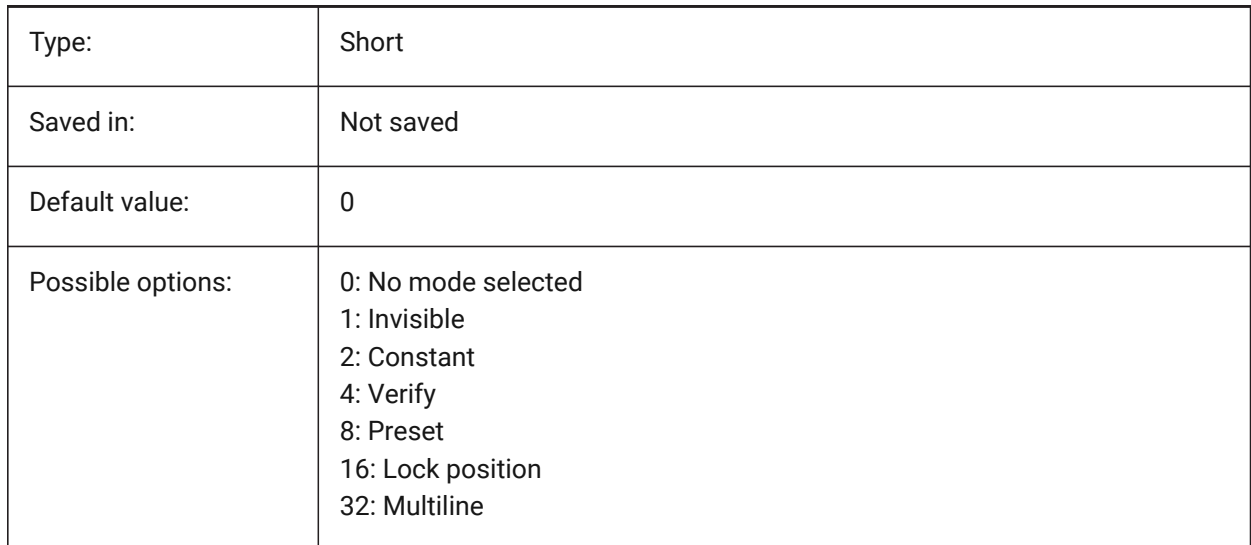

## **4.8 ALLOWBREAKLINECROSSINGS system variable**

#### **4.8.1 Allow breakline crossings**

If breakline crossings are allowed, intersections between breakline segments are calculated and added as points to the TIN surface.

BricsCAD only

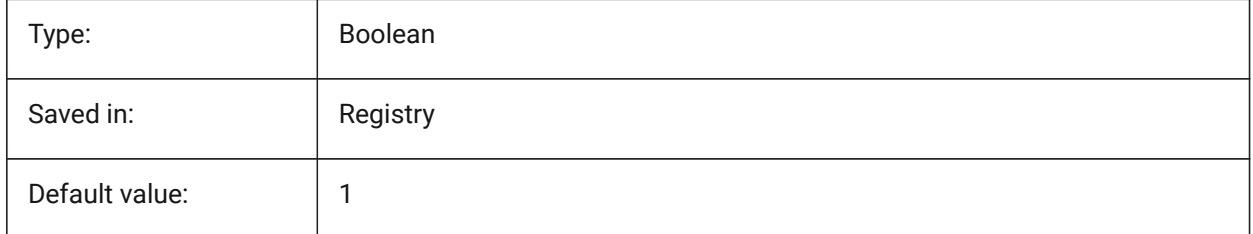

# **4.9 ALLOWEDBENDANGLES system variable**

#### **4.9.1 Allowed bend angles**

Defines allowed bend angles for connections that are created by the BIMFLOWCONNECT command. BricsCAD only

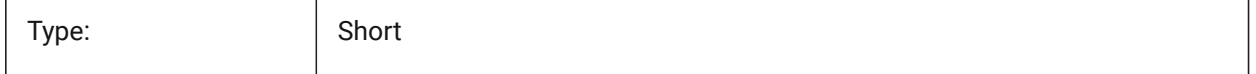

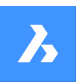

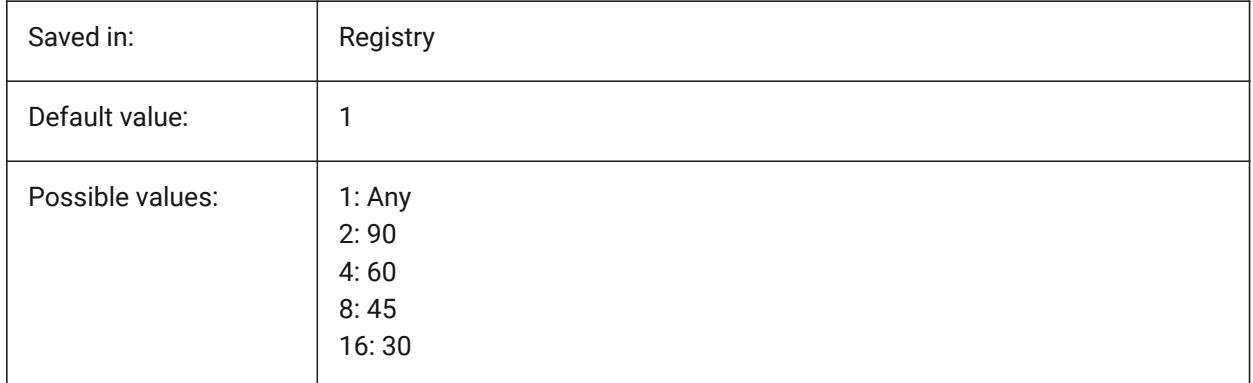

# **4.10 ALLOWTABEXTERNALMOVE system variable**

### **4.10.1 Move tabs externally (Mac & Linux)**

Allows a tab to be moved to another tab control On/Off.

BricsCAD only

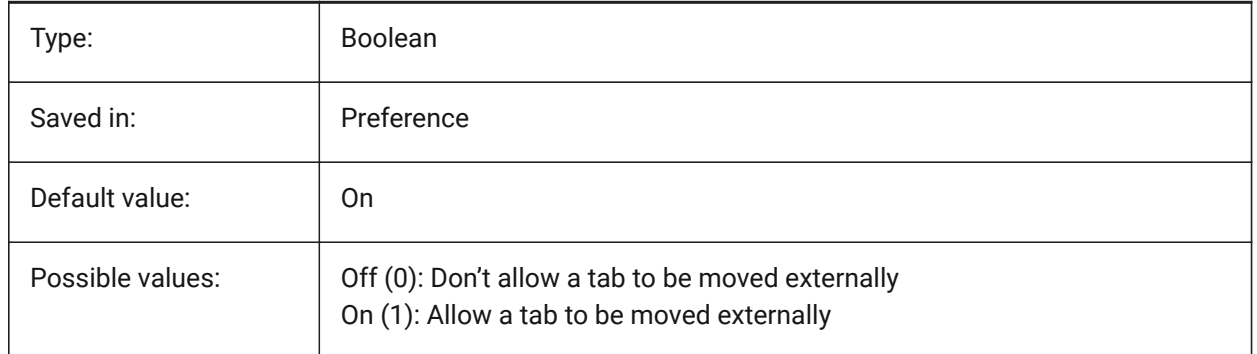

# **4.11 ALLOWTABMOVE system variable**

### **4.11.1 Move tabs (Mac & Linux)**

Allows a tab to be moved horizontally by dragging On/Off.

BricsCAD only

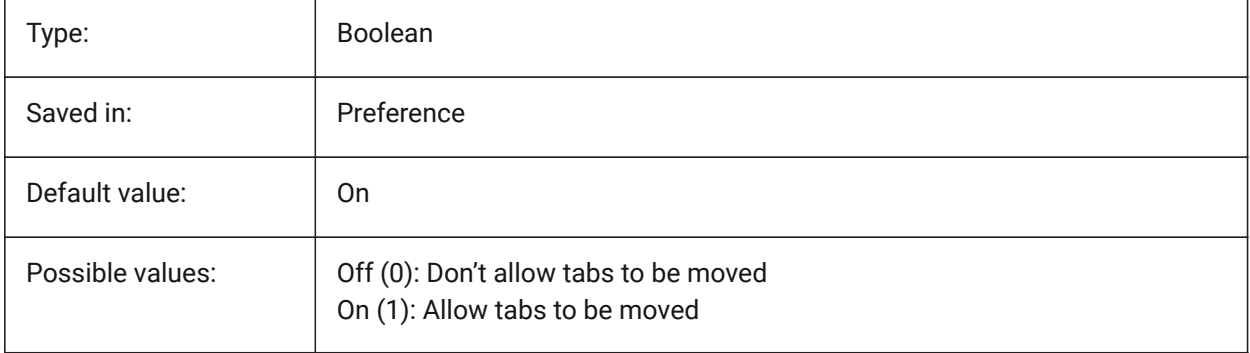

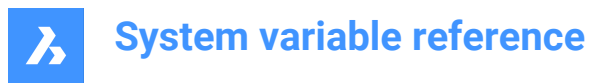

# **4.12 ALLOWTABSPLIT system variable**

#### **4.12.1 Split tabs (Mac & Linux)**

Allows the tab control to be split by dragging a tab On/Off.

BricsCAD only

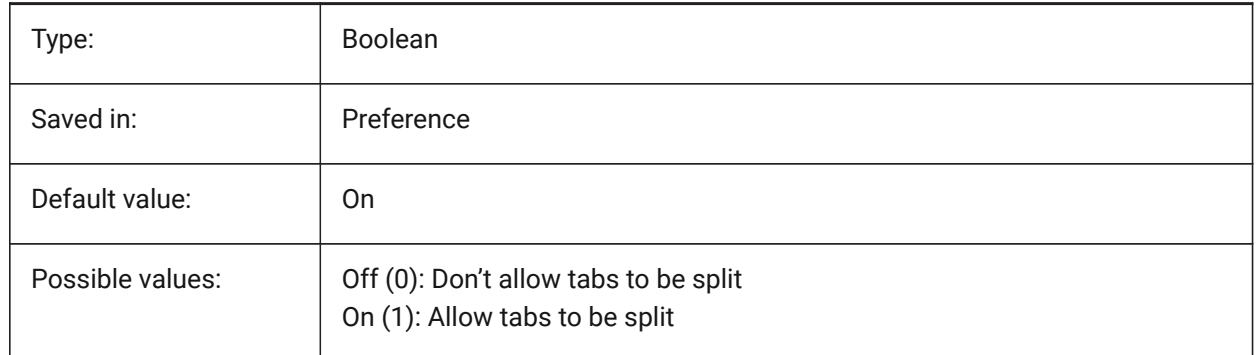

### **4.13 ANGBASE system variable**

#### **4.13.1 Angle base**

Specifies the direction of angle 0, relative to the current UCS.

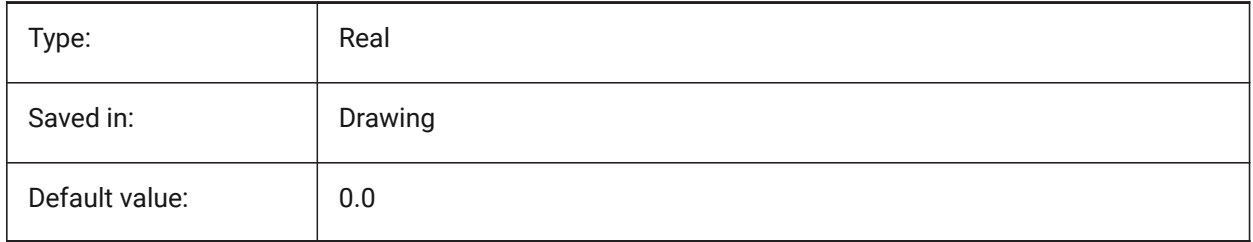

### **4.14 ANGDIR system variable**

#### **4.14.1 Angle direction**

Specifies the positive angle direction from angle 0, relative to the current UCS.

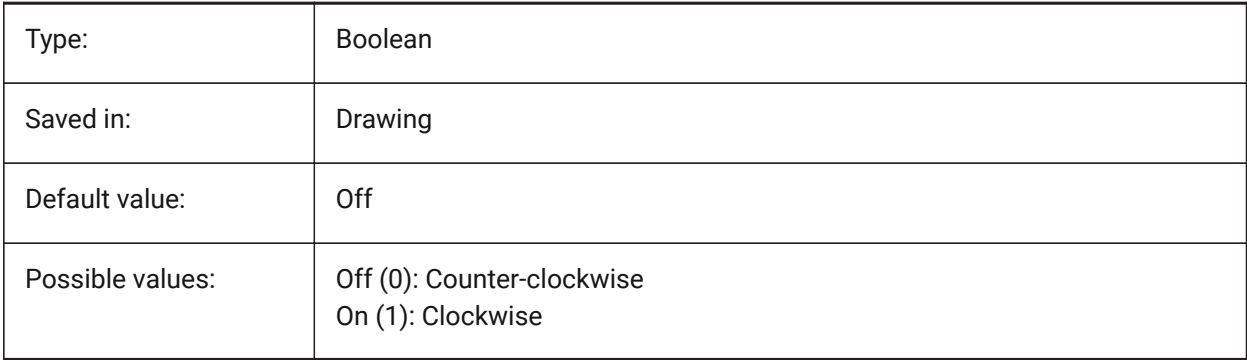

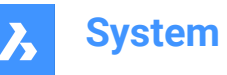

# **4.15 ANGLESAMPLINGINTERVAL system variable**

### **4.15.1 Angle sampling interval**

Defines angle sampling interval in decimal degrees, which is used for grading rounding at convex vertices. BricsCAD only

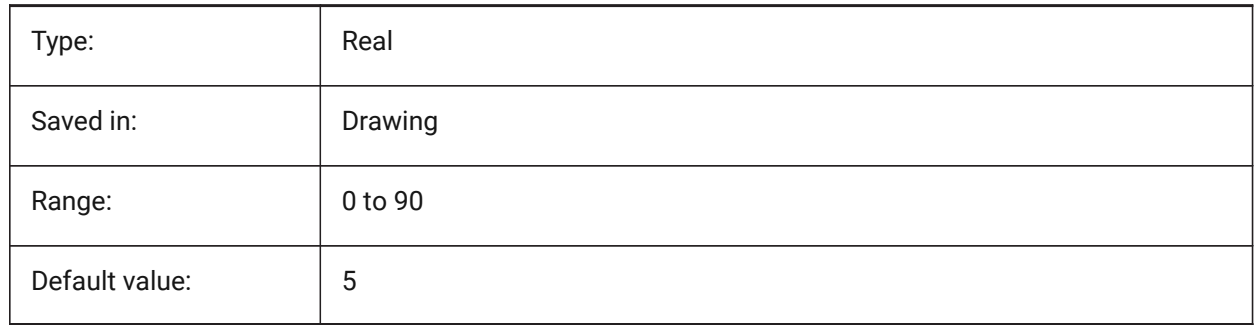

## **4.16 ANNOALLVISIBLE system variable**

### **4.16.1 Annotation visibility**

Hides or displays annotative entities that do not support the current annotation scale. The setting is saved individually for model space and each layout.

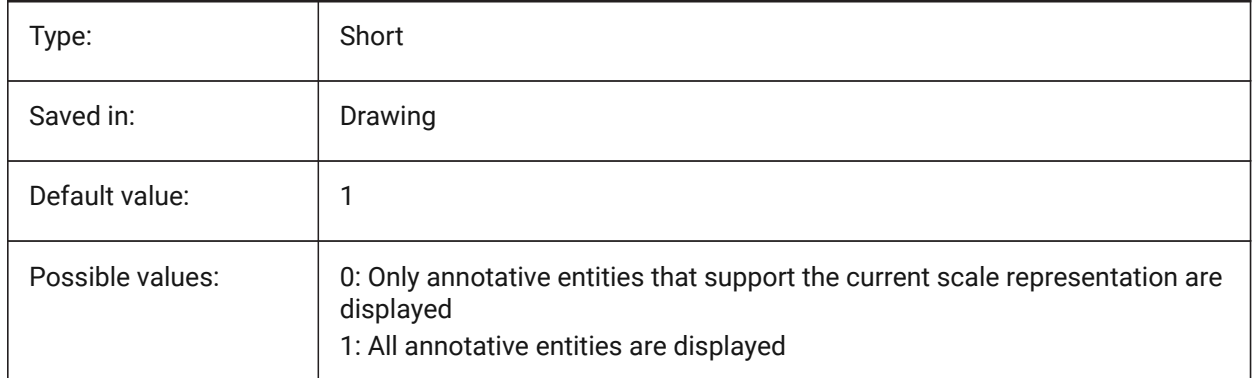

# **4.17 ANNOAUTOSCALE system variable**

#### **4.17.1 Annotation scaling**

Synchronizes annotative entities with the current annotation scale.

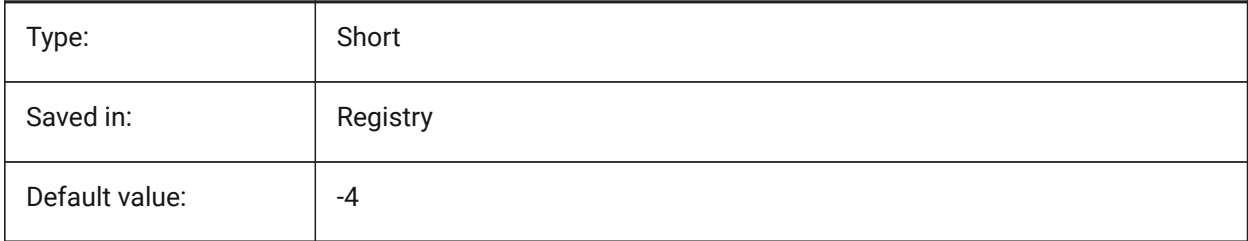

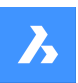

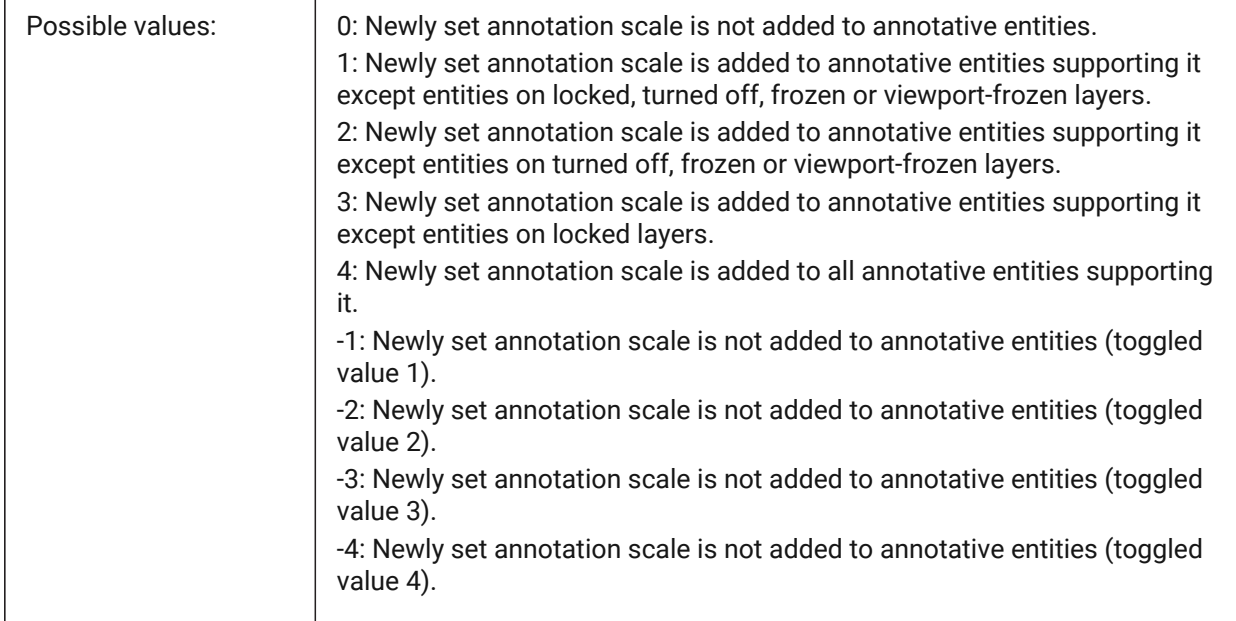

# **4.18 ANNOTATIVEDWG system variable**

### **4.18.1 Annotative drawing**

Specifies whether or not the drawing will behave as an annotative block when inserted into another drawing. The ANNOTATIVEDWG system variable becomes Read-only if the drawing contains annotative entities.

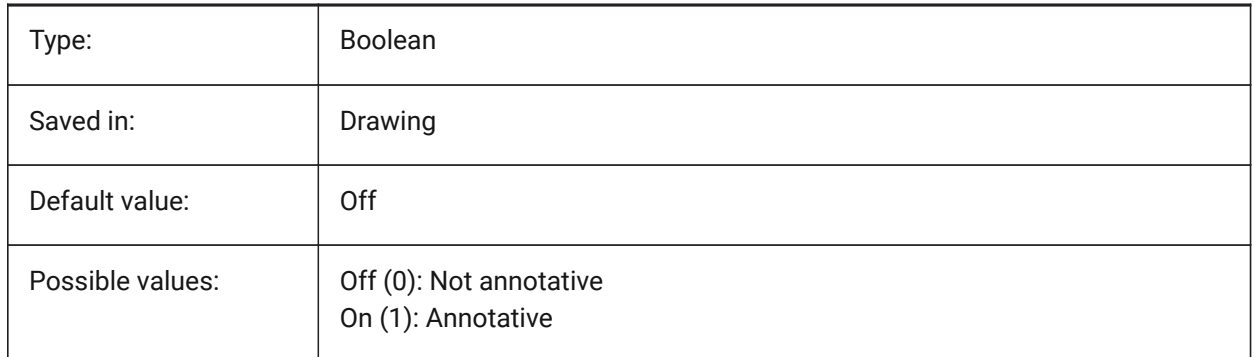

## **4.19 ANTIALIASRENDER system variable**

#### **4.19.1 Anti-alias amount for render**

Specifies the smoothness of the output from RENDER command. For values higher than 1, an anti-aliased output is calculated. High anti-alias values incur a high calculation cost.

BricsCAD only

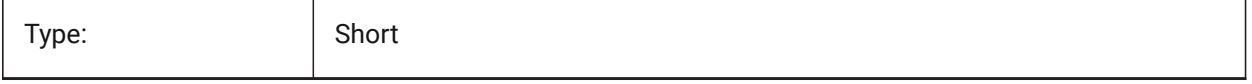

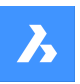

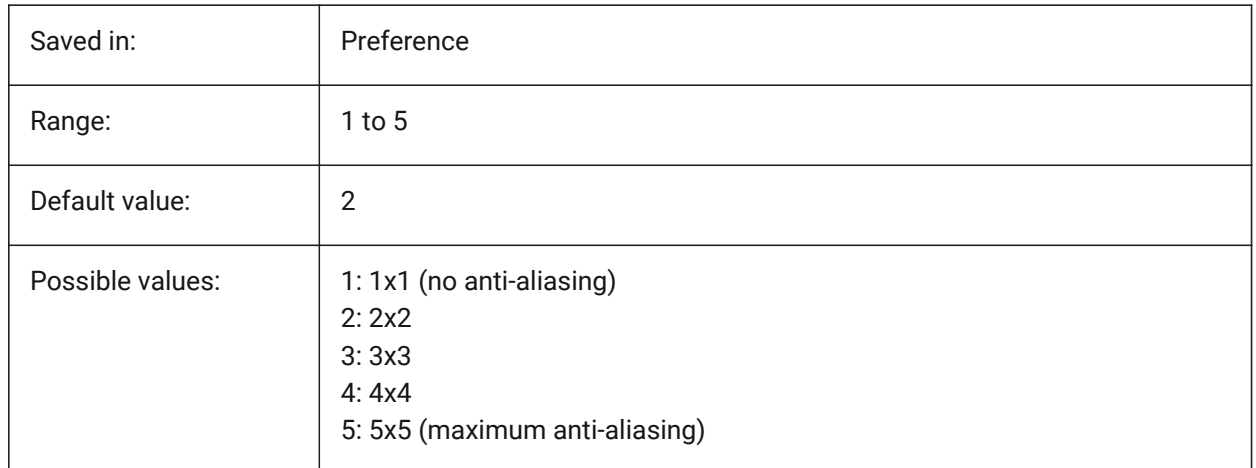

## **4.20 ANTIALIASSCREEN system variable**

### **4.20.1 Anti-alias amount for screen**

Specifies the smoothness of on-screen curve display. For values higher than 1 and visual style 2DWireframe (which uses GDI), calculation of an anti-aliased display comes at a high performance cost (roughly a factor 7). For the other display modes the calculation time increases with less than 50%. BricsCAD only

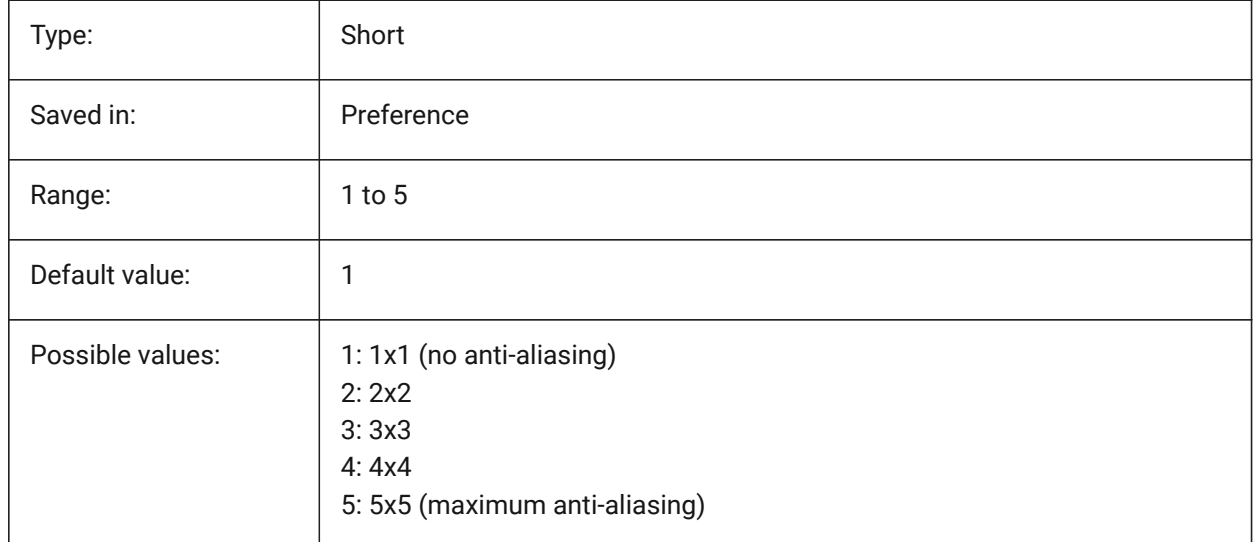

## **4.21 APBOX system variable**

#### **4.21.1 Entity snap aperture box**

Toggles the display of the Entity Snap aperture box. If the APBOX system variable is on, the entity Snap Aperture Box is added to the crosshairs when one or more entity snaps are active.

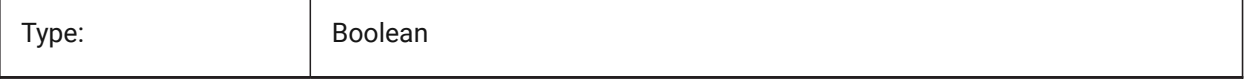

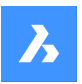

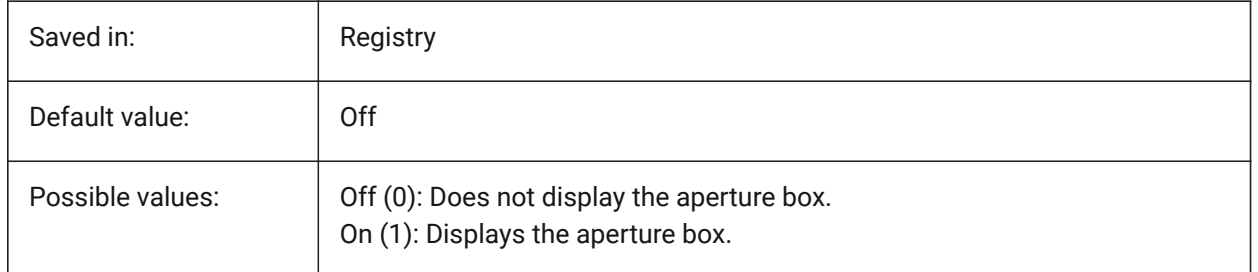

# **4.22 APERTURE system variable**

## **4.22.1 Entity snap aperture**

Specifies the size (in pixels) of the entity snap aperture box. Values between 1 and 50 are accepted. The program searches the area inside the rectangular aperture cursor for geometric features, such as endpoints and mid points. A large aperture cursor makes it easier for you to hover over geometric features, but then the program may find too many matching entity snap points; a smaller one may be more difficult for you to position over geometry, but is more precise at snapping to geometric features.

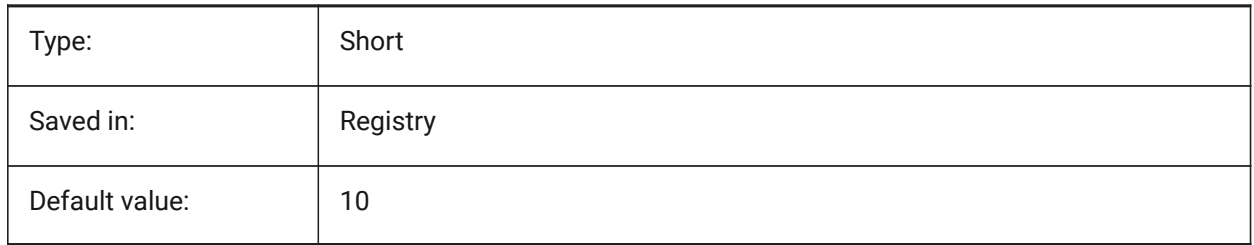

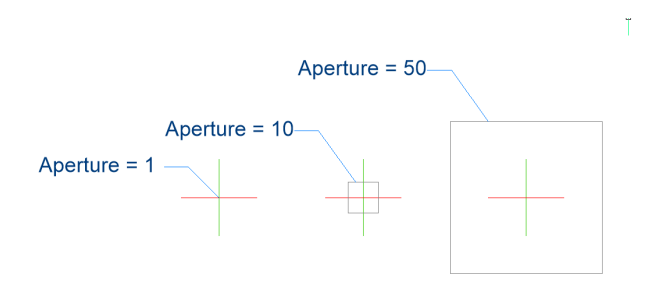

# **4.23 ARCTESSELLATION system variable**

## **4.23.1 Arc approximation mid-ordinate distance**

Mid-ordinate distance is the maximal distance between arc and chord (straight) segment which is used for arc approximation.

BricsCAD only

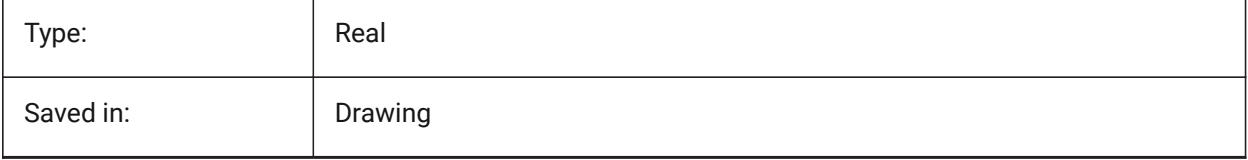
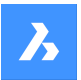

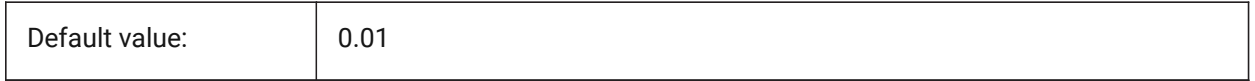

## **4.24 ARCTESSELLATIONGRADING system variable**

#### **4.24.1 Arc approximation mid-ordinate distance**

Mid-ordinate distance is the maximal distance between arc and chord (straight) segment which is used for arc approximation.

BricsCAD only

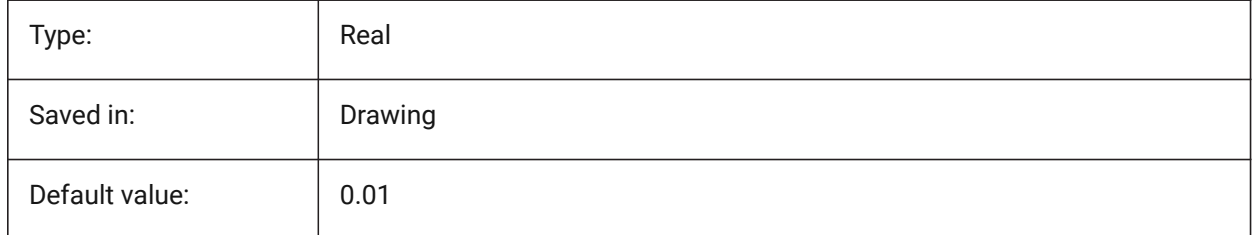

# **4.25 ARCTESSELLATIONTEMPLATEELEMENT system variable**

#### **4.25.1 Template Element arc approximation mid-ordinate distance**

Mid-ordinate distance (1) is the maximal distance between arc and chord (straight) segment which is used for arc approximation.

#### BricsCAD only

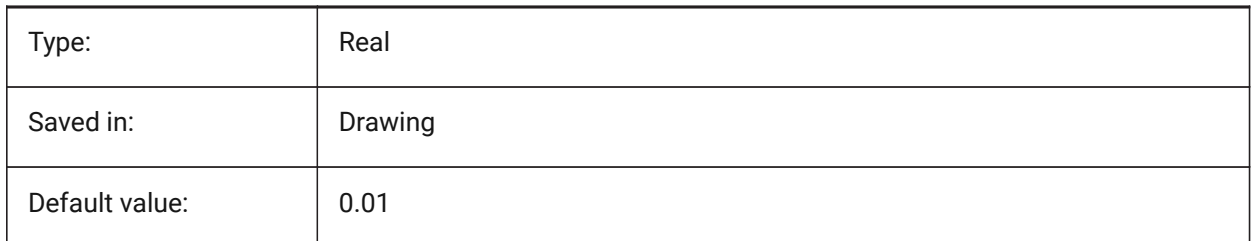

## **4.26 AREA system variable**

#### **4.26.1 Calculated area**

Specifies the last calculated area by AREA, LIST or DBLIST. Read-only

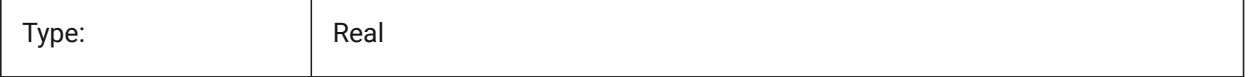

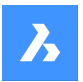

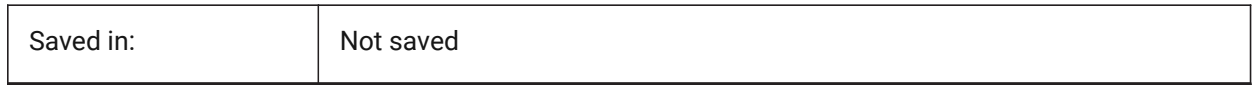

# **4.27 AREAPREC system variable**

#### **4.27.1 Area precision**

Specifies the number of decimal places displayed for areas when the area bit of PROPUNITS is on. If negative, LUPREC is used.

BricsCAD only

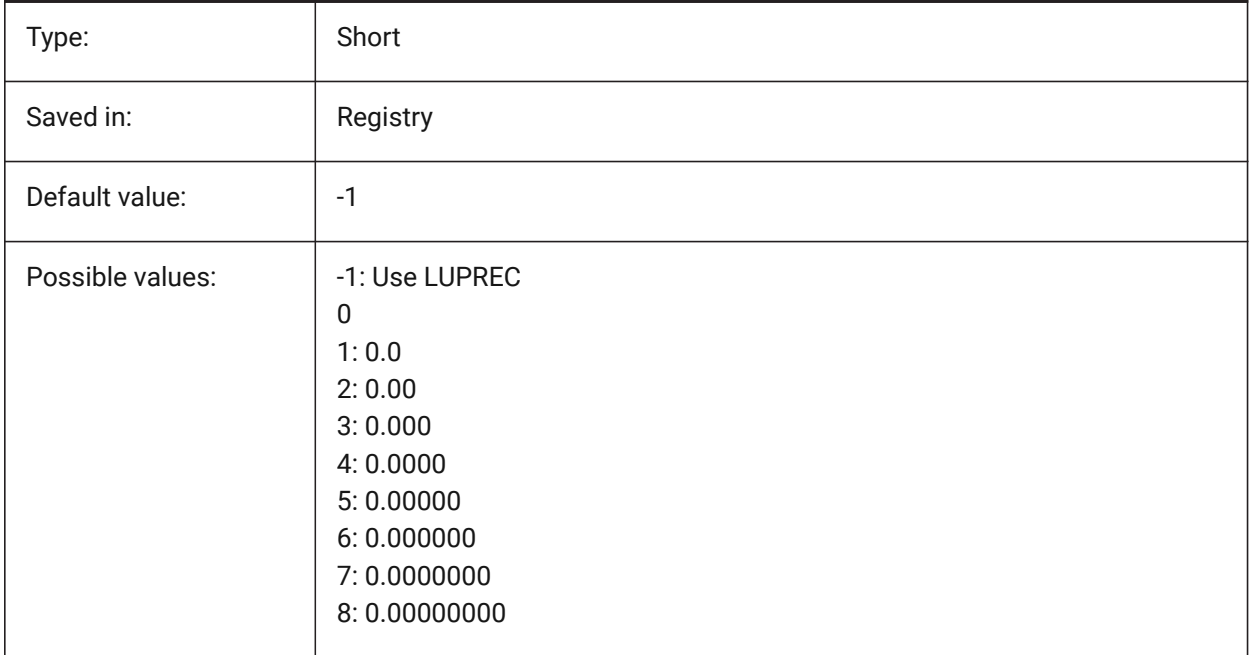

## **4.28 AREAUNITS system variable**

#### **4.28.1 Area units**

Specifies a list of units used for displaying areas when the area bit of PROPUNITS is on. If empty, all areas are displayed in the current drawing unit, as defined by INSUNITS. If multiple units are selected, the unit that fits best is used.

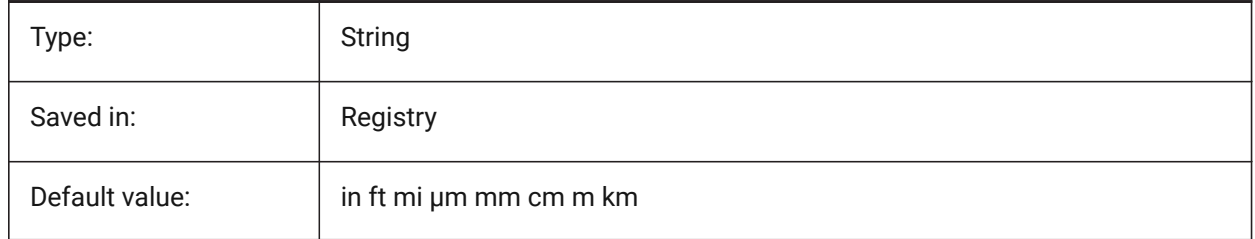

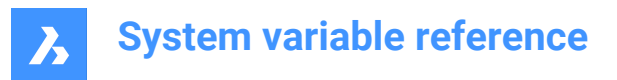

# **4.29 ARRAYASSOCIATIVITY system variable**

#### **4.29.1 Associative arrays**

Specifies whether newly created arrays are associative or non-associative.

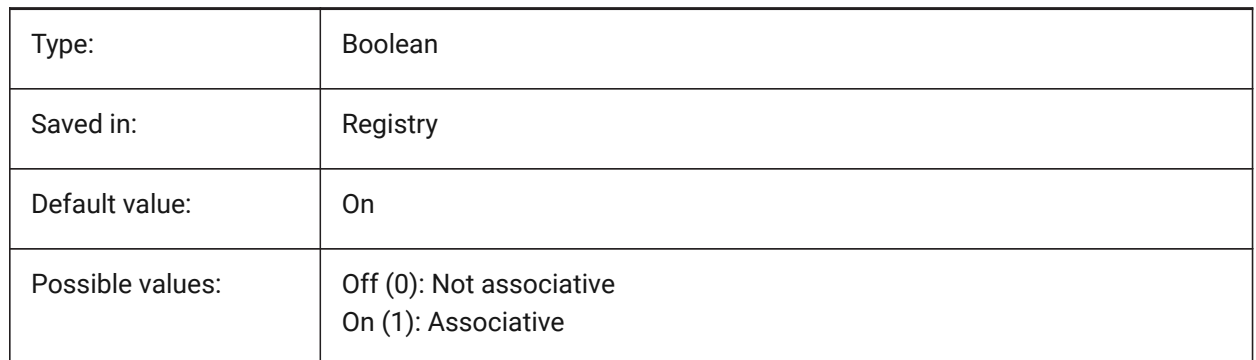

# **4.30 ARRAYEDITSTATE system variable**

#### **4.30.1 Array editing state**

Array editing state is activated while editing an associative array's source entities.

Read-only

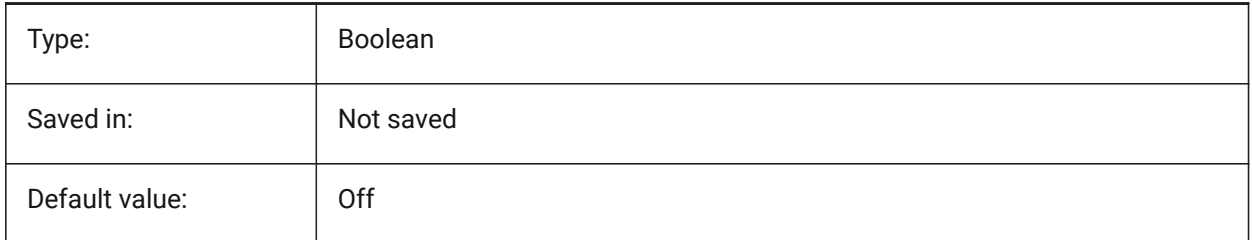

# **4.31 ARRAYTYPE system variable**

#### **4.31.1 Array type**

Specifies the default associative array type.

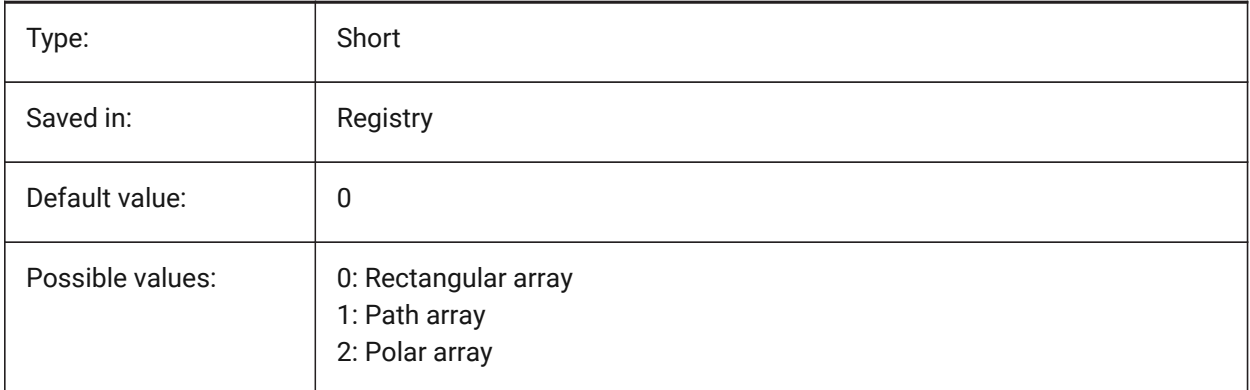

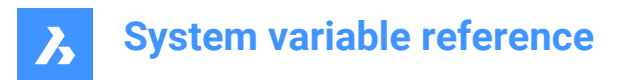

# **4.32 CIVILASSOCIATIVITY system variable**

### **4.32.1 Associativity**

Defines if TIN Surface or Grading are associative.

BricsCAD only

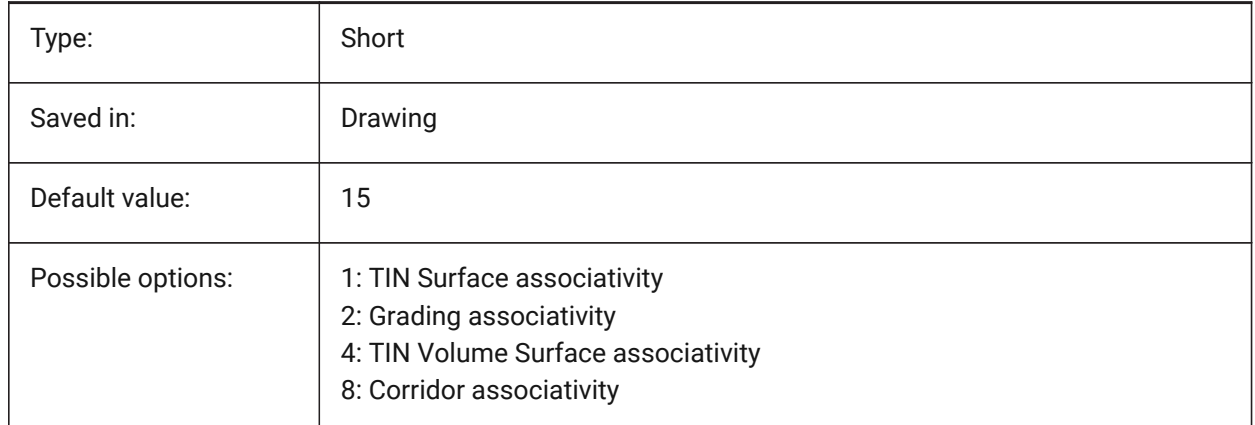

## **4.33 ATTDIA system variable**

#### **4.33.1 Attribute dialog**

Specifies whether or not the INSERT command uses a dialog box for entering attribute values.

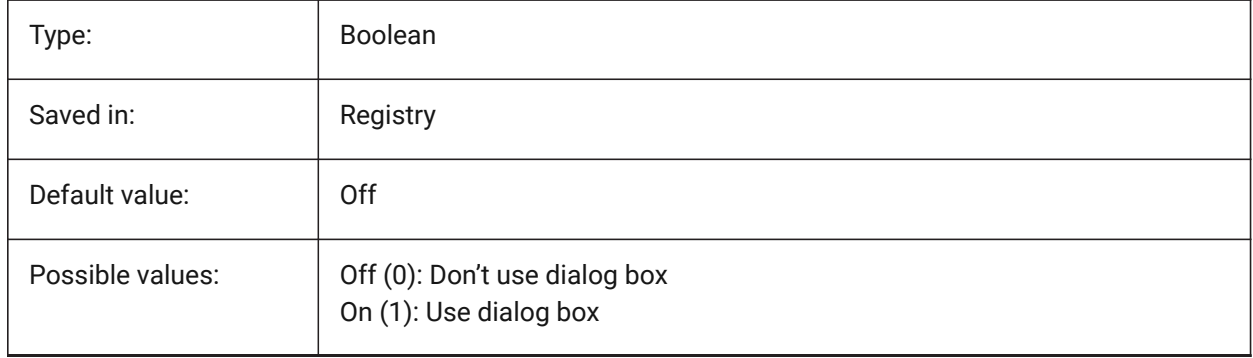

## **4.34 ATTMODE system variable**

#### **4.34.1 Attribute display mode**

Specifies whether attributes are visible or not. If the ATTMODE variable is set to 2, all attributes display, including Hidden attributes.

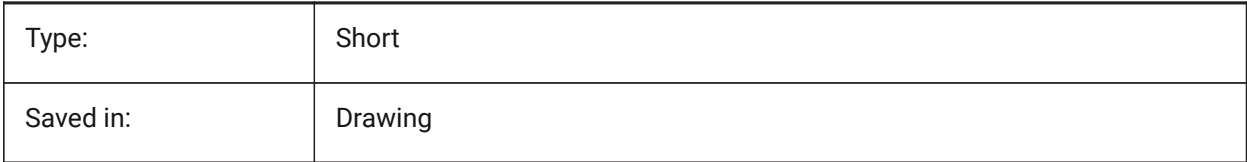

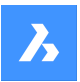

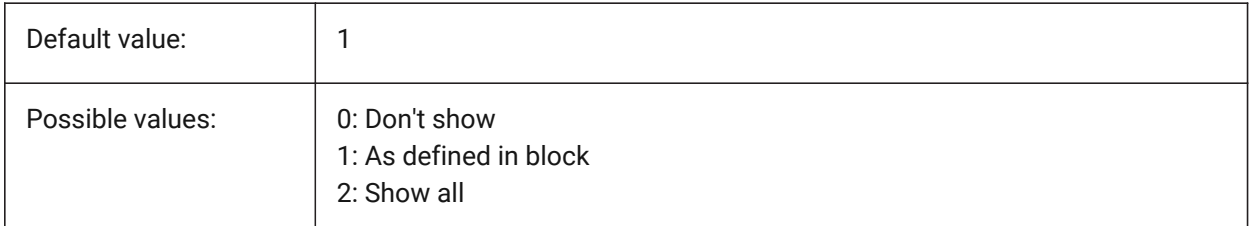

# **4.35 ATTRACTIONDISTANCE system variable**

## **4.35.1 Grips attraction distance**

Specifies the grips attraction distance. If the cursor is within this distance the cursor is attracted by the grip and jumps to it.

BricsCAD only

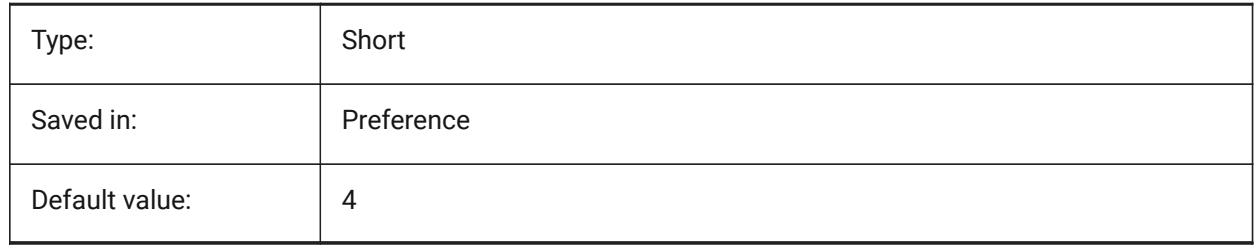

# **4.36 ATTREQ system variable**

#### **4.36.1 Insertion default settings**

Specifies whether default attribute settings are used by the INSERT command during block insertion.

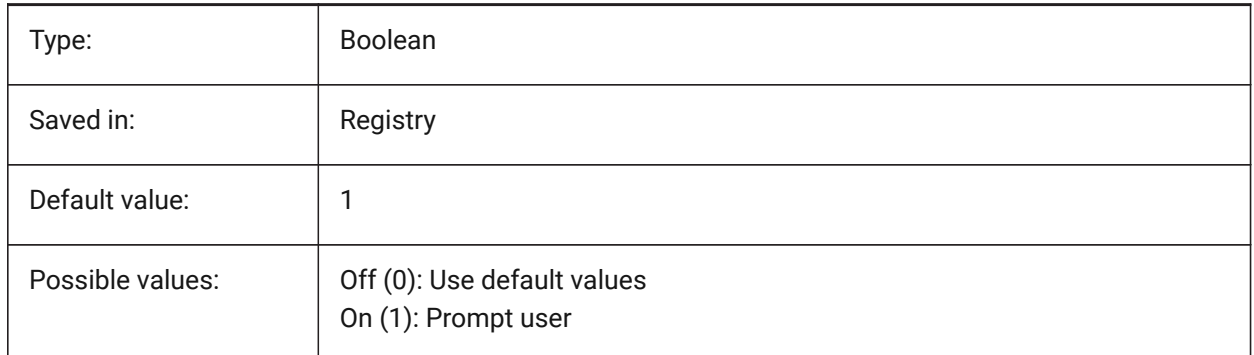

# **4.37 AUDITCTL system variable**

## **4.37.1 Audit control**

Toggles the creation of audit report (ADT) files by the AUDIT command. When you turn on the AUDITCTL settings variable, Audit creates an ASCII file describing problems and the action taken. This report, with the file extension .adt, is placed in the same directory as the current drawing.

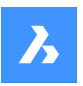

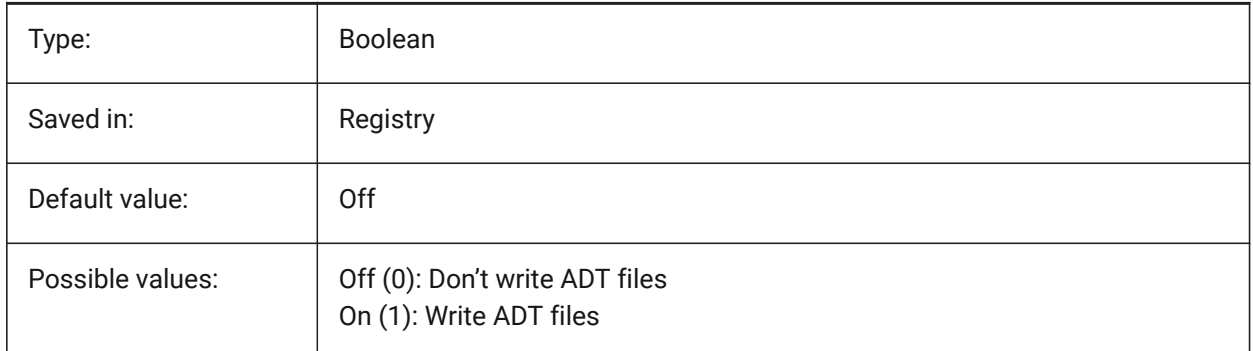

# **4.38 AUDITERRORCOUNT system variable**

#### **4.38.1 Audit Error Count**

The number of errors found in the last audit.

Read-only

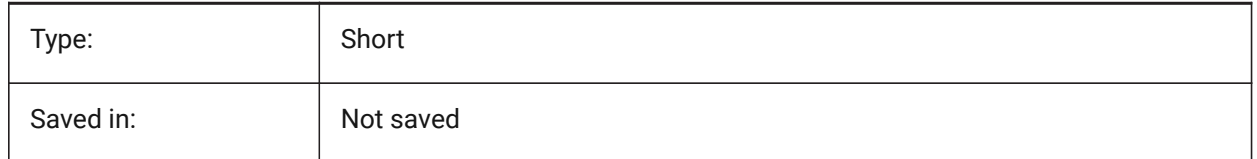

# **4.39 AUNITS system variable**

#### **4.39.1 Angular unit type**

Specifies the angular unit type.

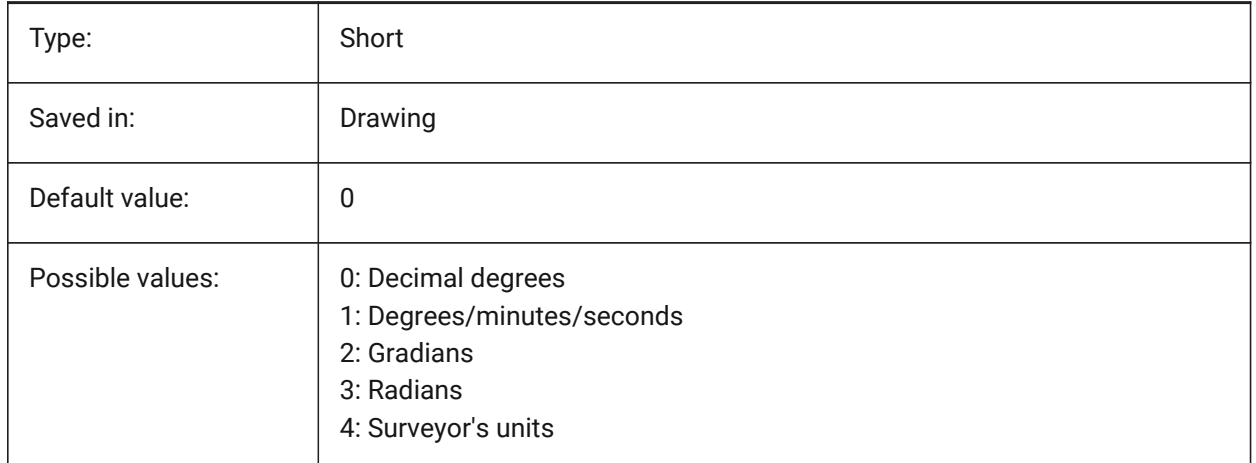

# **4.40 AUPREC system variable**

# **4.40.1 Angular unit precision**

Specifies the number of decimal places for angular units.

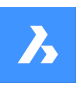

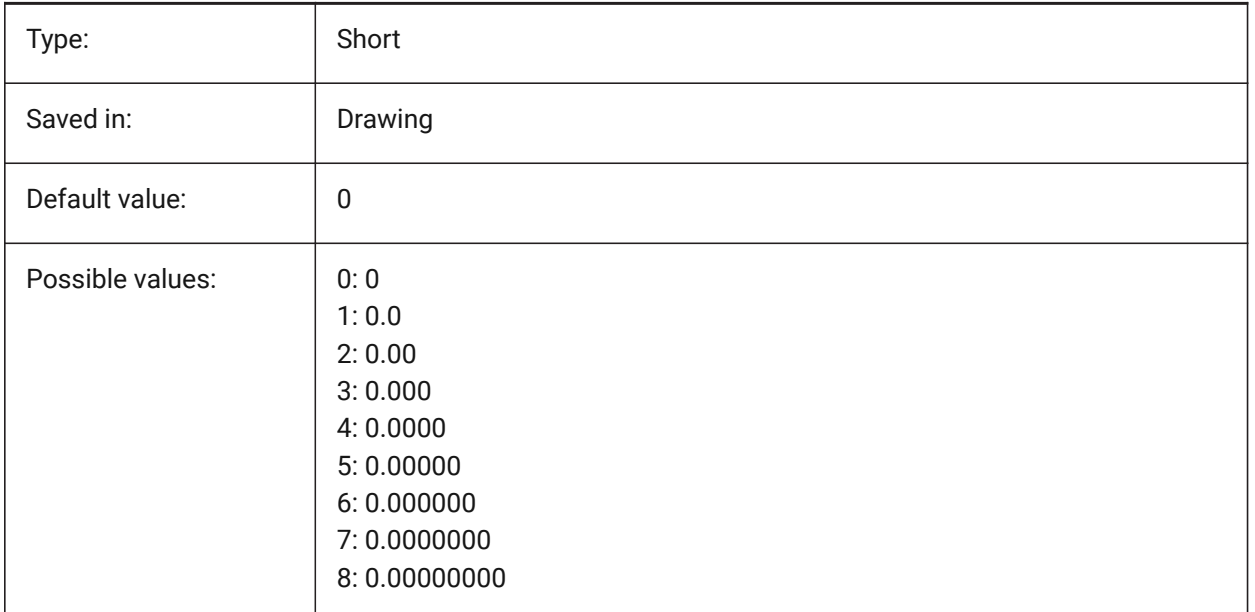

# **4.41 AUTOCOMPLETEDELAY system variable**

## **4.41.1 Auto complete delay**

Specifies the amount of time that elapses before automated keyboard features display at the Command prompt.

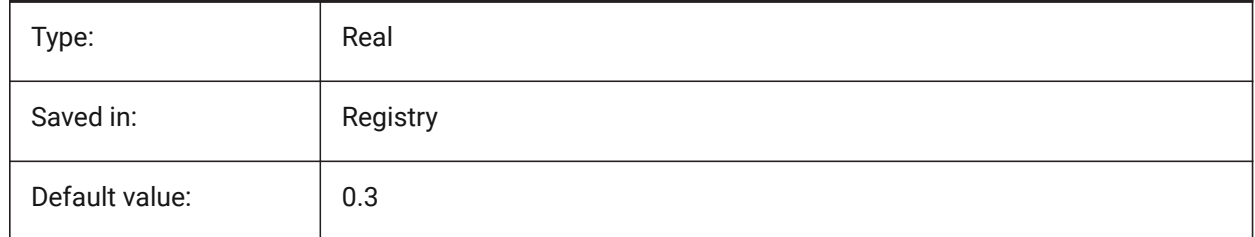

# **4.42 AUTOCOMPLETEMODE system variable**

## **4.42.1 Auto complete mode**

Specifies what types of automated keyboard features are available at the Command prompt. The value is stored as a bitcode using the sum of the values of all selected options.

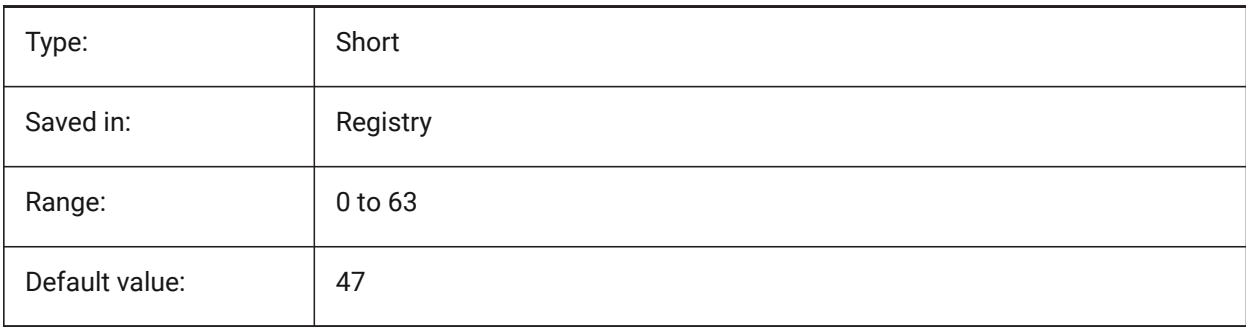

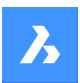

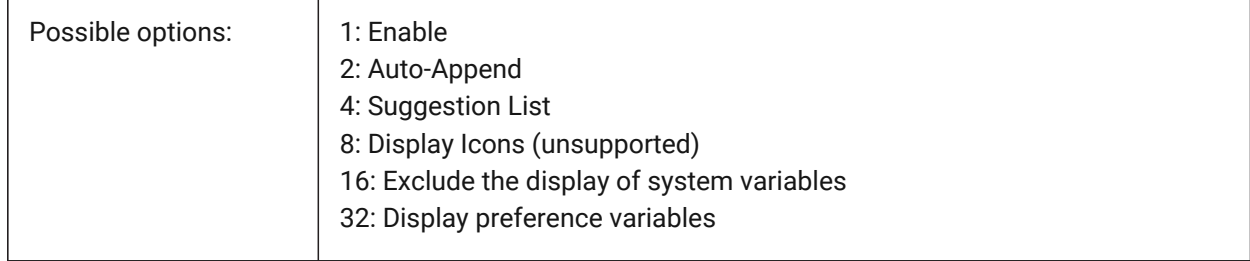

# **4.43 AUTOMATICCONNECTION system variable**

#### **4.43.1 Automatic connection**

Controls automatic creation of the connections in the BIMLINEARSOLID and BIMAPPLYPROFILE commands.

BricsCAD only

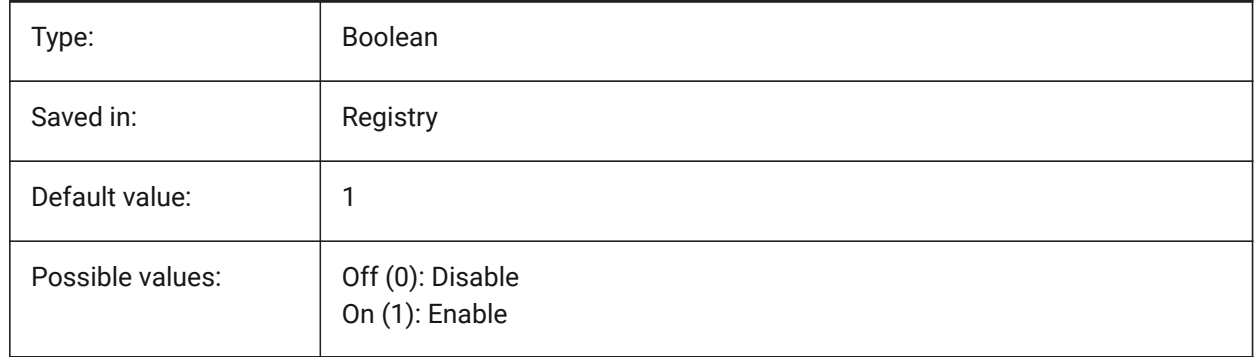

# **4.44 AUTOMATICSTAIRSECTIONBEHAVIOR system variable**

#### **4.44.1 Automatic stair section behavior**

If set to Symbolic, a symbolic representation of entities classified as Stairs will be generated during section generation. This will affect only the automatic stair sectioning behavior. To customize, launch the BIMGENERATE2DSTAIR command before sectioning.

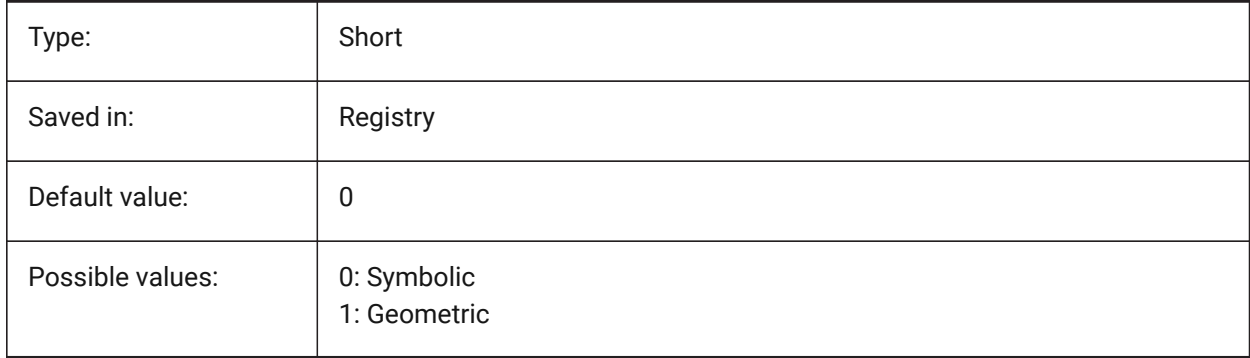

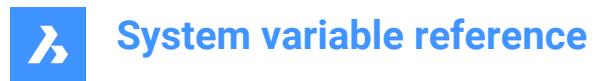

# **4.45 AUTOMATICTEES system variable**

#### **4.45.1 Automatic tees**

Controls automatic creation of the tee flow fitting in case of T type connection in the BIMFLOWCONNECT command.

BricsCAD only

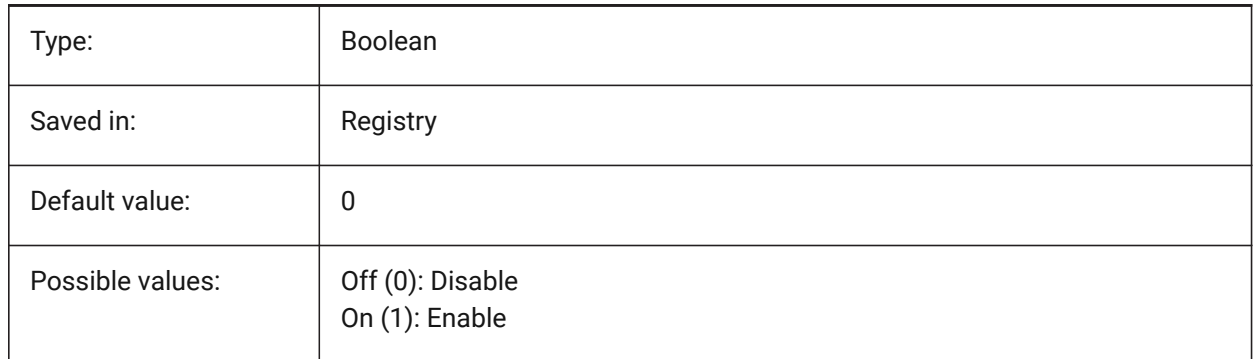

## **4.46 AUTOMENULOAD system variable**

#### **4.46.1 Auto menu load**

When you open a drawing, determines whether the default menu or a menu file associated with a drawing is loaded.

BricsCAD only

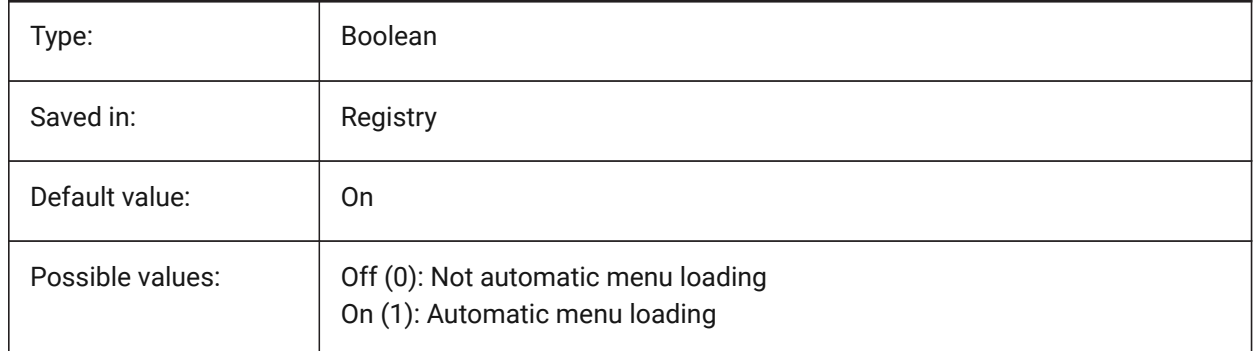

## **4.47 AUTORESETSCALES system variable**

#### **4.47.1 Purge unused scales**

Unneeded annotation scales are deleted automatically when drawing contains a large number of annotation scales. Storing a large number of annotation scales decreases performance. Scales are purged when drawing is being loaded.

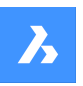

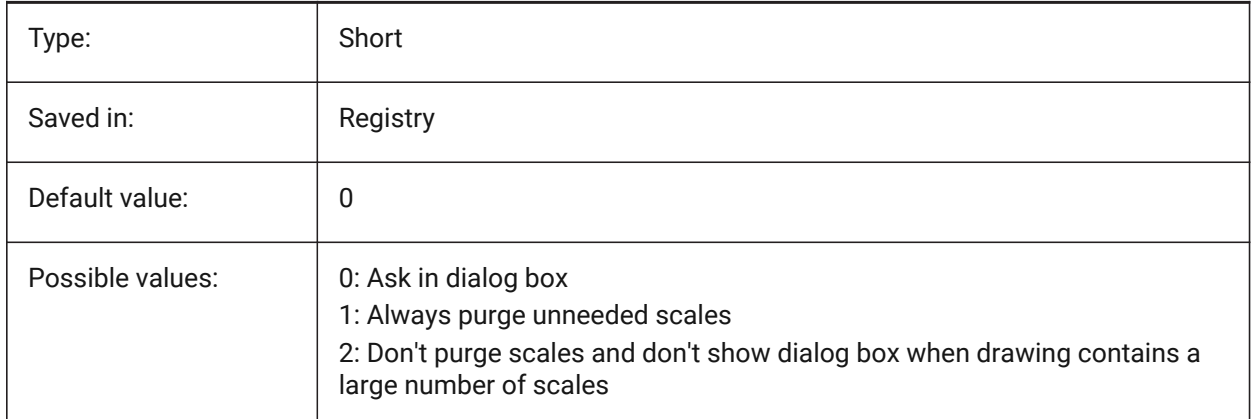

# **4.48 AUTOSAVECHECKSONLYFIRSTBITDBMOD system variable**

# **4.48.1 Ignore all but first bit of DBMOD for autosave**

The first bit(1) of DBMOD means that the object database is modified. If this user preference is switched on, no autosave file will be created for files that are viewed only (DBMOD changes as soon as you pan and zoom).

BricsCAD only

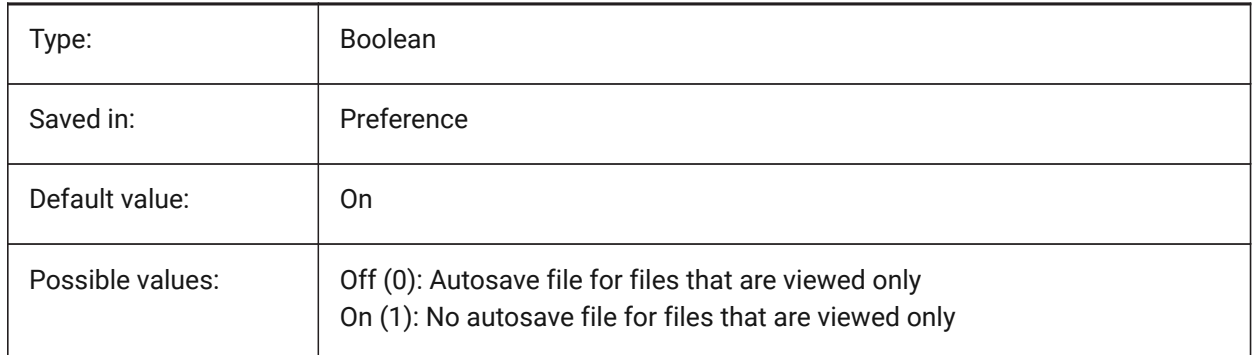

# **4.49 AUTOSNAP system variable**

## **4.49.1 AutoSnap**

Toggles polar and entity snap tracking and controls the display of snap marker, tooltips and magnet. The value is stored as a bitcode using the sum of the values of all selected options.

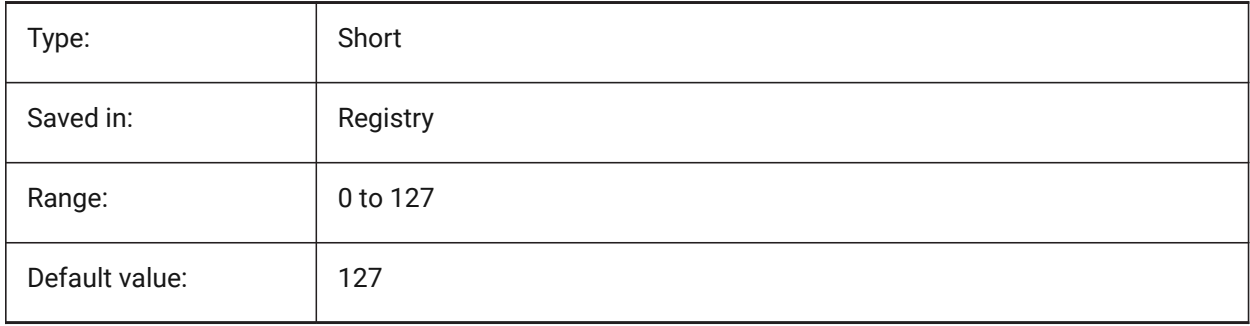

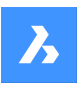

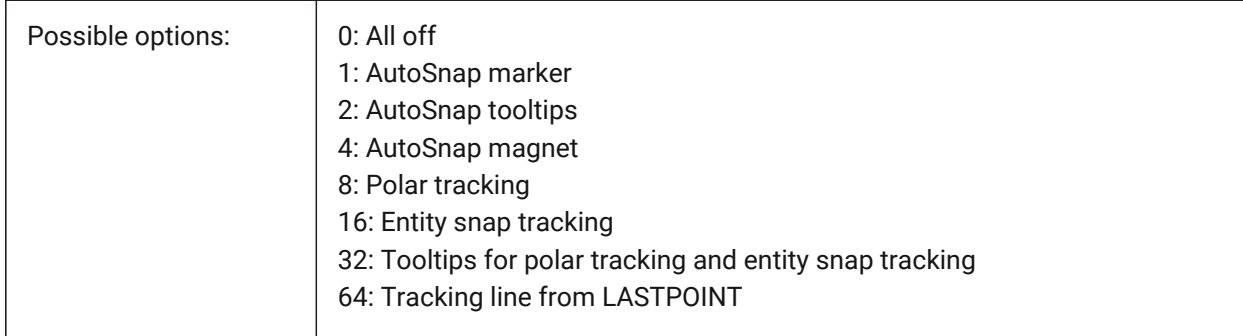

# **4.50 AUTOTRACKINGVECCOLOR system variable**

#### **4.50.1 Auto tracking vector color**

Specifies the color of the polar/snap tracking vector.

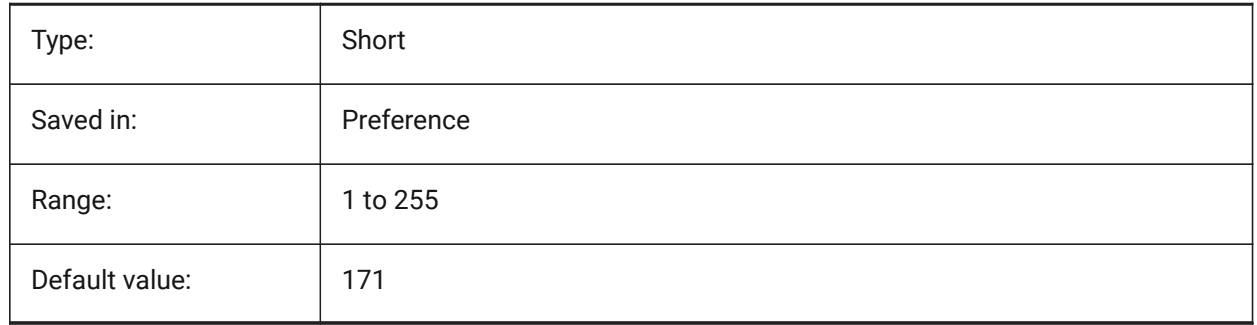

# **4.51 AUTOVPFITTING system variable**

## **4.51.1 Automatically fit viewport borders**

Specifies if viewport borders automatically fit when updating the viewport.

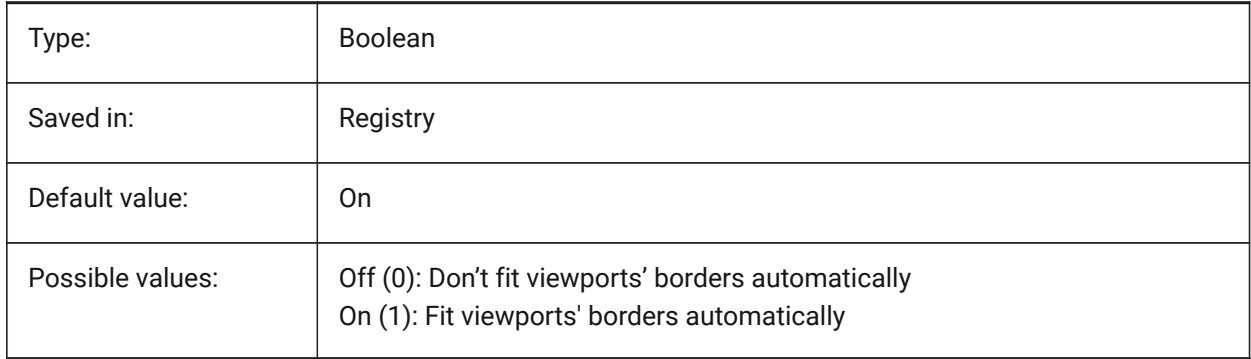

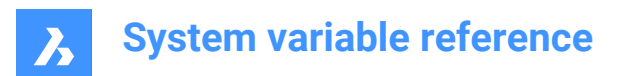

# **5. B**

# **5.1 BACKGROUNDPLOT system variable**

## **5.1.1 Background plotting**

Specifies whether background plotting is enabled for plotting and/or publishing. The value is stored as a bitcode using the sum of the values of all selected options.

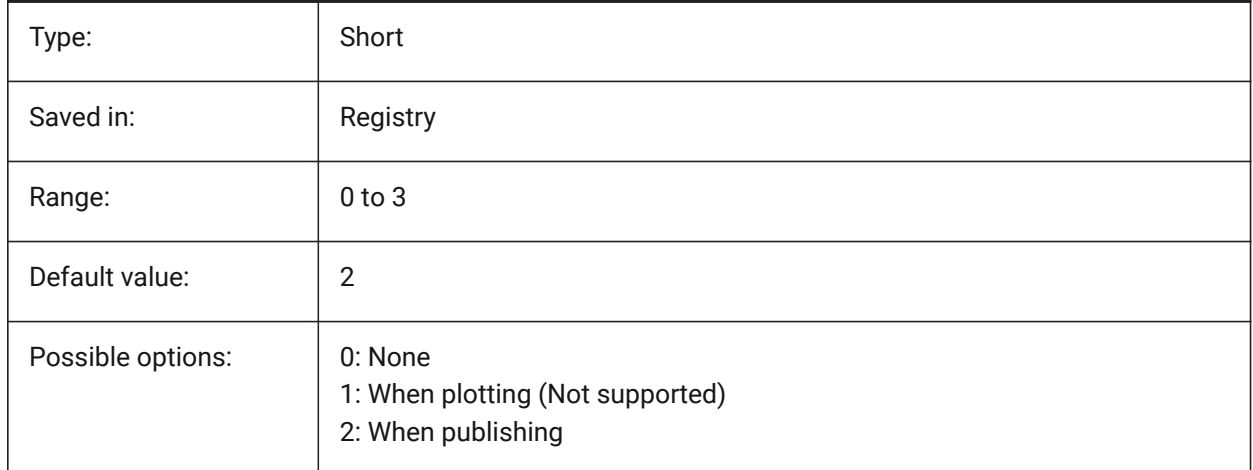

# **5.2 BACKZ system variable**

#### **5.2.1 Back clipping plane offset**

Specifies the current viewport's back clipping plane offset from the target plane, expressed in drawing units. Clipping planes are used in the CLIPPING option of the DVIEW command.

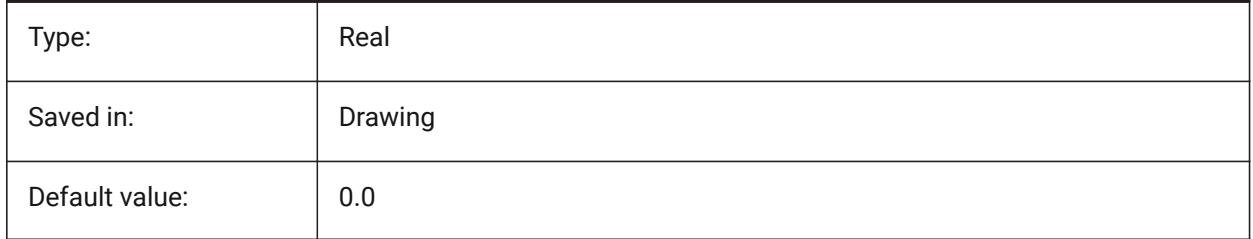

## **5.3 BASEFILE system variable**

#### **5.3.1 Template**

Specifies the path and name of the default template file to use when creating a new drawing. If empty, built-in defaults will be used.

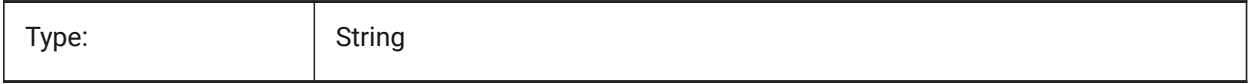

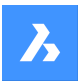

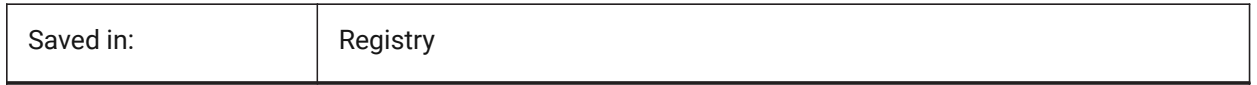

# **5.4 BCFSOURCEURL system variable**

### **5.4.1 BCF source url**

Specifies the web address of the last used external BIM collaboration service, launched from the BIM BCF panel.

BricsCAD only

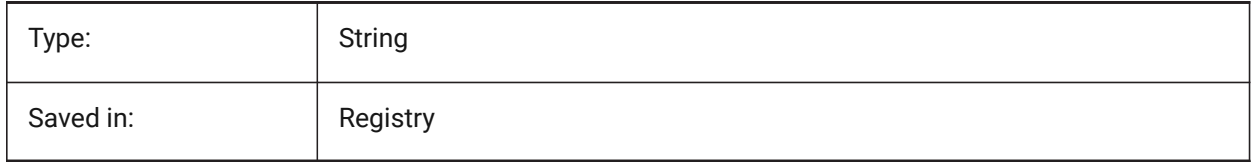

# **5.5 BILLOFMATERIALSSETTINGS system variable**

#### **5.5.1 Bill of materials defaults**

Sets default options for bill of materials.

BricsCAD only

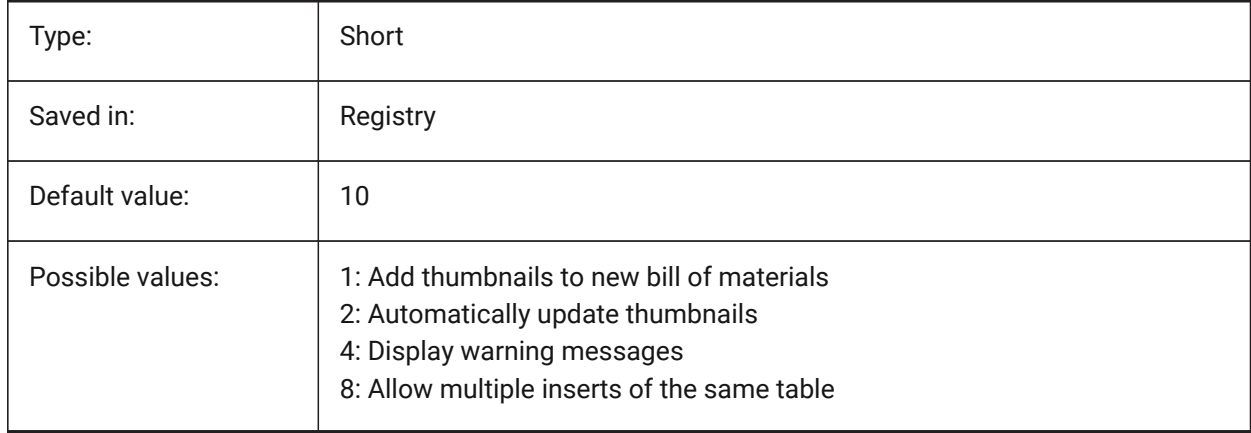

# **5.6 BIMACTIVATEPYTHON system variable**

#### **5.6.1 Activate Python**

Enables embedded Python for BriqPy. BricsCAD only

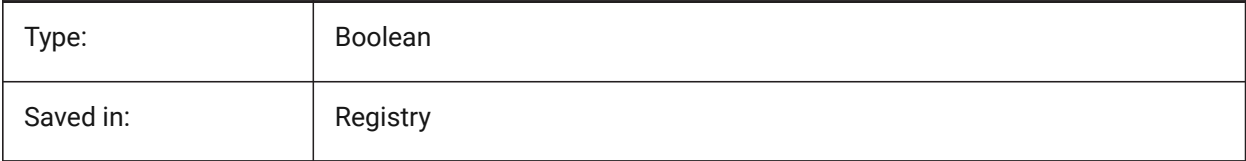

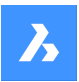

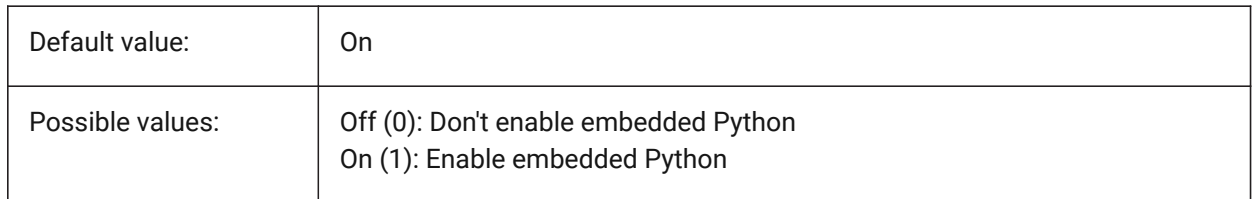

# **5.7 BIMDEFAULTPROPERTIESPATH system variable**

#### **5.7.1 Default properties path**

Paths to properties which are loaded in new document.

BricsCAD only

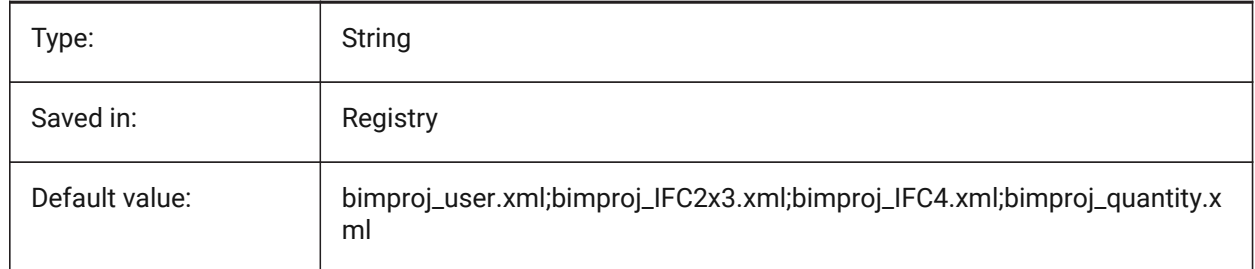

# **5.8 BIMMATCHPROP system variable**

#### **5.8.1 Match BIM Properties**

Enables matching BIM properties during the MATCHPROP command.

BricsCAD only

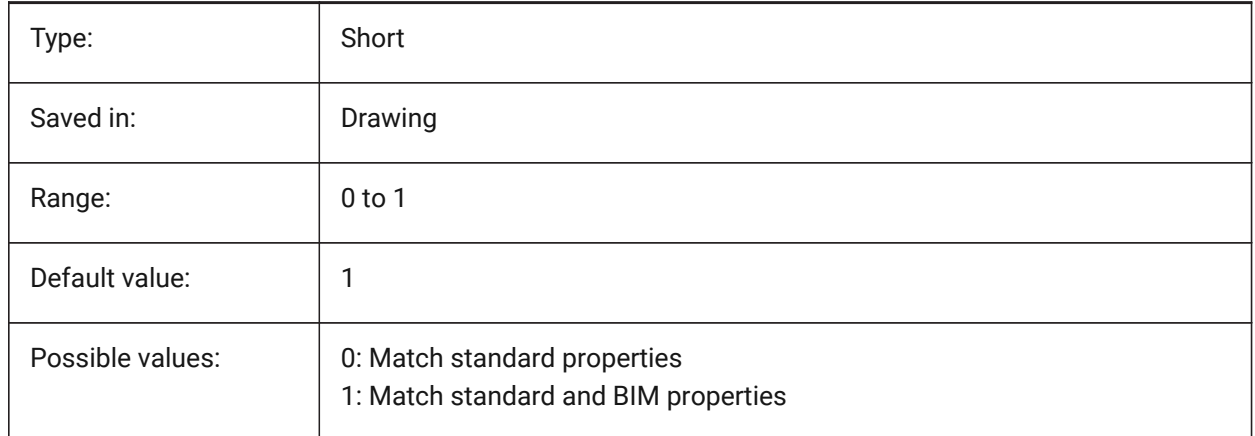

# **5.9 BIMOSMODE system variable**

#### **5.9.1 BIM snap mode**

Overrules entity snap modes for BIM entities using bitcodes. BricsCAD only

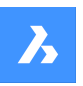

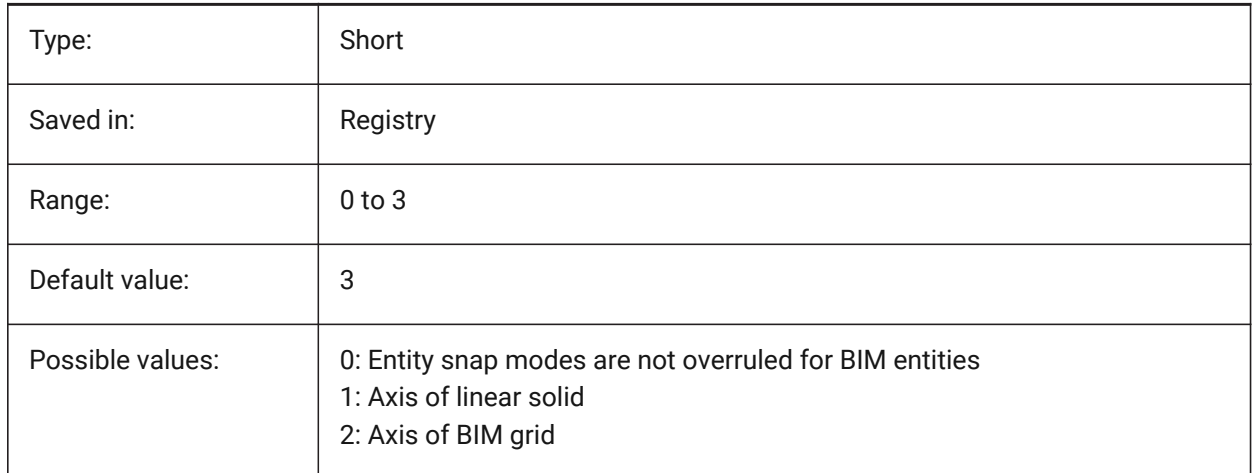

# **5.10 BIMPROFILESTANDARDS system variable**

#### **5.10.1 Profile's standards**

Specifies which profile standards will be used in the Profiles dialog box and panel. You can add multiple standards using the semicolon **;** as a separator.

BricsCAD only

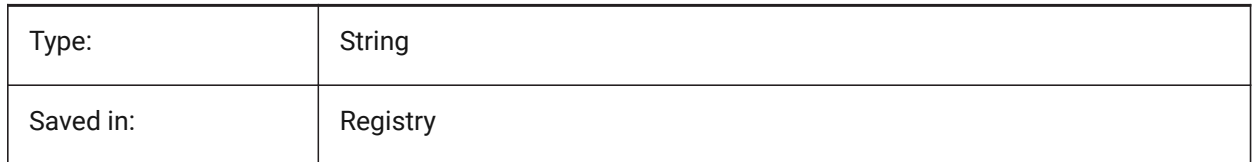

# **5.11 BINDTYPE system variable**

#### **5.11.1 Xref bind type**

Specifies the handling of xref names when binding xrefs or when xrefs are edited in-place. If the BINDTYPE variable = 1 (Insert-like behavior), Xrefs will be converted into blocks. If BINDTYPE = 0 (traditional binding behavior), it binds the xref and makes the xref part of the drawing (the objects/layers from the external drawing will be added to the current drawing with the prefix equal to the file name).

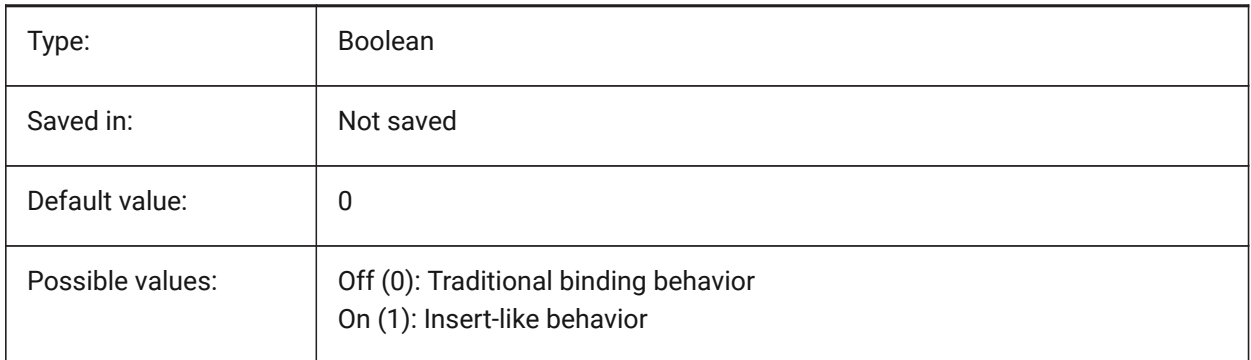

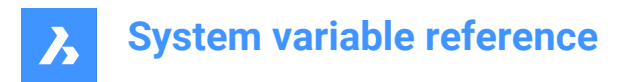

# **5.12 BKGCOLOR system variable**

#### **5.12.1 Background color**

Specifies the background color of the drawing window when working in model space.

BricsCAD only

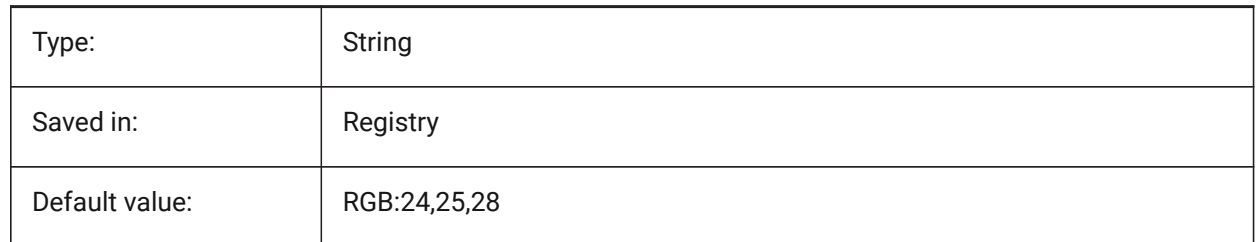

#### **5.13 BKGCOLORPS system variable**

#### **5.13.1 Paper space background color**

Set the background color of the drawing window when working in paper space.

BricsCAD only

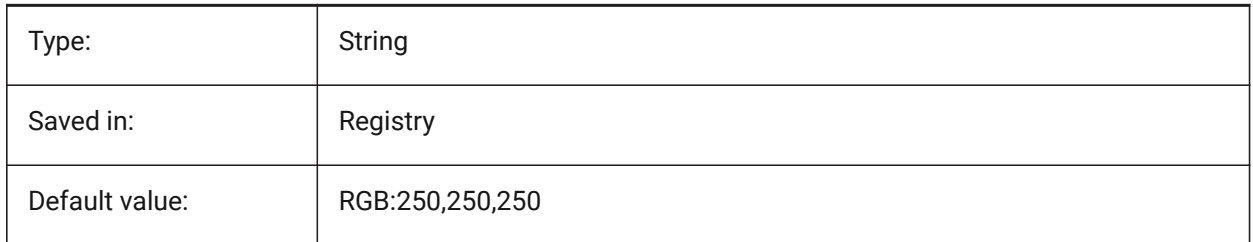

# **5.14 BLIPMODE system variable**

#### **5.14.1 Blip mode**

Toggles the display of blips that are made as you pick points in the drawing.

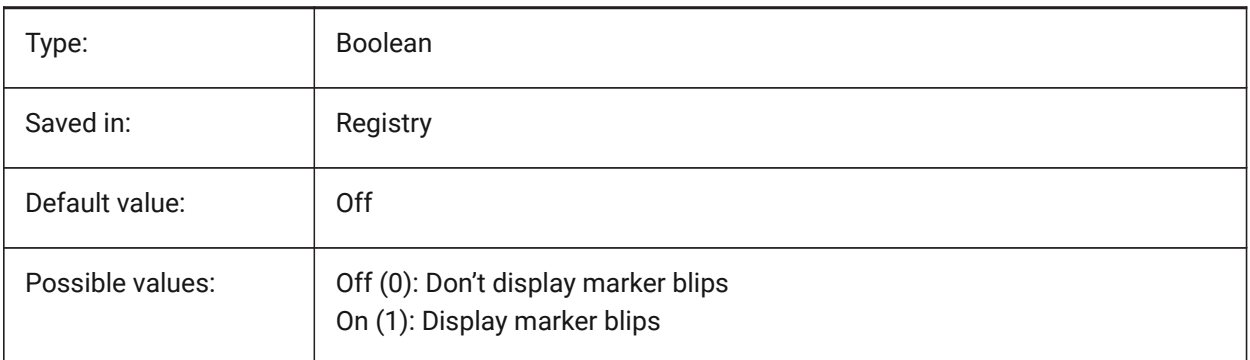

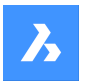

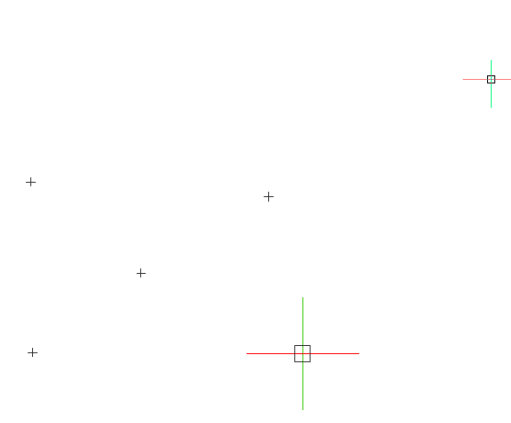

# **5.15 BLOCKEDITLOCK system variable**

#### **5.15.1 Block editor lock**

Disables opening of the Block Editor and editing of dynamic block definitions.

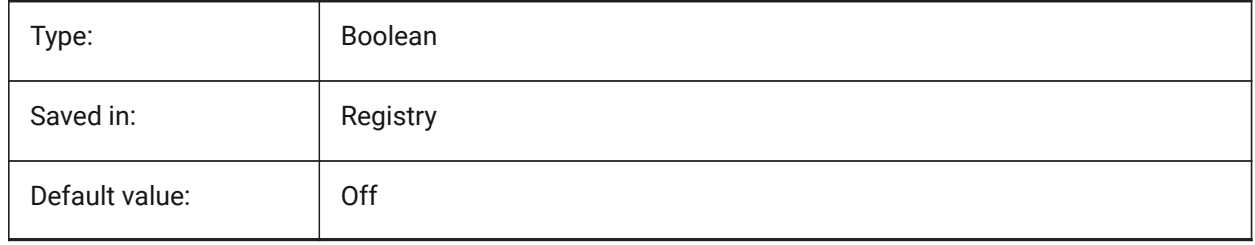

## **5.16 BLOCKEDITOR system variable**

#### **5.16.1 Block editor**

Shows whether the Block Editor is open or not.

Read-only

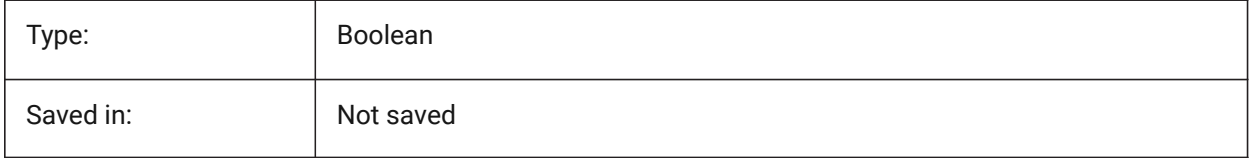

# **5.17 BLOCKIFYMODE system variable**

#### **5.17.1 Blockify settings**

Defines the behavior of the BLOCKIFY and PARAMETRICBLOCKIFY commands. The value is stored as a bitcode using the sum of the values of all selected options.

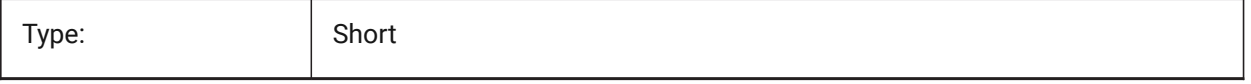

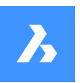

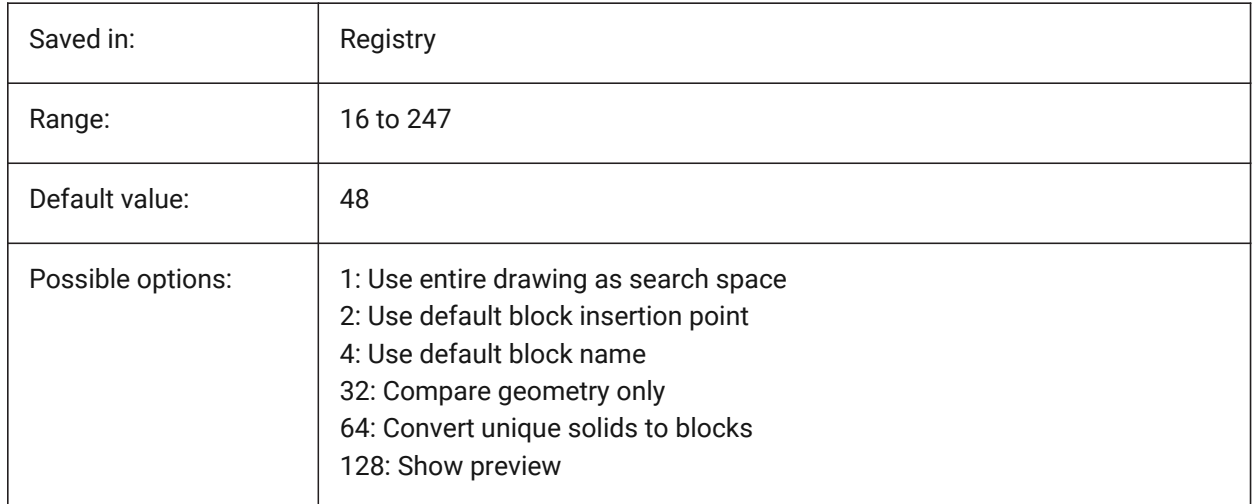

# **5.18 BLOCKIFYTOLERANCE system variable**

#### **5.18.1 Blockify tolerance**

Specifies a relative tolerance used in the BLOCKIFY and PARAMETRICBLOCKIFY commands for determining whether two entities are equal. An example of a relative tolerance is the maximum ratio of the difference between two line lengths to the length of one line. A negative value means the algorithm will determine the optimal tolerance itself (0.000001 for 2D and 0.0003 for 3D entities). This option is highly recommended.

BricsCAD only

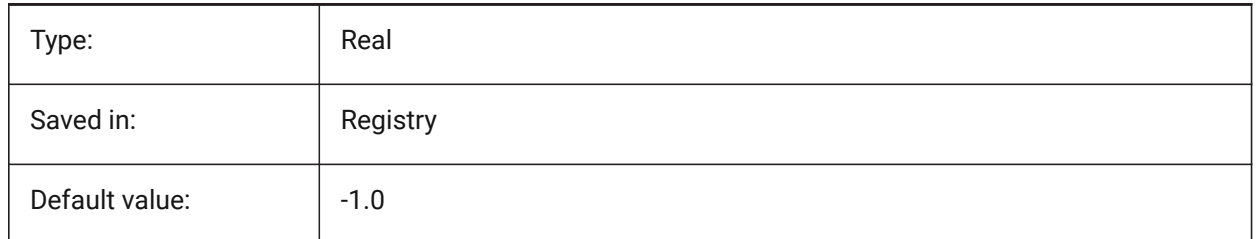

# **5.19 BLOCKLEVELOFDETAIL system variable**

#### **5.19.1 Block Level of detail**

Controls the level of detail of blocks.

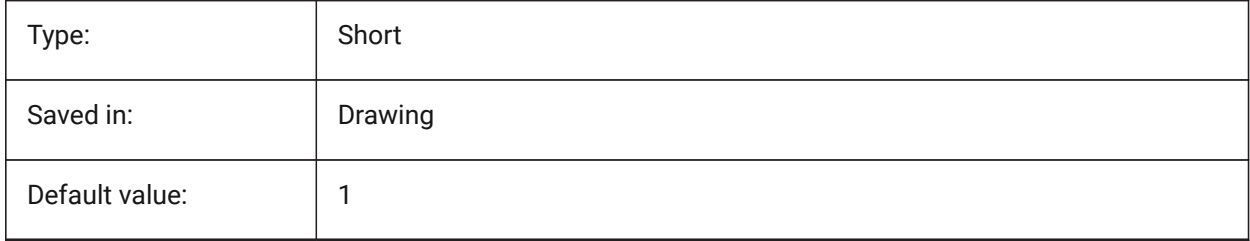

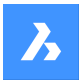

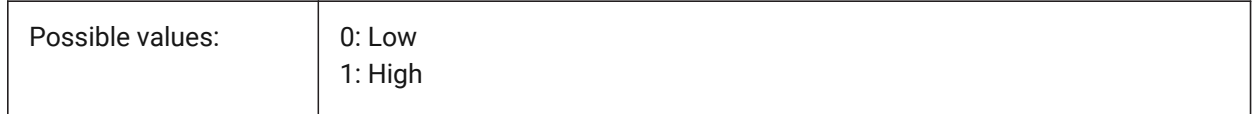

*Note:* The low level of detail representation is a bounding box.

# **5.20 BLOCKSPATH system variable**

#### **5.20.1 Blocks path**

Specifies an additional folder in the file dialog for the INSERT command.

BricsCAD only

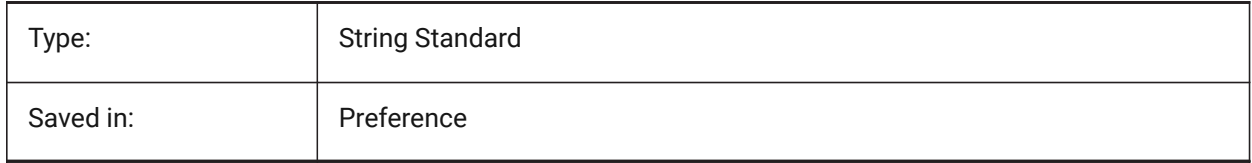

## **5.21 BMAUTOUPDATE system variable**

#### **5.21.1 Update external components**

Specifies when external assembly components are reloaded to reflect the changes in their definition files. BricsCAD only

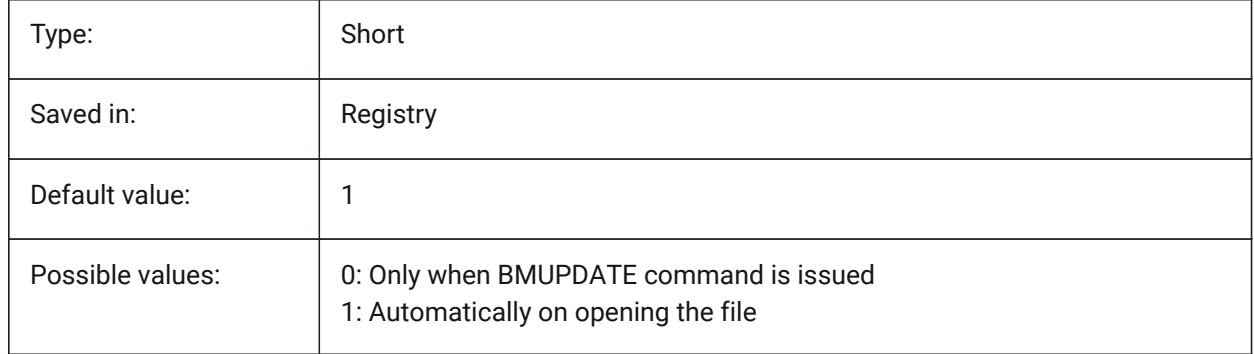

# **5.22 BMFORMTEMPLATEPATH system variable**

#### **5.22.1 BMFORM template path**

Specifies the path and name of the default BMFORM Template file.

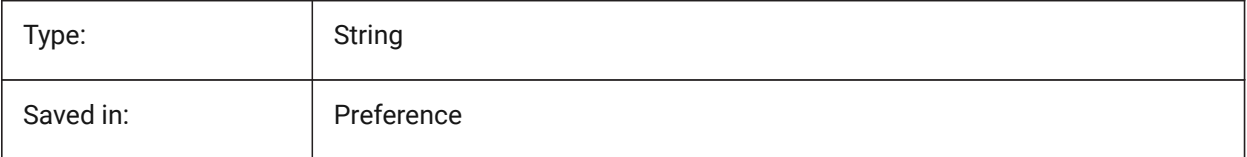

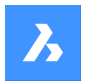

# **5.23 BMUPDATEMODE system variable**

#### **5.23.1 Assembly components updating mode**

Specifies if external assembly components are reloaded only in case they are modified (faster) or unconditionally (slower, but repairs assembly structure).

BricsCAD only

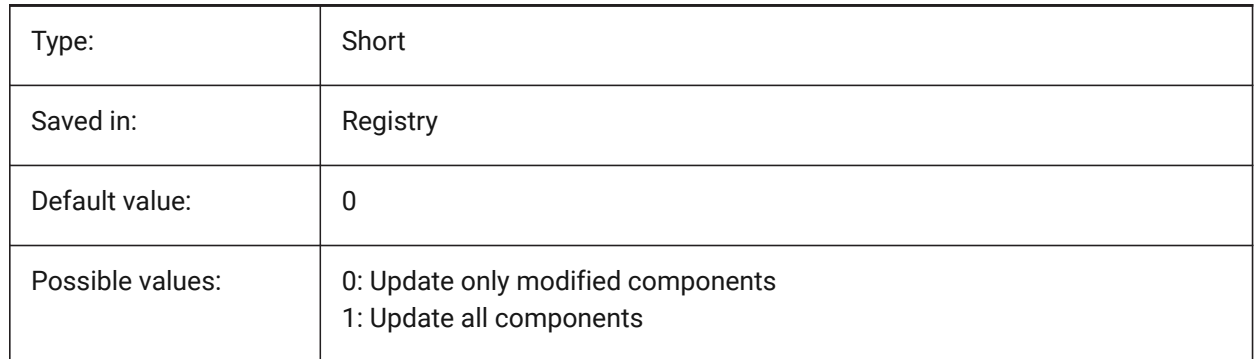

# **5.24 BOMFILTERSETTINGS system variable**

#### **5.24.1 Default BOM filter settings**

Sets default filter settings to define which objects to include.

BricsCAD only

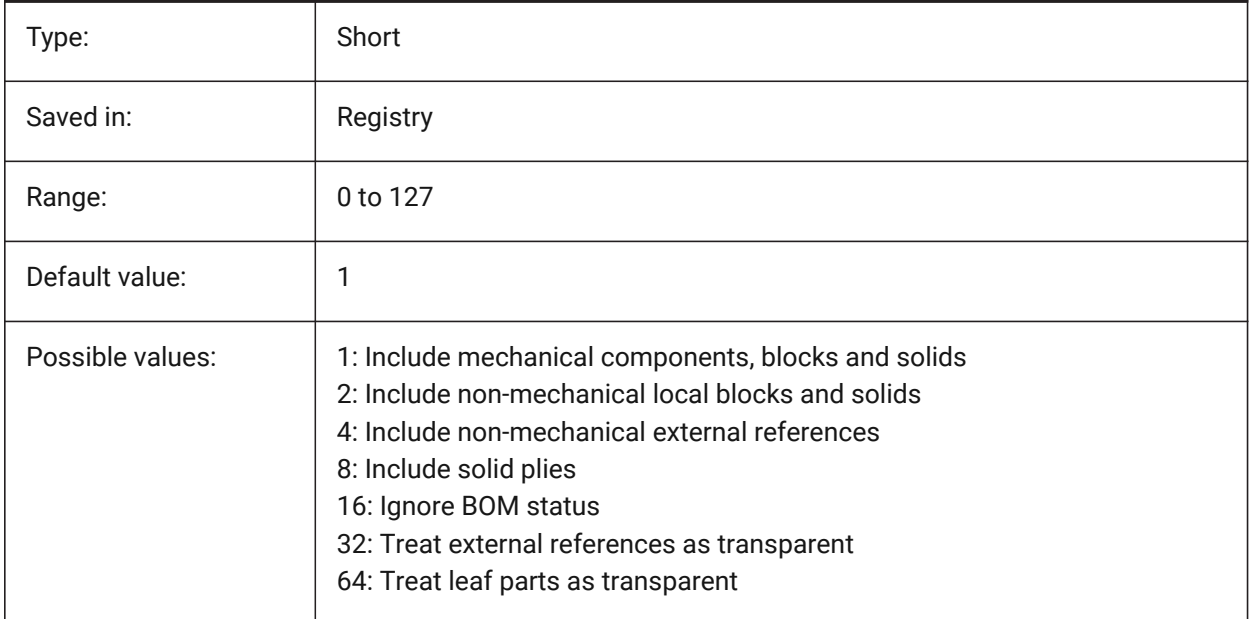

*Note:* If the file does not contain any mechanical components and the mode does not require to include any non-mechanical entities, then it will be extended to include all non-mechanical entities.

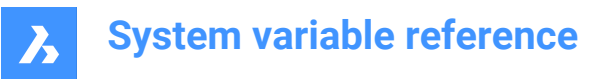

# **5.25 BOMPROPERTYSET system variable**

#### **5.25.1 Default BOM property set**

Sets default set of properties for BOM tables.

BricsCAD only

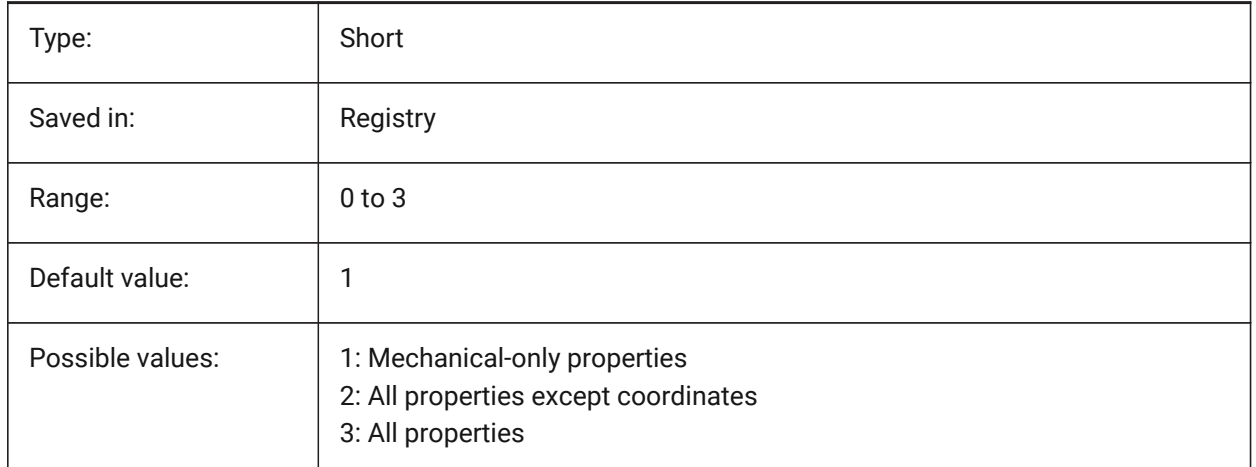

*Note:* If the BOM filter mode requires to include non-mechanical objects (BOMFILTERSETTINGS = 2 / 4 / 6)), then the property set will be automatically extended to include all properties except coordinates (BOMPROPERTYSET=2).

#### **5.26 BOMTEMPLATE system variable**

#### **5.26.1 Default template**

Defines a path to the file with the default BOM template.

BricsCAD only

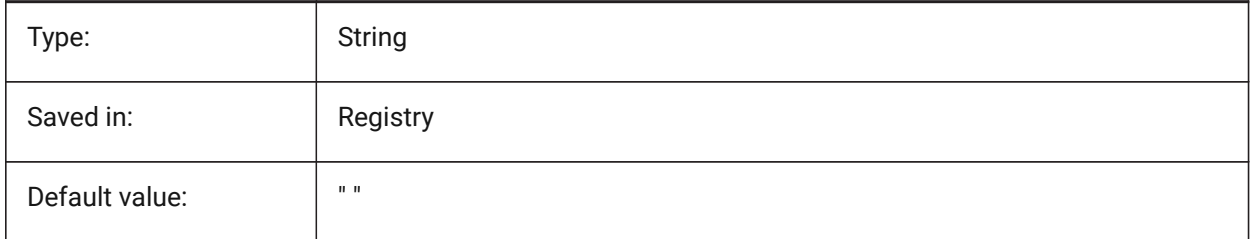

## **5.27 BOMTHUMBNAILHEIGHT system variable**

#### **5.27.1 Default thumbnail height, px**

Sets default thumbnail height for BOM tables, in pixels BricsCAD only

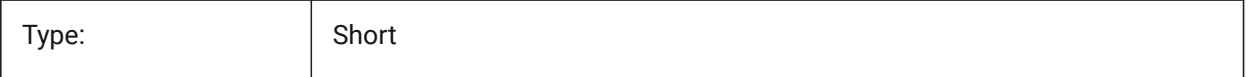

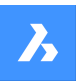

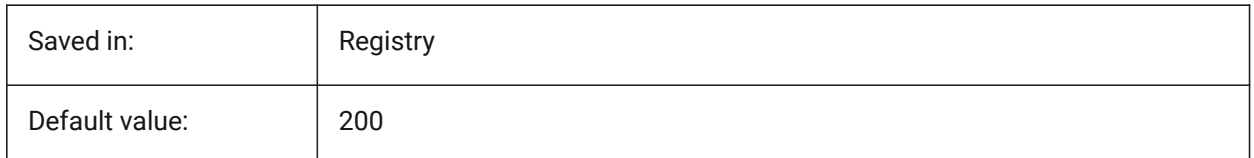

# **5.28 BOMTHUMBNAILWIDTH system variable**

#### **5.28.1 Default thumbnail width, px**

Sets default thumbnail width for BOM tables, in pixels

BricsCAD only

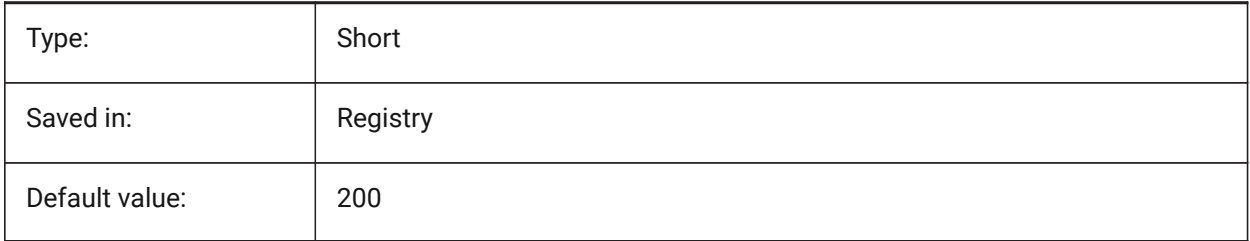

# **5.29 BOUNDARYCOLOR system variable**

#### **5.29.1 Detected Boundary Color**

Specifies which color to be used for highlighting detected boundaries.

BricsCAD only

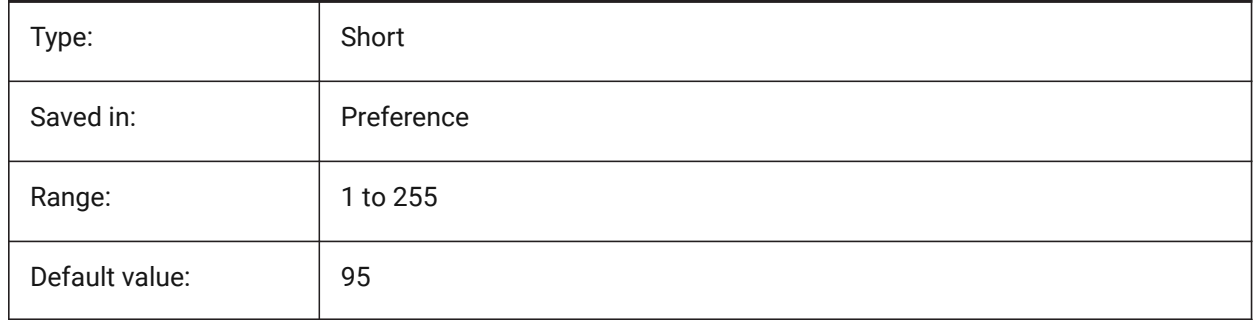

## **5.30 BSYSLIBCOPYOVERWRITE system variable**

#### **5.30.1 Bsyslib copy overwrite**

What to do when copying a material or composition with a name that already exists in the target database. BricsCAD only

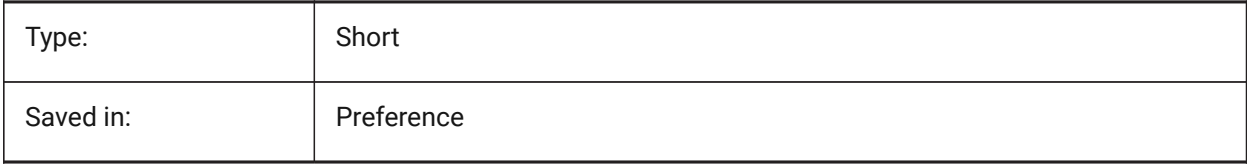

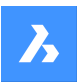

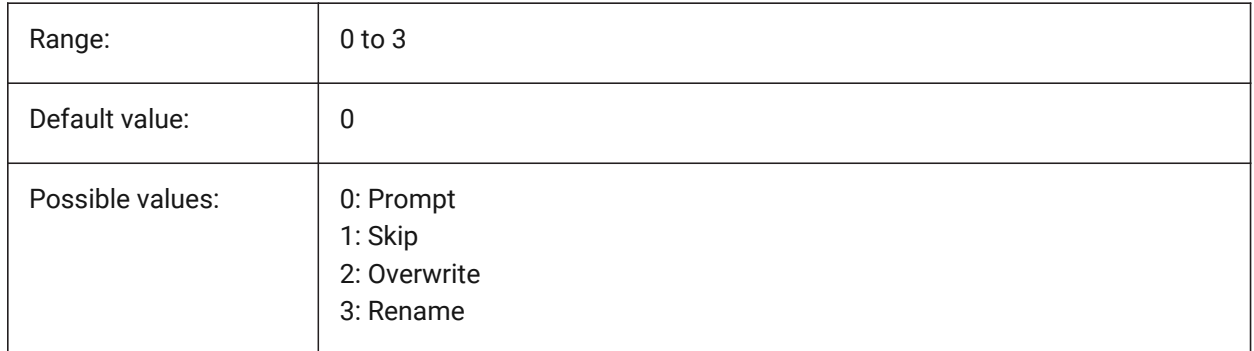

# **5.31 BVMODE system variable**

# **5.31.1 Block Visibility Mode**

Specifies how hidden entities of the current visibility state are displayed in the Block Editor.

Read-only

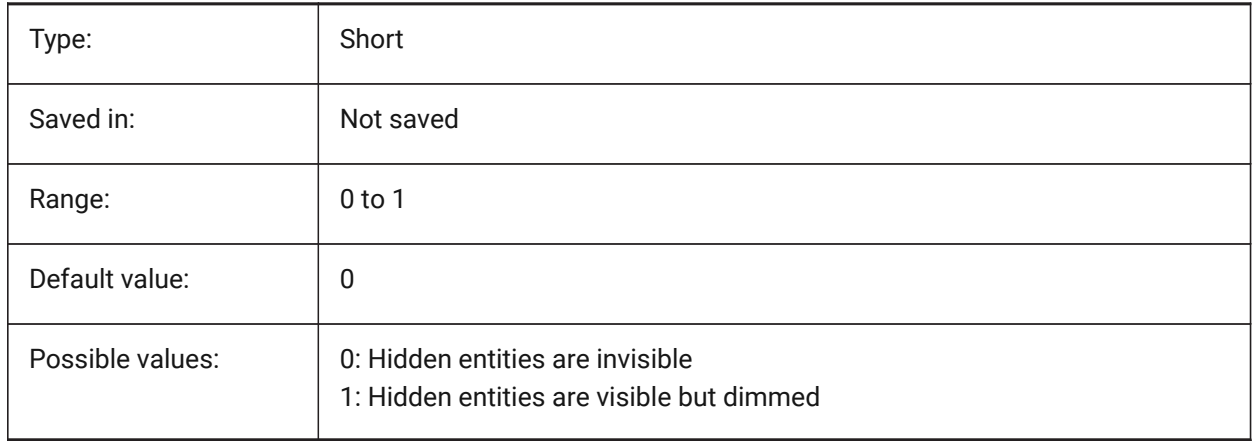

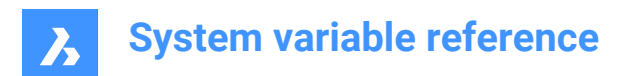

# **6. C**

# **6.1 CACHELAYOUT system variable**

## **6.1.1 Cache layout**

Specifies whether layouts are cached, resulting in faster switching from one layout to another. BricsCAD only

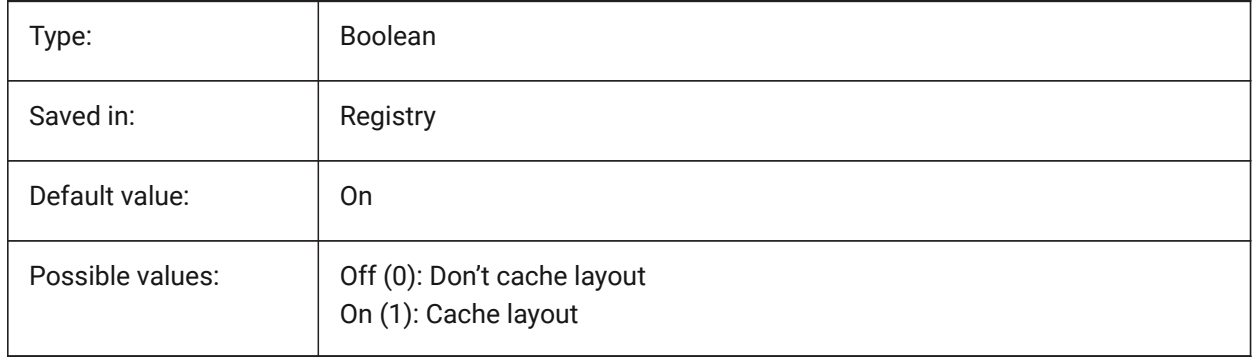

# **6.2 CAMERADISPLAY system variable**

#### **6.2.1 Camera display**

Specifies the display of camera glyphs.

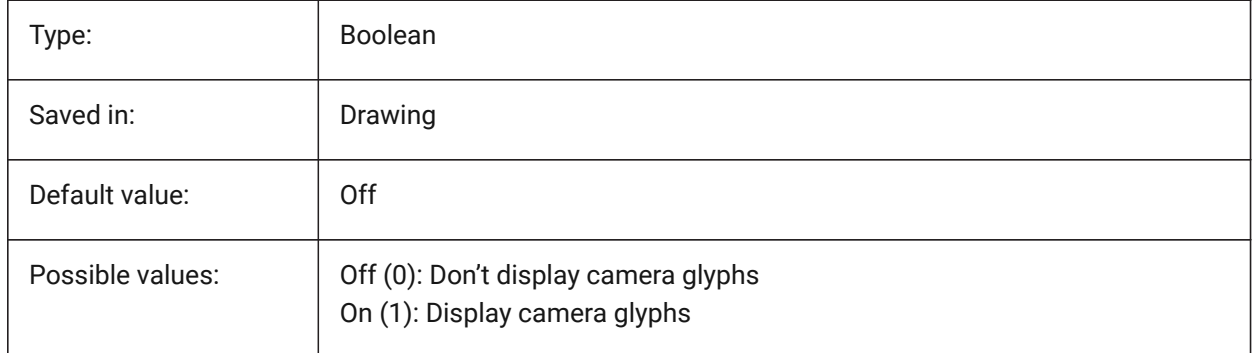

# **6.3 CAMERAHEIGHT system variable**

# **6.3.1 Camera height**

Specifies the default height, in drawing units, for new camera entities.

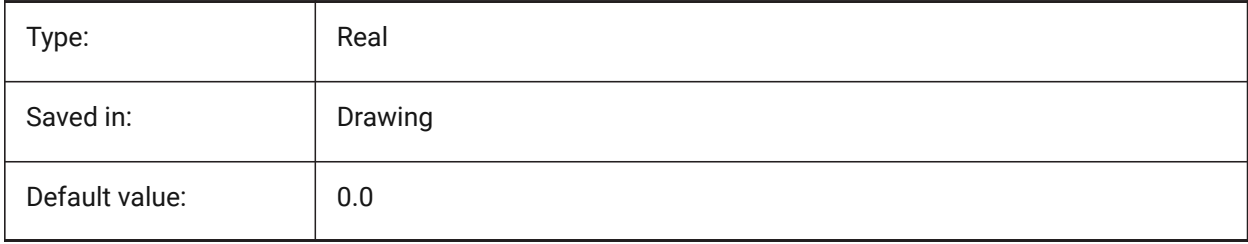

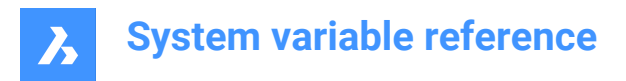

# **6.4 CANNOSCALE system variable**

#### **6.4.1 Annotation scale name**

Specifies the name of the current annotation scale for the current space.

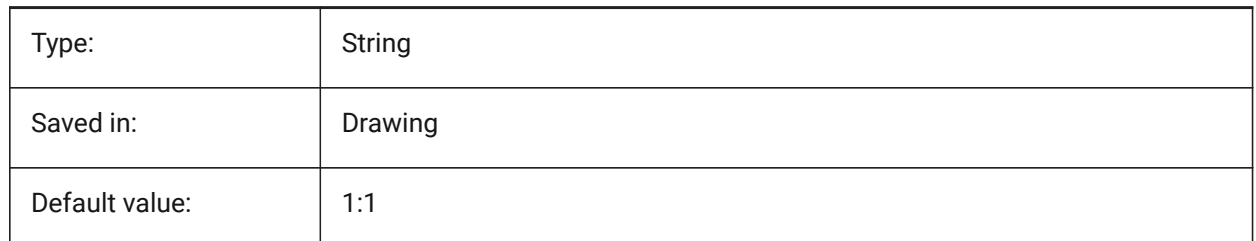

## **6.5 CANNOSCALEVALUE system variable**

#### **6.5.1 Annotation scale value**

Displays the value of the current annotation scale. Read-only

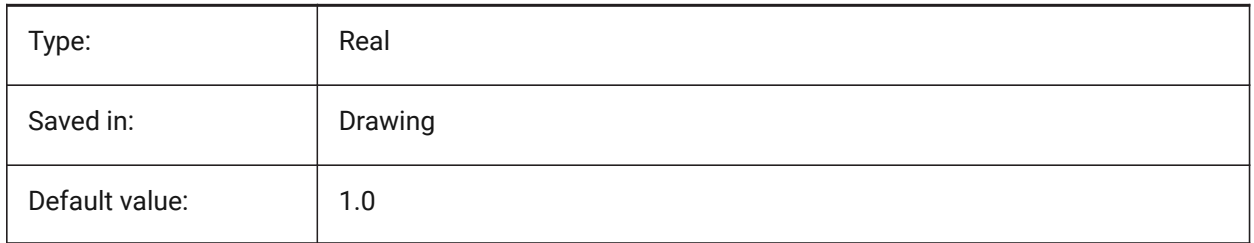

## **6.6 CDATE system variable**

#### **6.6.1 Calendar date**

Shows the current date and time in decimal format.

Read-only

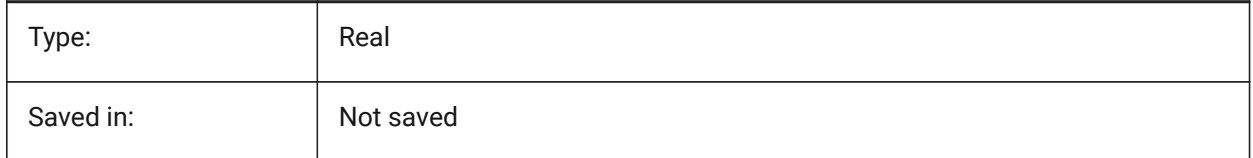

## **6.7 CECOLOR system variable**

#### **6.7.1 Entity color**

Specifies the color for new entities.

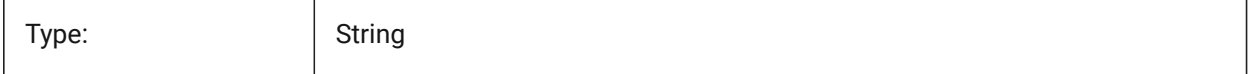

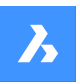

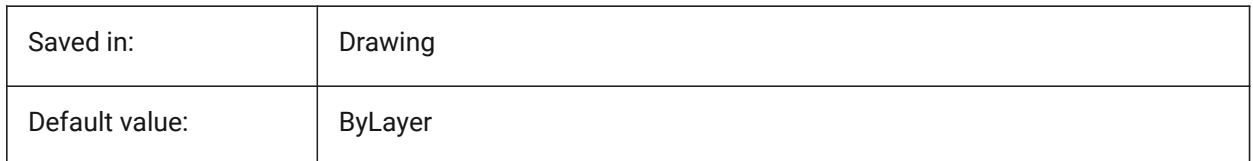

# **6.8 CELTSCALE system variable**

#### **6.8.1 Entity linetype scale**

Specifies the current entity linetype scaling factor.

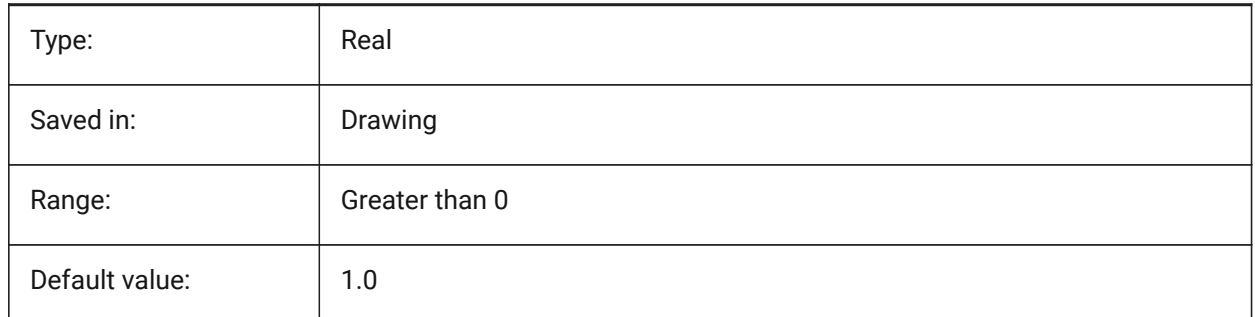

# **6.9 CELTYPE system variable**

# **6.9.1 Entity linetype**

Specifies the linetype for new entities.

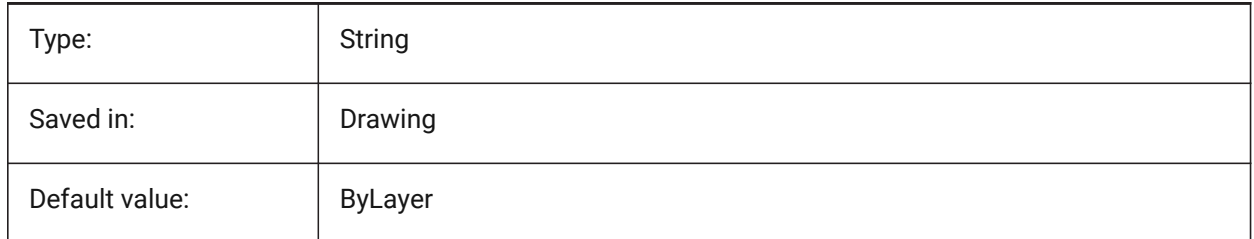

# **6.10 CELWEIGHT system variable**

#### **6.10.1 Entity lineweight**

Specifies the lineweight of new entities (in hundredths of millimeters).

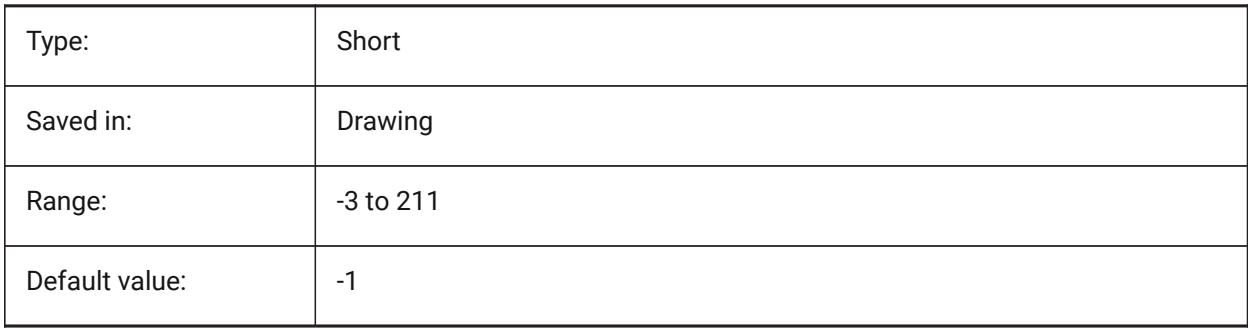

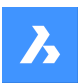

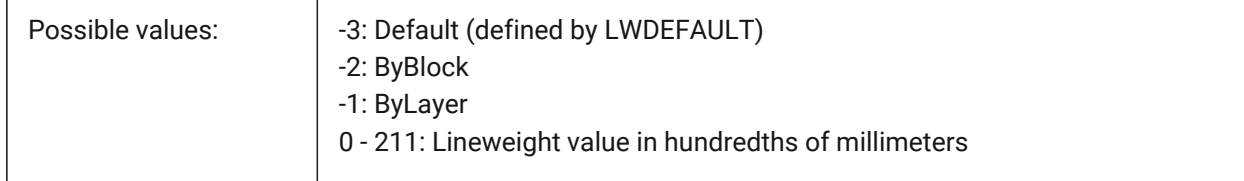

# **6.11 CENTERCROSSGAP system variable**

#### **6.11.1 Center mark cross gap**

Specifies the gap between the center mark and its centerlines.

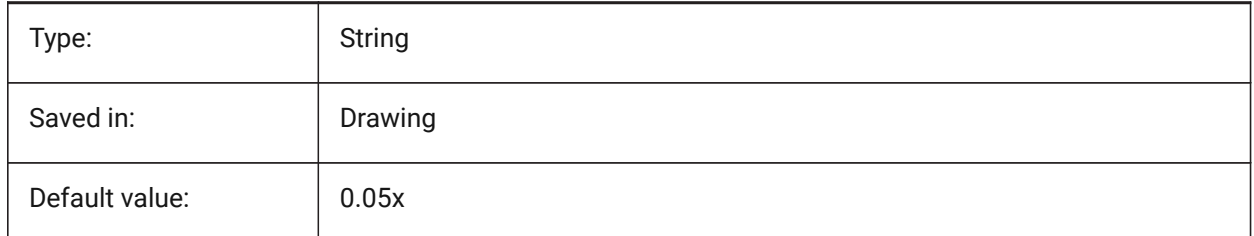

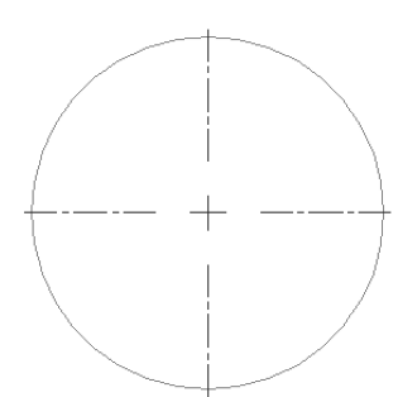

# **6.12 CENTERCROSSSIZE system variable**

#### **6.12.1 Center mark cross size**

Specifies the size of the associative center mark.

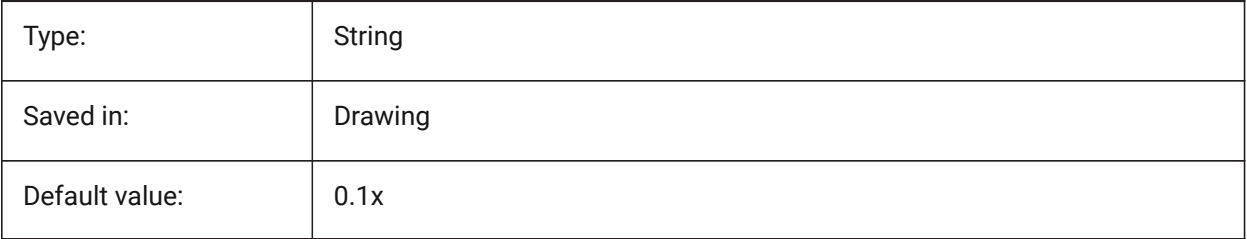

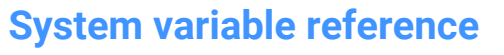

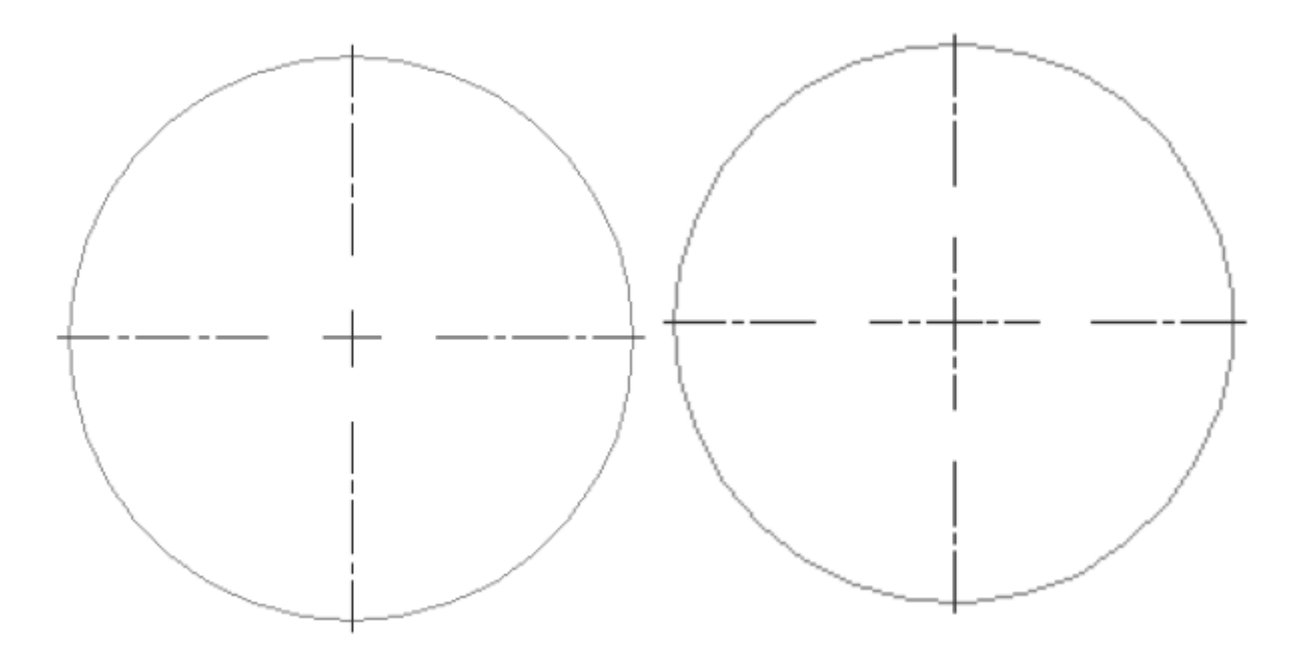

# **6.13 CENTEREXE system variable**

#### **6.13.1 Centerline extensions length**

Specifies the length of the centerline extensions. The value is expressed in drawing units.

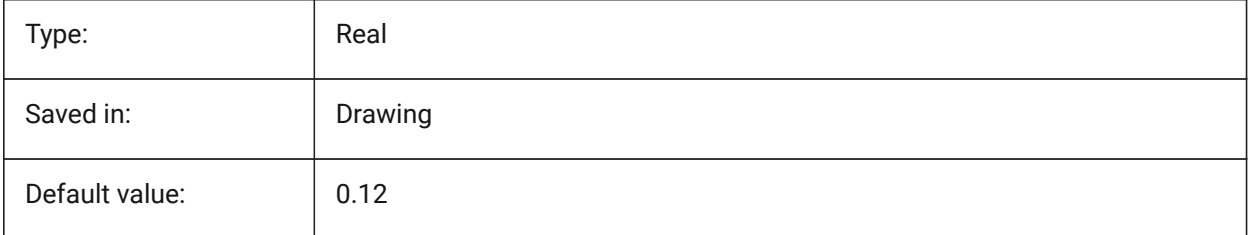

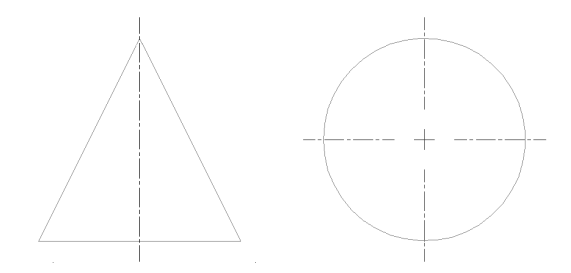

# **6.14 CENTERLAYER system variable**

#### **6.14.1 Default layer for center mark or centerline**

Specifies a default layer for new center mark or centerline.

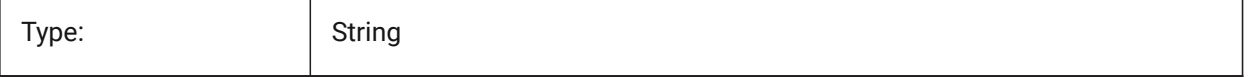

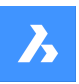

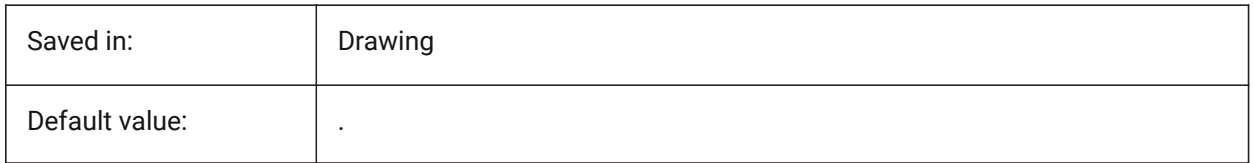

# **6.15 CENTERLTSCALE system variable**

#### **6.15.1 Linetype scale for center mark or centerline**

Specifies the linetype scale used by center marks and centerlines.

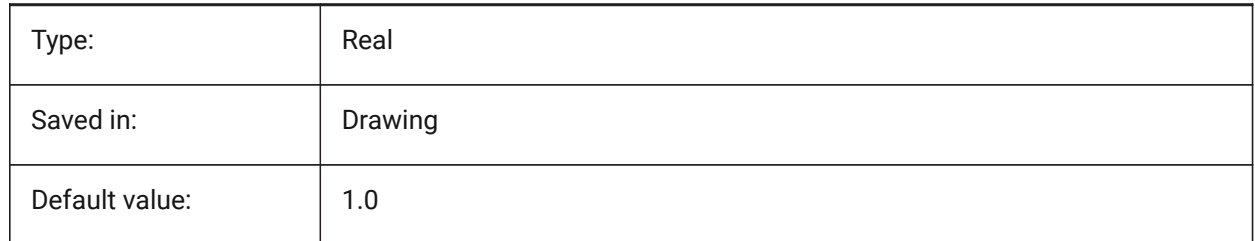

## **6.16 CENTERLTYPE system variable**

#### **6.16.1 Linetype for center mark or centerline**

Specifies the linetype used by center marks and centerlines.

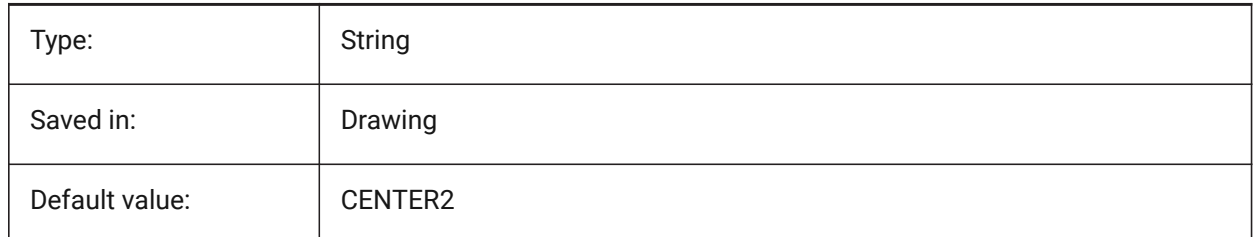

## **6.17 CENTERLTYPEFILE system variable**

#### **6.17.1 Linetype file for center mark or centerline**

Specifies the linetype file used to create center marks and centerlines. Default in imperial unit drawings: default.lin. Default in metric unit drawings: iso.lin.

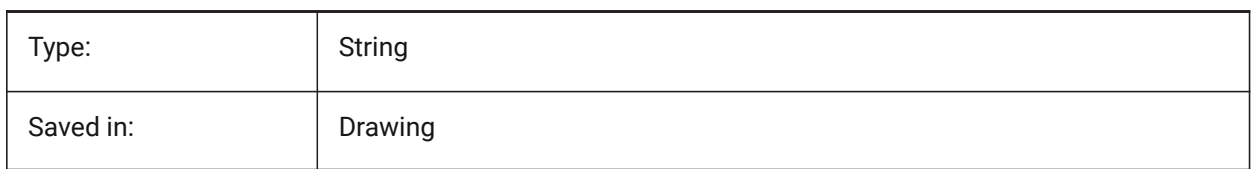

# **6.18 CENTERMARKEXE system variable**

#### **6.18.1 Automatic extension for center mark or centerline**

Specifies whether centerlines extend automatically from new center marks.

 $\boldsymbol{h}$ 

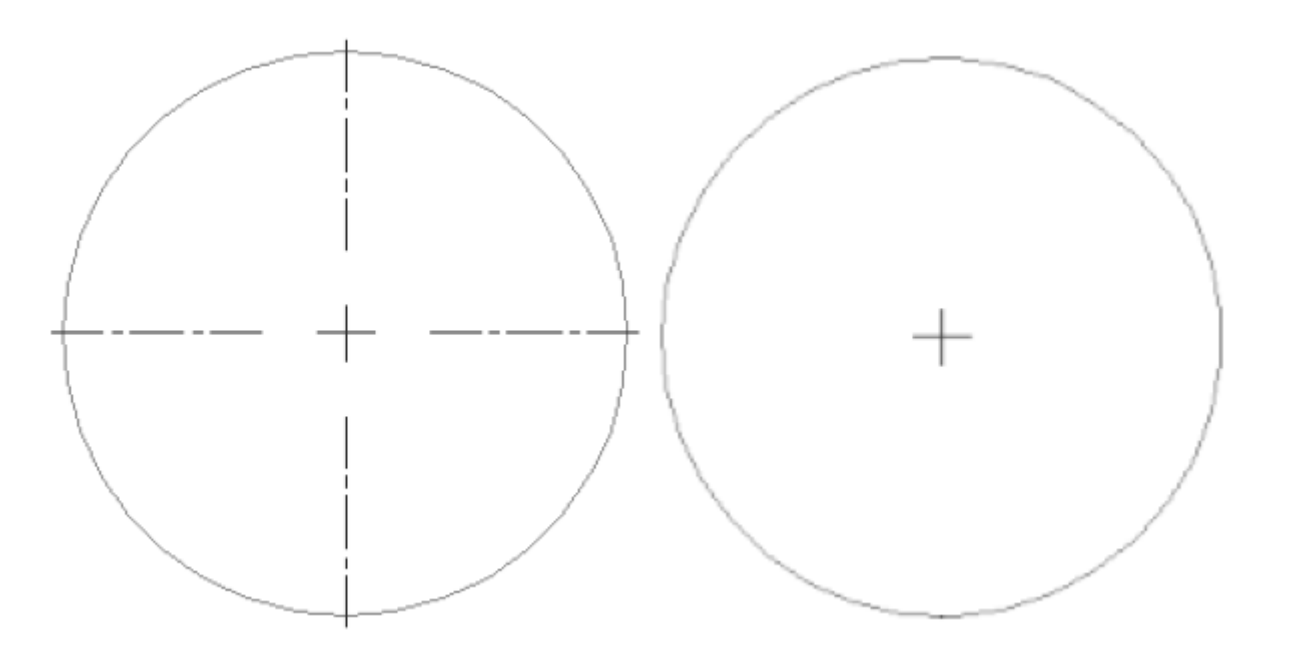

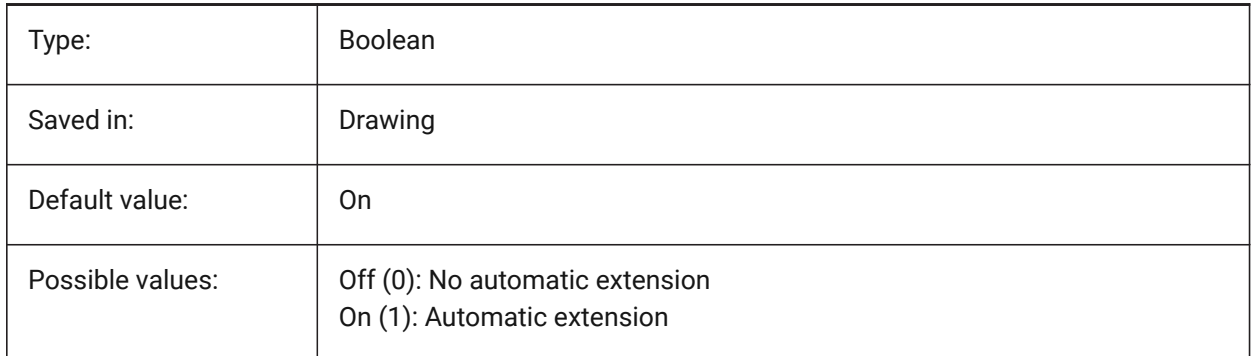

# **6.19 CETRANSPARENCY system variable**

# **6.19.1 Transparency for new entities**

Specifies the transparency level for new entities.

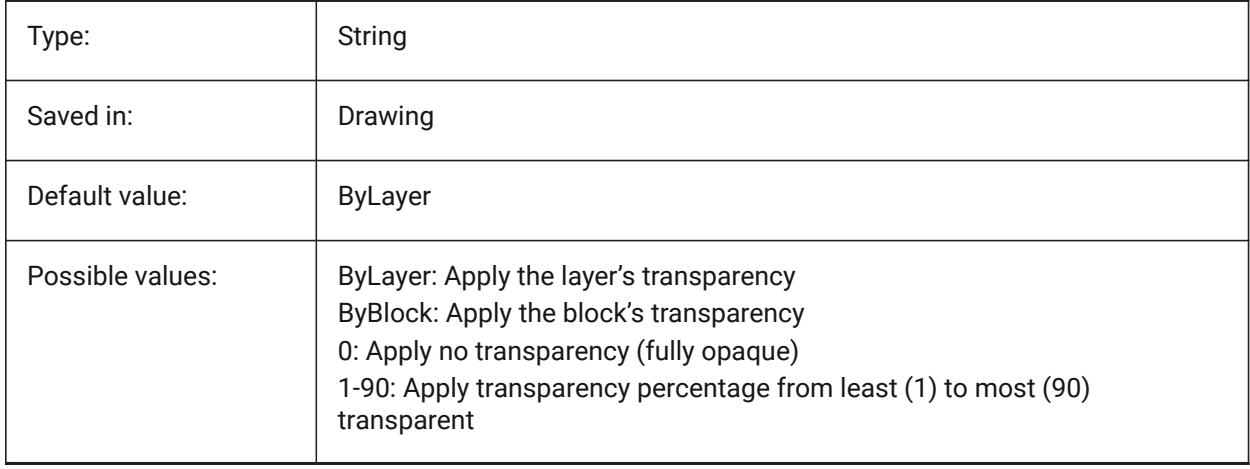

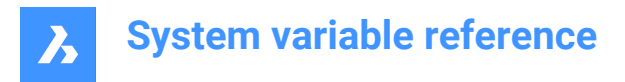

# **6.20 CHAMFERA system variable**

#### **6.20.1 Chamfer first distance**

Specifies the first chamfer distance when the chamfer input mode requires two distances (CHAMMODE is Distance-Distance).

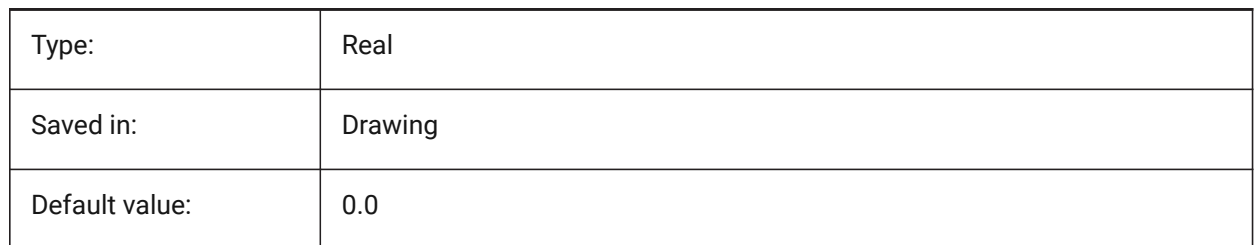

#### **6.21 CHAMFERB system variable**

#### **6.21.1 Chamfer second distance**

Specifies the second chamfer distance when the chamfer input mode requires two distances (CHAMMODE is Distance-Distance).

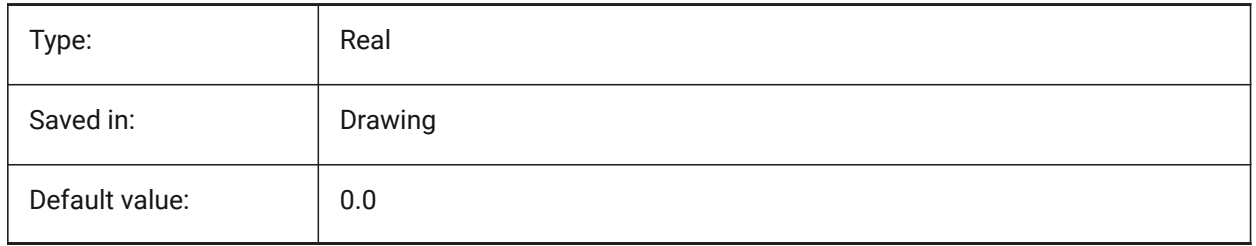

#### **6.22 CHAMFERC system variable**

#### **6.22.1 Chamfer length**

Specifies the chamfer length when the chamfer input mode requires a length and an angle (CHAMMODE is Length-Angle).

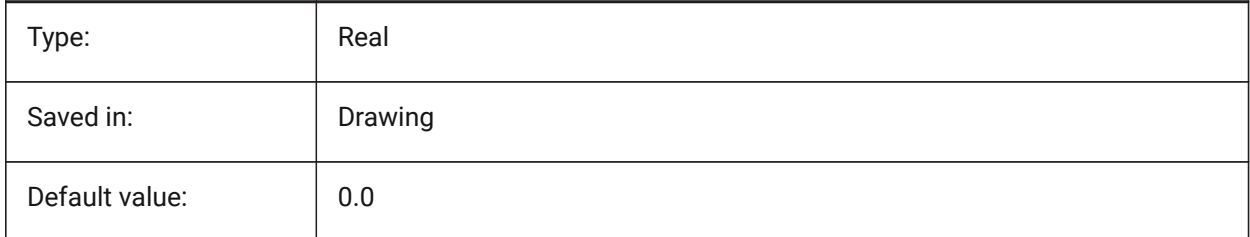

# **6.23 CHAMFERD system variable**

#### **6.23.1 Chamfer angle**

Specifies the chamfer angle when the chamfer input mode requires a length and an angle (CHAMMODE is Length-Angle).

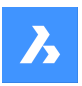

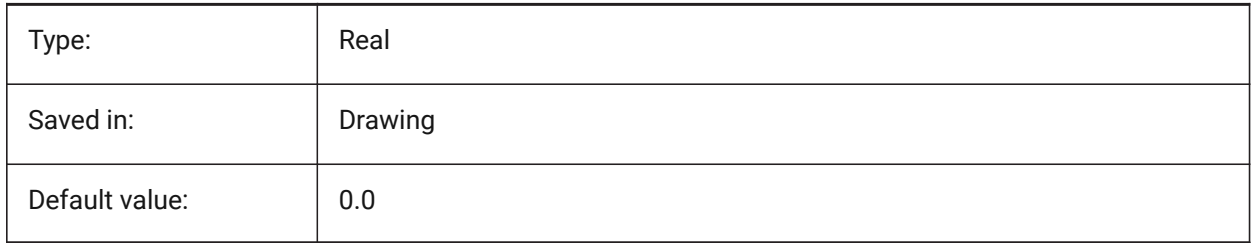

# **6.24 CHAMMODE system variable**

#### **6.24.1 Chamfer mode**

Specifies the input method by which chamfers are created: Distance-Distance or Length-Angle.

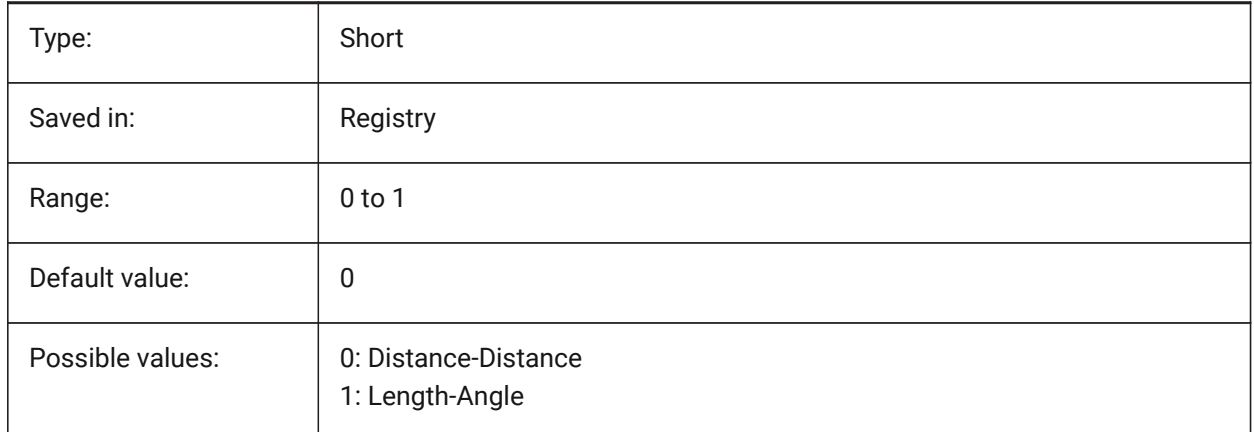

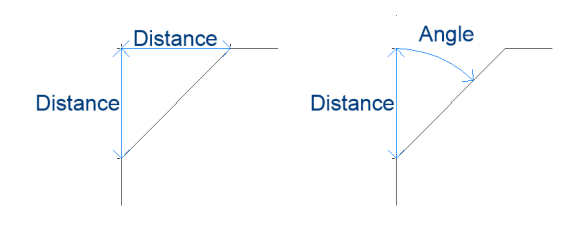

# **6.25 CHECKDWLPRESENCE system variable**

## **6.25.1 Check Dwl file existence before open**

When trying to open a drawing, warn the user about the presence of a dwl lock file. The content of the lock files allows to inform other users trying to open that drawing, that it is in use, since when, and by whom. This is typically useful for drawings on a shared folder that can be accessed by multiple users from different operating systems.

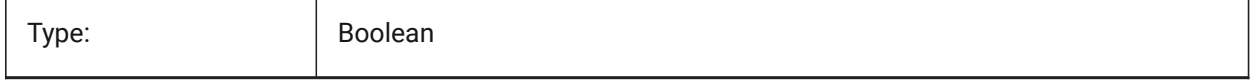

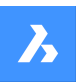

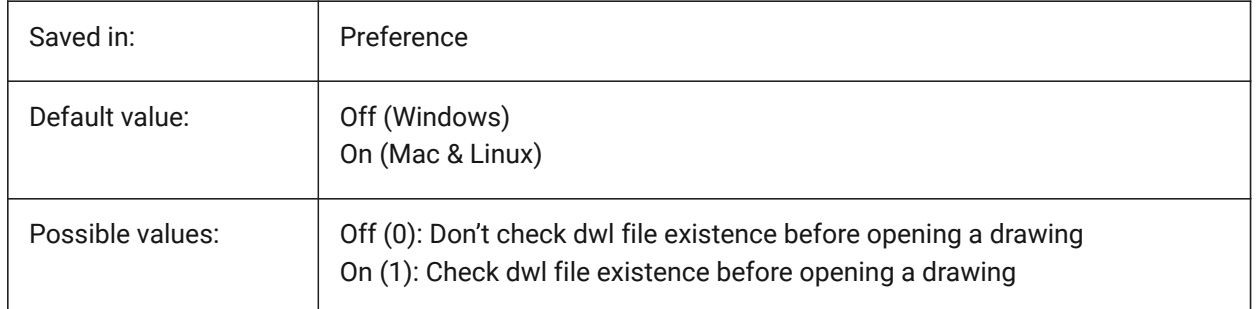

# **6.26 CIRCLERAD system variable**

### **6.26.1 Circle radius**

Specifies the default circle radius. If set to zero, there is no default.

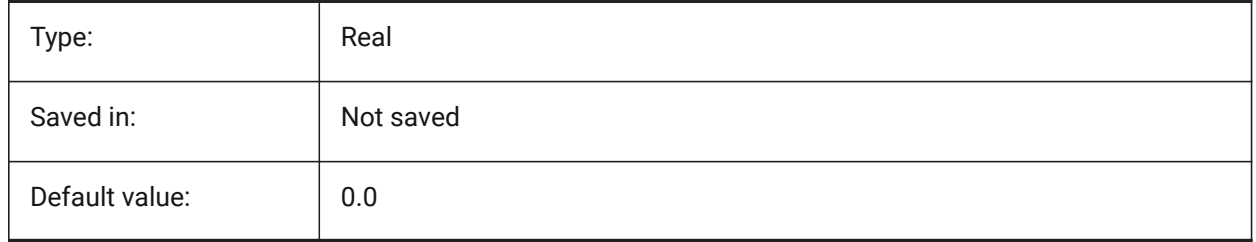

# **6.27 CLAYER system variable**

#### **6.27.1 Current layer**

Specifies the layer for new entities.

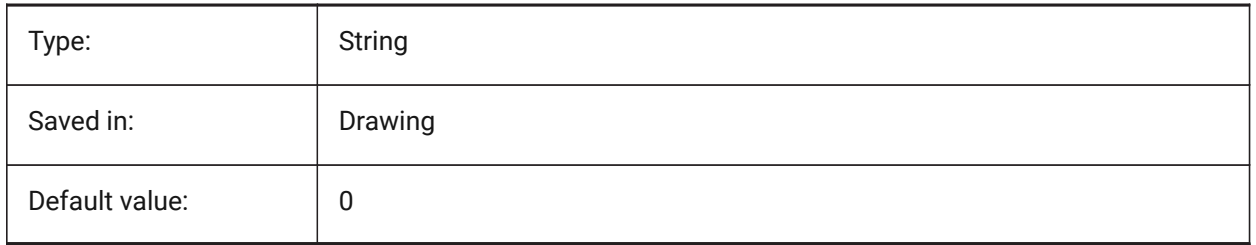

## **6.28 CLEANSCREENOPTIONS system variable**

#### **6.28.1 Clean screen options**

Specifies which UI elements are hidden by the CLEANSCREENON command. The value is stored as a bitcode using the sum of the values of all selected options.

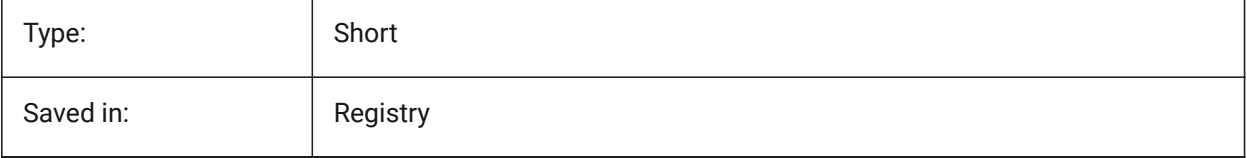

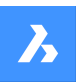

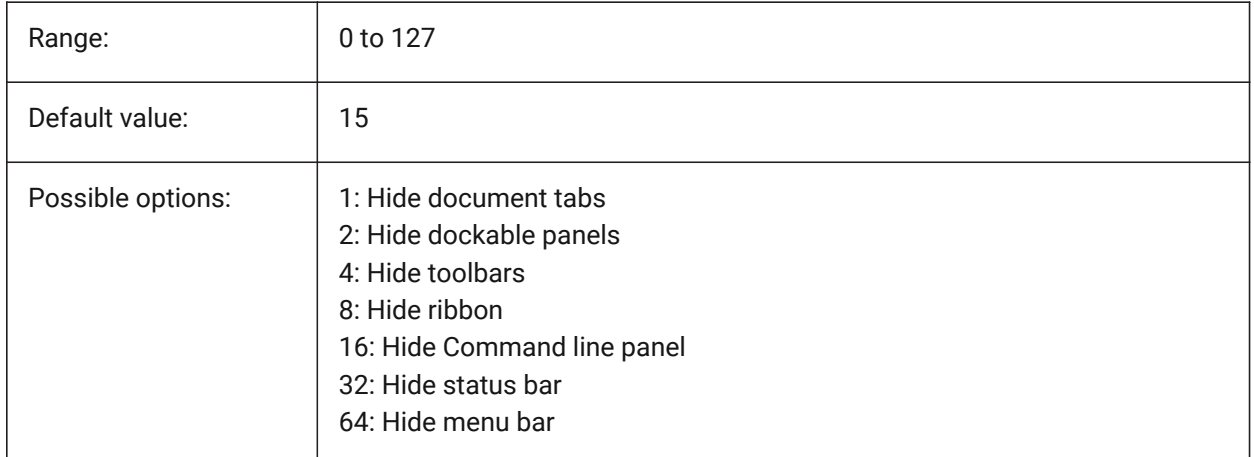

# **6.29 CLEANSCREENSTATE system variable**

#### **6.29.1 Clean screen state**

Specifies whether clean screen state is active or not. Clean screen state is controlled by the CLEANSCREENON and CLEANSCREENOFF commands. Activating the clean screen state makes the drawing area larger by hiding elements of the user interface.

Read-only

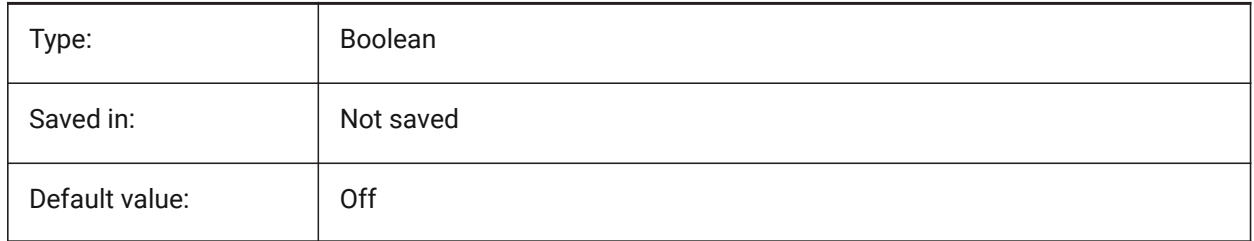

# **6.30 CLIPBOARDFORMAT system variable**

## **6.30.1 Clipboard DWG format**

Specifies the drawing format version used for copying to the clipboard.

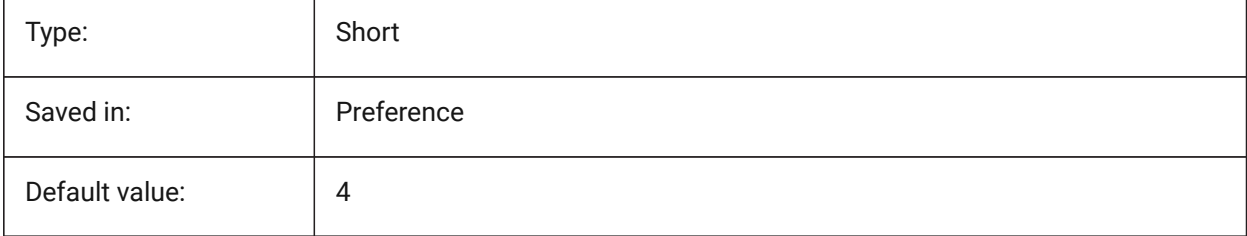

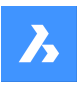

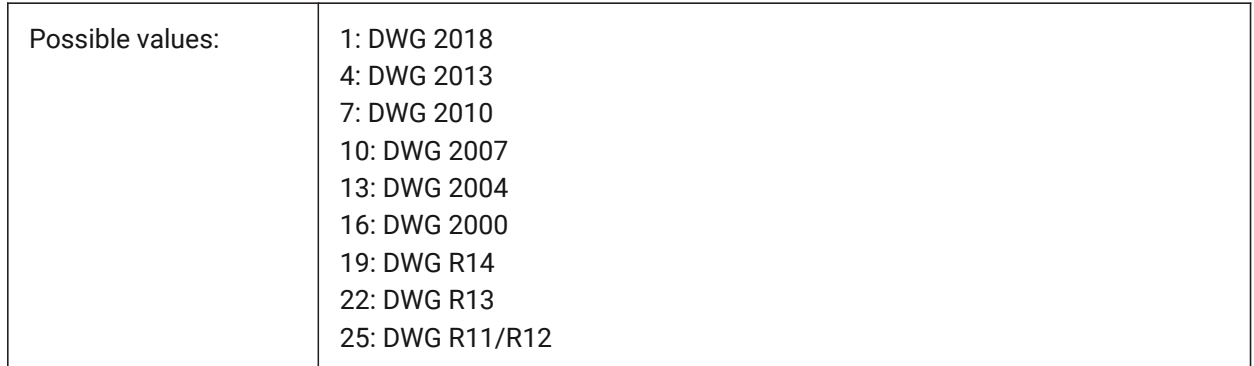

# **6.31 CLIPBOARDFORMATS system variable**

## **6.31.1 Clipboard Formats**

Types of data that are supported when copying to the clipboard. Flags can be unchecked to improve performance. The value is stored as a bitcode using the sum of the values of all selected options. BricsCAD only

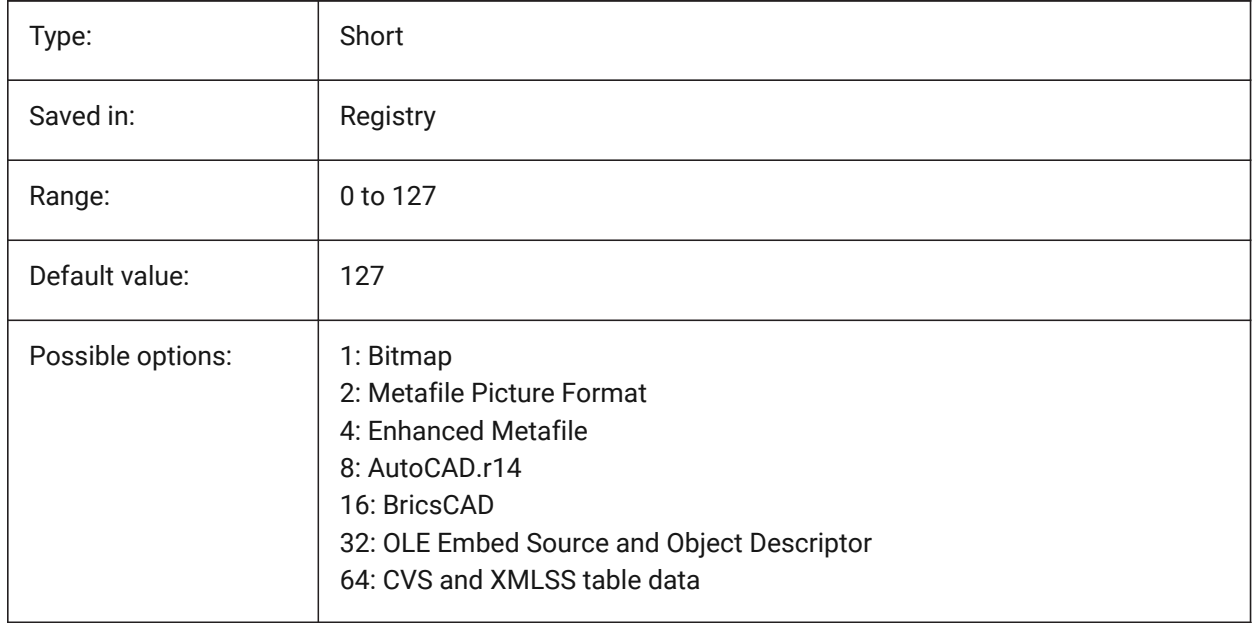

# **6.32 CLIPROMPTLINES system variable**

## **6.32.1 Prompt Lines**

If the Command panel is not visible, the last few Command line entries are shortly displayed at the bottom of the main graphics window each time a command is entered. CLIPROMPTLINES specifies the number of lines to display. (set to zero to disable the feature).

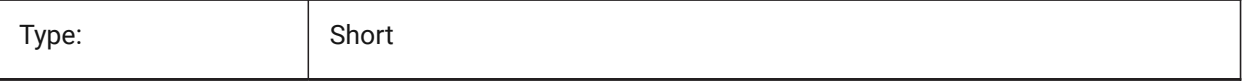

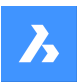

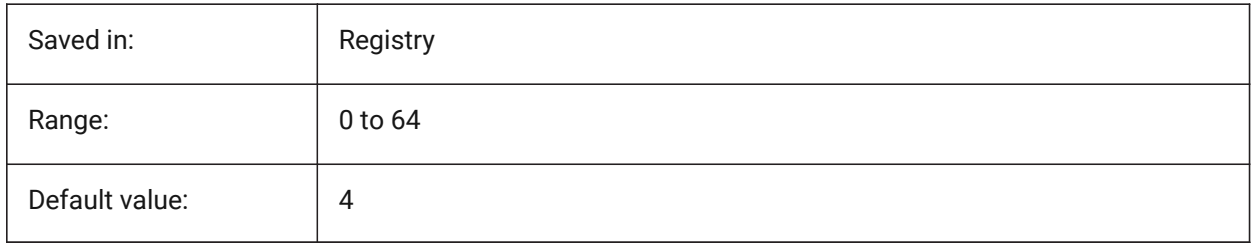

# **6.33 CLISTATE system variable**

## **6.33.1 Command line state**

Specifies whether the Command line is visible or not.

Read-only

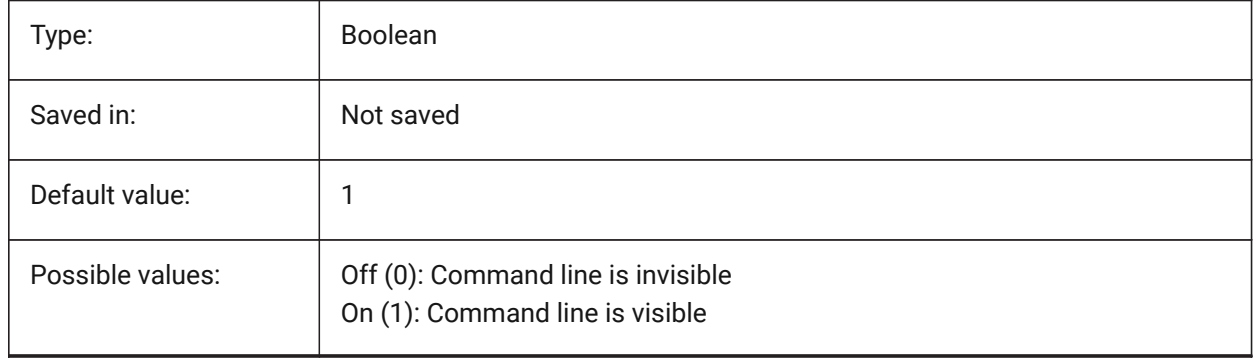

# **6.34 CLOSECHECKSONLYFIRSTBITDBMOD system variable**

## **6.34.1 Ignore all but first bit of DBMOD for close**

The first bit(1) of DBMOD means that the object database is modified. If this user preference is switched on, you can view a file, then close it without getting a request to save the file.

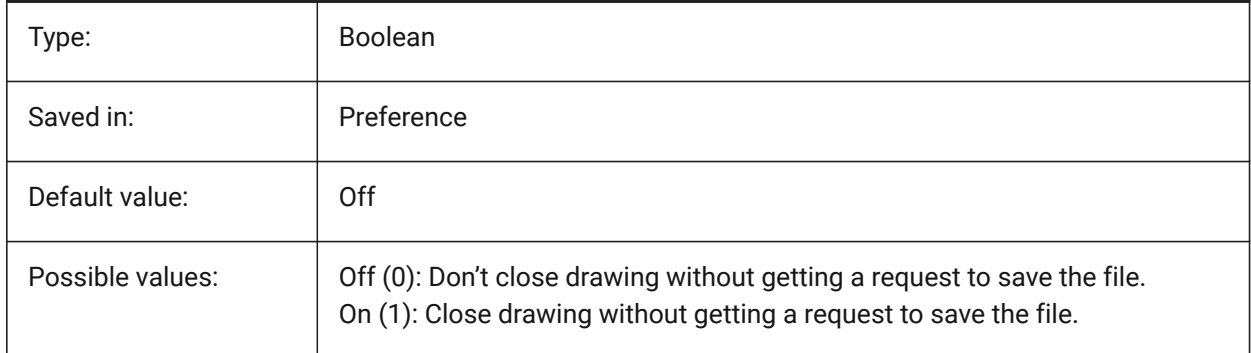
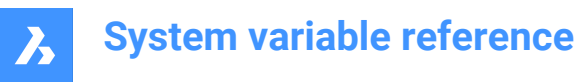

# **6.35 CLOUDDOWNLOADPATH system variable**

#### **6.35.1 Cloud download path**

Specifies the folder where files downloaded through the Bricsys 24/7 Panel are saved.

BricsCAD only

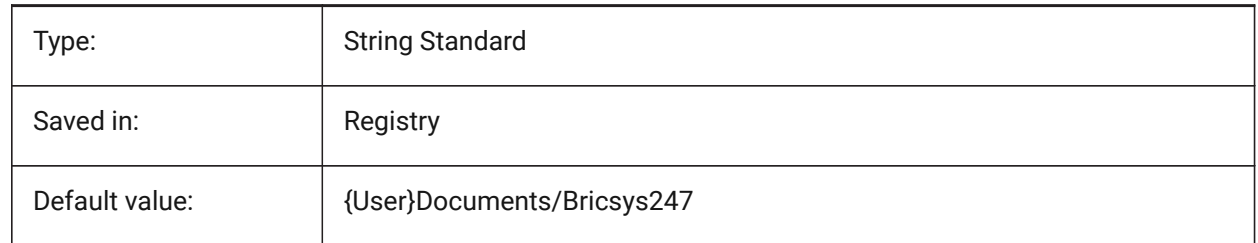

#### **6.36 CLOUDLOG system variable**

#### **6.36.1 Cloud log**

Specifies whether Bricsys 24/7 transactions are being logged or not. If set to 2 ("Log file") the log file will be written in the folder specified by the LOGFILEPATH variable.

BricsCAD only

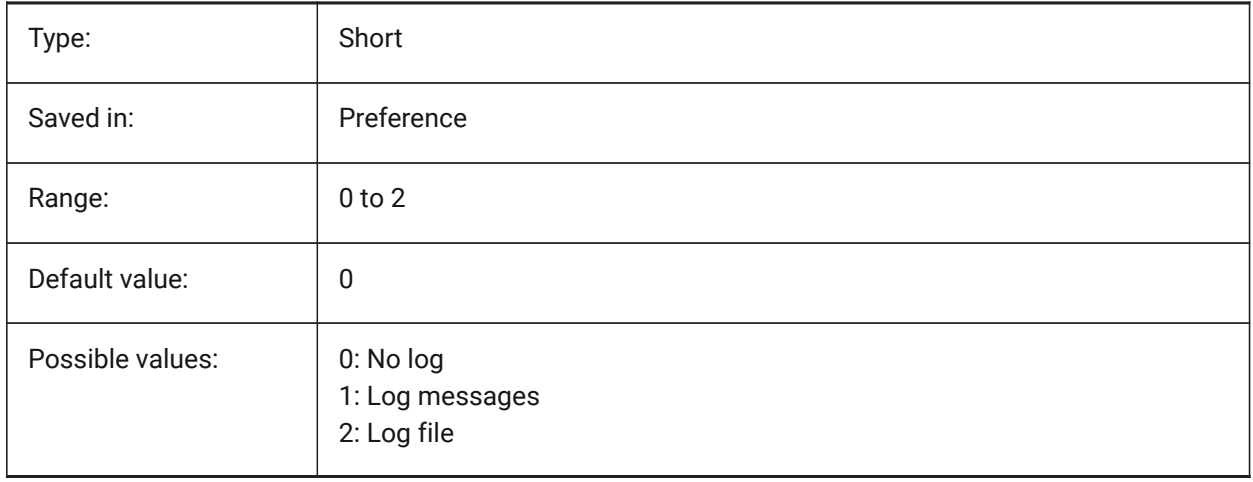

# **6.37 CLOUDLOGVERBOSE system variable**

#### **6.37.1 Cloud log verbose**

If switched on, more information is being logged but therefore Bricsys 24/7 actions will be slower. BricsCAD only

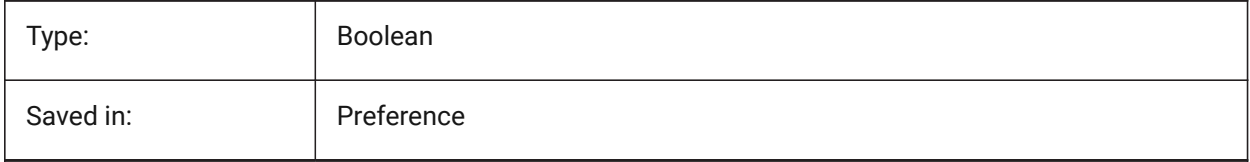

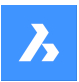

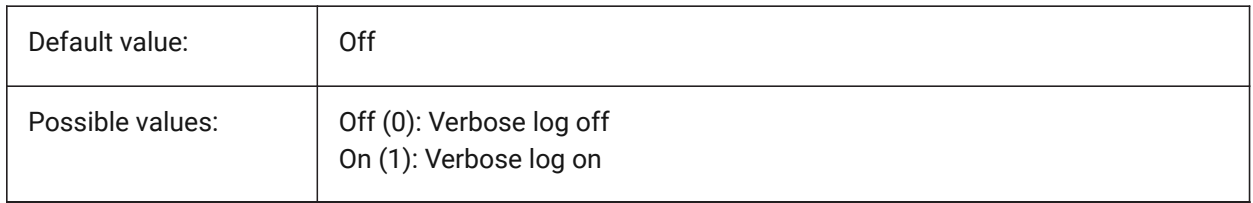

# **6.38 CLOUDONMODIFIED system variable**

### **6.38.1 Cloud on modified**

Specifies what to do when a file opened from Bricsys 24/7, is modified and saved locally. BricsCAD only

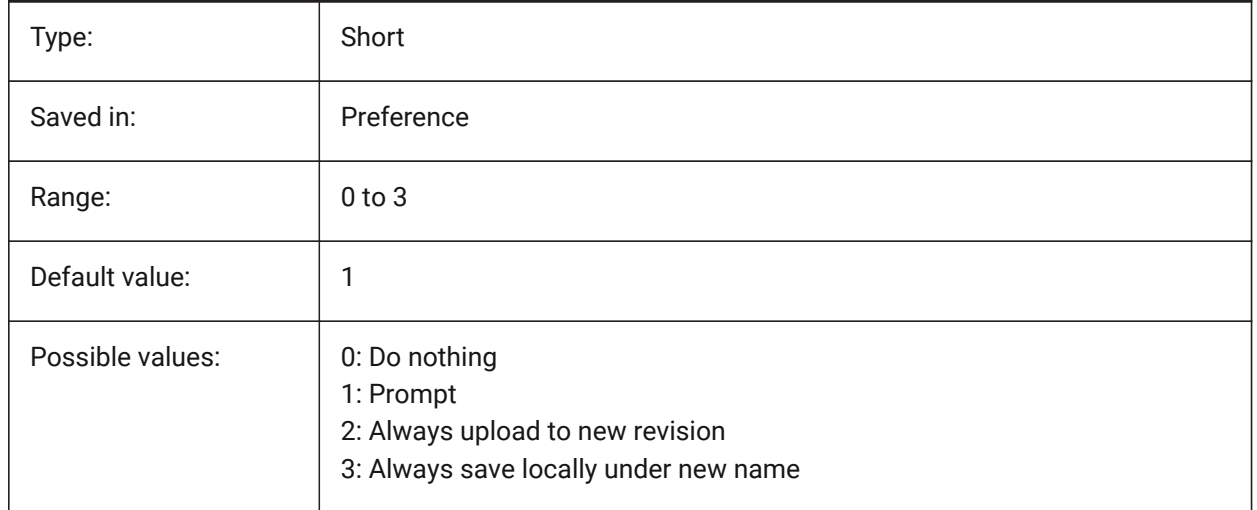

# **6.39 CLOUDSERVER system variable**

#### **6.39.1 Cloud server**

Specifies the address of the Bricsys 24/7 server. Examples: https://my.bricsys247.com/, https:// apac.bricsys247.com/

BricsCAD only

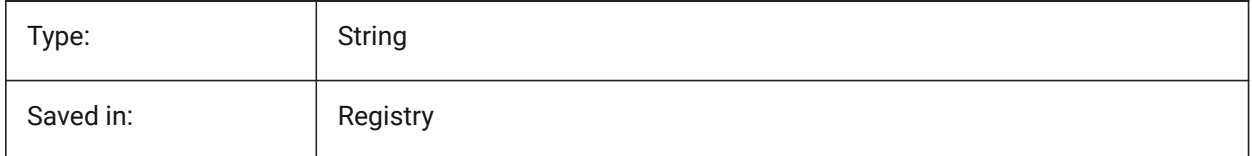

# **6.40 CLOUDTEMPFOLDER system variable**

# **6.40.1 Cloud temporary folder**

Specifies the folder where temporary files from Bricsys 24/7 are downloaded. BricsCAD only

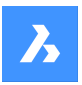

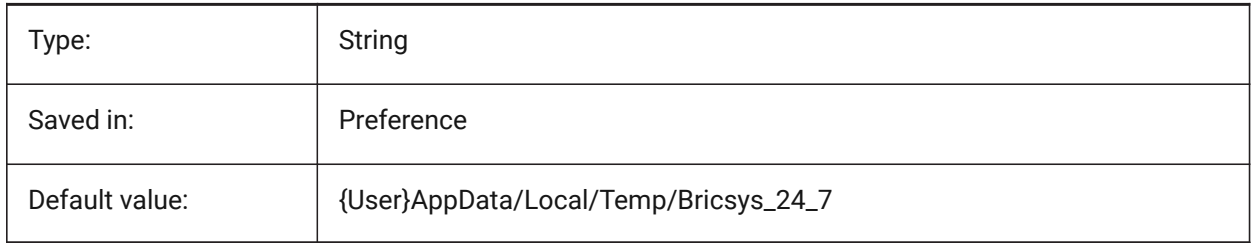

# **6.41 CLOUDUPLOADDEPENDENCIES system variable**

### **6.41.1 Cloud upload dependencies**

Specifies what to do with dependencies (such as external references or images) when a drawing is uploaded to Bricsys 24/7.

BricsCAD only

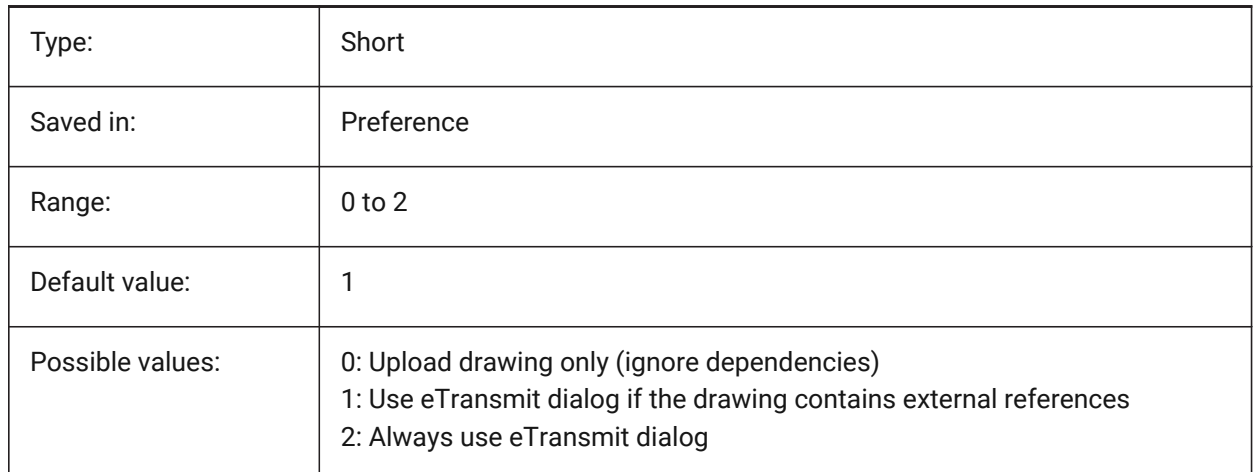

# **6.42 CMATERIAL system variable**

# **6.42.1 Current material**

Specifies the render material for new entities.

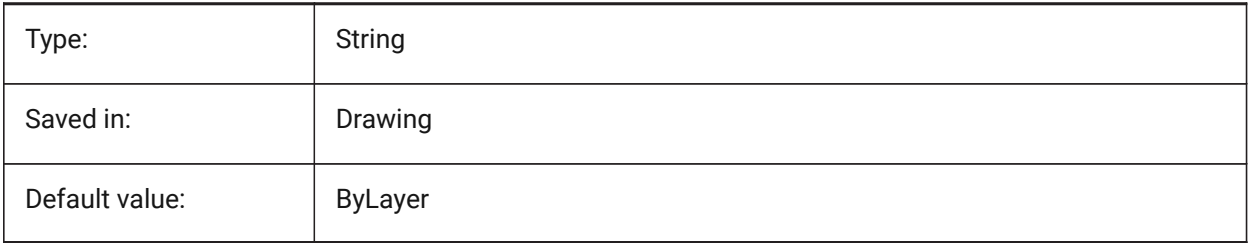

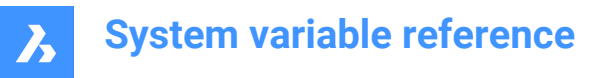

# **6.43 CMDACTIVE system variable**

#### **6.43.1 Active command**

Stores the type of the current command: ordinary command, transparent command, script, dialog box, DDE, lisp or ObjectARX command. The value is stored as a bitcode using the sum of the values of all selected options.

Read-only

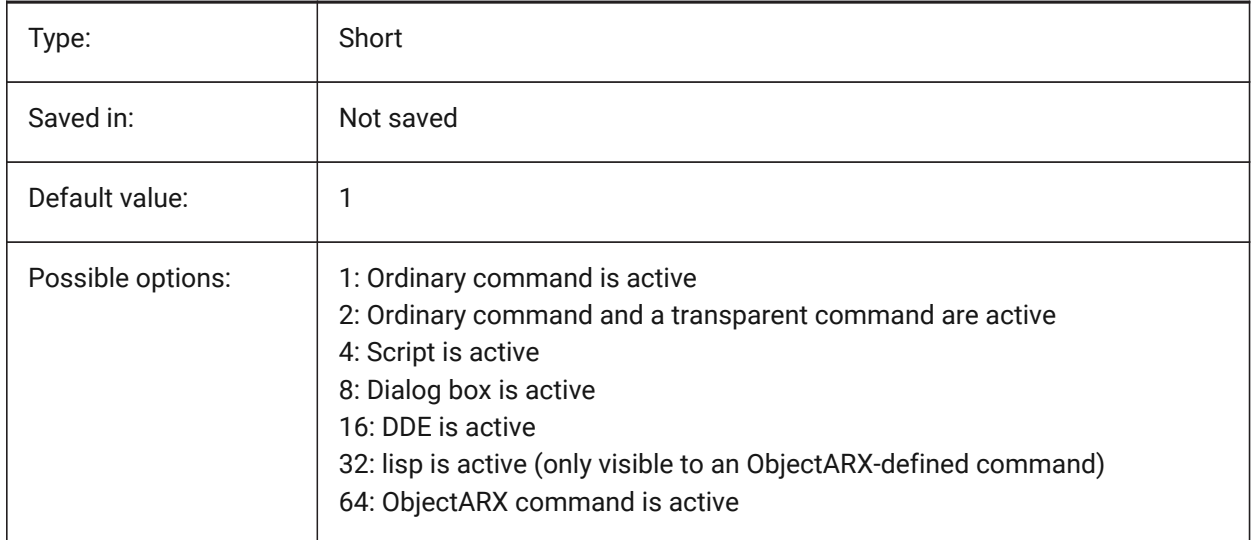

# **6.44 CMDDIA system variable**

#### **6.44.1 Command dialogs**

Specifies whether dialog boxes are turned on for commands.

BricsCAD only

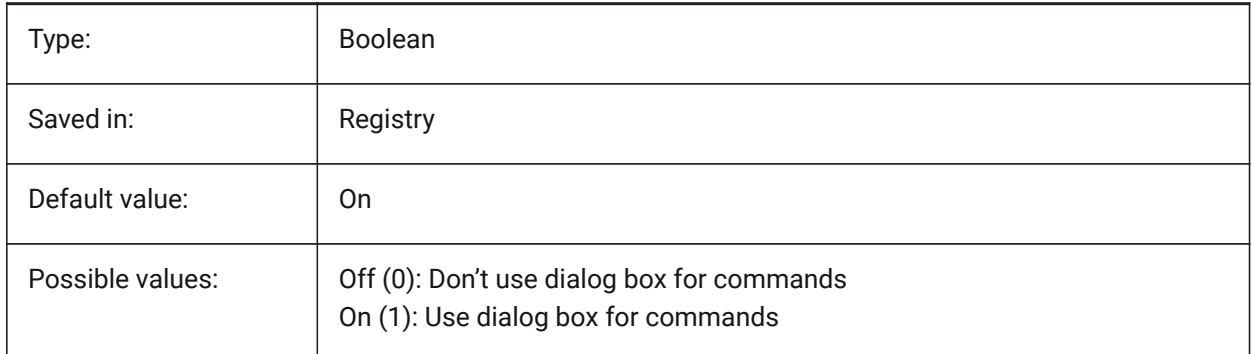

# **6.45 CMDECHO system variable**

#### **6.45.1 Command echo**

Toggles the display of prompts and input during the lisp 'command' function.

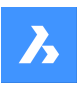

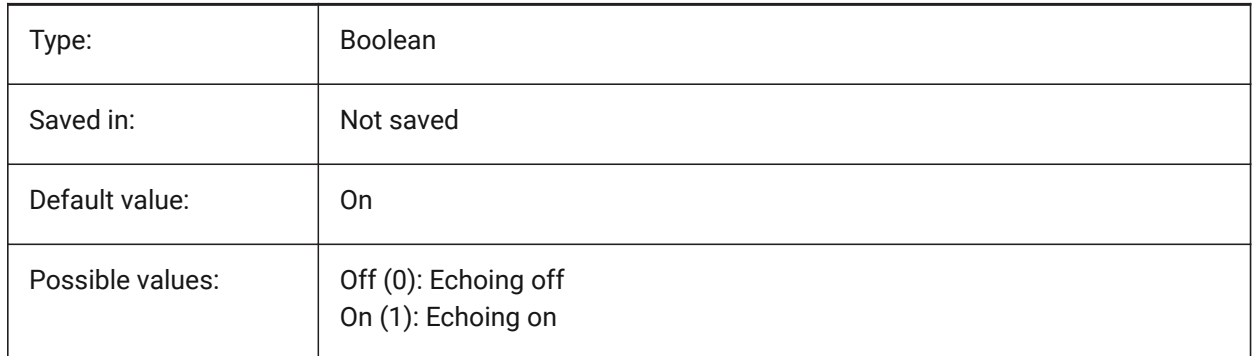

# **6.46 CMDLINEEDITBGCOLOR system variable**

# **6.46.1 Command line edit background color**

Specifies the background color of the Command line's edit field. Color may be represented as a name (for standard colors) or as RGB values. At the Command line, color may be entered as a name (for standard colors), RGB values, or HTML color.

BricsCAD only

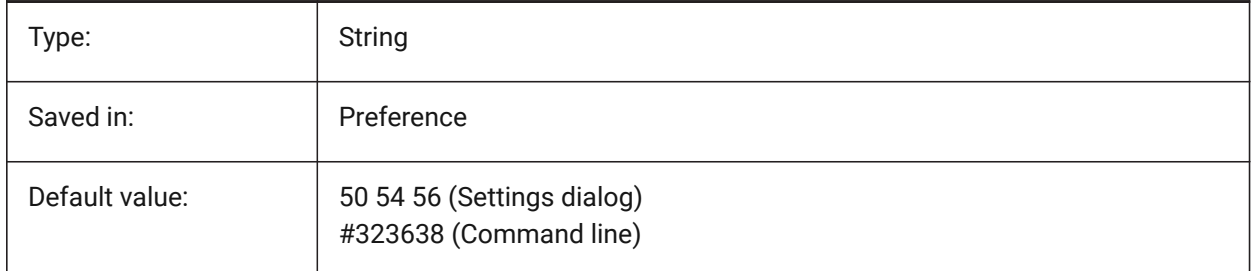

# **6.47 CMDLINEEDITFGCOLOR system variable**

# **6.47.1 Command line edit foreground color**

Specifies the foreground color (RGB) of the Command line's edit field. Color may be represented as a name (for standard colors) or as RGB values. At the Command line, color may be entered as a name (for standard colors), RGB values, or HTML color.

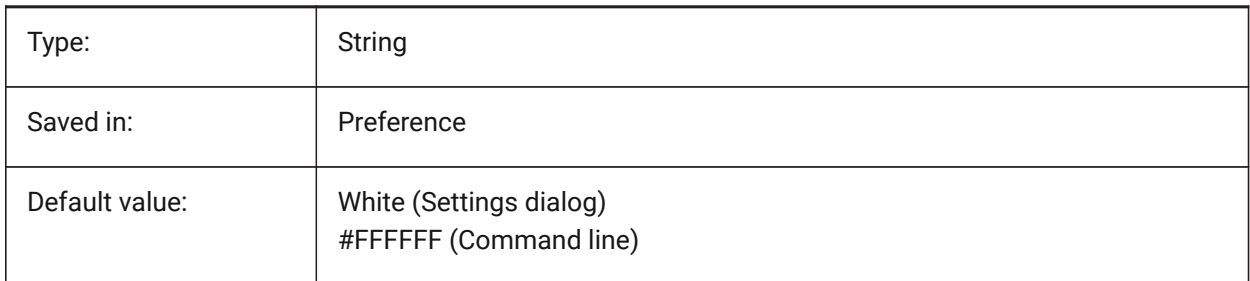

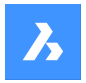

# **6.48 CMDLINEFADINGLOGBGCOLOR system variable**

#### **6.48.1 Command line fading log background color**

Specifies the background color (RGB) of the Command line's fading log. Color may be represented as a name (for standard colors) or as RGB values. At the Command line, color may be entered as a name (for standard colors), RGB values, or HTML color.

BricsCAD only

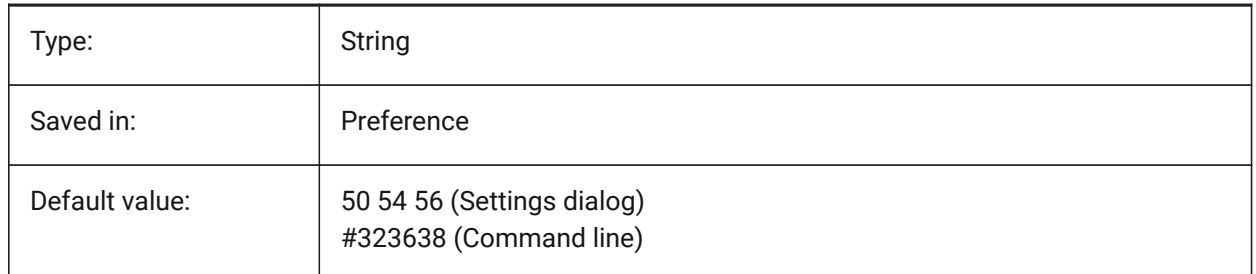

# **6.49 CMDLINEFADINGLOGFADEDELAY system variable**

#### **6.49.1 Command line fading log fade delay**

Specifies the amount of time (in seconds) that elapses before Command line's fading log starts to fade. BricsCAD only

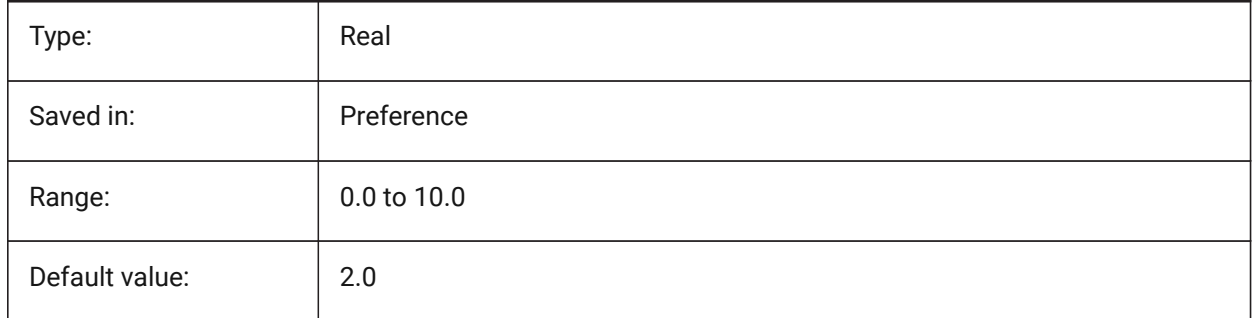

# **6.50 CMDLINEFADINGLOGFGCOLOR system variable**

#### **6.50.1 Command line fading log foreground color**

Specifies the foreground color of the Command line's fading log. BricsCAD only

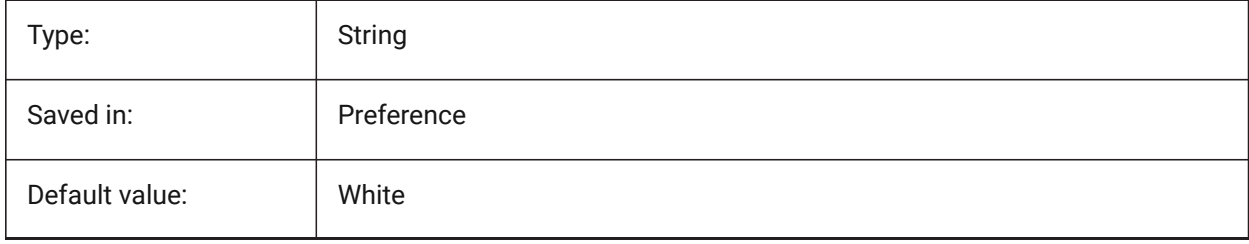

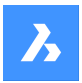

# **6.51 CMDLINEFADINGLOGTRANSPARENCY system variable**

#### **6.51.1 Command line fading log transparency**

Specifies the transparency of the Command line's fading log. A value of 0 sets the log to be fully opaque, and a value of 100 sets the log to be fully transparent.

BricsCAD only

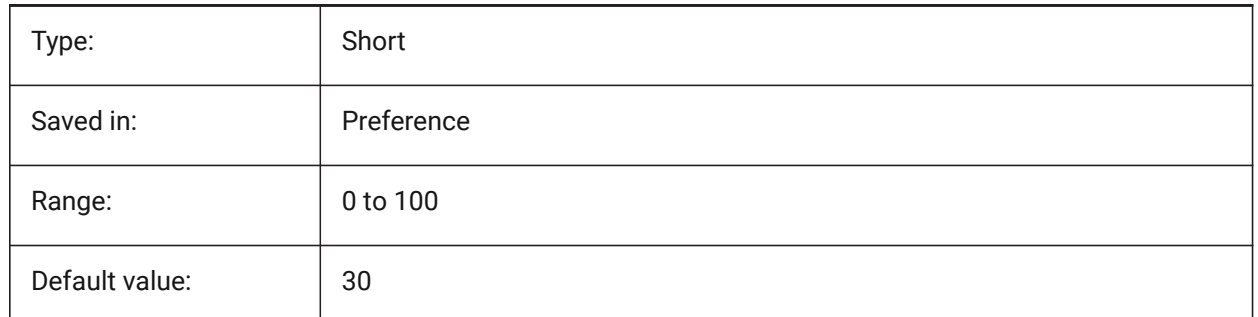

### **6.52 CMDLINEFONTNAME system variable**

#### **6.52.1 Command line font name**

Specifies the font to use in the Command line.

BricsCAD only

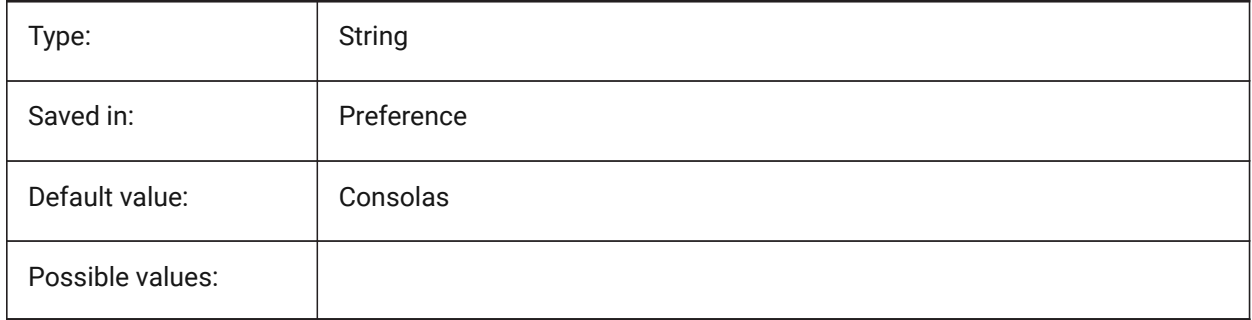

# **6.53 CMDLINEFONTSIZE system variable**

#### **6.53.1 Command line font size**

Specifies a font size for the Command line. BricsCAD only

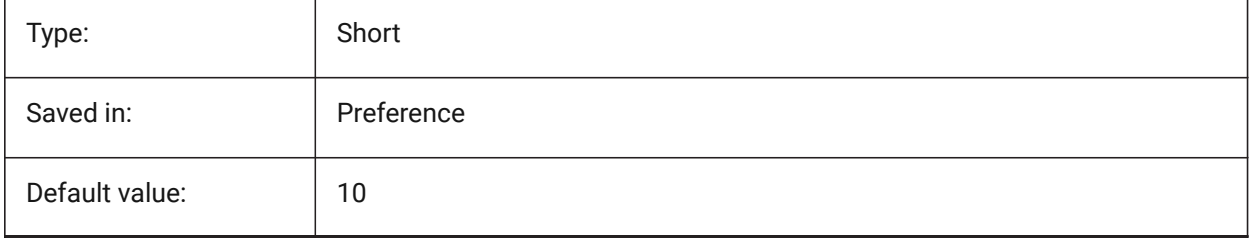

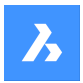

# **6.54 CMDLINEFRAMEACTIVETRANSPARENCY system variable**

#### **6.54.1 Command line frame transparency when active (Windows)**

Specifies the transparency of the Command line frame when active. A value of 0 sets the frame to be fully opaque, and a value of 100 sets the frame to be fully transparent.

BricsCAD only

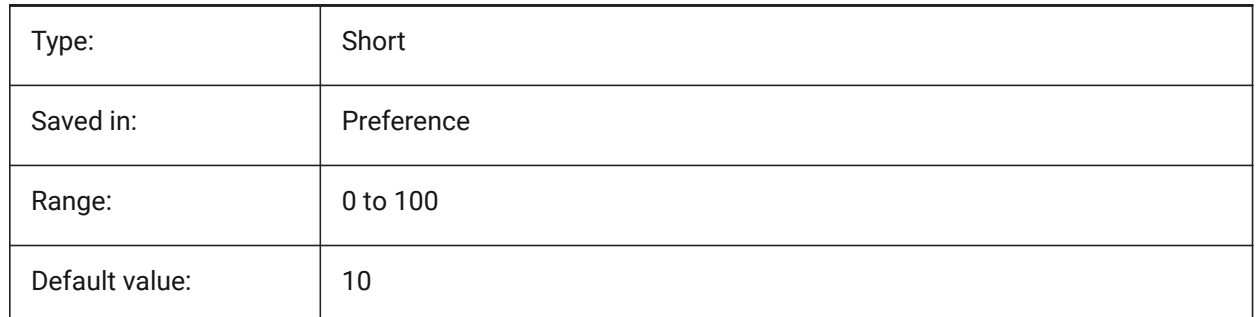

#### **6.55 CMDLINEFRAMEINACTIVETRANSPARENCY system variable**

#### **6.55.1 Command line frame transparency when inactive (Windows)**

Specifies the transparency of the Command line frame when inactive. A value of 0 sets the frame to be fully opaque, and a value of 100 sets the frame to be fully transparent.

BricsCAD only

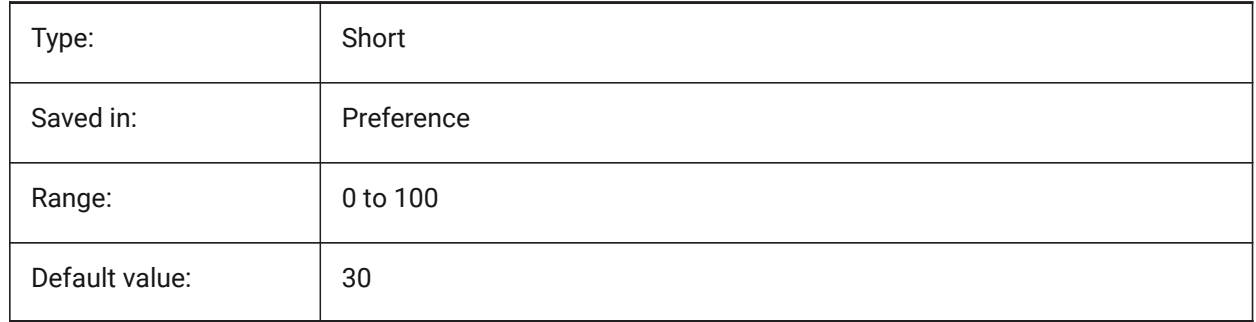

#### **6.56 CMDLINEFRAMEUSETEXTSCR system variable**

#### **6.56.1 Command line frame TEXTSCR**

When the Command line is displayed as a mini-frame, it controls the effect of TEXTSCR command. If enabled, a separate window is displayed (same as in the docked state). If not enabled, a slide-out window is integrated with the mini-frame. Additionally, the setting has impact on how long prompts are displayed (e.g. for the LIST command).

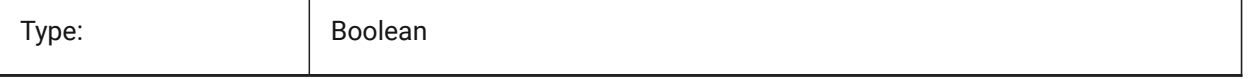

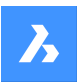

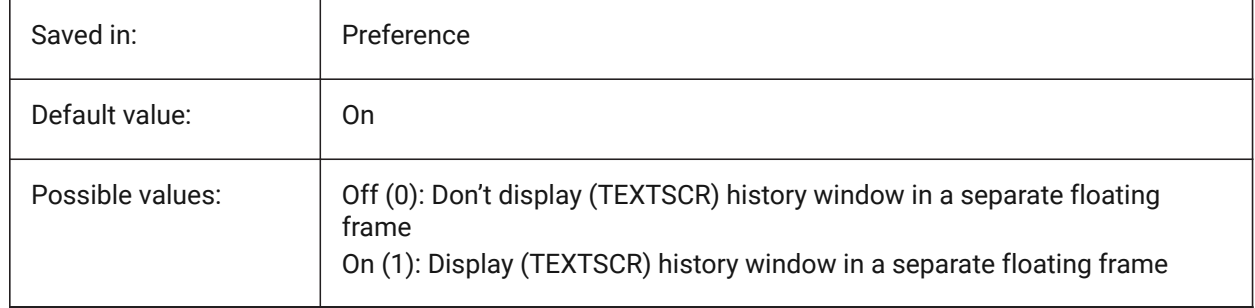

# **6.57 CMDLINELISTBGCOLOR system variable**

# **6.57.1 Command line list background color**

Specifies the background color of the Command line's history list.

BricsCAD only

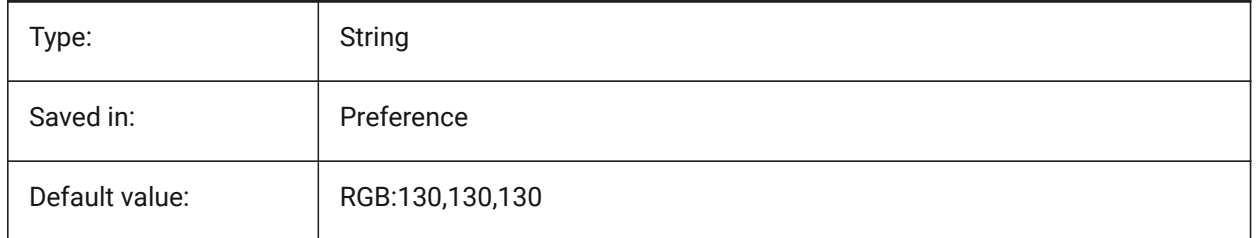

# **6.58 CMDLINELISTFGCOLOR system variable**

### **6.58.1 Command line list foreground color**

Specifies the foreground color of the Command line's history list.

BricsCAD only

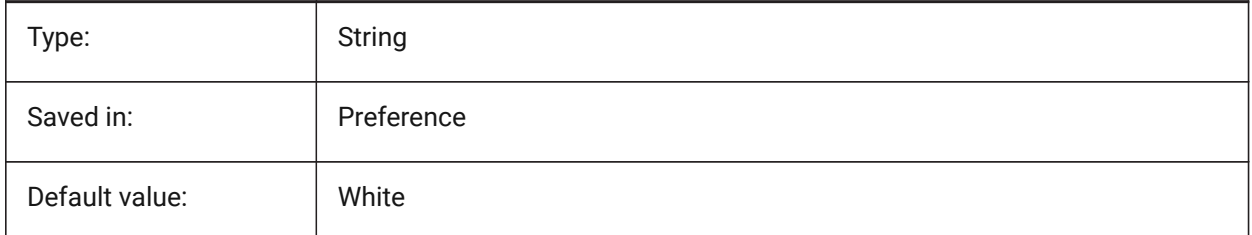

# **6.59 CMDLINEOPTIONBGCOLOR system variable**

#### **6.59.1 Command line option background color**

Specifies the background color of the Command line's options.

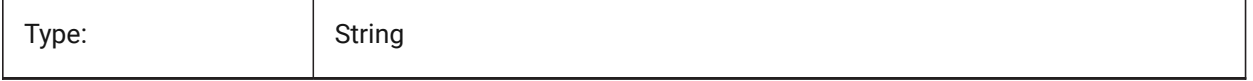

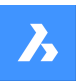

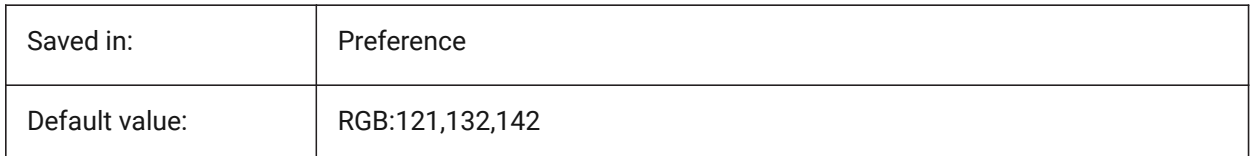

# **6.60 CMDLINEOPTIONSHORTCUTCOLOR system variable**

### **6.60.1 Command line option shortcut color**

Specifies the color of the Command line's option shortcut.

BricsCAD only

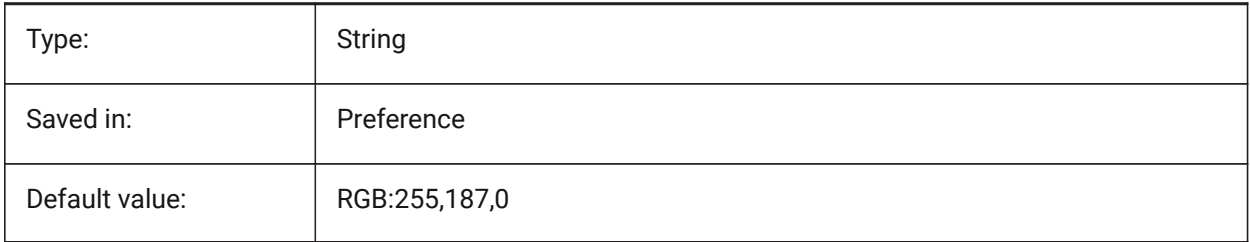

# **6.61 CMDLINEUSEMINIFRAME system variable**

#### **6.61.1 Command line mini floating frame**

Controls whether the new mini-frame is used when the Command line is floating.

BricsCAD only

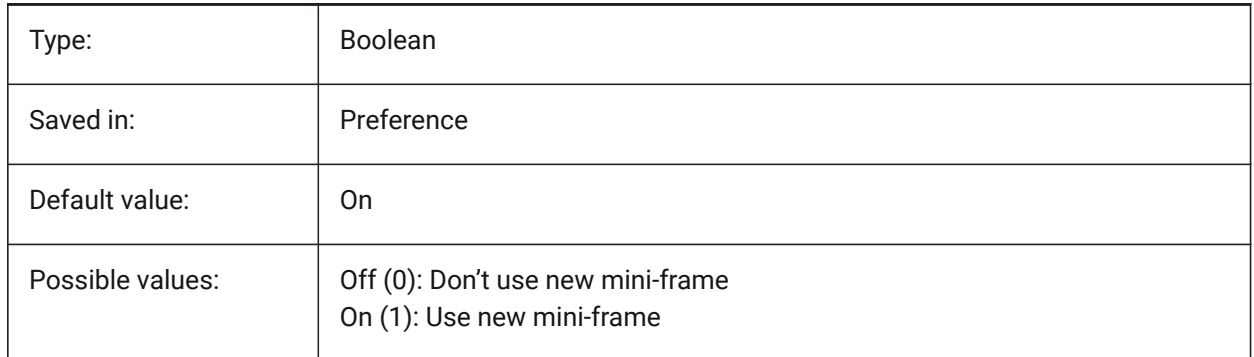

*Note:* The CMDLINEUSEMINIFRAME system variable replaces the CMDLINEUSENEWFRAME system variable.

# **6.62 CMDLNTEXT system variable**

#### **6.62.1 Prompt prefix**

Specifies the prompt prefix shown in the Command line. BricsCAD only

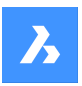

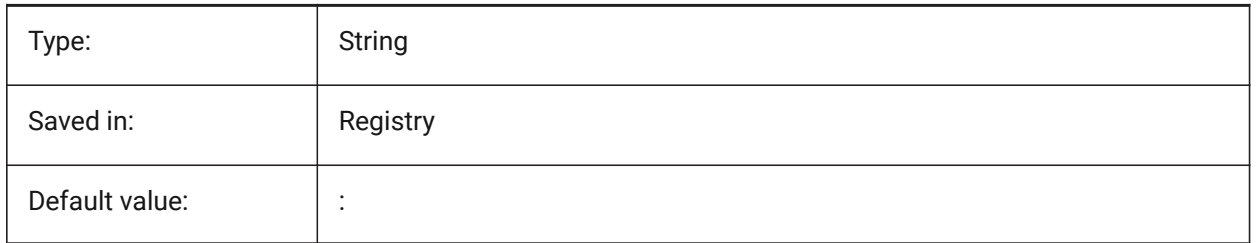

# **6.63 CMDNAMES system variable**

### **6.63.1 Active Command Name**

Shows the names of the active and transparent commands.

Read-only

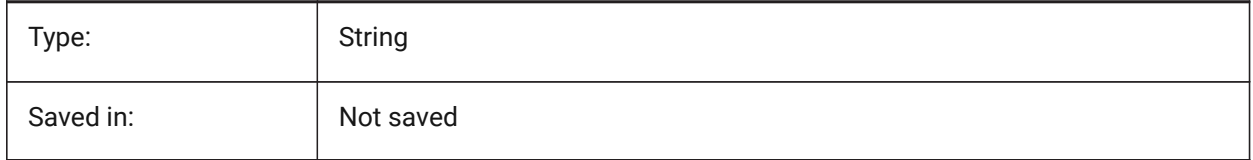

# **6.64 CMLEADERSTYLE system variable**

#### **6.64.1 Multileader style**

Specifies the multileader style for new multileader entities.

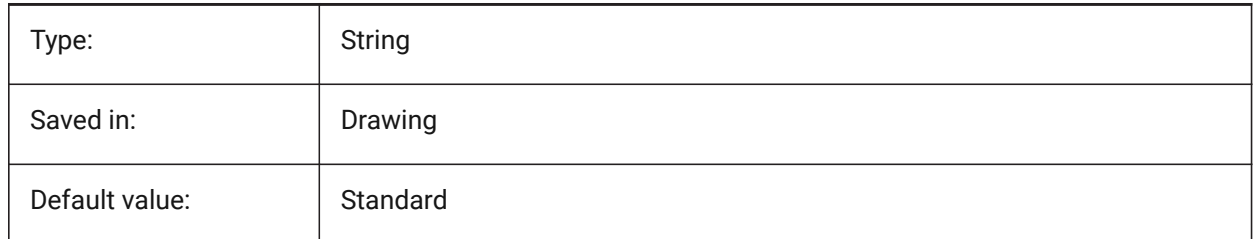

# **6.65 CMLJUST system variable**

#### **6.65.1 Multiline justification**

Specifies the justification when creating multilines relative to the point you pick.

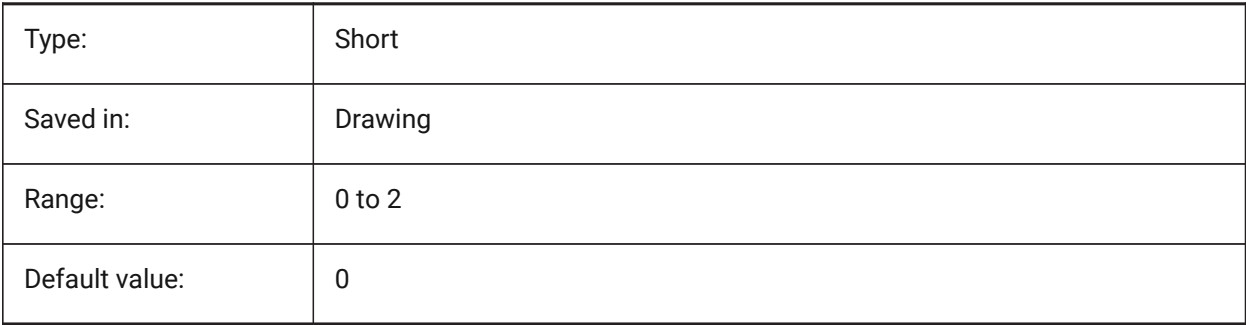

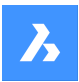

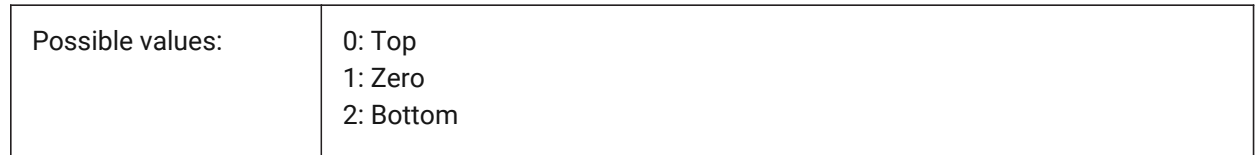

# **6.66 CMLSCALE system variable**

### **6.66.1 Multiline scale**

Specifies the overall width scale factor for multilines. A negative scale factor mirrors the offset lines.

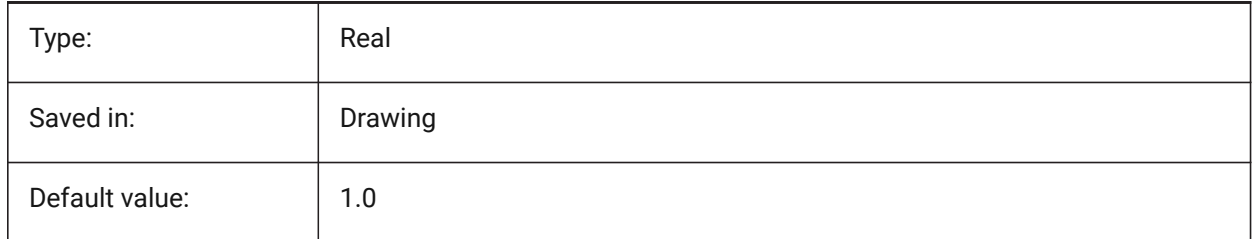

# **6.67 CMLSTYLE system variable**

### **6.67.1 Multiline style**

Specifies the multiline style for new multiline entities.

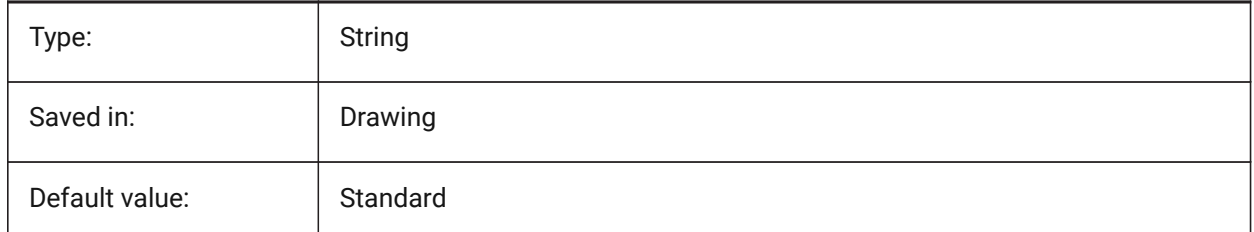

# **6.68 CMPCLRMISS system variable**

# **6.68.1 Color for displaying of missing entities in DWGCOMPARE mode**

Specifies the color for displaying of missing entities in DWGCOMPARE mode.

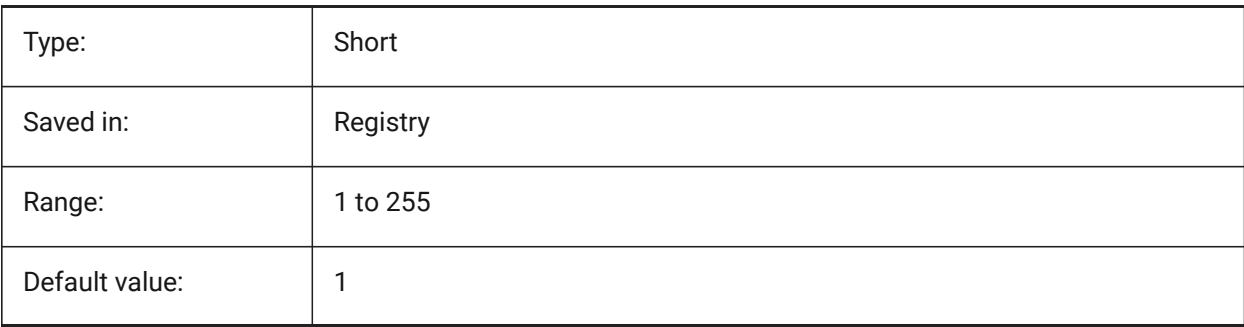

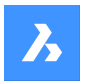

# **6.69 CMPCLRMOD1 system variable**

### **6.69.1 Color for displaying of modified entities in this drawing in DWGCOMPARE mode**

Specifies the color for displaying of modified entities in this drawing in DWGCOMPARE mode.

BricsCAD only

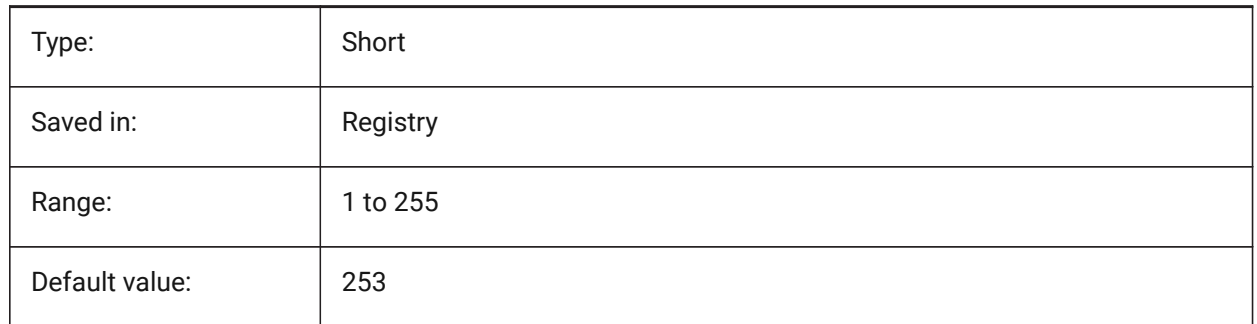

# **6.70 CMPCLRMOD2 system variable**

### **6.70.1 Color for displaying of modified entities in the second drawing in DWGCOMPARE mode**

Specifies the color for displaying of modified entities in the second drawing in DWGCOMPARE mode. BricsCAD only

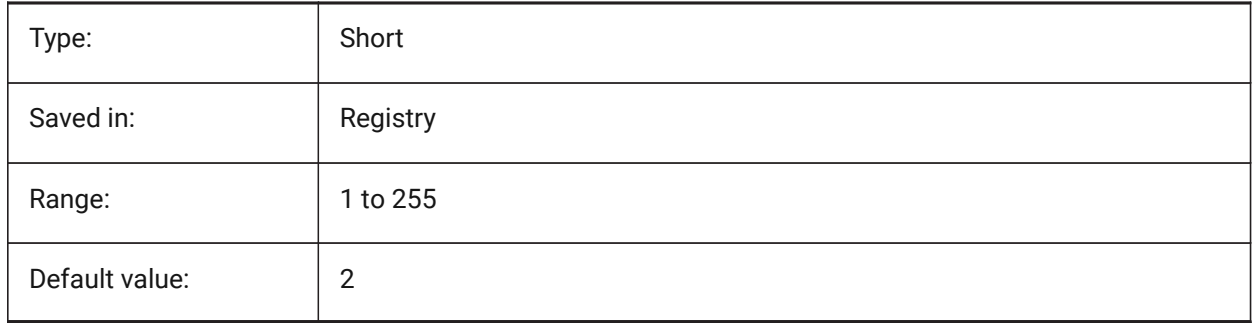

# **6.71 CMPCLRNEW system variable**

#### **6.71.1 Color for displaying of new entities in DWGCOMPARE mode**

Specifies the color for displaying of new entities in DWGCOMPARE mode. BricsCAD only

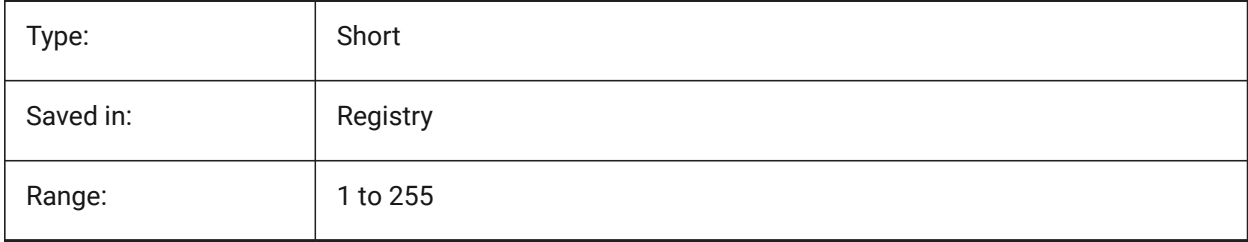

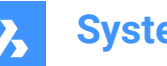

Default value: 3

# **6.72 CMPDIFFLIMIT system variable**

### **6.72.1 Maximal number of entities in the output of DWGCOMPARE command**

Specifies the limit for entities comparison in DWGCOMPARE command.

BricsCAD only

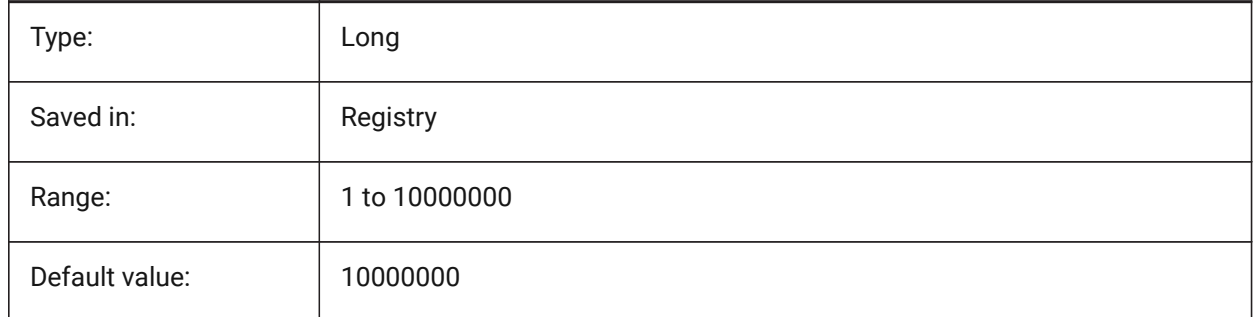

# **6.73 CMPFADECTL system variable**

#### **6.73.1 DWGCOMPARE fade control**

Specifies the fading level for unmodified entities.

BricsCAD only

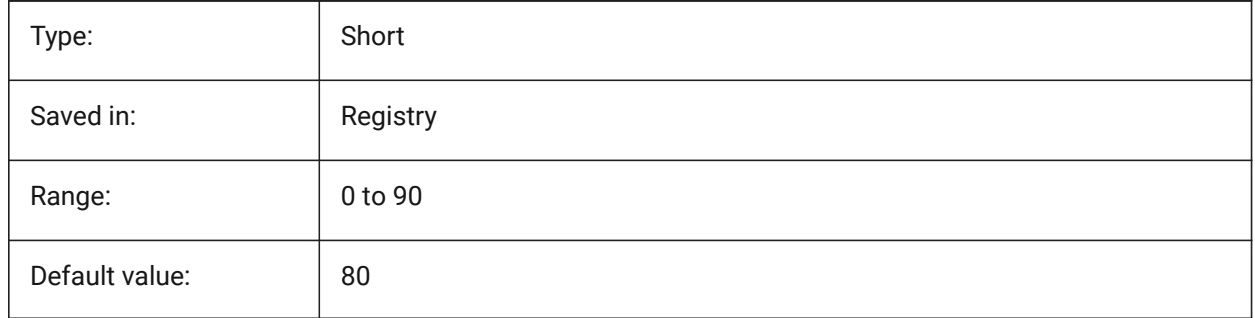

# **6.74 CMPLOG system variable**

#### **6.74.1 DWGCOMPARE log control**

Toggles the creation of DWGCOMPARE log report (cmplog) files by the DWGCOMPARE command.

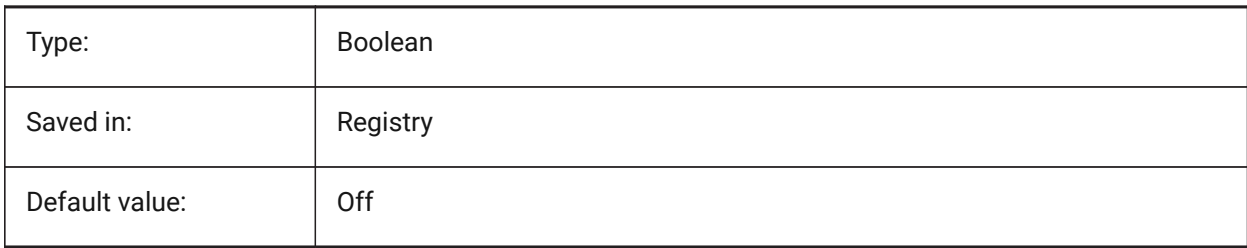

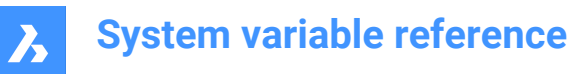

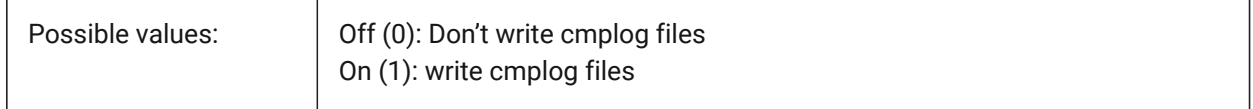

# **6.75 COLORBOOKPATH system variable**

#### **6.75.1 Color book file search path**

Specifies the folder(s) in which BricsCAD should look for color book files.

BricsCAD only

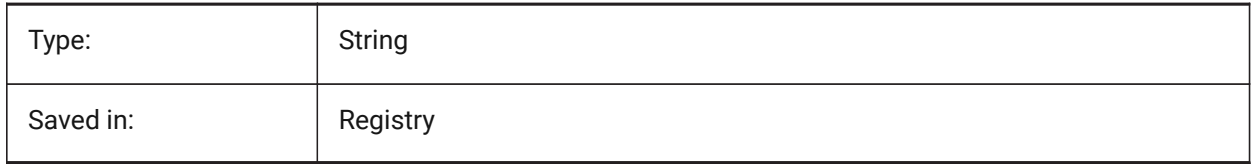

# **6.76 COLORTHEME system variable**

#### **6.76.1 UI color theme**

Choose a dark or light color scheme for UI elements.

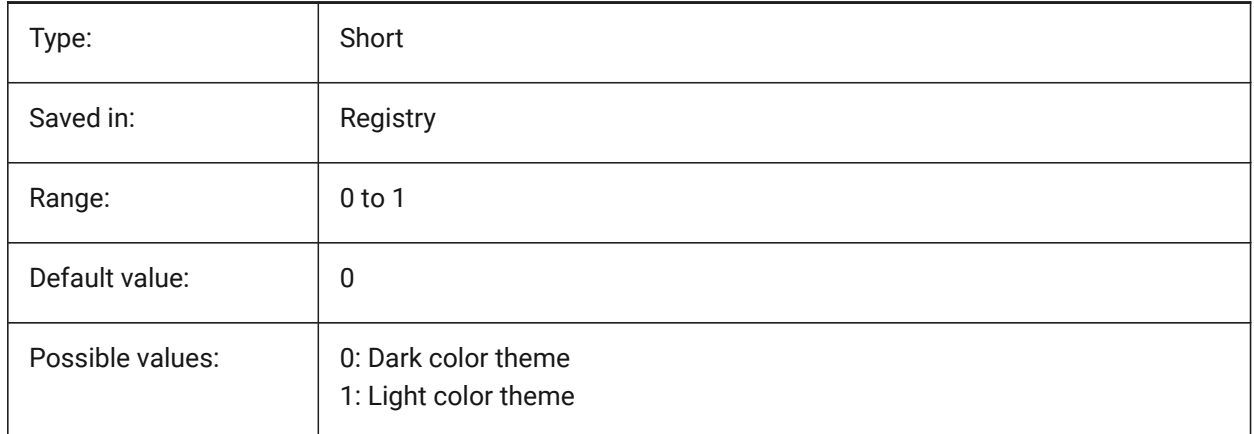

# **6.77 COLORX system variable**

#### **6.77.1 X axis color**

Specifies the color for the X-axis of the crosshairs. Values between 1 and 255 are accepted. BricsCAD only

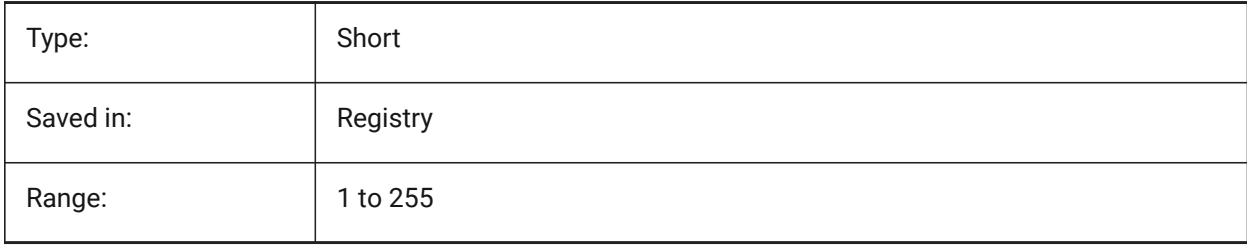

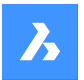

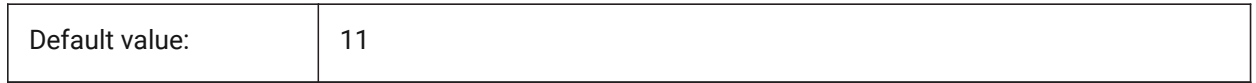

# **6.78 COLORY system variable**

### **6.78.1 Y axis color**

Specifies the color for the Y-axis of the crosshairs. Values between 1 and 255 are accepted. BricsCAD only

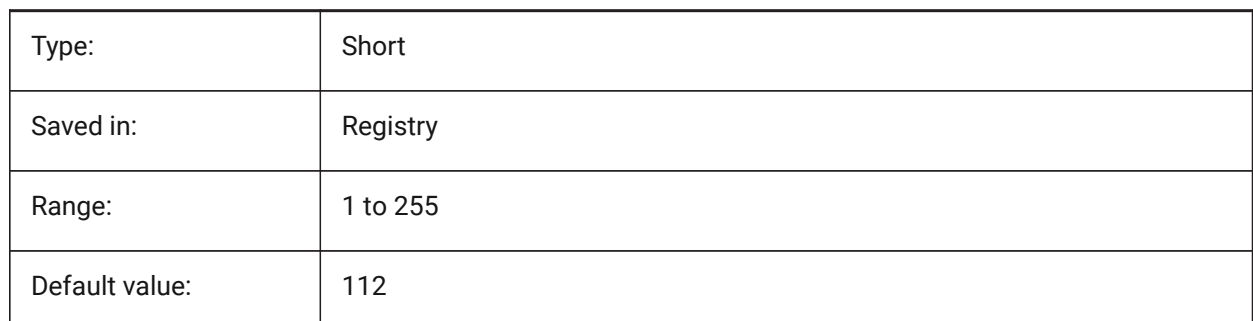

# **6.79 COLORZ system variable**

# **6.79.1 Z axis color**

Specifies the color for the Z-axis of the crosshairs.

BricsCAD only

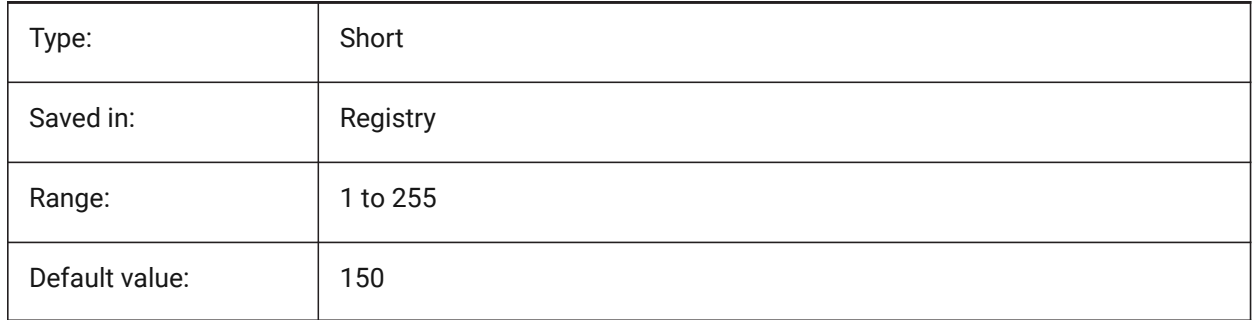

# **6.80 COMACADCOMPATIBILITY system variable**

#### **6.80.1 COM Acad compatibility**

Use registry settings to make existing VB applications run with BricsCAD.

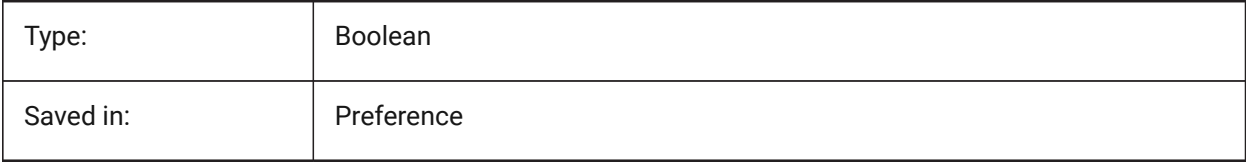

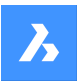

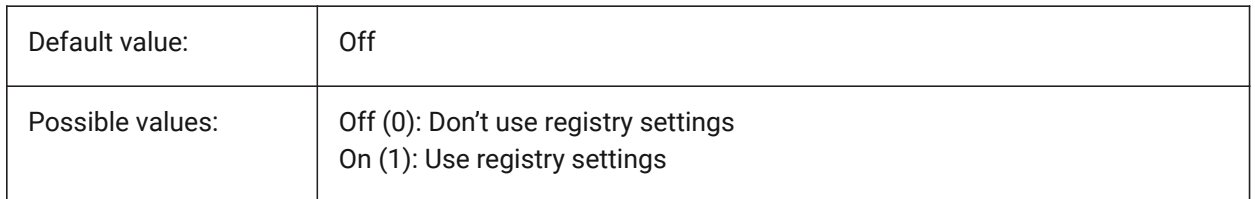

*Note:* When the COMACADCOMPATIBILITY system variable is set to **On**, AutoCAD® drawing files that are embedded as OLE objects in other applications will open in BricsCAD.

# **6.81 COMBINETEXTMODE system variable**

### **6.81.1 Options for COMBINETEXTMODE**

Controls an order of text selection, word-wrap method and linespacing style for TXT2MTXT command. BricsCAD only

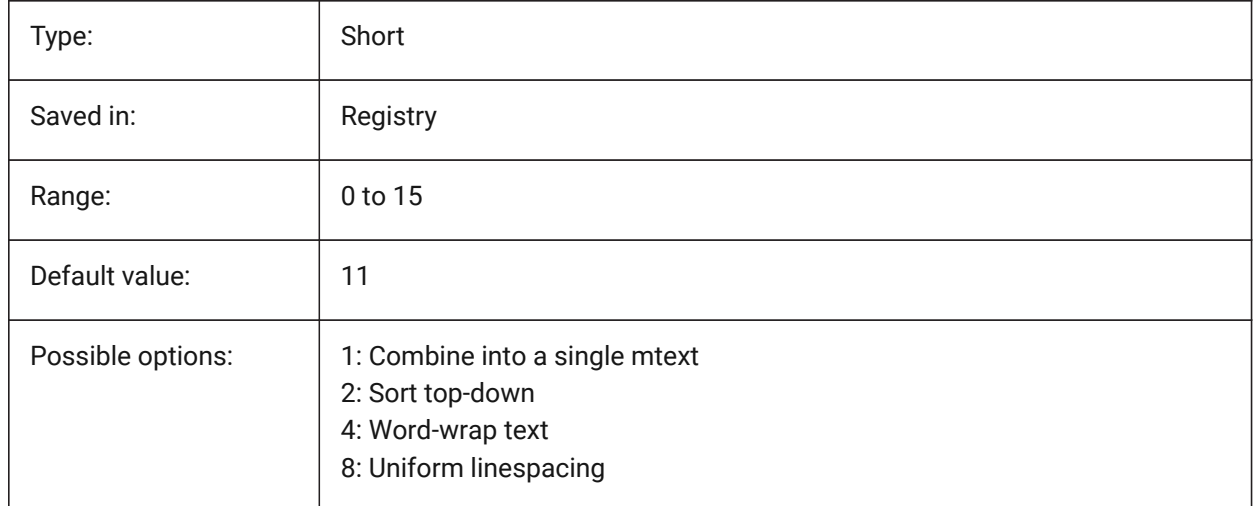

# **6.82 COMMUNICATORBACKGROUNDMODE system variable**

#### **6.82.1 Perform import and export in background**

Enables user interaction while import/export is performed.

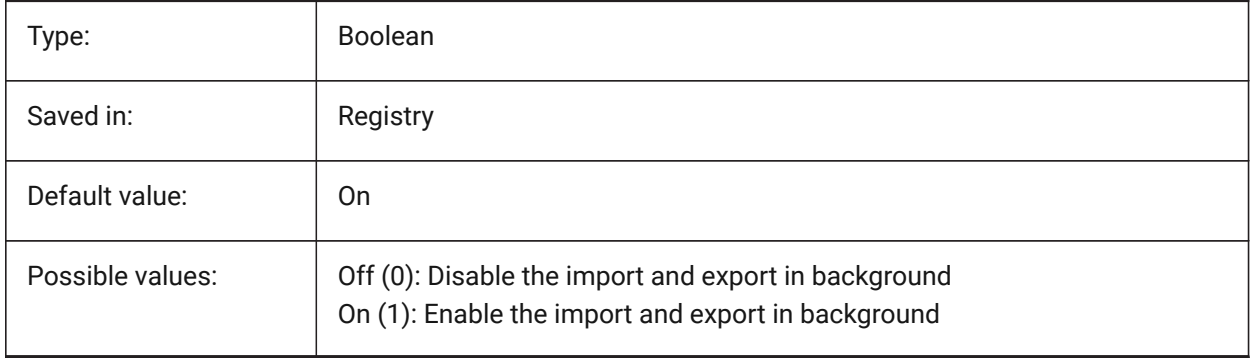

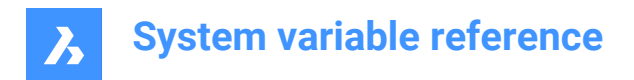

# **6.83 COMPASS system variable**

#### **6.83.1 Compass**

Toggles the display of the 3D compass On/Off in the current viewport.

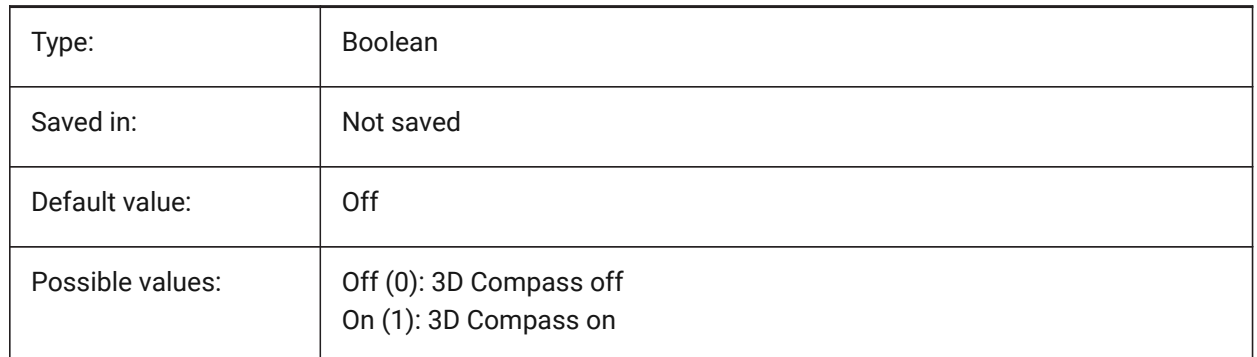

### **6.84 COMPONENTSCONFIG system variable**

#### **6.84.1 Library panel configuration**

Name of the active Library panel configuration file. This file contains which libraries are shown in the components panel. SRCHPATH is used for finding the file.

BricsCAD only

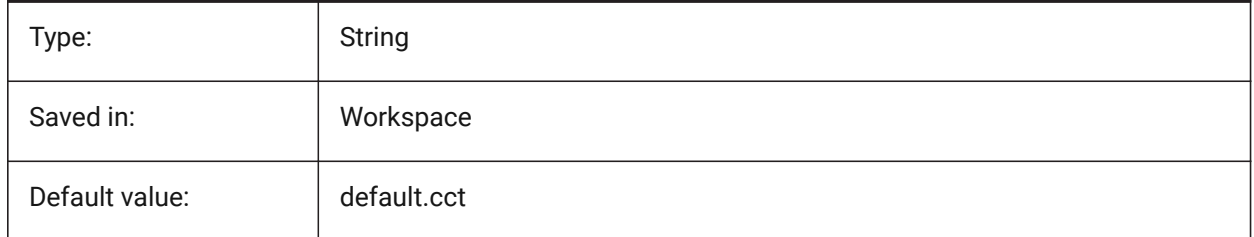

### **6.85 COMPONENTSPATH system variable**

#### **6.85.1 Library directory path**

Specifies the folder(s) in which BricsCAD should look for user created library files.

BricsCAD only

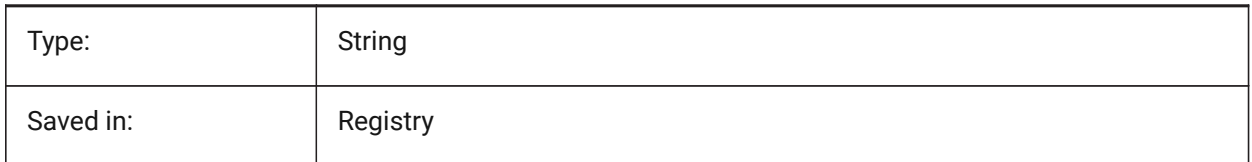

# **6.86 CONSTRAINTBARDISPLAY system variable**

#### **6.86.1 Constraint Bar Display**

Specifies when the constraint bar will be displayed.

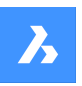

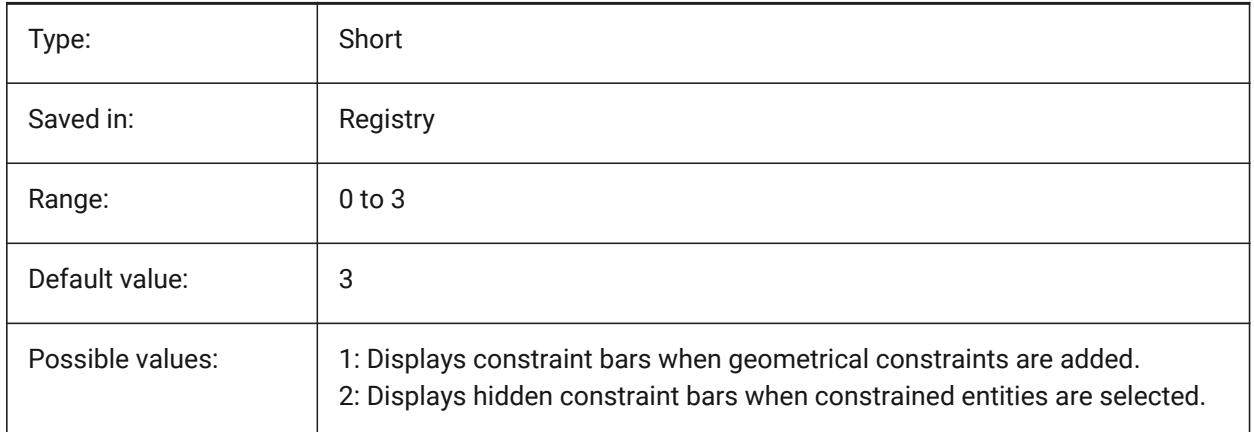

# **6.87 CONTINUOUSMOTION system variable**

#### **6.87.1 Continuous motion**

Specifies whether rotation continues after releasing the mouse when using the Realtime View Rotate command.

BricsCAD only

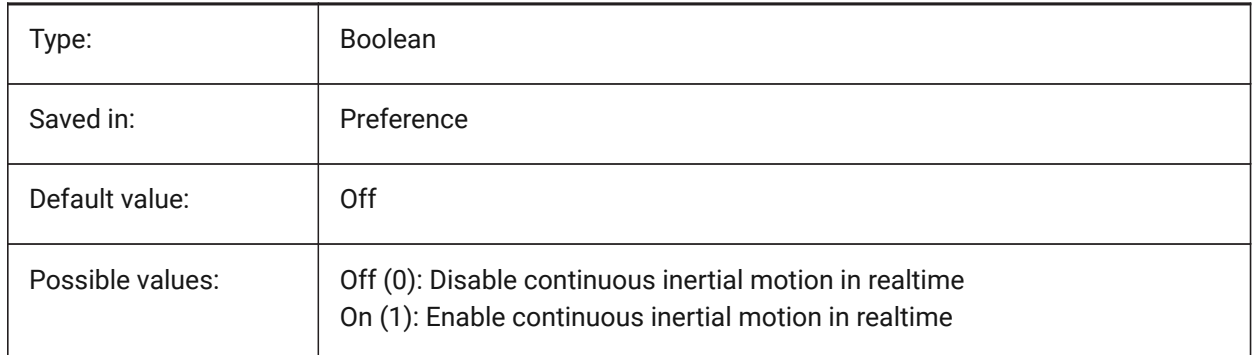

# **6.88 CONVERTODMAX system variable**

#### **6.88.1 Maximal multiplier for outer diameter**

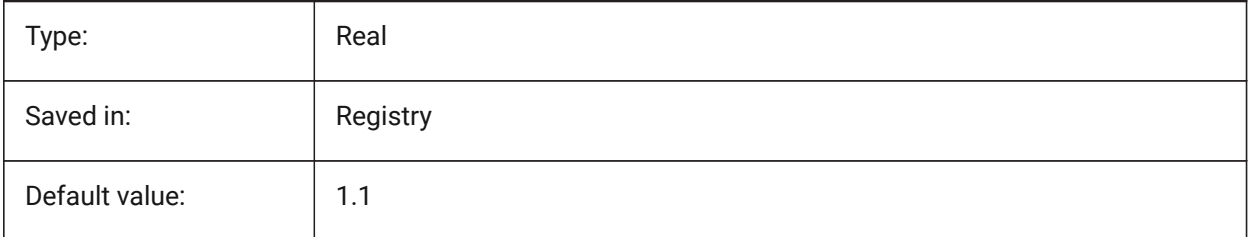

# **6.89 CONVERTODMIN system variable**

### **6.89.1 Minimal multiplier for outer diameter**

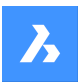

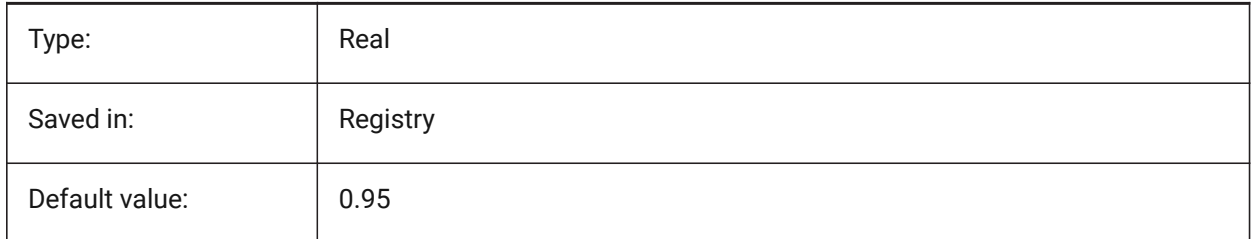

# **6.90 CONVERTTHMAX system variable**

#### **6.90.1 Maximal multiplier for thickness**

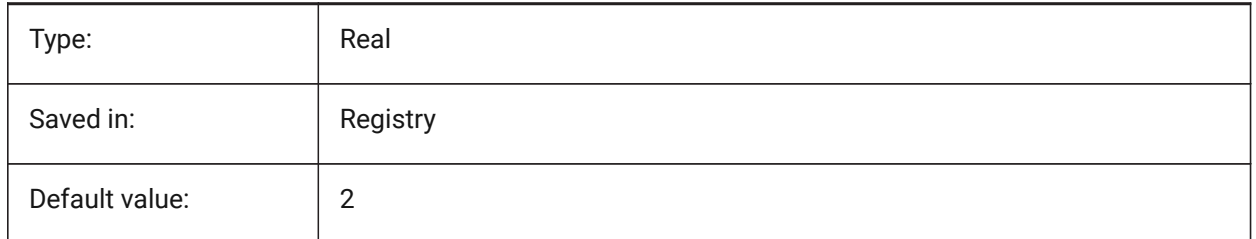

# **6.91 CONVERTTHMIN system variable**

#### **6.91.1 Minimal multiplier for thickness**

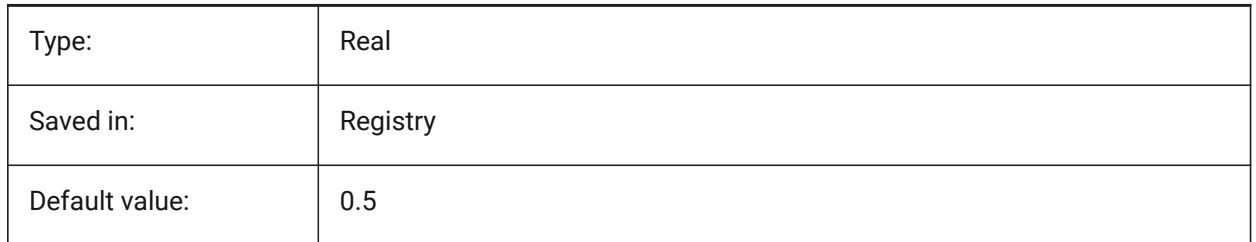

# **6.92 COORDS system variable**

#### **6.92.1 Coordinates**

Specifies the format and update frequency of the coordinate field in the status bar.

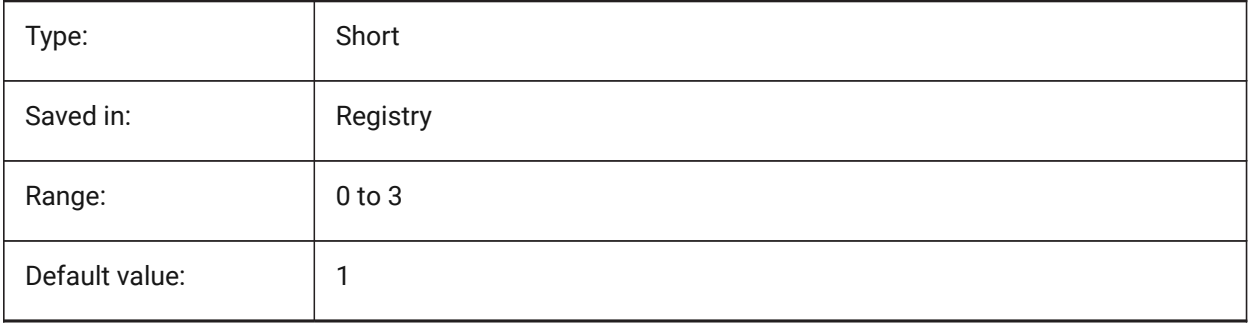

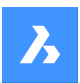

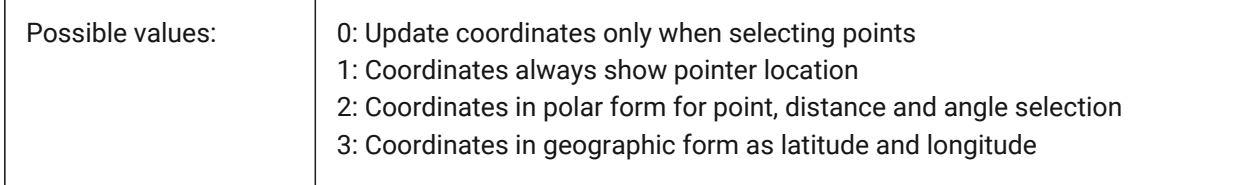

### **6.93 COPYMODE system variable**

#### **6.93.1 Copy mode**

Specifies whether the COPY command creates a single copy or multiple copies.

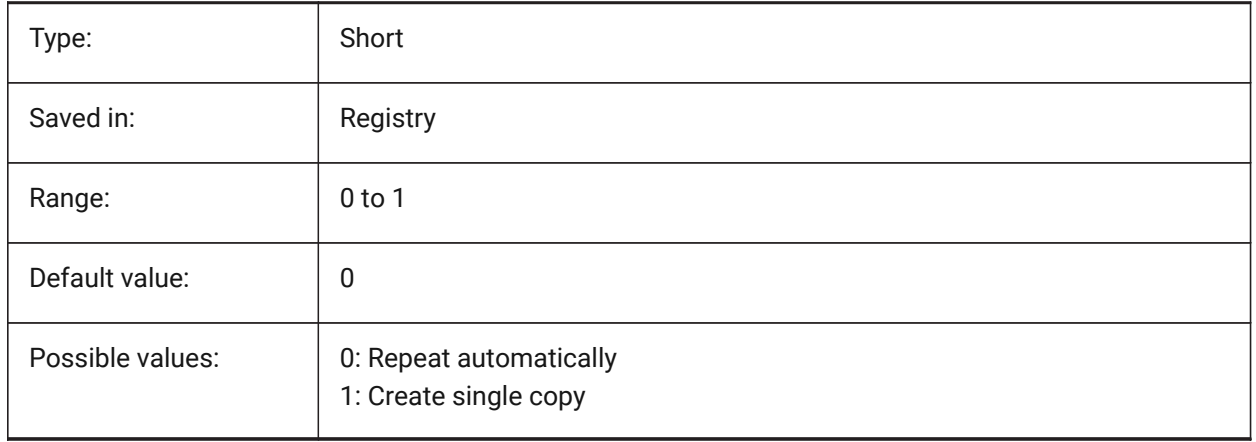

# **6.94 CPLOTSTYLE system variable**

#### **6.94.1 Current plot style**

Specifies the plot style for new entities. In color-dependent mode drawings (PSTYLEMODE = 1), CPLOTSTYLE is set to "BYCOLOR" (Read-only). In named-plot-style mode drawings (PSTYLEMODE = 0), the options for CPLOTSTYLE are: "BYLAYER" (default), "BYBLOCK", "NORMAL" and "USER DEFINED". Use the CONVERTPSTYLES command to convert the current drawing to use named or color-dependent plot styles.

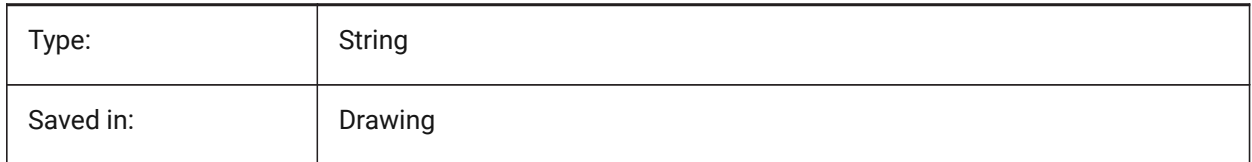

# **6.95 CPROFILE system variable**

#### **6.95.1 Current profile**

The name of the current user profile.

Read-only

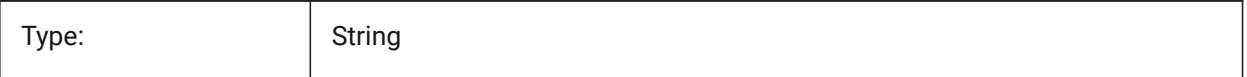

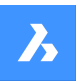

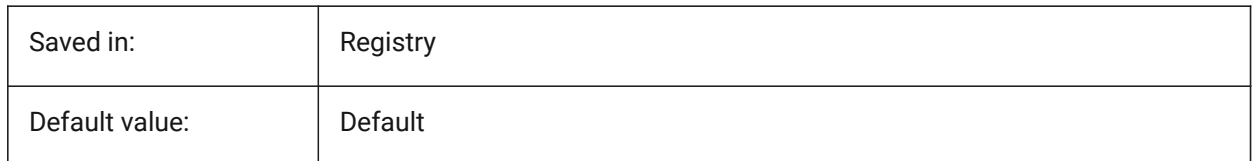

# **6.96 CREATETHUMBNAILONTHEFLY system variable**

### **6.96.1 Create preview thumbnail on the fly**

Generates the preview thumbnail in the Open Dialog, if the drawing doesn't have prepared thumbnail (drawing was saved with RASTERPREVIEW set to 0).

BricsCAD only

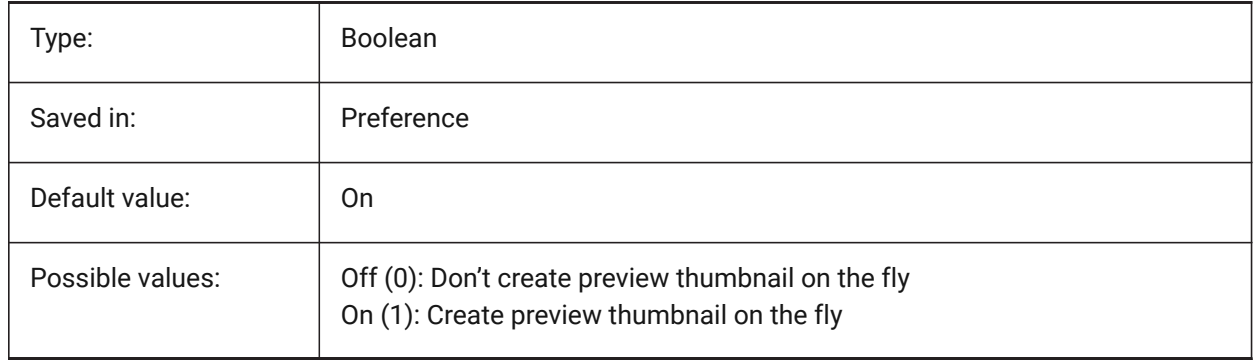

# **6.97 CREATESKETCHFEATURE system variable**

### **6.97.1 Sketch based feature (experimental)**

Controls whether sketch based feature should be created in Extrude and Revolve commands.

BricsCAD only

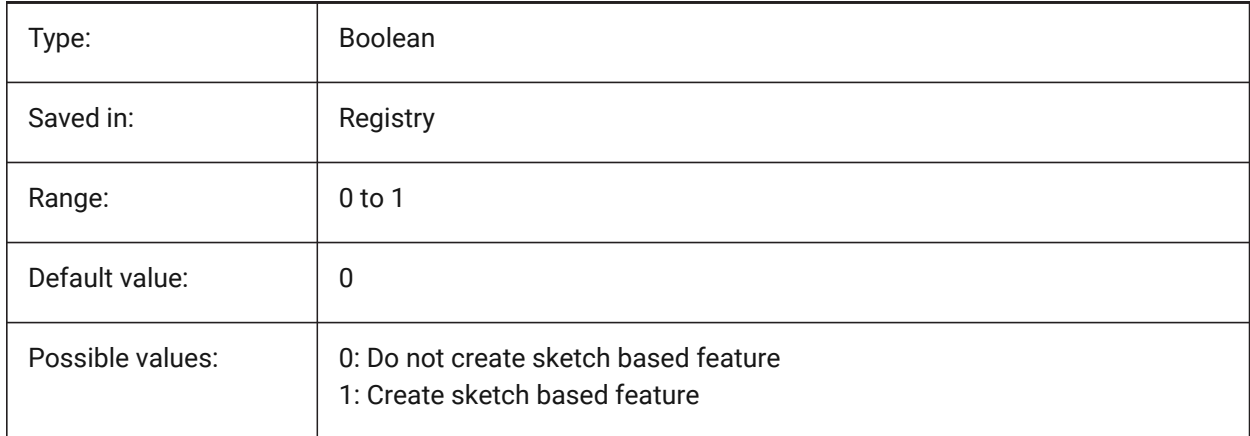

*Note:* This system variable can also be set by pressing the CreateSketchFeature toggle button  $\geq^*$  in the ribbon.

The location of the toggle button depends on the loaded CUI file and the workspace:

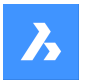

#### **Classic interface**

**Modeling** workspace: **Solid** & **Surface** tabs > **Direct Modeling** ribbon panel. **Mechanical** workspace: **Solid** & **Surface** tabs > **Create** ribbon panel.

#### **Modern interface**

**Modeling** & **Mechanical** workspaces: **Home** tab > **Controls** ribbon panel.

### **6.98 CREATEVIEWPORTS system variable**

#### **6.98.1 Automatic viewport creation**

Specifies whether a viewport will be created automatically for newly created layouts.

BricsCAD only

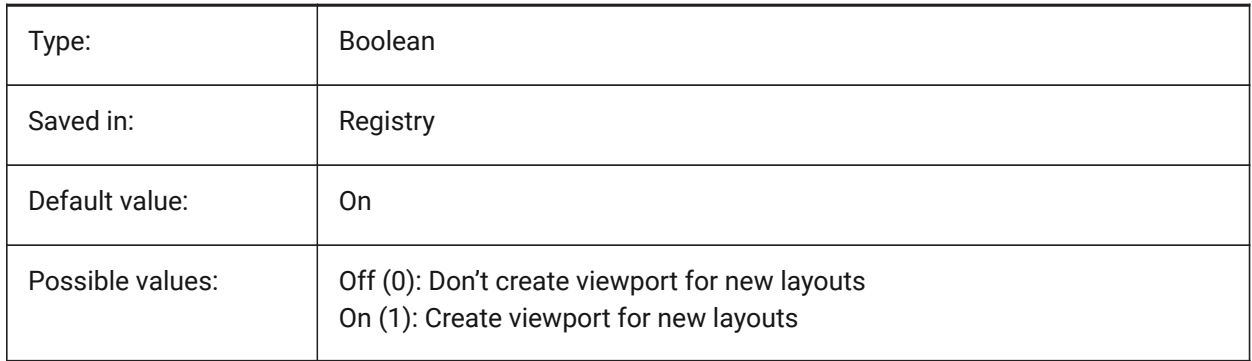

# **6.99 CROSSHAIRDRAWMODE system variable**

#### **6.99.1 Crosshair rendering mode**

Specifies the way the mouse cursor is rendered while inside the drawing window (crosshair, pickbox, etc.). If the value of CROSSHAIRDRAWMODE is 0, the crosshair is always rendered at window toolkit level. The sub-items enable a rendered cursor depending on visual style.

- In 2dwireframe, render the crosshair in OpengGL. Attempts to eliminate cursor duplicates or flickering, which may happen using the window toolkit.
- In RedSDK visual styles, render the crosshair by RedSDK. Rendering the cursor by RedSDK tends to be faster, but some old systems might not support it.

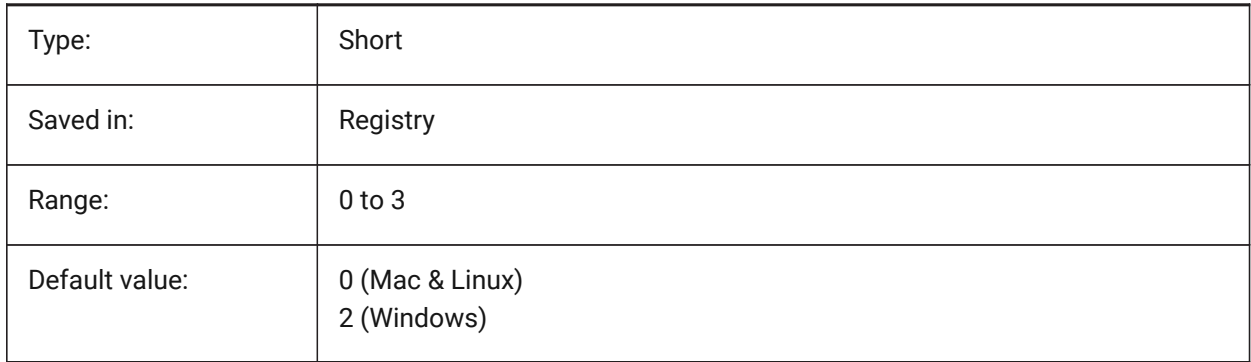

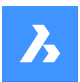

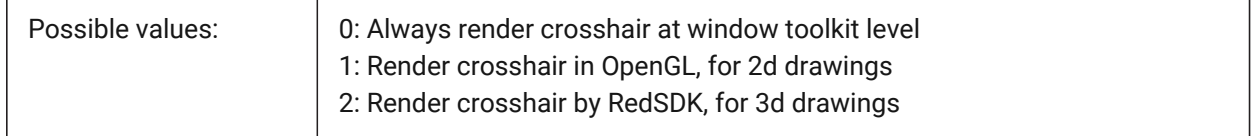

# **6.100 CROSSINGAREACOLOR system variable**

#### **6.100.1 Crossing area color**

Specifies the color for crossing selection areas. In effect only when SELECTIONAREA setting is on.

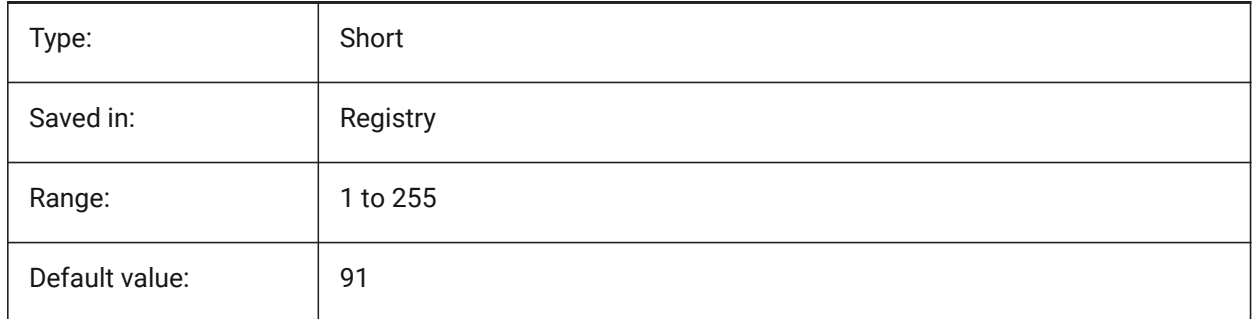

# **6.101 CTAB system variable**

#### **6.101.1 Current tab**

Stores the name of the current (model or layout) tab in the drawing. Allows to control which tab is active.

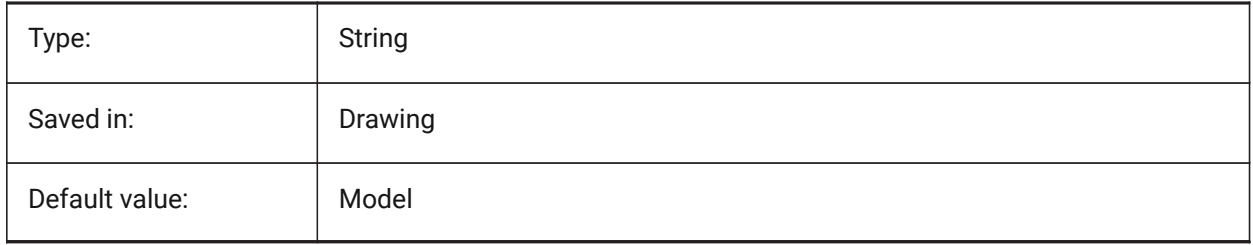

# **6.102 CTABLESTYLE system variable**

#### **6.102.1 Current table style**

Specifies the table style for new table entities.

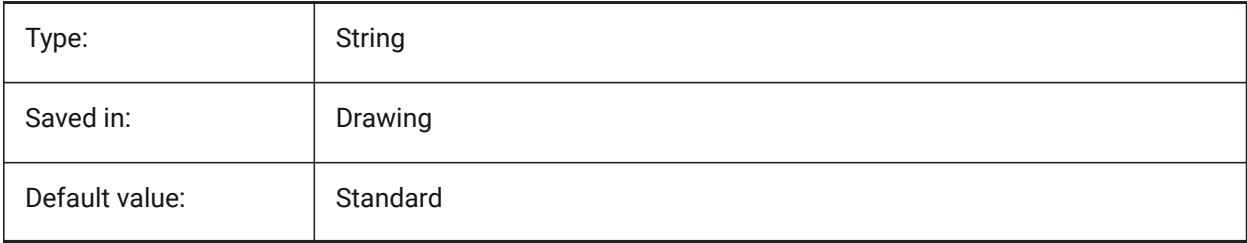

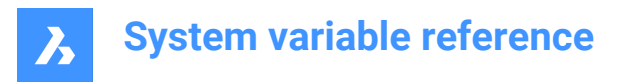

# **6.103 CTRL3DMOUSE system variable**

#### **6.103.1 3D mouse mode**

Specifies view navigation with 3Dconnexion 3D mouse.

BricsCAD only

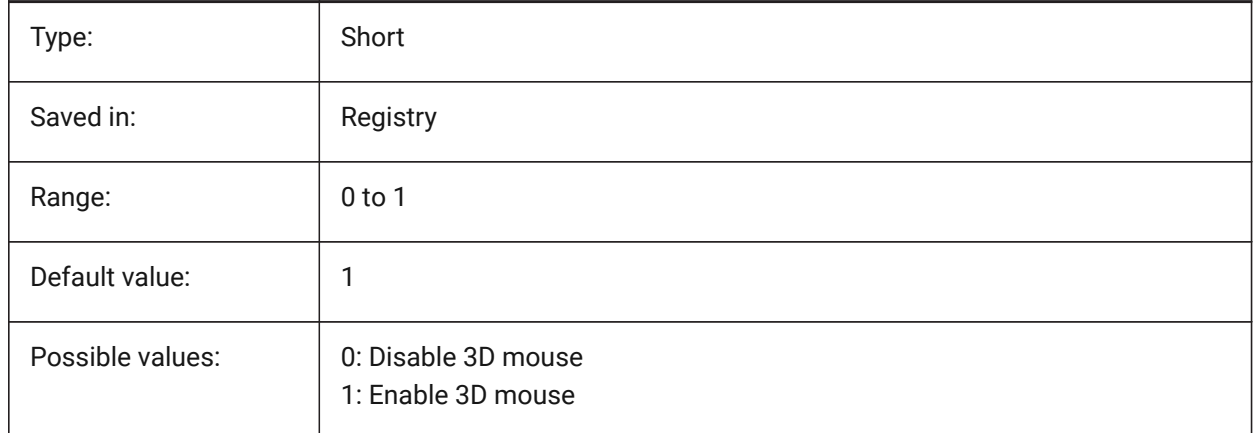

### **6.104 CTRLMOUSE system variable**

#### **6.104.1 Mouse shortcuts**

Toggles mouse shortcuts for several operations:

- Ctrl + Shift + Left button for realtime zoom.
- Ctrl + Shift + Right button for realtime pan.
- Ctrl + middle button for view rotation.
- Ctrl + right button for view rotation with fixed Z-axis.

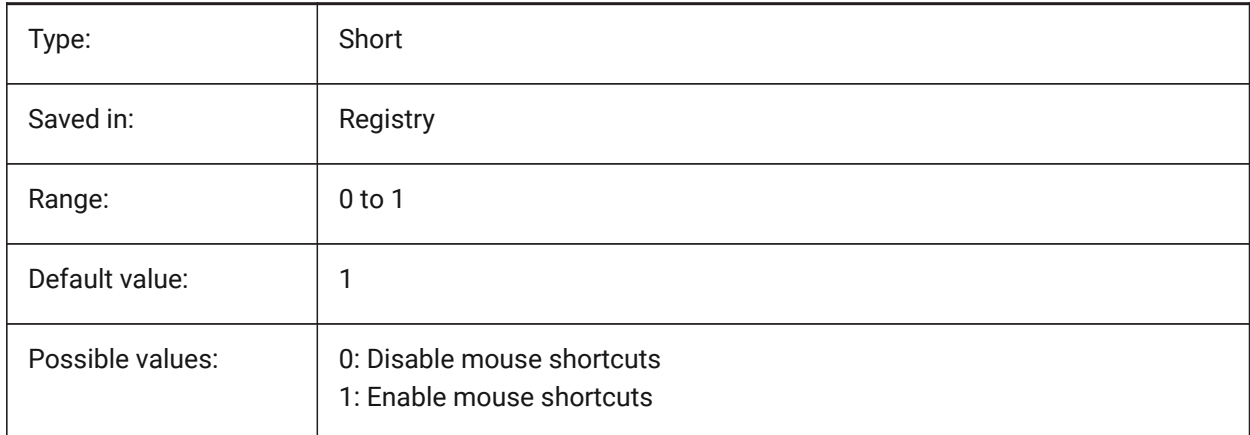

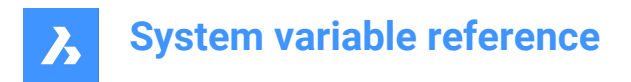

# **6.105 CURSORSIZE system variable**

#### **6.105.1 Crosshairs size**

Specifies the crosshairs size as a percentage of the size of the screen.

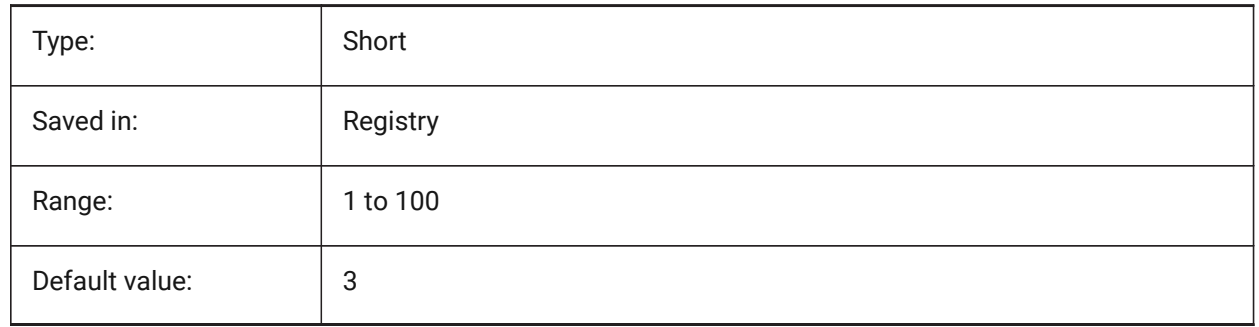

#### **6.106 CVPORT system variable**

#### **6.106.1 Current viewport**

Stores the identification number of the current viewport. Change this value to change the current viewport on three conditions: (1) the identification number is that of an active viewport, (2) cursor movement in that viewport is not locked by a command in progress and (3) tablet mode is off.

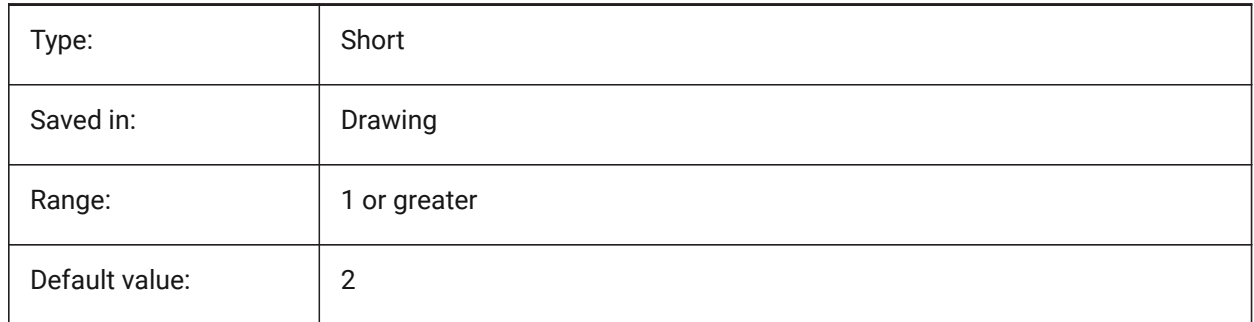

# **6.107 CVERSIONCONTROLPATH system variable**

#### **6.107.1 Current version control path**

Specifies the folder to the current version control project.

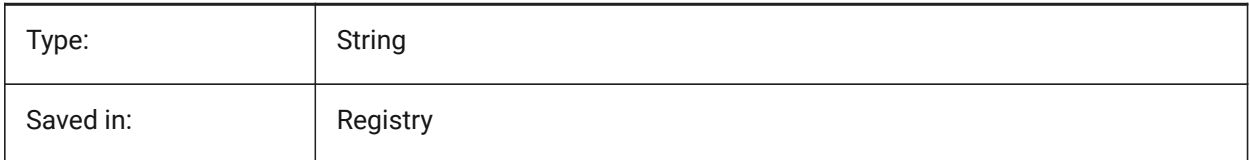

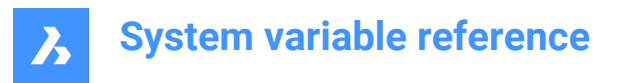

# **6.108 CLOUDSSOSCOPE system variable**

#### **6.108.1 Cloud SSO Scope**

Specifies scopes or permissions to be used when connecting to SSO service.

BricsCAD only

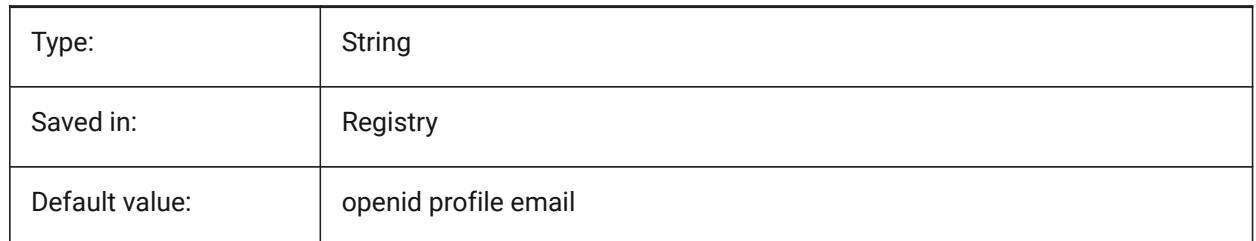

# **6.109 CLOUDSSOCLIENTID system variable**

#### **6.109.1 Cloud SSO Client ID**

Specifies the client\_id to be used when connecting to SSO service.

BricsCAD only

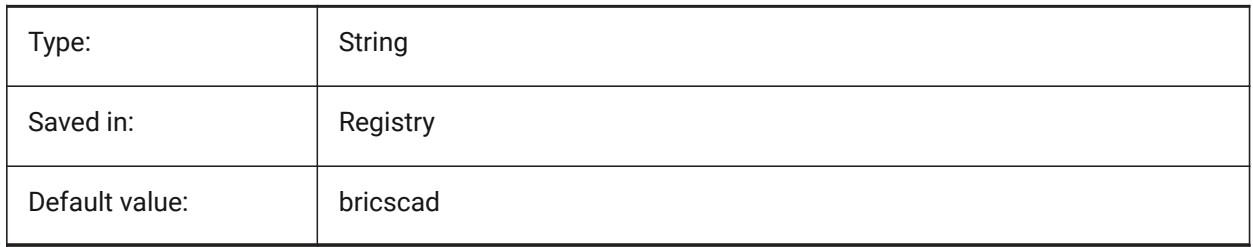

# **6.110 CTRLMBUTTON system variable**

#### **6.110.1 Middle Button Click**

Enables/disables temporary tracking points on middle click (mouse wheel click).

*Note:* This variable is only available on the command line.

If CTRLMBUTTON is ON, then during a command a mouse middle click can be used to start entering temporary tracking points.

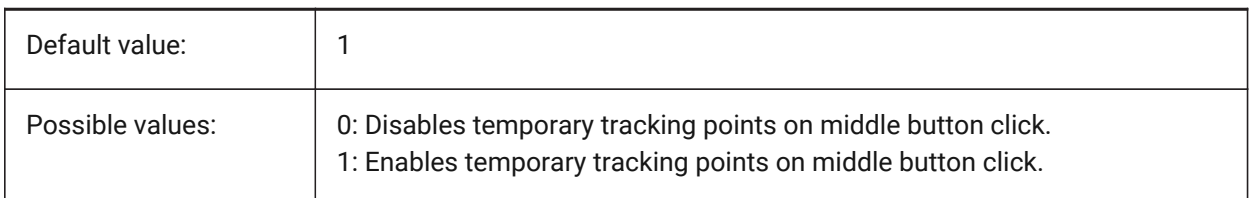

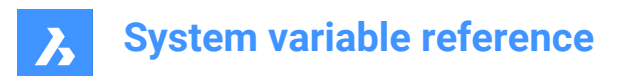

# **7. D**

# **7.1 DATACOLLECTION system variable**

### **7.1.1 Diagnostics and usage data collection**

Specifies whether you wish to share anonymous usage data to help to improve BricsCAD.

BricsCAD only

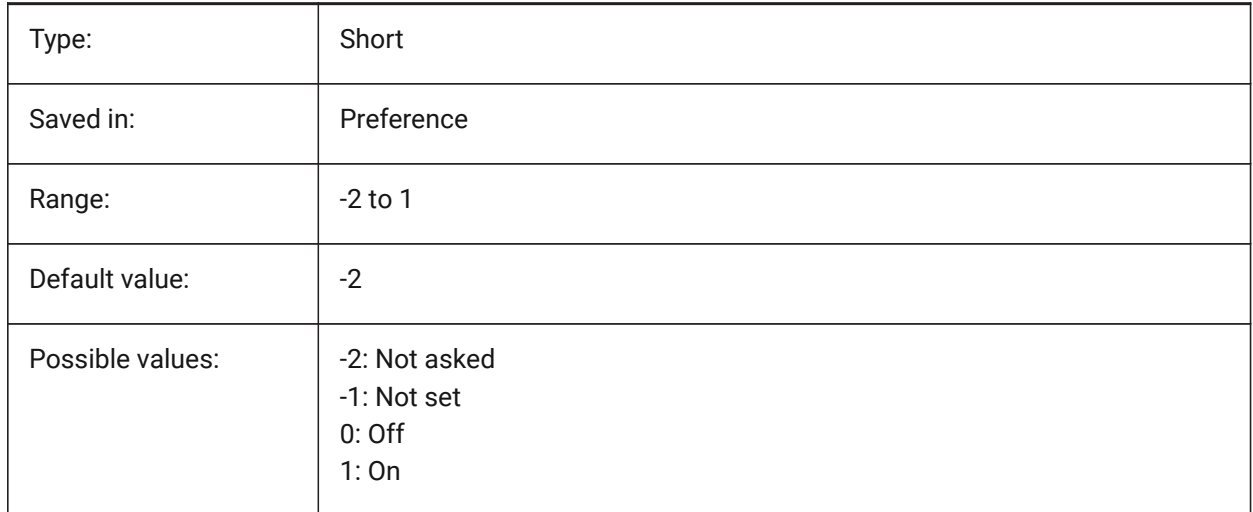

# **7.2 DATACOLLECTIONENABLED system variable**

#### **7.2.1 Current state of data collection**

Controls diagnostic and usage data collection.

BricsCAD only

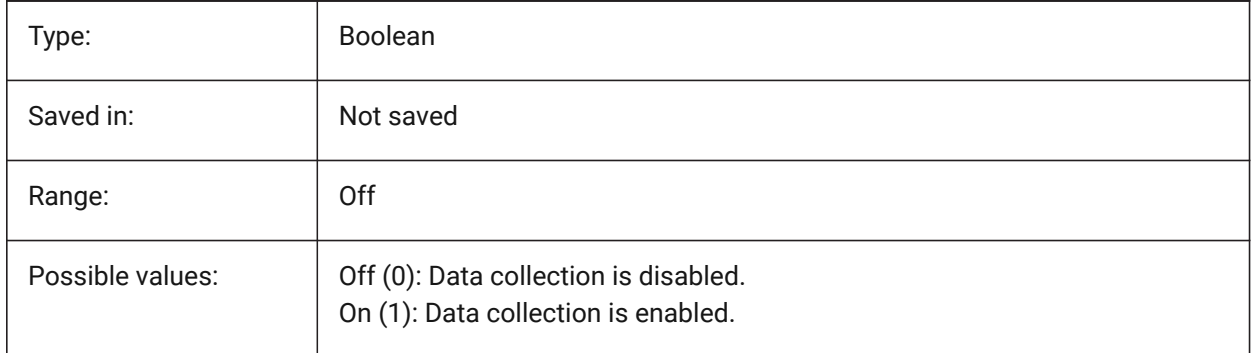

*Note:* This is a read-only system variable.

*Note:* The value of this system variable is by default based on the value of the DATACOLLECTION preference variable, however it is possible to override the default by applying an administrative override. The administrative override is applied by manually adding the registry value in *HKLM\Software\Bricsys \BricsCAD\V23x64\AdminPolicy*.

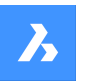

#### *To add this override follow the next steps:*

- Go to: *Computer\HKEY\_LOCAL\_MACHINE\SOFTWARE\Bricsys\BricsCAD\V23x64*.
- Right-click the V23x64 key and choose **New** > **Key**and rename it to **AdminPolicy**.
- Right-click on the new created key and choose **New** > **DWORD (32-bit)** and name the value **DATACOLLECTIONENABLED**.
- Change its value to 0 or 1 to override the value of DATACOLLECTION user preference.

*Note:* The AdminPolicy values are only read when BricsCAD starts, so any change requires a restart.

# **7.3 DATACOLLECTIONLOGINTYPE system variable**

#### **7.3.1 Current type of login for data collection**

Determines the login type for data collection. (Off/Anonymous/User Password)

BricsCAD only

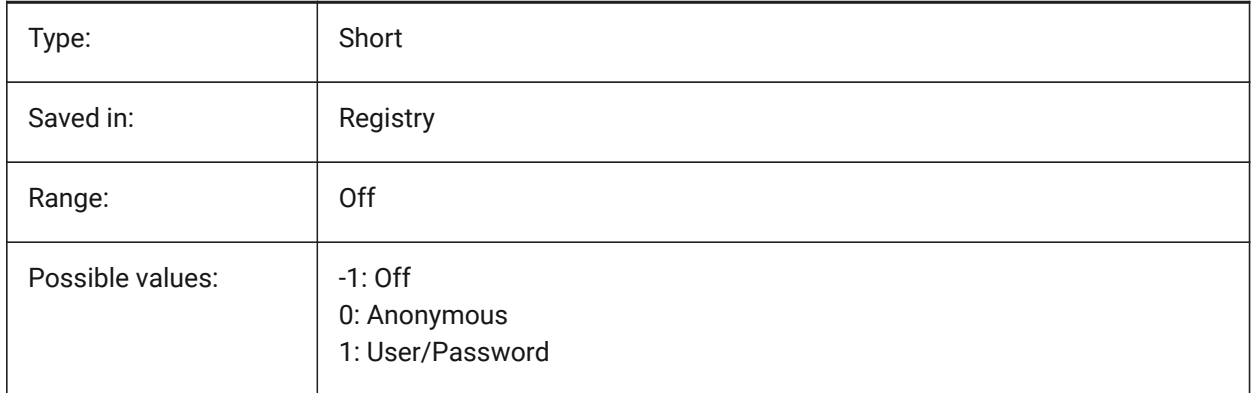

*Note:* This is a read-only system variable.

# **7.4 DATALINKNOTIFY system variable**

#### **7.4.1 Notification of data links**

Specifies the notification for updated or missing data links. Enables or disables data link notifications and balloon message notifications.

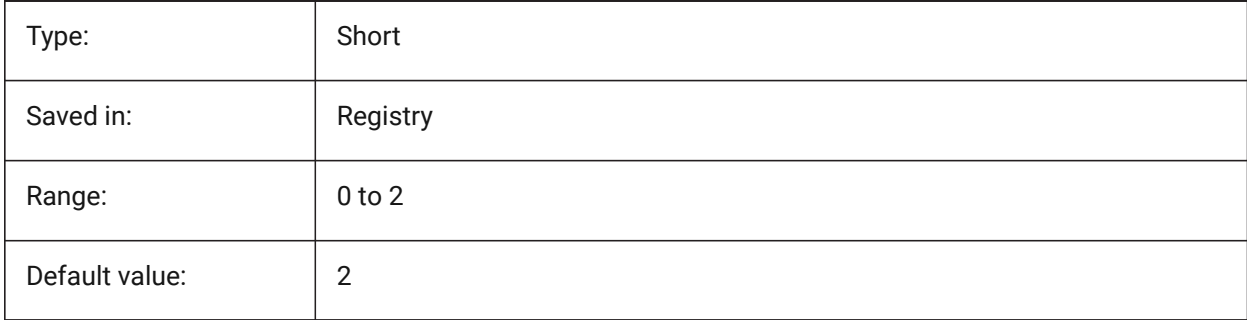

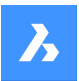

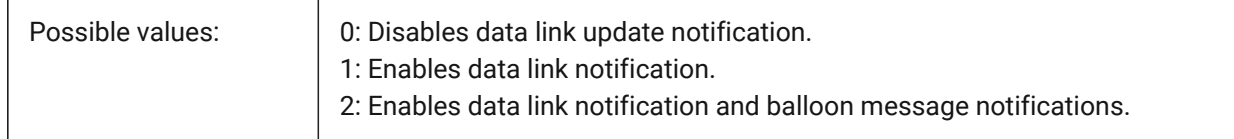

# **7.5 DATE system variable**

# **7.5.1 Current date**

Shows the current date and time in Julian Day format.

Read-only

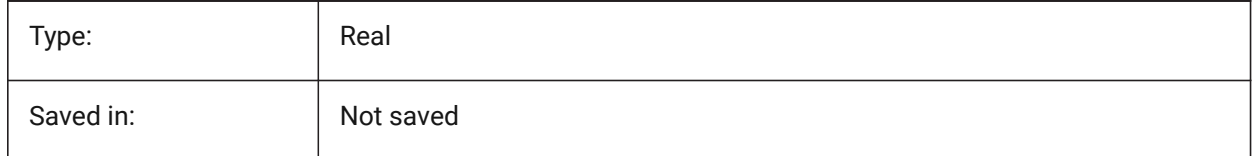

# **7.6 DBCSTATE system variable**

# **7.6.1 DbConnect state**

Shows whether the dbConnect Manager is active or not.

Read-only

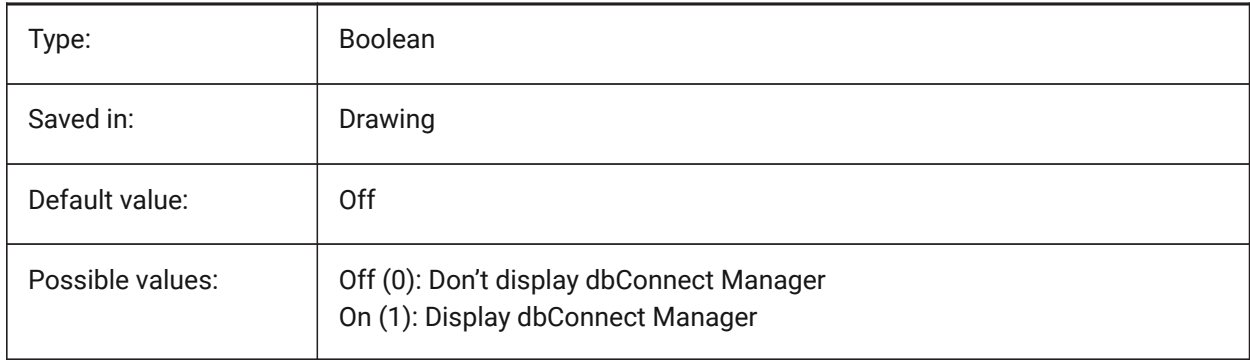

# **7.7 DBLCLKEDIT system variable**

#### **7.7.1 Double click editing**

Specifies the double click editing behavior in the drawing area.

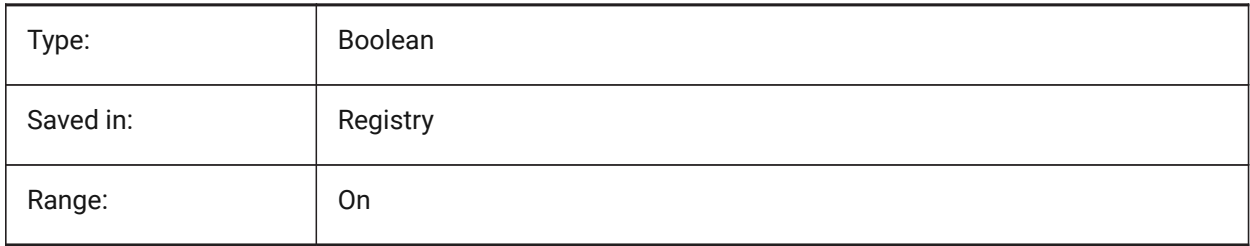

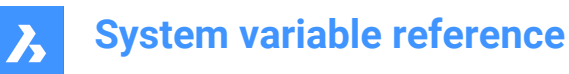

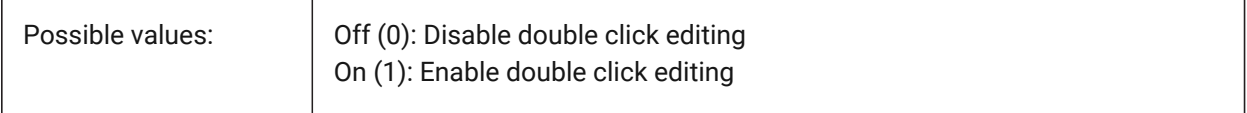

### **7.8 DBMOD system variable**

#### **7.8.1 Modification status**

Shows the status of the drawing modification as a bit-code.

Read-only

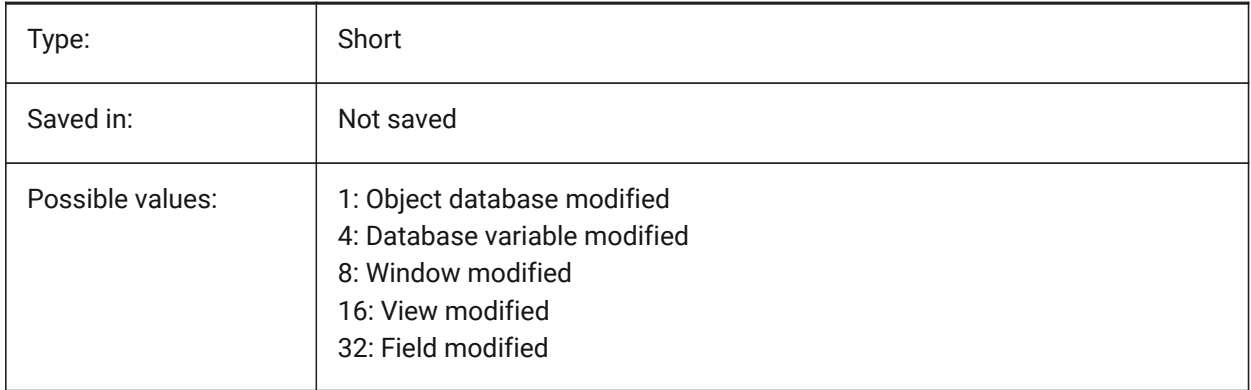

# **7.9 DCTCUST system variable**

#### **7.9.1 Custom spelling dictionary**

Stores the path and file name of the current custom spelling dictionary. During a spelling check, the SPELL command matches the words in the drawing or the current selection set to the words in the current main dictionary and the current custom dictionary. Custom dictionaries are used for discipline-specific words, such as medical or mechanical.

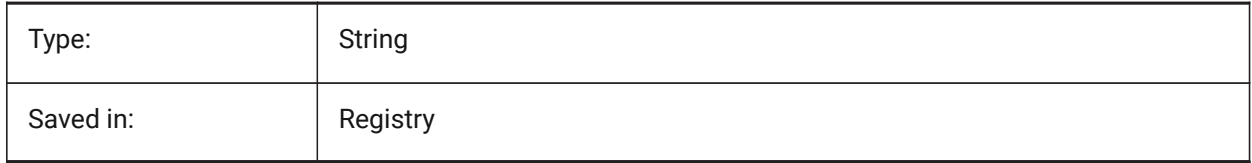

#### **7.10 DCTMAIN system variable**

#### **7.10.1 Main spelling dictionary**

Stores the file name of the current main spelling dictionary, which is supposed to sit in the support folder, therefore the full path is not shown. During a spelling check, the SPELL command matches the words in the drawing or the current selection set to the words in the current main dictionary and the current custom dictionary.

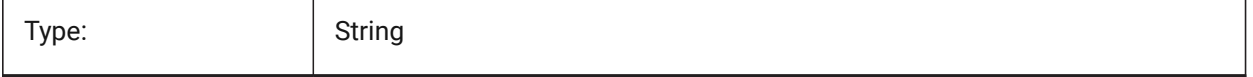

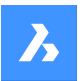

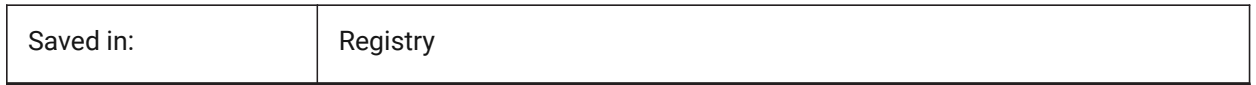

# **7.11 DEFAULTBSYSLIBIMPERIAL system variable**

# **7.11.1 Default Bsyslib imperial**

Default location of the Bsyslib library database when MEASUREMENT is 0 (imperial).

BricsCAD only

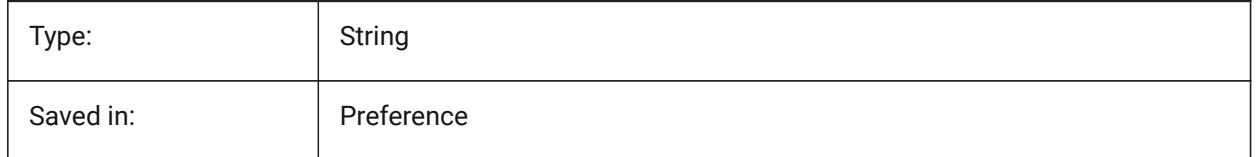

# **7.12 DEFAULTBSYSLIBMETRIC system variable**

### **7.12.1 Default Bsyslib metric**

Default location of the Bsyslib library database when MEASUREMENT is 1 (metric).

BricsCAD only

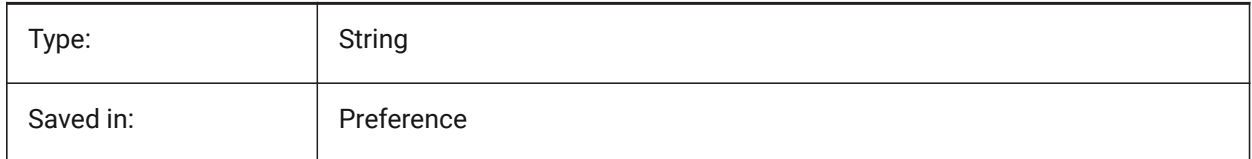

# **7.13 DEFAULTCURVETYPEHA system variable**

### **7.13.1 Default curve for horizontal alignments**

Specifies the curve type to be used when create a new horizontal alignment or adding new PI. BricsCAD only

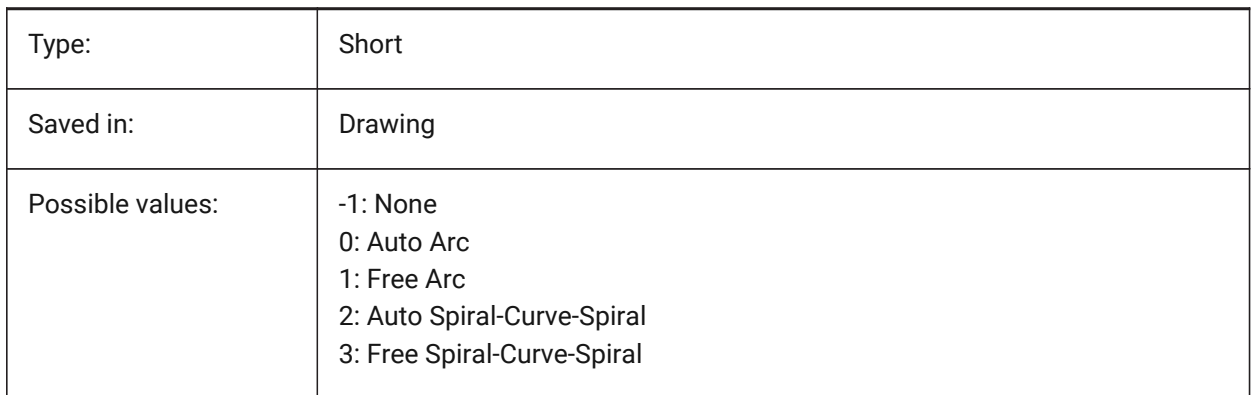

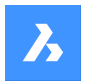

# **7.14 DEFAULTCURVETYPEVA system variable**

### **7.14.1 Default curve for vertical alignments**

Specifies the curve type to be used when create a new vertical alignment or adding new PVI.

BricsCAD only

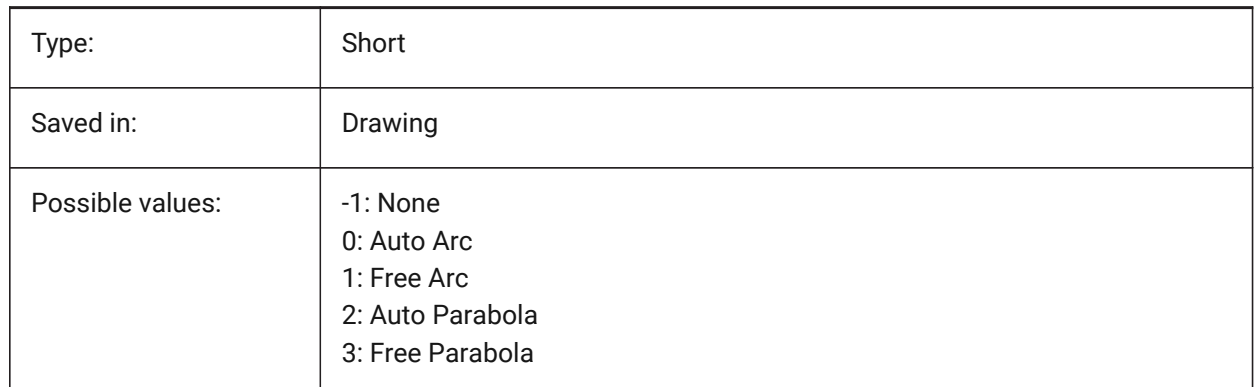

# **7.15 DEFAULTLIGHTING system variable**

### **7.15.1 Default lighting**

Specifies whether default lighting should be used always or only in case no other lights have been switched on. Default lighting consists of distant light that follows the view direction. This setting can be specified per viewport. When default lighting is used, it replaces all other light sources defined in the drawing.

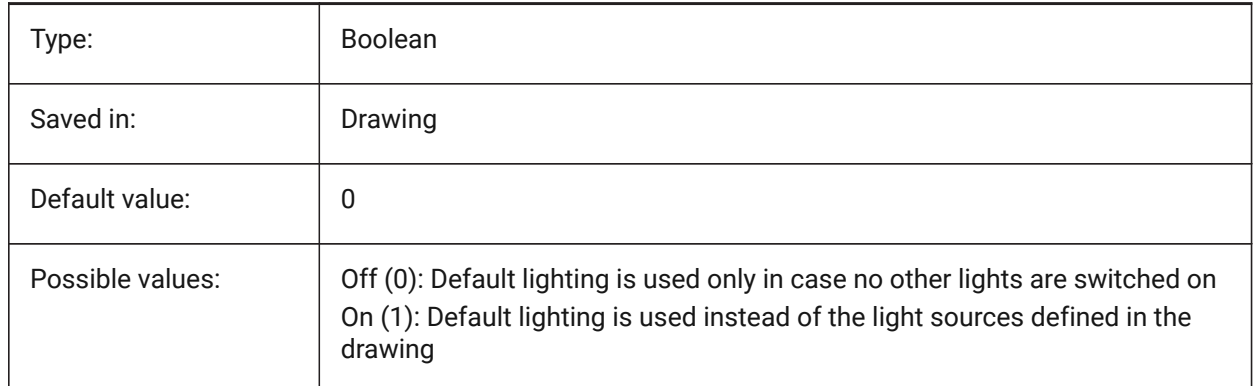

# **7.16 DEFAULTLIGHTSHADOWBLUR system variable**

# **7.16.1 Default light shadow blur**

Shadow blur amount for default light.

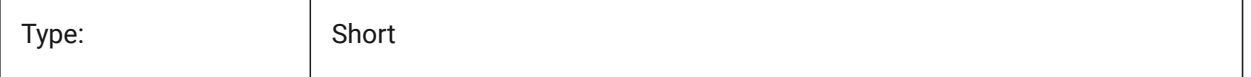

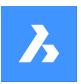

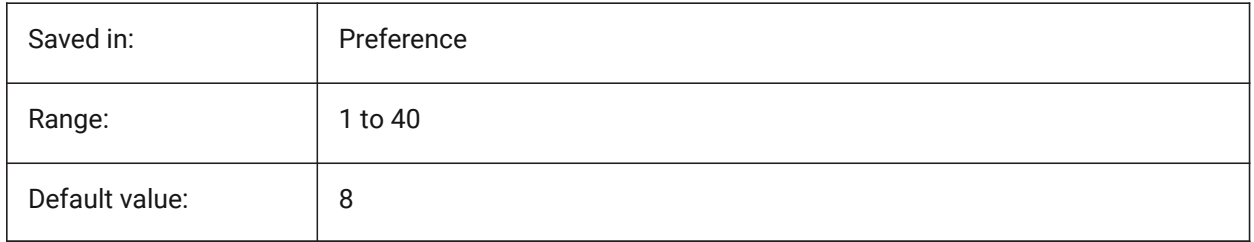

# **7.17 DEFAULTNEWSHEETTEMPLATE system variable**

# **7.17.1 Default new sheet template**

Specifies the default drawing template file (.dwg or .dwt) for new sheets.

BricsCAD only

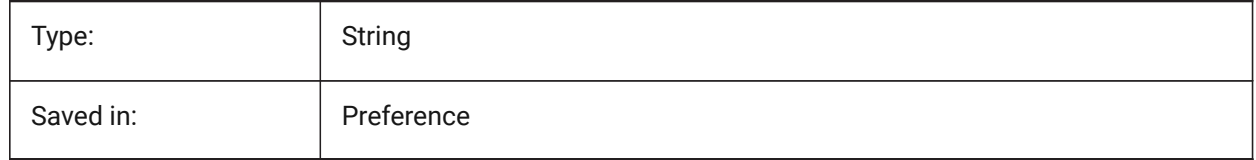

# **7.18 DEFAULTPLOTSTYLETABLE system variable**

### **7.18.1 Default plot style table**

Specifies the default plot style table for new page setups and new layouts. Changing this preference will not apply to the layouts that already exist.

BricsCAD only

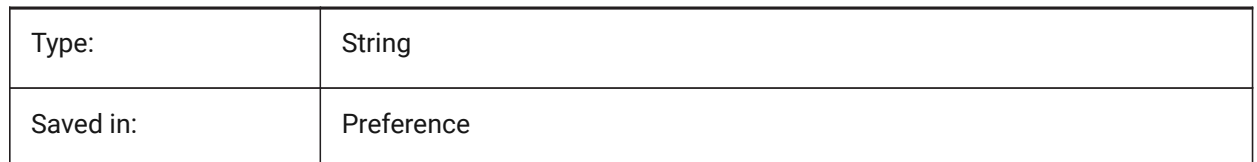

# **7.19 DEFAULTSPACEHEIGHT system variable**

#### **7.19.1 Default Space Height**

Default height of a space's solid representation. This will be used if there are no ceilings to connect to or walls to get the height from.

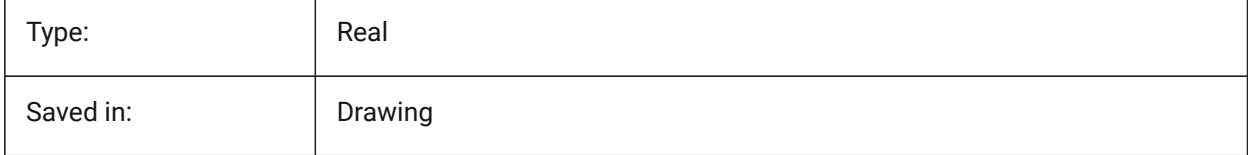

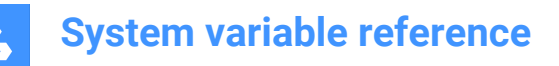

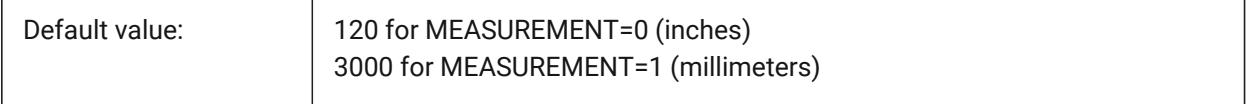

### **7.20 DEFAULTSTYLEPIPECROSS system variable**

#### **7.20.1 Default style for pipe cross**

Style display as default while BIM FlowFitting cross is converting to Stdpart.

BricsCAD only

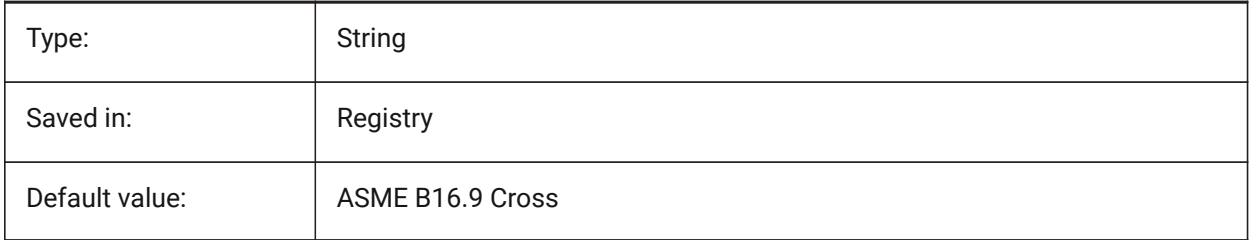

# **7.21 DEFAULTSTYLEPIPEECCENTRICREDUCER system variable**

#### **7.21.1 Default style for pipe reducer**

Style display as default while BIM FlowFitting reducer is converting to Stdpart.

BricsCAD only

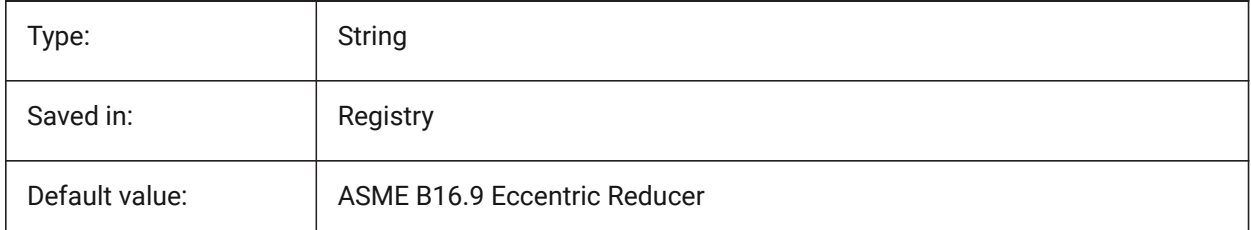

# **7.22 DEFAULTSTYLEPIPEELBOW45 system variable**

### **7.22.1 Default style for pipe elbow (45 deg)**

Style display as default while BIM FlowBend with 45 degrees angle is converting to Stdpart.

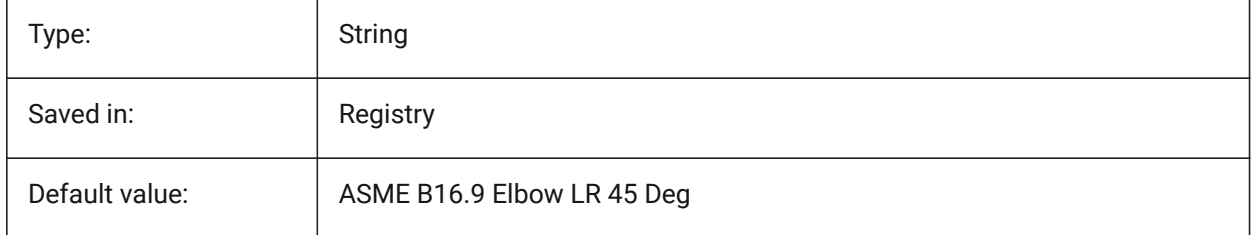

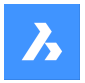

# **7.23 DEFAULTSTYLEPIPEELBOW90 system variable**

### **7.23.1 Default style for pipe elbow (90 deg)**

Style display as default while BIM FlowBend with 90 degrees angle is converting to Stdpart.

BricsCAD only

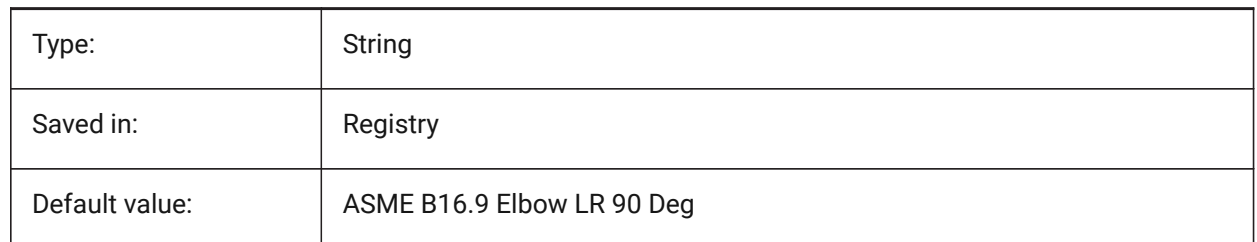

# **7.24 DEFAULTSTYLEPIPEREDUCER system variable**

#### **7.24.1 Default style for pipe reducer**

Style display as default while BIM FlowFitting reducer is converting to Stdpart.

BricsCAD only

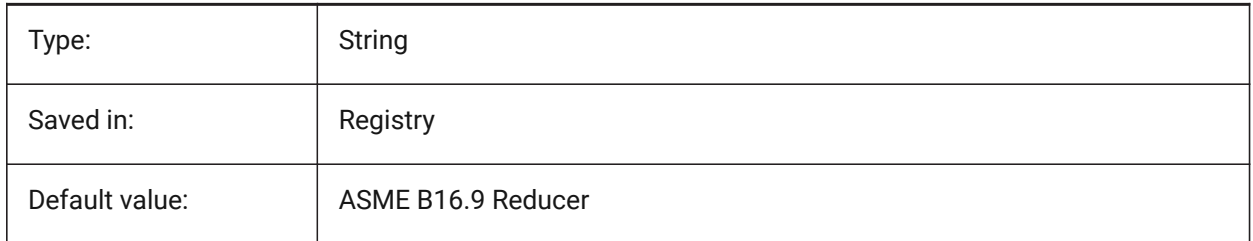

# **7.25 DEFAULTSTYLEPIPESEGMENT system variable**

#### **7.25.1 Default style for pipe segment**

Style display as default while BIM FlowSegment is converting to Stdpart. BricsCAD only

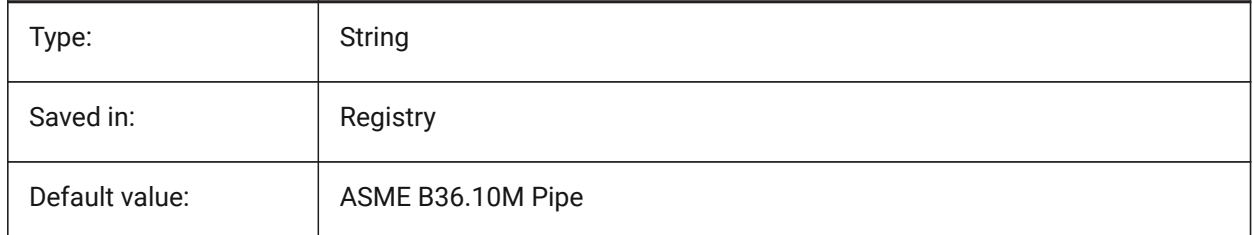

# **7.26 DEFAULTSTYLEPIPETEE system variable**

#### **7.26.1 Default style for pipe tee**

Style display as default while BIM FlowFitting tee is converting to Stdpart.
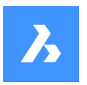

BricsCAD only

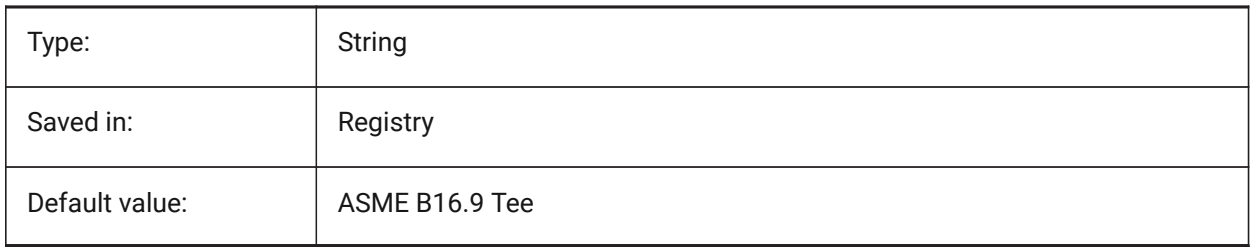

# **7.27 DEFLPLSTYLE system variable**

# **7.27.1 Default layer plot style**

Specifies the default plot style for layer 0. In color-dependent mode drawings (PSTYLEMODE = 1), DEFLPLSTYLE is set to "BYCOLOR" (Read-only). In named-plot-style mode drawings (PSTYLEMODE = 0), DEFLPLSTYLE is set to "NORMAL" and can be changed. Use the CONVERTPSTYLES command to convert the current drawing to use named or color-dependent plot styles.

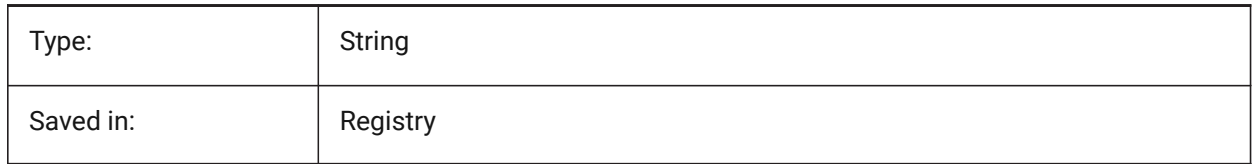

# **7.28 DEFPLSTYLE system variable**

# **7.28.1 Default entity plot style**

Specifies the default plot style for new entities. In color-dependent mode drawings (PSTYLEMODE = 1), DEFPLSTYLE is set to "BYCOLOR" (Read-only). In named-plot-style mode drawings (PSTYLEMODE = 0), DEFPLSTYLE is set to "NORMAL" and can be changed. Use the CONVERTPSTYLES command to convert the current drawing to use named or color-dependent plot styles.

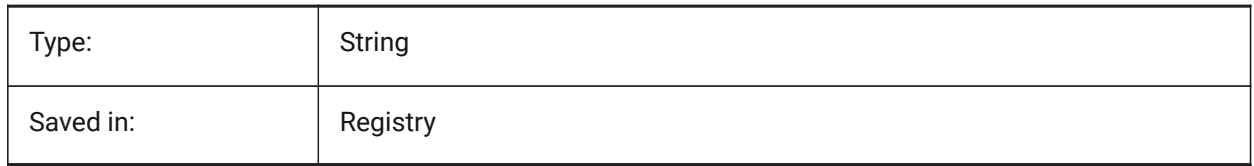

# **7.29 DELETEINTERFERENCE system variable**

### **7.29.1 Delete interference**

Specifies whether interferences between source and other 3d solids are retained or resolved (i.e. source solids will be subtracted from any interfering solids).

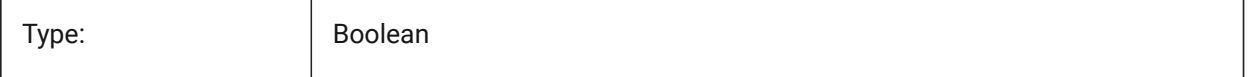

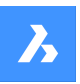

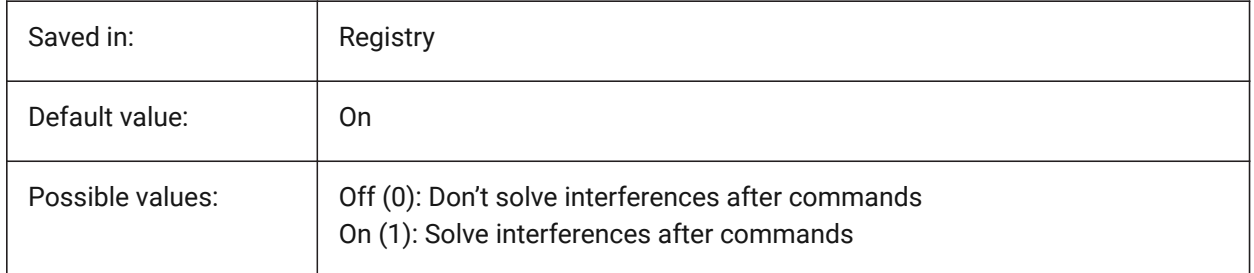

# **7.30 DELETETOOL system variable**

### **7.30.1 Delete tool**

Specifies whether tool entities in command SUBTRACT are retained or deleted. BricsCAD only

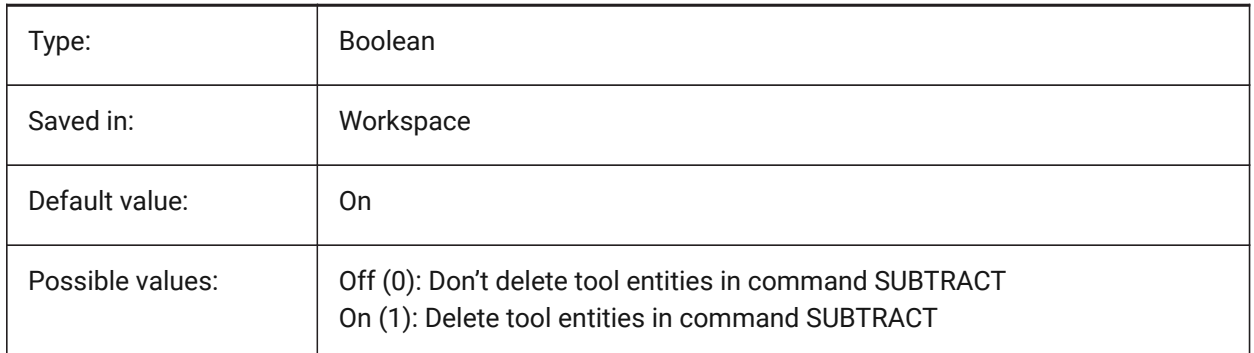

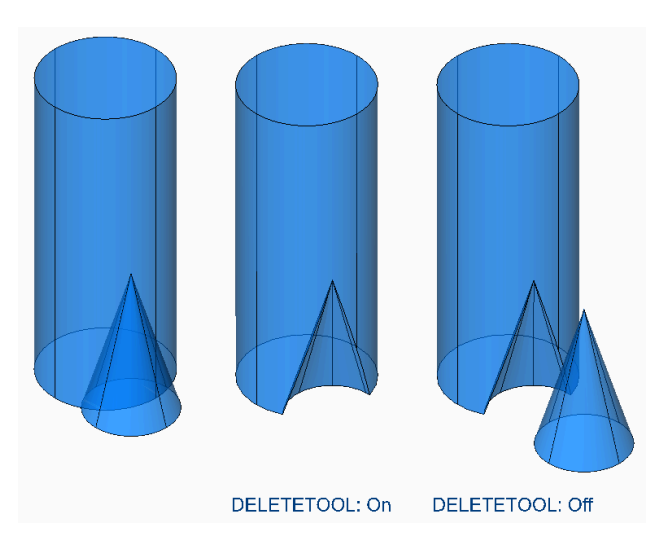

# **7.31 DELOBJ system variable**

### **7.31.1 Delete entity**

Specifies whether source entities used to create 3D entities are retained or deleted.

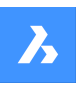

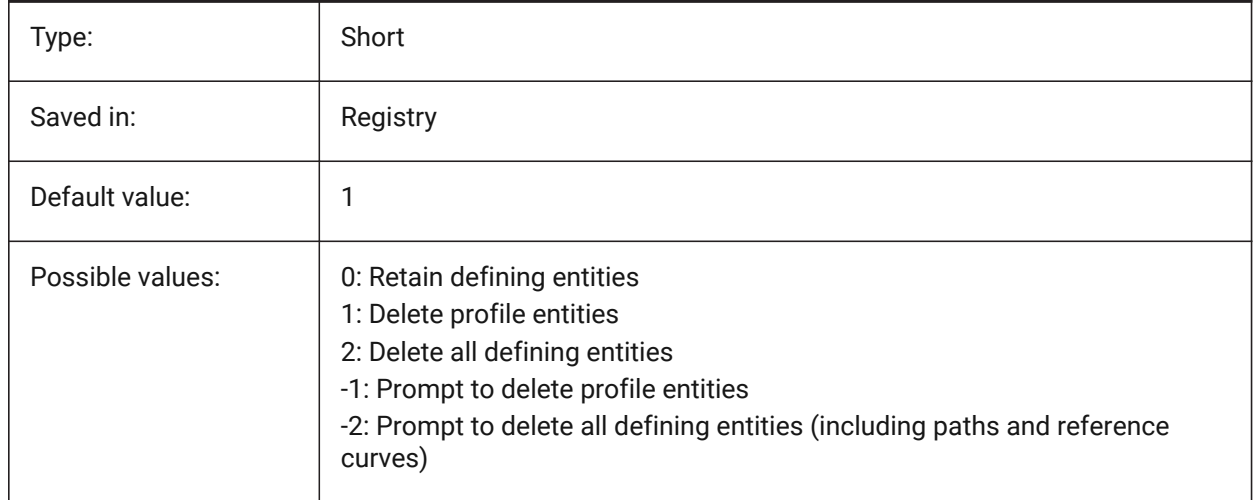

# **7.32 DEMANDLOAD system variable**

### **7.32.1 Demand load**

Specifies how BricsCAD interacts with custom entities created by a third-party application. If you set this system variable to 0, third-party applications and some BricsCAD commands cannot function.

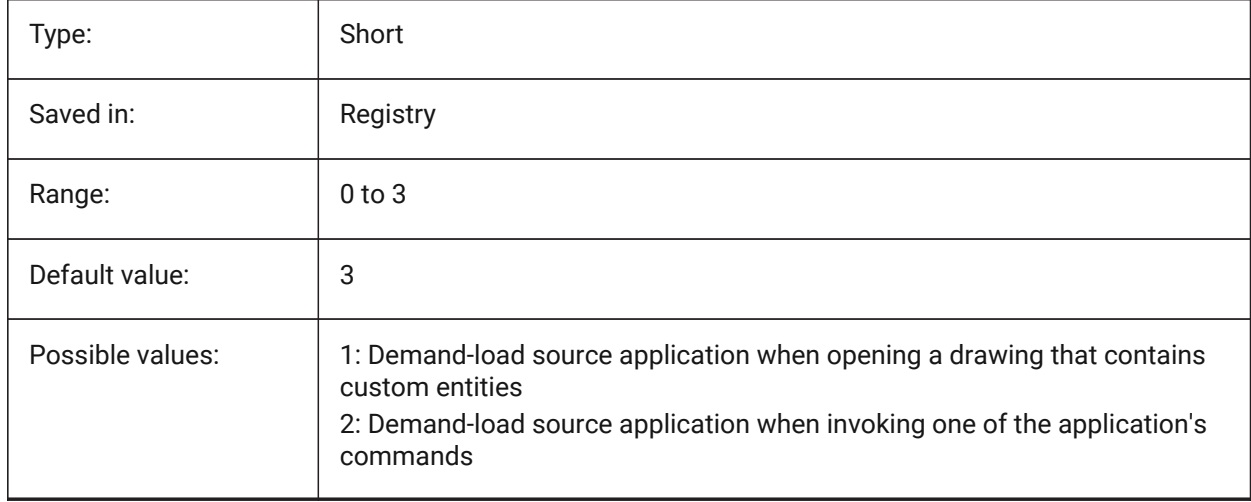

## **7.33 DETAILSPATH system variable**

#### **7.33.1 Details directory path**

Specifies the folder(s) in which BricsCAD should look for user created detail files.

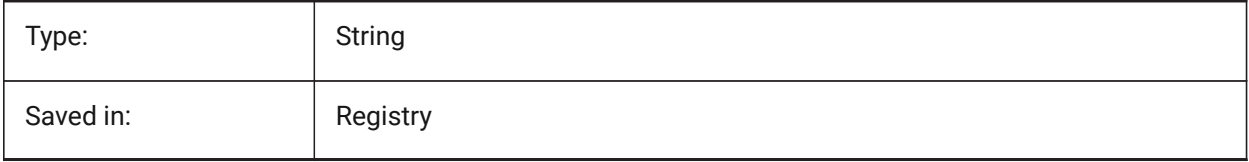

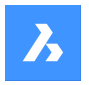

# **7.34 DGNEXPXREFMODE system variable**

#### **7.34.1 Export Conversion of Xrefs**

Specifies conversion of references to xrefs. The dependent files themselves are not converted when exporting the parent. They must be converted separately.

BricsCAD only

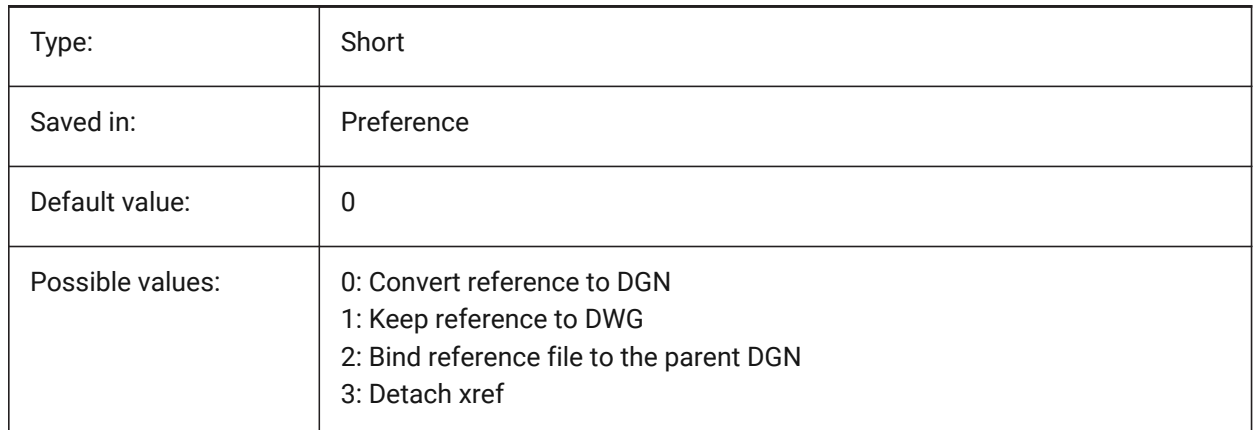

### **7.35 DGNFRAME system variable**

#### **7.35.1 DGN frame**

Specifies if DGN frames in the current drawing are visible or plotted.

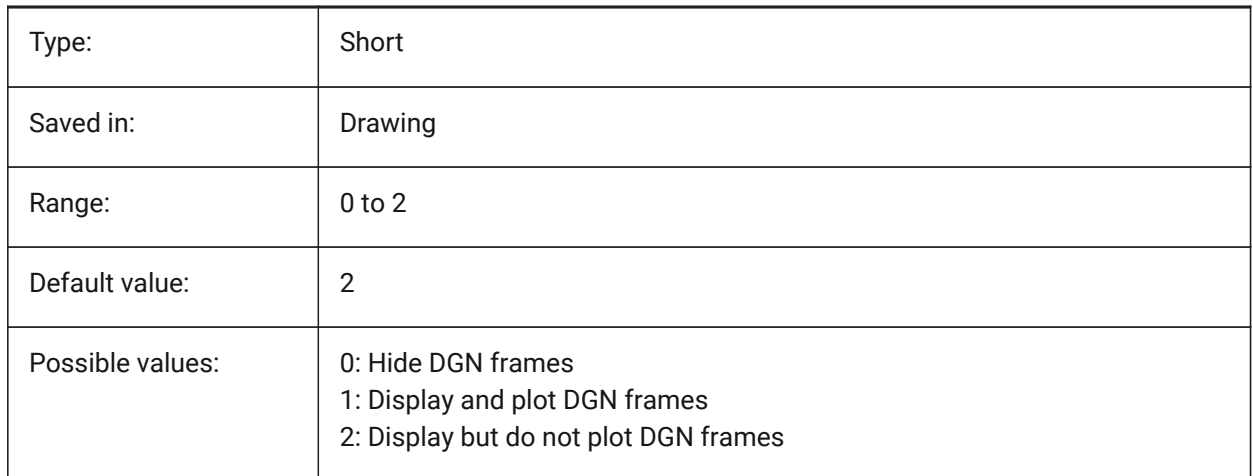

## **7.36 DGNIMP2DCLOSEDBSPLINECURVEIMPORTMODE system variable**

#### **7.36.1 2D closed B-spline curve import mode**

Specifies how to convert closed 2D B-Spline curve elements. BricsCAD only

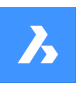

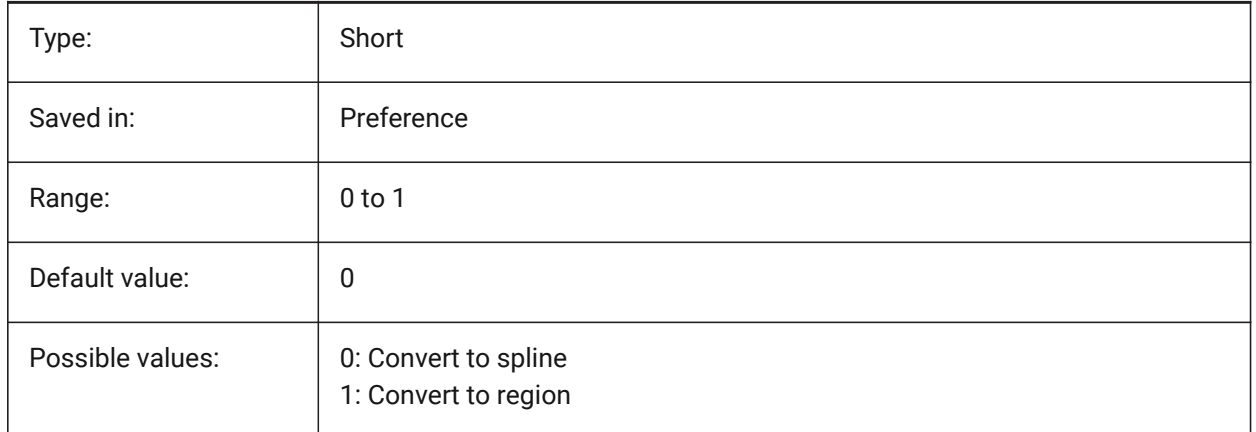

# **7.37 DGNIMP2DELLIPSEIMPORTMODE system variable**

### **7.37.1 2D ellipse import mode**

Specifies how to convert 2D Ellipse elements.

BricsCAD only

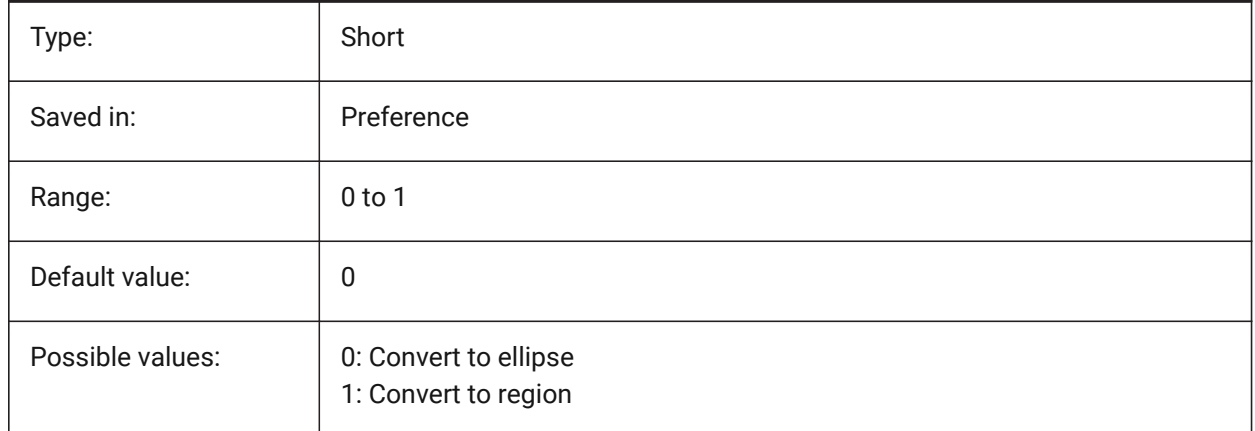

# **7.38 DGNIMP2DSHAPEIMPORTMODE system variable**

#### **7.38.1 2D shape import mode**

Specifies how to convert 2D Shape and 2D Complex Shape elements. If an element is filled, then a hatch is created as well as the result of importing.

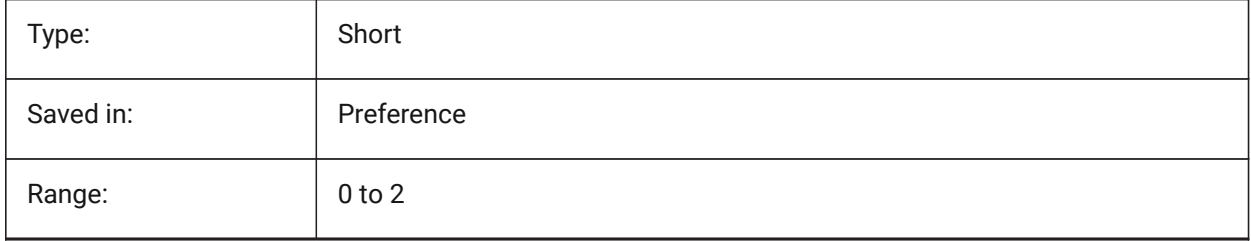

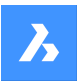

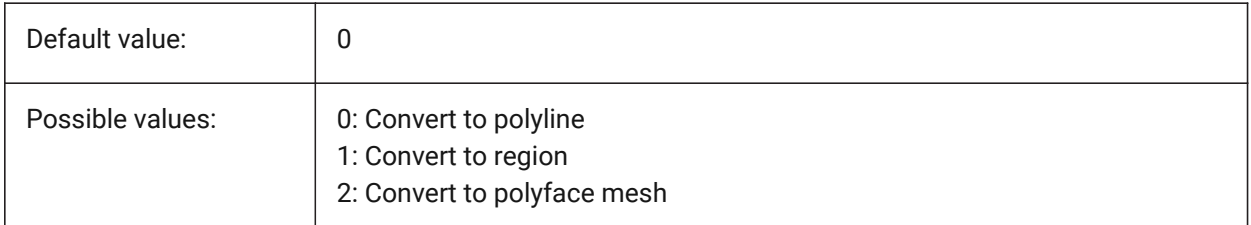

## **7.39 DGNIMP3DCLOSEDBSPLINECURVEIMPORTMODE system variable**

### **7.39.1 3D closed B-spline curve import mode**

Specifies how to convert closed 3D B-Spline curve elements. BricsCAD only

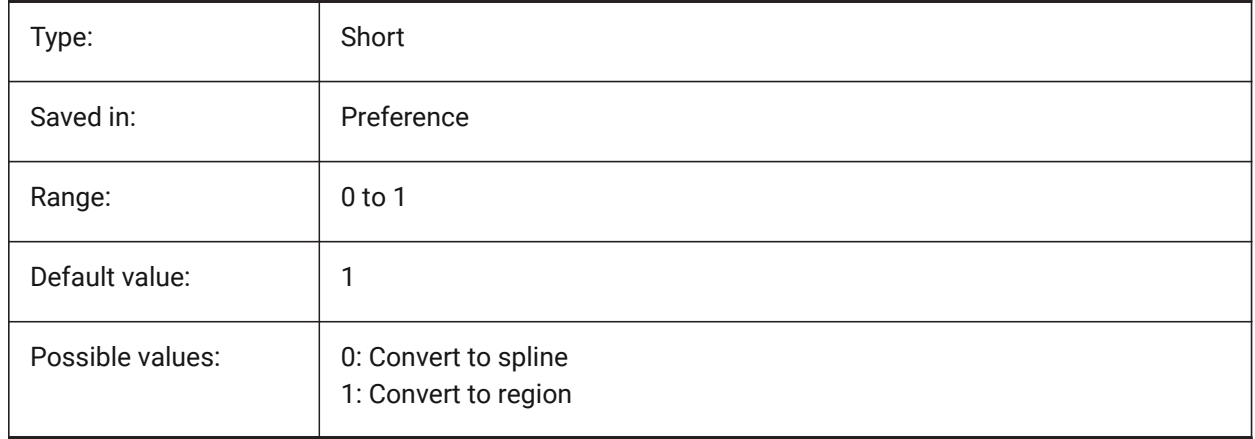

# **7.40 DGNIMP3DELLIPSEIMPORTMODE system variable**

### **7.40.1 3D ellipse import mode**

Specifies how to convert 3D Ellipse elements.

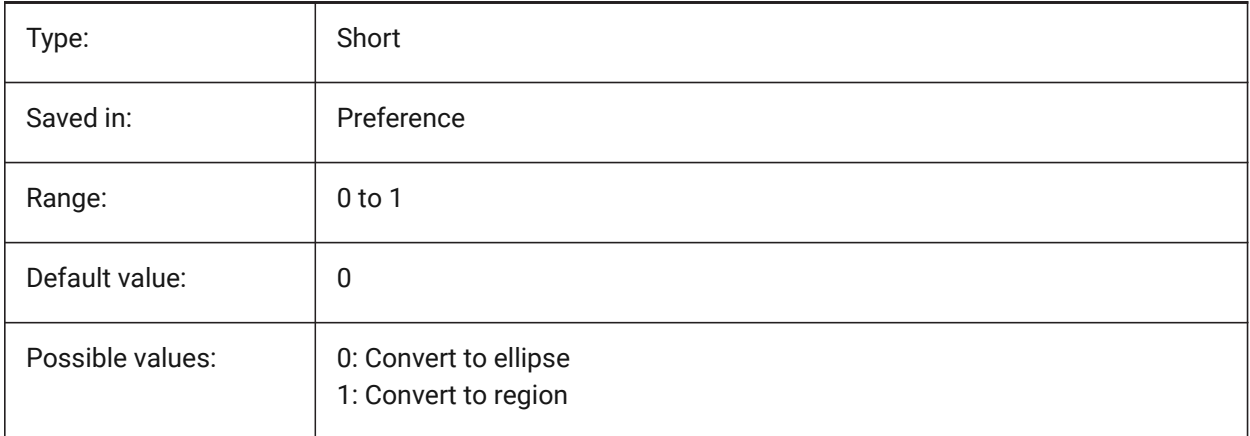

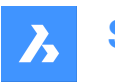

# **7.41 DGNIMP3DOBJECTIMPORTMODE system variable**

### **7.41.1 3D object import mode**

Specifies how to convert 3D entities.

BricsCAD only

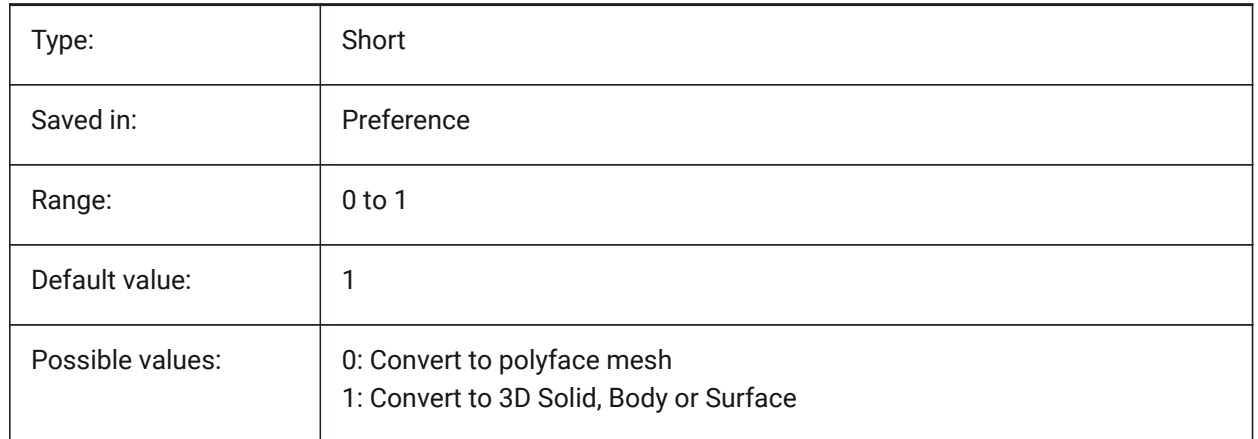

## **7.42 DGNIMP3DSHAPEIMPORTMODE system variable**

#### **7.42.1 3D shape import mode**

Specifies how to convert 3D Shape and 3D Complex Shape elements. If an element is filled, then a hatch is created as well as the result of importing.

BricsCAD only

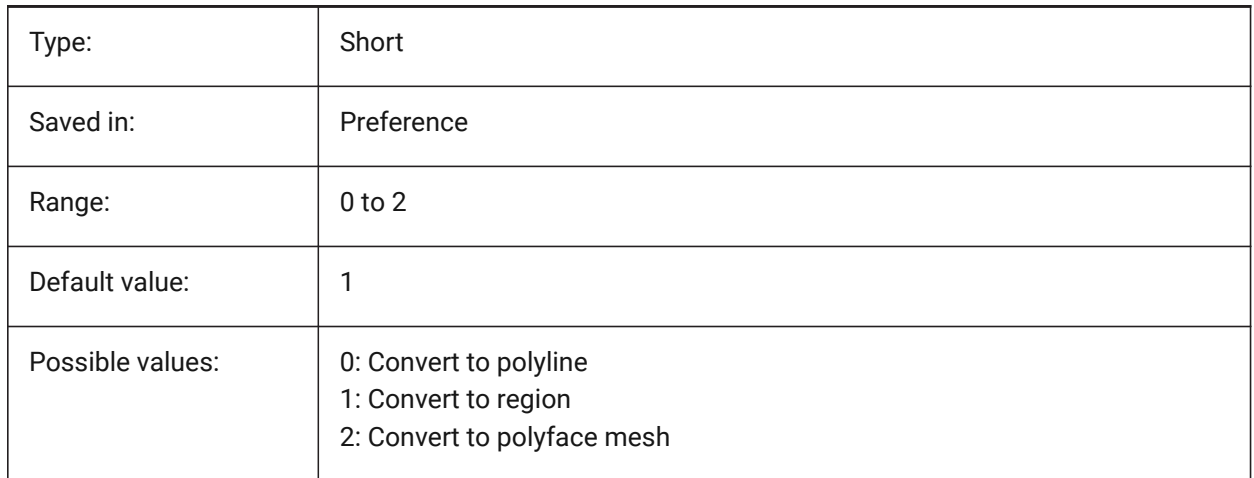

### **7.43 DGNIMPBREAKDIMENSIONASSOCIATION system variable**

#### **7.43.1 Break dimension association**

Specifies if dimensions lose their associativity upon import. If on, then dgn dimension associations are broken in the dwg.

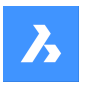

BricsCAD only

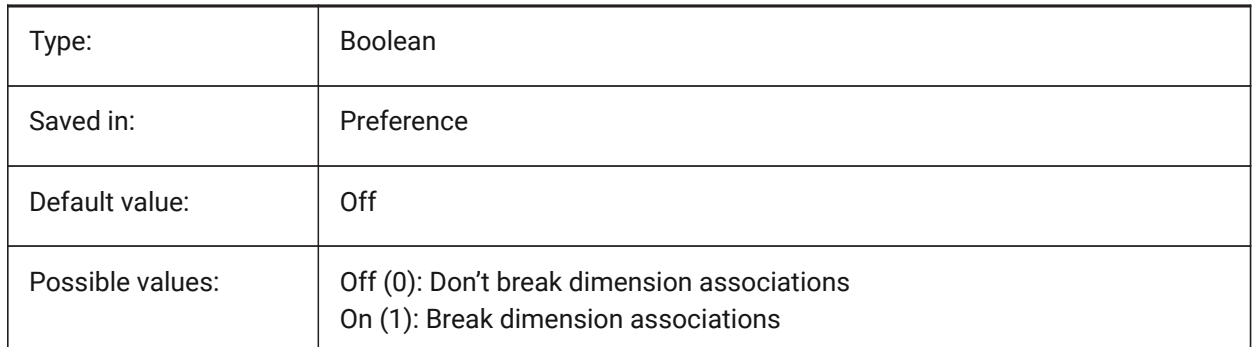

# **7.44 DGNIMPCONVERTDGNCOLORINDICESTOTRUECOLORS system variable**

## **7.44.1 Convert DGN color indices to true colors**

Specifies how Microstation colors are mapped to BricsCAD colors. Microstation assigns color numbers to colors that are different from BricsCAD. If on, then BricsCAD converts dgn color indexes to RGB true colors. Otherwise it tries to convert dgn color indices to dwg color indices. BricsCAD gets the color from the dgn color table and tries to find the same color in dwg color table. If it is not possible, then the color will be saved as an RGB true color to the dwg file.

BricsCAD only

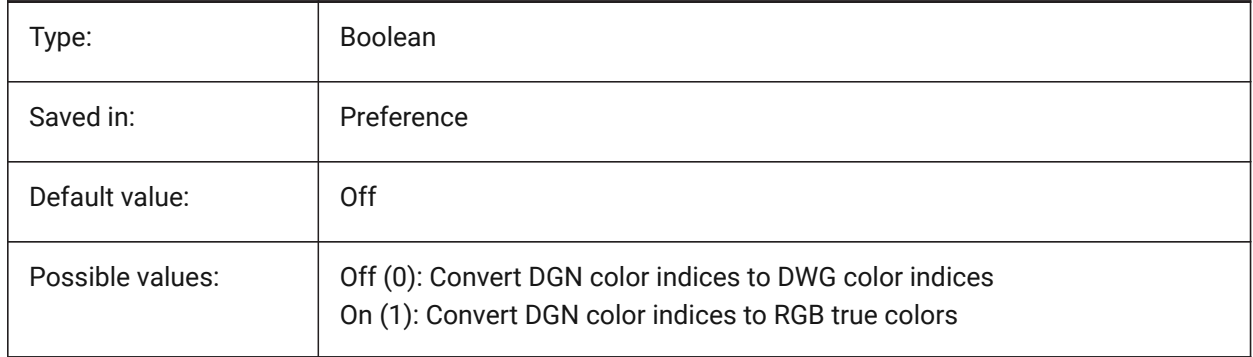

# **7.45 DGNIMPCONVERTEMPTYDATAFIELDSTOSPACES system variable**

### **7.45.1 Convert empty data fields to spaces**

Specifies how empty field values are handled. If on, then empty field values from a dgn file are replaced by space symbols in the dwg file. Otherwise empty field values from a dgn file are replaced by underscore symbols ("\_") in the dwg file.

BricsCAD only

Type: Boolean

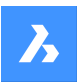

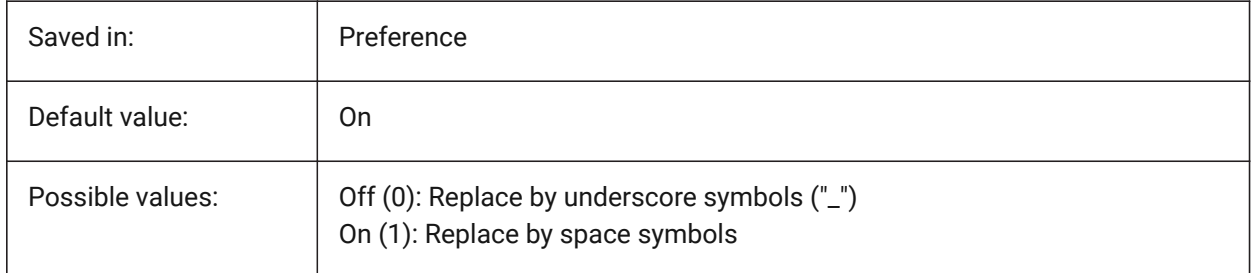

# **7.46 DGNIMPERASEUNUSEDRESOURCES system variable**

### **7.46.1 Erase unused resources**

Specifies if unreferenced elements, such as text styles and linetypes, are imported or deleted. BricsCAD only

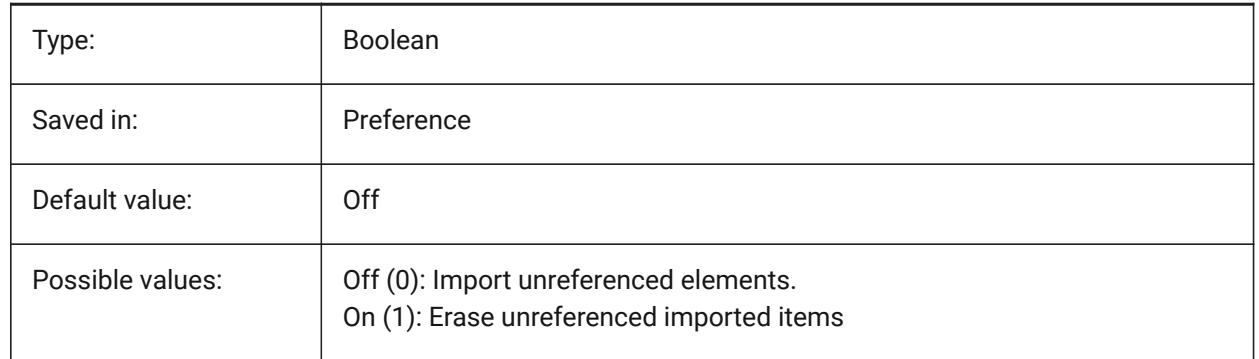

# **7.47 DGNIMPEXPLODETEXTNODES system variable**

### **7.47.1 Explode text nodes**

Specifies how to handle text nodes (empty text fields). If on, imported dgn text nodes are converted to simple entities (text, line, etc.). Otherwise they are converted to multiline text. Microstation uses text nodes as empty fields that are used to reserve space for text that will be added later so the length of the text is not yet known.

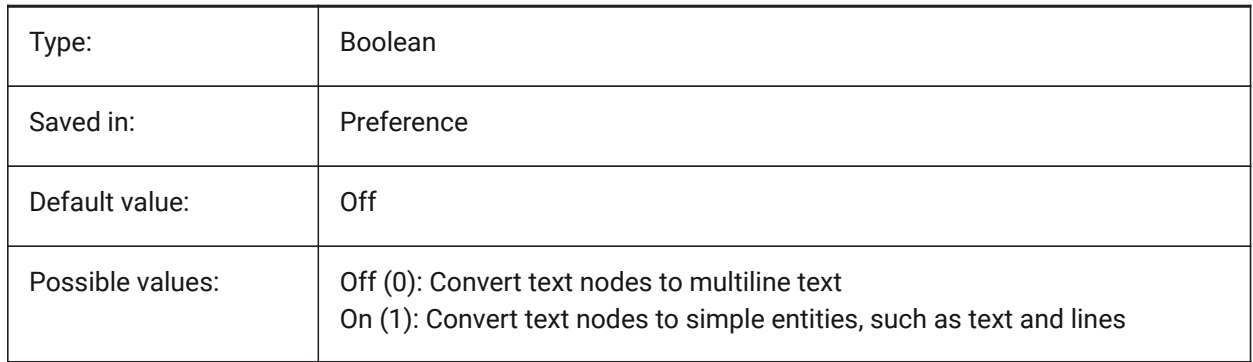

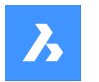

### **7.48 DGNIMPIMPORTACTIVEMODELTOMODELSPACE system variable**

#### **7.48.1 Import active model to Model Space**

Specifies how active spaces are handled. If on, BricsCAD imports the active dgn model to dwg Model Space. Otherwise BricsCAD imports the first dgn design model from the model table to the dwg Model Space. Microstation uses the phrase "design model" for model space, and "active model" for the current view of a model.

BricsCAD only

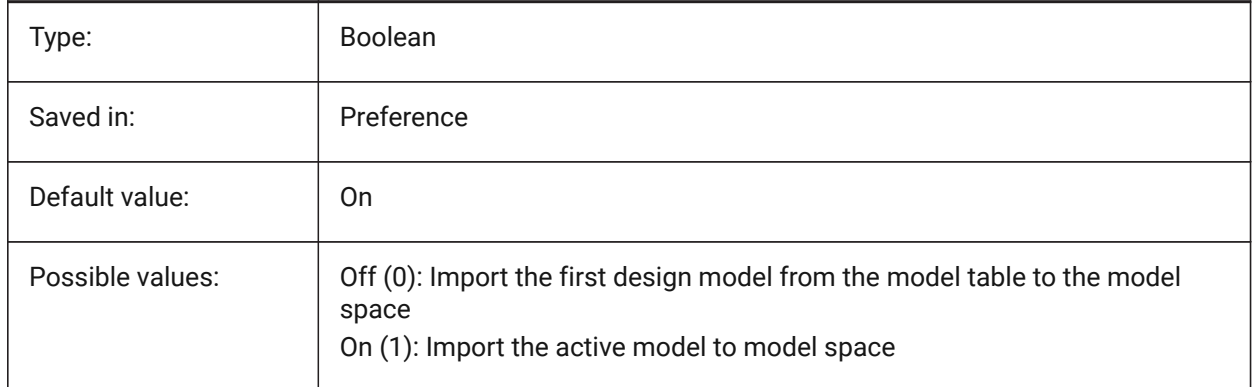

## **7.49 DGNIMPIMPORTDGTEXTSASDBMTEXTS system variable**

#### **7.49.1 Import Texts as MTexts**

If true, import simple text objects as multiline texts.

BricsCAD only

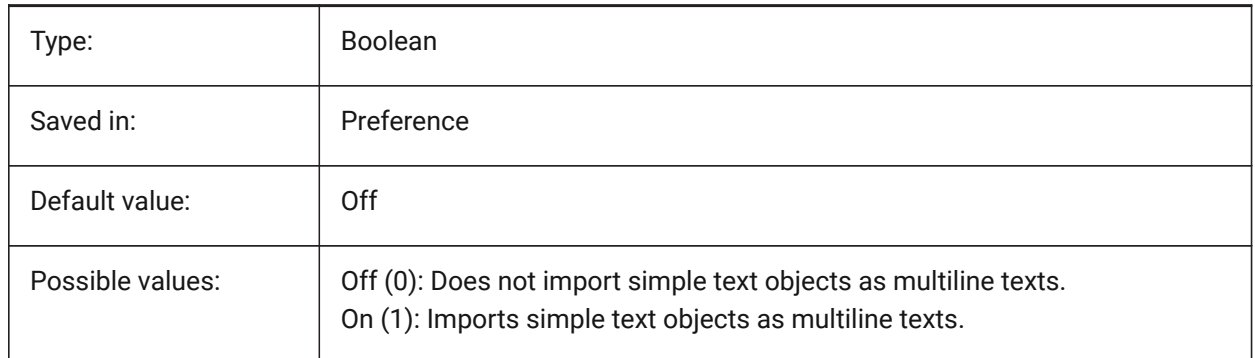

### **7.50 DGNIMPIMPORTINVISIBLEELEMENTS system variable**

#### **7.50.1 Import invisible elements**

Specifies how invisible elements (entities) are handled. If on, BricsCAD imports invisible dgn elements as invisible entities. Otherwise they are skipped.

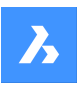

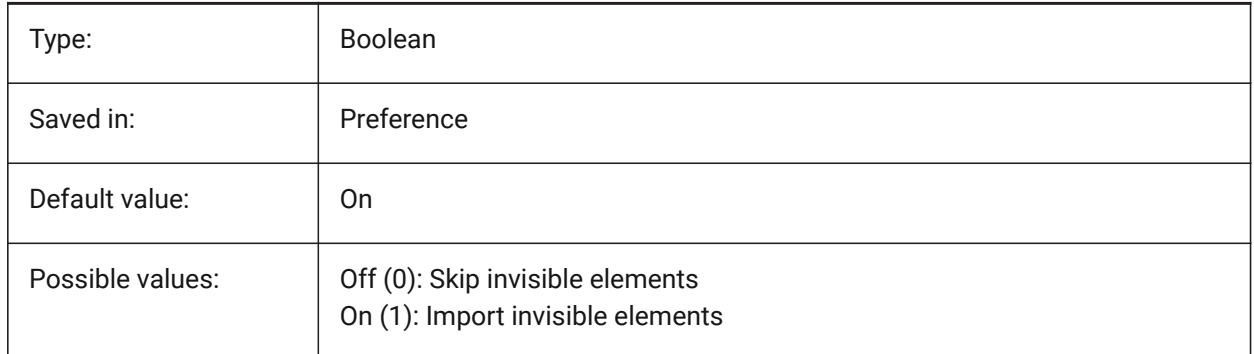

# **7.51 DGNIMPIMPORTPAPERSPACEMODELS system variable**

### **7.51.1 Import Paper Space models**

Specifies whether to import sheet models (paper space). If on, all dgn sheet models are imported to the Paper Space layouts. Otherwise sheet models are not imported. Microstation uses the phrase "sheet model" for paper space.

BricsCAD only

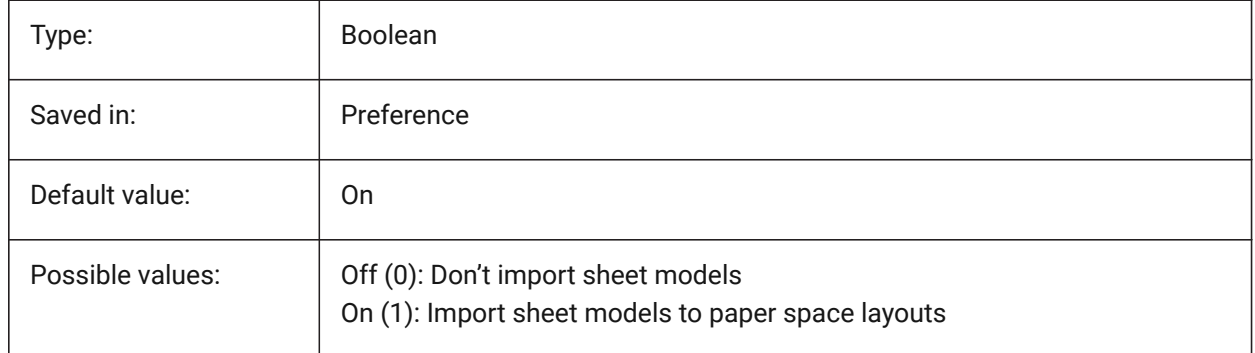

# **7.52 DGNIMPIMPORTVIEWINDEX system variable**

### **7.52.1 Import view index**

Specifies the number of dgn views to use level masks and dgn view settings. If the view number is "-1", then the view is not defined, and view settings and level masks are not used. Microstation uses the word "level" for layers; a "mask" hides content in areas or levels/layers.

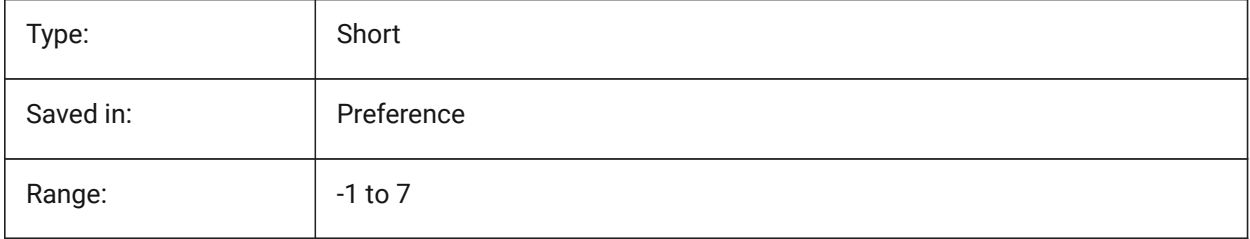

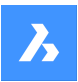

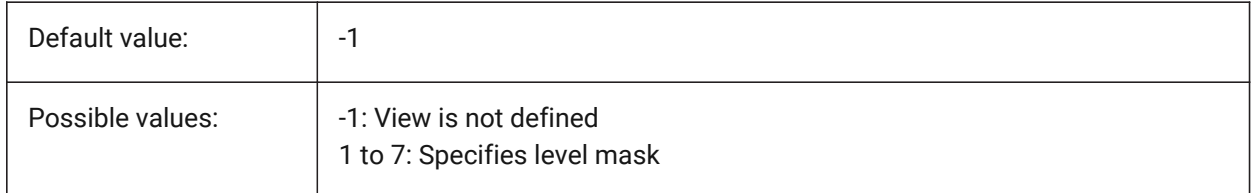

## **7.53 DGNIMPRECOMPUTEDIMENSIONSAFTERIMPORT system variable**

### **7.53.1 Recompute dimensions after import**

Specifies how to handle imported dimensions. If on, BricsCAD will re-compute all dimensions to create dwg-based dimension geometry blocks; otherwise it will create dgn-based dimension geometry blocks. BricsCAD only

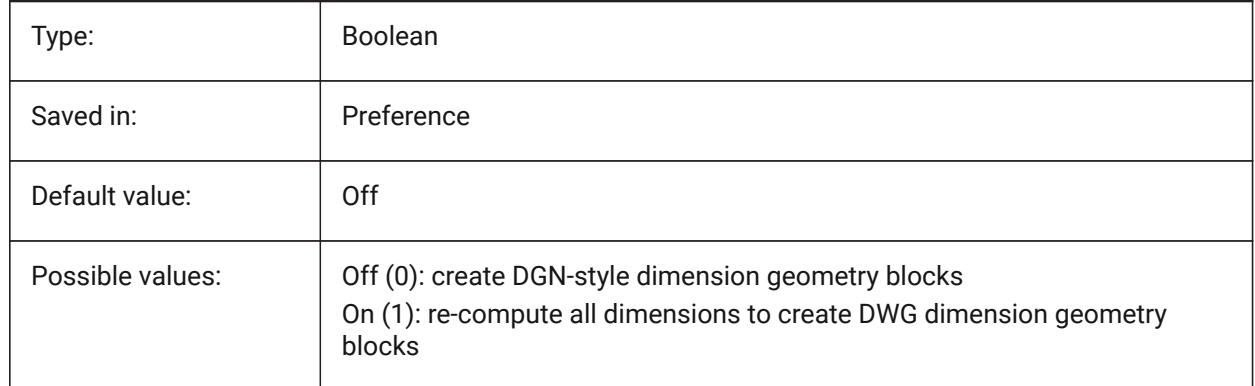

# **7.54 DGNIMPSYMBOLRESOURCEFILES system variable**

#### **7.54.1 Symbol resource files**

Specifies the paths to folders holding DGN and RSC files. Microstation uses RSC resource files to store fonts, line styles, and so on. (analog to MS\_SYMBRSRC MicroStation setting).

BricsCAD only

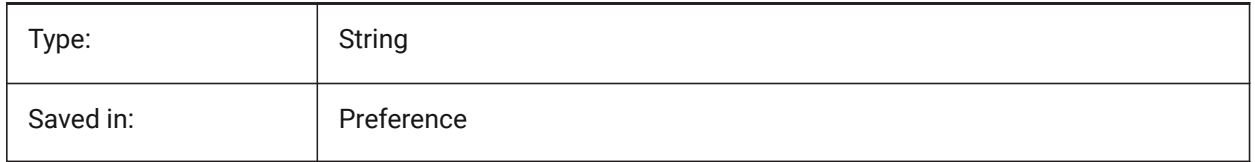

# **7.55 DGNIMPXREFIMPORTMODE system variable**

### **7.55.1 External references import mode**

Specifies how to import dgn reference attachments. The options are "Omit" - don't import dgn reference attachments; "Retain" - convert attached dgn files to dwg and create dwg Xref; "Merge to cell" - create block definition and import attached dgn file to it, then create block reference to dgn attachment block; "Create DGN Underlay" - create DGN Underlay object.

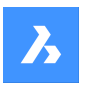

BricsCAD only

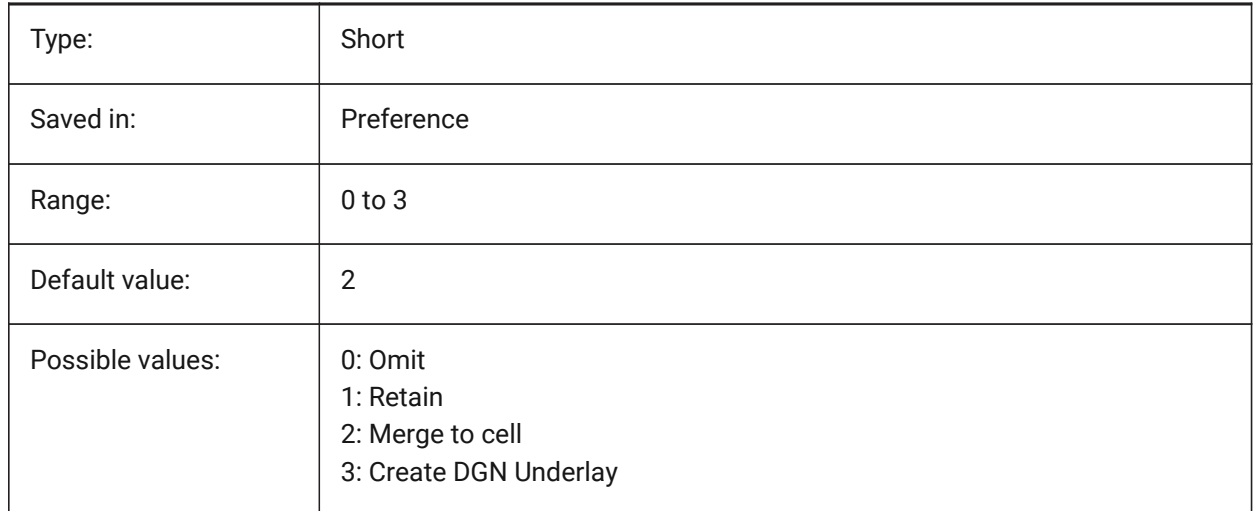

# **7.56 DGNOSNAP system variable**

### **7.56.1 Dgn entity snap**

Enable snapping to entities in DGN underlay files.

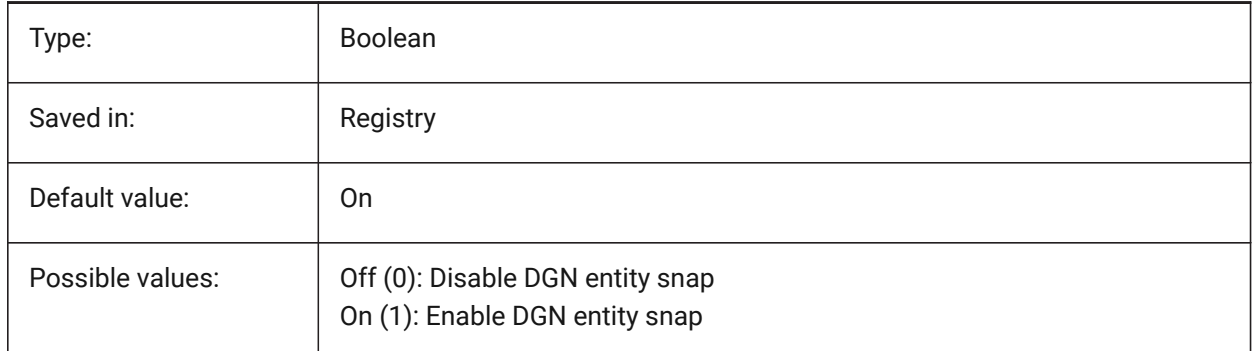

# **7.57 DIASTAT system variable**

### **7.57.1 Dialog state**

Shows how the user exited the most recently used dialog box.

Read-only

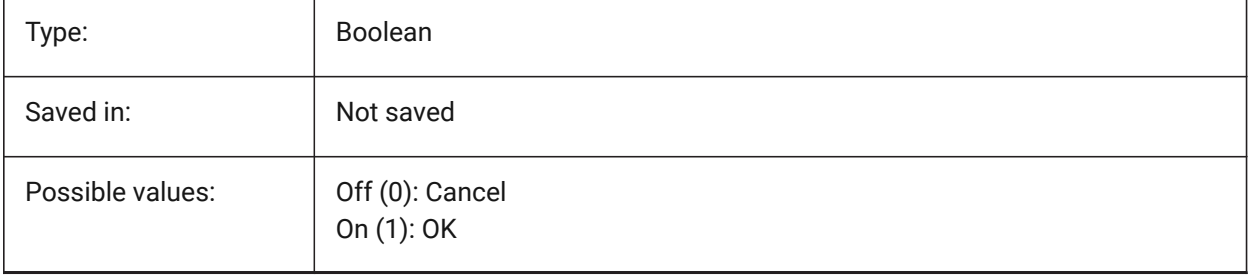

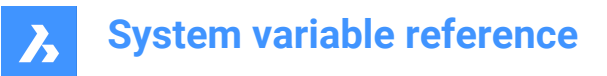

## **7.58 DIMADEC system variable**

#### **7.58.1 Dim angle precision**

Specifies the display precision for angular dimensions. Values between -1 and 8 are accepted. If -1 is entered, DIMADEC is initialized with the value of the DIMDEC setting. Values 0 to 8 specify the number of decimal places for angular dimensions, independent of DIMDEC.

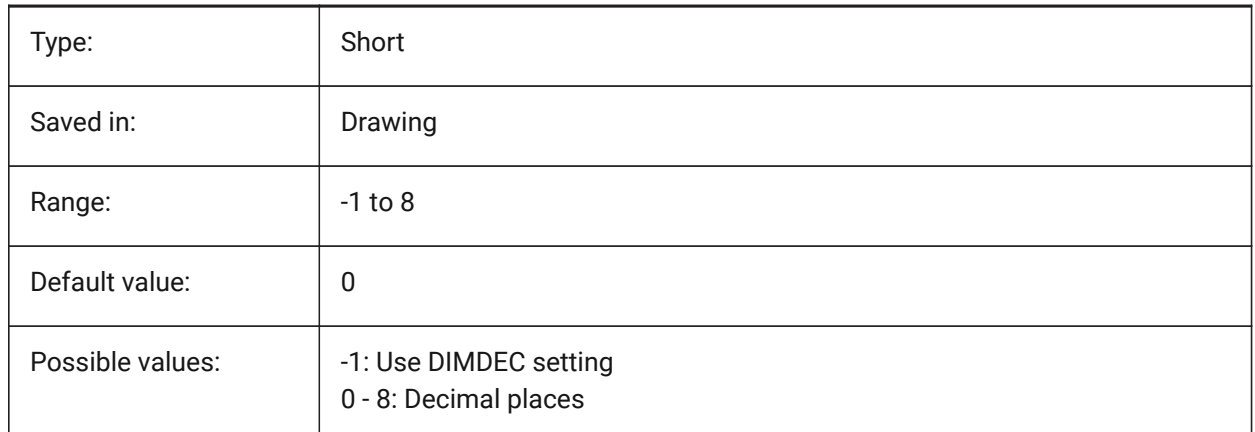

# **7.59 DIMALT system variable**

#### **7.59.1 Alt units**

Enables alternate units in dimensions.

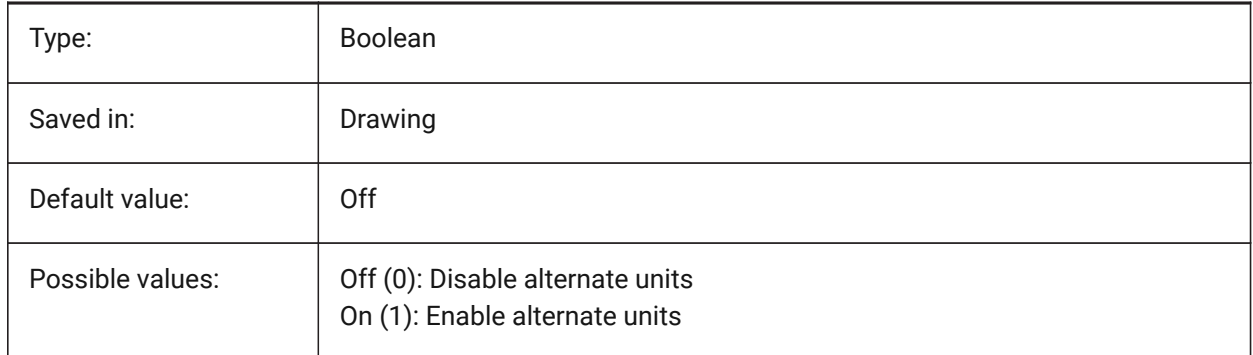

### **7.60 DIMALTD system variable**

#### **7.60.1 Alt precision**

Specifies the display precision for the alternate dimension units.

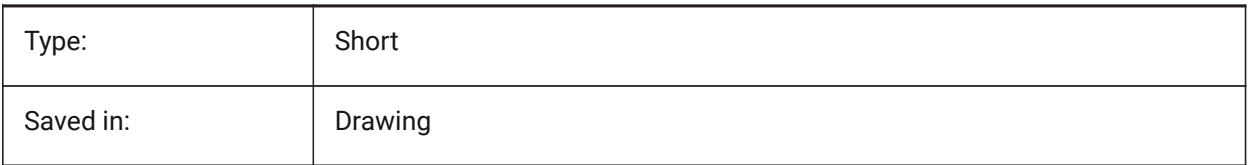

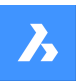

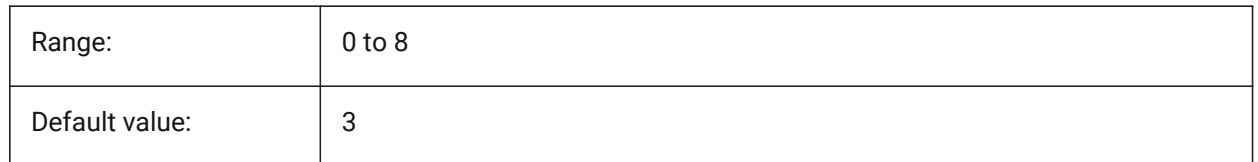

# **7.61 DIMALTF system variable**

### **7.61.1 Alt multiplier**

Specifies the multiplier for alternate units. If DIMALT is on, linear dimensions are multiplied by DIMALTF to provide an alternate linear dimension. E.g. if one drawing unit equals 1 inch, and DIMALTF=25.4, alternate linear dimensions are expressed in mm.

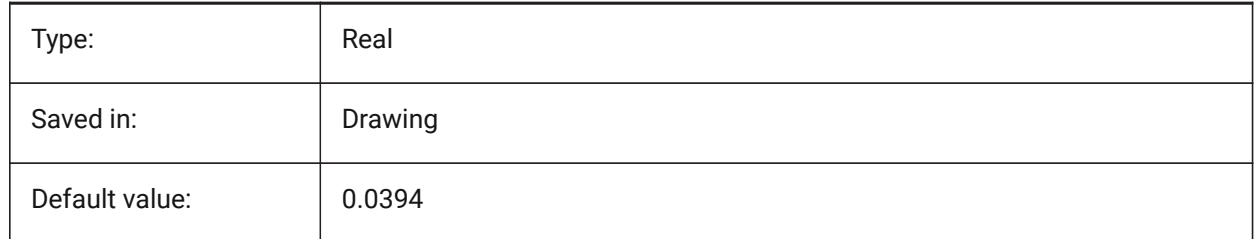

## **7.62 DIMALTRND system variable**

### **7.62.1 Alt roundoff**

Specifies the roundoff rules for alternate units.

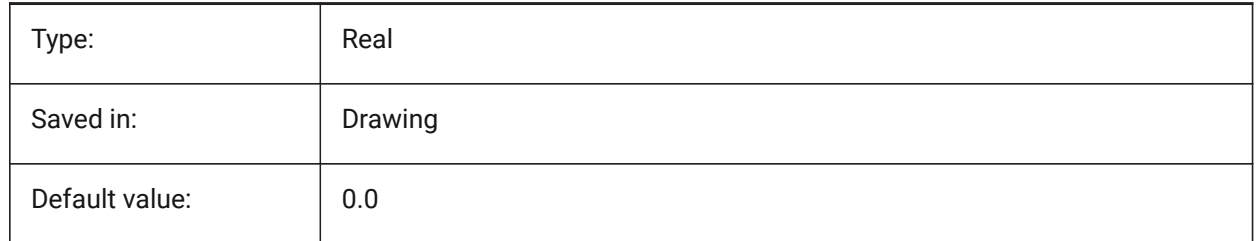

### **7.63 DIMALTTD system variable**

#### **7.63.1 Alt tolerance precision**

Specifies the tolerance precision in the alternate dimension units.

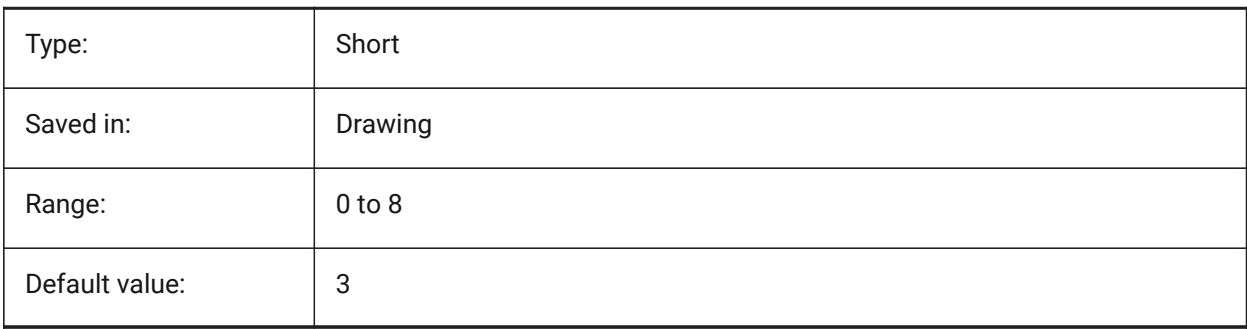

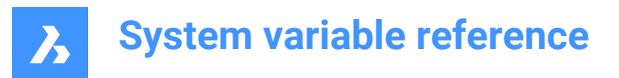

# **7.64 DIMALTTZ system variable**

### **7.64.1 Alt tolerance suppress zeros**

Specifies the suppression of zeros in tolerance values.

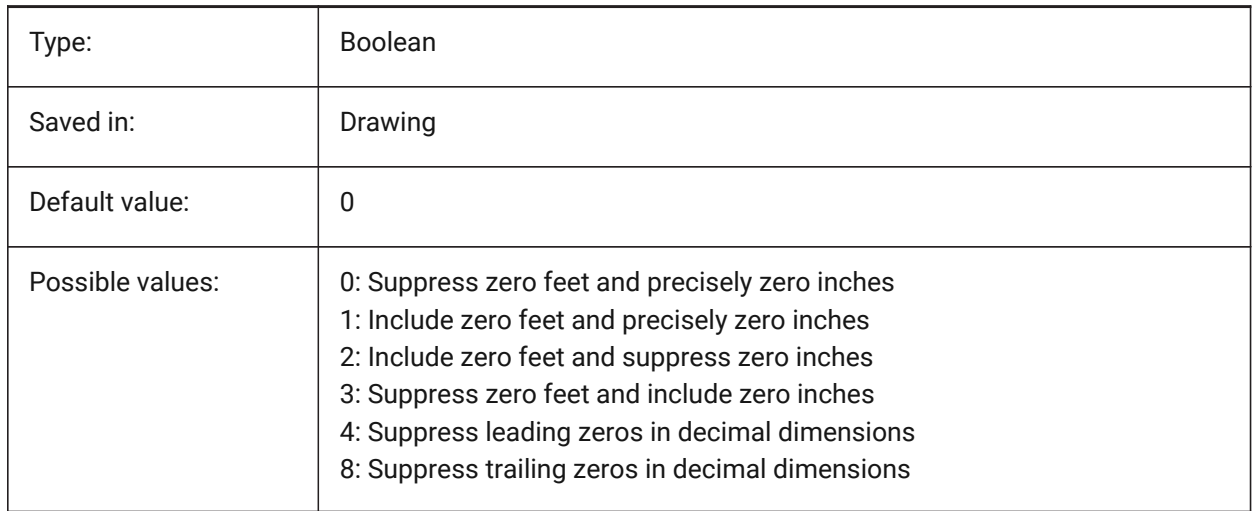

# **7.65 DIMALTU system variable**

### **7.65.1 Alt unit type**

Specifies the alternate unit type for linear dimensions.

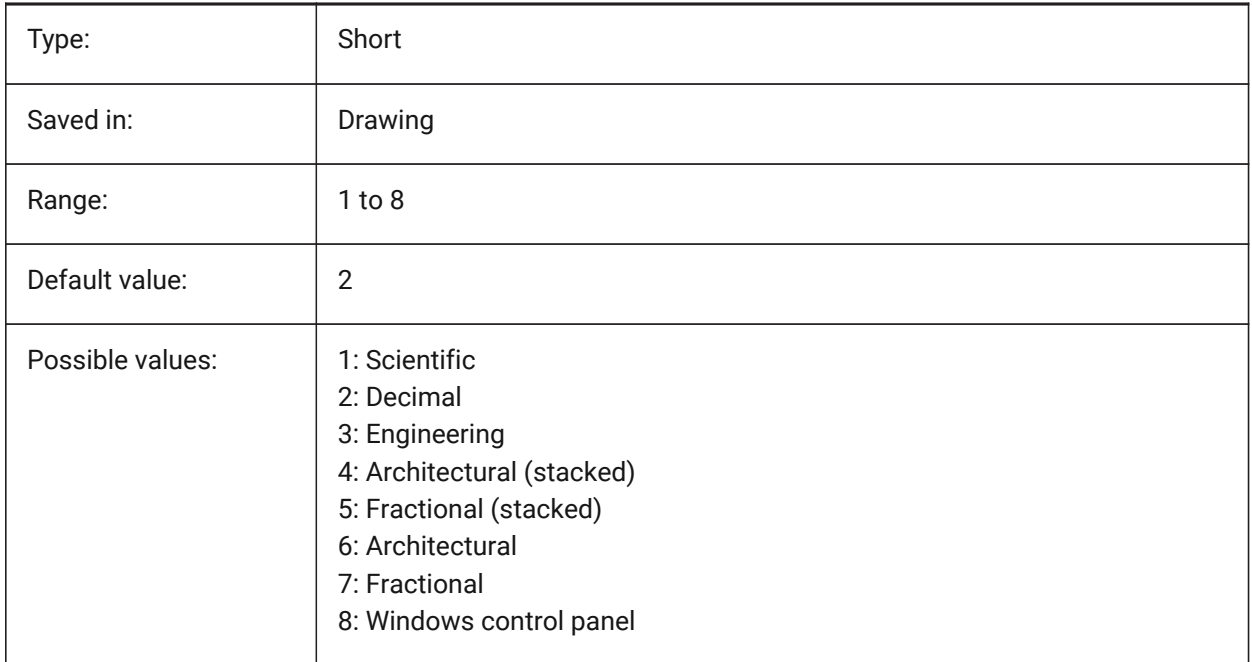

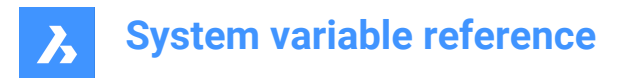

## **7.66 DIMALTZ system variable**

#### **7.66.1 Alt suppress zeros**

Suppresses leading and/or trailing zeros in alternate unit dimension values.

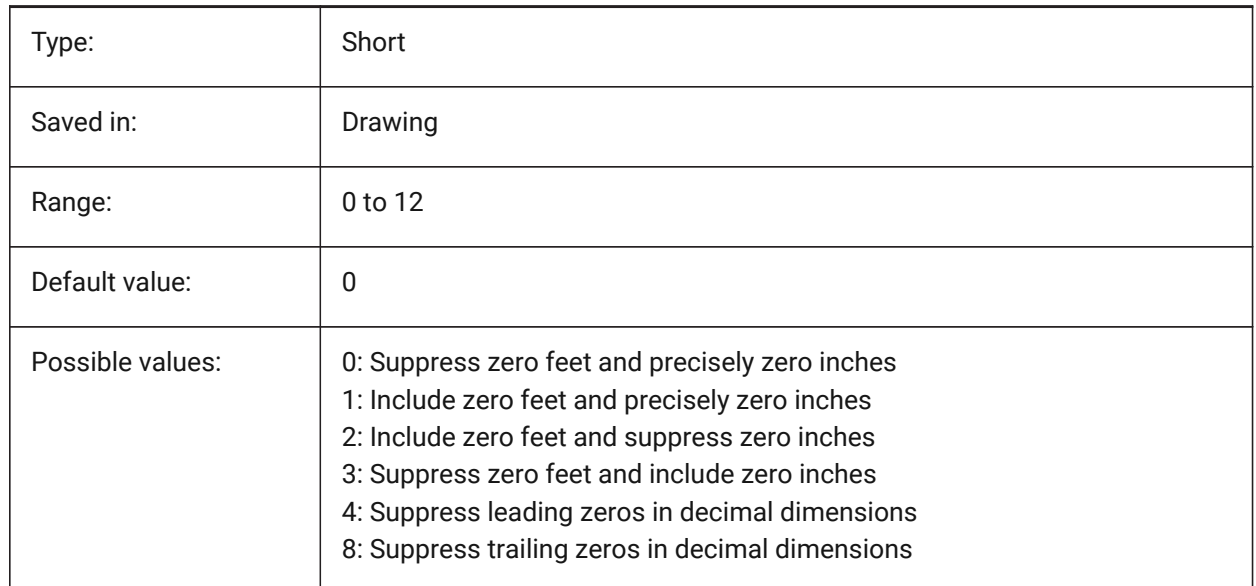

### **7.67 DIMANNO system variable**

#### **7.67.1 Style is annotative**

Indicates if the current dimension style is annotative.

Read-only

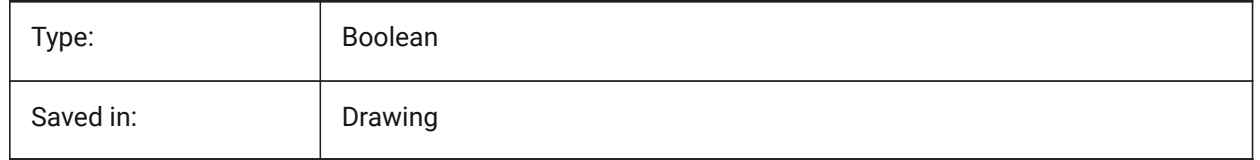

#### **7.68 DIMAPOST system variable**

#### **7.68.1 Alt units prefix/suffix**

Specifies a prefix and/or suffix that to appear in the alternate dimension text. The general format is just the suffix string or 'prefix[]suffix'. DIMAPOST does not apply to angular dimensions. In the DimStyle explorer the variable is split up into Alt Prefix and Alt Suffix for editing.

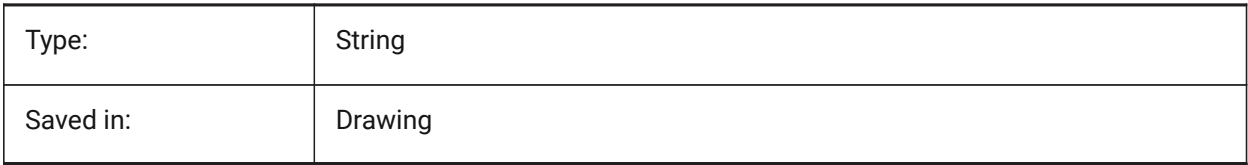

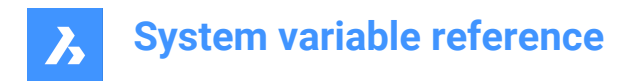

## **7.69 DIMARCSYM system variable**

#### **7.69.1 Arc symbol**

Specifies how the arc length symbol displays in an arc dimension.

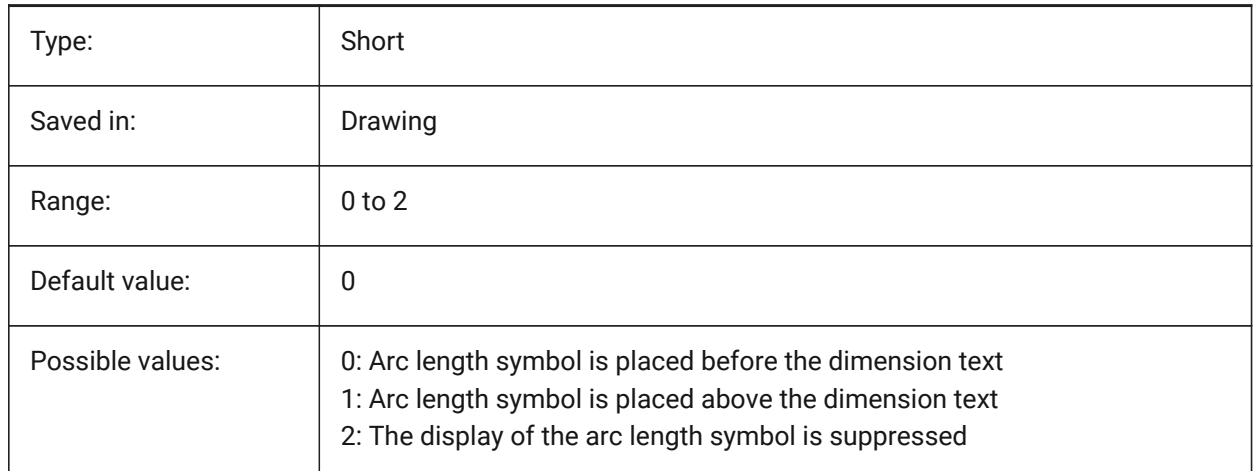

### **7.70 DIMASO system variable**

#### **7.70.1 Associativity (Obsolete)**

Replaced by DIMASSOC. Has no effect except to preserve the integrity of scripts.

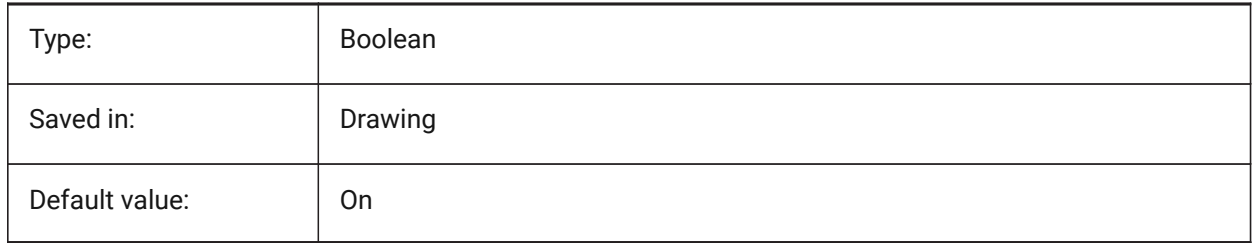

# **7.71 DIMASSOC system variable**

#### **7.71.1 Associativity**

Specifies the associativity of dimension entities or whether they are exploded.

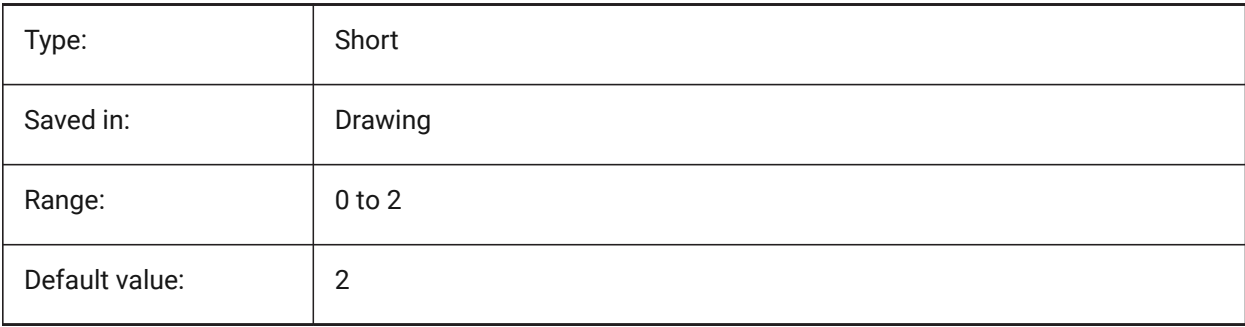

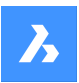

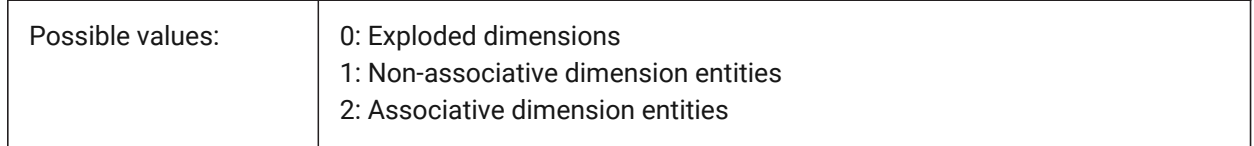

# **7.72 DIMASZ system variable**

### **7.72.1 Arrow size**

Specifies the size of arrowheads of dimension lines and leader lines.

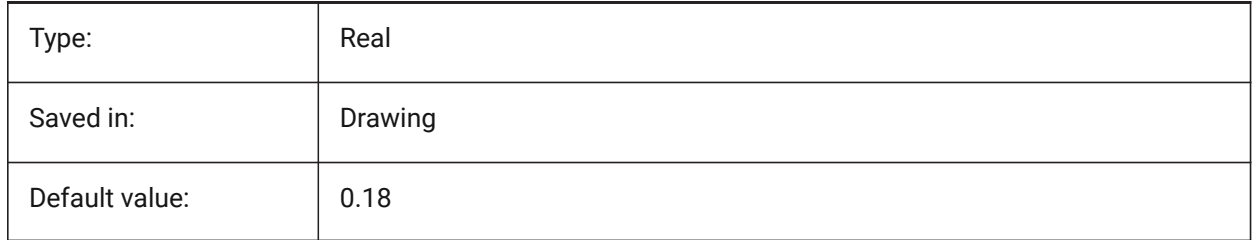

### **7.73 DIMATFIT system variable**

### **7.73.1 Arrow and text fit**

Specifies how dimension text and arrows are arranged when there is insufficient place within the extension lines. When DIMTMOVE=1, a leader is added if the dimension text is placed outside.

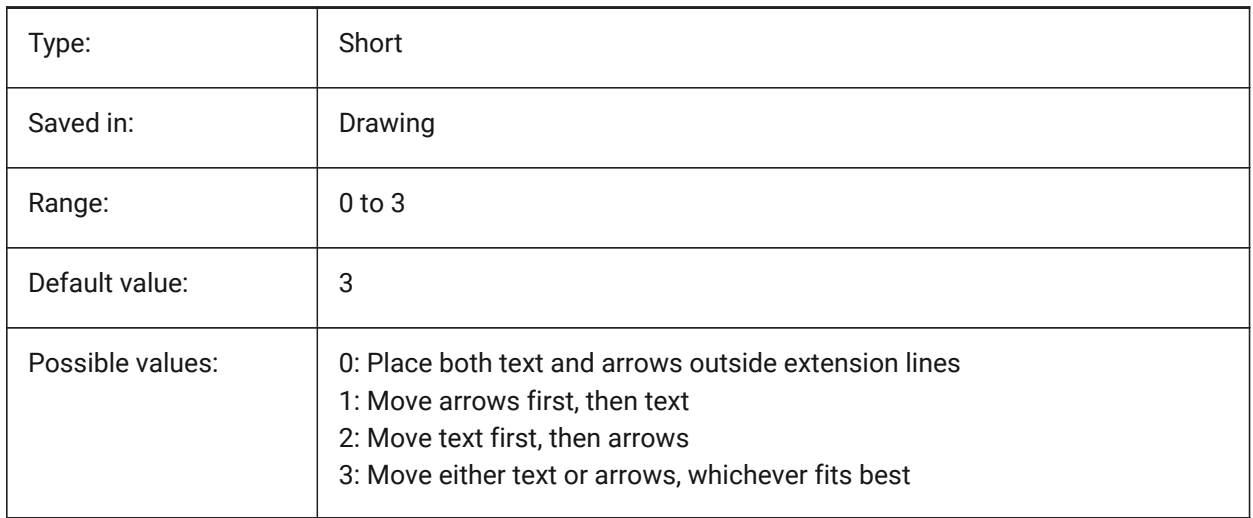

## **7.74 DIMAUNIT system variable**

#### **7.74.1 Dim angle units**

Specifies angular dimensions unit type.

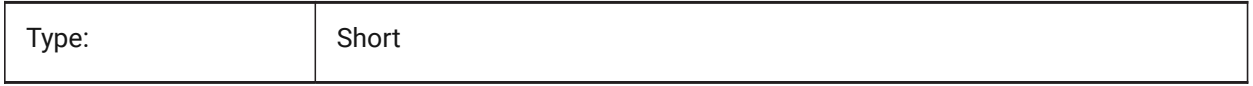

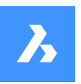

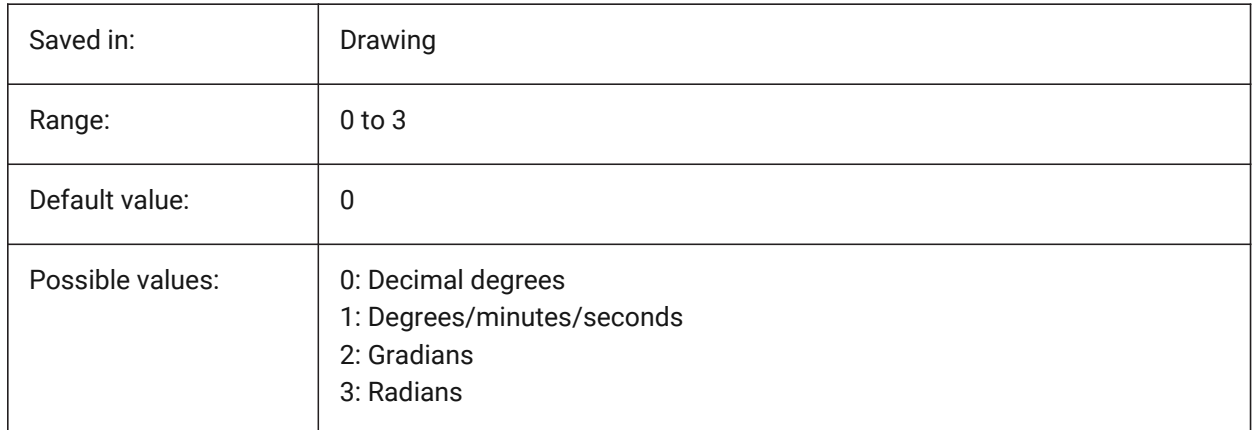

### **7.75 DIMAZIN system variable**

### **7.75.1 Suppress angle zeros**

Suppresses leading and/or trailing zeros for angular dimensions. The value is stored as a bitcode using the sum of the values of all selected options.

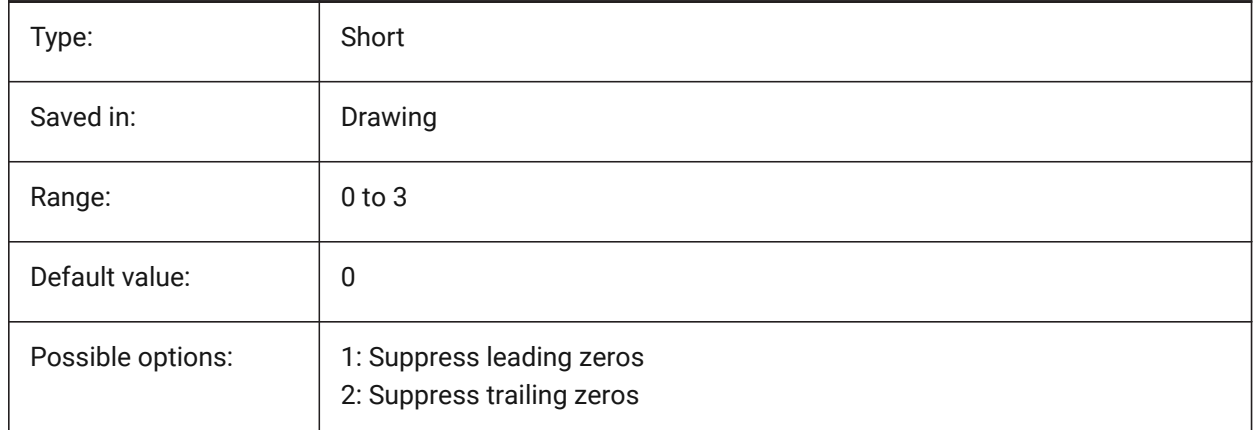

# **7.76 DIMBLK system variable**

#### **7.76.1 Arrow**

Specifies the name of the block displayed at the ends of dimension lines and leader lines. The block name can be either a standard name or refer to a user-defined arrowhead block.

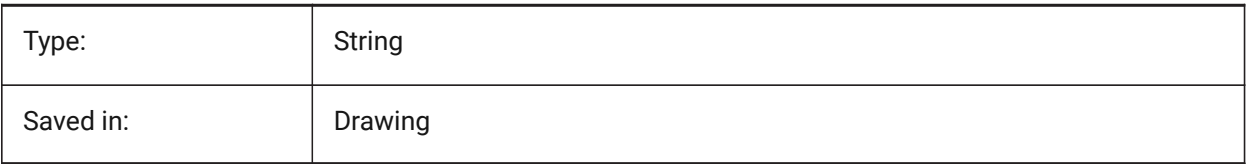

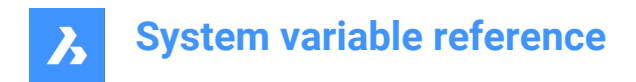

# **7.77 DIMBLK1 system variable**

### **7.77.1 Arrow 1**

Specifies the name of the block displayed at the first end of dimension line when DIMSAH is on (= use different blocks for the first and the second arrowhead).

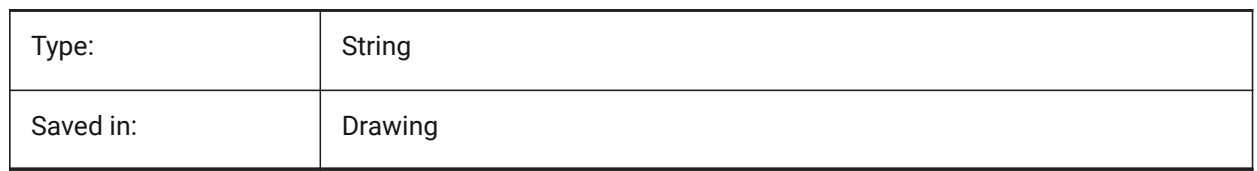

## **7.78 DIMBLK2 system variable**

#### **7.78.1 Arrow 2**

Specifies the name of the block displayed at the second end of dimension line when DIMSAH is on (= use different blocks for the first and the second arrowhead).

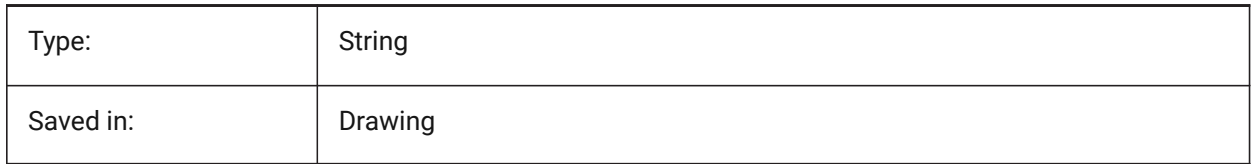

# **7.79 DIMCEN system variable**

### **7.79.1 Center mark**

Specifies if and how center marks and centerlines of circles and arcs are drawn by DIMCENTER, DIMDIAMETER and DIMRADIUS commands. Set to zero for no center mark, negative for Line or positive for Mark. The DIMCEN system variable also controls the length of center mark lines and size of the center marks.

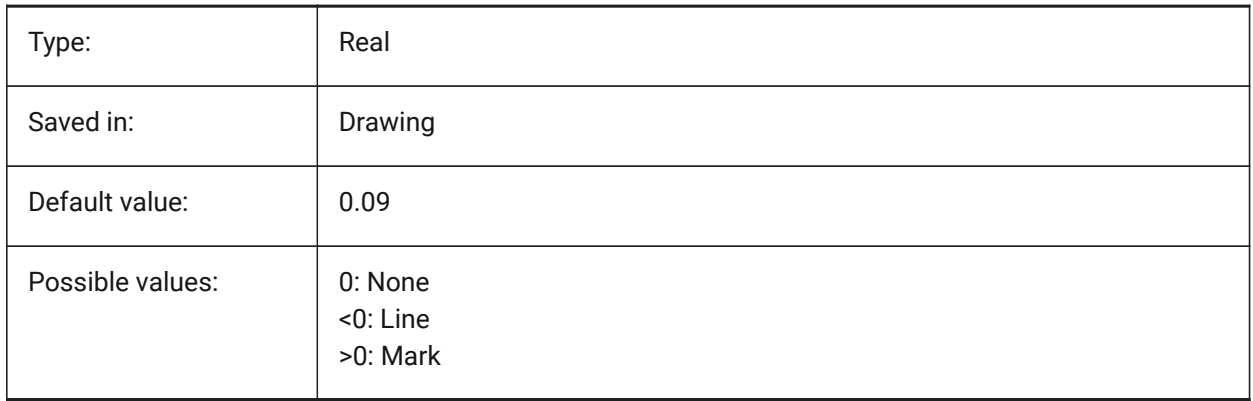

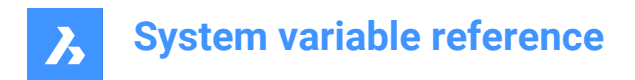

# **7.80 DIMCLRD system variable**

#### **7.80.1 Dim line color**

Specifies the color for dimension lines, arrowheads and dimension leader lines.

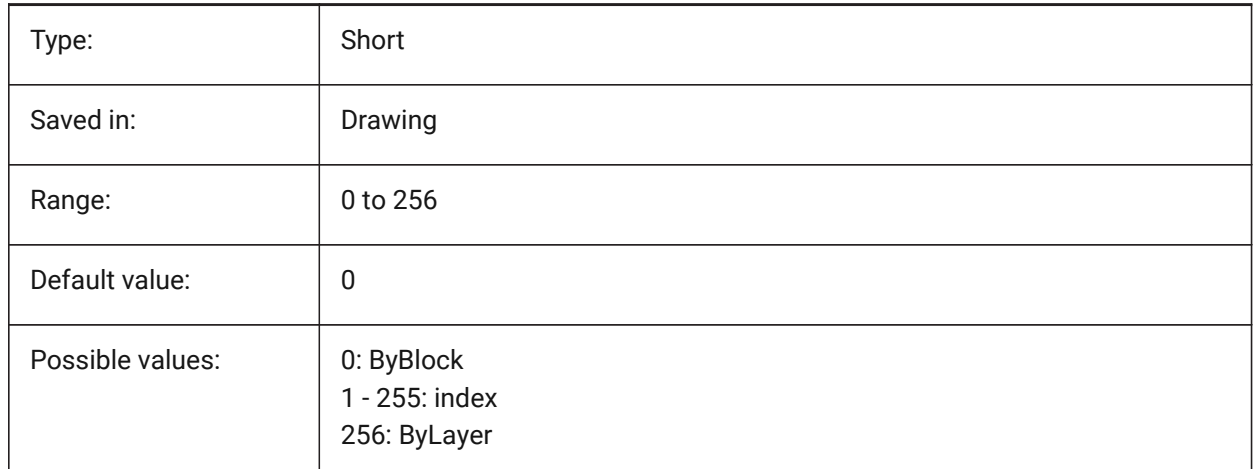

# **7.81 DIMCLRE system variable**

#### **7.81.1 Ext line color**

Specifies the color for dimension extension lines.

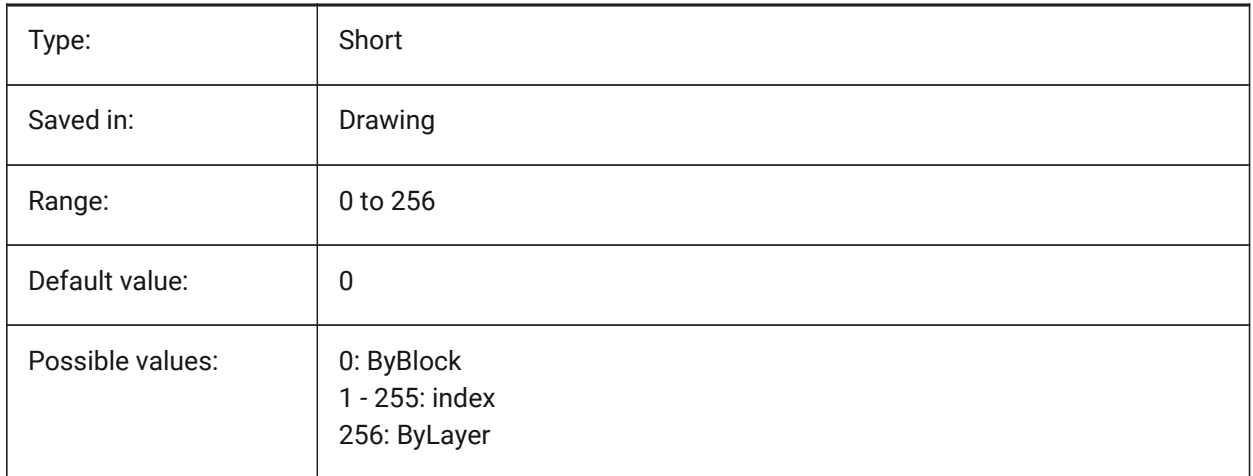

## **7.82 DIMCLRT system variable**

#### **7.82.1 Text color**

Specifies the color for dimension text.

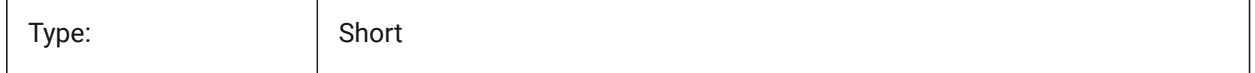

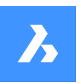

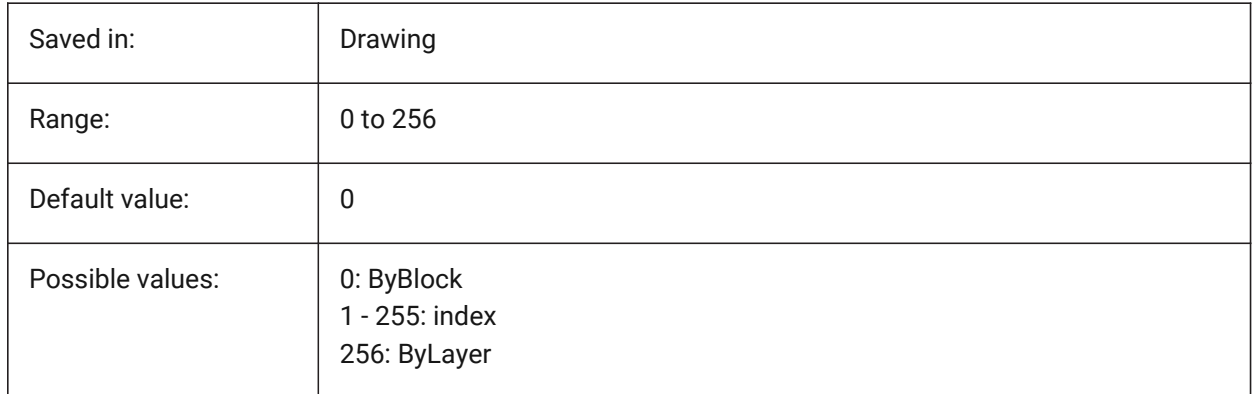

# **7.83 DIMDEC system variable**

### **7.83.1 Dim precision**

Specifies the display precision for the primary dimension units.

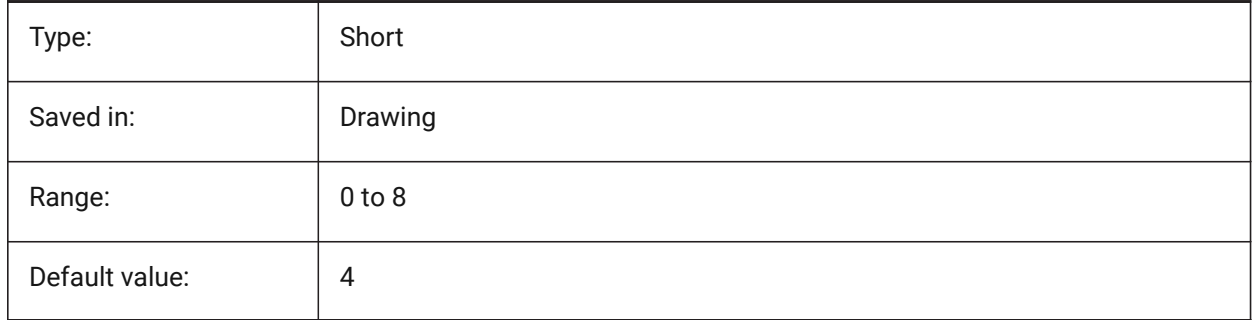

### **7.84 DIMDLE system variable**

#### **7.84.1 Dim line ext**

Specifies the extension of the dimension line beyond the extension lines in case obliques or architectural ticks are drawn instead of arrowheads.

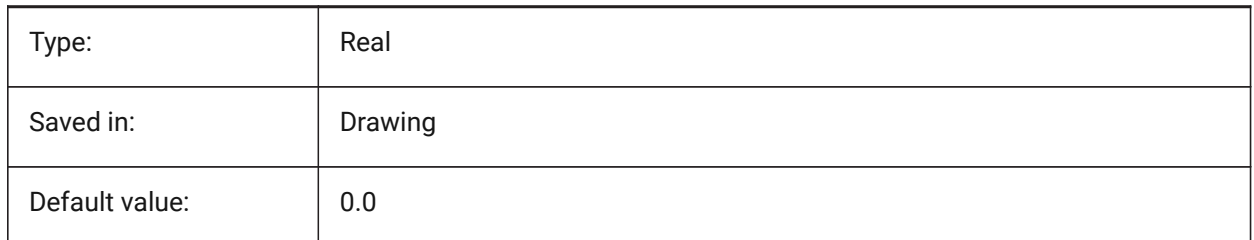

## **7.85 DIMDLI system variable**

### **7.85.1 Dim baseline spacing**

Specifies the spacing between dimension lines in baseline dimensions.

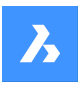

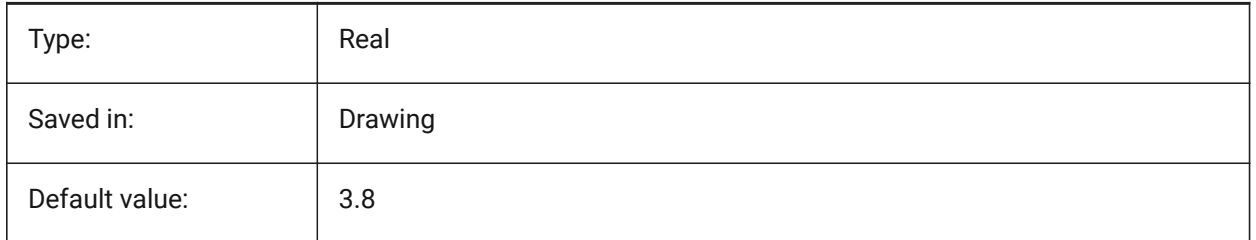

# **7.86 DIMDSEP system variable**

### **7.86.1 Decimal separator**

Specifies a new decimal separator character.

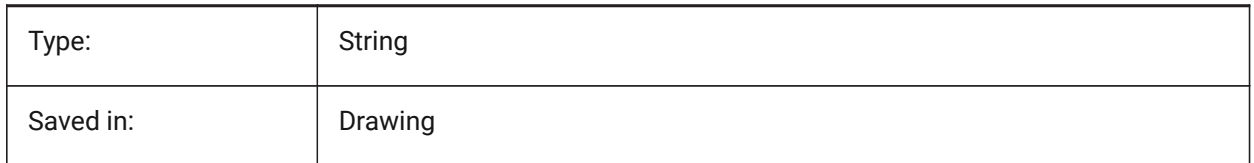

## **7.87 DIMEXE system variable**

### **7.87.1 Ext line ext**

Specifies the extension of the extension lines beyond the dimension line.

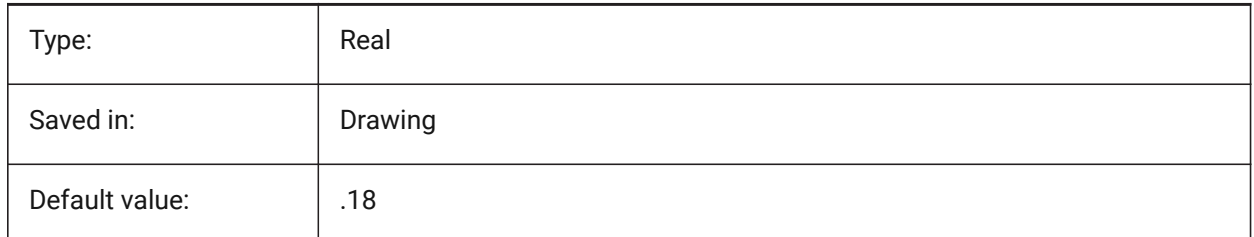

### **7.88 DIMEXO system variable**

### **7.88.1 Ext line offset**

Specifies the offset of extension lines from the origin points.

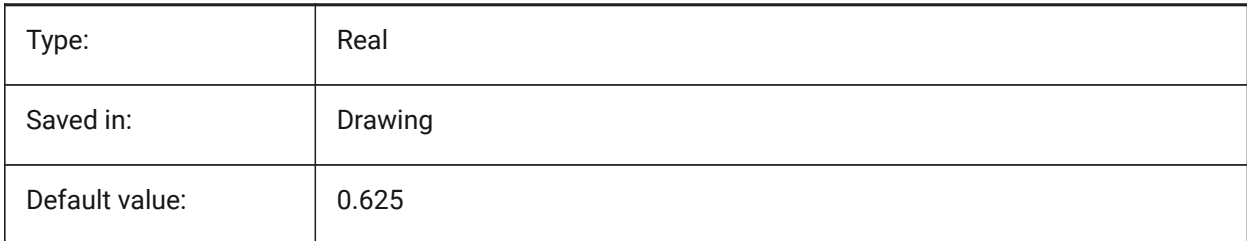

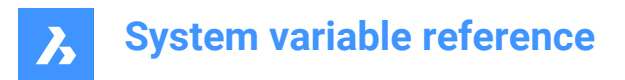

## **7.89 DIMFIT system variable**

### **7.89.1 Dimension text fit (Obsolete)**

Replaced by DIMATFIT and DIMTMOVE.

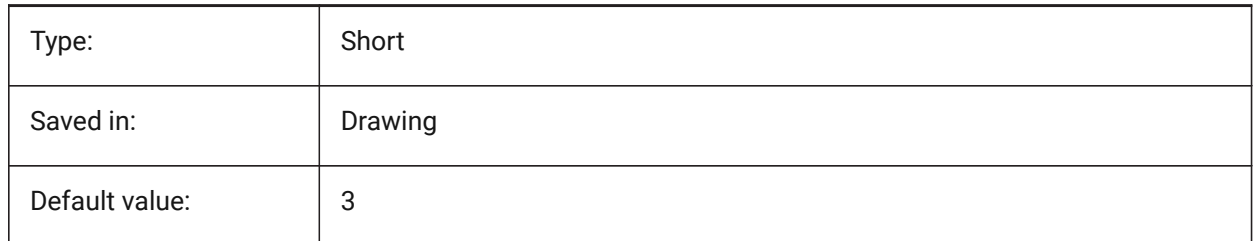

## **7.90 DIMFRAC system variable**

#### **7.90.1 Fractional type**

Specifies the fraction format for Architectural (DIMLUNIT = 4) or Fractional (DIMLUNIT = 5) linear dimensions.

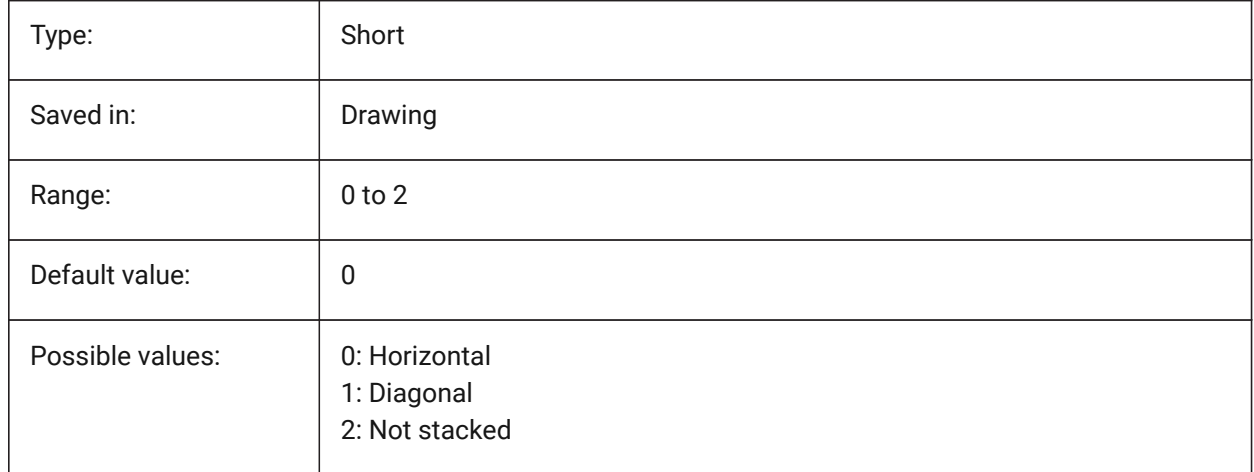

### **7.91 DIMFXL system variable**

#### **7.91.1 Ext line fixed length**

Specifies the total length of the extension lines.

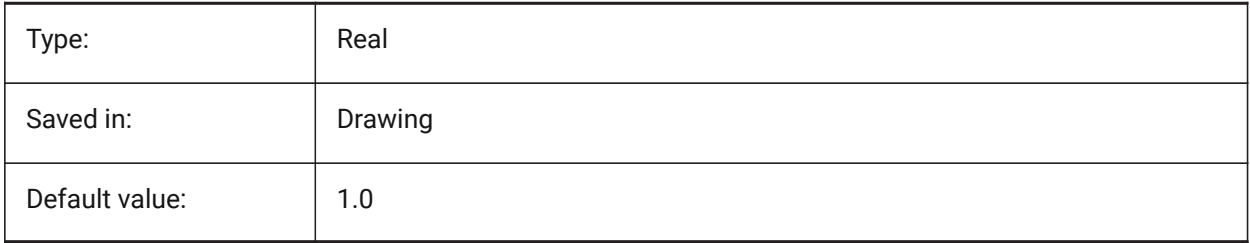

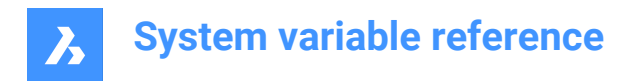

## **7.92 DIMFXLON system variable**

## **7.92.1 Ext line fixed**

Specifies whether extension lines are set to a fixed length.

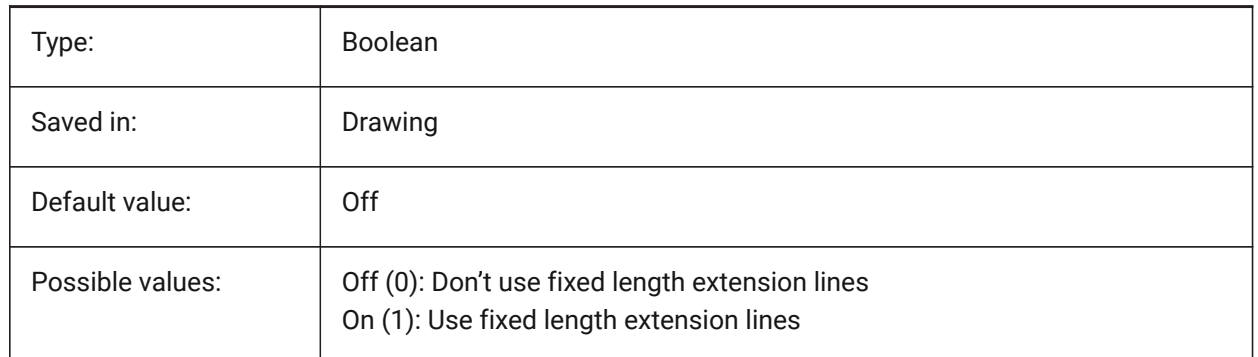

### **7.93 DIMGAP system variable**

#### **7.93.1 Text offset**

Specifies the offset distance around the dimension text and the distance between annotation and hook line created using the LEADER command. A negative value for DIMGAP draws a box around the dimension or annotation text.

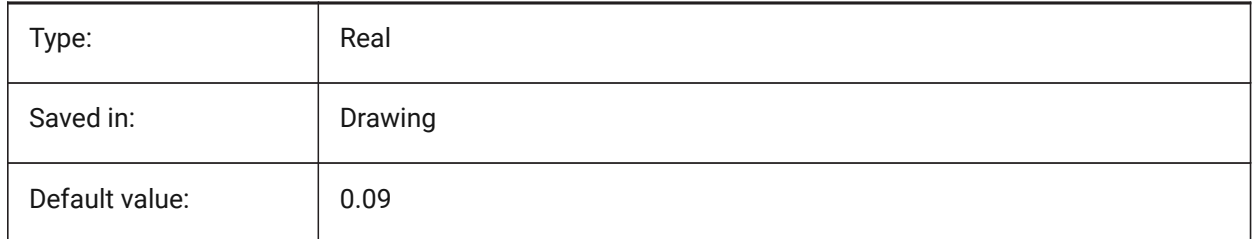

# **7.94 DIMJOGANG system variable**

#### **7.94.1 Jogged angle**

Specifies the angle of the oblique dimension line segment in jogged radius dimensions. Jogged radius dimensions are often created when the center point is located off the page.

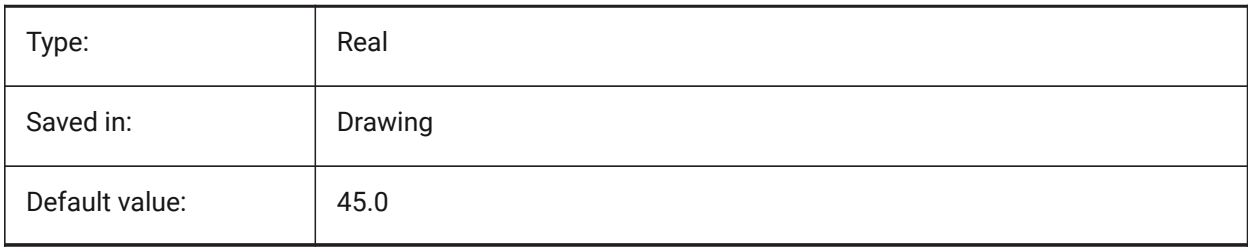

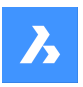

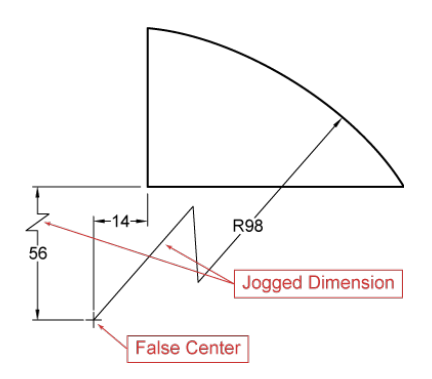

# **7.95 DIMJUST system variable**

### **7.95.1 Horizontal text position**

Specifies the horizontal position of dimension text, with respect to the extension lines.

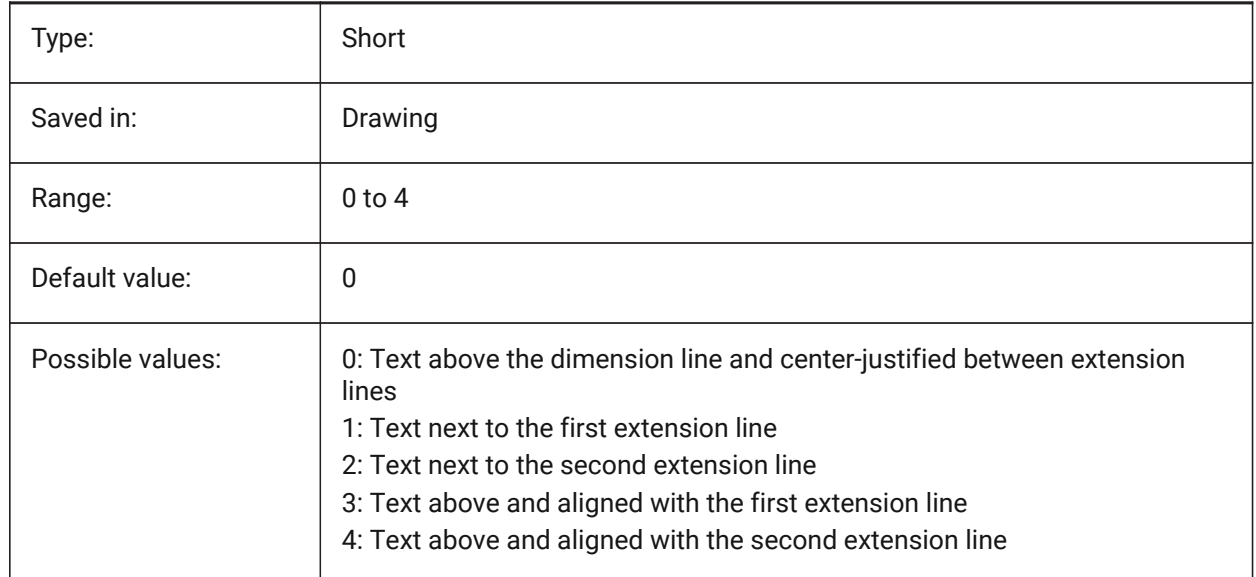

## **7.96 DIMLAYER system variable**

#### **7.96.1 Default layer for new dimensions**

Specifies a default layer for new dimensions.

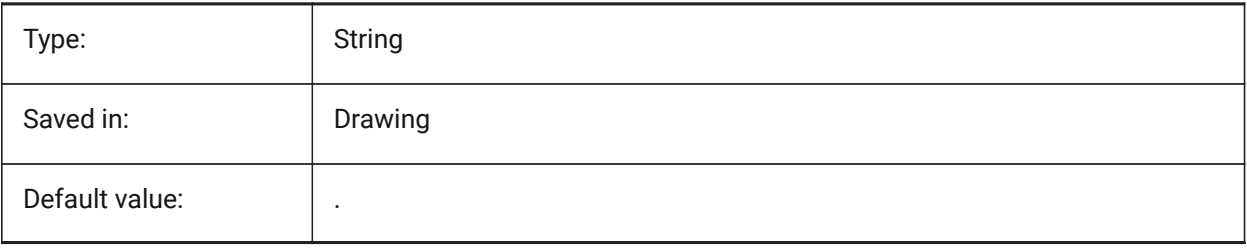

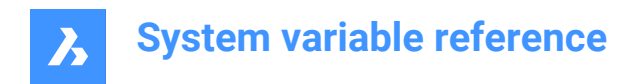

## **7.97 DIMLDRBLK system variable**

#### **7.97.1 Leader arrow**

Specifies the arrowhead block for leaders.

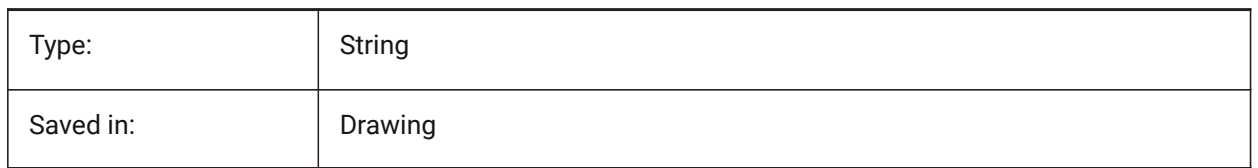

### **7.98 DIMLFAC system variable**

#### **7.98.1 Dim scale linear**

Specifies the scale factor for linear dimensions. Linear dimensions (incl. radius, diameter and ordinate dimensions), are multiplied by DIMLFAC. Positive values apply to dimensions in both model space and paper space; negative values apply to paper space dimensions only.

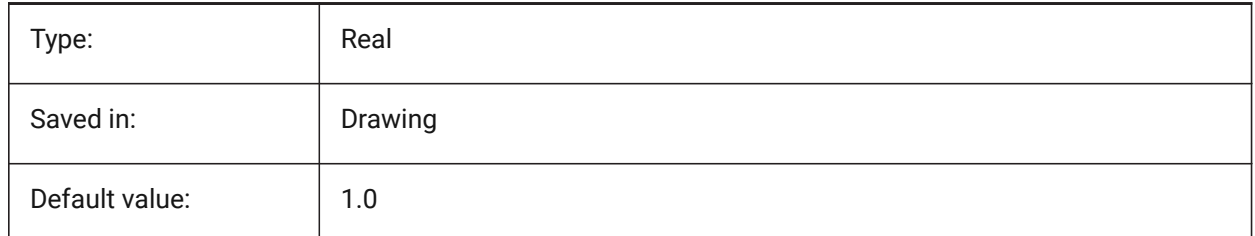

### **7.99 DIMLIM system variable**

#### **7.99.1 Tolerance method**

Specifies the default text to dimension limits. If DIMLIM is On, DIMTOL is switched Off.

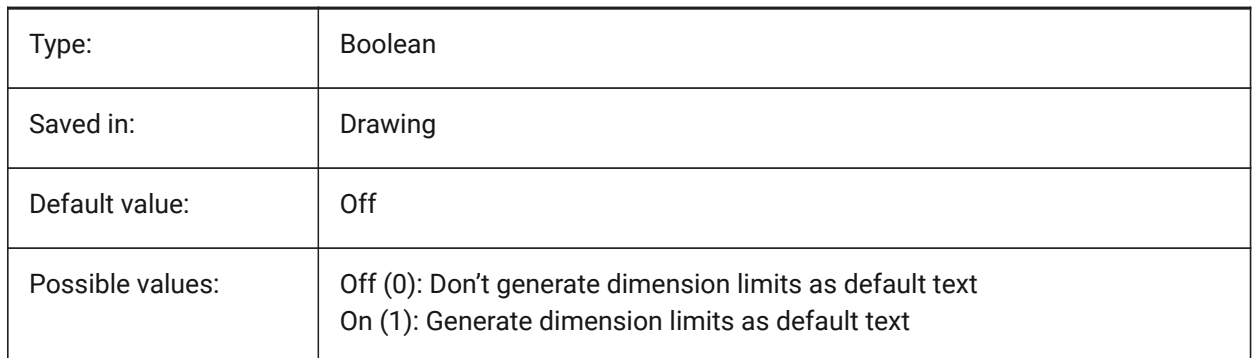

## **7.100 DIMLTEX1 system variable**

#### **7.100.1 Ext line 1 linetype**

Specifies the linetype for the first extension line.

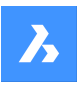

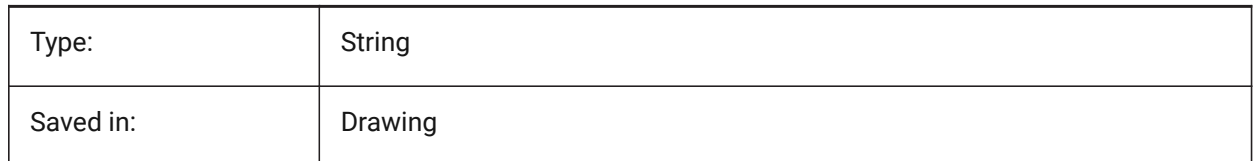

# **7.101 DIMLTEX2 system variable**

### **7.101.1 Ext line 2 linetype**

Specifies the linetype for the second extension line.

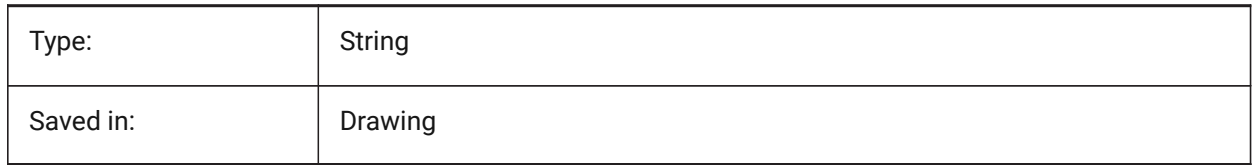

## **7.102 DIMLTYPE system variable**

### **7.102.1 Dim line linetype**

Specifies the linetype for the dimension line.

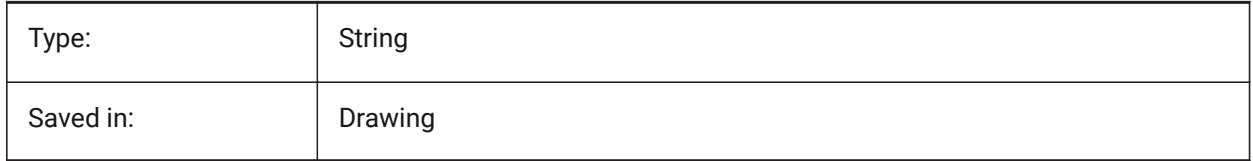

## **7.103 DIMLUNIT system variable**

#### **7.103.1 Dim units**

Specifies the primary unit type for linear dimensions.

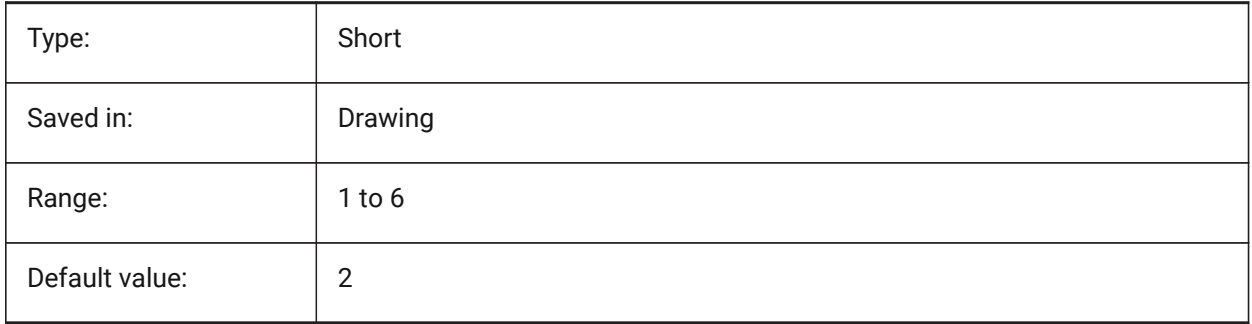

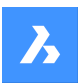

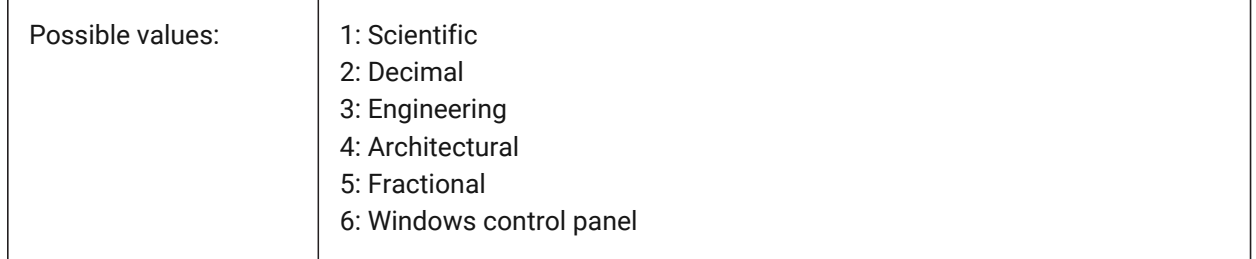

# **7.104 DIMLWD system variable**

## **7.104.1 Dim line lineweight**

Specifies the lineweight of dimension lines.

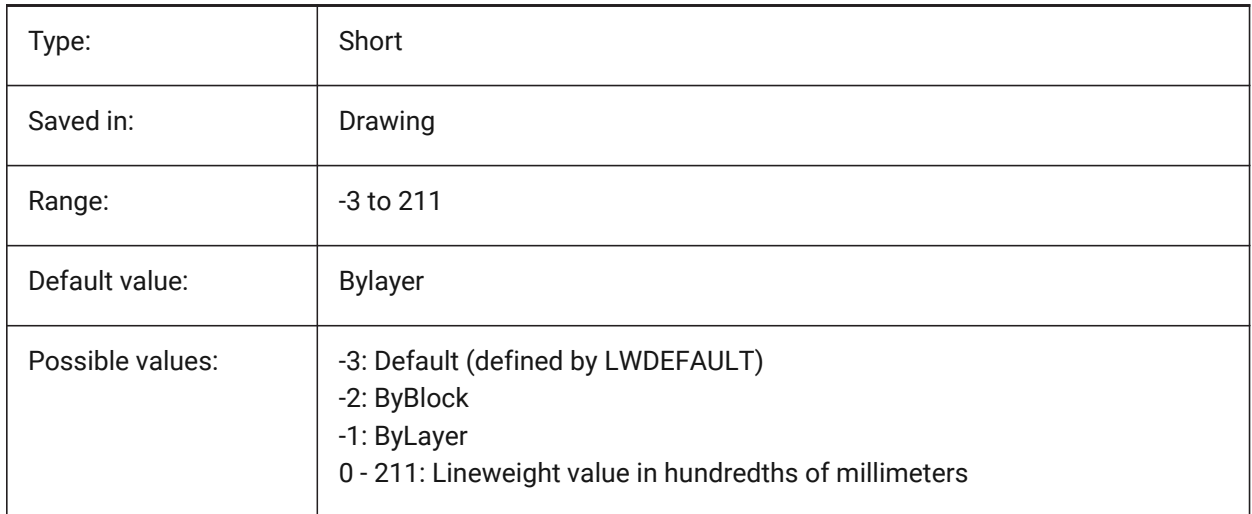

# **7.105 DIMLWE system variable**

### **7.105.1 Ext line LW**

Specifies the lineweight of extension lines.

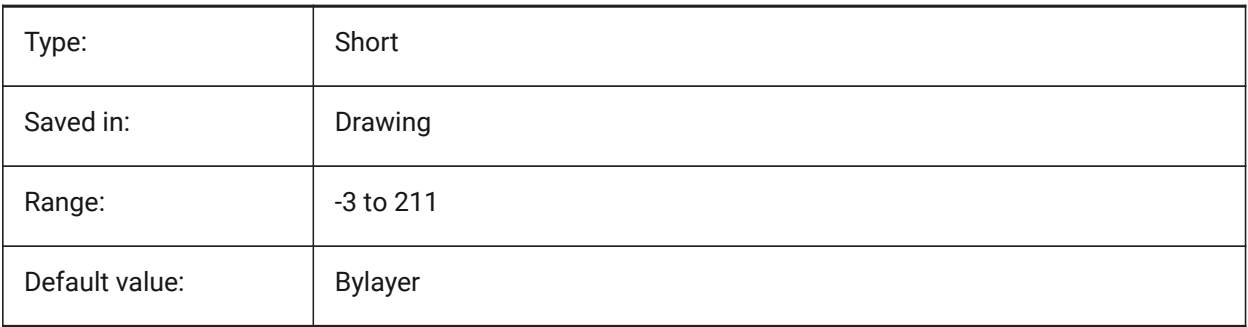

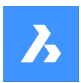

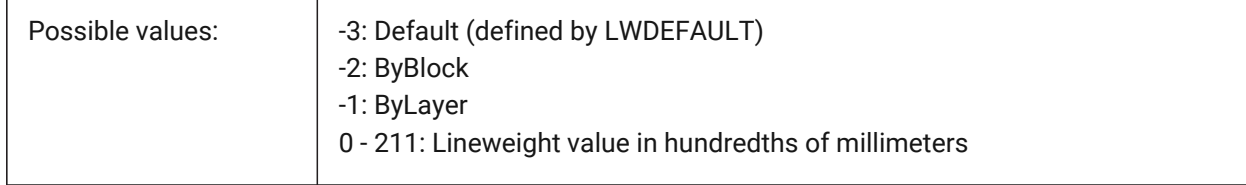

## **7.106 DIMMARKTYPE system variable**

### **7.106.1 Dimension override marking**

Automatically displays overridden associative dimensions with a special marking (underline/overline) without database modification.

BricsCAD only

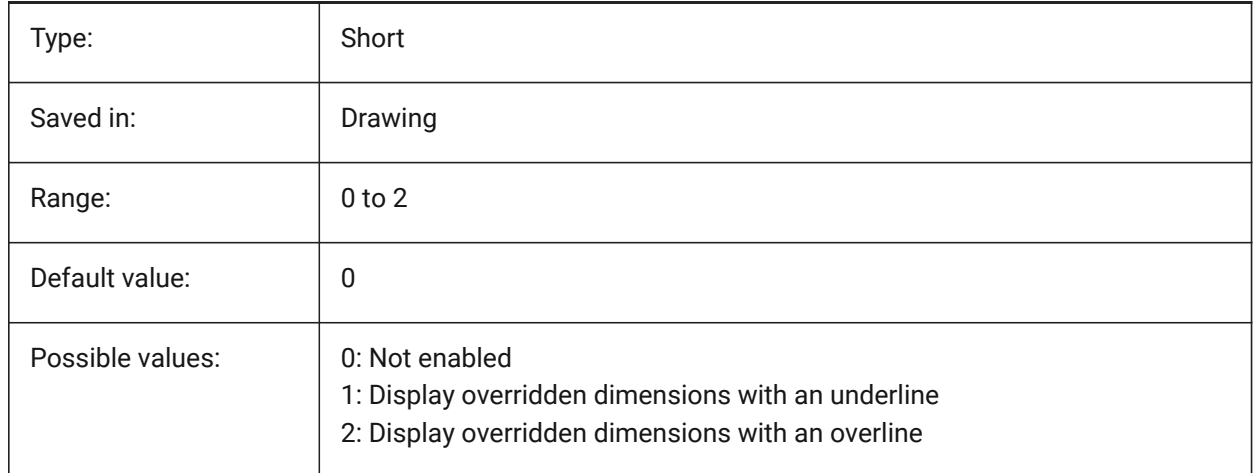

# **7.107 DIMPOST system variable**

#### **7.107.1 Dim prefix/suffix**

Specifies a prefix and/or suffix to be added to the dimension text. The general format is just the suffix string or 'prefix <> suffix'. A single linefeed can be inserted with '\\X' (often when alternate units are active). In the DimStyle explorer the variable is split into Dim Prefix and Dim Suffix for editing.

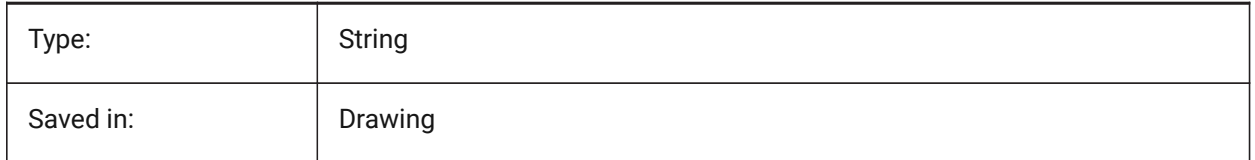

### **7.108 DIMRND system variable**

#### **7.108.1 Dim round**

Specifies the roundoff rules for linear dimensions. E.g. set DIMRND to 0.1 if you want to round all distances to the nearest 0.1 unit. Set DIMRND to 1 if you want to round distances to the nearest integer.

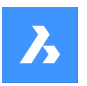

Remember the number of decimal places is limited by DIMDEC. Angular dimensions or not affected by DIMRND.

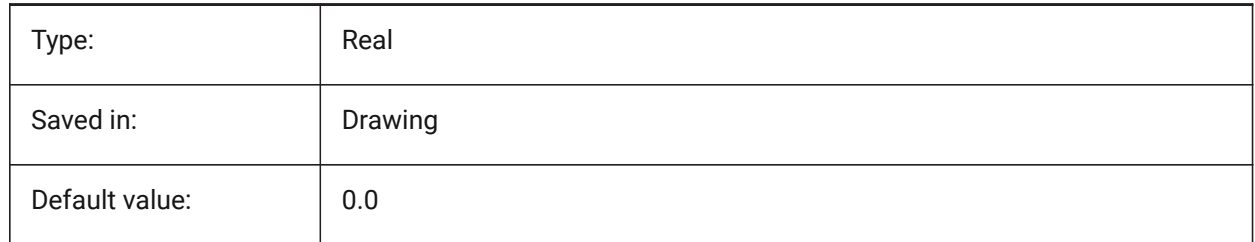

# **7.109 DIMSAH system variable**

### **7.109.1 Arrowheads**

Specifies whether dimension line arrowhead blocks are set by DIMBLK or by DIMBLK1 and DIMBLK2. If=0: use the same block for the first and the second arrowhead. The arrowhead block is then defined by DIMBLK. If=1: use different blocks for the first and the second arrowhead. The arrowhead blocks are defined by DIMBLK1 and DIMBLK2

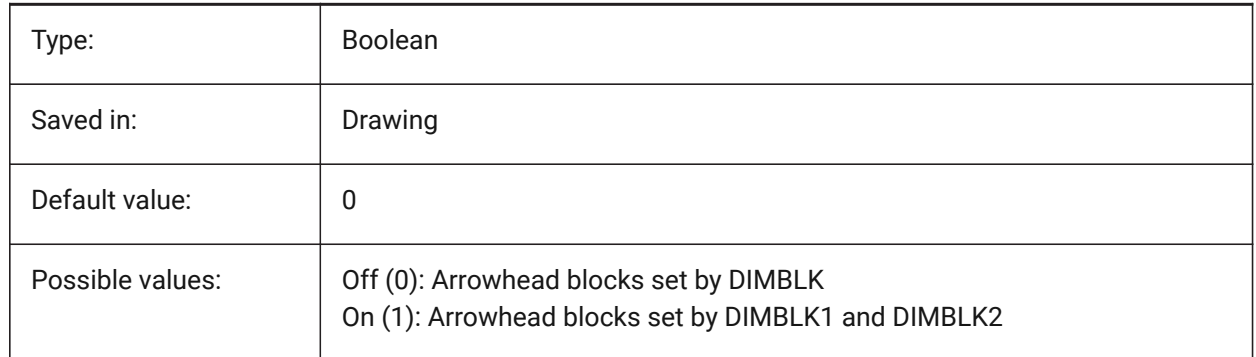

# **7.110 DIMSCALE system variable**

### **7.110.1 Dim scale overall**

Specifies the scale factor applied to all dimensioning variables that specify the size of the components of dimension entities, such as text height, distances or offsets. DIMSCALE does not affect measured lengths, coordinates, or angles.

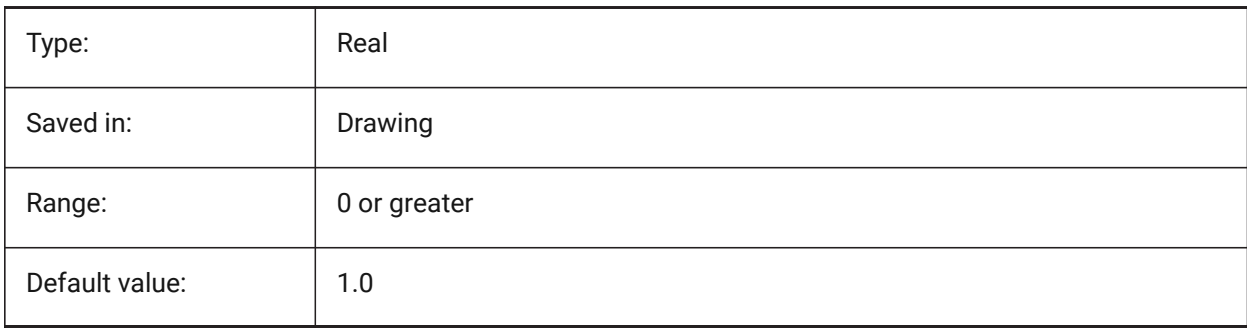

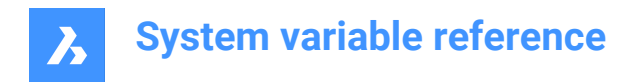

# **7.111 DIMSD1 system variable**

## **7.111.1 Dim line 1**

Suppresses the display of the first part of the dimension line: from the first extension line to the text origin.

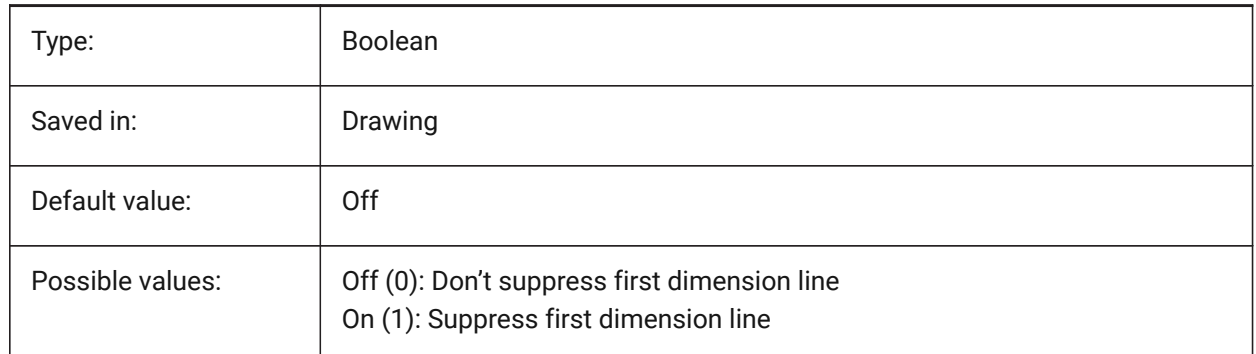

## **7.112 DIMSD2 system variable**

#### **7.112.1 Dim line 2**

Suppresses the display of second part of the dimension line: from the text origin to the second extension line.

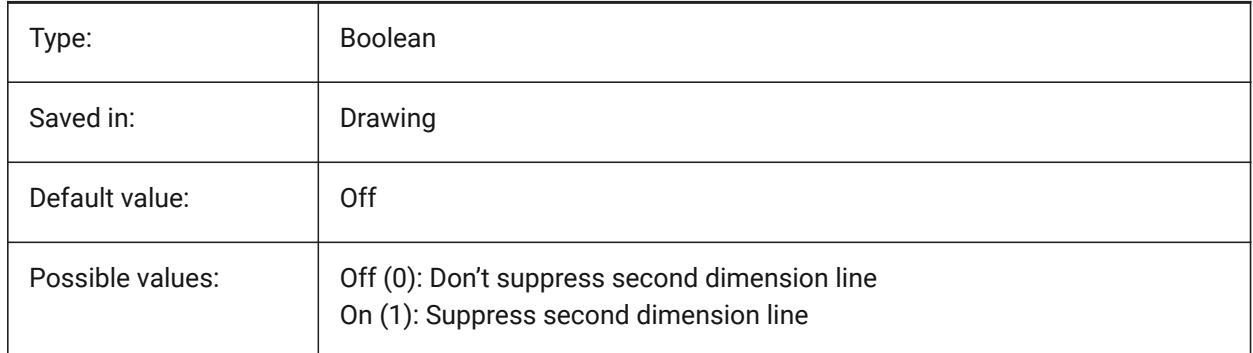

### **7.113 DIMSE1 system variable**

#### **7.113.1 Ext line 1**

Suppresses the display of the first extension line.

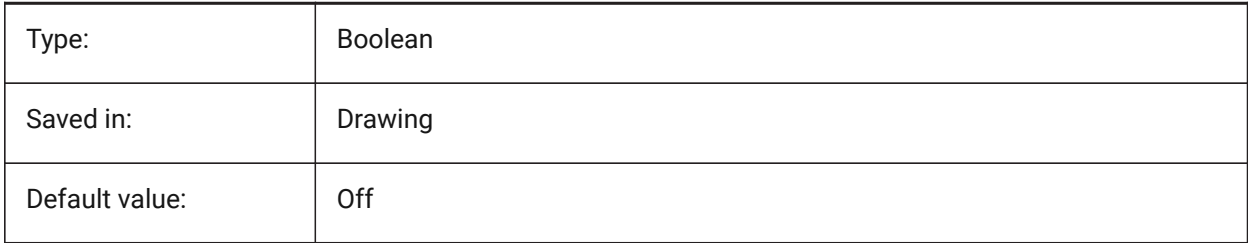

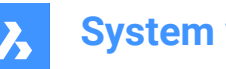

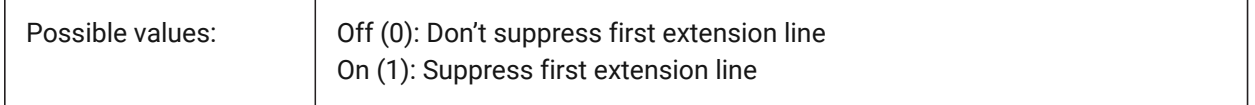

### **7.114 DIMSE2 system variable**

### **7.114.1 Ext line 2**

Suppresses the display of the second extension line.

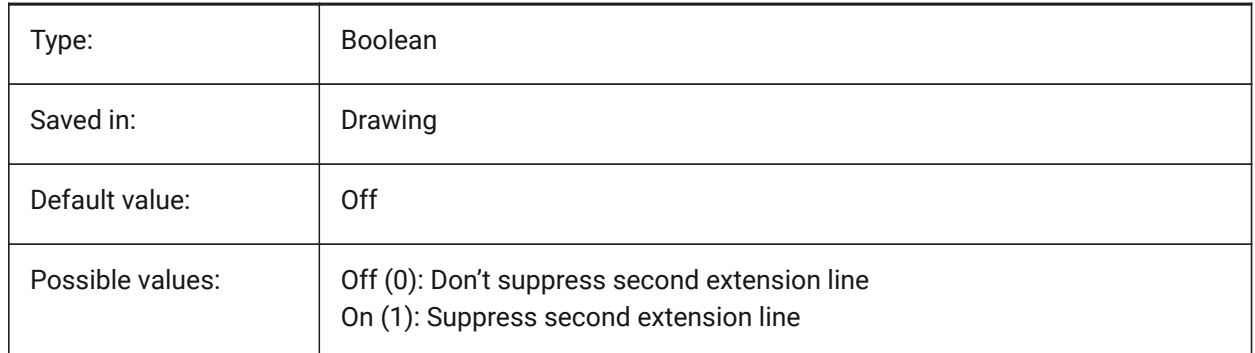

## **7.115 DIMSHO system variable**

#### **7.115.1 Dimension show (Obsolete)**

Specifies redefinition of dimension entities while dragging. Has no effect except to preserve the integrity of scripts.

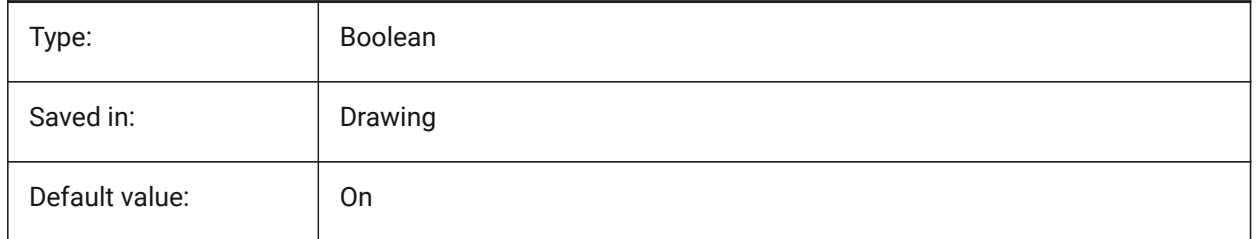

## **7.116 DIMSOXD system variable**

#### **7.116.1 Dim line inside**

Suppresses arrowheads outside the extension lines if there is insufficient room inside the extension lines and if DIMTIX is on. If DINTIX is off, DIMSOXD had no effect.

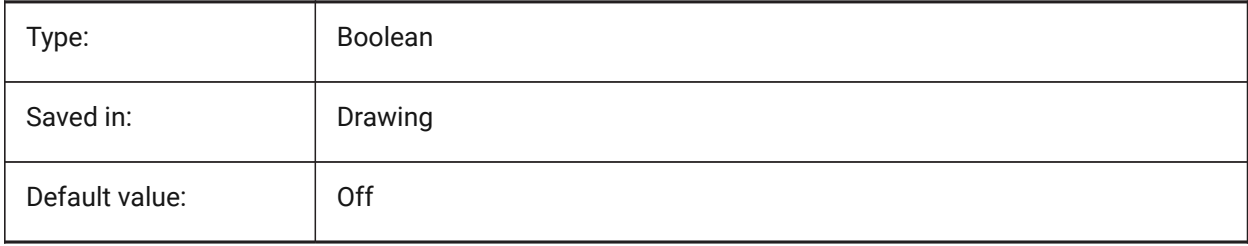

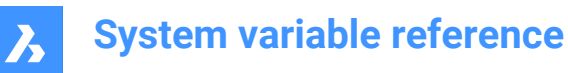

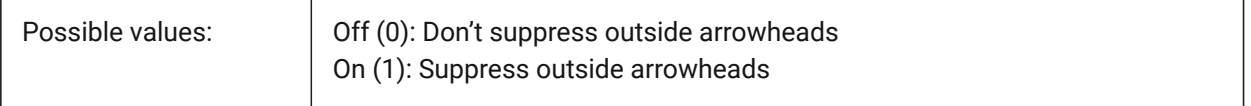

### **7.117 DIMSTYLE system variable**

#### **7.117.1 Dimension style**

Shows the current dimension style.

Read-only

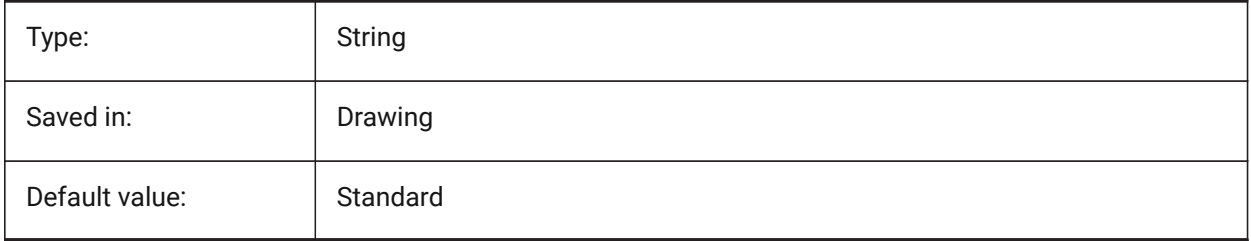

### **7.118 DIMTAD system variable**

#### **7.118.1 Vertical text position**

Specifies the vertical position of text with respect to the dimension line. If DIMTAD=1 (Above dimension line), the distance from the dimension line is set by DIMGAP.

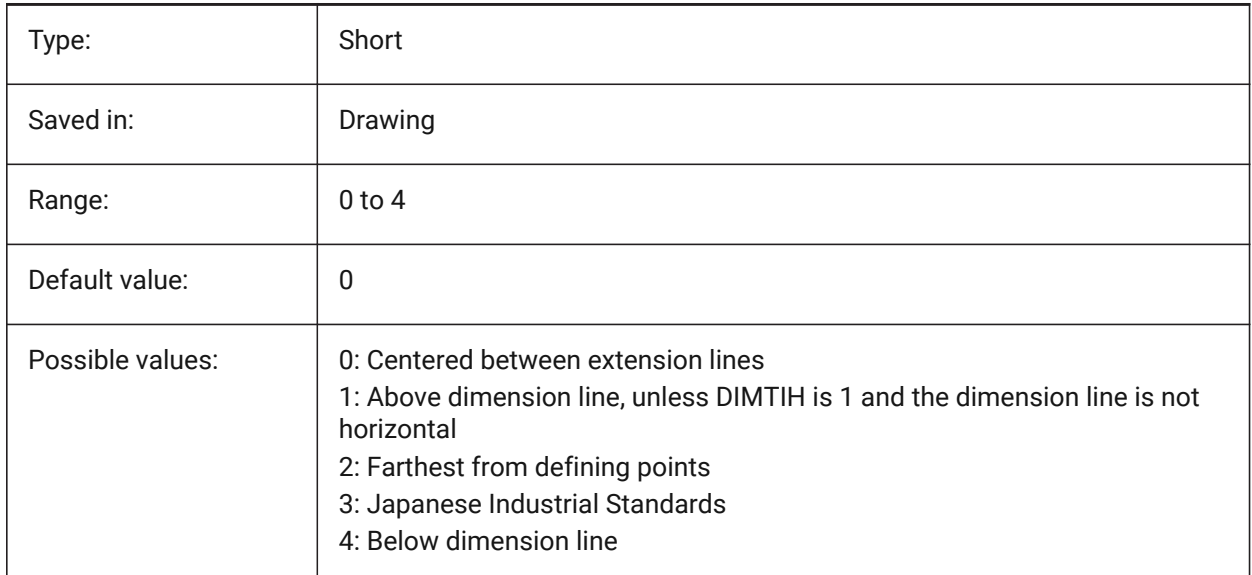

# **7.119 DIMTDEC system variable**

#### **7.119.1 Tolerance precision**

Specifies the number of decimal places for tolerance values in the primary dimension units.

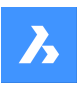

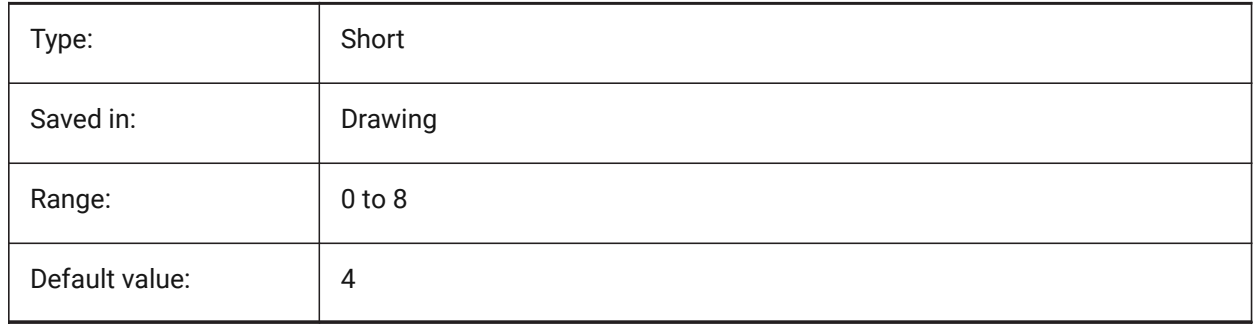

# **7.120 DIMTFAC system variable**

### **7.120.1 Tolerance text height**

Specifies the scale factor to calculate the text height for dimension fractions and tolerances, relative to the dimension text height, as set by DIMTXT. Only applies if DIMLUNIT=Fractional.

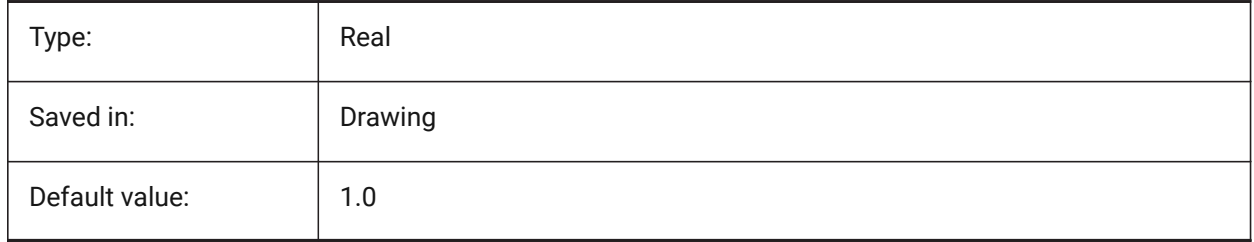

# **7.121 DIMTFILL system variable**

### **7.121.1 Text fill**

Specifies the dimension text background.

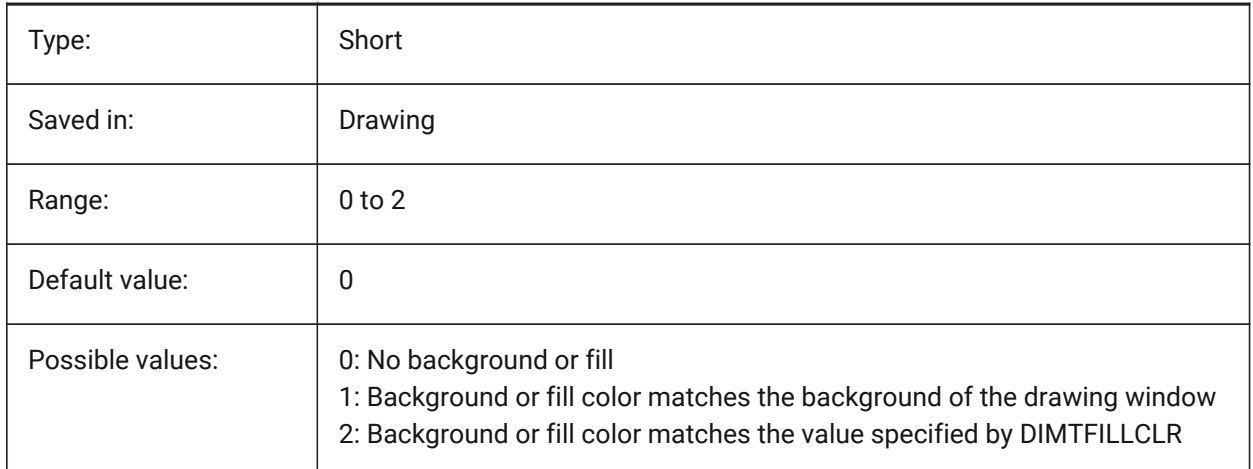

# **7.122 DIMTFILLCLR system variable**

### **7.122.1 Text fill color**

Specifies the dimension text background color when DIMTFILL is set to 2.
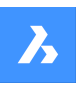

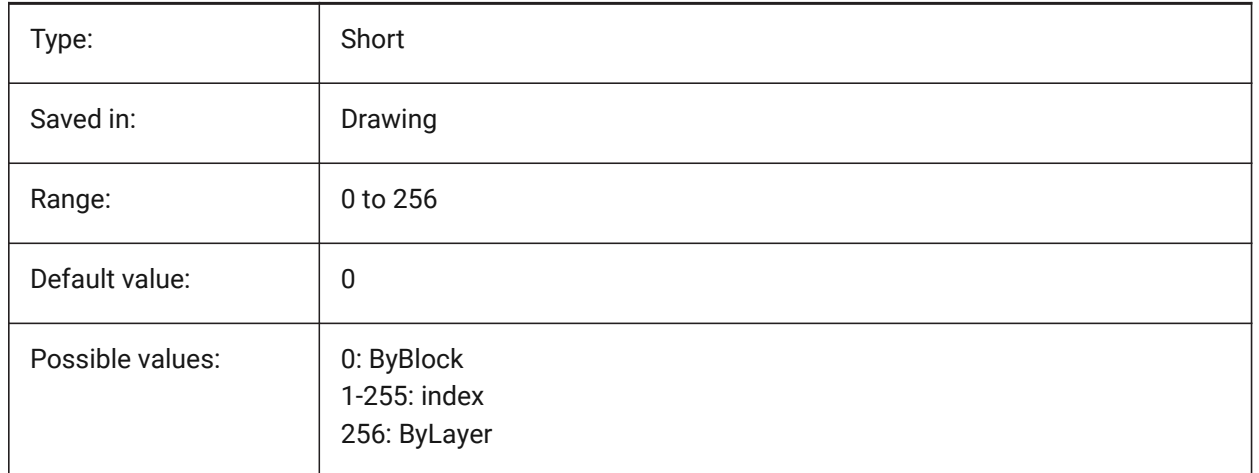

# **7.123 DIMTIH system variable**

# **7.123.1 Text inside align**

Specifies the position of dimension text inside the extension lines. DIMTIH does not apply to ordinate dimensions.

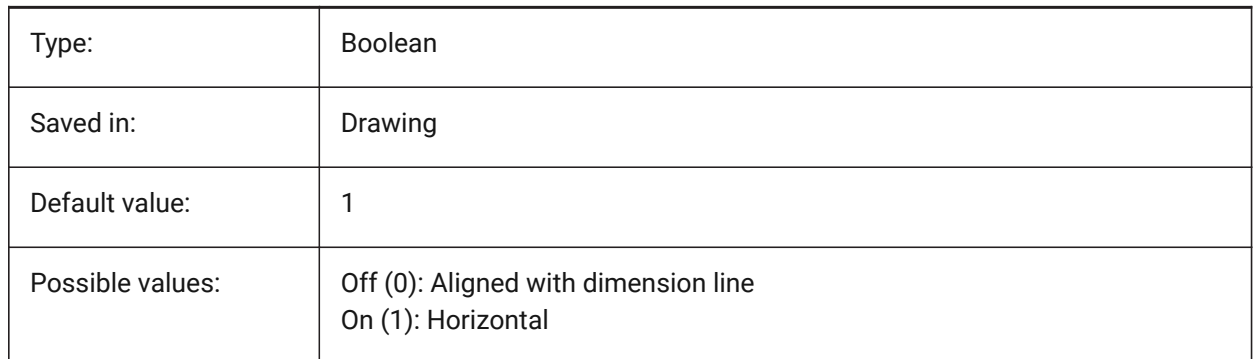

# **7.124 DIMTIX system variable**

#### **7.124.1 Text inside**

Draws text between extension lines, even if there is insufficient room. DIMTIX does not apply to radius and diameter dimensions.

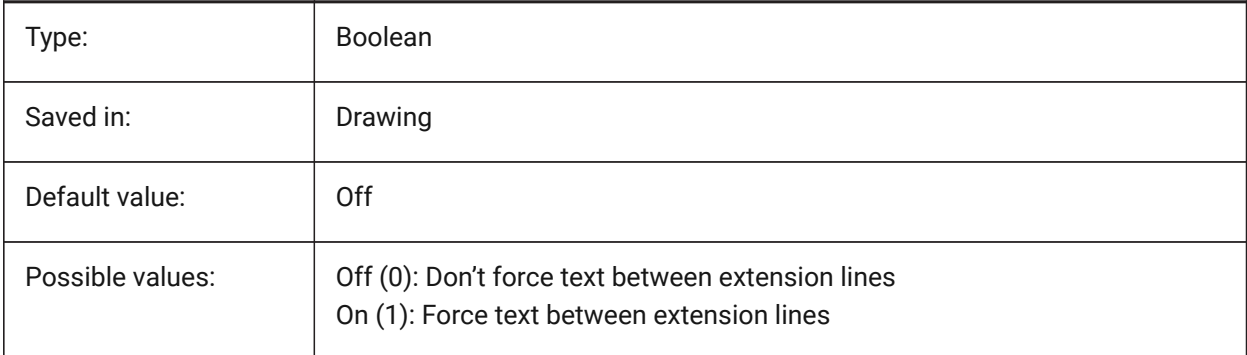

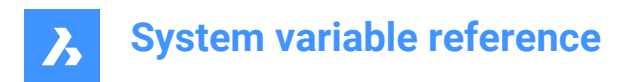

# **7.125 DIMTM system variable**

### **7.125.1 Tolerance limit lower**

Specifies the minimum (lower) tolerance limit for dimension text when DIMTOL or DIMLIM is on.

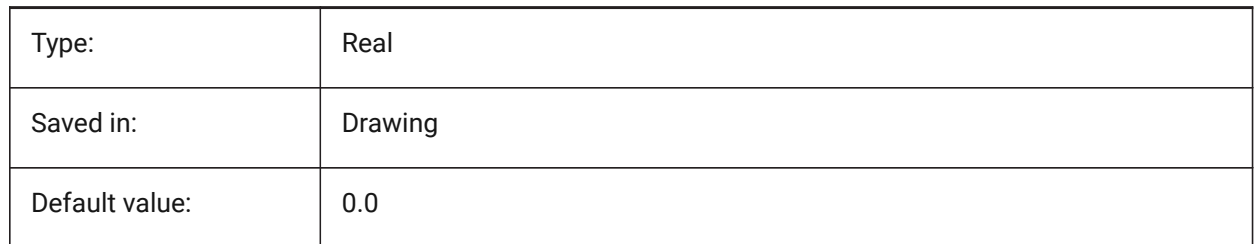

# **7.126 DIMTMOVE system variable**

#### **7.126.1 Text movement**

Specifies how dimension text can move.

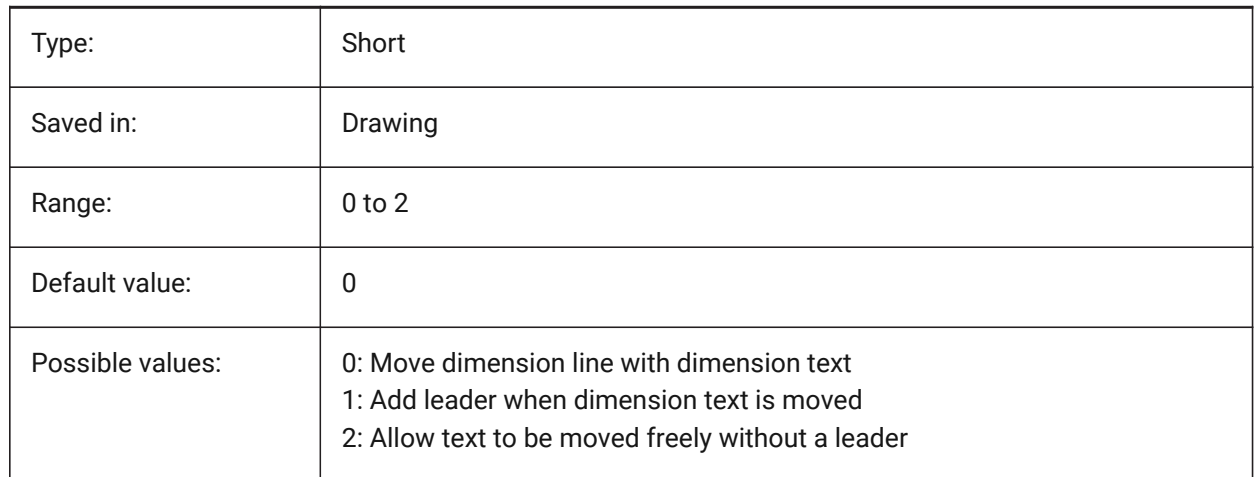

# **7.127 DIMTOFL system variable**

#### **7.127.1 Dim line forced**

Specifies whether a dimension line is drawn between the extension lines even when the text is placed outside.

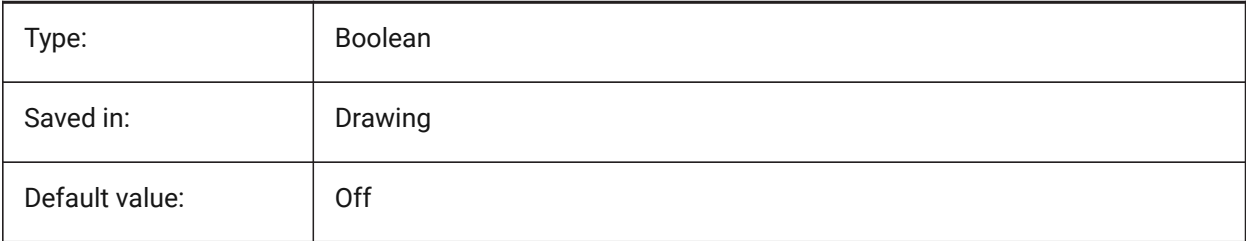

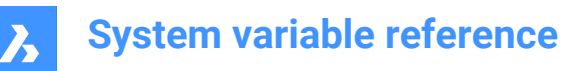

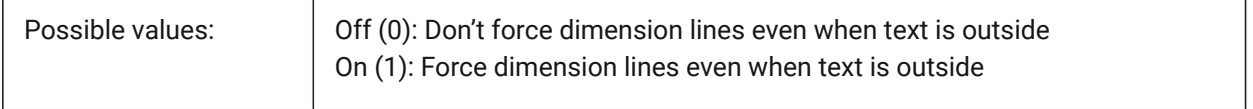

### **7.128 DIMTOH system variable**

#### **7.128.1 Text outside align**

Forces the dimension text outside the extension lines to be placed horizontally.

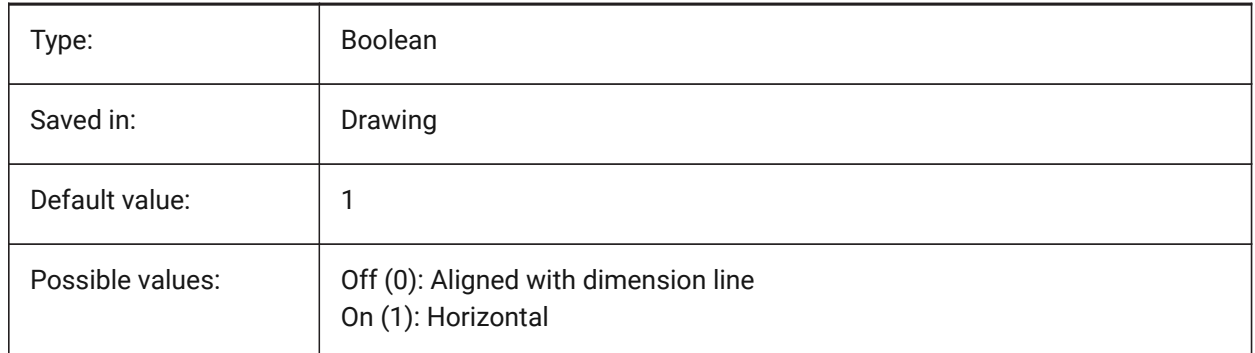

# **7.129 DIMTOL system variable**

#### **7.129.1 Tolerance display**

Adds tolerances to dimension text.

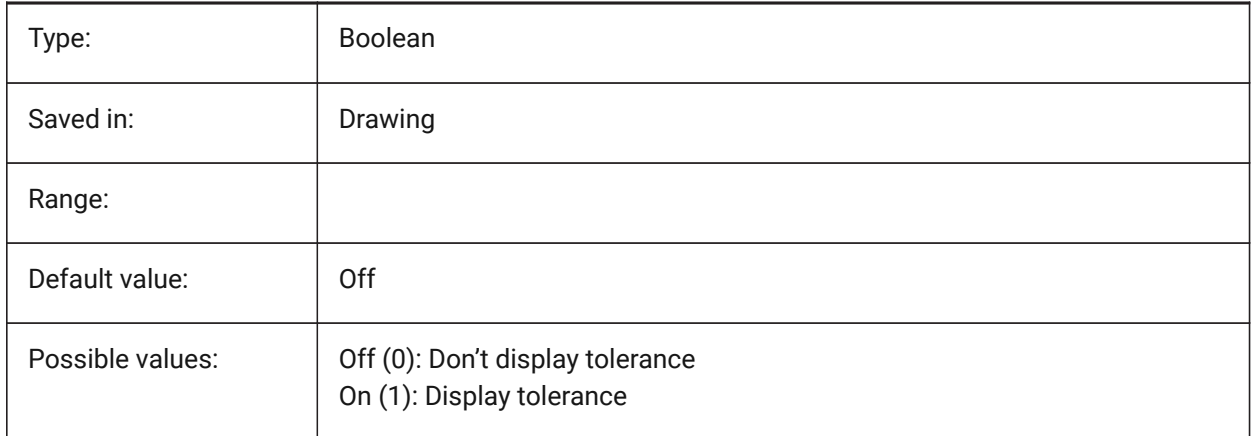

# **7.130 DIMTOLJ system variable**

#### **7.130.1 Tolerance pos vert**

Specifies the vertical position for tolerance values relative to the primary dimension text.

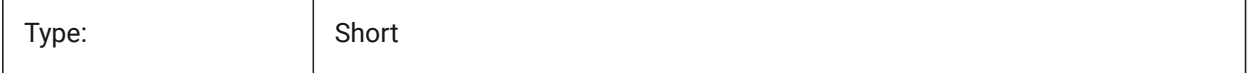

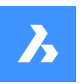

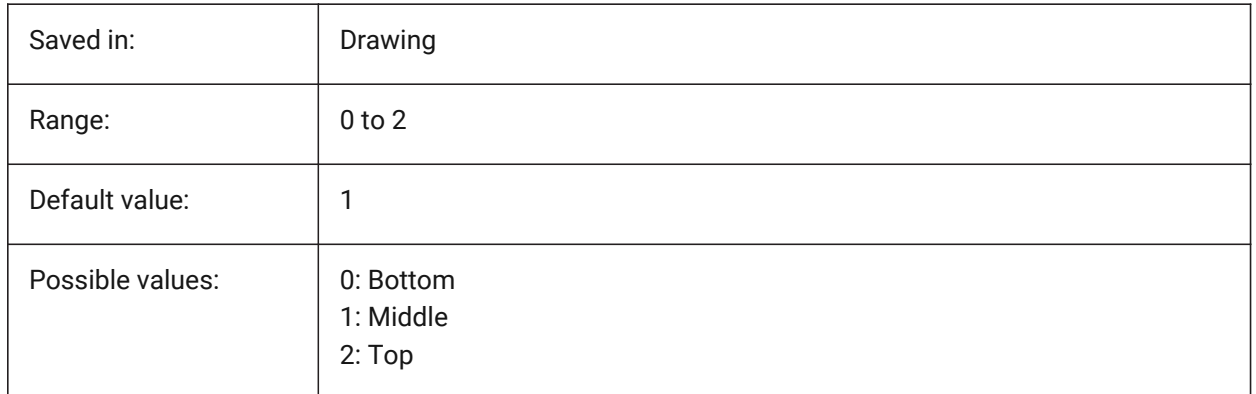

# **7.131 DIMTP system variable**

### **7.131.1 Tolerance limit upper**

Specifies the maximum (upper) tolerance limit for dimension text when DIMTOL or DIMLIM is on.

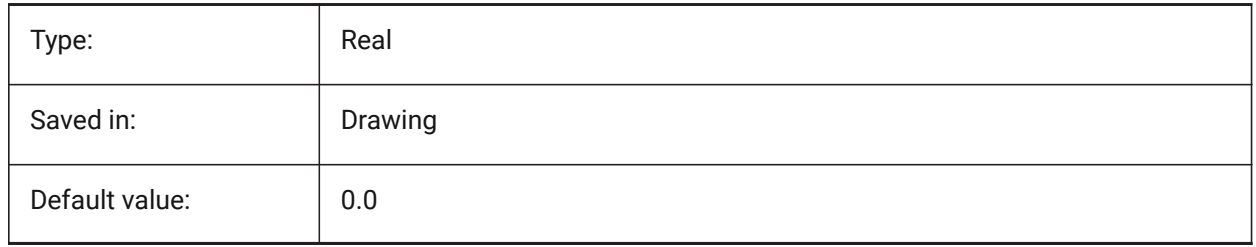

# **7.132 DIMTSZ system variable**

### **7.132.1 Dim tick size**

Specifies the size of tick marks drawn instead of arrowheads for linear, radius and diameter dimensioning. If the value is zero, arrowheads are drawn.

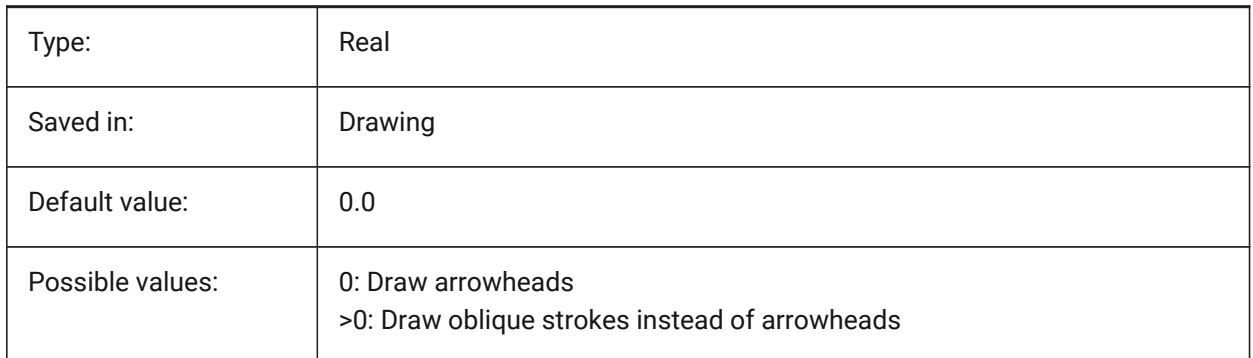

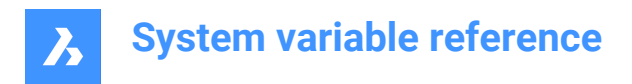

# **7.133 DIMTVP system variable**

### **7.133.1 Text offset vert**

Specifies the vertical position of dimension text above or below the dimension line when DIMTAD=0. The offset equals the product of DIMTVP and the height of the dimension text (DIMTXT). Setting DIMTVP to 1.0 is equivalent to DIMTAD=1

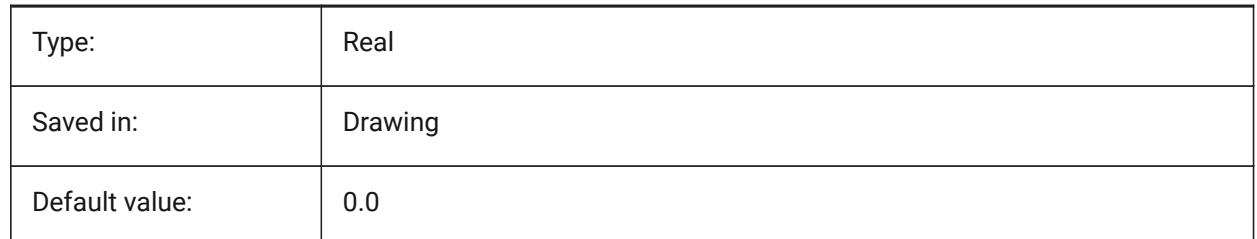

### **7.134 DIMTXSTY system variable**

#### **7.134.1 Text style**

Specifies the style of the dimension text.

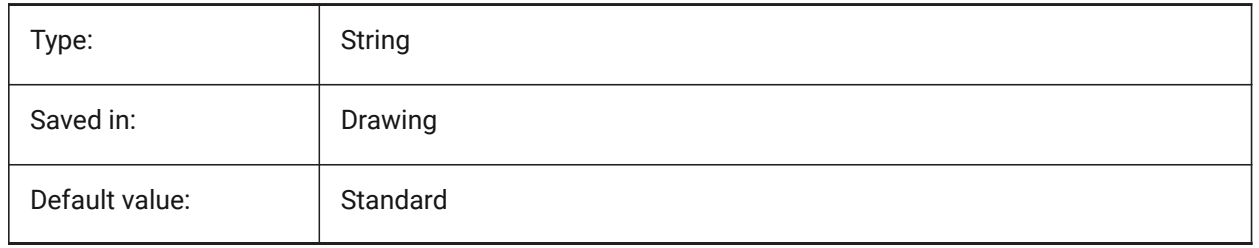

#### **7.135 DIMTXT system variable**

#### **7.135.1 Text height**

Specifies the dimension text height if the text style as defined in DIMTXSTY has no fixed height.

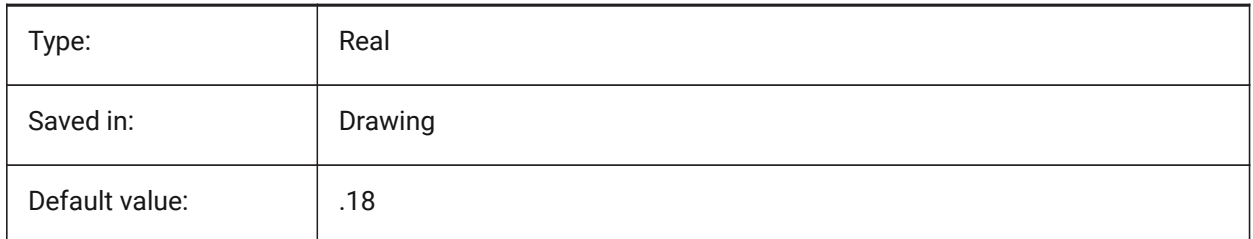

### **7.136 DIMTXTDIRECTION system variable**

### **7.136.1 Text direction**

Specifies the dimension text reading direction.

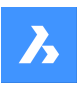

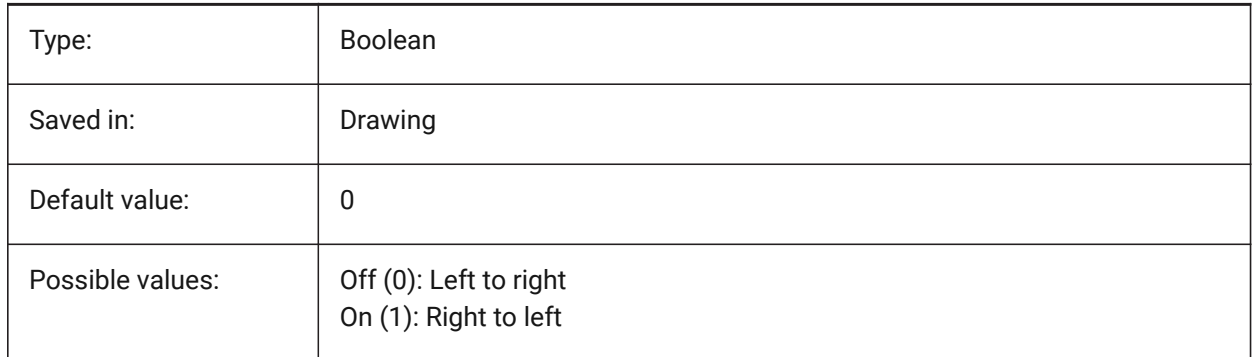

# **7.137 DIMTZIN system variable**

### **7.137.1 Tolerance suppress zeros**

Specifies the suppression of zeros in tolerance values. The value is stored as a bitcode using the sum of the values of all selected options.

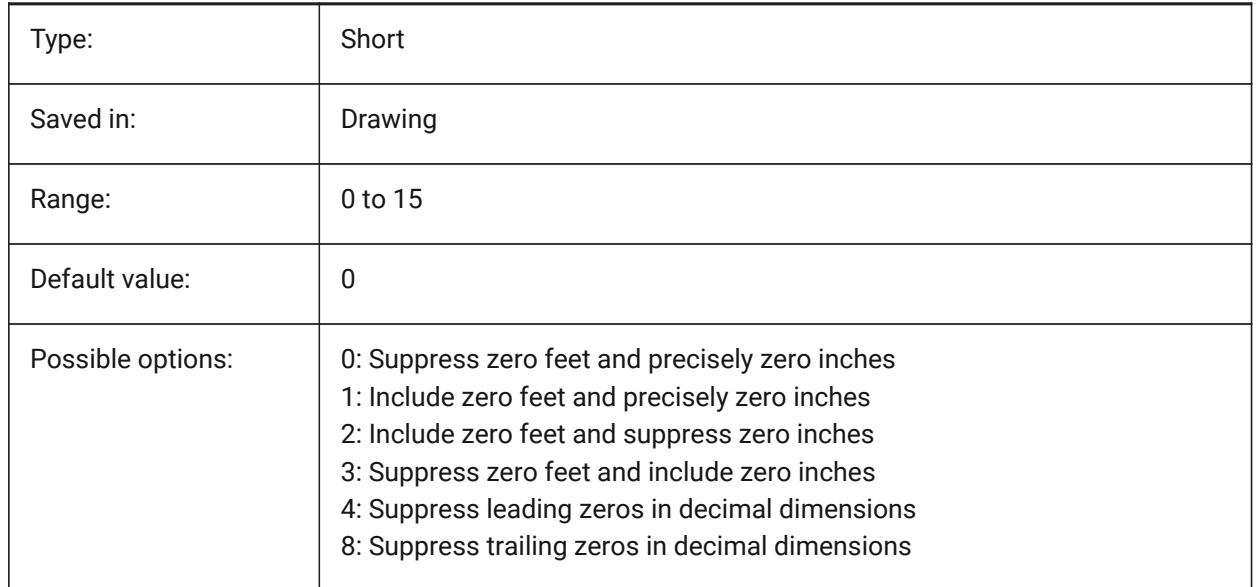

# **7.138 DIMUNIT system variable**

# **7.138.1 Dim unit type (Obsolete)**

Replaced by DIMLUNIT and DIMFRAC.

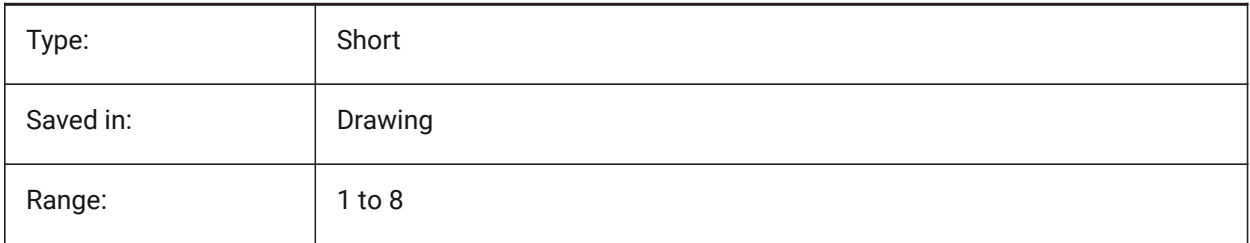

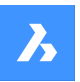

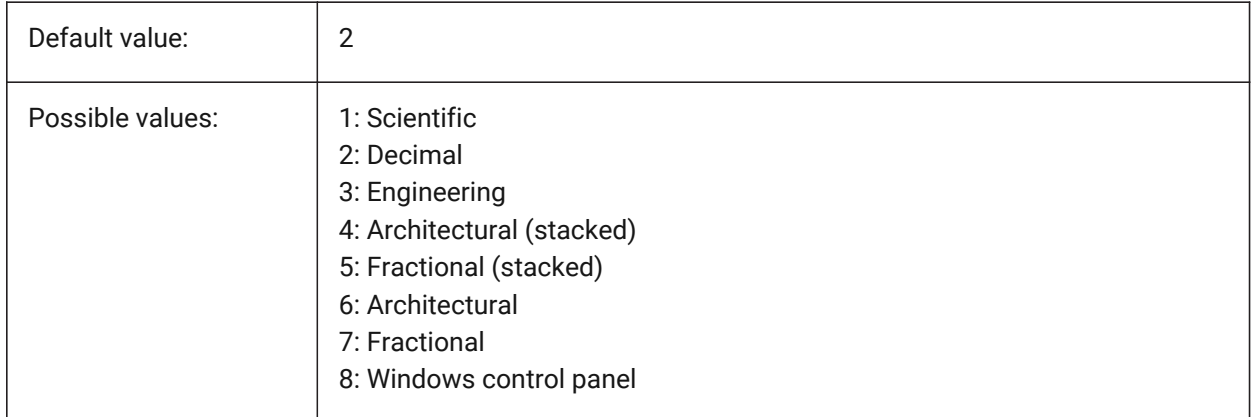

# **7.139 DIMUPT system variable**

### **7.139.1 Place text manually**

Allows user-positioned text.

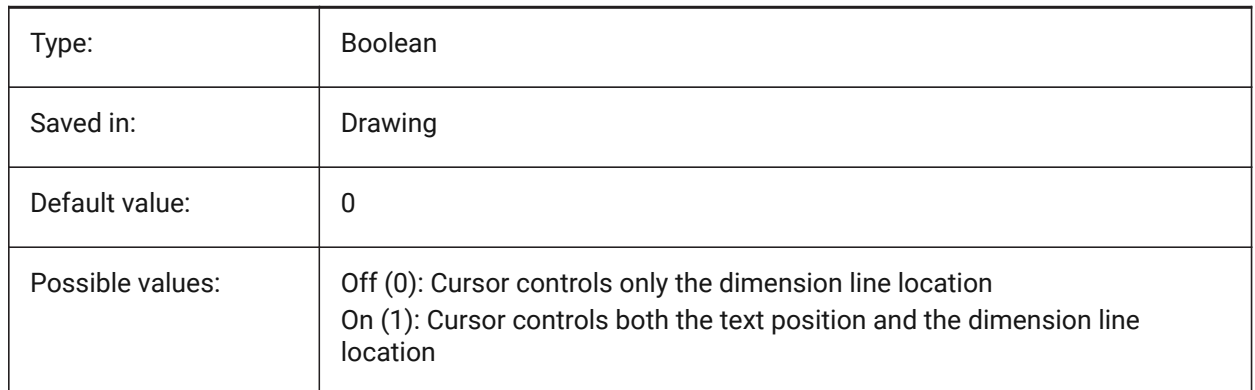

# **7.140 DIMZIN system variable**

#### **7.140.1 Suppress dim zeros**

Suppresses leading and/or trailing zeros in the primary unit. The value is stored as a bitcode using the sum of the values of all selected options.

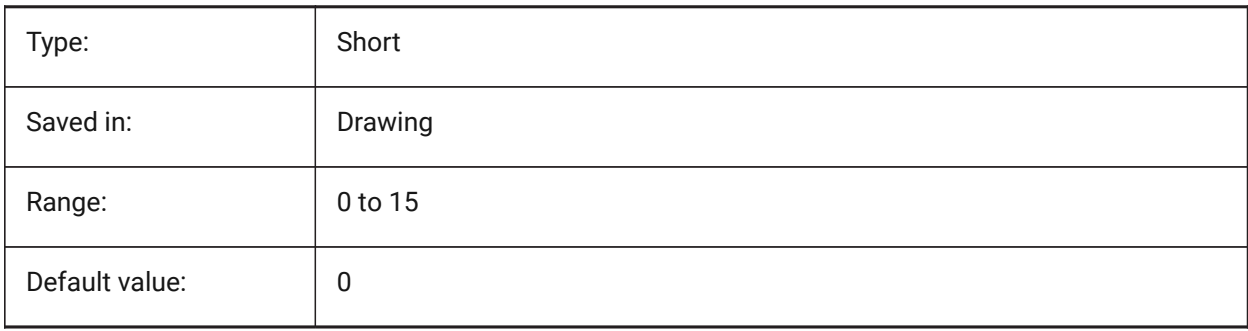

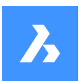

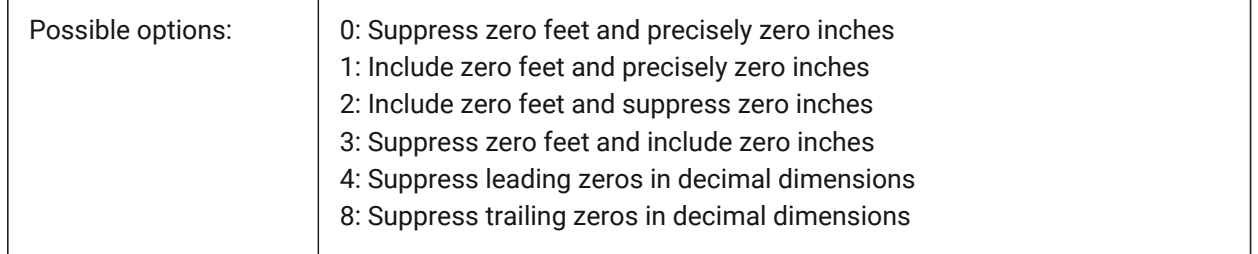

# **7.141 DISPLAYAXES system variable**

### **7.141.1 Display Axes**

Controls the display of the axis of linear structural elements such beams and columns. BricsCAD only

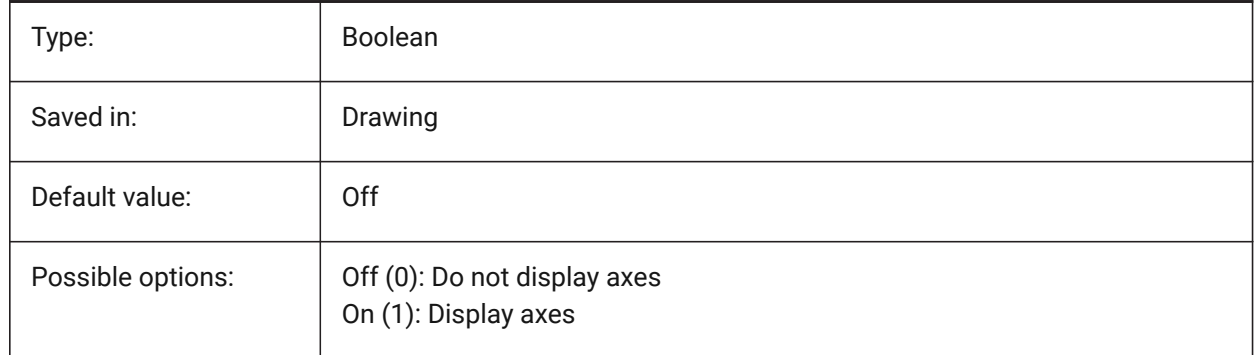

# **7.142 DISPLAYAXESFORMEP system variable**

#### **7.142.1 Display axes**

Controls the display of the MEP element axes.

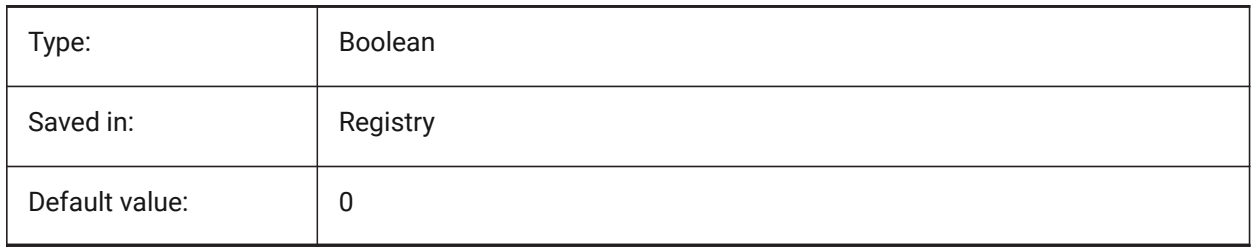

### **7.143 DISPLAYSCALING system variable**

#### **7.143.1 Automatic display scaling**

Current display scaling percentage (from system display settings).

BricsCAD only

Read-only

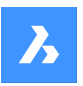

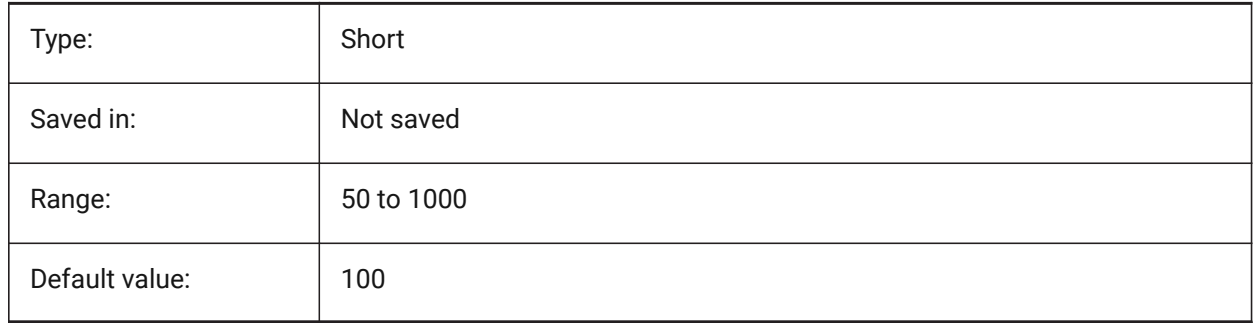

# **7.144 DISPLAYSIDESANDENDS system variable**

### **7.144.1 Display sides and ends**

When ON, the sides and ends of linear solids highlight on hovering if the Quad is ON or bitcode 1 of the SELECTIONPREVIEW system variable is selected. The variable is available in the BIM and Ultimate license level only.

BricsCAD only

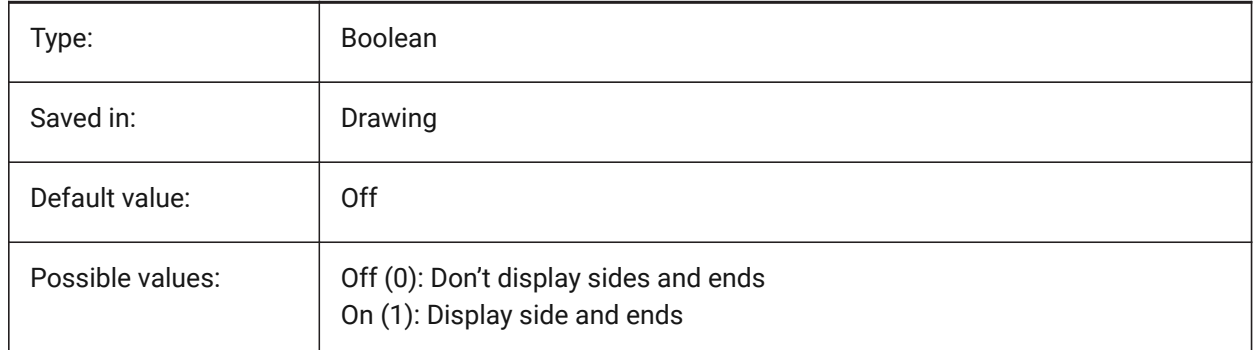

# **7.145 DISPLAYSNAPMARKERINALLVIEWS system variable**

#### **7.145.1 Snap marker in all views**

Specifies whether the snap marker displays in all viewports.

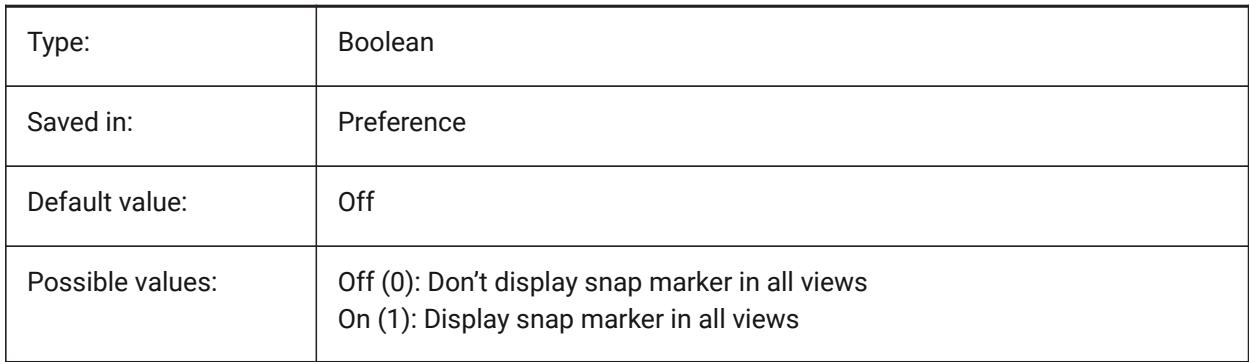

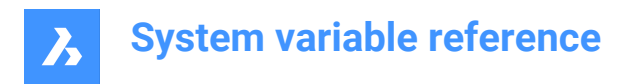

# **7.146 DISPLAYTOOLTIPS system variable**

### **7.146.1 Snap tooltips**

Toggles the display of snap tooltips On/Off.

BricsCAD only

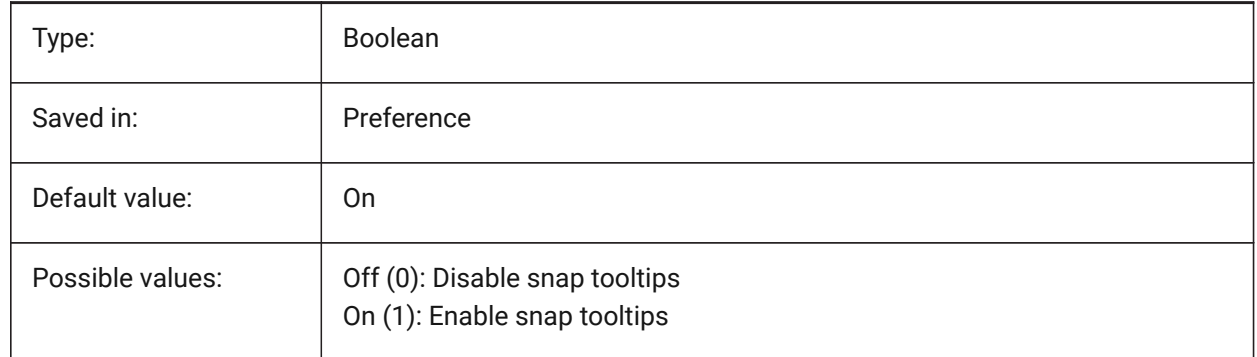

### **7.147 DISPPAPERBKG system variable**

#### **7.147.1 Paper background**

Enables or disables displaying of paper sheet in paper space.

BricsCAD only

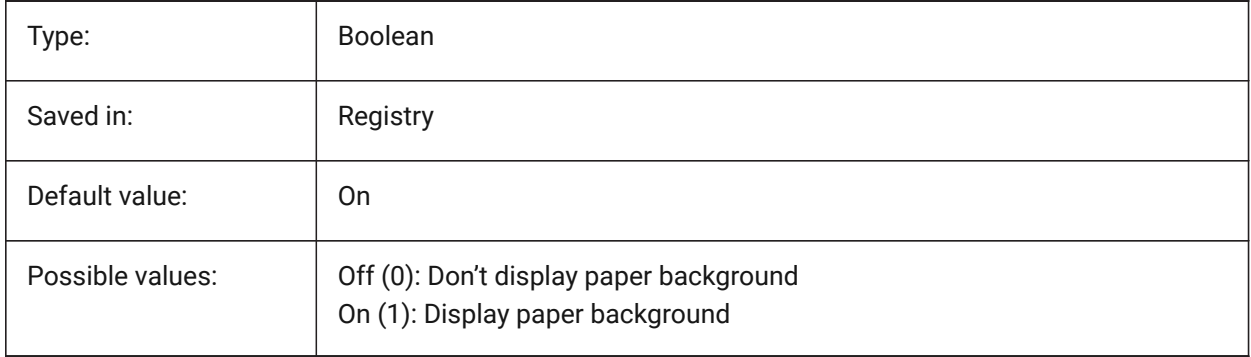

### **7.148 DISPPAPERMARGINS system variable**

#### **7.148.1 Printable area**

Enables or disables displaying of printable area of a drawing. BricsCAD only

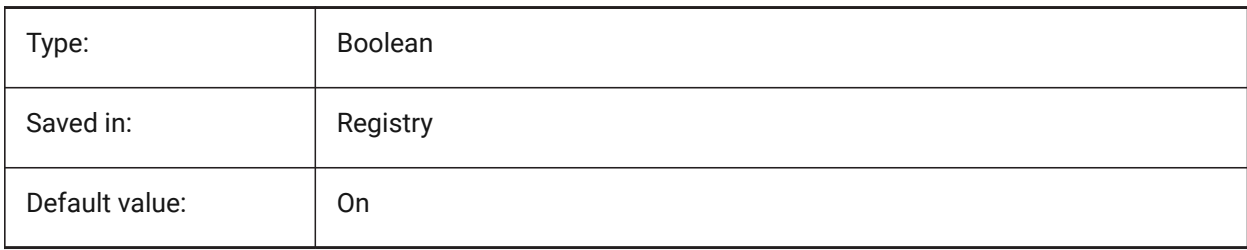

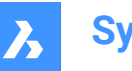

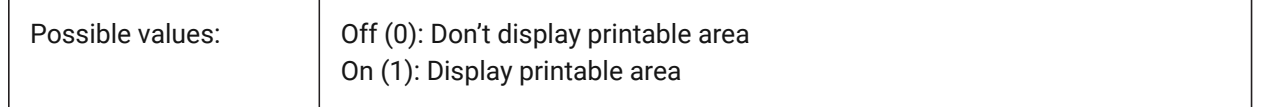

### **7.149 DISPSILH system variable**

#### **7.149.1 Display silhouette curves**

Specifies the display of silhouette curves of solid entities in Wireframe modes (2D and 3D) and whether a mesh is drawn or not when a solid entity is hidden in 2D Wireframe mode. To view changes on existing entities, perform a REGEN.

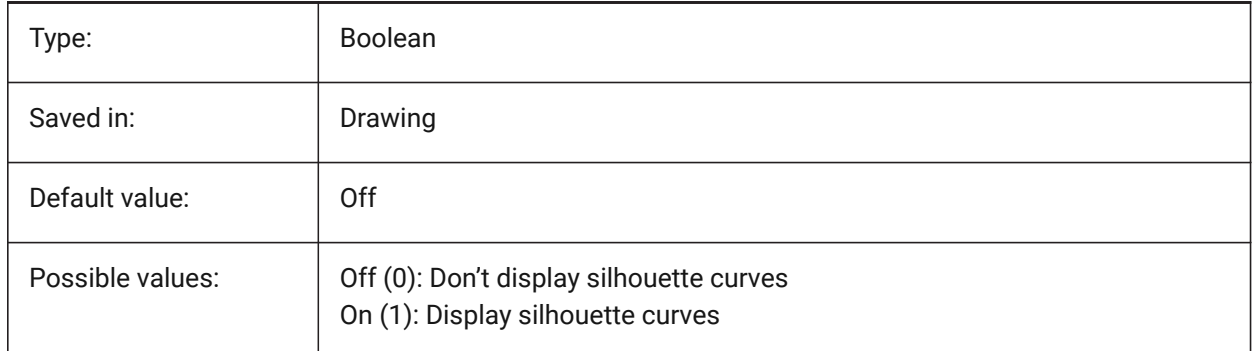

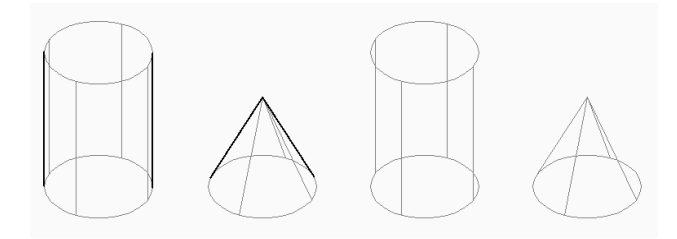

# **7.150 DISTANCE system variable**

#### **7.150.1 Distance**

Specifies the last calculated distance by the DIST command.

Read-only

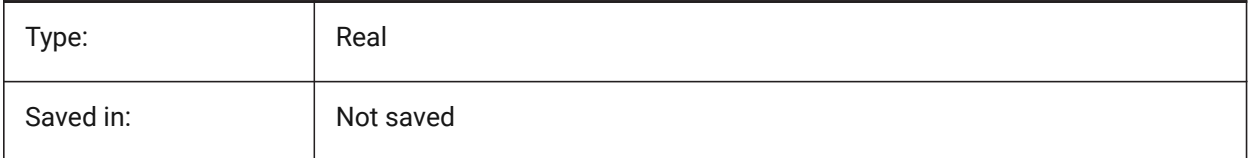

### **7.151 DMAUDITLEVEL system variable**

### **7.151.1 DMAUDIT command, level of details**

Specifies whether certain types of errors are reported by the DMAUDIT command. The value is stored as a bitcode using the sum of the values of all selected options.

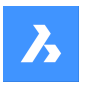

BricsCAD only

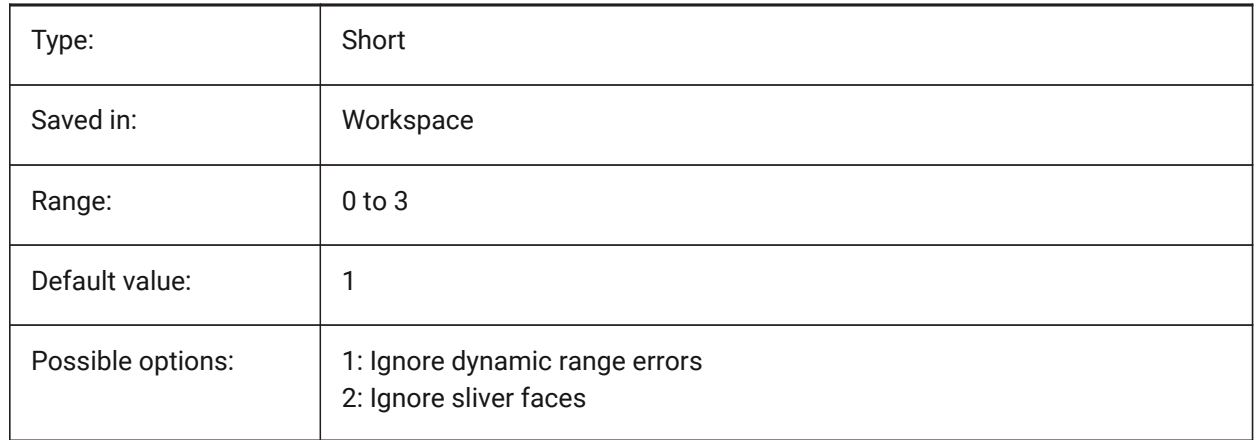

# **7.152 DMAUTOUPDATE system variable**

# **7.152.1 3D constraints recalculation mode**

Specifies if a model automatically updates when 3D constraints are added or edited. If this setting is switched off, command DMUPDATE must be used to update the model.

BricsCAD only

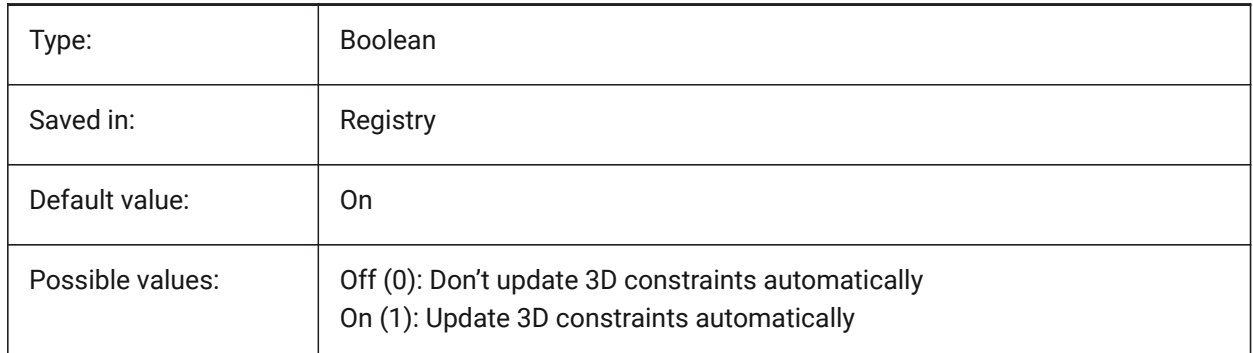

# **7.153 DMCONNECTIONCUTTYPE system variable**

### **7.153.1 Connection type**

Specifies the type of connection. BricsCAD only

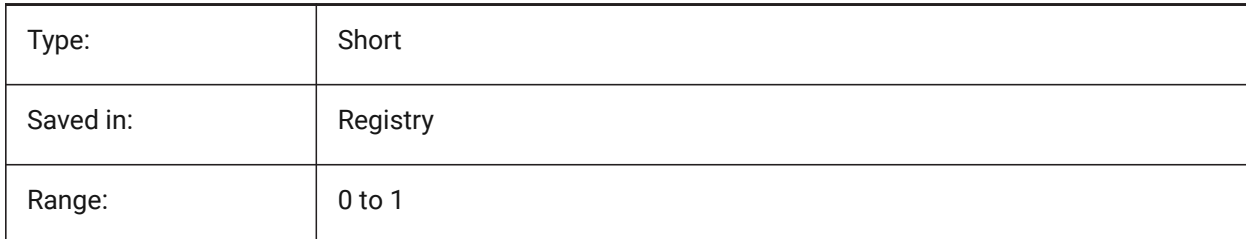

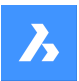

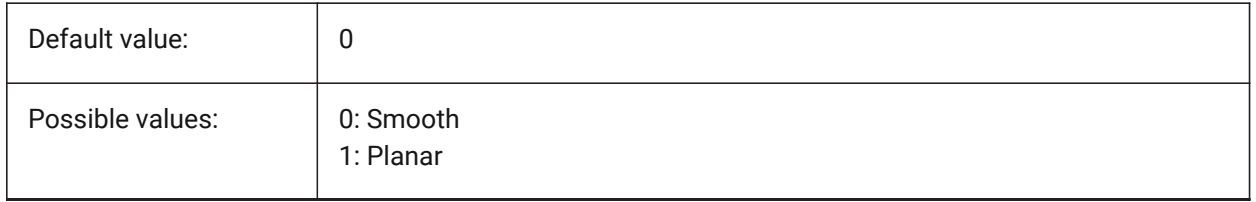

# **7.154 DMPUSHPULLSUBTRACT system variable**

### **7.154.1 DMPUSHPULL subtract**

Specifies if a solid that intersects with other solids during a PUSHPULL operation subtracts from the existing solid.

BricsCAD only

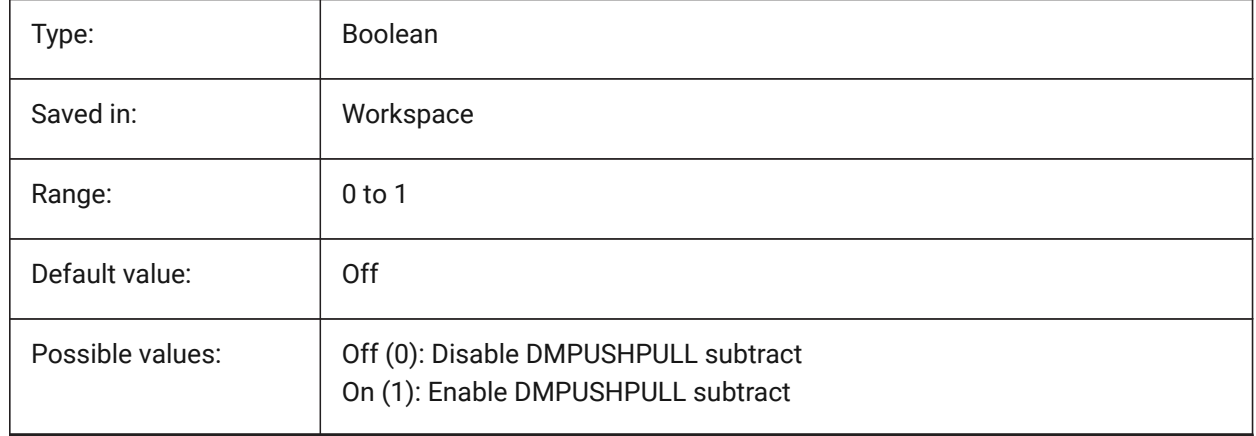

### **7.155 DMRECOGNIZE system variable**

#### **7.155.1 Automatic 3D geometry constraints recognition**

Specifies which geometrical relations between the surfaces are maintained direct modeling operations. The value is stored as a bitcode using the sum of the values of all selected options. BricsCAD only

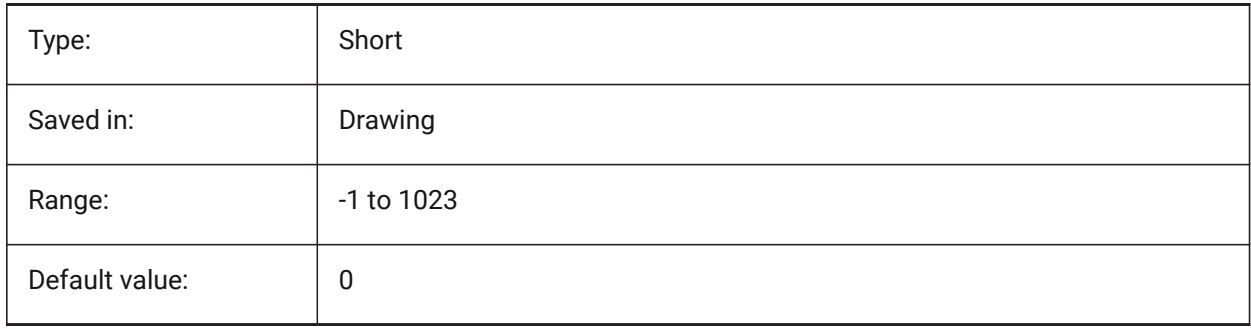

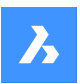

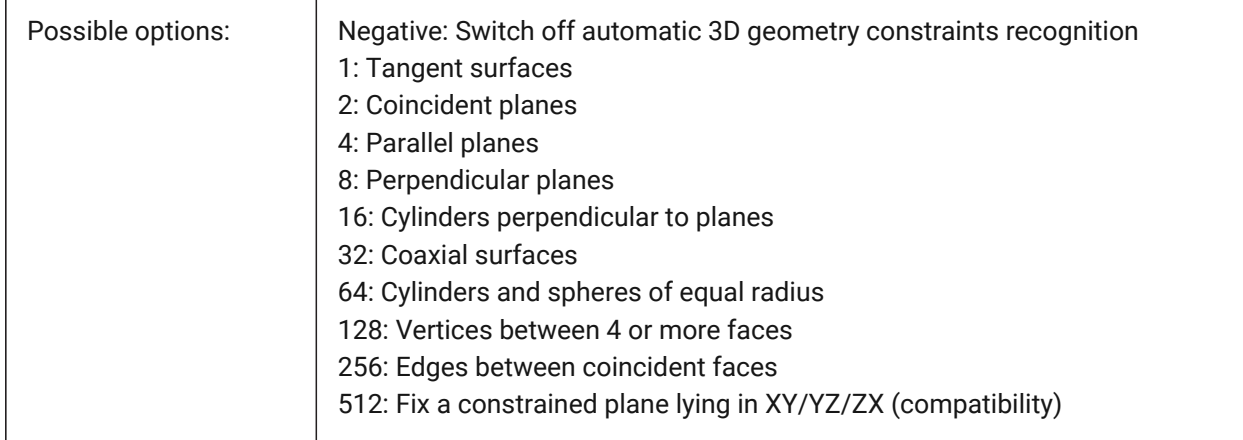

# **7.156 DOCKPRIORITY system variable**

### **7.156.1 Docking Priority**

Specifies the docking priority of top, left, right and bottom docking bars. Changing this preference will take effect only after restarting the application.

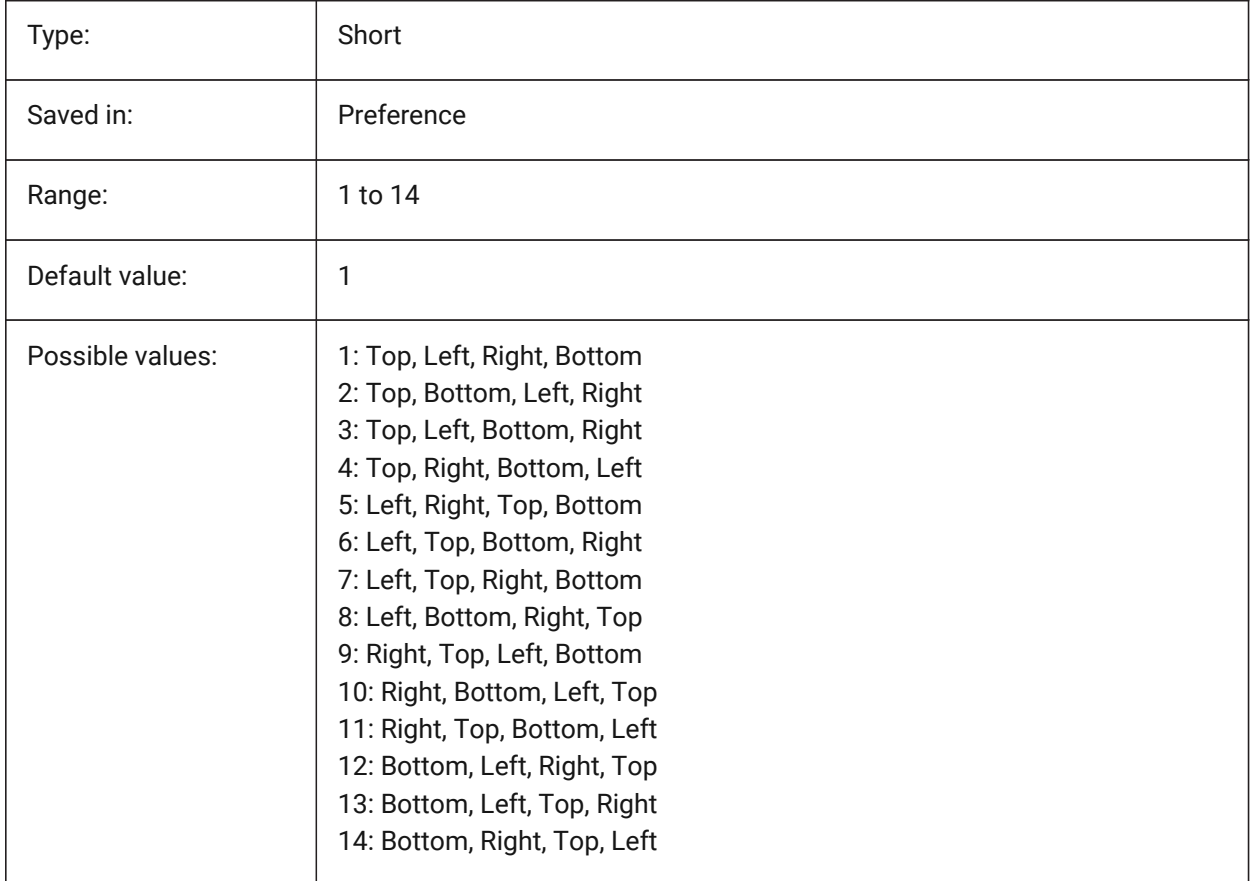

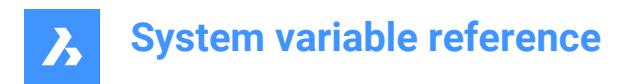

# **7.157 DOCTABPOSITION system variable**

### **7.157.1 Tabs position**

Specifies where to display the document tab control.

BricsCAD only

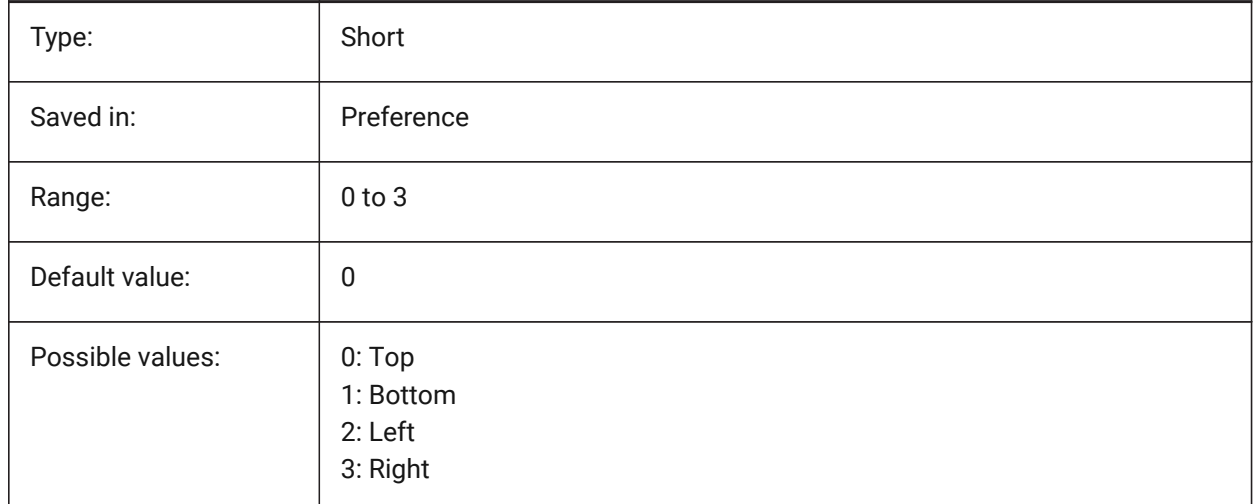

# **7.158 DONUTID system variable**

#### **7.158.1 Donut inside diameter**

Stores the default inside diameter of a donut.

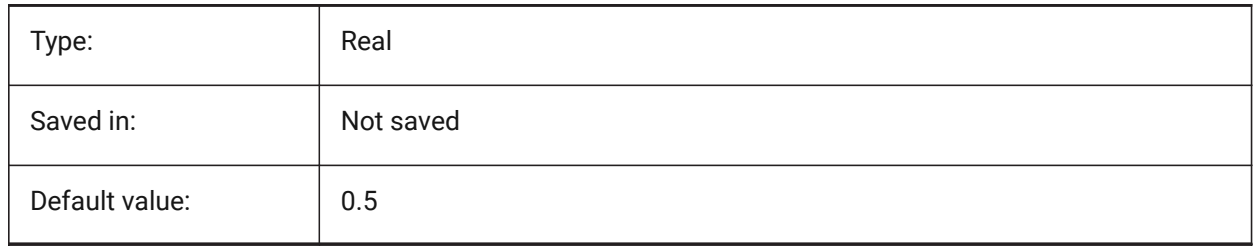

# **7.159 DONUTOD system variable**

#### **7.159.1 Donut outside diameter**

Stores the default outside diameter of a donut.

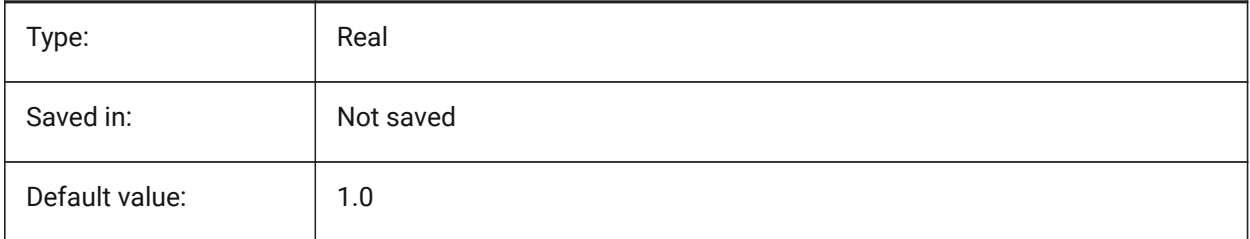

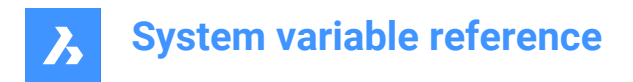

# **7.160 DRAGMODE system variable**

#### **7.160.1 Entity dragging**

Specifies whether entities display dynamically, e.g. when moved or copied.

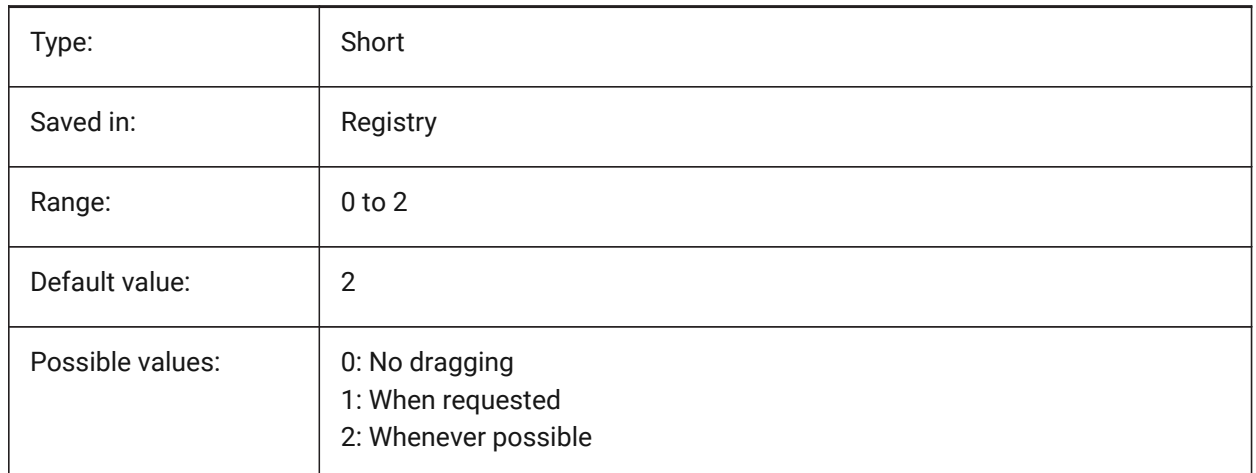

### **7.161 DRAGMODEHIDE system variable**

#### **7.161.1 Hide original entity when dragging**

Specifies whether the original entity should be visible or not when a drag operation is performed. BricsCAD only

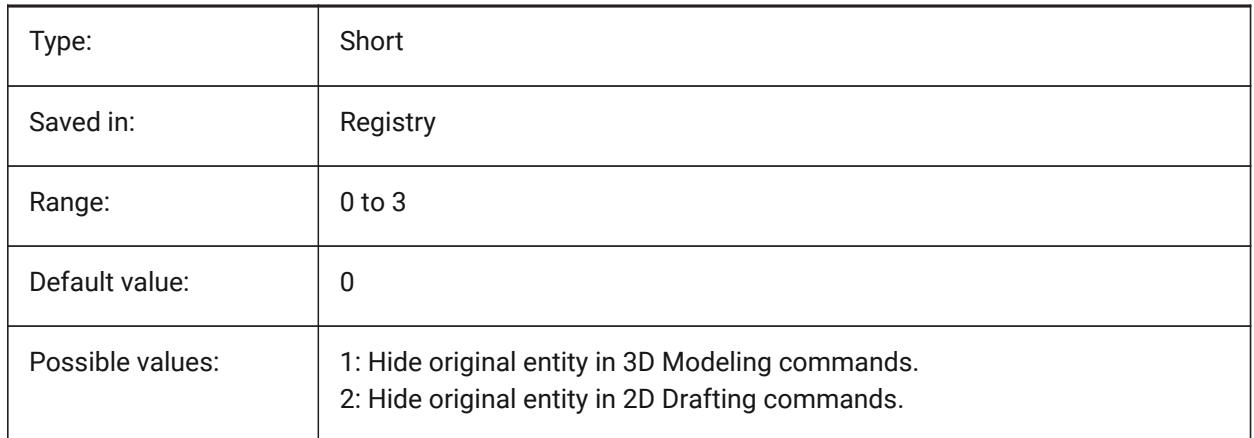

### **7.162 DRAGMODEINTERRUPT system variable**

#### **7.162.1 Dragging interruption mode**

Specifies whether the recalculation/redrawing of the model can be interrupted when mouse cursor is being moved (responsive, but may cause blinking, incomplete or disappearing graphics) or every drag iteration must be completed (slow, but graphics is always valid).

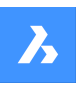

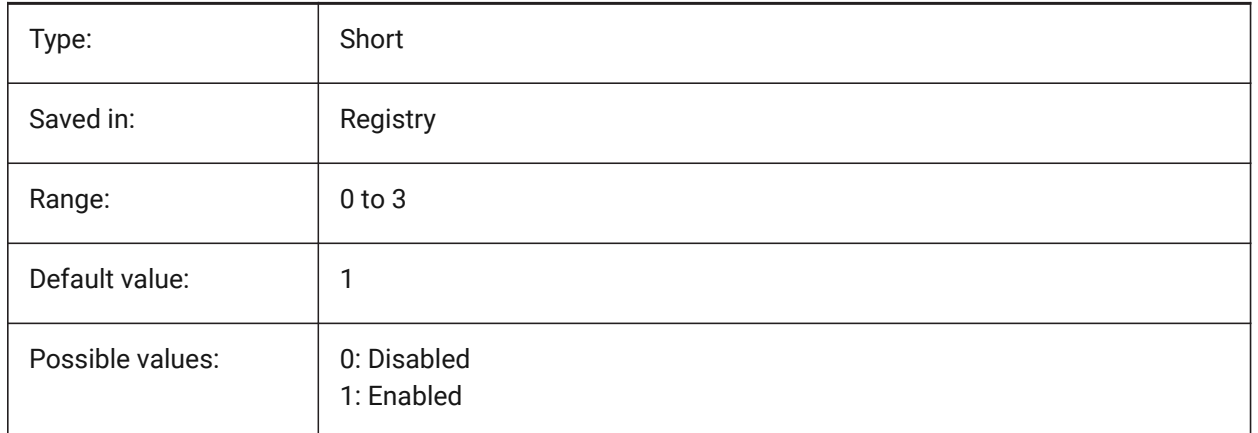

# **7.163 DRAGOPEN system variable**

### **7.163.1 Drag open**

Specifies if a drawing file that is dragged onto the application inserts into the current drawing or opens as a separate drawing.

BricsCAD only

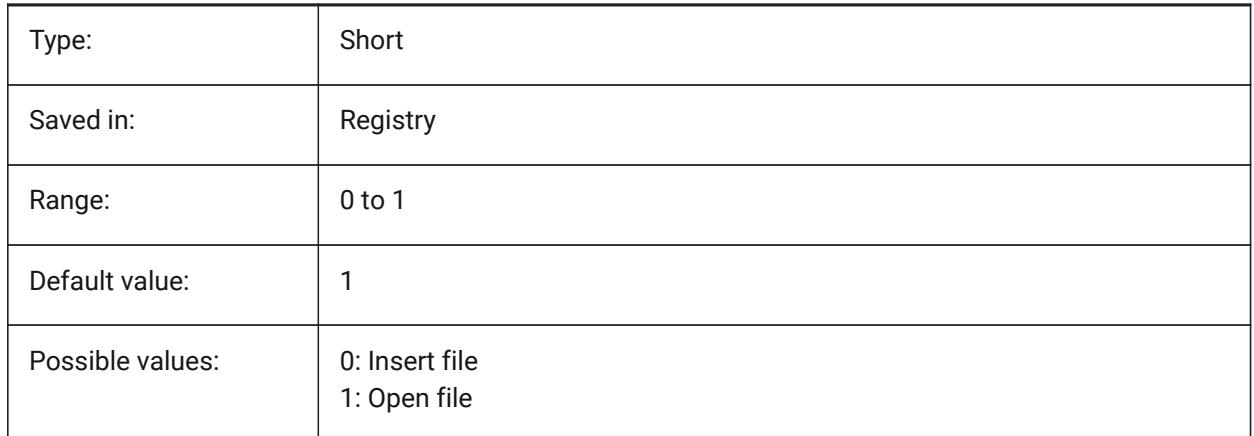

# **7.164 DRAGP1 system variable**

#### **7.164.1 Regen-drag rate**

Specifies the regen-drag input sampling rate.

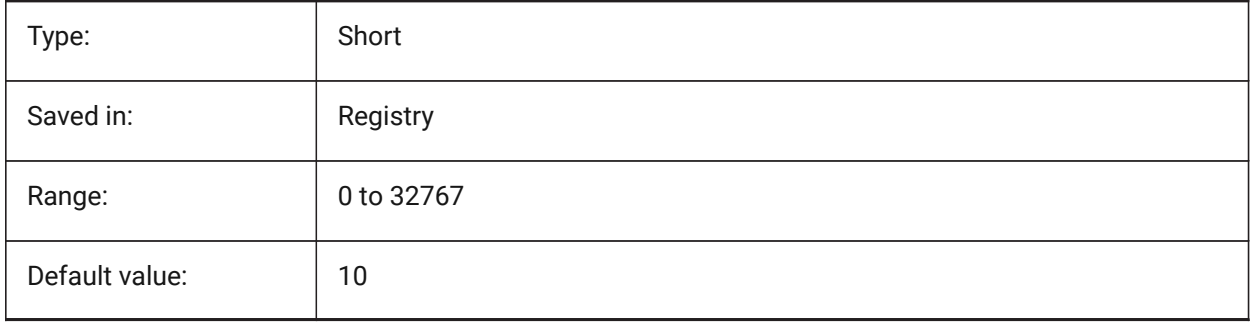

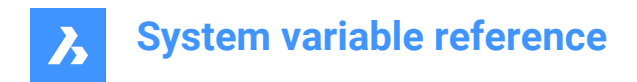

# **7.165 DRAGP2 system variable**

### **7.165.1 Fast-drag rate**

Specifies the fast-drag input sampling rate.

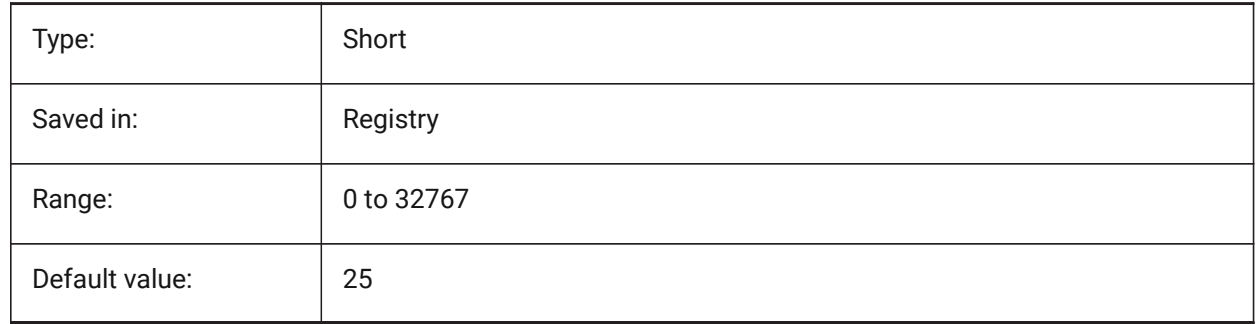

### **7.166 DRAGSNAP system variable**

#### **7.166.1 Snap dragged entities**

Switches entity snapping of dragged entities on or off.

The DRAGSNAP system variable controls the snap behavior while dragging, providing an increased WYSIWIG experience. DRAGSNAP controls whether rubberband dynamics are displayed at the current cursor location or at the current entity snap location. DRAGSNAP applies to all modify commands that display dynamics, such as COPY, PASTECLIP, PASTEBLOCK, MOVE, ROTATE, MIRROR, SCALE and STRETCH.

When DRAGSNAP is off, snap is only in effect during drawing and editing commands; when DRAGSNAP is on, the cursor also snaps when no command is active.

BricsCAD only

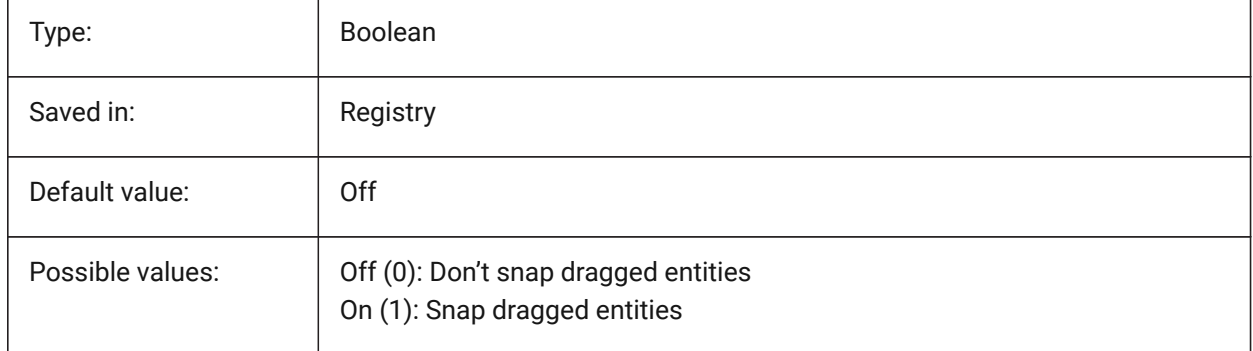

### **7.167 DRAWINGPATH system variable**

#### **7.167.1 Drawings path**

Specifies an additional folder in the file dialog for the OPEN and SAVEAS commands. On the Windows platform: the fifth folder in the open file dialog's Places Bar.

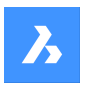

BricsCAD only

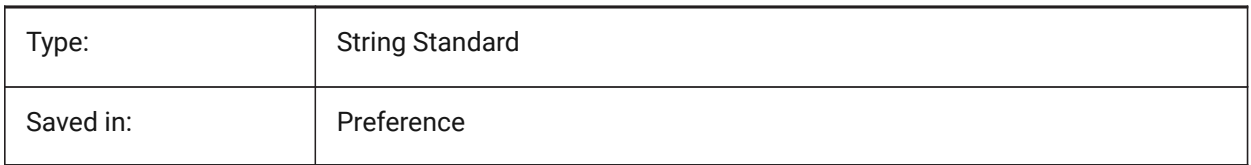

# **7.168 DRAWINGVIEWASM system variable**

### **7.168.1 Assemblies optimization**

Enables the use of assembly data structures to optimize generation of drawing views. Toggles between normal analytical hidden line removal (HLR) and ASM\_HLR procedure.

BricsCAD only

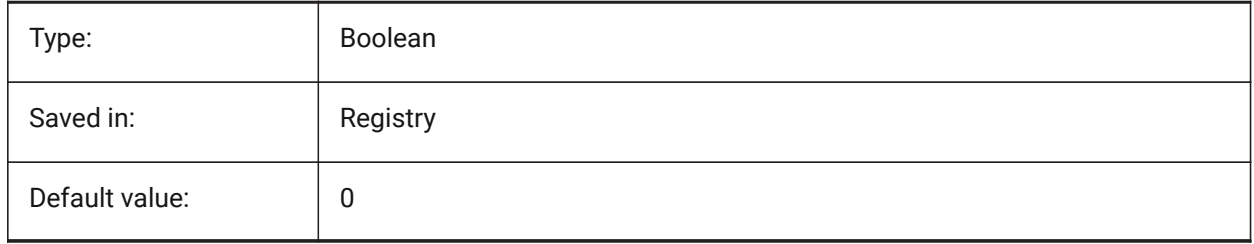

# **7.169 DRAWINGVIEWFLAGS system variable**

#### **7.169.1 Drawing View Flags**

Bit flags for drawing views processing.

BricsCAD only

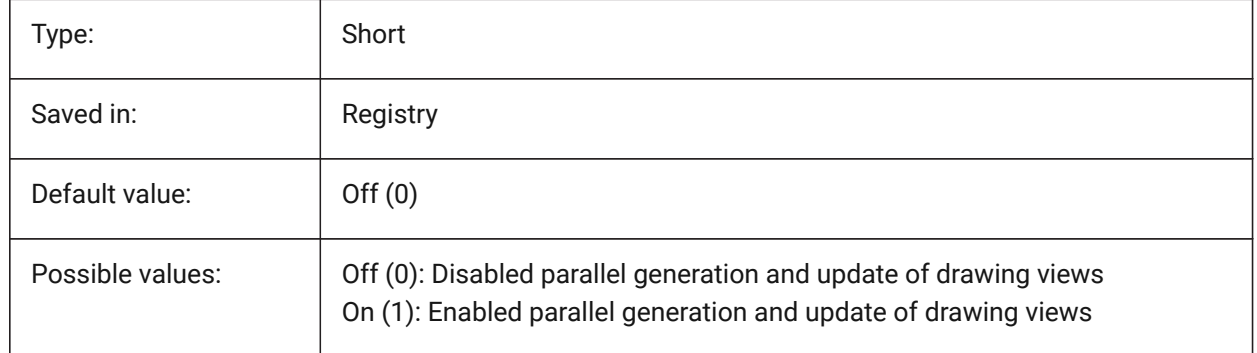

# **7.170 DRAWINGVIEWPRESET system variable**

#### **7.170.1 Drawing view preset**

Stores the current preset for the VIEWBASE command, the default value is 'None'. Presets specify the types of generated drawings and their placement in the layout.

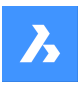

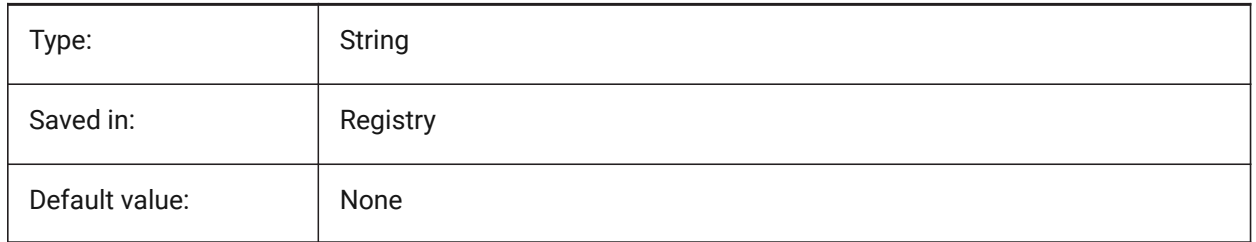

# **7.171 DRAWINGVIEWPRESETHIDDEN system variable**

### **7.171.1 Drawing view hidden lines preset**

Stores the current hidden lines preset for the VIEWBASE command. BricsCAD only

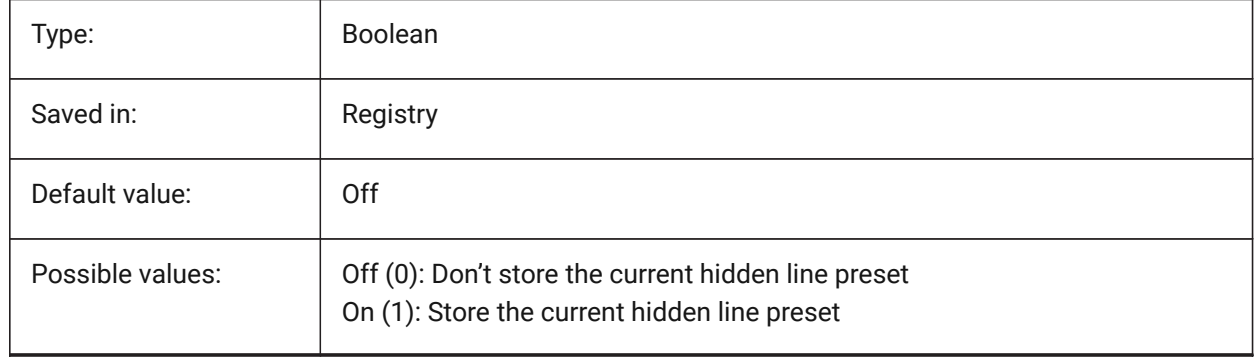

# **7.172 DRAWINGVIEWPRESETSCALE system variable**

### **7.172.1 Scale for drawing view preset**

Stores the annotation scale for current drawing view preset.

#### BricsCAD only

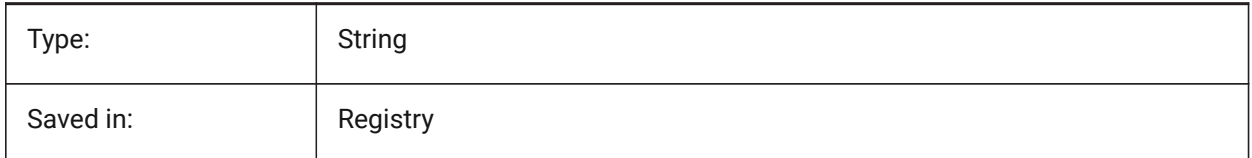

# **7.173 DRAWINGVIEWPRESETTANGENT system variable**

#### **7.173.1 Drawing view tangent lines preset**

Stores the current tangent lines preset for VIEWBASE command.

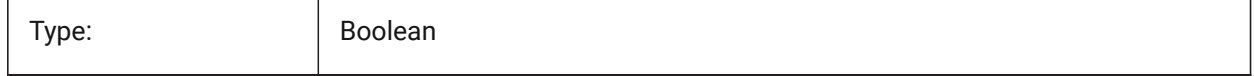

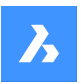

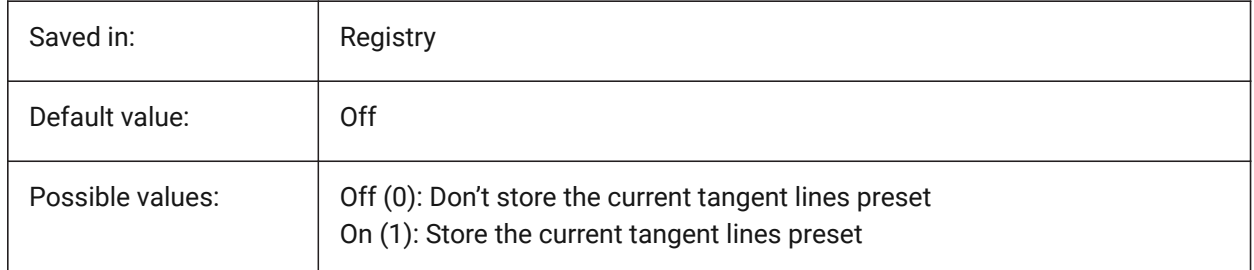

# **7.174 DRAWINGVIEWPRESETTRAILING system variable**

### **7.174.1 Drawing view trailing lines preset**

Stores the current trailing lines preset for VIEWBASE command. BricsCAD only

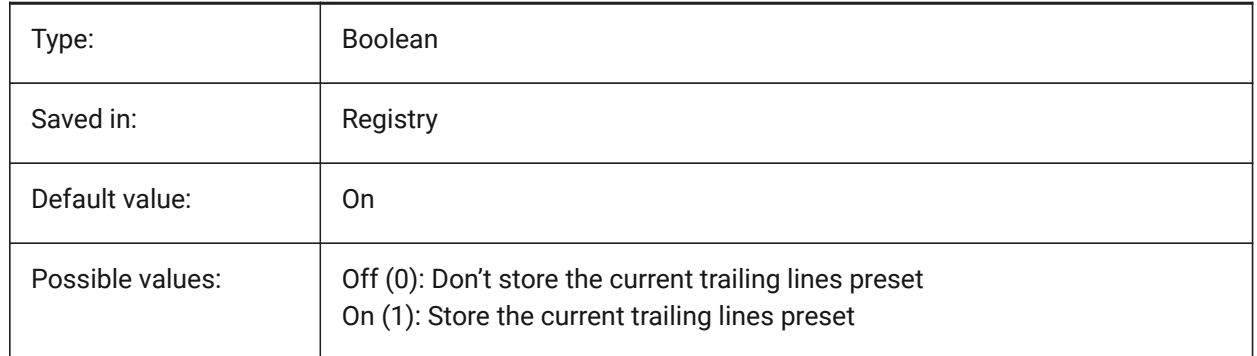

# **7.175 DRAWINGVIEWQUALITY system variable**

#### **7.175.1 Quality of drawing views**

Specifies the quality of drawing views.

You can significantly reduce the time needed to generate drawing views by changing the DRAWINGVIEWQUALITY setting to 0. This enables draft-quality drawing views. Such drawing views are internally represented as 3D solids, which makes it impossible to put annotations on their silhouette edges. However, they look very similar to a precise (high-quality) drawing view and you can use them to quickly create layouts.

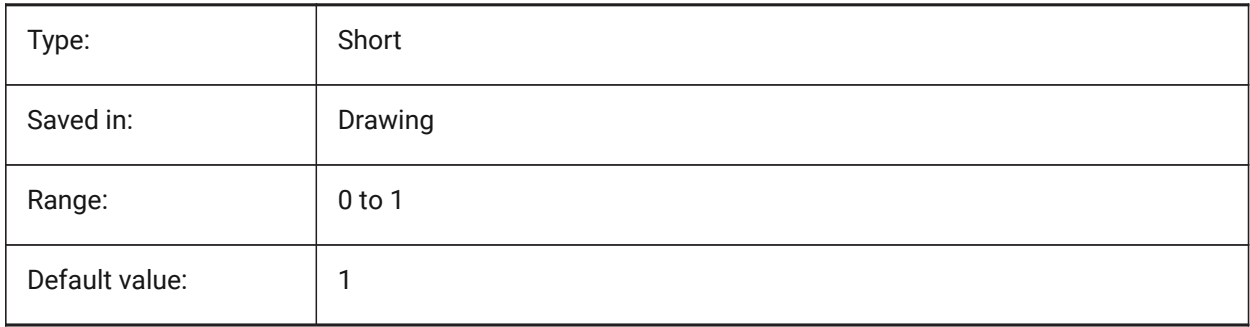

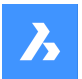

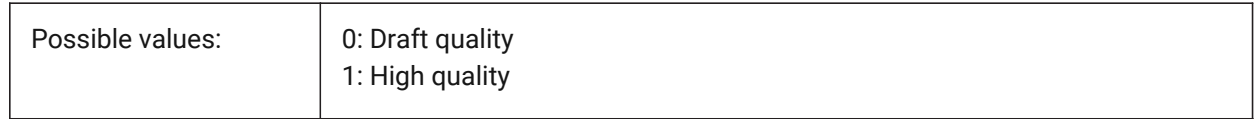

# **7.176 DRAWORDERCTL system variable**

### **7.176.1 Draworder control**

Specifies the default behavior for the display of overlapping entities. Use this setting to limit draw order if some editing operations take slightly longer. The value is stored as a bitcode using the sum of the values of all selected options.

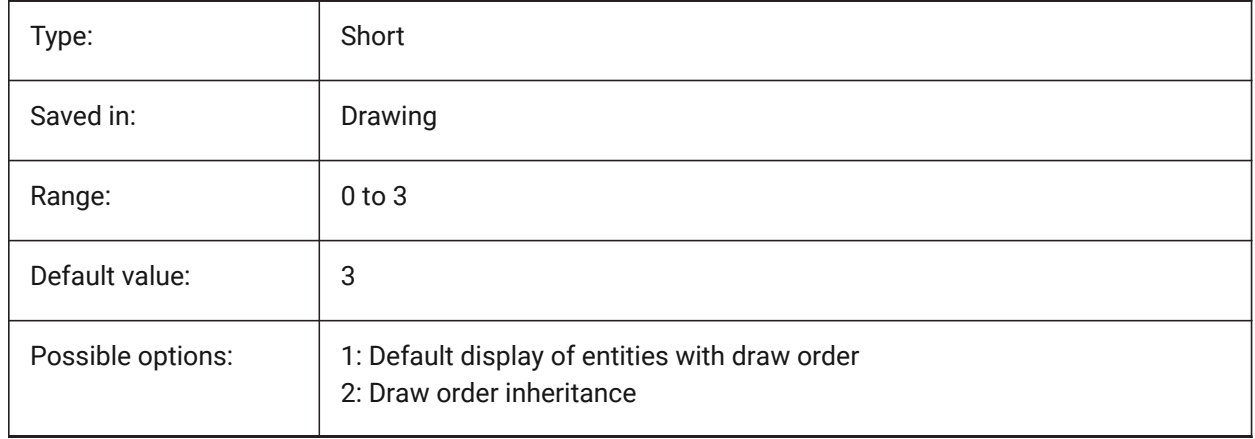

# **7.177 DWFFORMAT system variable**

#### **7.177.1 Default DWF format**

Specifies the default format to DWF or DWFx for 3DDWF command.

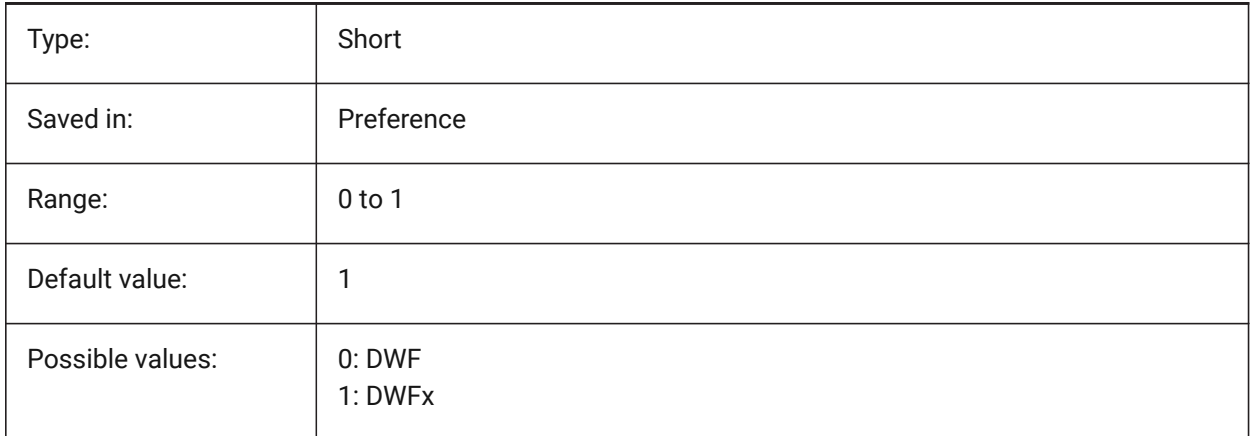

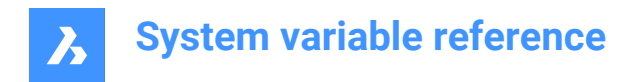

# **7.178 DWFFRAME system variable**

### **7.178.1 DWF frame**

Specifies the visibility of DWF or DWFx underlay frames.

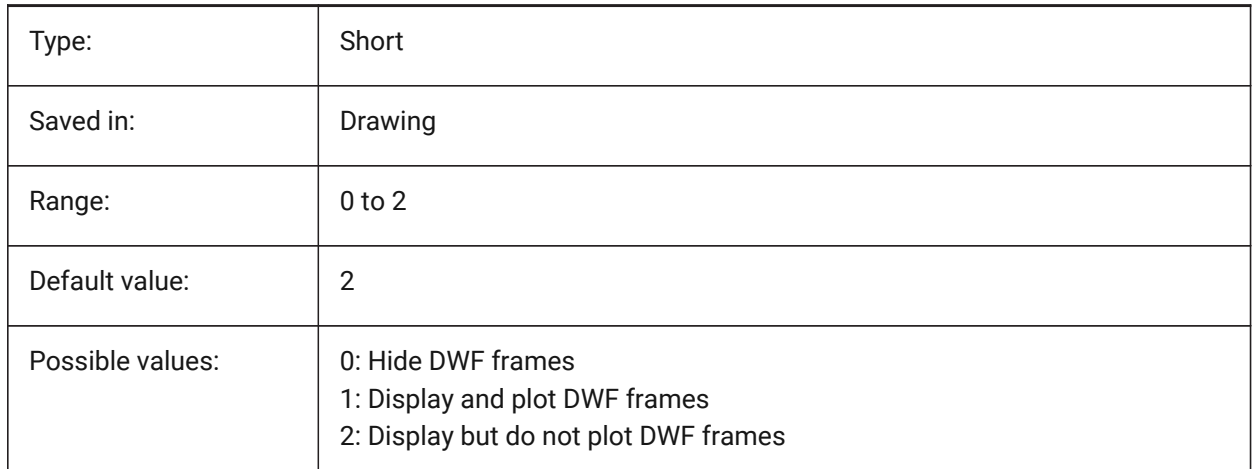

# **7.179 DWFOSNAP system variable**

#### **7.179.1 Dwf entity snap**

Enable snapping to entities in DWF underlay files.

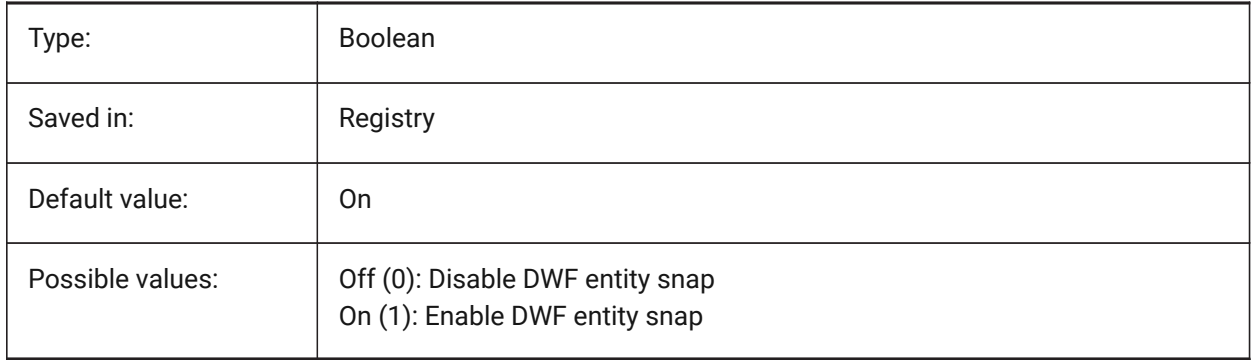

# **7.180 DWFVERSION system variable**

#### **7.180.1 DWF version**

Specifies the dwf version for export in dwf format.

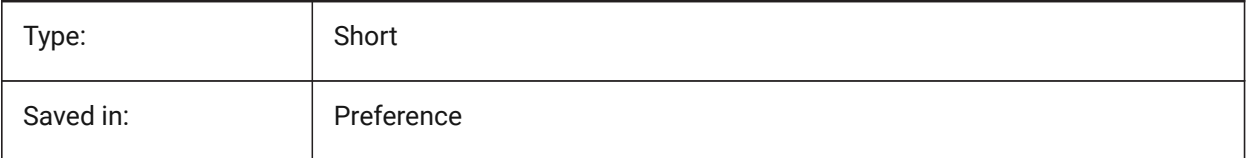

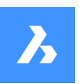

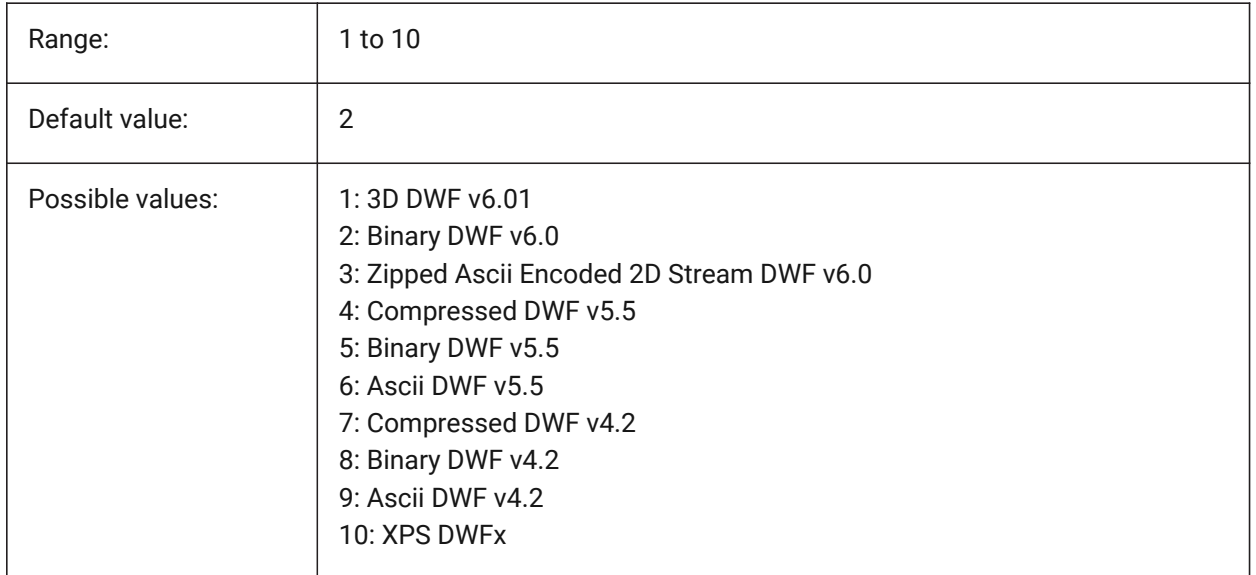

# **7.181 DWGCHECK system variable**

#### **7.181.1 Drawing check**

Executes an automatic data integrity check when opening a drawing.

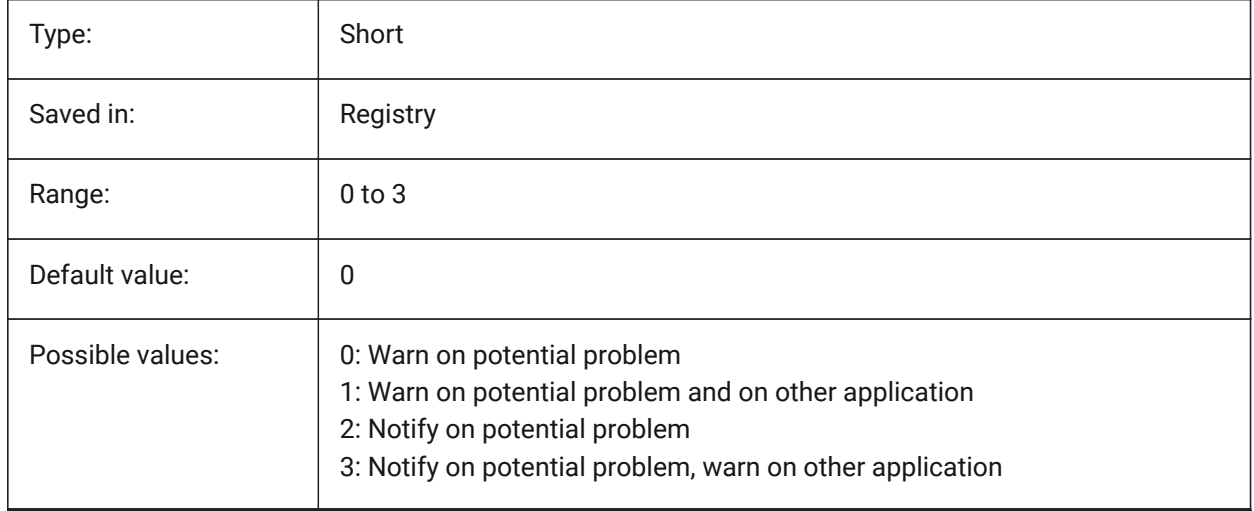

# **7.182 DWGCODEPAGE system variable**

#### **7.182.1 Drawing codepage**

Displays the drawing code-page for text in drawings (same value as SYSCODEPAGE).

Read-only

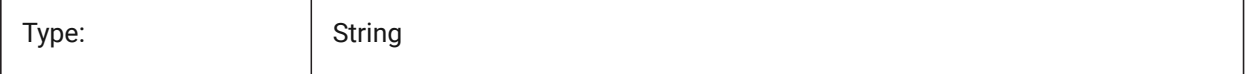

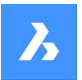

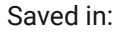

Drawing

# **7.183 DWGGUIDCLOUDAI system variable**

### **7.183.1 Drawing Guid**

Unique GUID for this drawing BricsCAD only

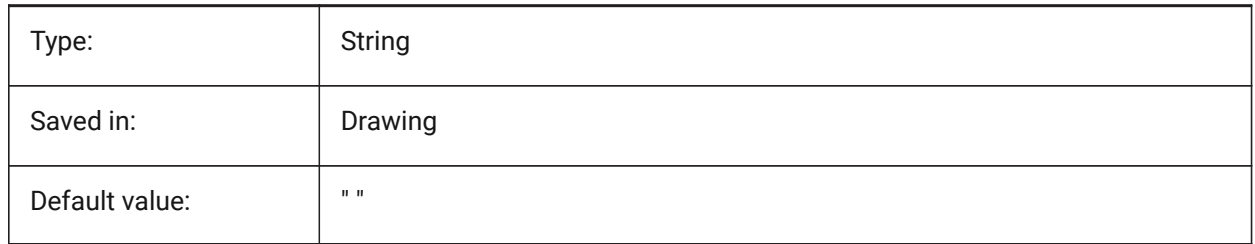

### **7.184 DWGNAME system variable**

#### **7.184.1 Drawing name**

Shows the name of the current drawing.

Read-only

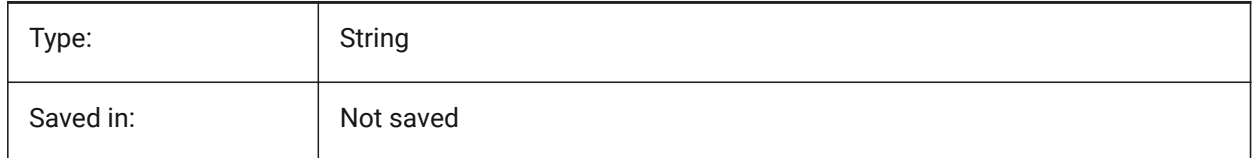

### **7.185 DWGPREFIX system variable**

#### **7.185.1 Drawing prefix**

Shows the folder path of the current drawing.

Read-only

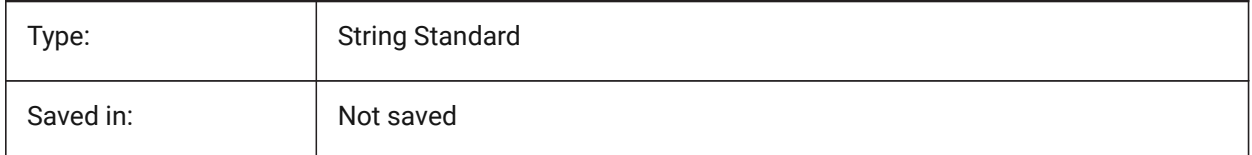

# **7.186 DWGTITLED system variable**

#### **7.186.1 Drawing titled**

Specifies if the current drawing has been named. Read-only

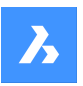

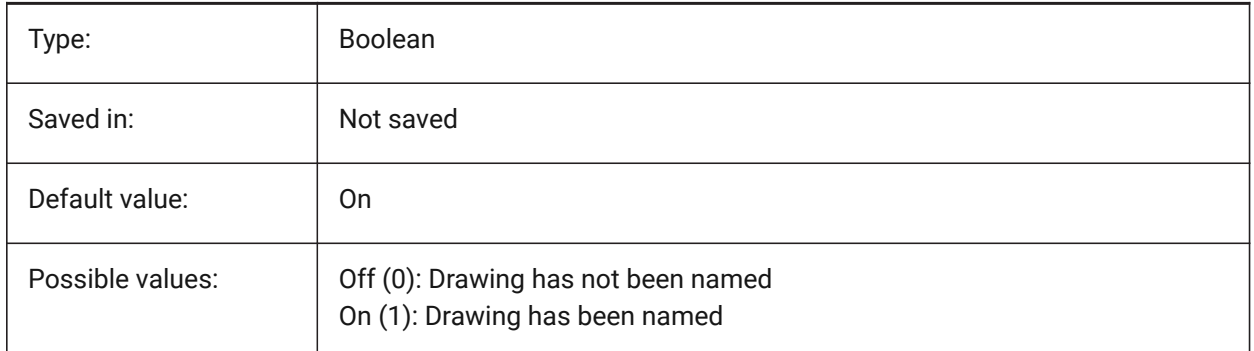

# **7.187 DXEVAL system variable**

# **7.187.1 Data extraction update mode**

Specifies the notification for data extraction tables. The value is stored as a bitcode using the sum of the values of all selected options.

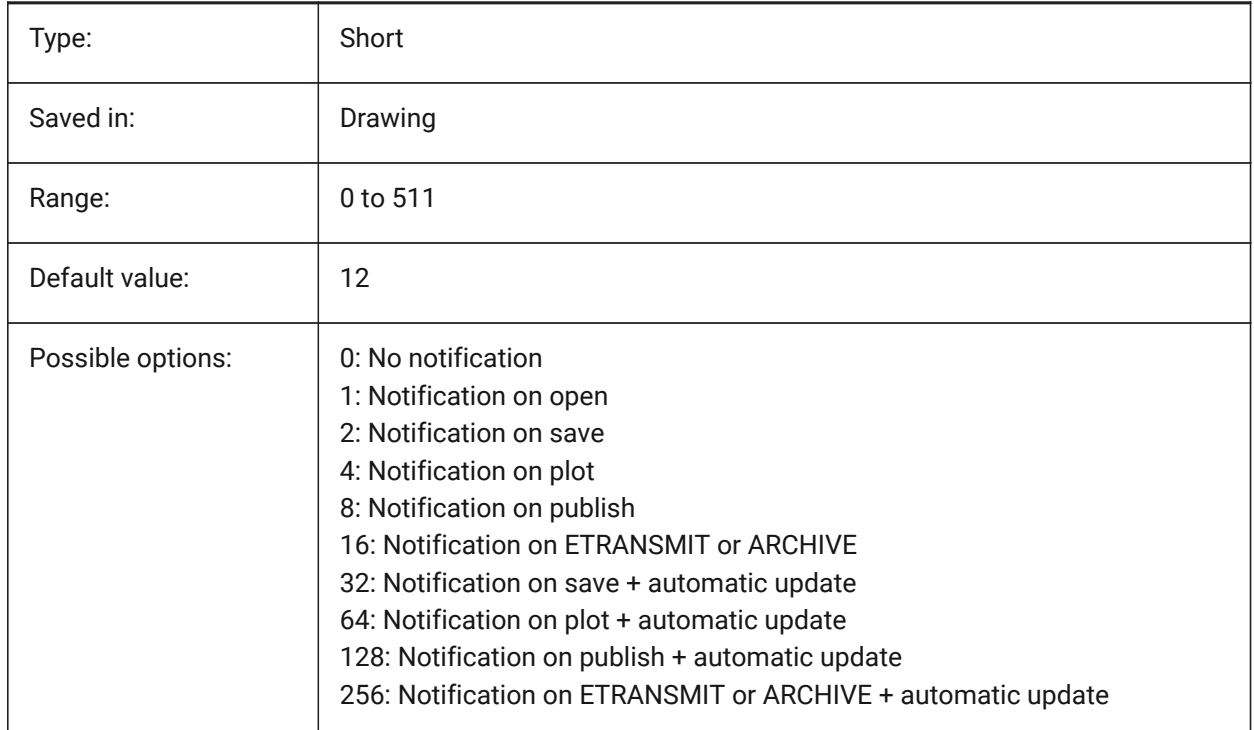

# **7.188 DXFTEXTADJUSTALIGNMENT system variable**

### **7.188.1 Dxf text adjust alignment**

Specifies whether alignment is adjusted when text is loaded from DXF file. BricsCAD only

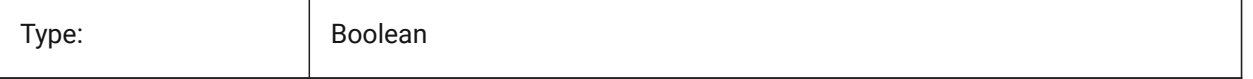

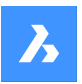

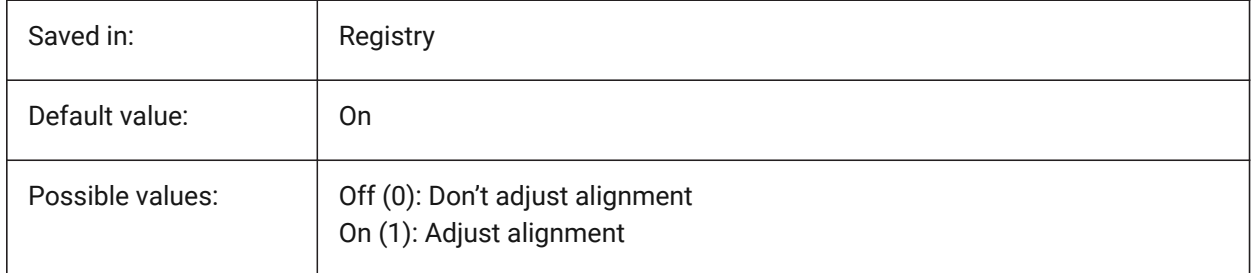

# **7.189 DYNCONSTRAINTMODE system variable**

### **7.189.1 Dynamic Constraint Mode**

Specifies the visibility of hidden dimensional constraints when the constrained entity is selected.

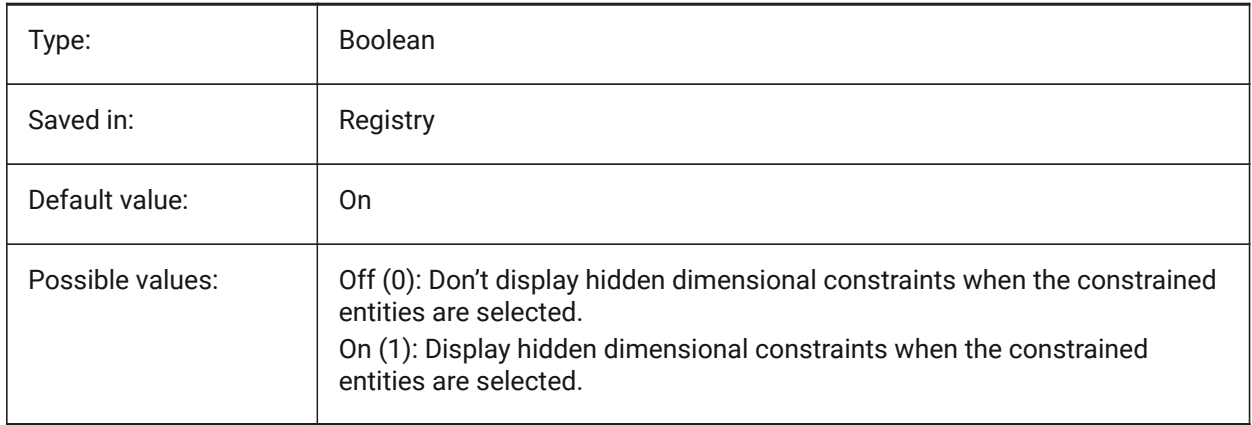

# **7.190 DYNDIGRIP system variable**

### **7.190.1 Show dynamic dimensions**

Specifies which dynamic dimensions are shown. The value is stored as a bitcode using the sum of the values of all selected options.

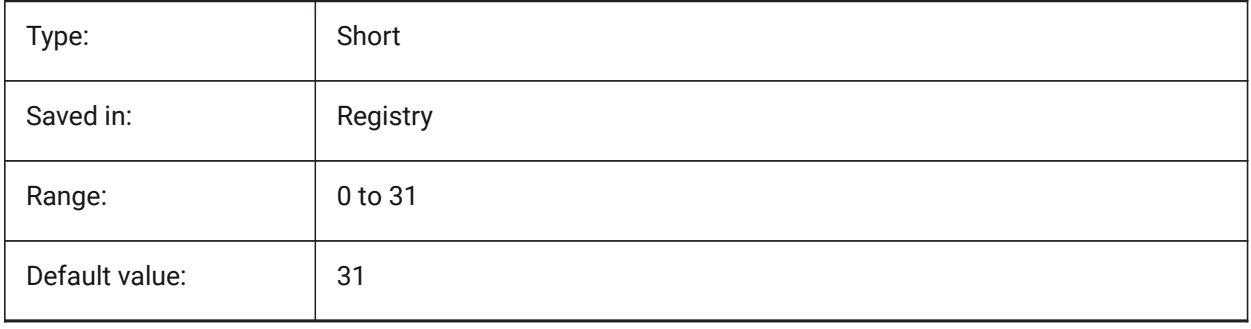

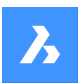

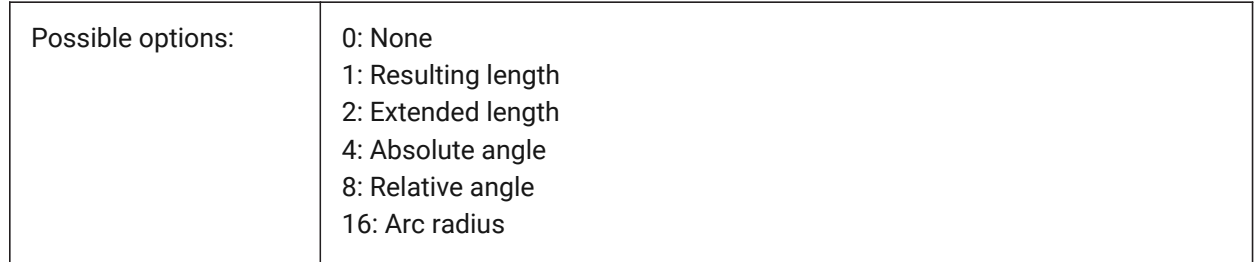

# **7.191 DYNDIMAPERTURE system variable**

### **7.191.1 Dynamic dimension aperture**

Specifies the radius (in pixels) around cursor. This parameter is used only when DYNMODE flag is 16 'Nearest entity dynamic dimensions'. The nearest entity is looked for between entities which intersect or are inside this radius.

BricsCAD only

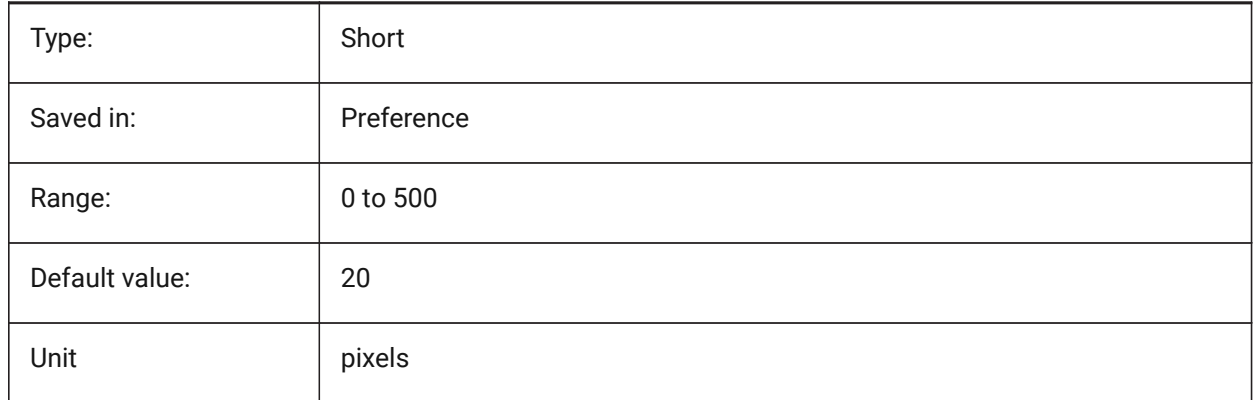

### **7.192 DYNDIMCOLORHOT system variable**

### **7.192.1 Dynamic dimension hot color**

Specifies the color of dynamic dimensions when moving grip points.

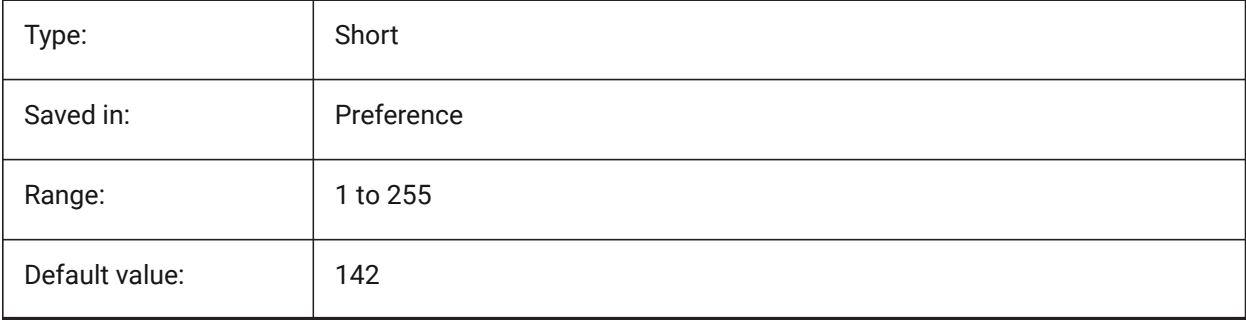

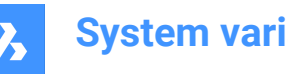

# **7.193 DYNDIMCOLORHOVER system variable**

#### **7.193.1 Dynamic dimension hover color**

Specifies the color of dynamic dimensions when hovering over a grip point.

BricsCAD only

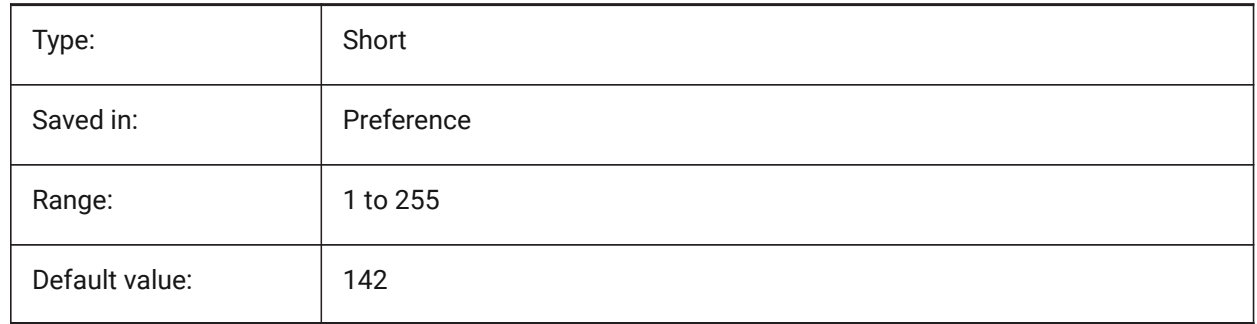

# **7.194 DYNDIMDISTANCE system variable**

#### **7.194.1 Dynamic dimension distance**

Specifies a factor for the distance between the dynamic dimension line and the grip points being dimensioned (default: 0.0).

BricsCAD only

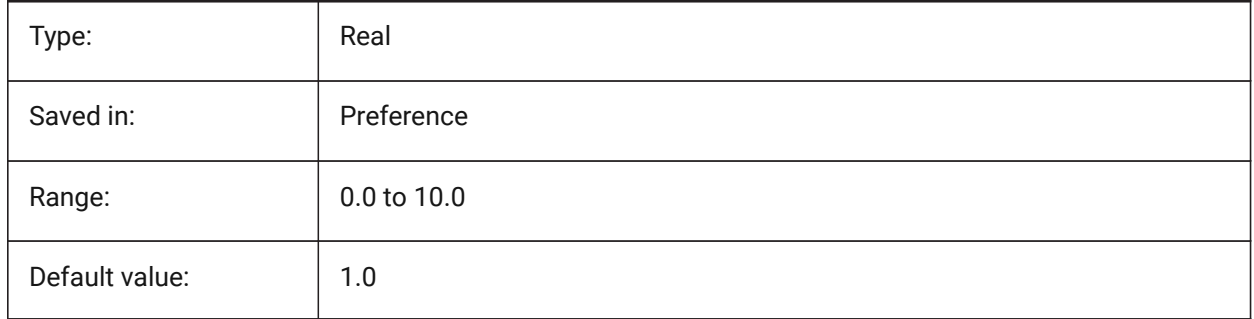

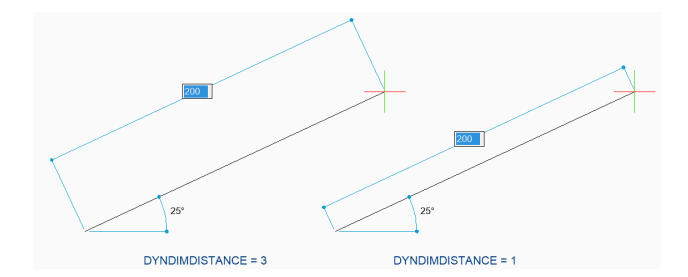

# **7.195 DYNDIMLINETYPE system variable**

### **7.195.1 Dynamic dimension linetype**

Specifies the linetype of dynamic dimensions when moving grip points.

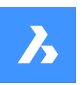

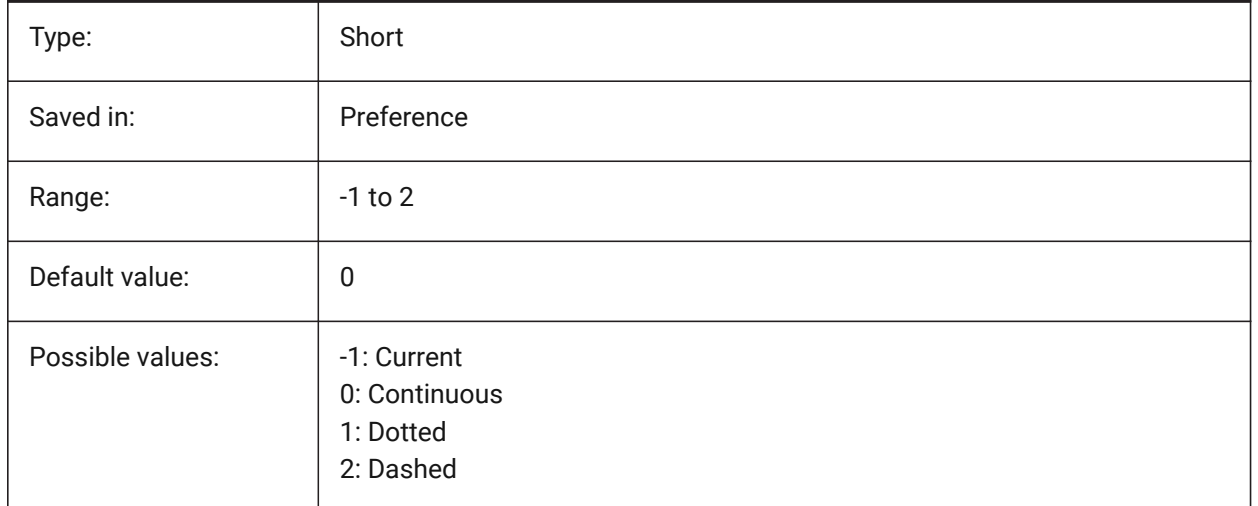

# **7.196 DYNDIVIS system variable**

### **7.196.1 Dynamic dimension visibility**

Specifies how many dynamic dimensions are displayed while moving grips.

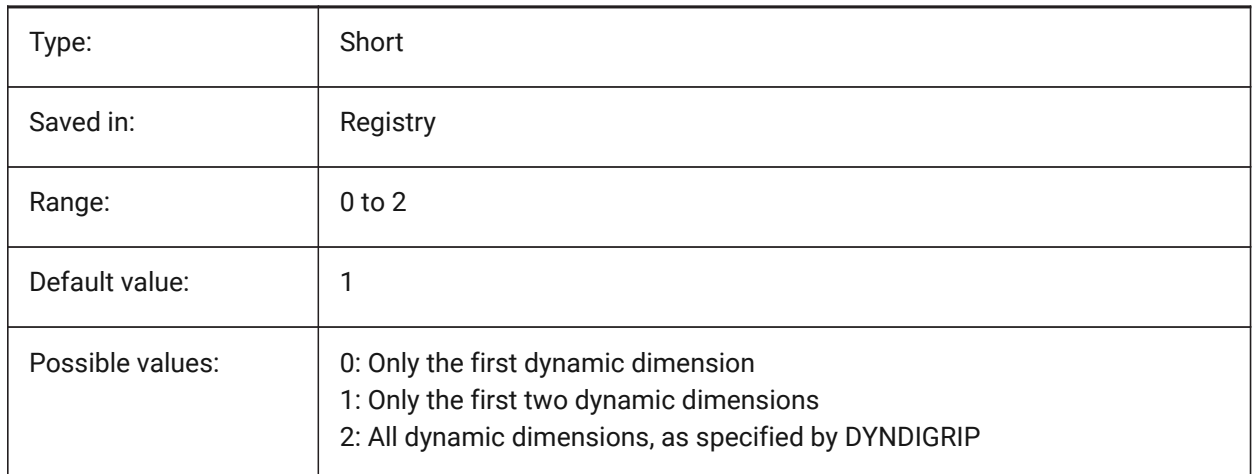

### **7.197 DYNINPUTTRANSPARENCY system variable**

#### **7.197.1 Transparency of dynamic input fields**

Specifies the transparency of dynamic input fields. A value of 0 sets the fields to be fully transparent, and a value of 100 sets the fields to be fully opaque.

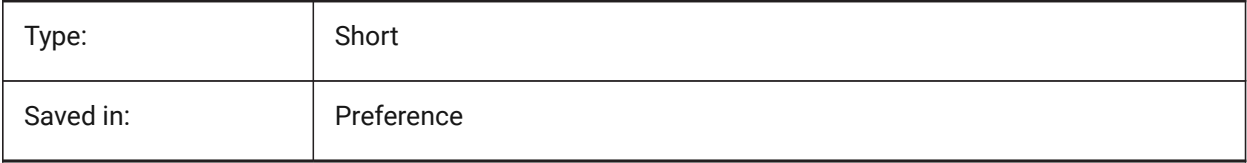

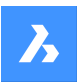

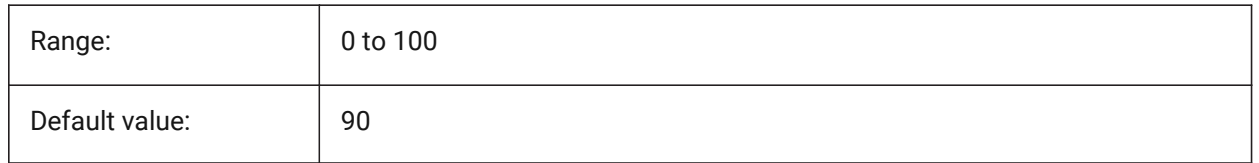

# **7.198 DYNMODE system variable**

### **7.198.1 Dynamic input mode**

Turns dynamic input features on and off. The value is stored as a bitcode using the sum of the values of all selected options.

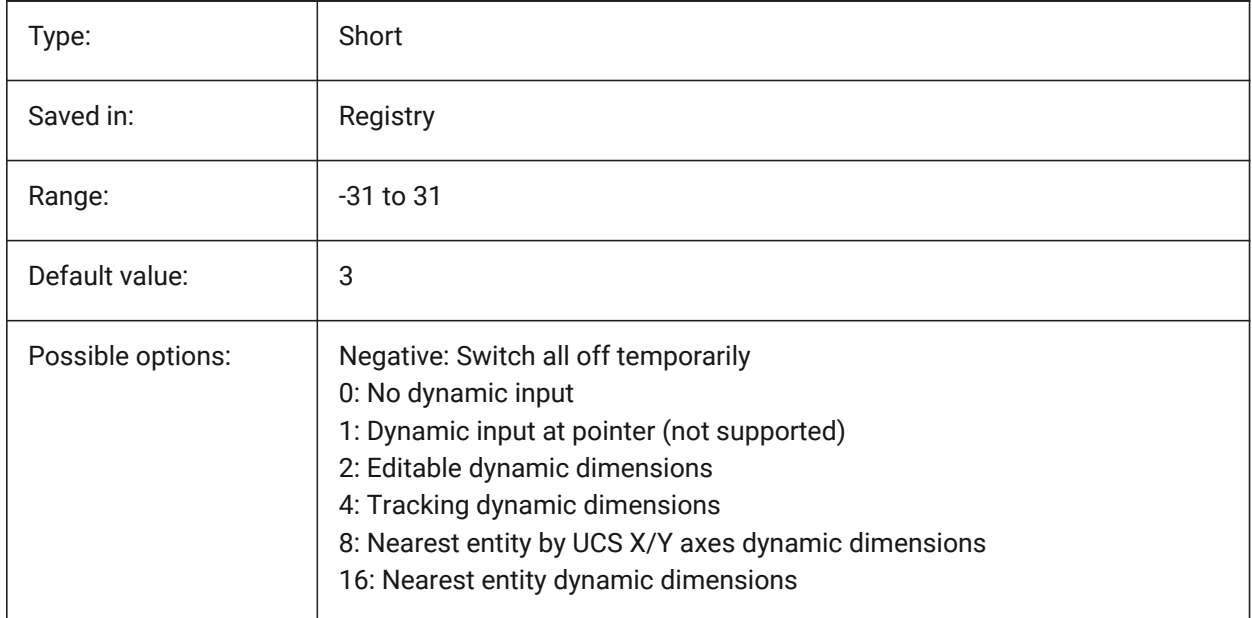

### **7.199 DYNPICOORDS system variable**

### **7.199.1 Default mode for dynamic coordinates input**

Specifies the default mode in which coordinates are entered during dynamic input.

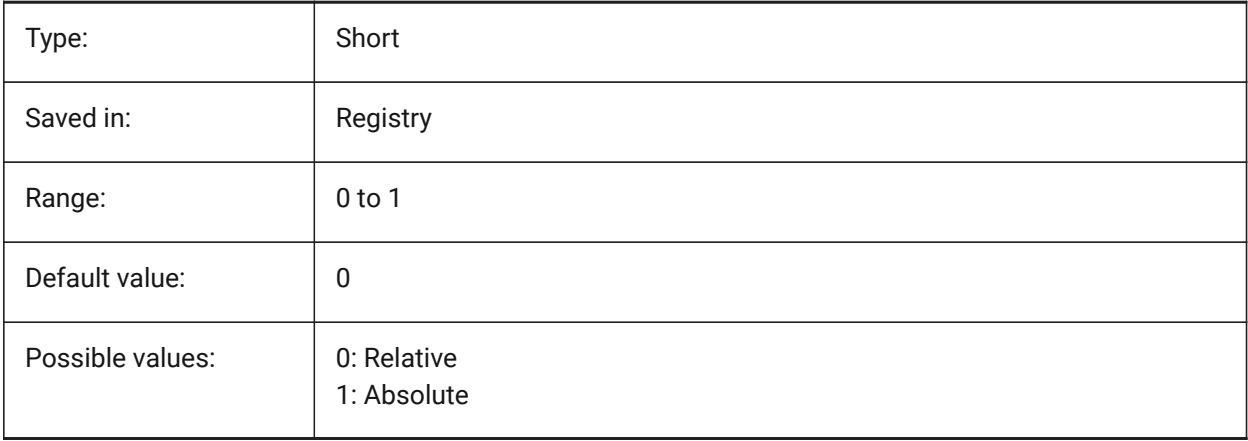

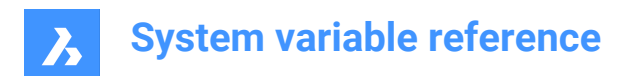

# **8. E**

# **8.1 EDGEMODE system variable**

### **8.1.1 Edge mode**

Specifies how cutting and boundary edges are checked with the TRIM and EXTEND commands, with or without extension.

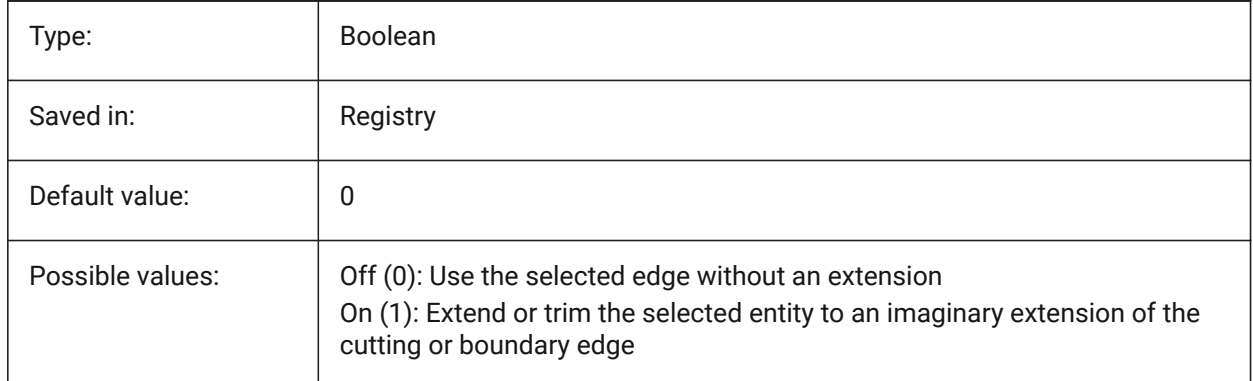

# **8.2 ELEVATION system variable**

### **8.2.1 Elevation**

Specifies the current elevation for new entities relative to the current UCS.

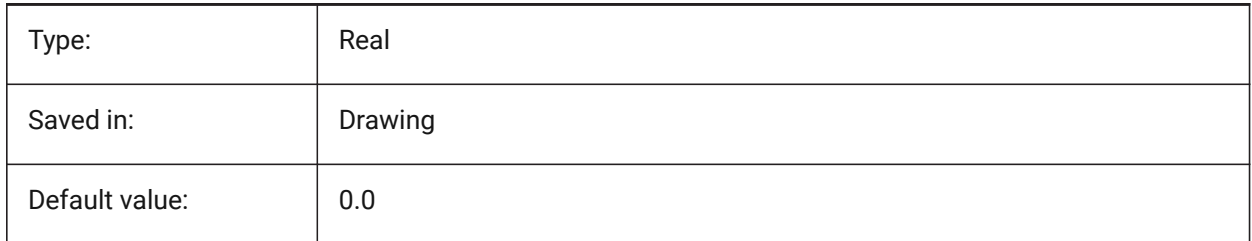

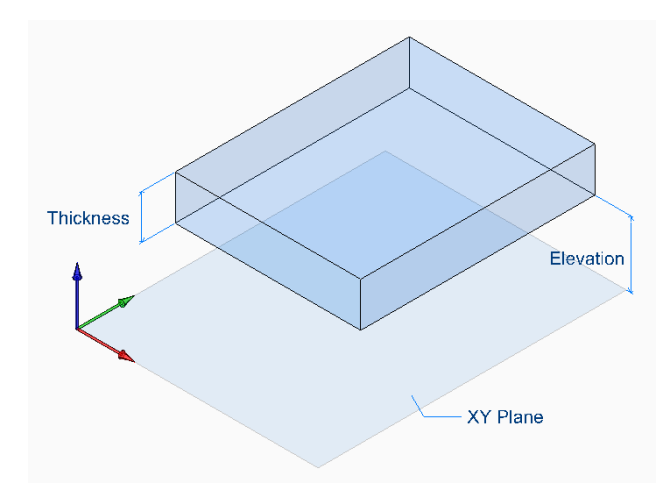

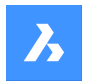

# **8.3 ELEVATIONATBREAKLINECROSSINGS system variable**

### **8.3.1 Elevation at breakline crossings**

Defines elevation at breakline crossings (Minimal, Maximal, Average).

BricsCAD only

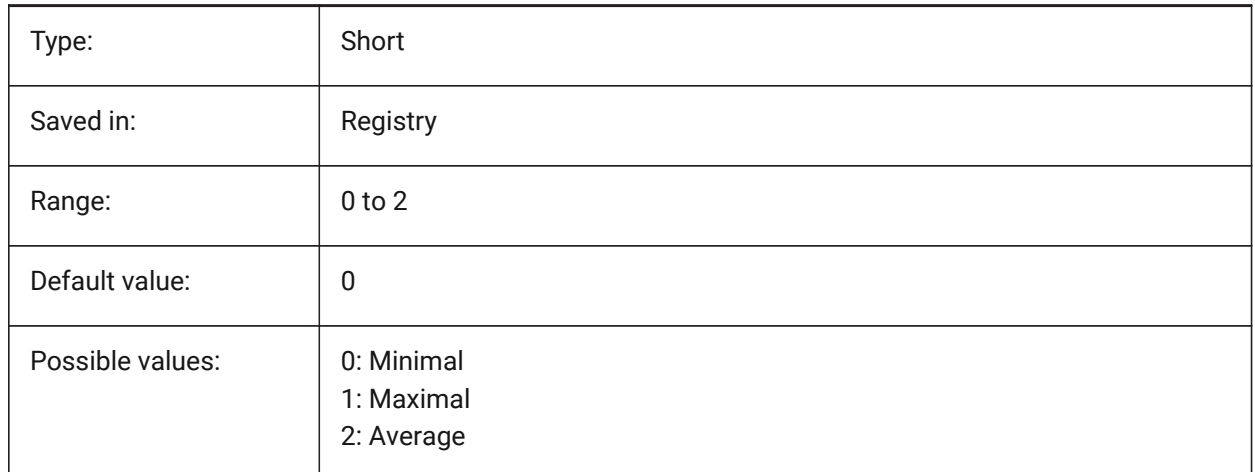

# **8.4 ENABLEATTRACTION system variable**

#### **8.4.1 Grips attraction**

Toggles the magnetism of entity grips.

BricsCAD only

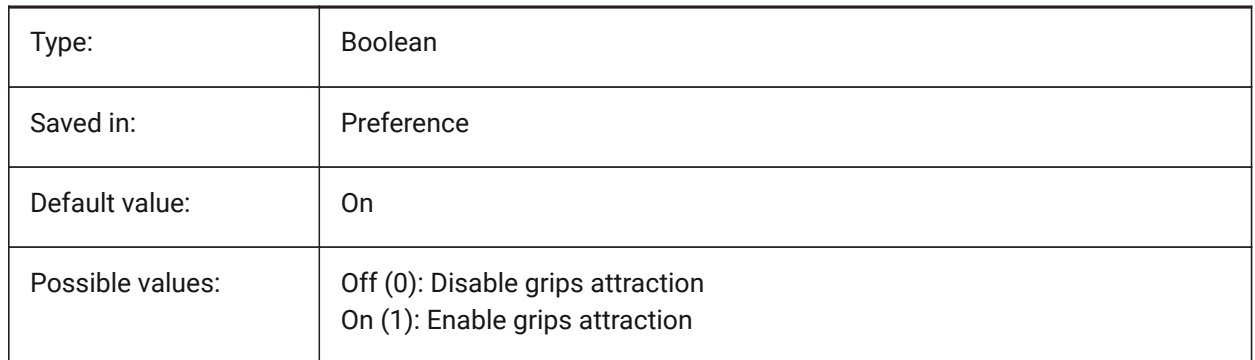

# **8.5 ENABLEBIMBKUPDATE system variable**

#### **8.5.1 Enable sections update in background**

Defines whether BIMBKUPDATE is enabled.

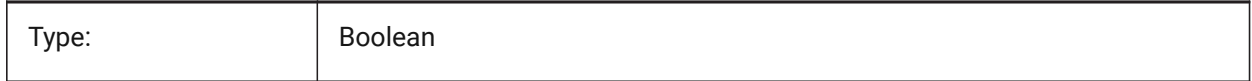

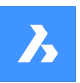

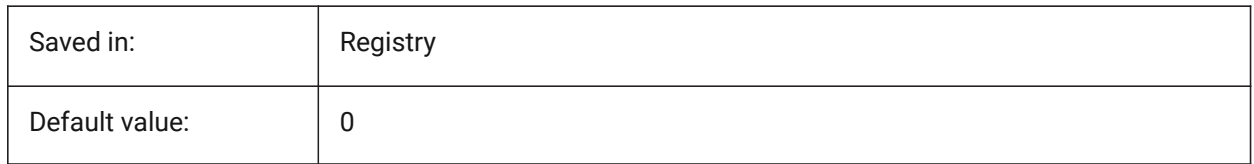

# **8.6 ENABLEHYPERLINKMENU system variable**

### **8.6.1 Hyperlink menu**

Toggles the hyperlink menu On/Off.

BricsCAD only

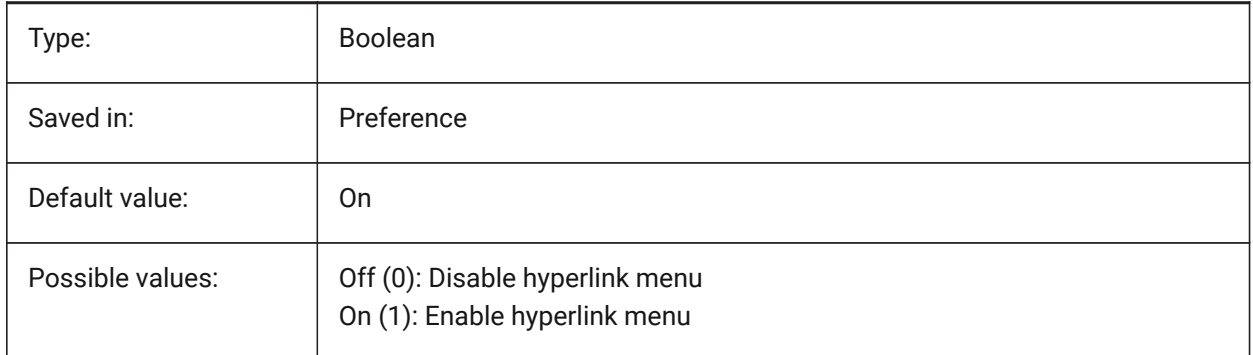

# **8.7 ENABLEHYPERLINKTOOLTIP system variable**

### **8.7.1 Hyperlink tooltip**

Toggles the display of the hyperlink tooltip On/Off.

BricsCAD only

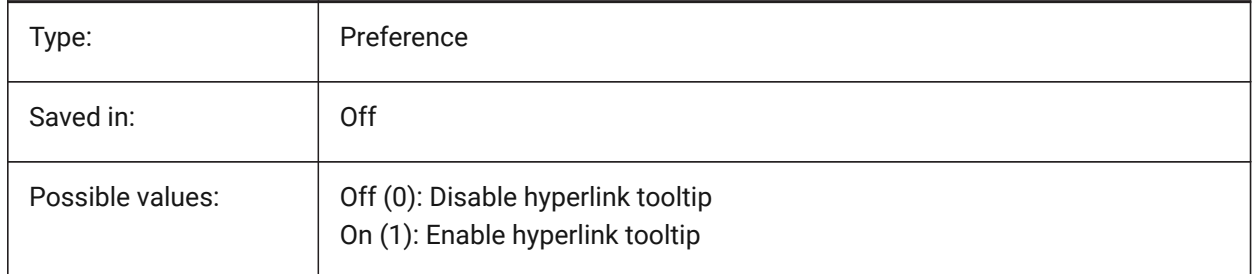

# **8.8 ERRNO system variable**

### **8.8.1 Error number**

Reports the error type which occurred in a LISP program.

Read-only

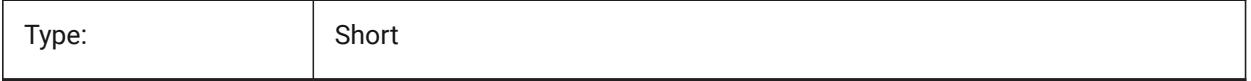

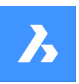

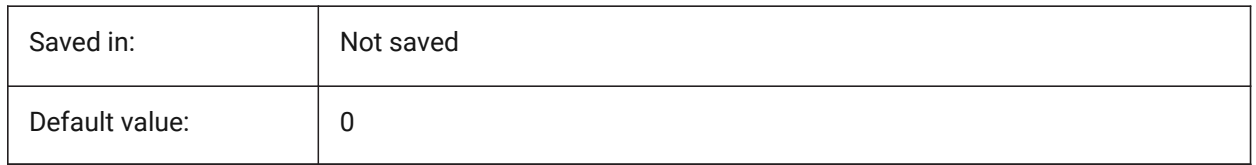

# **8.9 EXPERT system variable**

### **8.9.1 Expert**

Specifies the display of certain prompts. If prompts are suppressed by EXPERT, the operation proceeds as though you entered y(es) at the suppressed prompt. EXPERT can affect scripts, menu macros, LISP and command functions.

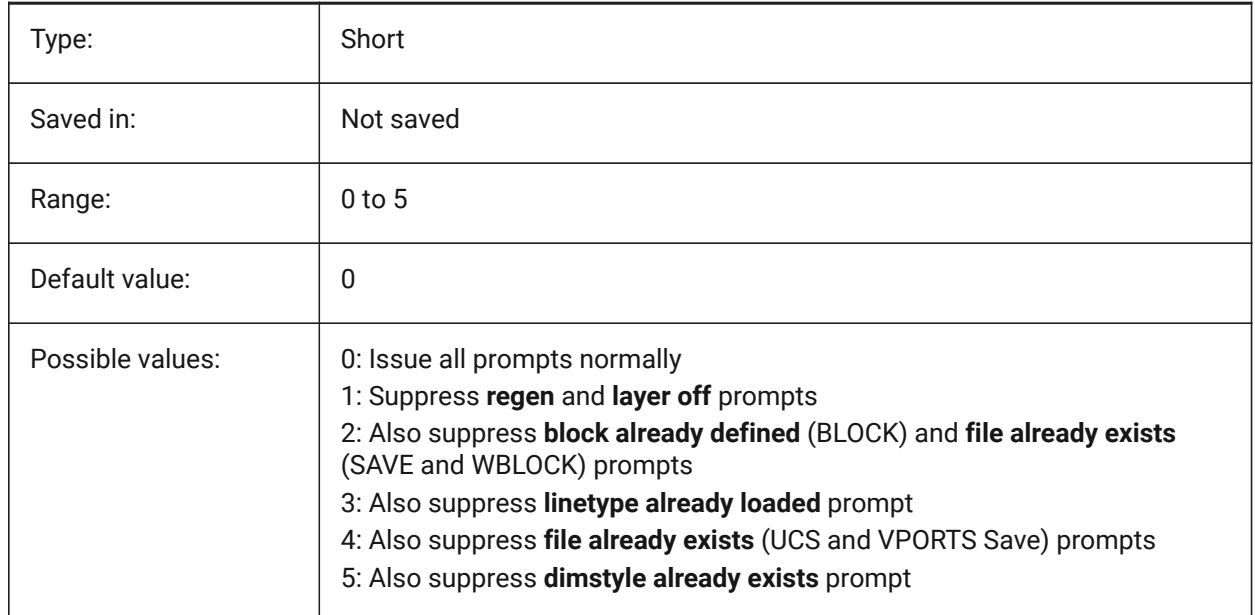

# **8.10 EXPINSALIGN system variable**

### **8.10.1 Explorer Insert Aligned**

Align blocks inserted from the Drawing Explorer with selected entities.

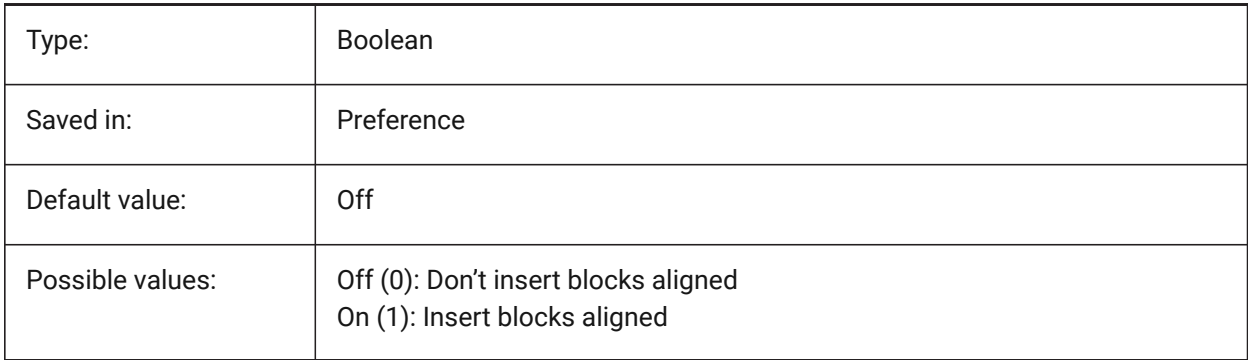

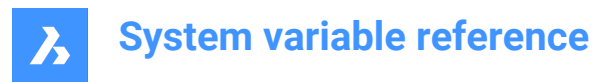

# **8.11 EXPINSANGLE system variable**

#### **8.11.1 Explorer Insert Angle**

Rotation angle used when inserting blocks from the Drawing Explorer.

BricsCAD only

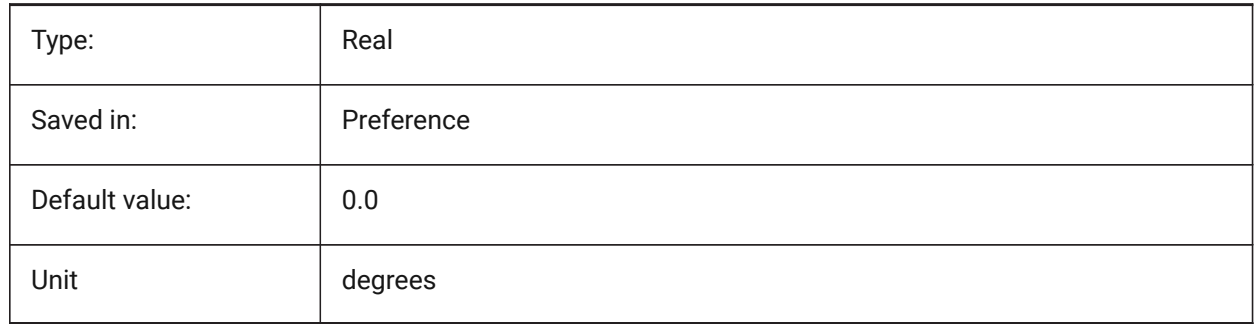

#### **8.12 EXPINSFIXANGLE system variable**

#### **8.12.1 Explorer Insert Fix Angle**

Insert blocks from the Drawing Explorer at a fixed rotation angle.

BricsCAD only

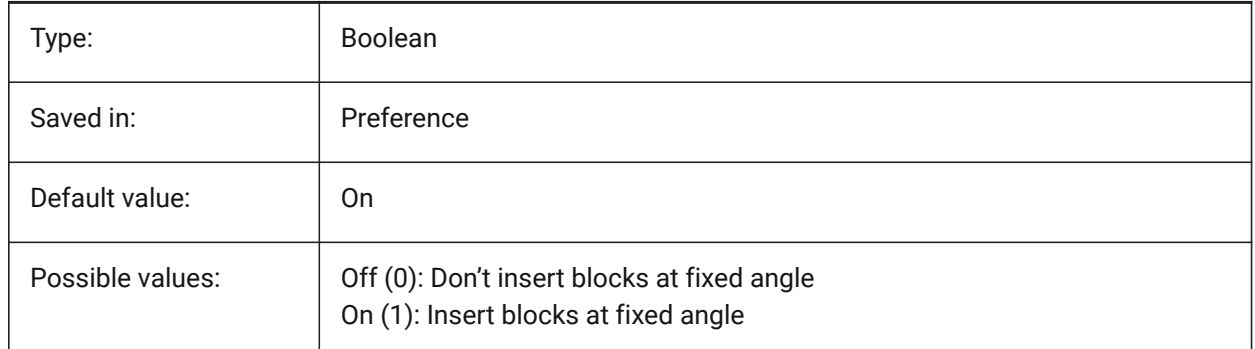

#### **8.13 EXPINSFIXSCALE system variable**

#### **8.13.1 Explorer Insert Fix Scale**

Insert blocks from the Drawing Explorer at a fixed scale. BricsCAD only

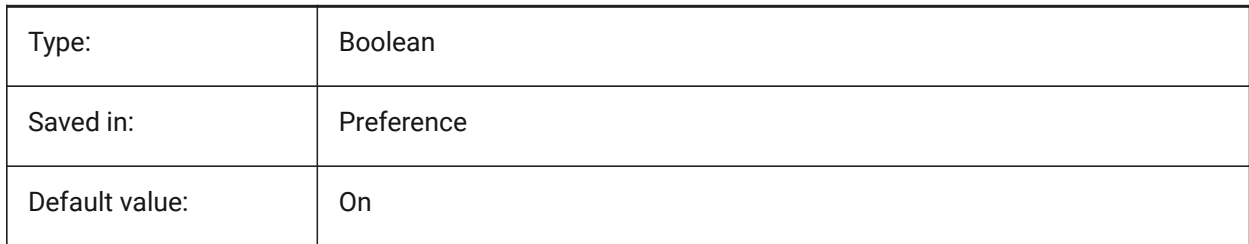
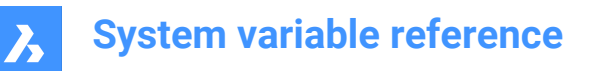

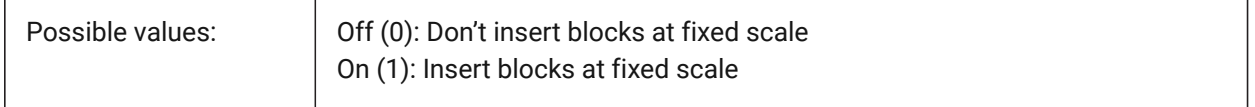

## **8.14 EXPINSSCALE system variable**

### **8.14.1 Explorer Insert Scale**

Scale factor used when inserting blocks from the Drawing Explorer.

BricsCAD only

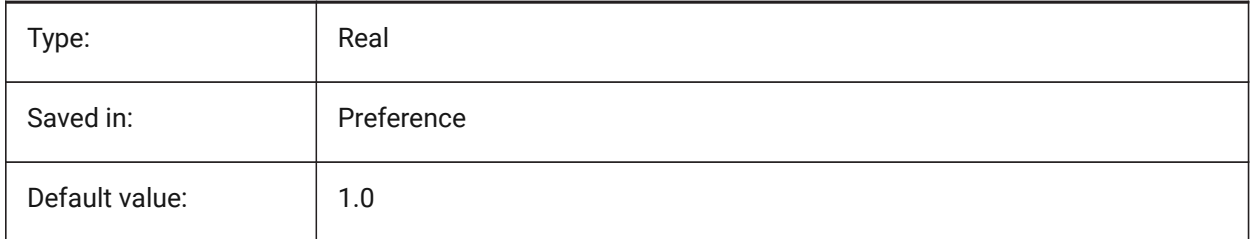

# **8.15 EXPLMODE system variable**

### **8.15.1 Explode mode**

Specifies whether EXPLODE applies to nonuniformly scaled (NUS) blocks.

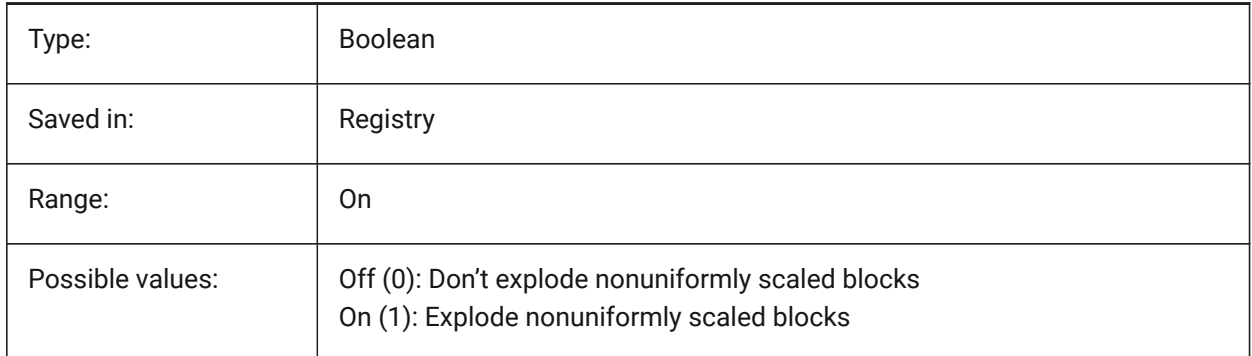

# **8.16 EXPORT3DPDFWRITER system variable**

### **8.16.1 3D PDF writer**

Defines the writer to save 3D PDF files.

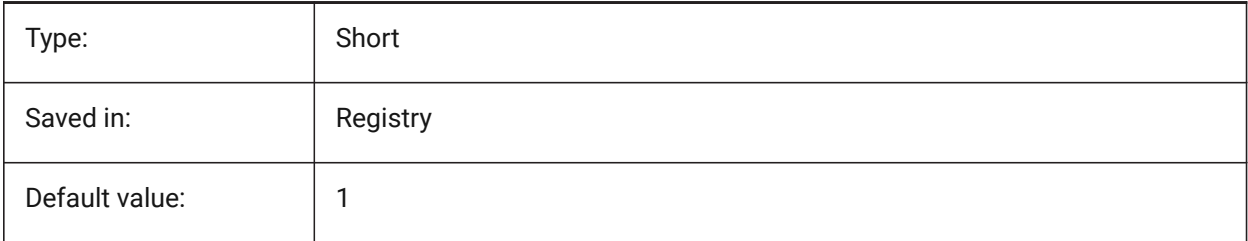

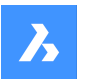

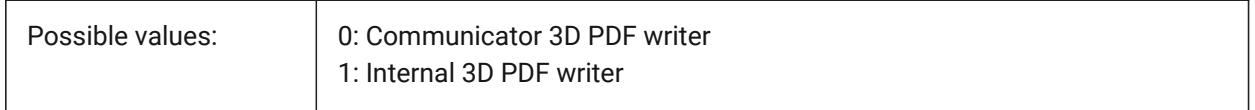

# **8.17 EXPORTACISASSEMBLYWRITER system variable**

### **8.17.1 ASAT/ASAB writer**

Defines the writer to save ASAT/ASAB files. Internal ASAT/ASAB writer is always used if Communicator is not installed.

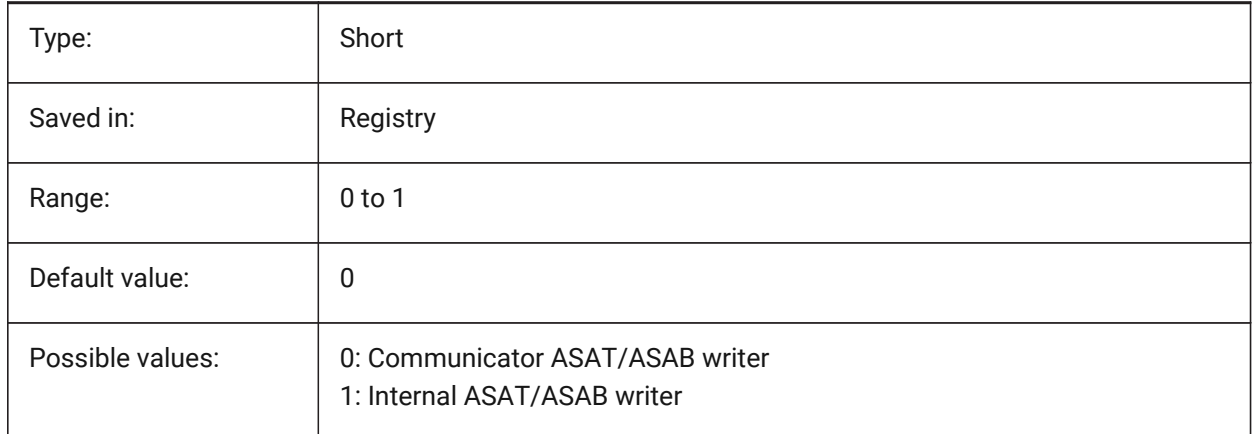

# **8.18 EXPORTACISFORMATVERSION system variable**

### **8.18.1 ACIS export format version**

Defines the ACIS file version to export.

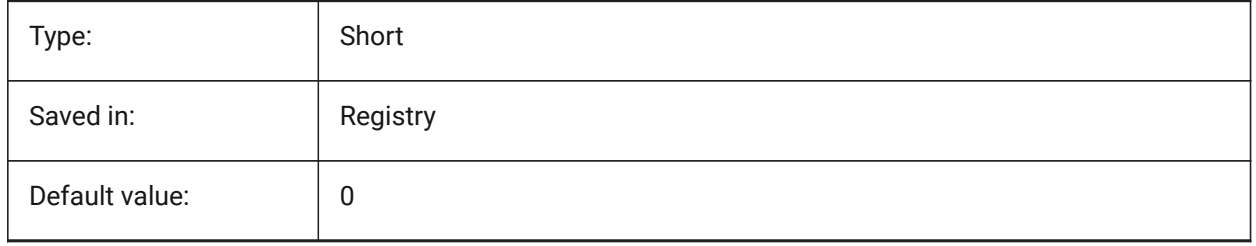

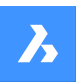

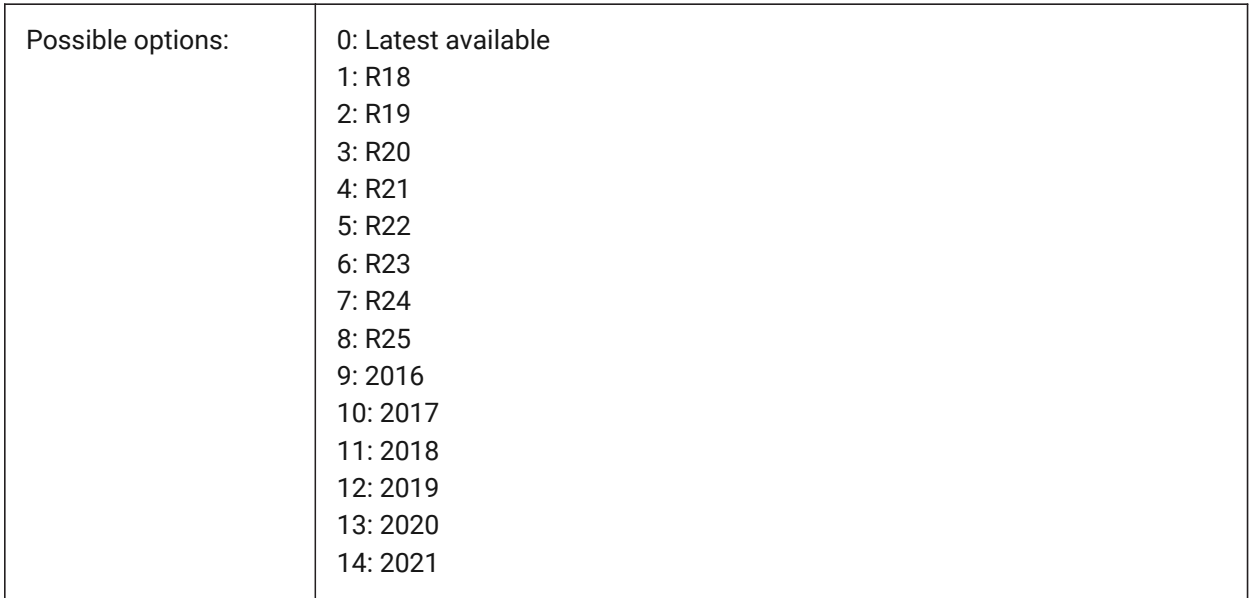

# **8.19 EXPORTCATIAV4FORMATVERSION system variable**

## **8.19.1 CATIA V4 export format version**

Defines CATIA V4 file version to export.

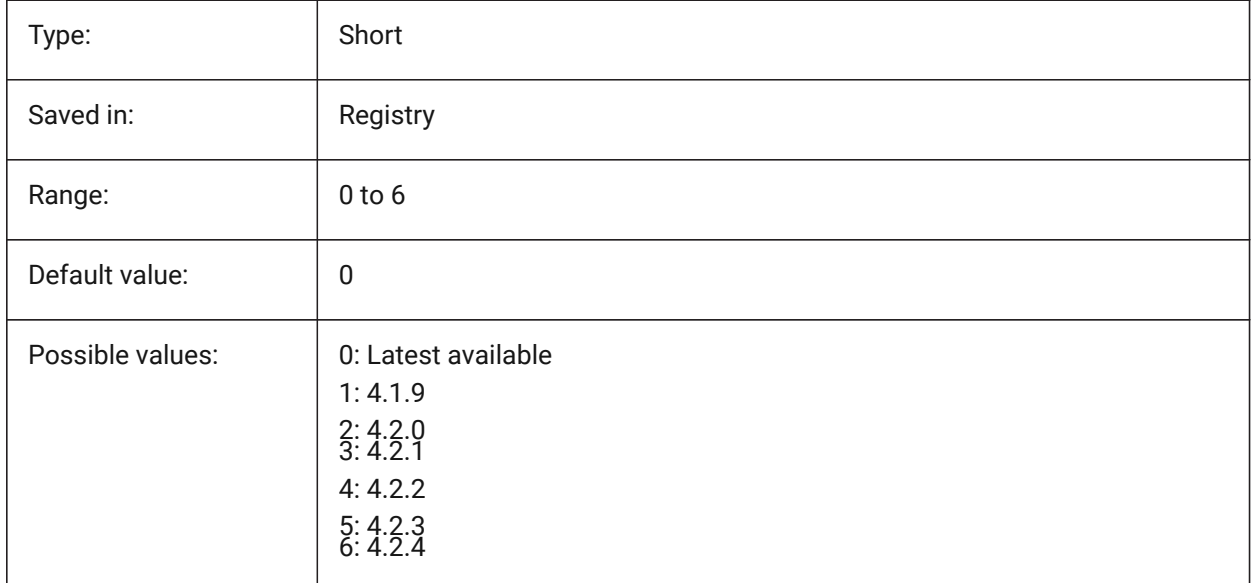

# **8.20 EXPORTCATIAV5FORMATVERSION system variable**

## **8.20.1 CATIA V5 export format version**

Defines CATIA V5 file version to export.

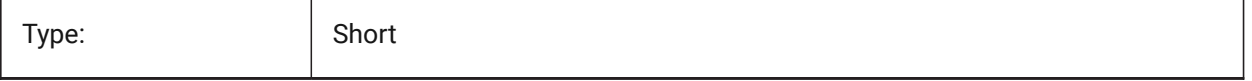

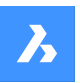

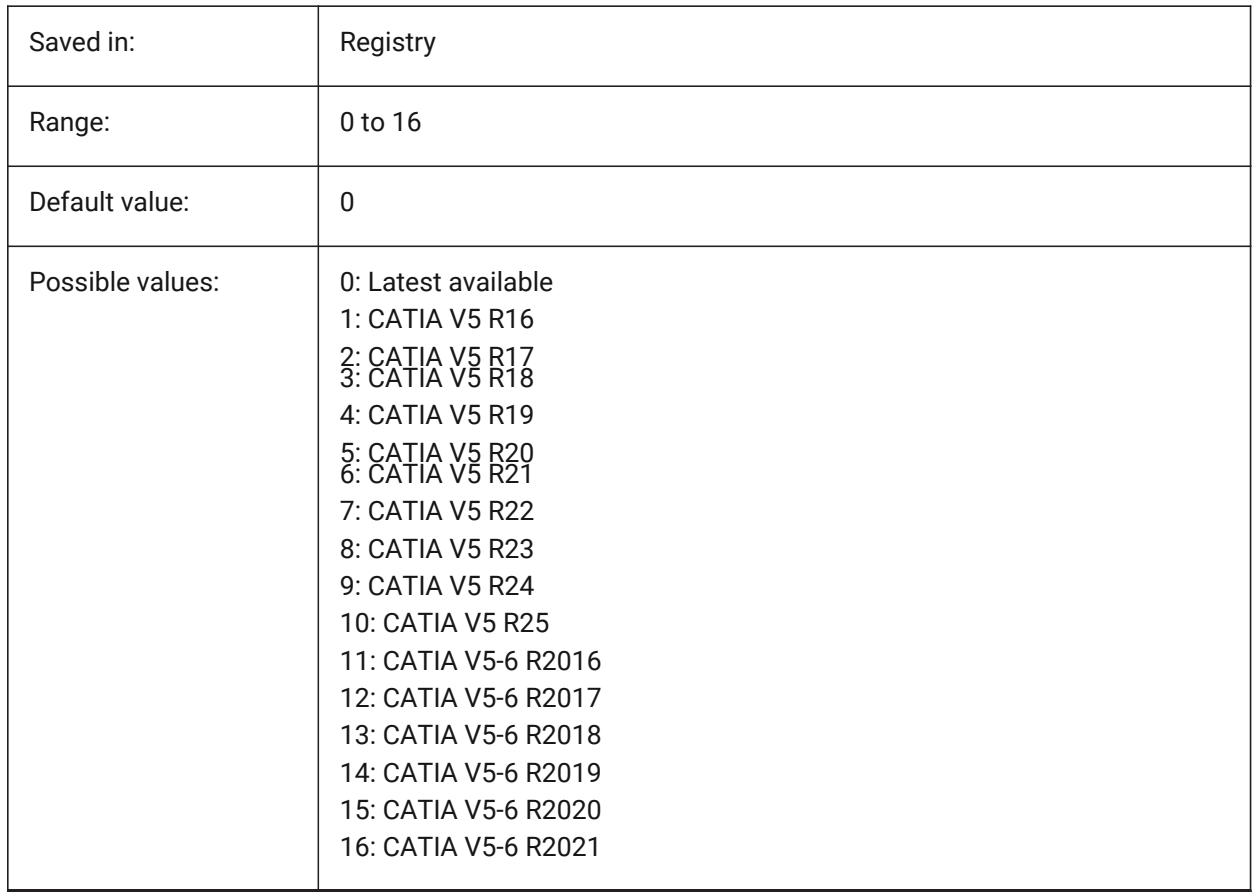

# **8.21 EXPORTGEOMETRYFLAGS system variable**

# **8.21.1 Export Geometry Flags**

Controls geometry representation in IGES and STEP formats. The Split Pcurves at G1 Discontinuities flag is currently supported only when exporting without product structure.

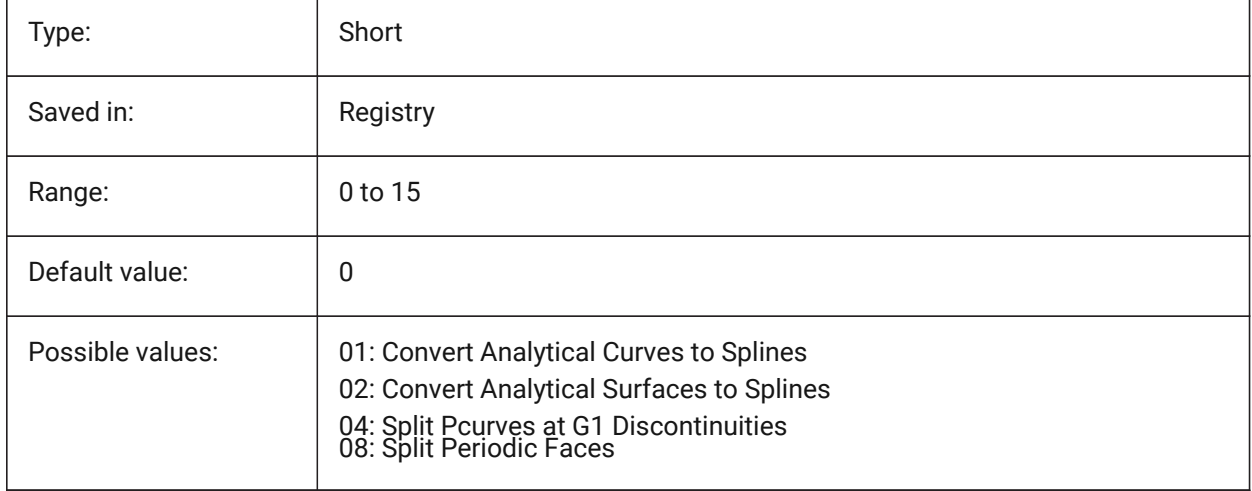

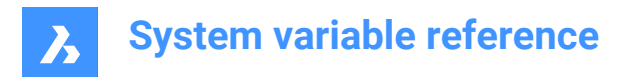

# **8.22 EXPORTHIDDENPARTS system variable**

### **8.22.1 Hidden parts**

Defines hidden parts processing mode.

Entities can be invisible because of:

- The result of the HIDEOBJECTS command.
- Sitting on a hidden layer.
- Owned by an invisible component.

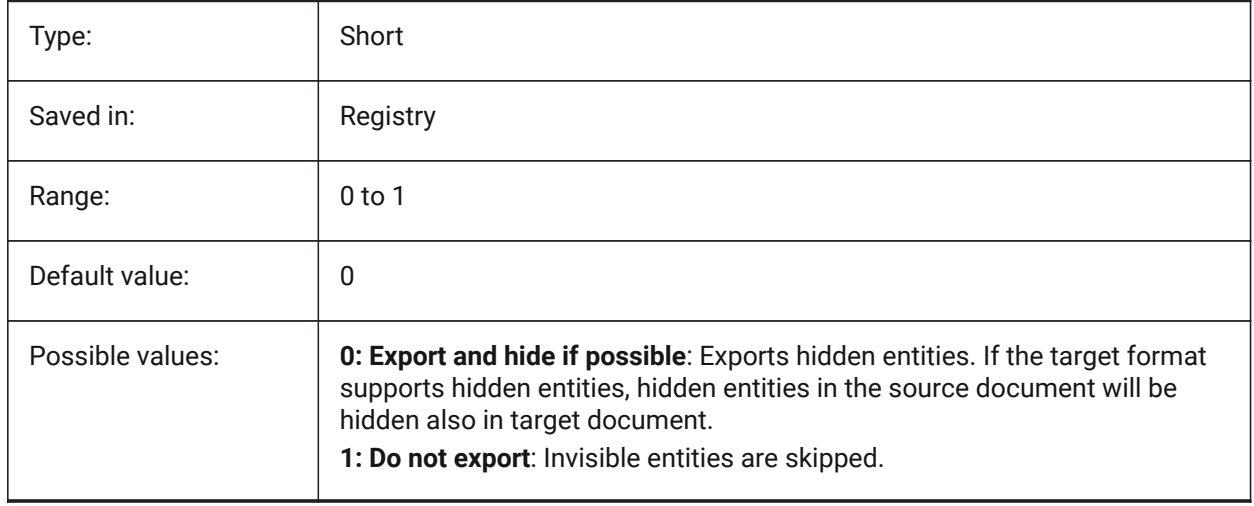

# **8.23 EXPORTMODELSPACE system variable**

### **8.23.1 Export model space**

Specifies what part of the drawing to export from model space to a DWF, DWFx or PDF file.

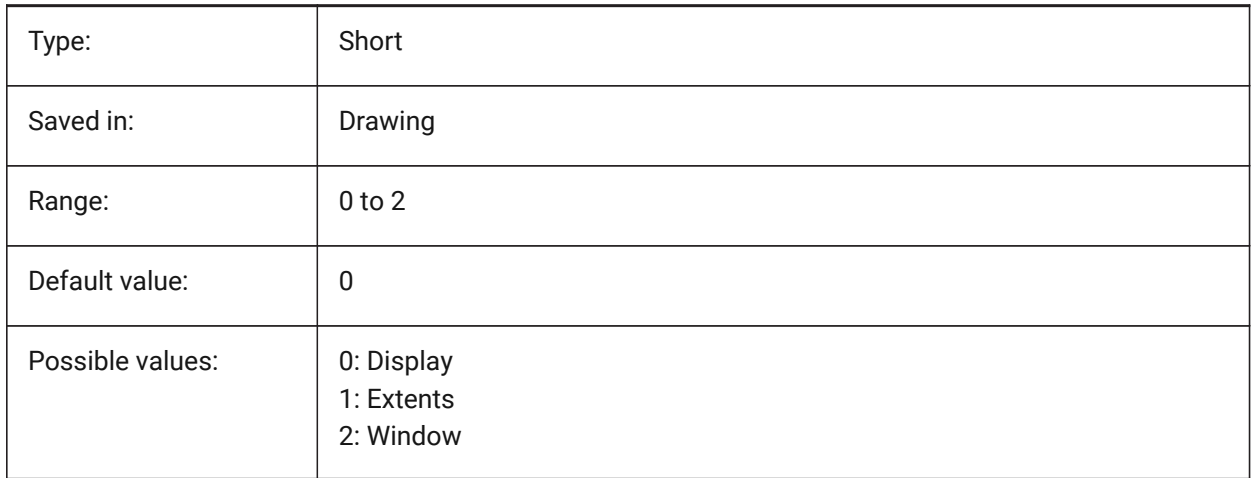

*Note:* The EXPORTMODELSPACE, EXPORTPAPERSPACE and EXPORTPAGESETUP system variables currently are dummies for .dwf exports.

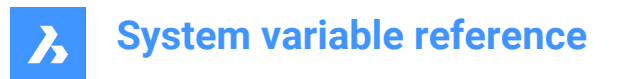

# **8.24 EXPORTPAGESETUP system variable**

### **8.24.1 Export page setup**

Specifies if the current page setup is used when exporting to a DWF, DWFx or PDF file.

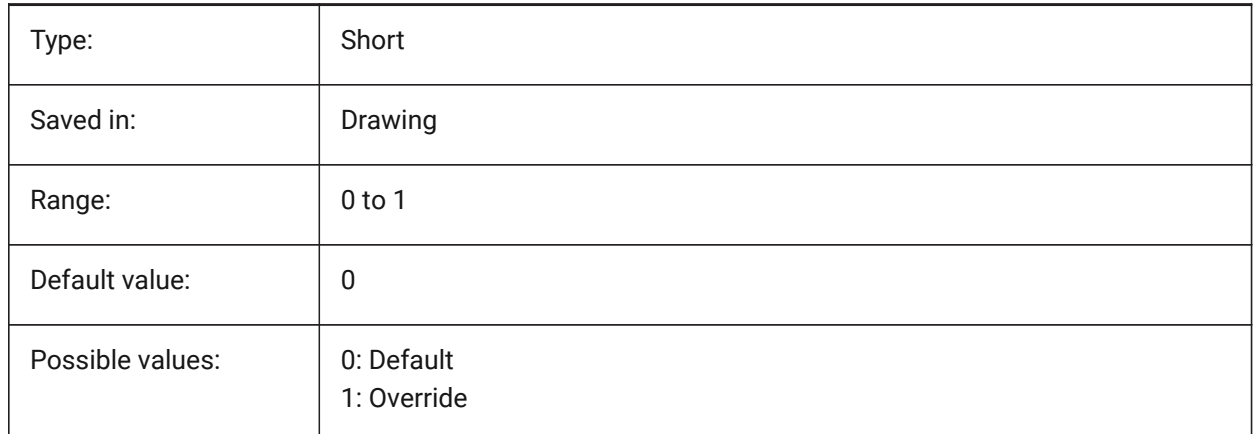

*Note:* The EXPORTMODELSPACE, EXPORTPAPERSPACE and EXPORTPAGESETUP system variables currently are dummies for .dwf exports.

## **8.25 EXPORTPAPERSPACE system variable**

### **8.25.1 Export paper space**

Specifies what part of the drawing to export from paper space to a DWF, DWFx or PDF file.

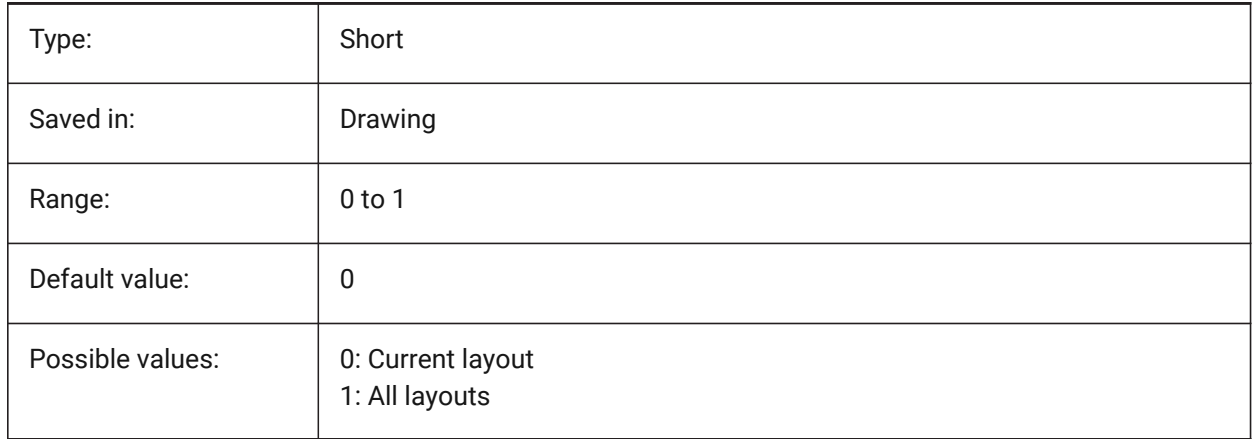

*Note:* The EXPORTMODELSPACE, EXPORTPAPERSPACE and EXPORTPAGESETUP system variables currently are dummies for .dwf exports.

## **8.26 EXPORTPARASOLIDFORMATVERSION system variable**

### **8.26.1 Parasolid export format version**

Defines the Parasolid file version to export.

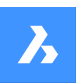

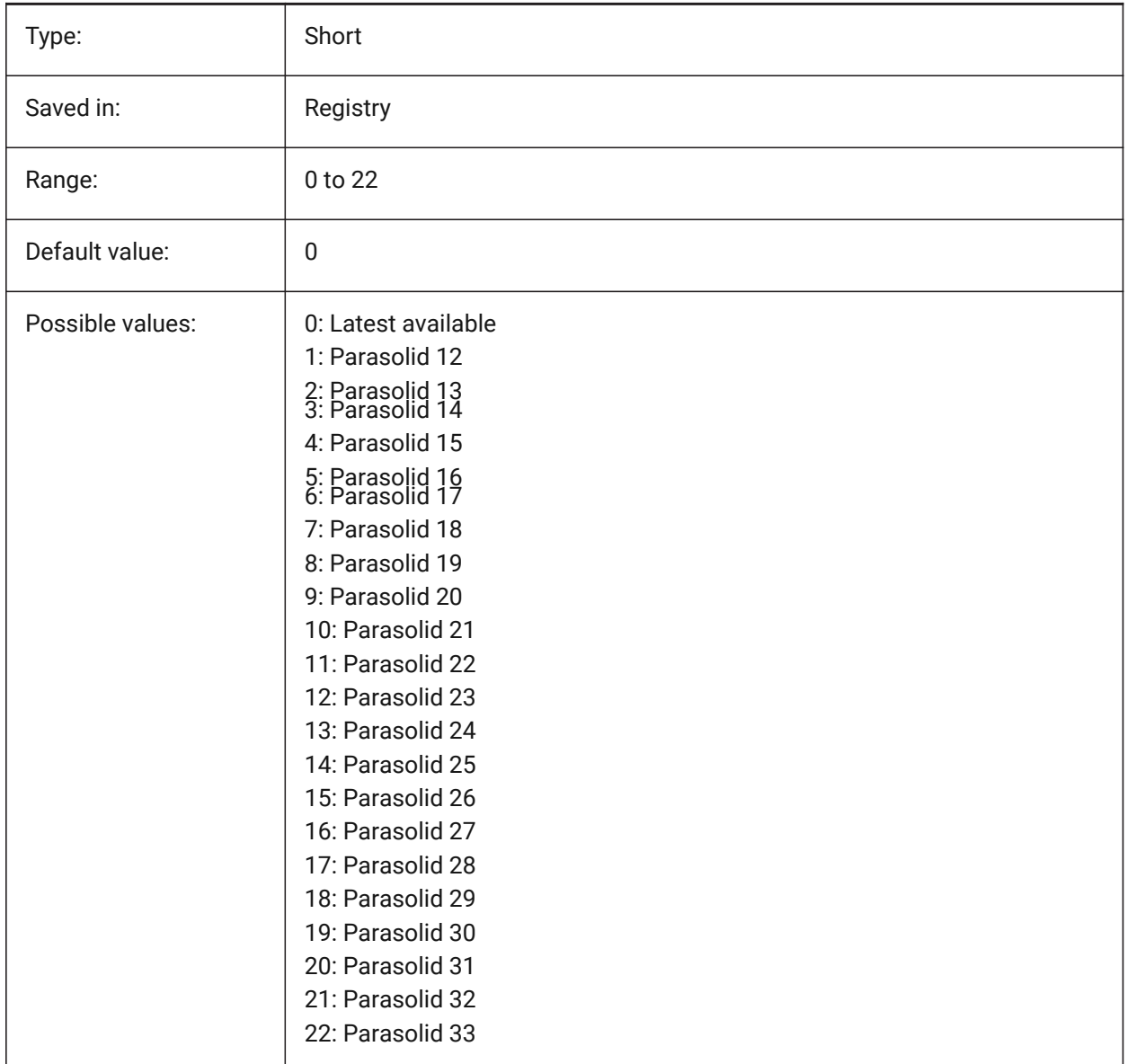

# **8.27 EXPORTPRODUCTSTRUCTURE system variable**

## **8.27.1 Product structure**

Defines if Product structure is exported.

The option [1] is valid for Pro (or higher) license level. It works as [0] otherwise.

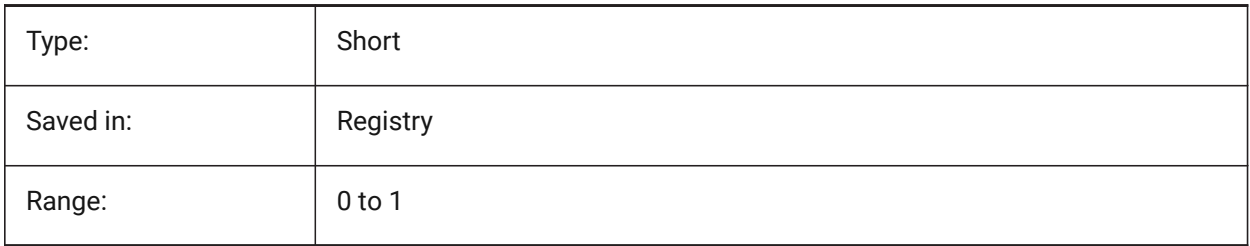

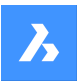

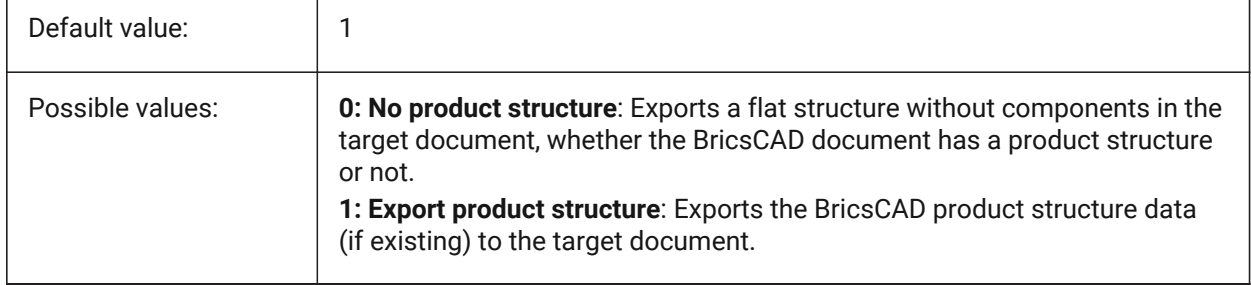

# **8.28 EXPORTSTEPFORMATVERSION system variable**

### **8.28.1 STEP export format version**

Defines the STEP file version to export.

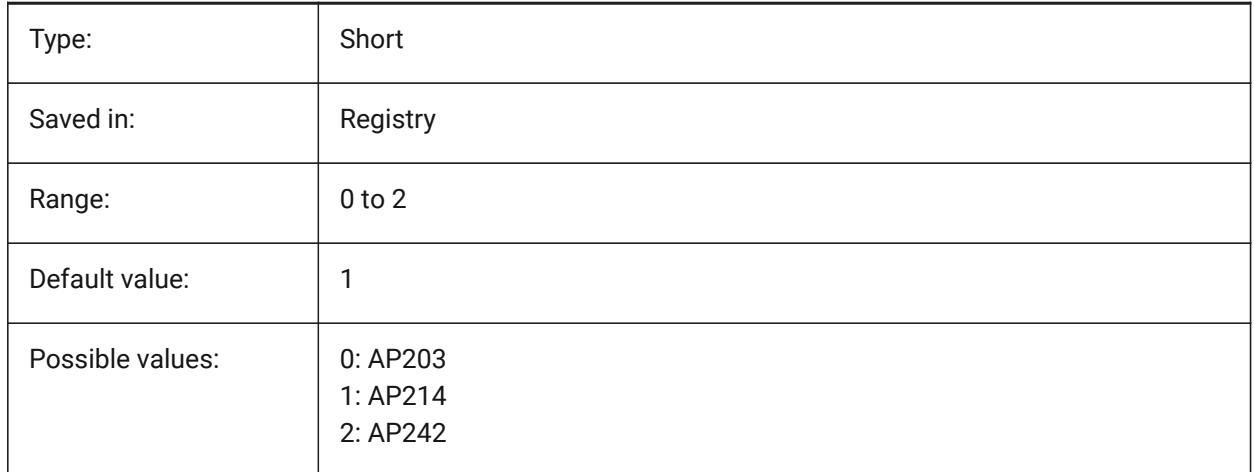

# **8.29 EXPORTXCGMFORMATVERSION system variable**

### **8.29.1 XCGM export format version**

Defines the XCGM file version to export.

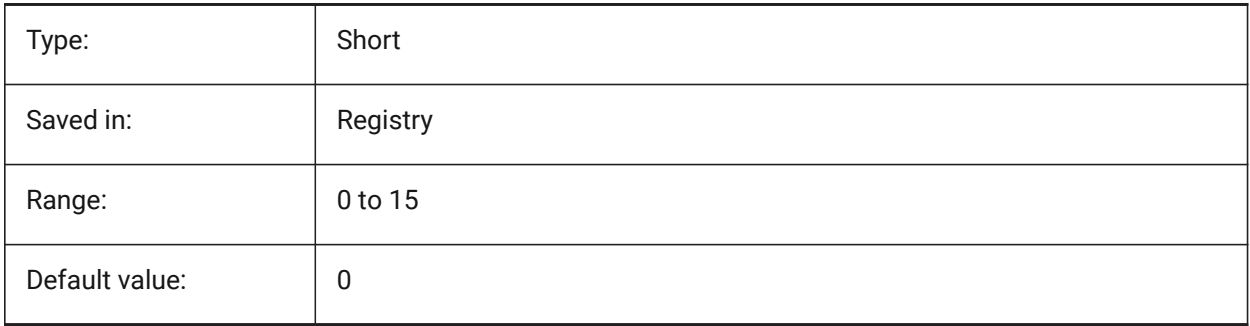

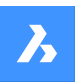

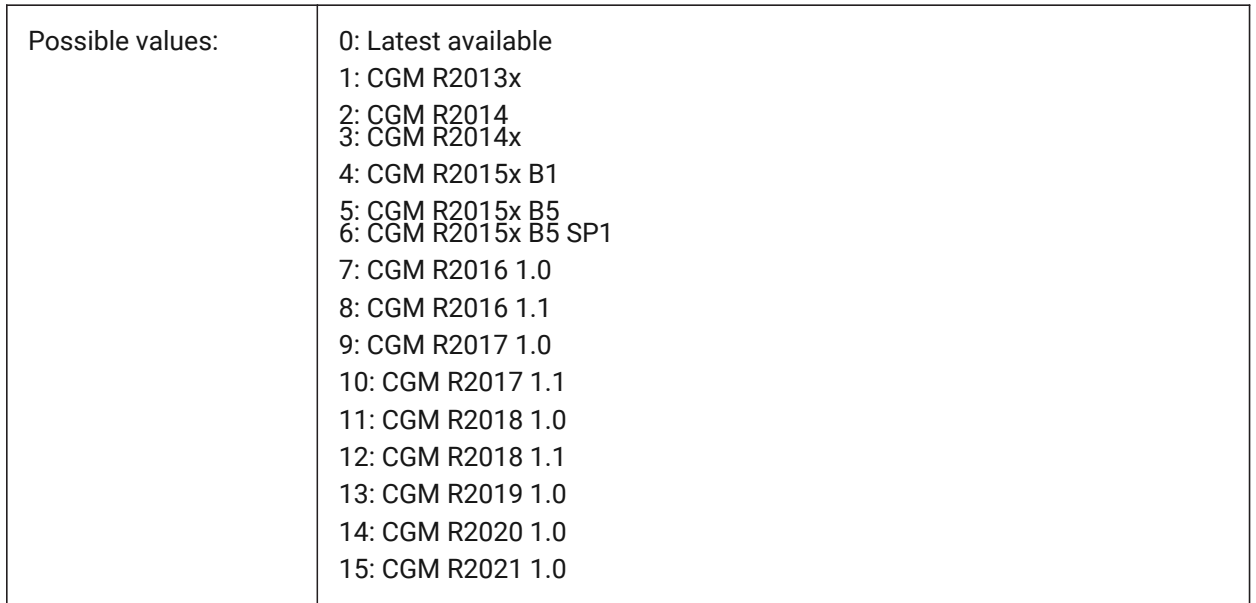

# **8.30 EXTMAX system variable**

## **8.30.1 Extents maximum**

Shows the coordinates of the upper-right point of the drawing extents. It increases as new entities are created outside the existing extents.

Read-only

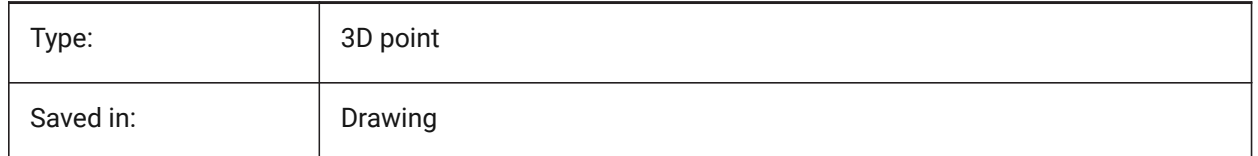

# **8.31 EXTMIN system variable**

## **8.31.1 Extents minimum**

Shows the coordinates of the lower-left point of the drawing extents.

Read-only

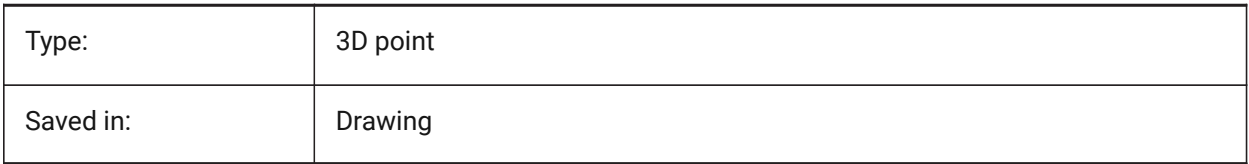

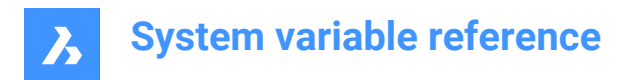

# **8.32 EXTNAMES system variable**

### **8.32.1 Extend names**

Specifies the parameters for the names of named entities (e.g. linetypes and layers) saved in symbol tables.

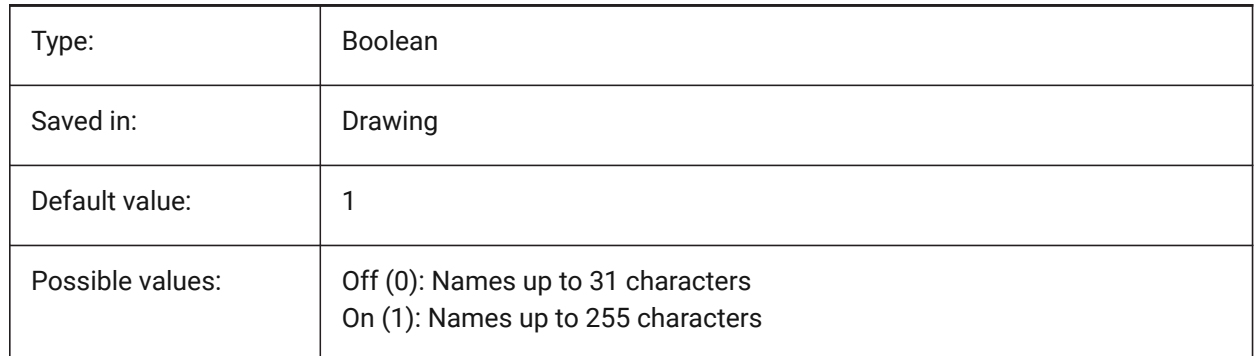

## **8.33 EXTRUDEINSIDE system variable**

Resolve intersection with parent entity.

Determines how to modify the parent entity when it intersects with the extruded/revolved entity when the **Auto** option of the EXTRUDE or REVOLVE command is selected. Parent entities are entities that touch the contour from which the extruded/revolved entity is created.

The EXTRUDEINSIDE system variable is one of the four system variables found under the **Extrude mode** group.

BricsCAD only

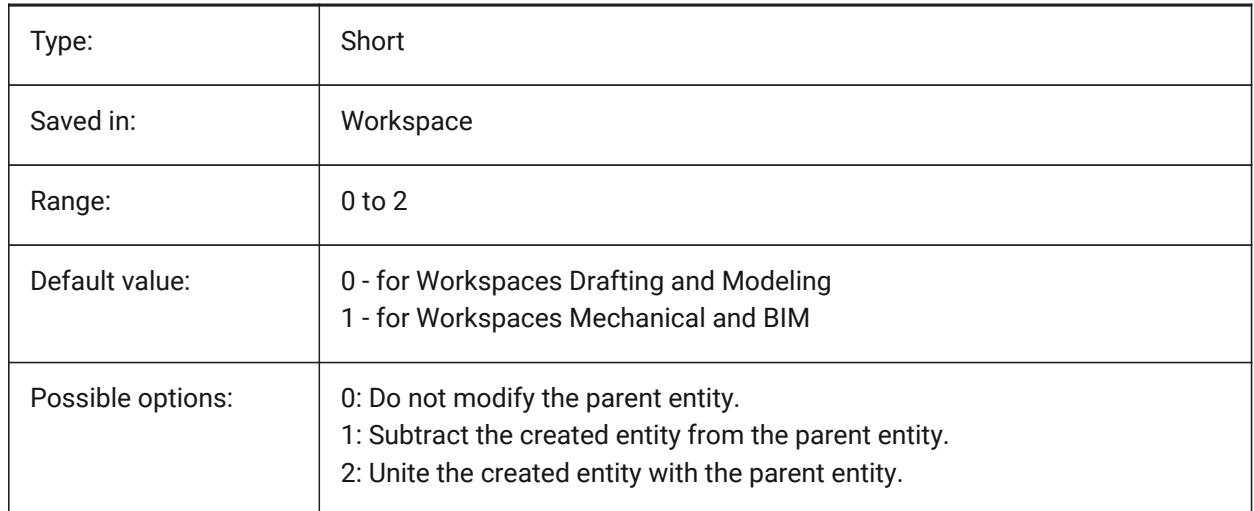

# **8.34 EXTRUDEOUTSIDE system variable**

Resolve touching to parent entity.

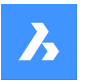

Determines how to modify the parent entity when it touches the extruded/revolved entity when the **Auto** option of the EXTRUDE or REVOLVE command is selected. Parent entities are entities that touch the contour from which the extruded/revolved entity is created.

The EXTRUDEOUTSIDE system variable is one of the four system variables found under the **Extrude mode** group.

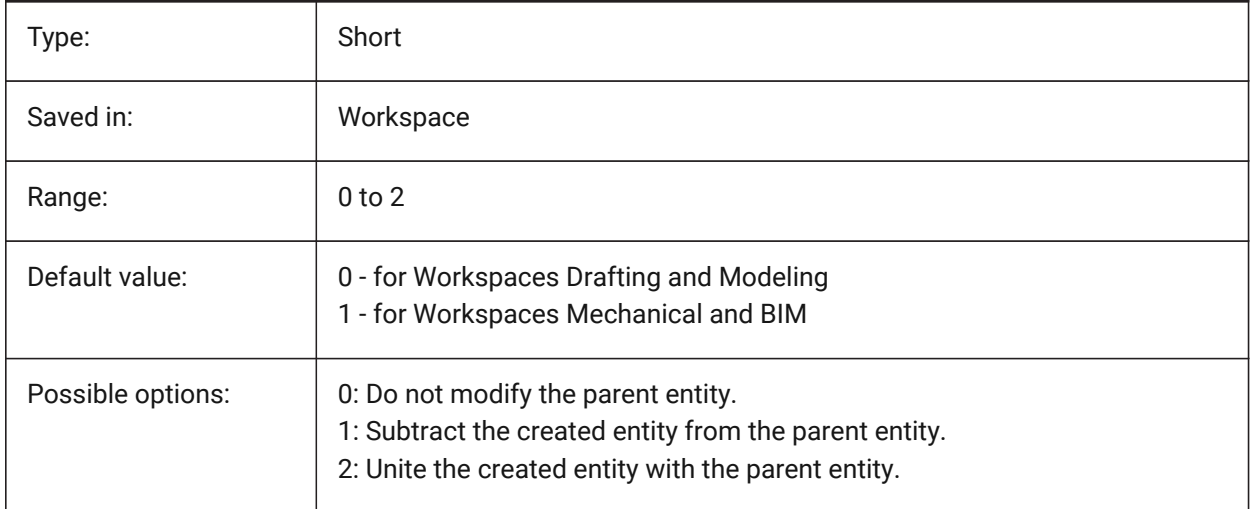

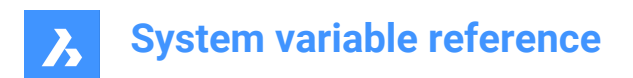

# **9. F**

# **9.1 FACETRATIO system variable**

## **9.1.1 Faceting aspect ratio**

Specifies the aspect ratio of faceting for cylindrical and conic ACIS solids.

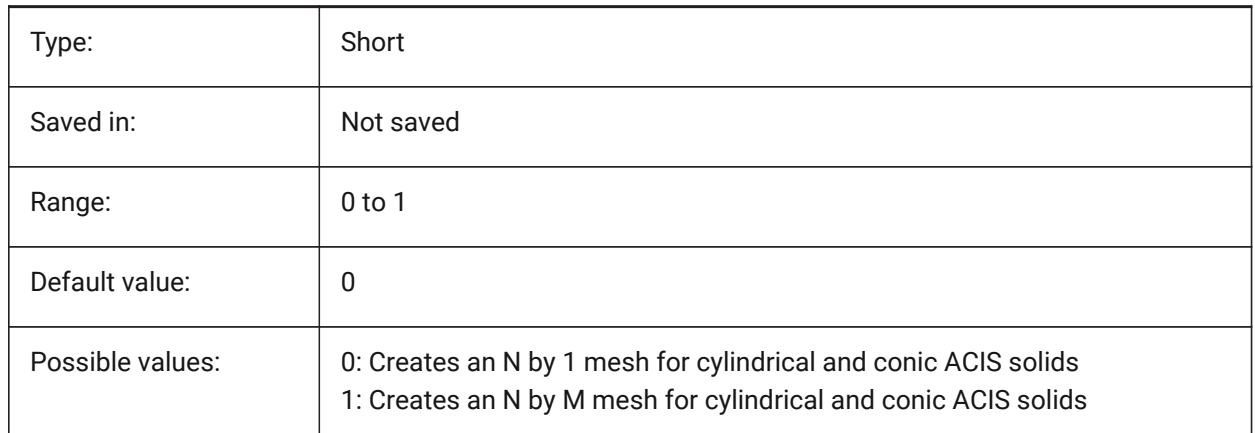

# **9.2 FACETRES system variable**

### **9.2.1 Facet resolution**

Specifies the smoothness of shaded, rendered and hidden lines views. For large values there can be significant impact on memory usage and performance.

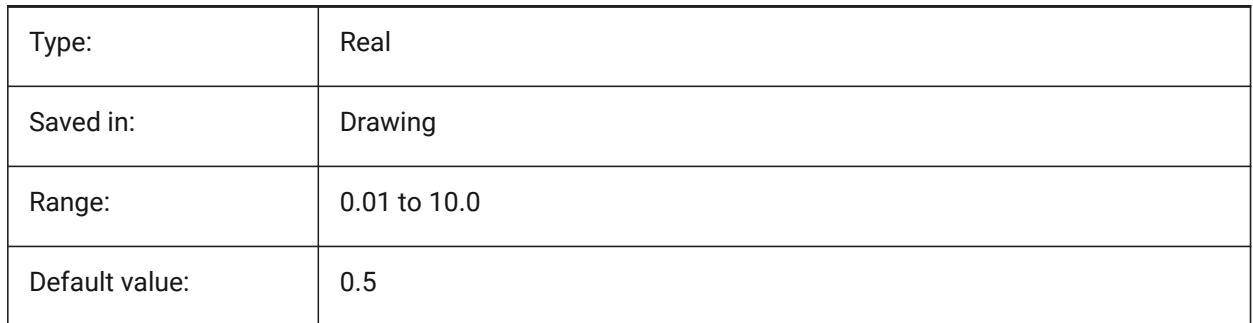

## **9.3 FBXEXPORTCAMERAS system variable**

### **9.3.1 Fbx Export Cameras**

Specifies whether to export the cameras from model space.

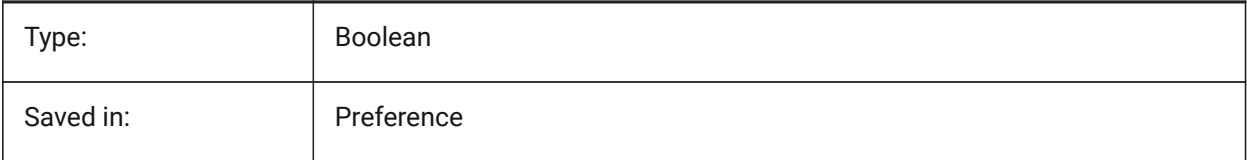

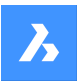

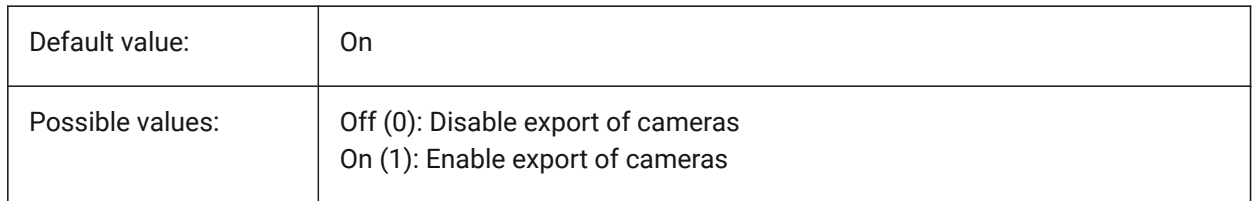

# **9.4 FBXEXPORTENTITIES system variable**

## **9.4.1 Fbx Export Entities**

Specifies whether to export the entities from model space.

BricsCAD only

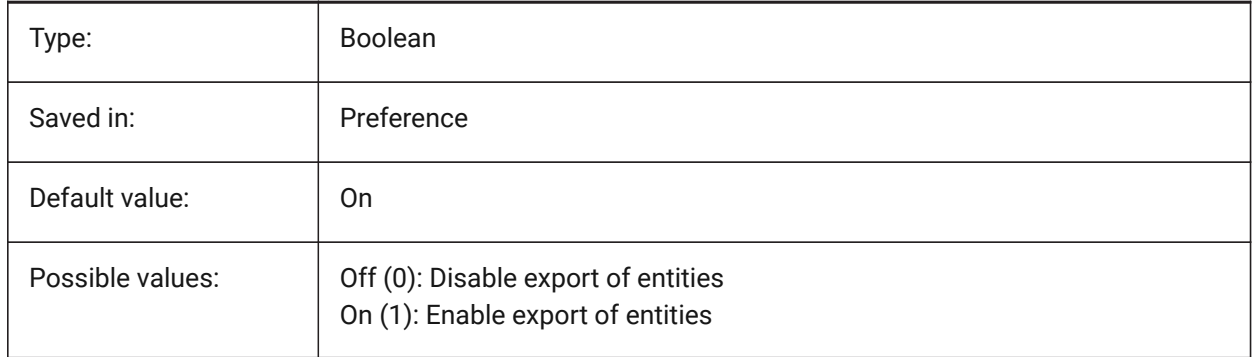

# **9.5 FBXEXPORTENTITIESSELTYPE system variable**

### **9.5.1 Fbx entities to export**

Specifies the type of displayed entities that gets exported.

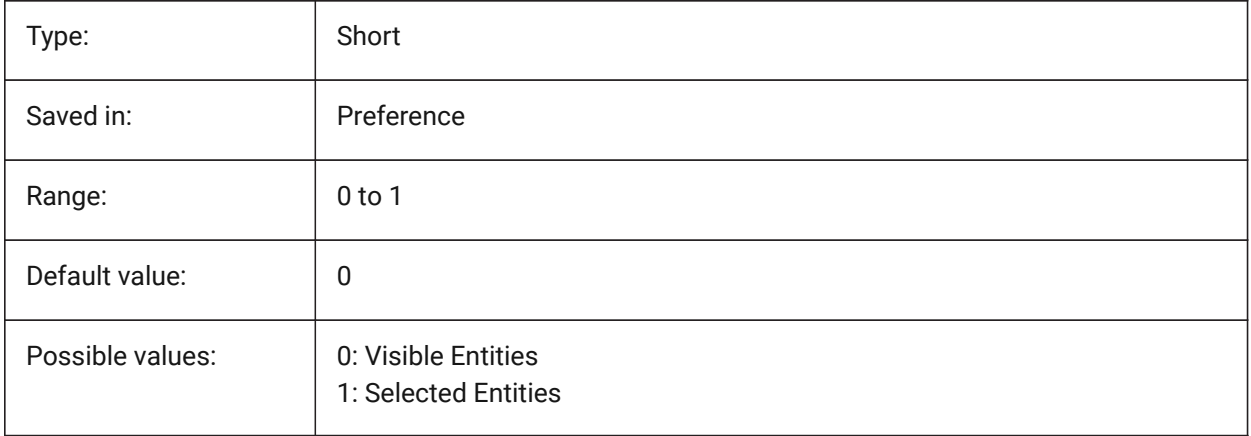

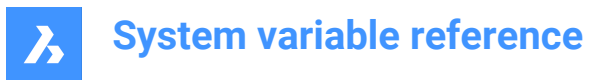

# **9.6 FBXEXPORTLIGHTS system variable**

## **9.6.1 Fbx Export Lights**

Specifies whether to export the lights from model space.

BricsCAD only

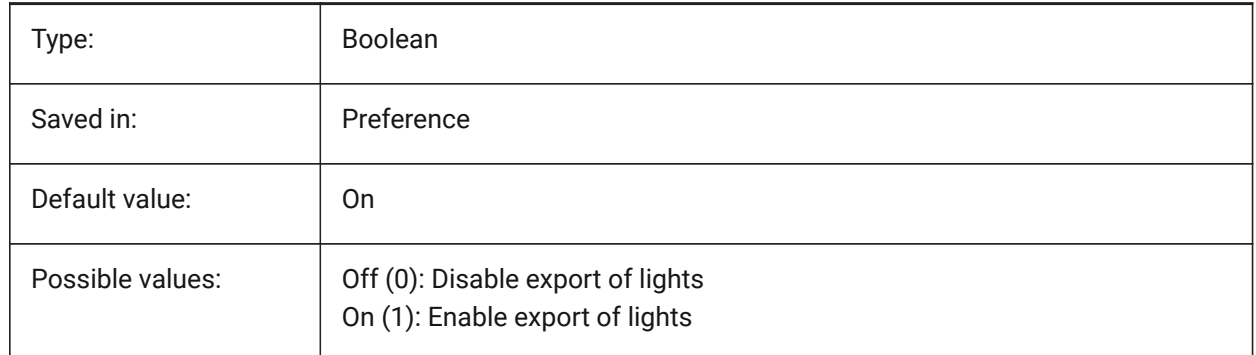

# **9.7 FBXEXPORTMATERIALS system variable**

### **9.7.1 Fbx Export Materials**

Specifies whether to export the materials from model space. BricsCAD only

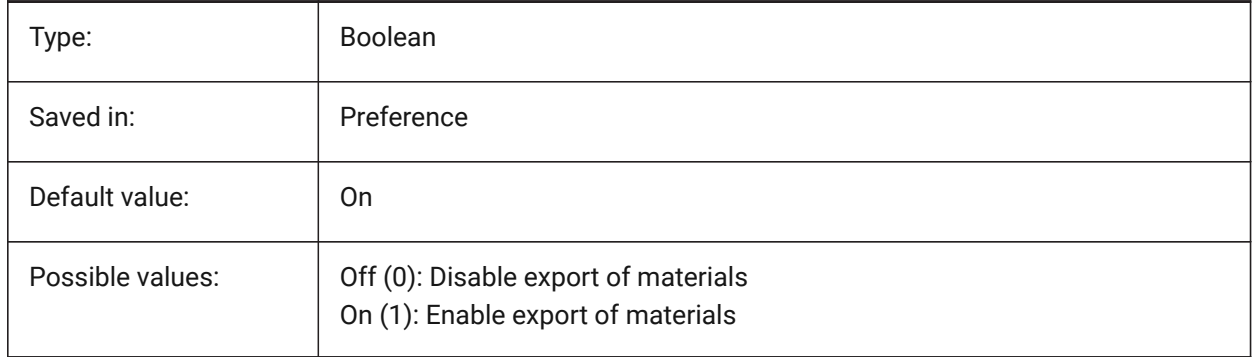

## **9.8 FBXEXPORTTEXTURES system variable**

### **9.8.1 Fbx Export Textures**

Set type for the export of materials. BricsCAD only

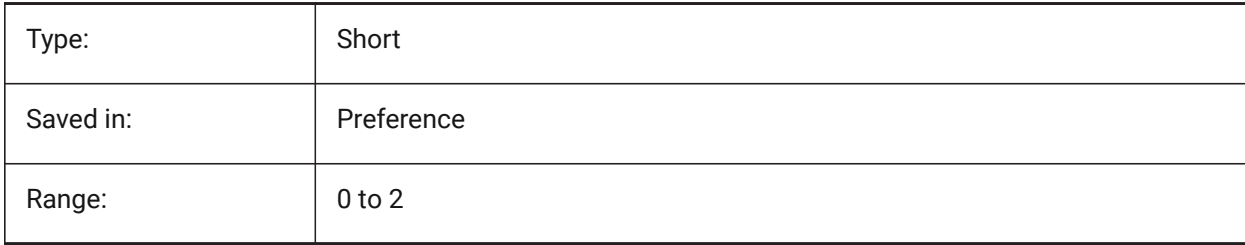

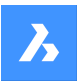

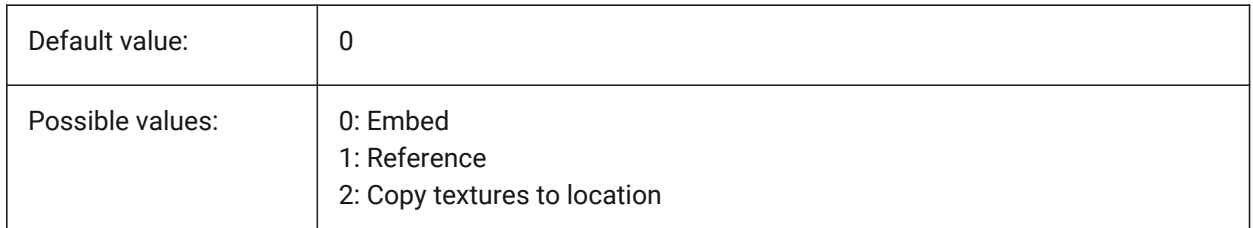

# **9.9 FBXEXPORTTEXTURESPATH system variable**

## **9.9.1 FBX Export Textures path**

Specifies the folder path where textures are copied when exporting a model to FBX file format. This setting is only used when the FBXEXPORTTEXTURES system variable is set to 2.

BricsCAD only

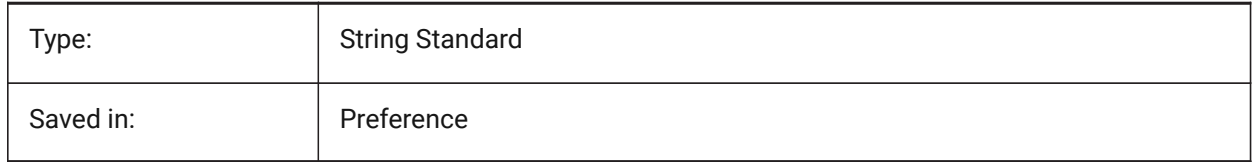

# **9.10 FEATURECOLORS system variable**

## **9.10.1 Feature colors**

Specifies if the solid faces are colored by specified color of related feature.

BricsCAD only

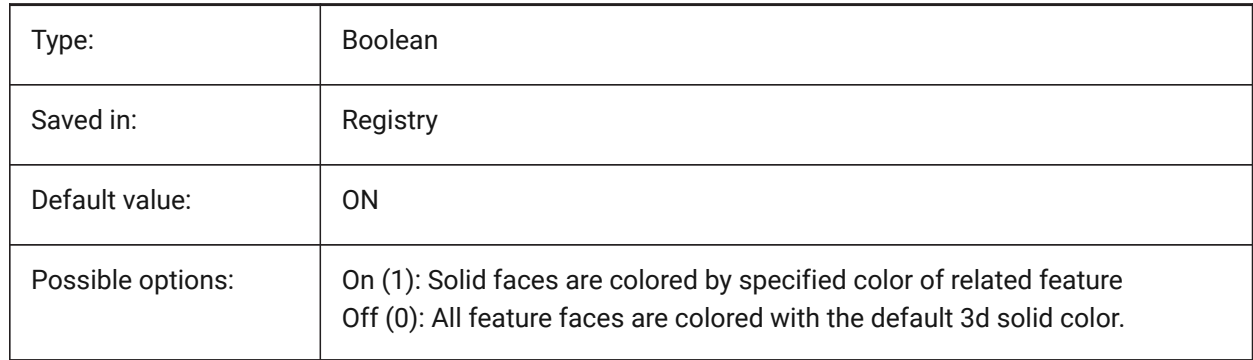

# **9.11 FIELDDISPLAY system variable**

## **9.11.1 Field display**

Specifies whether a gray fill is used to display a field.

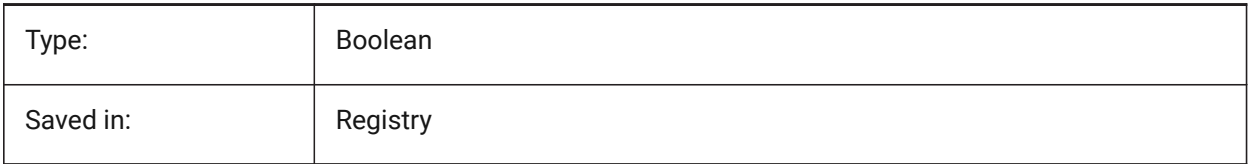

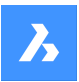

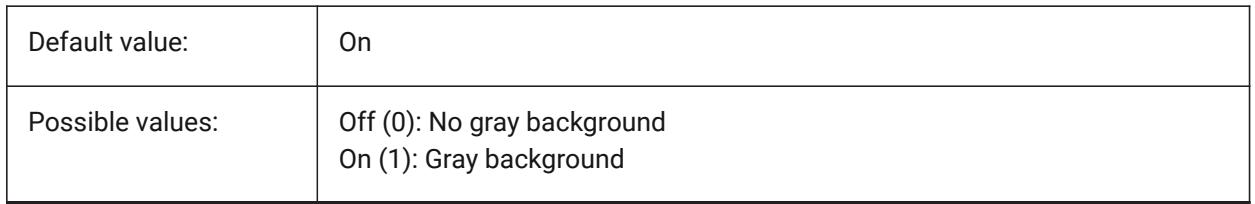

## **9.12 FIELDEVAL system variable**

## **9.12.1 Field update mode**

Specifies the way fields are updated. The value is stored as a bitcode using the sum of the values of all selected options.

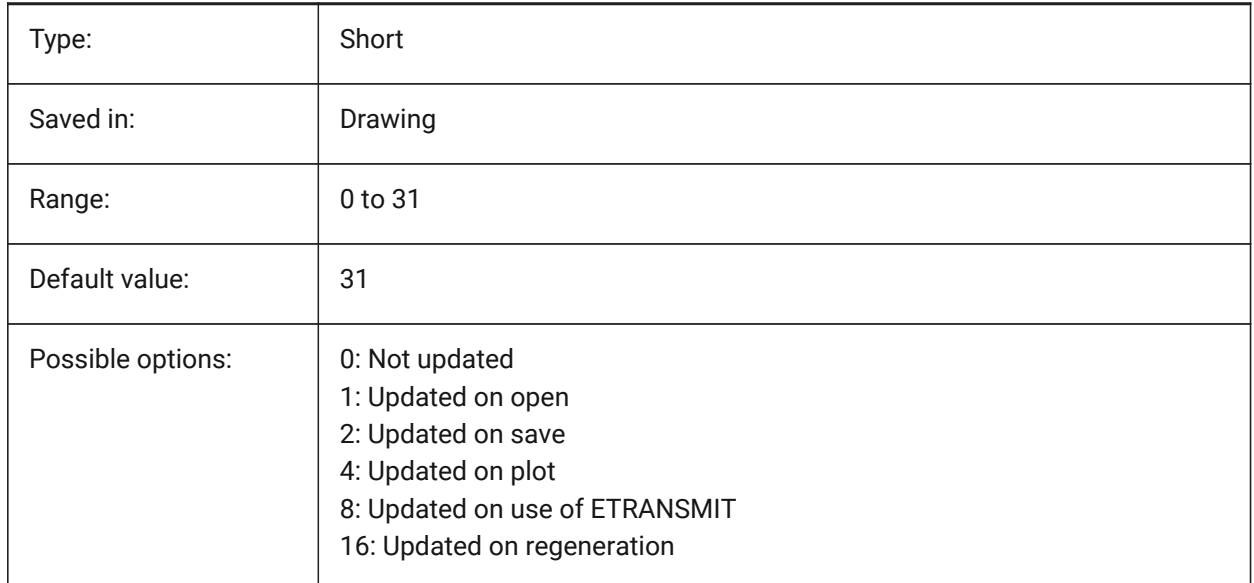

*Note:* Date fields are only updated by the UPDATEFIELD command; they are not automatically updated based on the FIELDEVAL system variable value.

# **9.13 FILEDIA system variable**

## **9.13.1 File dialog**

Toggles the display of file dialog boxes. If FILEDIA is Off, you can still get a file dialog if you type a tilde (~) at the command prompt. This procedure also counts for LISP functions and command fields in tool definitions.

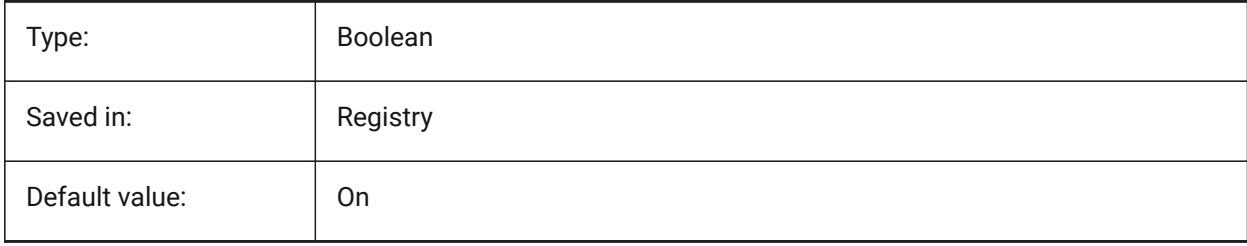

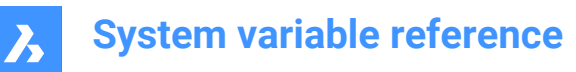

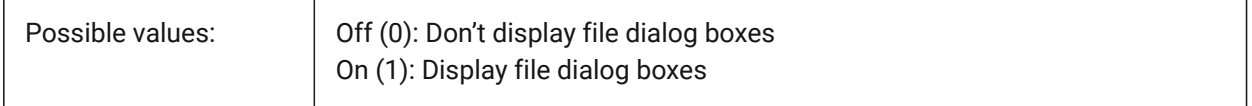

## **9.14 FILLETRAD system variable**

## **9.14.1 Fillet radius**

The last radius used with the FILLET command.

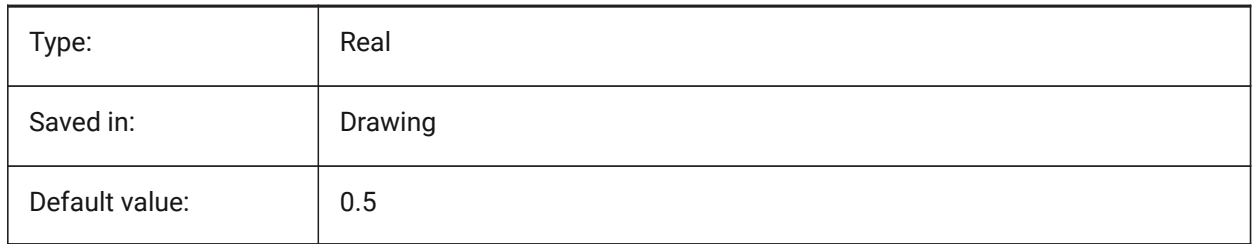

# **9.15 FILLETWELDINGCOMBINEADJACENT system variable**

### **9.15.1 Combine adjacent fillet welds**

Enables combining adjacent fillet weld segments into one fillet welding feature.

BricsCAD only

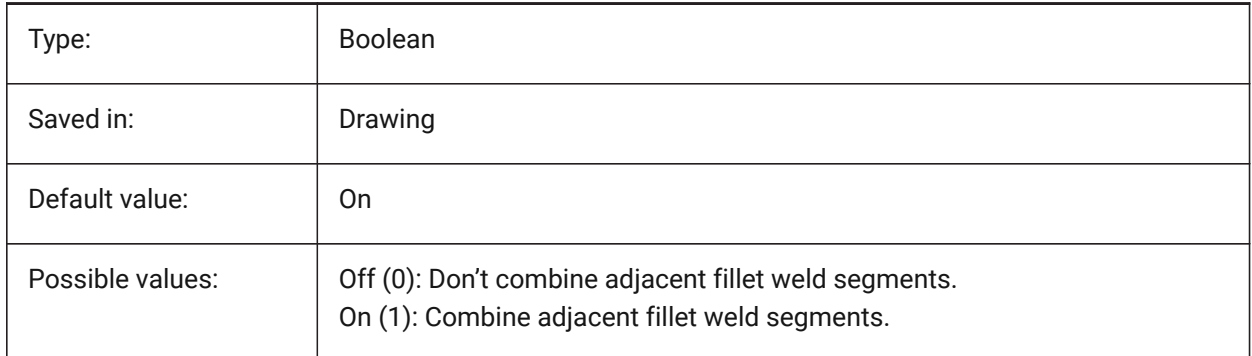

# **9.16 FILLETWELDINGMAXGAPRATIO system variable**

### **9.16.1 Maximal ratio of a gap to a weld size**

Sets the default maximal ratio of a gap between welding parts to a fillet weld size.

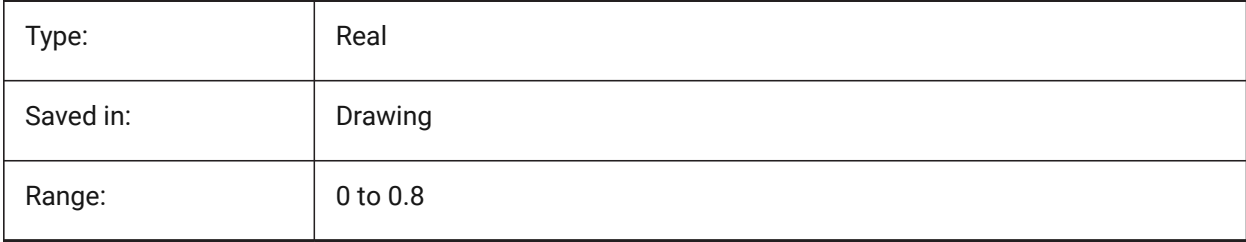

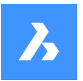

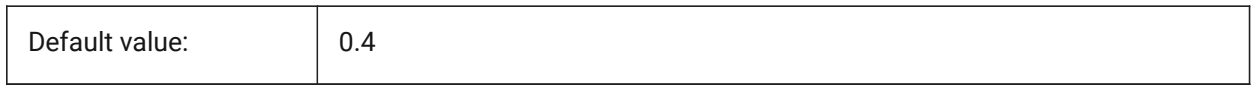

# **9.17 FILLETWELDINGZSIZE system variable**

## **9.17.1 Default fillet weld Z size**

Sets the default Z-size of the symmetric fillet weld.

BricsCAD only

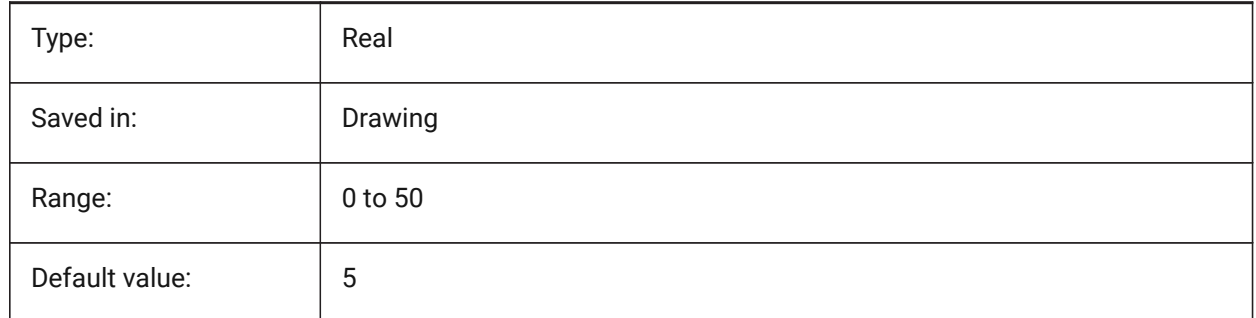

# **9.18 FILLMODE system variable**

### **9.18.1 Fill mode**

Specifies whether multilines, traces, solids, hatches (including solid-fill), and wide polylines are filled in. If FILLMODE is off, all filled entities display and print as outlines, this will also reduce the time it takes to display or print a drawing.

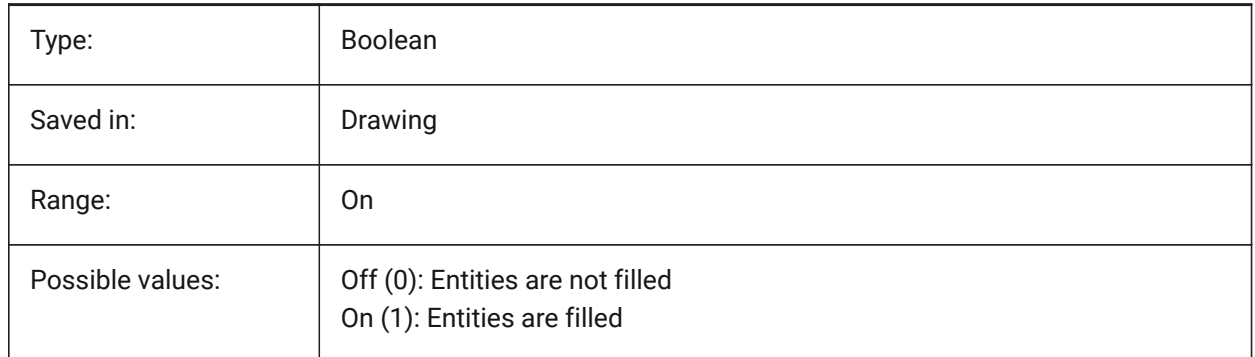

## **9.19 FITLINEFITARCMODE system variable**

### **9.19.1 FitLine FitArc mode**

The FITLINEFITARCMODE system variable sets the values for the options Use entire drawing, Fit in 3d, and Delete original entities after fitting, that are used by the FITLINE and FITARC commands. The value is stored as a bit code using the sum of the values of all selected options.

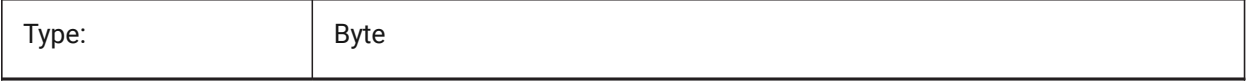

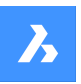

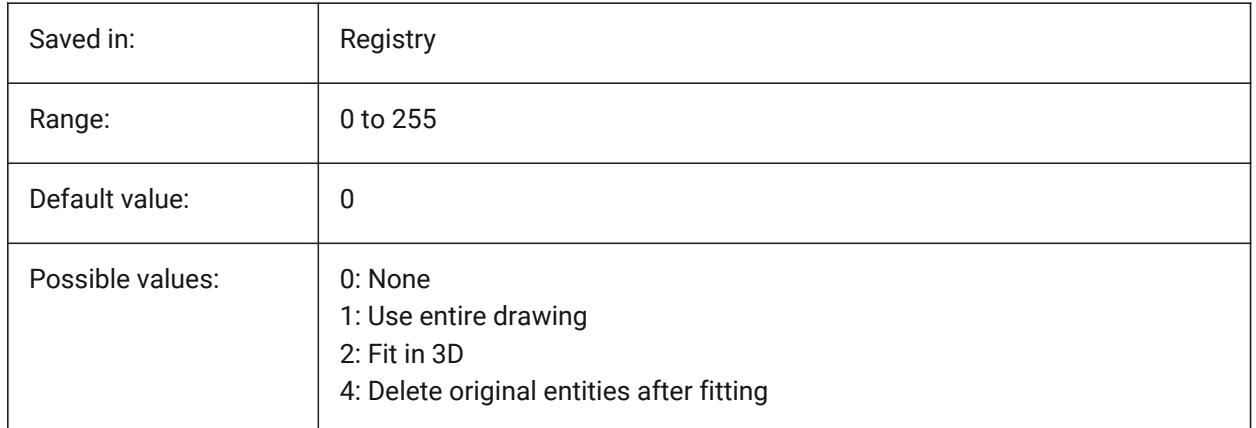

# **9.20 FITTINGRADIUSTYPE system variable**

## **9.20.1 Fitting Radius Type**

Defines the default flow fitting radius type.

BricsCAD only

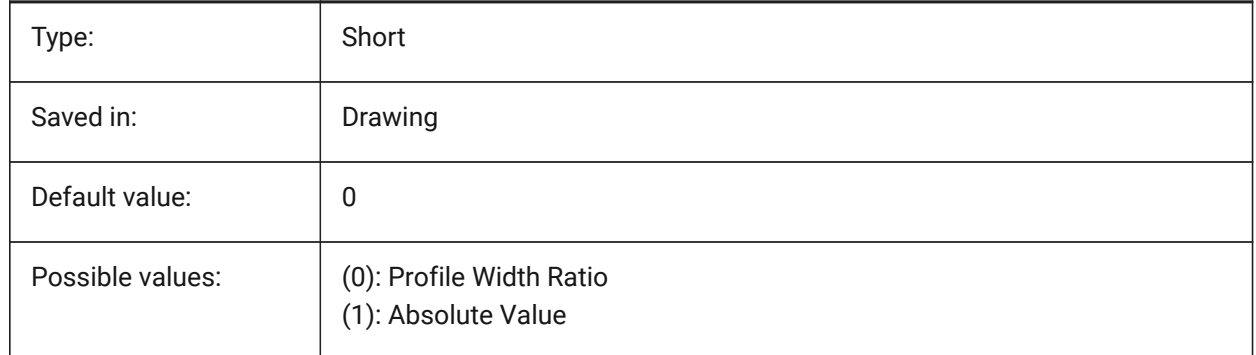

# **9.21 FITTINGRADIUSVALUE system variable**

## **9.21.1 Fitting Radius Value**

Defines the default flow fitting radius value.

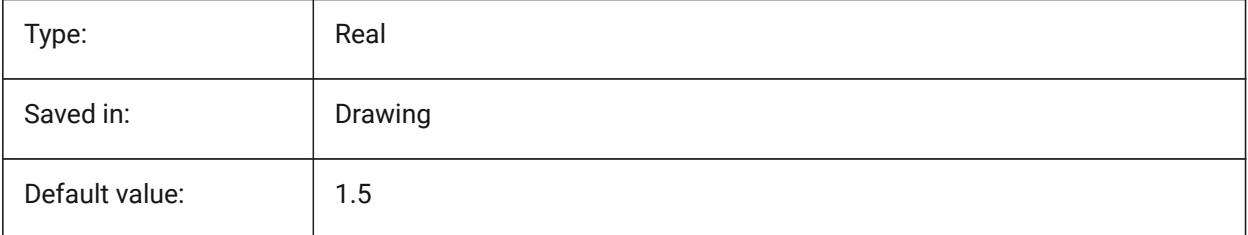

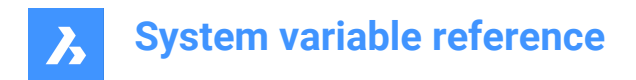

# **9.22 FONTALT system variable**

## **9.22.1 Alternate font**

Specifies the font which will be used if a text font cannot be found.

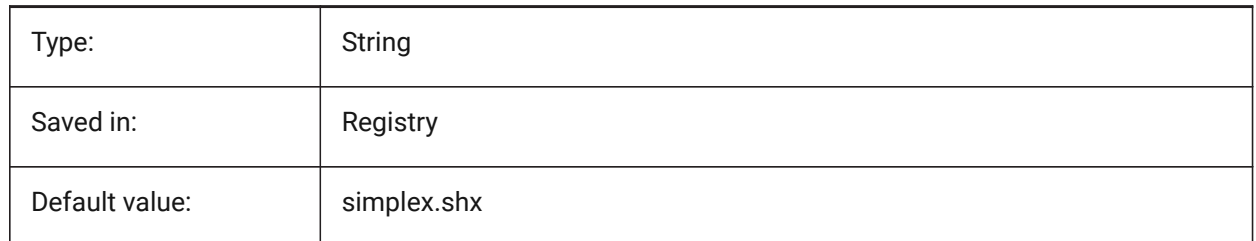

# **9.23 FONTMAP system variable**

### **9.23.1 Font mapping file**

Specifies the font mapping file.

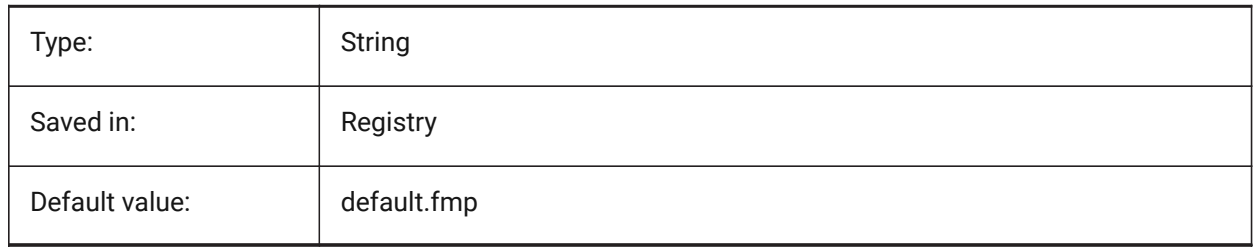

# **9.24 FRAME system variable**

### **9.24.1 Frame**

Specifies the visibility of frames for external references, images and underlays. It overrides the individual IMAGEFRAME, DWFFRAME, PDFFRAME, DGNFRAME, and XCLIPFRAME settings.

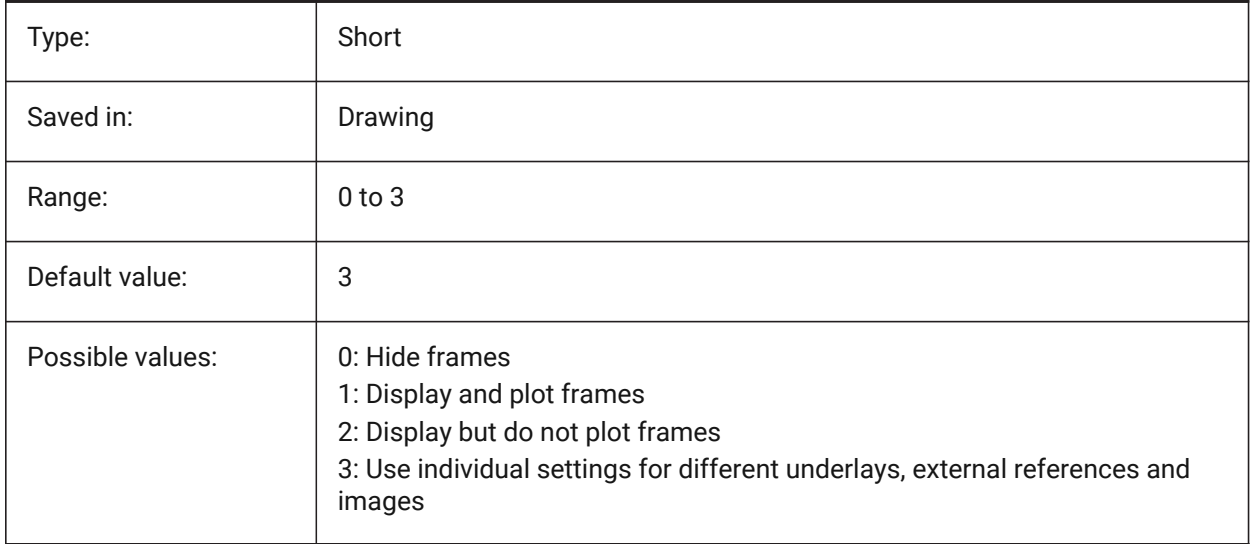

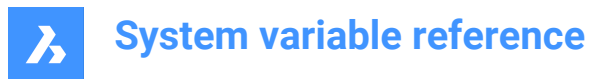

# **9.25 FRAMESELECTION system variable**

### **9.25.1 Frame selection**

Specifies whether the hidden frame of an image, underlay, clipped xref, or wipeout can be selected.

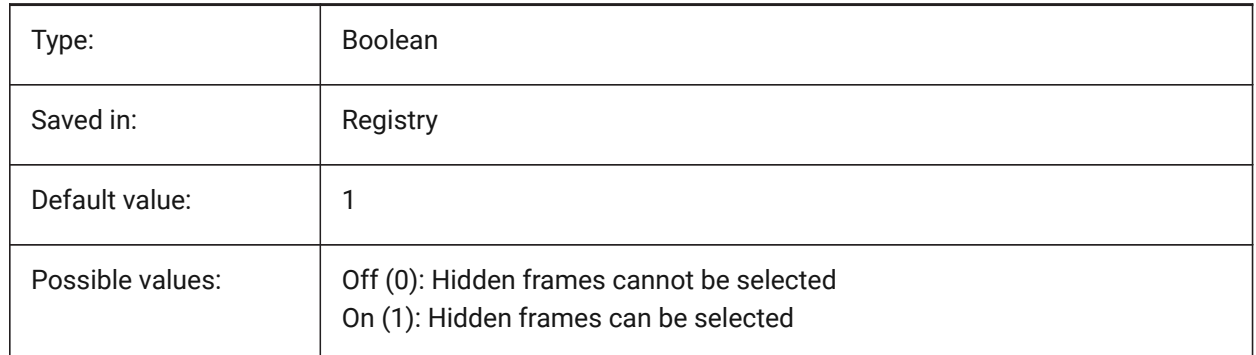

## **9.26 FRONTZ system variable**

### **9.26.1 Front clipping plane offset**

Specifies the current viewport's front clipping plane offset from the target plane, expressed in drawing units. Clipping planes are used in the CLIPPING option of the DVIEW command.

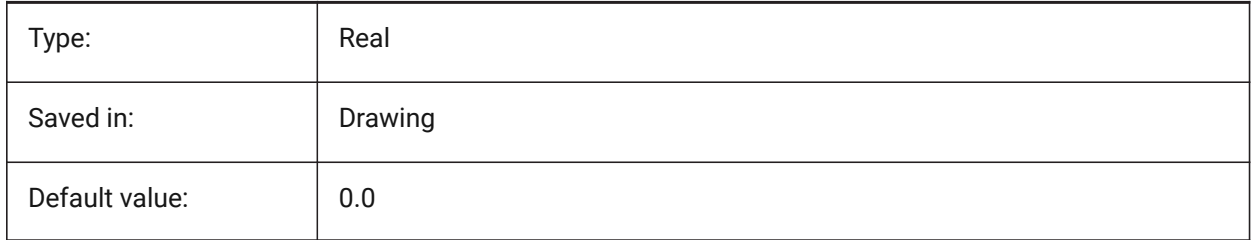

## **9.27 FULLOPEN system variable**

### **9.27.1 Full open**

Indicates the state of the current drawing: partially opened or fully opened.

Read-only

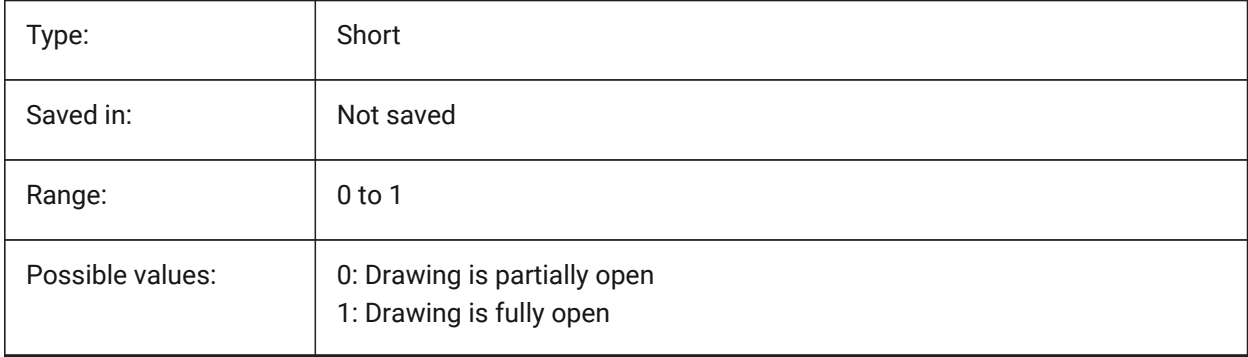

# **10. G**

# **10.1 GEARTEETHNUMBER system variable**

## **10.1.1 Maximum number of sproket teeth**

Defines the number of teeth for sproket parts created with the -BMHARDWARE command. Use this option to insert sprokets with simplified or full geometry.

*Note:* This number must be greater or equal to the number of teeth of the inserted sproket to create a sproket with full geometry. 1000 is enough to insert any sproket from the library with a full set of teeth.

BricsCAD only

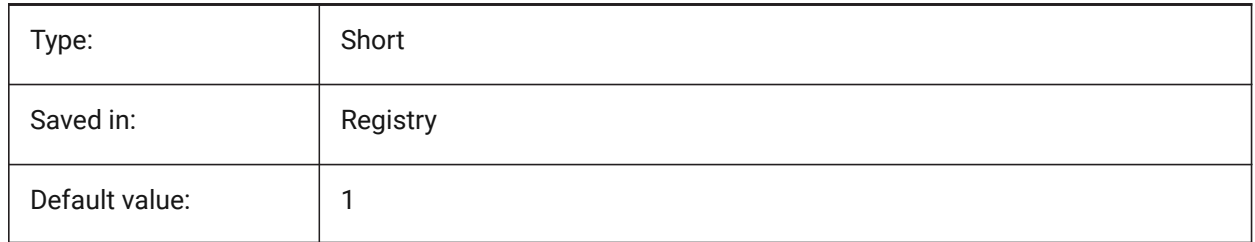

# **10.2 GENERATEASSOCATTRS system variable**

### **10.2.1 Generate associative attributes**

Specifies whether associative attributes are generated for 3D entities.

BricsCAD only

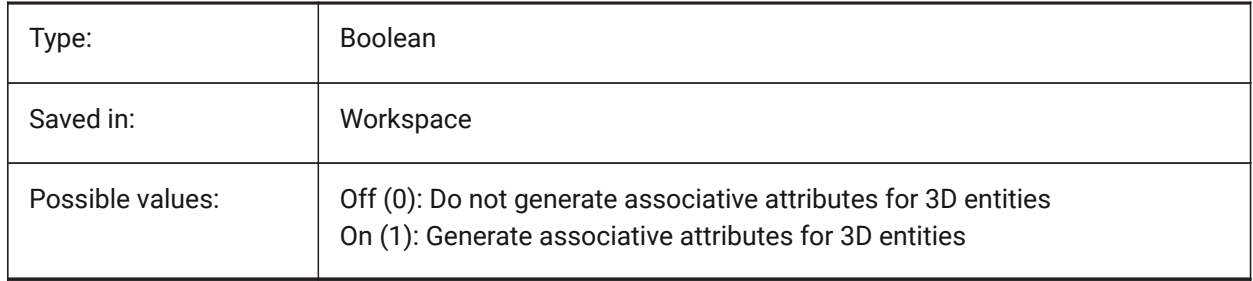

## **10.3 GENERATEASSOCVIEWS system variable**

### **10.3.1 Generate associative drawings**

Specifies associativity between the 3D model and generated views (VIEWBASE) and calculated drawings (BIMSECTIONUPDATE). As a result dimensions are updated in the associated paperspace viewports and BIM section drawings.

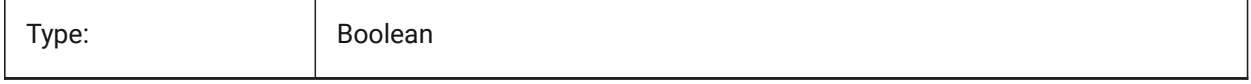

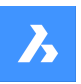

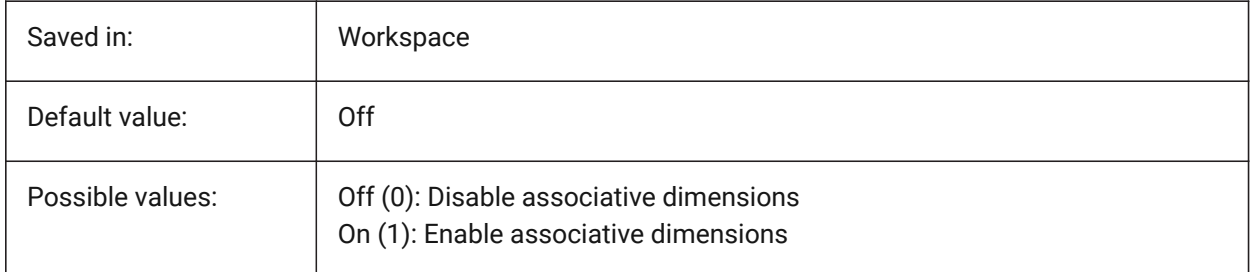

# **10.4 GEOLATLONGFORMAT system variable**

## **10.4.1 Geographic latitude/longitude format**

Specifies the format of geographical latitude and longitude values.

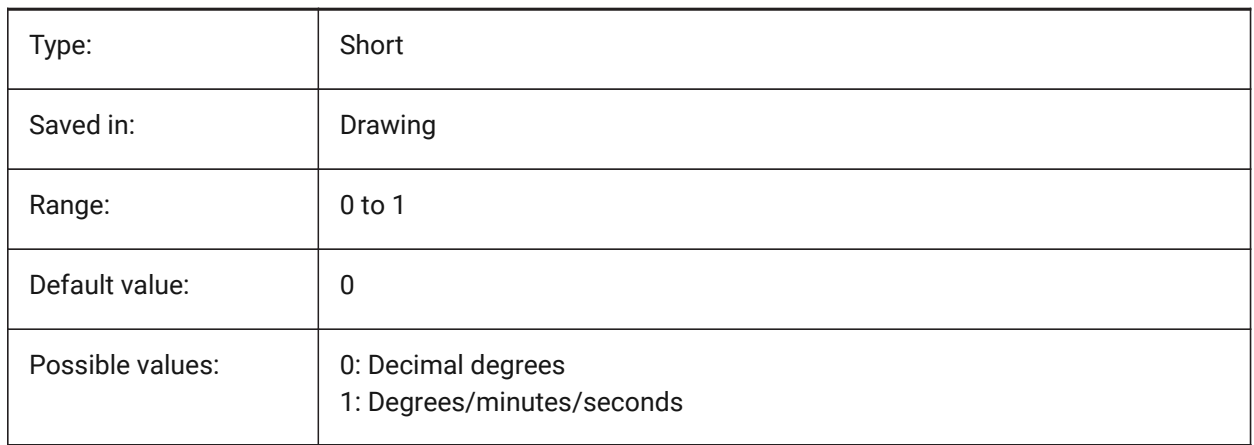

# **10.5 GEOMARKERVISIBILITY system variable**

### **10.5.1 Geographic marker visibility**

Specifies the visibility of the geographic marker.

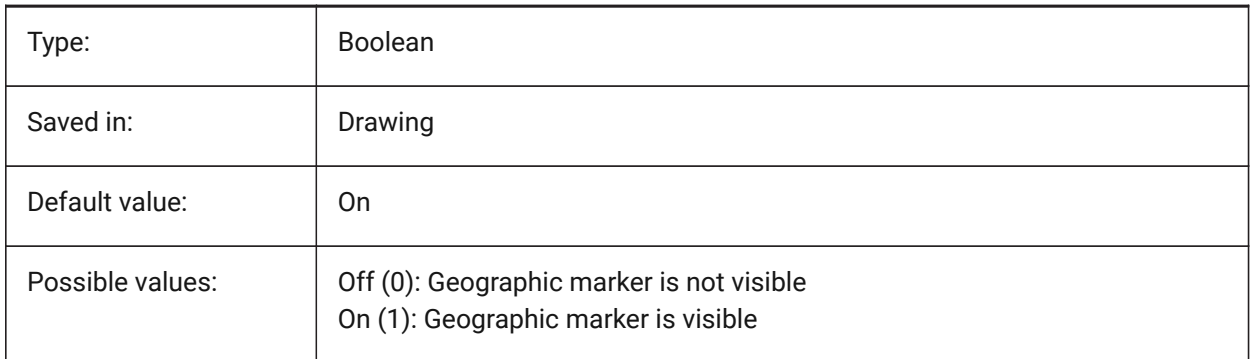

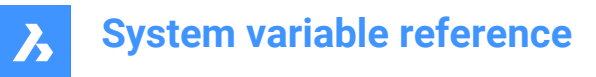

# **10.6 GEOMRELATIONS system variable**

### **10.6.1 Geometric relationship indication**

Specified geometric relationships are recognized during dragging 2D entity. And dragged entity is adjusted to satisfy recognized relationship. The value is stored as a bitcode using the sum of the values of all selected options.

BricsCAD only

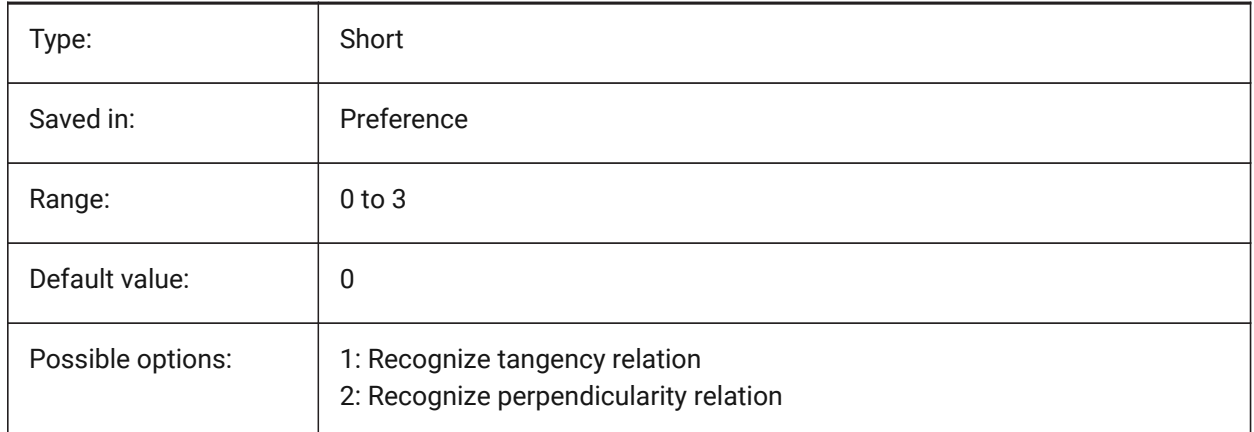

# **10.7 GETSTARTED system variable**

### **10.7.1 Get Started**

Specifies whether the Launcher dialog is displayed each time BricsCAD starts up.

BricsCAD only

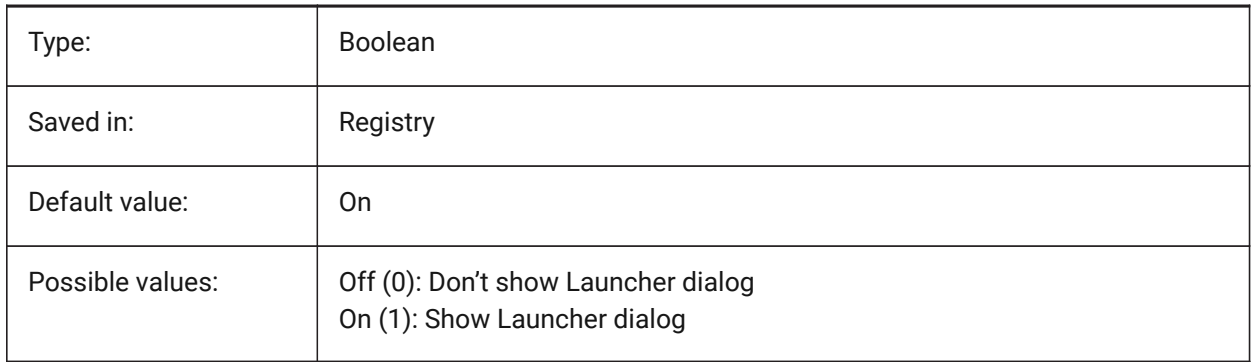

## **10.8 GFANG system variable**

### **10.8.1 Gradient fill angle**

Specifies the angle of a gradient fill.

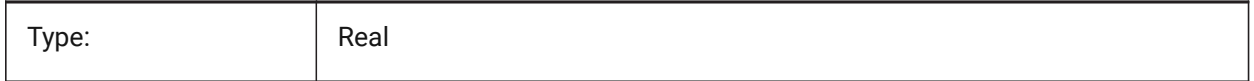

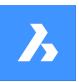

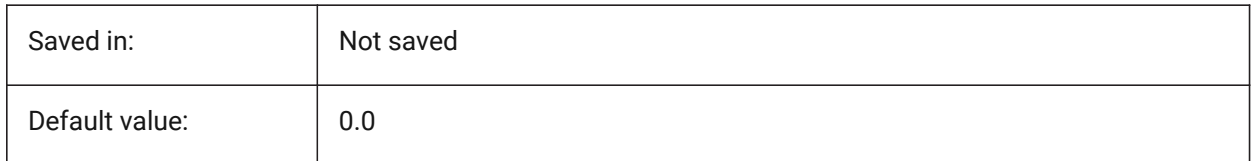

# **10.9 GFCLR1 system variable**

## **10.9.1 Gradient fill primary color**

The first color of a gradient fill.

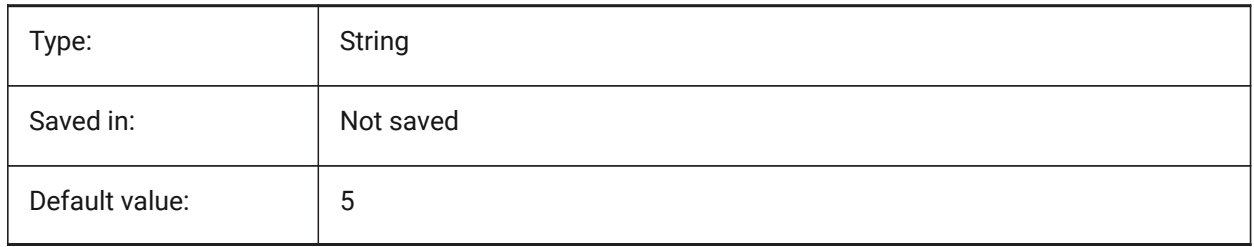

## **10.10 GFCLR2 system variable**

### **10.10.1 Gradient fill secondary color**

The second color of a gradient fill.

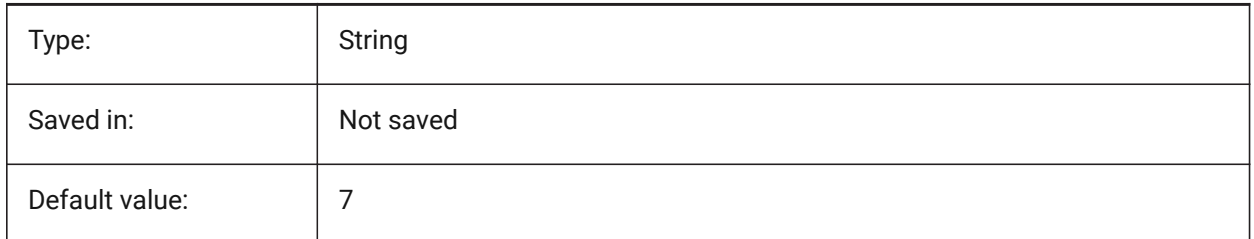

## **10.11 GFCLRLUM system variable**

## **10.11.1 Gradient fill tint level**

Specifies the tint intensity in a one-color gradient fill.

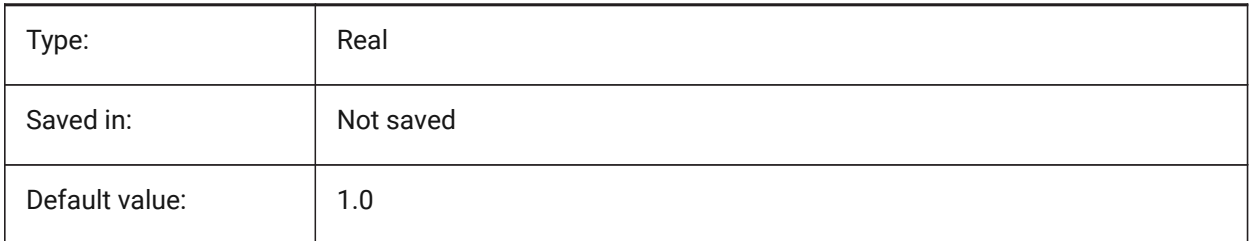

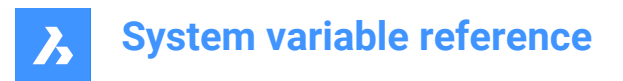

# **10.12 GFCLRSTATE system variable**

### **10.12.1 Number of colors for a gradient fill**

Specifies number of colors (one or two) for a gradient fill.

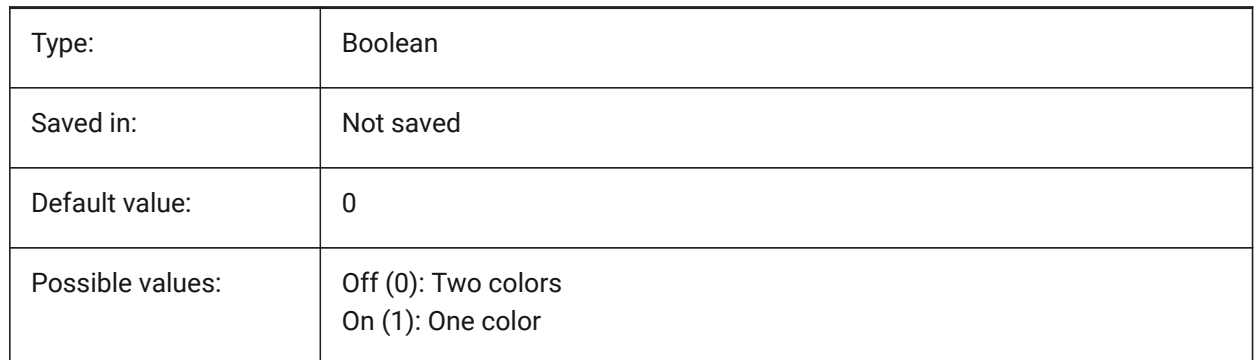

## **10.13 GFNAME system variable**

### **10.13.1 Gradient fill name**

Specifies the pattern of a gradient fill.

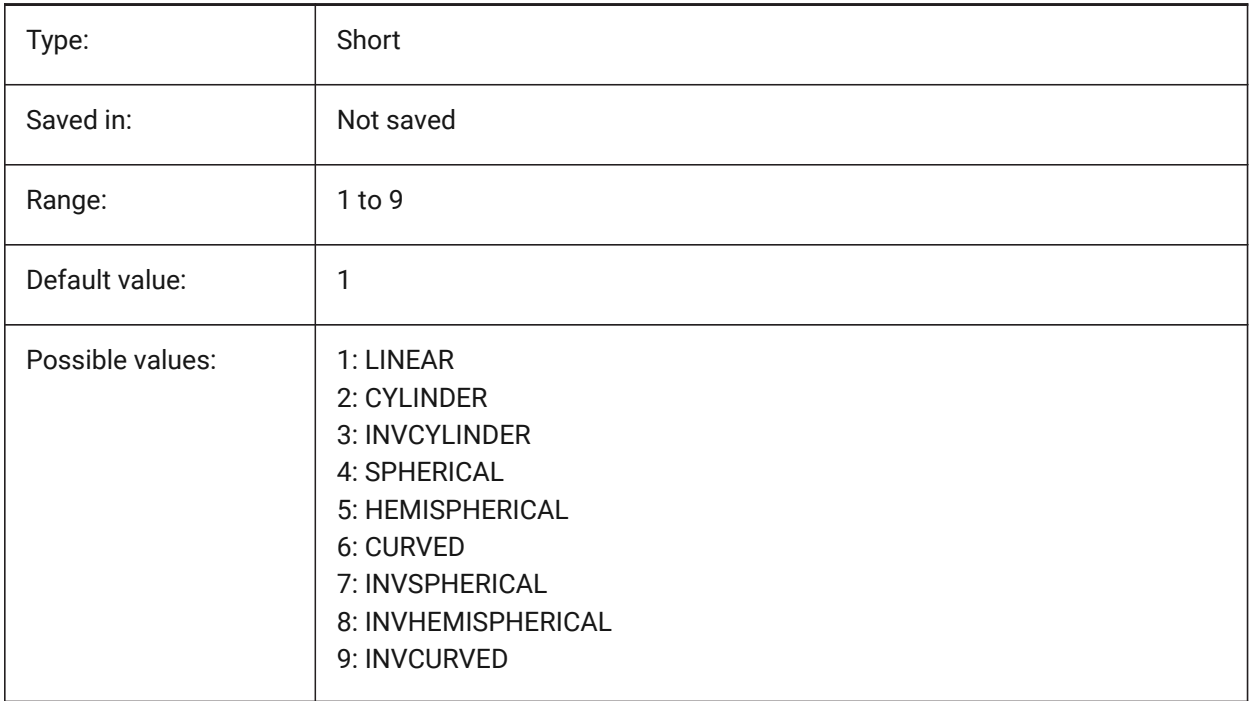

## **10.14 GFSHIFT system variable**

### **10.14.1 Gradient fill shift**

Specifies whether the pattern in a gradient fill is centered or is shifted up and to the left.

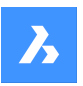

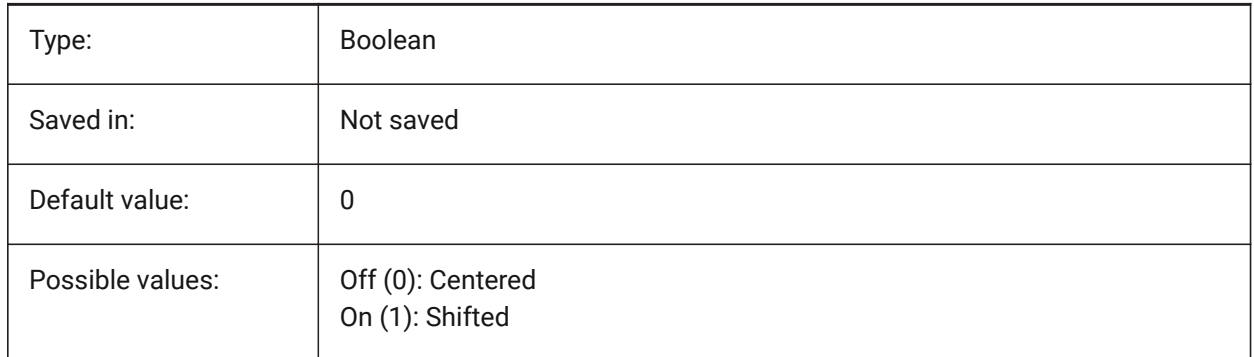

# **10.15 GLSWAPMODE system variable**

## **10.15.1 GL Swap Mode**

Specifies the swap method used when drawing with the GL engine. Depending on the used hardware driver, the visual effect may differ by choosing between these options.

BricsCAD only

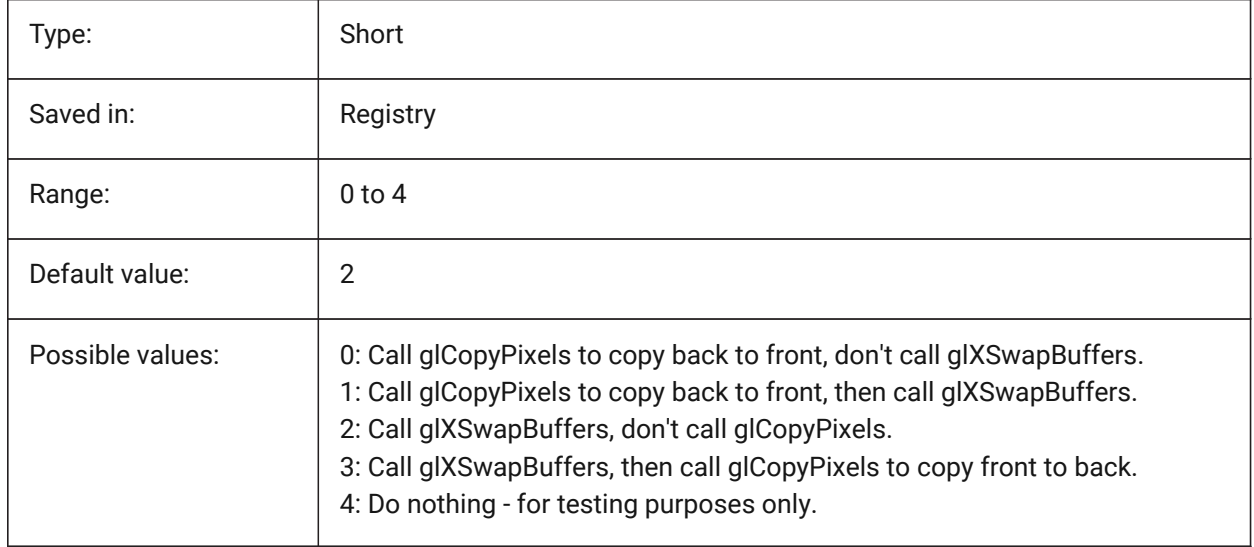

# **10.16 GRADIENTCOLORBOTTOM system variable**

## **10.16.1 Background gradient color bottom**

Specifies the default bottom color for gradient backgrounds and also the default for solid view backgrounds.

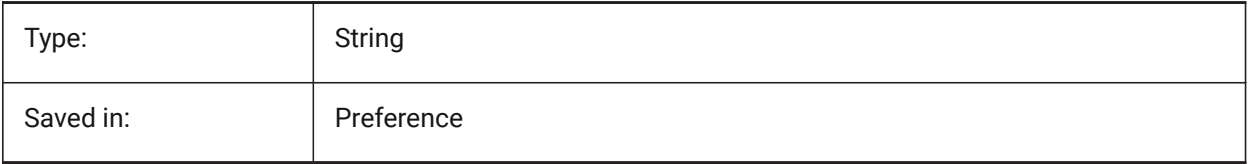

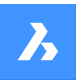

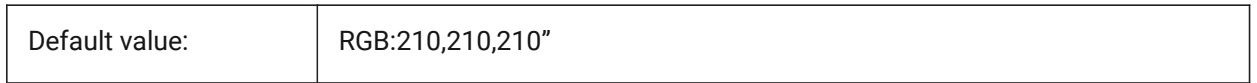

# **10.17 GRADIENTCOLORMIDDLE system variable**

## **10.17.1 Background gradient color middle**

Specifies the default middle color for gradient backgrounds. This only applies if GRADIENTMODE is set to Three-color gradient.

BricsCAD only

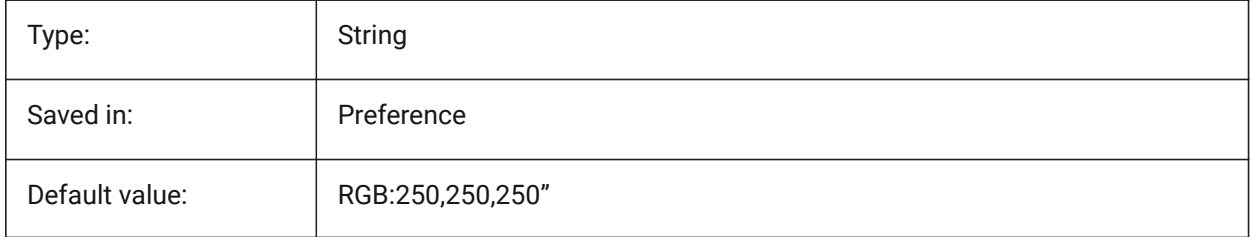

## **10.18 GRADIENTCOLORTOP system variable**

### **10.18.1 Background gradient color top**

Specifies the default top color for gradient backgrounds.

BricsCAD only

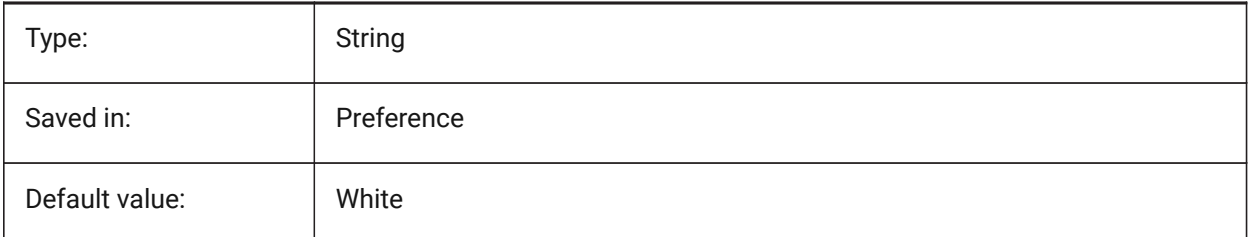

## **10.19 GRADIENTMODE system variable**

### **10.19.1 Background gradient mode**

Specifies if and how a gradient is to be applied in the default background (this is only used as a default value for the Background dialog).

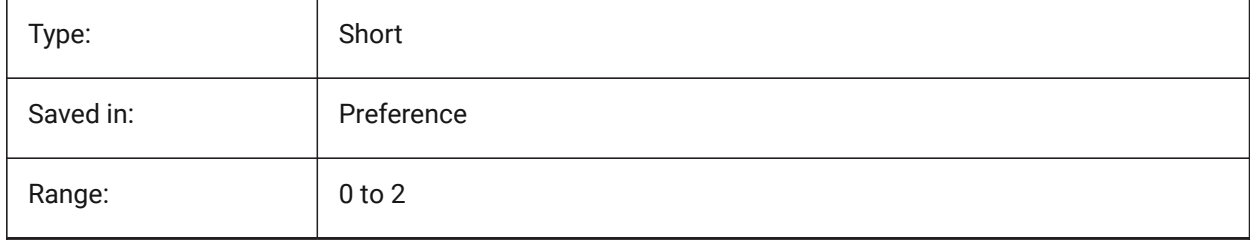

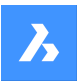

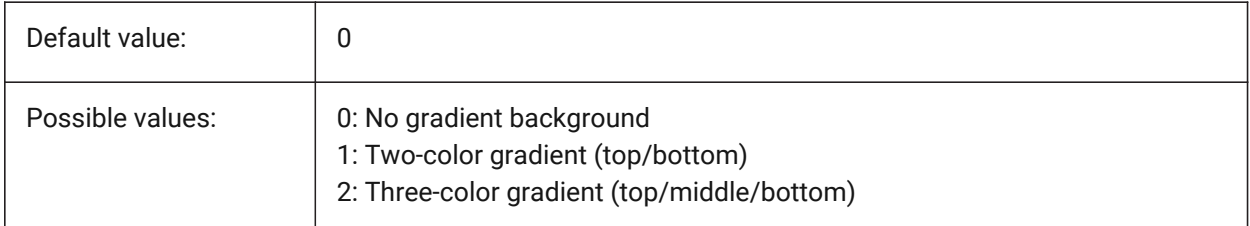

# **10.20 GRIDAXISCOLOR system variable**

### **10.20.1 Grid axis color**

Specifies the color of the grid axis lines.

BricsCAD only

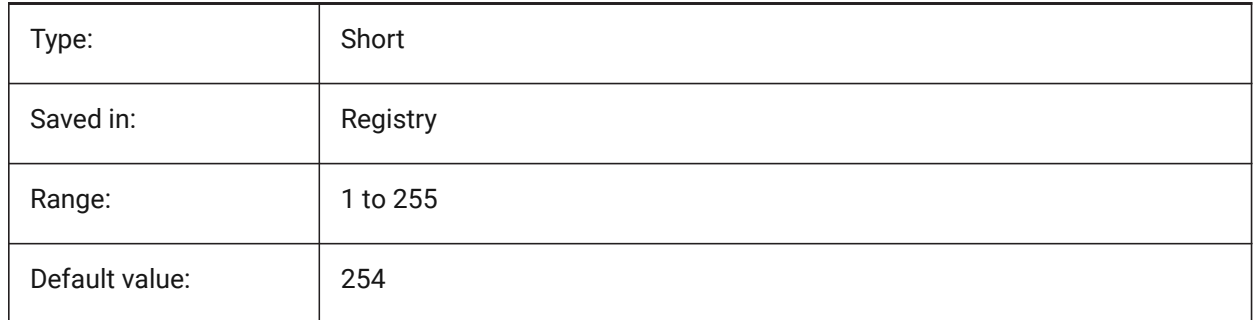

# **10.21 GRIDDISPLAY system variable**

# **10.21.1 Grid display**

Specifies how the grid is displayed. The value is stored as a bitcode using the sum of the values of all selected options.

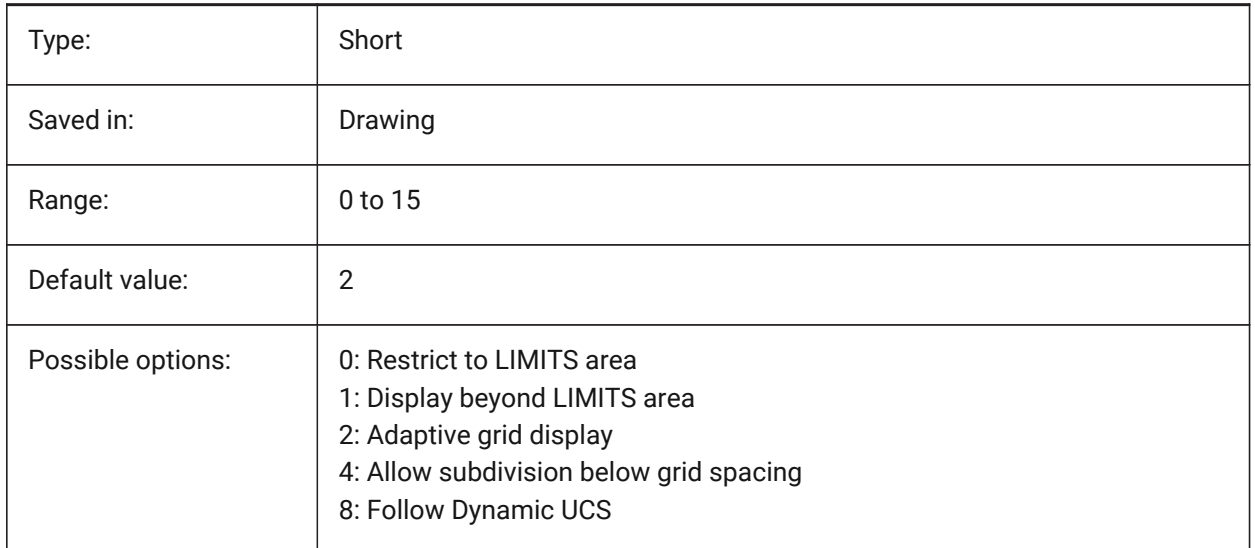

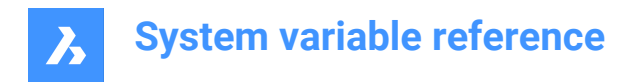

# **10.22 GRIDMAJOR system variable**

## **10.22.1 Grid major**

Specifies the frequency of major versus minor gridlines.

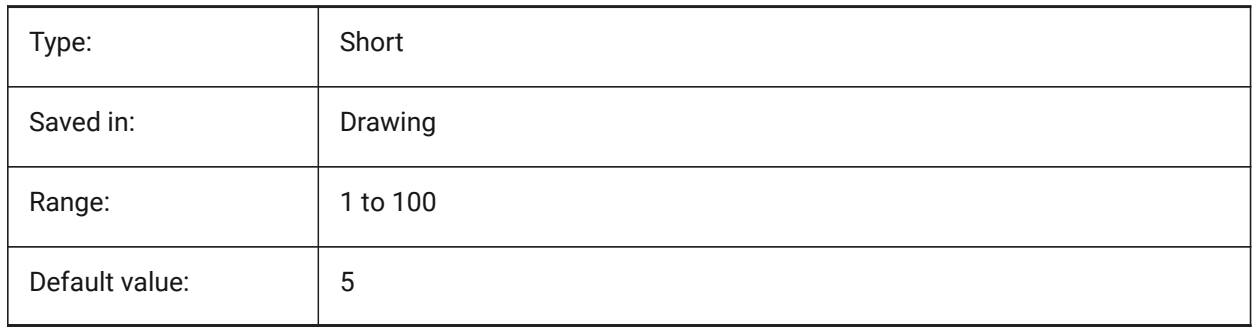

## **10.23 GRIDMAJORCOLOR system variable**

### **10.23.1 Grid major color**

Specifies the color of the major grid lines.

BricsCAD only

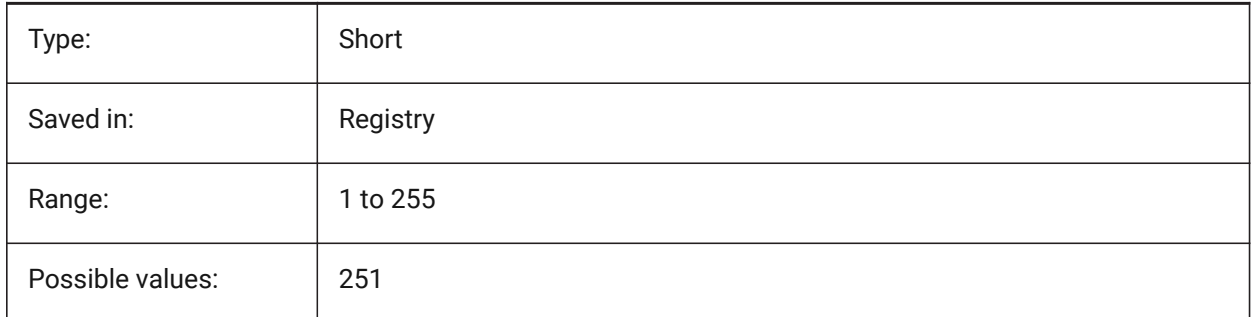

# **10.24 GRIDMINORCOLOR system variable**

### **10.24.1 Grid minor color**

Specifies the color of the minor grid lines.

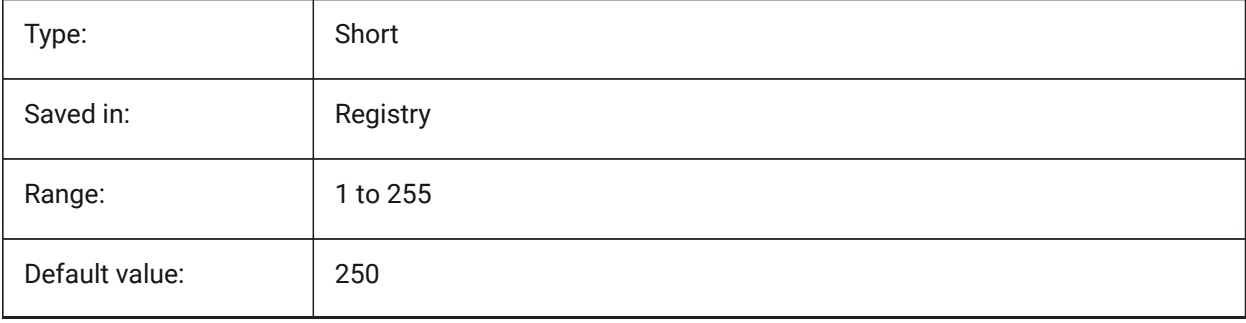

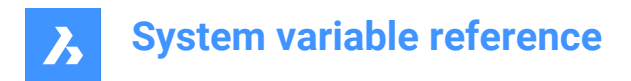

# **10.25 GRIDMODE system variable**

## **10.25.1 Grid mode**

Turns the grid on or off.

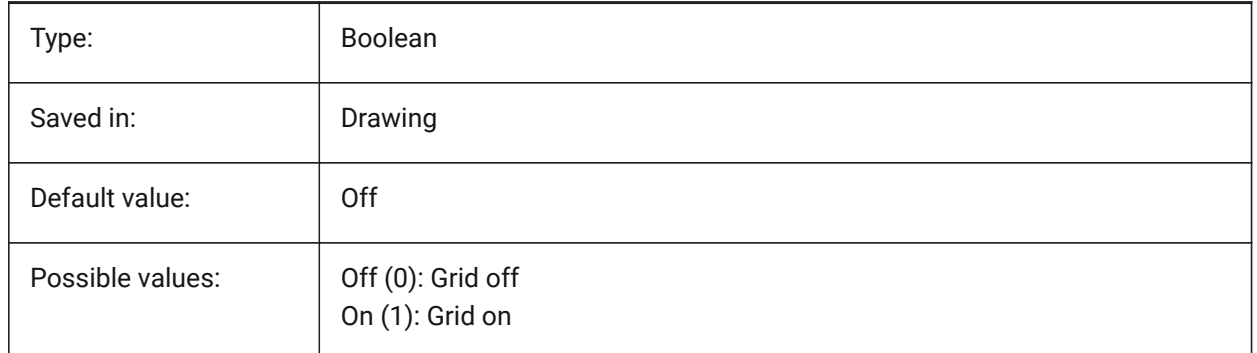

## **10.26 GRIDSTYLE system variable**

### **10.26.1 Grid style**

Specifies whether the grid is displayed with dots or lines. The value is stored as a bitcode using the sum of the values of all selected options.

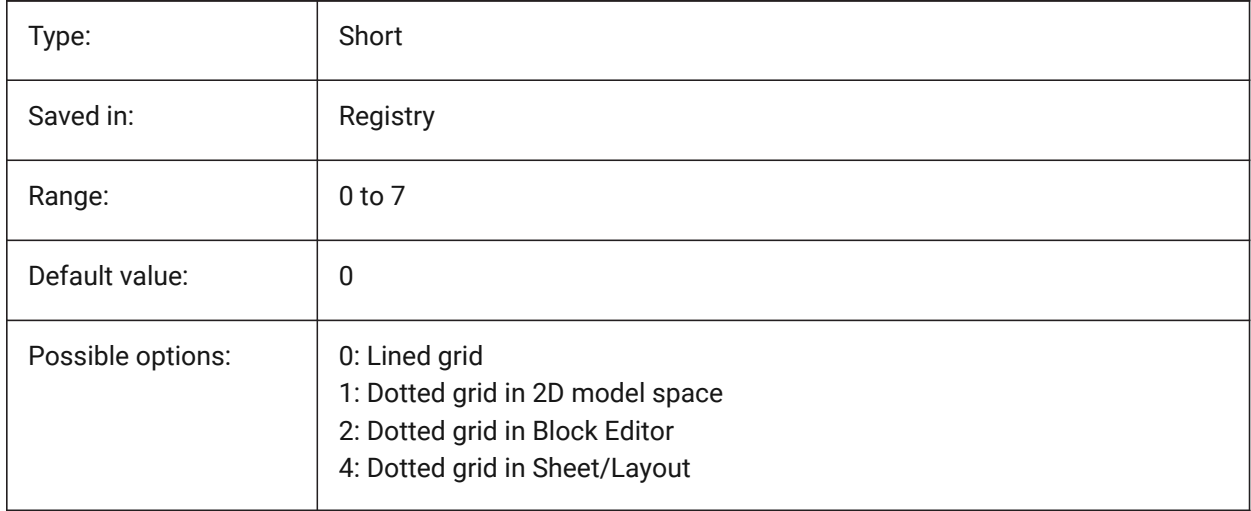

## **10.27 GRIDUNIT system variable**

### **10.27.1 Grid unit**

Specifies the X and Y grid spacing for the current viewport.

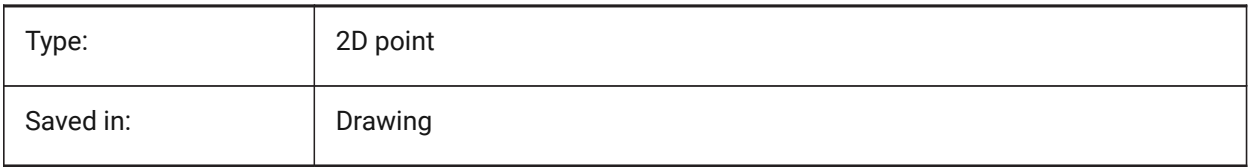

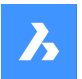

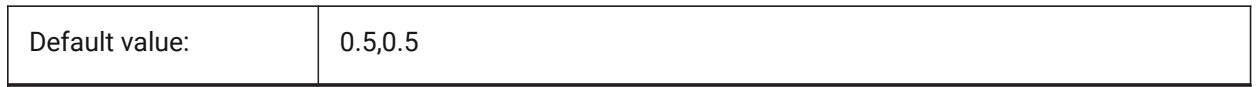

# **10.28 GRIDXYZTINT system variable**

### **10.28.1 Grid XYZ tint**

Specifies whether the XYZ tints are to be applied over the color of the grid lines. (XYZ tints are stored in COLORX, COLORY, COLORZ variables). The value is stored as a bitcode using the sum of the values of all selected options.

BricsCAD only

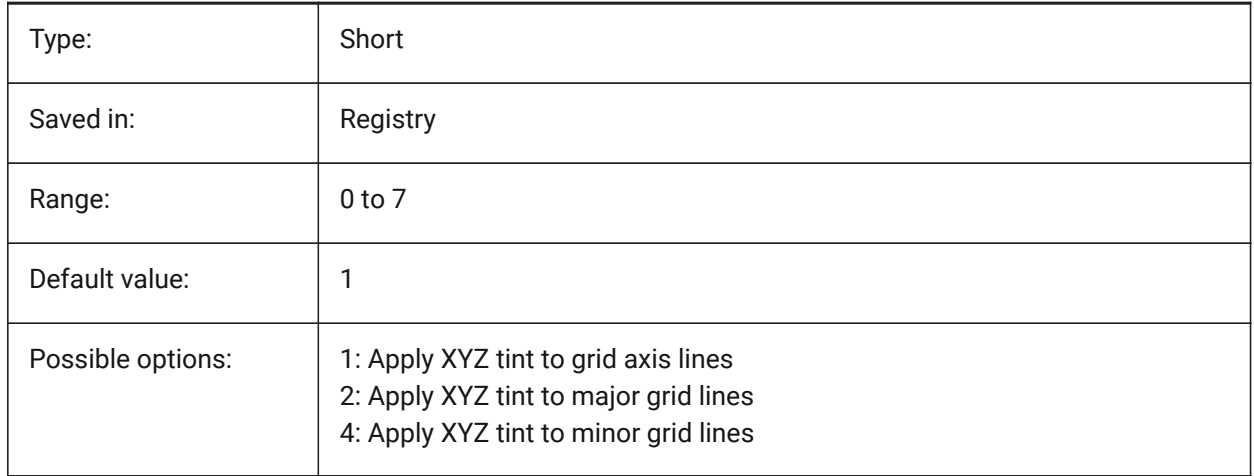

# **10.29 GRIPBLOCK system variable**

### **10.29.1 Grips in blocks**

Specifies the display of grips for entities within a selected block. The insertion point of the block is displayed regardless of this setting.

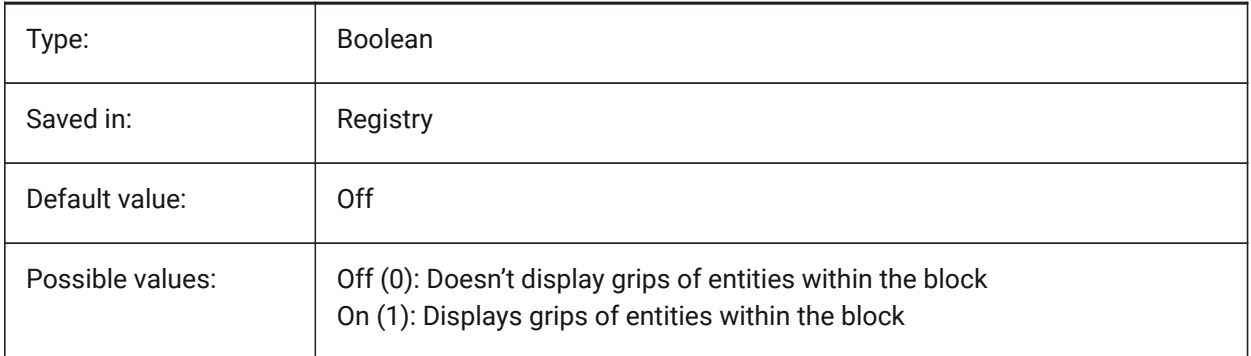

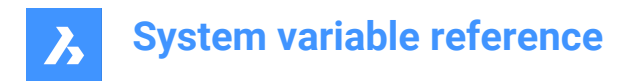

# **10.30 GRIPCOLOR system variable**

### **10.30.1 Grip color**

Specifies the color of unselected grips (drawn as box outlines). Values between 1 and 255 are accepted.

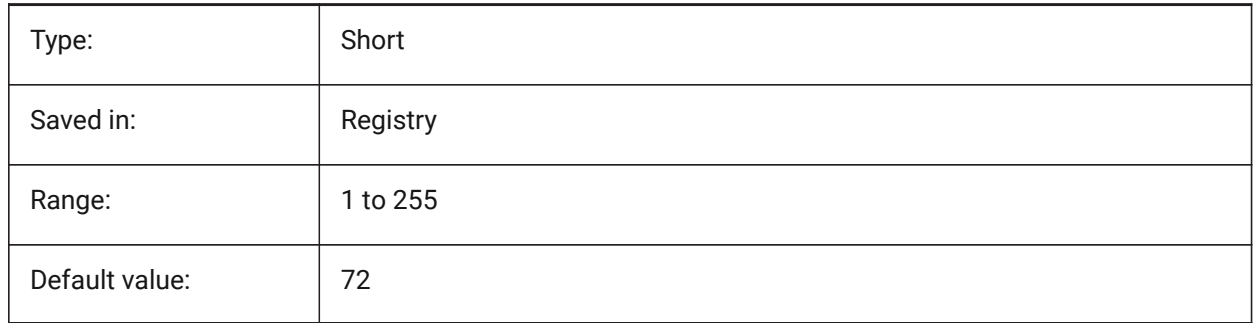

## **10.31 GRIPDYNCOLOR system variable**

### **10.31.1 Dynamic grip color**

Specifies the color of custom grips for dynamic blocks. Values between 1 and 255 are accepted. (Not yet supported)

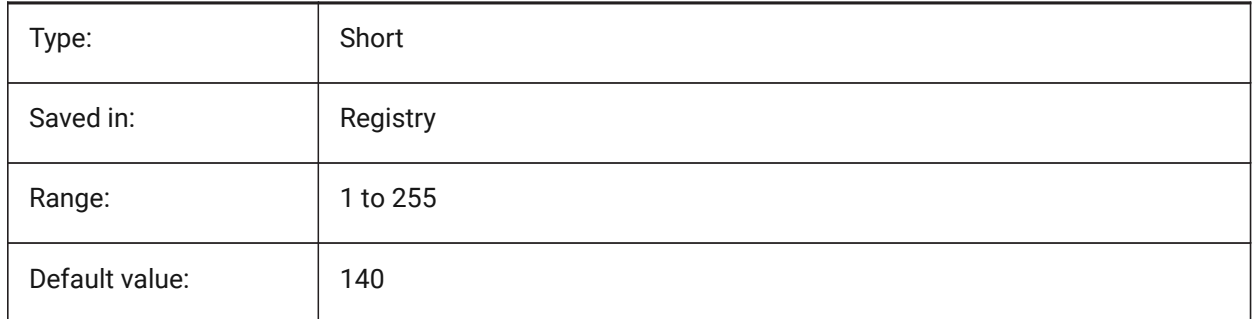

## **10.32 GRIPHOT system variable**

### **10.32.1 Selected grip color**

Specifies the color of selected grips (hot grips), which are drawn as filled boxes.

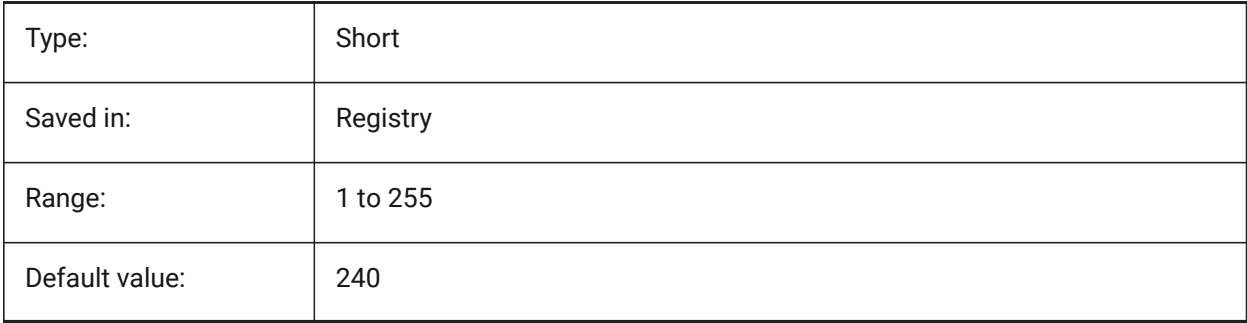

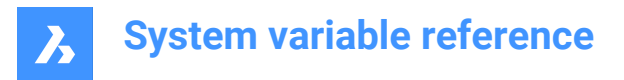

# **10.33 GRIPHOVER system variable**

### **10.33.1 Hover grip color**

Specifies the fill color of an unselected grip when the cursor pauses over it. Values between 1 and 255 are accepted.

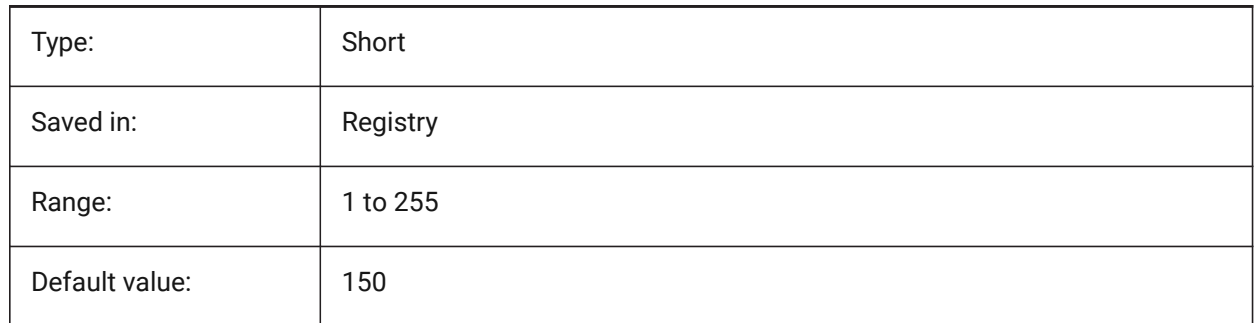

## **10.34 GRIPOBJLIMIT system variable**

### **10.34.1 Grip object limit**

The display of grips is suppressed, if the number of selected entities exceeds the value of this settings variable. If set to 0, grips are always displayed. Values between 0 and 32767 are accepted.

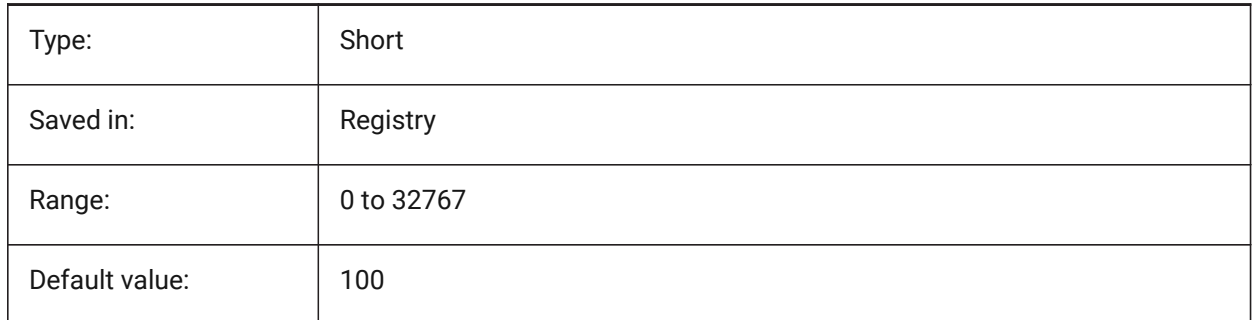

## **10.35 GRIPS system variable**

### **10.35.1 Grips**

Specifies the display of grips on selected entities.

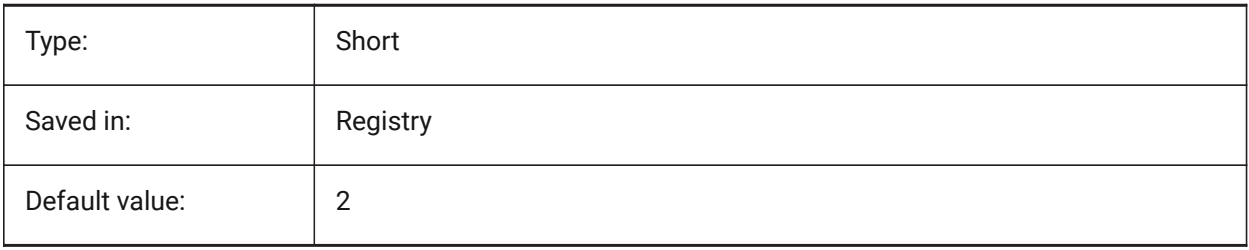

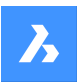

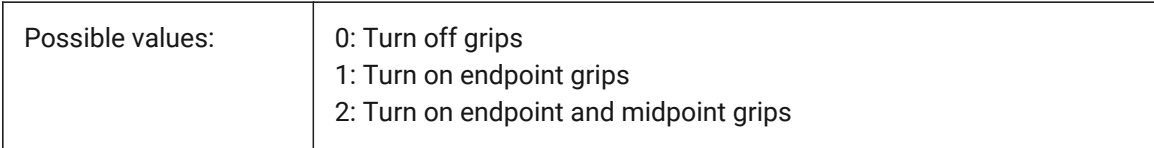

# **10.36 GRIPSIZE system variable**

### **10.36.1 Grip size**

Specifies the size of the grip box (in pixels). Values between 1 and 255 are accepted.

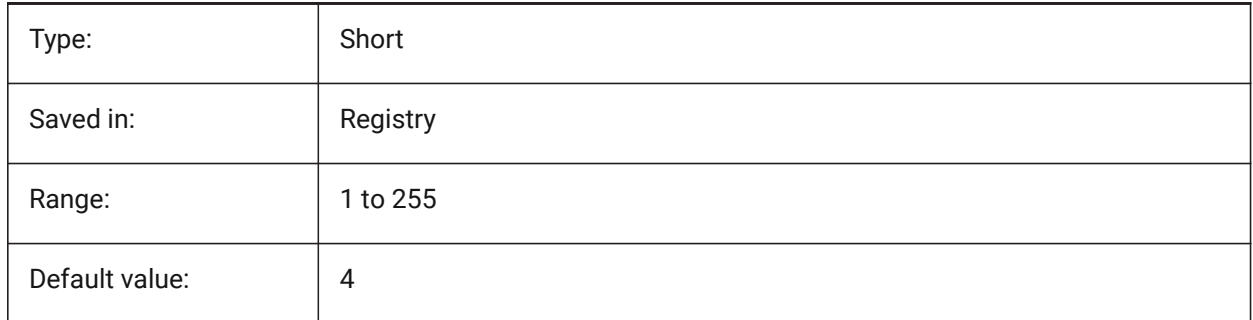

## **10.37 GRIPTIPS system variable**

### **10.37.1 Grip tips**

Specifies whether grip tips display when the cursor hovers over grips on custom entities or dynamic blocks that support grip tips. (Not yet supported)

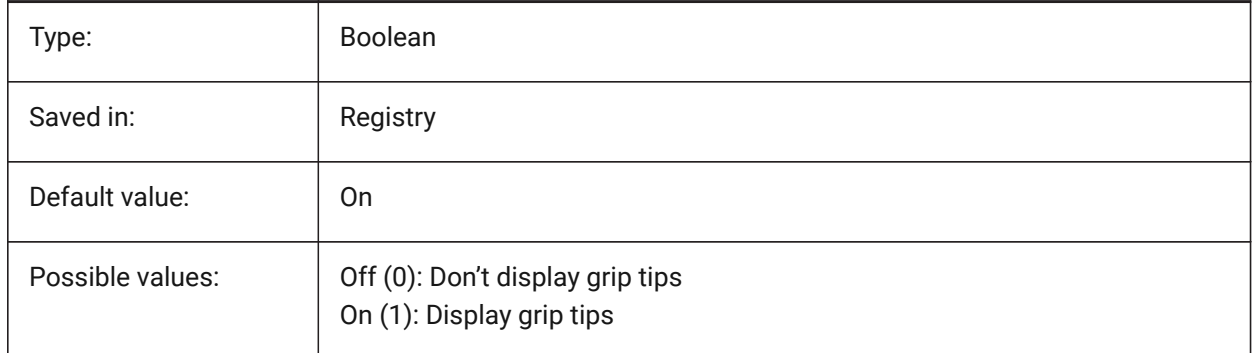

## **10.38 GSDEVICETYPE2D system variable**

### **10.38.1 2D graphic system device**

Specifies the current graphic system device for wireframe output. The GDI+ option is strongly recommended. Additional options are available only for testing purposes. BricsCAD only

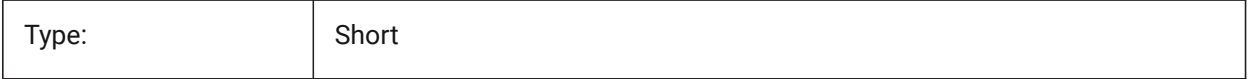

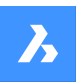

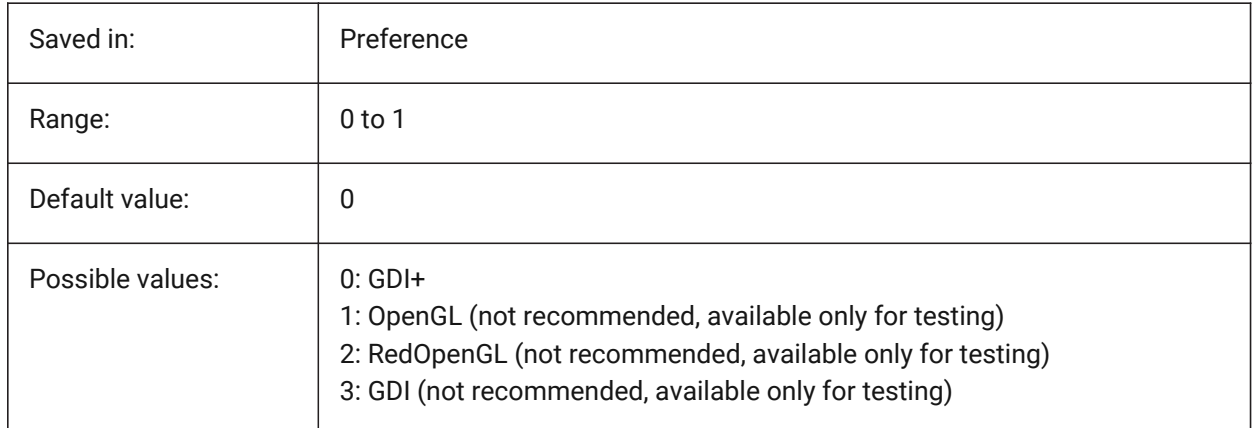

# **10.39 GSDEVICETYPE3D system variable**

## **10.39.1 3D graphic system device**

Set current graphic system device for rendered output for Hidden, Gouraud (with edges) and Flat (with edges) visual styles. Other rendered visual styles (such as modeling, realistic) will always use RedOpenGL device.

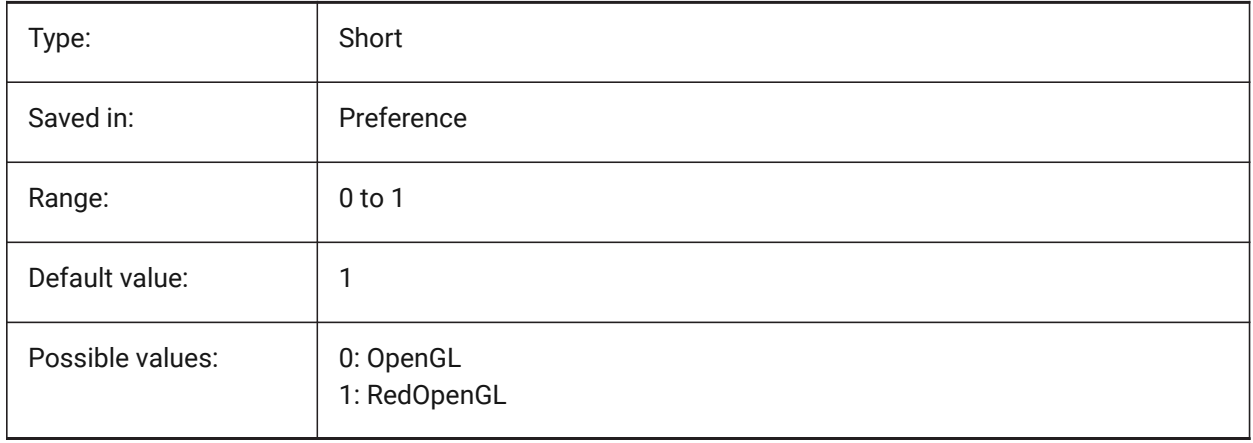
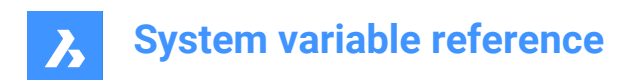

# **11. H**

# **11.1 HALOGAP system variable**

### **11.1.1 Halo gap**

Specifies whether a gap is to be displayed if an entity is hidden by another entity. To be specified as a percent of one drawing unit, independent of the zoom level. HALOGAP applies to 2D views only.

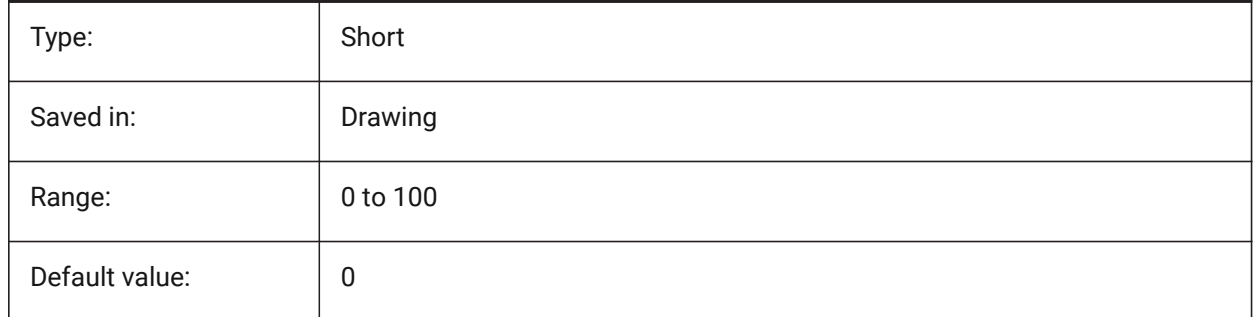

### **11.2 HANDLES system variable**

### **11.2.1 Publish Handles**

Shows whether object handles can be accessed by applications or not.

Read-only

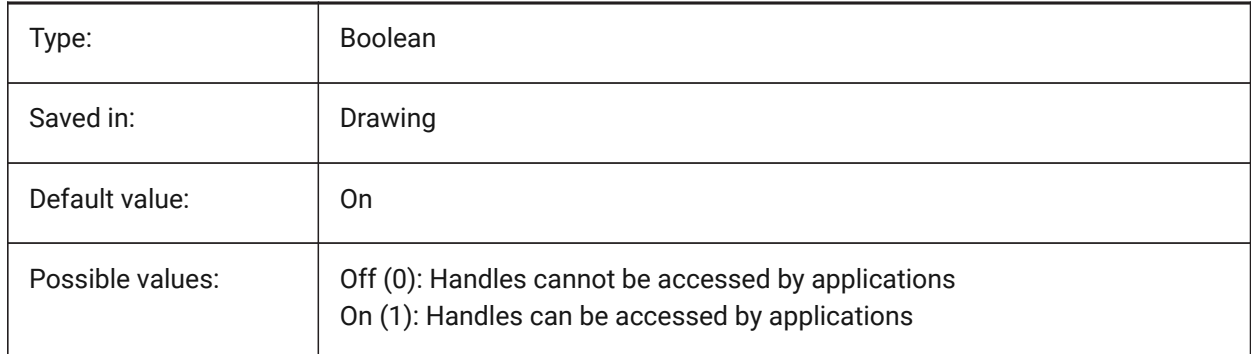

### **11.3 HANDSEED system variable**

### **11.3.1 Handle seed**

Starting handle for creating new entities.

BricsCAD only

Read-only

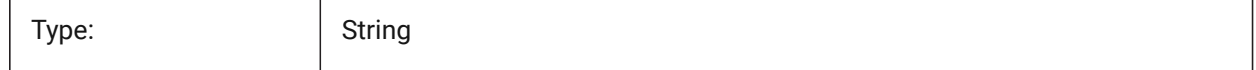

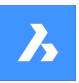

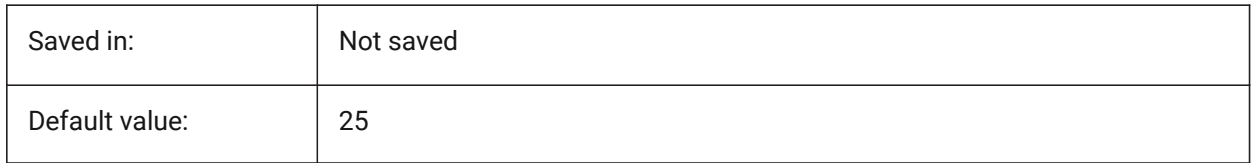

# **11.4 HIDEPRECISION system variable**

### **11.4.1 Hide and shade precision**

Specifies the accuracy of hides and shades. If set to 1 (double precision) more memory is needed, which might affect performance.

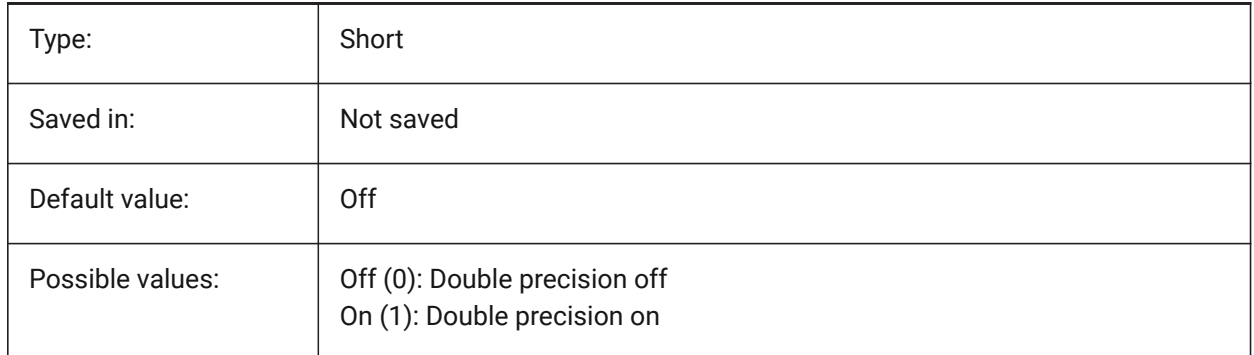

# **11.5 HIDESYSTEMPRINTERS system variable**

### **11.5.1 Hide system printers**

Specifies whether system printers are shown.

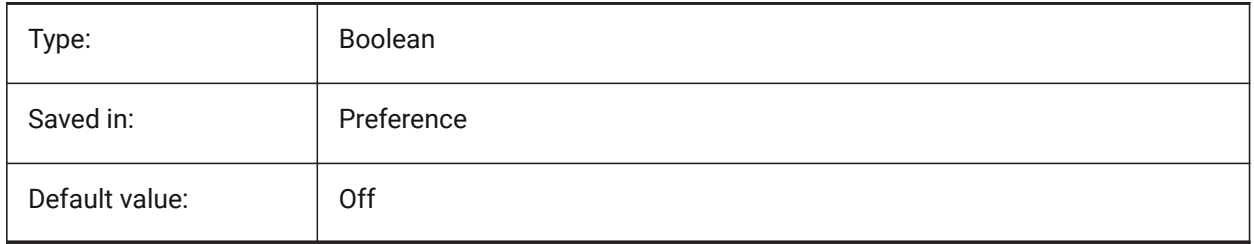

## **11.6 HIDETEXT system variable**

### **11.6.1 Hide text on HIDE**

Specifies whether the HIDE command processes text entities.

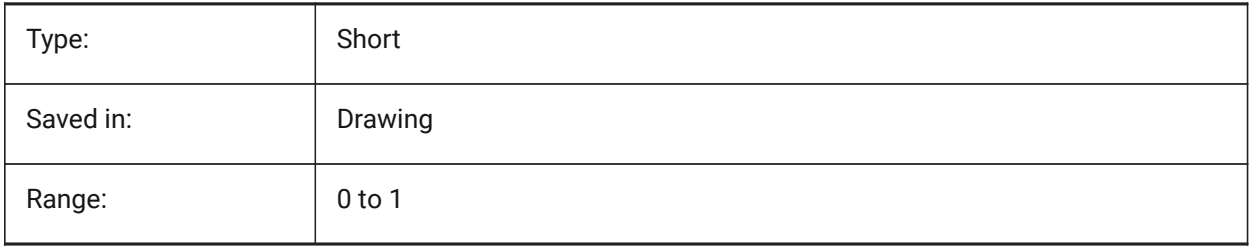

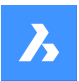

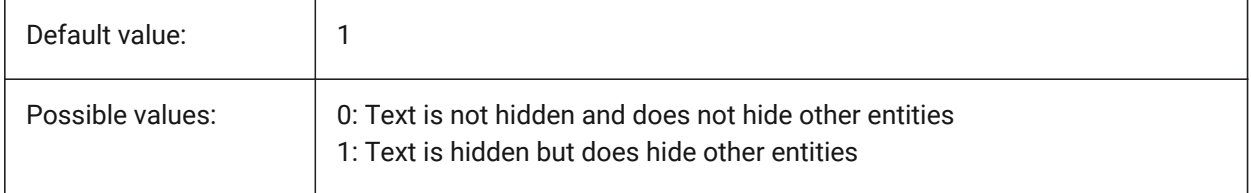

# **11.7 HIDEXREFSCALES system variable**

### **11.7.1 Hide xref scales**

Hides scales that come from external references.

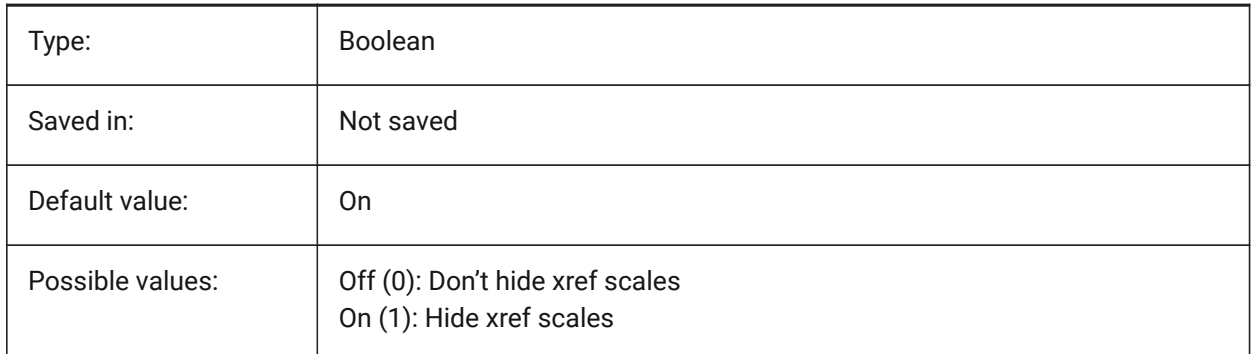

# **11.8 HIGHLIGHT system variable**

### **11.8.1 Highlight**

Specifies if entities highlight on screen when selected.

*Note:* Does not affect entities selected with grips.

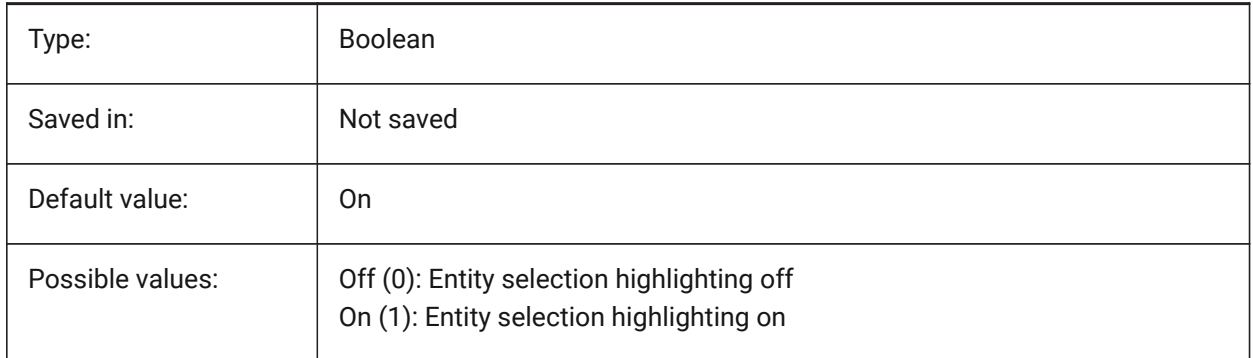

# **11.9 HIGHLIGHTCOLOR system variable**

### **11.9.1 Selection Highlight Color**

Specifies which highlight color to be used when GLSelectionHighlightStyle is set to "Use a different color for highlight".

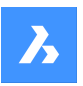

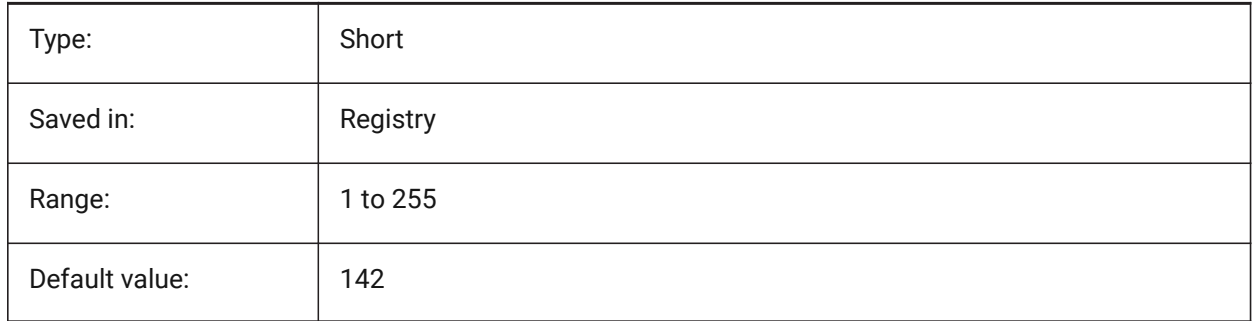

# **11.10 HIGHLIGHTEFFECT system variable**

# **11.10.1 Selection Highlight Style**

Specifies which highlight method to be used.

BricsCAD only

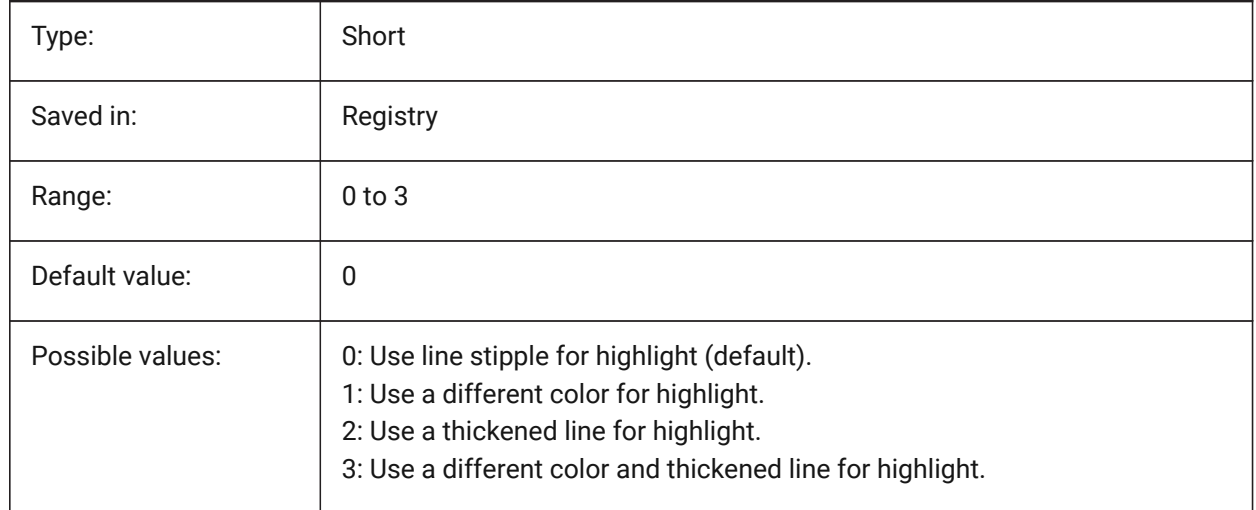

# **11.11 HORIZONBKG\_ENABLE system variable**

### **11.11.1 Horizon background**

Specifies whether horizon background should be enabled for perspective views.

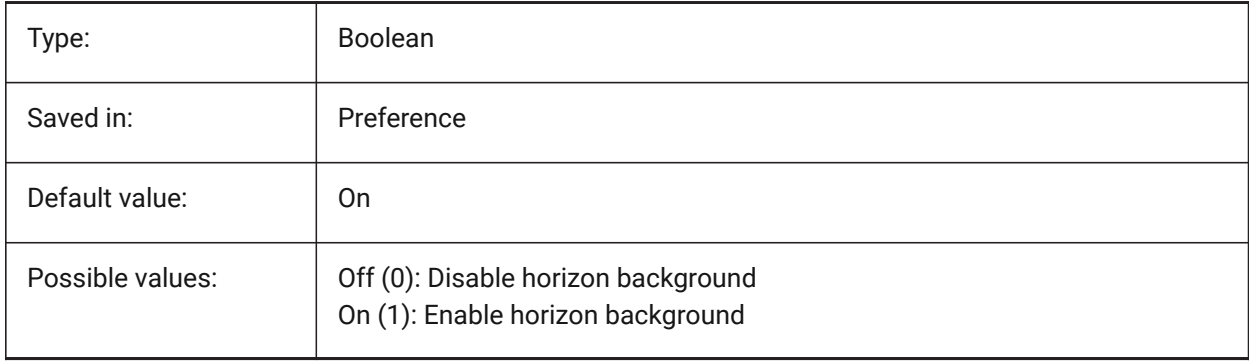

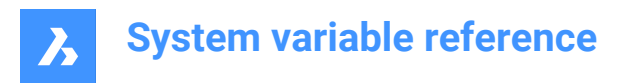

# **11.12 HORIZONBKG\_GROUNDHORIZON system variable**

### **11.12.1 Ground horizon**

Specifies the color of the ground horizon.

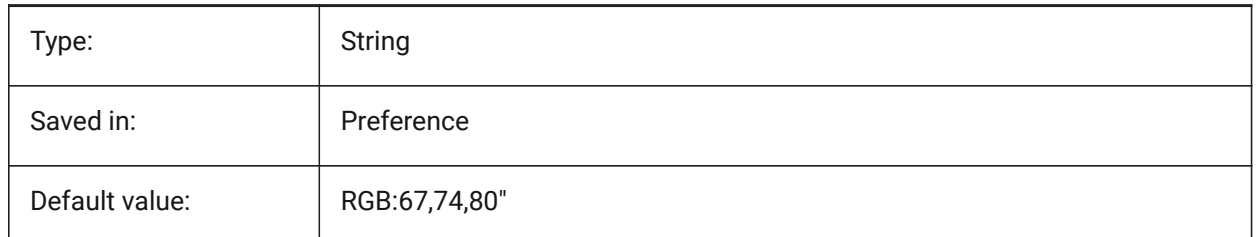

### **11.13 HORIZONBKG\_GROUNDORIGIN system variable**

#### **11.13.1 Ground origin**

Specifies the color of the ground origin.

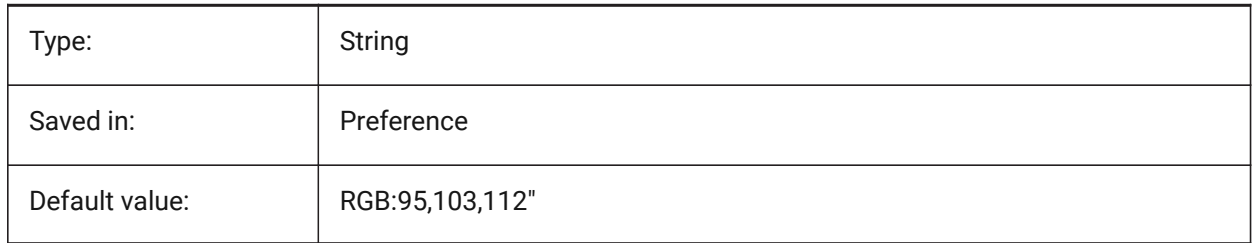

### **11.14 HORIZONBKG\_SKYHIGH system variable**

### **11.14.1 Sky high**

Specifies the color of the higher regions of the sky.

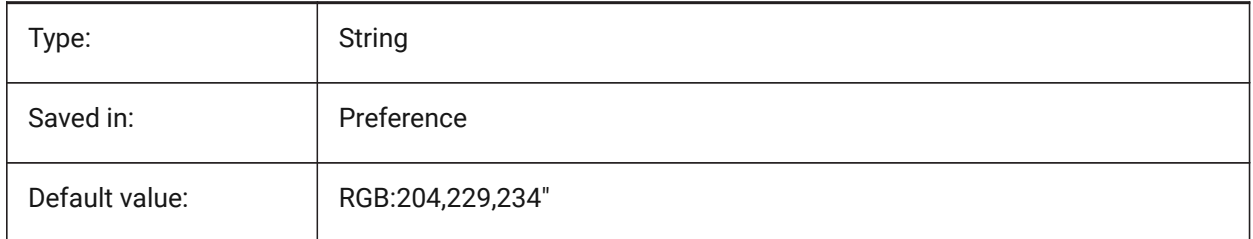

### **11.15 HORIZONBKG\_SKYHORIZON system variable**

#### **11.15.1 Sky horizon**

Specifies the color at the lowest part of the sky at the horizon. This effect can be very subtle. This color is also used as the color of the "sky" when the camera would look below the earth.

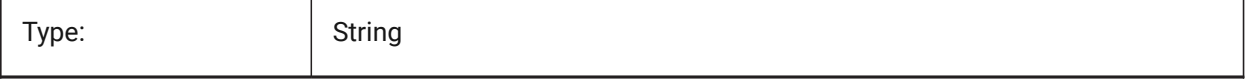

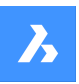

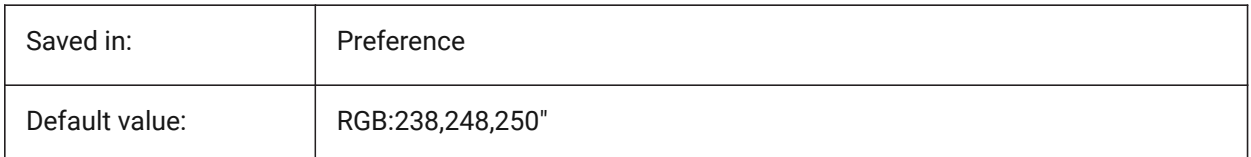

# **11.16 HORIZONBKG\_SKYLOW system variable**

### **11.16.1 Sky low**

Specifies the color of the lower regions of the sky.

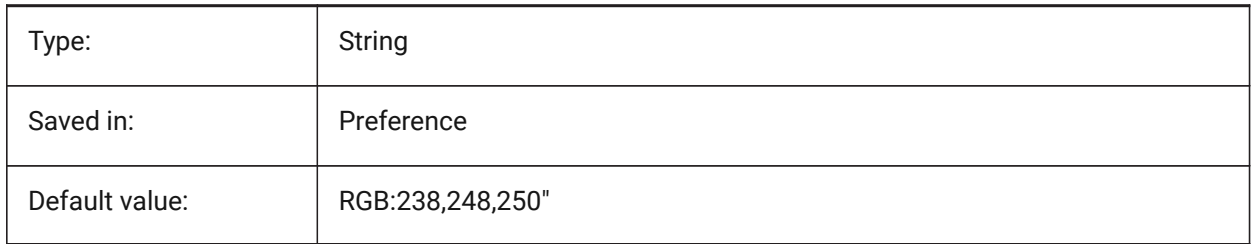

# **11.17 HOTKEYASSISTANT system variable**

### **11.17.1 Hotkey Assistant**

Specifies whether to display the Hotkey Assistant widget or not. BricsCAD only

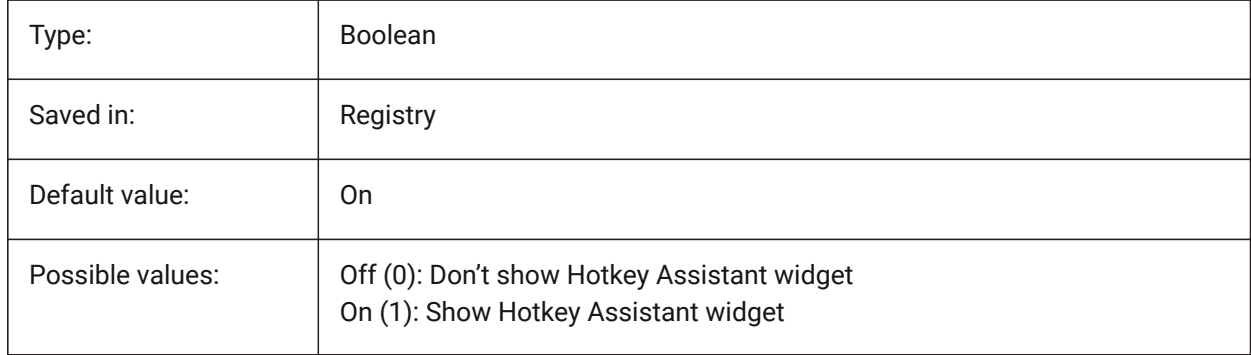

# **11.18 HPANG system variable**

### **11.18.1 Hatch pattern angle**

Stores the hatch pattern angle.

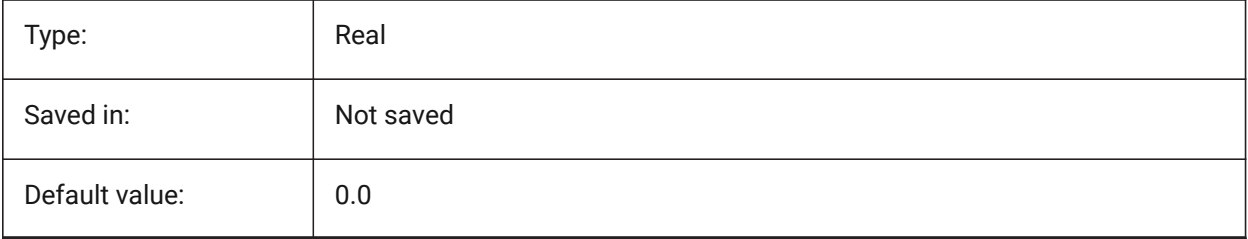

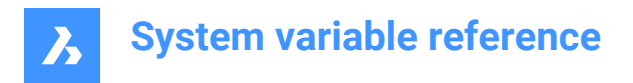

# **11.19 HPANNOTATIVE system variable**

#### **11.19.1 Hatch pattern annotative**

Specifies whether a new hatch pattern is annotative.

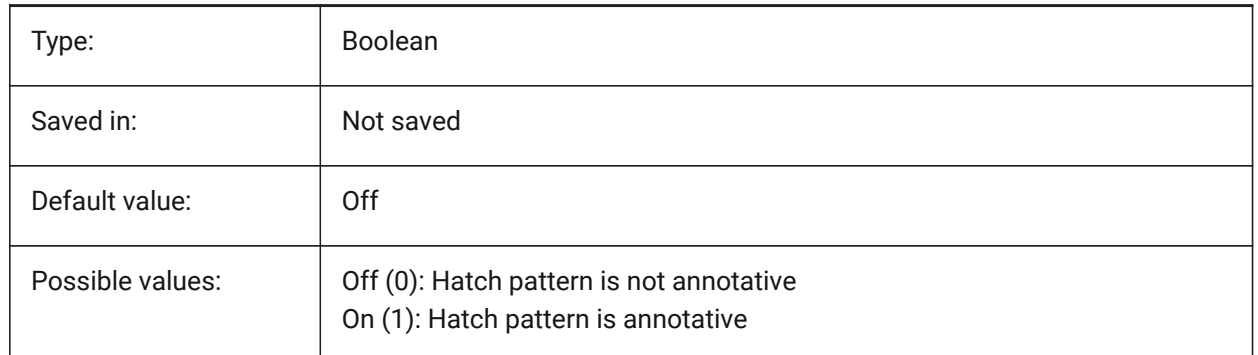

### **11.20 HPASSOC system variable**

#### **11.20.1 Hatch pattern associativity**

Specifies whether new hatch patterns and gradient fills are associative or not. Associative hatches and gradient fills are updated automatically when their boundaries change.

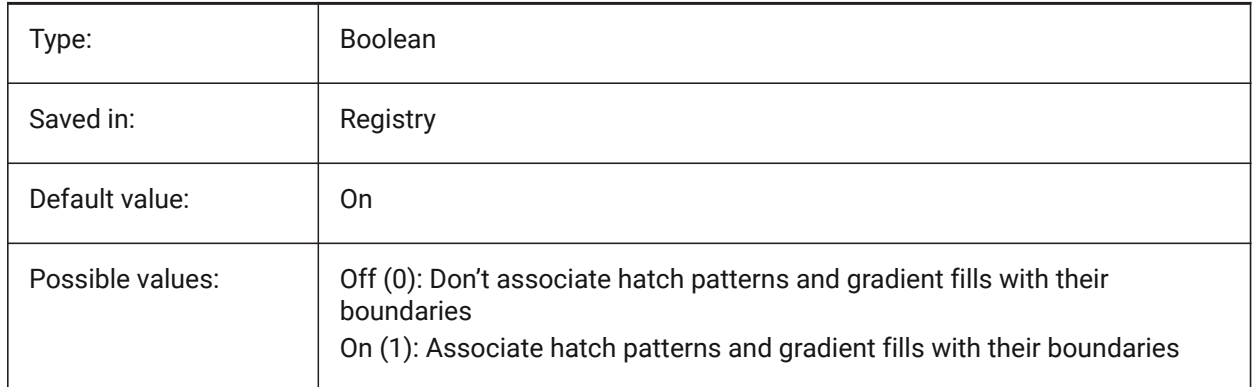

# **11.21 HPBACKGROUNDCOLOR system variable**

### **11.21.1 Hatch background default color**

The background color of a hatch. Enter '.' for none.

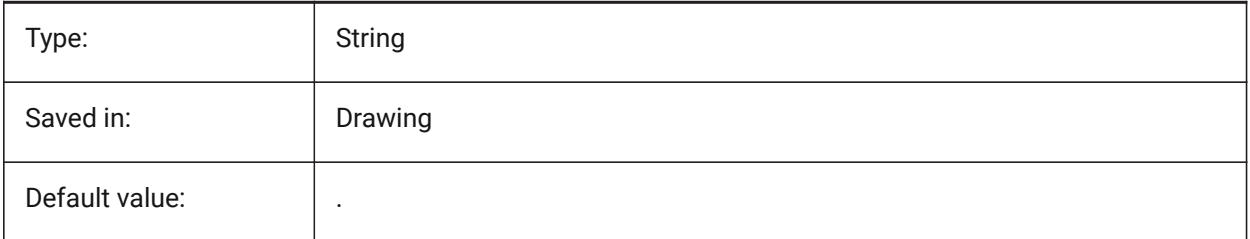

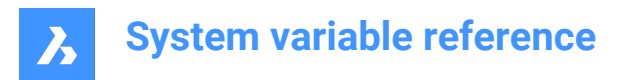

# **11.22 HPBOUND system variable**

#### **11.22.1 Hatch pattern boundary**

Specifies the entity type (region or polyline) created by BHATCH and BOUNDARY.

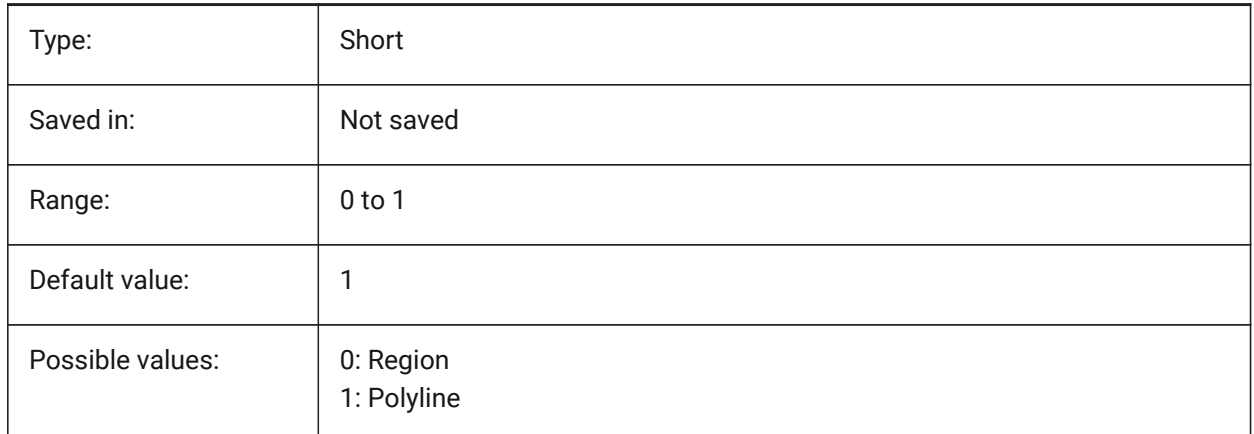

### **11.23 HPBOUNDRETAIN system variable**

#### **11.23.1 Hatch pattern boundary retain**

Specifies whether HATCH/BHATCH commands will create boundary entities.

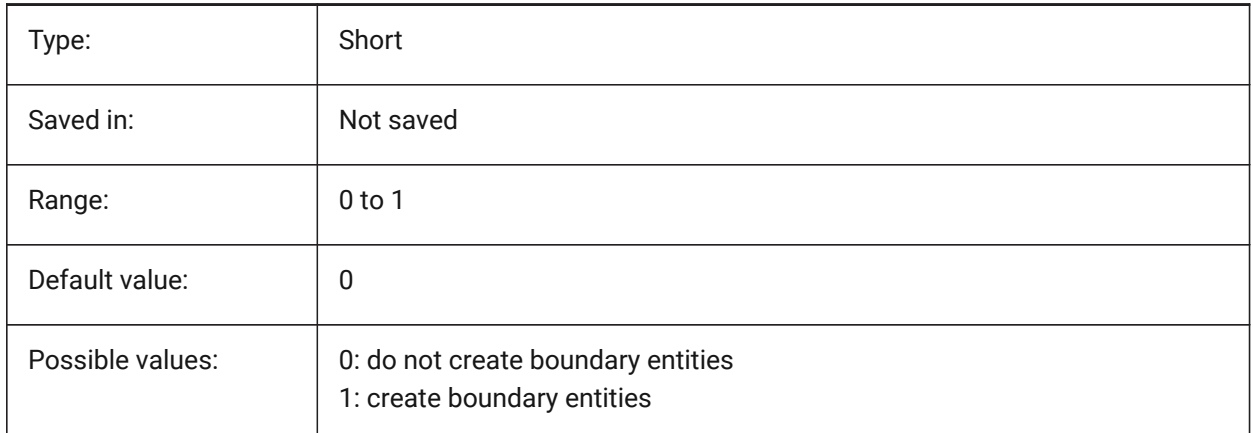

### **11.24 HPCOLOR system variable**

#### **11.24.1 Hatch default color**

The foreground color of a hatch. Enter '.' to use the current color, as defined in CECOLOR.

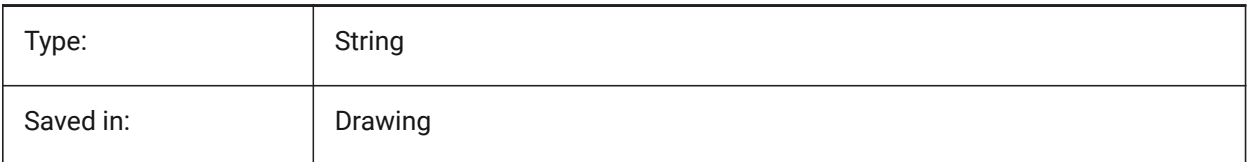

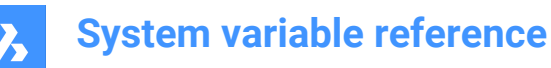

Default value:

### **11.25 HPDOUBLE system variable**

### **11.25.1 Hatch pattern doubling**

Specifies whether user-defined patterns create a single hatch or a cross hatch.

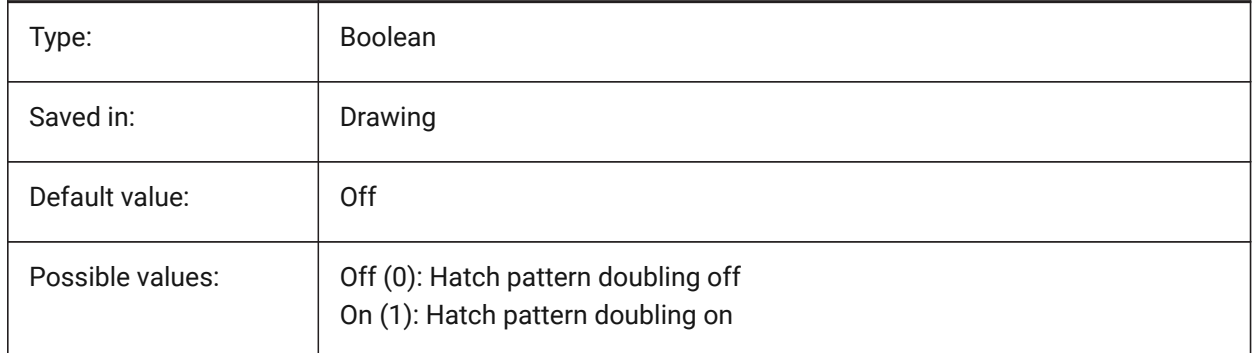

### **11.26 HPDRAWORDER system variable**

#### **11.26.1 Hatch pattern draw order**

Specifies the draw order of hatches and gradient fills. The Draw Order setting from the Hatch and Gradient dialog is saved here.

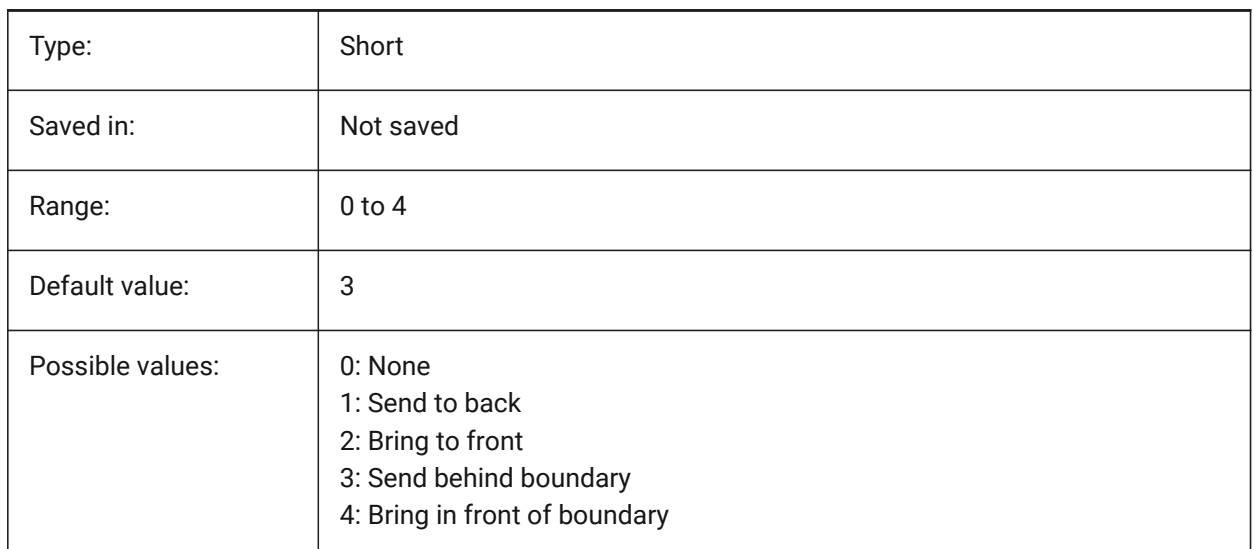

### **11.27 HPGAPTOL system variable**

### **11.27.1 Hatch pattern gap tolerance**

Specifies a tolerance to be used when entities are not completely closed when generating a boundary for BHATCH or BOUNDARY. The Tolerance setting from the Hatch and Gradient dialog is saved here. The

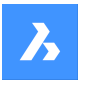

default value is 0: the tolerance is set by the application, based on the current view size. When zoomed in closely, boundary detection will fail; when zooming out further so the contour 'looks' closed, the boundary will become detected. Values greater than 0 define the maximum gap in drawing units.

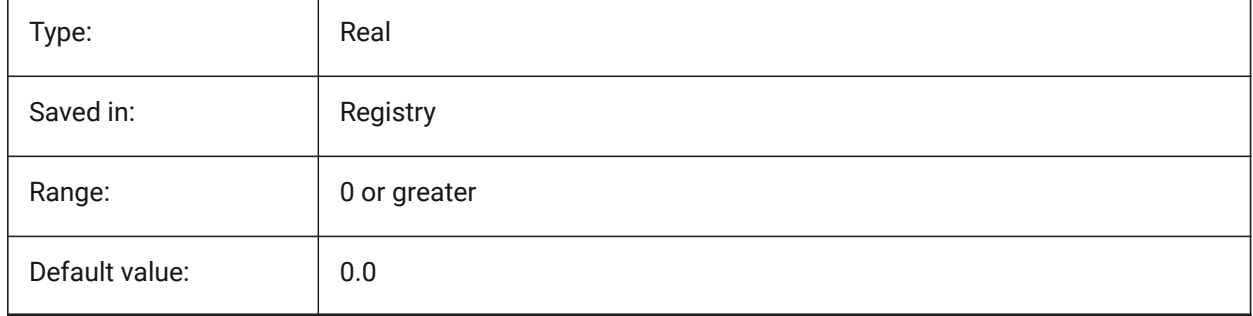

# **11.28 HPISLANDDETECTION system variable**

### **11.28.1 Hatch pattern island detection**

Specifies islands processing within the hatch boundary.

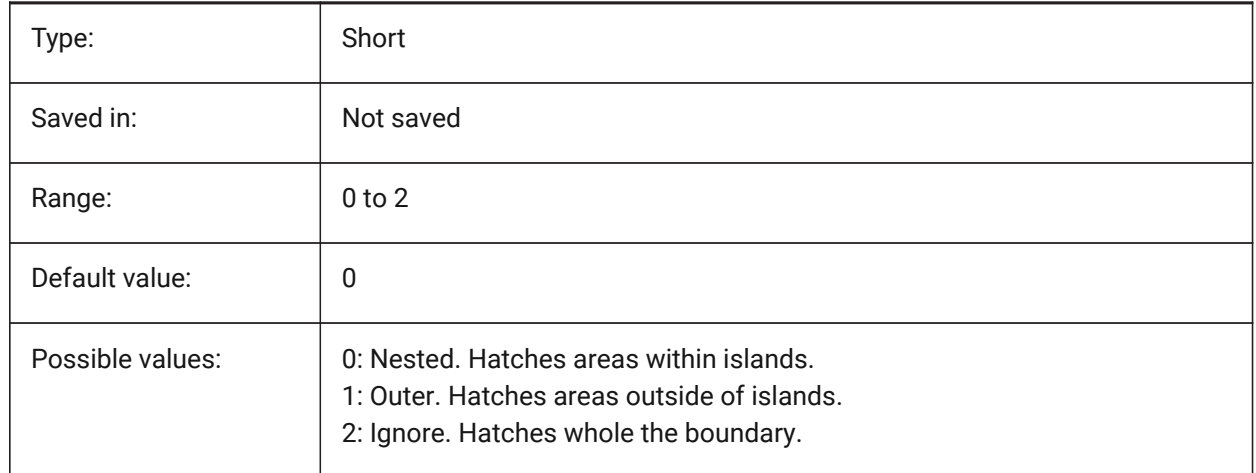

### **11.29 HPLAYER system variable**

### **11.29.1 Default layer for new hatches**

Stores the default layer for new hatches.

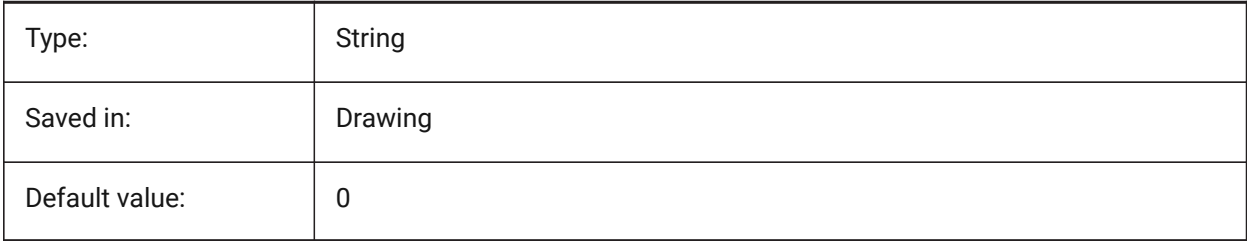

# **11.30 HPLINETYPE system variable**

### **11.30.1 Hatch pattern linetype**

Specifies the display of non-continuous linetypes for hatch patterns.

When turned off, lines in the hatch pattern display as continuous, even if a non-continuous linetype is applied to the hatch entity. When turned on, lines in the hatch pattern display with the linetype that's applied to the hatch entity. This is not recommended because it can impact performance. Instead, you can choose a hatch pattern that is predefined with a non-continuous linetype.

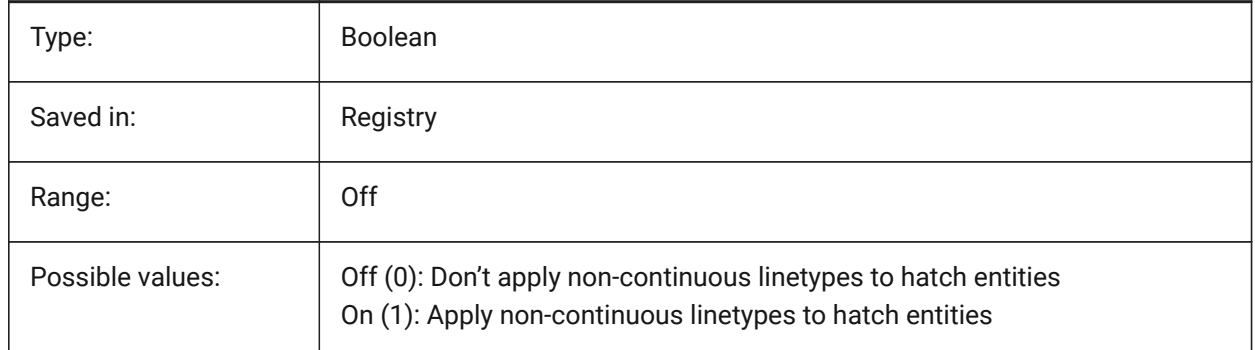

### **11.31 HPMAXAREAS system variable**

### **11.31.1 Fill mode for sparse hatches**

Specifies how sparse hatches are filled.

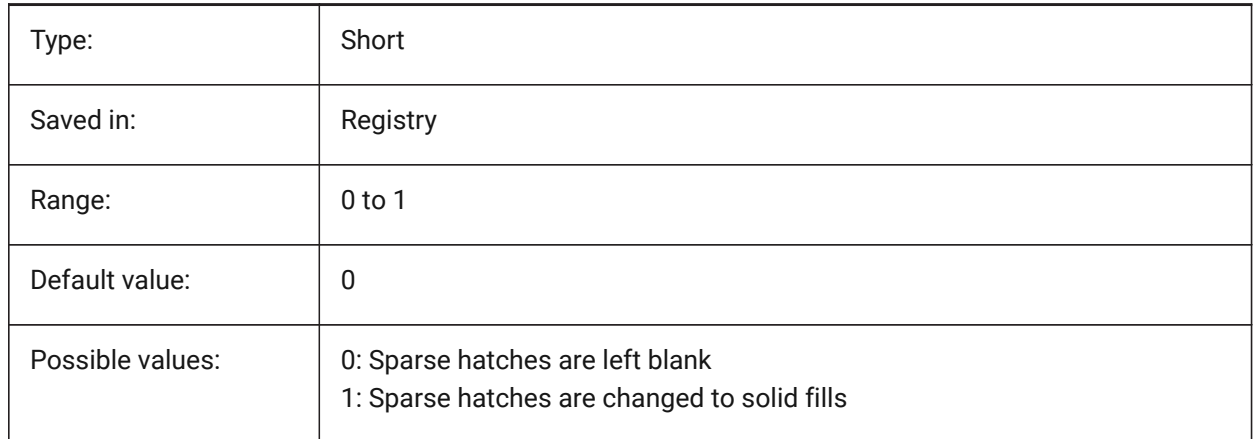

### **11.32 HPMAXCONTOURPOINTS system variable**

### **11.32.1 Maximum number of points on a hatch contour**

Specifies the maximum number of points on a contour (outline) that a hatch entity can contain and still be rendered. Hatches do not render if the number of points exceeds the specified value. Values between 0 and 10000000 are accepted. The default value of this variable is 100000. Setting to 0 disables the check, i.e. variable is not used.

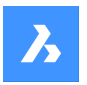

BricsCAD only

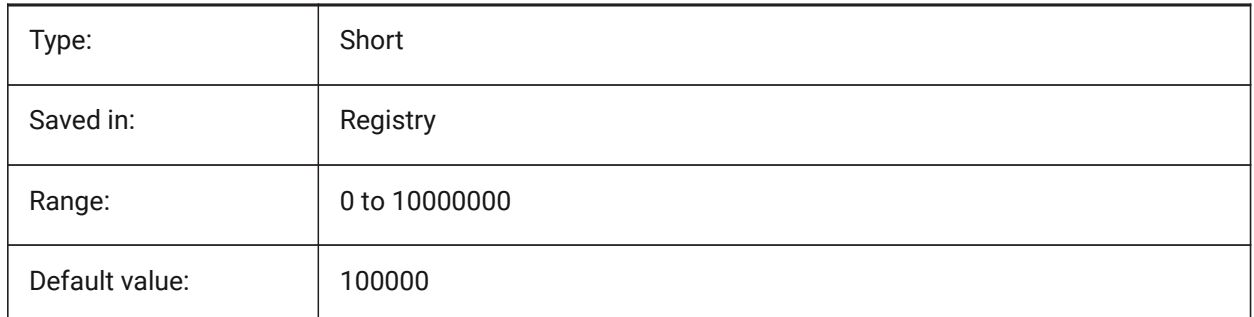

# **11.33 HPNAME system variable**

### **11.33.1 Hatch pattern name**

Stores the default hatch pattern name.

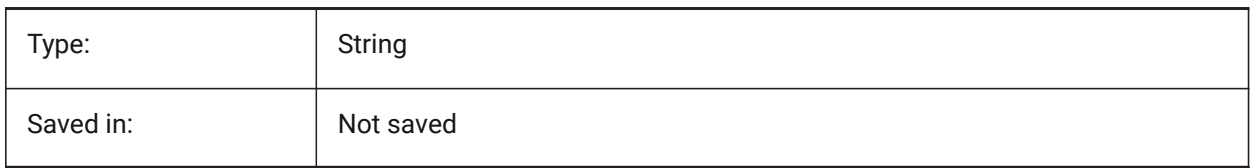

# **11.34 HPOBJWARNING system variable**

### **11.34.1 Hatch pattern object warning**

Specifies how many hatch boundary entities can be selected before a warning message appears.

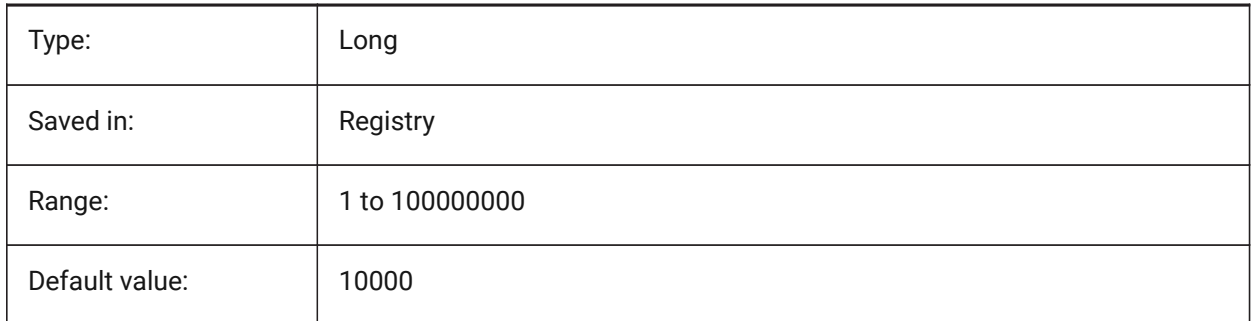

### **11.35 HPORIGIN system variable**

### **11.35.1 Hatch pattern origin**

Stores the origin point for new hatches, relative to the current UCS.

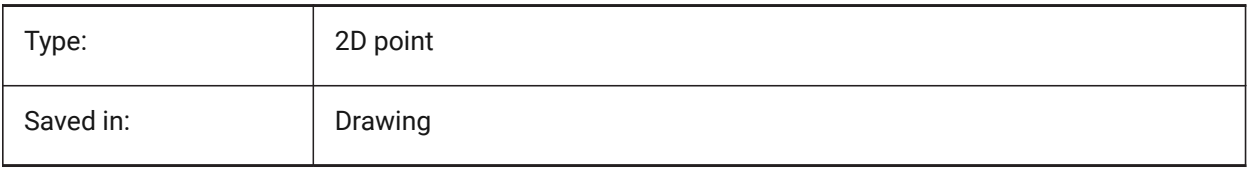

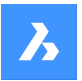

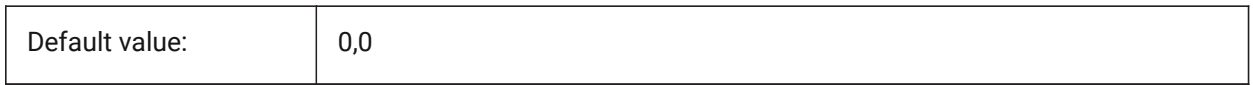

## **11.36 HPSCALE system variable**

### **11.36.1 Hatch pattern scale**

Stores the hatch pattern scale factor.

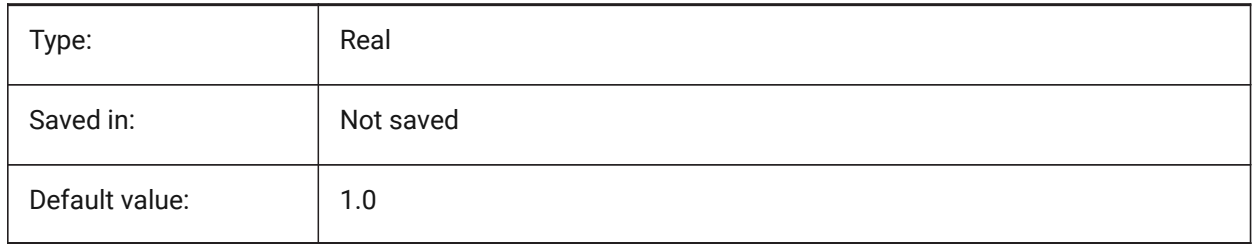

### **11.37 HPSEPARATE system variable**

### **11.37.1 Hatch pattern separate**

Specifies whether the HATCH command creates a single hatch pattern object or separate entities when several hatch boundaries are selected.

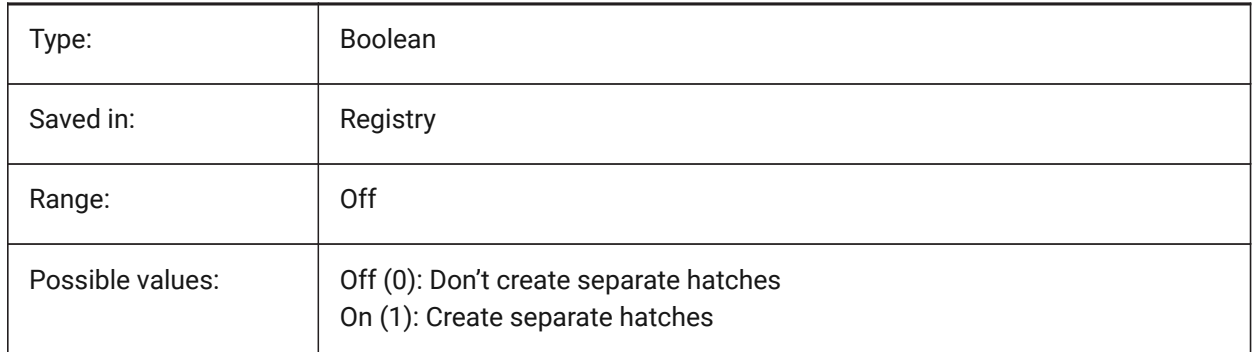

### **11.38 HPSPACE system variable**

### **11.38.1 Hatch pattern spacing**

Specifies the hatch pattern line spacing for user-defined hatch patterns.

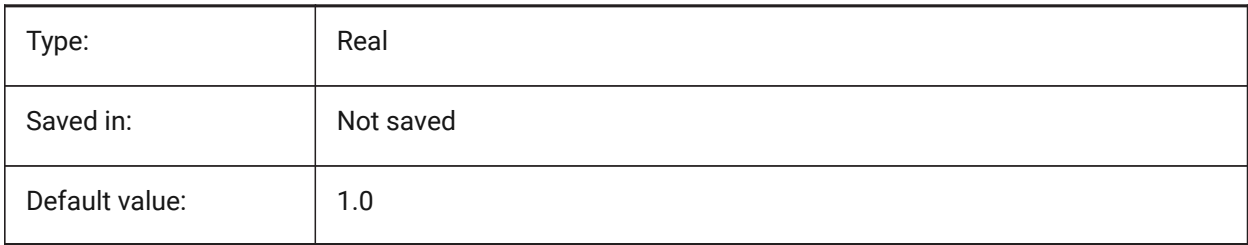

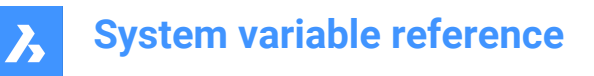

# **11.39 HPTRANSPARENCY system variable**

#### **11.39.1 Default transparency for new hatches**

Specifies the default transparency level for new hatches.

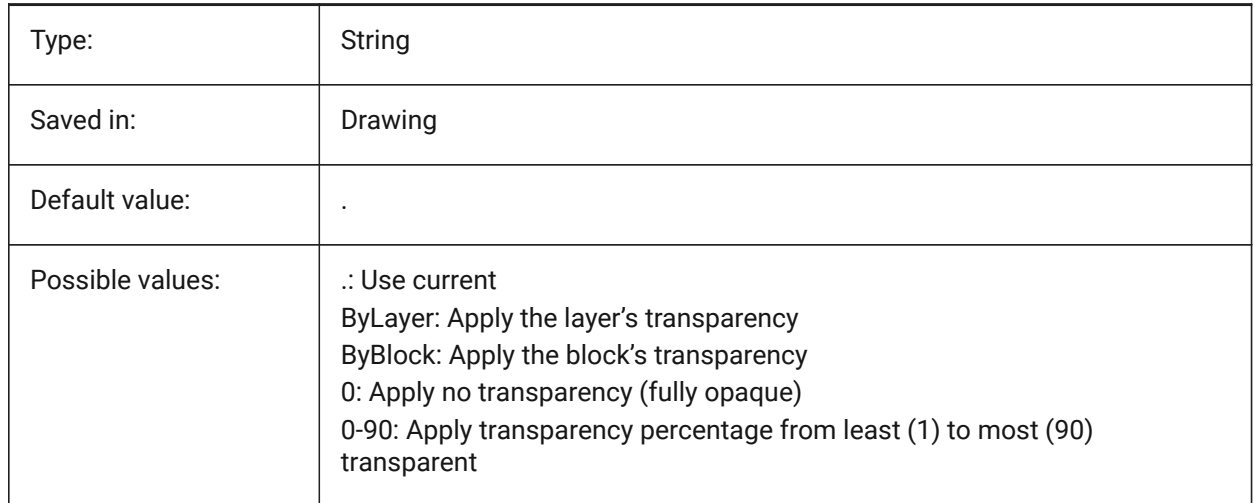

# **11.40 HYPERLINKBASE system variable**

#### **11.40.1 Hyperlink base**

Specifies the path for relative hyperlinks in the drawing.

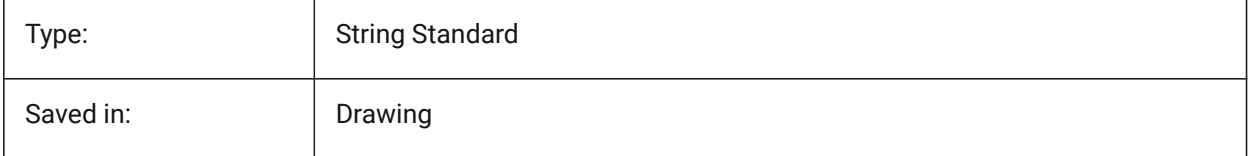

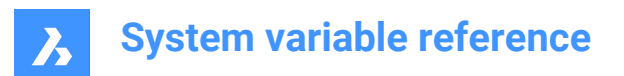

# **12. I**

# **12.1 IFCCREATEUNIQUEGUID system variable**

### **12.1.1 Export with unique guids**

Defines whether a unique guid for nested elements should be generated. BricsCAD only

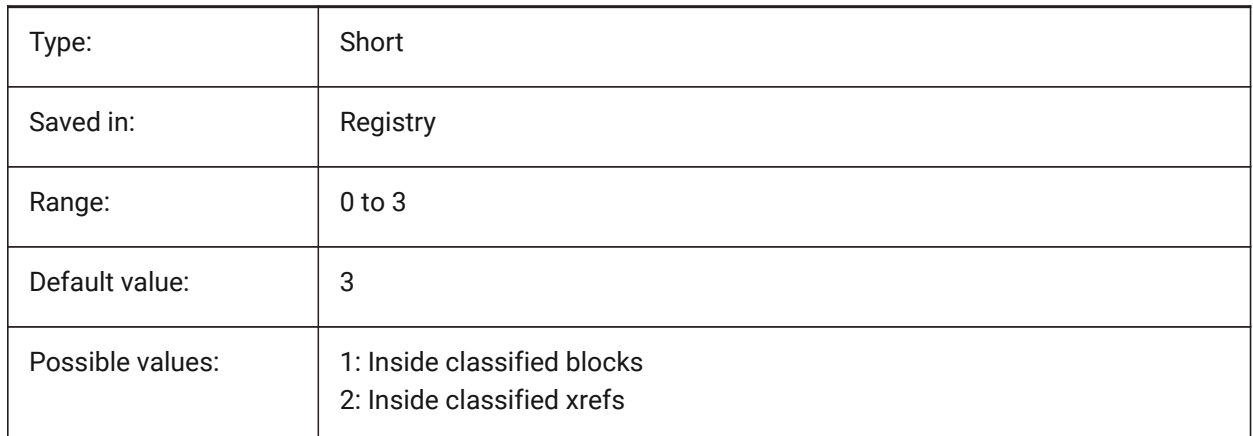

# **12.2 IFCEXPLODEEXTERNALREFERENCES system variable**

### **12.2.1 Explode external references in IFC spatial structure**

Explode external references in IFC spatial structure.

BricsCAD only

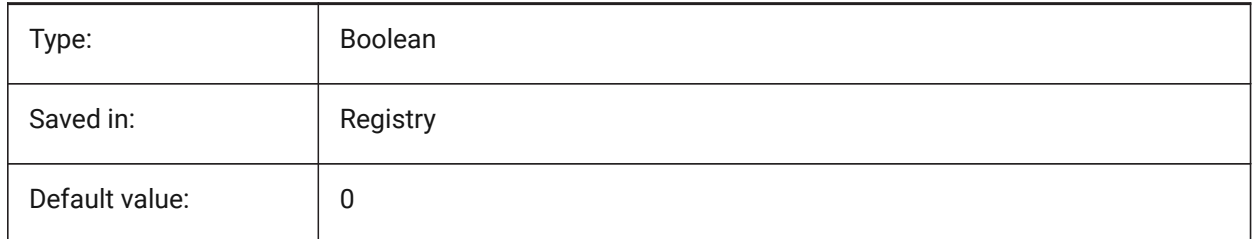

# **12.3 IFCEXPORTBASEQUANTITIES system variable**

### **12.3.1 Export base quantities**

Export derived base quantities from BIM entities.

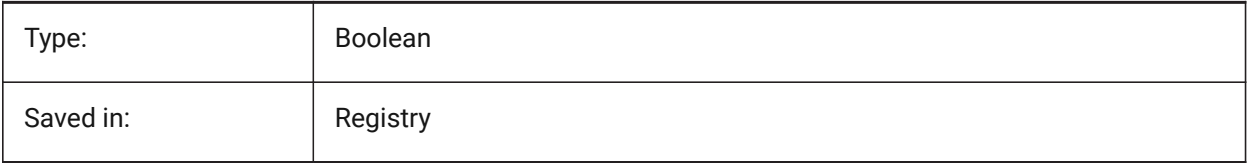

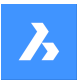

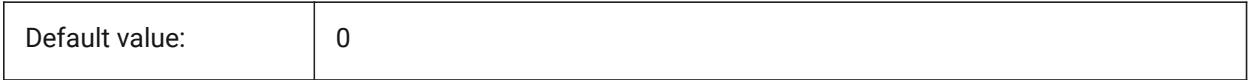

### **12.4 IFCEXPORTELEMENTSONOFFANDFROZENLAYER system variable**

### **12.4.1 Export elements on OFF and FROZEN layers**

Export elements on OFF and FROZEN layers.

BricsCAD only

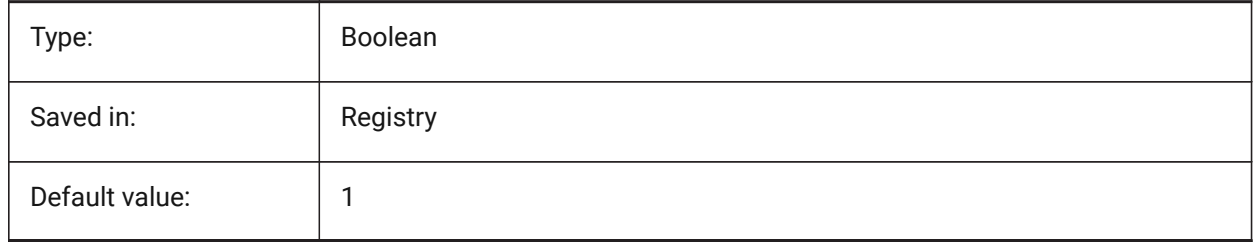

### **12.5 IFCEXPORTMAPPINGPATH system variable**

#### **12.5.1 Export mapping file path**

Export mapping file path.

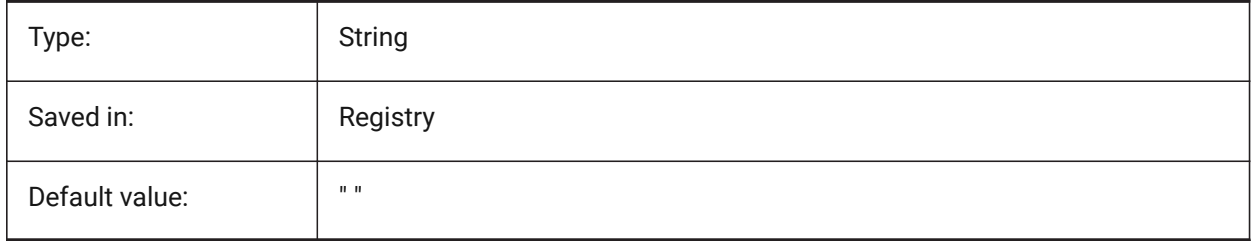

### **12.6 IFCEXPORTMULTIPLYELEMENTSASAGGREGATED system variable**

### **12.6.1 Export multi-ply elements as aggregated elements**

Export multi-ply elements as aggregated elements.

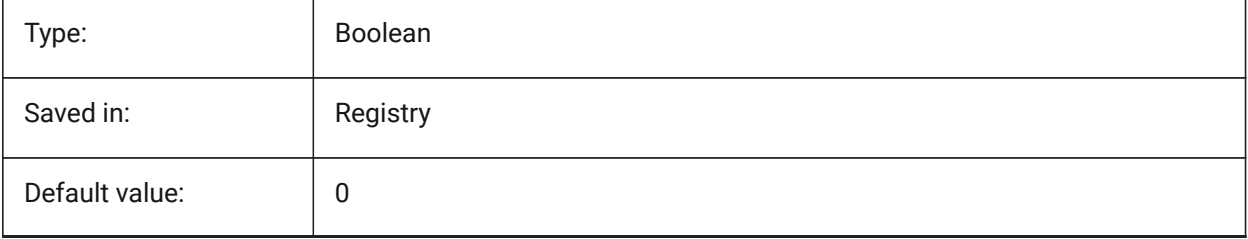

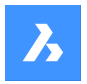

# **12.7 IFCEXPORTPROFILECENTEROFGRAVITY system variable**

### **12.7.1 Export profile center of gravity**

Only for IFC2x3. Exporting the center of gravity may cause a wrong positioning of the linear solids in certain IFC viewers. The center of gravity is never exported to IFC4 or higher.

BricsCAD only

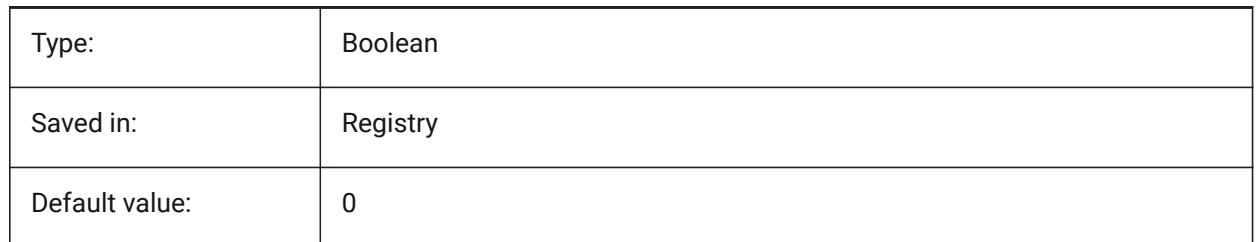

### **12.8 IFCEXPORTSWEPTSOLIDSASBREP system variable**

#### **12.8.1 Always export swept solids as BRep**

All extrusions, revolutions, swept 3D solids with clippings and subtractions will be exported using a boundary representation.

BricsCAD only

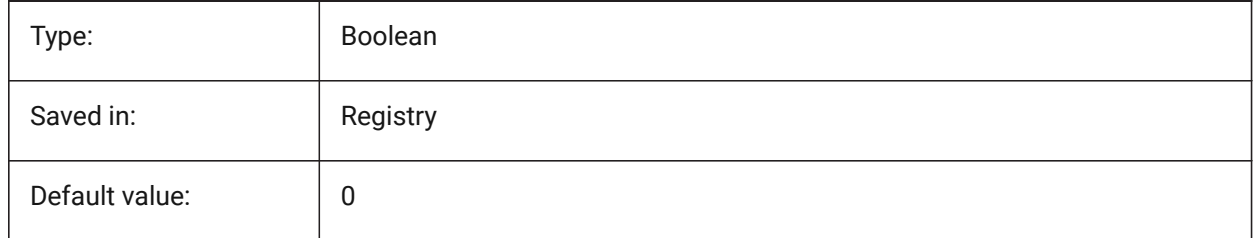

### **12.9 IFCEXPORTTESSELATION system variable**

### **12.9.1 Level of tessellation**

Controls the level of tessellation of exported geometry. When the **Current** faceting option is chosen, no regeneration is required, the faceting as set by FacetRes or Modeler Properties is used. Choosing the **Low**, **Medium**, or **High** options causes corresponding regeneration of facets, which takes longer.

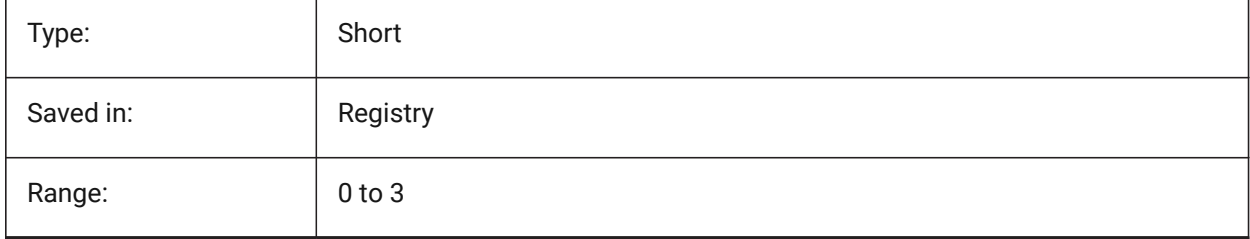

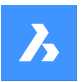

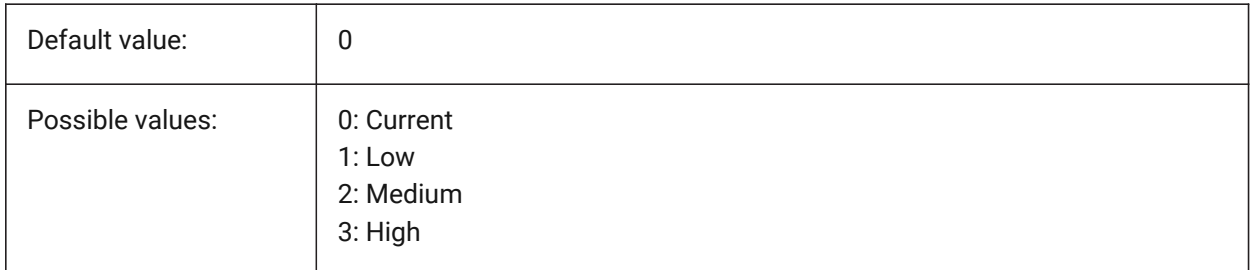

# **12.10 IFCEXPORTVERIFYMODEL system variable**

### **12.10.1 Apply IFC model verification**

Check that IFC model complies with its schema rules. The problems will be reported in export log next to ifc file. Evaluation takes extra time and can slow down export of big IFC files.

BricsCAD only

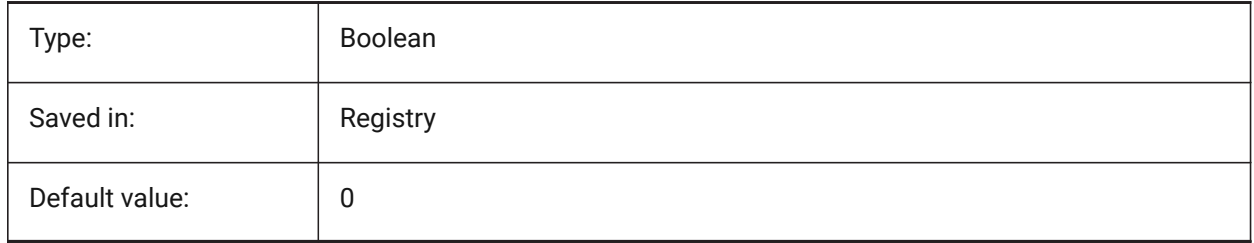

# **12.11 IFCIMPORTBIMDATA system variable**

### **12.11.1 Import BIM Data**

Import BIM data.

BricsCAD only

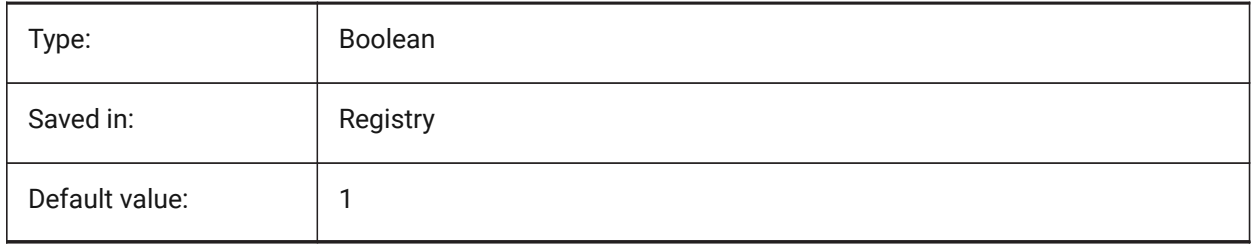

# **12.12 IFCIMPORTBREPGEOMETRYASMESHES system variable**

### **12.12.1 Import BREP geometry as meshes**

Import BREP geometry as meshes.

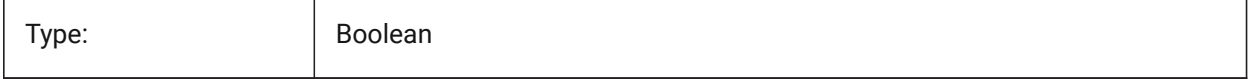

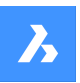

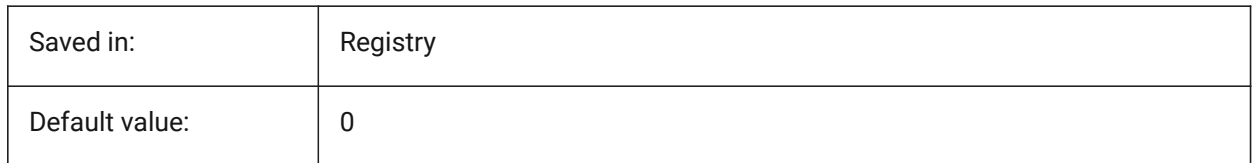

# **12.13 IFCIMPORTMAPPINGPATH system variable**

### **12.13.1 Import mapping file path**

Import mapping file path.

BricsCAD only

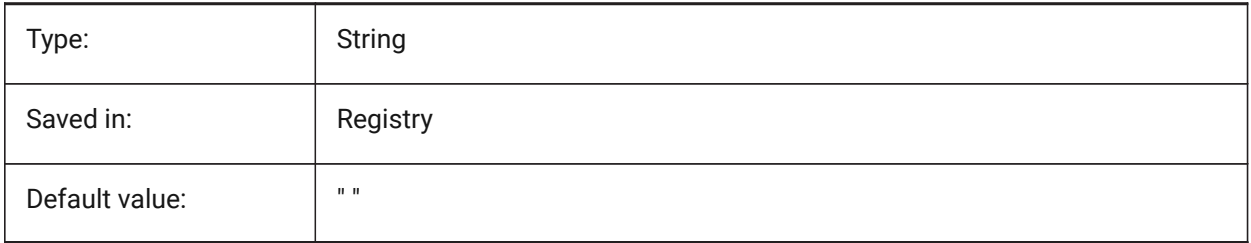

# **12.14 IFCIMPORTMODELORIGIN system variable**

### **12.14.1 Import model position**

Defines how to position the imported IFC model in the world coordinate system (WCS).

BricsCAD only

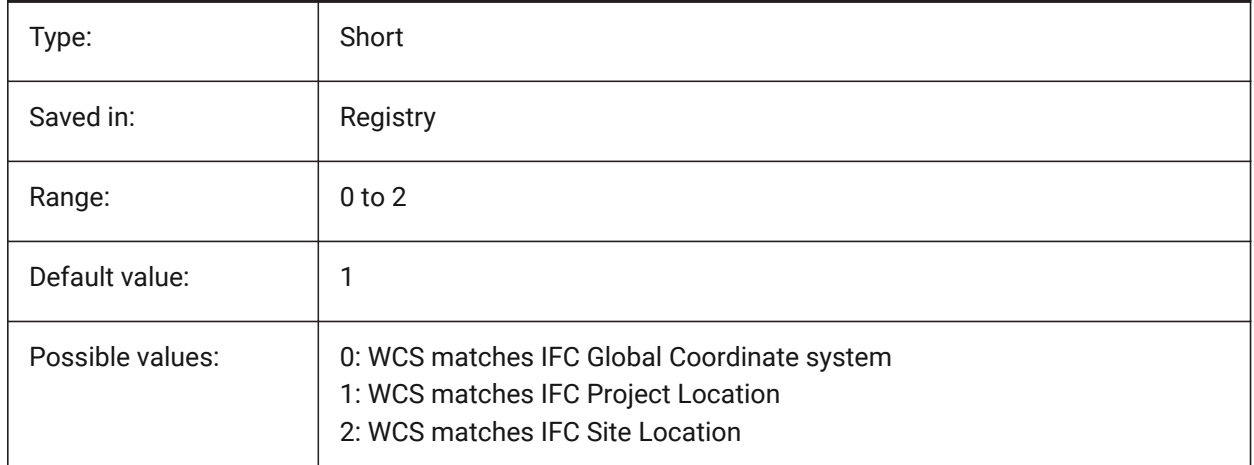

# **12.15 IFCIMPORTPARAMETRICCOMPONENTS system variable**

### **12.15.1 Import Parametric Components**

Import windows and doors as parametric components. BricsCAD only

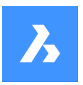

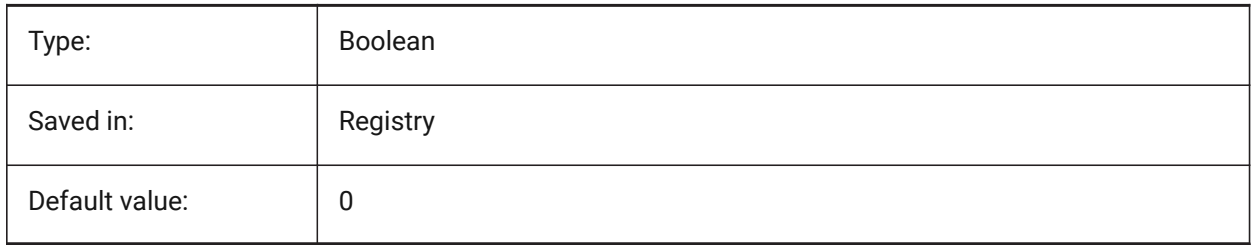

# **12.16 IFCIMPORTPROJECTSTRUCTUREASXREFS system variable**

### **12.16.1 Import IFC project structure as xrefs**

Import IFC project structure as xrefs.

BricsCAD only

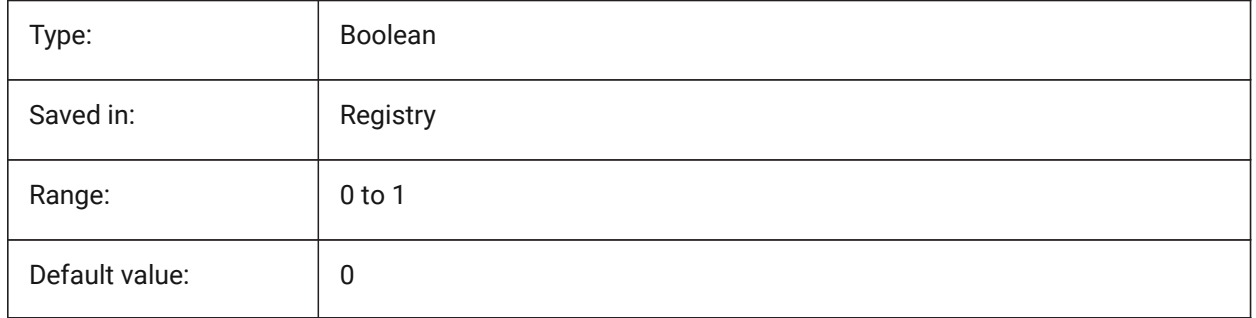

*Note:* When IFCIMPORTPROJECTSTRUCTUREASXREFS system variable is ON (1), an IFC file cannot be opened with drag and drop in a saved drawing, but the IMPORT command should be used. A warning message is displayed.

# **12.17 IFCIMPORTSPACES system variable**

### **12.17.1 Import Spaces**

Import spaces.

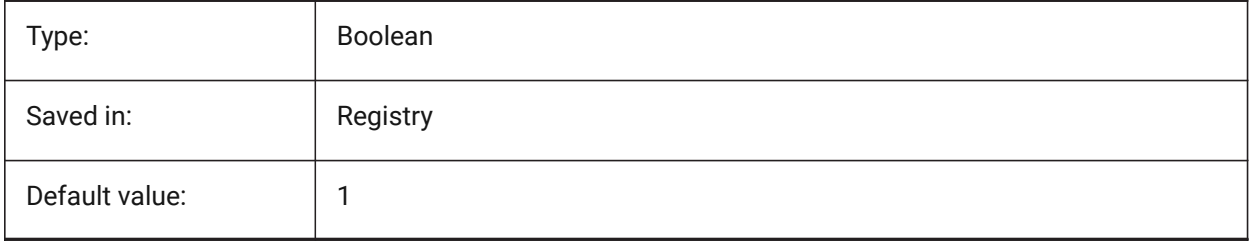

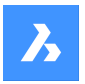

# **12.18 IFCIMPORTUSESUBDMESH system variable**

#### **12.18.1 Import IFC meshes as subdivision meshes**

If the value is off, the application will use Polyface meshes to import meshes from IFC. Polyface mesh has a limitation of 32767 faces or vertices, while subdivision mesh has no limitation.

BricsCAD only

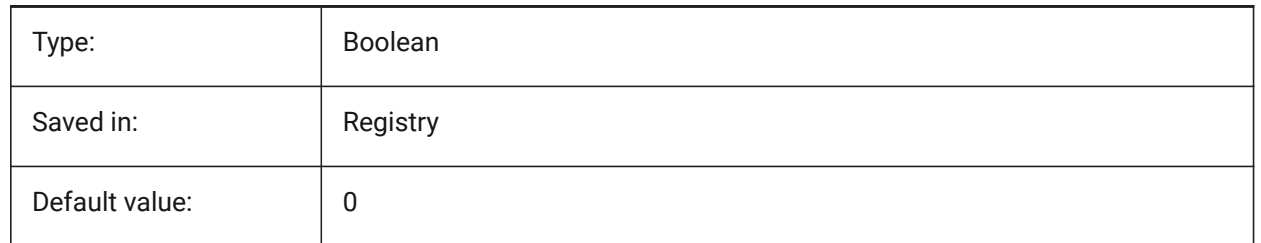

### **12.19 IFCMATCHIMPORTEDPROFILESGEOMETRICALLY system variable**

#### **12.19.1 Import: use profiles from databases with corresponding geometry**

During import, profiles will consecutively be compared with the project and central database based on their geometry. In case of a match, the parameters defined in the project/central database (profile name, size and standard) will be used instead of the imported parameters.

BricsCAD only

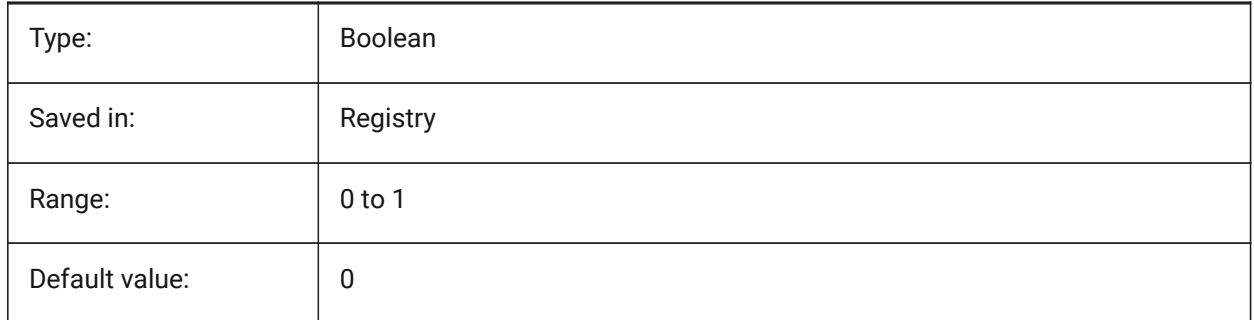

# **12.20 IFCTESSELATEBSPLINECURVESANDSURFACES system variable**

### **12.20.1 Tesselate complex curves and surfaces**

Tesselate BSpline curves and surfaces in IFC4 and IFC4.1 (BSpline curves are not supported by some software products in IFC import).

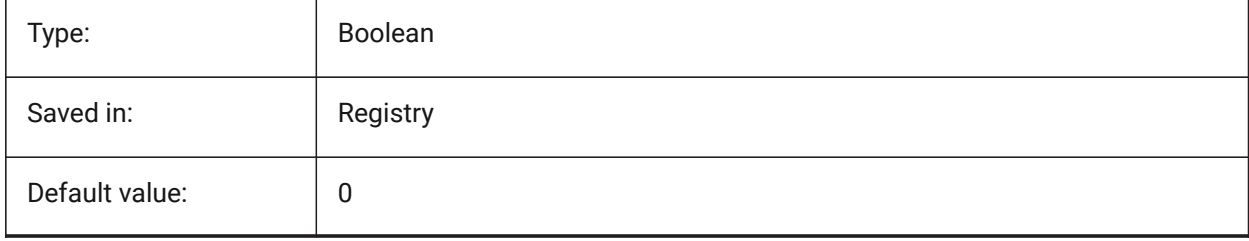

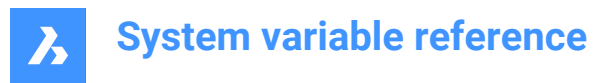

# **12.21 IMAGECACHEFOLDER system variable**

#### **12.21.1 Image disk cache folder**

Specifies the folder where temporary image cache files are stored.

BricsCAD only

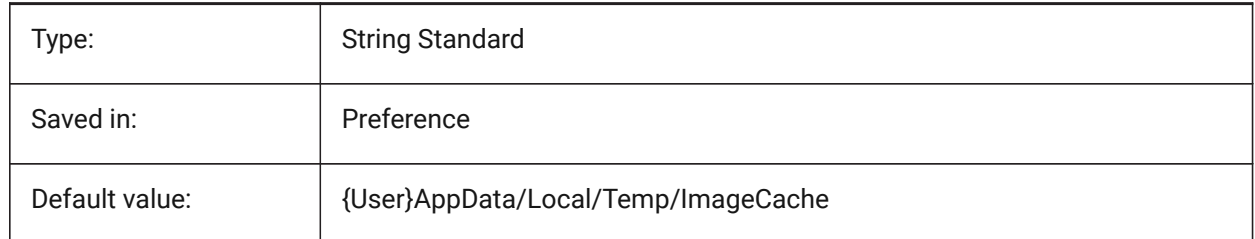

# **12.22 IMAGECACHEMAXMEMORY system variable**

#### **12.22.1 Maximum used memory**

Maximum size of in-memory image cache, in MiB (mebibyte).

BricsCAD only

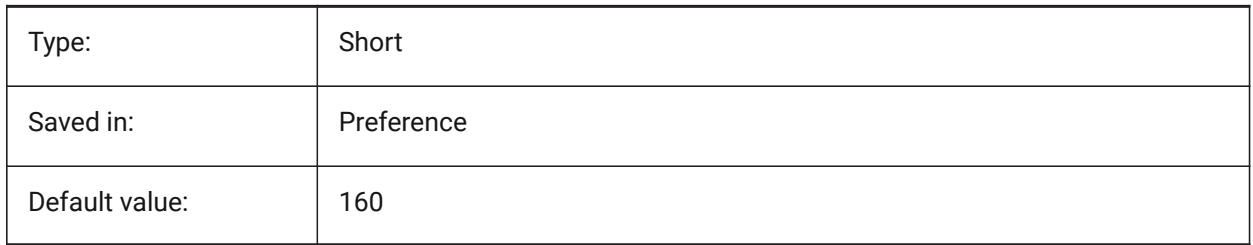

# **12.23 IMAGEDISKCACHE system variable**

#### **12.23.1 Image disk cache**

Enable image disk cache.

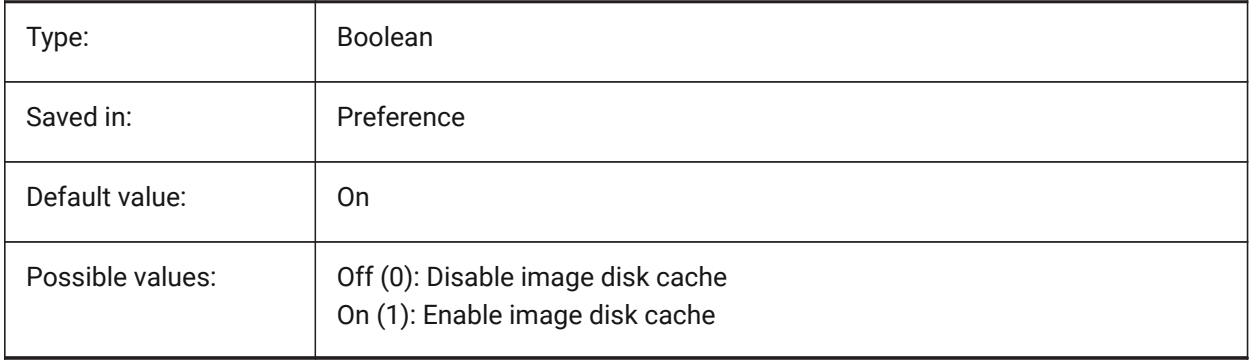

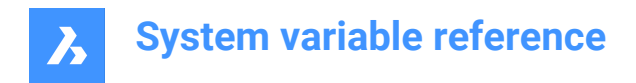

# **12.24 IMAGEFRAME system variable**

### **12.24.1 Image frame**

Specifies the visibility of image frames.

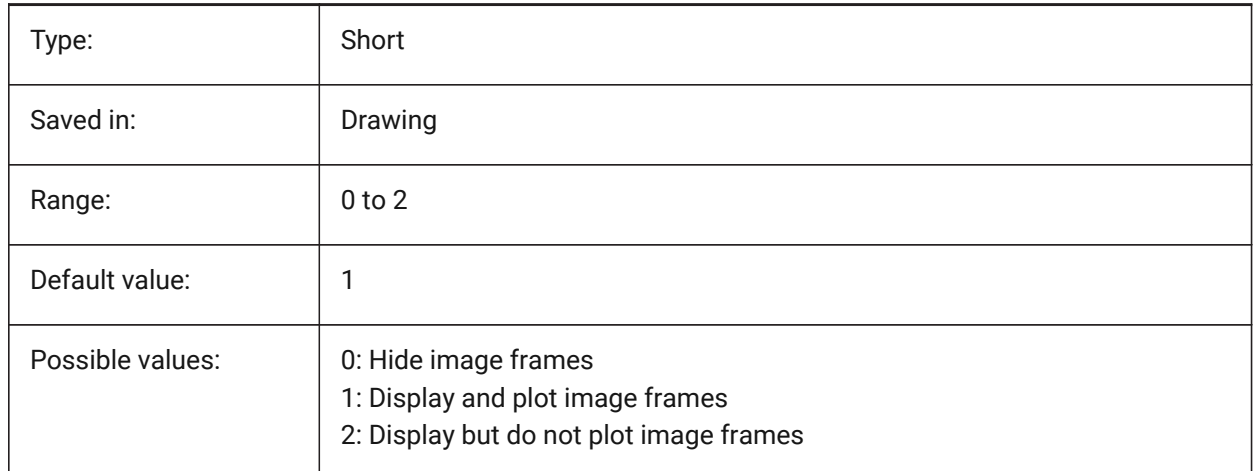

### **12.25 IMAGEHLT system variable**

### **12.25.1 Image highlight**

Specifies whether the entire raster image highlights or only the raster image frame when selected.

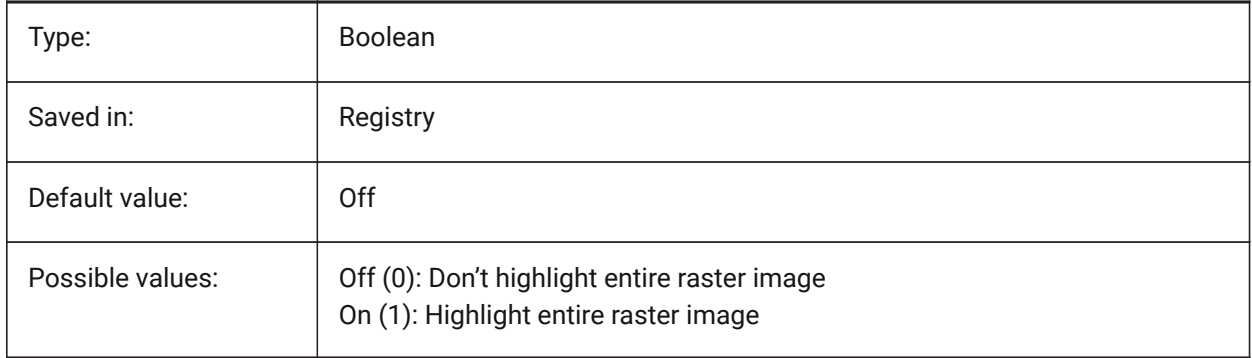

# **12.26 IMAGENOTIFY system variable**

### **12.26.1 Image notify**

Enables/disables the notification about missing raster images when opening the parent drawing.

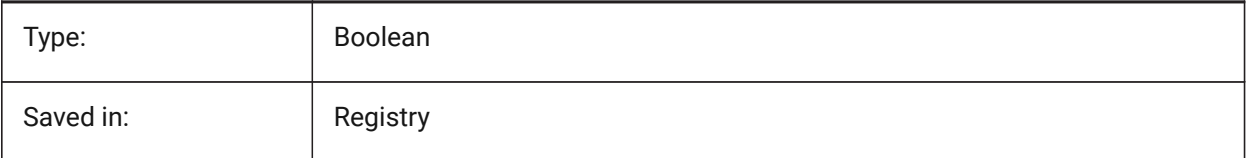

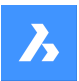

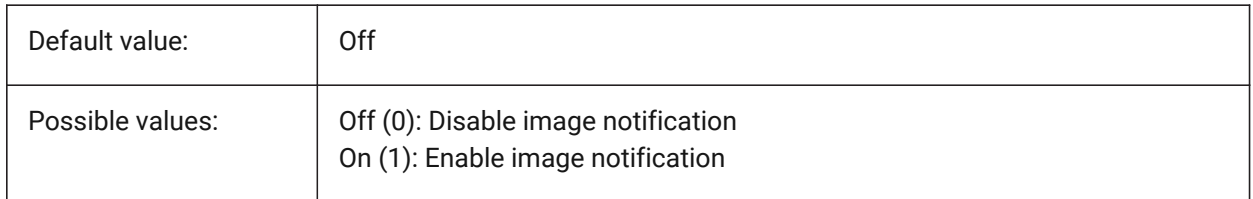

# **12.27 IMPORTACISWITHBRICSCAD system variable**

### **12.27.1 Import ACIS using built-in importer**

Defines importing ACIS formats using embedded routines even if Communicator is installed. BricsCAD only

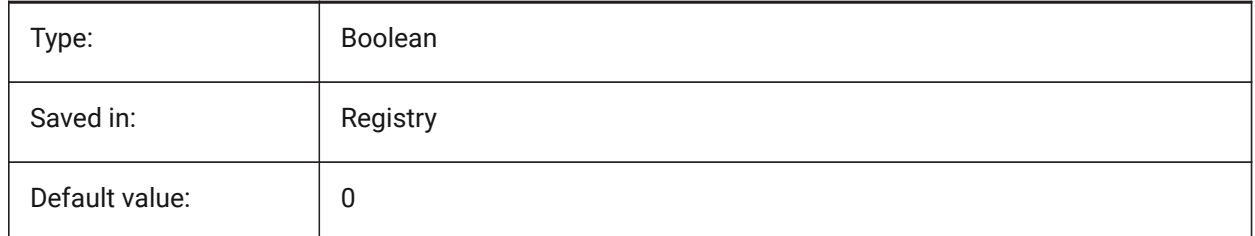

# **12.28 IMPORTCATIAV5REPRESENTATION system variable**

### **12.28.1 Import representation**

Defines which data representation Communicator should import. Preview graphics is only imported and shown if CommunicatorBackgroundMode is on.

BricsCAD only

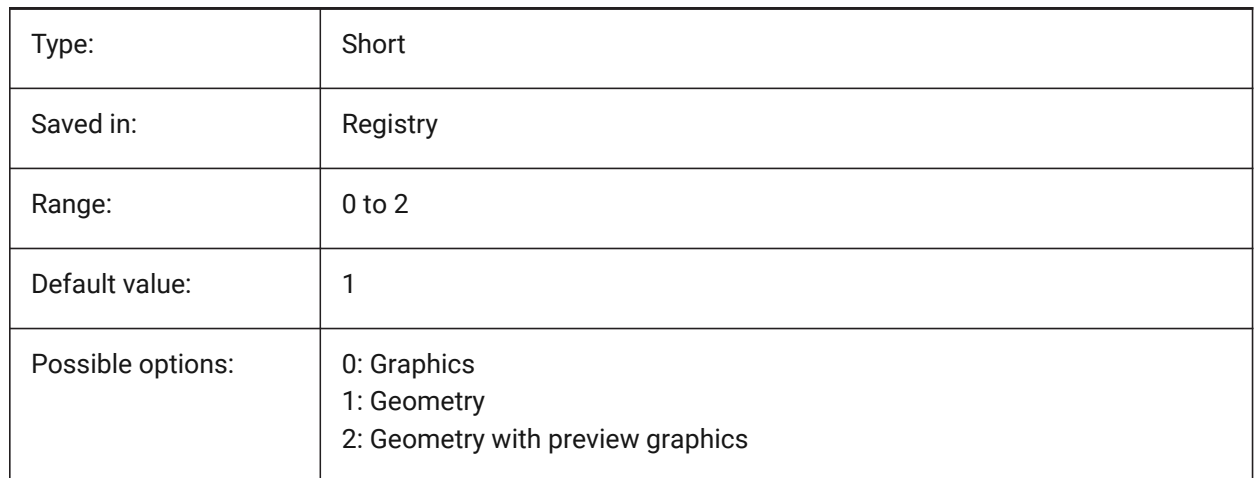

# **12.29 IMPORTCATIAV5EDGEATTRIBUTES system variable**

### **12.29.1 Import edge attributes mode**

Defines set of edges whose attributes (such as edge color) to read during import.

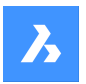

BricsCAD only

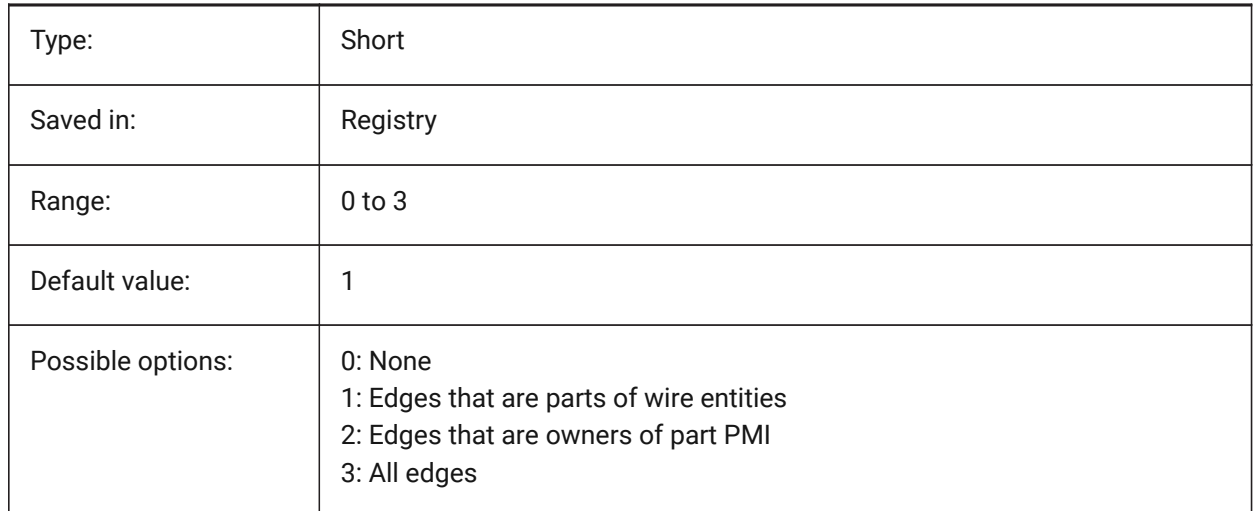

# **12.30 IMPORTCATIAV5SEARCHPATHSPREFERENCE system variable**

### **12.30.1 Search paths preference**

Defines priority order of search paths.

*Note:* This option is taken into account only when import in background is enabled (CommunicatorBackgroundMode system variable is ON).

BricsCAD only

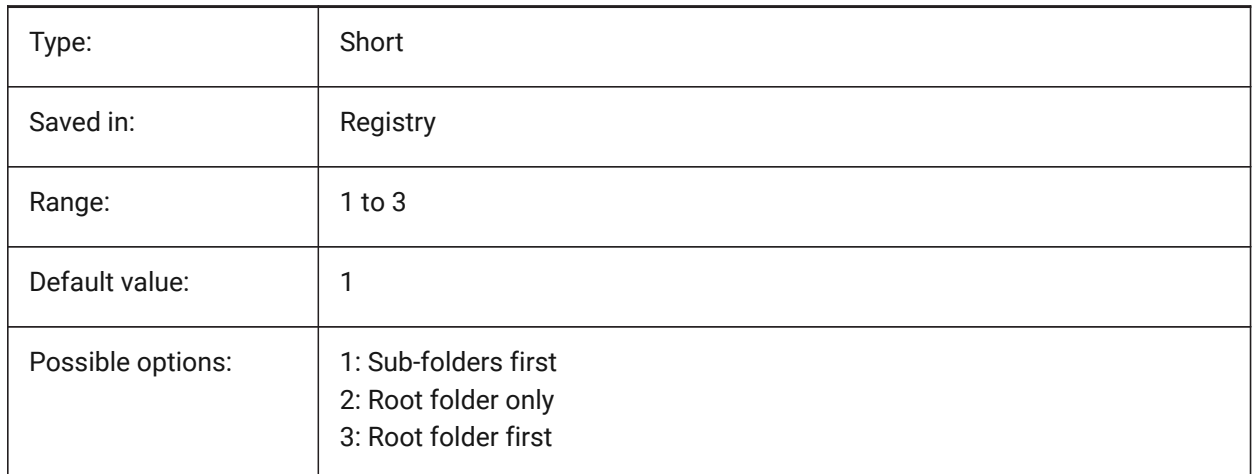

# **12.31 IMPORTCREOCONFIGURATION system variable**

### **12.31.1 Import Creo configuration**

Specifies the name of the Creo configuration that should be imported. If no configuration name is specified, then the part's default configuration will be imported.

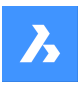

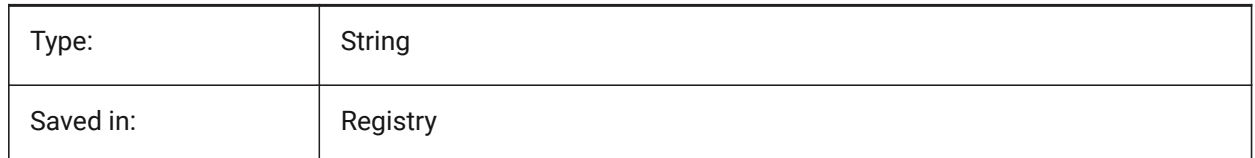

## **12.32 IMPORTCREOALTERNATESEARCHPATHS system variable**

### **12.32.1 Alternate search paths**

Defines the list of alternate file system paths to search when importing.

*Note:* Paths must be absolute (fully qualified) and separated with a semicolon.

BricsCAD only

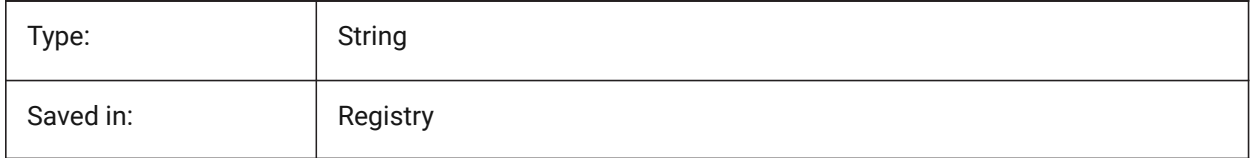

# **12.33 IMPORTIGESSTITCH system variable**

### **12.33.1 Perform stitching**

Enables automatic DMSTITCH operation on imported IGES model. If turned on, it supersedes IMPORTSTITCH setting on IGES models.

BricsCAD only

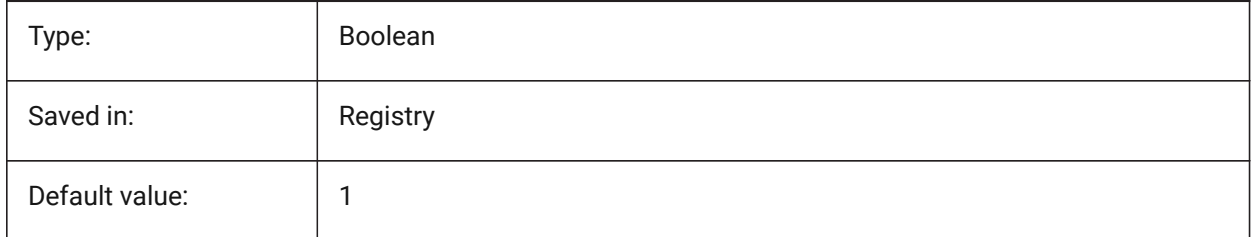

### **12.34 IMPORTINVENTORSEARCHPATHSPREFERENCE system variable**

### **12.34.1 Search paths preference**

Defines priority order of search paths.

*Note:* This option is taken into account only when import in background is enabled (CommunicatorBackgroundMode system variable is ON).

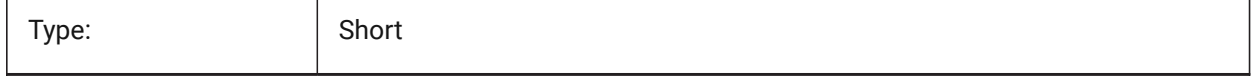

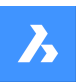

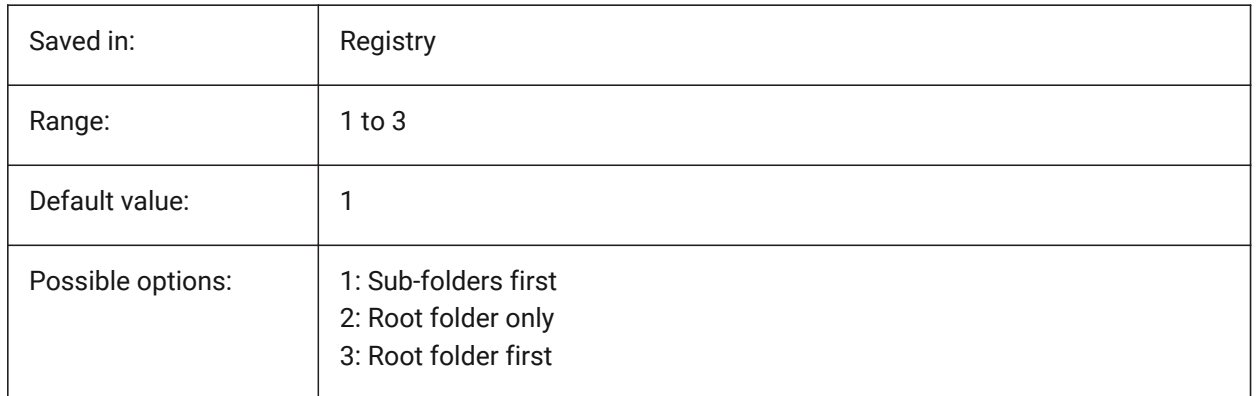

# **12.35 IMPORTNXCONFIGURATION system variable**

### **12.35.1 Import NX configuration**

Specifies the name of the NX configuration that should be imported. If no configuration name is specified, then the part's default configuration will be imported.

BricsCAD only

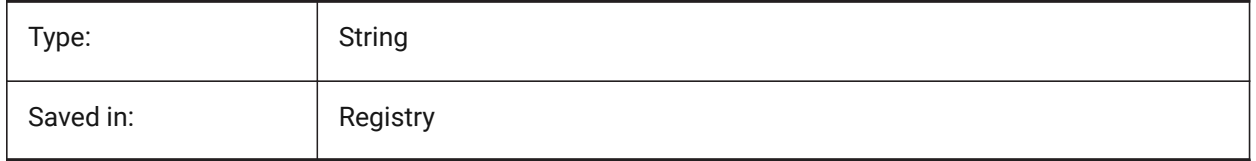

### **12.36 IMPORTNXSEARCHPATHSPREFERENCE system variable**

### **12.36.1 Search paths preference**

Defines priority order of search paths.

*Note:* This option is taken into account only when import in background is enabled (CommunicatorBackgroundMode system variable is ON).

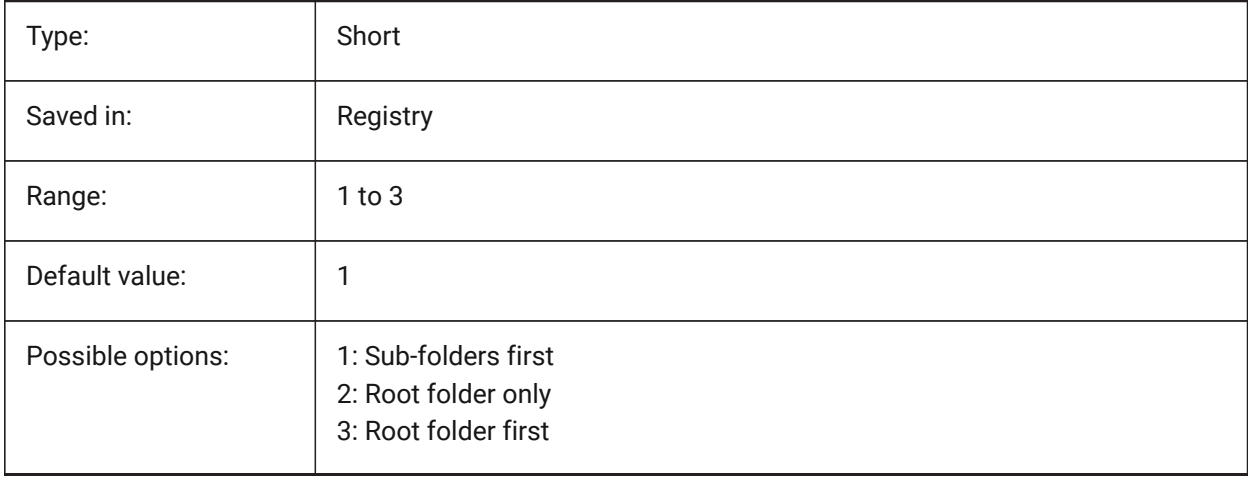

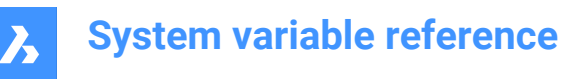

# **12.37 IMPORTJTREPRESENTATION system variable**

#### **12.37.1 Import representation**

Defines which data representation Communicator should import. This option is only taken into account when import in background is enabled.

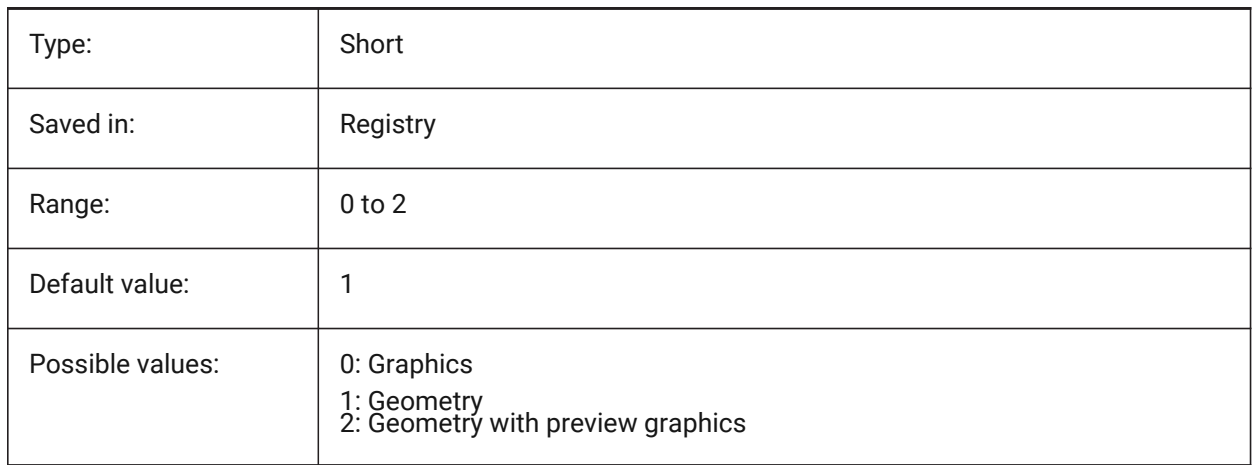

### **12.38 IMPORTCOLORS system variable**

#### **12.38.1 Translate colors**

Defines color conversion on import.

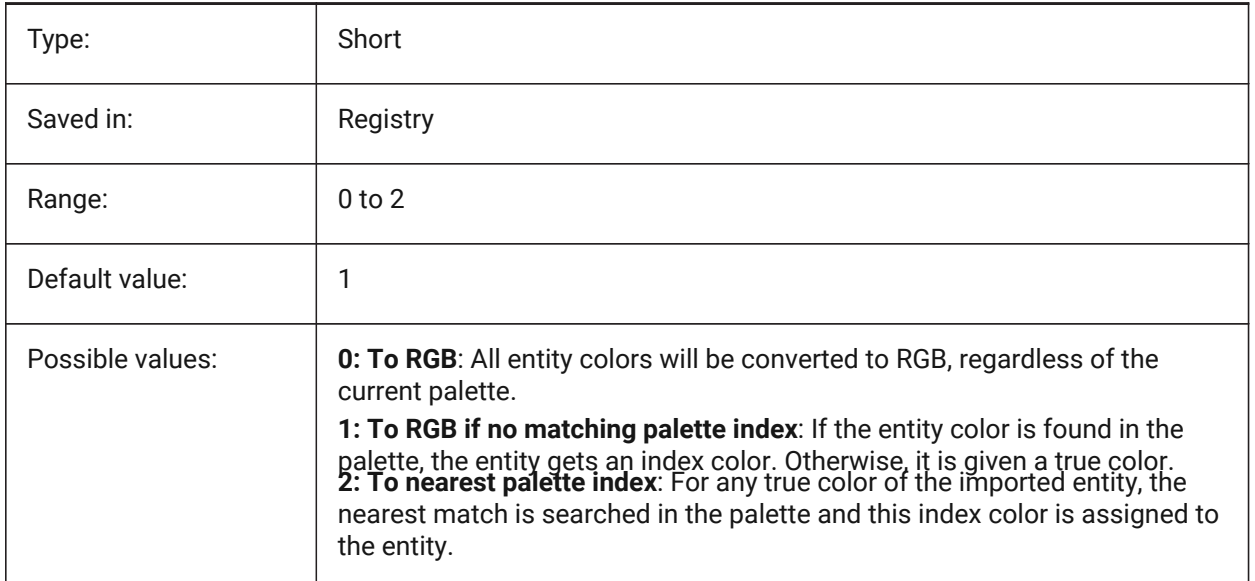

### **12.39 IMPORTCUIFILEEXISTS system variable**

#### **12.39.1 Import cui file exists**

Specifies what to do when a CUI file exists already while importing a MNU or CUIX file.

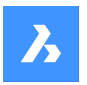

BricsCAD only

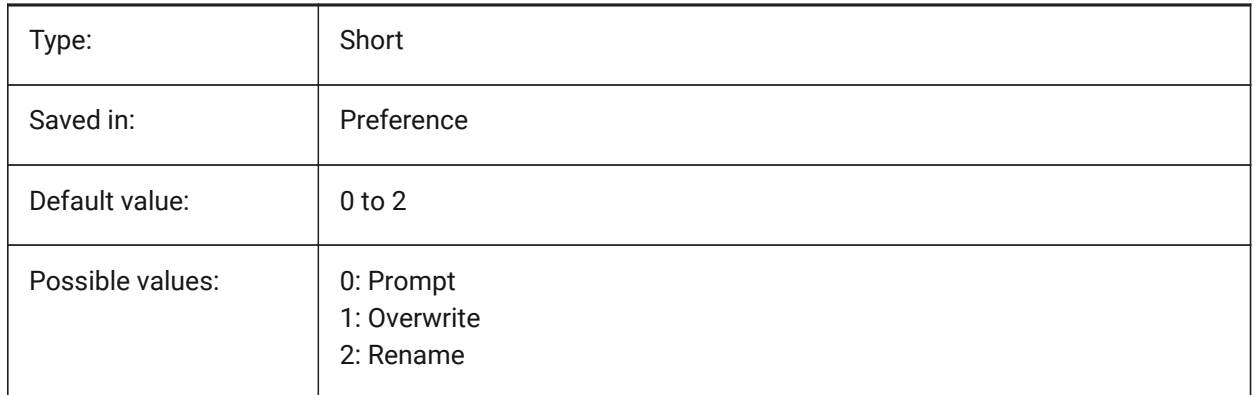

# **12.40 IMPORTHIDDENPARTS system variable**

### **12.40.1 Hidden parts**

Defines the hidden parts processing mode.

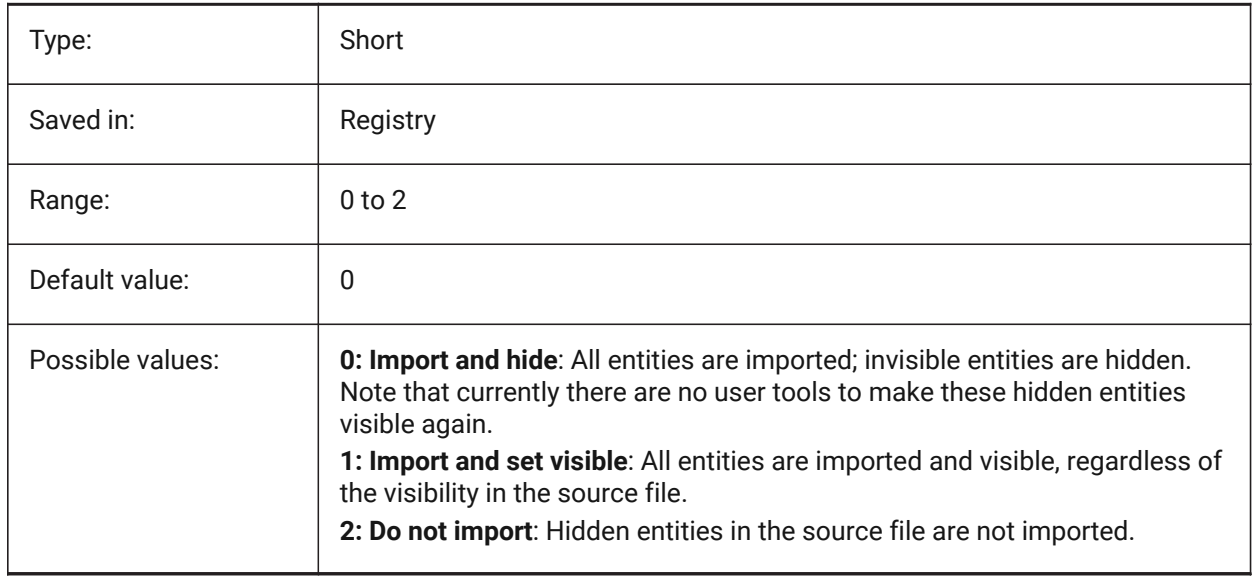

# **12.41 IMPORTIGESSIMPLIFY system variable**

### **12.41.1 Perform simplification**

Enables automatic DMSIMPLIFY operation on imported IGES model. If turned on, it supersedes the ImportSimplify setting on IGES models.

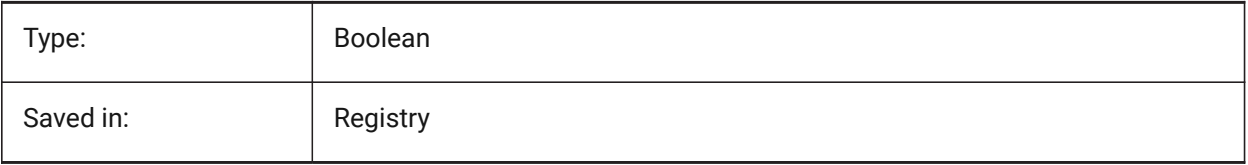

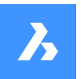

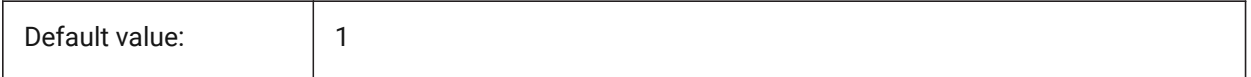

### **12.42 IMPORTINVENTORALTERNATESEARCHPATHS system variable**

#### **12.42.1 Alternate search paths**

Defines the list of alternate file system paths to search for missing assembly references when importing.

*Note:* Paths must be absolute (fully qualified) and separated with semicolon.

BricsCAD only

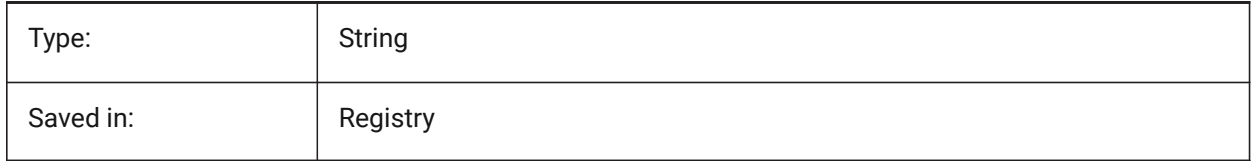

### **12.43 IMPORTNXALTERNATESEARCHPATHS system variable**

#### **12.43.1 Alternate search paths**

Defines the list of alternate file system paths to search when importing.

*Note:* Paths must be absolute (fully qualified) and separated with semicolon.

BricsCAD only

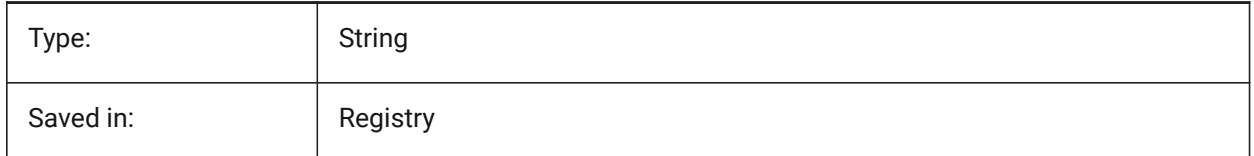

### **12.44 IMPORTPMI system variable**

### **12.44.1 Product and manufacturing information**

Enables importing product and manufacturing information. Currently, such information is imported as exploded data (lines, text, ...) instead of compound entities (e.g. annotations).

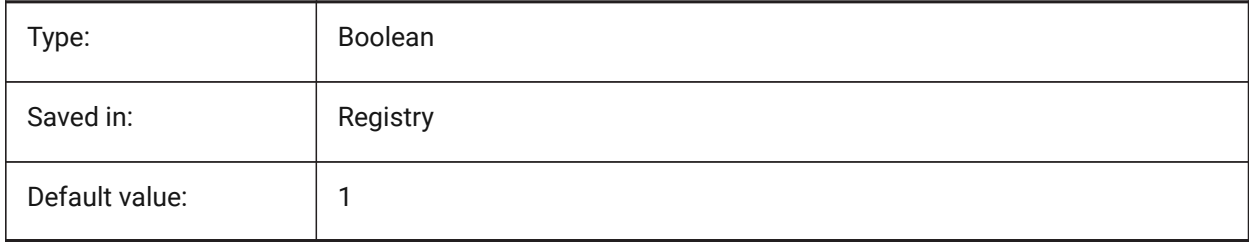

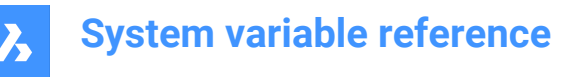

# **12.45 IMPORTPRODUCTSTRUCTURE system variable**

### **12.45.1 Product structure**

Defines the way Product structure is represented in the imported model. The option [2] performs automatic BMMECH operation after import and is valid for Pro or higher license level. Otherwise, it works as [1]

BricsCAD only

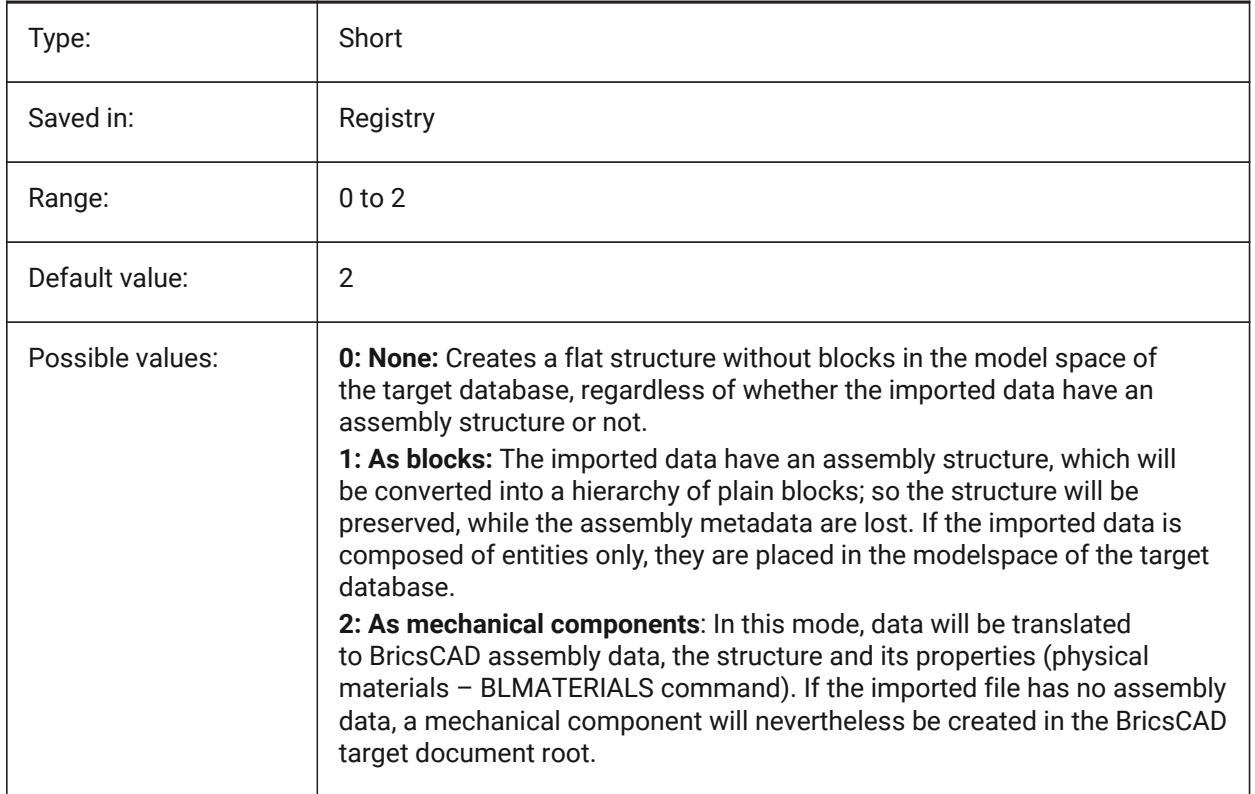

### **12.46 IMPORTREPAIR system variable**

### **12.46.1 Repair model on import**

The DMAUDITALL command is executed when importing a model. 3D geometry is analyzed and problems are fixed automatically, in order to improve the quality of the imported geometry. Geometry modeled in CAD systems which use a kernel different from ACIS, often needs to be healed because of possible flaws. BricsCAD only

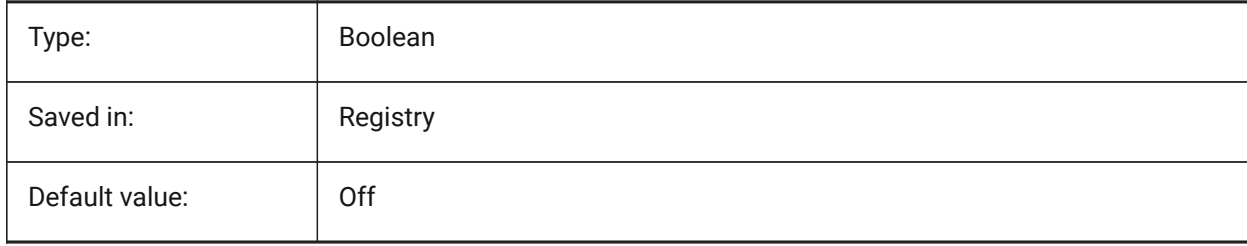

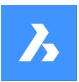

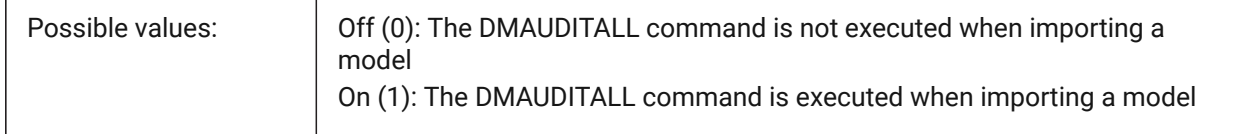

# **12.47 IMPORTSIMPLIFY system variable**

### **12.47.1 Perform simplification**

Enables automatic DMSIMPLIFY operation on imported model:

- Convert imported splines into canonical surfaces.
- Simplify topology (remove imprinted edges) if possible.

*Note:* Also check the IMPORTIGESSIMPLIFY setting, which can set an override for the IGES file format. BricsCAD only

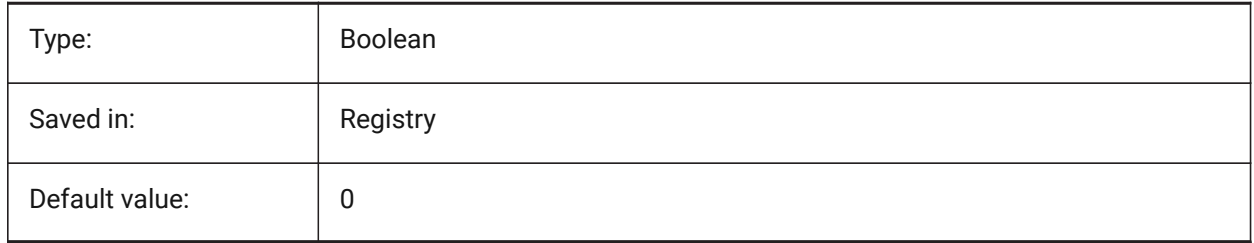

### **12.48 IMPORTSOLIDEDGEALTERNATESEARCHPATHS system variable**

### **12.48.1 Alternate search paths**

Defines the list of alternate file system paths to search when importing.

*Note:* Paths must be absolute (fully qualified) and separated with semicolon.

BricsCAD only

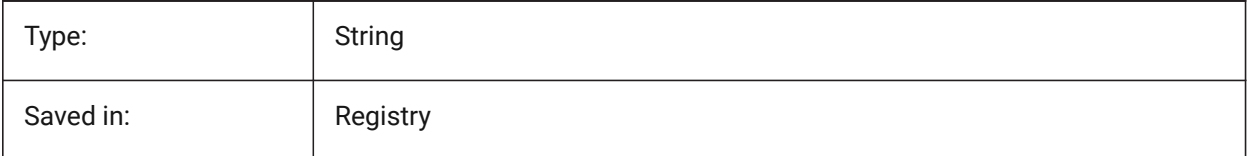

### **12.49 IMPORTSOLIDEDGESEARCHPATHSPREFERENCE system variable**

### **12.49.1 Search paths preference**

Defines priority order of search paths.

*Note:* This option is taken into account only when import in background is enabled (CommunicatorBackgroundMode system variable is ON).

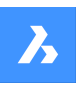

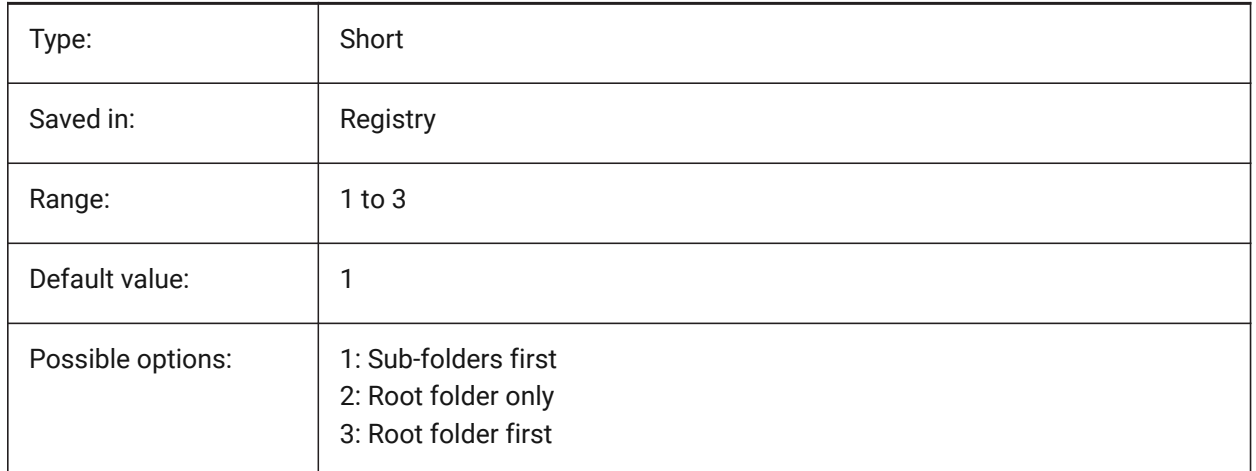

# **12.50 IMPORTSOLIDWORKSALTERNATESEARCHPATHS system variable**

### **12.50.1 Alternate search paths**

Defines the list of alternate file system paths to search when importing.

*Note:* Paths must be absolute (fully qualified) and separated with a semicolon.

BricsCAD only

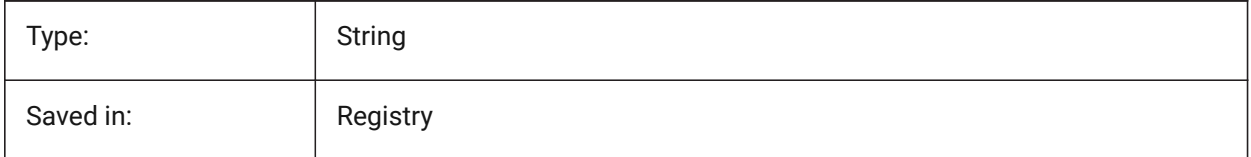

### **12.51 IMPORTSOLIDWORKSCONFIGURATION system variable**

### **12.51.1 Import SolidWorks configuration**

Specifies the name of the SolidWorks configuration that should be imported. If no configuration name is specified, then the part's default configuration will be imported.

BricsCAD only

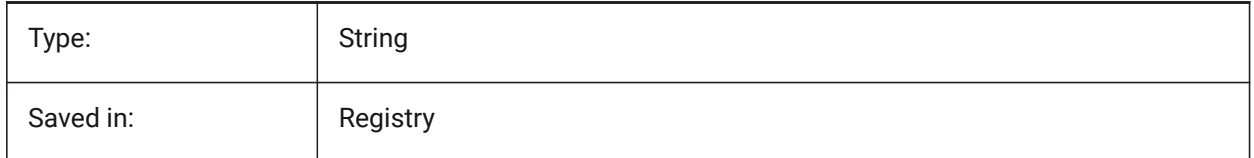

# **12.52 IMPORTSOLIDWORKSREPRESENTATION system variable**

### **12.52.1 Import representation**

Defines which data representation Communicator should import. This option is only taken into account when import in background is enabled.

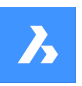

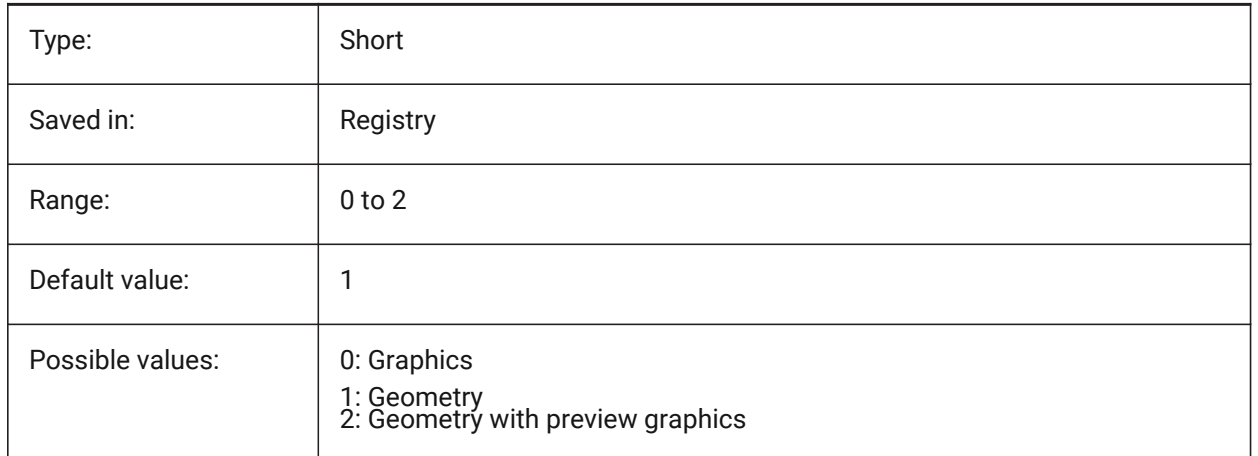

# **12.53 IMPORTSOLIDWORKSROTATEYZ system variable**

### **12.53.1 Map SolidWorks Y to current Z axis**

Enables conversion of SolidWorks coordinate system to current coordinate system.

BricsCAD only

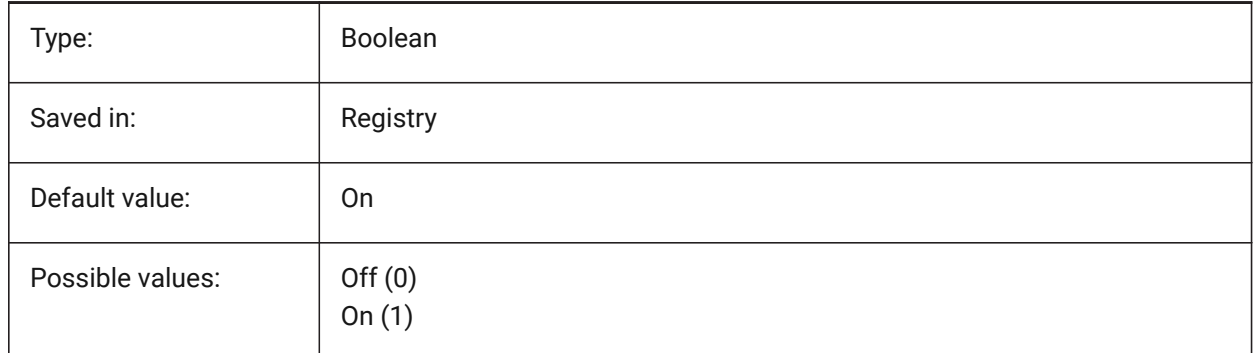

# **12.54 IMPORTSOLIDWORKSSEARCHPATHSPREFERENCE system variable**

### **12.54.1 Search paths preference**

Defines priority order of search paths.

*Note:* This option is taken into account only when import in background is enabled (CommunicatorBackgroundMode system variable is ON).

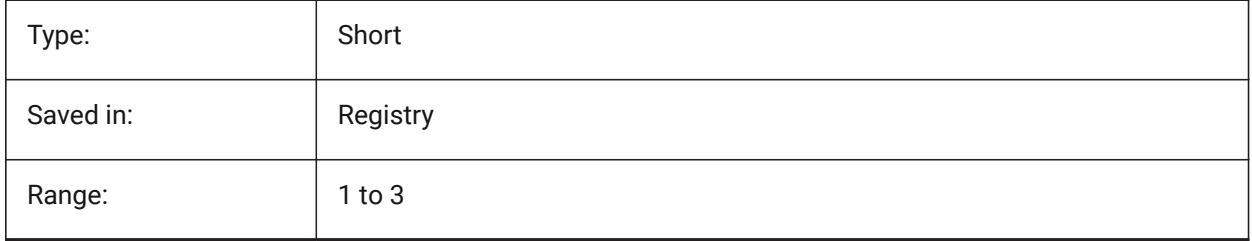

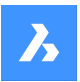

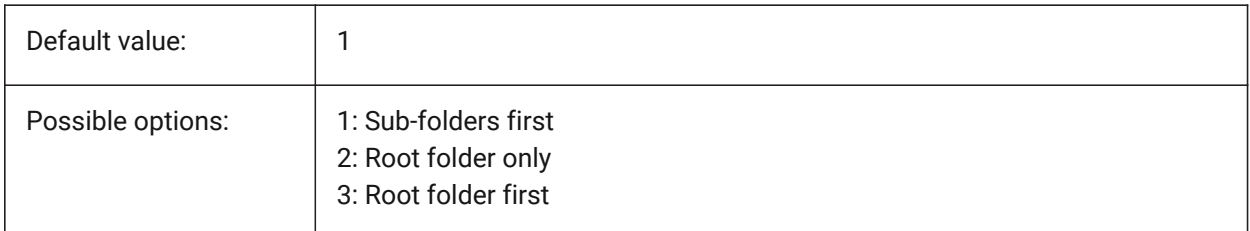

# **12.55 IMPORTSTEPROTATEYZ system variable**

### **12.55.1 Map Y to current Z axis**

Enables conversion of STEP coordinate system to current coordinate system. BricsCAD only

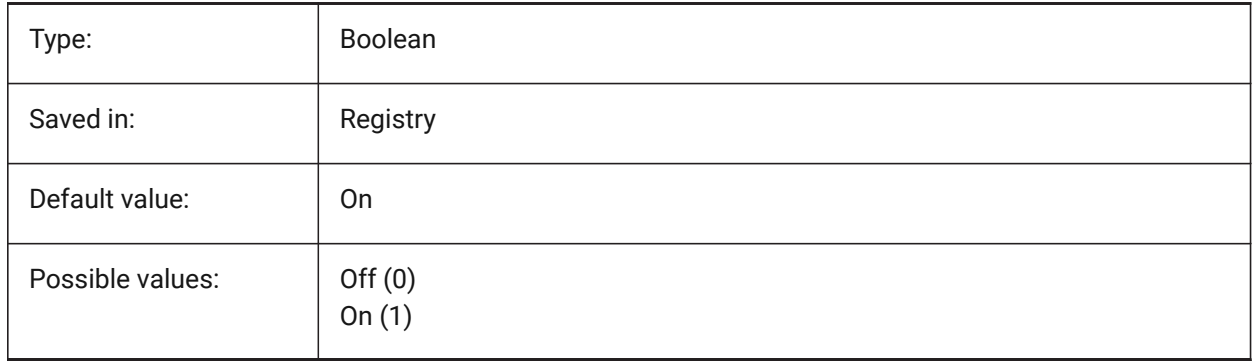

# **12.56 IMPORTSTITCH system variable**

### **12.56.1 Perform stitching**

Enables automatic DMSTITCH operation on imported model.

In some cases, imported geometry represents solid geometry as a set of separate surfaces. Use the DMSTITCH command to work with solid operations on the imported geometry . If IMPORTSTITCH is set to ON, the DMSTITCH command is executed automatically when the geometry is imported.

### *Note:*

- Stitch operations are time-consuming when importing large files.
- Check the IMPORTIGESSTITCH setting, which can set an override for the IGES file format.

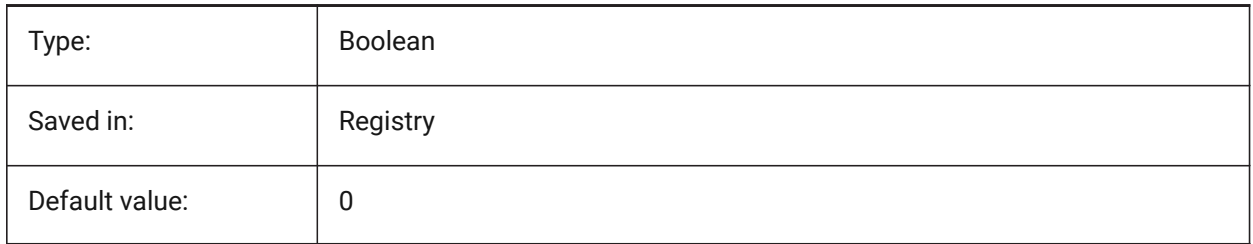

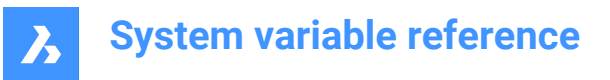

# **12.57 INCLUDEPLOTSTAMP system variable**

### **12.57.1 Include Plot Stamp**

Specifies whether to include the plot stamp when printing.

BricsCAD only

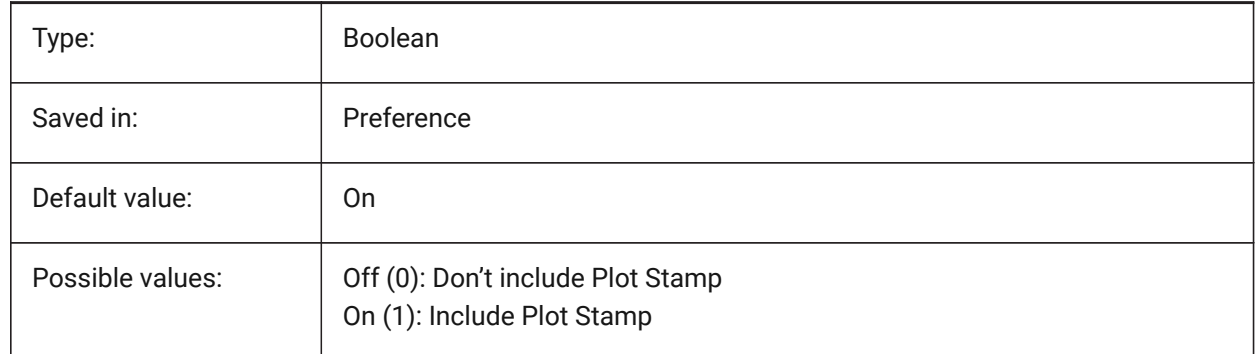

### **12.58 INDEXCTL system variable**

#### **12.58.1 Index control**

Specifies whether layer and/or spatial indexes are created and saved. The value is stored as a bitcode using the sum of the values of all selected options.

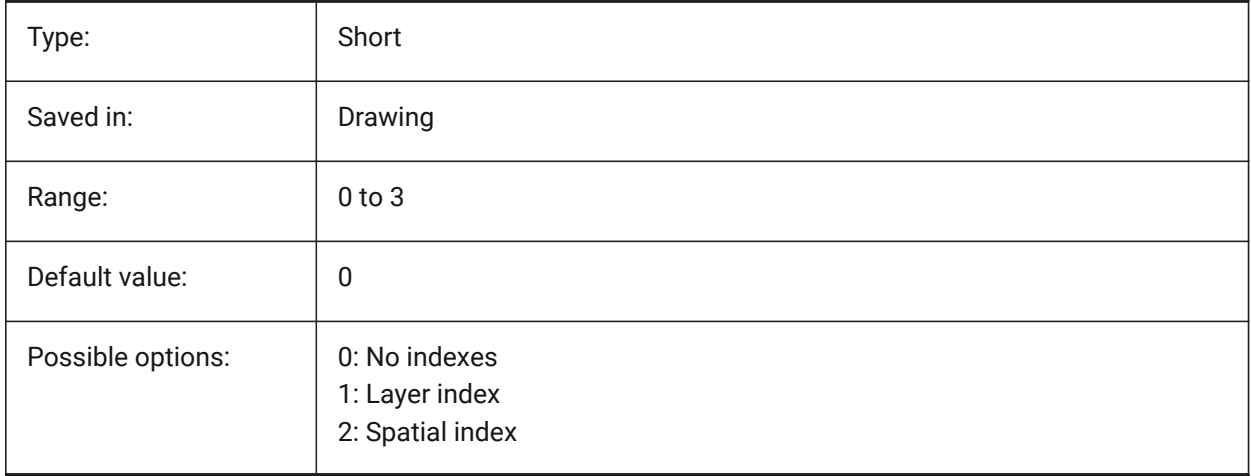

# **12.59 INETLOCATION system variable**

#### **12.59.1 Internet location**

Default website for the BROWSER command.

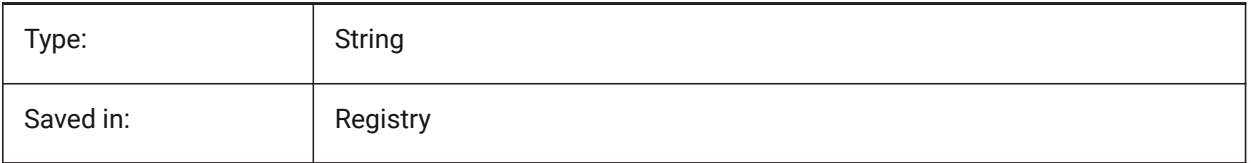
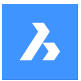

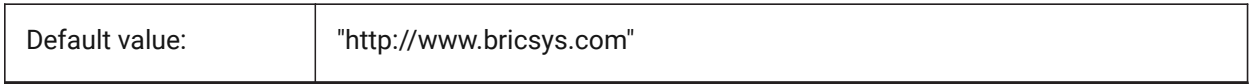

## **12.60 INSBASE system variable**

#### **12.60.1 Insertion base point**

Stores the drawing's insertion point when inserted into other drawings. INSBASE is set by the BASE command and expressed as a UCS coordinate for the current space.

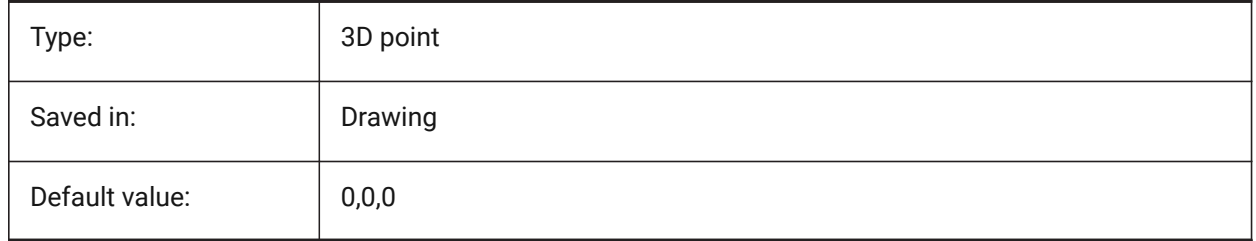

#### **12.61 INSMODEAUTO system variable**

#### **12.61.1 Insertion mode Auto**

During insertion with the INSERT command, insertion mode is determined automatically. BricsCAD only

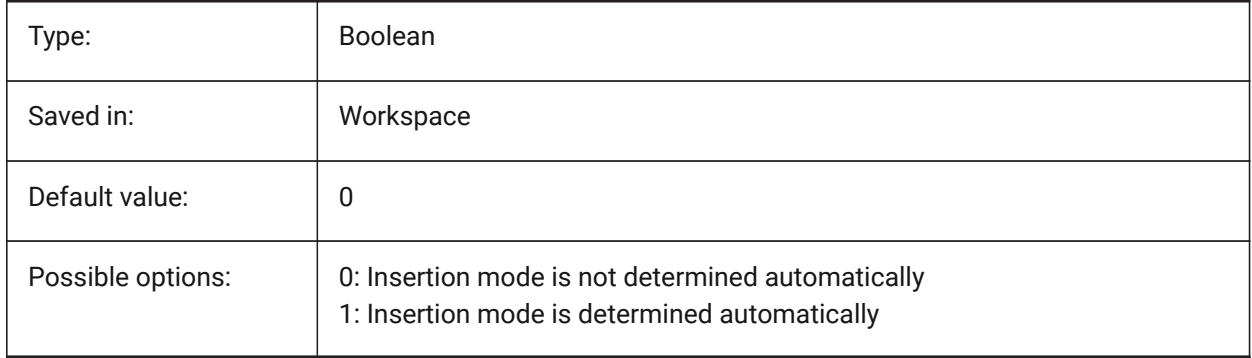

## **12.62 INSNAME system variable**

#### **12.62.1 Insertion name**

Stores the default block name for the INSERT command.

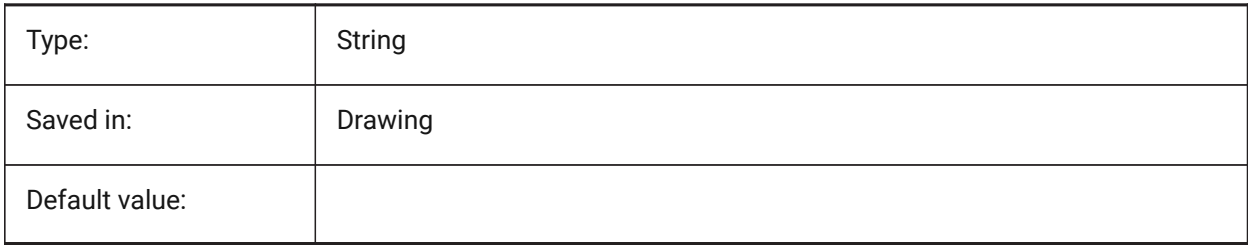

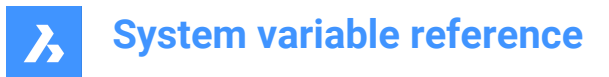

## **12.63 INSUNITS system variable**

## **12.63.1 Insertion units**

Specifies a drawing-units value for automatic scaling when inserting or attaching blocks, images, or xrefs. When both INSUNITS and PROPUNITS are on, length, area, volume and/or inertia properties will be formatted with their unit.

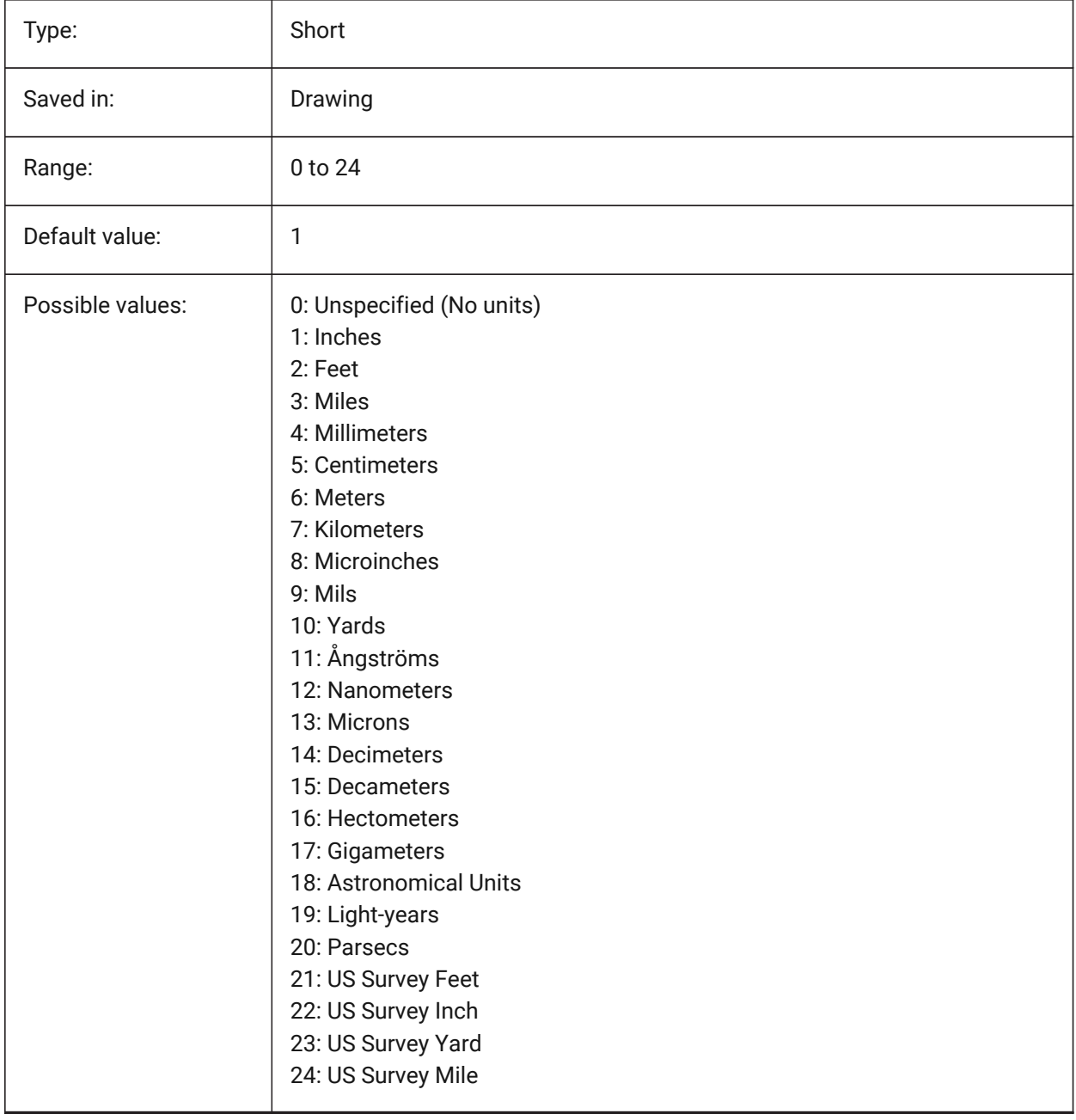

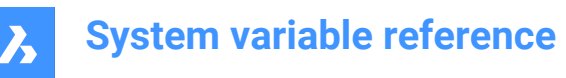

## **12.64 INSUNITSDEFSOURCE system variable**

#### **12.64.1 Insertion units default source**

Specifies the source content units value. If INSUNITS in the source drawing is Unspecified, INSUNITSDEFSOURCE is used instead.

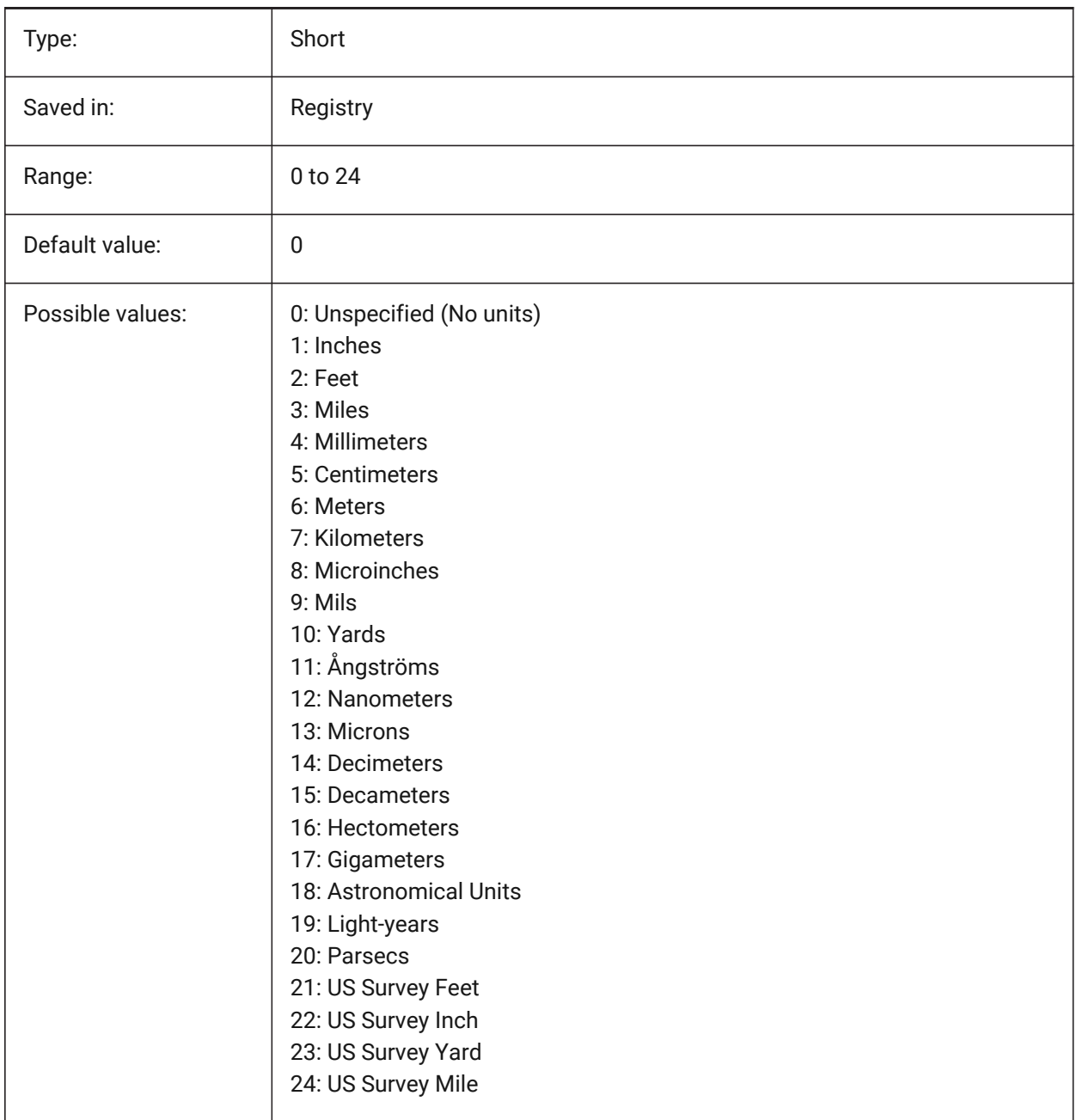

### **12.65 INSUNITSDEFTARGET system variable**

#### **12.65.1 Insertion units default target**

Specifies the target drawing units value if INSUNITS is zero. Values between 0 and 24 are accepted.

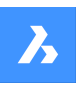

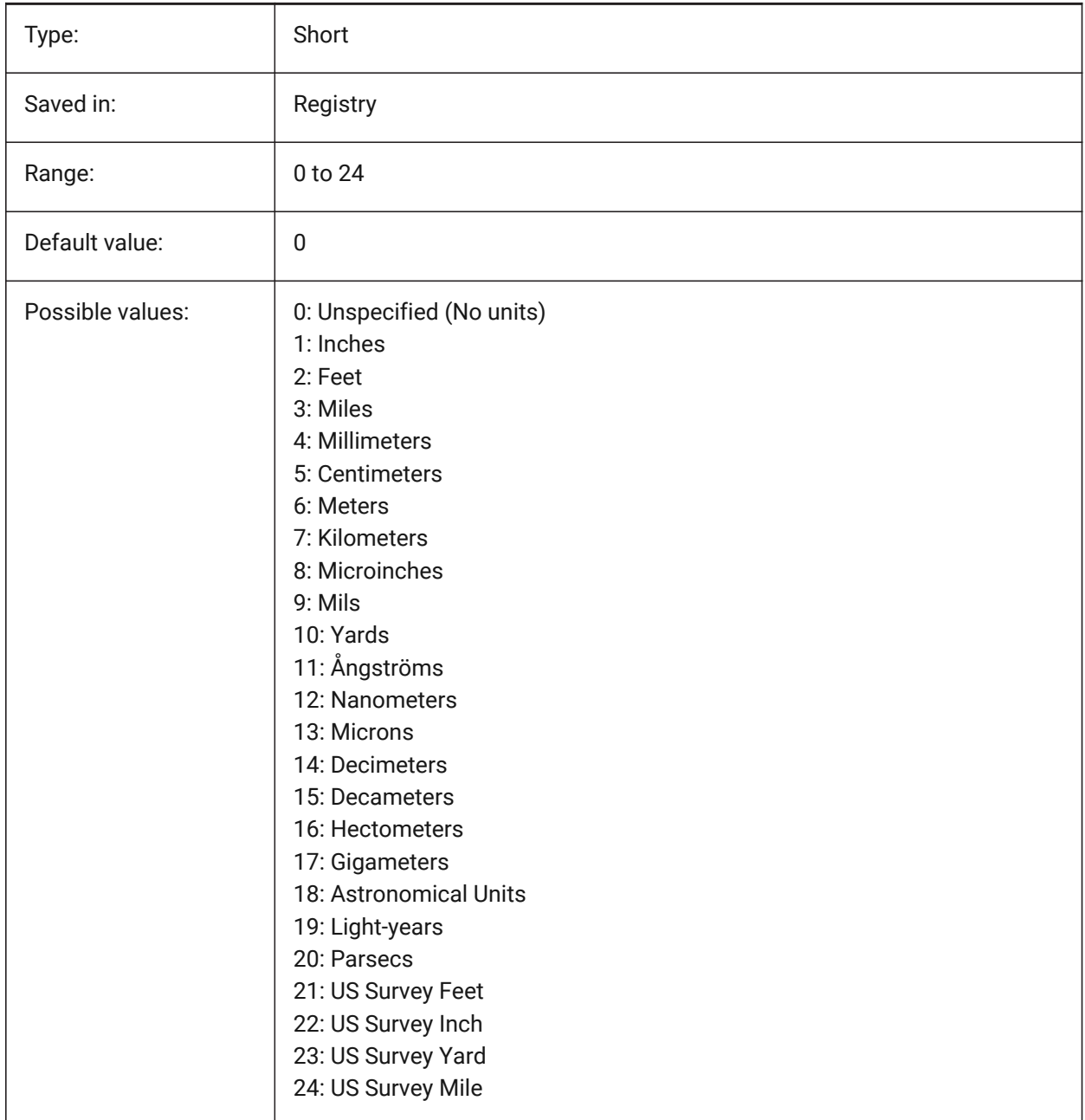

## **12.66 INSUNITSSCALING system variable**

## **12.66.1 Insertion units scaling**

Specifies how INSUNITS scaling is applied when inserting, importing and pasting data.

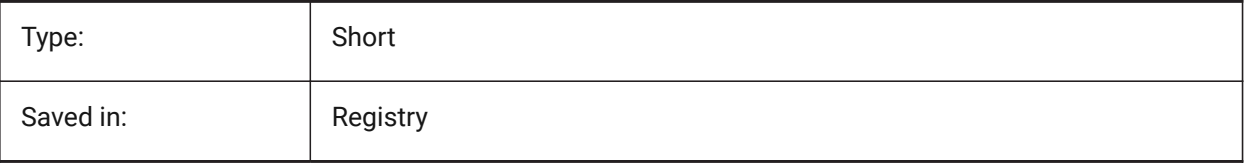

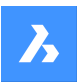

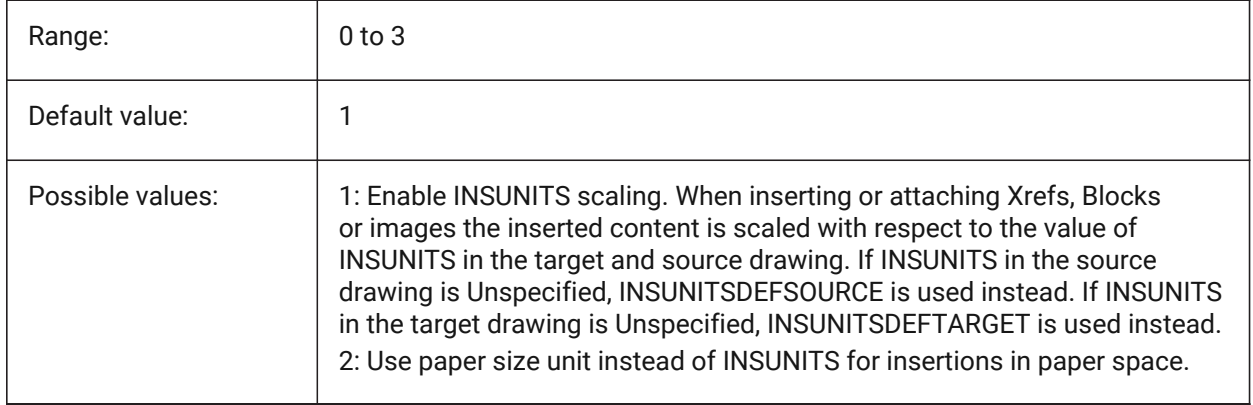

## **12.67 INTERFERECOLOR system variable**

#### **12.67.1 Interference color**

Specifies the color of interference entities.

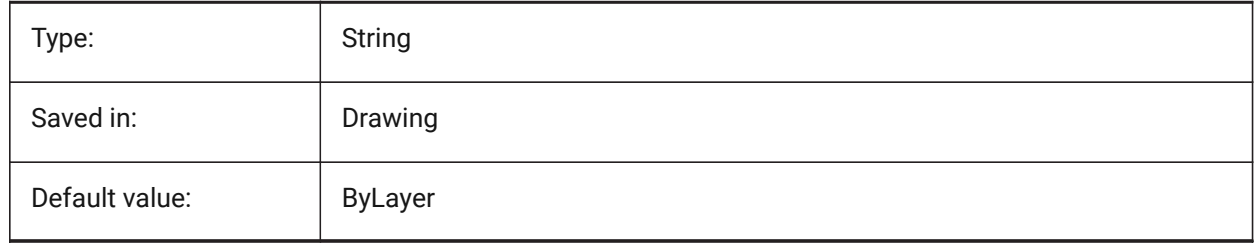

## **12.68 INTERFERELAYER system variable**

#### **12.68.1 Interference layer**

Specifies the layer of interference entities. BricsCAD only

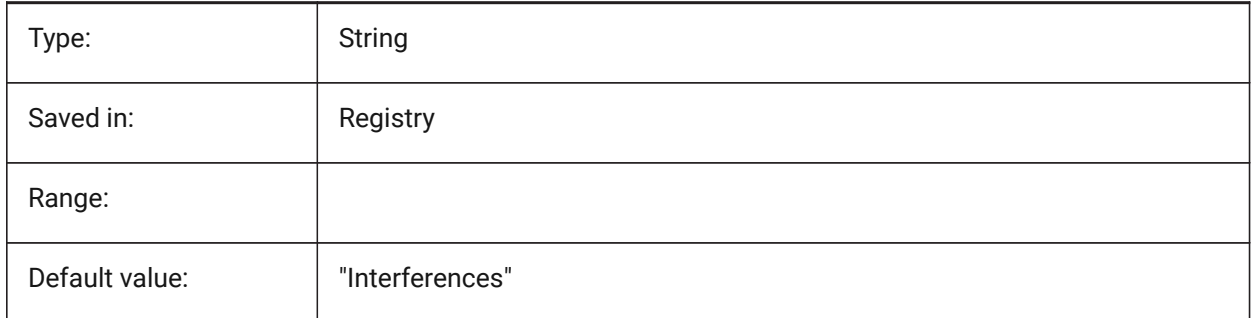

## **12.69 INTERFERENCELEVEL system variable**

#### **12.69.1 Interference Check Level**

Controls the degree to which interferences between copied details and between details and the rest of the model are checked.

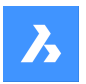

BricsCAD only

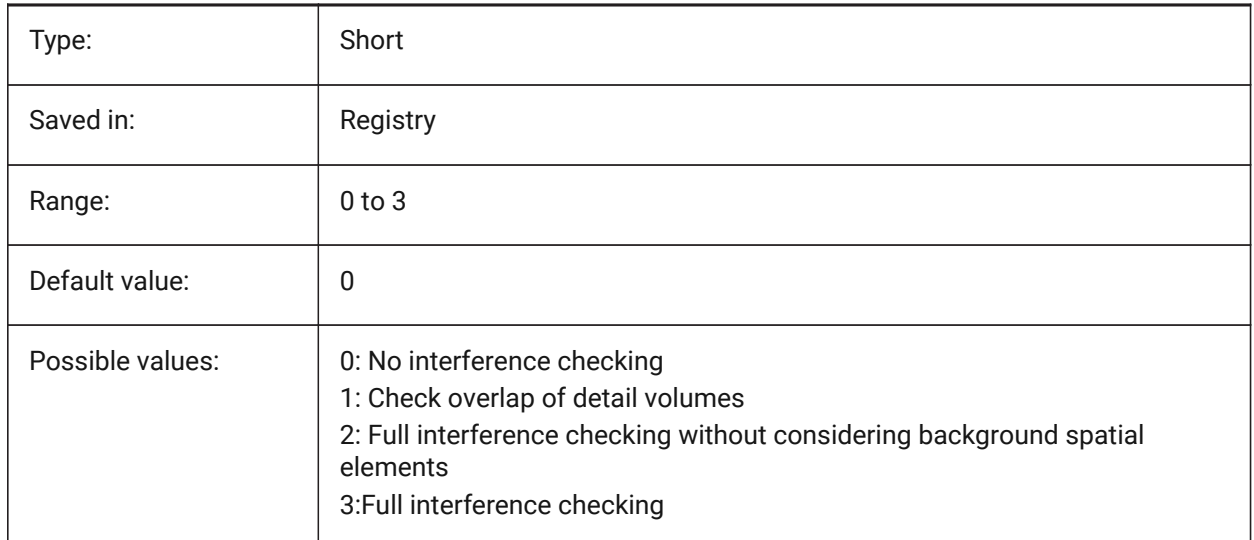

## **12.70 INTERFEREOBJVS system variable**

#### **12.70.1 Interference object visual style**

Specifies the interference object visual style.

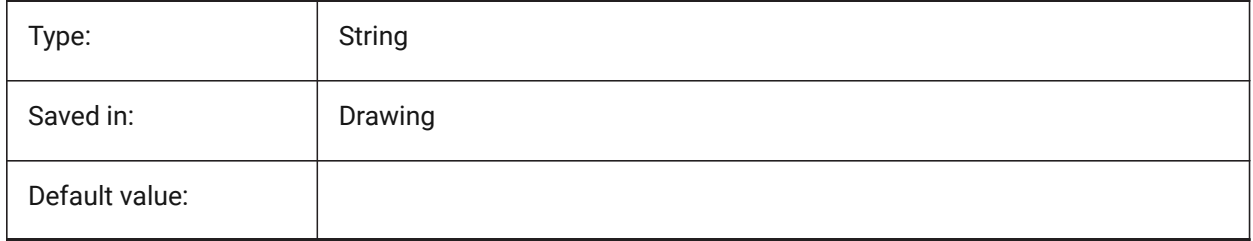

## **12.71 INTERFEREVPVS system variable**

## **12.71.1 Interference viewport visual style**

Specifies the interference checking visual style for the viewport.

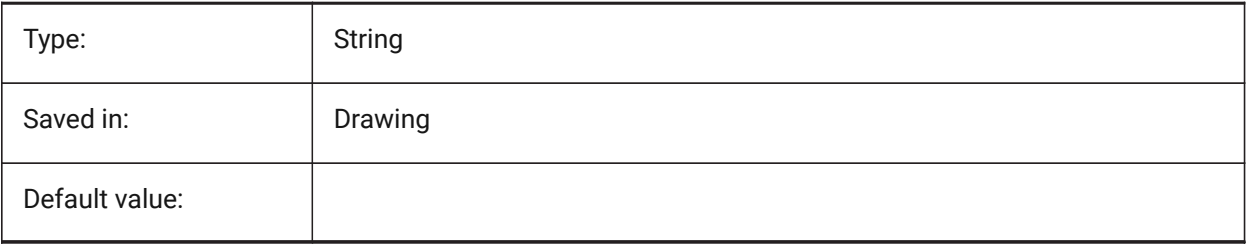

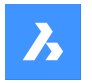

## **12.72 INTERIORELEVATIONMINLENGTH system variable**

#### **12.72.1 Interior Elevation Minimum Length**

Minimum length of a wall for an Interior Elevation to be generated.

BricsCAD only

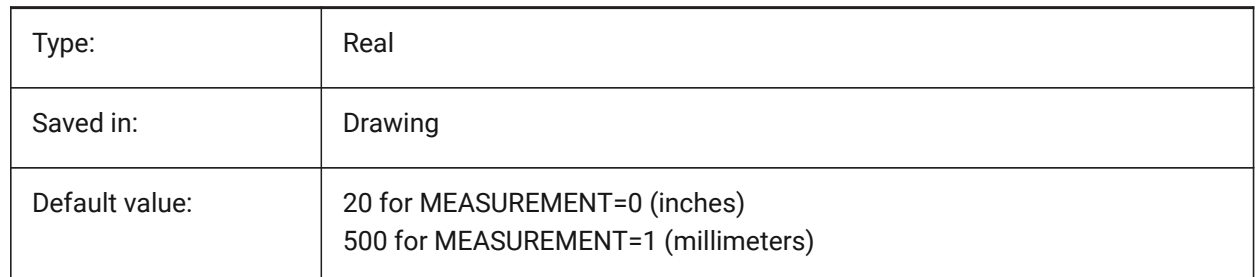

## **12.73 INTERIORELEVATIONOFFSET system variable**

#### **12.73.1 Interior Elevation Offset Distance**

Interior Elevation volume box offset distance from wall surfaces.

BricsCAD only

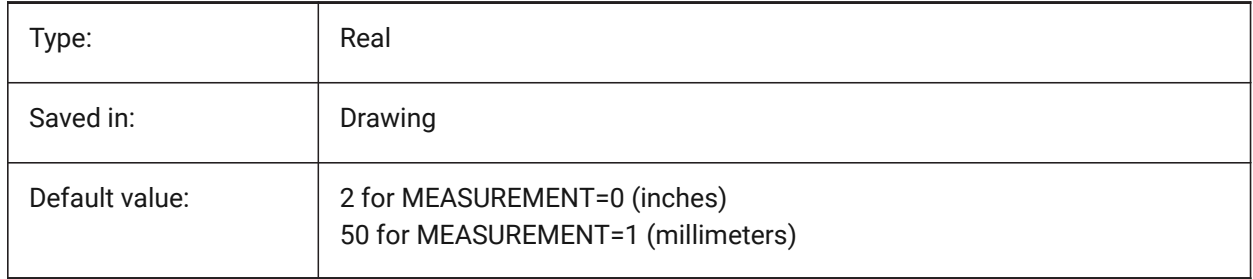

## **12.74 INTERSECTEDENTITIES system variable**

Resolve intersection.

Determines how to modify entities that intersect with the extruded/revolved entity when the **Auto** option of the EXTRUDE or REVOLVE command is selected.

The INTERSECTEDENTITIES system variable is one of the four system variables found under the **Extrude mode** group.

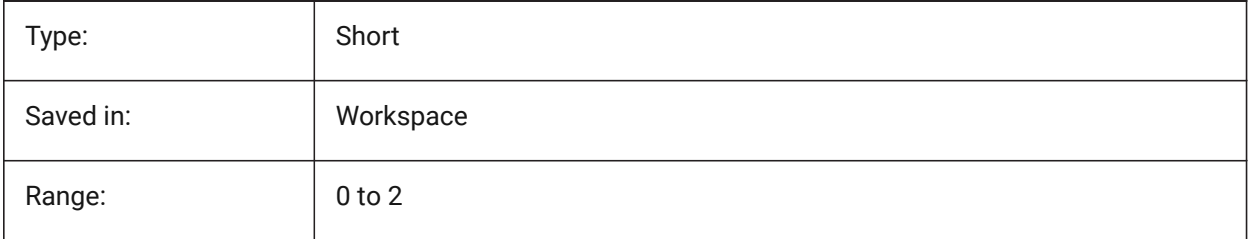

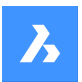

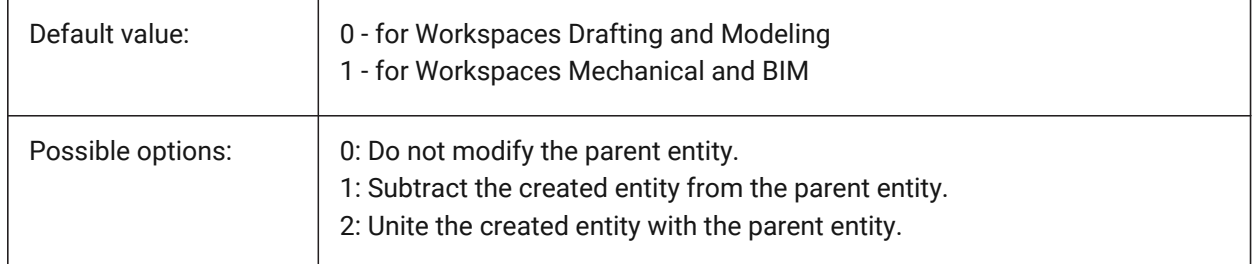

## **12.75 INTERSECTIONCOLOR system variable**

#### **12.75.1 Intersection color**

Specifies the polyline color at the intersection of 3D surfaces in 2D Wireframe views if INTERSECTIONDISPLAY is on. (Not supported yet)

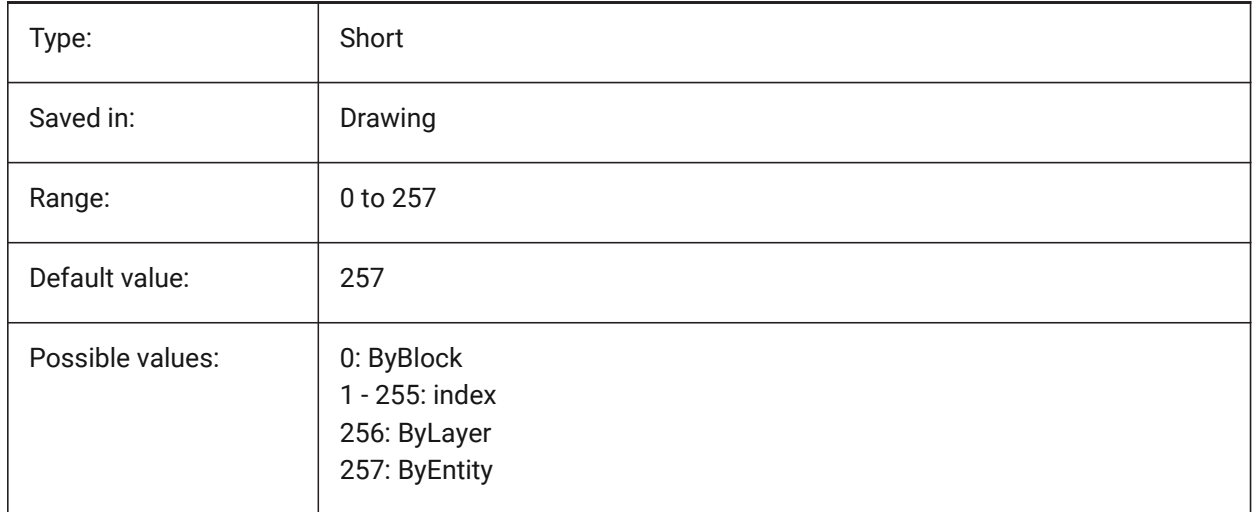

## **12.76 INTERSECTIONDISPLAY system variable**

#### **12.76.1 Intersection display**

Toggles the display of polylines at the intersection of 3D surfaces in 2D Wireframe views. (Not supported yet)

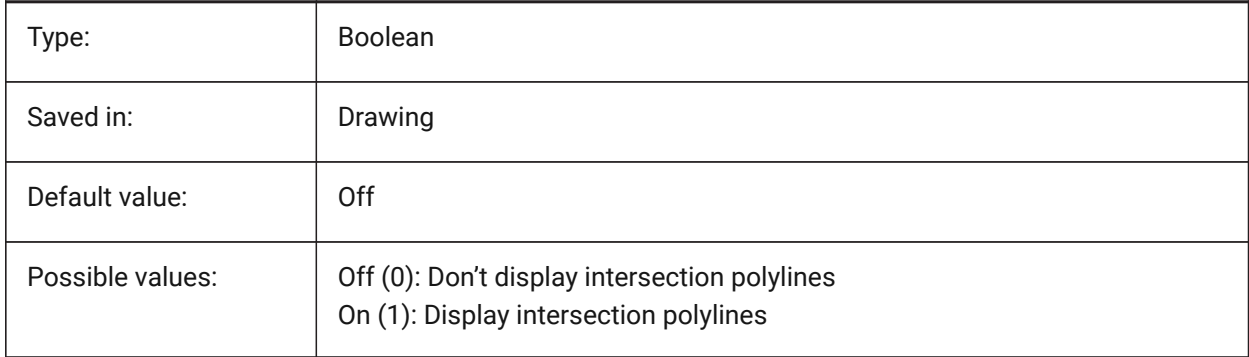

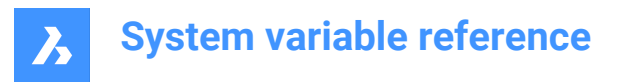

## **12.77 ISAVEBAK system variable**

#### **12.77.1 Incremental save backup**

Specifies the creation of a backup file (BAK). Improves the speed of incremental saves if switched off, especially for large drawings.

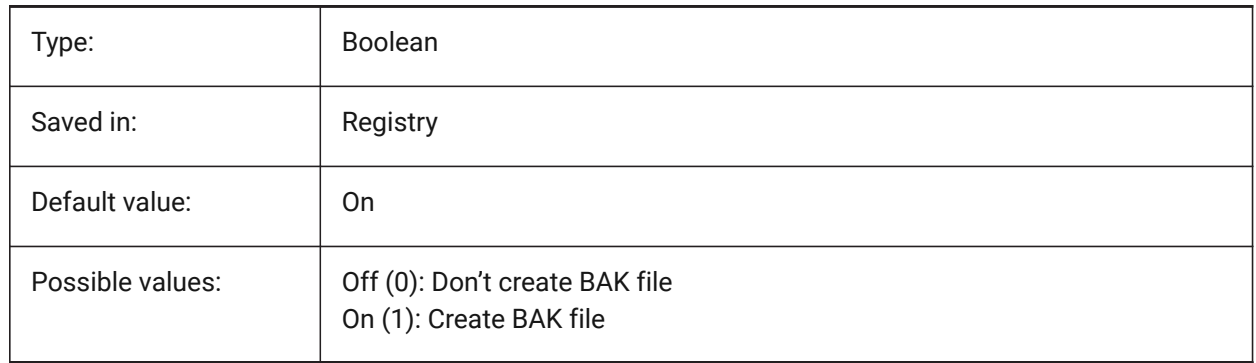

#### **12.78 ISAVEPERCENT system variable**

#### **12.78.1 Save percent**

Specifies the amount of wasted space tolerated in a drawing file expressed as a percentage of the total file size. If the estimate of wasted space exceeds the value set by ISAVEPERCENT, the next save will be a full save, which resets the wasted space estimate to 0. If set to zero, each save is a full save. Values between 0 and 100 are accepted.

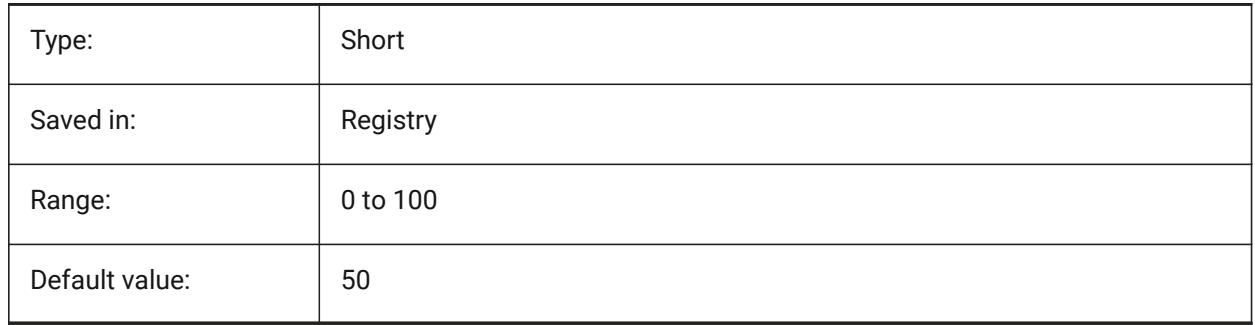

#### **12.79 ISOLINES system variable**

#### **12.79.1 Isolines**

Specifies the number of isolines (contour lines) on curved surfaces. To view changes on existing entities, perform a REGEN.

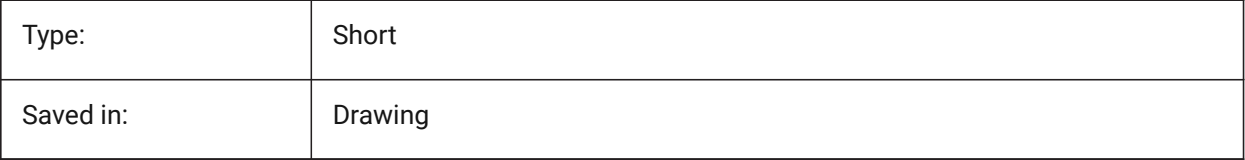

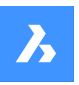

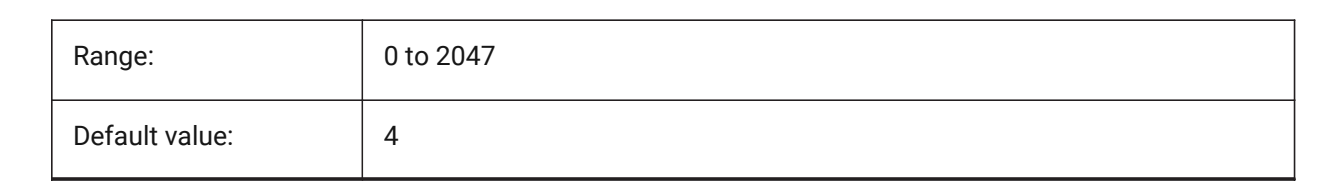

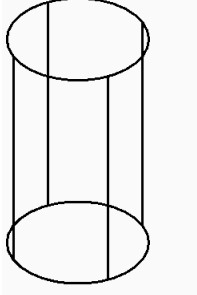

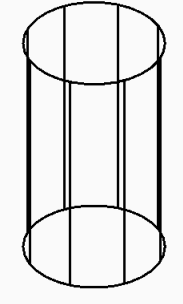

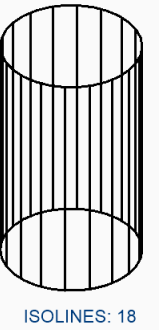

**ISOLINES: 4** 

**ISOLINES: 8** 

**Bricsys bricsys.com | 297**

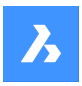

# **13. J**

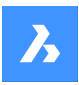

# **14. K**

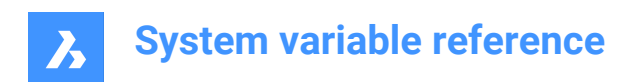

## **15. L**

## **15.1 LASTANGLE system variable**

#### **15.1.1 Last angle**

Specifies the end angle of the last arc drawn. Read-only

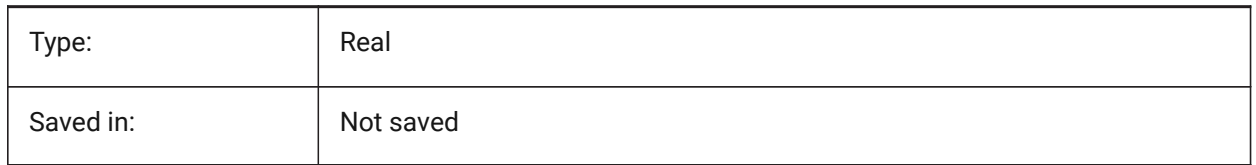

## **15.2 LASTPOINT system variable**

#### **15.2.1 Last point**

Specifies the coordinates of the last point entered. This is the value which is used when entering the '@' symbol at the Command line. Expressed as a UCS coordinate for the current space.

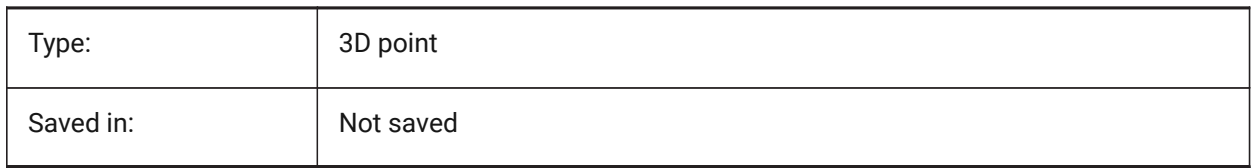

## **15.3 LASTPROMPT system variable**

#### **15.3.1 Last prompt**

Shows the last string echoed to the Command line.

Read-only

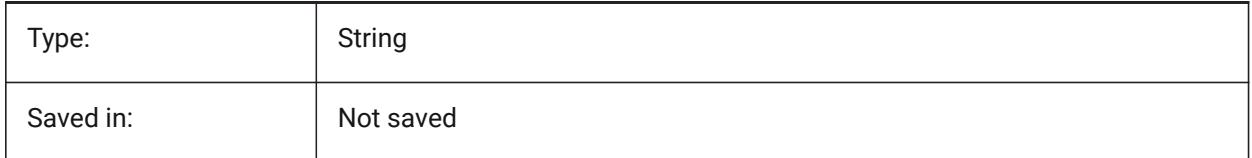

## **15.4 LATITUDE system variable**

#### **15.4.1 Latitude**

Specifies the latitude of the drawing in decimal format. Positive values represent northern latitudes and negative values represent southern latitudes.

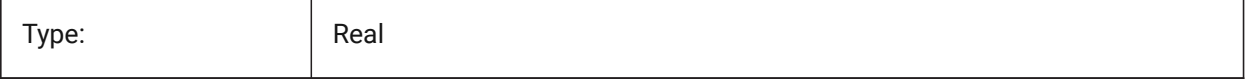

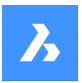

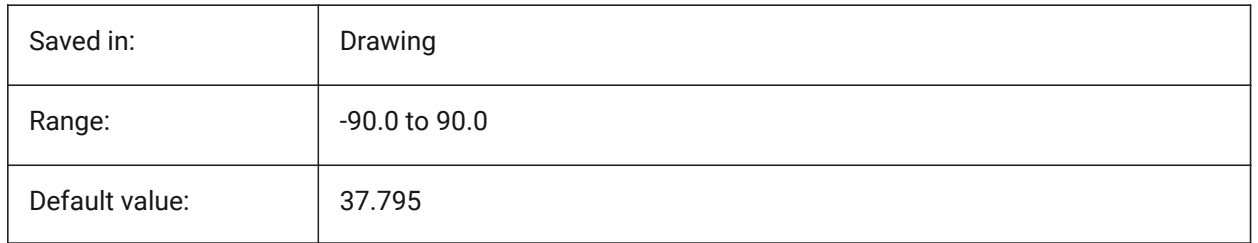

## **15.5 LAYERFILTEREXCESS system variable**

#### **15.5.1 Layer Filter Excess**

Specifies the maximum number of layer filters allowed in a drawing before suggesting some be removed. You can create any number of layer filters. However, if the number of layer filters exceeds this value and exceeds the number of layers, a message dialog displays the next time you open the drawing. It recommends deleting all layer filters to improve performance. When set to 0, the message is never displayed.

BricsCAD only

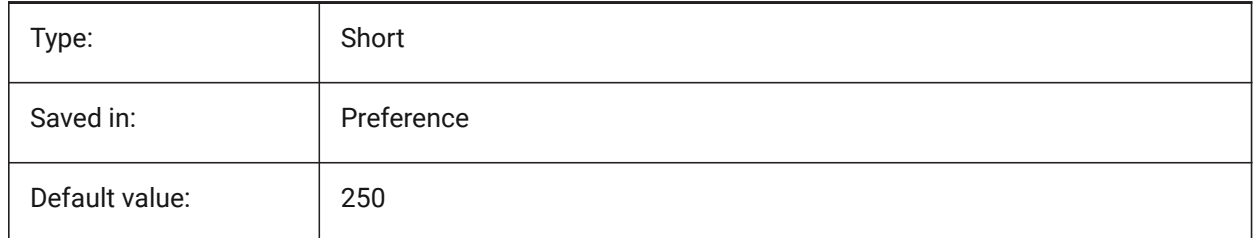

## **15.6 LAYERPMODE system variable**

#### **15.6.1 Layer previous mode**

Specifies tracking of changes made to layer settings.

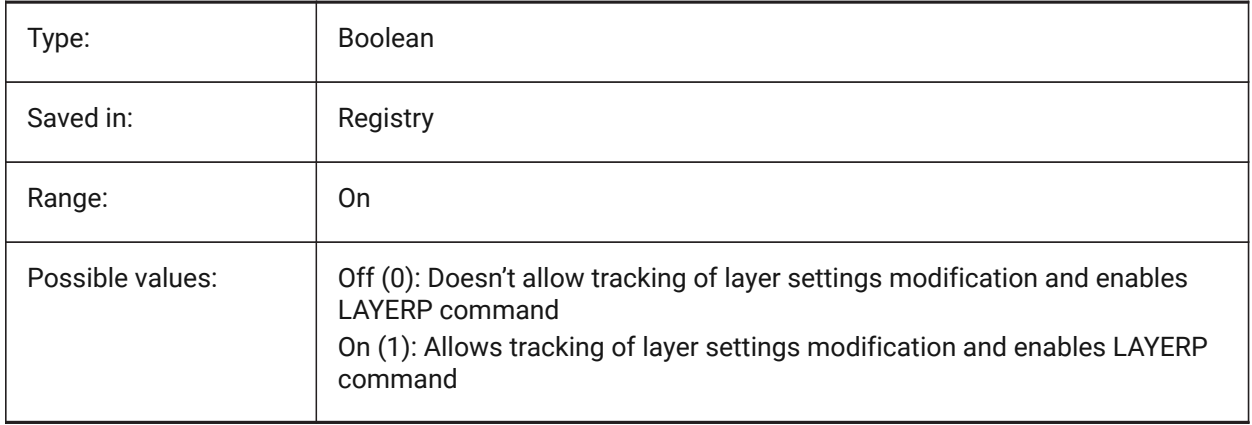

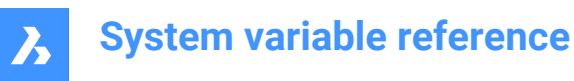

## **15.7 LAYLOCKFADECTL system variable**

#### **15.7.1 Locked layer fade control**

Specifies the fading level for entities on locked layers to contrast them with entities on unlocked layers and reduces the visual complexity of a drawing. Entities on locked layers are still visible for reference and for object snapping. Non-positive values disable fading.

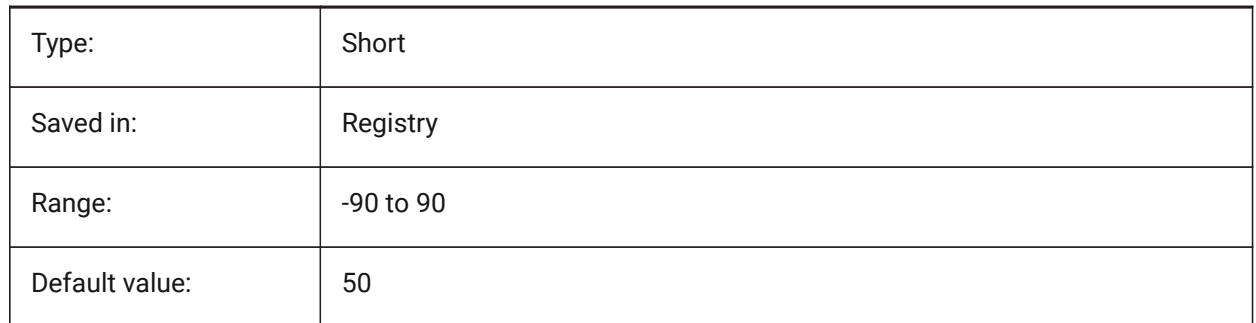

#### **15.8 LAYOUTREGENCTL system variable**

#### **15.8.1 Layout regeneration control**

Specifies how the display of the Model tab and layout tabs is updated. If performance is poor in general or when switching between tabs, setting LAYOUTREGENCTL to 1 or 0 might improve performance.

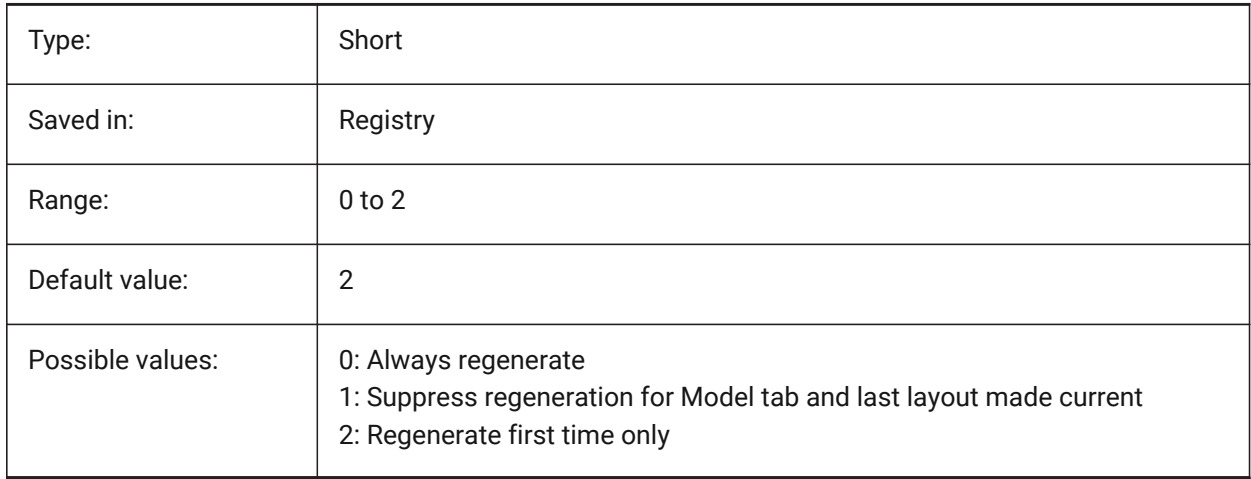

#### **15.9 LAYOUTTAB system variable**

#### **15.9.1 Layout and model tabs**

Specifies the display of Layout and Model tabs.

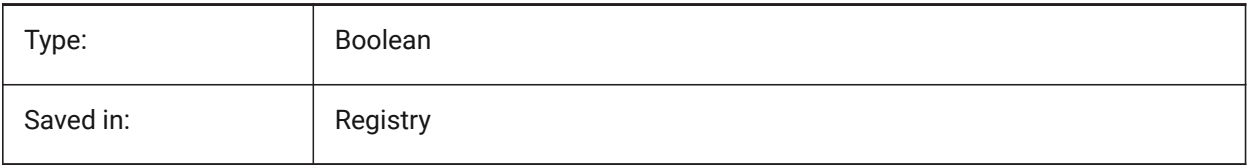

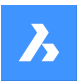

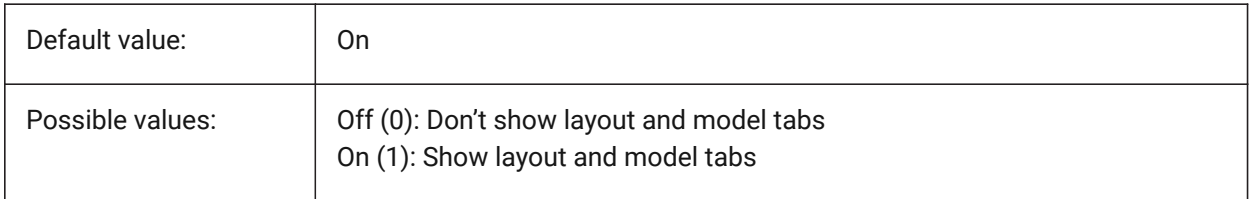

## **15.10 LEGACYCODESEARCH system variable**

#### **15.10.1 Legacy code search mode**

Specifies how BricsCAD searches for executable code in drawing folders.

Read-only

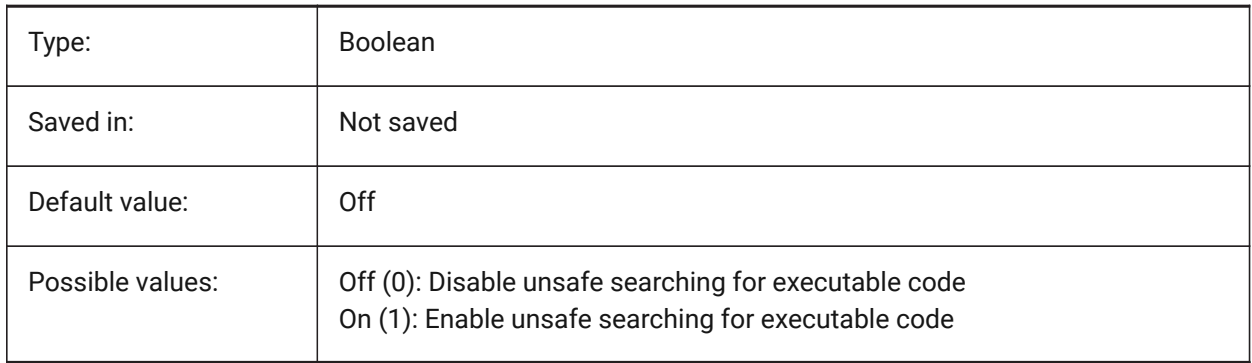

## **15.11 LENGTHSAMPLINGINTERVAL system variable**

#### **15.11.1 Sampling interval for straight segments**

Defines the length of the sampling interval which is used for the sampling of straight segments.

BricsCAD only

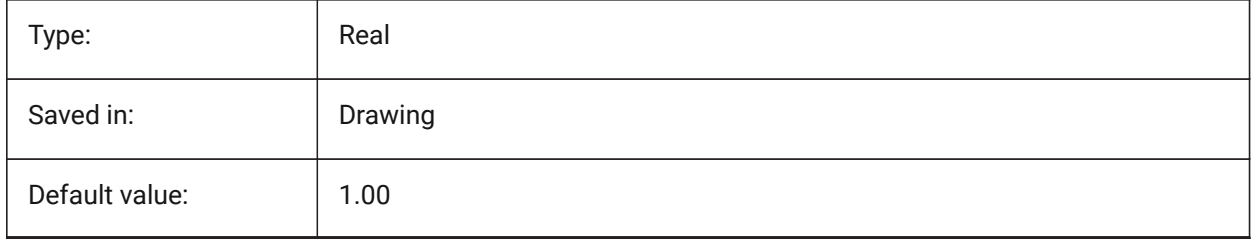

## **15.12 LENGTHUNITS system variable**

#### **15.12.1 Length units**

Specifies a list of units used for displaying lengths when the length bit of PROPUNITS is on. If empty, all lengths are displayed in the current drawing unit.

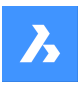

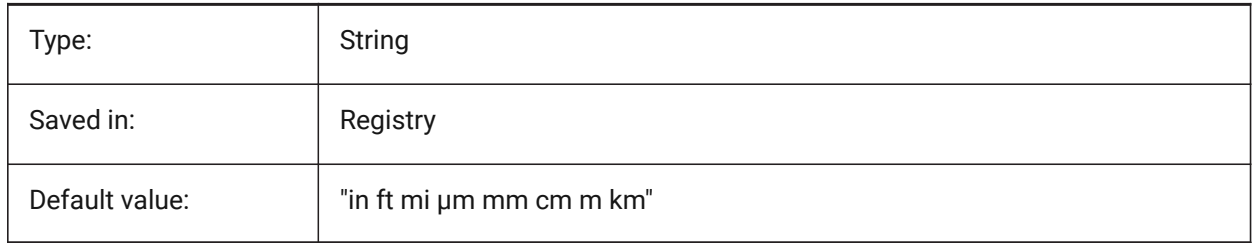

## **15.13 LENSLENGTH system variable**

## **15.13.1 Lens length**

Specifies the current viewport's lens length (in millimeters) used in perspective viewing. Read-only

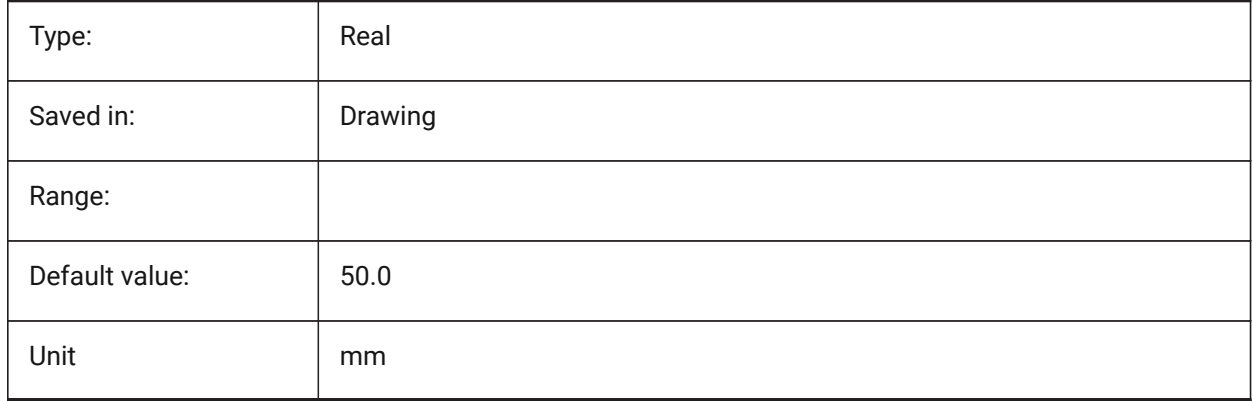

## **15.14 LEVELOFDETAIL system variable**

## **15.14.1 Length units**

Controls the level of detail.

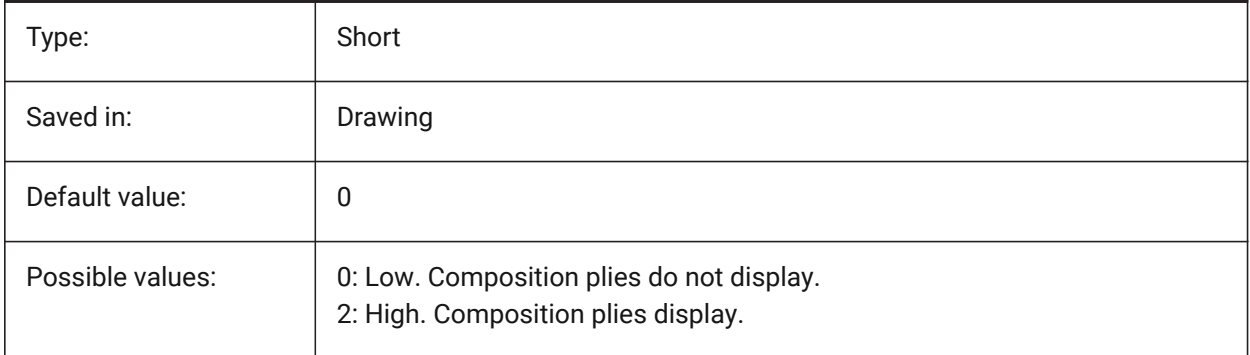

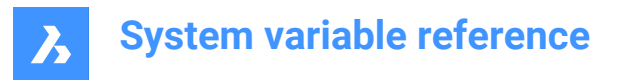

## **15.15 LICFLAGS system variable**

#### **15.15.1 Licensed components**

Specifies whether certain components are licensed or not. The value is stored as a bitcode using the sum of the values of all selected options.

BricsCAD only

Read-only

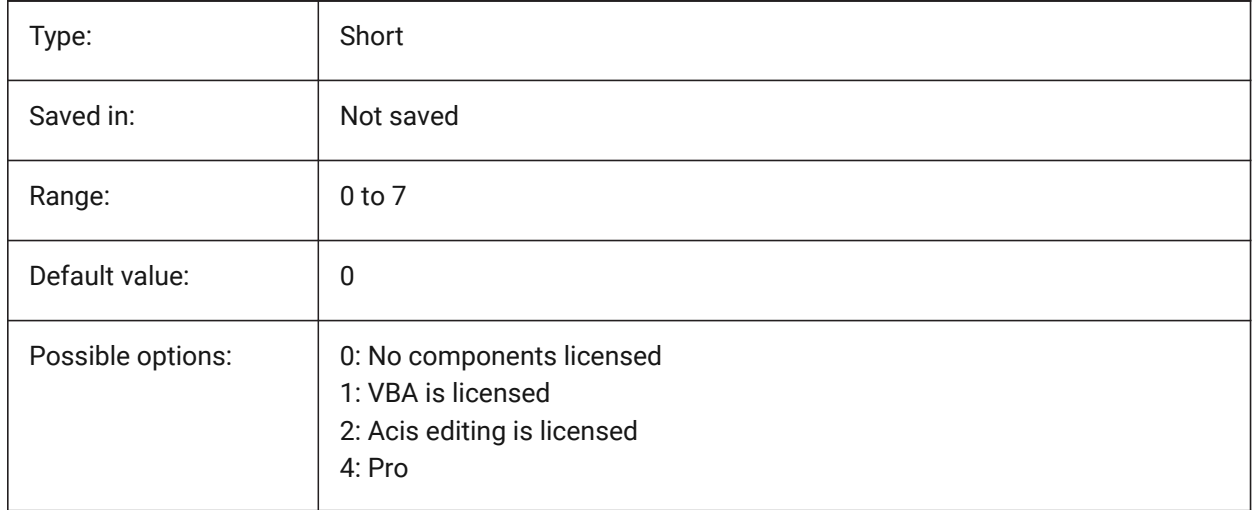

#### **15.16 LIGHTGLYPHCOLOR system variable**

#### **15.16.1 Color for light glyph**

Specifies the color for light glyphs. Values between 1 and 255 are accepted.

BricsCAD only

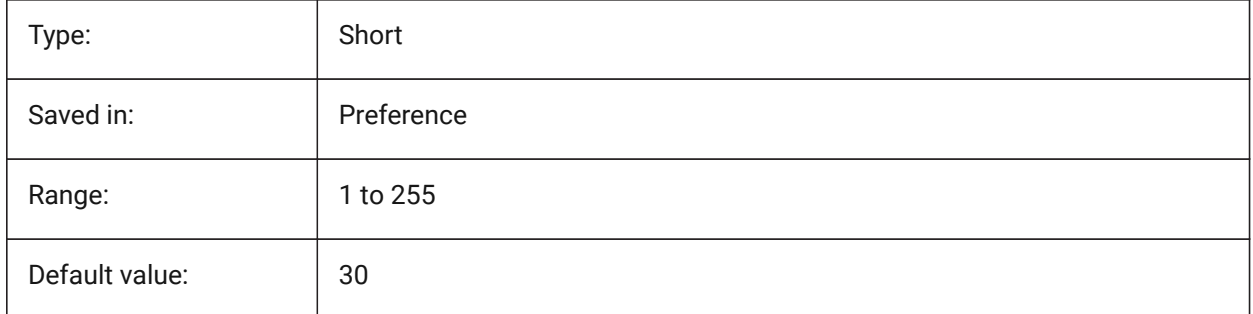

## **15.17 LIGHTGLYPHDISPLAY system variable**

#### **15.17.1 Light glyph display**

Specifies the display of light glyphs. A light glyph is a graphic symbol that represents point, spot, and web lights.

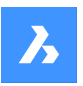

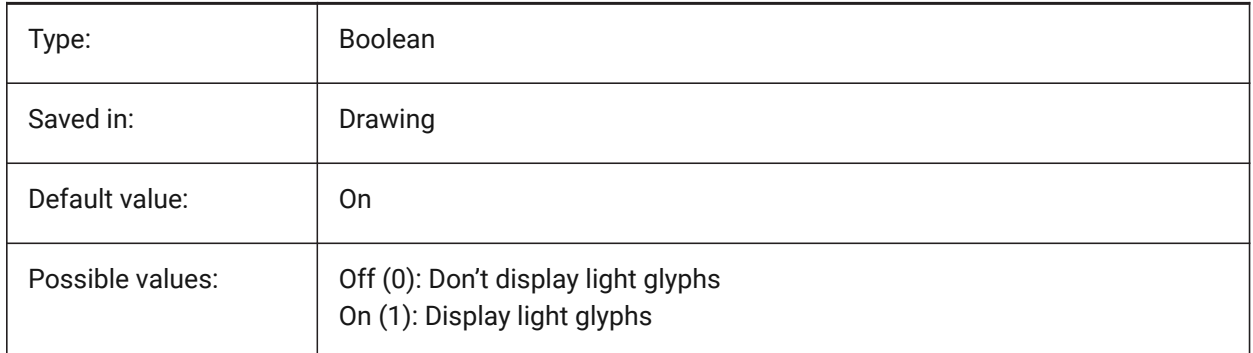

## **15.18 LIGHTINGUNITS system variable**

## **15.18.1 Lighting units**

Specifies if generic or photometric lighting is used, and sets the lighting units type.

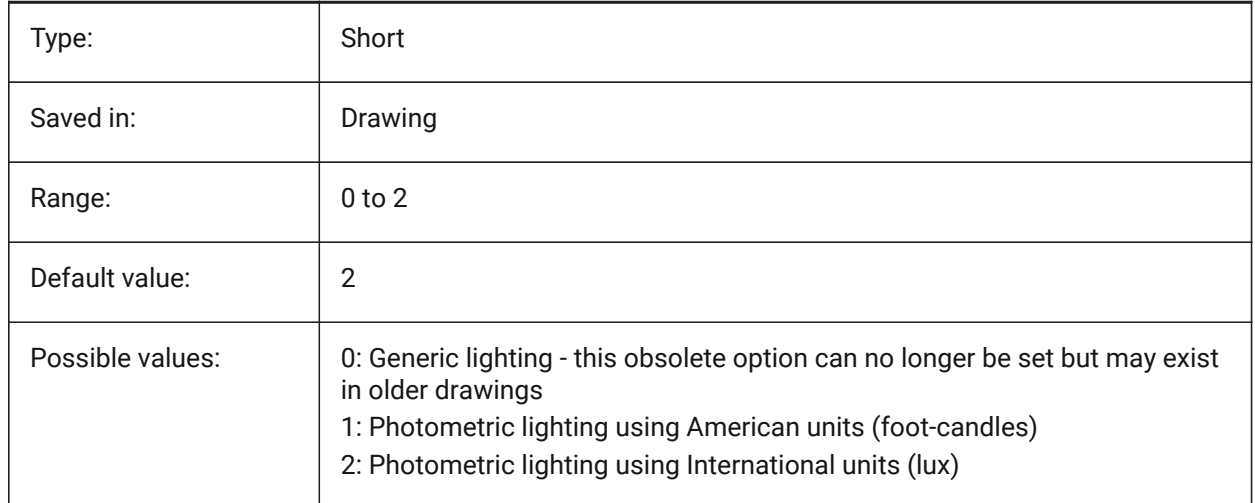

## **15.19 LIGHTWEBGLYPHCOLOR system variable**

#### **15.19.1 Color for web light glyph**

Specifies the color for web light glyph. Values between 1 and 255 are accepted.

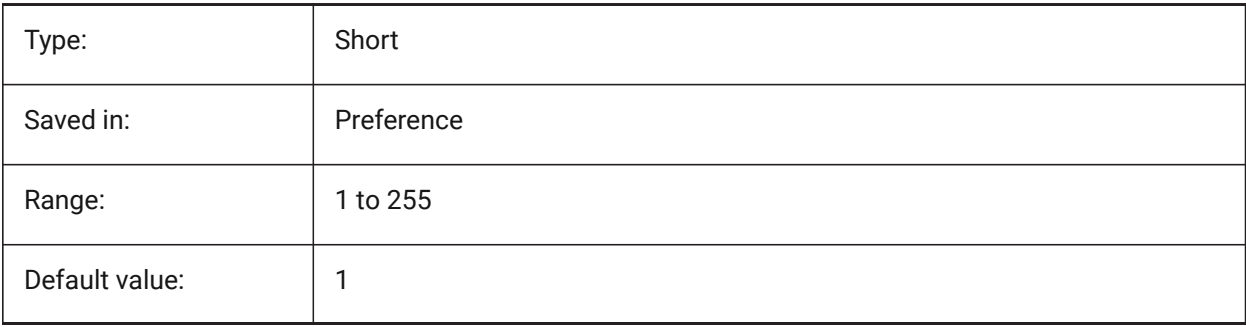

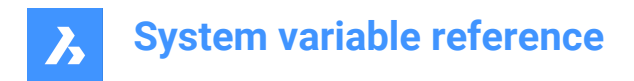

## **15.20 LIMCHECK system variable**

#### **15.20.1 Limits check**

Specifies whether entities can be created outside the drawing limits or not.

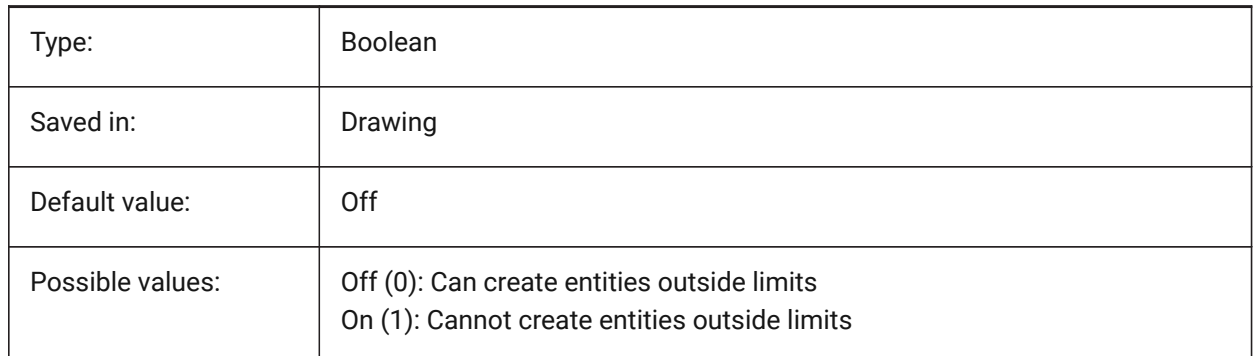

#### **15.21 LIMMAX system variable**

#### **15.21.1 Limits maximum**

Specifies the upper-right corner of the drawing limits, expressed in world coordinates.

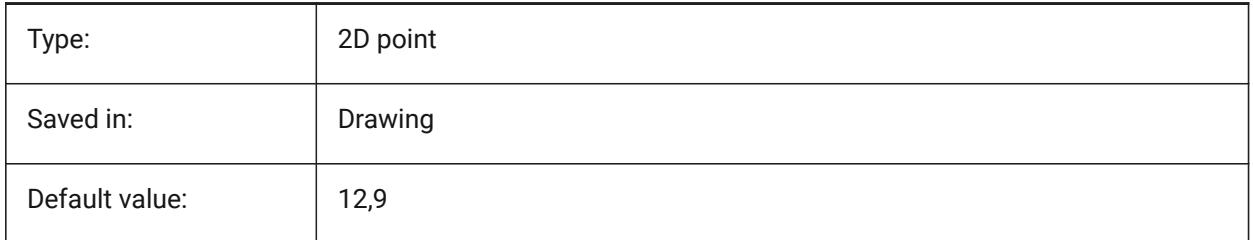

## **15.22 LIMMIN system variable**

#### **15.22.1 Limits minimum**

Specifies the lower-left corner of the drawing limits, expressed in world coordinates.

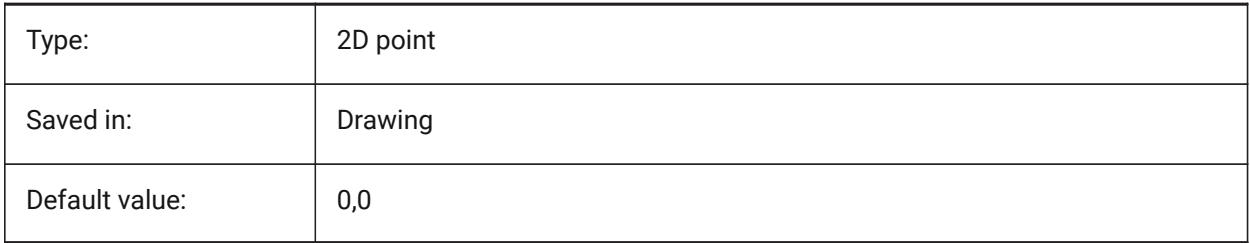

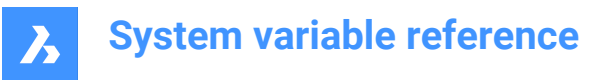

## **15.23 LINEARBRIGHTNESS system variable**

#### **15.23.1 Linear brightness**

Specifies a scaling factor for the intensity of lights. A value between -10 and 10 is accepted. The default value of 0 results in no scaling. Smaller values decrease light intensity and bigger values increase light intensity. This setting can be specified per viewport.

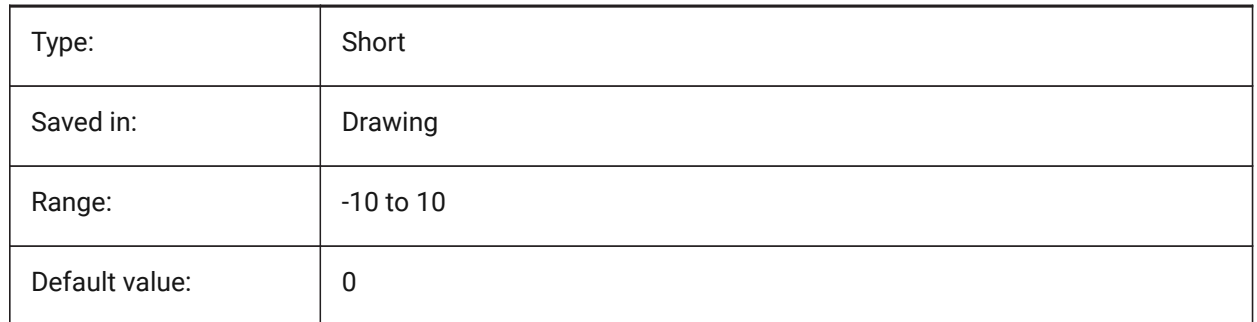

#### **15.24 LINEARCONTRAST system variable**

#### **15.24.1 Linear contrast**

Specifies ambient light intensity. A value between -10 and 10 is accepted. A value of -10 results in maximum ambient light. A value of 10 results in no ambient light. This setting only has effect on materials that have a non-black ambient color. This setting can be specified per viewport.

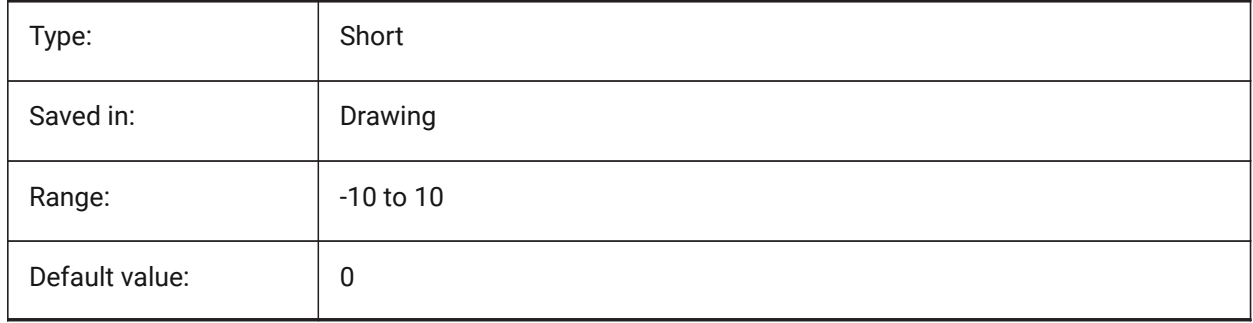

#### **15.25 LISPINIT system variable**

#### **15.25.1 LISP init**

Specifies whether LISP variables and functions are preserved between drawings.

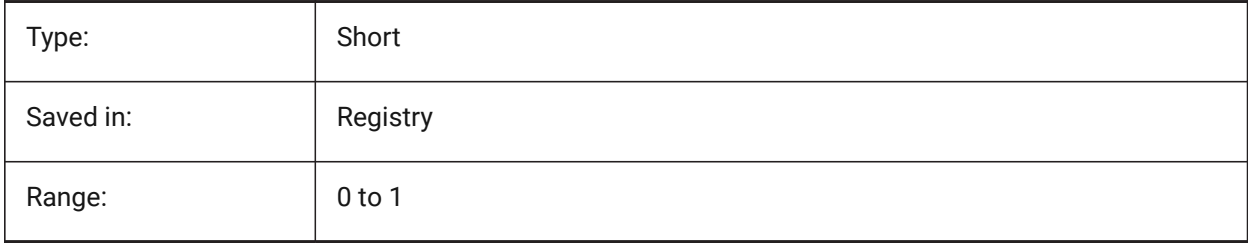

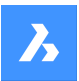

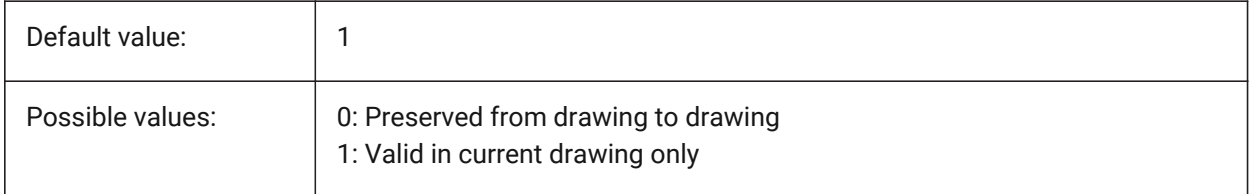

## **15.26 LOADMECHANICAL2D system variable**

#### **15.26.1 Mechanical 2D enablers**

Specifies whether or not demand loading of Mechanical 2D enablers is permitted.

BricsCAD only

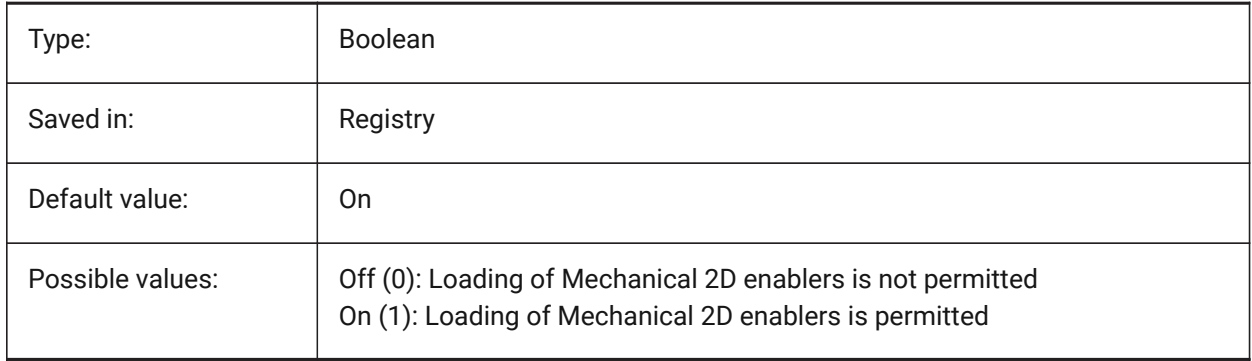

*Note:* Changing the value of this variable will take effect after restarting the application.

#### **15.27 LOCALE system variable**

#### **15.27.1 Locale**

Shows the ISO language code of the current BricsCAD version.

Read-only

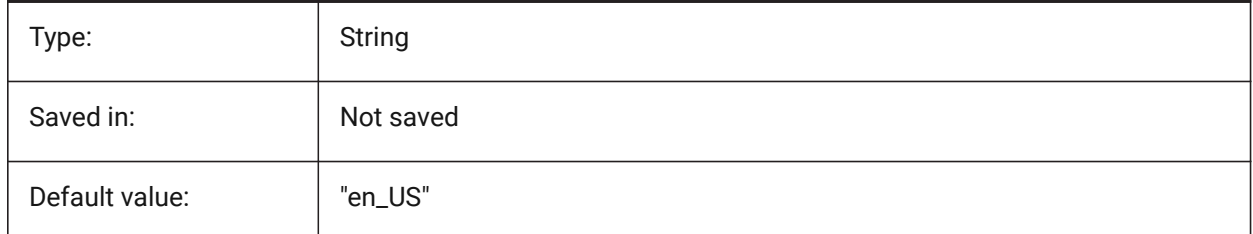

## **15.28 LOCALROOTPREFIX system variable**

#### **15.28.1 Local root prefix**

Stores the full path to the root folder where local files for the current user, such as templates, were installed. The Template and Textures folders are in this location, and you can add any customizable

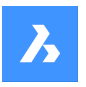

files that you do not want to roam on the network. See ROAMABLEROOTPREFIX for the location of the roamable files.

Read-only

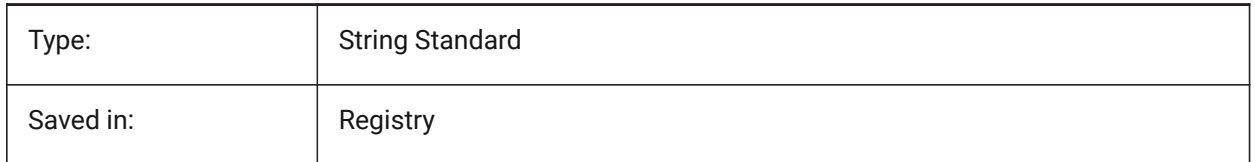

## **15.29 LOCKUI system variable**

#### **15.29.1 Lock user interface elements**

Specifies which user interface elements are locked to prevent accidental dragging. To override press the Ctrl (Windows) or Cmd (Mac) key while dragging. The value is stored as a bitcode using the sum of the values of all selected options.

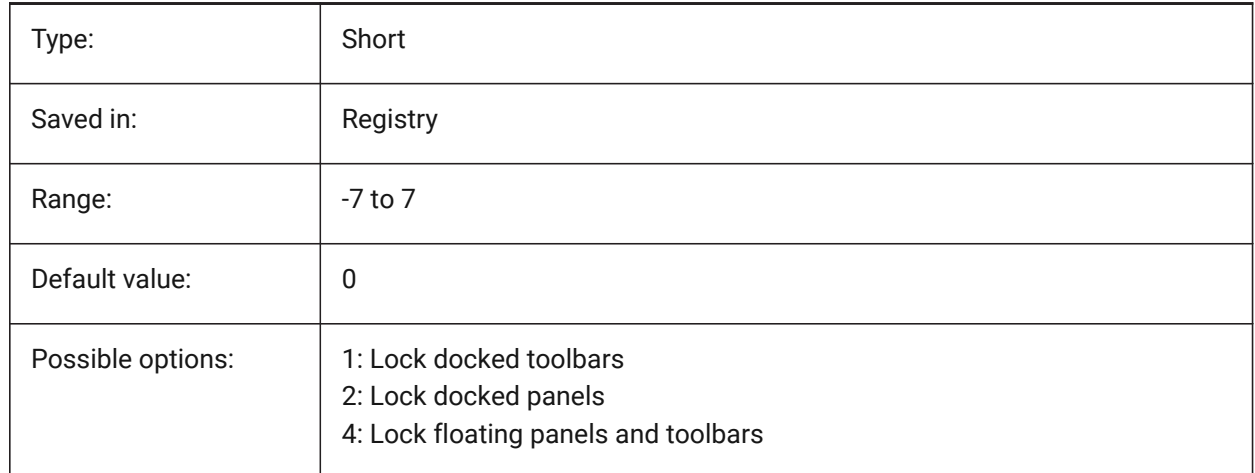

## **15.30 LOFTANG1 system variable**

#### **15.30.1 Loft angle 1**

Specifies the draft angle through a loft operation's first cross section.

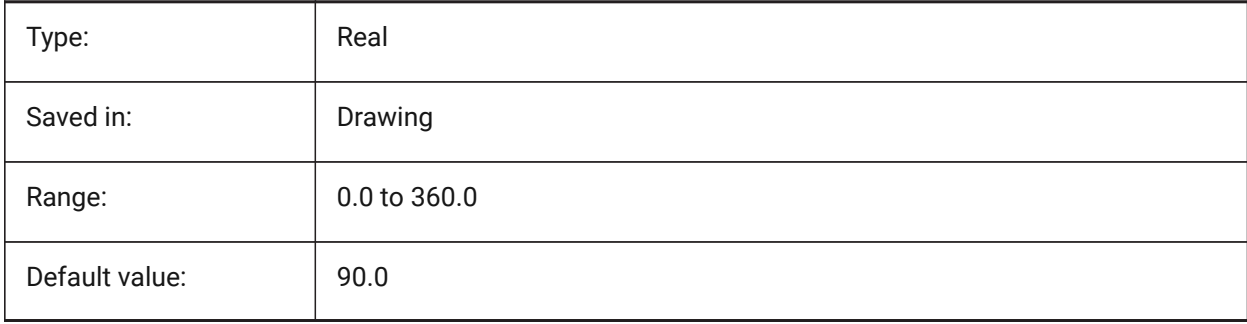

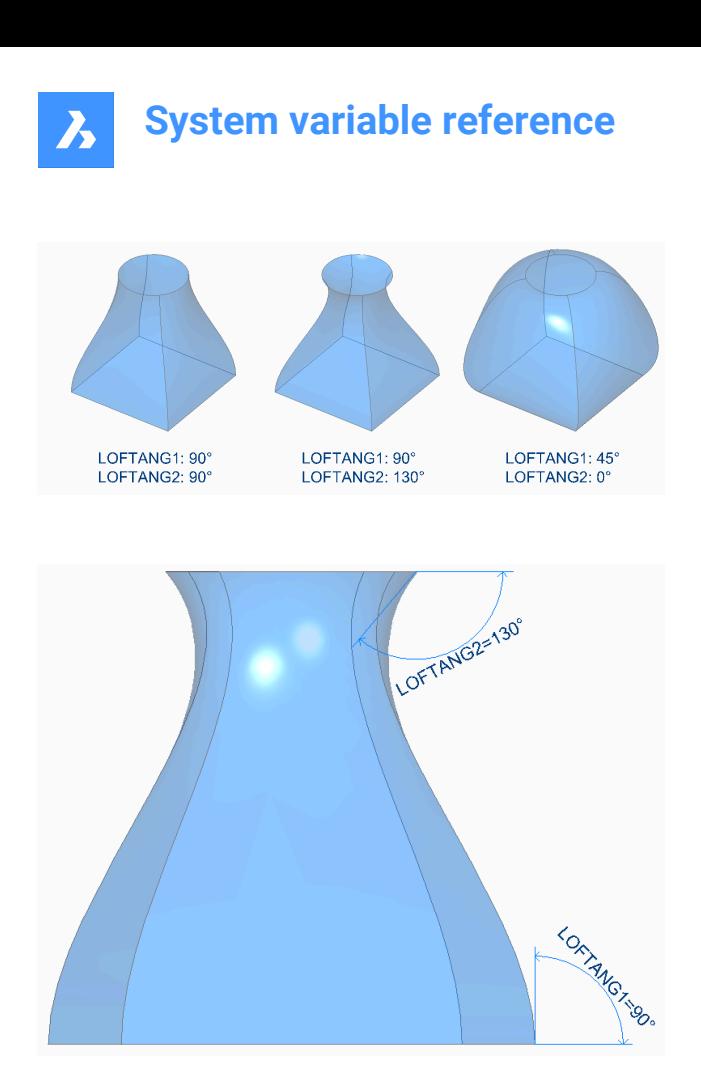

## **15.31 LOFTANG2 system variable**

## **15.31.1 Loft angle 2**

Specifies the draft angle through a loft operation's ending cross section.

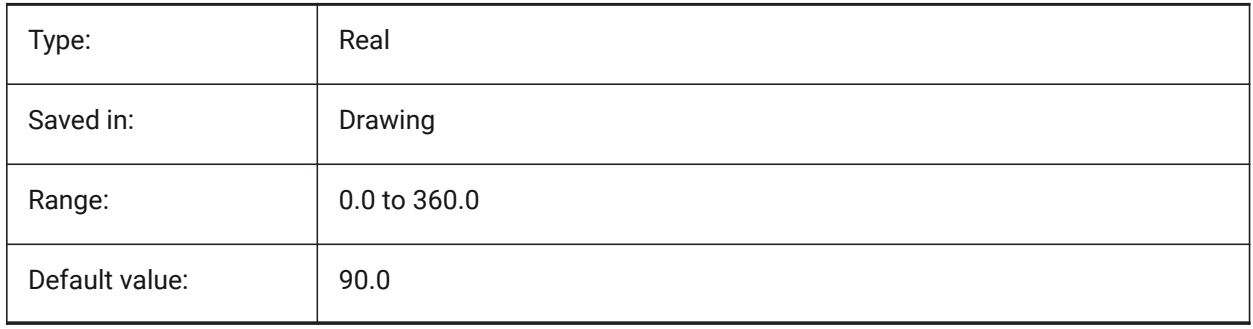

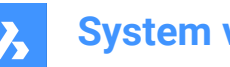

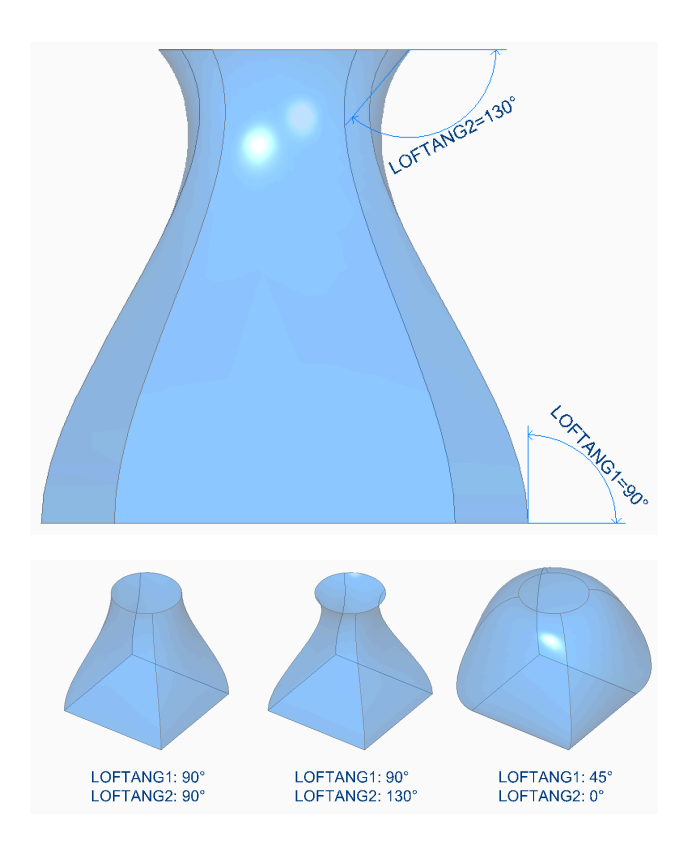

## **15.32 LOFTMAG1 system variable**

#### **15.32.1 Loft magnitude 1**

Specifies the draft angle magnitude through a loft operation's first cross section.

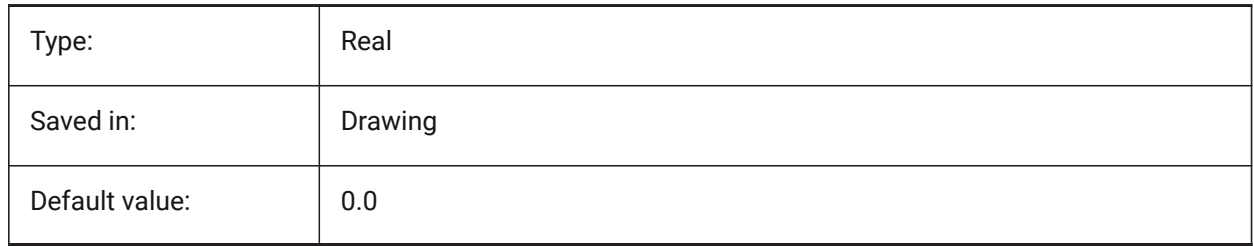

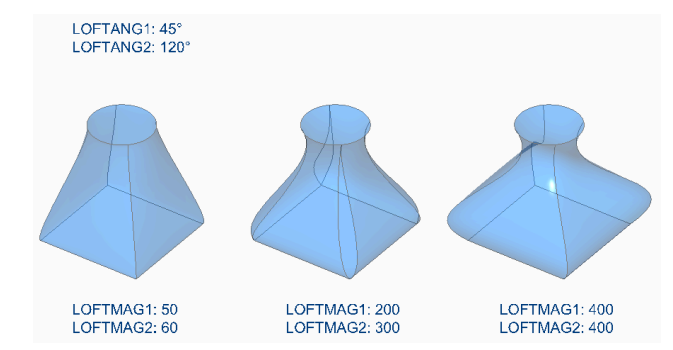

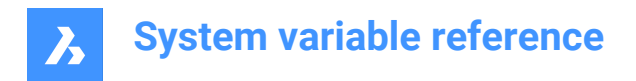

## **15.33 LOFTMAG2 system variable**

#### **15.33.1 Loft magnitude 2**

Specifies the draft angle magnitude through a loft operation's second cross section.

| Type:          | Real    |
|----------------|---------|
| Saved in:      | Drawing |
| Default value: | 0.0     |

LOFTANG1: 45°<br>LOFTANG2: 120°

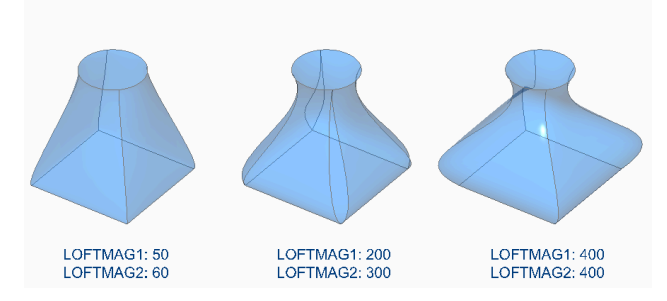

## **15.34 LOFTNORMALS system variable**

## **15.34.1 Loft normals**

Specifies the normals of lofted entities as they pass through cross sections.

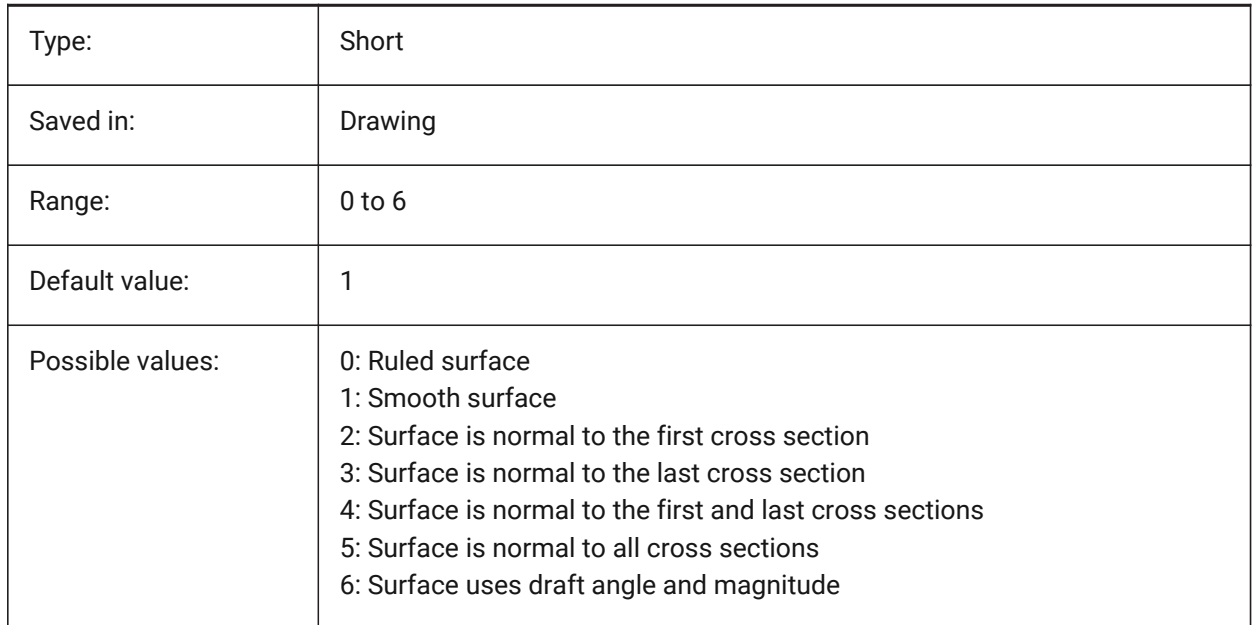

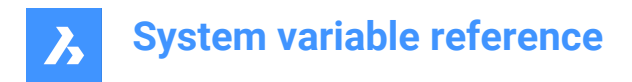

## **15.35 LOFTPARAM system variable**

#### **15.35.1 Loft param**

Specifies the shape of lofted surfaces and solids. The value is stored as a bitcode using the sum of the values of all selected options.

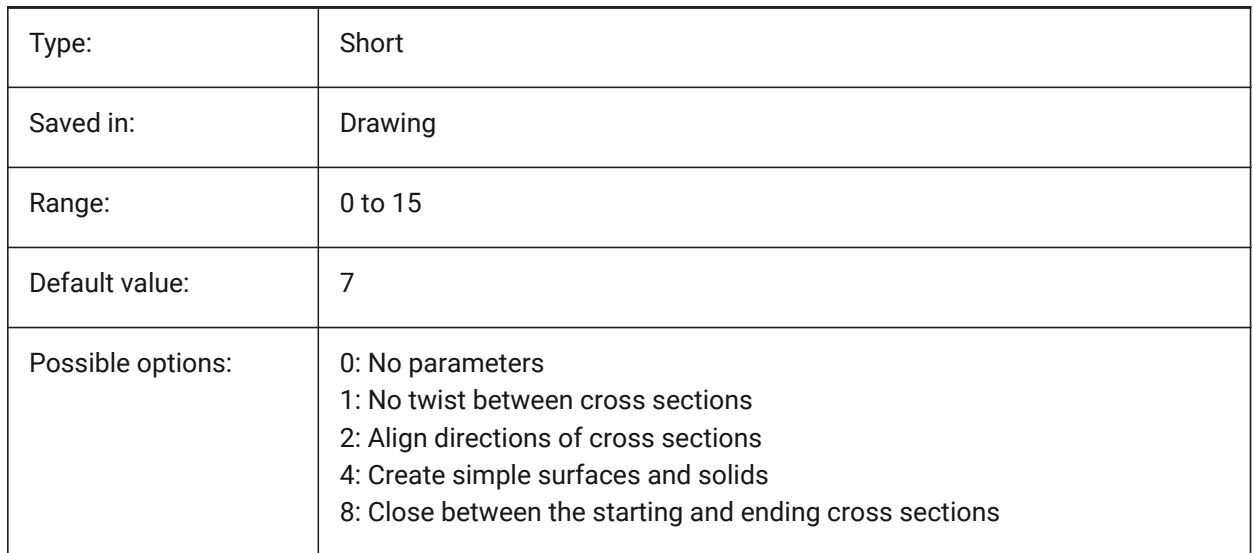

#### **15.36 LOGFILEMODE system variable**

#### **15.36.1 Log file mode**

Specifies whether a logfile is maintained or not. A logfile contains each executed command. These logfiles are saved in the folder specified by the LOGFILEPATH system variable.

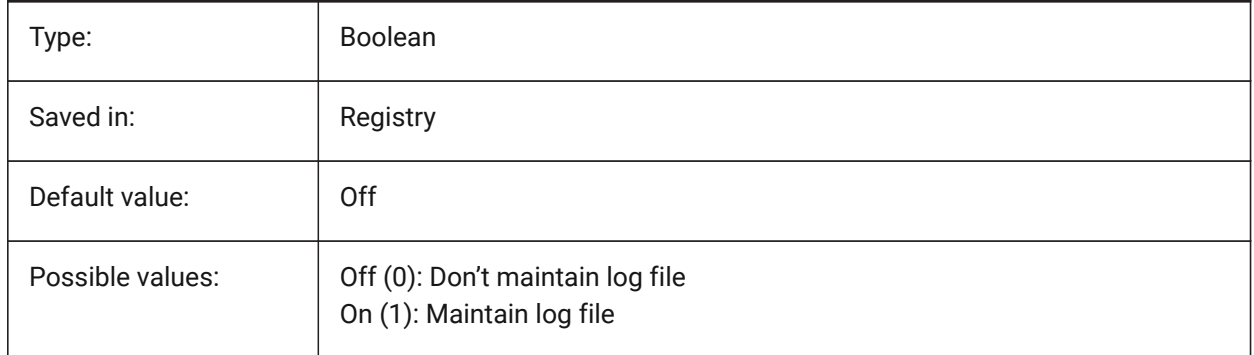

#### **15.37 LOGFILENAME system variable**

#### **15.37.1 Log file name**

Specifies the name of the log file. Read-only

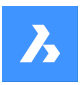

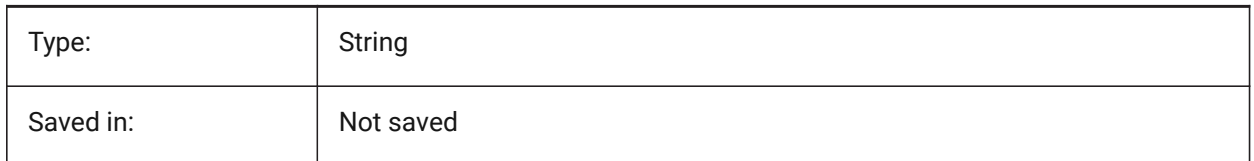

## **15.38 LOGFILEPATH system variable**

#### **15.38.1 Log file path**

Specifies the path of the log file.

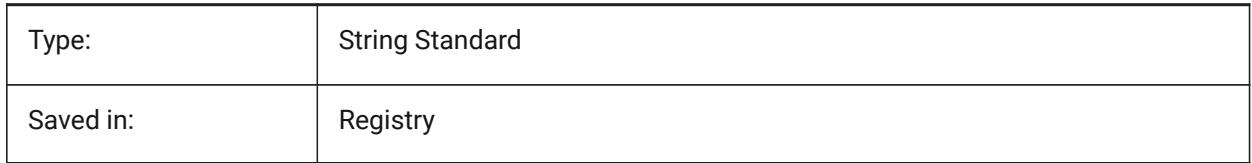

#### **15.39 LOGGEDIN system variable**

#### **15.39.1 Logged in**

Specifies if you are logged in to your Bricsys account.

BricsCAD only

Read-only

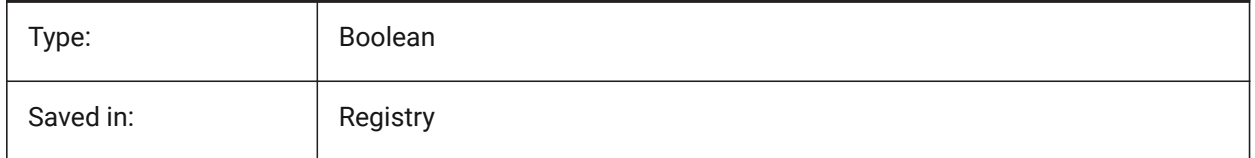

#### **15.40 LOGINNAME system variable**

#### **15.40.1 Login name**

Shows the Windows login name which is saved with the file properties statistics of the drawing. Read-only

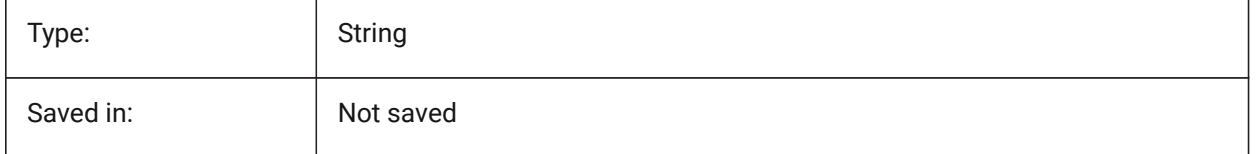

#### **15.41 LONGITUDE system variable**

#### **15.41.1 Longitude**

Specifies the longitude of the drawing in decimal format. Positive values represent east longitudes.

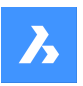

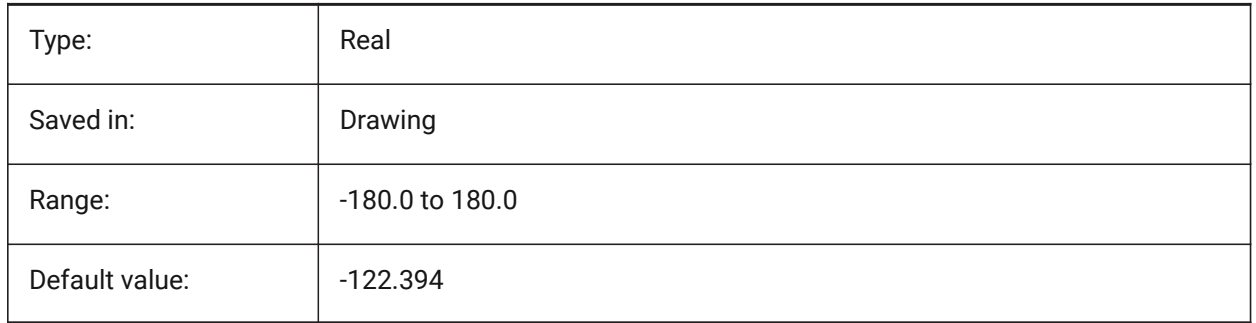

## **15.42 LOOKFROMDIRECTIONMODE system variable**

#### **15.42.1 LookFrom direction mode**

Specifies how many view directions can be selected in isometric mode. Holding the Ctrl (Windows) or Cmd (Mac) key switches from top-down to bottom-up directions.

BricsCAD only

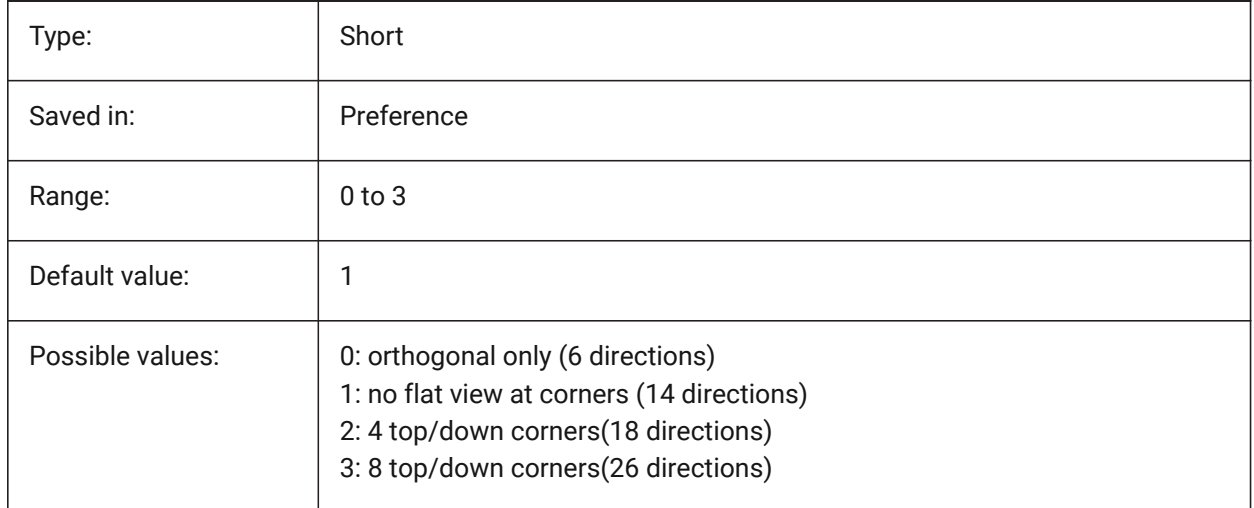

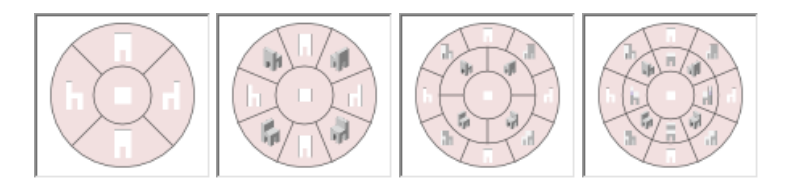

## **15.43 LOOKFROMFEEDBACK system variable**

#### **15.43.1 LookFrom feedback**

Specifies whether the LookFrom control displays messages in tooltips or on the status bar. BricsCAD only

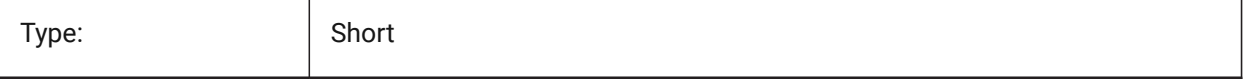

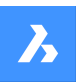

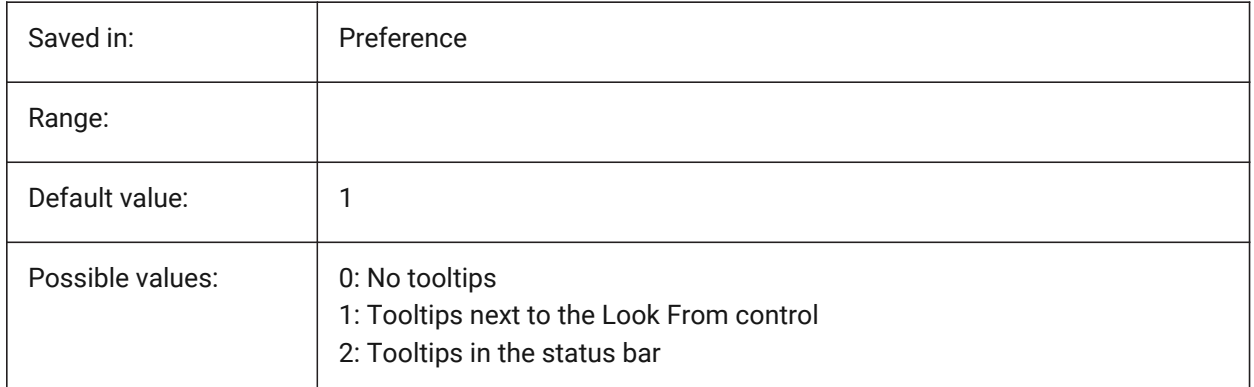

## **15.44 LOOKFROMZOOMEXTENTS system variable**

#### **15.44.1 LookFrom zoom extents**

Specifies whether LookFrom will zoom extents whenever a view direction is selected.

BricsCAD only

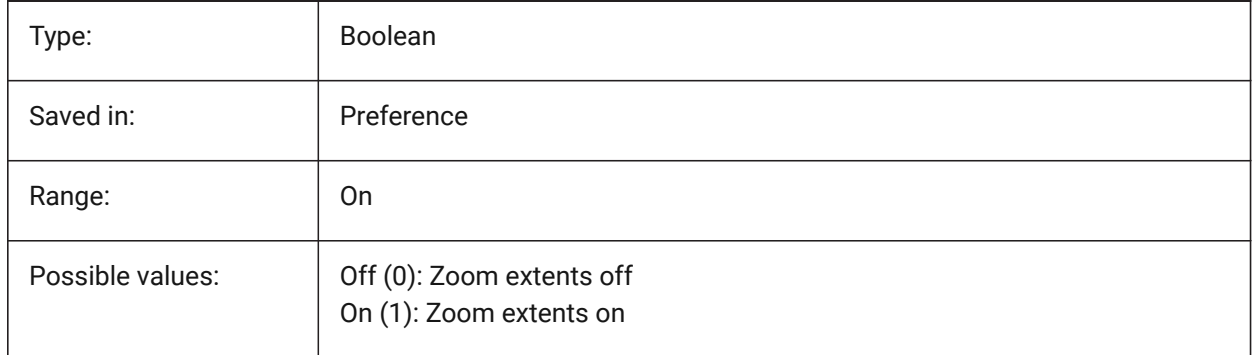

#### **15.45 LTGAPSELECTION system variable**

#### **15.45.1 Linetype gap selection**

Specifies whether selection or snapping to the gaps on entities defined with non-continuous linetype is possible.

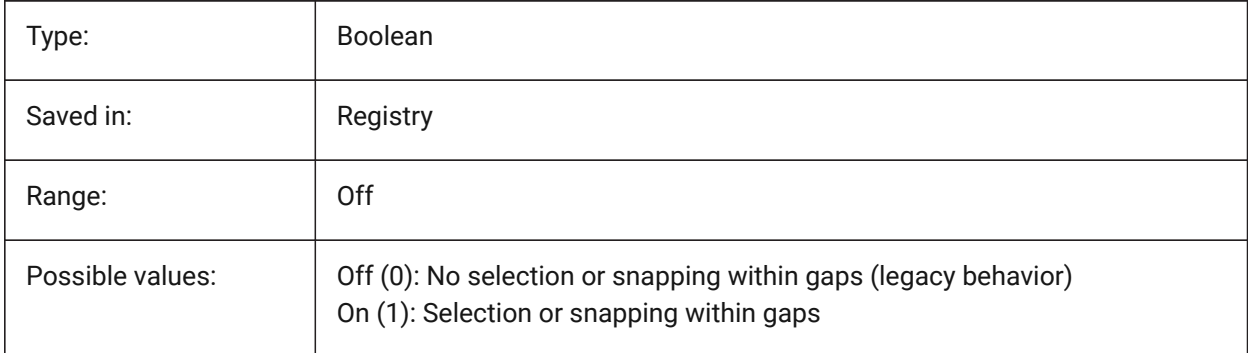

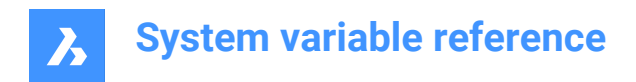

## **15.46 LTSCALE system variable**

#### **15.46.1 Linetype scale**

Stores the global linetype scale factor.

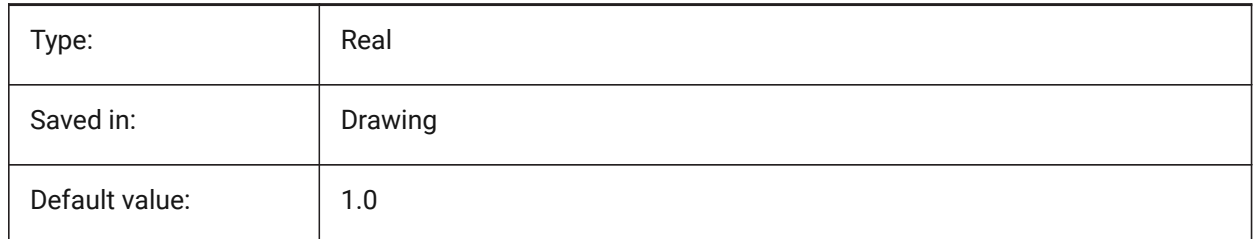

## **15.47 LUNITS system variable**

#### **15.47.1 Linear unit type**

Specifies linear units for creating entities.

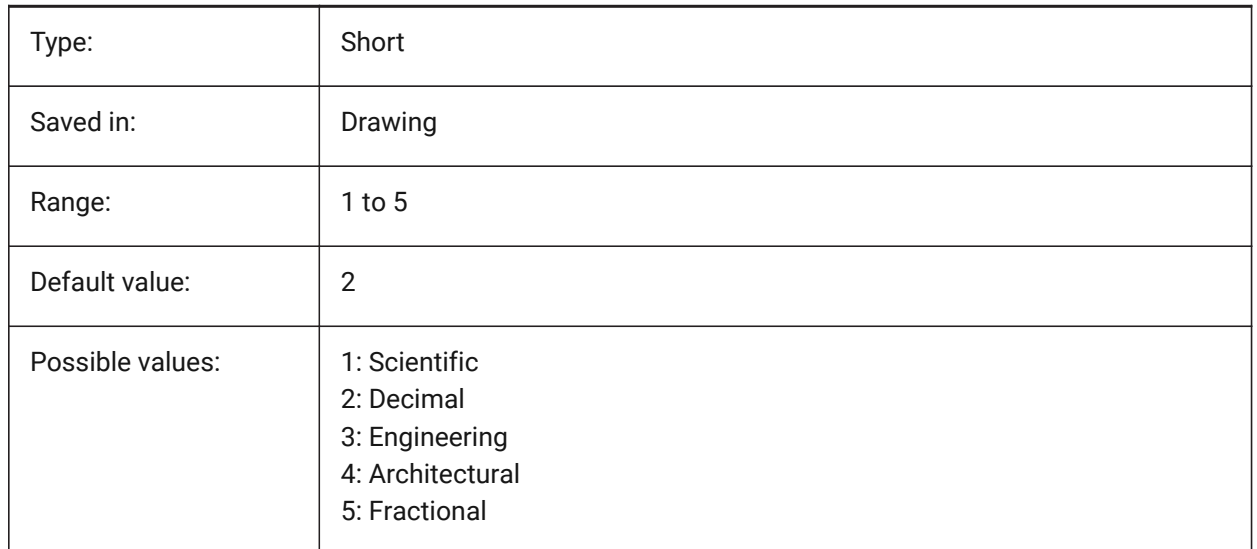

#### **15.48 LUPREC system variable**

#### **15.48.1 Linear unit precision**

Specifies the number of decimal places displayed for linear units.

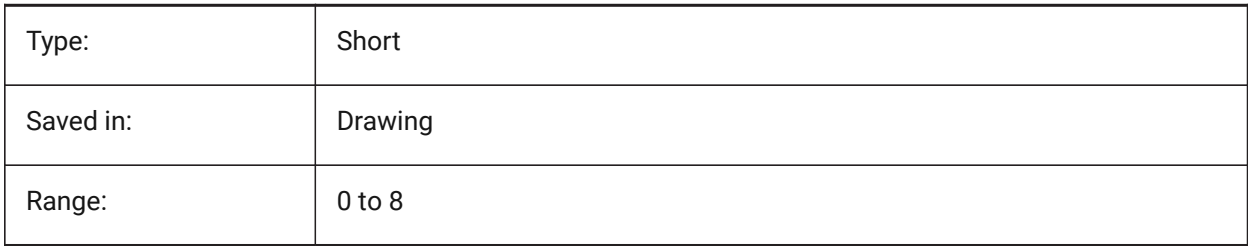

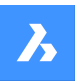

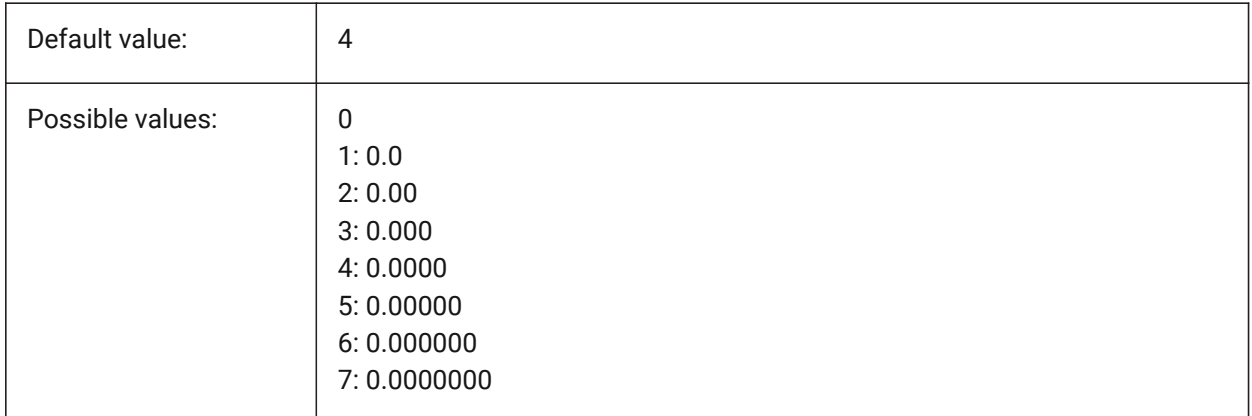

## **15.49 LWDEFAULT system variable**

## **15.49.1 Default lineweight**

Specifies the default lineweight (in hundredths of millimeters).

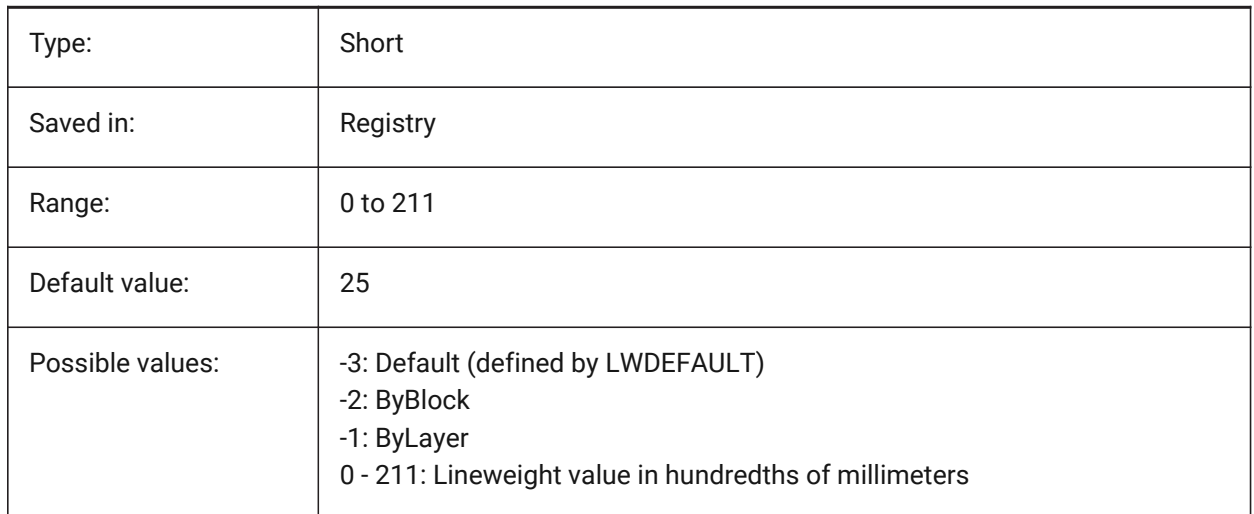

## **15.50 LWDISPLAY system variable**

#### **15.50.1 Lineweight display**

Specifies whether or not lineweights display in the Model or Layout tab.

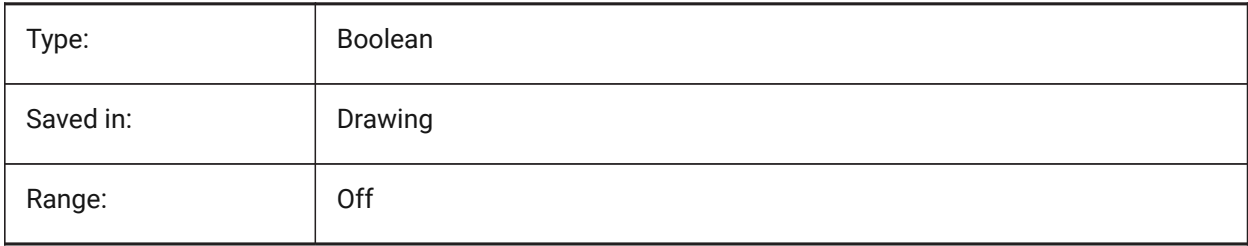

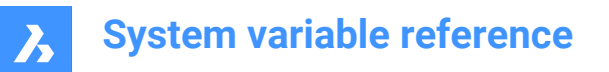

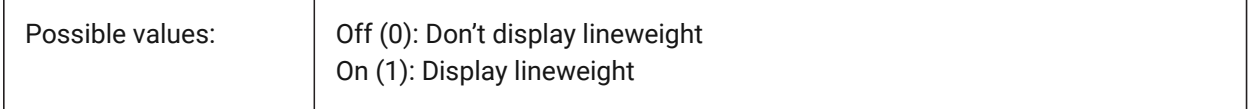

#### **15.51 LWDISPSCALE system variable**

#### **15.51.1 Lineweight display scale**

Specifies the display scale of lineweights in the Model tab.

BricsCAD only

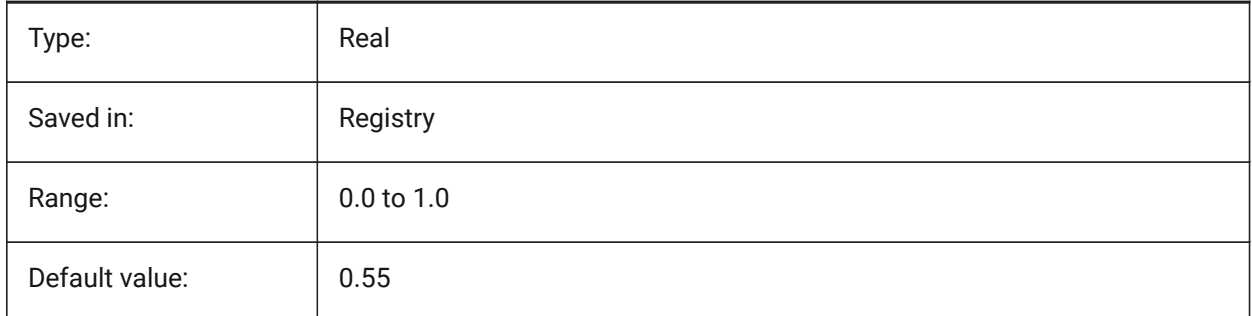

## **15.52 LWUNITS system variable**

#### **15.52.1 Lineweight units**

Specifies the unit in which lineweights are displayed: inches or millimeters.

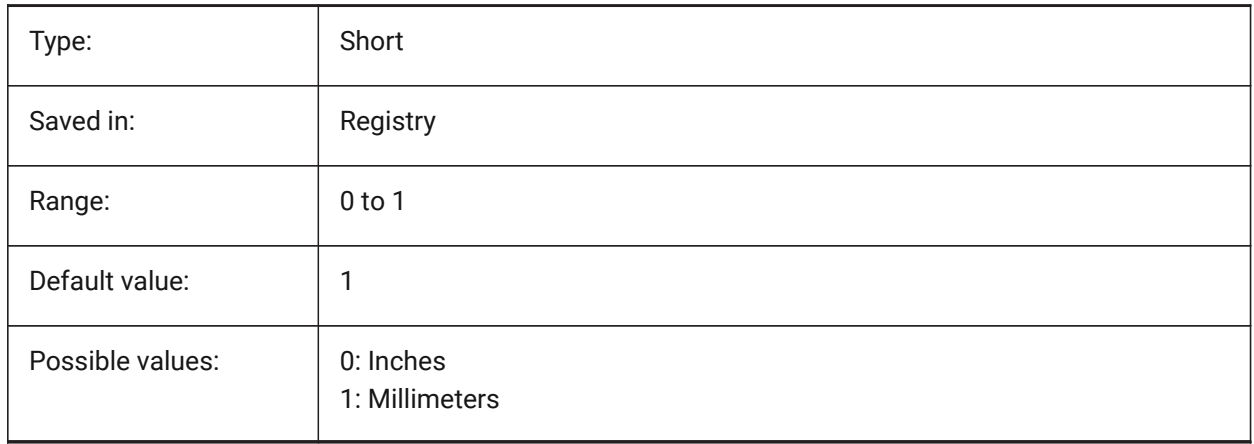

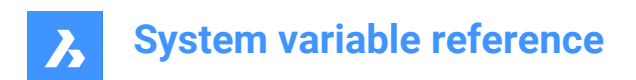

## **16. M**

## **16.1 MACROREC system variable**

#### **16.1.1 Macro recording**

Specifies whether a macro is being recorded. BricsCAD only

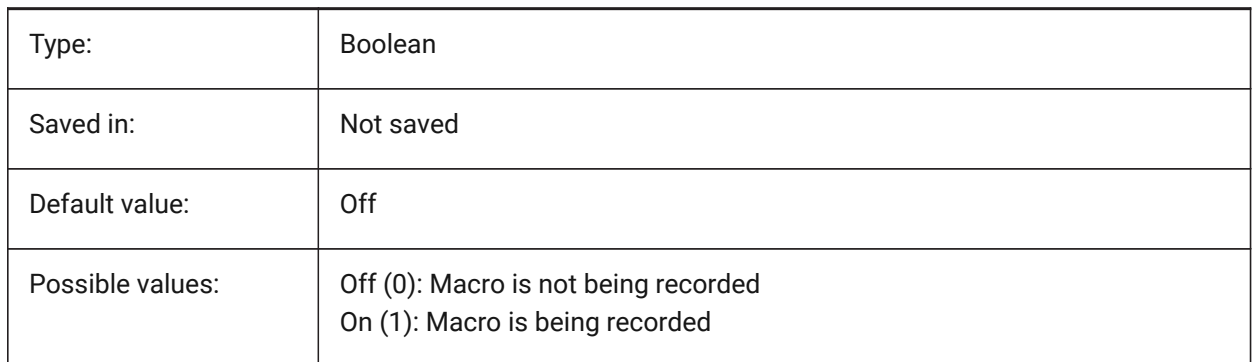

## **16.2 MAKEBAK system variable**

#### **16.2.1 Make backup (Obsolete)**

Replaced by ISAVEBAK. Has no effect except to preserve the integrity of scripts. Removed 02/12/2010. BricsCAD only

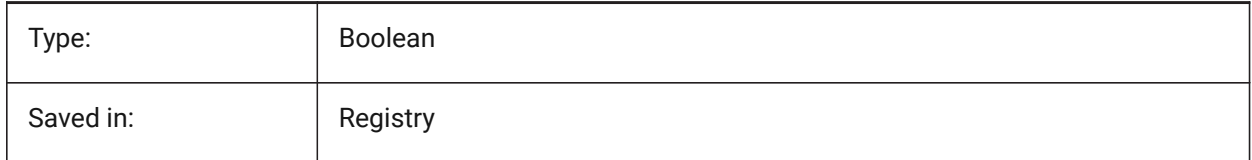

## **16.3 MANIPULATOR system variable**

#### **16.3.1 Manipulator**

Specifies the display of the Manipulator upon selection of items.

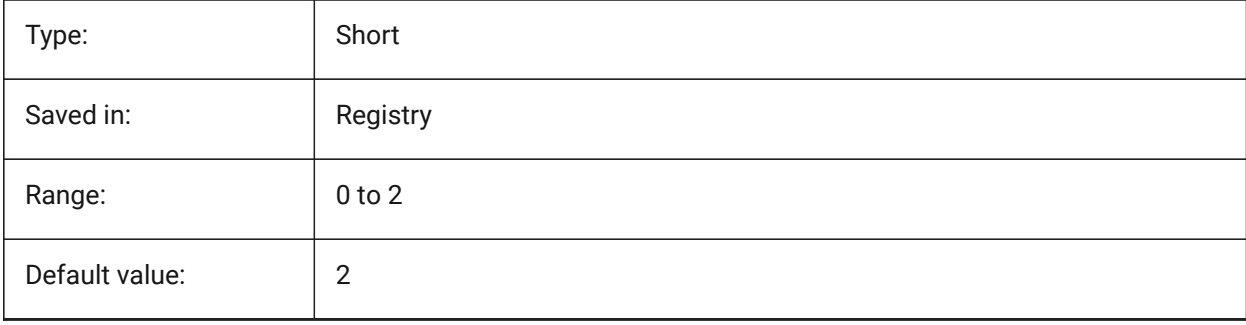

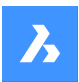

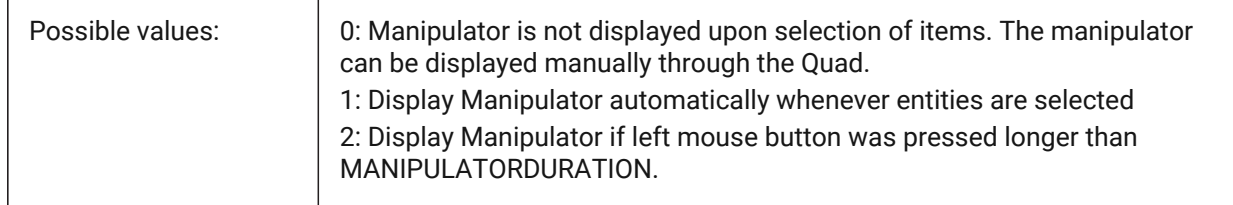

## **16.4 MANIPULATORCOLORTHEME system variable**

## **16.4.1 Color theme of Manipulator**

Specifies the color theme of the Manipulator.

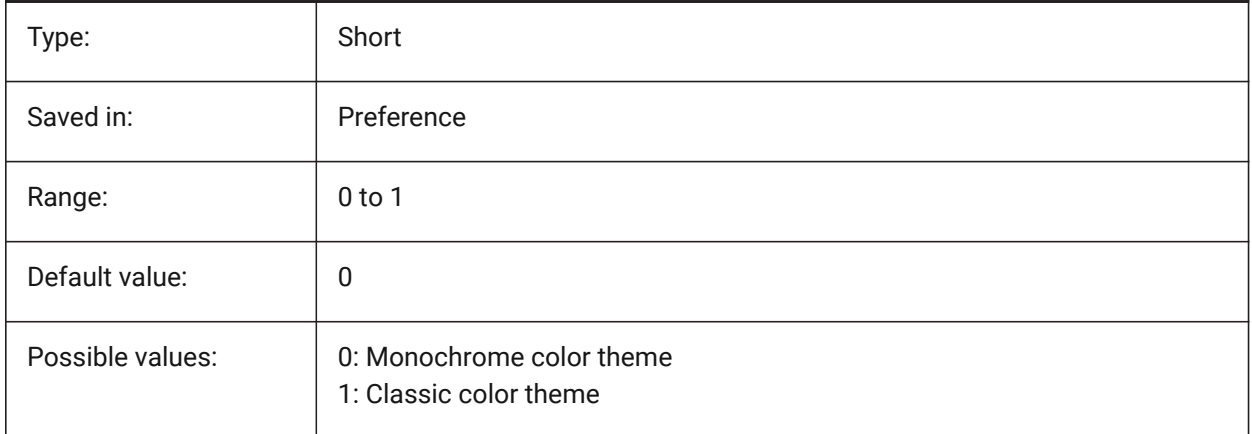

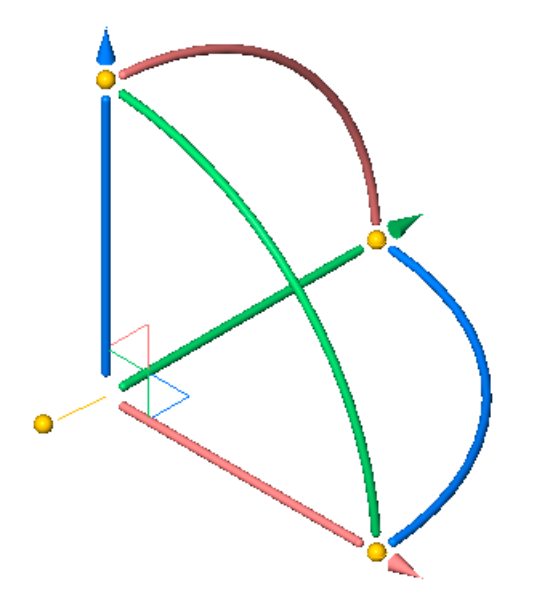

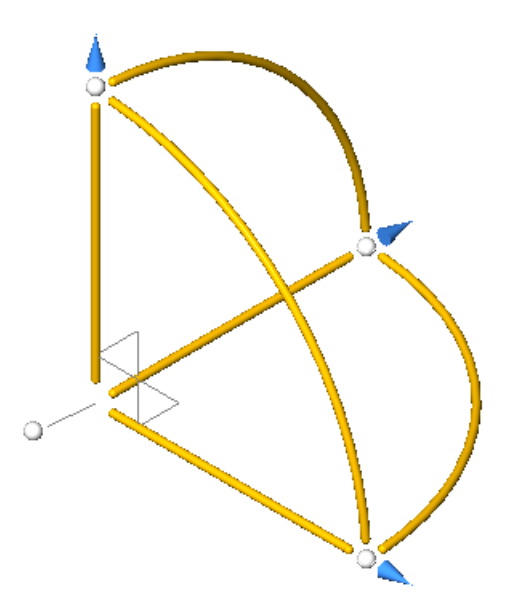

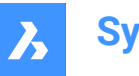

## **16.5 MANIPULATORDURATION system variable**

#### **16.5.1 Manipulator duration**

Specifies how long (in milliseconds) the left mouse button should be pressed during entity selection to trigger the display of the Manipulator.

BricsCAD only

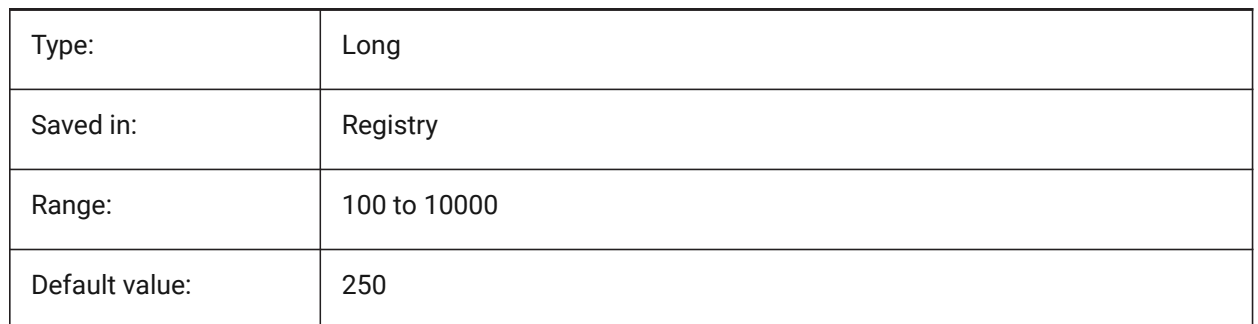

#### **16.6 MANIPULATORHANDLE system variable**

#### **16.6.1 Manipulator handle**

Specifies the behavior of the anchor handle of the Manipulator. The handle can be used for unconstrained move and copy operations. Unconstrained meaning: not along an axis or constrained to a plane. BricsCAD only

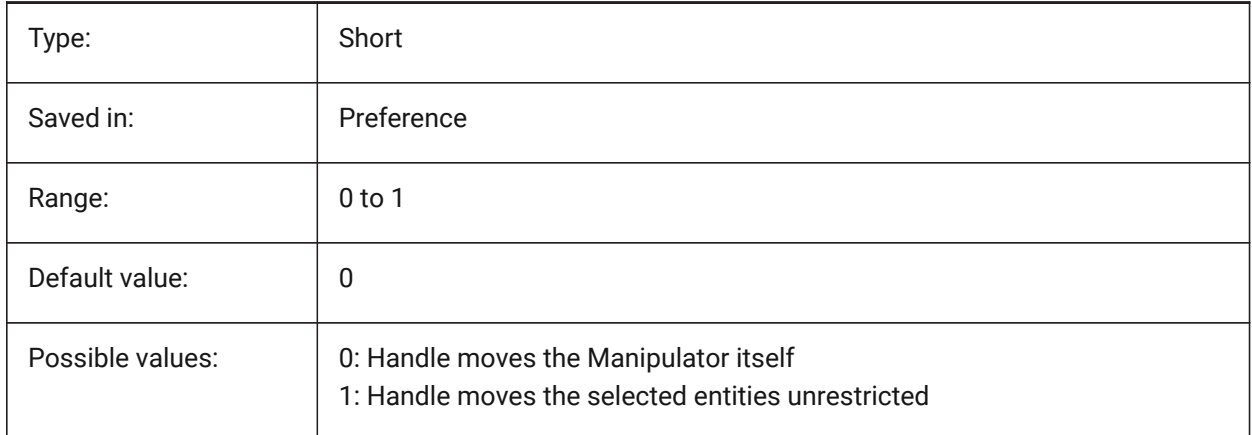

### **16.7 MANIPULATORSIZE system variable**

#### **16.7.1 Size of Manipulator**

Specifies the size of the Manipulator relative to the default. Acceptable range is [0.5 - 2.0]. Initial value is 1.0.
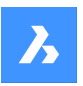

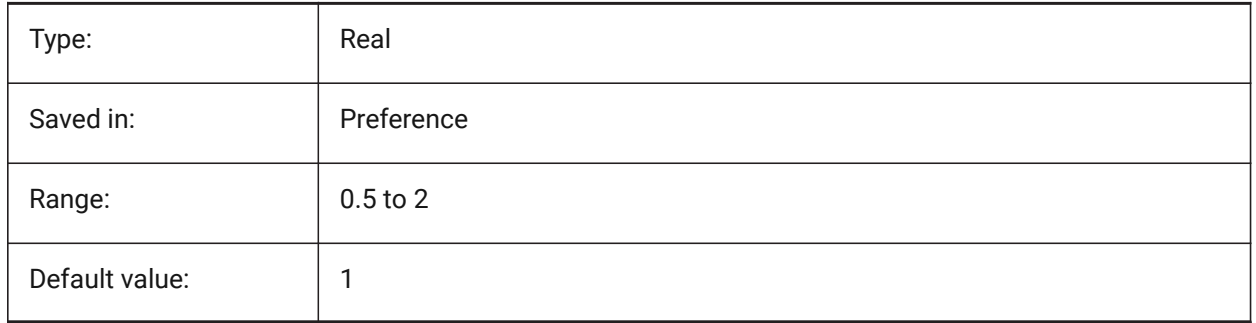

# **16.8 MASSPREC system variable**

# **16.8.1 Mass precision**

Specifies the number of decimal places displayed for masses when the mass bit of PROPUNITS is on. If negative, LUPREC (Linear Unit Precision) is used.

BricsCAD only

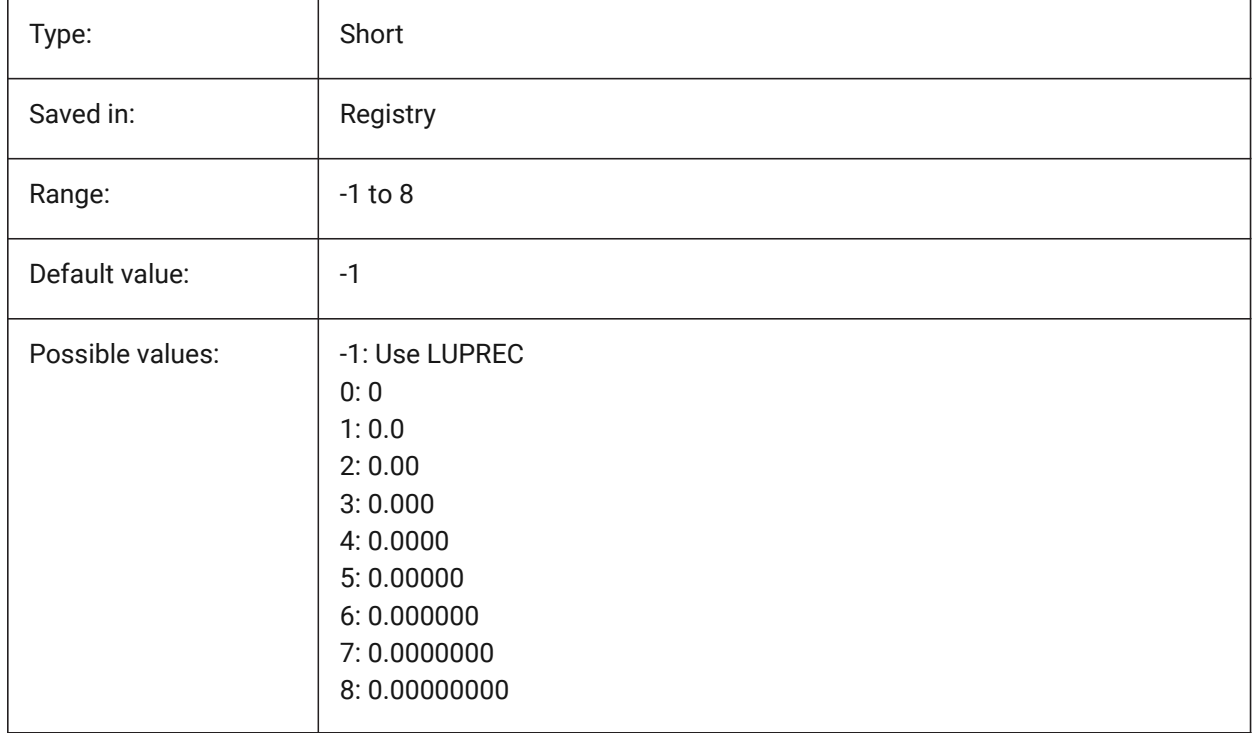

# **16.9 MASSPROPACCURACY system variable**

# **16.9.1 Mass properties calculation relative accuracy**

Specifies the accuracy to be used for mass properties calculations. This accuracy is relative: the accuracy of the result depends on the magnitude of the calculated value. Acceptable value Range: 2 - 12 (0.01 to 0.000000000001, or 1.e-2 to 1.e-12).

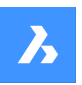

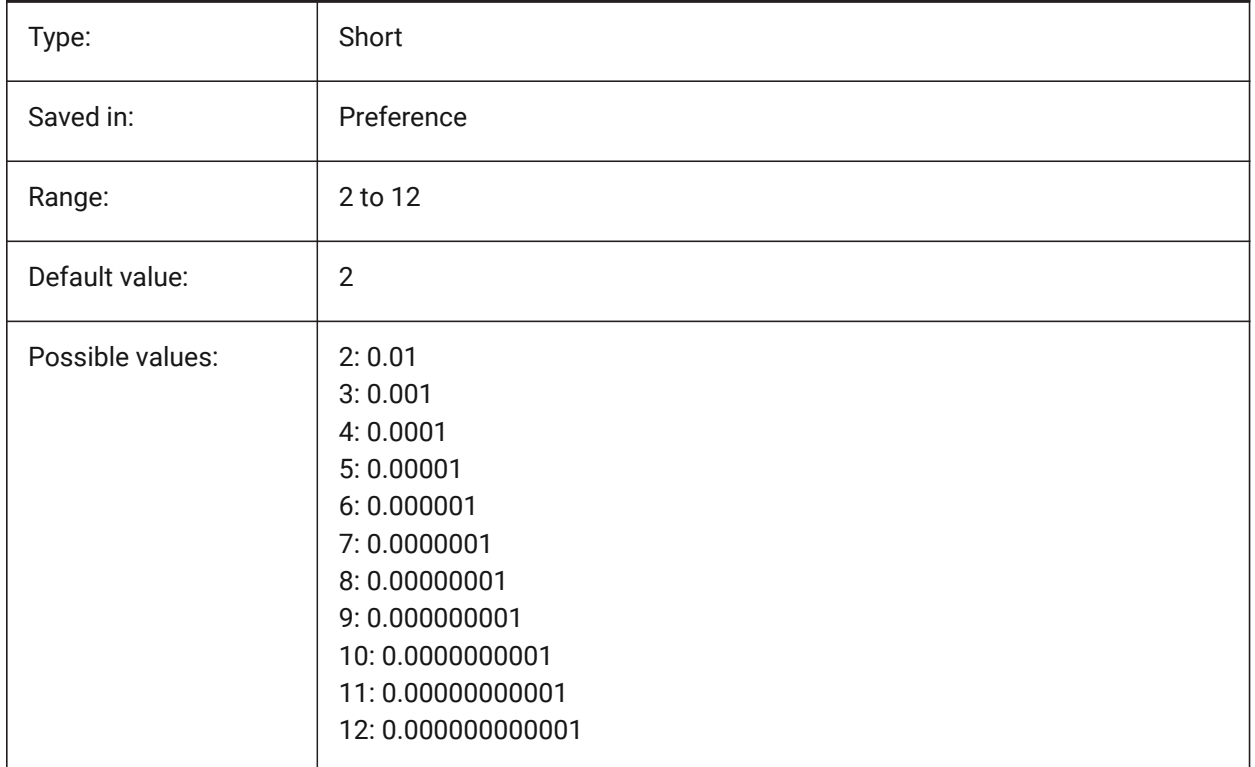

## **16.10 MASSUNITS system variable**

#### **16.10.1 Mass units**

Specifies a list of units used for displaying mass when the mass bit of PROPUNITS is on. If empty, all masses are displayed without units.

The MASSUNITS setting affects the mass values only. Other mass properties such as density or moments of inertia are formatted in SI units for the metric system and in imperial units for the imperial system, regardless of the MASSUNITS setting.

BricsCAD only

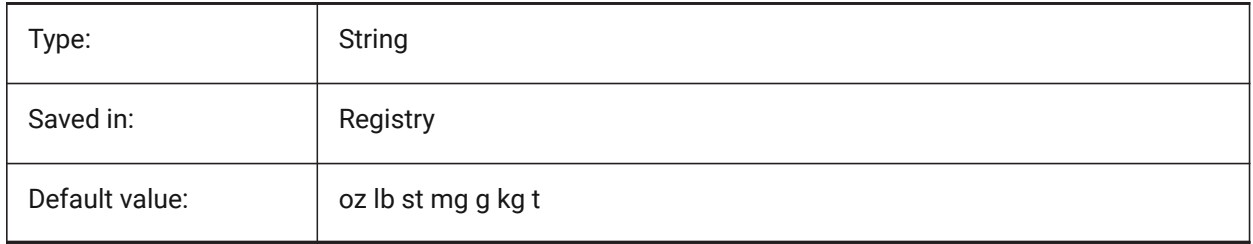

# **16.11 MAXACTVP system variable**

#### **16.11.1 Maximum active viewports**

Specifies the maximum number of viewports that can be active simultaneously in a layout. Has no effect on the number of viewports that are plotted.

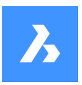

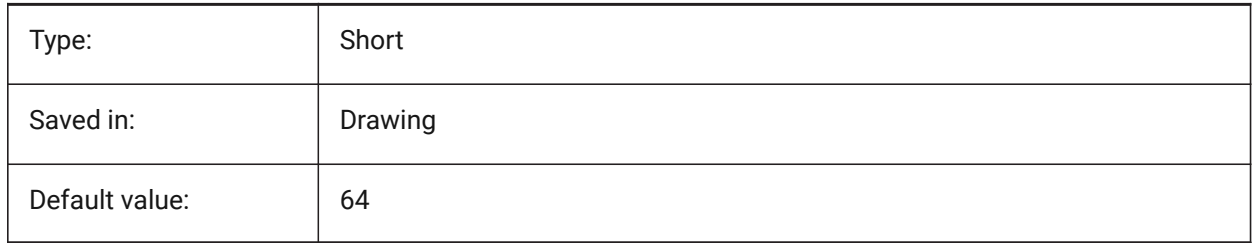

# **16.12 MAXHATCH system variable**

# **16.12.1 Maximum hatch dashes**

Specifies the maximum number of dashes in a hatch pattern. Hatches of which the number of dashes exceeds the maximum number of dashes cannot be created. Values between 100 and 10000000 are accepted.

BricsCAD only

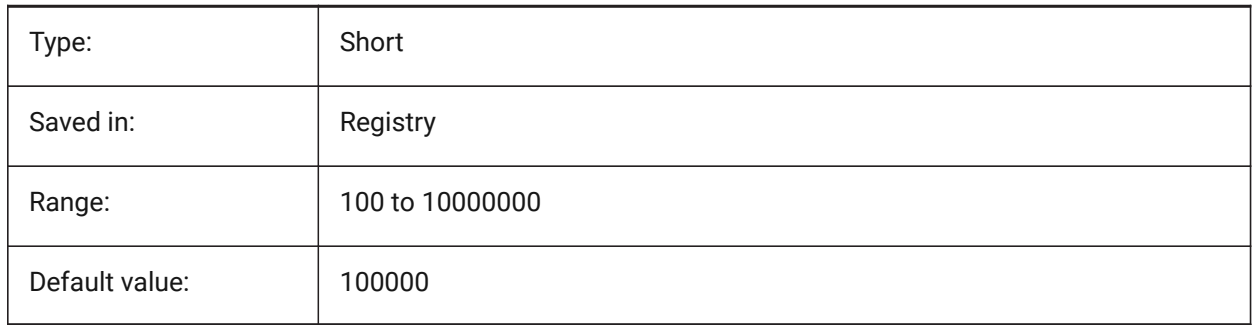

# **16.13 MAXSORT system variable**

# **16.13.1 Maximum sort**

Specifies the maximum number of symbol names, file names, block names or layer names in listing commands. If the number of items exceeds this value, the items are not sorted into alphabetical order.

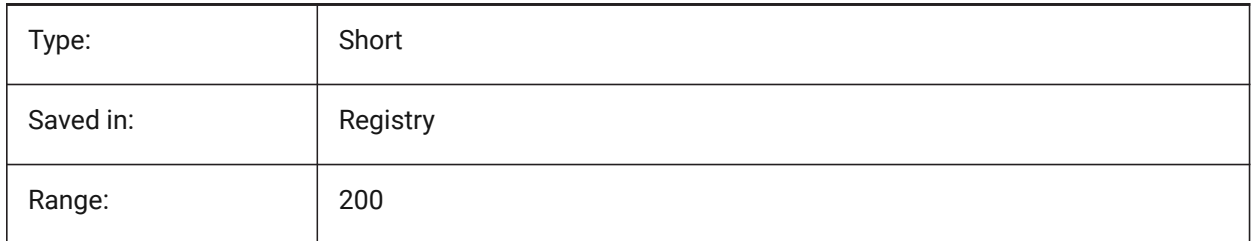

# **16.14 MAXTHREADS system variable**

# **16.14.1 Maximum number of threads**

Specifies the maximum number of threads used for display and loading of drawings, in case one of the Multi-Threading flags has been set. Value 0 means the program will choose the optimal number of threads.

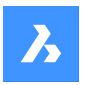

BricsCAD only

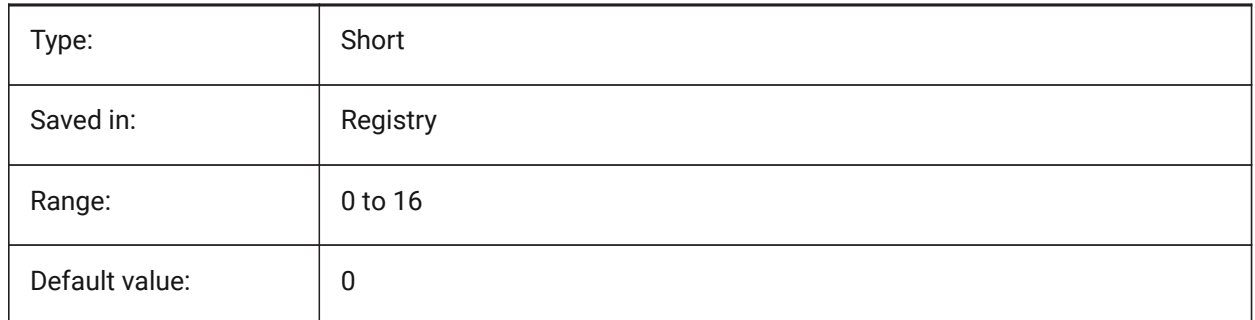

# **16.15 MBSTATE system variable**

## **16.15.1 Mechanical browser state**

Specifies whether the mechanical browser is visible or not.

BricsCAD only

Read-only

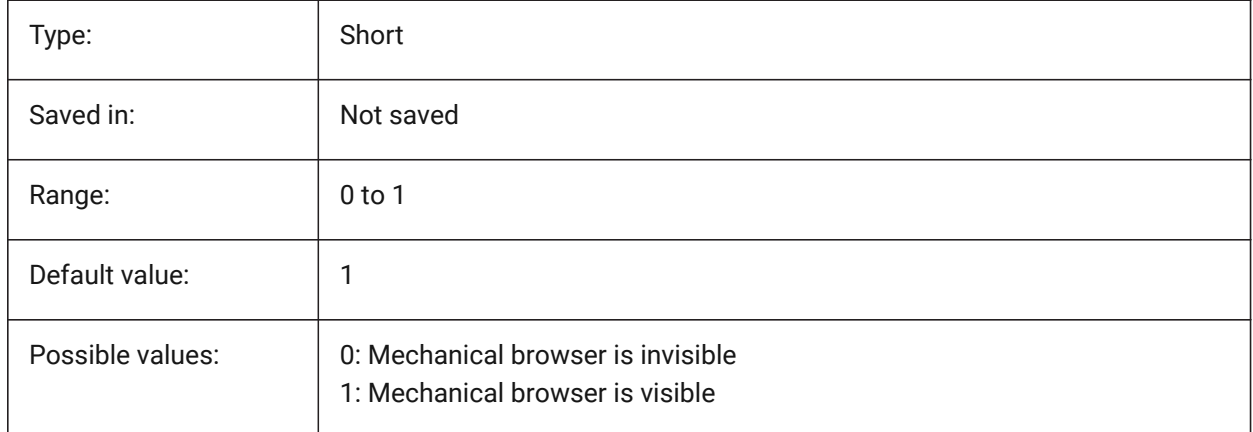

# **16.16 MBUTTONPAN system variable**

#### **16.16.1 Middle button pan**

Specifies how the middle mouse button or wheel responds.

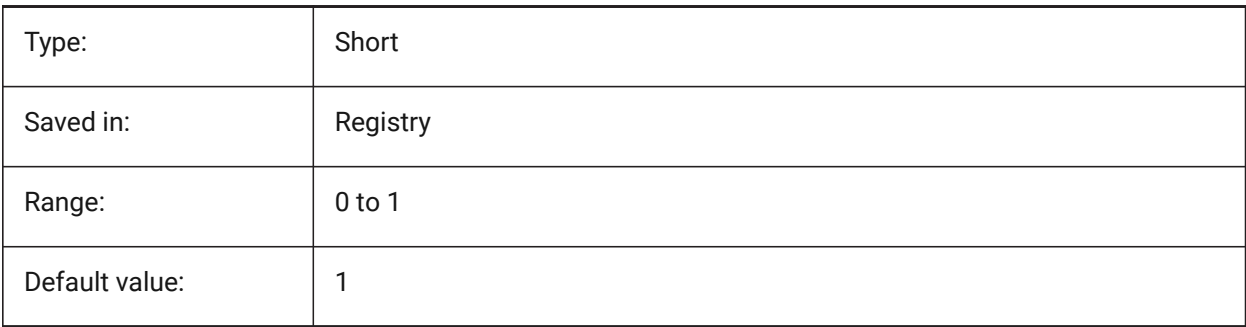

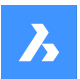

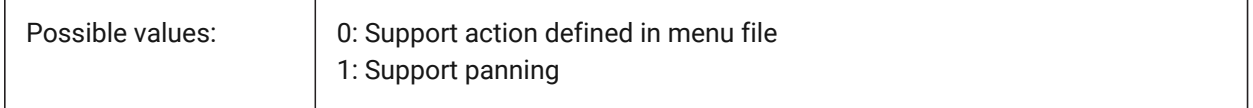

# **16.17 MEASUREINIT system variable**

#### **16.17.1 Measurement initial**

Specifies drawing units as Imperial or metric for new drawings. It also controls whether ANSI or ISO hatch pattern and linetype files are used.

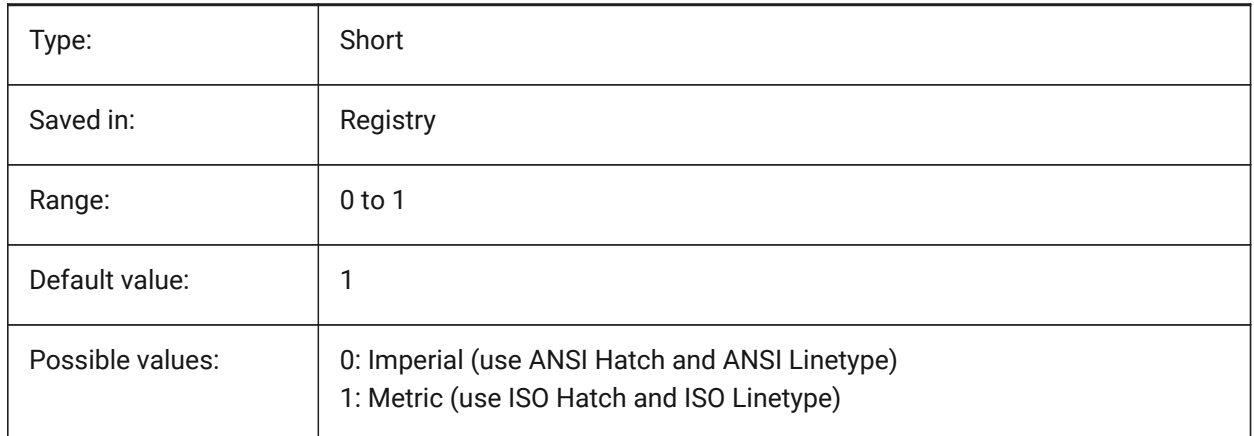

# **16.18 MEASUREMENT system variable**

#### **16.18.1 Measurement**

Sets drawing units as Imperial or Metric for the current drawing. It also controls whether ANSI or ISO hatch pattern and linetype files are used.

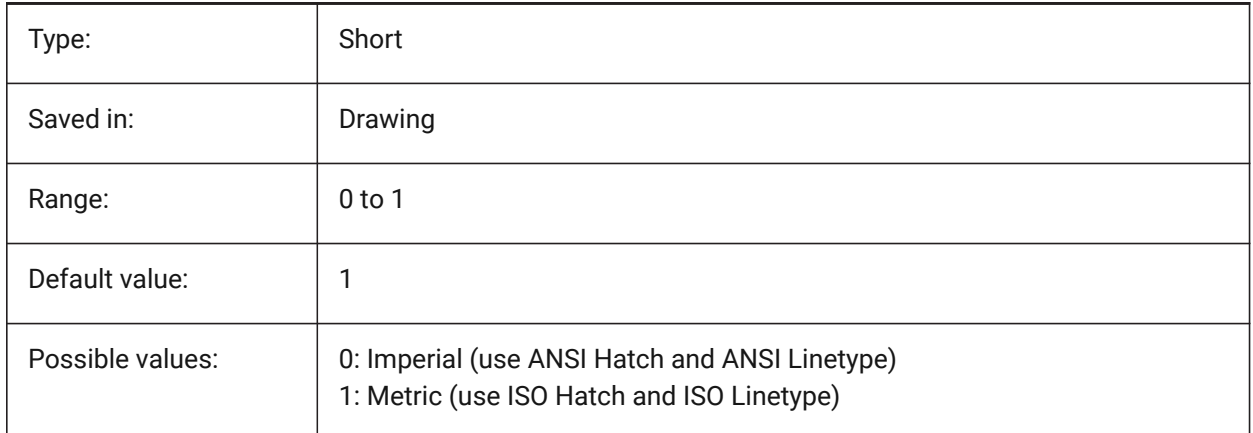

# **16.19 MECH2DSAVEFORMAT system variable**

#### **16.19.1 Mechanical 2D save format**

Specifies the save format of Mechanical 2D entities.

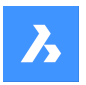

BricsCAD only

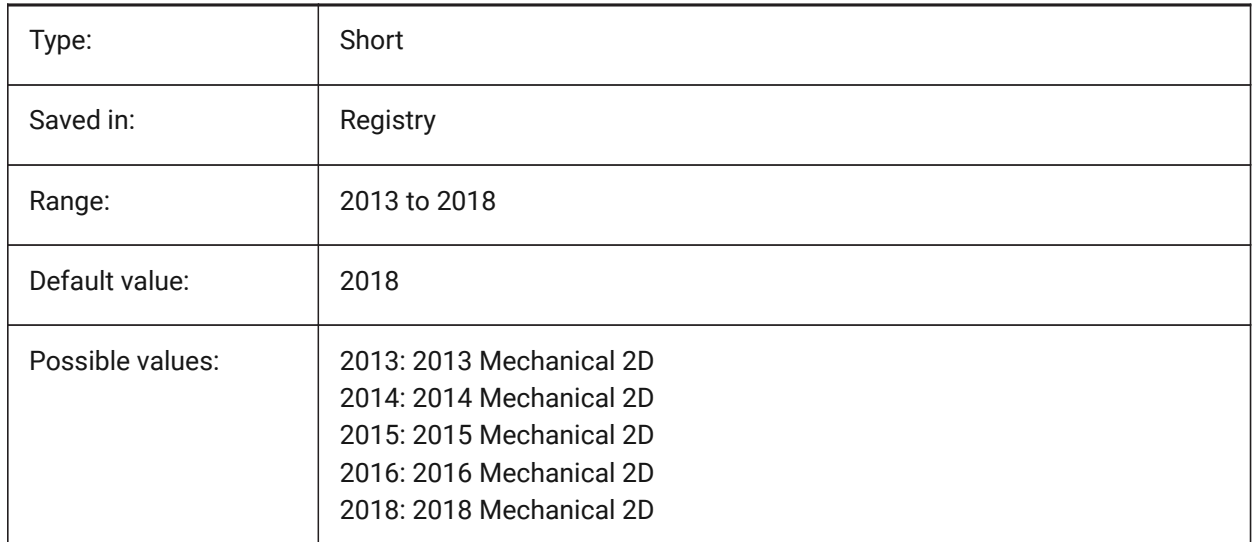

# **16.20 MECHANICALBLOCKS system variable**

# **16.20.1 Mechanical blocks (experimental)**

Enables or disables mechanical blocks (experimental feature) as an alternative to mechanical components.

BricsCAD only

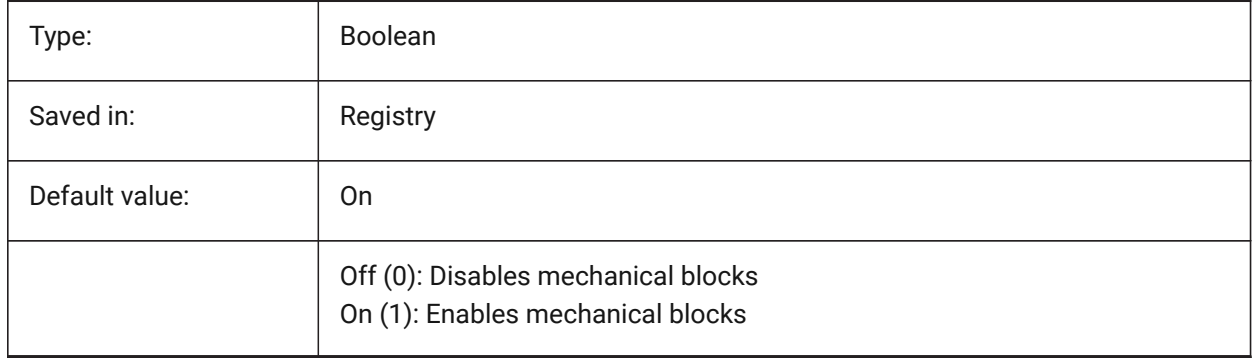

# **16.21 MECHANICALBROWSERSETTINGS system variable**

# **16.21.1 Mechanical browser options**

Sets default mechanical browser options. BricsCAD only

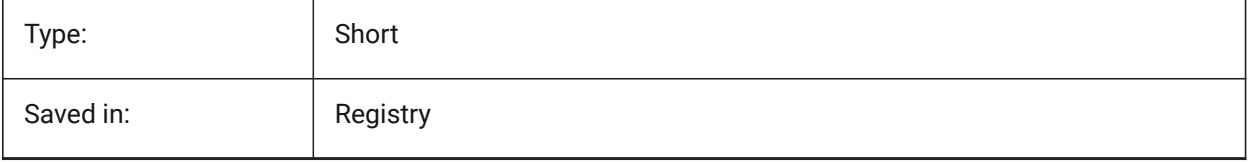

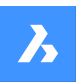

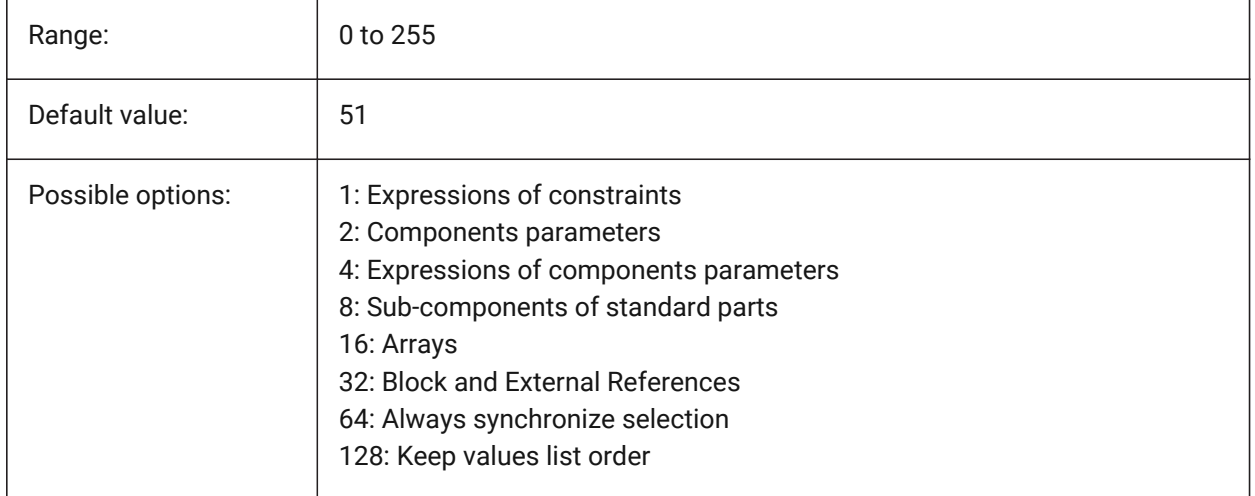

# **16.22 MENUBAR (EXCEPT OS X) system variable**

#### **16.22.1 Menu bar**

Specifies whether the menu bar is shown or hidden.

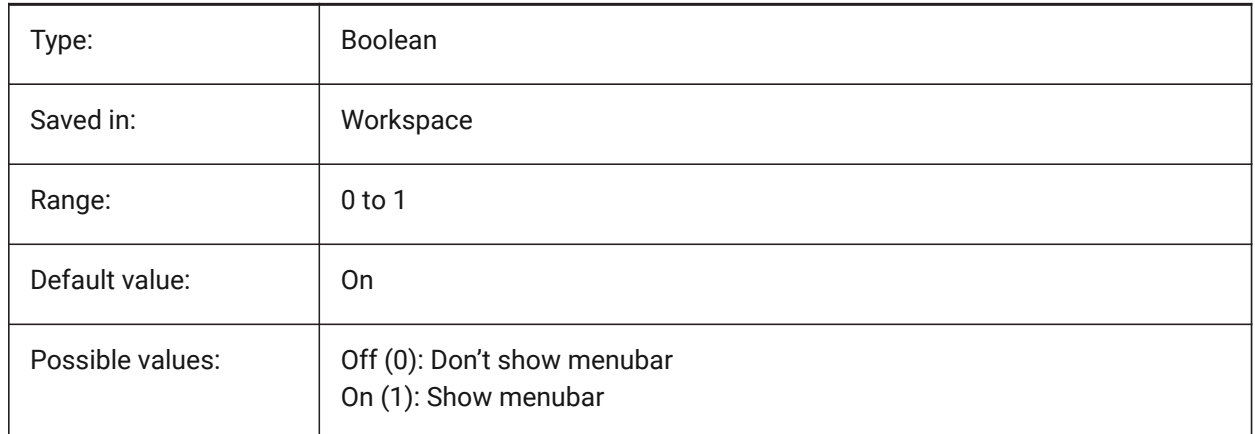

# **16.23 MENUCTL system variable**

## **16.23.1 Menu control**

Specifies whether screen menu switches pages in response to keyboard command entry.

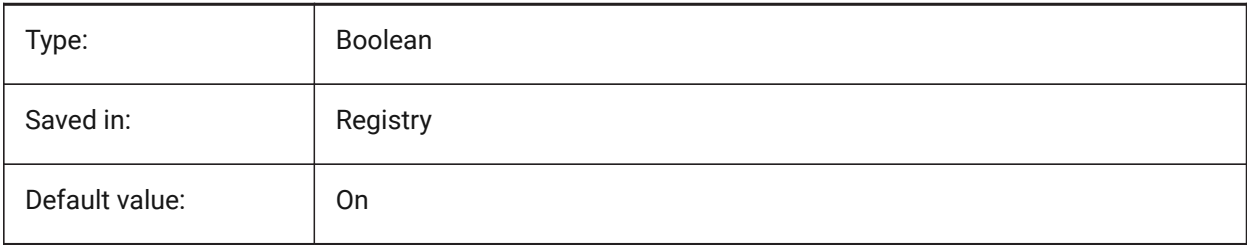

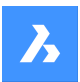

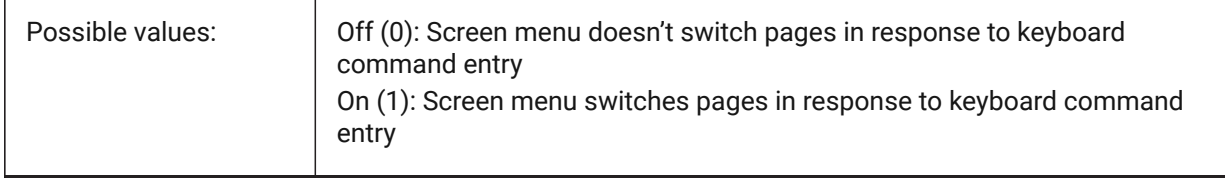

# **16.24 MENUECHO system variable**

#### **16.24.1 Menu echo**

Specifies menu echo and prompt control. The value is stored as a bitcode using the sum of the values of all selected options.

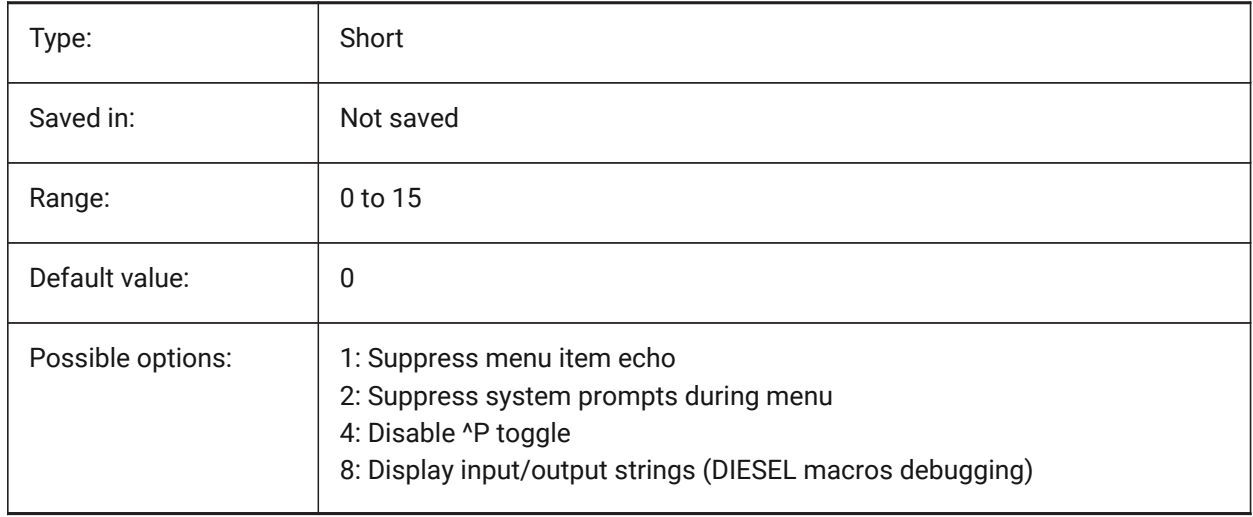

#### **16.25 MENUNAME system variable**

#### **16.25.1 Menu name**

Shows path and name of the menu file.

Read-only

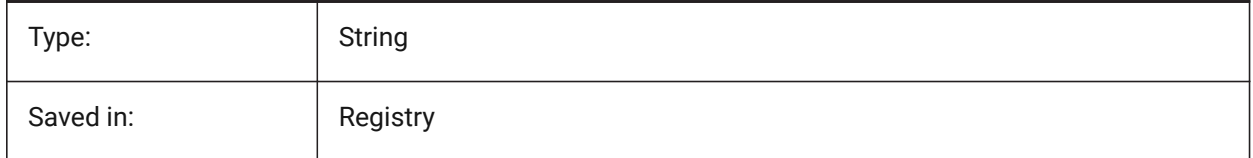

# **16.26 MESHTYPE system variable**

#### **16.26.1 Mesh type**

Specifies the type of mesh that is created by REVSURF, TABSURF, RULESURF and EDGESURF. (Not yet supported)

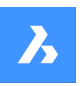

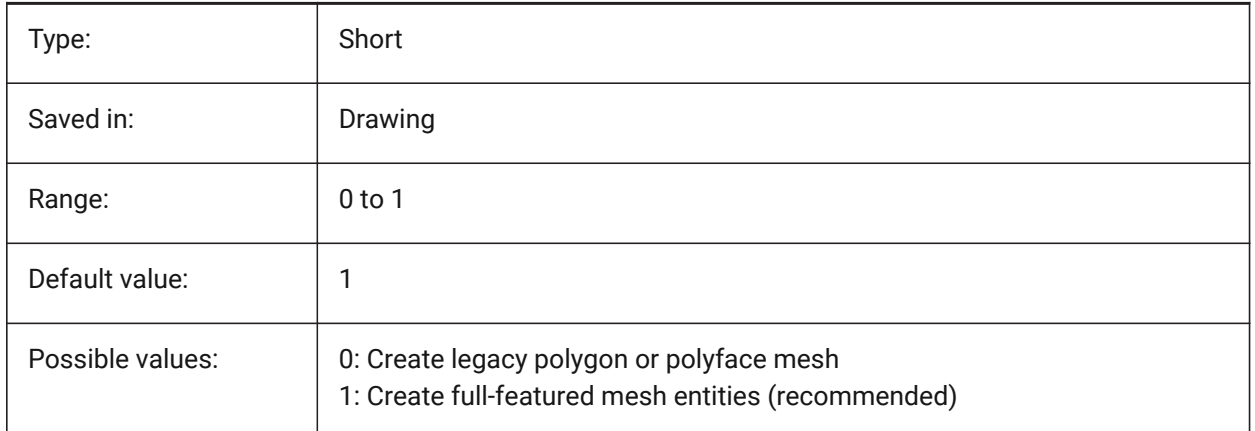

# **16.27 MIDDLECLICKCLOSE system variable**

## **16.27.1 Middle click close (Mac & Linux)**

Allows a tab to be closed by middle button click on tab bar On/Off

BricsCAD only

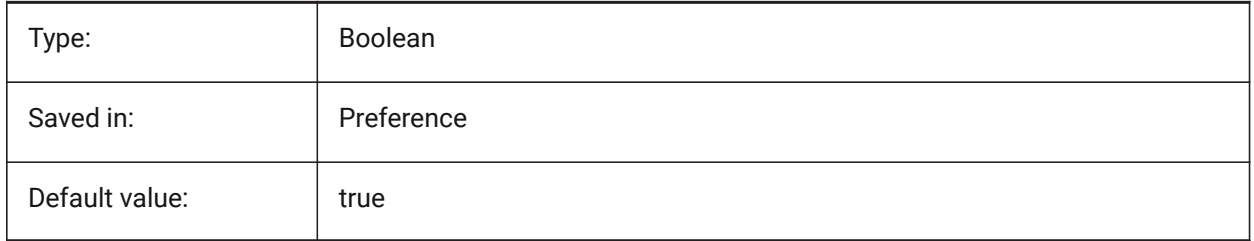

# **16.28 MILLISECS system variable**

## **16.28.1 Milliseconds**

Counts the number of milliseconds that have passed since system startup.

Read-only

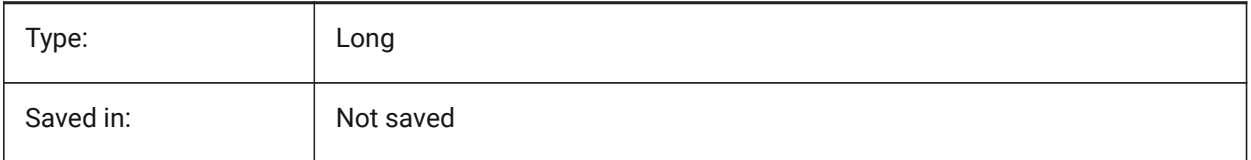

# **16.29 MIRRHATCH system variable**

#### **16.29.1 Hatch pattern mirroring**

Determines whether the MIRROR command mirrors hatch patterns.

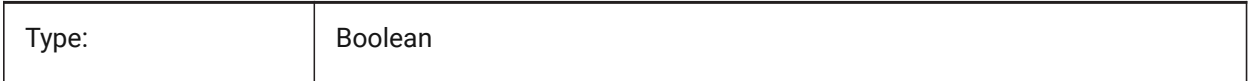

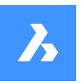

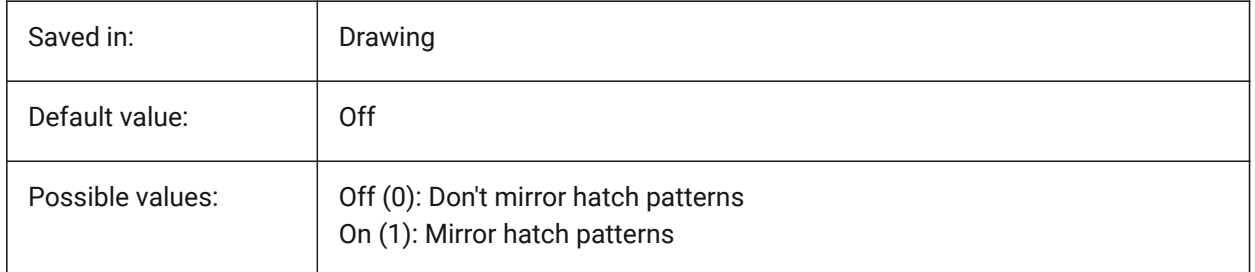

# **16.30 MIRRTEXT system variable**

## **16.30.1 Mirror text**

Specifies whether text is mirrored by the MIRROR command or not.

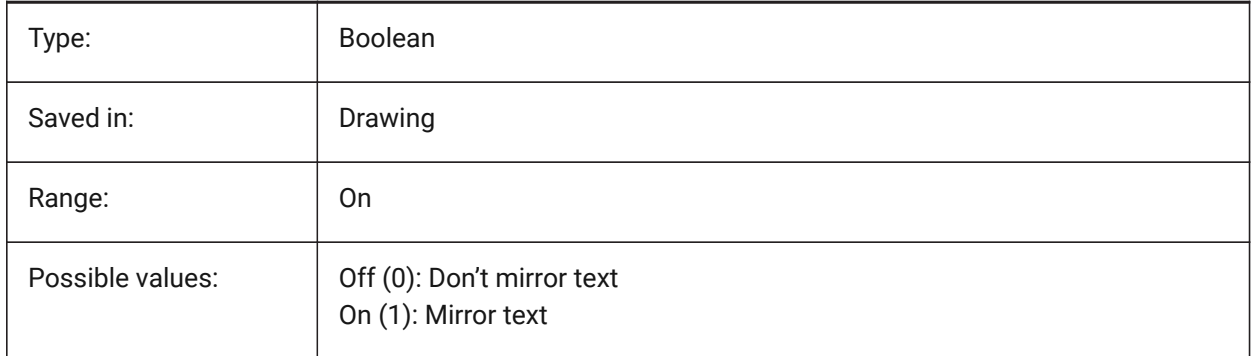

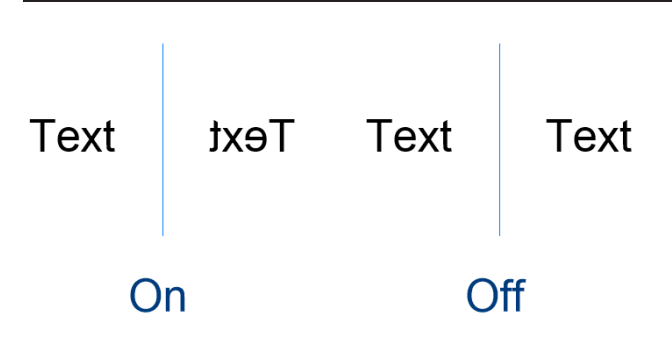

# **16.31 MLEADERSCALE system variable**

## **16.31.1 Multileader scale**

Specifies the overall width scale factor for multileaders. The scale must have a positive value.

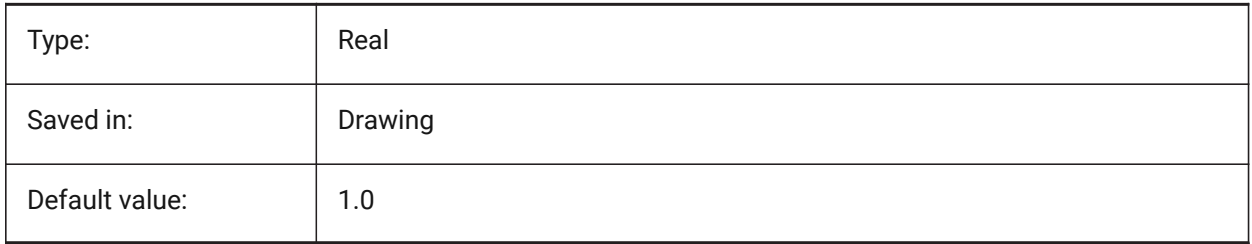

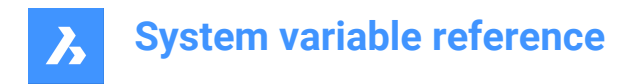

# **16.32 MODEMACRO system variable**

#### **16.32.1 Mode macro**

Displays a text string on the status line, such as the name of the current drawing, time/date stamp or special modes. Used to help debug Diesel programming.

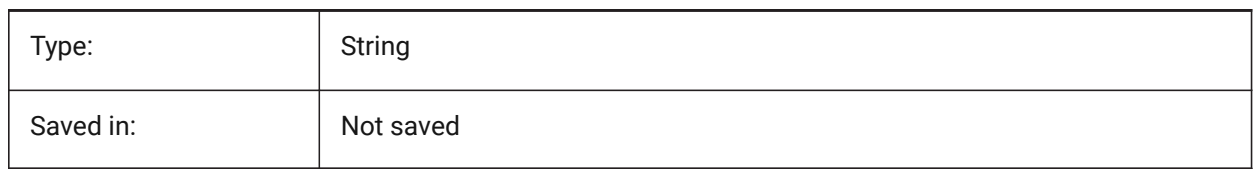

# **16.33 MSLTSCALE system variable**

#### **16.33.1 Model space linetype scale**

Scales linetypes displayed on the model tab by the annotation scale. When changing MSLTSCALE, REGEN or REGENALL is needed to update the display.

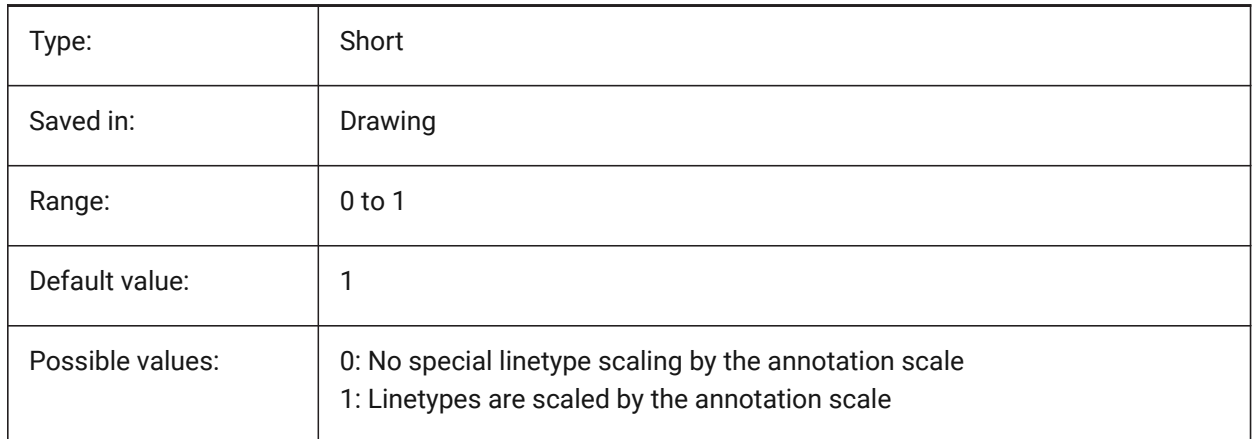

# **16.34 MSOLESCALE system variable**

#### **16.34.1 Model space OLE scale**

Specifies the size of an OLE (Object Linking & Embedding) object containing text when pasted into model space. This only affects the initial size, entities already placed in the drawing are not affected when MSOLESCALE is modified. If set to zero, scales by DIMSCALE value.

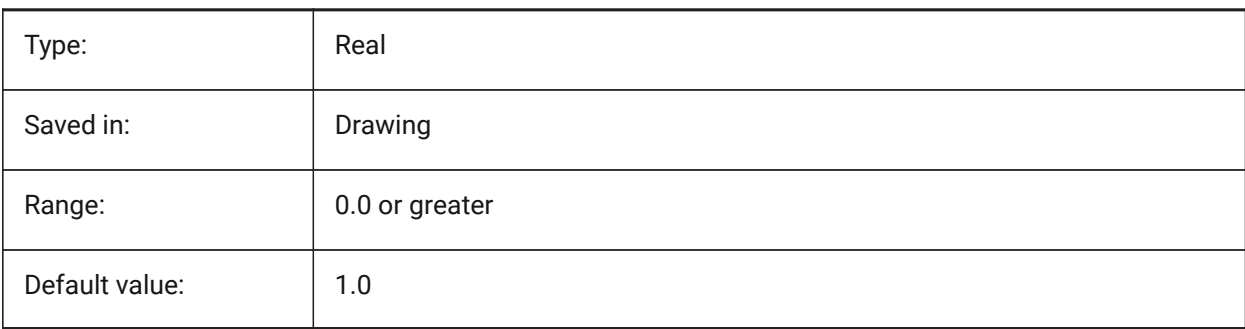

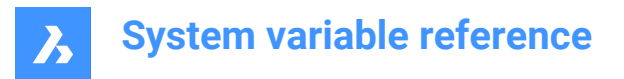

# **16.35 MTEXTCOLUMN system variable**

#### **16.35.1 Multiline text column setting**

Specifies default column setting for multi-line text.

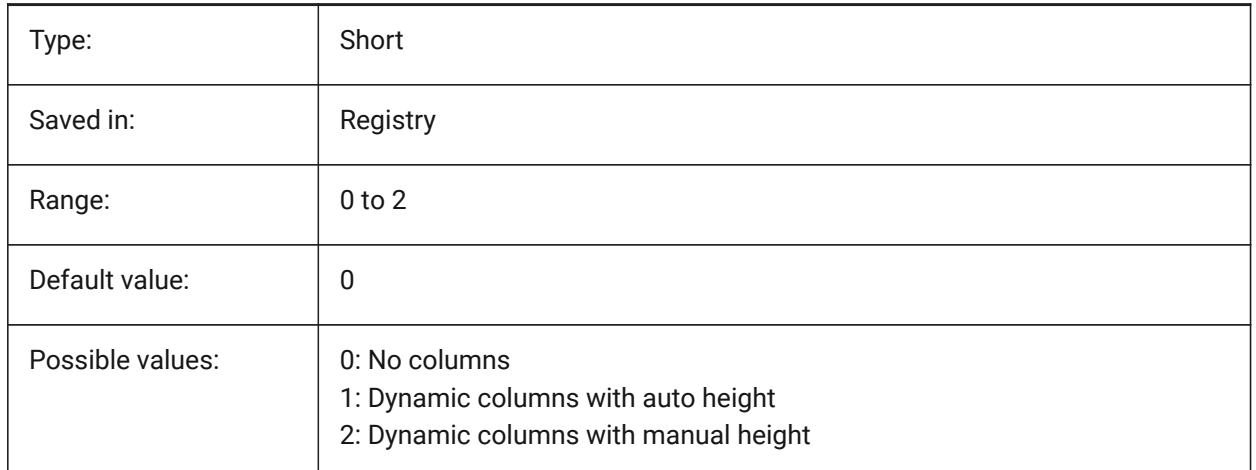

# **16.36 MTEXTDETECTSPACE system variable**

#### **16.36.1 Space detection for creating lists in mtext editor**

Recognize spaces from the keyboard spacebar in a special meaning (like a tabulation) for creating lists in the mtext editor.

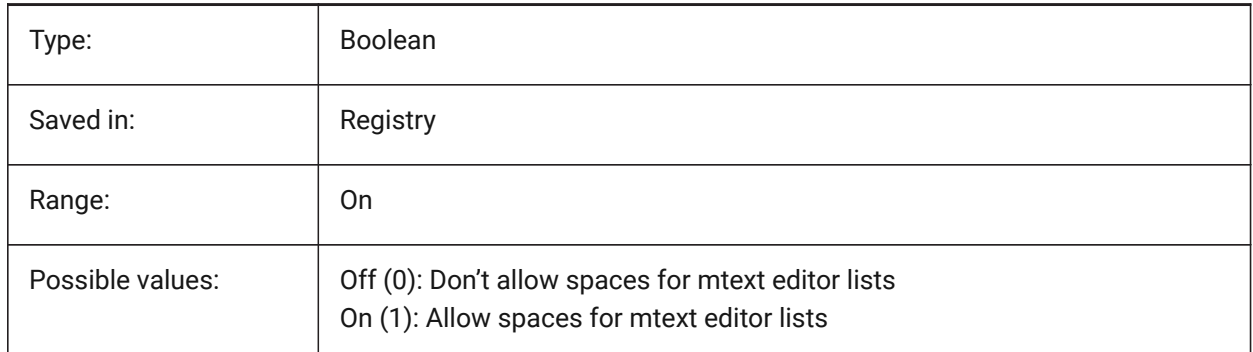

#### **16.37 MTEXTED system variable**

#### **16.37.1 Multiline text editor**

Specifies the primary and secondary text editors to use for multiline text entities.

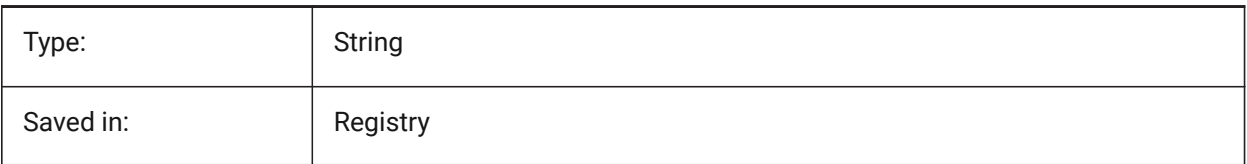

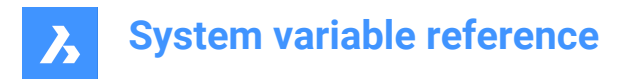

# **16.38 MTEXTFIXED system variable**

## **16.38.1 Multiline text fixed**

Specifies whether BricsCAD zooms, rotates and/or pans the view to fit the multiline text being edited.

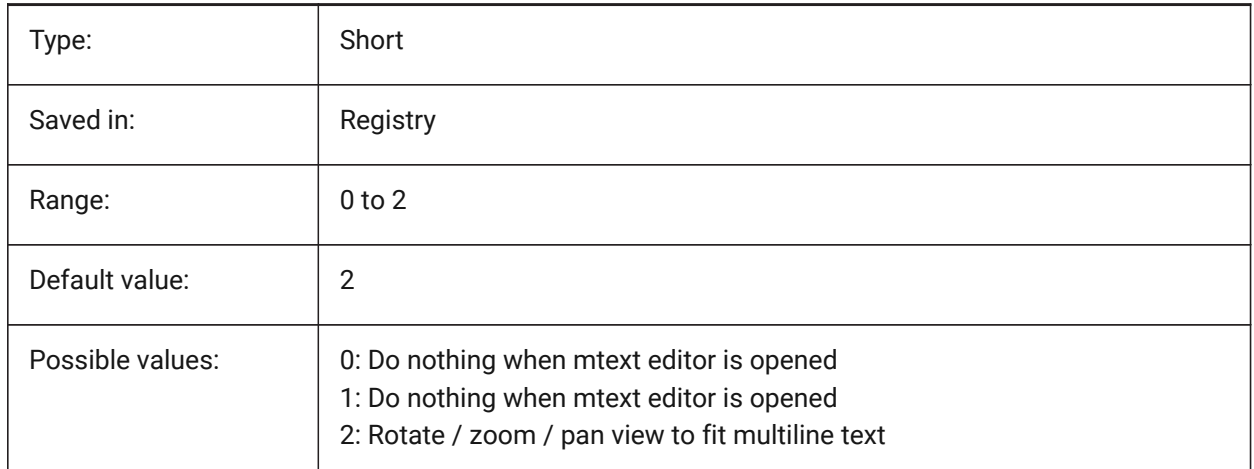

## **16.39 MTEXTTOOLBAR system variable**

#### **16.39.1 MText Formatting toolbar**

Specifies displaying of the Text Formatting toolbar in the mtext editor.

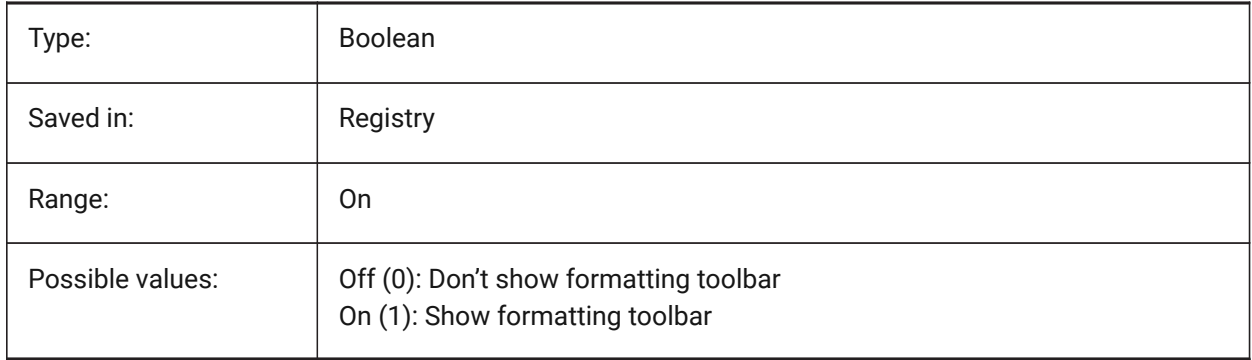

#### **16.40 MTFLAGS system variable**

#### **16.40.1 Multi-Threading Flags**

Bit flags for parallel processing of display and loading. The value is stored as a bitcode using the sum of the values of all selected options.

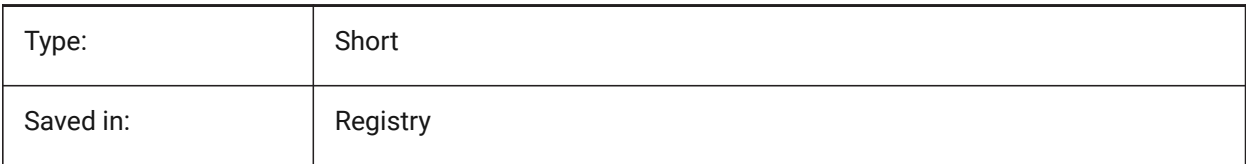

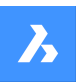

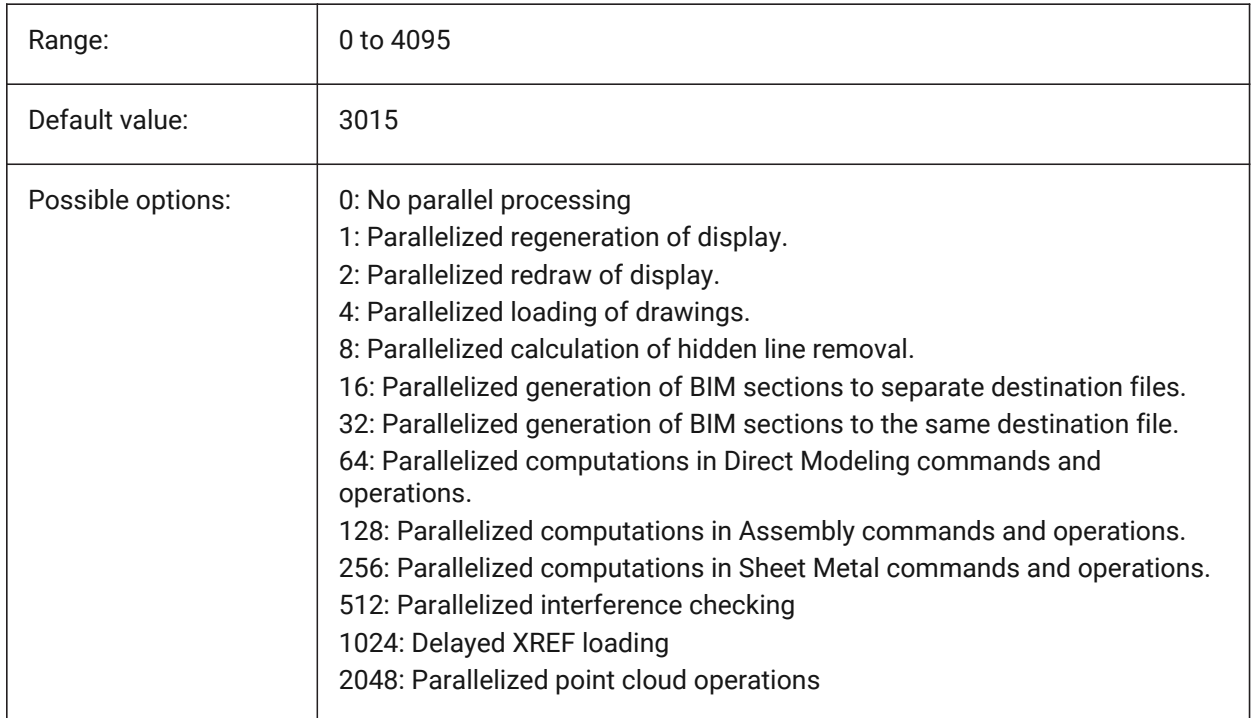

# **16.41 MULTISELECTANGULARTOLERANCE system variable**

# **16.41.1 BimMultiSelect angular tolerance**

Specifies the maximum angle between two linear solids' axes at which these solids are still considered parallel.

BricsCAD only

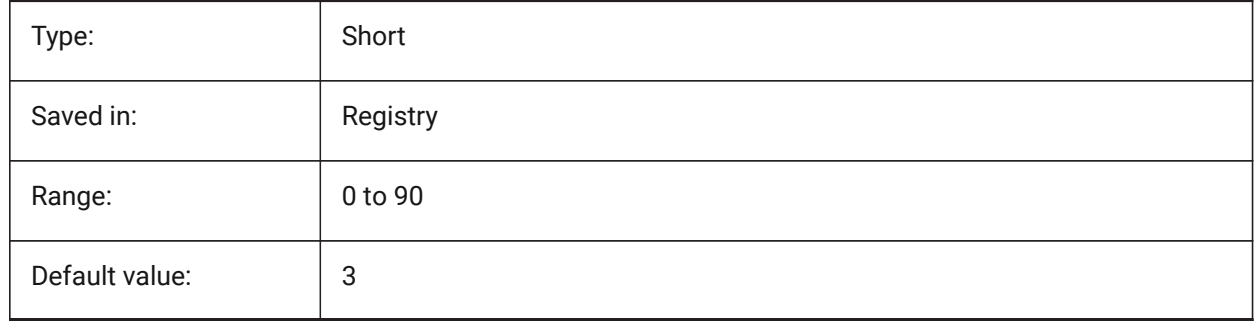

# **16.42 MYDOCUMENTSPREFIX system variable**

#### **16.42.1 MyDocuments root prefix**

Stores the full path to the user documents root folder. Read-only

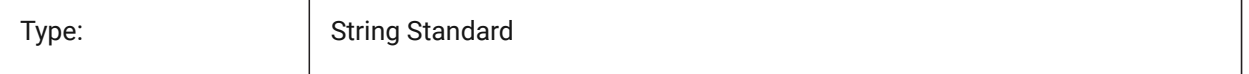

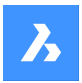

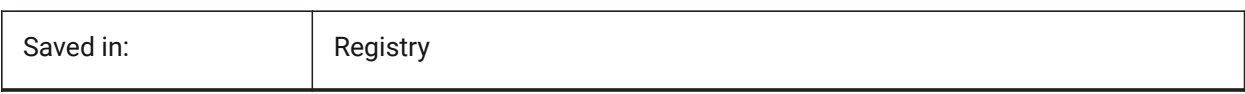

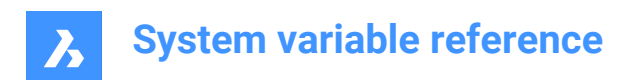

# **17. N**

# **17.1 NAVVCUBEDISPLAY system variable**

## **17.1.1 LookFrom display**

Specifies whether the LookFrom control is shown on the current viewport.

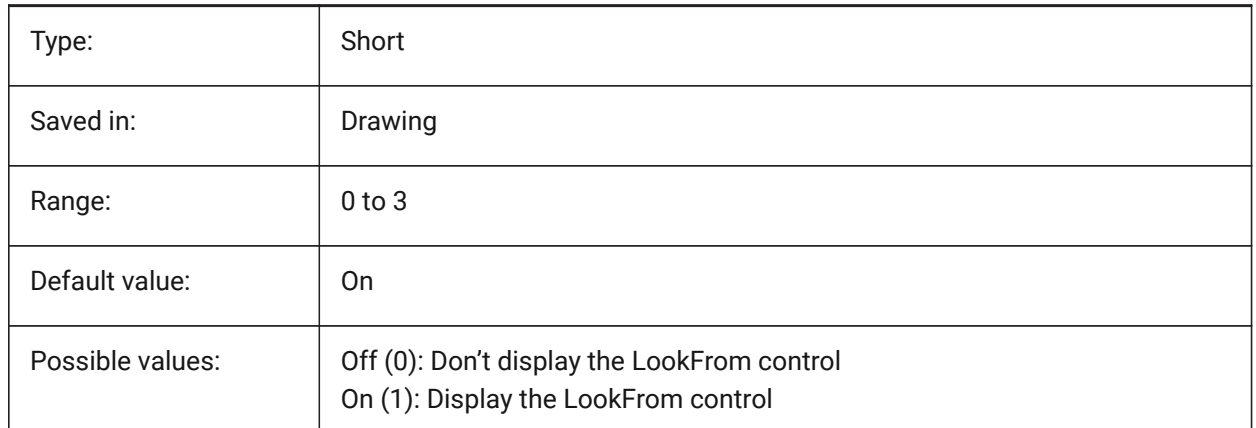

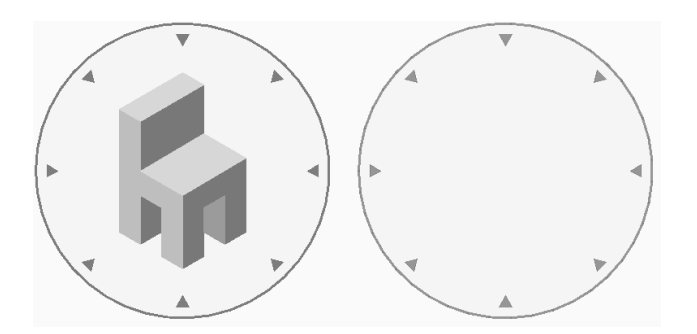

# **17.2 NAVVCUBELOCATION system variable**

# **17.2.1 LookFrom location**

Specifies where to display the LookFrom control.

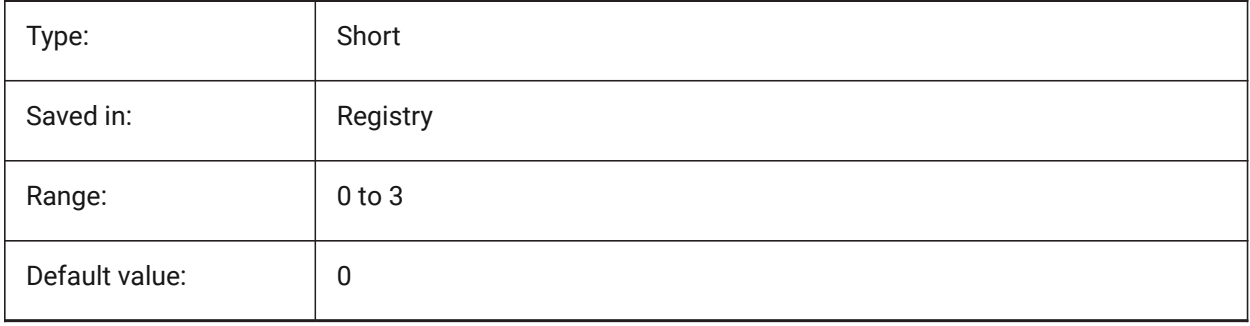

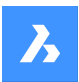

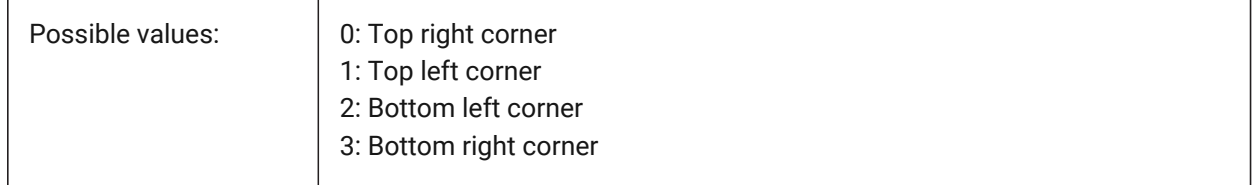

# **17.3 NAVVCUBEOPACITY system variable**

#### **17.3.1 LookFrom opacity**

Specifies the opacity of the LookFrom control while inactive.

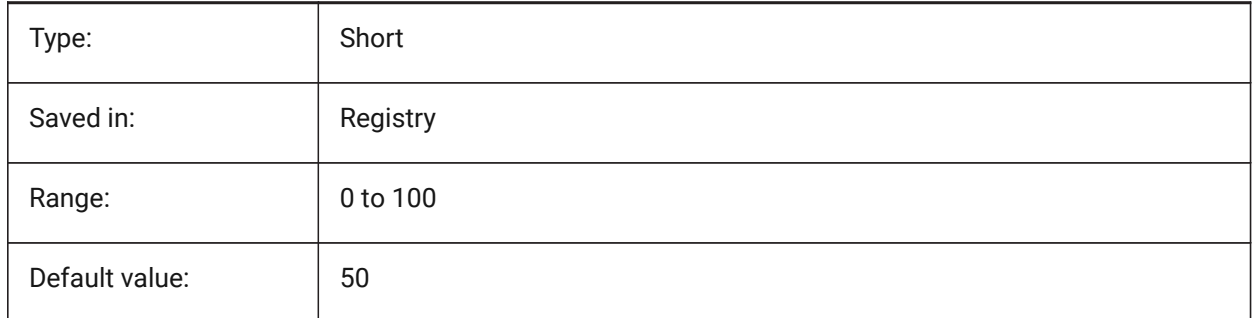

# **17.4 NAVVCUBEORIENT system variable**

## **17.4.1 LookFrom orientation**

Specifies whether the LookFrom control reflects the current WCS or UCS.

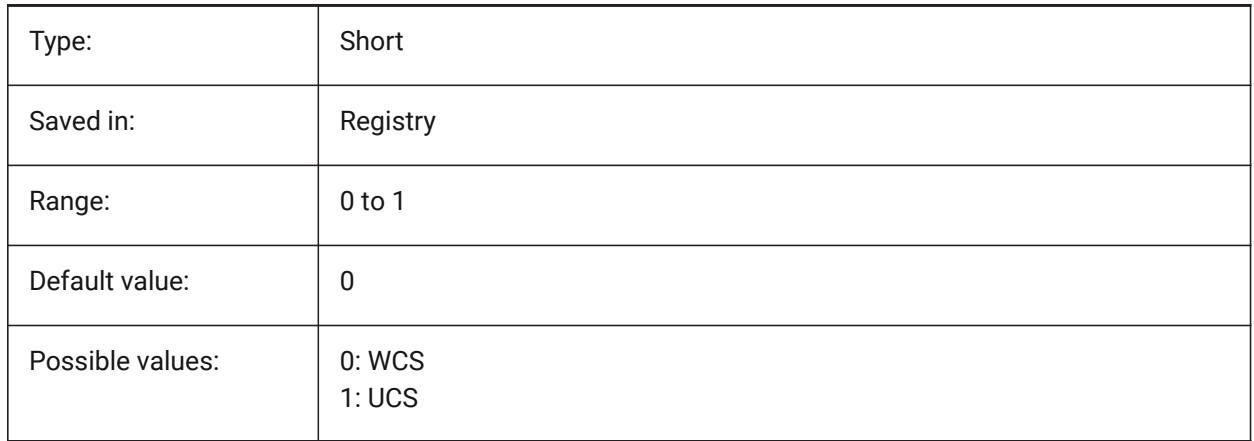

# **17.5 NEARESTDISTANCE system variable**

#### **17.5.1 Nearest Distance**

Specifies nearest distance dimension between pair of selected entities. The value is stored as a bitcode using the sum of the values of all selected options.

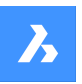

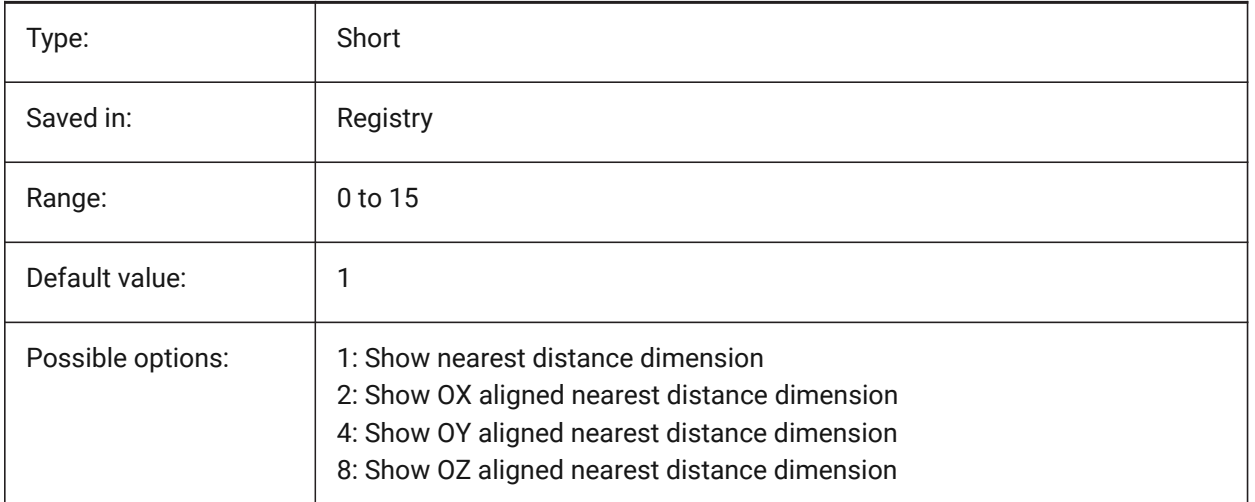

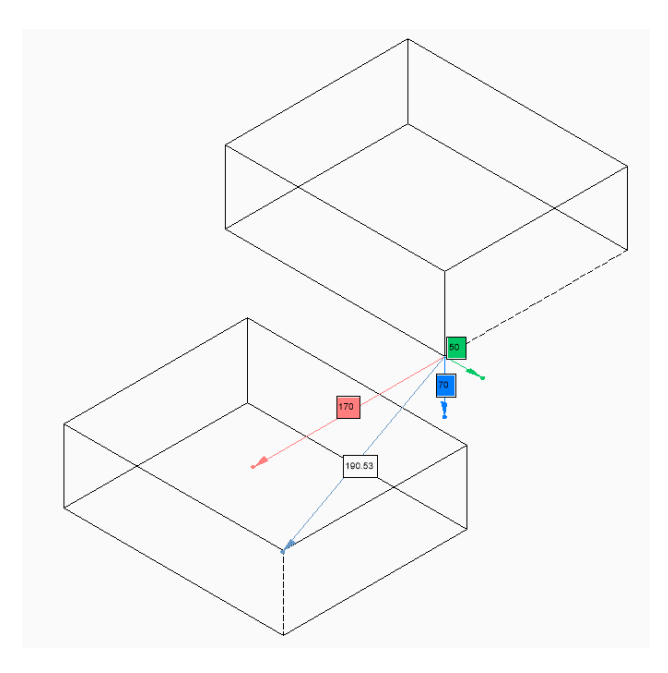

# **17.6 NOMUTT system variable**

# **17.6.1 No muttering**

Toggles the suppression of message display (muttering). When on, the Command line will stop prompting all the options and actions.

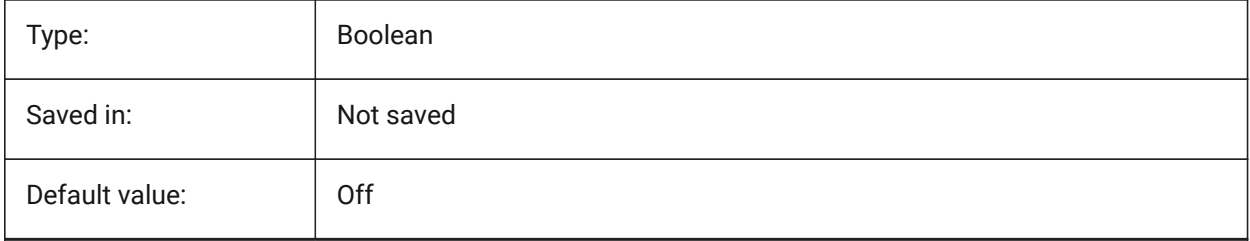

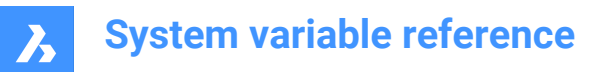

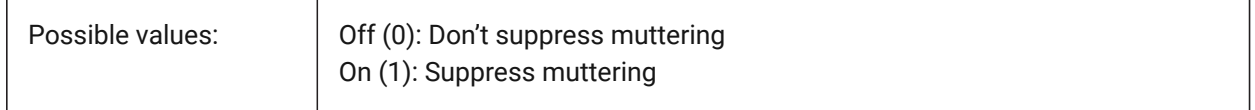

# **17.7 NORTHDIRECTION system variable**

## **17.7.1 North direction**

Specifies the angle of the sun from north, in the context of the world coordinate system (WCS).

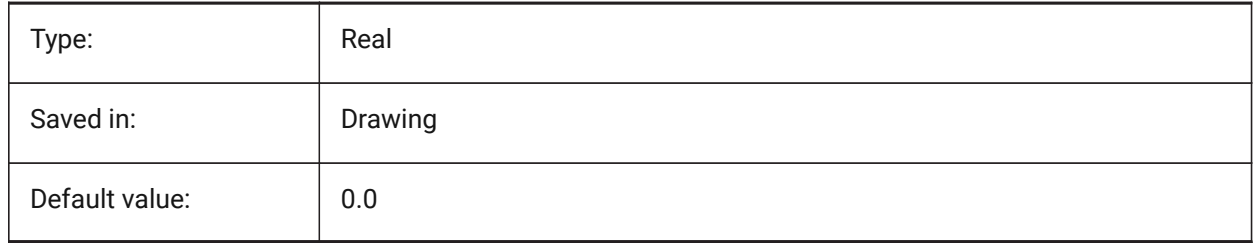

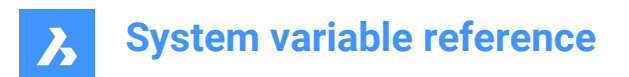

# **18. O**

# **18.1 OBJECTISOLATIONMODE system variable**

#### **18.1.1 Object Isolation Mode**

Specifies whether entities that are temporarily hidden with HIDEOBJECTS or ISOLATEOBJECTS remain hidden after saving and reopening the drawing.

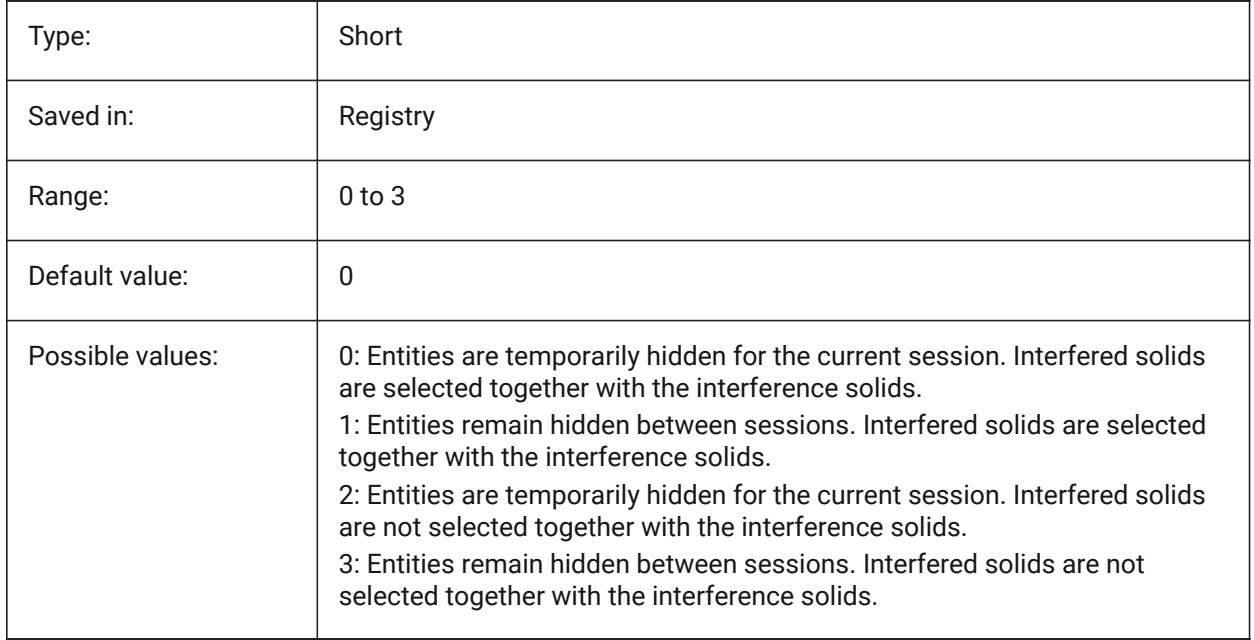

# **18.2 OBSCUREDCOLOR system variable**

#### **18.2.1 Obscured color**

Specifies the color of obscured lines. This setting is visible only if OBSCUREDLTYPE is set to a value other than 0.

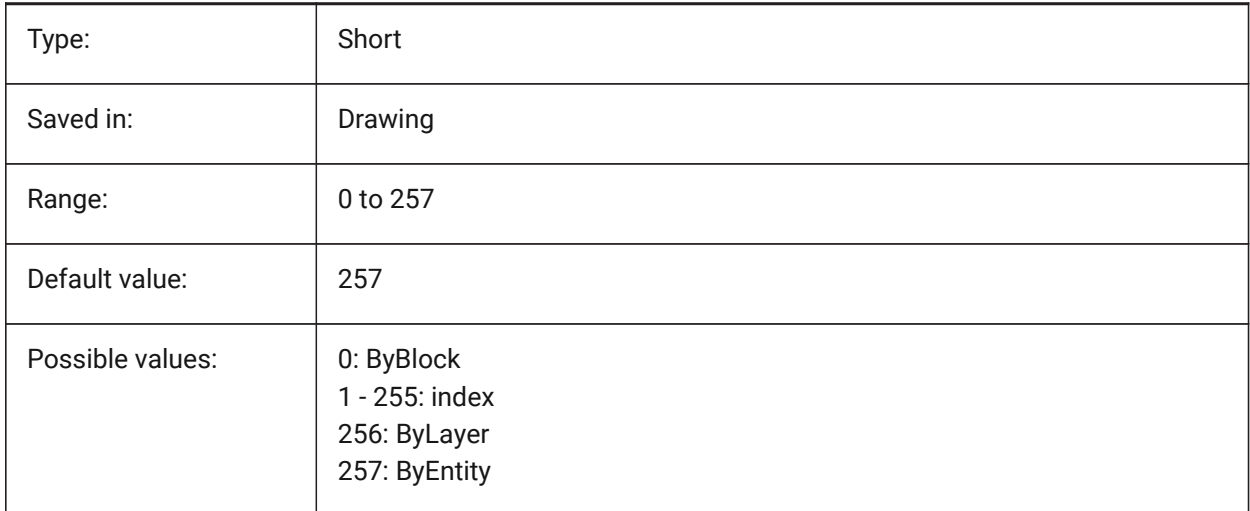

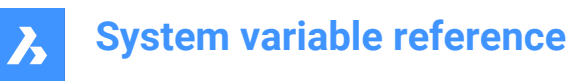

# **18.3 OBSCUREDLTYPE system variable**

#### **18.3.1 Obscured linetype**

Specifies the linetype of obscured lines. Unlike regular linetypes, obscured linetypes are zoom level independent.

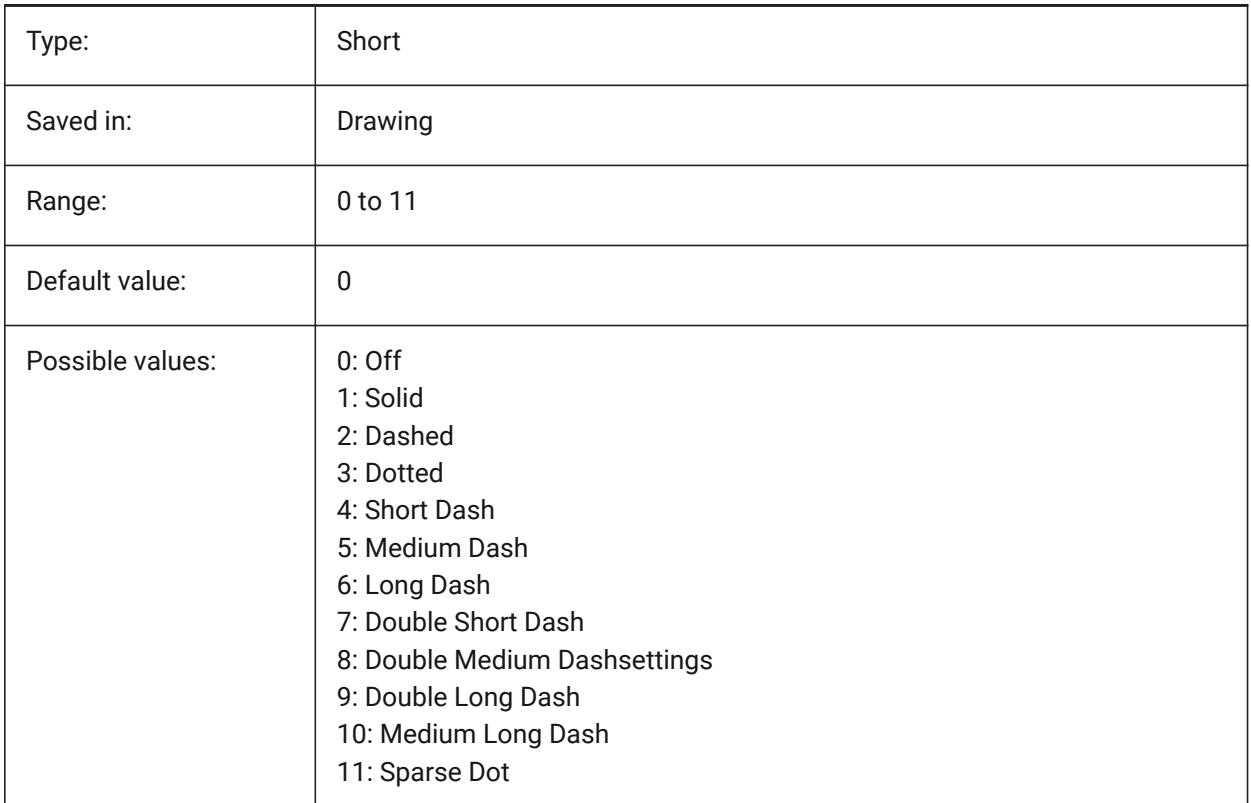

# **18.4 OFFSETDIST system variable**

#### **18.4.1 Offset distance**

Stores the last distance used with the OFFSET command.

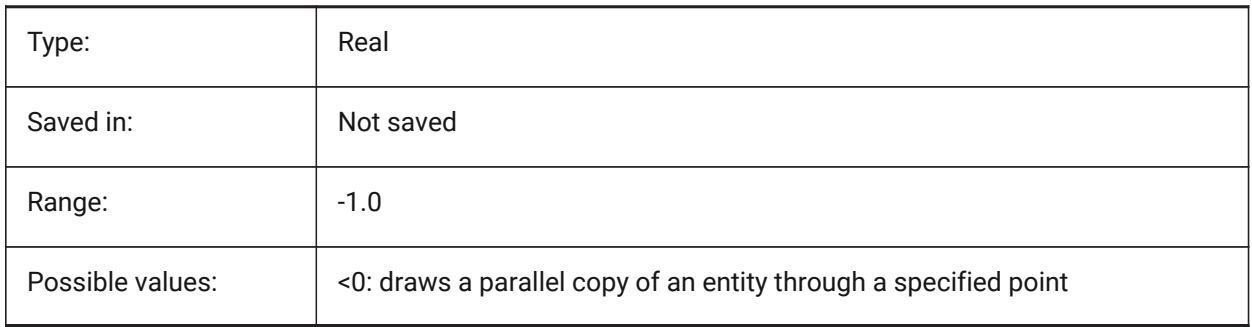

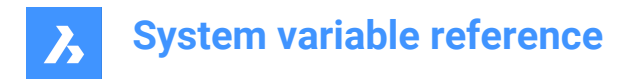

# **18.5 OFFSETERASE system variable**

## **18.5.1 Offset erase**

Specifies whether the OFFSET command erases the source entity or not.

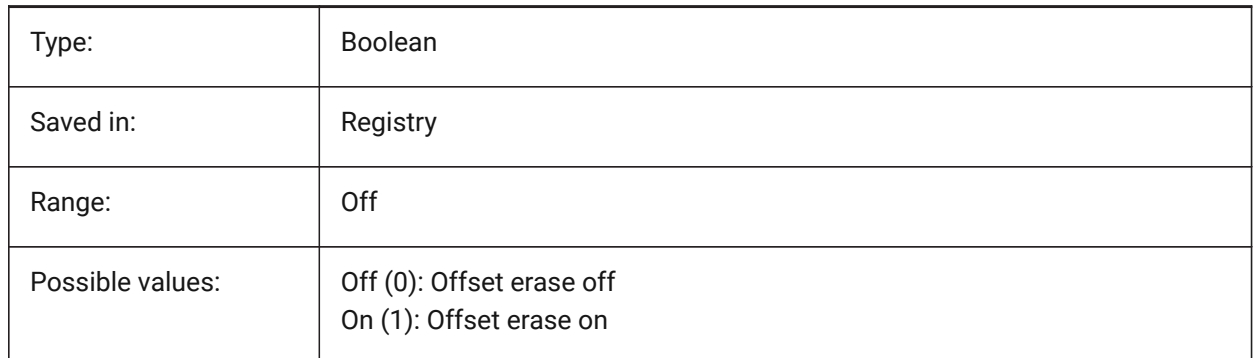

# **18.6 OFFSETGAPTYPE system variable**

#### **18.6.1 Offset gap type**

Specifies how possible gaps in parallel copies of closed polylines are filled.

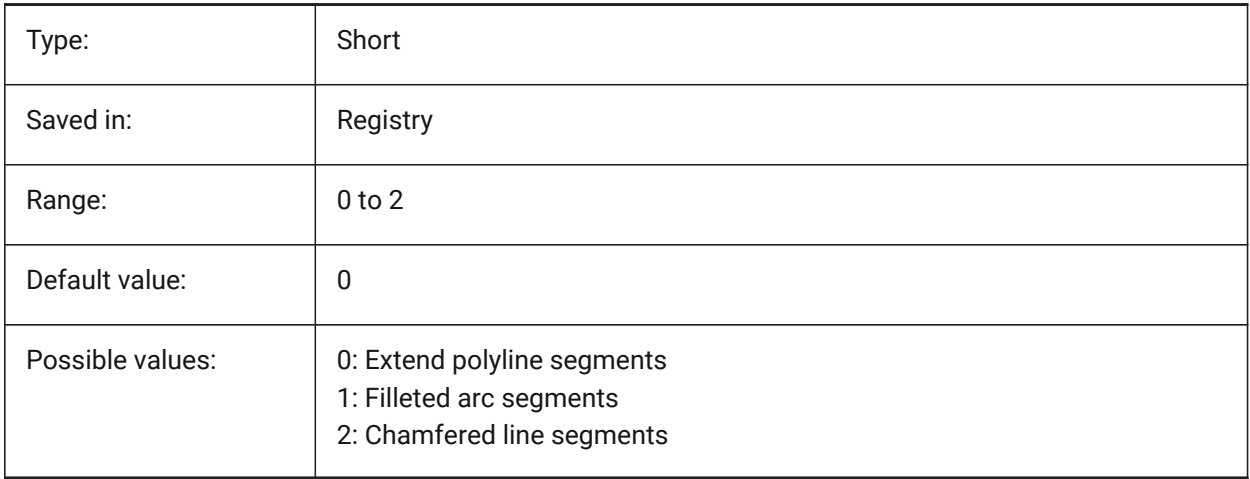

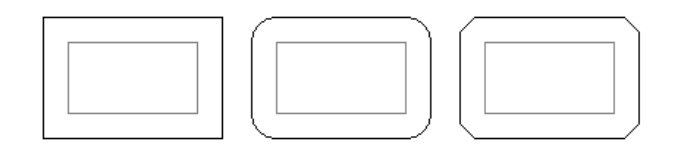

# **18.7 OLEFRAME system variable**

# **18.7.1 OLE frame**

Specifies the display of a frame around an OLE (Object Linking & Embedding) entity.

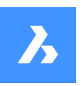

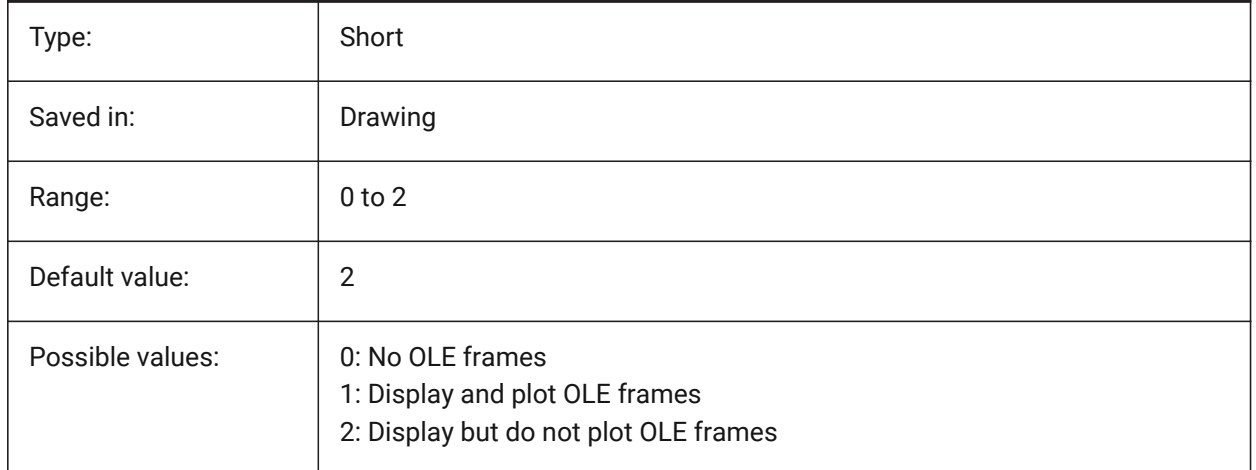

# **18.8 OLEHIDE system variable**

## **18.8.1 OLE hide**

Specifies the visibility of OLE (Object Linking & Embedding) entities for both screen display and plotting.

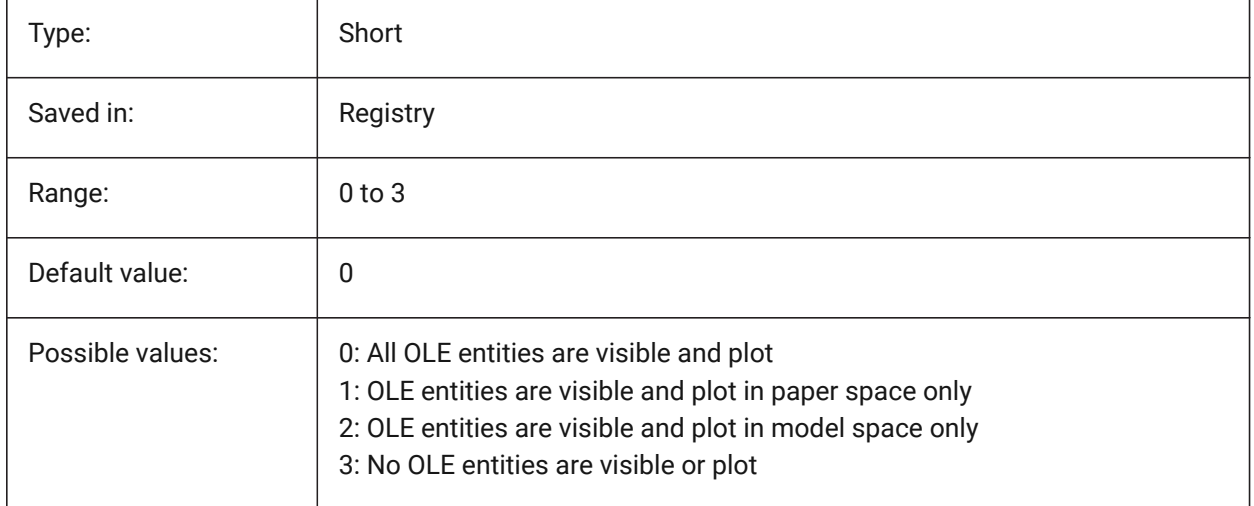

# **18.9 OLEQUALITY system variable**

#### **18.9.1 OLE quality**

Specifies the default plot quality of OLE (Object Linking & Embedding) entities. When set to 3 (Automatic), the quality level is assigned automatically depending on the entity e.g. photographs are set to High.

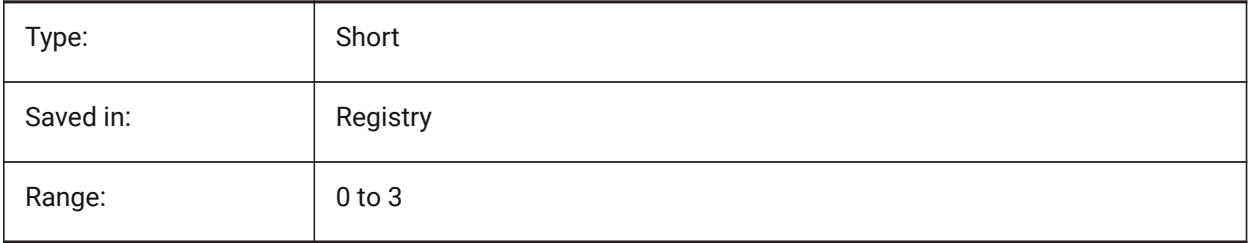

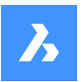

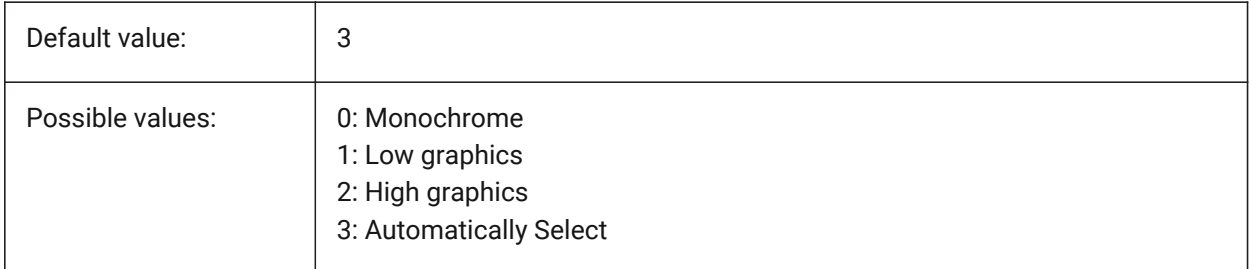

# **18.10 OLESTARTUP system variable**

# **18.10.1 OLE startup**

Specifies whether or not the OLE (Object Linking & Embedding) entity source application is launched when plotting.

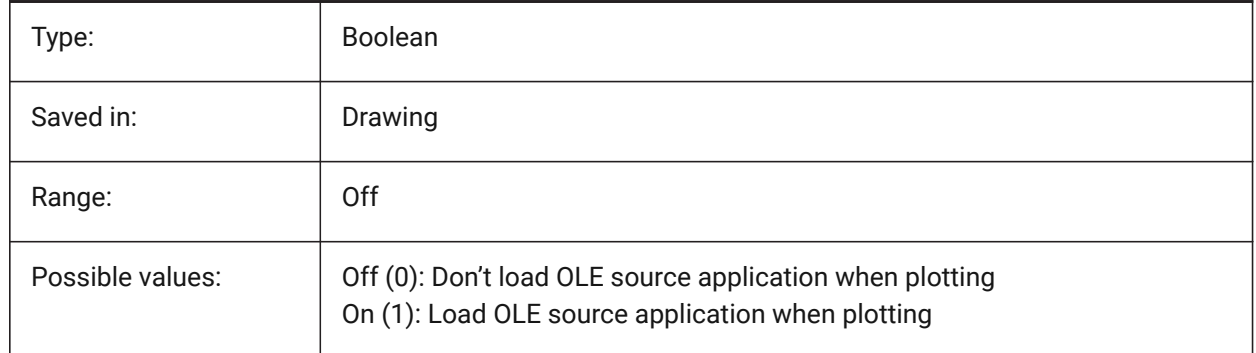

# **18.11 OPMSTATE system variable**

# **18.11.1 Properties bar state**

Specifies whether the properties bar is visible or not.

Read-only

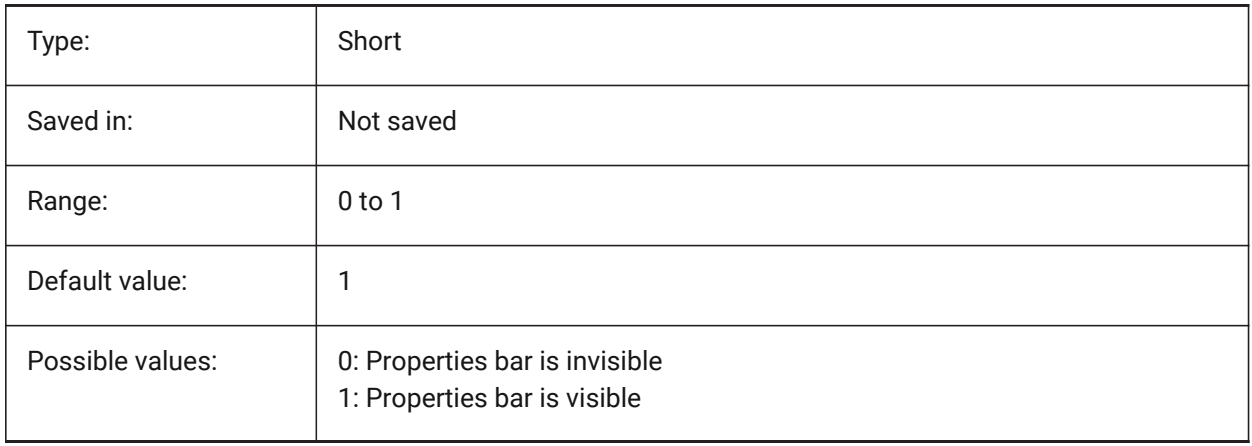

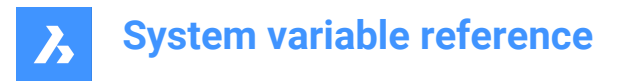

# **18.12 ORBITAUTOTARGET system variable**

#### **18.12.1 Orbit Auto Target**

Specifies how the target point is acquired for the RTROT command.

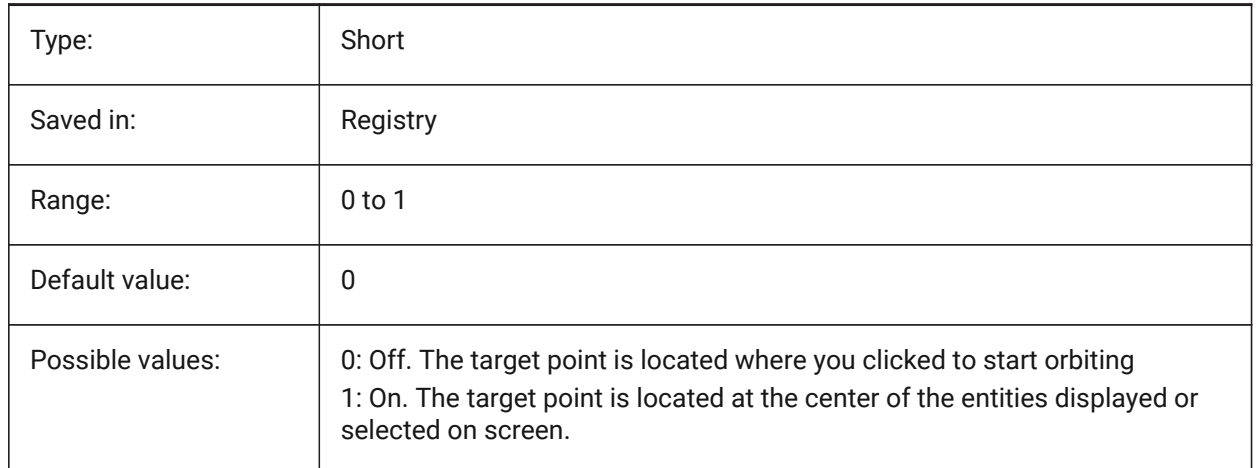

## **18.13 ORTHOMODE system variable**

#### **18.13.1 Orthogonal mode**

Specifies whether cursor movement is constrained to the perpendicular. When on, the cursor can be moved horizontally or vertically only, relative to the current UCS and grid rotation angle as defined by SNAPANG.

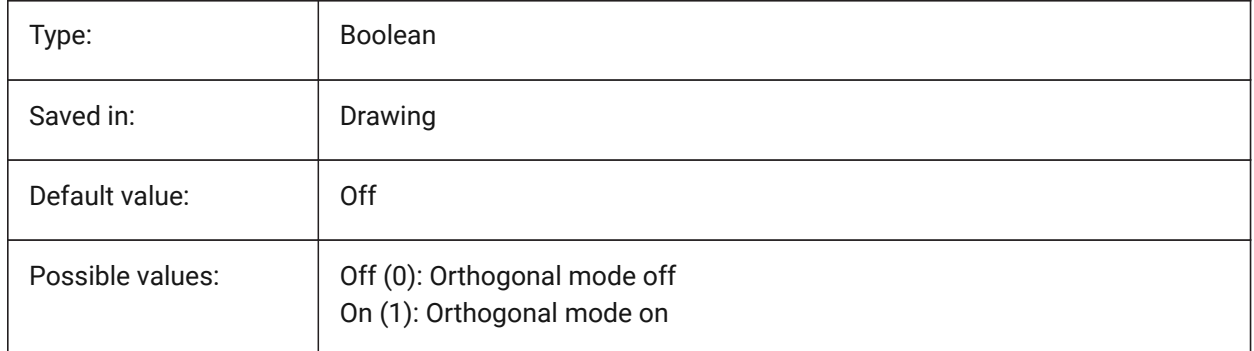

## **18.14 OSMODE system variable**

#### **18.14.1 Entity snap mode**

Specifies running entity snap modes. The value is stored as a bitcode using the sum of the values of all selected options.

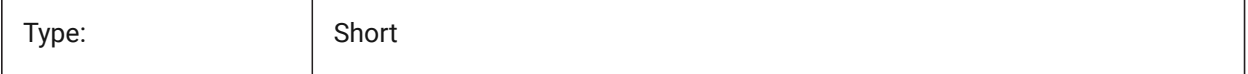

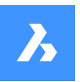

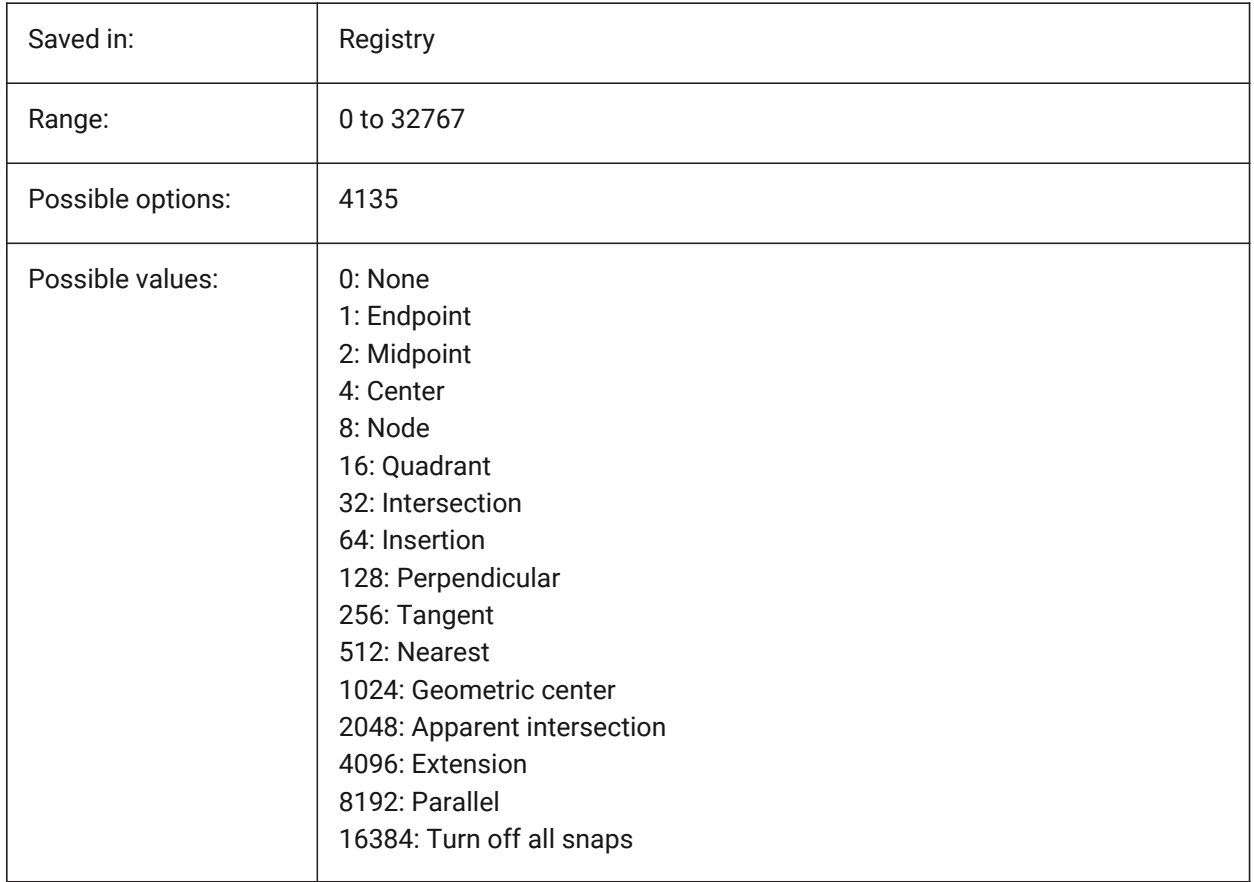

# **18.15 OSNAPCOORD system variable**

# **18.15.1 Entity snap coordinates**

Specifies whether running entity snaps override keyboard coordinate entry.

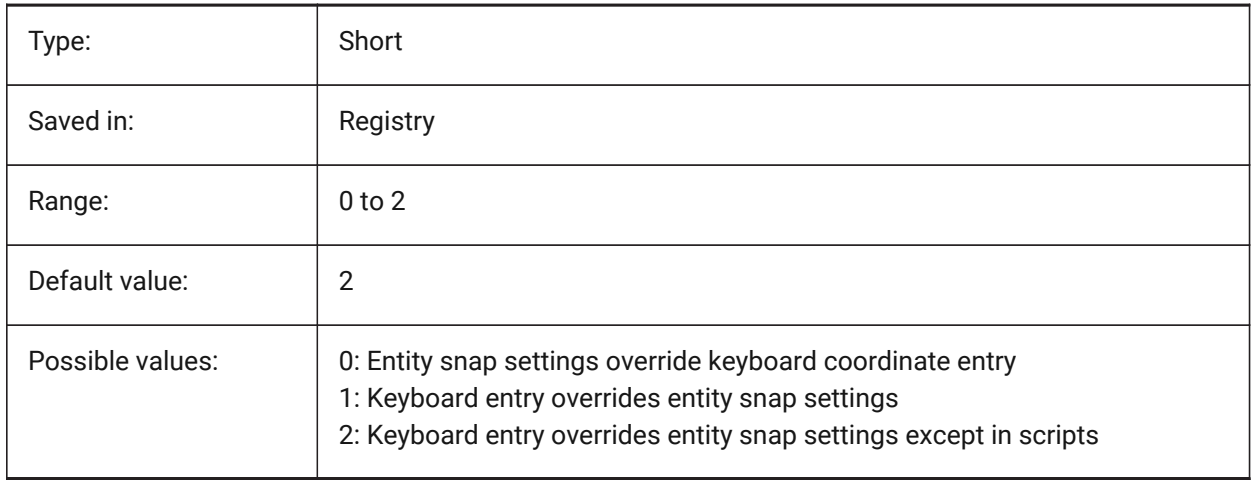

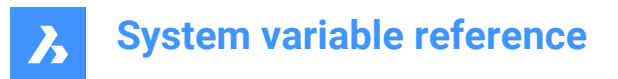

# **18.16 OSNAPZ system variable**

#### **18.16.1 Ignore entity snap elevation**

Replaces the Z coordinate of the entity snapping point with the current value of the ELEVATION system variable.

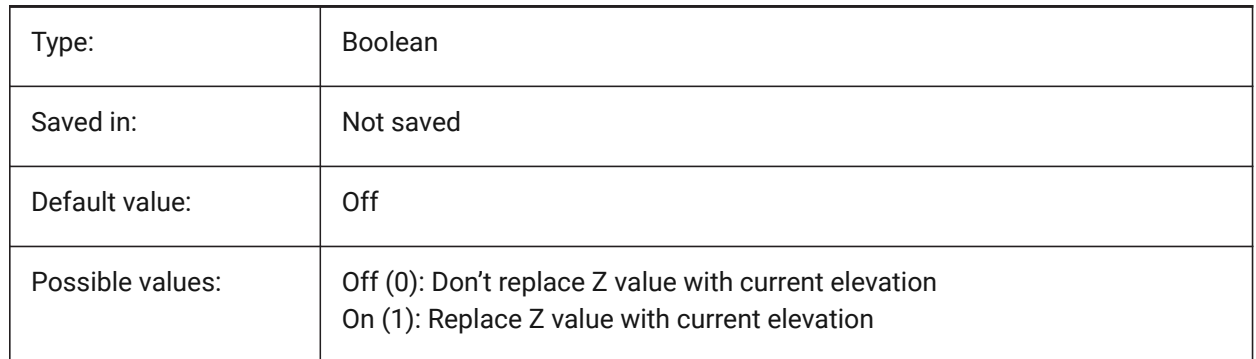

#### **18.17 OSOPTIONS system variable**

#### **18.17.1 Entity snap options**

Suppresses entity snaps on certain entity types: hatches and/or dimension extension lines or negative zvalues in dynamic UCS mode. The value is stored as a bitcode using the sum of the values of all selected options.

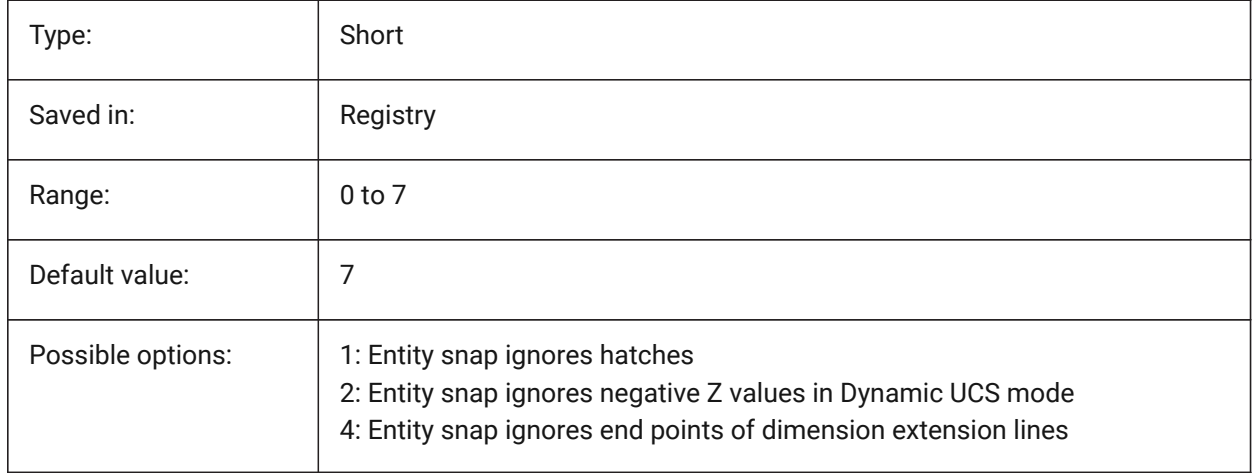

#### **18.18 OVERKILLLAYER system variable**

#### **18.18.1 Duplicate Entities Layer**

This is the layer to which entities are moved when using the option to Move duplicates to Duplicate Entities layer in the OVERKILL command.

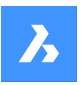

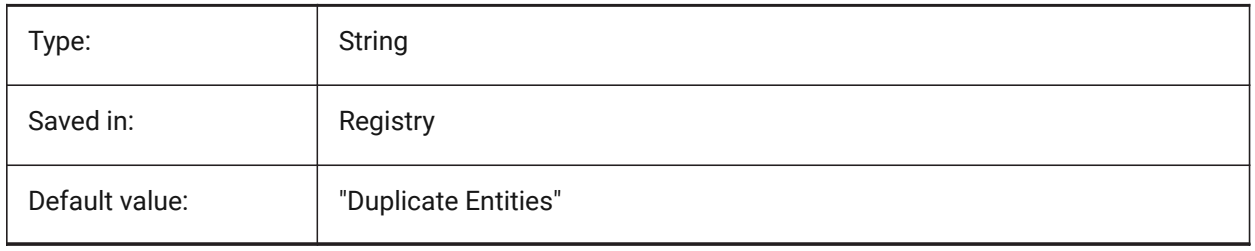

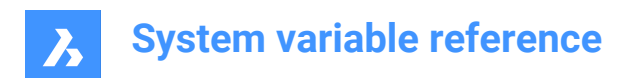

# **19. P**

# **19.1 PANBUFFER system variable**

#### **19.1.1 Pan buffer**

Specifies whether faster panning is enabled, especially in complex drawings.

BricsCAD only

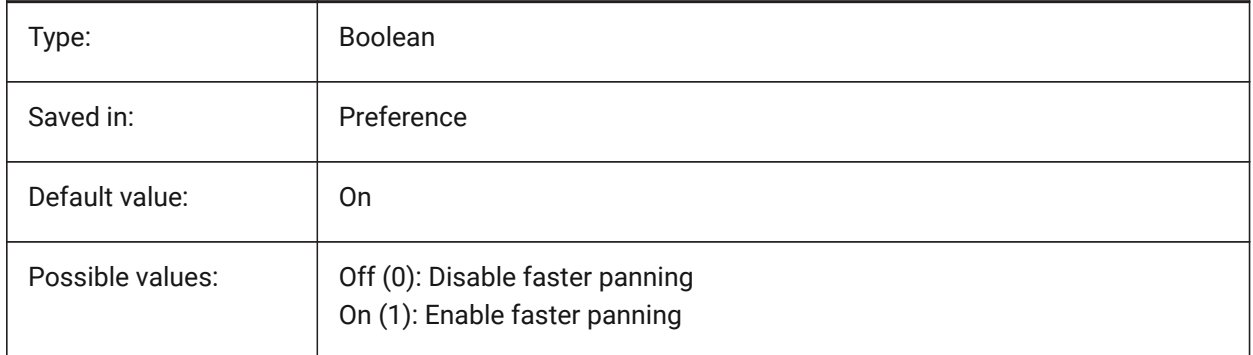

# **19.2 PANELBUTTONSIZE system variable**

#### **19.2.1 Panelset icon button size**

Preferred size of panelset icon buttons.

BricsCAD only

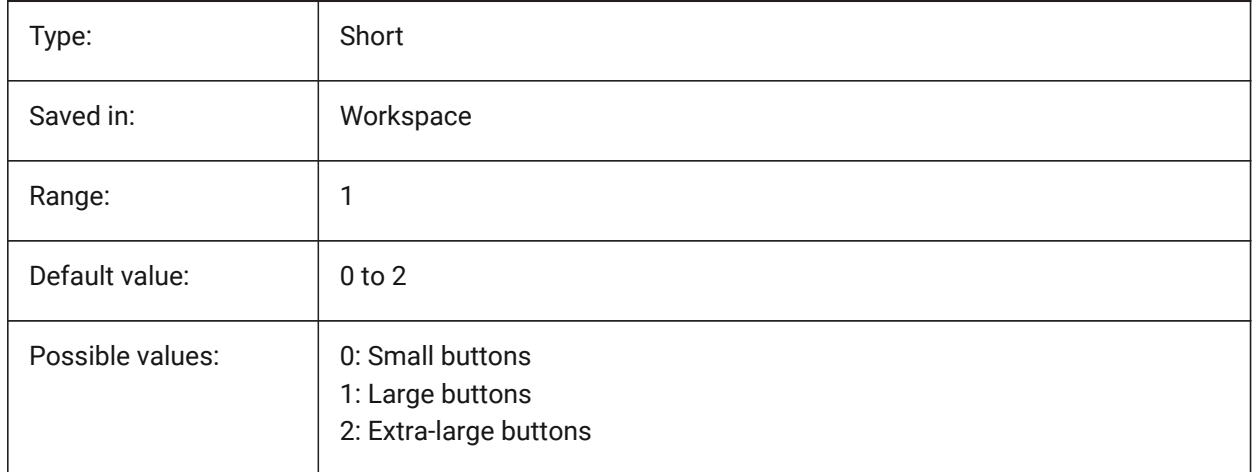

# **19.3 PAPERUPDATE system variable**

## **19.3.1 Paper update**

About automatic papersize adaption when switching printers in print dialog. If ON, existing papersize is maintained. If the printer has no close match, the size will be displayed as 'previous paper size'. On print,

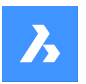

user confirmation is required before substitution by default values. When OFF, always assigns the default papersize of the selected printer.

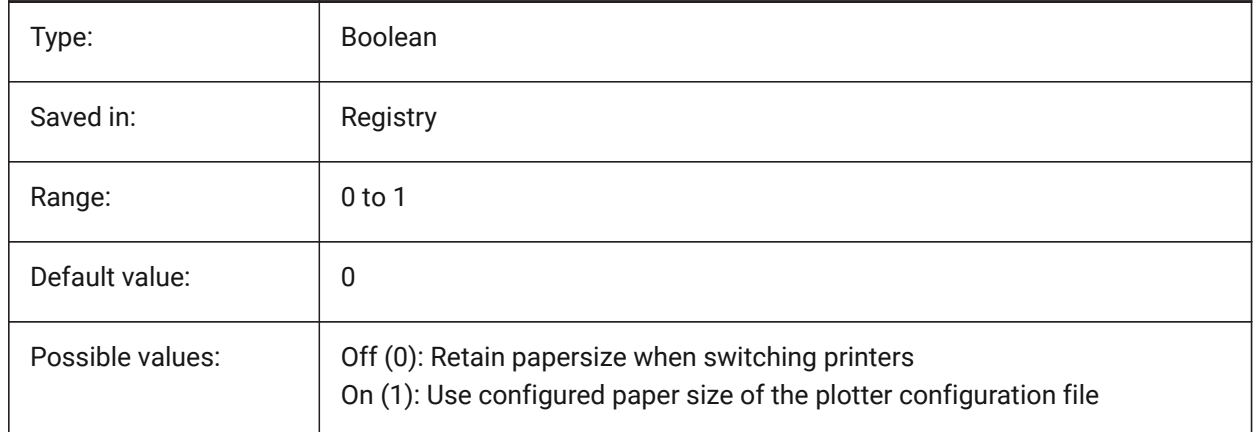

# **19.4 PARAMETERCOPYMODE system variable**

#### **19.4.1 Parameter copy mode**

Specifies copying of constraints and related parameters when entities are copied.

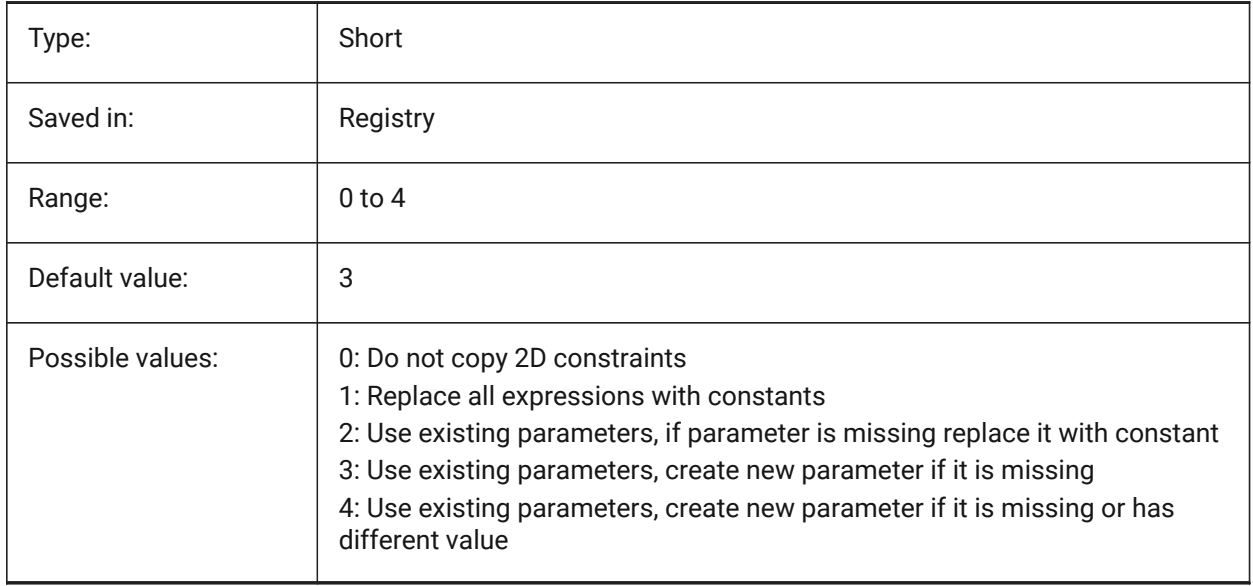

# **19.5 PARAMETRICBLOCKS2DPATH system variable**

#### **19.5.1 Parametric blocks 2D directory path**

Specifies the folder(s) in which BricsCAD should look for user created Parametric Blocks 2D files. BricsCAD only

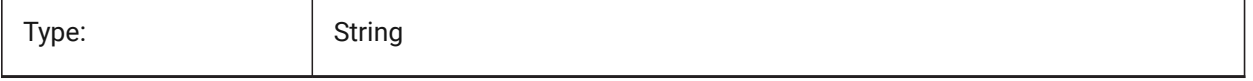

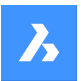

Saved in: Registry

# **19.6 PDFCACHE system variable**

# **19.6.1 PDF cache**

Enables/disables the pdf cache. A multi-resolution persistent image cache is used to display attached Pdf underlays, enabling (very) fast zoom and pan operations. The highest cached resolution is 5000 x 5000 pixels. Still, when zooming in very close, the display of the Pdf underlay will become pixelated. So a hybrid modus can be used which switches to real-time generation of crisp Pdf underlay display when zooming in very close. The initial generation of the image cache may take a few seconds, from then on processing gets (very) fast, and remains like that in subsequent sessions.

BricsCAD only

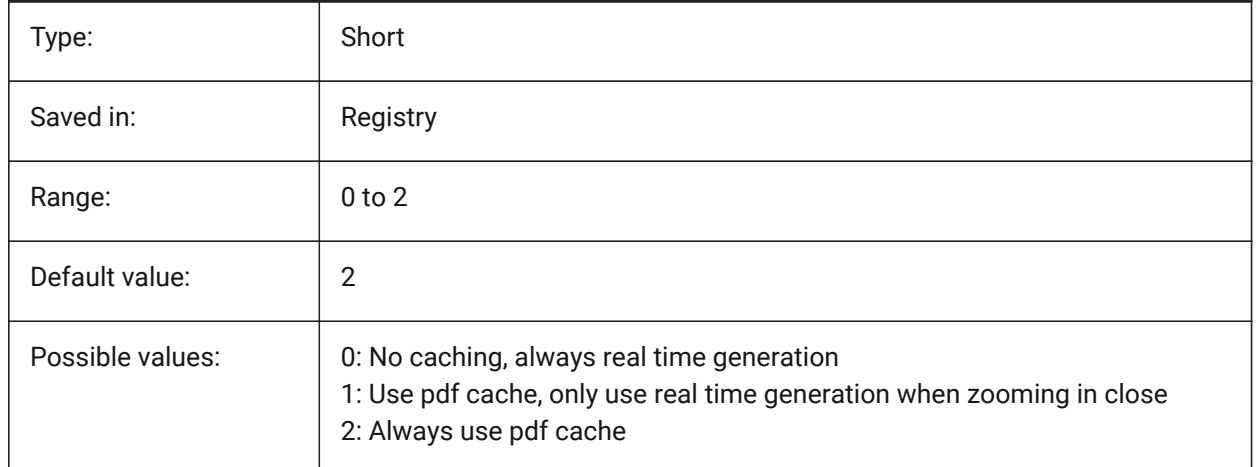

# **19.7 PDFEMBEDDEDTTF system variable**

#### **19.7.1 Pdf embedded fonts**

Enable embedding of True Type fonts into PDF files.

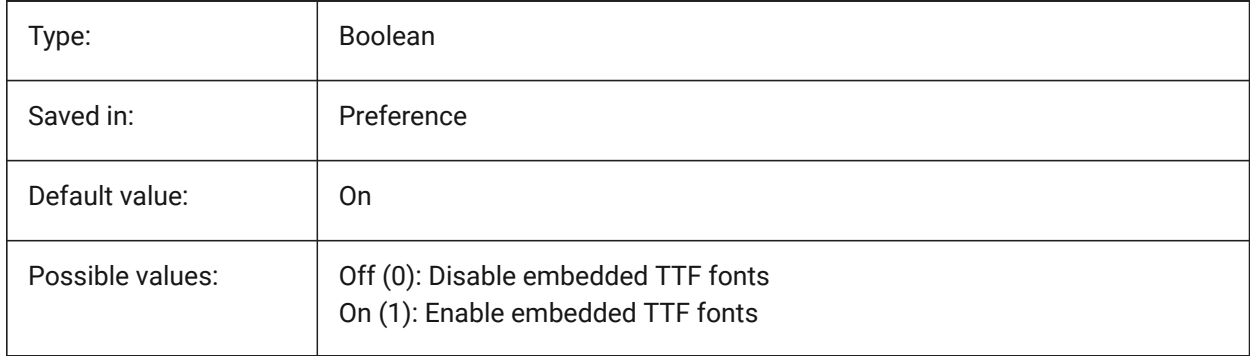

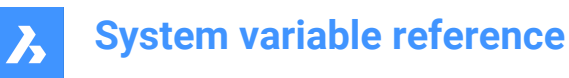

# **19.8 PDFEXPORTHYPERLINKS system variable**

#### **19.8.1 Export hyperlinks**

Enables export of entity hyperlinks.

BricsCAD only

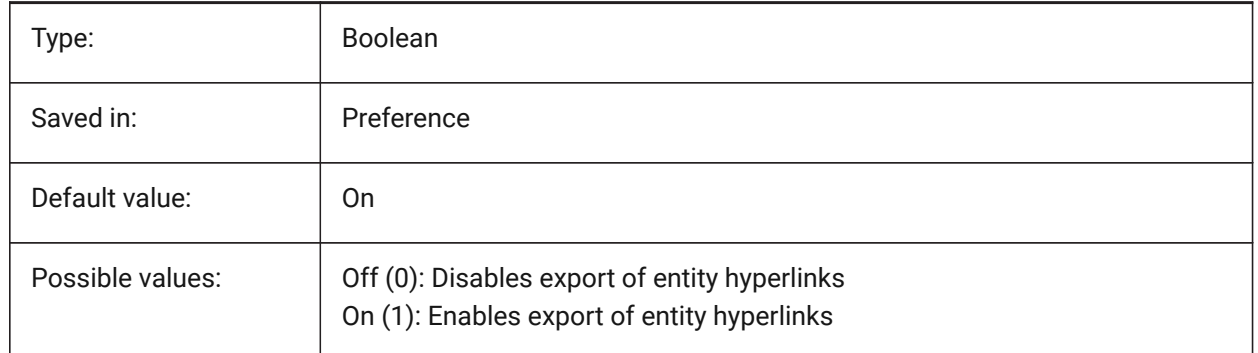

## **19.9 PDFFRAME system variable**

## **19.9.1 PDF frame**

Specifies the visibility of PDF underlay frames.

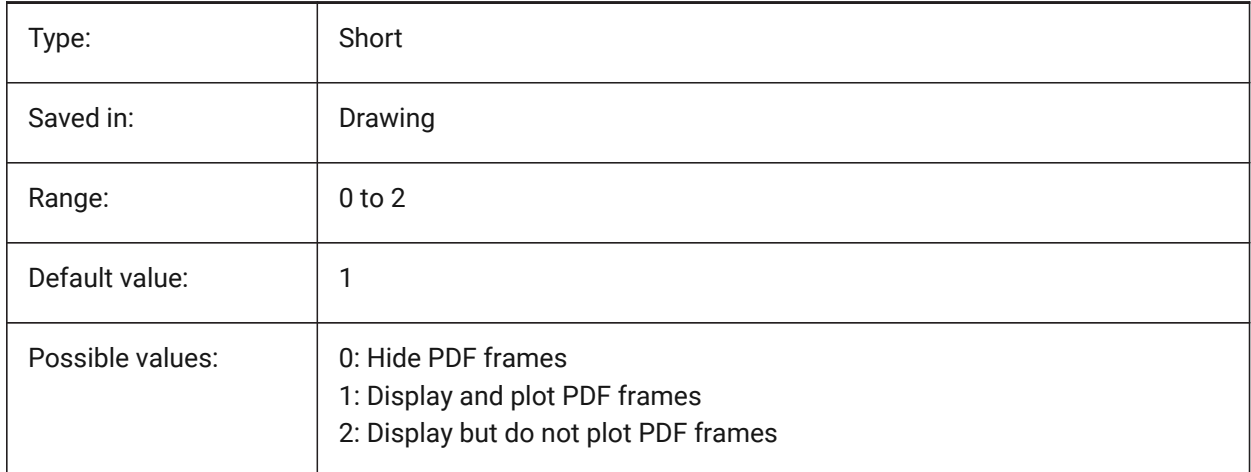

# **19.10 PDFIMAGEANTIALIAS system variable**

#### **19.10.1 Image anti-aliasing**

Enables anti-aliasing for images that require upscaling when exporting.

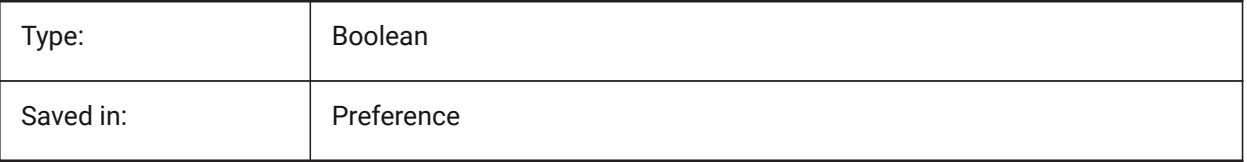

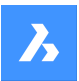

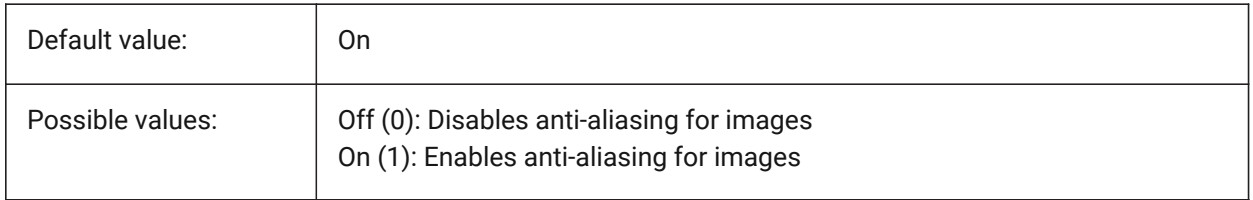

# **19.11 PDFIMAGECOMPRESSION system variable**

#### **19.11.1 Image compression**

Compression used for exported images.

BricsCAD only

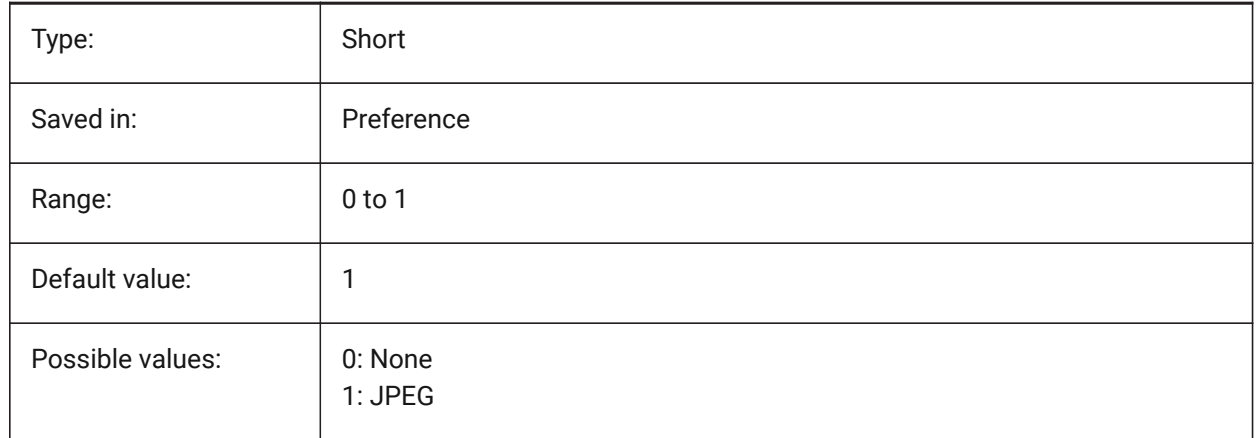

# **19.12 PDFIMAGEDPI system variable**

#### **19.12.1 Image DPI**

When a raster image is exported this value controls the minimal resolution for the image. Cannot exceed PdfVectorResolutionDPI value.

BricsCAD only

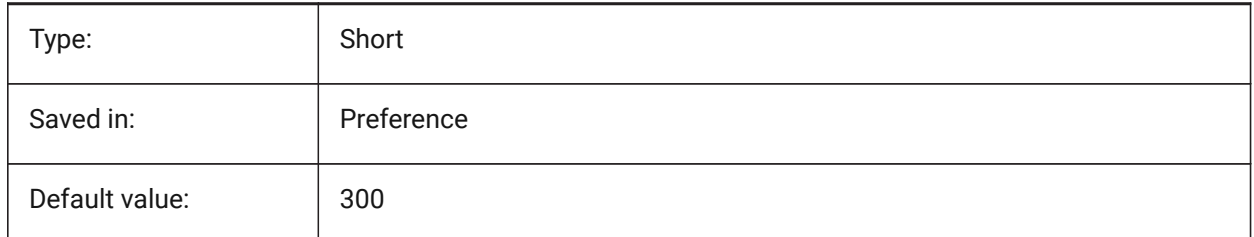

# **19.13 PDFIMPORTAPPLYLINEWEIGHT system variable**

#### **19.13.1 Apply lineweight properties**

Retains or ignores the lineweight properties of the imported entities.

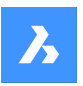

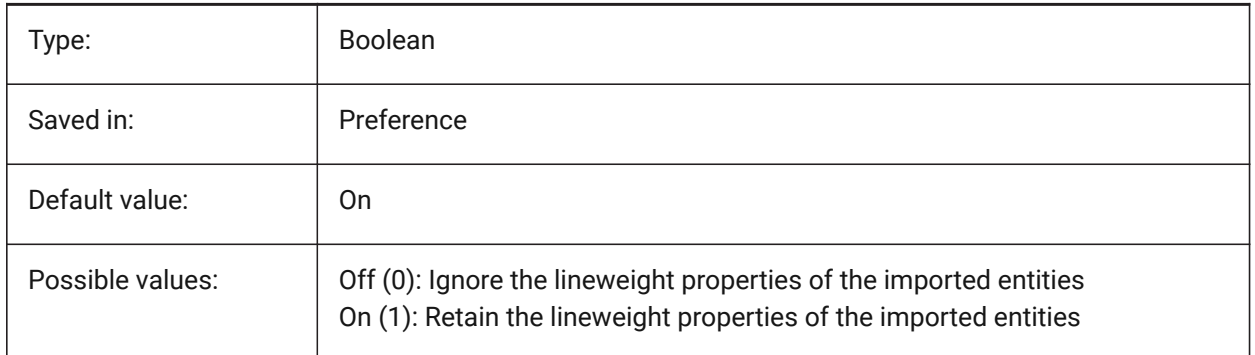

# **19.14 PDFIMPORTASBLOCK system variable**

# **19.14.1 Import as block**

Imports the PDF file as a block instead of directly into modelspace.

BricsCAD only

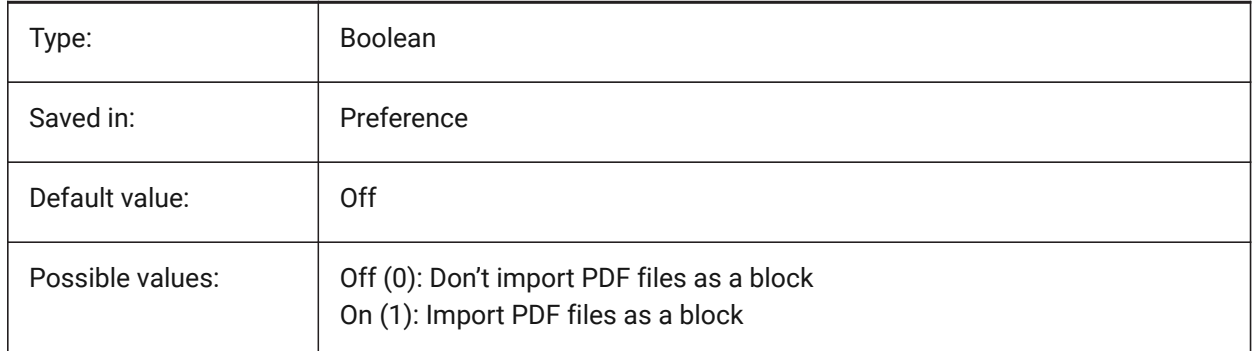

# **19.15 PDFIMPORTCHARSPACEFACTOR system variable**

# **19.15.1 Inter-character space factor**

Specifies the factor for the width of the space between characters in a word. If the distance between the text objects in the string is less than the width of the space taken from the font metric multiplied by this factor, the text objects are combined into one word. It is used only if the PDFIMPORTCOMBINETEXTOBJECTS system variable is turned on.

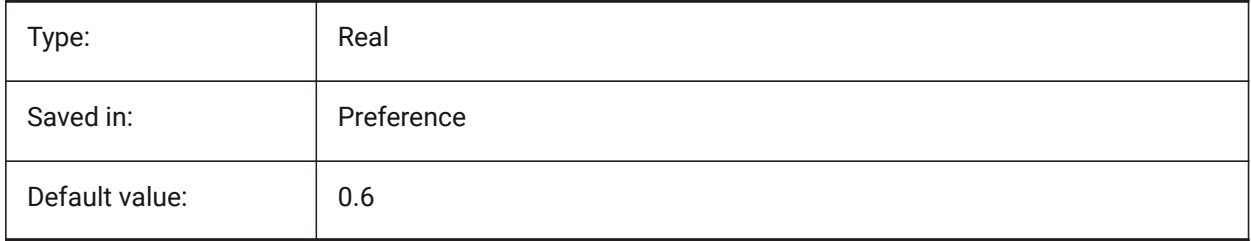

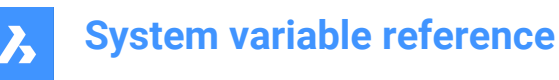

# **19.16 PDFIMPORTCOMBINETEXTOBJECTS system variable**

#### **19.16.1 Combine text objects**

Controls whether text objects that use the same font and are on the same line are combined.

BricsCAD only

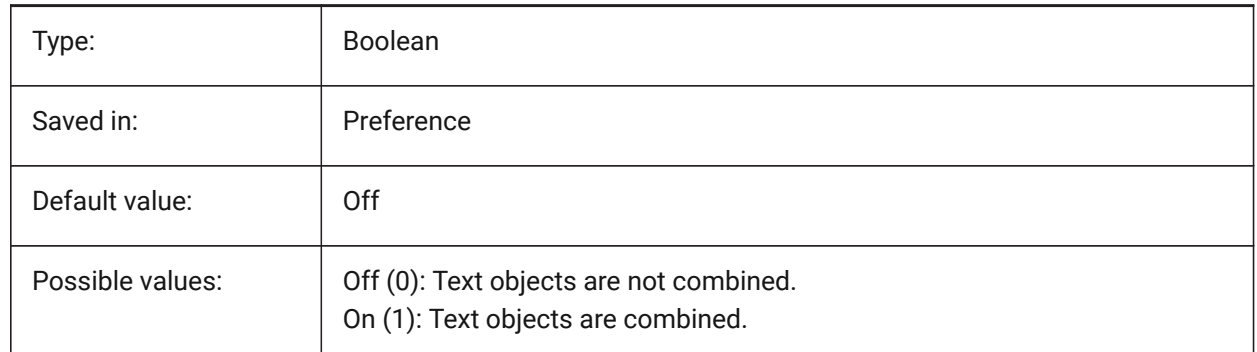

# **19.17 PDFIMPORTCONVERTSOLIDSTOHATCHES system variable**

#### **19.17.1 Convert solid fills to hatches**

Converts 2D solid entities into solid-filled hatches.

BricsCAD only

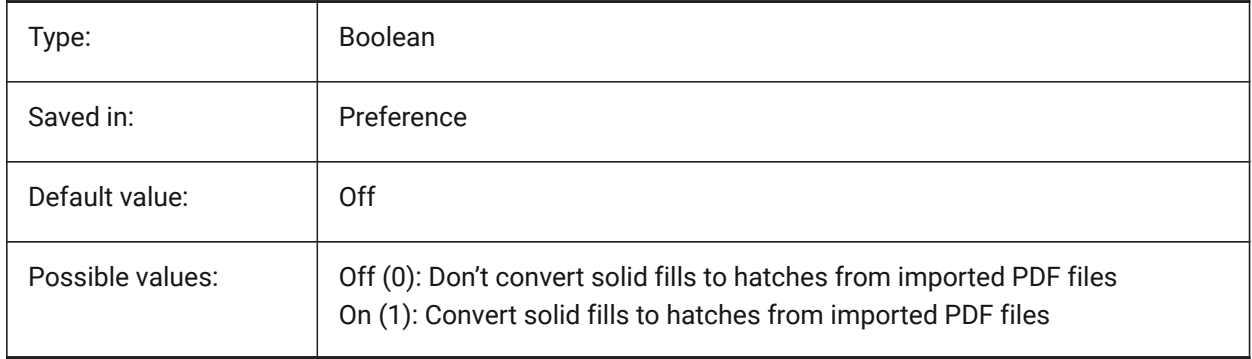

# **19.18 PDFIMPORTIMAGEPATH system variable**

#### **19.18.1 Raster Images Folder**

Location for saving raster images when importing a pdf file containing rasters. The path can be absolute or relative. If PDFIMPORTIMAGEPATH is relative the pdf raster image path will be calculated relative to the folder of the current drawing file. If the path is left empty the folder of the current drawing will be used. The default value is a subfolder "PDF Images" of the current drawing. If the drawing has not yet been saved, rasters will be placed next to the pdf file being imported.

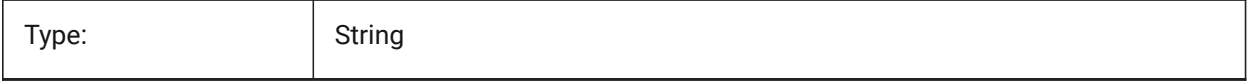

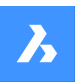

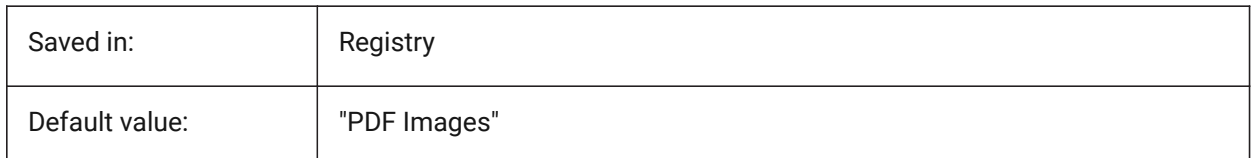

# **19.19 PDFIMPORTJOINLINEANDARCSEGMENTS system variable**

#### **19.19.1 Join line and arc segments**

Joins contiguous segments into a polyline where possible.

BricsCAD only

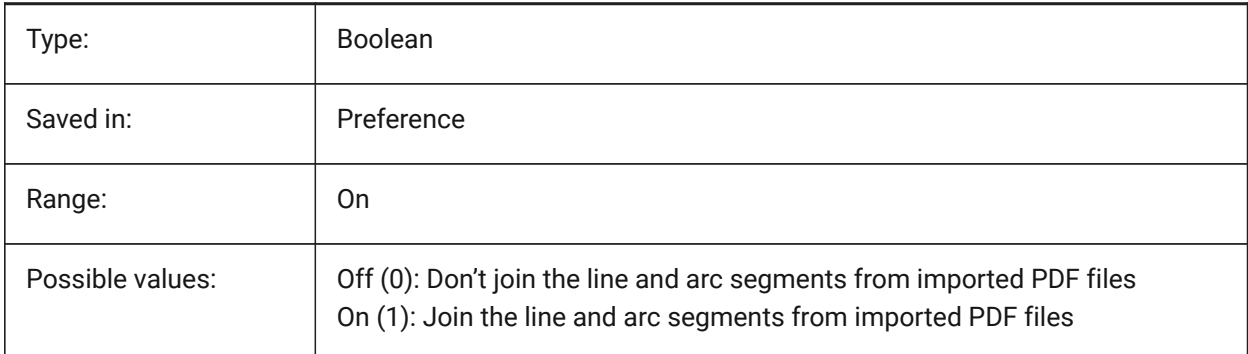

# **19.20 PDFIMPORTLAYERSUSETYPE system variable**

## **19.20.1 Layers**

Specifies to which layers the entities are imported. It's possible to import to layers which match the PDF layers, to create layers for each PDF entity type, or to just collect all imported entities on the current layer. BricsCAD only

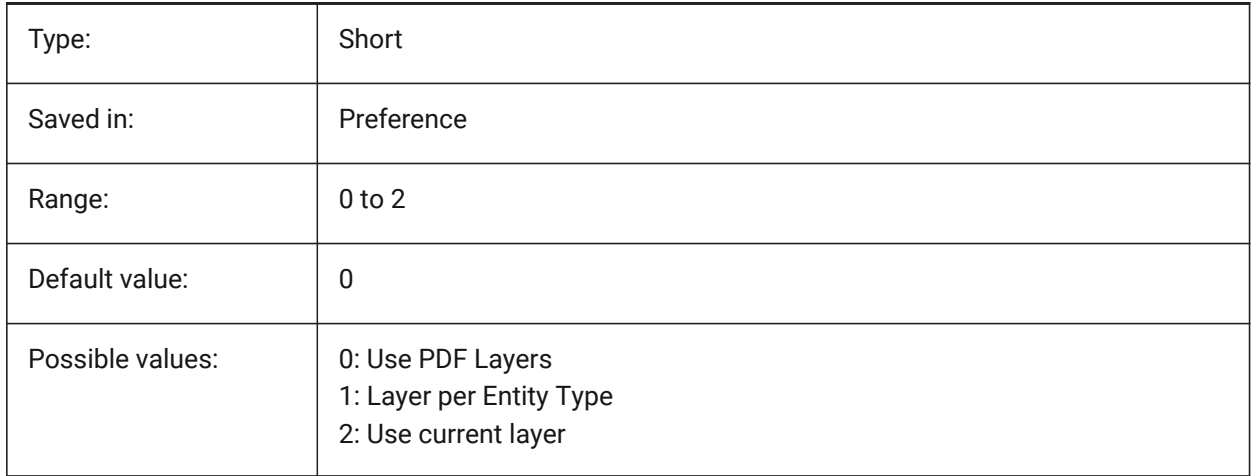
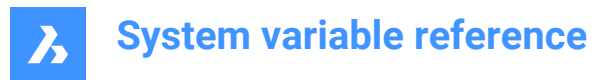

# **19.21 PDFIMPORTRASTERIMAGES system variable**

#### **19.21.1 Raster Images**

Extract raster images to PNG files and attach these to the current drawing. The images are stored in a folder controlled by PDFIMPORTIMAGEPATH system variable.

BricsCAD only

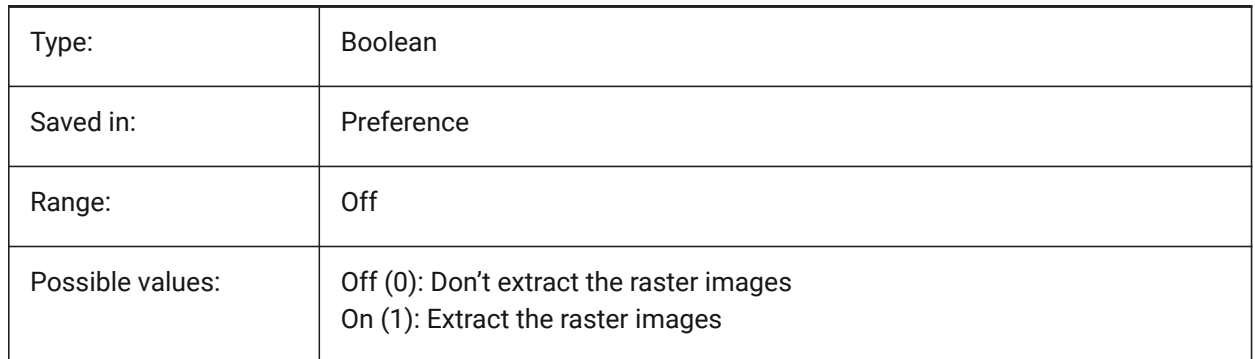

### **19.22 PDFIMPORTSOLIDFILLS system variable**

#### **19.22.1 Solid fills**

Ignore or import solid-filled areas. If these filled areas were originally exported into PDF format from AutoCAD, the solid areas would include solid-filled hatches, 2D solids, wipeout entities, wide polylines, and triangular arrowheads.

*Note:* Solid-filled hatches are assigned a 50% transparency so that entities on top or underneath can be easily seen.

BricsCAD only

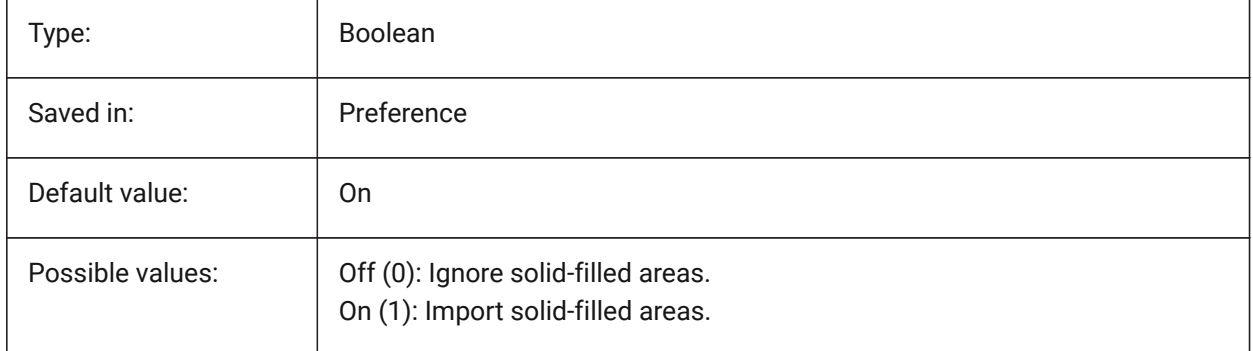

# **19.23 PDFIMPORTSPACEFACTOR system variable**

#### **19.23.1 Inter-word space factor**

Defines the factor for the width of the space between words on a line. If the distance between the text objects in the string is greater than the width of the space between characters in a word (specified by the

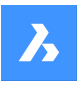

PDFIMPORTCHARSPACEFACTOR system variable), but less than the width of the space taken from the font metrics multiplied by this factor, the text objects are combined into one word. It is used only if the PDFIMPORTCOMBINETEXTOBJECTS system variable is turned on.

BricsCAD only

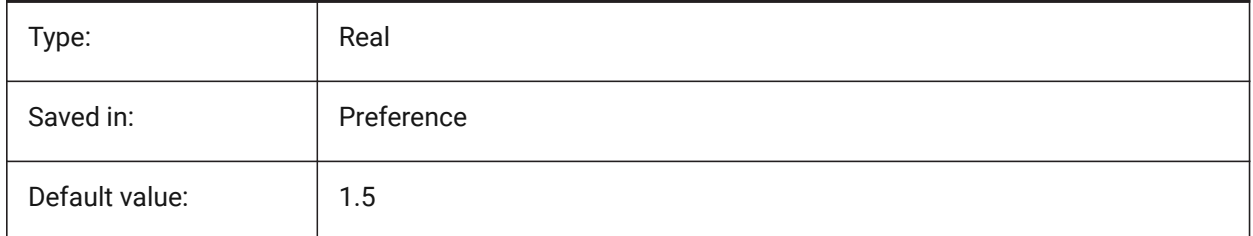

# **19.24 PDFIMPORTTRUETYPETEXT system variable**

### **19.24.1 TrueType text**

Import TrueType text as TrueType text with its text style named after the font.

BricsCAD only

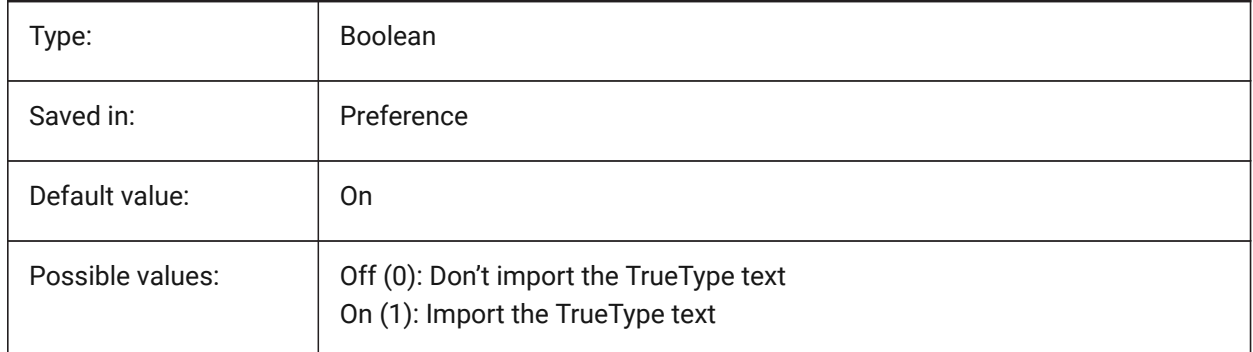

# **19.25 PDFIMPORTTRUETYPETEXTASGEOMETRY system variable**

### **19.25.1 Import True Type text as geometry**

Specifies whether to import True Type text from a PDF file as geometry.

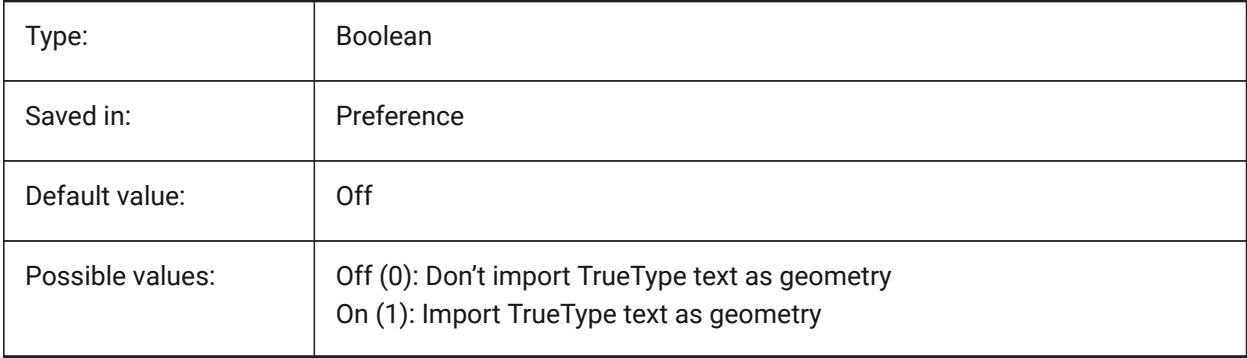

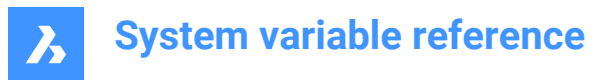

# **19.26 PDFIMPORTUSECLIPPING system variable**

### **19.26.1 Apply clipping**

Controls whether clipping is applied to objects on import.

BricsCAD only

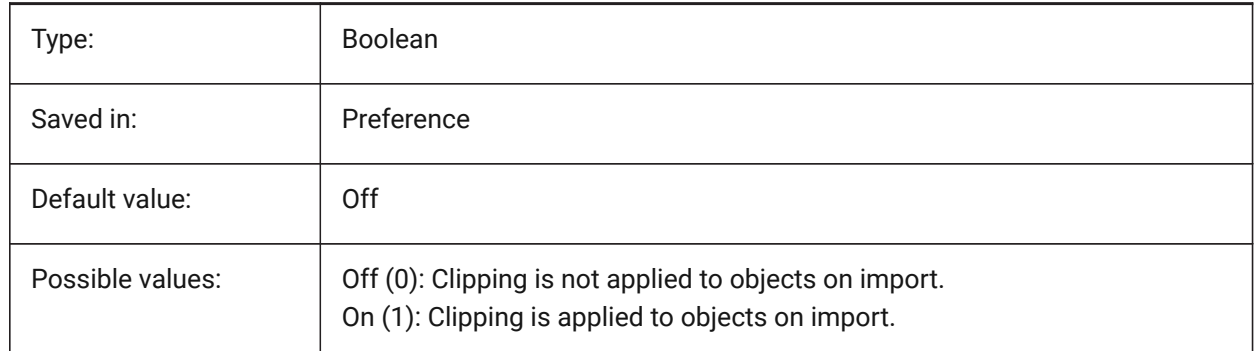

### **19.27 PDFIMPORTUSEGEOMETRYOPTIMIZATION system variable**

#### **19.27.1 Import geometry with optimization**

Specifies whether to optimize geometry when importing from a PDF file. BricsCAD only

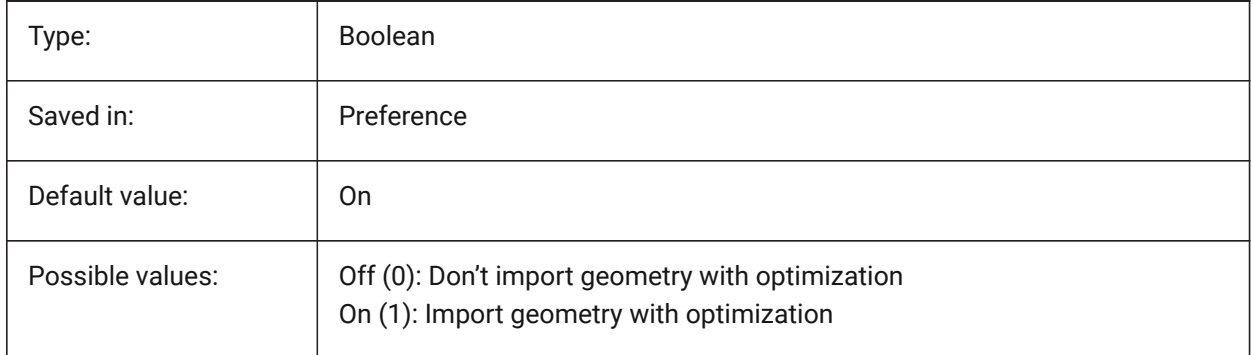

# **19.28 PDFIMPORTUSEIMAGECLIPPING system variable**

#### **19.28.1 Clip images**

Controls whether images are clipped on import. Clipping means that the clipped part of the image becomes transparent. It has effect only if the PDFIMPORTUSECLIPPING system variable is on. BricsCAD only

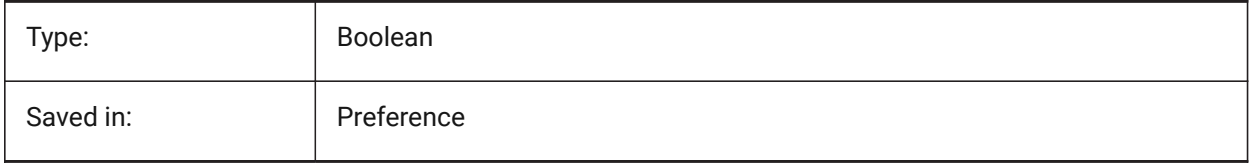

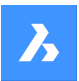

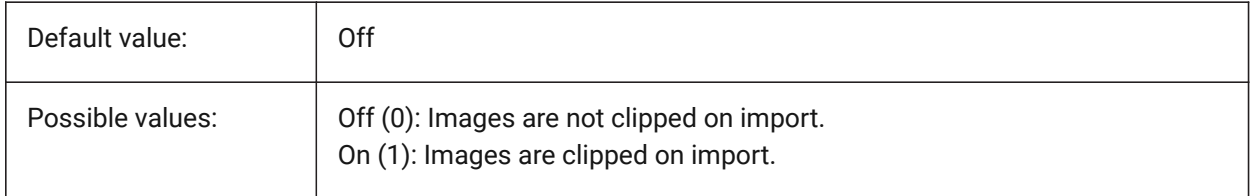

# **19.29 PDFIMPORTUSEPAGEBORDERCLIPPING system variable**

### **19.29.1 Apply clipping at page border**

Controls whether clipping at page border is applied on import. It has effect only if the PDFIMPORTUSECLIPPING system variable is on.

BricsCAD only

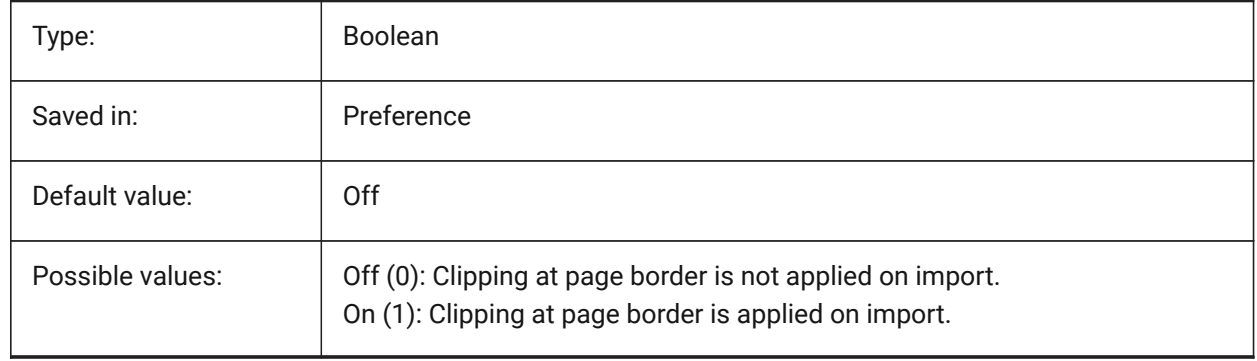

# **19.30 PDFIMPORTVECTORGEOMETRY system variable**

### **19.30.1 Vector geometry**

Ignore or Import vector geometry. PDF geometric data types include linear paths, Beziér curves, and solidfilled areas, which are imported as polylines, and 2D solids or solid-filled hatches. Within a tolerance, curves that resemble arcs, circles, and ellipses are interpolated as such. Patterned hatches are imported as many separate entities.

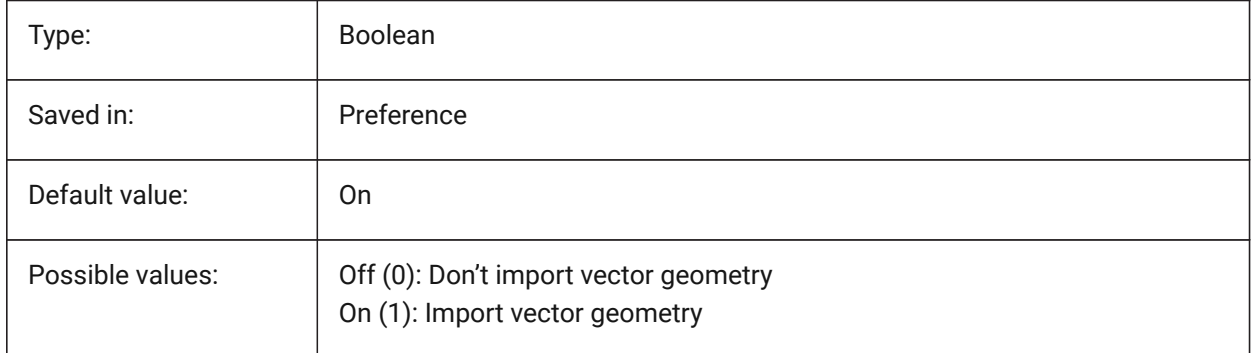

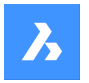

# **19.31 PDFLAYERSSETTING system variable**

### **19.31.1 Pdf layer support**

Specifies the use of layers in the target PDF document (PDF v1.5 feature).

BricsCAD only

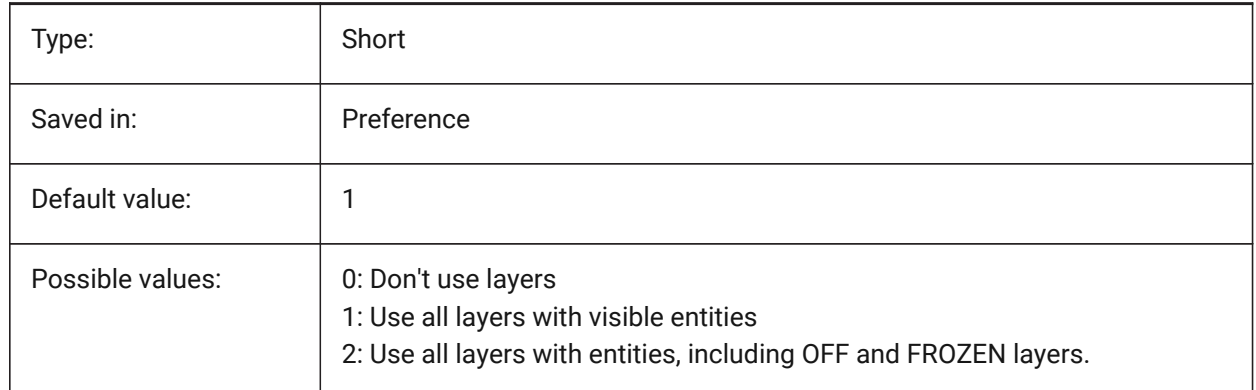

# **19.32 PDFLAYOUTSTOEXPORT system variable**

#### **19.32.1 Pdf layouts to export**

Define layout(s) to be exported.

BricsCAD only

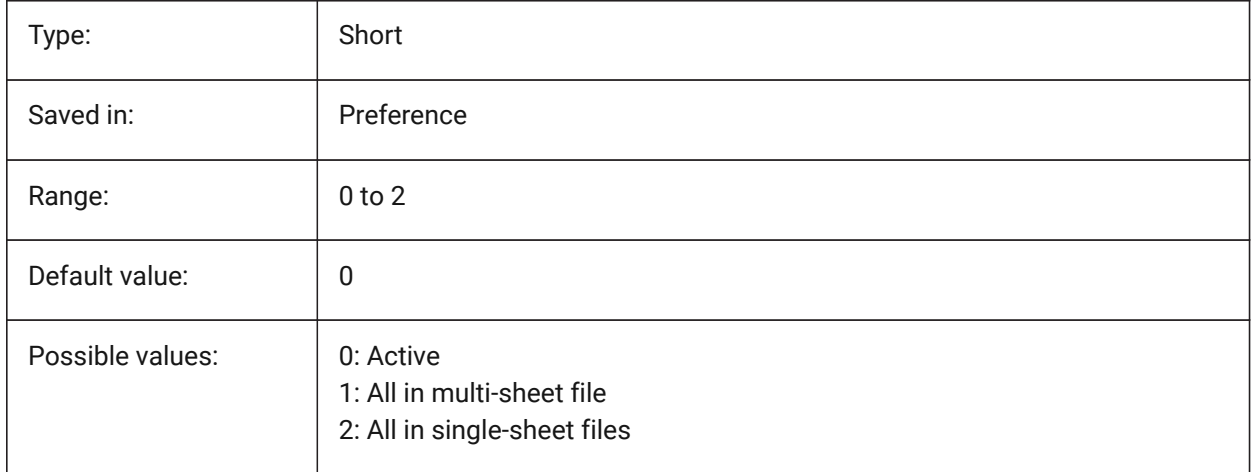

# **19.33 PDFMERGECONTROL system variable**

### **19.33.1 Pdf Merge Control**

Specifies the appearance of lines that cross.

Lines Overwrite Uses the last plotted line to obscure the lines under it. Only the topmost line is visible at the intersection.

Lines Merge Merges the colors of crossing lines.

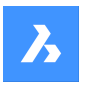

BricsCAD only

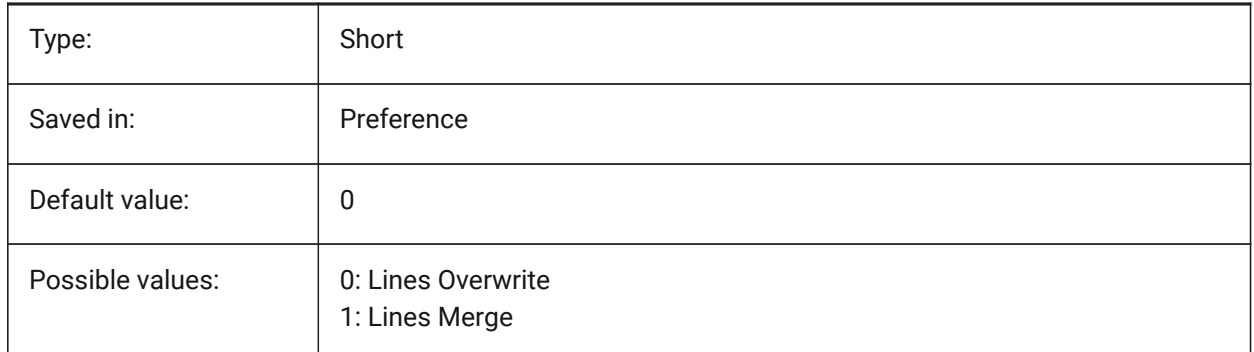

# **19.34 PDFNOTIFY system variable**

# **19.34.1 PDF notify**

Enables/disables the notification about missing or modified PDF documents when opening the parent drawing.

BricsCAD only

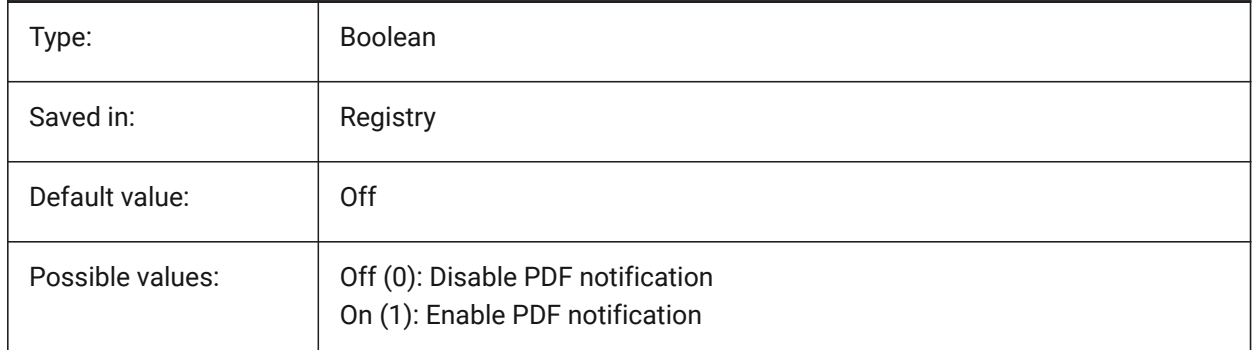

# **19.35 PDFOSNAP system variable**

### **19.35.1 PDF entity snap**

Enable snapping to entities in the PDF underlay files.

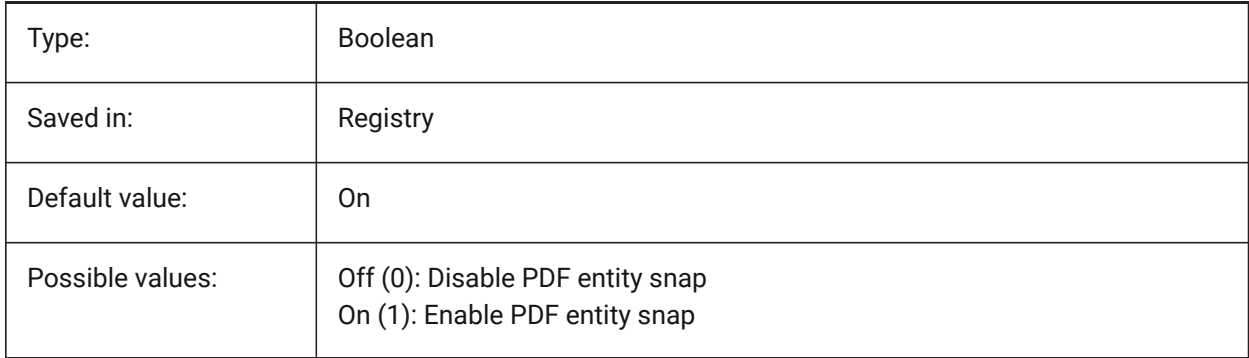

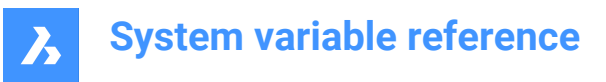

# **19.36 PDFPAPERHEIGHT system variable**

#### **19.36.1 Pdf overridden paper height**

Paper height to use in the papersize override, in millimeters.

BricsCAD only

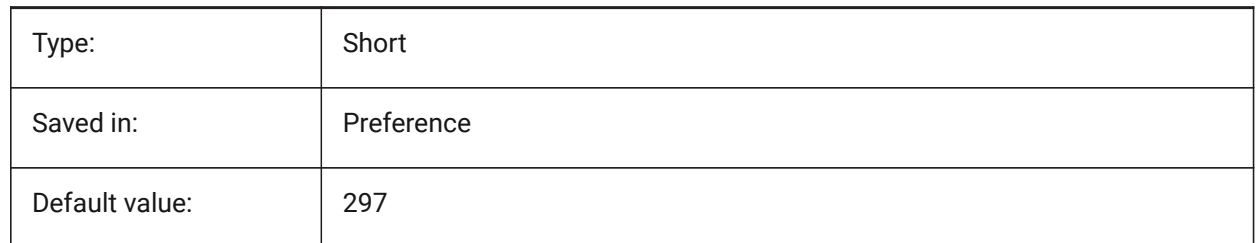

### **19.37 PDFPAPERSIZEOVERRIDE system variable**

#### **19.37.1 Pdf papersize override**

Enables papersize override. If On, the papersize as defined in the BricsCAD Print settings is overridden. The papersize width and height defined by **PdfPaperWidth** and **PdfPaperHeight** are used instead. BricsCAD only

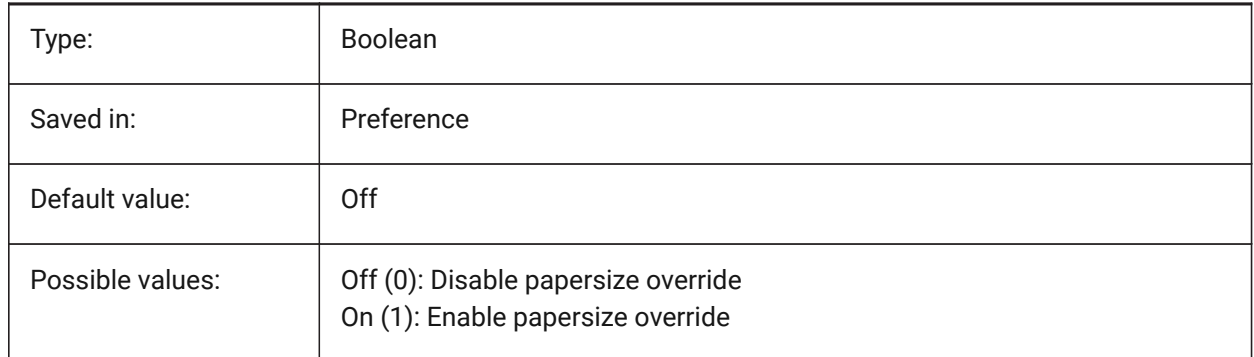

### **19.38 PDFPAPERWIDTH system variable**

#### **19.38.1 Pdf overridden paper width**

Paper width to use in the papersize override, in millimeters.

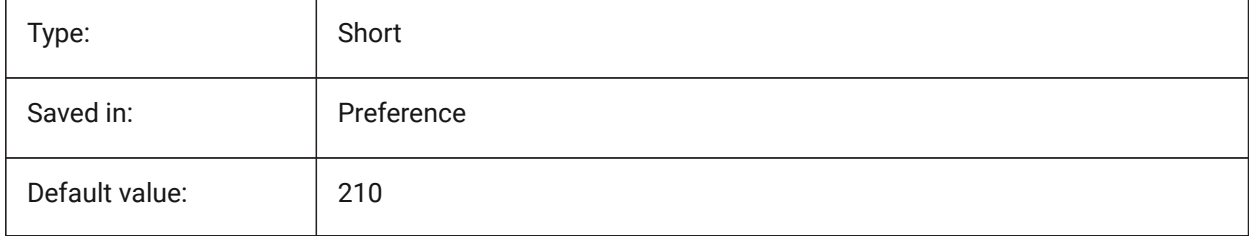

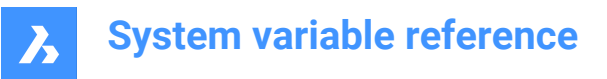

# **19.39 PDFPRCCOMPRESSION system variable**

### **19.39.1 PRC Compression**

Specifies the compression for PRC 3D data.

BricsCAD only

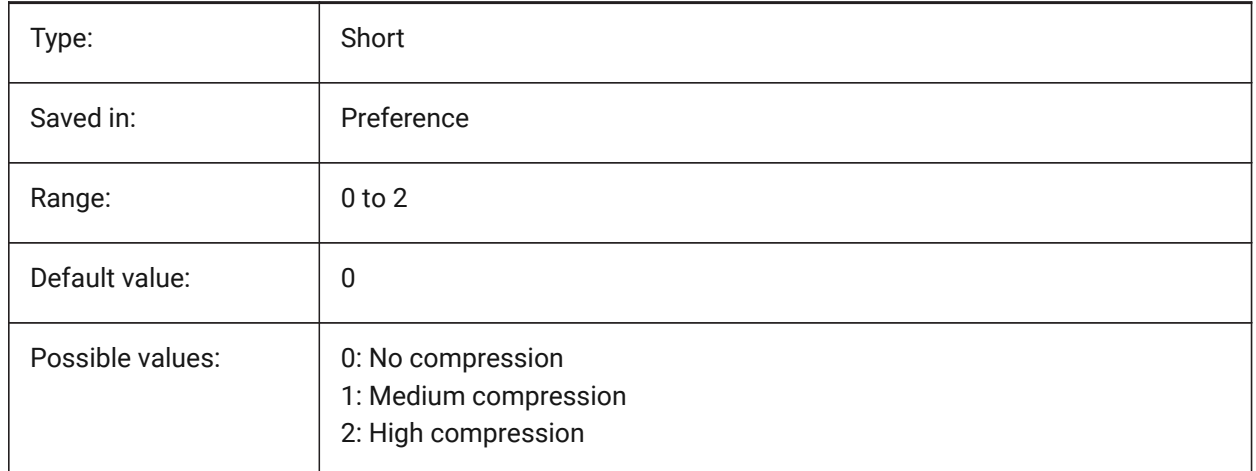

### **19.40 PDFPRCEXPORT system variable**

#### **19.40.1 PRC Export Mode**

Specifies the export mode for PRC 3D data. **Export as BREP** is an experimental mode which may work incorrectly. We recommend using **Export as Mesh** mode.

BricsCAD only

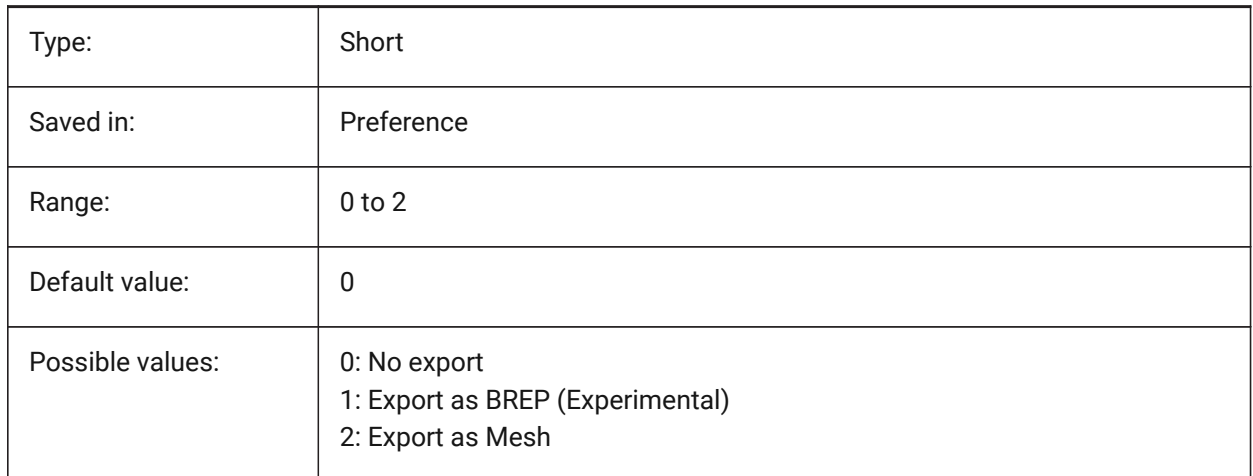

# **19.41 PDFPRCPROJECTION system variable**

# **19.41.1 PRC Projection**

PRC Projection for PRC 3D data.

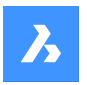

BricsCAD only

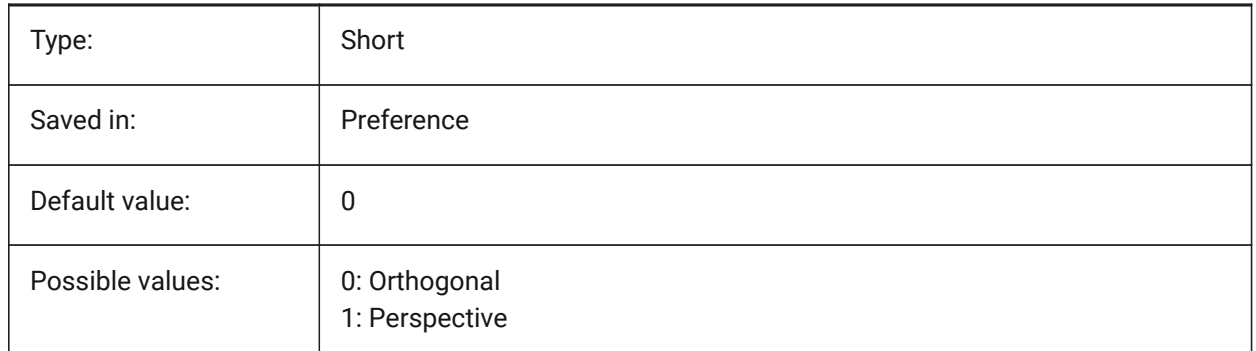

# **19.42 PDFPRCVIEWMODE system variable**

### **19.42.1 PRC View mode**

PRC view mode for export of PRC 3D data controls whether the 2D entities are exported separate from 3D entities as standard PDF or whether all entities are exported using PRC. In addition the setting allows to export 3D entities as separate 3D objects or as one unified 3D object.

BricsCAD only

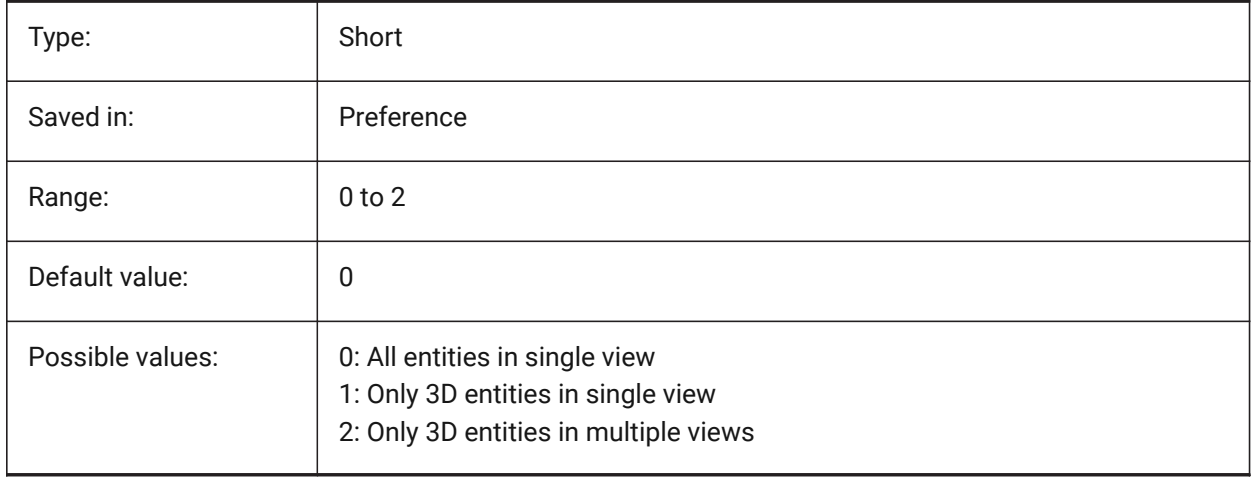

# **19.43 PDFSHXTEXTASGEOMETRY system variable**

# **19.43.1 Pdf SHX text as geometry**

Enable the conversion of SHX font text to geometry. This might be necessary if the receiving party does not have the same SHX fonts on their computer.

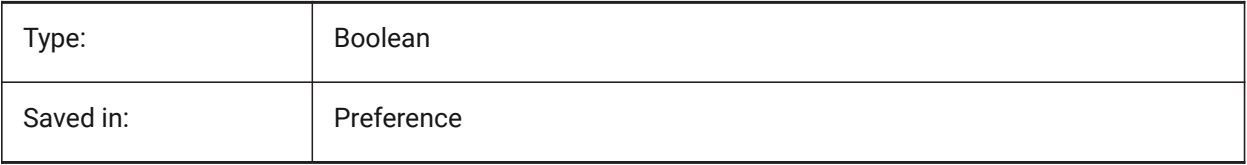

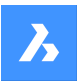

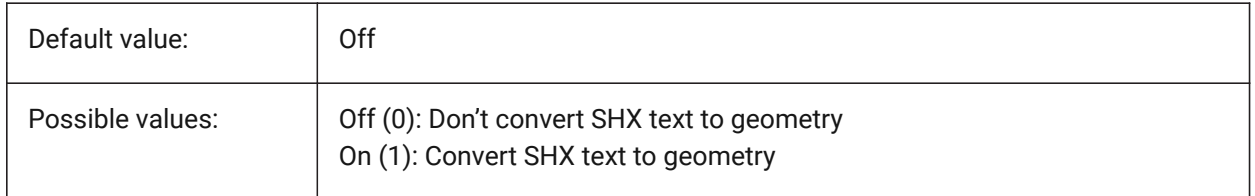

# **19.44 PDFSIMPLEGEOMOPTIMIZATION system variable**

### **19.44.1 Pdf simple geometry optimization**

Enable simple geometry optimization (separate segments to one polyline, use of Bezier curve control points).

BricsCAD only

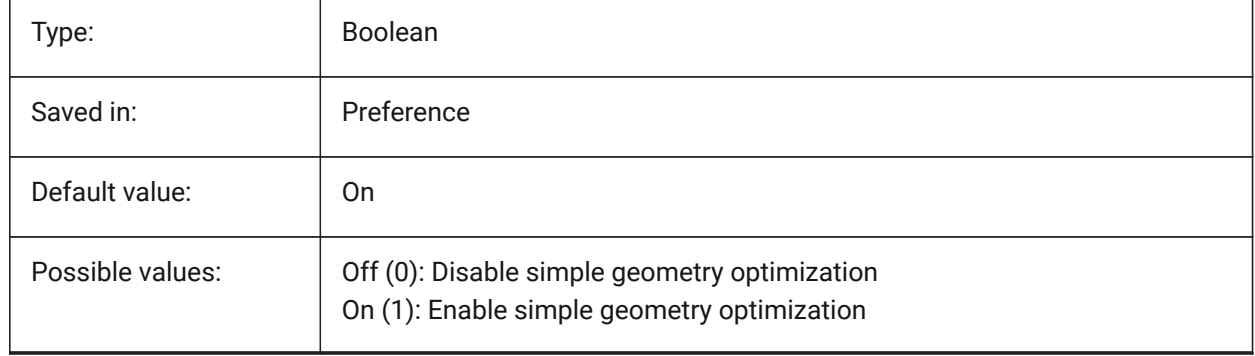

# **19.45 PDFTTFTEXTASGEOMETRY system variable**

# **19.45.1 Pdf TTF text as geometry**

Enable the conversion of True Type font text to geometry. This is useful for when the TTF files are covered by a license that prohibits sharing, or you want to make it harder to extract text.

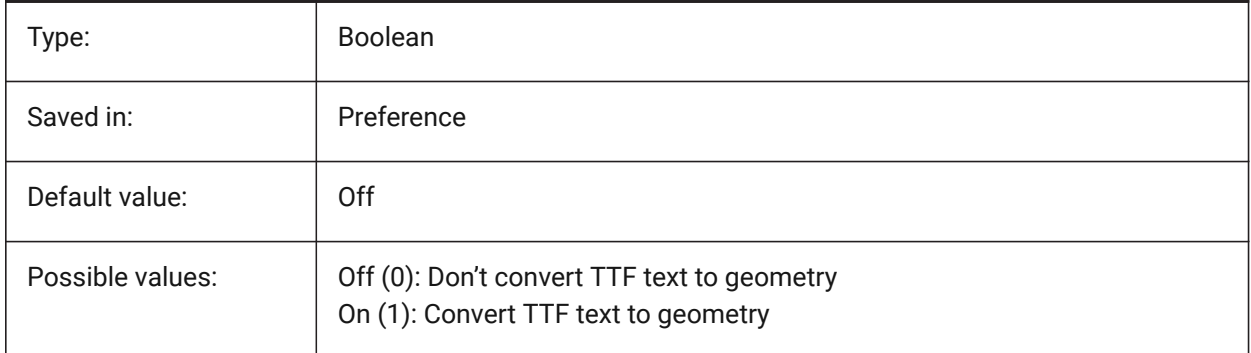

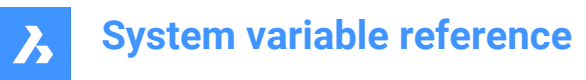

# **19.46 PDFUSEPLOTSTYLES system variable**

### **19.46.1 Pdf use plotstyles**

Enables usage of plotstyles. If On, the plotstyle of the layout controls the color and lineweight in the PDF export.

BricsCAD only

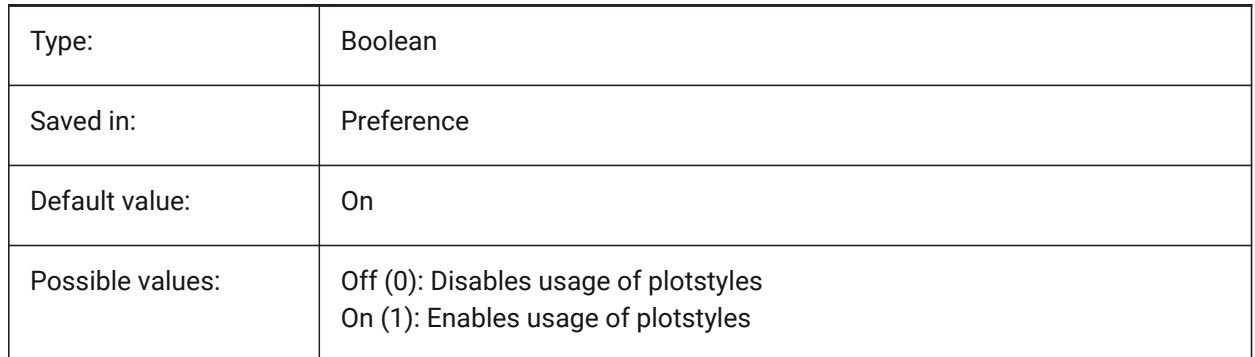

# **19.47 PDFVECTORRESOLUTIONDPI system variable**

### **19.47.1 Vector Resolution DPI**

Resolution of vector graphics when exporting. Values between 72 and 40000 are accepted. BricsCAD only

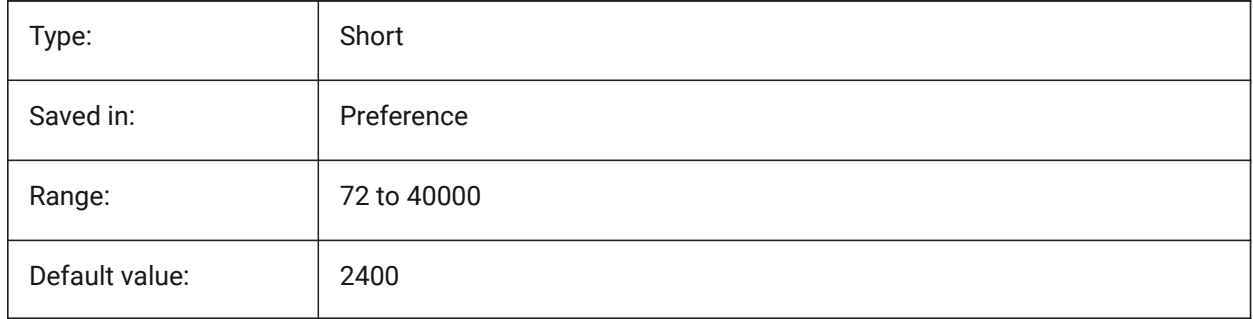

# **19.48 PDFZOOMTOEXTENTSMODE system variable**

### **19.48.1 Pdf zoom to extents mode**

If exporting model space, zoom to extents first, if the current model space view is zoomed in/out. This zooms the layout geometry to the papersize. When Off (0): use scale and papersize from page setup data instead.

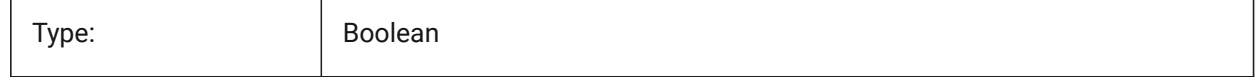

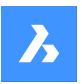

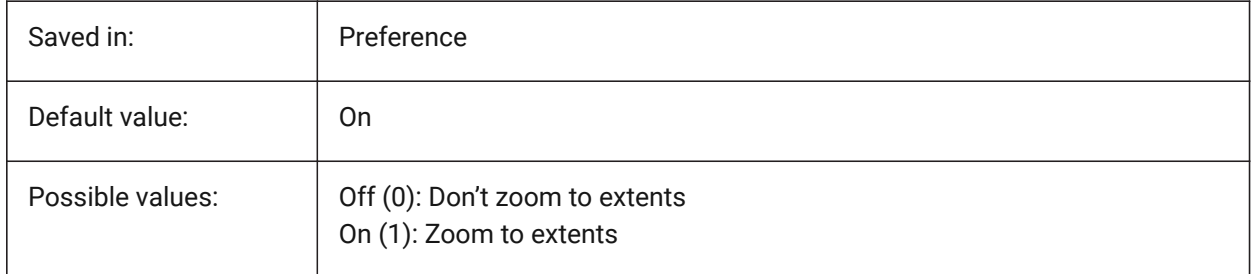

# **19.49 PDMODE system variable**

# **19.49.1 Point display mode**

Specifies the display style for point entities. The value is stored as a bitcode using the sum of the values of all selected options.

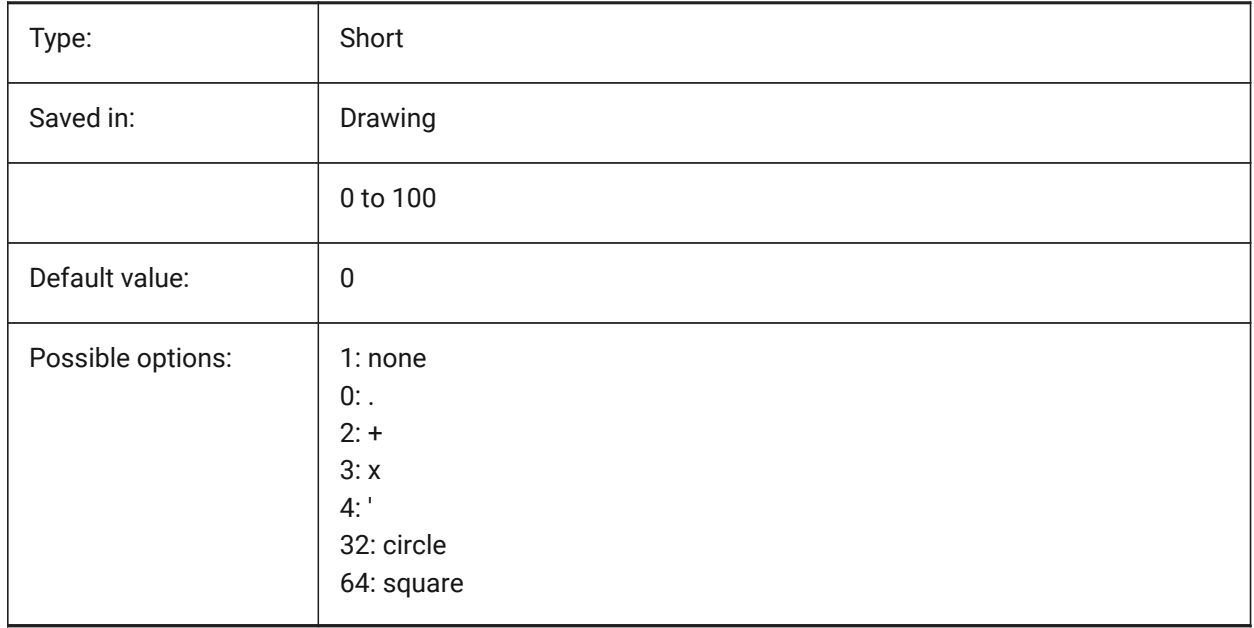

# **System variable reference**

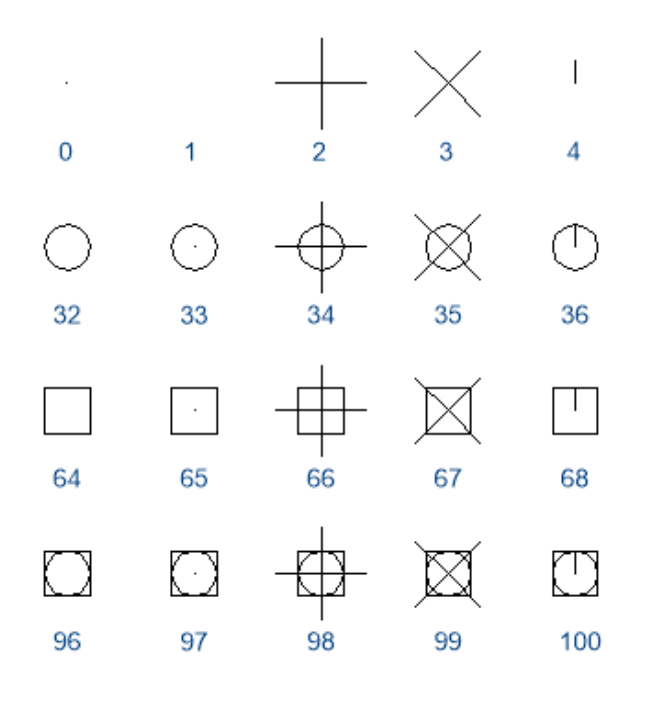

# **19.50 PDSIZE system variable**

### **19.50.1 Point display size**

Specifies the display size for point entities.

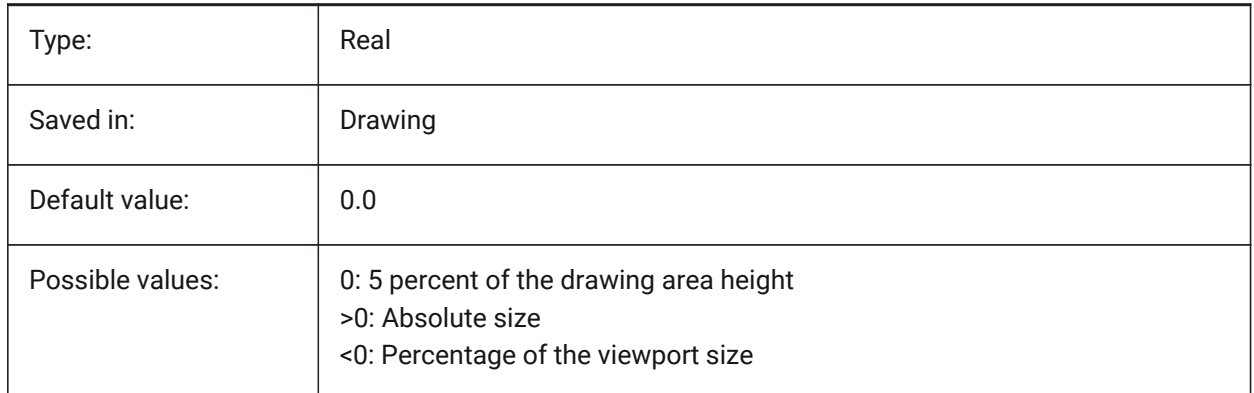

# **19.51 PEDITACCEPT system variable**

### **19.51.1 Polyline edit accept**

Specifies the display of the 'Entity Selected Is Not a Polyline' prompt in PEDIT. When the prompt is suppressed, the selected entity is automatically converted to a polyline.

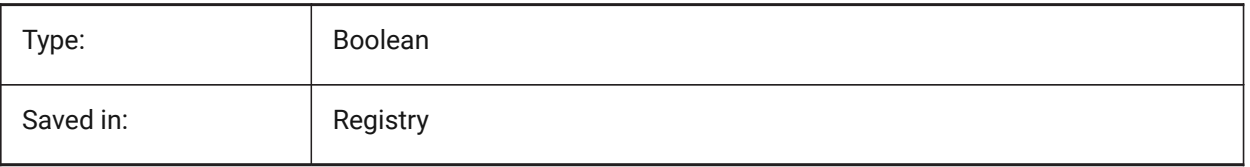

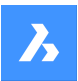

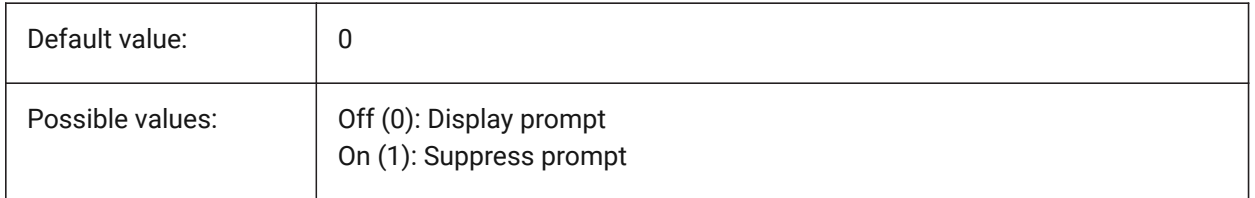

# **19.52 PELLIPSE system variable**

#### **19.52.1 Polyline ellipse**

Specifies the entity type created with the ELLIPSE command real ellipses or polyline representations of an ellipse.

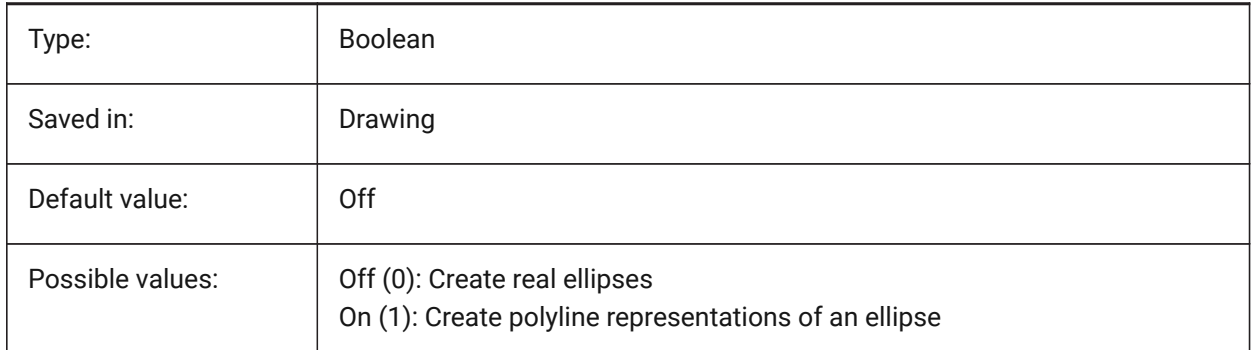

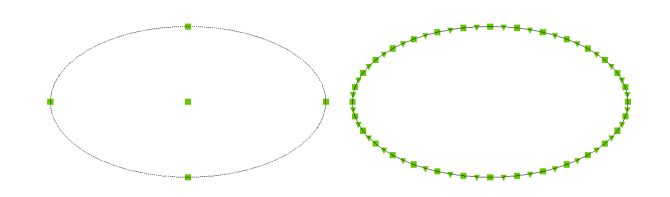

# **19.53 PERIMETER system variable**

### **19.53.1 Last perimeter**

Specifies the last perimeter calculated by AREA, LIST, or DBLIST.

Read-only

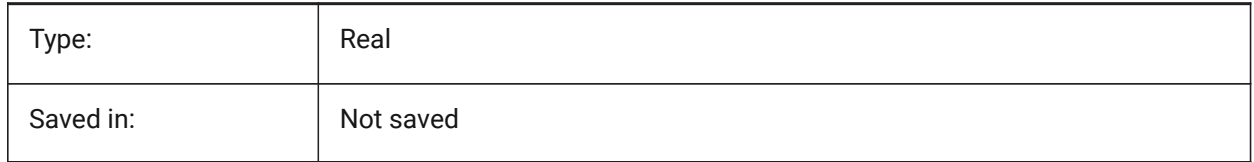

# **19.54 PERSPECTIVE system variable**

### **19.54.1 Perspective**

Specifies whether the current viewport is displayed in perspective view.

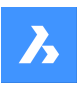

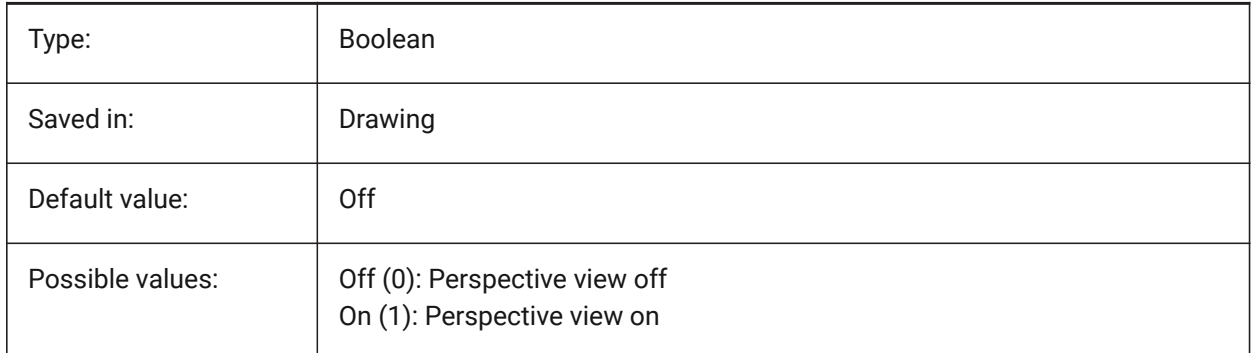

# **19.55 PFACEVMAX system variable**

### **19.55.1 Polyface mesh maximum vertices**

Specifies the maximum number of vertices for each face.

Read-only

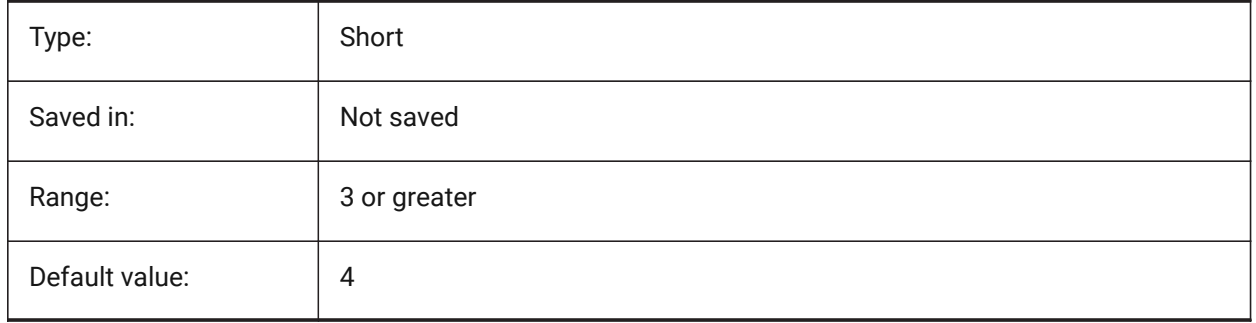

# **19.56 PICKADD system variable**

### **19.56.1 Pick add**

When Off (0): the most recently selected entities become the selection set. Press and hold SHIFT to add entities.

When On newly selected entities are added to the selection set. Press and hold SHIFT to remove entities.

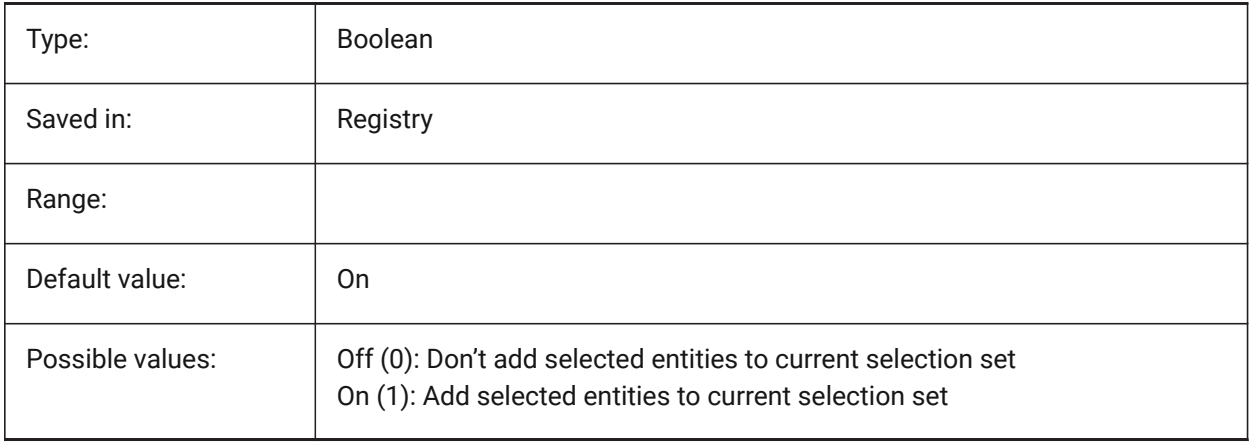

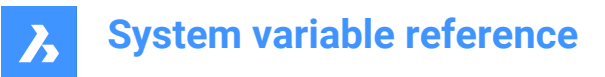

# **19.57 PICKAUTO system variable**

#### **19.57.1 Pick automatic**

Specifies automatic window selection (inside or crossing) while selecting entities. The value is stored as a bitcode using the sum of the values of all the selected options. A negative value is the same as 0, but helps storing the earlier value.

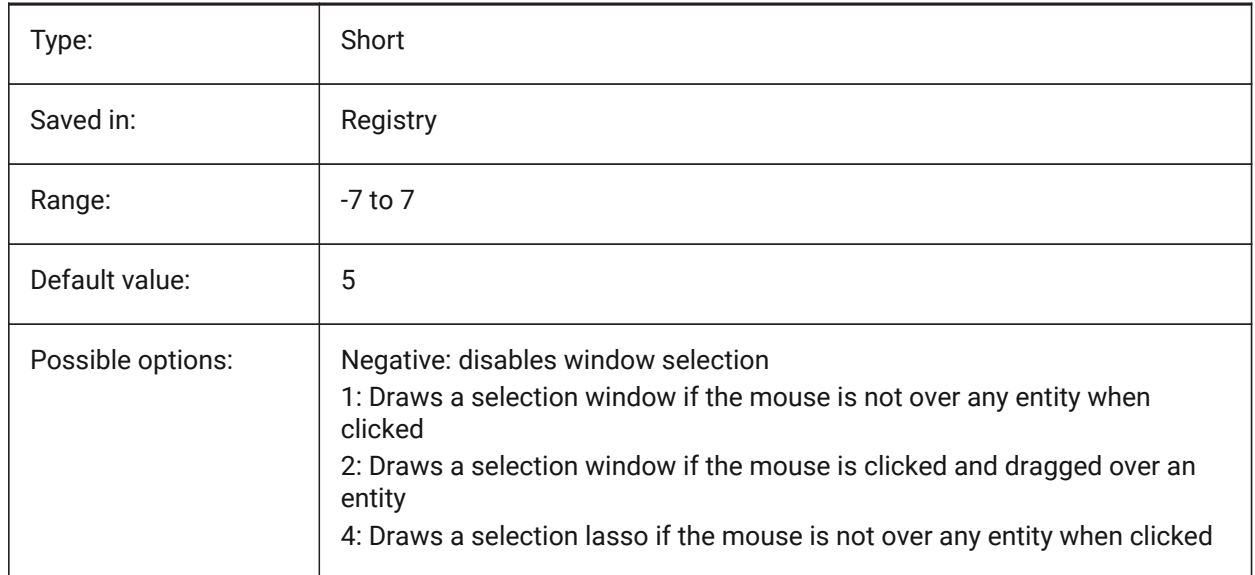

#### **19.58 PICKBOX system variable**

### **19.58.1 Pick box**

Specifies the size (in pixels) of the small square at the end of the selection cursor (the entity selection target) . If you select an entity by clicking, the Pick Box must touch or overlap the entity. Values between 0 and 50 are accepted.

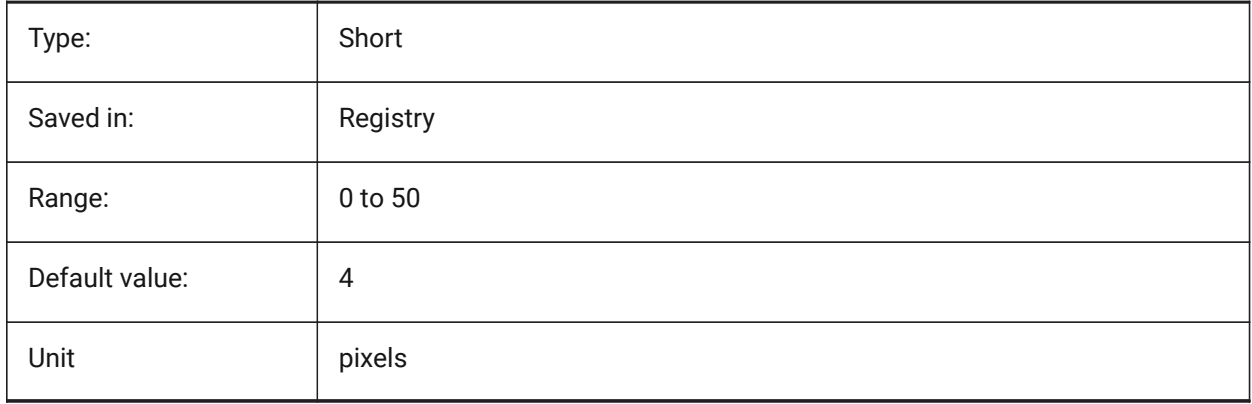

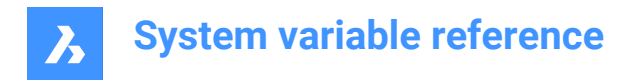

# **19.59 PICKDRAG system variable**

### **19.59.1 Pick drag**

Specifies the drawing method for the selection window.

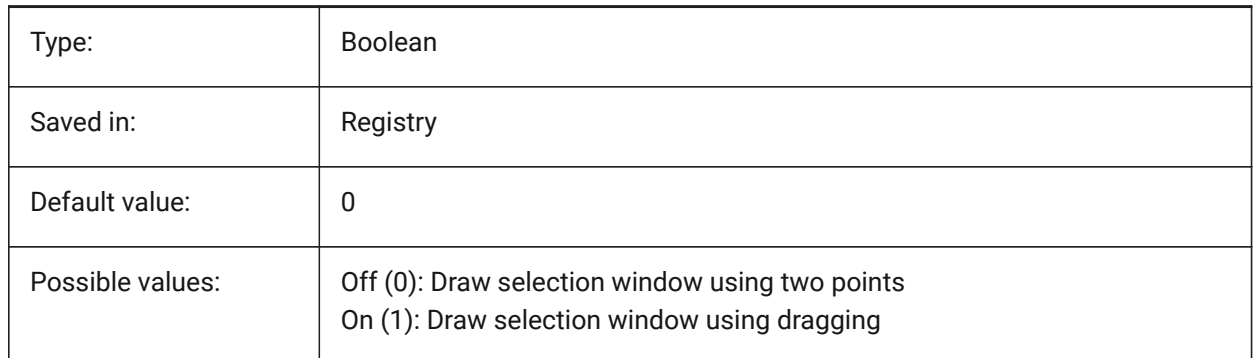

# **19.60 PICKFIRST system variable**

#### **19.60.1 Pick first**

Allows to select entities first, then issue a command or vice versa.

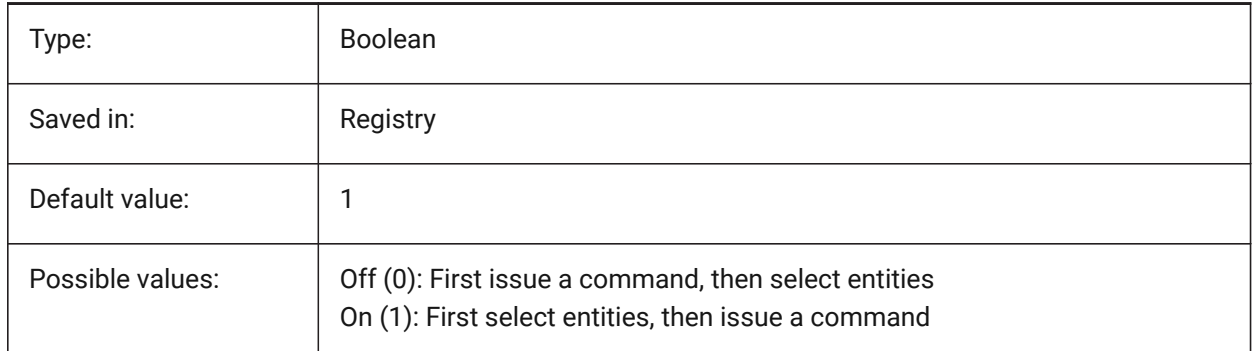

# **19.61 PICKSTYLE (EXCEPT OS X) system variable**

### **19.61.1 Pick style**

Specifies the selection of groups and associative hatches. The value of PICKSTYLE is stored as a bitcode using the sum of the values of all selected options.

Ctrl-H toggles PICKSTYLE 0/1 if 0 or 1 and 2/3 if 2 or 3.

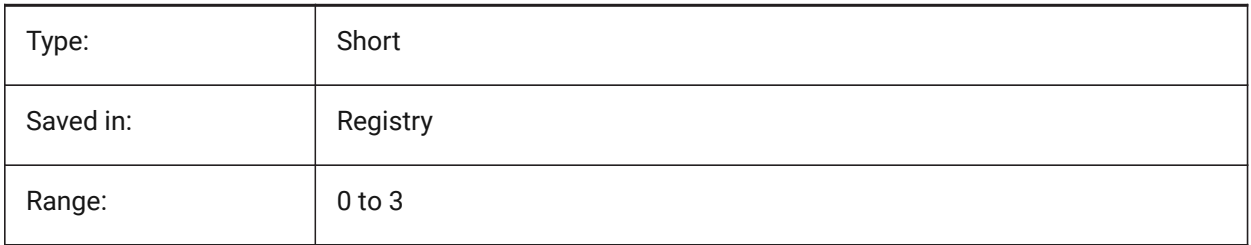

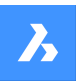

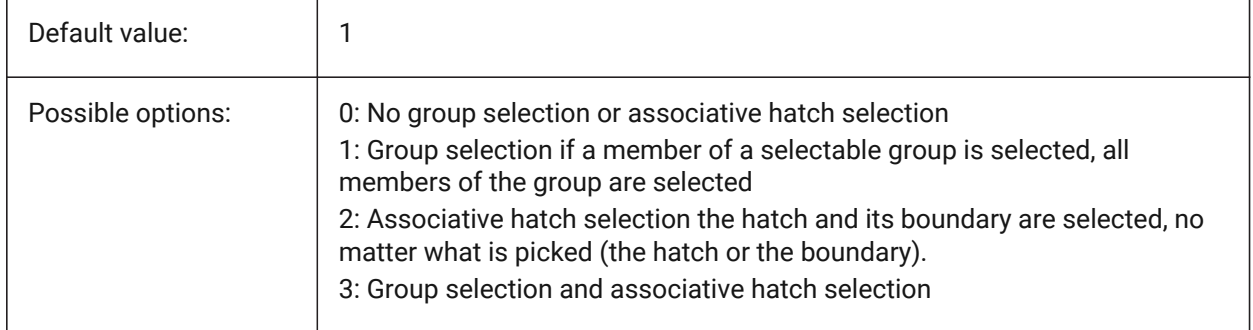

# **19.62 PICTUREEXPORTSCALE system variable**

# **19.62.1 Picture format export scale factor**

This is the scaling factor that controls the output resolution for exporting to picture formats (WMF, EMF, BMP). The output view size is current viewsize (in pixels) multiplied by this factor.

Used in commands EXPORT, WMFOUT, COPYCLIP, CUTCLIP and in COM/VBA function

AcadDocument.Export. WARNING scale values of 10 or more may cause slow system response.

# BricsCAD only

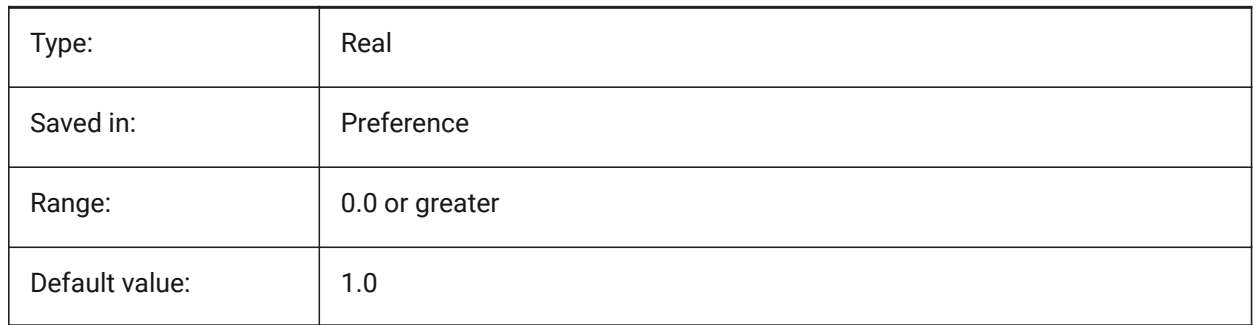

# **19.63 PLACESBARFOLDER1 system variable**

# **19.63.1 First folder (Windows)**

Specifies the first folder in the places bar of the nonstandard open file dialog. This enables you to place shortcuts to your favorite drawing folders on your desktop or in your Favorites folder.

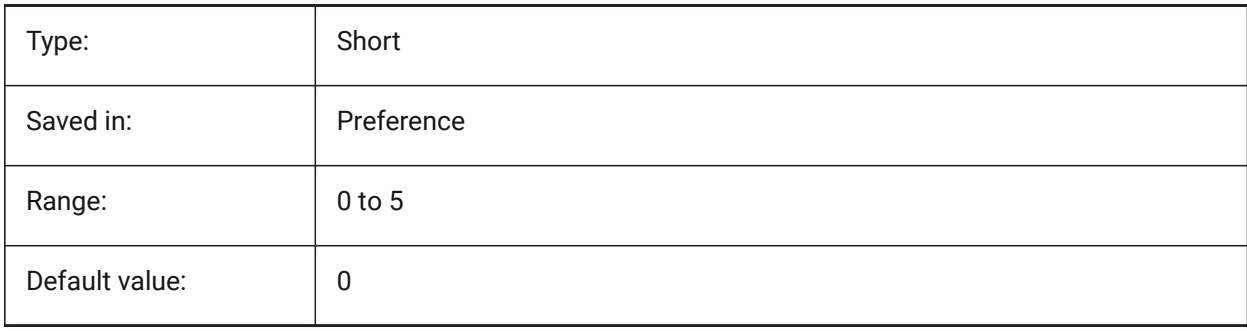

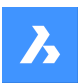

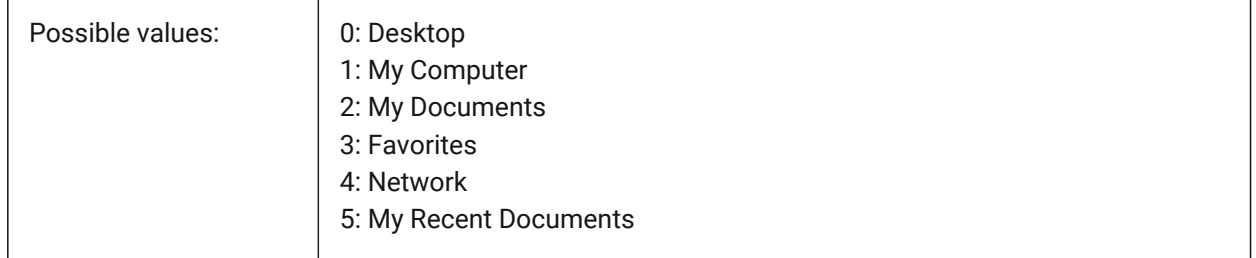

# **19.64 PLACESBARFOLDER2 system variable**

### **19.64.1 Second folder (Windows)**

Specifies the second folder in the places bar of the nonstandard open file dialog. This enables you to place shortcuts to your favorite drawing folders on your desktop or in your Favorites folder.

BricsCAD only

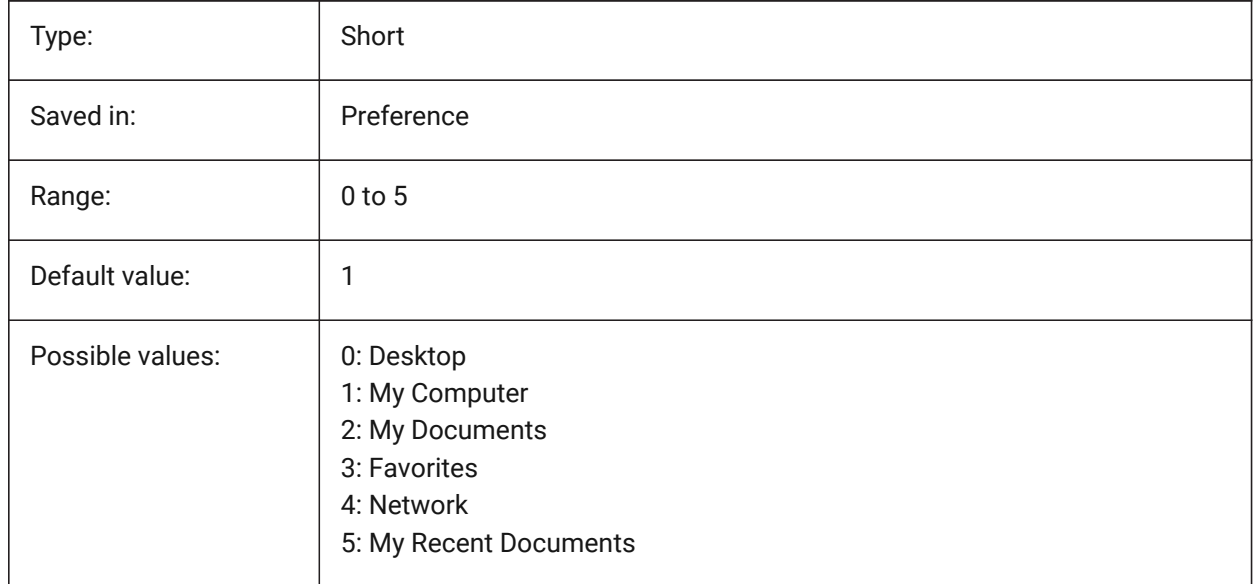

# **19.65 PLACESBARFOLDER3 system variable**

# **19.65.1 Third folder (Windows)**

Specifies the third folder in the places bar of the nonstandard open file dialog. This enables you to place shortcuts to your favorite drawing folders on your desktop or in your Favorites folder.

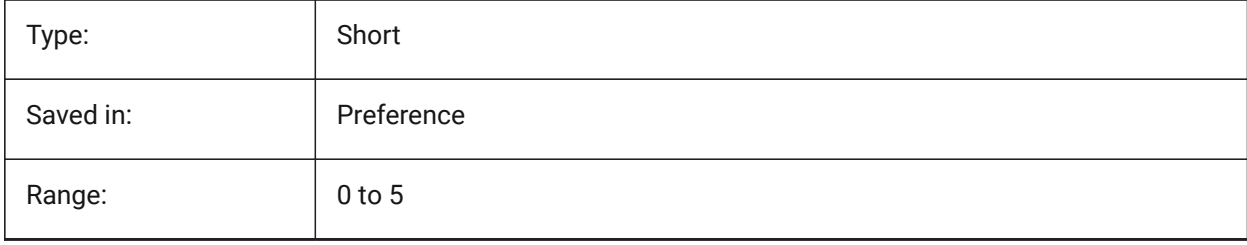

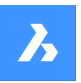

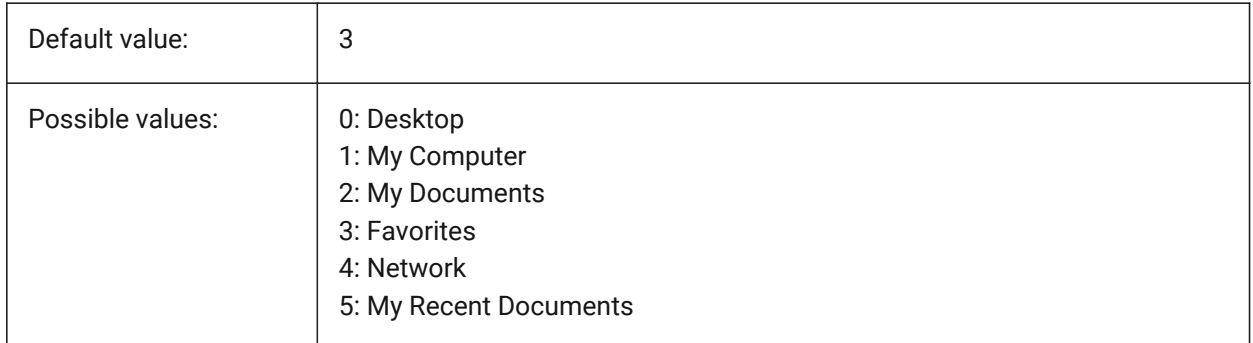

# **19.66 PLACESBARFOLDER4 system variable**

# **19.66.1 Fourth folder (Windows)**

Specifies the fourth folder in the places bar of the nonstandard open file dialog. This enables you to place shortcuts to your favorite drawing folders on your desktop or in your Favorites folder.

BricsCAD only

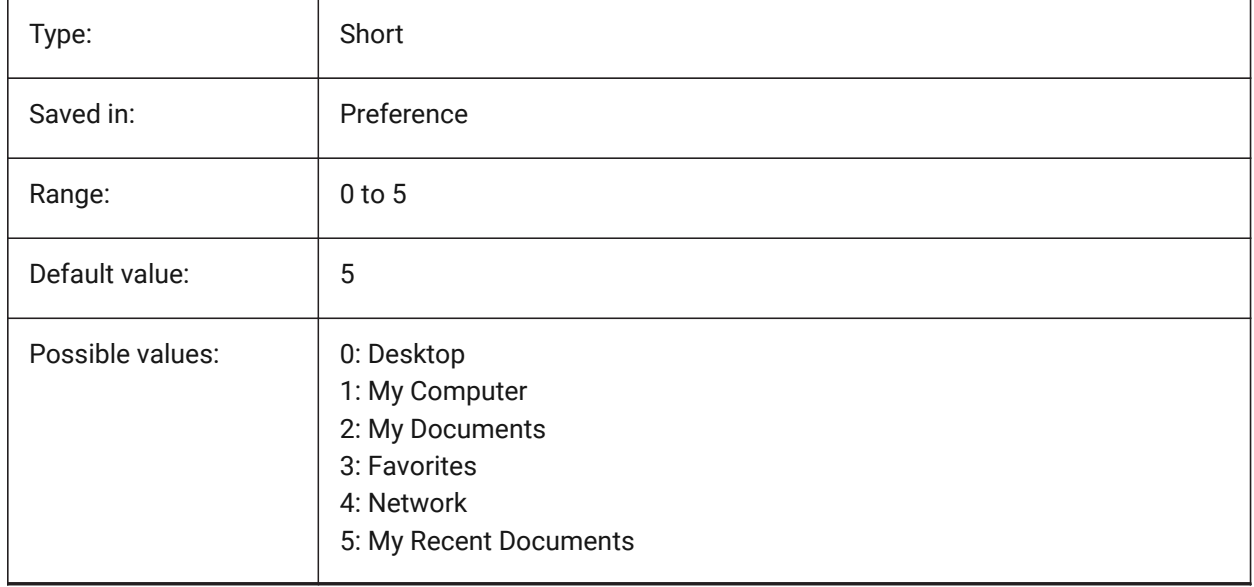

# **19.67 PLATFORM system variable**

# **19.67.1 Platform**

Displays the current version of the Operating System.

Read-only

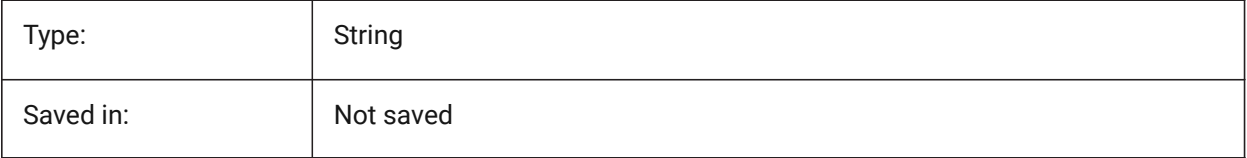

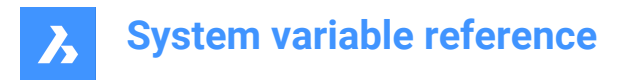

# **19.68 PLINECACHE system variable**

#### **19.68.1 Polyline cache**

Specifies creation of a cache of polyline vertices when a database file is opened.

BricsCAD only

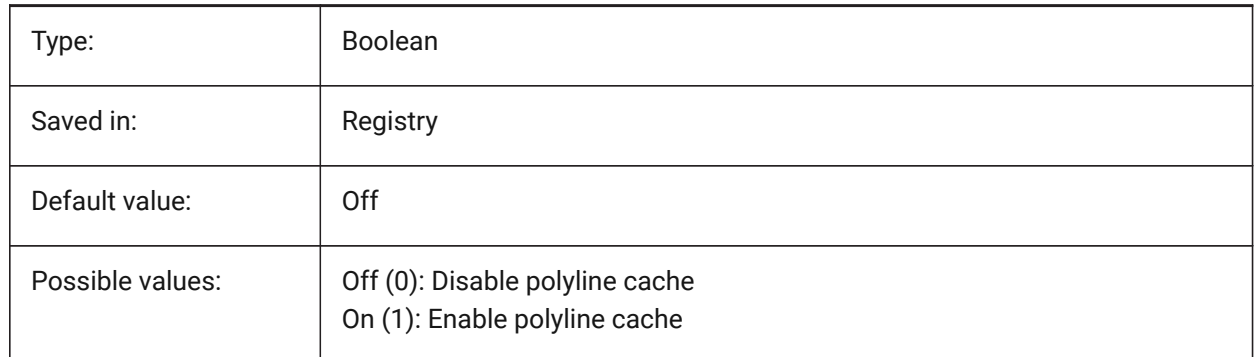

### **19.69 PLINECONVERTMODE system variable**

#### **19.69.1 Polyline convert mode**

Specifies how to convert splines to polylines.

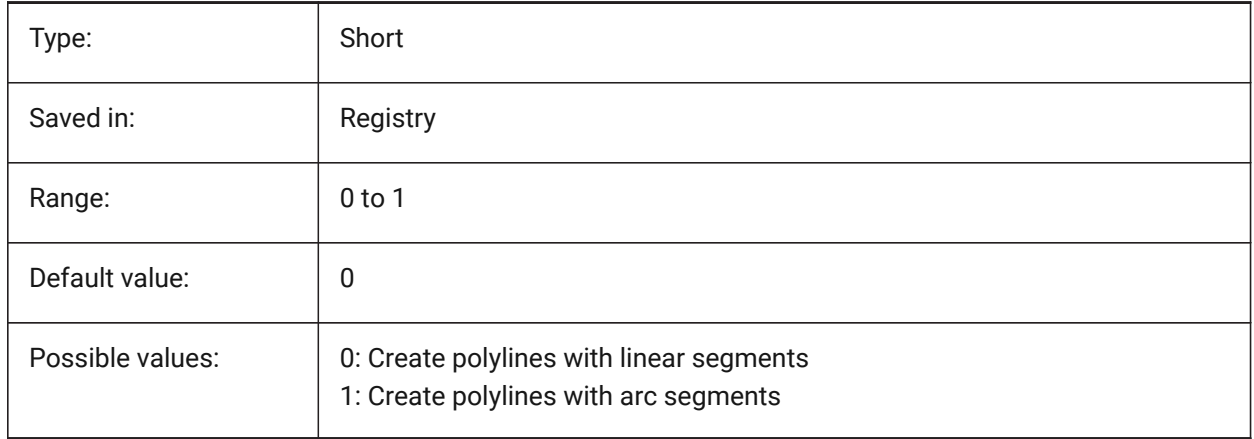

### **19.70 PLINEGEN system variable**

### **19.70.1 Polyline generation**

Linetypes are normally generated from vertex to vertex ( 0). Polylines of which the vertices are very close together might be rendered as a continuous line, if the linetype pattern does not fit between two subsequent vertices. When set to 1, the linetype is drawn from one end of the polyline to the other end, instead of from vertex to vertex.

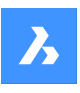

# **System variable reference**

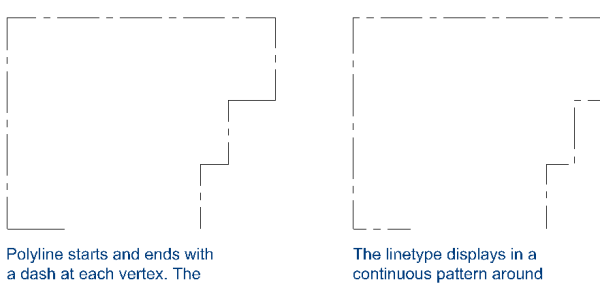

linetype will not display on<br>parts that are too small.

The linetype displays in a<br>continuous pattern around the polyline vertices.

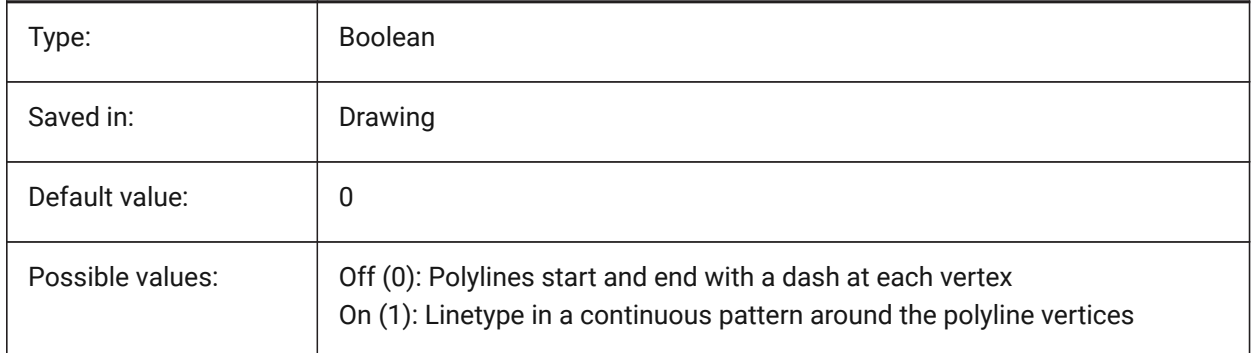

# **19.71 PLINETYPE system variable**

### **19.71.1 Polyline type**

Specifies the usage of optimized 2D polylines when creating polylines and the conversion of polylines in older drawings. It saves disk space and memory by using the optimized format.

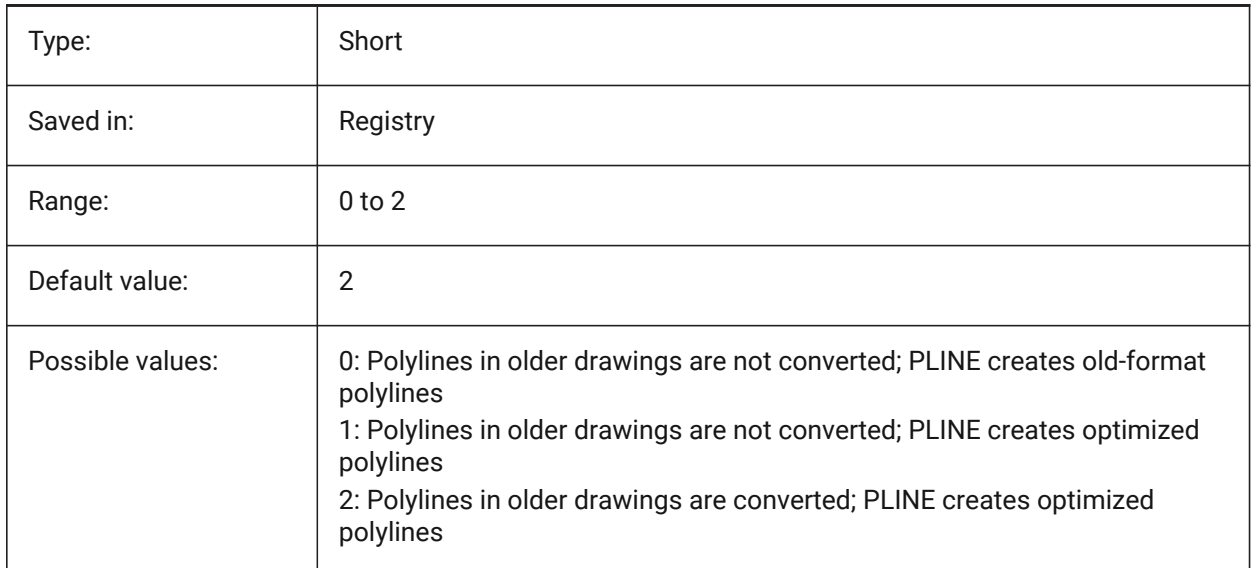

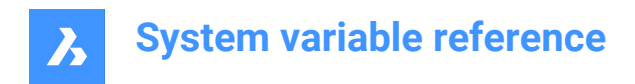

# **19.72 PLINEWID system variable**

### **19.72.1 Polyline width**

Specifies the default width for new polylines.

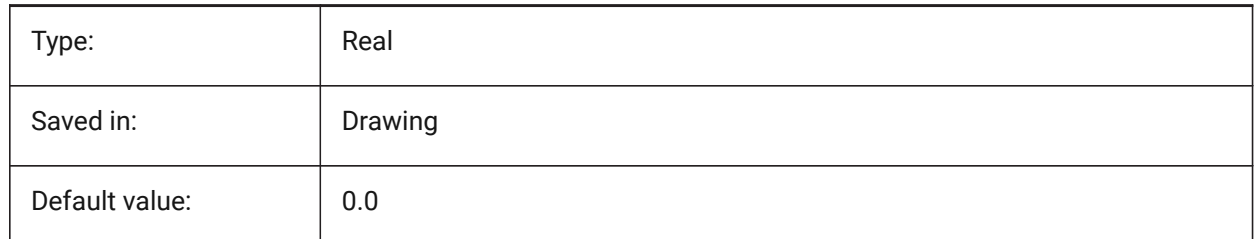

### **19.73 PLOTCFGPATH system variable**

### **19.73.1 Plotter configuration path**

Specifies the paths to the Plotter configuration folders. When printing a layout, the available paper size settings are controlled by a Plotter Configuration File. The Printer/Plotter Configuration list is composed of all printer drivers that are installed on your computer. The Printer Configuration are the files in the folder which is specified by the Plotter Configuration Path. If this is set to a large folder with many files and subfolders, then the entire folder and subfolders are searched for appropriate files. This might cause the print dialog to take a long time to open.

BricsCAD only

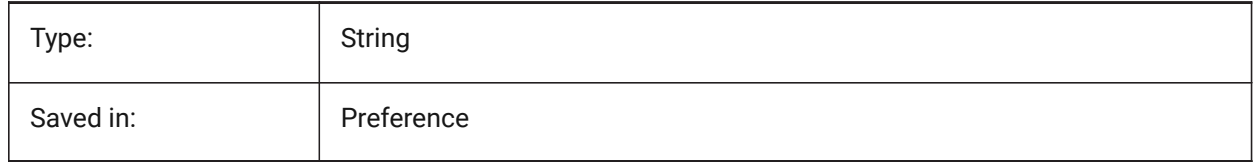

# **19.74 PLOTID system variable**

### **19.74.1 Plot id (Obsolete)**

Has no effect except to preserve the integrity of old scripts and LISP routines.

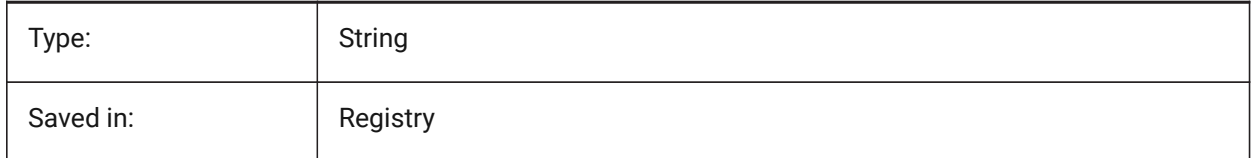

# **19.75 PLOTOUTPUTPATH system variable**

#### **19.75.1 Plot output path**

Specifies the default path for creation of plot files. BricsCAD only

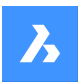

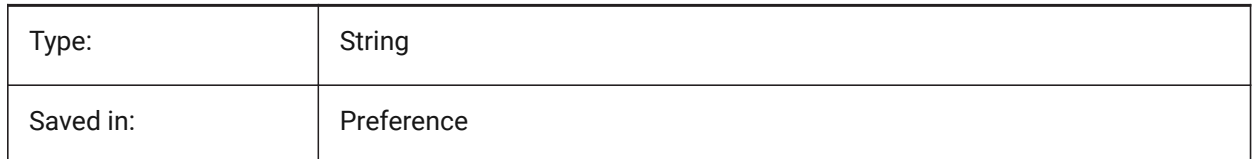

# **19.76 PLOTSTYLEPATH system variable**

### **19.76.1 Plot styles path**

Specifies the path to the Plot styles folders.

BricsCAD only

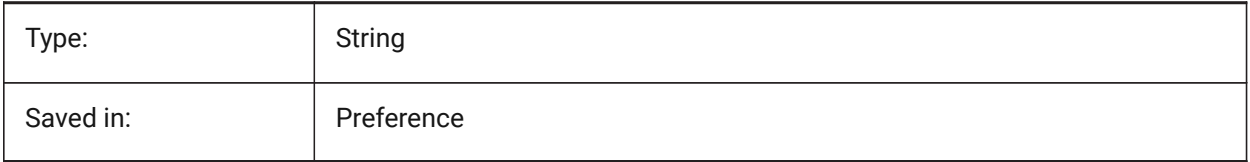

# **19.77 PLOTTER system variable**

### **19.77.1 Plotter (Obsolete)**

Has no effect except to preserve the integrity of older scripts and LISP routines.

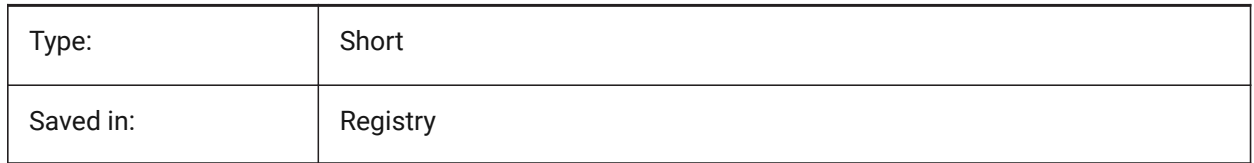

# **19.78 PLOTTRANSPARENCYOVERRIDE system variable**

#### **19.78.1 Plot transparency override**

Specifies whether transparencies are enabled when printing.

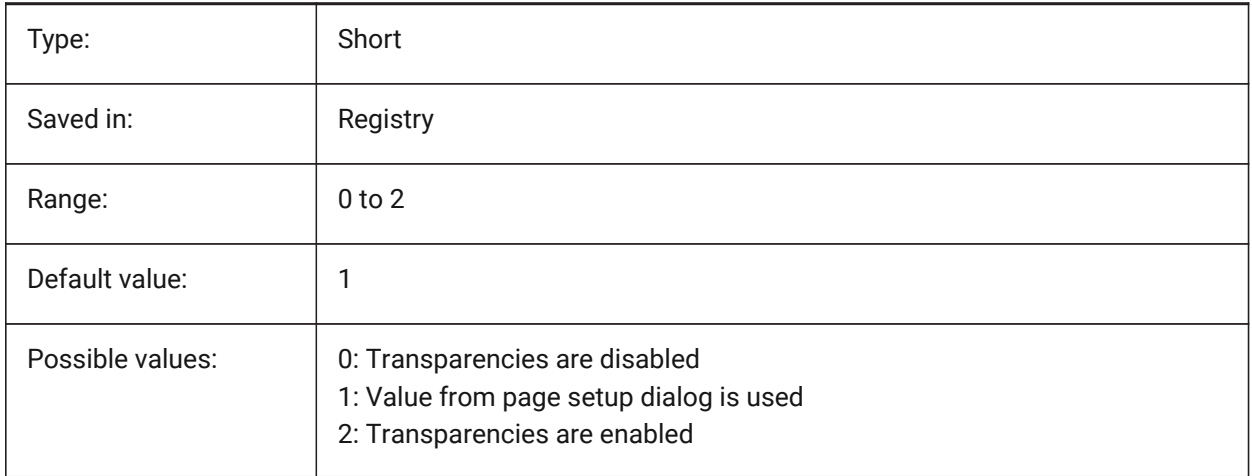

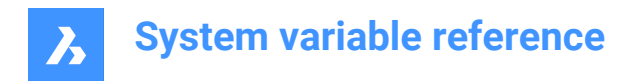

# **19.79 PLQUIET system variable**

### **19.79.1 Plot quiet**

Specifies whether optional dialog boxes and nonfatal errors display when batch plotting or running scripts.

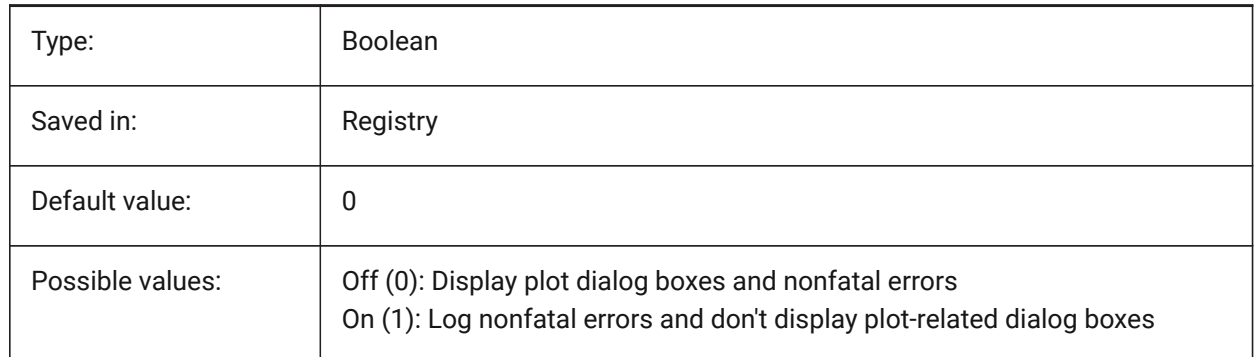

# **19.80 POINTCLOUD2DVSDISPLAY system variable**

#### **19.80.1 Point cloud toggle show/hide bounding box in 2D wireframe mode**

Point clouds are only displayed in 3D visual style. Otherwise, a bounding box and a warning message are displayed in 2D wireframe mode. This setting provides a way to hide this bounding box and message.

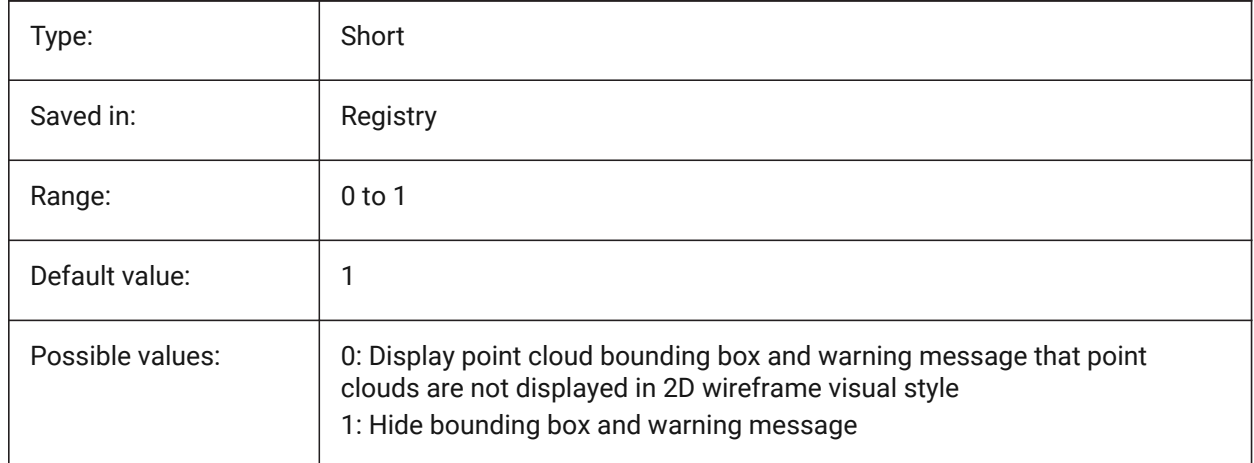

# **19.81 POINTCLOUDADAPTIVEDISPLAY system variable**

#### **19.81.1 Point cloud toggle adaptive vs. fixed point sizes**

Point clouds are by default displayed using adaptive point sizes (visually more realistic). However, for point snapping, fixed point sizes are sometimes better.

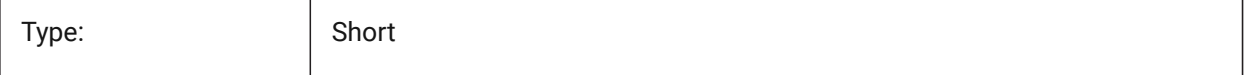

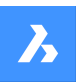

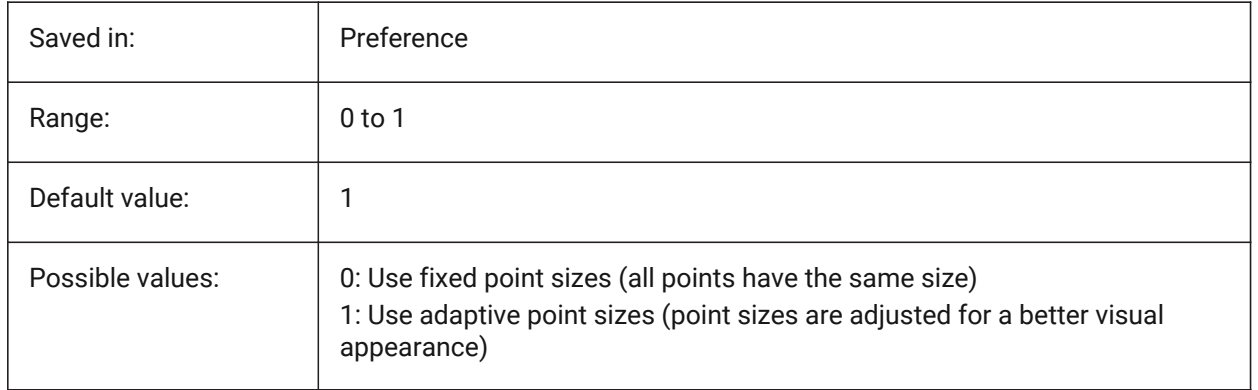

# **19.82 POINTCLOUDBOUNDARY system variable**

### **19.82.1 Point cloud point boundary**

Show the edges of the point cloud bounding box.

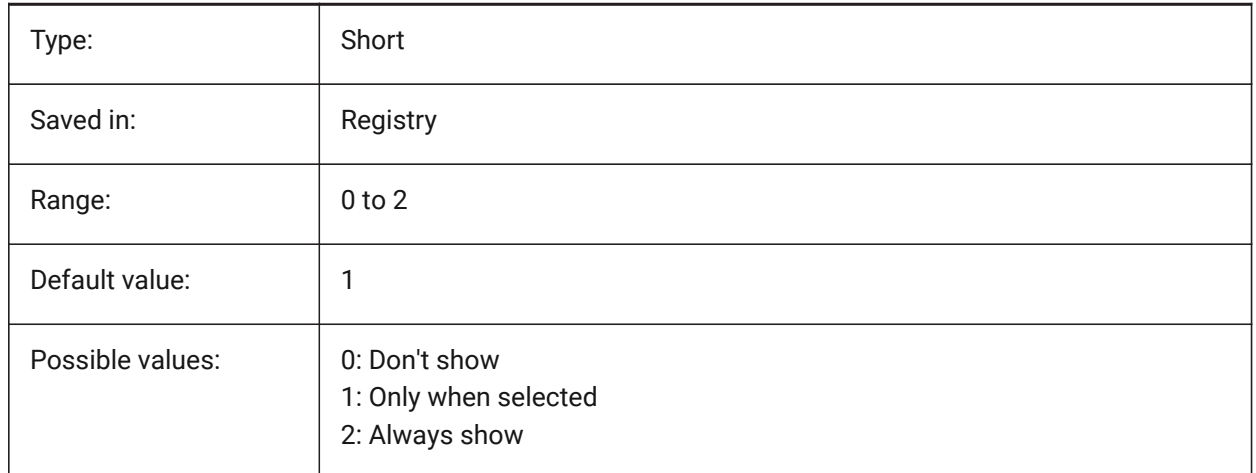

# **19.83 POINTCLOUDCACHEFOLDER system variable**

### **19.83.1 Point Cloud disk cache folder**

Specifies the folders where point cloud cache files are stored. Multiple paths are supported. The first one will be used for adding new cached/preprocessed data.

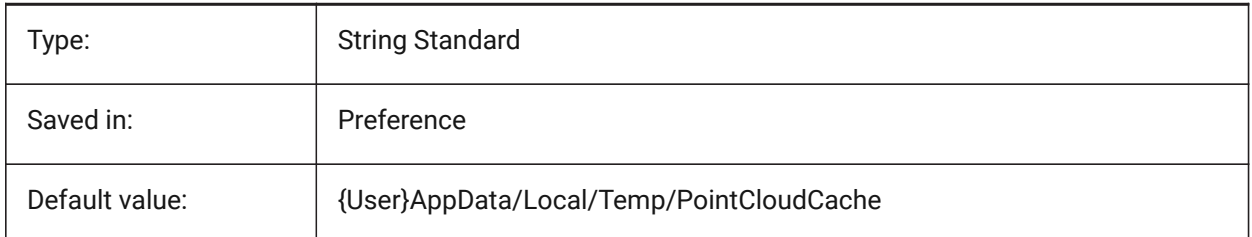

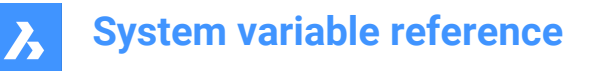

# **19.84 POINTCLOUDHSPC system variable**

#### **19.84.1 Point Cloud format (hspc/bcad)**

Specifies the format used for processing point clouds (hspc or bcad).

*Note:* The HSPC file format (Hexagon Smart Point Cloud) is a proprietary format developed by Hexagon VCH (Visual Computing Hub). Using this format enables storing per point information which will be used to have more point cloud functionalities (in the future).

BricsCAD only

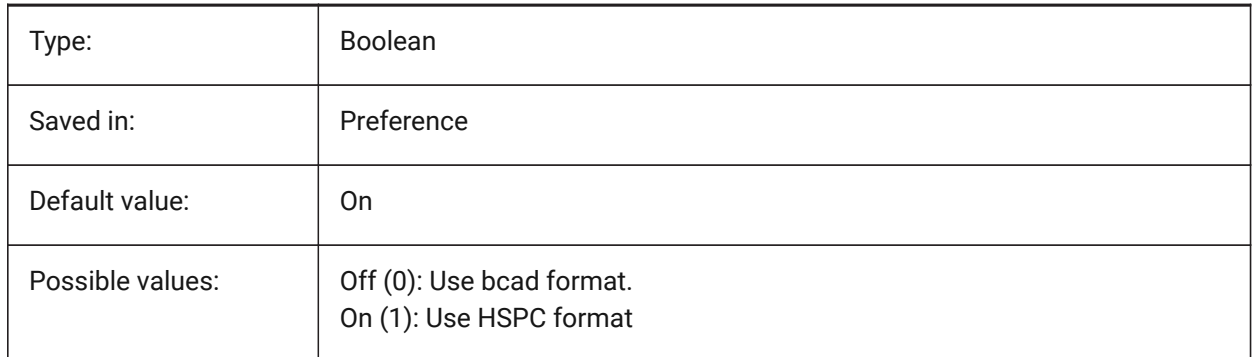

### **19.85 POINTCLOUDIGNOREGEOTAGS system variable**

#### **19.85.1 Point Cloud ignore geo tags in source data**

Specifies whether geo tags should be ignored in source data or not.

BricsCAD only

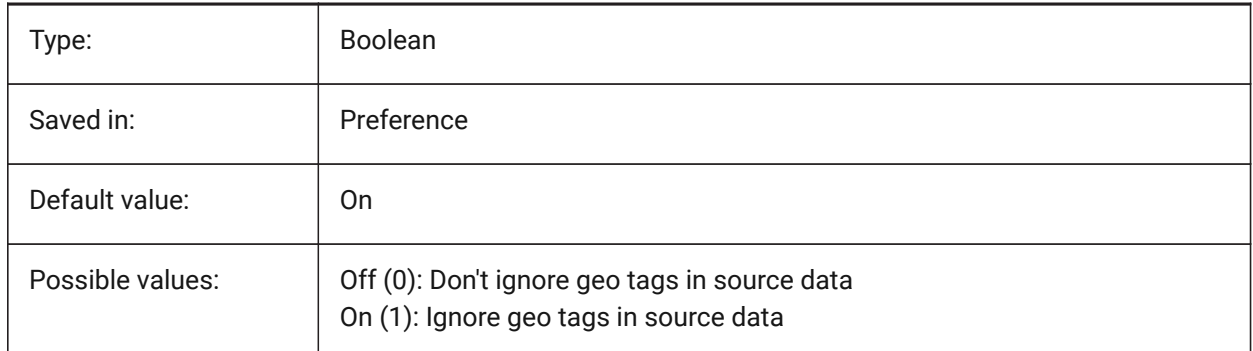

#### **19.86 POINTCLOUDPOINTMAX system variable**

#### **19.86.1 Point cloud max points**

Maximum number of points displayed per point cloud. Values between 500 000 and 50 000 000 are accepted. This is independent of the number of points present in the dataset, which can be hundreds of billions.

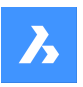

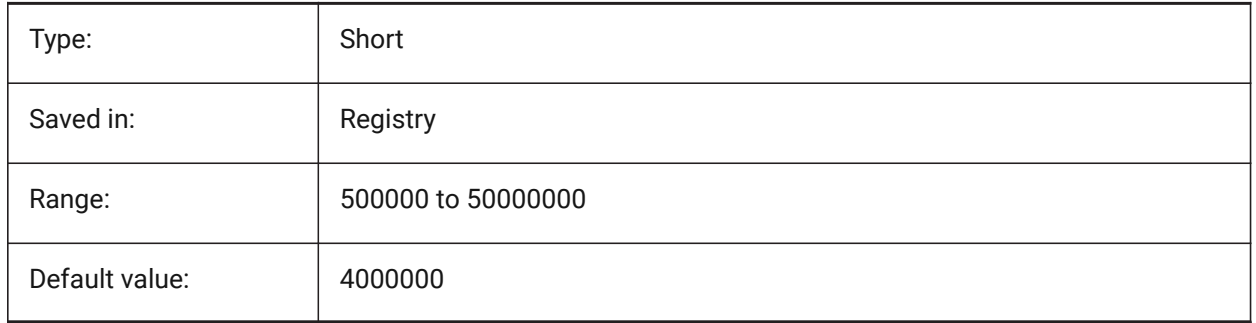

# **19.87 POINTCLOUDPOINTSIZE system variable**

# **19.87.1 Point cloud point size**

Point cloud point display size.

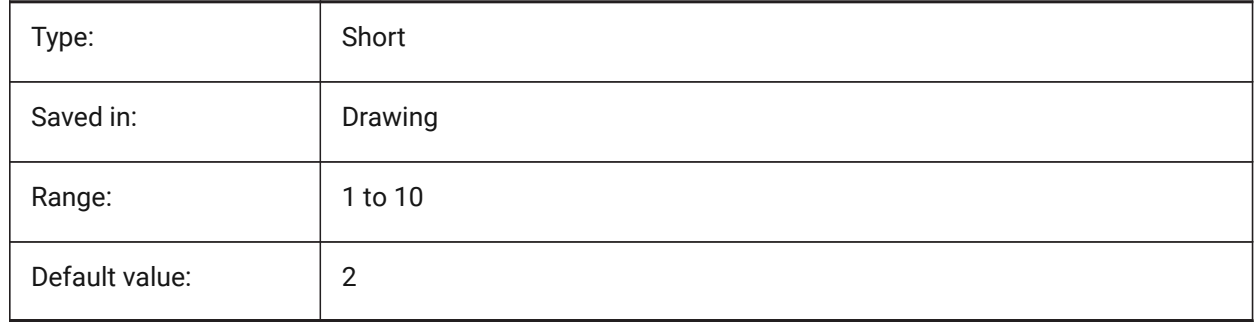

# **19.88 POLARADDANG system variable**

### **19.88.1 Polar add angles**

Contains a list of user-defined polar snap angles. Up to 10 angles, up to 25 characters each, separated with semicolons (;). Requires POLARMODE flag 0x04 to be set (Use additional polar tracking angles). The AUNITS system variable sets the format for display of angles. Unlike POLARANG, POLARADDANG angles do not result in multiples of their values.

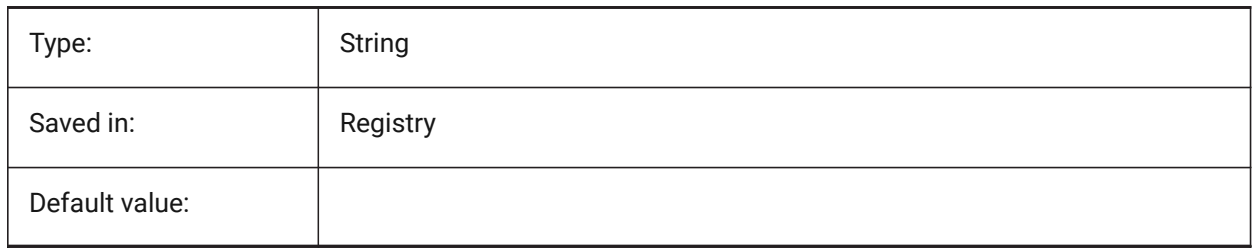

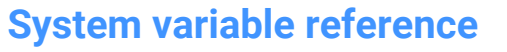

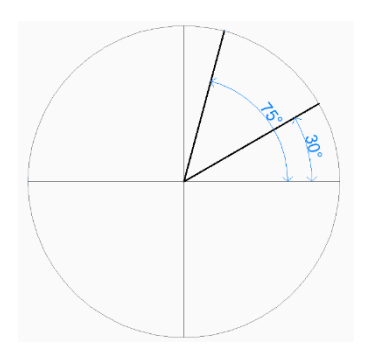

# **19.89 POLARANG system variable**

### **19.89.1 Polar angle**

Specifies the increment for polar angles (in degrees).

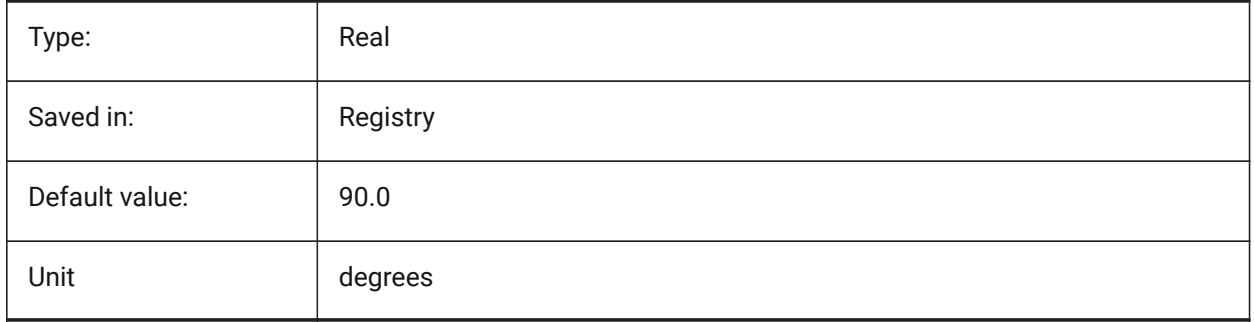

# **19.90 POLARDIST system variable**

### **19.90.1 Polar distance**

Specifies the snap increment for polar snap (SNAPTYPE set to 1).

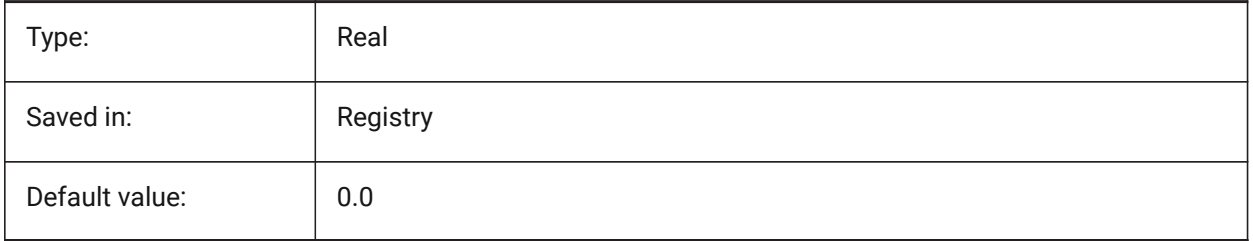

# **19.91 POLARMODE system variable**

#### **19.91.1 Polar mode**

Specifies the settings for entity snap tracking and polar snap tracking. The value is stored as a bitcode using the sum of the values of all selected options.

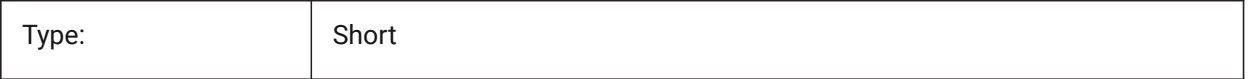

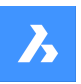

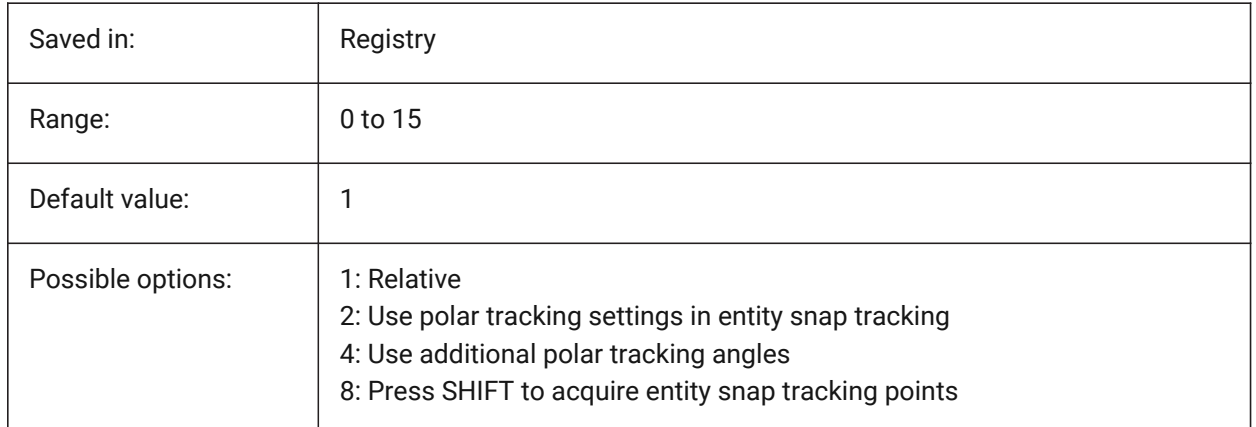

# **19.92 POLYSIDES system variable**

### **19.92.1 Polygon sides**

Stores the number of sides last used with the POLYGON command. Values between 3 and 1024 are accepted.

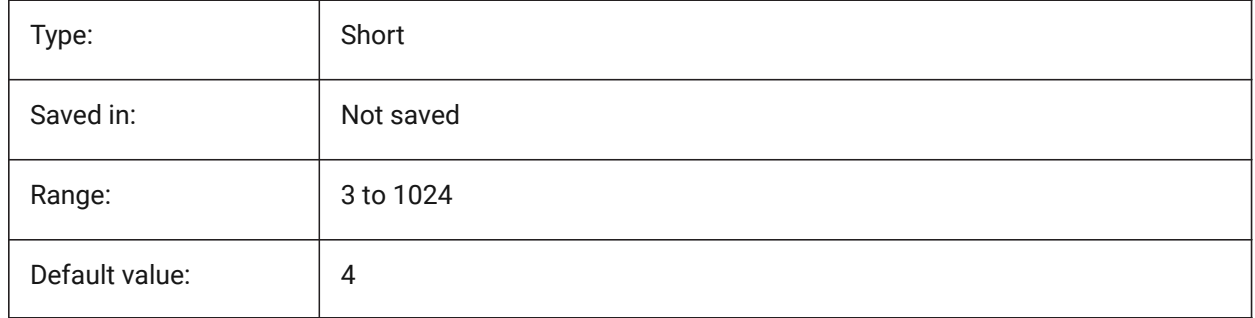

# **19.93 POPUPS system variable**

### **19.93.1 Popups**

Shows the status of the currently configured display driver.

Read-only

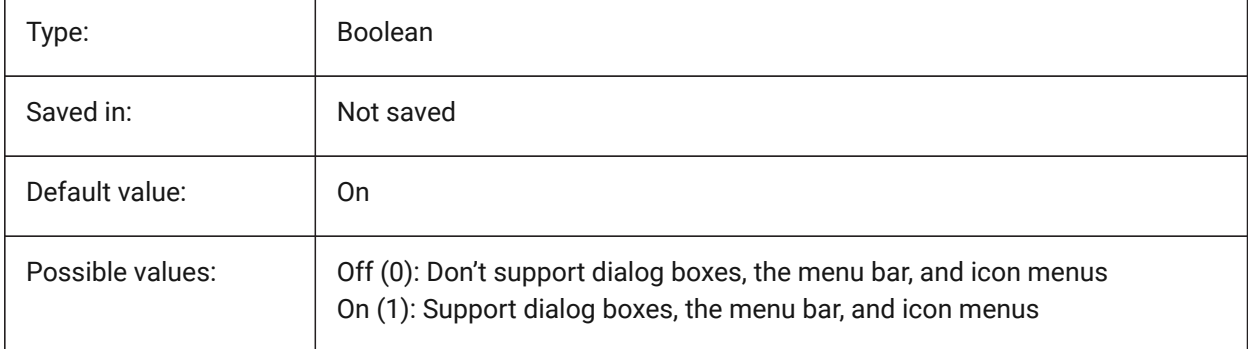

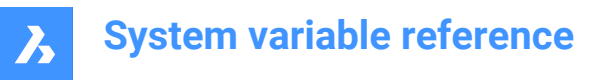

# **19.94 PREVIEWDELAY system variable**

### **19.94.1 Delay to preview selection**

Specifies how many milliseconds to wait before highlighting the (sub)entity(ies) under the cursor.

BricsCAD only

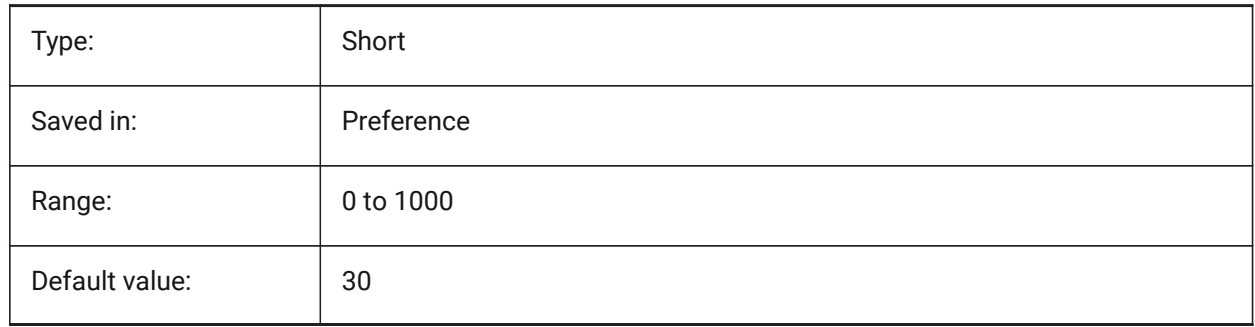

# **19.95 PREVIEWEFFECT system variable**

#### **19.95.1 Selection preview effect**

Specifies how selection preview is displayed. (Not yet supported)

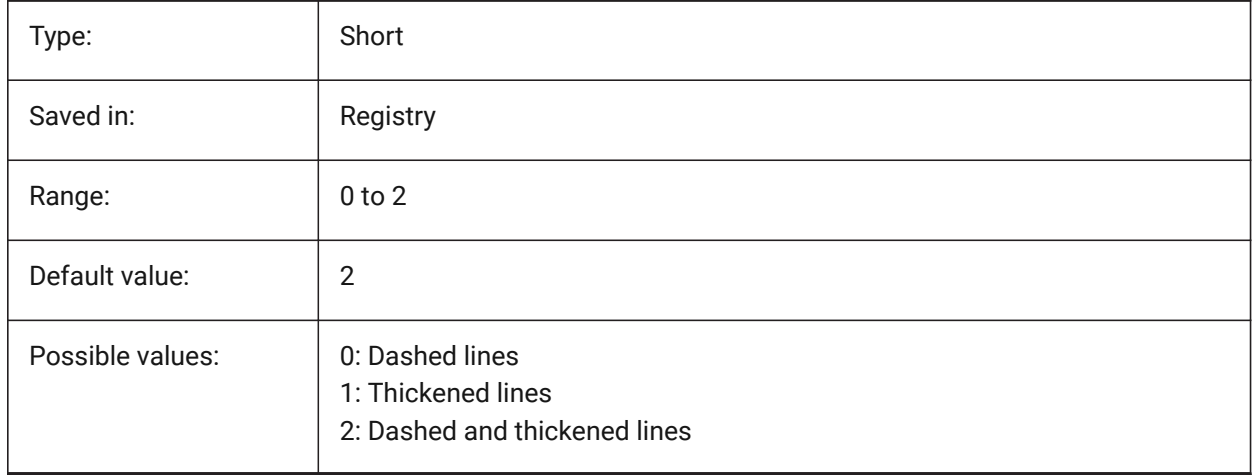

### **19.96 PREVIEWFILTER system variable**

#### **19.96.1 Selection preview filter**

Specifies which entity types are excluded from selection previewing. The value is stored as a bitcode using the sum of the values of all selected options.

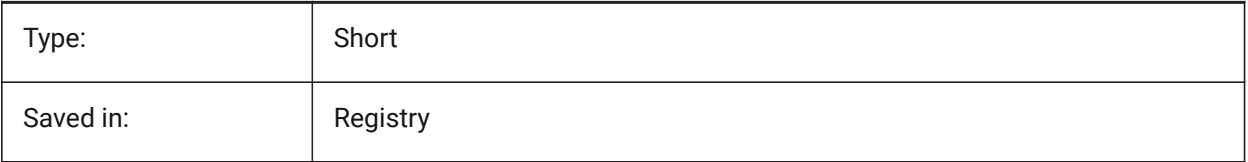

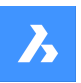

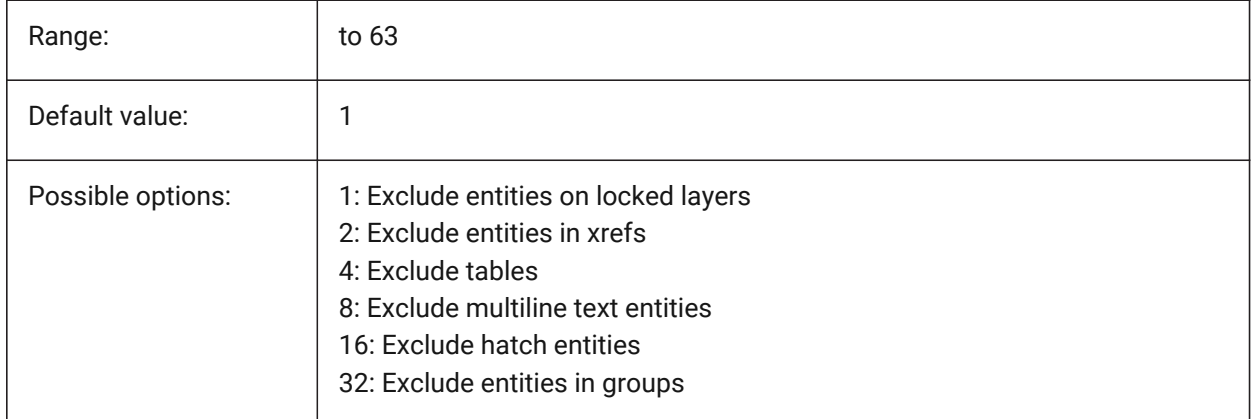

# **19.97 PREVIEWTYPE system variable**

### **19.97.1 Preview type**

Specifies which view is used for drawing preview thumbnails. (Not yet supported)

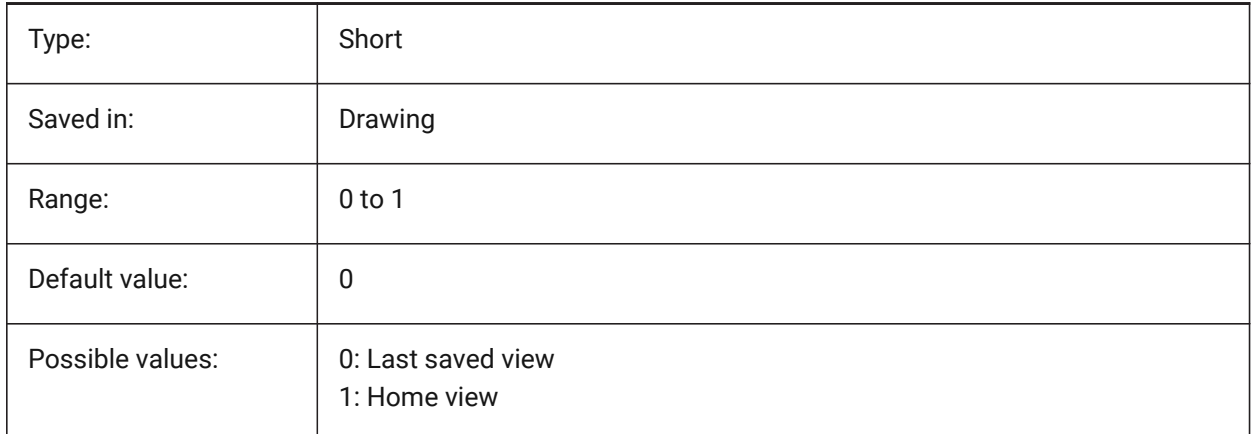

# **19.98 PREVIEWWNDINOPENDLG system variable**

### **19.98.1 Preview window in open dialog**

Specifies if the the preview pane is displayed in the Open dialog box.

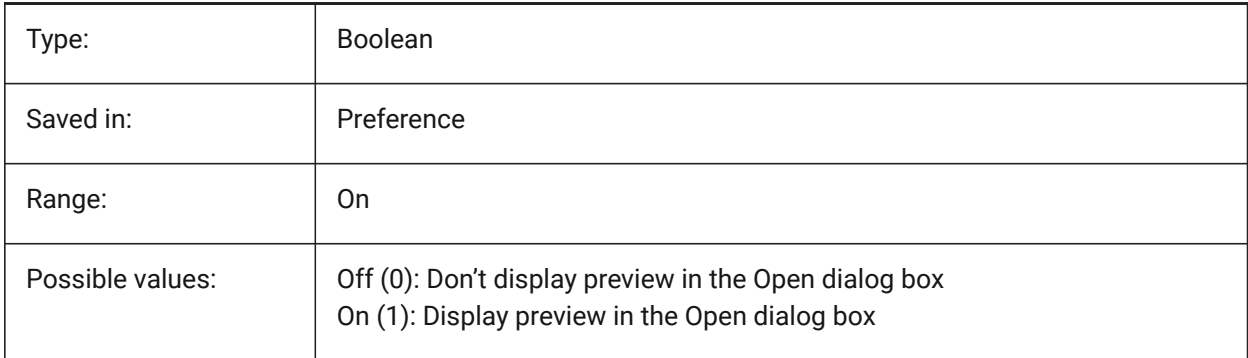

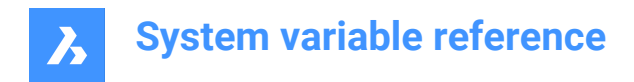

# **19.99 PRINTFILE system variable**

### **19.99.1 Print file**

Specifies the alternate name for plot files.

BricsCAD only

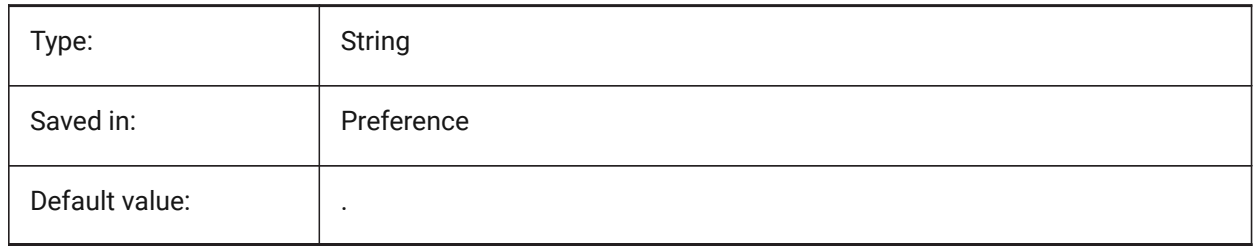

### **19.100PRINTPDFPREVIEW system variable**

#### **19.100.1Print As PDF Preview**

Specifies whether Print As PDF preview uses a system default PDF viewer or an internal program window. BricsCAD only

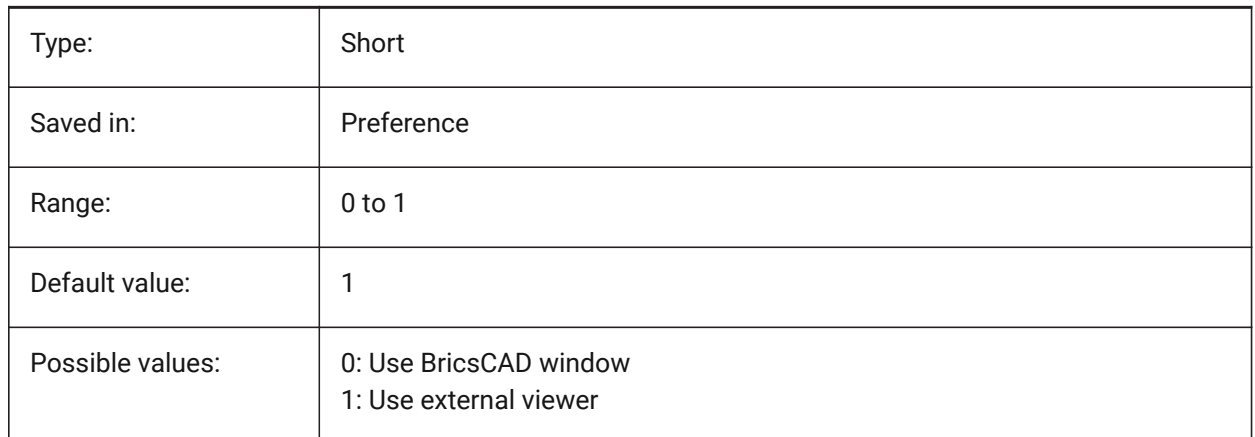

# **19.101PRODUCT system variable**

#### **19.101.1Product**

Displays the product name.

Read-only

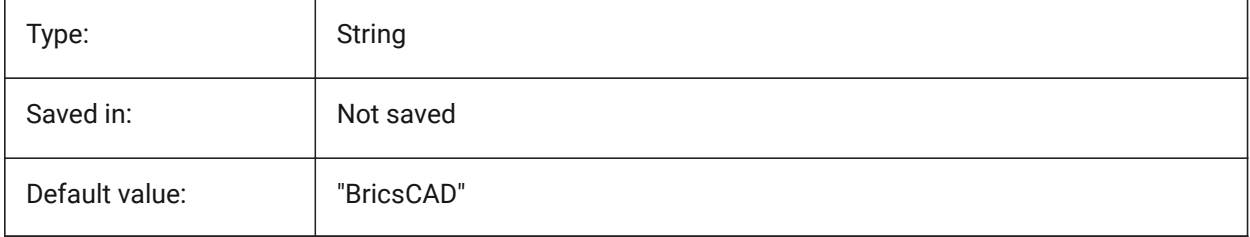

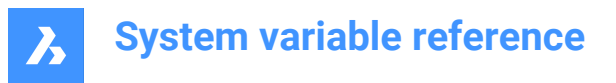

# **19.102PROFILEOFFSETBEHAVIOR system variable**

### **19.102.1Profile offset behavior**

Allows to keep the position of the solid or its axis when changing the profile offset.

BricsCAD only

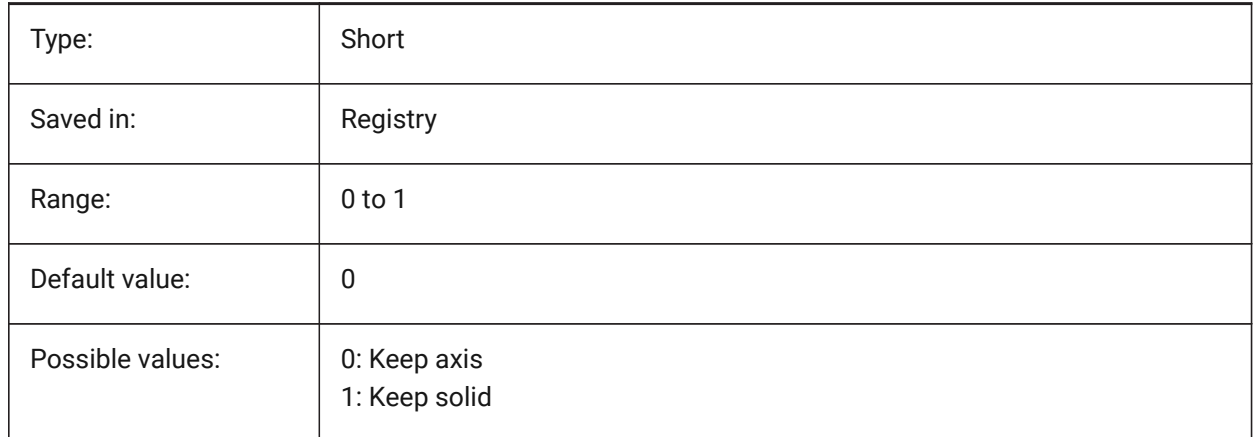

# **19.103PROGBAR system variable**

#### **19.103.1Progress bar**

Specifies the display of the progress bar.

BricsCAD only

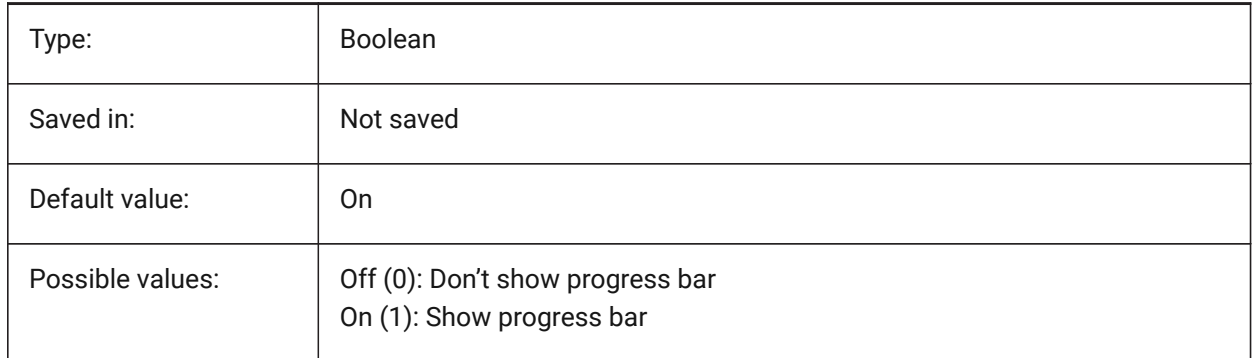

# **19.104PROGRAM system variable**

#### **19.104.1Program**

Displays the program name.

Read-only

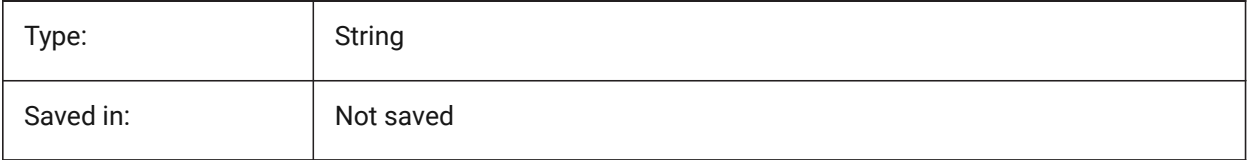

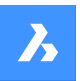

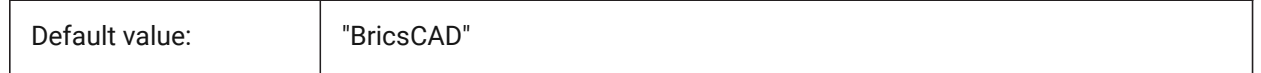

# **19.105PROJECTIONTYPE system variable**

#### **19.105.1Drawing views position scheme**

Switches between first and third angle projection types. These angle projections are a way to represent 3D entities in 2D drawing views. These projection types will show the same views but the difference between the two types is the position of these views (top, right, left, bottom). See Generated drawing views to learn more about it.

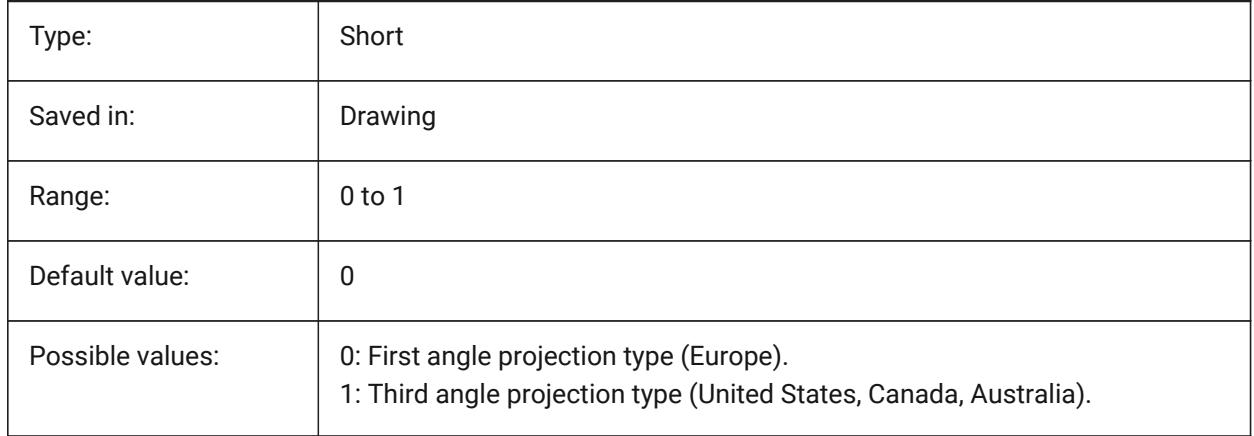

 $\boldsymbol{\lambda}$ 

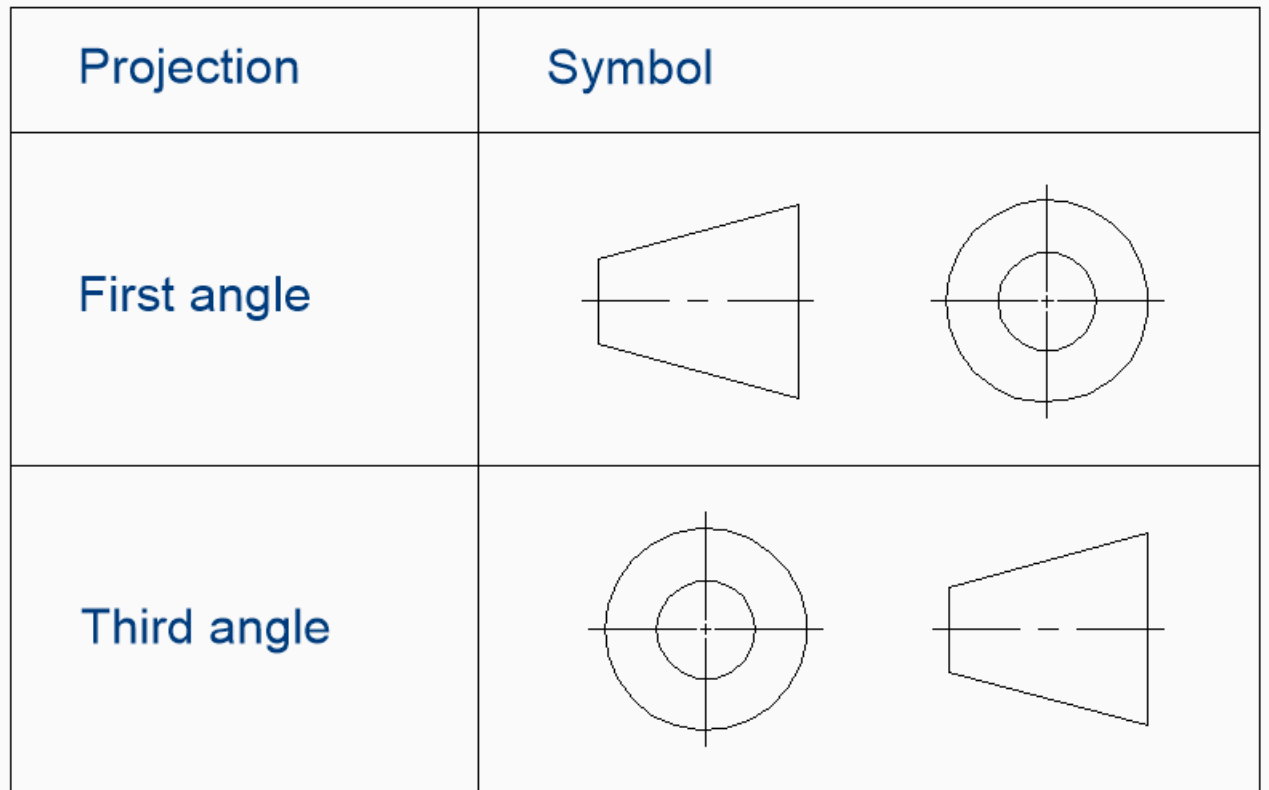

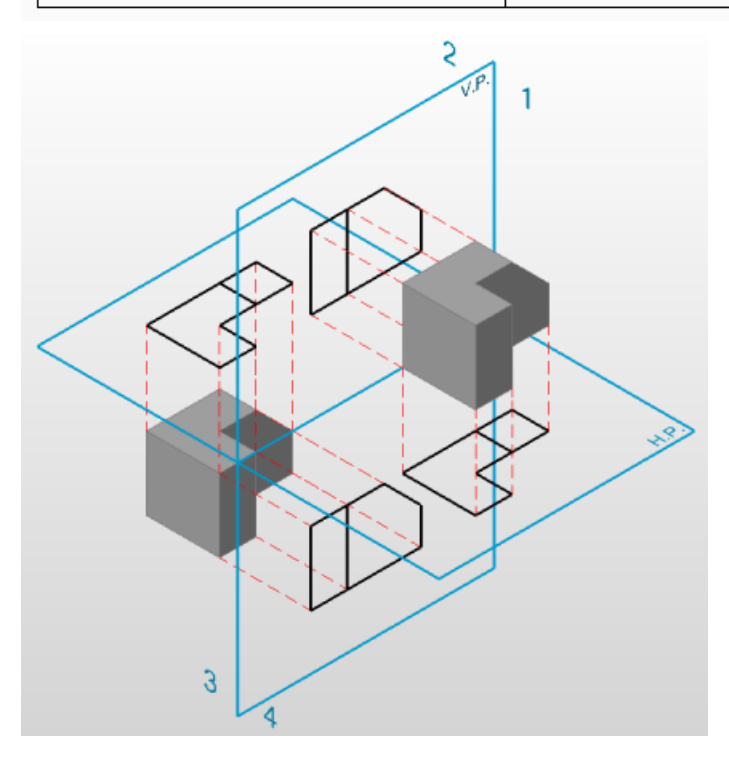
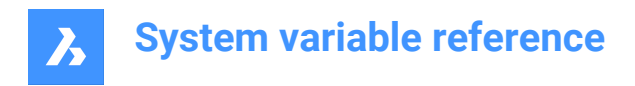

# **19.106PROJECTNAME system variable**

### **19.106.1Project name**

Gives a project name to the current drawing. Project names help to keep track of Xrefs and images easier by assigning additional support paths specific to the project only.

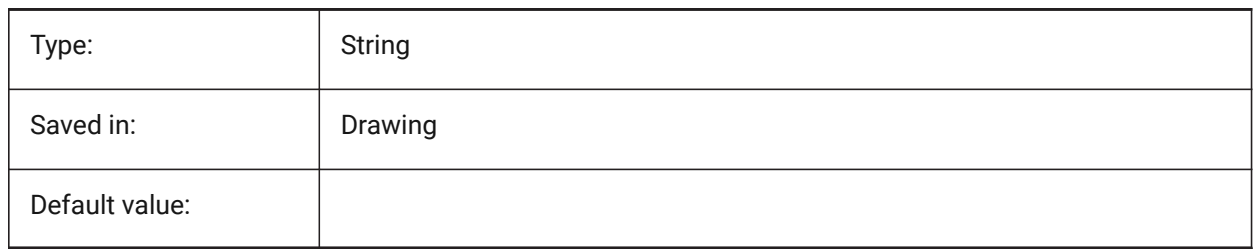

### **19.107PROJECTSEARCHPATHS system variable**

### **19.107.1Project search paths**

Stores a list of project names, each holding a list of folders to be searched. If external references and images are not found in the saved path, the project search paths are used to find the external references and images.

BricsCAD only

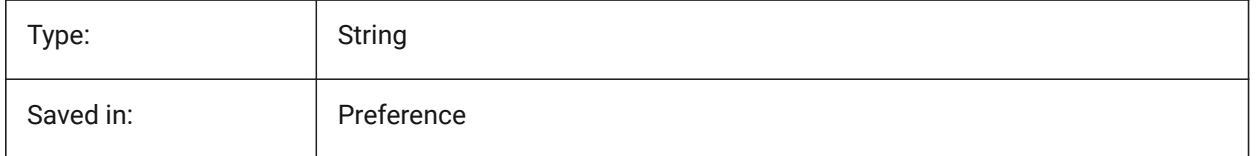

### **19.108PROJMODE system variable**

### **19.108.1Projection mode**

Specifies the projection mode for the TRIM and EXTEND commands. If the cutting entity is not in the same plane as the entity you want to TRIM/EXTEND, this system variable defines how the intersection is to be calculated.

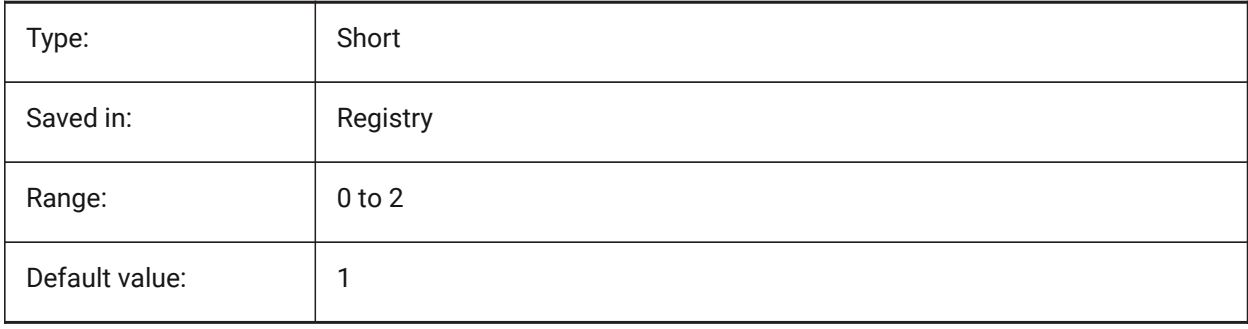

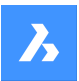

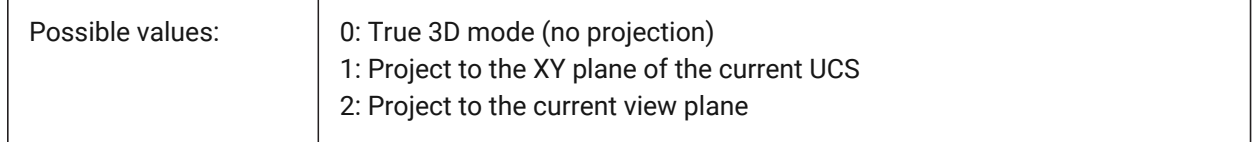

# **19.109PROMPTMENU system variable**

### **19.109.1Prompt menu**

Specifies the command prompt menu mode.

BricsCAD only

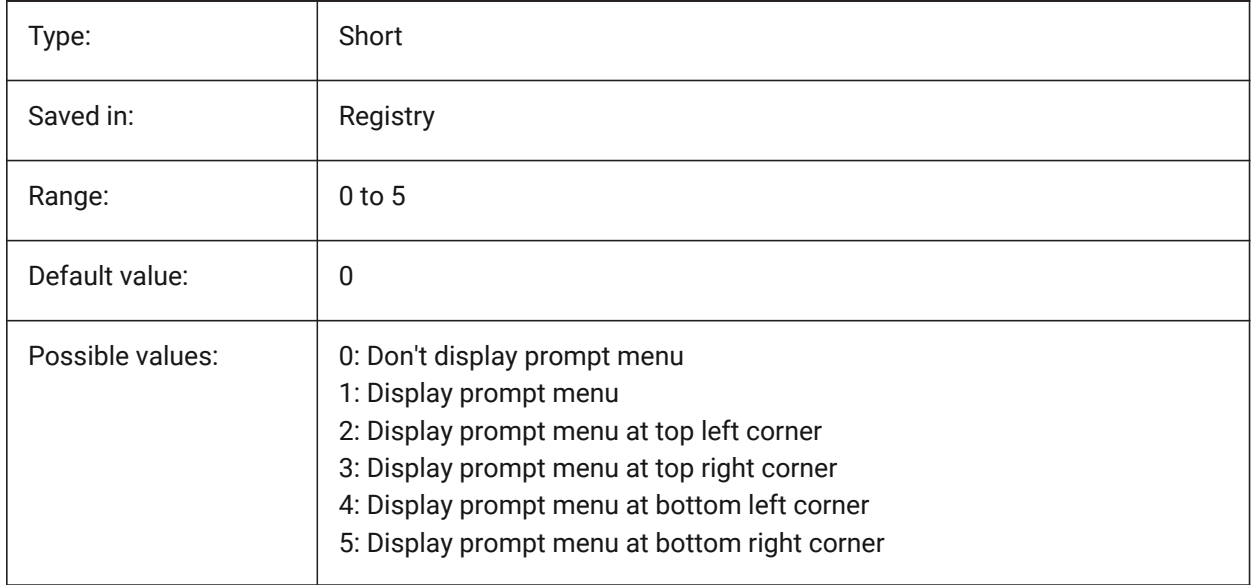

# **19.110PROMPTMENUFLAGS system variable**

### **19.110.1Prompt menu flags**

Options to finetune the behavior of prompt menus. The value is stored as a bitcode using the sum of the values of all selected options.

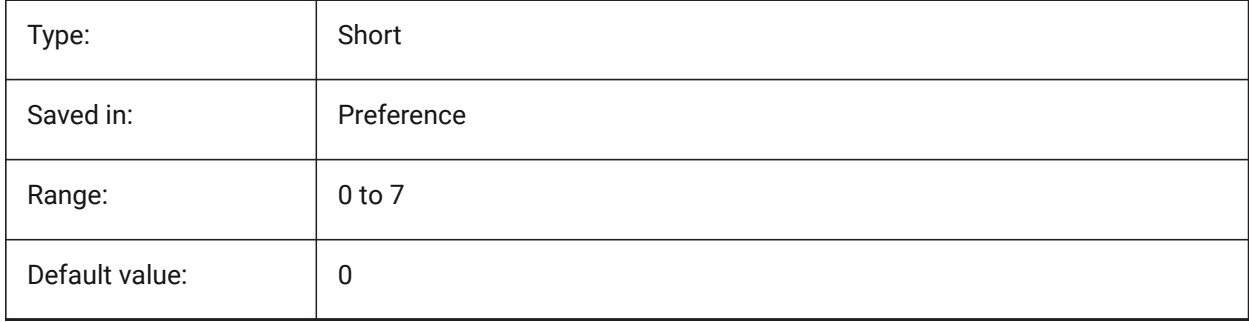

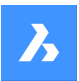

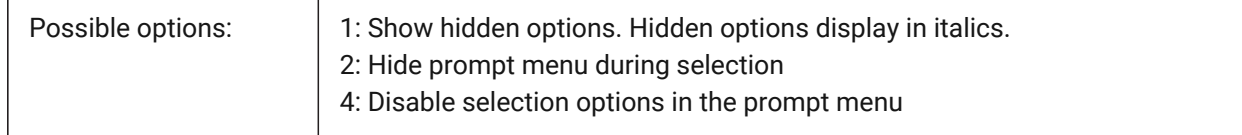

# **19.111PROMPTOPTIONFORMAT system variable**

### **19.111.1Prompt option format**

Specifies how command options are displayed in the Command line prompt. A command option has a keyword, a description and a shortcut. The shortcut is the keyword without lower case characters (a-z).

e.g. the third option of the CIRCLE command:

Keyword = TanTanRad

Description = Tangent-Tangent-Radius

Shortcut = TTR

*Note:* The PROMPTOPTIONTRANSLATEKEYWORDS user preference controls whether translations of command option keywords are loaded or not. If disabled, the local keyword will be a copy of the global (English) keyword. As a result global shortcuts can be used without an underscore.

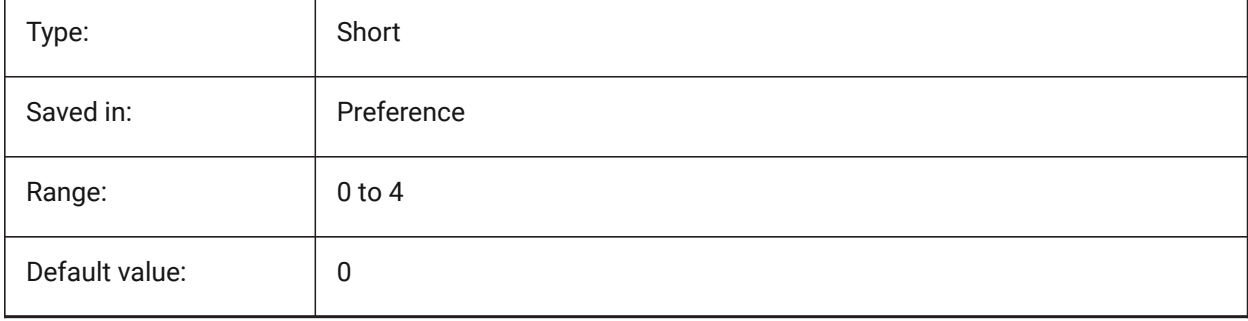

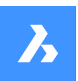

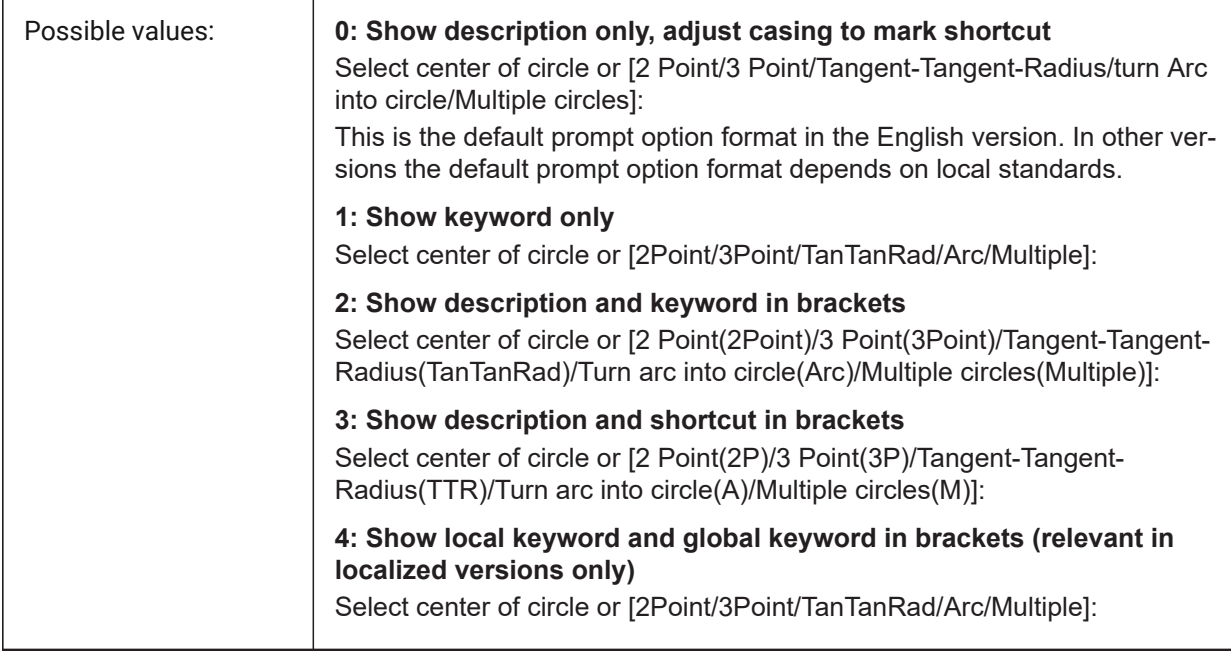

# **19.112PROMPTOPTIONTRANSLATEKEYWORDS system variable**

### **19.112.1Prompt option translate keywords**

Specifies whether translations of command option keywords are loaded or not. If disabled, the local keyword will be a copy of the global (English) keyword. As a result global shortcuts can be used without underscore.

BricsCAD only

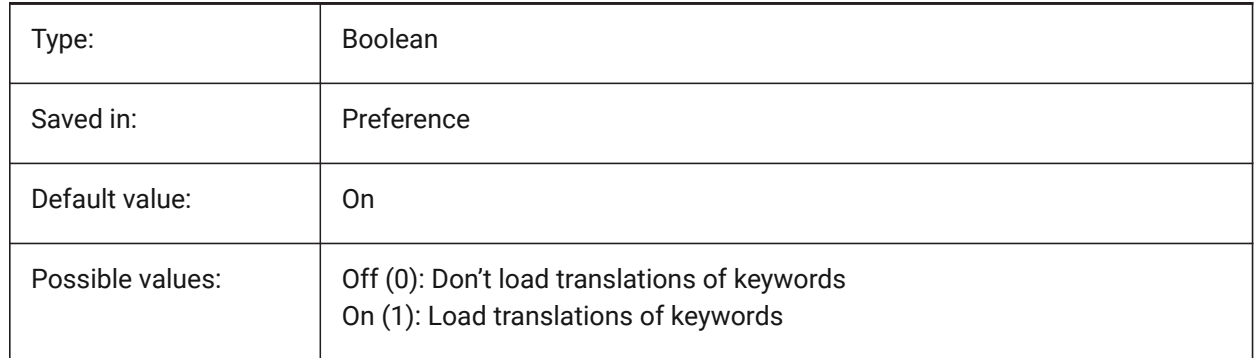

### **19.113PROPAGATESEARCHSPACE system variable**

### **19.113.1Search space**

Controls an extra prompt in which propagates ask for a search space. With this search space selection, the places that will be propagated to can be limited.

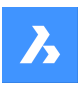

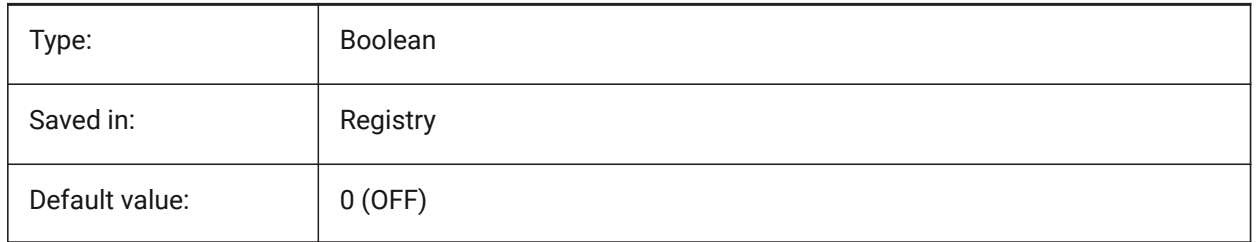

# **19.114PROPAGATETOLERANCE system variable**

### **19.114.1Position tolerance**

The tolerance with which propagate evaluates the equality of positions when mapping details on a target location. Expressed in drawing units.

BricsCAD only

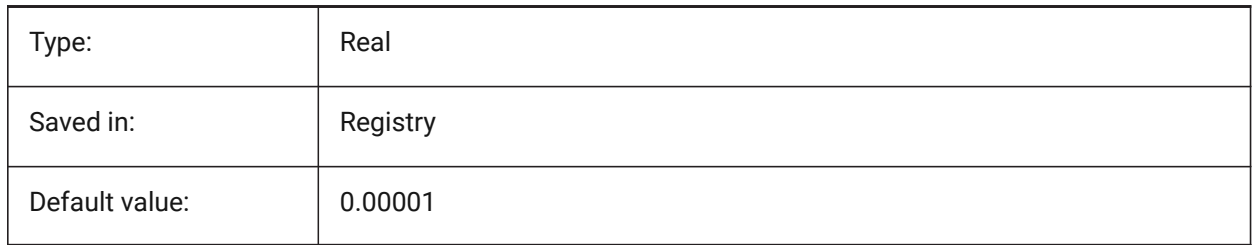

# **19.115PROPERTYPREVIEW system variable**

### **19.115.1Property preview**

Specifies whether selected entities will immediately show property changes when hovering combobox list values in the Properties panel.

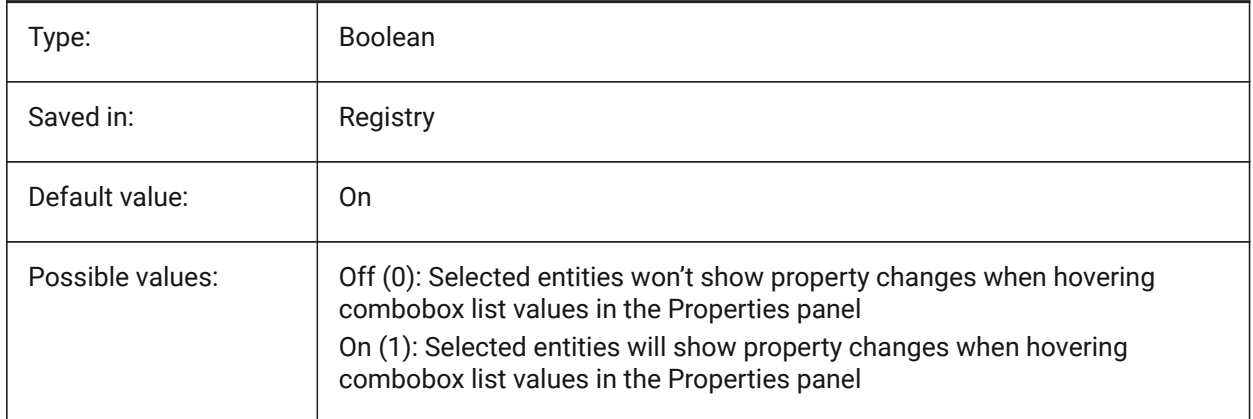

# **19.116PROPERTYPREVIEWDELAY system variable**

### **19.116.1Property Preview Delay**

Specifies how many milliseconds to wait before preview the hovered property value.

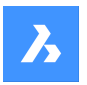

BricsCAD only

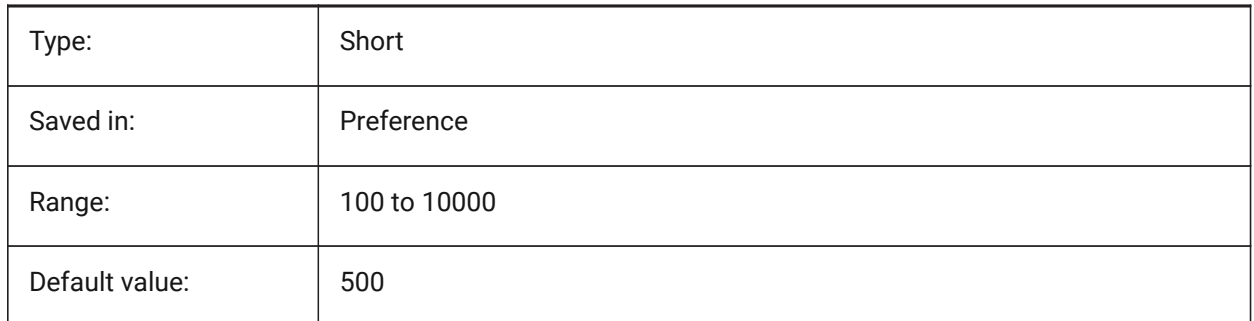

# **19.117PROPERTYPREVIEWOBJLIMIT system variable**

### **19.117.1Property Preview Object Limit**

Specifies the maximum number of entities for Property Preview (no Property Preview if more is selected). BricsCAD only

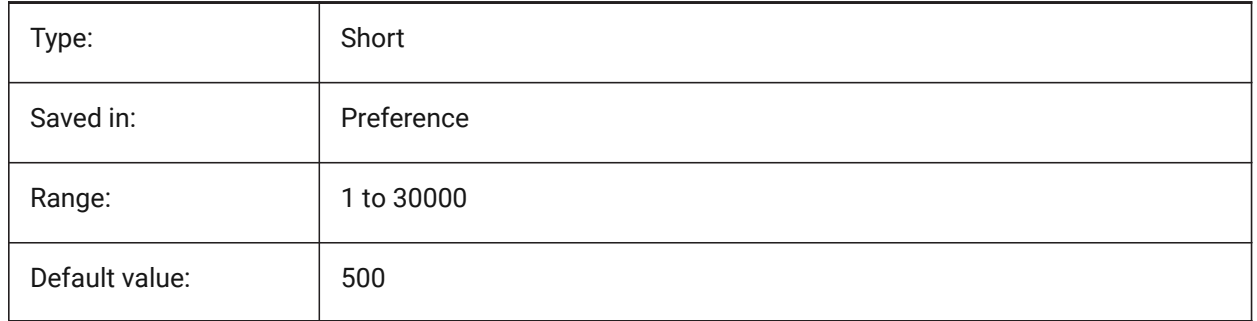

# **19.118PROPPREVTIMEOUT system variable**

### **19.118.1Property Preview Timeout**

Specifies the time (in seconds) allowed for Property Preview generation, before it is canceled.

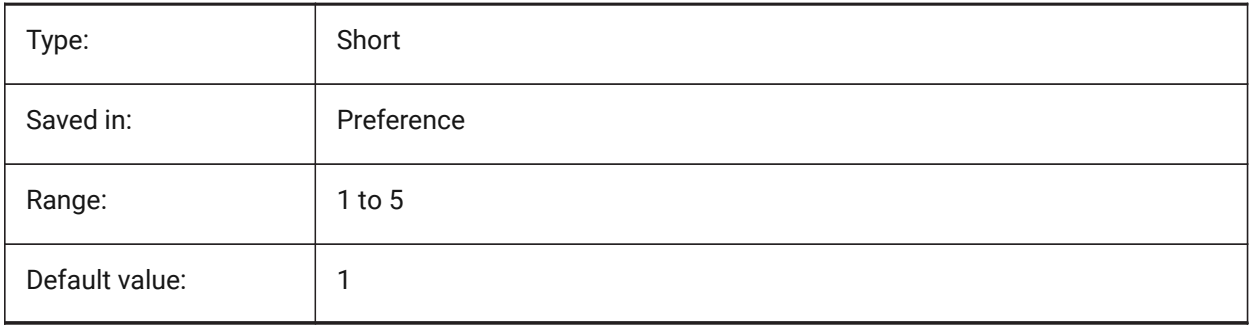

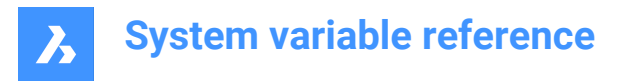

# **19.119PROPUNITS system variable**

### **19.119.1Property units**

Specifies whether certain types of property values are automatically formatted (e.g. mm²/cm²/m² for areas), when INSUNITS is not zero.

BricsCAD only

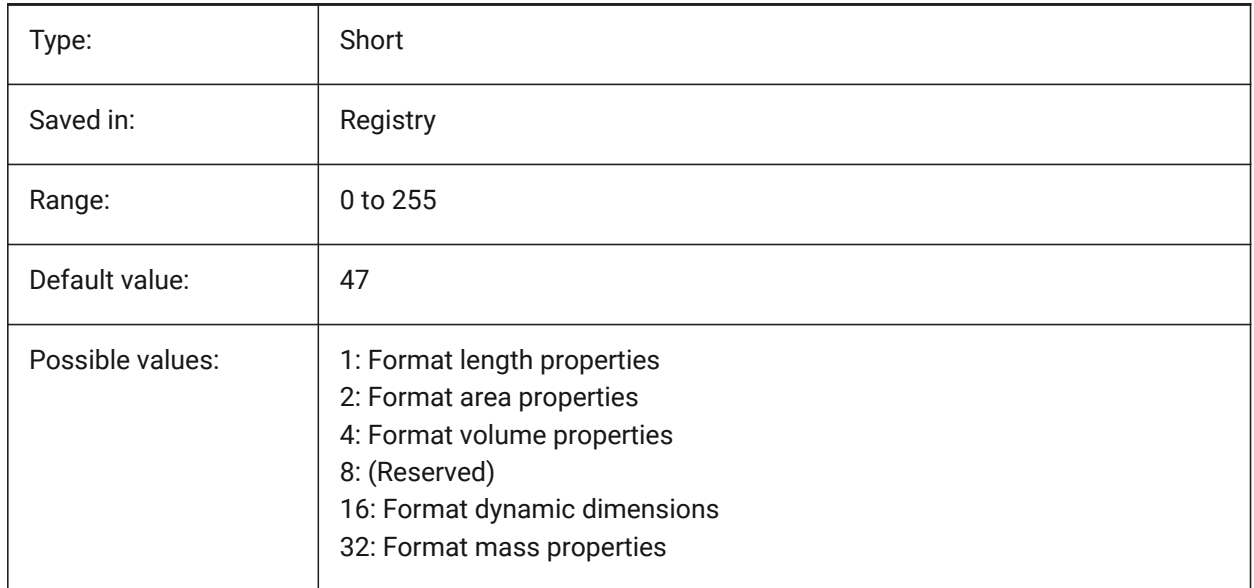

### **19.120PROXYGRAPHICS system variable**

### **19.120.1Proxy graphics**

Specifies whether images of proxy entities are saved in the drawing. If switched off, a bounding box displays instead.

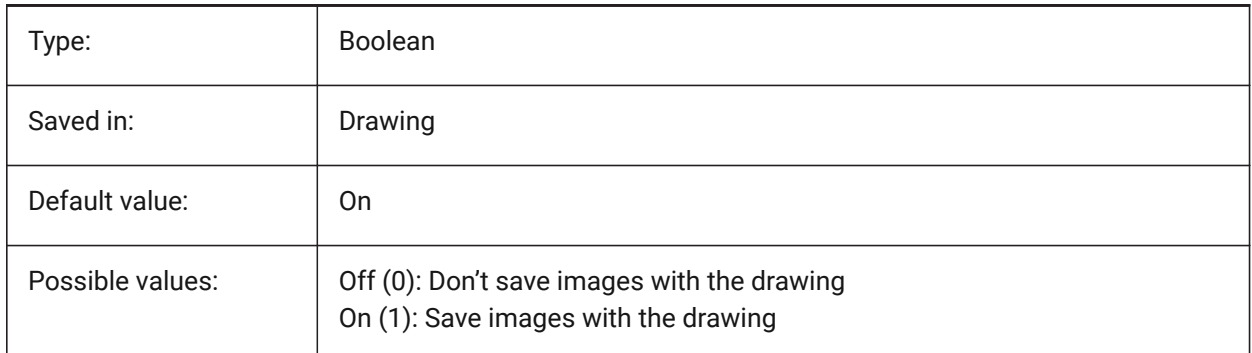

### **19.121PROXYNOTICE system variable**

### **19.121.1Proxy notice**

Displays a notice when you open a drawing containing custom entities created by an application that is not present.

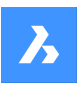

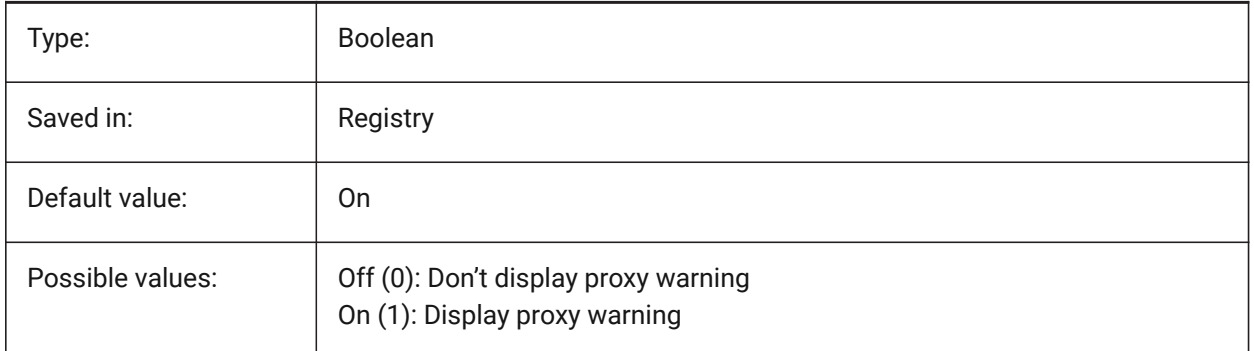

# **19.122PROXYSHOW system variable**

### **19.122.1Proxy show**

Specifies how proxy entities display in a drawing.

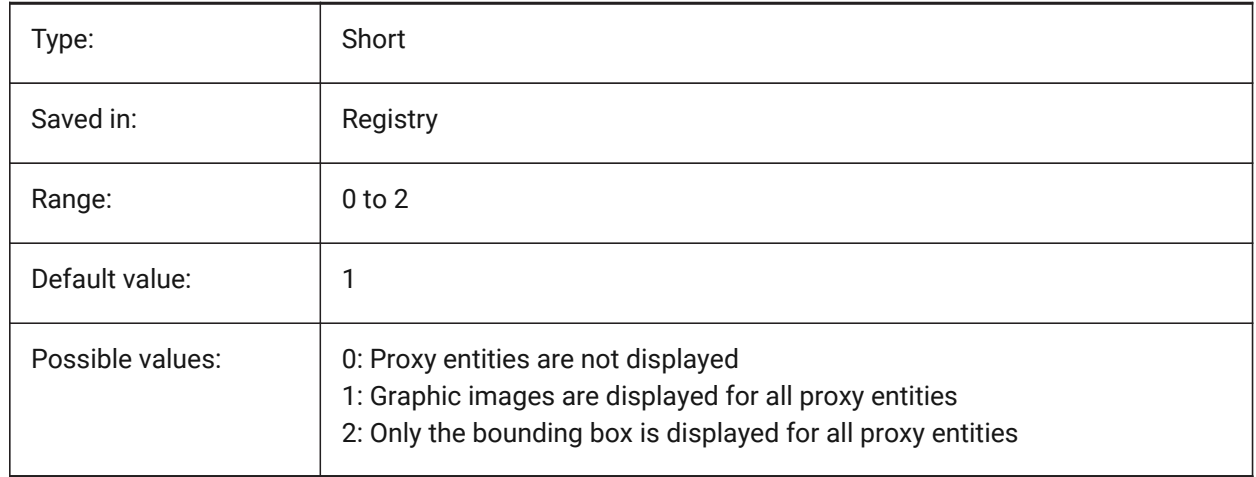

# **19.123PROXYWEBSEARCH system variable**

### **19.123.1Proxy web search**

Specifies whether the program checks for object enablers.

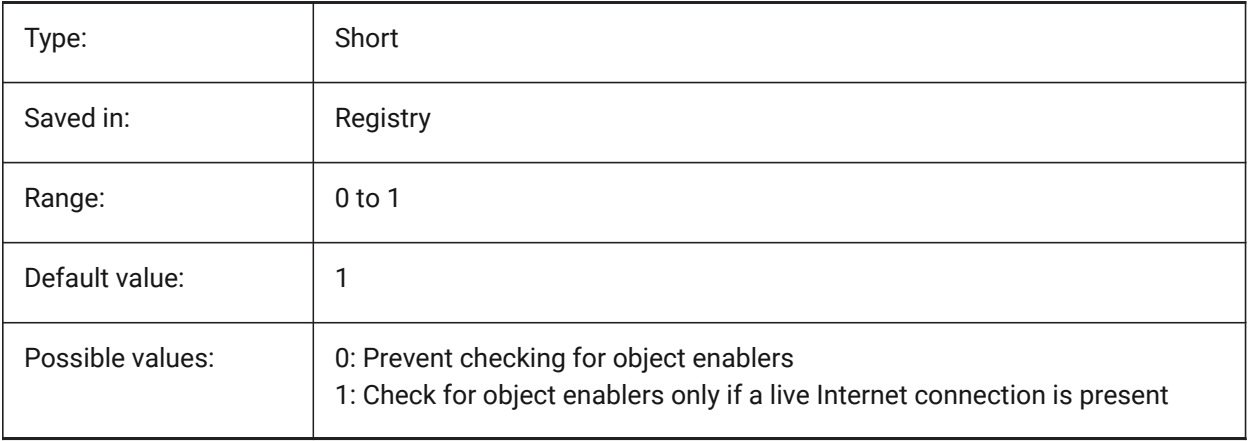

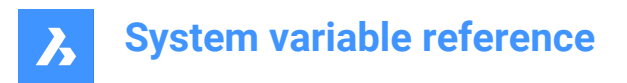

# **19.124PSLTSCALE system variable**

### **19.124.1Paper space linetype scale**

Specifies the linetype scaling in paper space. If On or 1, the length of the dashes is based on paper space drawing units. Linetypes display identically, in various viewports which are scaled differently. This means that the linetype scaling is independent from the viewport scale. When changing PSLTSCALE, REGEN or REGENALL is needed to update the display.

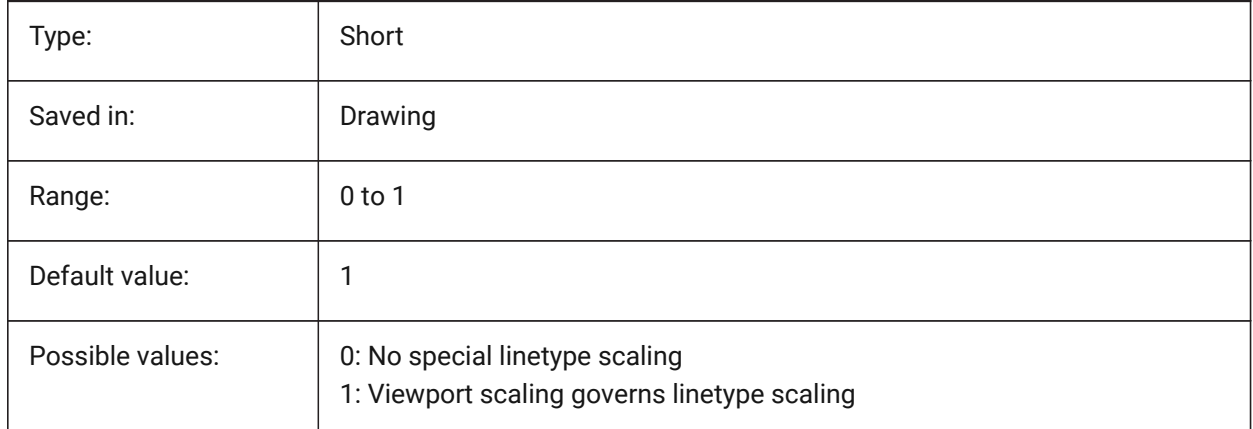

### **19.125PSOLHEIGHT system variable**

### **19.125.1Polysolid height**

Specifies the default height, in drawing units, used by the POLYSOLID command, for swept solid entities.

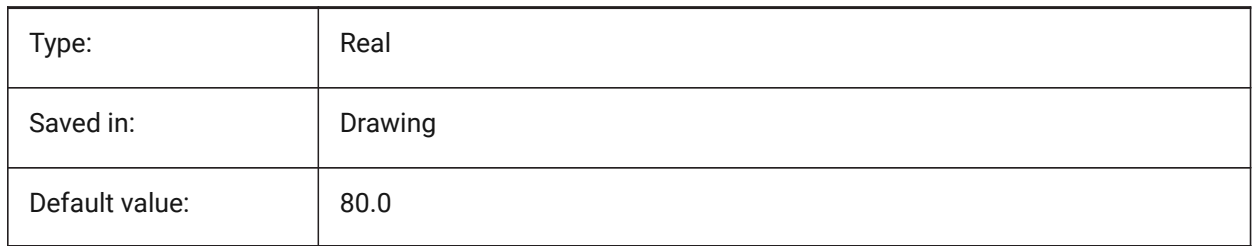

### **19.126PSOLWIDTH system variable**

### **19.126.1Polysolid width**

Specifies the default width, in drawing units, used by the POLYSOLID command, for swept solid entities.

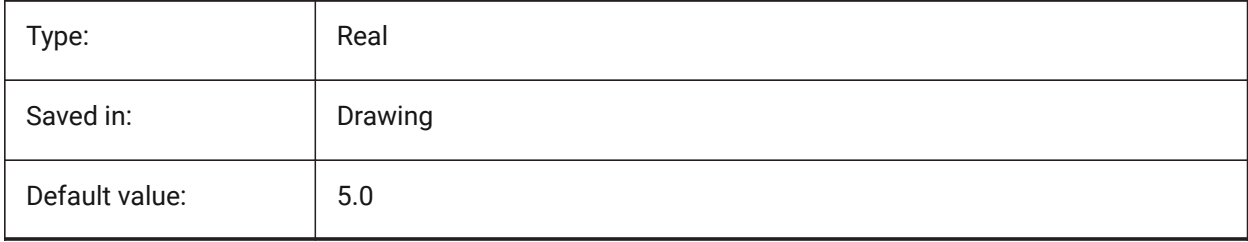

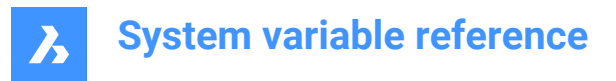

# **19.127PSTYLEMODE system variable**

### **19.127.1Plot style mode**

Indicates the plot style mode of the current drawing: Color-Dependent or Named-Plot-Style. To convert the current drawing to use named or color-dependent plot styles, use CONVERTPSTYLES.

Read-only

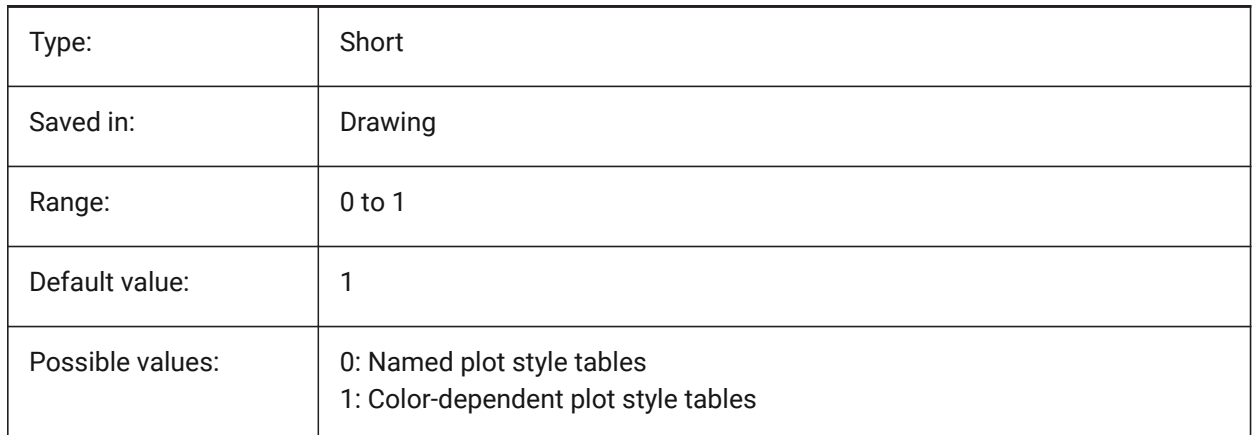

### **19.128PSTYLEPOLICY system variable**

### **19.128.1Plot style policy**

Specifies whether the color of an entity is associated with its plot style. If PSTYLEPOLICY is 0, the plot style for new entities is set to the default, defined in DEFPLSTYLE and the plot style for new layers is set to the default, defined in DEFLPLSTYLE.

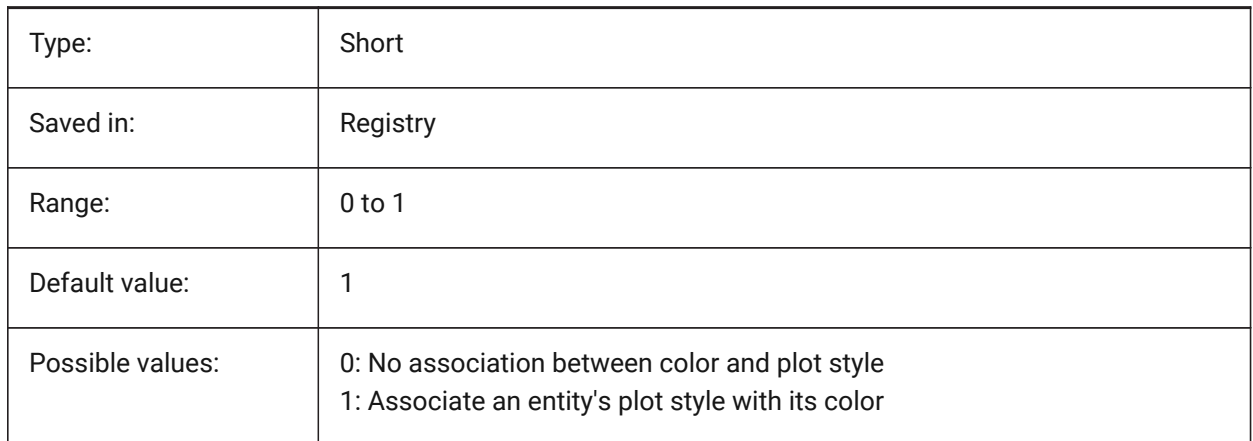

### **19.129PSVPSCALE system variable**

### **19.129.1Paper space viewport scale**

Specifies the scale factor for new viewports. The view scale factor is used with the VPORTS command. The view scale factor is defined by comparing the ratio of units in paper space to the units in newly created

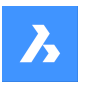

model space viewports. The view scale factor you set is used with the VPORTS command. A value of 0 means the scale factor is Scaled to Fit.

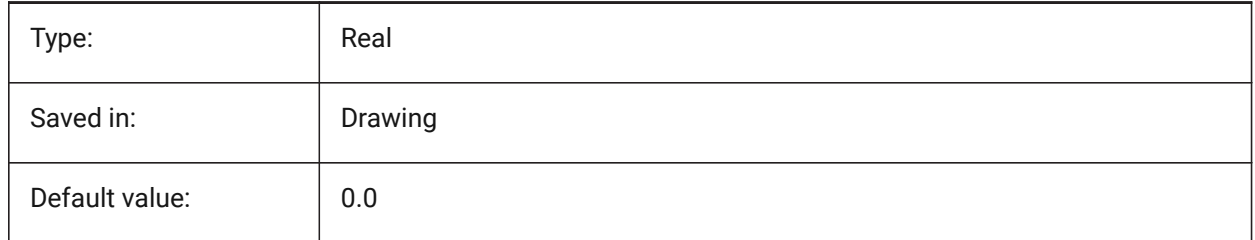

# **19.130PUBLISHALLSHEETS system variable**

### **19.130.1Publish all sheets**

Specifies whether to load the contents of the active document or of all open documents in the Publish dialog box.

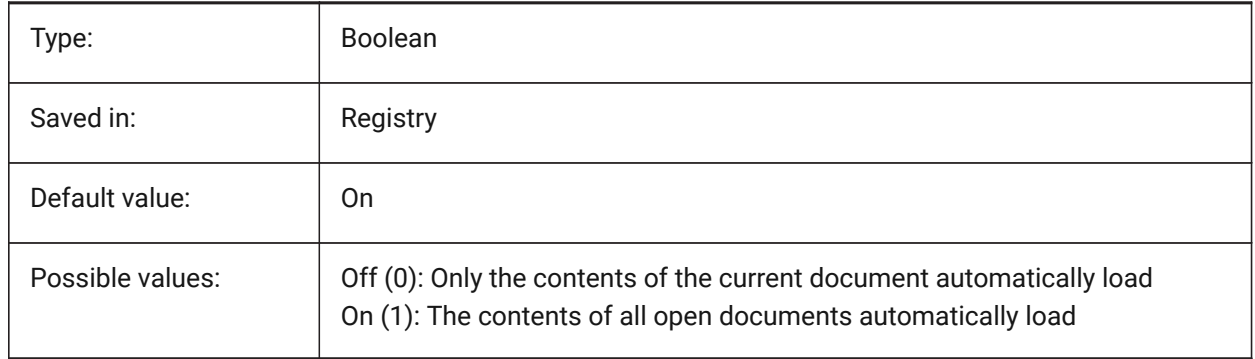

### **19.131PUBLISHCOLLATE system variable**

### **19.131.1Collate published sheets**

Specifies whether to combine published sheets with equal output configurations into single multi-page plot job.

BricsCAD only

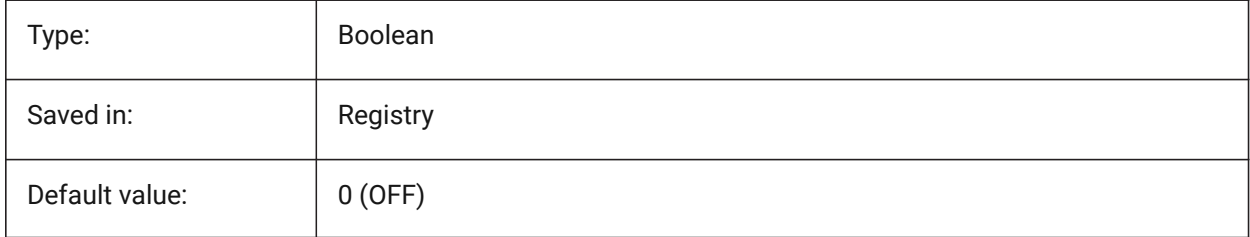

# **19.132PUCSBASE system variable**

### **19.132.1Paper space UCS base**

Specifies the name of the UCS that defines the orthographic UCS in paper space.

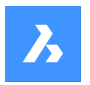

Read-only

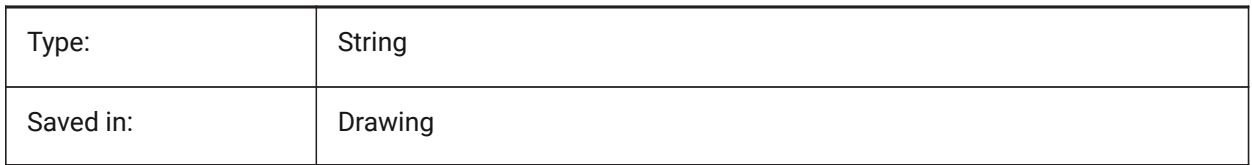

# **19.133PDFANIMATIONFPS system variable**

# **19.133.1Frames per second**

Frames per second for an animation.

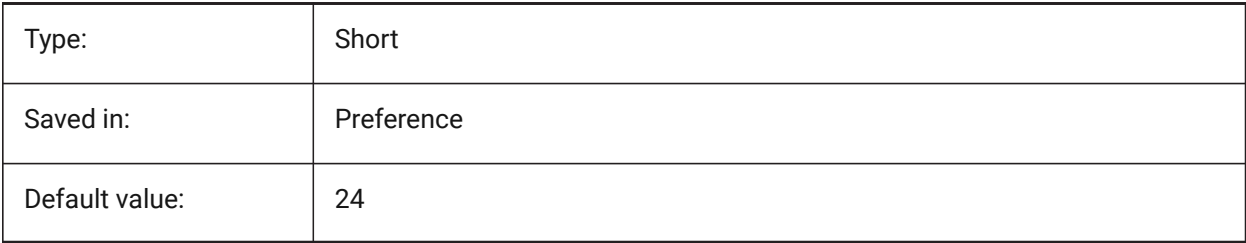

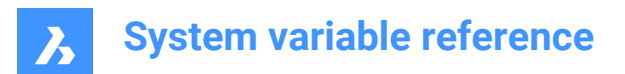

# **20. Q**

# **20.1 QAFLAGS system variable**

### **20.1.1 Quality Assurance flags**

Internal system variable with flags for Quality Assurance and testing. The value is stored as a bitcode using the sum of the values of all selected options.

Attention: this is subject to change, and not intended for regular use. Some of these options could have unpredictable or unwanted side-effects.

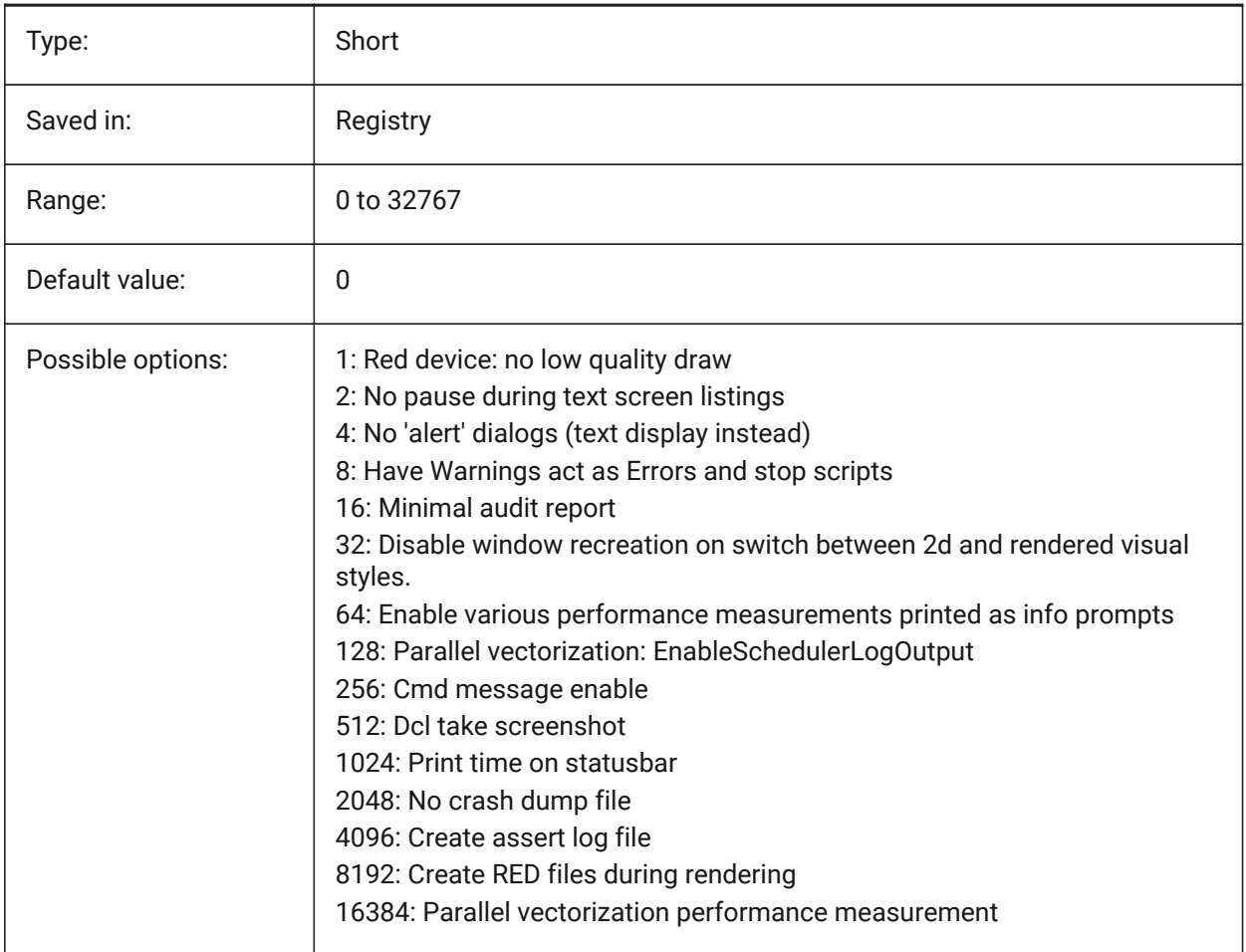

# **20.2 QTEXTMODE system variable**

### **20.2.1 Quick text mode**

Specifies how text entities are displayed. When On: this turns on quick text mode, rendering all text – text, mtext, attributes, dimension text, and zo on—as rectangles. When Off (0): this turns off quick text mode, returning text to its normal display. This is useful when drawings contain much text, thereby slowing down

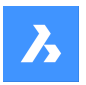

the display of the drawing, but you still need to see the location of the text. The rectangles display the color of the text as well. To view changes on existing entities, perform a REGEN.

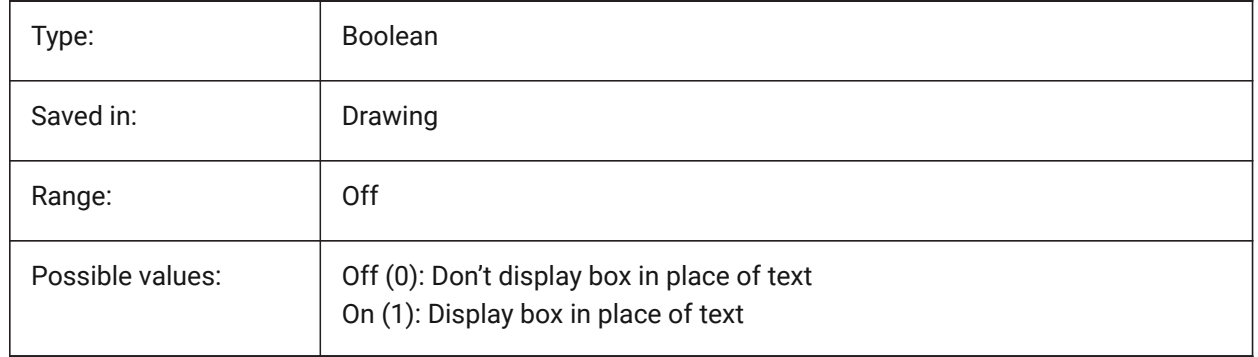

# **System variable reference**

 $\boldsymbol{\lambda}$ 

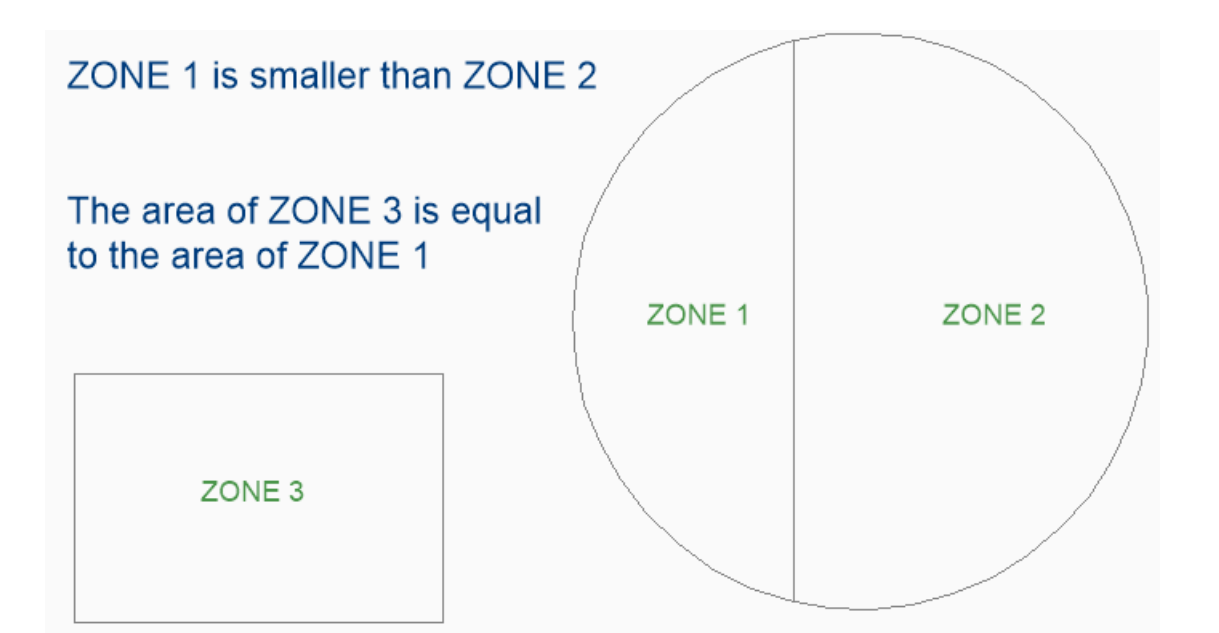

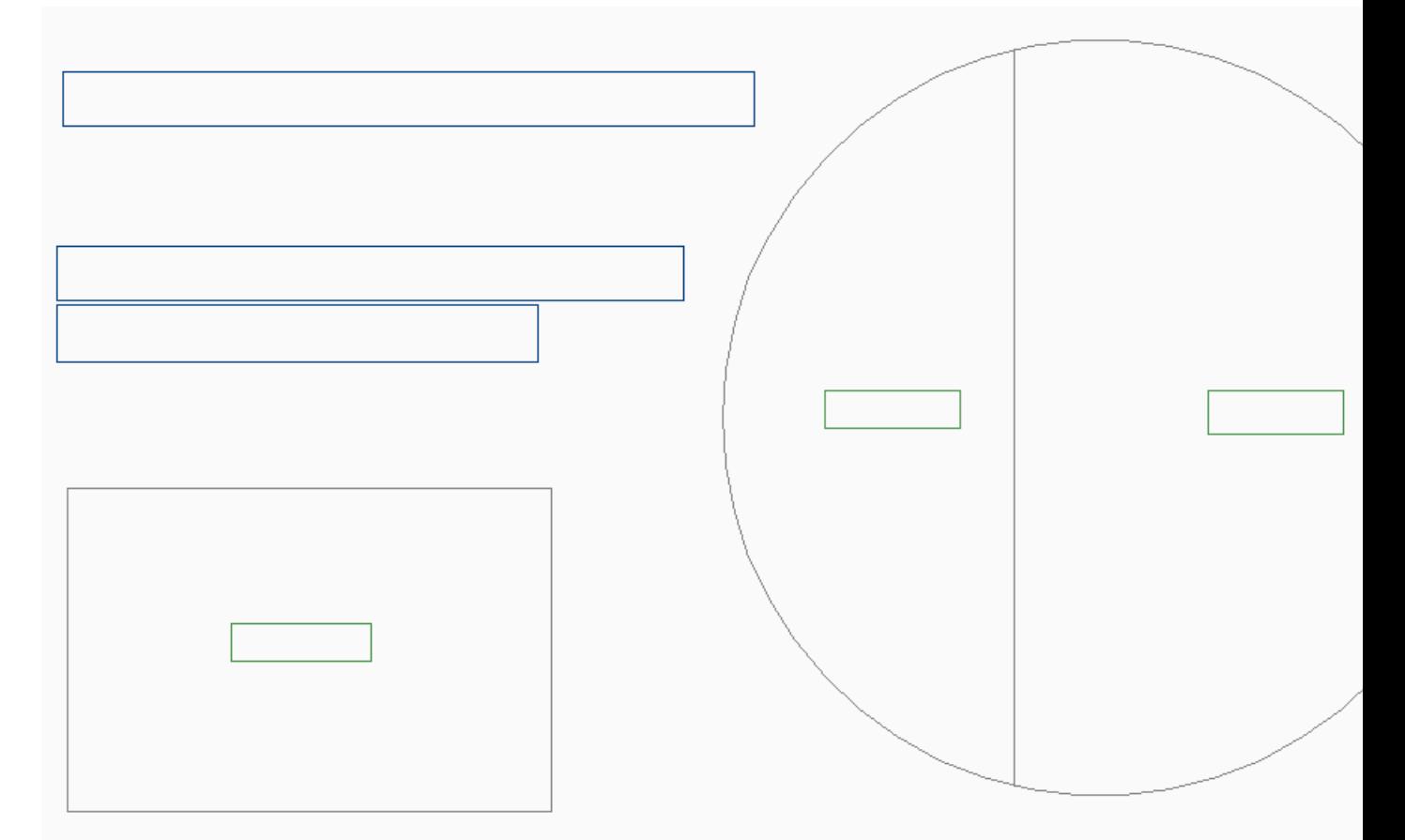

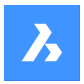

# **20.3 QUADCOMMANDLAUNCH system variable**

### **20.3.1 Quad default command launch**

Enables launching the default quad command without requiring to click on the button. The default quad command depends on which command from the quad is used last.

When 0: hover over an entity to see the quad and click on the command button to launch the command. When 1: hover over an entity to see the quad and right-click on the entity to launch the command, instead of clicking on the command button first.

BricsCAD only

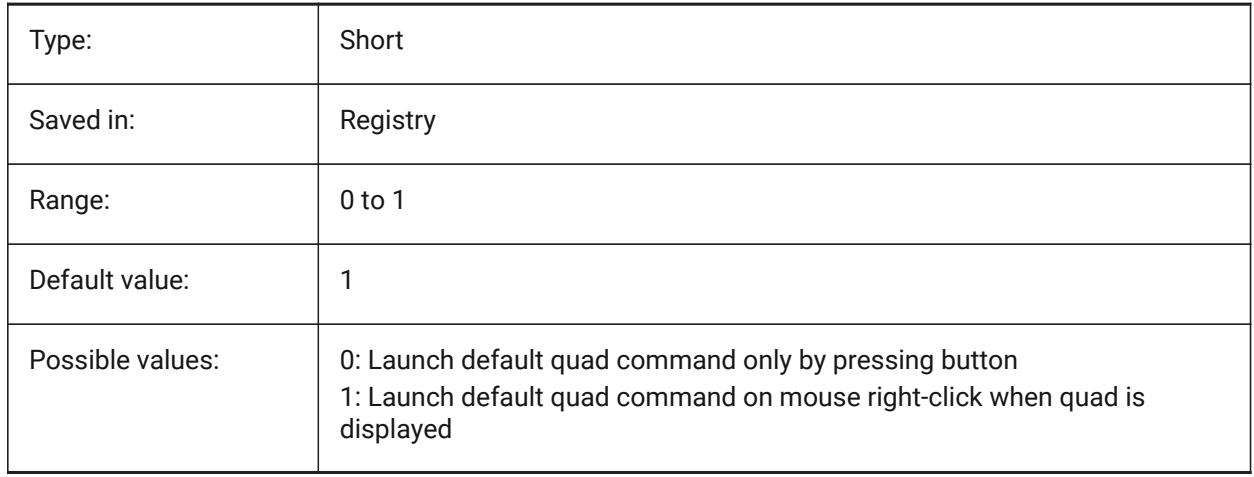

### **20.4 QUADDISPLAY system variable**

### **20.4.1 Quad display**

Specifies when to display the quad. When the value is 8: suppress the quad when hovering over entities that are not in the current selection set; set **Show Quad on right-click**ON to display the Quad. The value is stored as a bitcode using the sum of the values of all selected options.

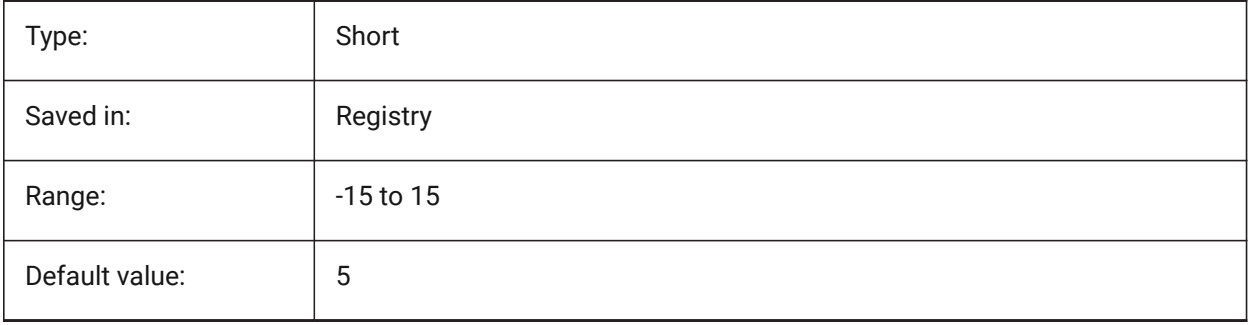

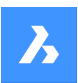

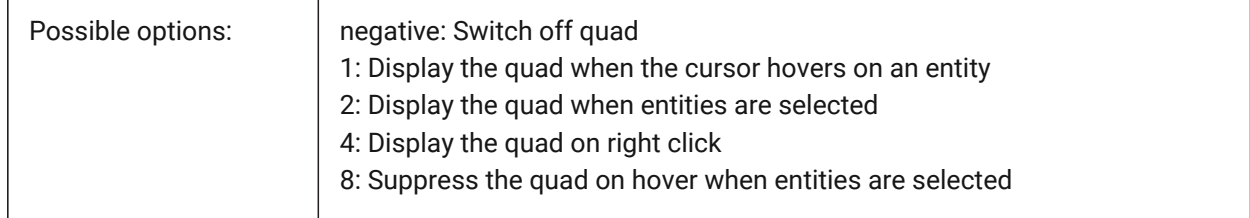

# **20.5 QUADEXPANDDELAY system variable**

### **20.5.1 Quad expand delay**

Specifies the delay after which the quad will expand after mouse-enter. BricsCAD only

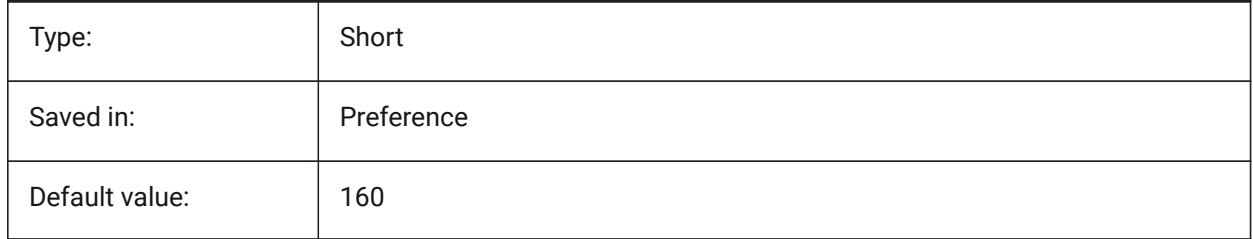

# **20.6 QUADEXPANDTABDELAY system variable**

### **20.6.1 Quad expand tab delay**

Specifies the delay after which hovering over a quad tab will expand the underlying buttons.

BricsCAD only

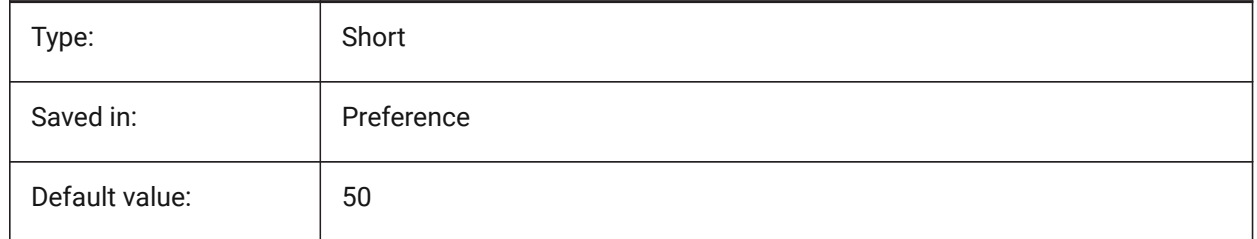

# **20.7 QUADGOTRANSPARENT system variable**

### **20.7.1 Quad go transparent**

Specifies if the quad starts should go transparent while the mouse is moving away from it.

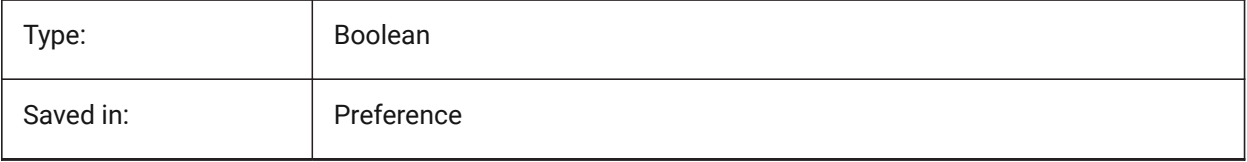

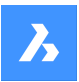

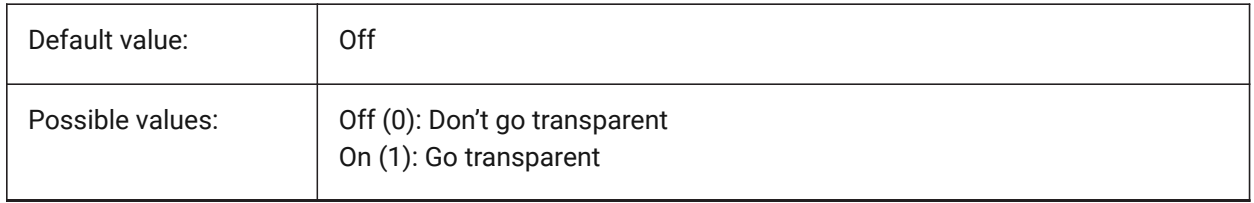

# **20.8 QUADHIDEDELAY system variable**

### **20.8.1 Quad hide delay**

Specifies how many milliseconds to wait before the quad is hidden as soon as the mouse stops moving while it's in the QuadHideMargin zone.

BricsCAD only

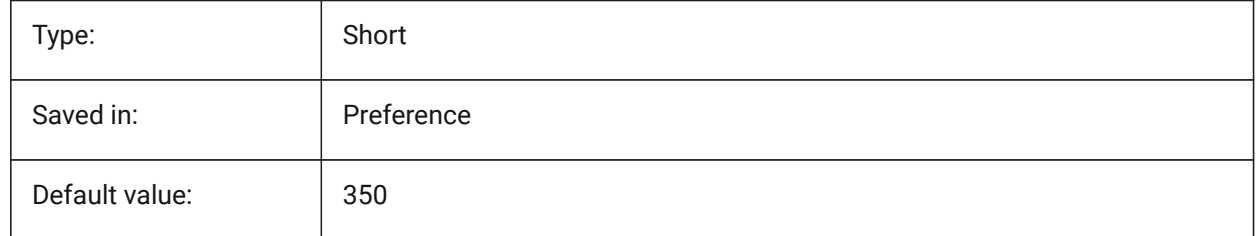

# **20.9 QUADHIDEMARGIN system variable**

### **20.9.1 Quad hide margin**

Specifies the width of a margin around the quad. As long as the mouse keeps moving inside this margin, the quad will stay visible. It will gradually go transparent if QuadGoTransparent is on. As soon as the mouse movement stops, or when the mouse is moved beyond the margin, the quad will disappear. BricsCAD only

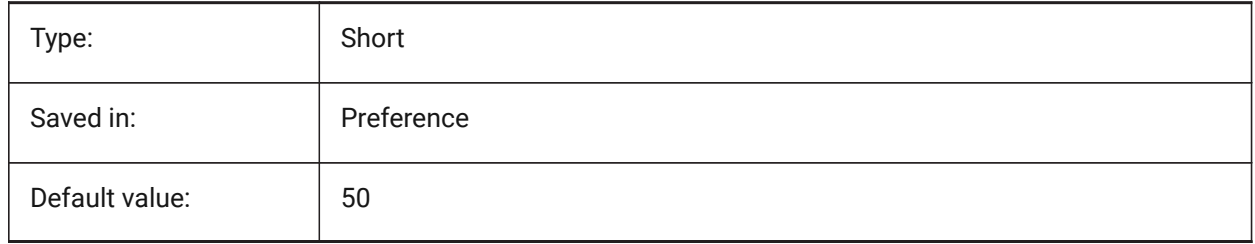

### **20.10 QUADICONSIZE system variable**

### **20.10.1 Quad icon size**

Specifies the size of the quad tool buttons. BricsCAD only

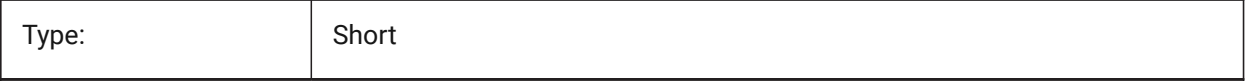

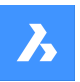

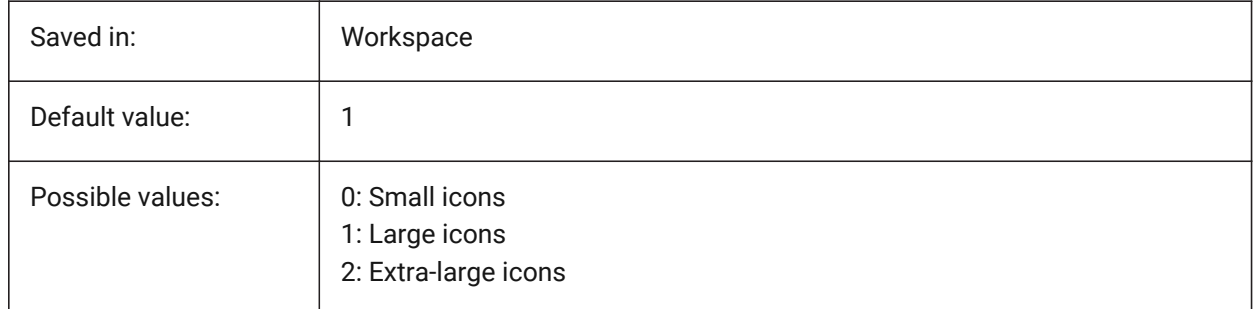

### **Small Icons**

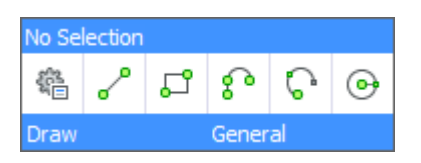

### **Large Icons**

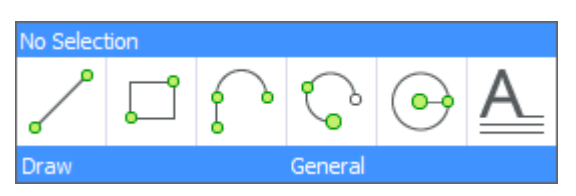

### **Extra Large Icons**

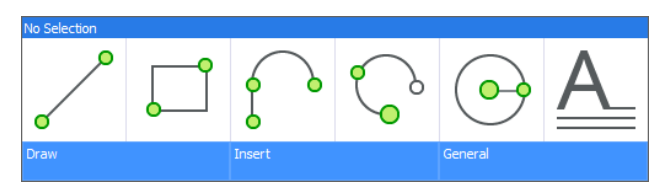

# **20.11 QUADICONSPACE system variable**

### **20.11.1 Quad icon space**

Specifies the margin around the icons.

#### Narrow

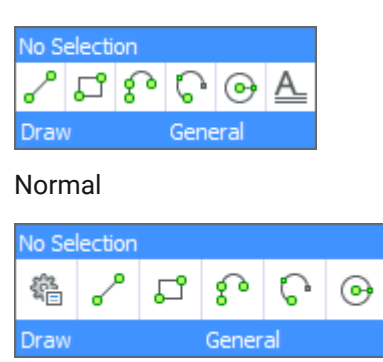

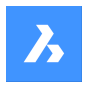

Wide

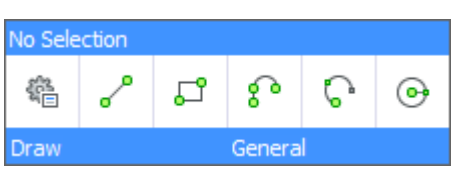

BricsCAD only

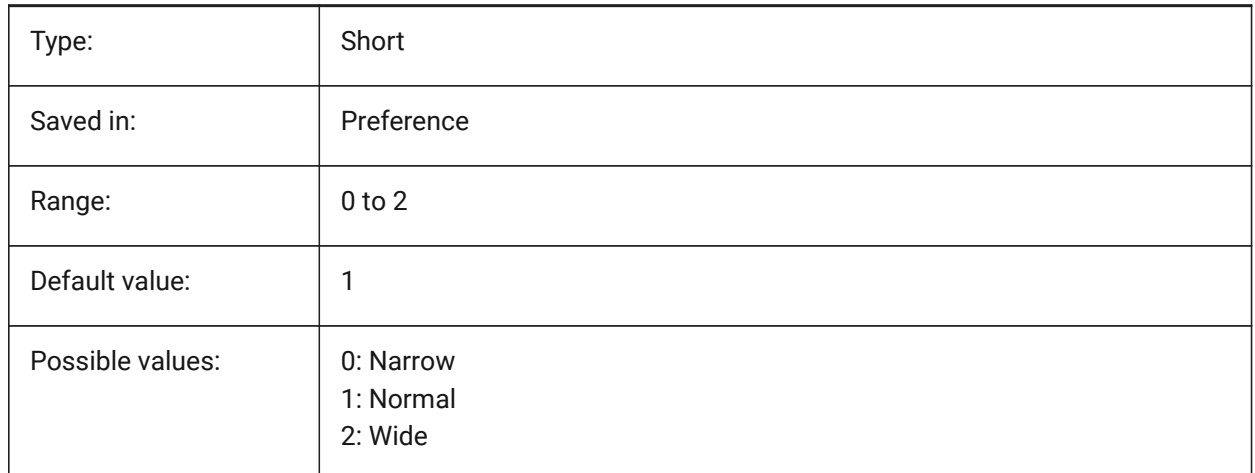

# **20.12 QUADMOSTRECENTITEMS system variable**

### **20.12.1 Quad most recent items**

Specifies how many most recent items should be displayed in the top bar of the quad. The remaining slots are filled with intelligent suggestions depending on the user context.

BricsCAD only

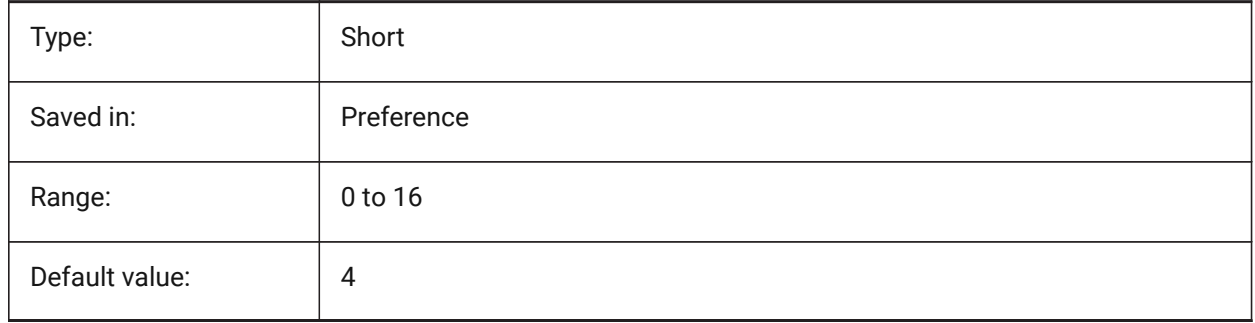

# **20.13 QUADPOPUPCORNER system variable**

### **20.13.1 Quad popup corner**

Specifies where the quad will popup relative to the current cursor position. BricsCAD only

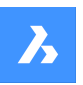

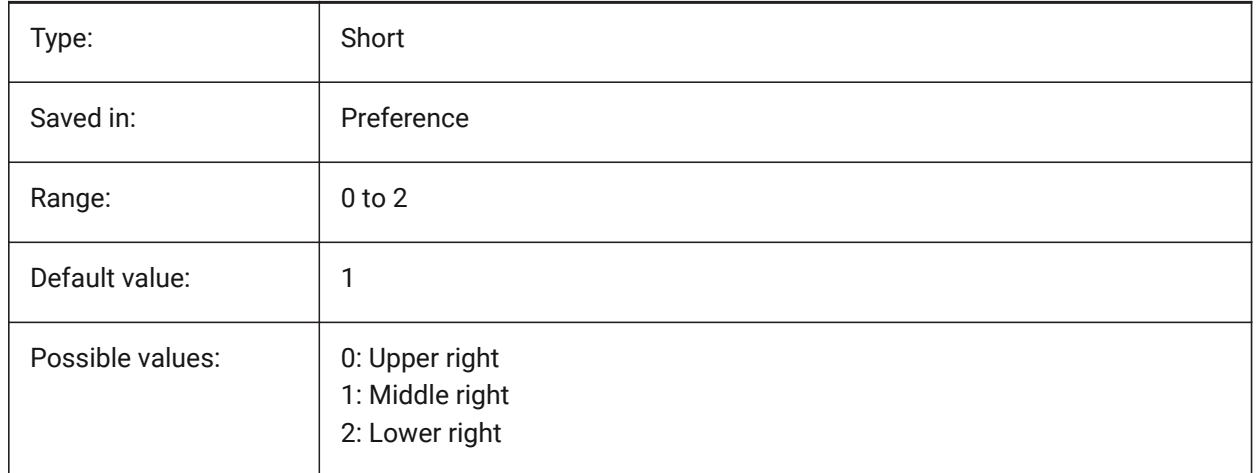

# **20.14 QUADROLLOVERDELAY system variable**

### **20.14.1 Quad rollover delay**

Specifies the delay after which rollover properties appear on the quad.

*Note:* This is ignored in rollover-only mode (when QUADDISPLAY is off and ROLLOVERTIPS is on - in that case, the rollover properties are always shown immediately)

BricsCAD only

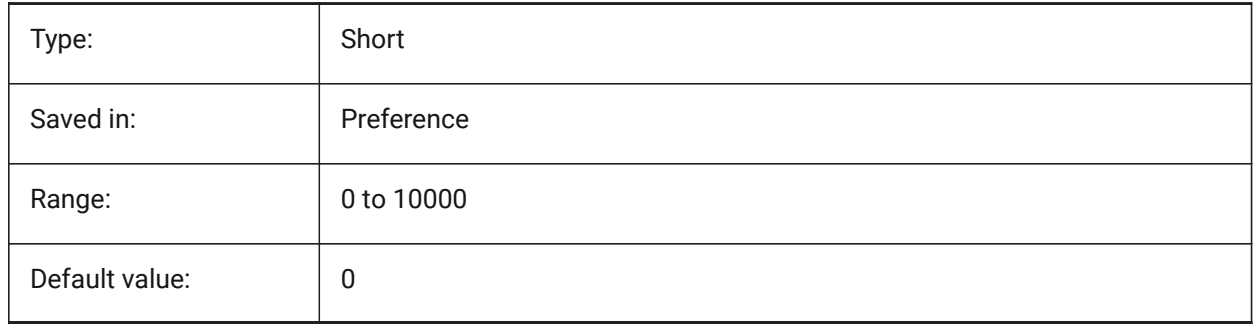

### **20.15 QUADSHOWDELAY system variable**

### **20.15.1 Quad show delay**

Specifies how many milliseconds to wait before the quad is shown when highlighting a (sub)entity. BricsCAD only

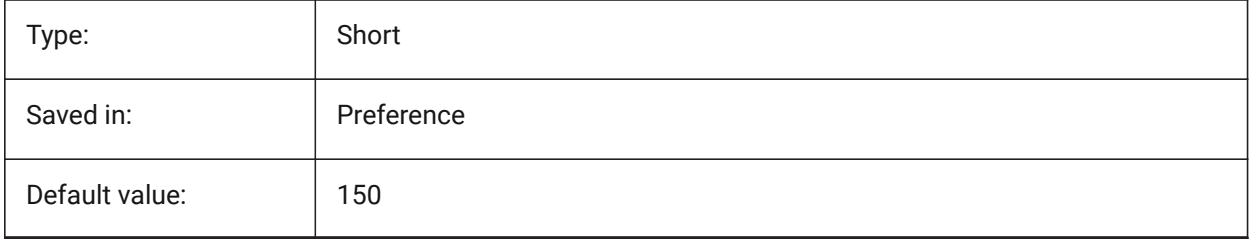

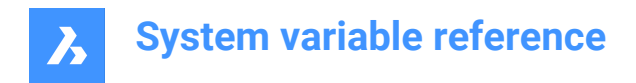

# **20.16 QUADWIDTH system variable**

# **20.16.1 Quad width**

Specifies in how many columns the quad icons are arranged.

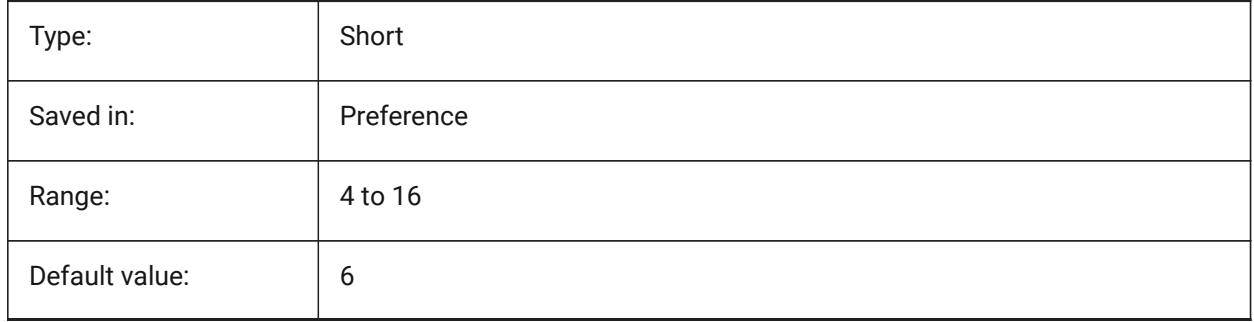

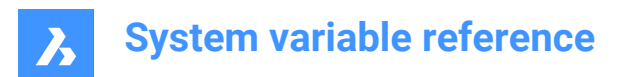

# **21. R**

### **21.1 R12SAVEACCURACY system variable**

### **21.1.1 R12 Save accuracy**

Specifies the number of segments between spline control segments or on 90 degrees elliptical arcs for saving ellipses and splines to R12.

BricsCAD only

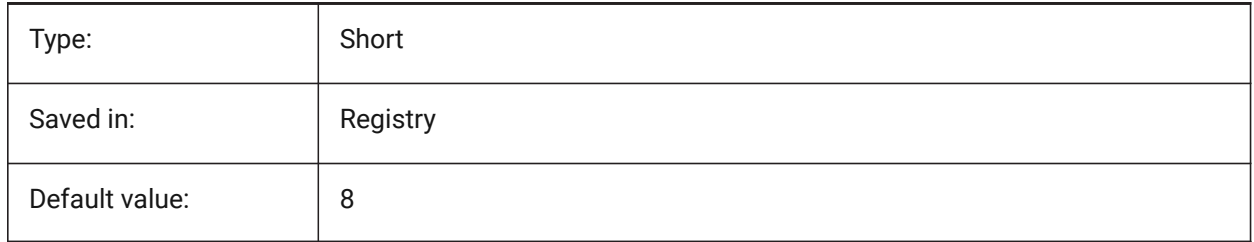

### **21.2 R12SAVEDEVIATION system variable**

### **21.2.1 R12 Save deviation**

Specifies the deviation for saving ellipses and splines to R12. BricsCAD only

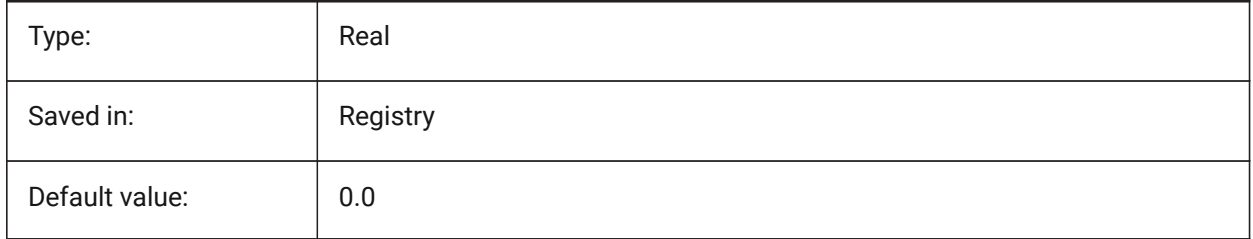

### **21.3 RASTERPREVIEW system variable**

### **21.3.1 Raster preview**

Specifies whether or not a preview image is saved with the drawing. This image is displayed by file managers and other programs.

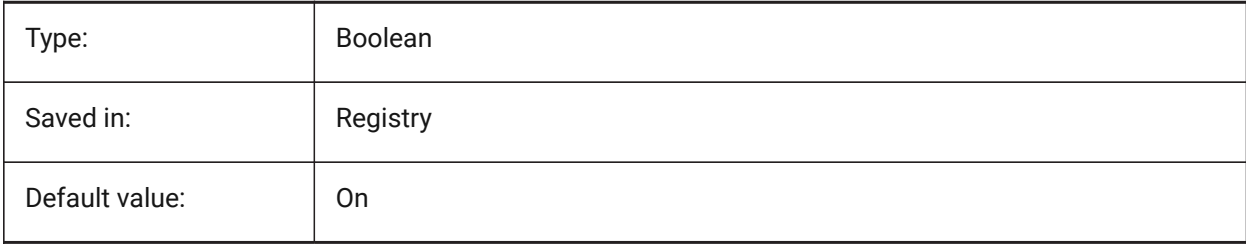

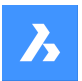

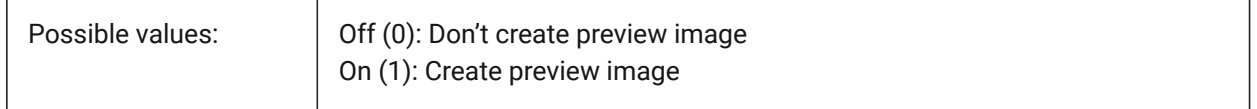

# **21.4 RE\_INIT system variable**

### **21.4.1 Reinitialize Aliases**

Reinitializes the digitizer, digitizer port and/or reloads PGP file (command aliases). The value is stored as a bitcode using the sum of the values of all selected options.

Read-only

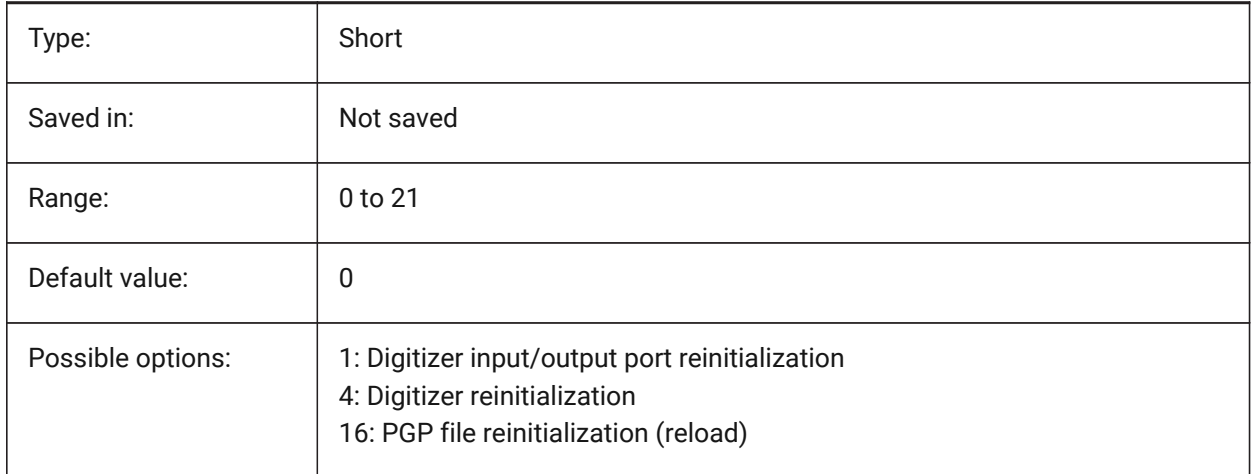

### **21.5 REALTIMESPEEDUP system variable**

### **21.5.1 Realtime speedup**

Specifies the number of mouse messages that are skipped during Realtime Pan operations.

BricsCAD only

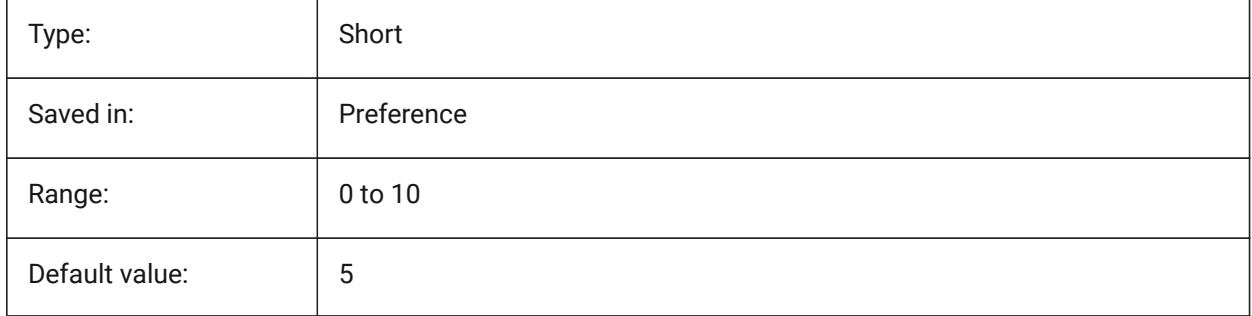

# **21.6 REALWORLDSCALE system variable**

### **21.6.1 Real world scale**

Specifies the rendering of materials with units set to real-world scale.

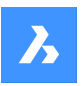

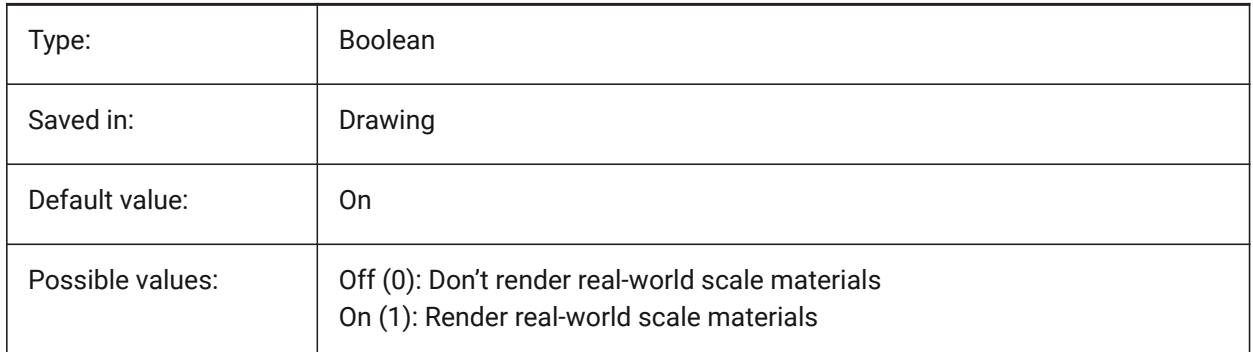

# **21.7 RECENTFILES system variable**

### **21.7.1 Recent file list max count**

Specifies the maximum number of files shown in the "Recent Files" section in the File menu (MRU's). Values between 0 and 60 are accepted.

BricsCAD only

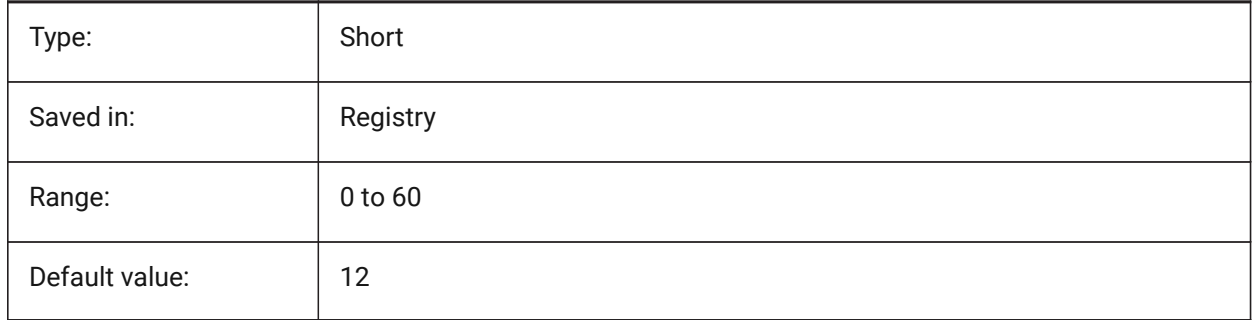

# **21.8 RECENTPATH system variable**

### **21.8.1 Recent path**

Shows the most recently used path.

BricsCAD only

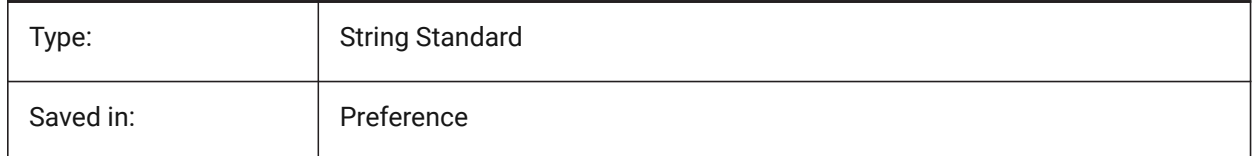

# **21.9 REDHILITE\_DUCSLOCKED\_FACE\_ALPHA system variable**

# **21.9.1 Face opacity**

Specifies the transparency of the highlighted face to which the Dynamic UCS has been locked by pressing the Shift key. 0 is fully transparent and 100 is fully opaque.

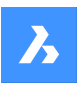

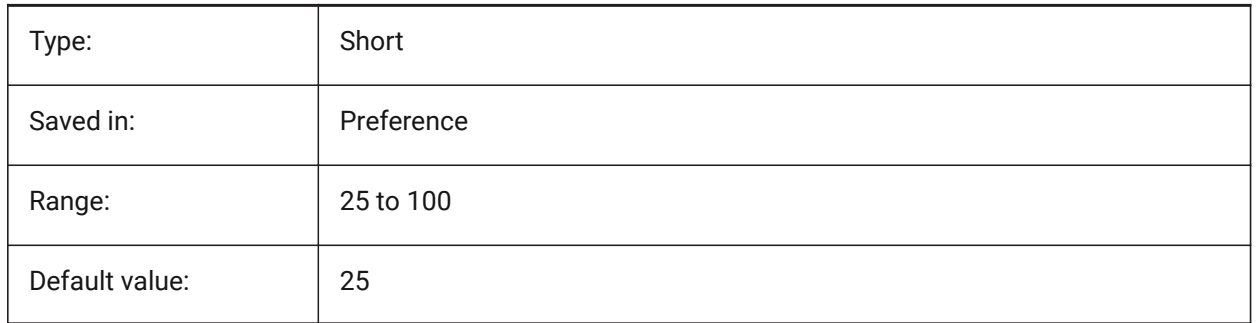

# **21.10 REDHILITE\_DUCSLOCKED\_FACE\_COLOR system variable**

# **21.10.1 Face color**

Specifies the highlight color of a face to which the Dynamic UCS has been locked by pressing the Shift key. BricsCAD only

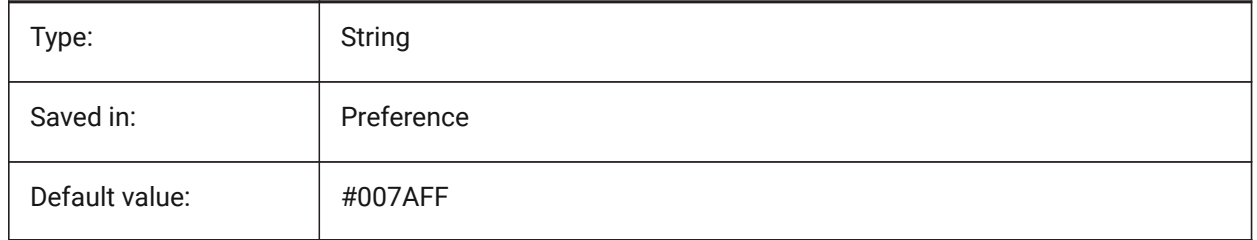

# **21.11 REDHILITE\_HIDDENEDGE\_ALPHA system variable**

### **21.11.1 Edge opacity**

Specifies the transparency of the edge. 0 is fully transparent and 100 is fully opaque.

### BricsCAD only

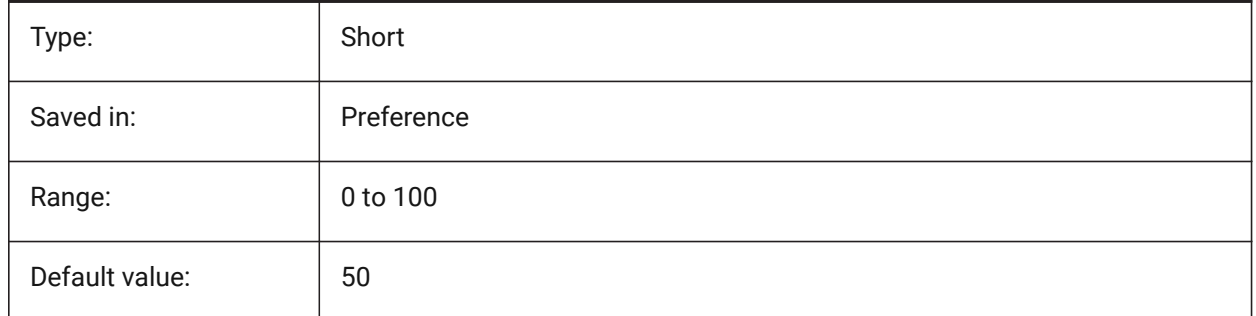

# **21.12 REDHILITE\_HIDDENEDGE\_COLOR system variable**

### **21.12.1 Edge color**

Specifies the color of the edge. BricsCAD only

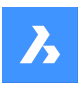

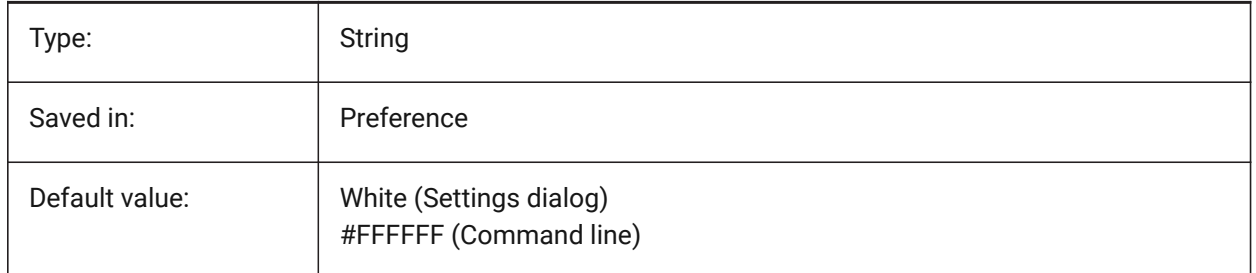

# **21.13 REDHILITEFULL\_EDGE\_ALPHA system variable**

### **21.13.1 Edge opacity**

Specifies the transparency of the edge. 0 is fully transparent and 100 is fully opaque. BricsCAD only

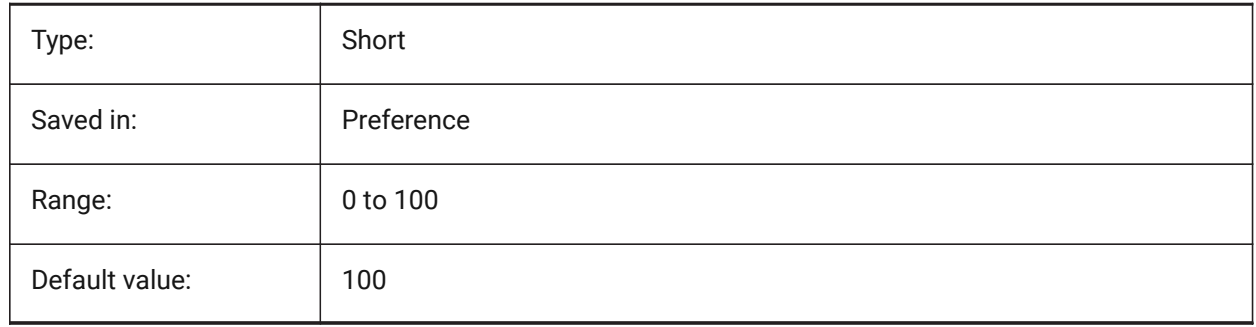

# **21.14 REDHILITEFULL\_EDGE\_COLOR system variable**

### **21.14.1 Edge color**

Specifies the color of the edge. BricsCAD only

Type: String Saved in: Preference Default value:  $\begin{vmatrix} 0, 122, 255 \end{vmatrix}$  (Settings dialog) #007AFF (Command line)

# **21.15 REDHILITEFULL\_EDGE\_SHOWHIDDEN system variable**

### **21.15.1 Hidden edges**

Specifies whether hidden edges should be displayed. BricsCAD only

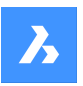

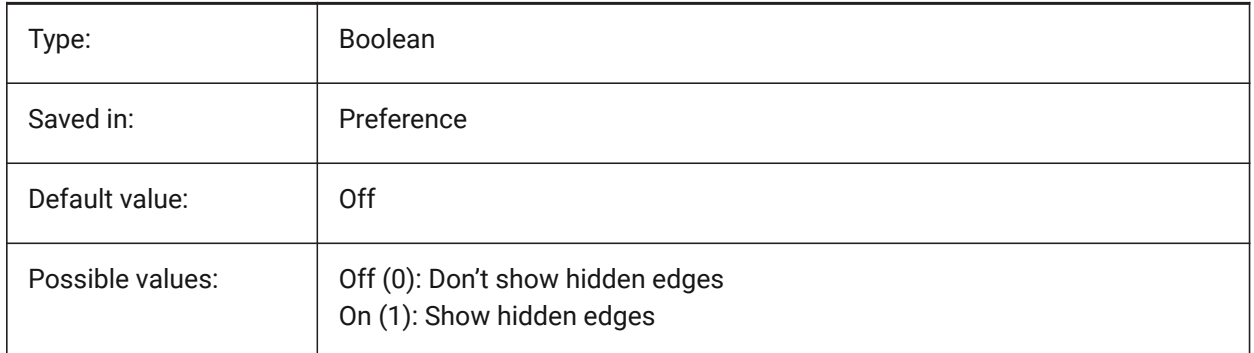

# **21.16 REDHILITEFULL\_EDGE\_SMOOTHING system variable**

# **21.16.1 Edge smoothing**

Specifies whether to display smooth (anti-aliased) lines.

BricsCAD only

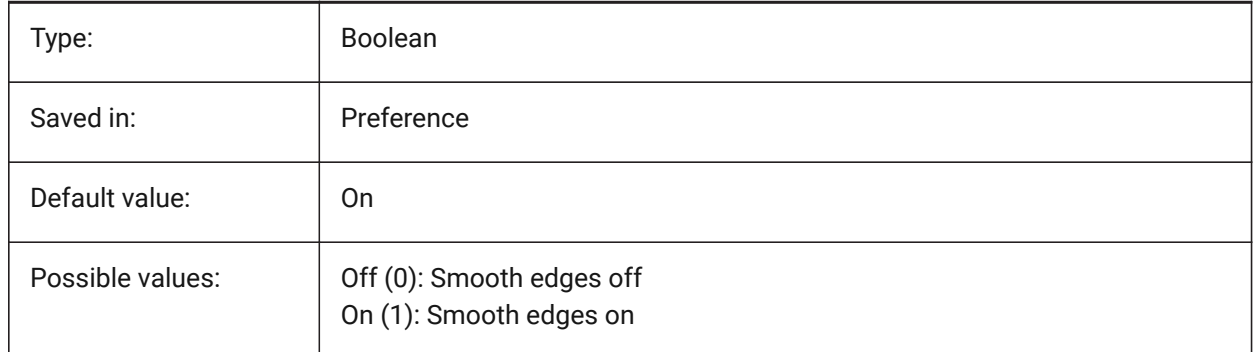

# **21.17 REDHILITEFULL\_EDGE\_THICKNESS system variable**

### **21.17.1 Edge thickness**

Specifies the thickness of the edge (in pixels).

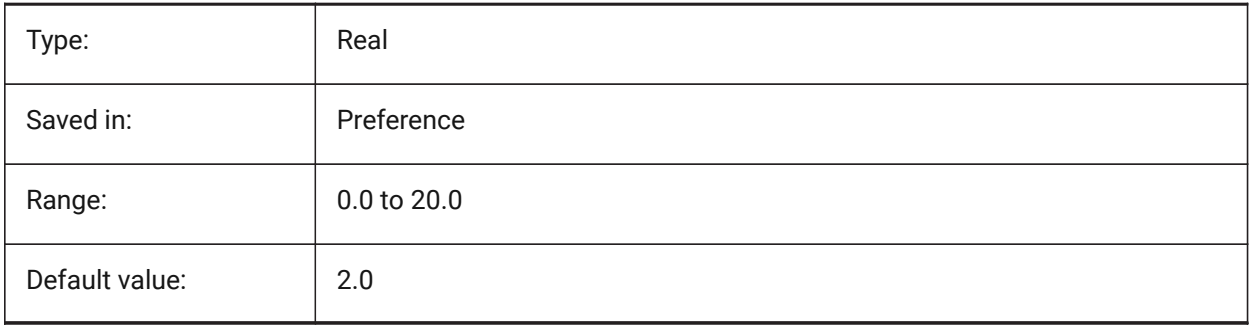

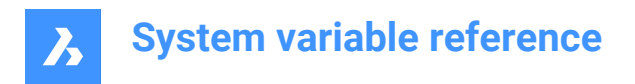

# **21.18 REDHILITEFULL\_FACE\_ALPHA system variable**

### **21.18.1 Face opacity**

Specifies the transparency of the face. 0 is fully transparent and 100 is fully opaque.

BricsCAD only

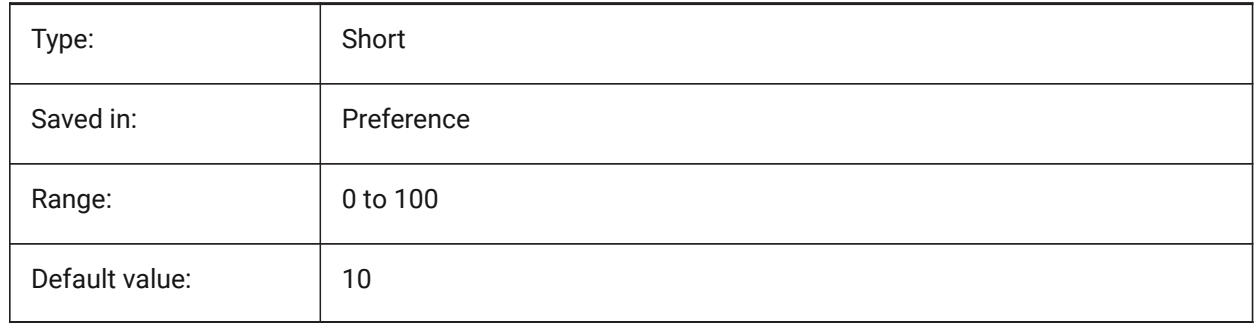

# **21.19 REDHILITEFULL\_FACE\_COLOR system variable**

### **21.19.1 Face color**

Specifies the color of the face. BricsCAD only

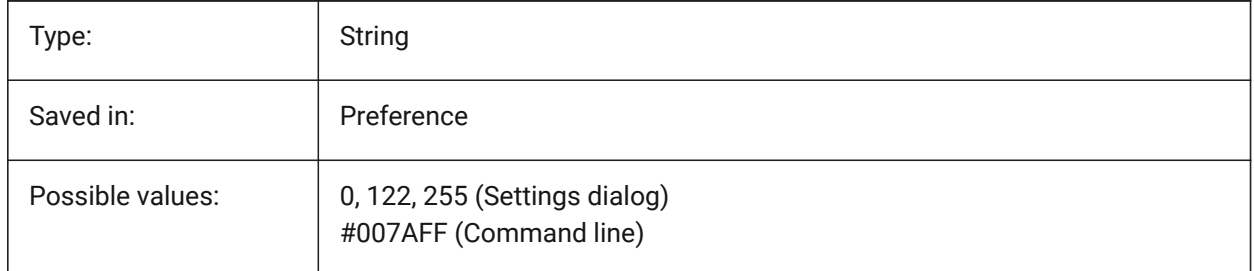

### **21.20 REDHILITEPARTIAL\_SELECTEDEDGE\_ALPHA system variable**

### **21.20.1 Edge opacity**

Specifies the transparency of the edge. 0 is fully transparent and 100 is fully opaque.

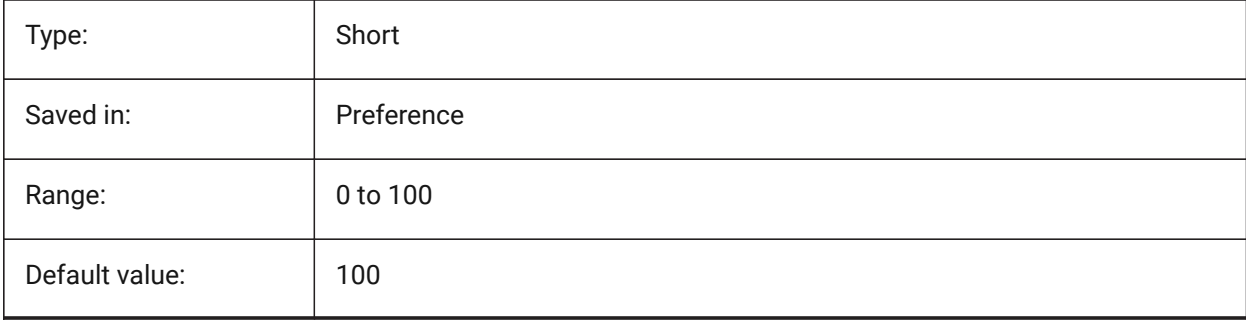

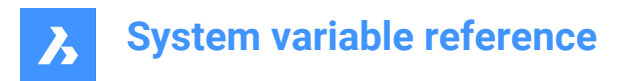

# **21.21 REDHILITEPARTIAL\_SELECTEDEDGE\_COLOR system variable**

### **21.21.1 Edge color**

Specifies the color of the edge.

BricsCAD only

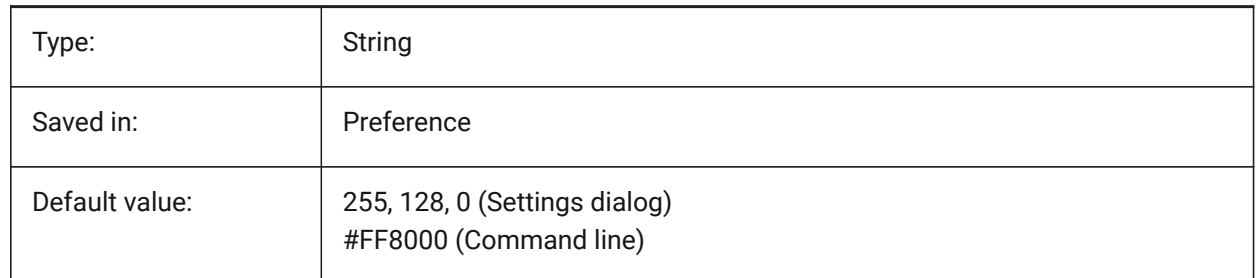

# **21.22 REDHILITEPARTIAL\_SELECTEDEDGE\_SHOWGLOW system variable**

### **21.22.1 Glow**

Specifies whether a second line below the primary line is shown, which can be used for glow effect. BricsCAD only

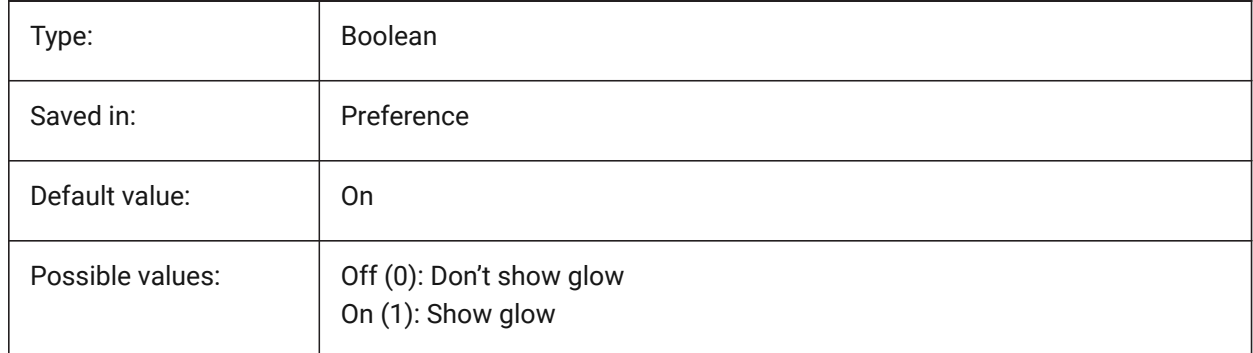

### **21.23 REDHILITEPARTIAL\_SELECTEDEDGE\_SMOOTHING system variable**

### **21.23.1 Edge smoothing**

Specifies whether to display smooth (anti-aliased) lines.

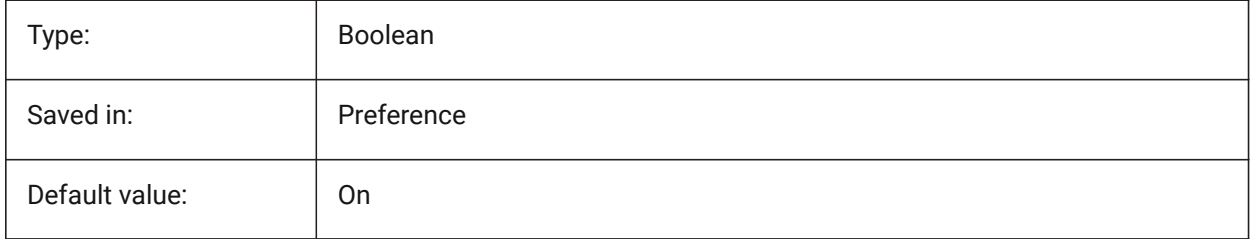

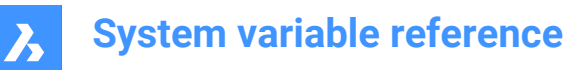

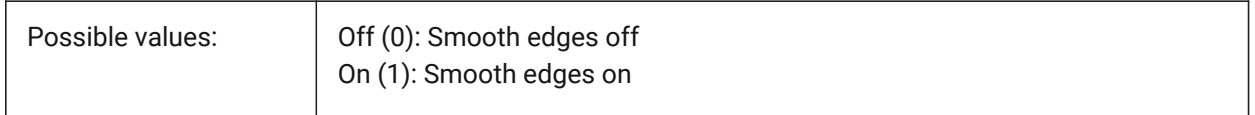

# **21.24 REDHILITEPARTIAL\_SELECTEDEDGE\_THICKNESS system variable**

### **21.24.1 Edge thickness**

Specifies the thickness of the edge (in pixels).

BricsCAD only

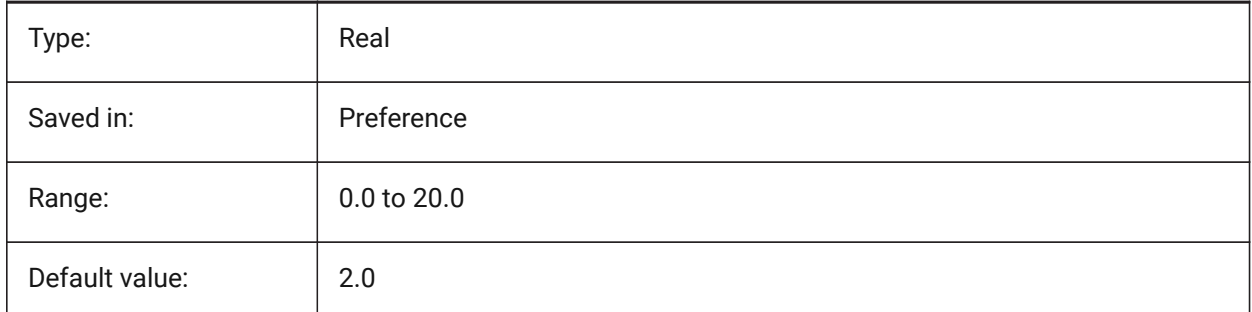

### **21.25 REDHILITEPARTIAL\_SELECTEDEDGEGLOW\_ALPHA system variable**

### **21.25.1 Glow opacity**

Specifies the transparency of the glow. 0 is fully transparent and 100 is fully opaque.

BricsCAD only

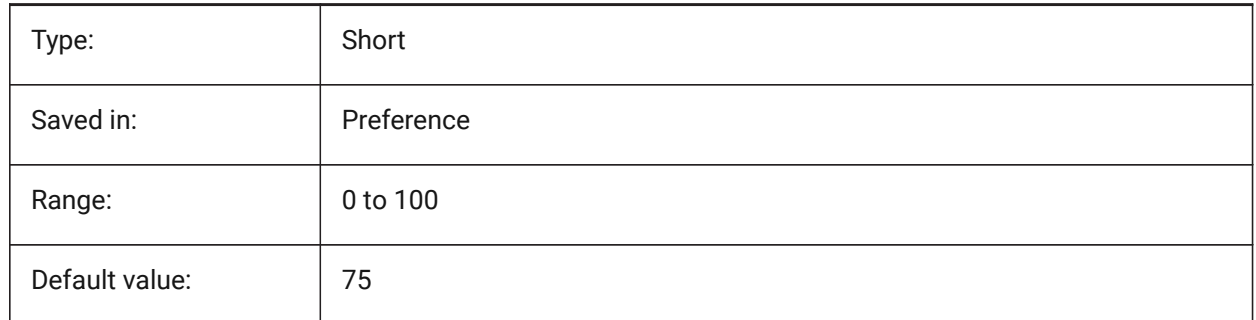

### **21.26 REDHILITEPARTIAL\_SELECTEDEDGEGLOW\_COLOR system variable**

### **21.26.1 Glow color**

Specifies the color of the glow. BricsCAD only

Type: String

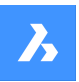

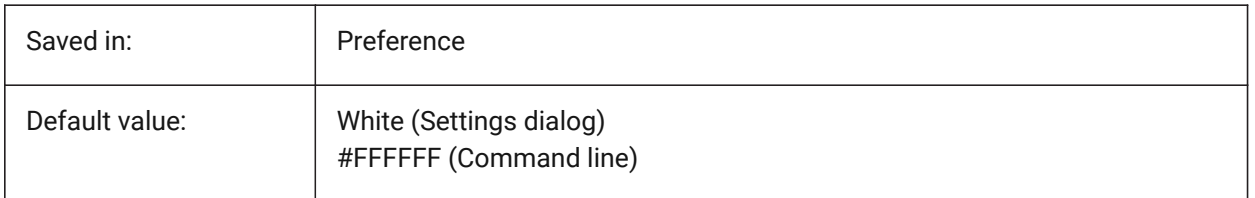

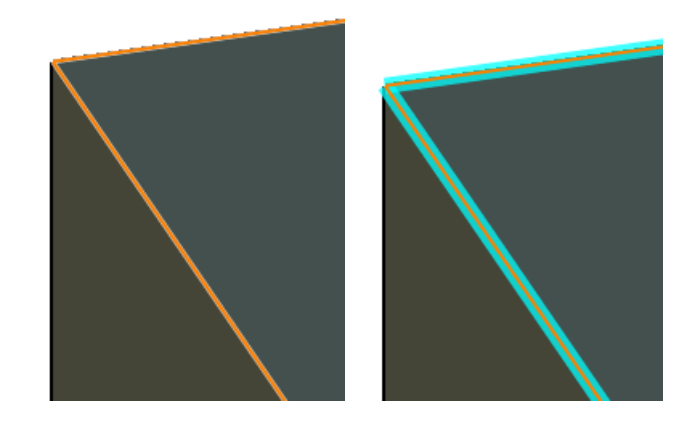

# **21.27 REDHILITEPARTIAL\_SELECTEDEDGEGLOW\_SMOOTHING system variable**

# **21.27.1 Glow smoothing**

Specifies whether to display smooth (anti-aliased) lines for glow.

BricsCAD only

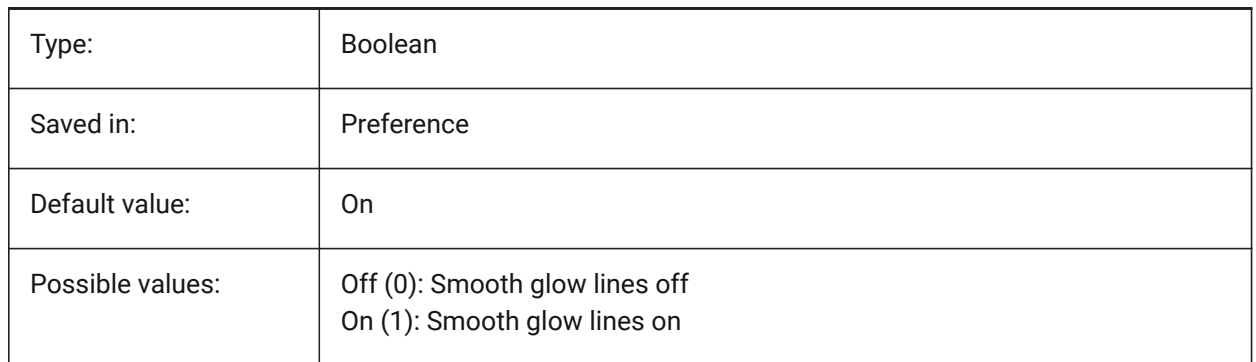

# **21.28 REDHILITEPARTIAL\_SELECTEDEDGEGLOW\_THICKNESS system variable**

### **21.28.1 Glow thickness**

Specifies the thickness of the glow (in pixels). BricsCAD only

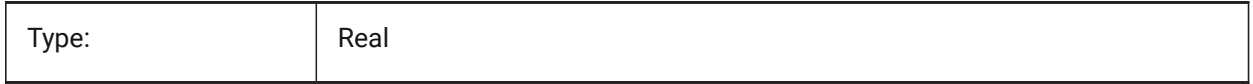

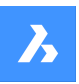

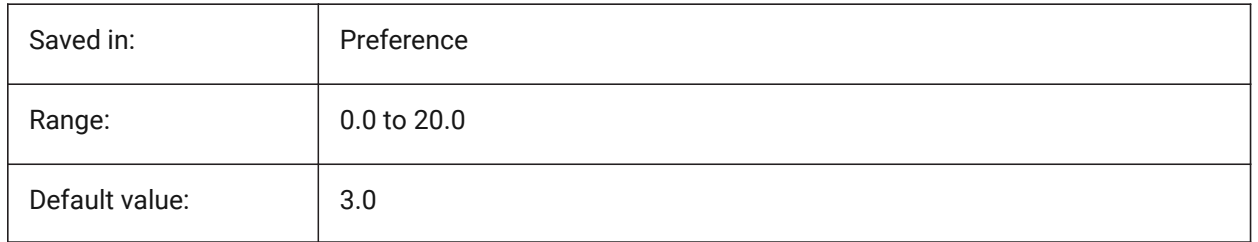

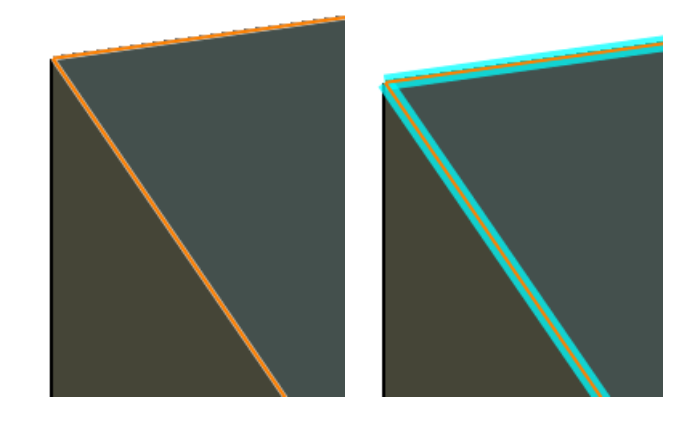

# **21.29 REDHILITEPARTIAL\_SELECTEDFACE\_ALPHA system variable**

### **21.29.1 Face opacity**

Specifies the transparency of the face. 0 is fully transparent and 100 is fully opaque. BricsCAD only

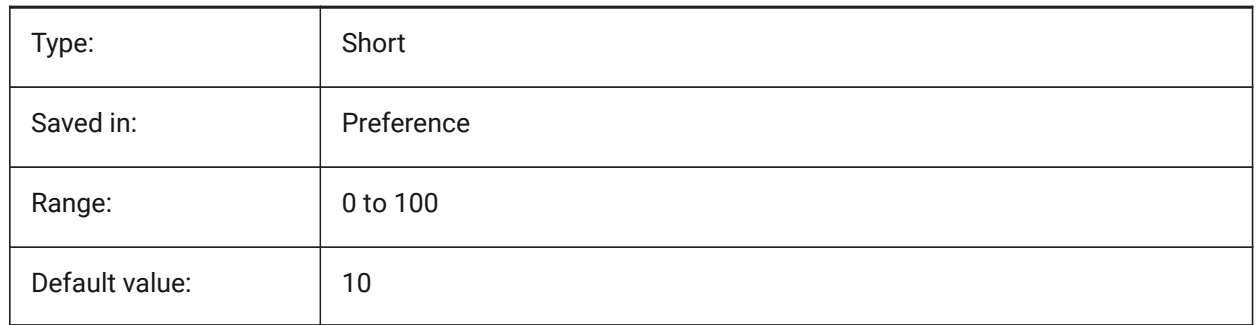

# **21.30 REDHILITEPARTIAL\_SELECTEDFACE\_COLOR system variable**

### **21.30.1 Face color**

Specifies the color of the face. BricsCAD only

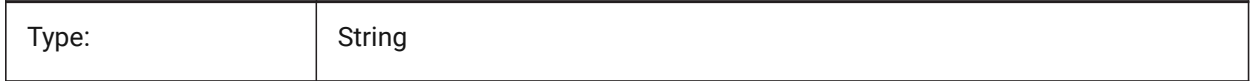

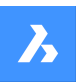

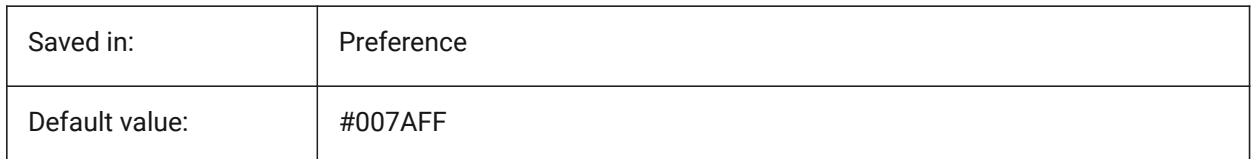

# **21.31 REDHILITEPARTIAL\_UNSELECTEDEDGE\_SHOWHIDDEN system variable**

### **21.31.1 Hidden edges**

Specifies whether hidden edges should be displayed.

BricsCAD only

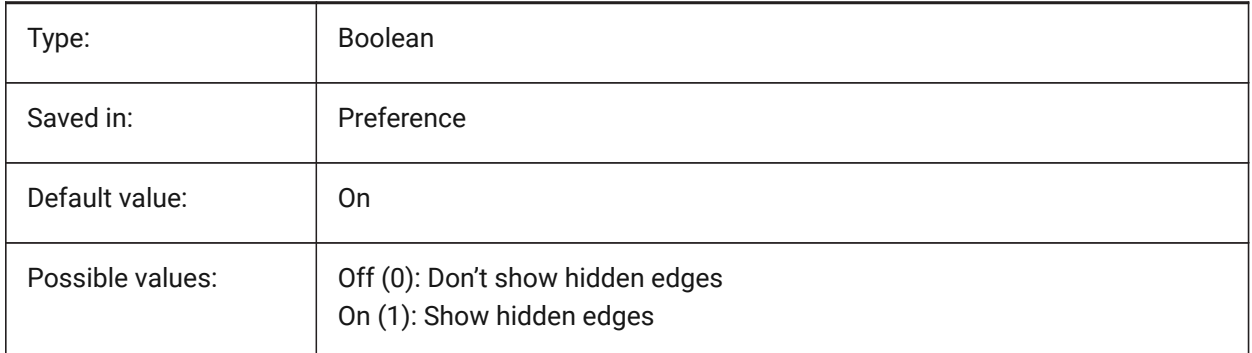

# **21.32 REDSDKLINESMOOTHING system variable**

### **21.32.1 Line smoothing**

Specifies whether line smoothing is enabled for 3d rendering modes. Has no effect if anti-aliasing is on. BricsCAD only

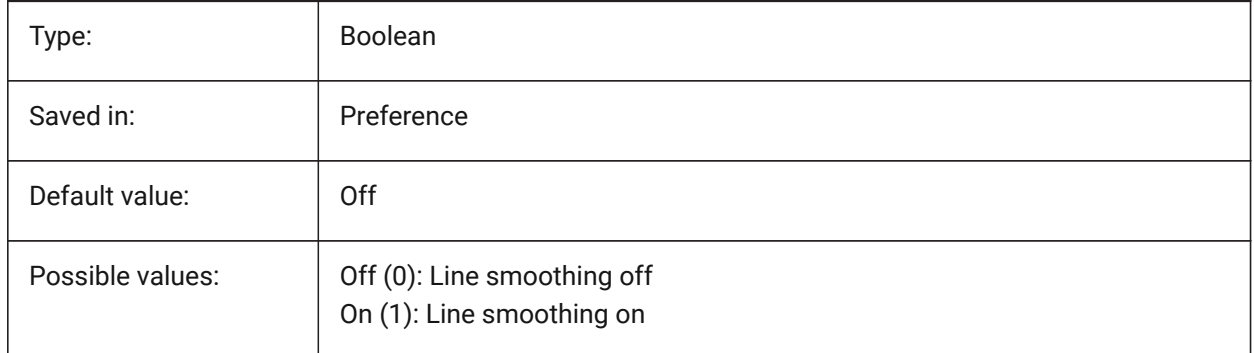

# **21.33 REDUCELENGTHTYPE system variable**

### **21.33.1 Reduce Length Type**

Defines the default flow fitting reduce length type. BricsCAD only

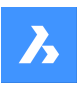

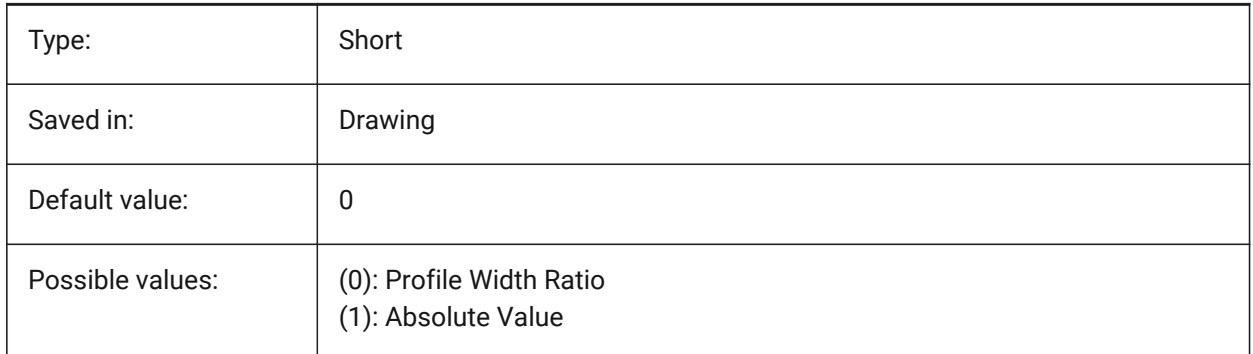

# **21.34 REDUCELENGTHVALUE system variable**

# **21.34.1 Reduce Length Value**

Defines the default flow fitting reduce length value.

BricsCAD only

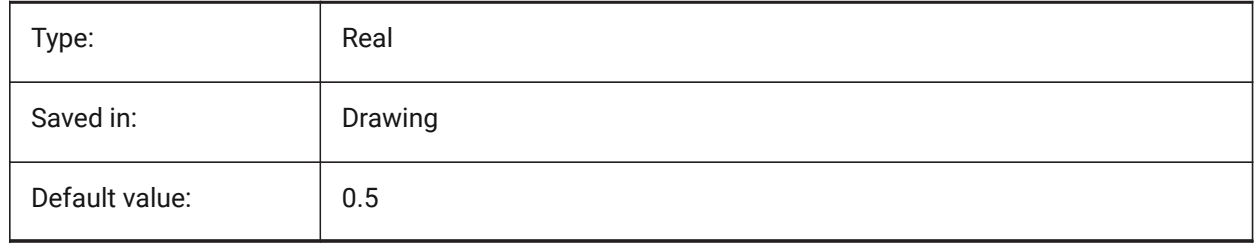

# **21.35 REFEDITLOCKNOTINWORKSET system variable**

### **21.35.1 Refedit lock**

Specifies whether entities that are not in the working set will be locked during the **RefEdit** command. Locked entities are seen, but cannot be edited.

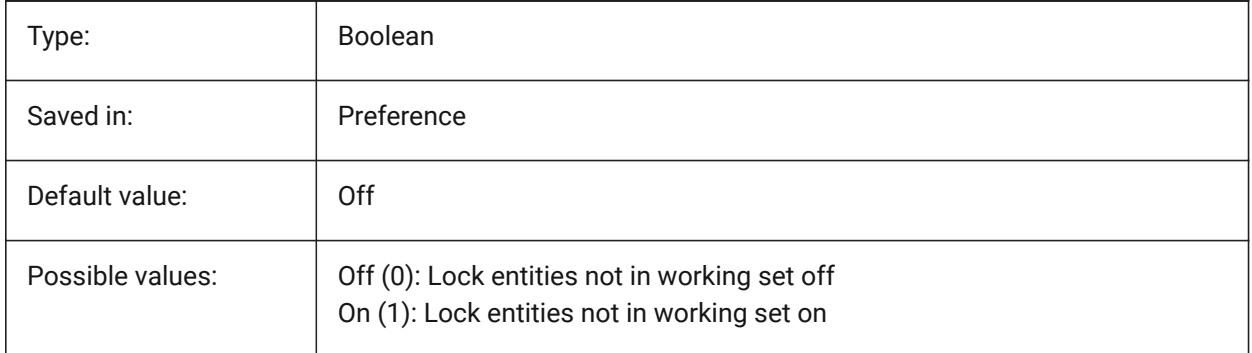

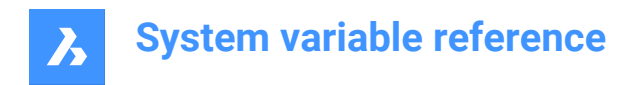

# **21.36 REFEDITNAME system variable**

### **21.36.1 Refedit name**

Shows the name of the currently edited reference.

Read-only

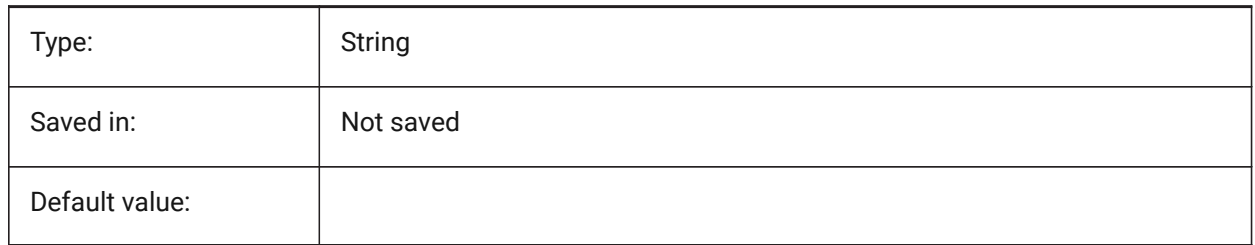

### **21.37 REFPATHTYPE system variable**

### **21.37.1 Default path type of reference files**

Controls whether reference files store a full, relative or no path upon attachment.

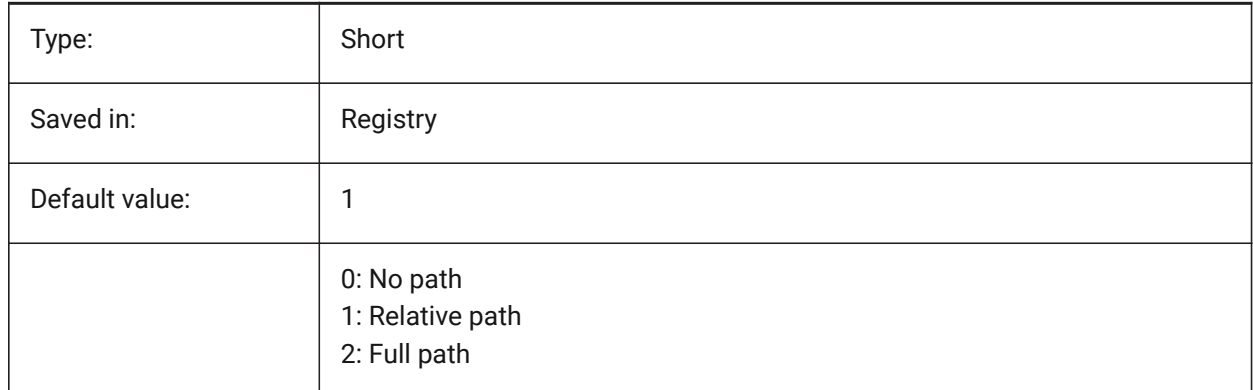

*Note:* Reference files that are already attached are not affected.

### **21.38 REGENMODE system variable**

### **21.38.1 Regeneration mode**

Toggles the automatic regeneration of the drawing On/Off. BricsCAD will regenerate the display automatically when REGENMODE is On, but in a few cases a forced regeneration of the drawing might be necessary. This is done by the REGEN command.

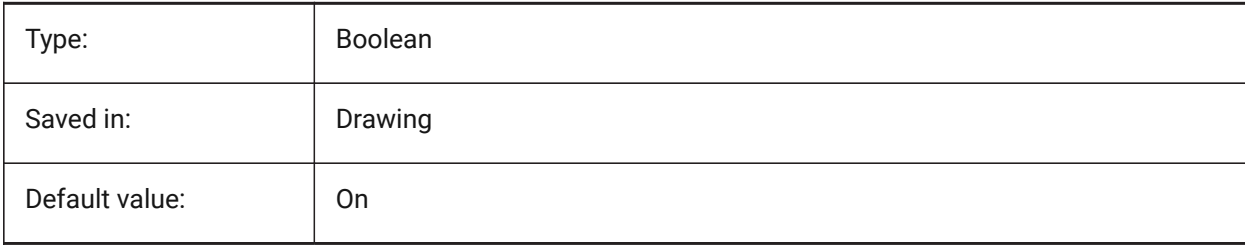
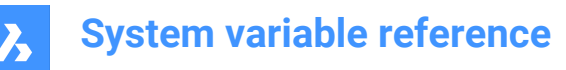

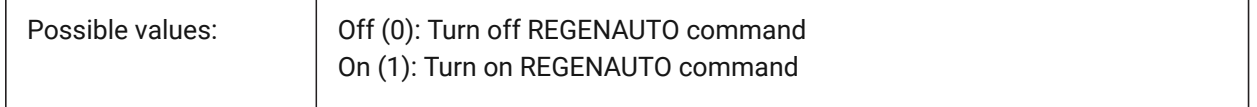

#### **21.39 REGEXPAND system variable**

#### **21.39.1 Registry paths expanding type**

Specifies type of storing paths in a registry (absolute or expandable). The new value is applied after application re-start.

BricsCAD only

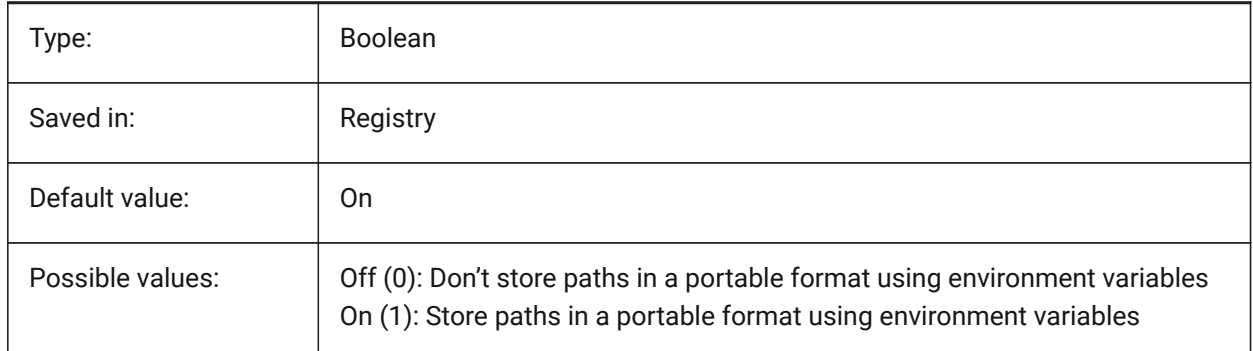

### **21.40 REMEMBERFOLDERS system variable**

#### **21.40.1 Remember folders**

Specifies the default path for the standard file selection dialog boxes.

When 0: When you start the program by double-clicking a shortcut icon, if a Start In path is specified for the icon, that path is used as the default for all standard file selection dialog boxes.

When 1: The default path in each standard file selection dialog box is the last path used in that dialog box. The Start In folder specified for the shortcut icon is not used.

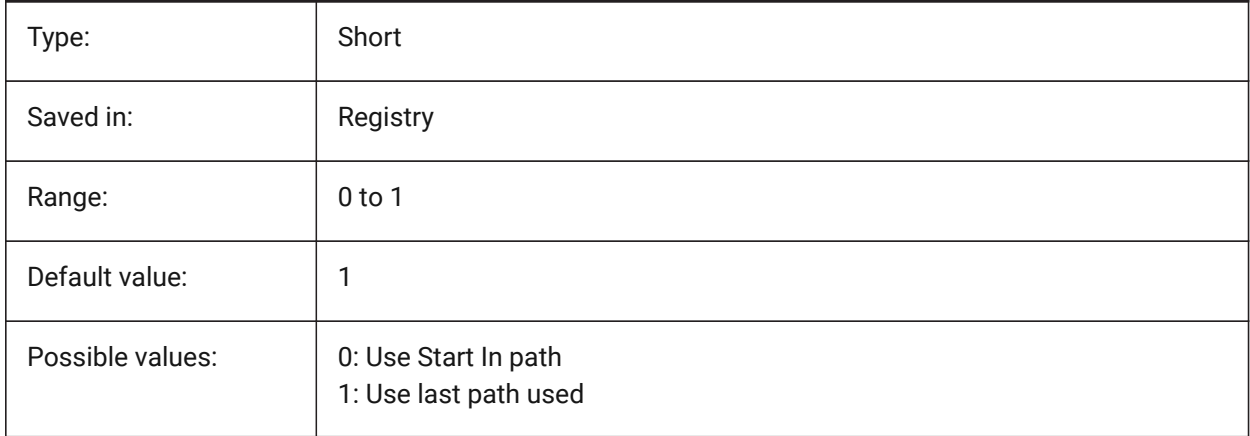

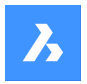

### **21.41 RENDERCOMPOSITIONMATERIAL system variable**

#### **21.41.1 Render composition material**

Controls whether composition materials in a BIM model are rendered or not in the **BIM**, **Modeling**, **Realistic** or **X-Ray** visual style.

BricsCAD only

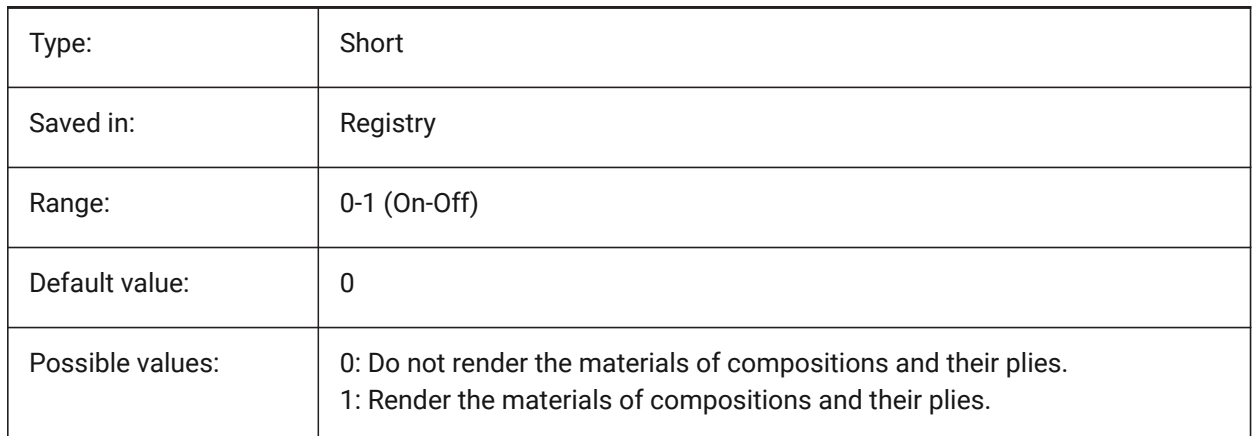

#### *Note:*

*The RENDERCOMPOSITIONMATERIAL system variable is only available for BIM and Ultimate license levels.*

#### **21.42 RENDERMATERIALDOWNLOAD system variable**

#### **21.42.1 Download missing resources for render materials**

Specifies whether some missing resources for render materials are downloaded automatically. BricsCAD only

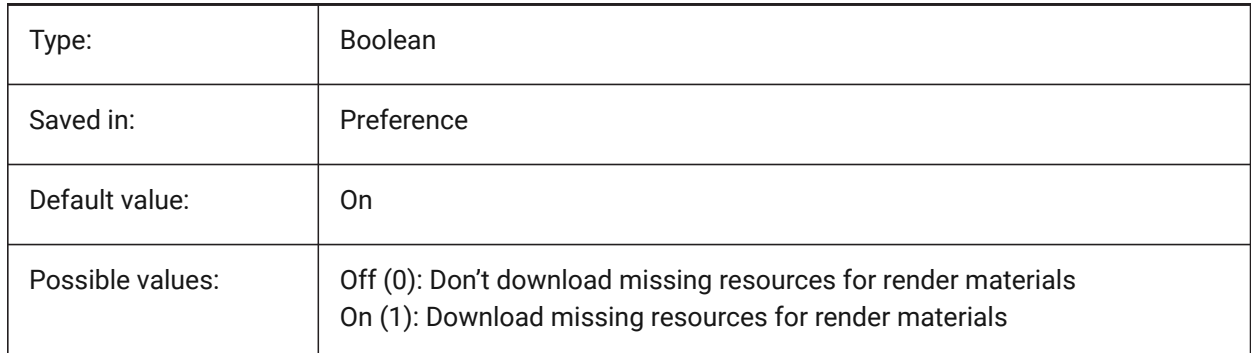

### **21.43 RENDERMATERIALSPATH system variable**

#### **21.43.1 Render materials directory path**

Specifies the folder(s) in which BricsCAD should look for user created render material files.

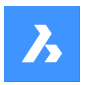

BricsCAD only

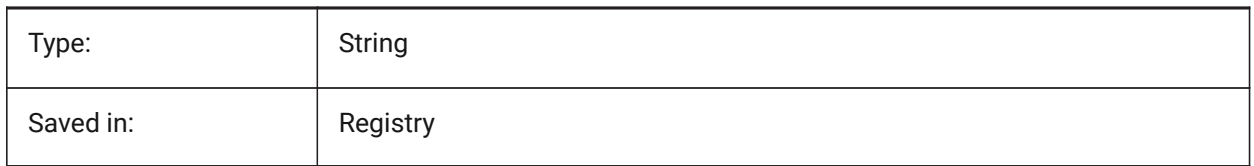

# **21.44 RENDERUSINGHARDWARE system variable**

### **21.44.1 Render using hardware**

Specifies if rendering should use the hardware. Switch this off if you encounter rendering problems caused by graphic card or driver. The application might need to be restarted after changing this setting. BricsCAD only

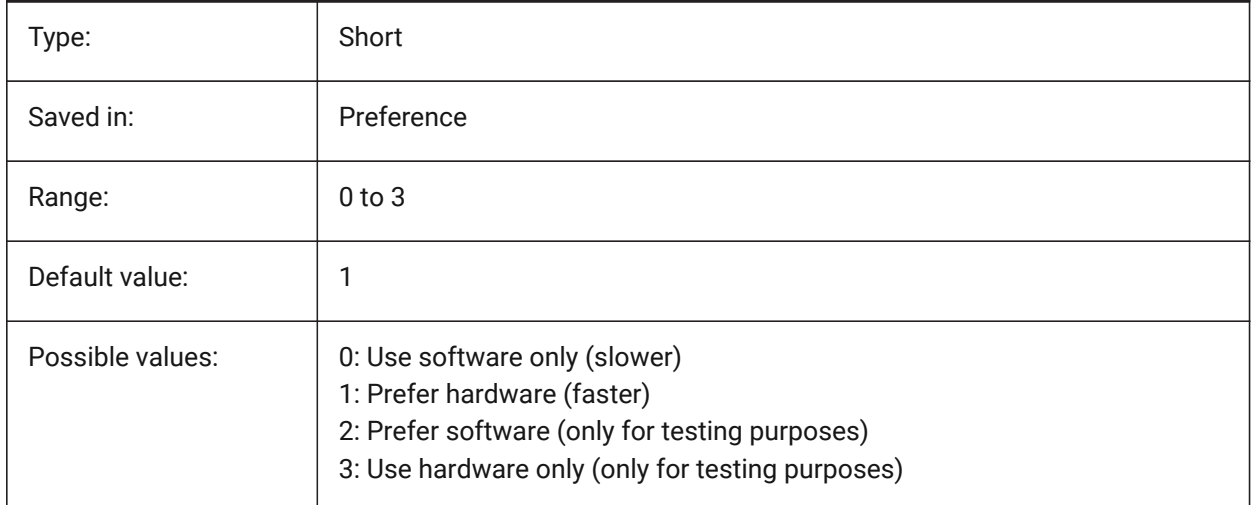

### **21.45 REPORTPANELMODE system variable**

### **21.45.1 Report panel mode**

Specifies the mode of report panel. Applicable only for commands which support it.

- Classic: Report panel has its classic appearance as dockable window.
- Modern: Report panel is a transparent window.
- Hidden: Report panel is a transparent window that is hidden into the status bar.

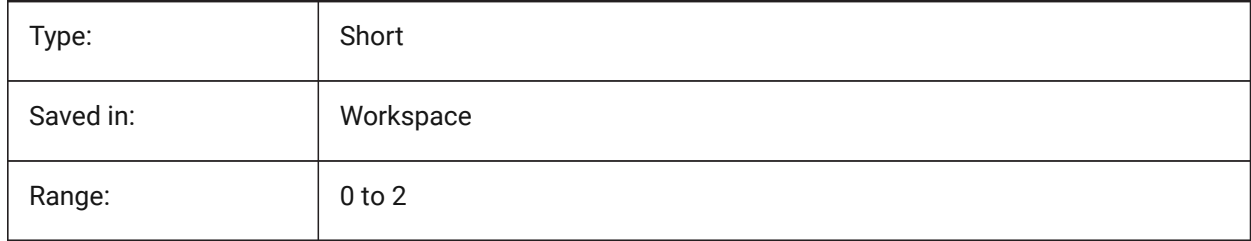

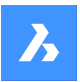

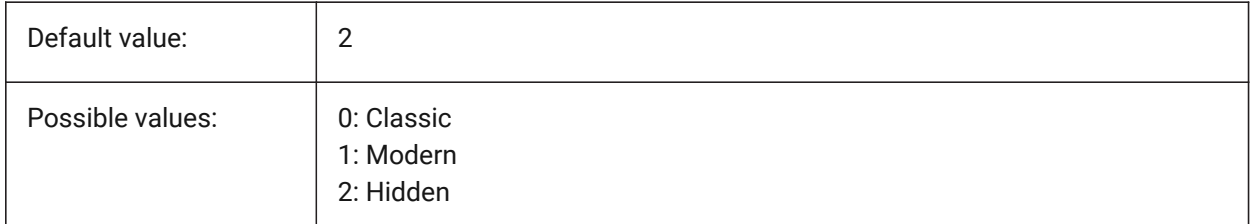

# **21.46 REPOSITORYFOLDER system variable**

### **21.46.1 Repository folder**

Specifies the path to the current repository. BricsCAD only

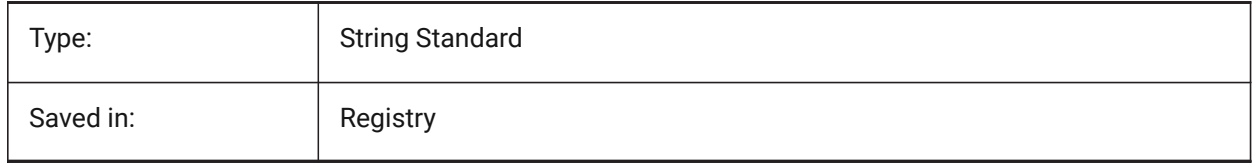

# **21.47 RESTORECONNECTIONS system variable**

### **21.47.1 Restore Connections**

Controls the restoring of structural connections after commands.

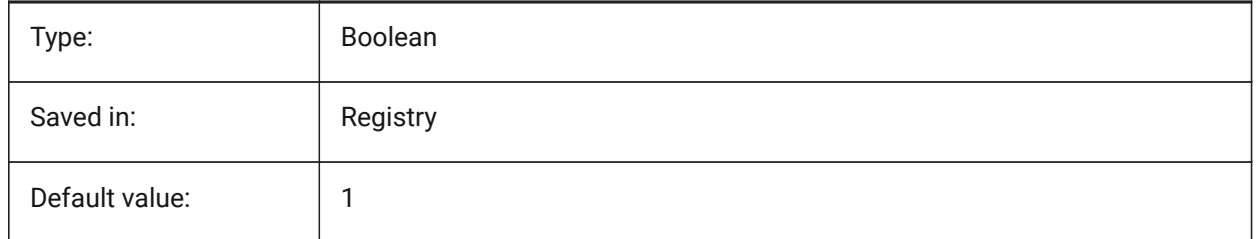

### **21.48 RESTORELOSTFOCUS system variable**

### **21.48.1 Restore lost focus (Linux)**

Specifies whether to restore a lost focus. Depending on window manager, focus may be lost by using short-lived windows like quad, tipsto.

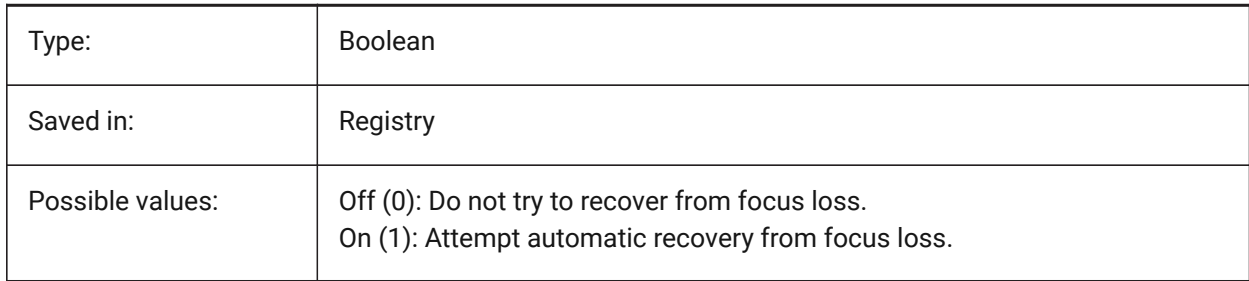

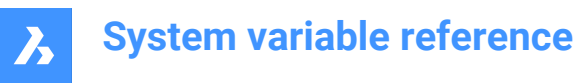

# **21.49 RETAINEDGRAPHICS system variable**

### **21.49.1 Retained Graphics**

Toggle the use of retained graphics. Retained graphics can improve the performance of certain operations (for example rotating and panning the camera).

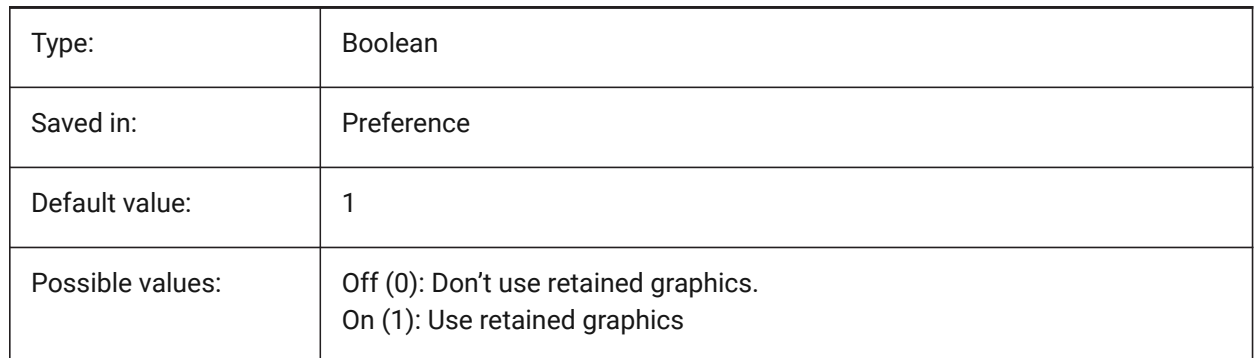

### **21.50 REVCLOUDARCSTYLE system variable**

#### **21.50.1 Revision cloud default arc style**

Specifies the default arc style for revision clouds: Normal or Calligraphy.

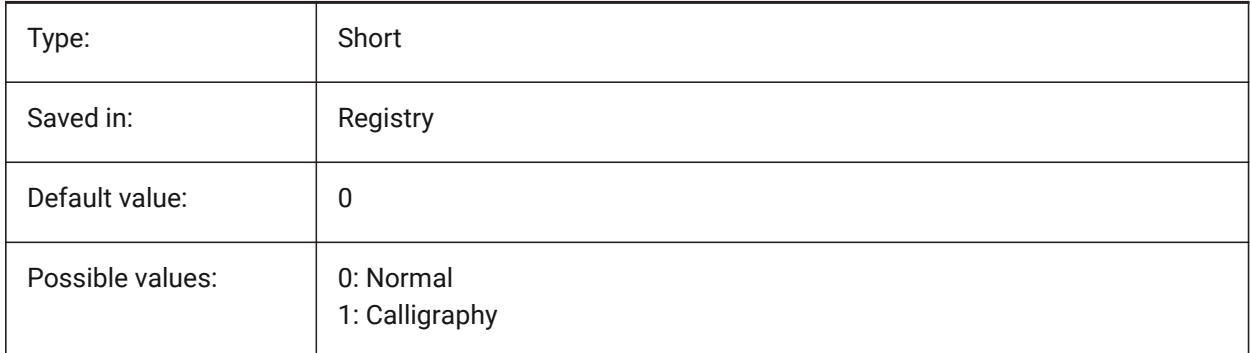

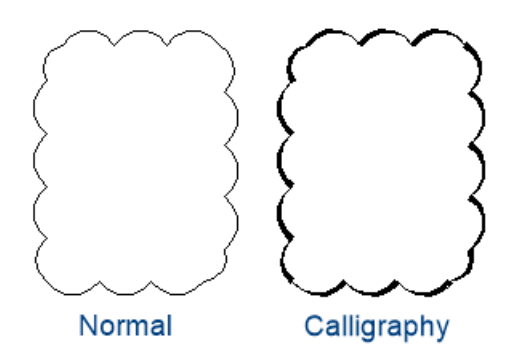

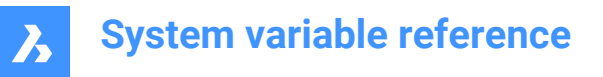

# **21.51 REVCLOUDCREATEMODE system variable**

### **21.51.1 Revision cloud creation mode**

Specifies the default mode for creating revision clouds.

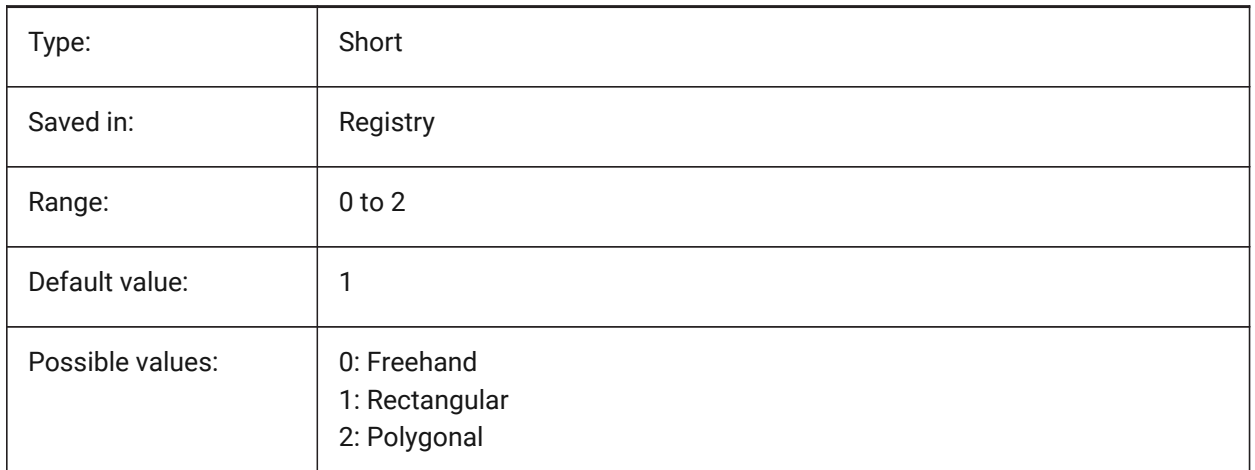

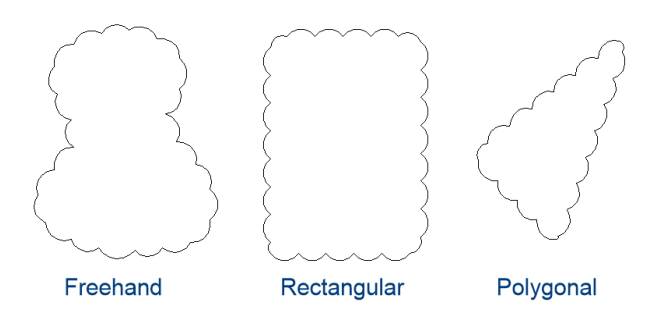

# **21.52 REVCLOUDGRIPS system variable**

#### **21.52.1 Revision cloud grips**

Specifies how grips are displayed for revision cloud entities.

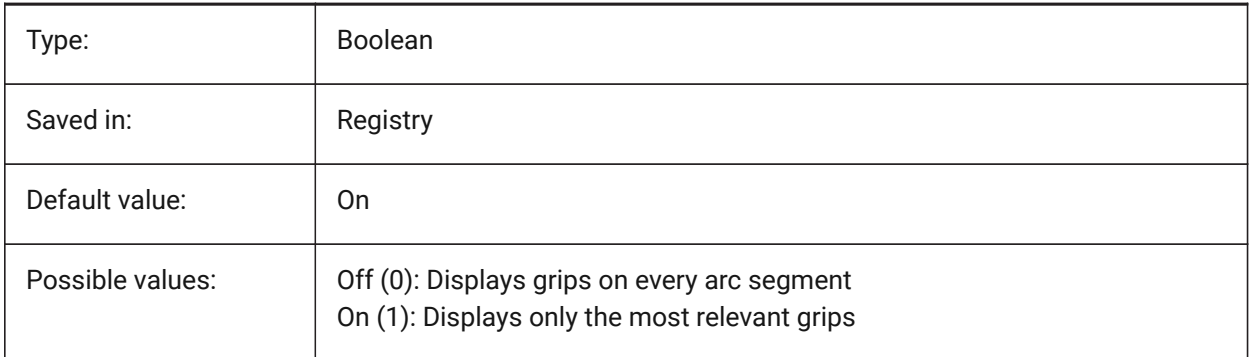

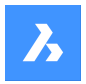

# **21.53 REVCLOUDMAXARCLENGTH system variable**

#### **21.53.1 Revision cloud default maximum arc length**

Specifies the default maximum arc length for revision clouds. The maximum arc length is multiplied by the value of the DIMSCALE variable.

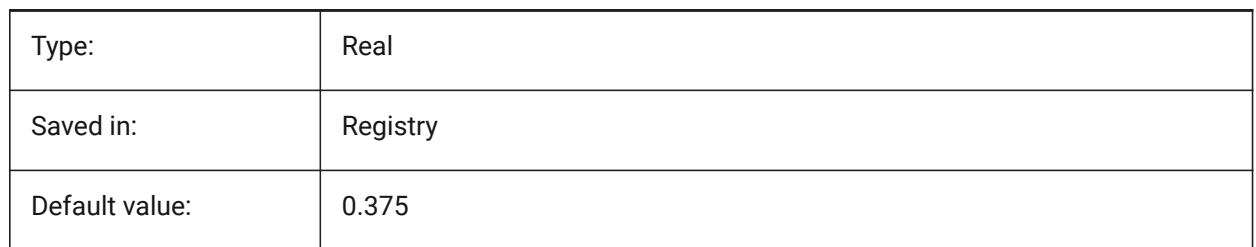

### **21.54 REVCLOUDMINARCLENGTH system variable**

#### **21.54.1 Revision cloud default minimum arc length**

Specifies the default minimum arc length for revision clouds. The minimum arc length is multiplied by the value of the DIMSCALE variable.

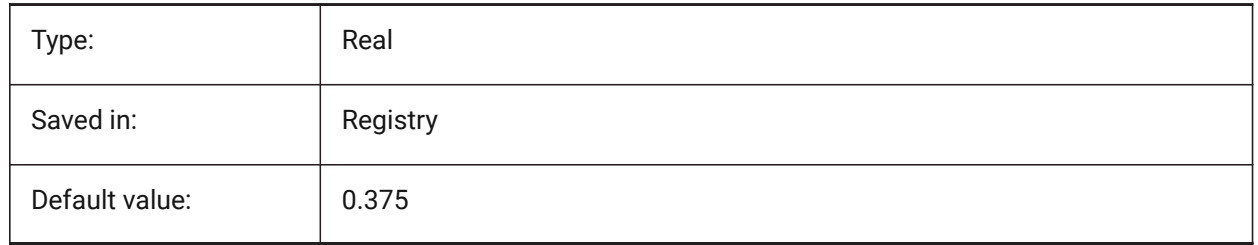

### **21.55 RHINOVERSION system variable**

### **21.55.1 Rhino version**

Version of the 3dm file (open-source 3D modal format). BricsCAD only

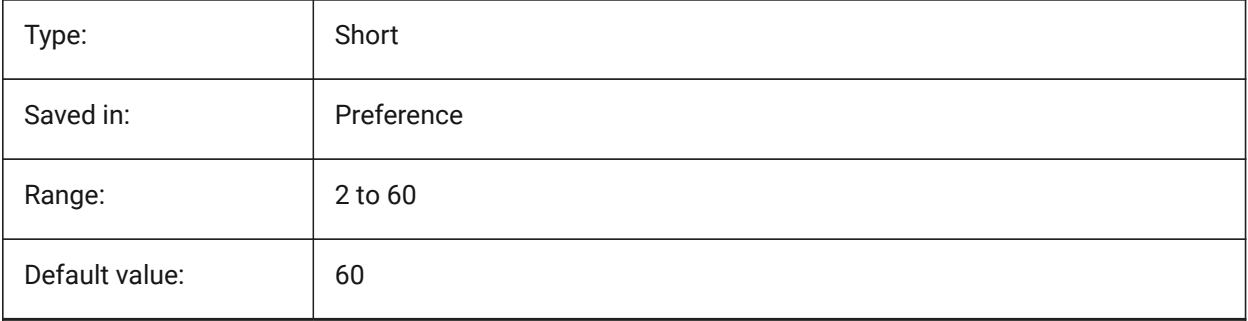

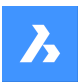

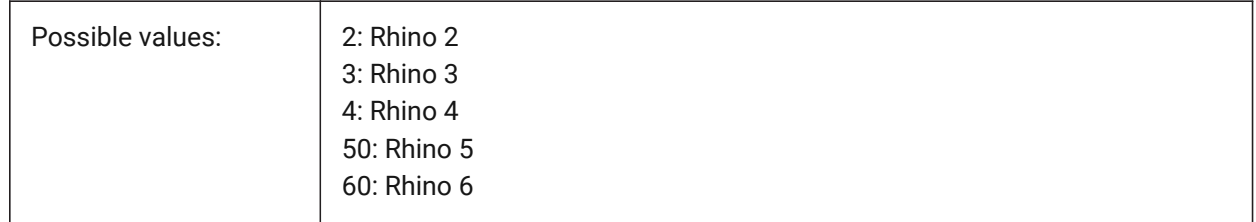

# **21.56 RIBBONDOCKEDHEIGHT system variable**

### **21.56.1 Ribbon docked height**

Stores the preferred height of the ribbon bar. The height can have values between 0 and 500. For automatic height calculation set value to 0.

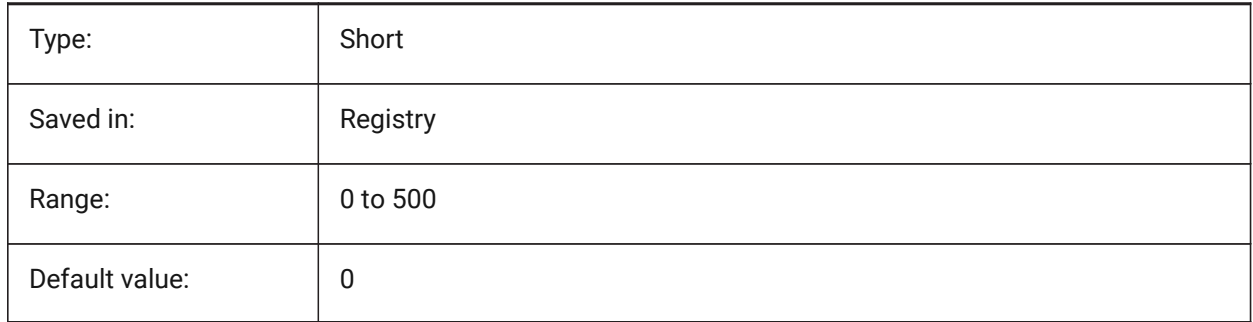

# **21.57 RIBBONPANELMARGIN system variable**

### **21.57.1 Panel margin**

Size, in pixels, of blank space at ribbon panel edges.

BricsCAD only

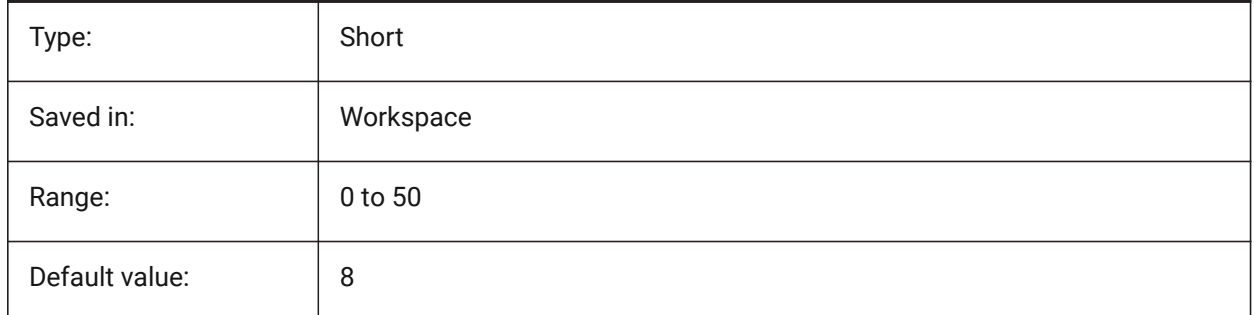

# **21.58 RIBBONSTATE system variable**

### **21.58.1 Ribbon state**

Indicates whether the ribbon bar is shown or not. The ribbon can be closed with the RIBBONCLOSE command and can be displayed with the RIBBON command.

Read-only

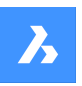

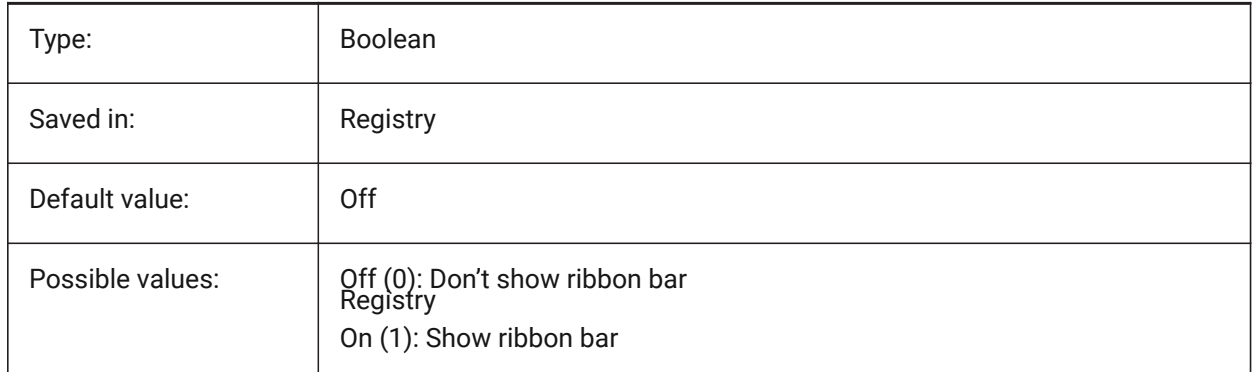

# **21.59 RIBBONTOOLSIZE system variable**

### **21.59.1 Ribbon tool size**

Specifies the size of the ribbon tool buttons.

BricsCAD only

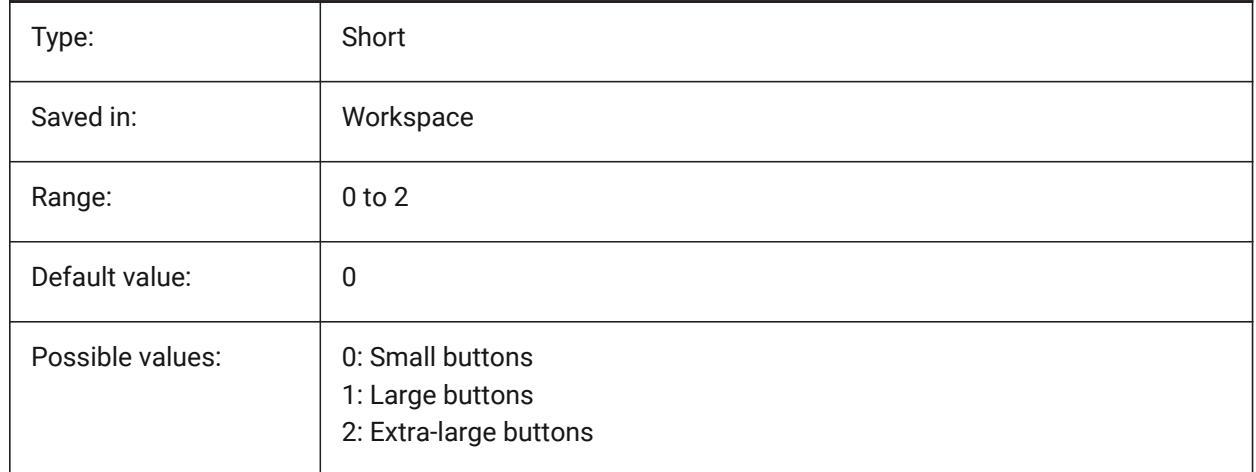

# **21.60 ROAMABLEROOTPREFIX system variable**

### **21.60.1 Roamable root prefix**

Stores the full path to the root folder where roamable files for the current user, such as menus and plotstyles, were installed.

Read-only

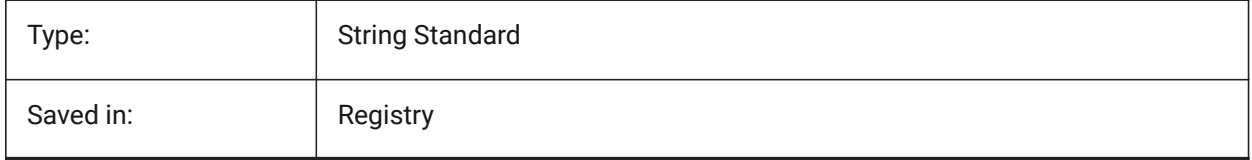

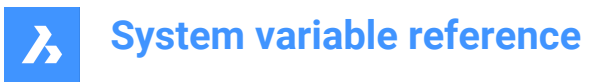

# **21.61 ROLLOVEROPACITY system variable**

### **21.61.1 Rollover opacity**

Specifies a degree of opacity for the quad when it's in rollover state. Between 10 (very transparent) and 100 (fully opaque).

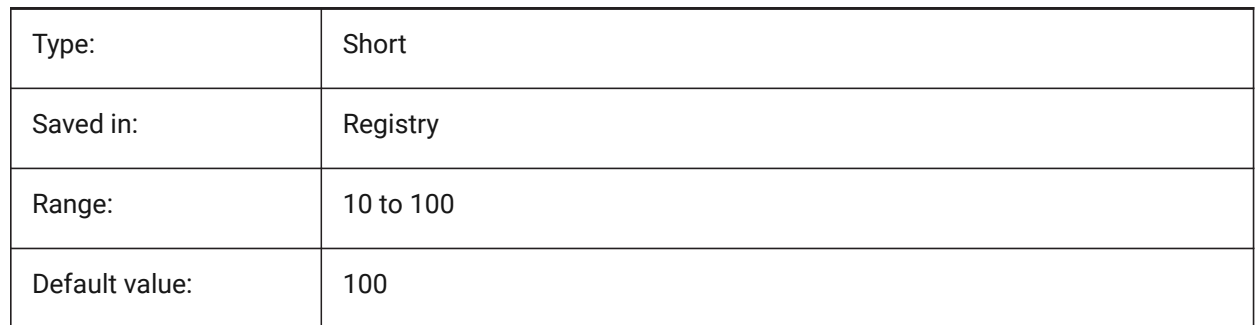

### **21.62 ROLLOVERSELECTIONSET system variable**

#### **21.62.1 Rollover selection set**

Specifies if/how the rollover tips show properties of hovered selection set. (setting the value to 2 can be slow on large selection sets).

BricsCAD only

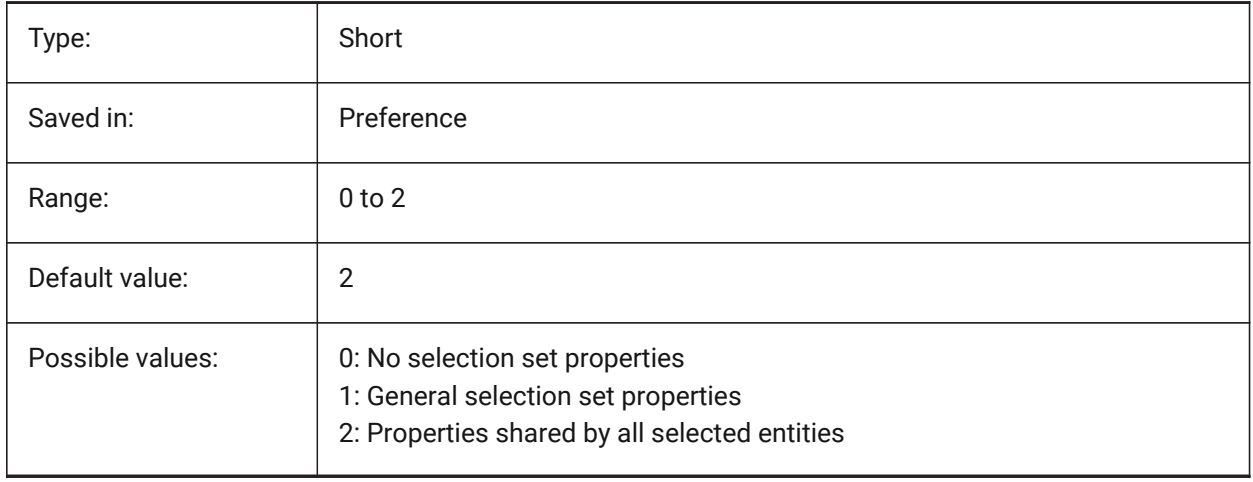

### **21.63 ROLLOVERTIPS system variable**

### **21.63.1 Rollover tips**

Specifies whether entity properties are displayed in the quad while hovering.

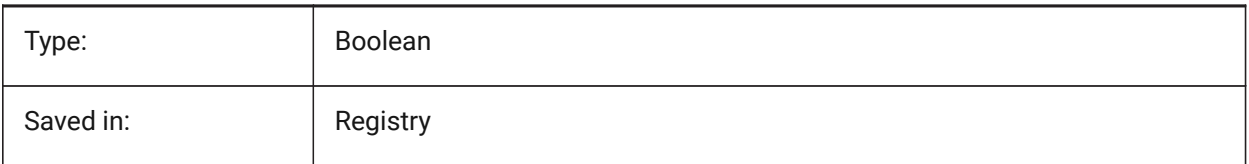

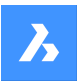

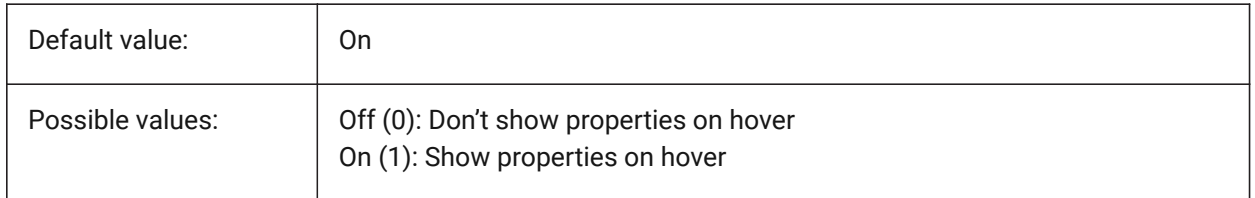

# **21.64 RTDISPLAY system variable**

### **21.64.1 Realtime display**

Specifies whether raster images and OLE entities fully display during Realtime ZOOM or PAN or as outlines only.

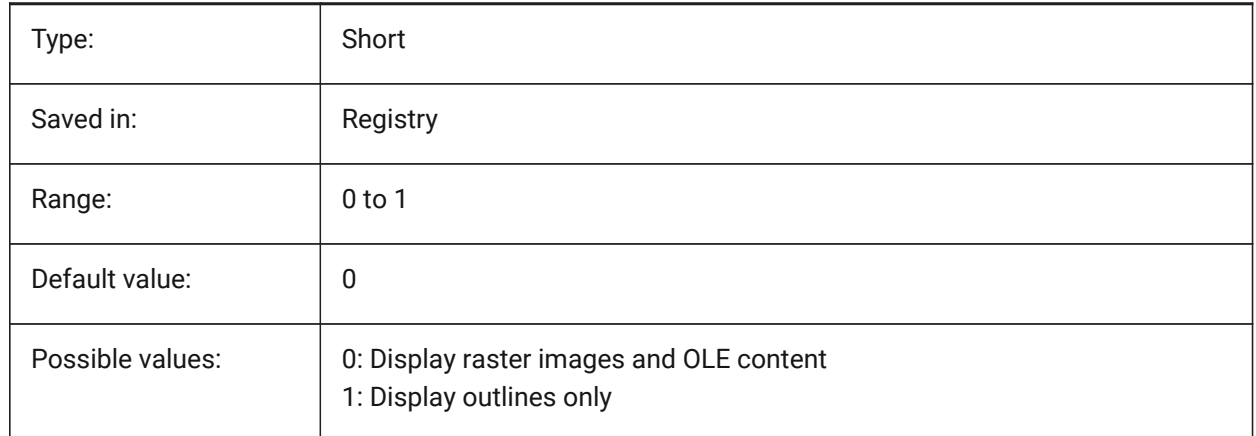

# **21.65 RTROTATIONSPEEDFACTOR system variable**

### **21.65.1 Realtime Rotation Speed Factor**

Specifies the rotation speed for the Look and Walk tools (rtlook and rtwalk commands) [0.01 - 100]. BricsCAD only

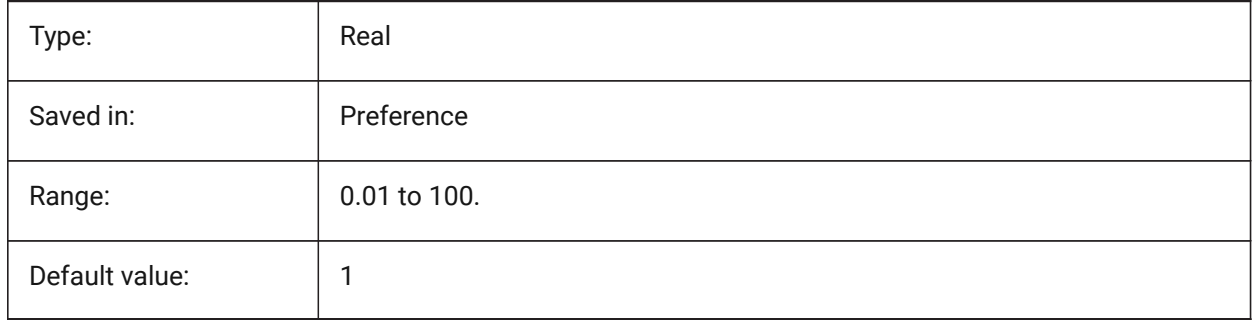

# **21.66 RUBBERBANDCOLOR system variable**

### **21.66.1 Rubberband color**

Specifies the color for the Rubberband line. Values between 1 and 255 are accepted.

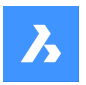

BricsCAD only

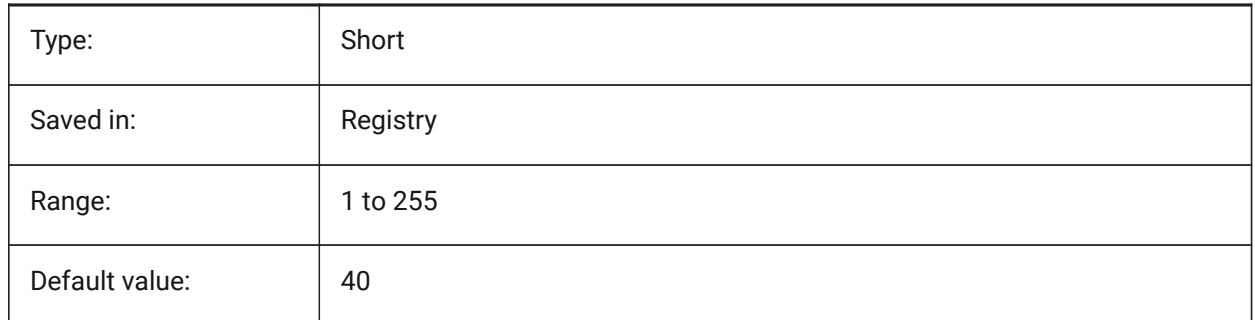

### **21.67 RUBBERBANDSTYLE system variable**

### **21.67.1 Rubberband dashed style**

Enables or disables the dashed visualization for the rubberband.

BricsCAD only

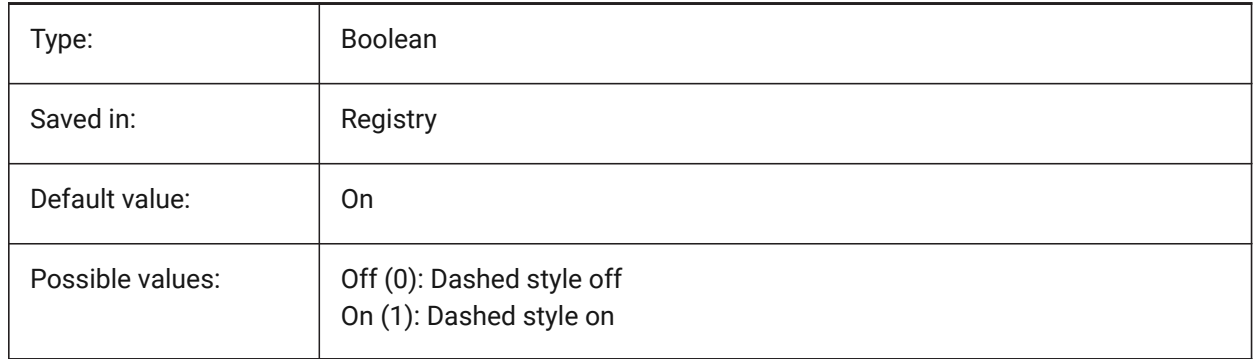

# **21.68 RUBBERSHEET (for OS X) system variable**

### **21.68.1 Rubbersheet Touchpad**

Specifies whether to allow simultaneous zoom/rotate/pan by dual finger move on touchpad.

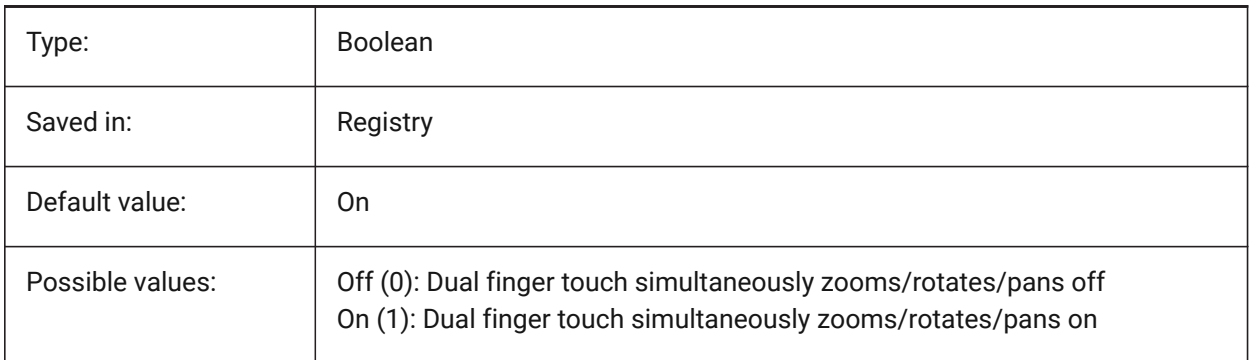

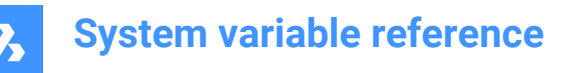

# **21.69 RUBBERSHEETSENSIBILITY (FOR OS X) system variable**

#### **21.69.1 Rubbersheet gesture activation sensibility**

Specifies how easy touchpad gestures are activated.

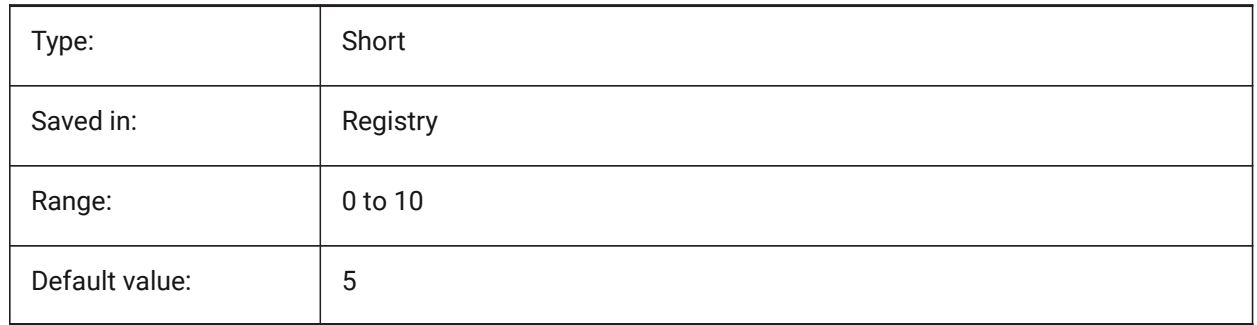

### **21.70 RULERDISPLAY system variable**

#### **21.70.1 Ruler Display**

Specifies the display of the ruler when moving objects using the manipulator or the DMPUSHPULL command.

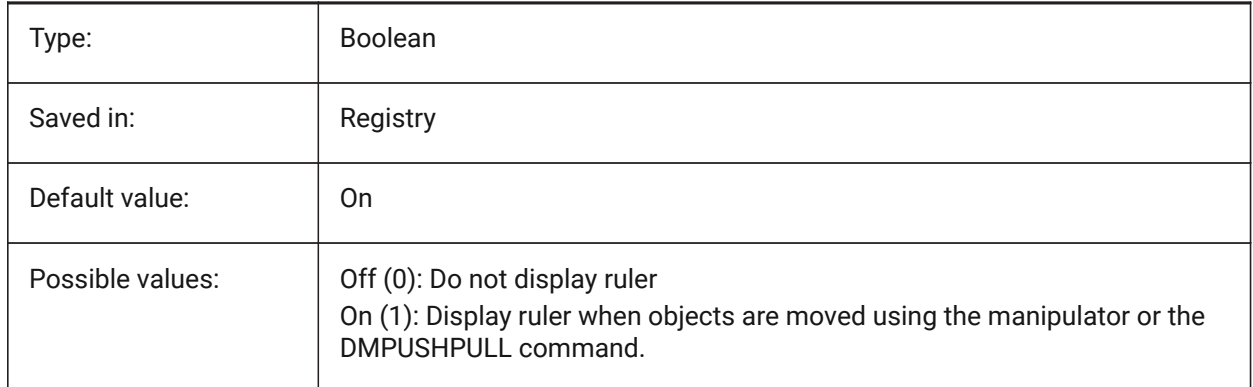

### **21.71 RULERTEXTCOLOR system variable**

#### **21.71.1 Ruler Text Color**

Specifies the color of the text on the ruler if the RULERDISPLAY system variable is on.

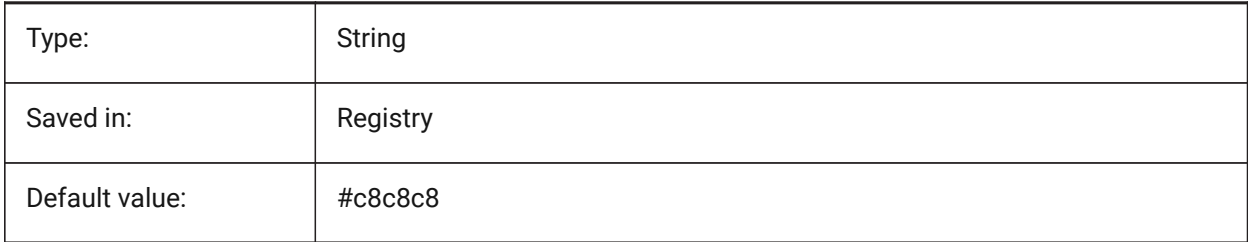

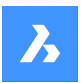

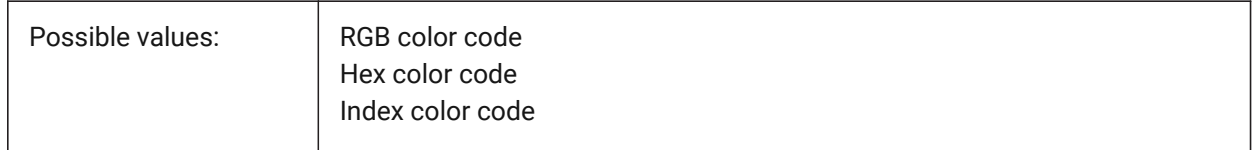

A new value for the variable can be entered in the command bar.

# **21.72 RUNASLEVEL system variable**

### **21.72.1 Run as license level**

Specifies at which license level to run BricsCAD. The new level will be in use after restarting. If the purchased license level is lower than RUNASLEVEL, RUNASLEVEL is ignored.

BricsCAD only

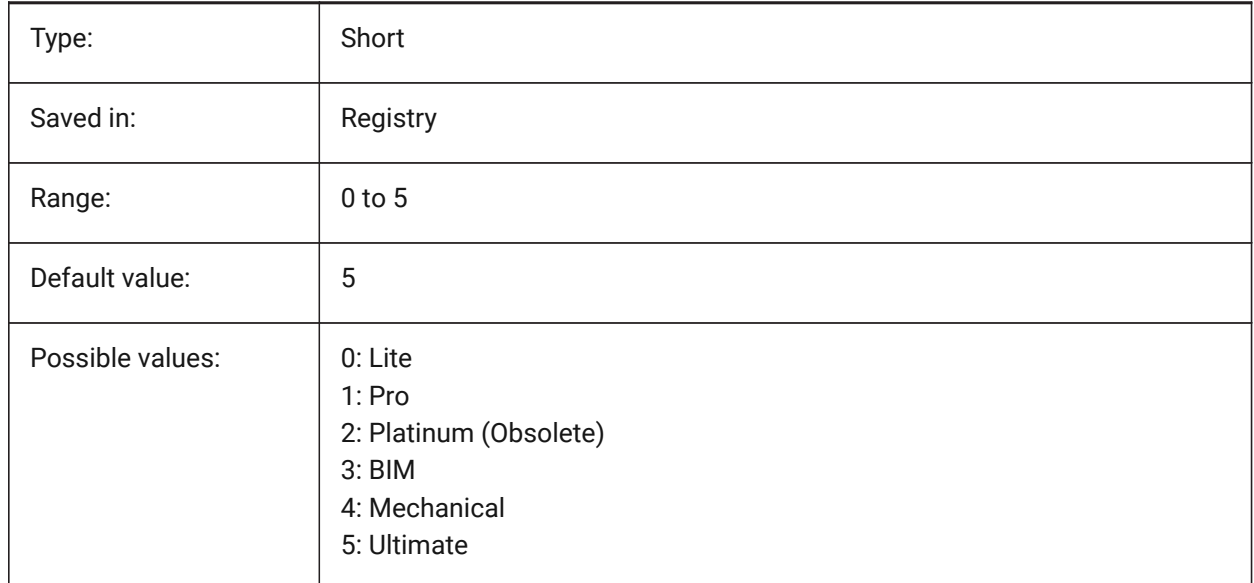

### **21.73 RVTRFALEVELOFDETAIL system variable**

### **21.73.1 Level of detail**

Specifies the level of detail for RVT and RFA Import.

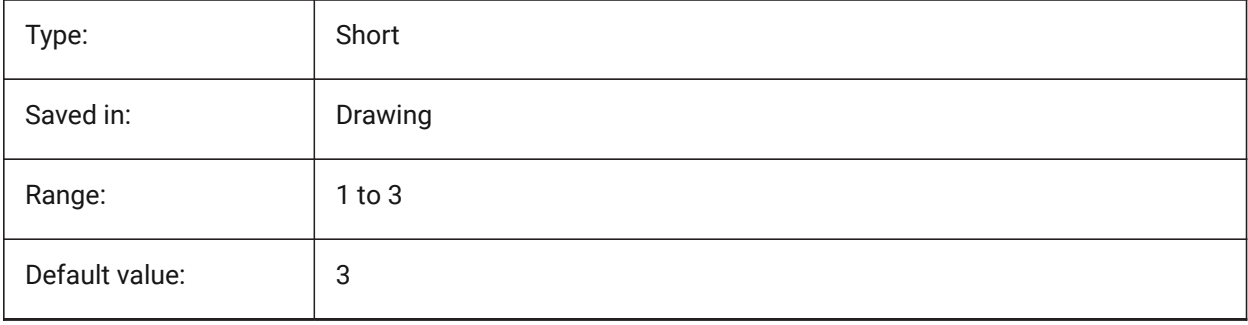

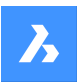

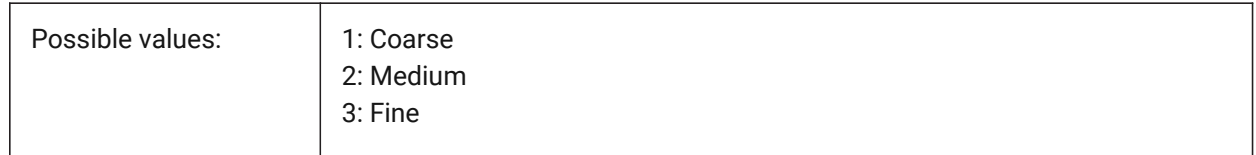

# **21.74 RVTVALIDATEBREP system variable**

### **21.74.1 Validate BREP geometry**

Disabling this may import more geometry without checking its integrity.

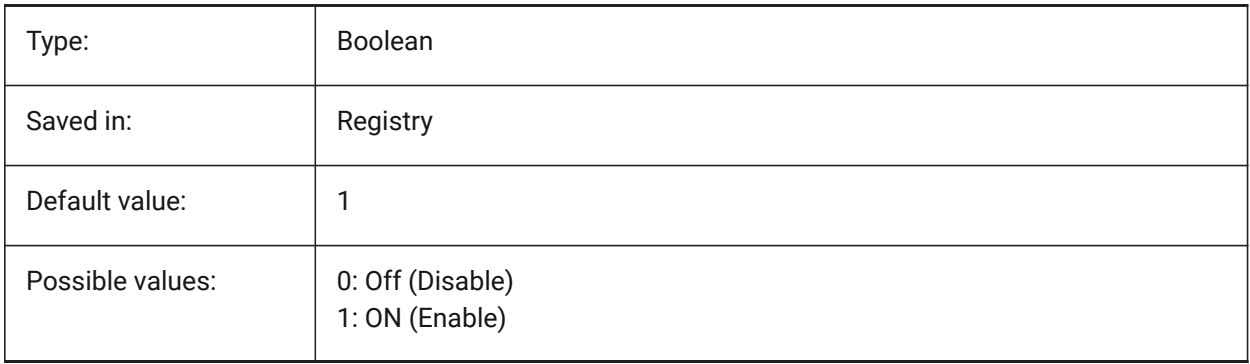

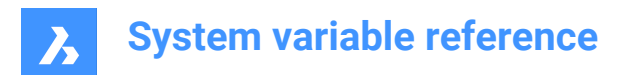

# **22. S**

### **22.1 SAFEMODE system variable**

### **22.1.1 Safe mode**

Specifies if executable code can be loaded and executed in the current session. Starting in a clean environment can help to eliminate potential causes of a crash.

Read-only

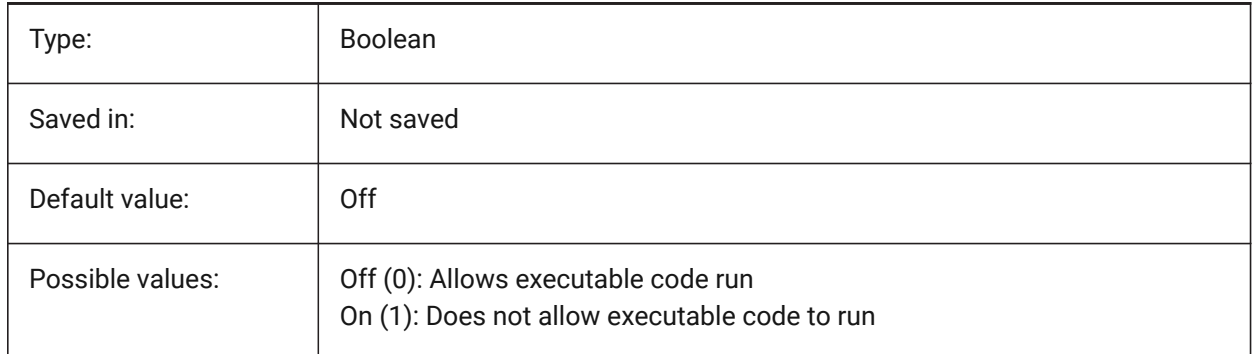

### **22.2 SAVECHANGETOLAYOUT system variable**

### **22.2.1 Save changes to layout**

Specifies whether to save changes the user makes in print dialog to the layout.

BricsCAD only

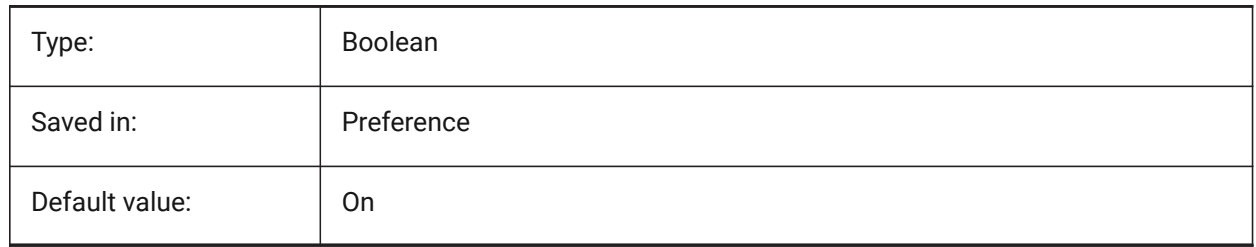

### **22.3 SAVEFIDELITY system variable**

### **22.3.1 Save fidelity**

Specifies whether the drawing is saved with visual fidelity. Controls whether the current display of the drawing is preserved when opened in a program that does not support annotative entities.

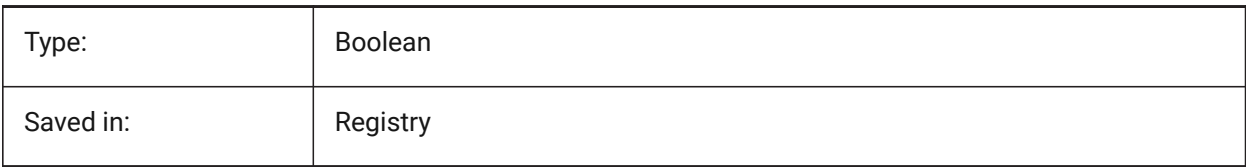

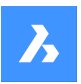

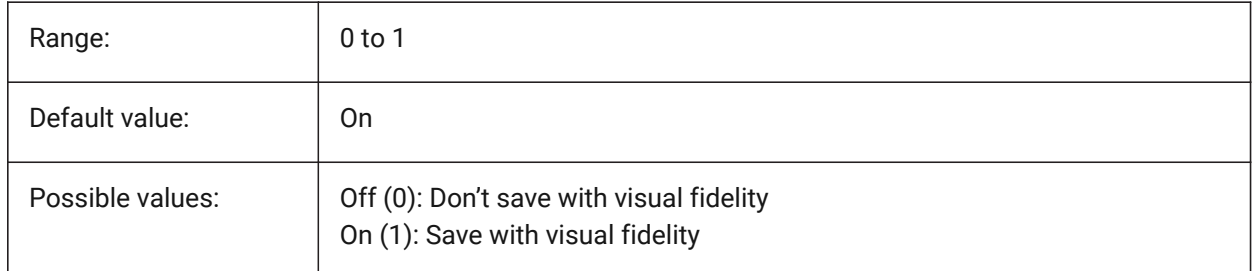

# **22.4 SAVEFILE system variable**

### **22.4.1 Save file name**

Specifies the current automatic save file name.

Read-only

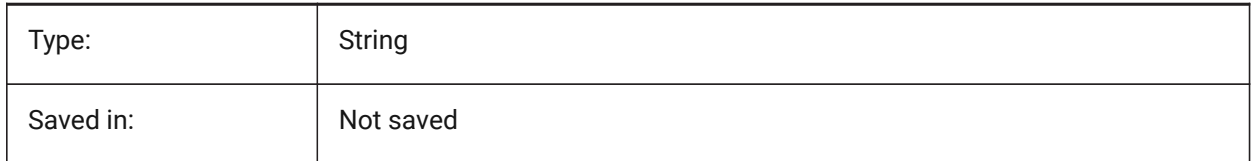

# **22.5 SAVEFILEPATH system variable**

### **22.5.1 Save file path**

Specifies the path to the folder where automatic saves and temporary files are stored.

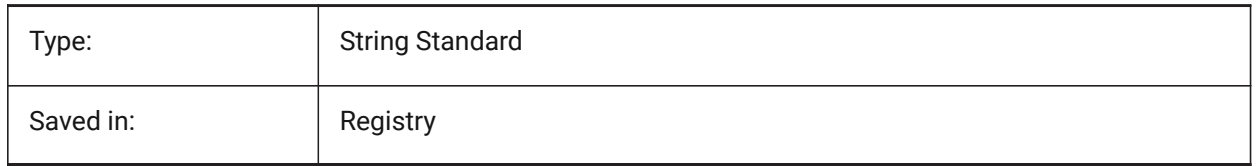

# **22.6 SAVEFORMAT system variable**

### **22.6.1 Save format**

Specifies the default save format for a drawing.

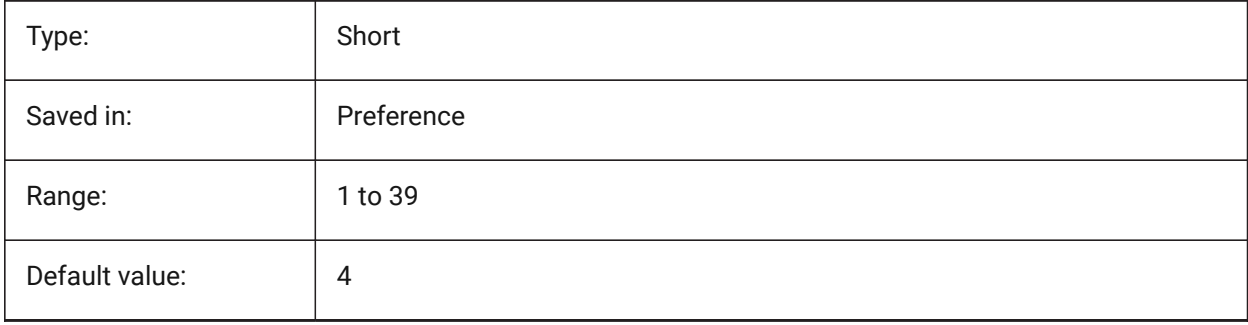

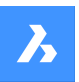

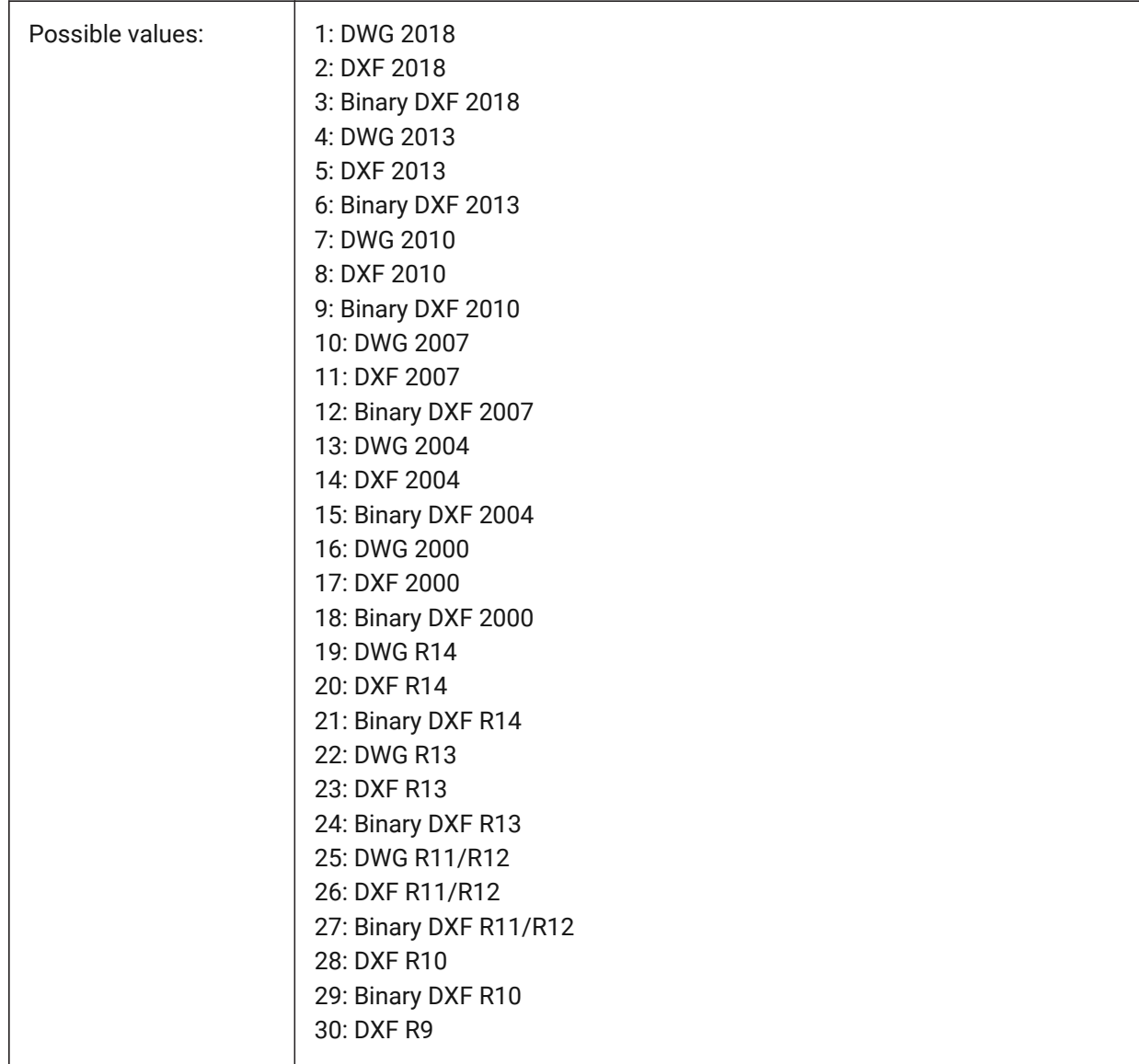

# **22.7 SAVELAYERSNAPSHOT system variable**

### **22.7.1 Save Layer Snapshot with view**

Specifies whether to save the layer settings with newly created views.

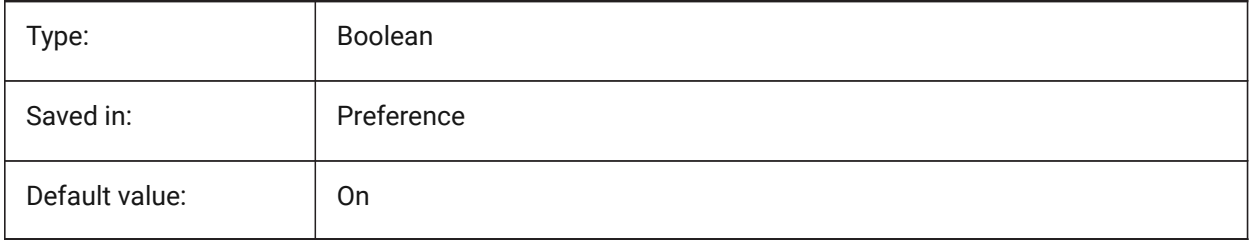

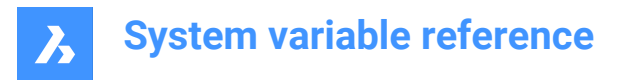

### **22.8 SAVENAME system variable**

### **22.8.1 Saved drawing name**

Shows the file name and folder path of the current drawing.

Read-only

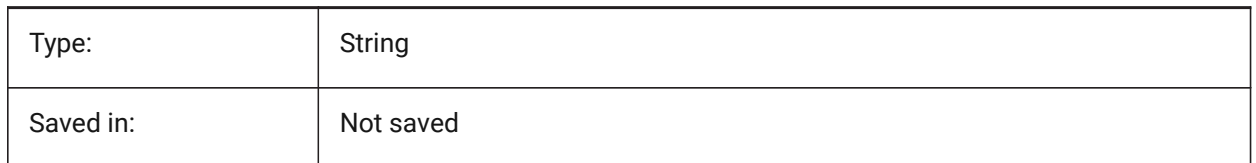

### **22.9 SAVEONDOCSWITCH system variable**

#### **22.9.1 Save on document switch**

Specifies whether the drawing is saved automatically when another document is activated.

BricsCAD only

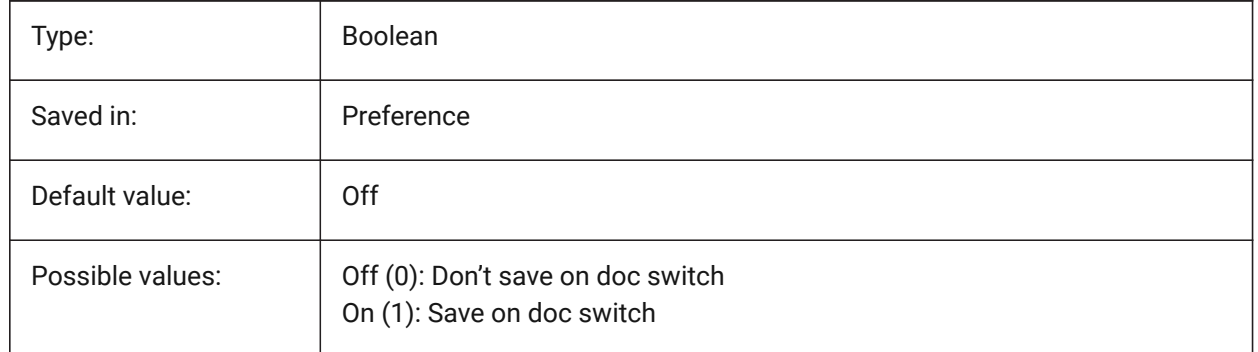

### **22.10 SAVEROUNDTRIP system variable**

#### **22.10.1 Save roundtrip**

Specifies the saving of information in a database file to allow round-tripping of entity types not supported in the save file format.

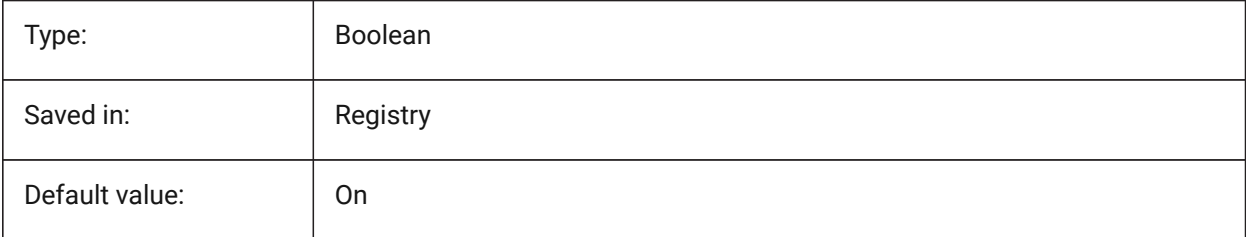

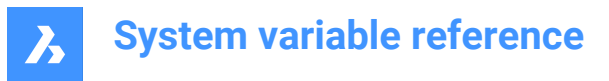

# **22.11 SAVETIME system variable**

### **22.11.1 Save time interval**

Specifies the interval, in minutes, for automatic saves. If set to zero, automatic saves are turned off. Values between 0 and 240 are accepted.

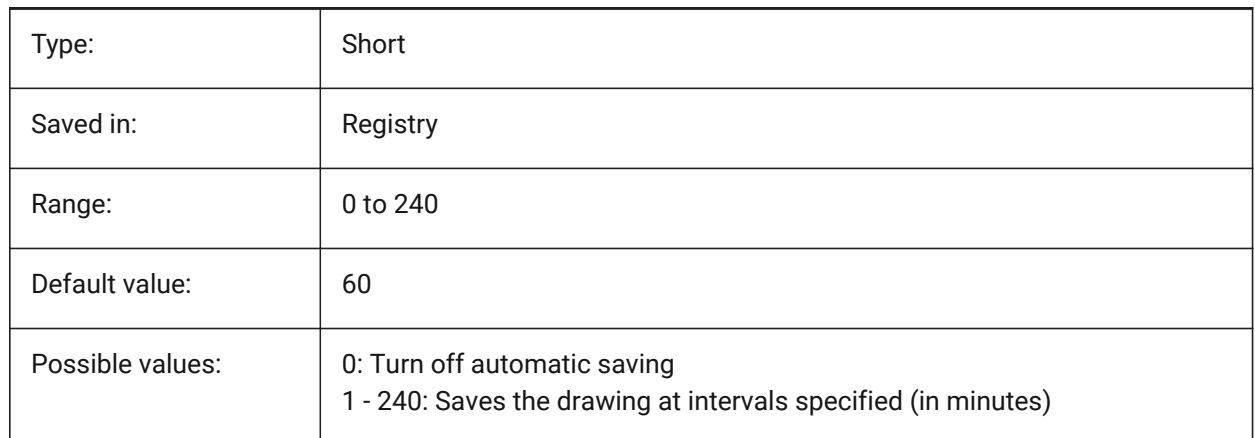

### **22.12 SCREENBOXES system variable**

#### **22.12.1 Screen menu boxes**

Contains the number of boxes displayed in the screen menu. If the screen menu is turned off the value is zero.

Read-only

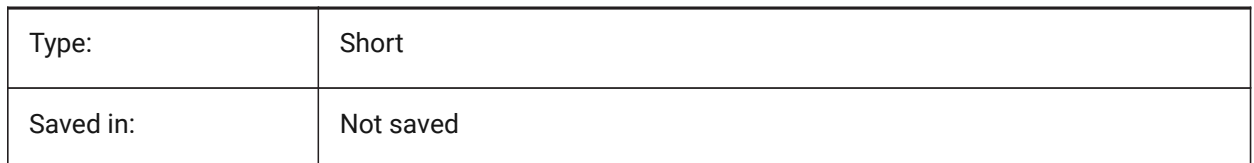

### **22.13 SCREENMODE system variable**

### **22.13.1 Screen mode**

Stores the graphic/text state of the program display.

Read-only

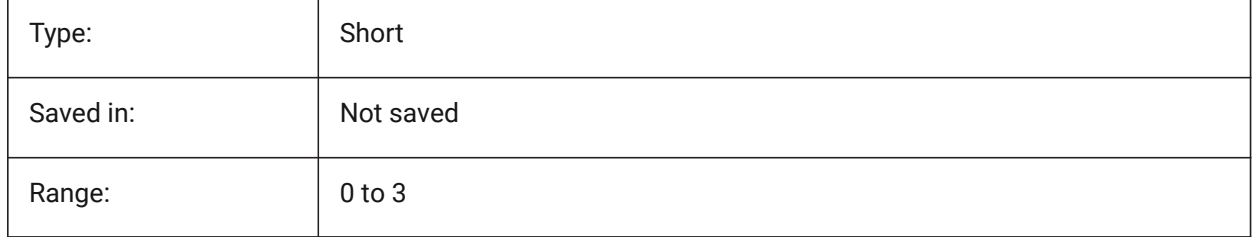

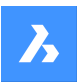

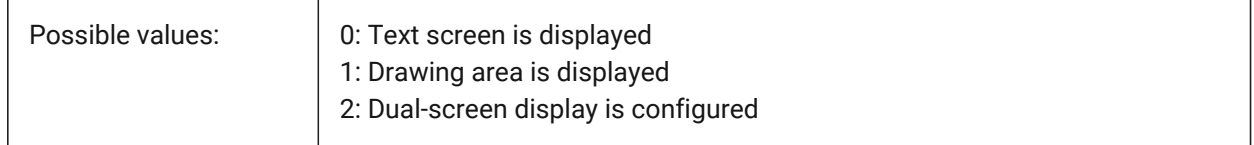

### **22.14 SCREENSIZE system variable**

### **22.14.1 Screen size**

Shows the size of the current viewport in pixels (width x height).

Read-only

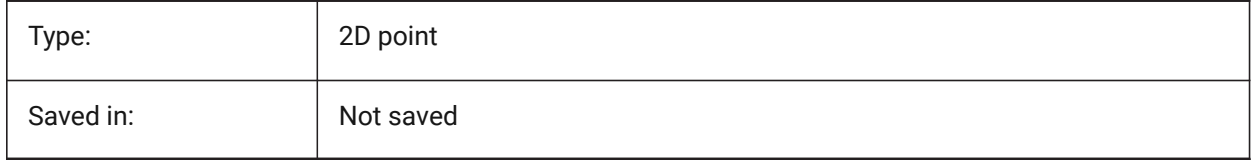

### **22.15 SCRLHIST system variable**

### **22.15.1 Scroll history**

Specifies the number of Command lines to track in the Command line.

BricsCAD only

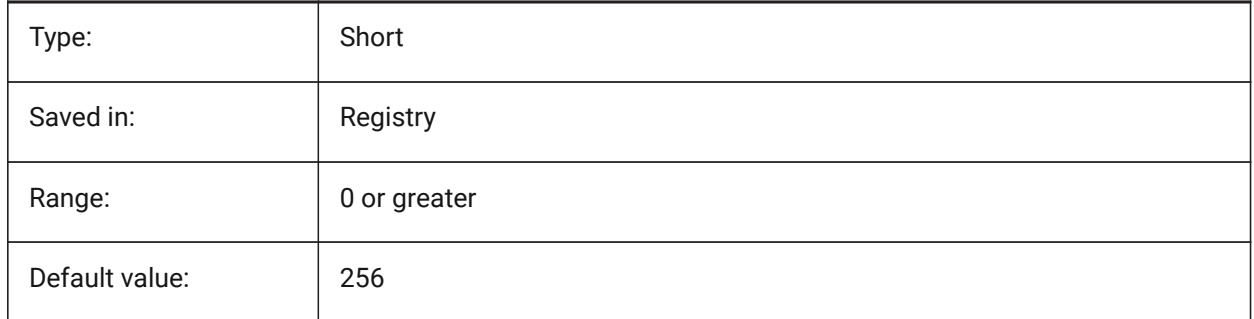

### **22.16 SDI system variable**

### **22.16.1 Single-document interface (Windows)**

Specifies whether a drawing is opened in a new BricsCAD instance or an existing instance. Partially implemented: SDI variable controls double-click behavior for drawings but it is still possible to open multiple documents in each BricsCAD instance. SDI setting 2 and 3 are Not saved. If SDI is set to 3, the program switches it back to 1 when the application that doesn't support multiple drawings is unloaded.

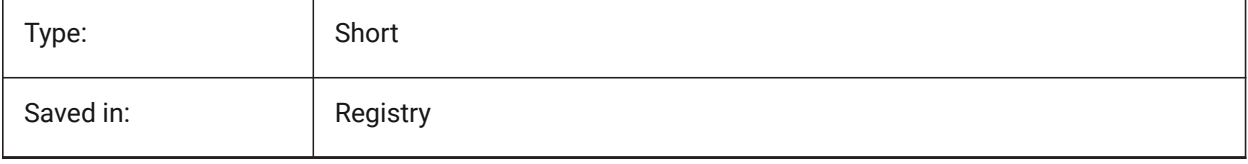

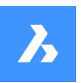

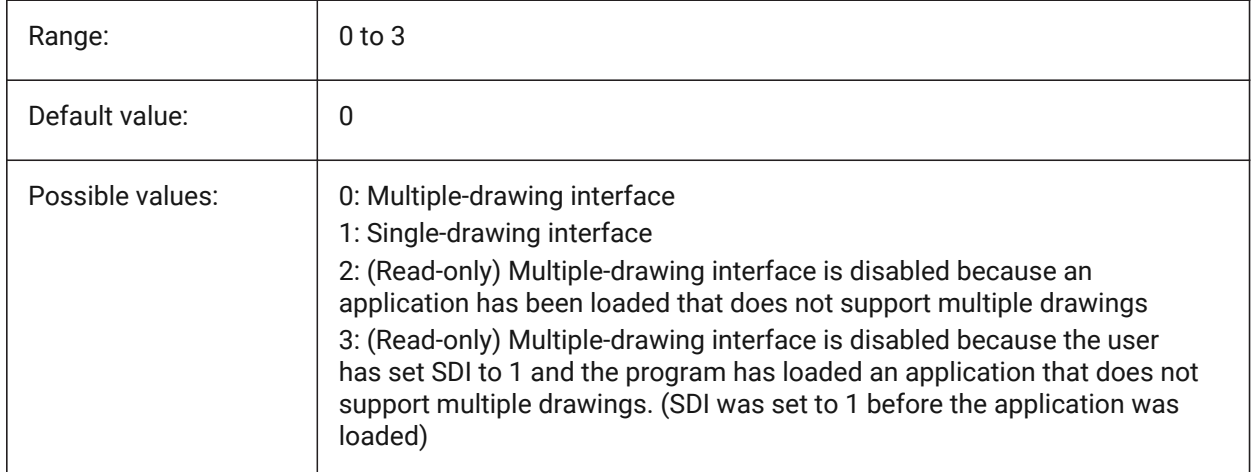

# **22.17 SECTIONRESULTINTERVAL system variable**

### **22.17.1 Section result interval**

The distance between generated section blocks in model space.

BricsCAD only

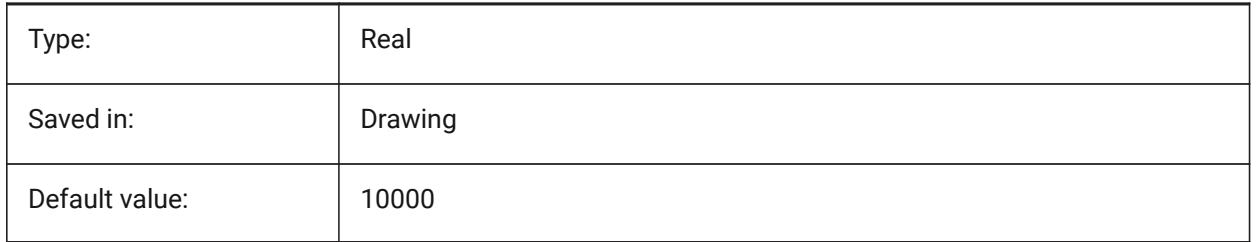

# **22.18 SECTIONSCALE system variable**

#### **22.18.1 Section scale**

Scale of the viewport created as the result of section generation.

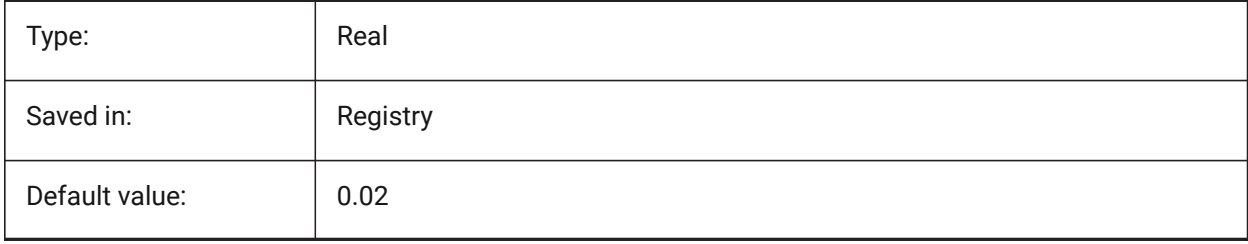

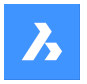

# **22.19 SECTIONSETTINGSSEARCHPATH system variable**

#### **22.19.1 Section settings search path**

Specifies the folder(s) in which BricsCAD should look for BIM section styles, BIM tag styles and drawing customizations. Search paths are separated by a semicolon (;).

BricsCAD only

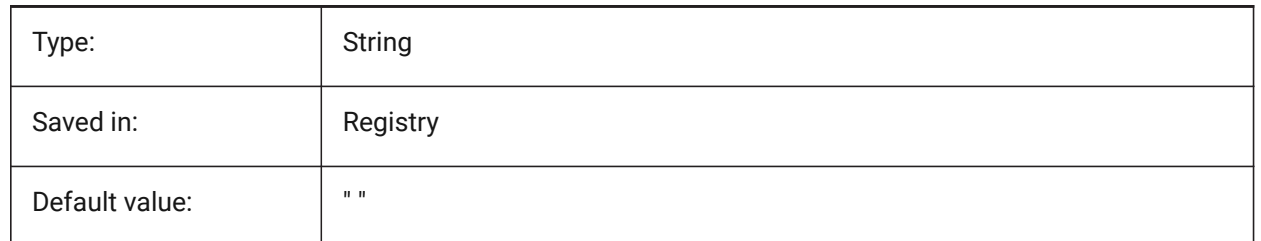

### **22.20 SECTIONSHEETSETTEMPLATEIMPERIAL system variable**

### **22.20.1 Section sheet set template imperial**

Sets the sheetset file (dst) that will be used as a template when a new sheetset is created on generating sections when MEASUREMENT is 0 (imperial). The default file is BIM-section-imperial.dst, which can be found in the {SheetSetTemplatePath} folder.

BricsCAD only

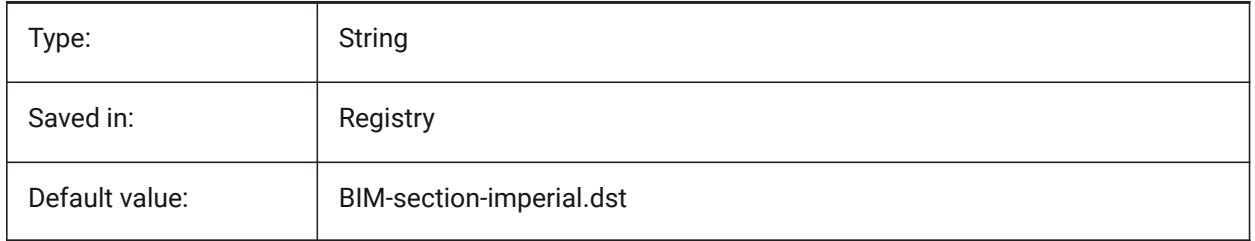

*Note:* The SECTIONSHEETSETTEMPLATEIMPERIAL system variable is only available for **BIM** and **Ultimate** license levels.

### **22.21 SECTIONSHEETSETTEMPLATEMETRIC system variable**

### **22.21.1 Section sheet set template metric**

Sets the sheetset file (dst) that will be used as template when a new sheetset is created on generating sections when MEASUREMENT is 1 (metric). The default file is BIM-section-metric.dst, which can be found in the {SheetSetTemplatePath} folder.

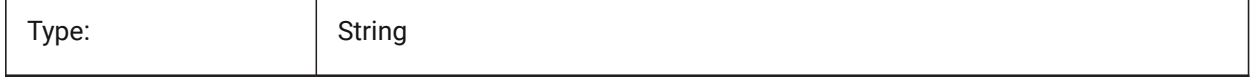

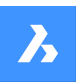

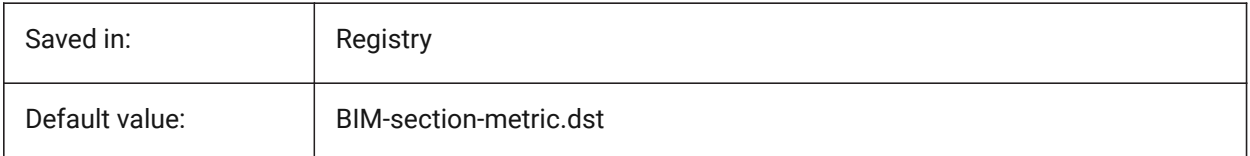

*Note:* The SECTIONSHEETSETTEMPLATEMETRIC system variable is only available for **BIM** and **Ultimate** license levels.

# **22.22 SECURELOAD system variable**

### **22.22.1 Executable file security policy**

Specifies security policy for loading executable files.

#### Read-only

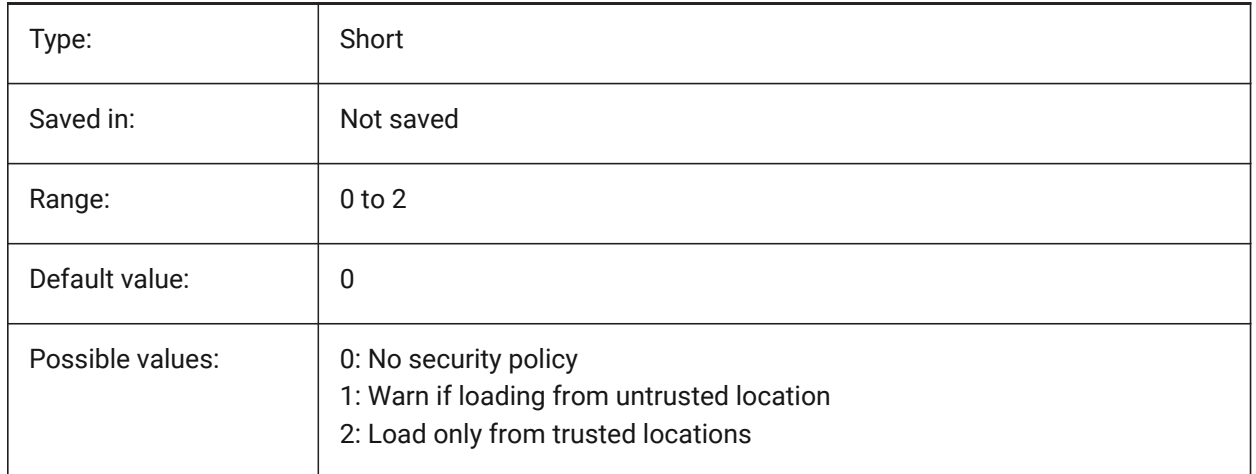

# **22.23 SELECTIONANNODISPLAY system variable**

### **22.23.1 Show all annotation scales on selection**

Specifies if all scale representations for selected annotative entities are displayed.

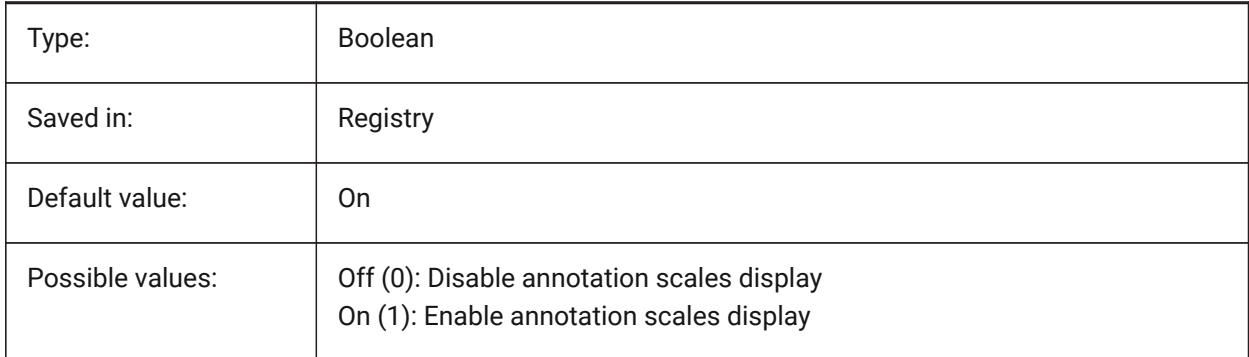

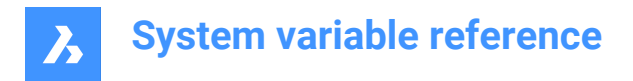

# **22.24 SELECTIONAREA system variable**

### **22.24.1 Selection area**

Specifies the display of selection area effects.

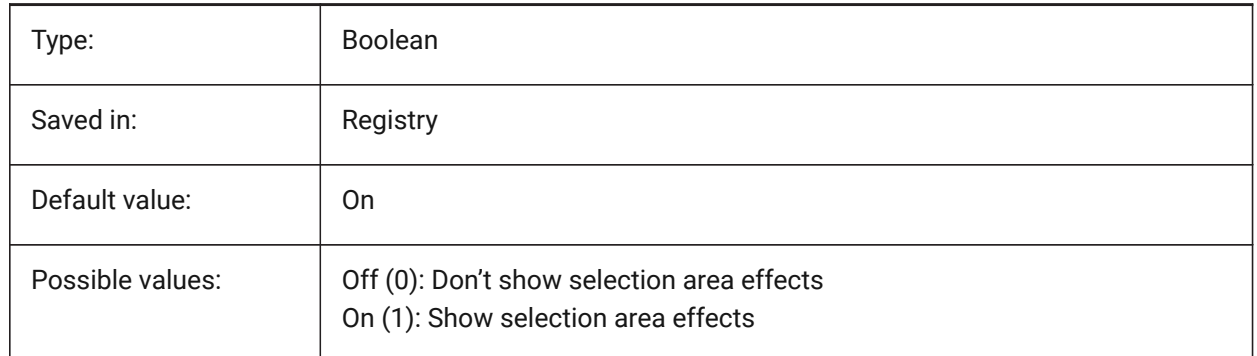

### **22.25 SELECTIONAREAOPACITY system variable**

### **22.25.1 Selection area opacity**

Specifies the transparency of the selection area (lower value = more transparent). This is only in effect when SELECTIONAREA setting is On.

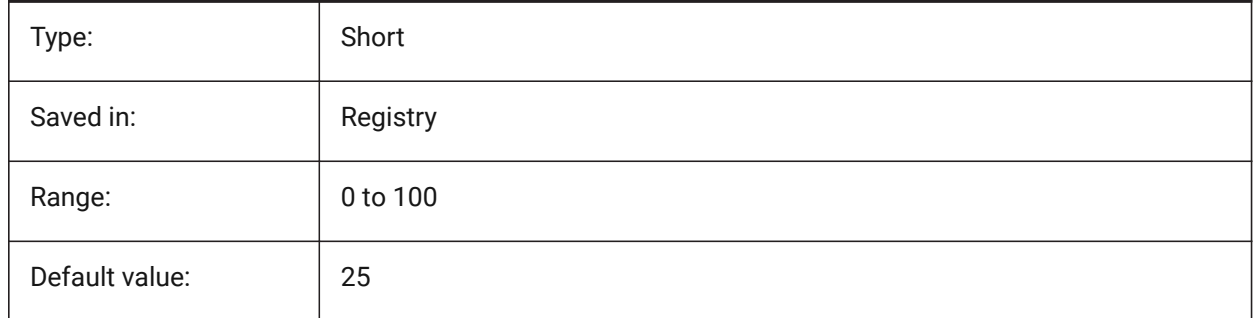

### **22.26 SELECTIONMODES system variable**

### **22.26.1 Selection modes**

Specifies which subentities or detected boundaries, should be highlighted in selection preview. The value is stored as a bitcode using the sum of the values of all selected options. While in selection preview, you can use the TAB key to cycle through the included subentity types and detected boundaries. BricsCAD only

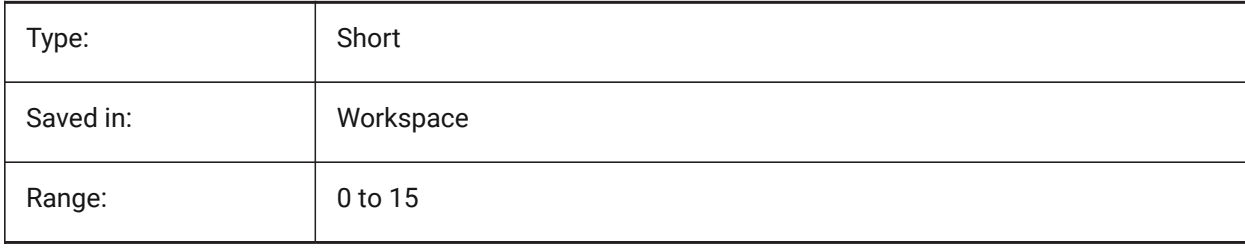

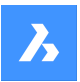

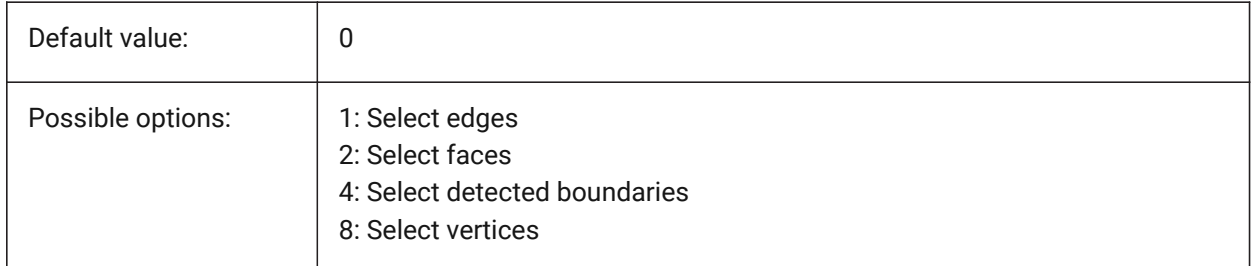

# **22.27 SELECTIONPREVIEW system variable**

### **22.27.1 Selection preview display**

Specifies in which cases entities are highlighted when the pickbox cursor hovers over them: when no commands are active or when a command prompts for entity selection. The value is stored as a bitcode using the sum of the values of all selected options.

When QUADDISPLAY is on, the value of the SELECTIONPREVIEW option 'When no commands are active' will be overruled, and treated as 'ON'.

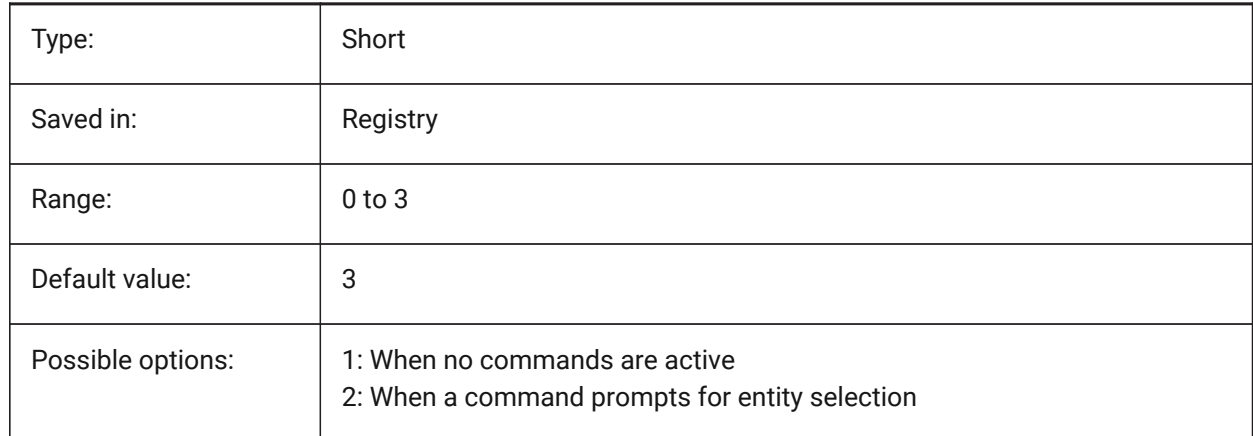

# **22.28 SELECTSIMILARMODE system variable**

### **22.28.1 Match options for SELECTSIMILAR**

Specifies which properties must match for an entity of the same type to be selected with SELECTSIMILAR. For this command to operate as intended, at least one property must be turned on. When all properties are turned off, this command selects only the entity(ies) you pick at the 'Select entities' prompt. The value is stored as a bitcode using the sum of the values of all selected options.

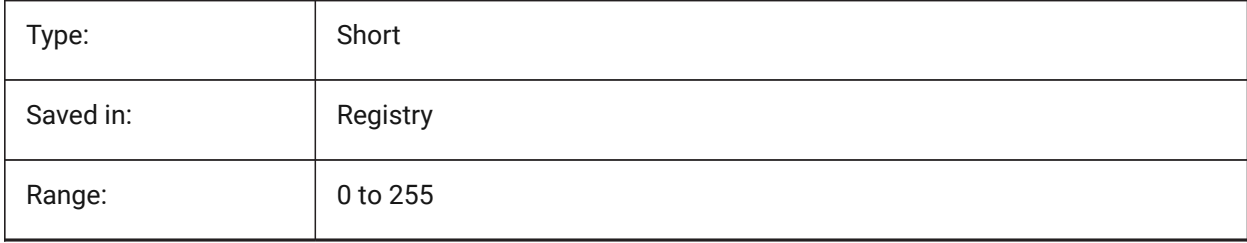

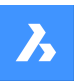

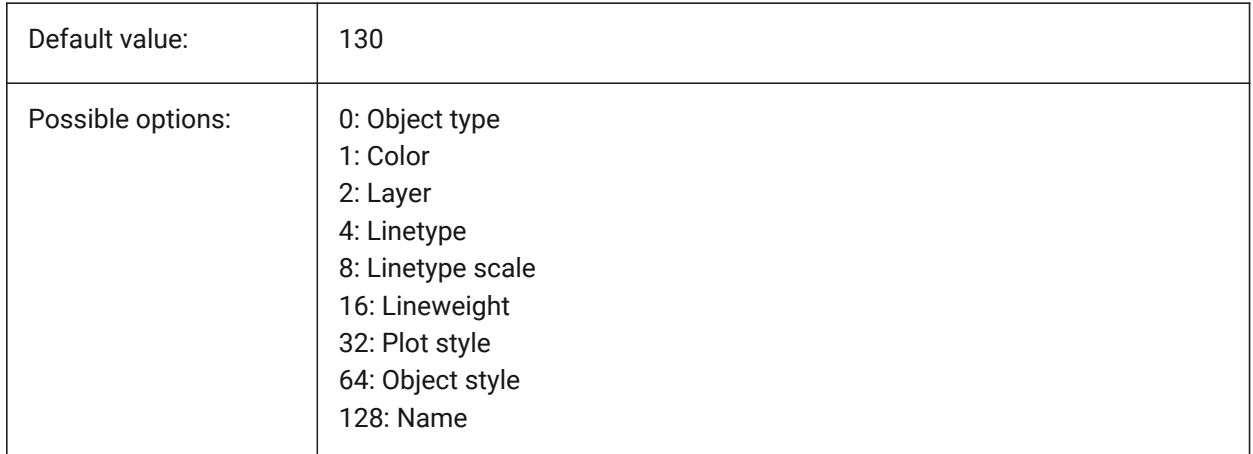

# **22.29 SETBYLAYERMODE system variable**

### **22.29.1 Options for SETBYLAYERMODE**

Specifies which layer properties would be applied by SETBYLAYER command.

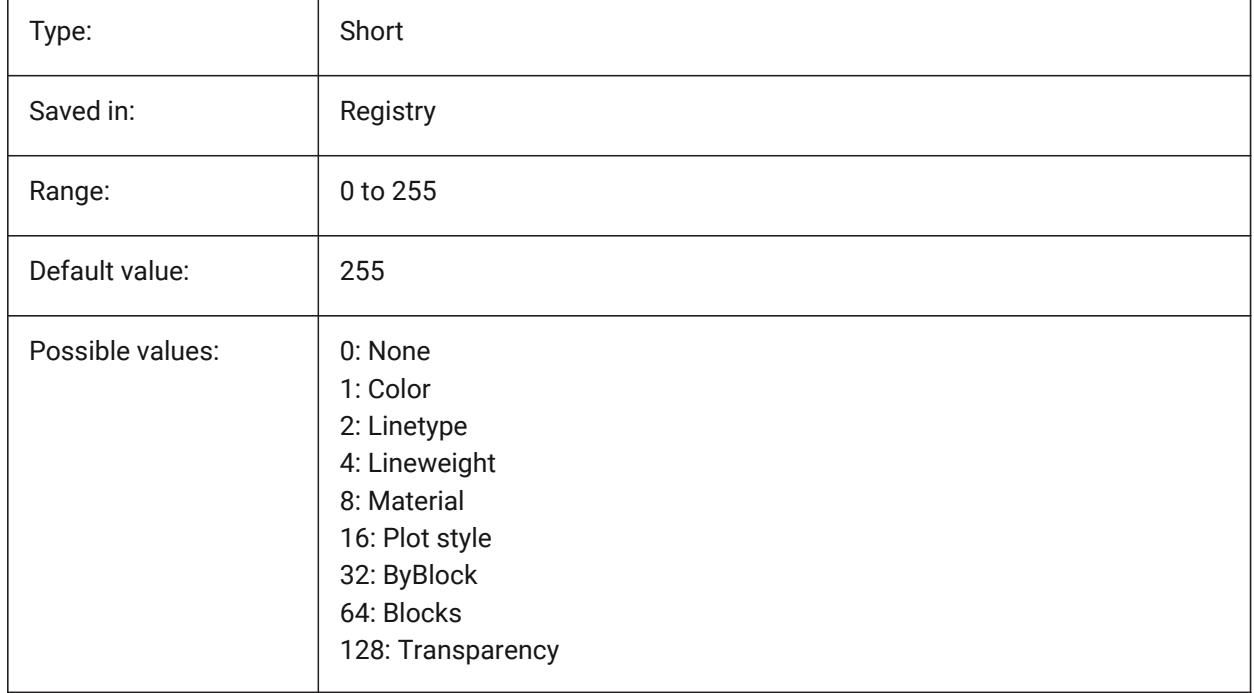

# **22.30 SHADEDGE system variable**

### **22.30.1 Shading edges**

Specifies how faces and edges display in rendered views.

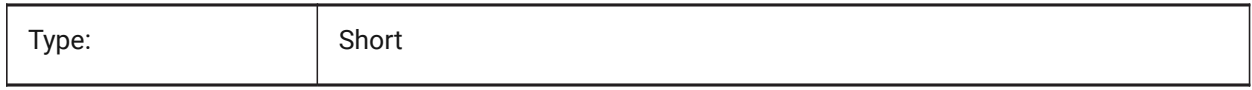

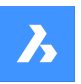

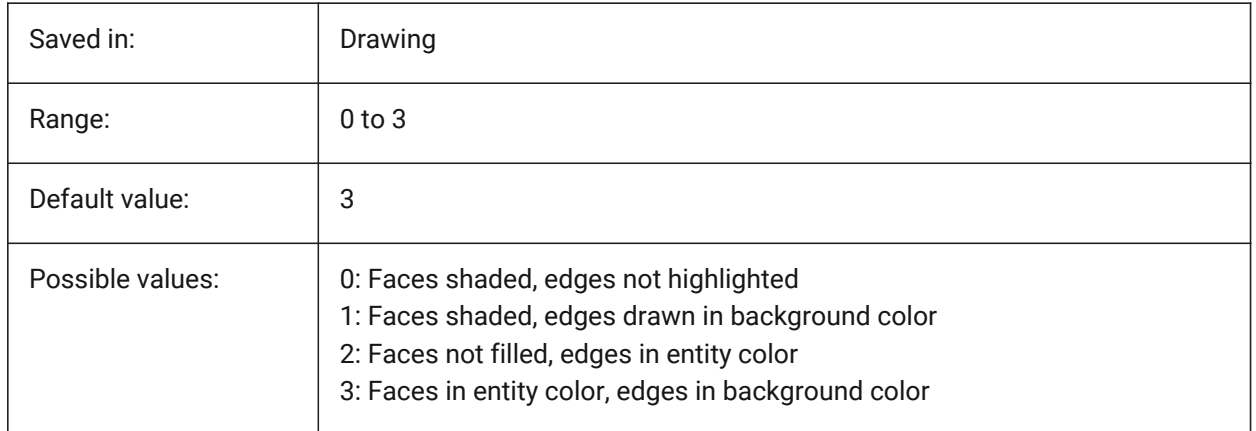

# **22.31 SHADEDIF system variable**

### **22.31.1 Shading diffusion**

Specifies the ratio of diffuse reflective light to ambient light as a percentage of diffuse reflective light when SHADEDGE is set to 0 or 1.

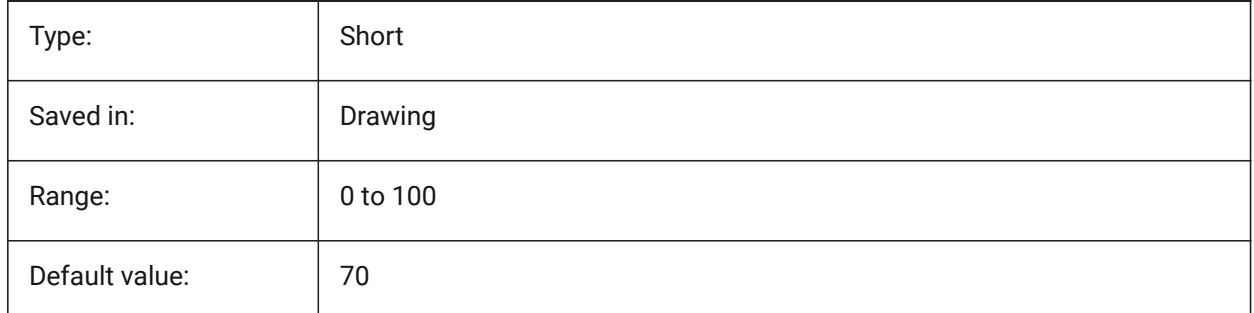

# **22.32 SHEETNUMBERLEADINGZEROES system variable**

### **22.32.1 Sheet number leading zeroes**

Specifies how to format the 'Number' value of new sheets.

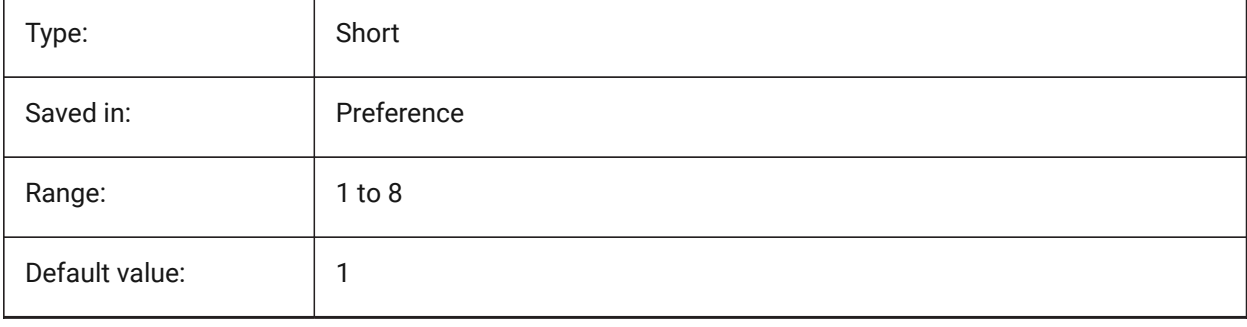

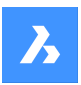

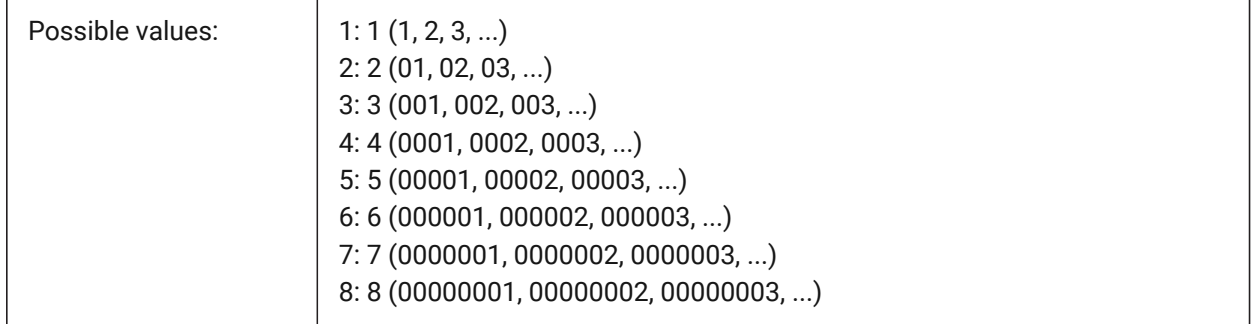

# **22.33 SHEETSETAUTOBACKUP system variable**

### **22.33.1 Sheet set automatic backup**

Specifies whether a backup file is created whenever a sheet set file is opened. The backup files have the same name as the sheet set file but with a '\*.ds\$' extension.

BricsCAD only

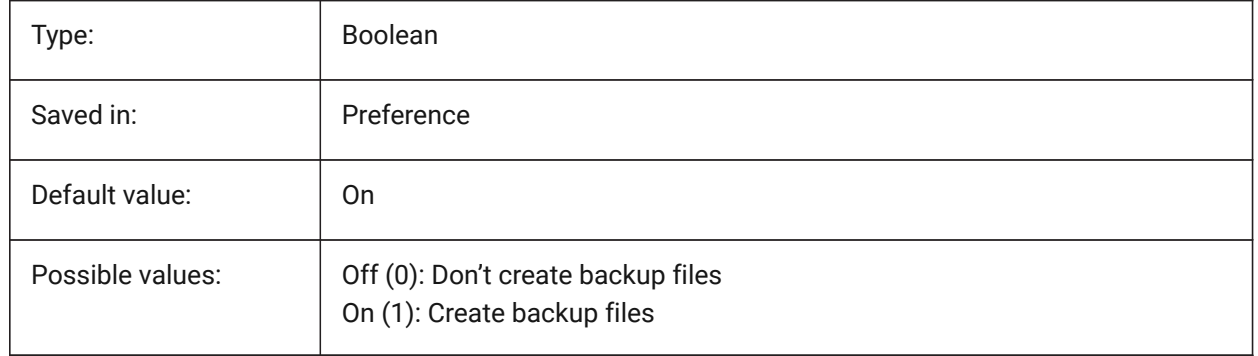

### **22.34 SHEETSETTEMPLATEPATH system variable**

### **22.34.1 Sheet Set template path**

Specifies the path to the Sheet Set Templates folder. The default path is: *\Users\<user name>\AppData \Local\ Bricsys\BricsCAD\V23x64\en\_US\Templates*

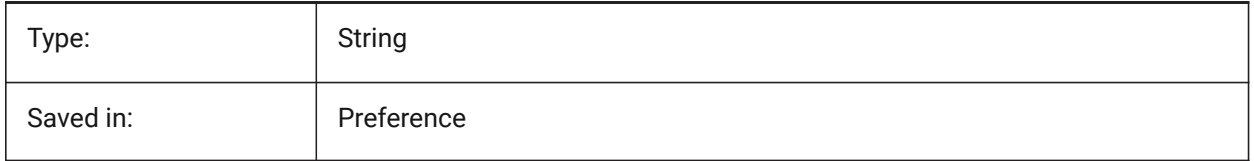

# **22.35 SHORTCUTMENU system variable**

### **22.35.1 Shortcut menus**

Specifies the status of the DEFAULT, EDIT and COMMAND shortcut menus. The value is stored as a bitcode using the sum of the values of all selected options.

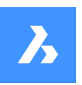

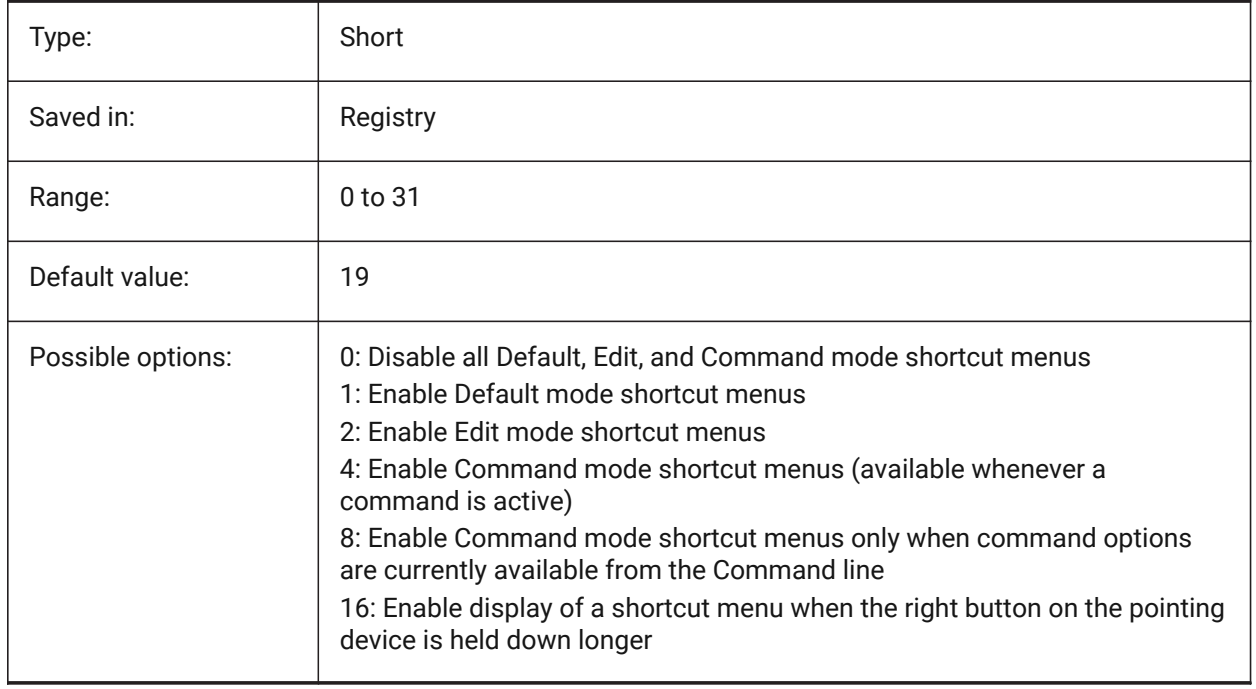

# **22.36 SHORTCUTMENUDURATION system variable**

### **22.36.1 Shortcut menu duration**

Specifies how long the right button on a pointing device must be pressed to display a shortcut menu.

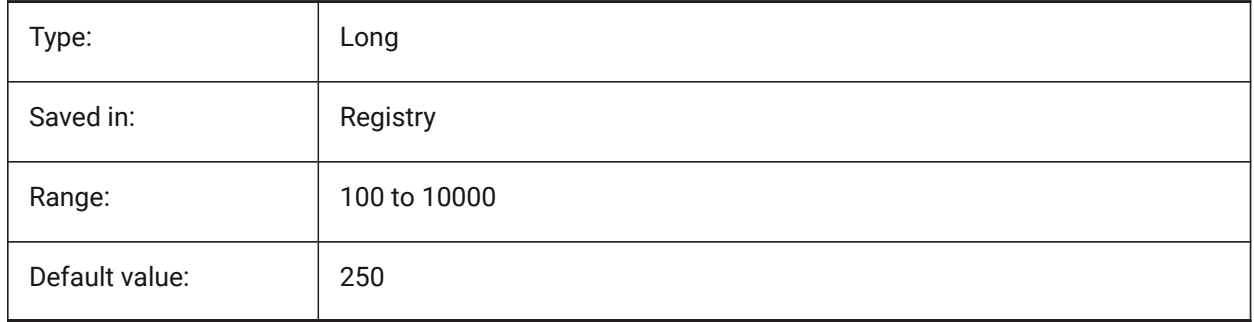

### **22.37 SHOWDOCTABS system variable**

### **22.37.1 Tabs visibility**

Toggles showing of the document tabs On/Off. You can make the drawing area larger by hiding the document tabs from the user interface.

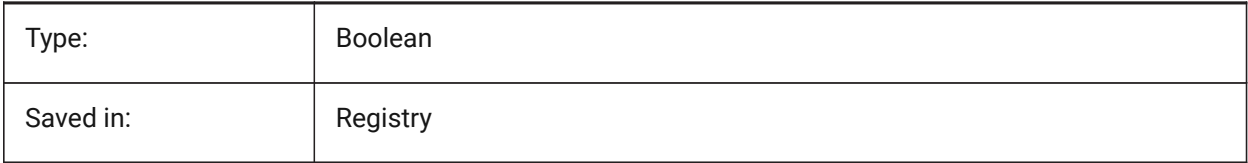

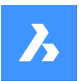

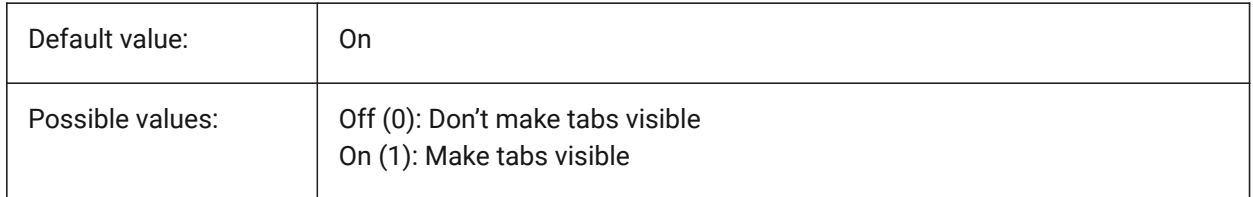

### **22.38 SHOWFULLPATHINTITLE system variable**

### **22.38.1 Display full path in title**

Specifies whether the title bar displays the full path of a drawing, or only the file name.

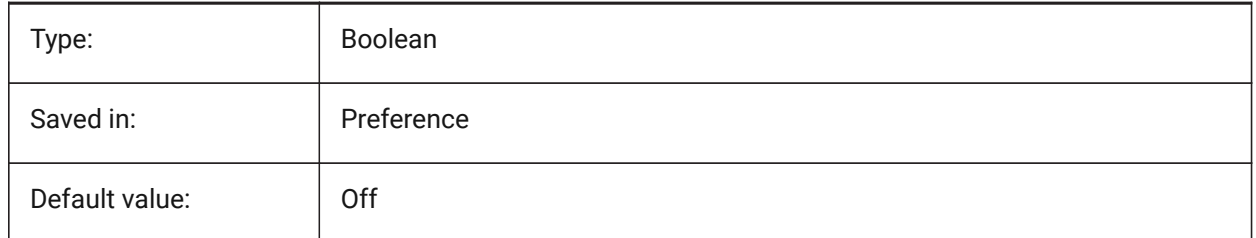

### **22.39 SHOWLAYERUSAGE system variable**

### **22.39.1 Layer Usage**

Shows information about layer usage in the layer presentation panel. In the column **Current**, the **Layer Usage** icons indicate when viewport settings for the current layout and paper space viewport are different from model space settings:

**form**: Current layer with viewport overrides.

**E:** Layer with viewport overrides.

 $\widehat{\mathbb{G}}$ : Empty layer with viewport overrides.

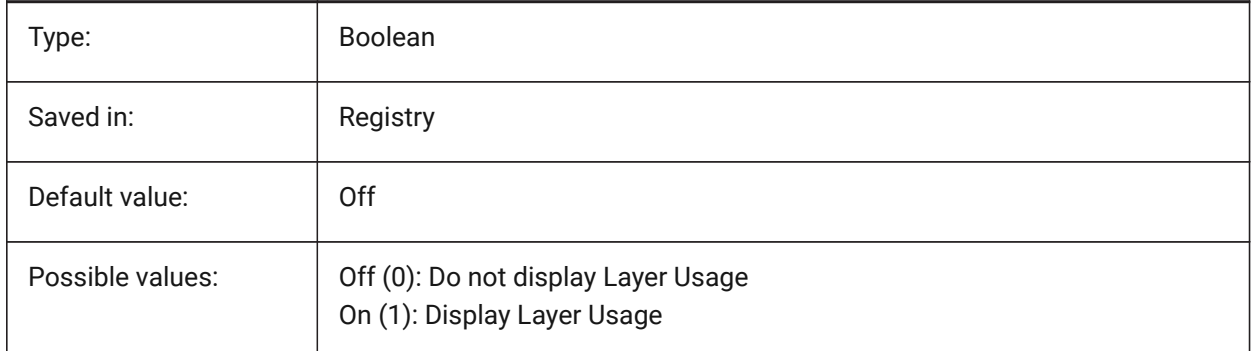

### **22.40 SHOWSCROLLBUTTONS system variable**

### **22.40.1 Scroll buttons (Mac & Linux)**

With this style, left and right scroll buttons are displayed On/Off.

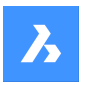

BricsCAD only

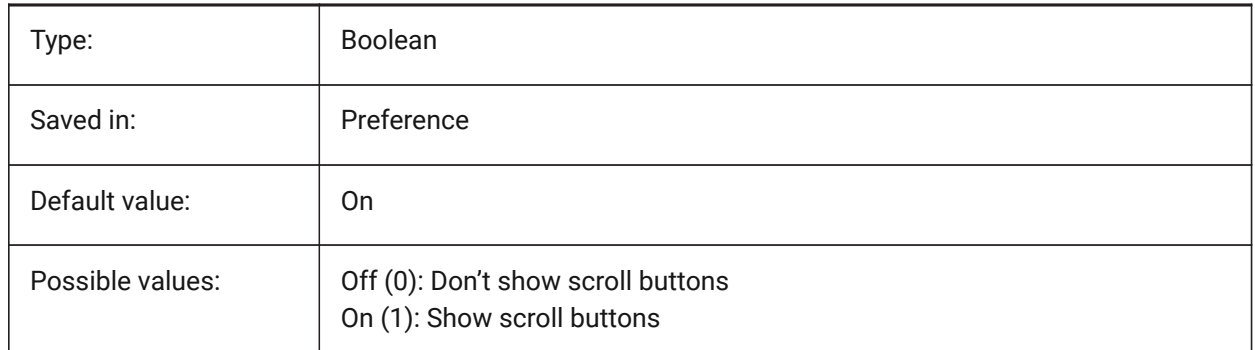

# **22.41 SHOWTABCLOSEBUTTON system variable**

### **22.41.1 Close button on tabs (Mac & Linux)**

Toggles showing of close button on the tab bars On/Off. BricsCAD only

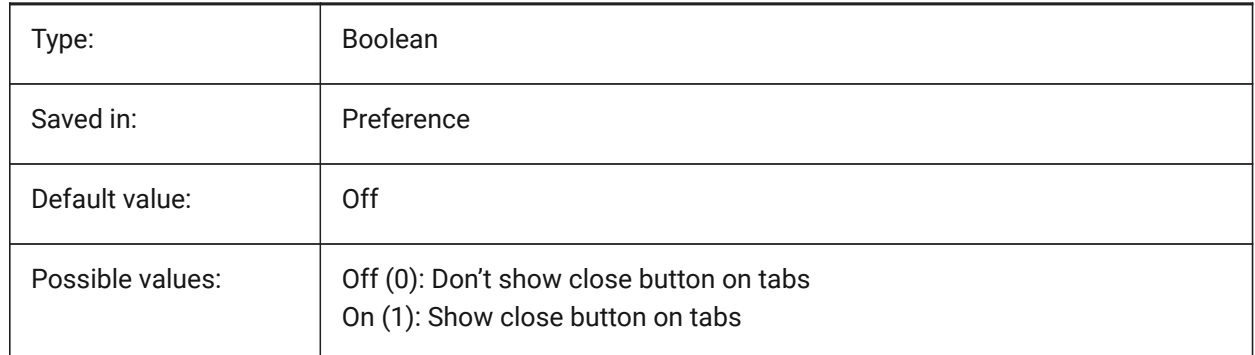

# **22.42 SHOWTABCLOSEBUTTONACTIVE system variable**

### **22.42.1 Close button on active tab (Mac & Linux)**

Toggles showing of close button on the active tab only On/Off. BricsCAD only

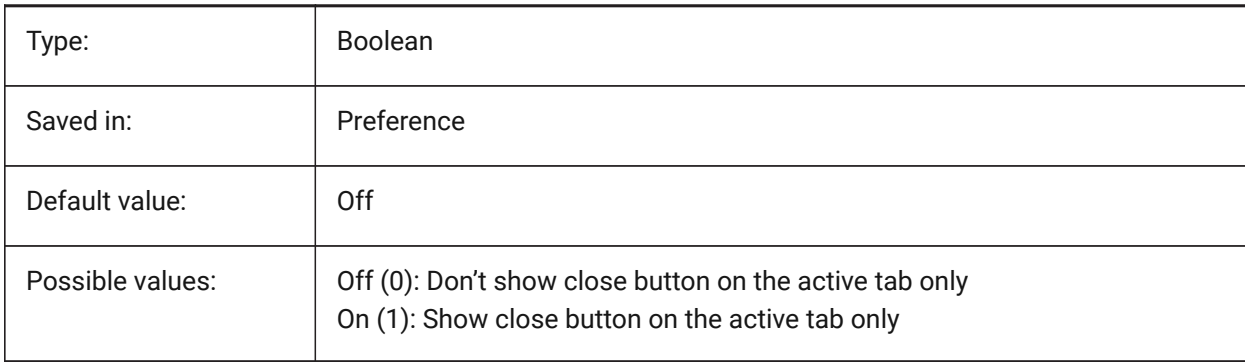

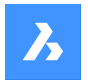

# **22.43 SHOWTABCLOSEBUTTONALL system variable**

### **22.43.1 Close button on all tabs (Mac & Linux)**

Toggles showing of close button on all tabs On/Off.

BricsCAD only

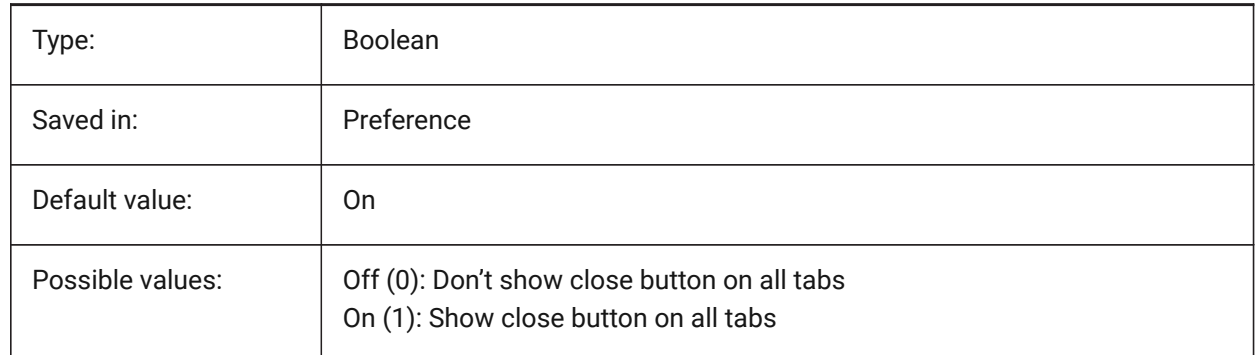

### **22.44 SHOWWINDOWLISTBUTTON system variable**

#### **22.44.1 Window list button (Mac & Linux)**

With this style, a drop-down list of windows is available On/Off. BricsCAD only

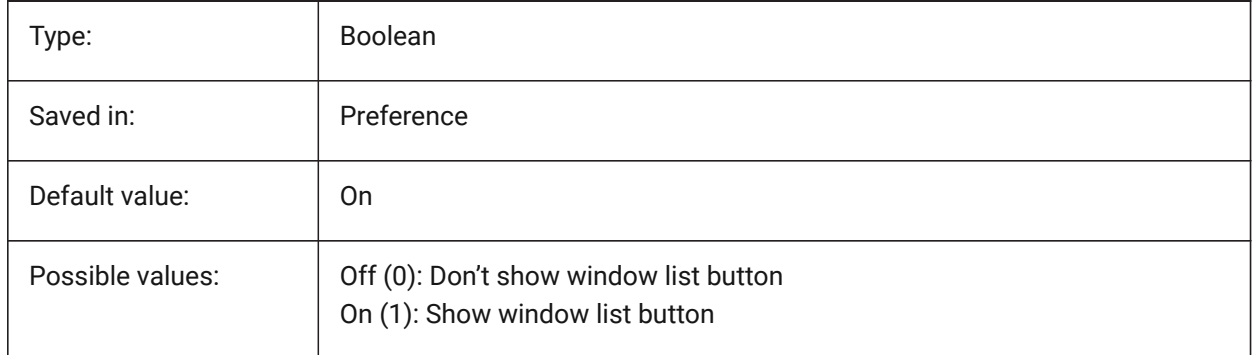

### **22.45 SHPNAME system variable**

#### **22.45.1 Shape name**

Stores a default shape name according to naming conventions. Type a period (.) to set no default. Shapes are an early version of blocks that were efficient, but difficult to code. Shapes are rarely used anymore.

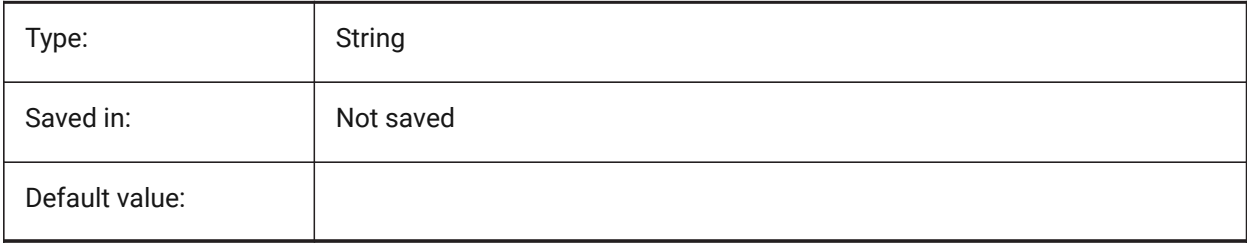

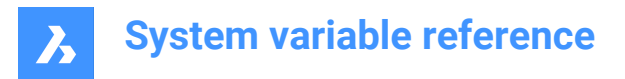

### **22.46 SIGWARN system variable**

#### **22.46.1 Signature warning**

Controls display of dialog with signature content when drawing with digital signature is opened.

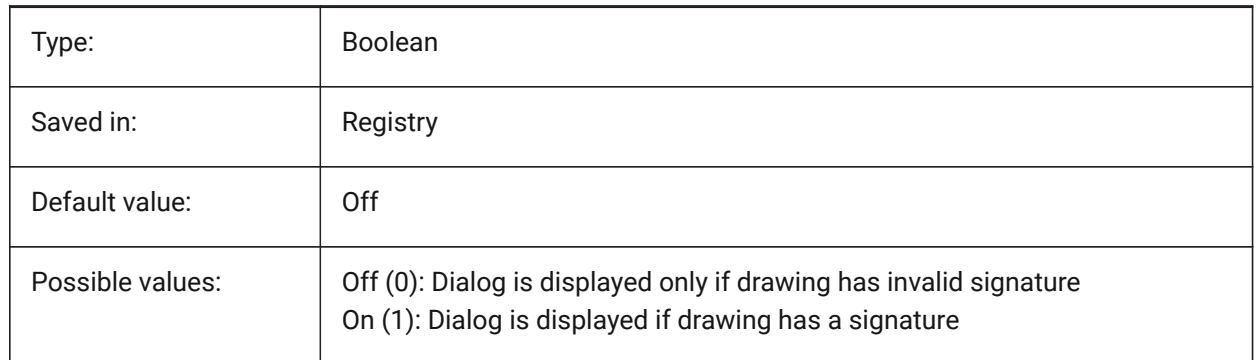

### **22.47 SINGLETONMODE system variable**

#### **22.47.1 Singleton mode**

Switch to control whether one or more instances of BricsCAD can run simultaneously. When set to Off, only a single instance of BricsCAD can run. When set to On, you can launch two or more copies of BricsCAD at the same time.

BricsCAD only

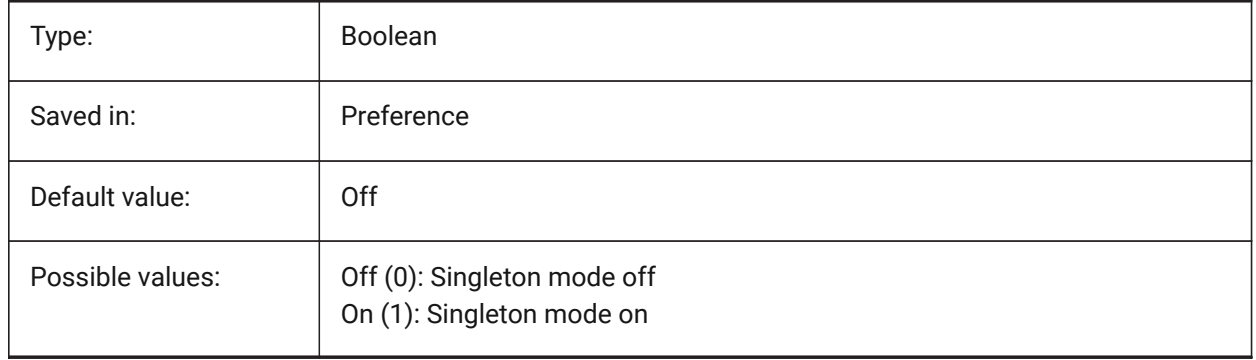

### **22.48 SKETCHINC system variable**

#### **22.48.1 Sketch increment**

Stores the record increment for the SKETCH command.

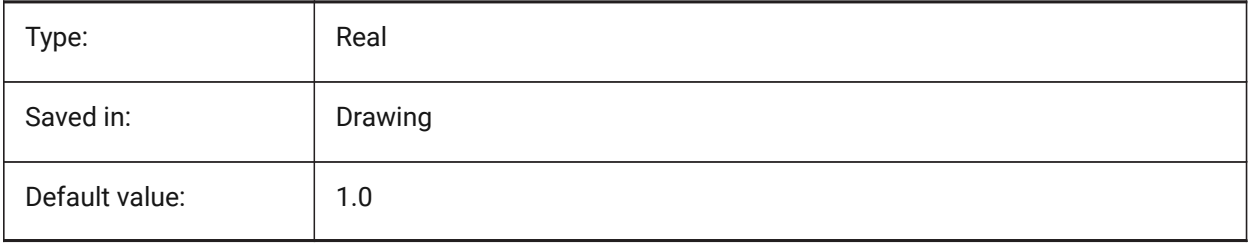

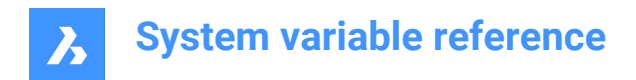

# **22.49 SKPOLY system variable**

# **22.49.1 Sketch poly**

Specifies the entity type (lines or polylines) created by the SKETCH command.

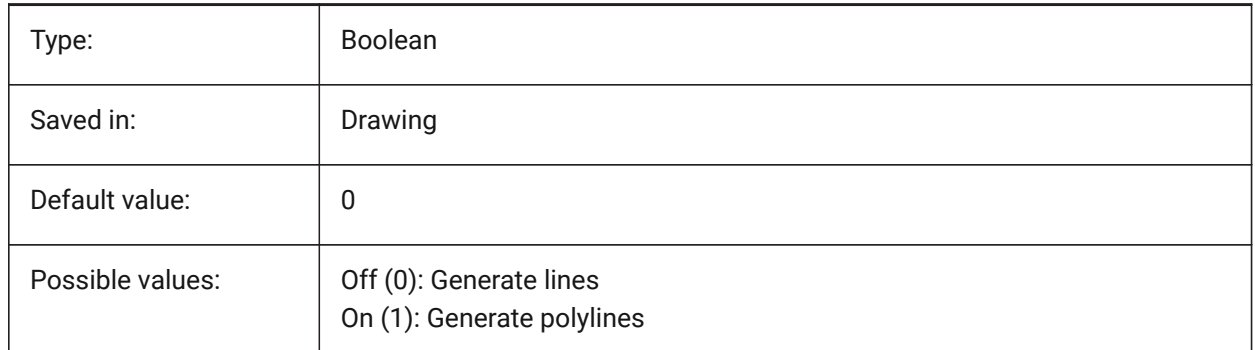

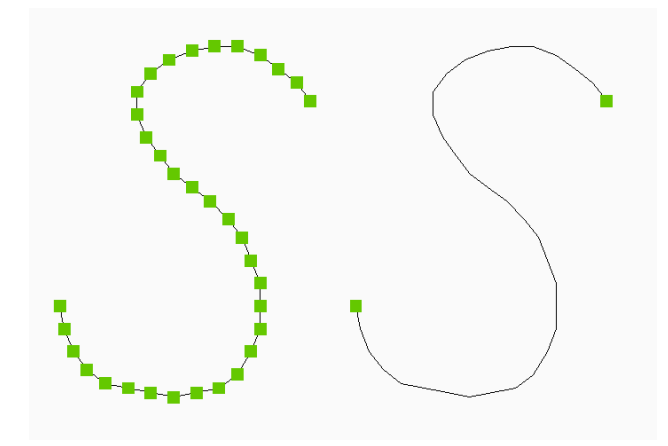

# **22.50 SKYSTATUS system variable**

### **22.50.1 Sky status**

Specifies whether sky illumination is computed at render time. (Not yet supported)

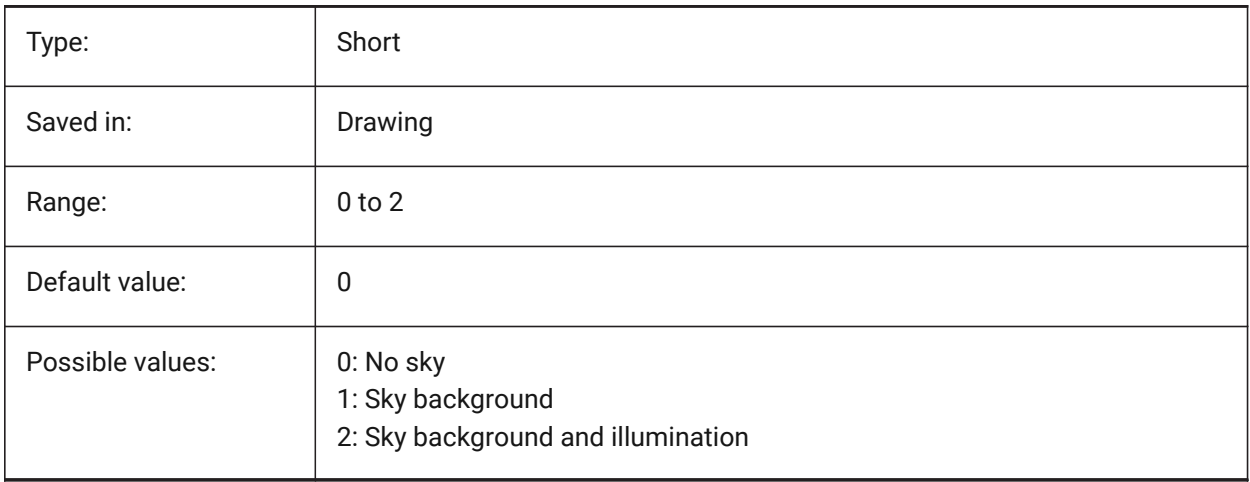

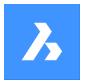

# **22.51 SMASSEMBLYEXPORTMODE system variable**

### **22.51.1 Modification of exported assemblies**

Specifies whether the original assembly is modified after running the SMASSEMBLYEXPORT command. BricsCAD only

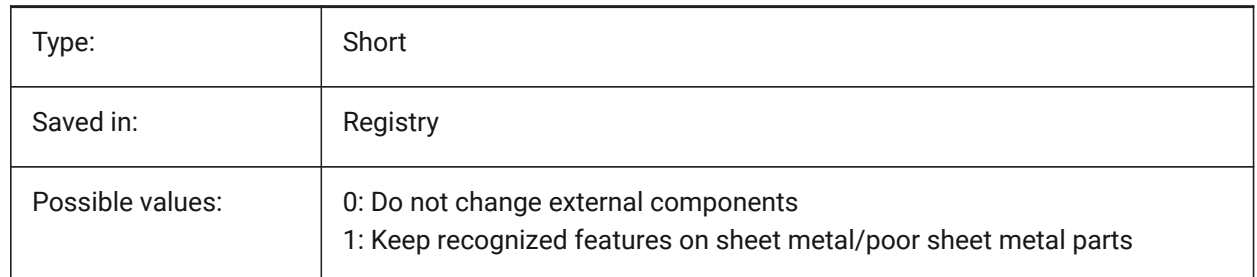

### **22.52 SMASSEMBLYEXPORTREPORTPATHTYPE system variable**

### **22.52.1 Report file path type**

Determines whether absolute or relative path to files will be used in the reports generated by the command.

BricsCAD only

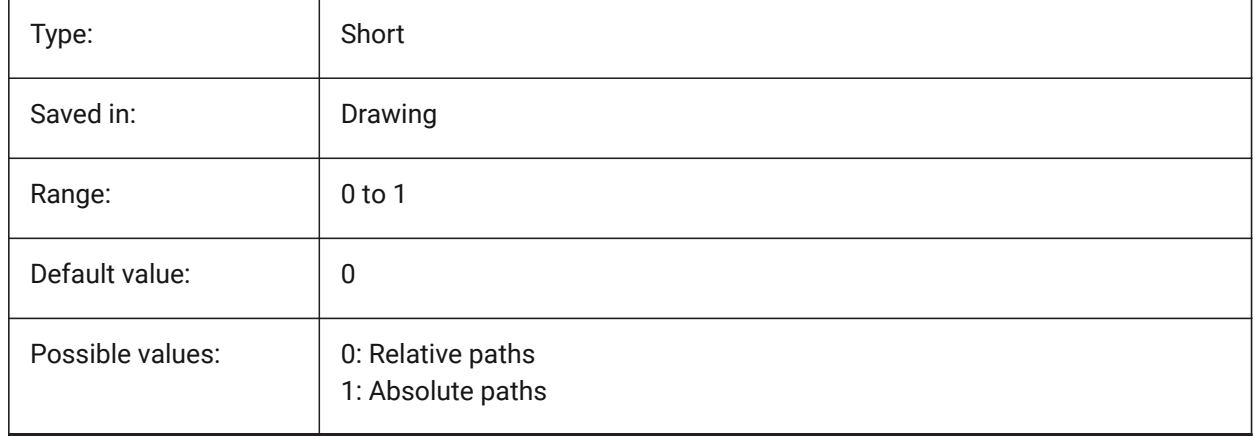

### **22.53 SMASSEMBLYEXPORTSOLIDTYPESINREPORTS system variable**

### **22.53.1 Solid types in reports**

Determines which types of solids will be present in command reports. Each solid belongs to one of four types: sheet metal, poor sheet metal, non sheet metal or standard part component solid. Sheet metal and poor sheet metal solids are always present in the reports.

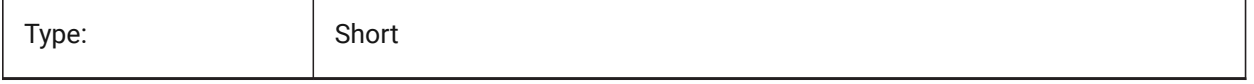
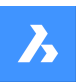

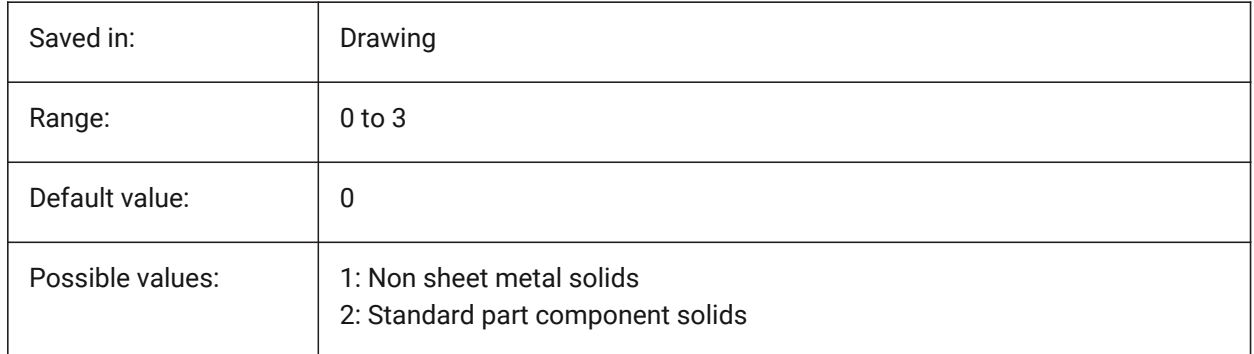

# **22.54 SMATTRIBUTESLAYERCOLOR system variable**

## **22.54.1 Color of the attributes layer**

Defines a color which will be assigned to layer containing attributes after SmUnfold and SmExport2d. BricsCAD only

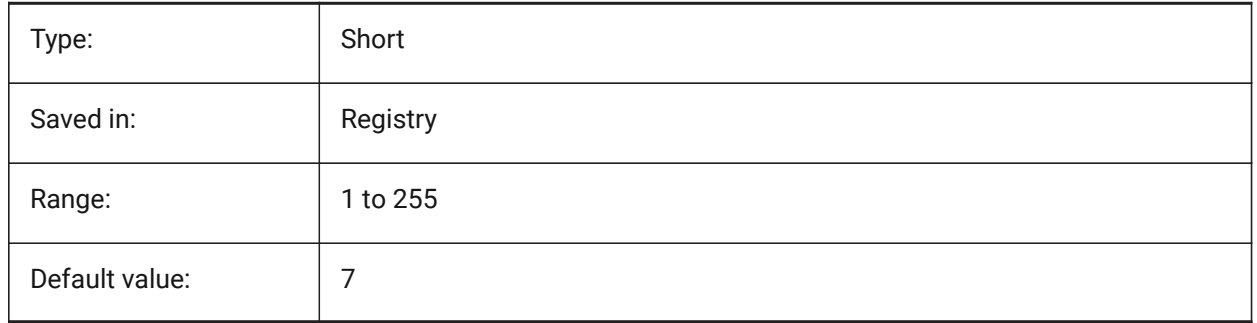

# **22.55 SMATTRIBUTESLAYERTEXTHEIGHT system variable**

## **22.55.1 Height of the text**

Height of the text from Attributes Layer.

BricsCAD only

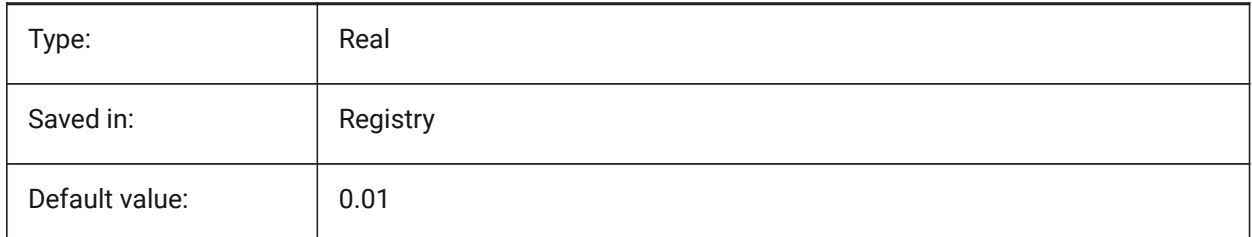

# **22.56 SMATTRIBUTESLAYERTEXTHEIGHTTYPE system variable**

## **22.56.1 Type of the text height**

Determines type of the text height: bounding box ratio or absolute value.

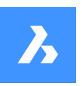

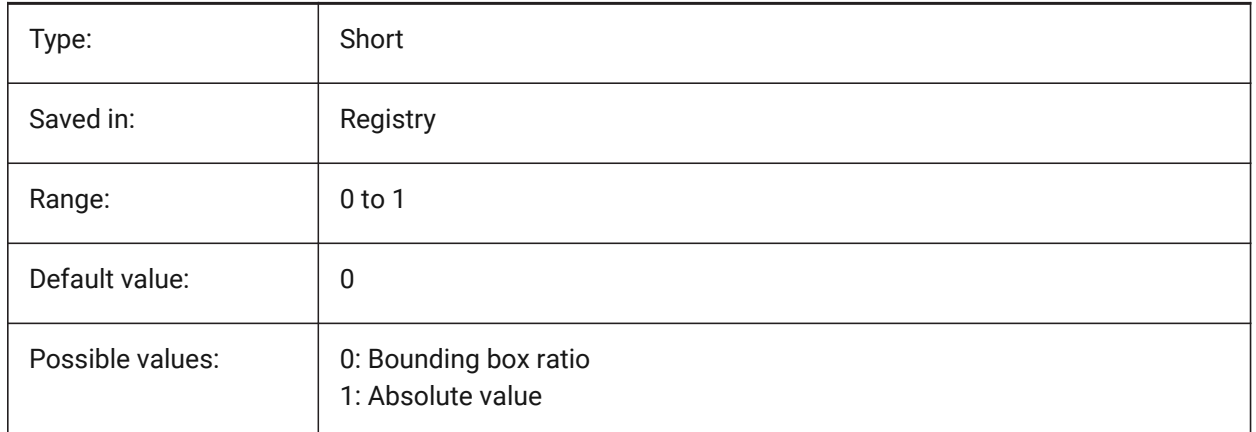

# **22.57 SMBENDANNOTATIONSLAYERCOLOR system variable**

### **22.57.1 Color of the bend annotations text layer**

Defines a color which will be assigned to layer containing bend annotations after SmUnfold and SmExport2d.

BricsCAD only

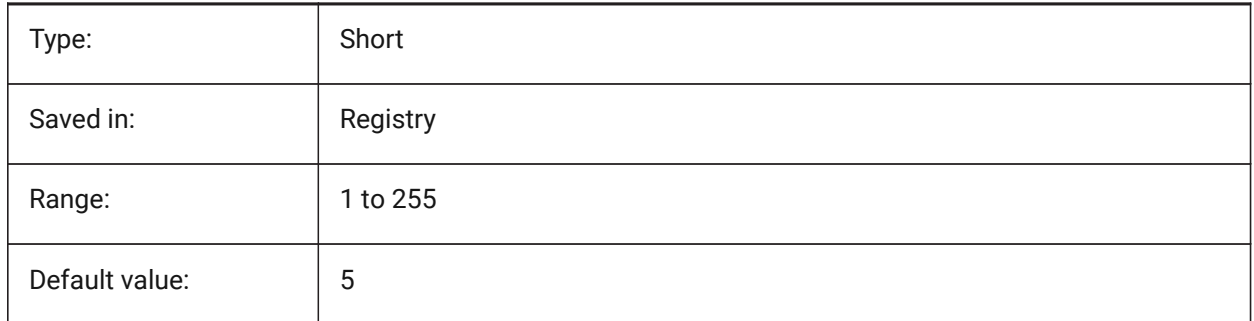

# **22.58 SMBENDANNOTATIONSLAYERTEXTHEIGHT system variable**

## **22.58.1 Height of the text**

Height of the text from Bend Annotation Text Layer.

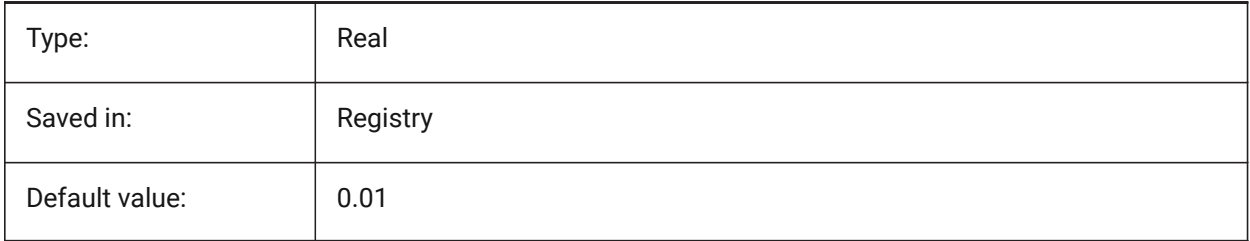

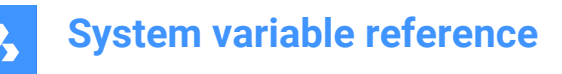

## **22.59 SMBENDANNOTATIONSLAYERTEXTHEIGHTTYPE system variable**

#### **22.59.1 Type of the text height**

Determines type of the text height: bounding box ratio or absolute value.

BricsCAD only

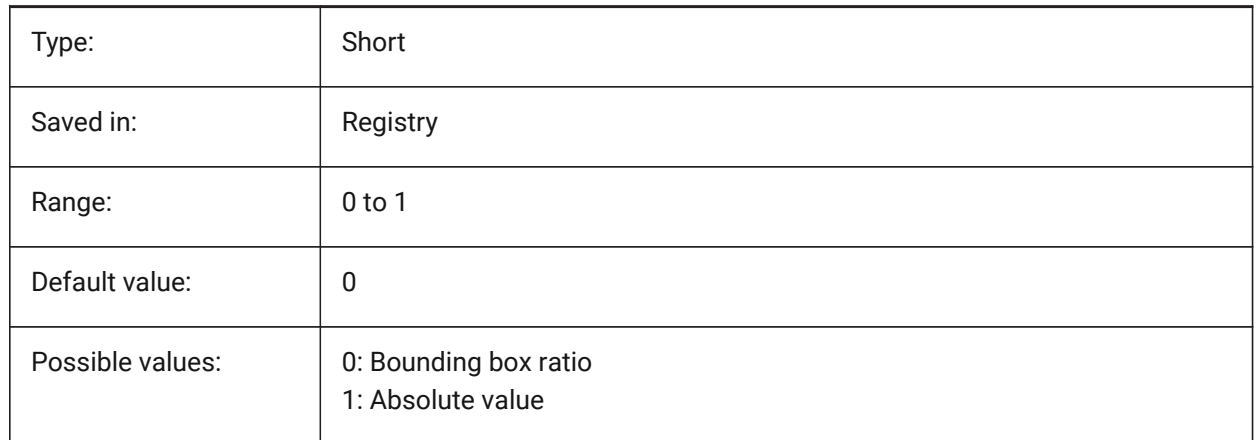

### **22.60 SMBENDLINESDOWNLAYERCOLOR system variable**

#### **22.60.1 Color of the bend down lines layer**

Defines a color which will be assigned to layer containing bend down lines after SmUnfold and SmExport2d.

BricsCAD only

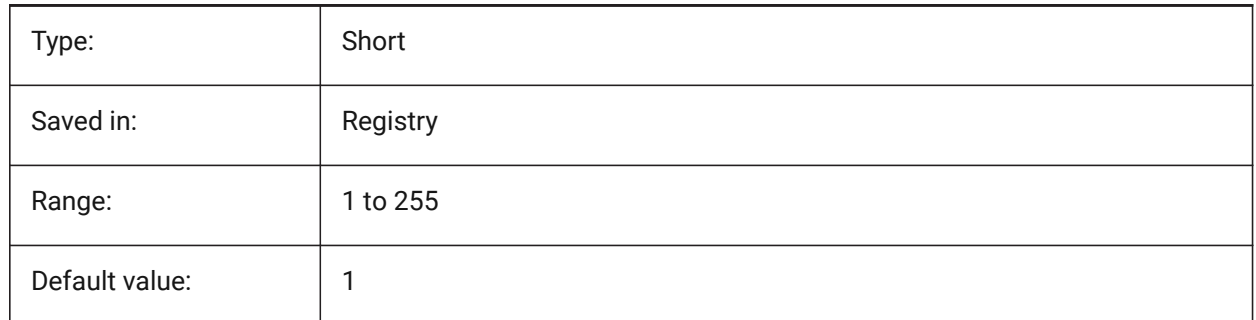

#### **22.61 SMBENDLINESDOWNLAYERLINETYPE system variable**

#### **22.61.1 Linetype of the bend down lines layer**

Determines the linetype of the bend down lines layer entities.

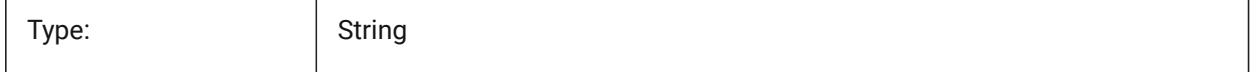

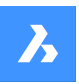

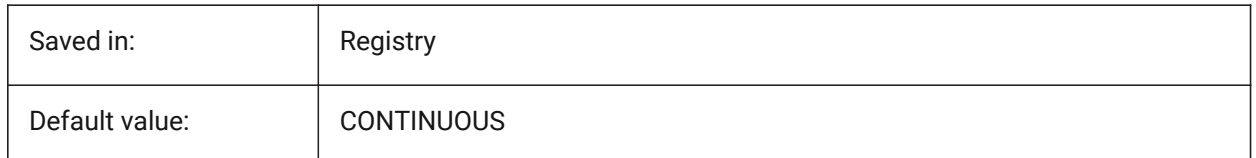

## **22.62 SMBENDLINESDOWNLAYERLINEWEIGHT system variable**

### **22.62.1 Lineweight of the bend down layer**

Determines the lineweight of the bend down layer. Values between -3 and 211 are accepted. -1=ByLayer, -2=ByBlock, -3=Default

BricsCAD only

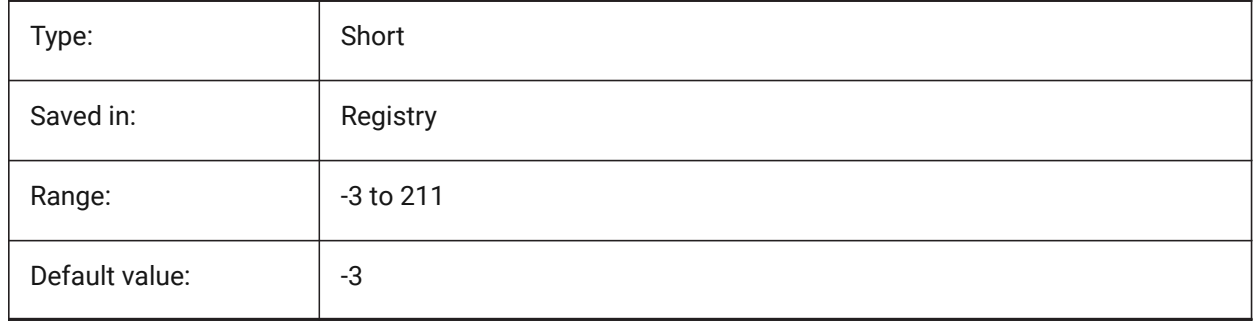

## **22.63 SMBENDLINESUPLAYERCOLOR system variable**

### **22.63.1 Color of the bend up lines layer**

Defines a color which will be assigned to layer containing bend up lines after SmUnfold and SmExport2d. BricsCAD only

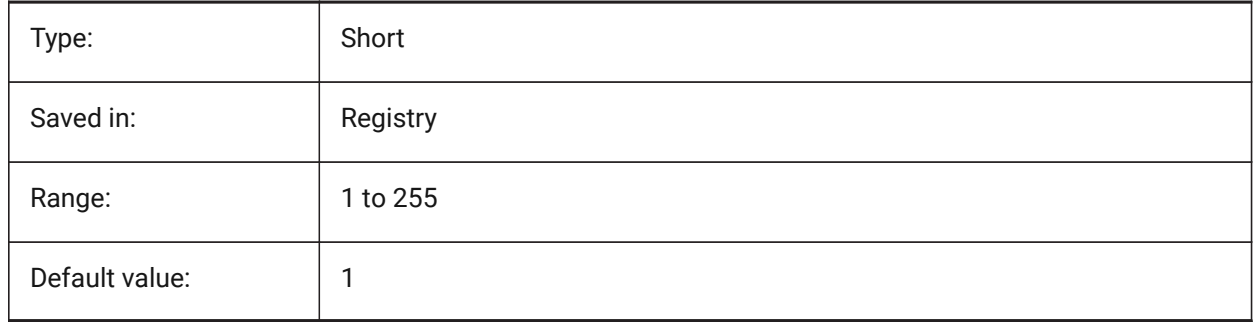

# **22.64 SMBENDLINESUPLAYERLINETYPE system variable**

## **22.64.1 Linetype of the bend up lines layer**

Determines the linetype of the bend up lines layer entities. BricsCAD only

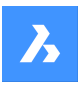

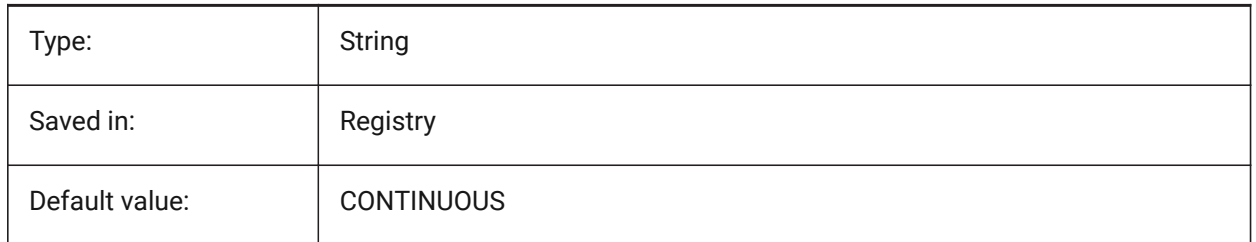

## **22.65 SMBENDLINESUPLAYERLINEWEIGHT system variable**

### **22.65.1 Lineweight of the bend up layer**

Determines the lineweight of the bend up layer. Values between -3 and 211 are accepted. -1=ByLayer, -2=ByBlock, -3=Default

BricsCAD only

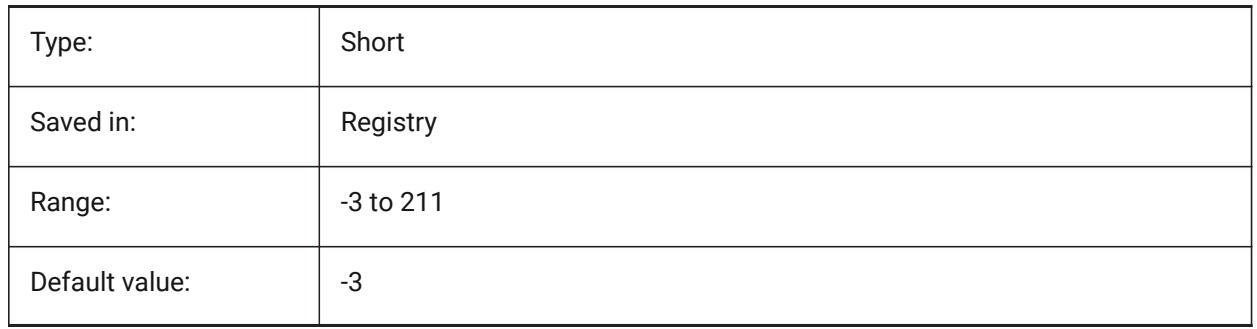

## **22.66 SMBEVELFEATURECOLOR system variable**

#### **22.66.1 Color of the bevel features layer**

Defines a color which will be assigned to layer containing bevel features after SmUnfold and SmExport2d. BricsCAD only

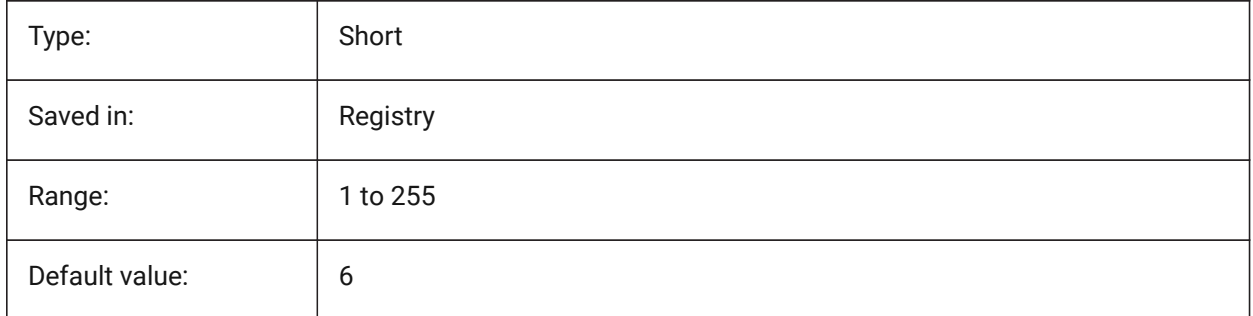

# **22.67 SMCOLORBEND system variable**

#### **22.67.1 Bend relief feature color**

Visual color of entities related to bend reliefs. BricsCAD only

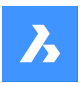

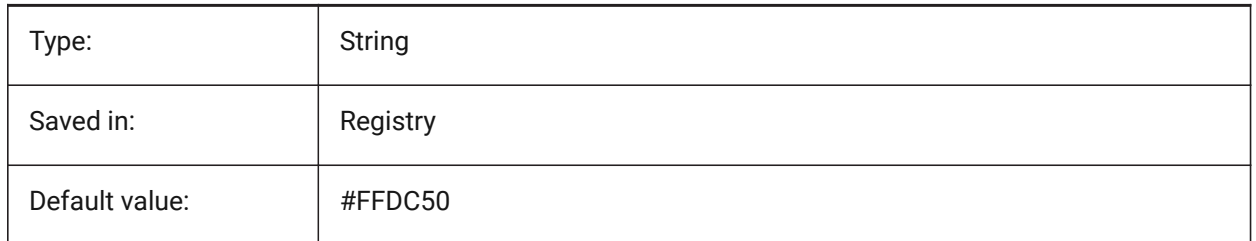

# **22.68 SMCOLORBENDRELIEF system variable**

## **22.68.1 Bend relief feature color**

Visual color of entities related to bend reliefs.

BricsCAD only

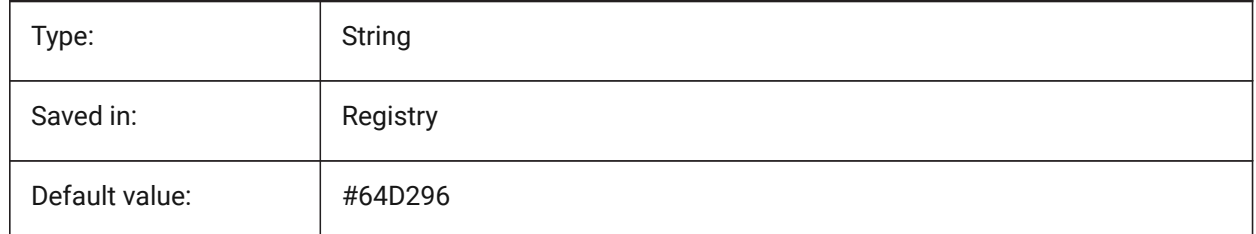

## **22.69 SMCOLORBEVEL system variable**

### **22.69.1 Bevel feature color**

Visual color of entities related to bevels.

BricsCAD only

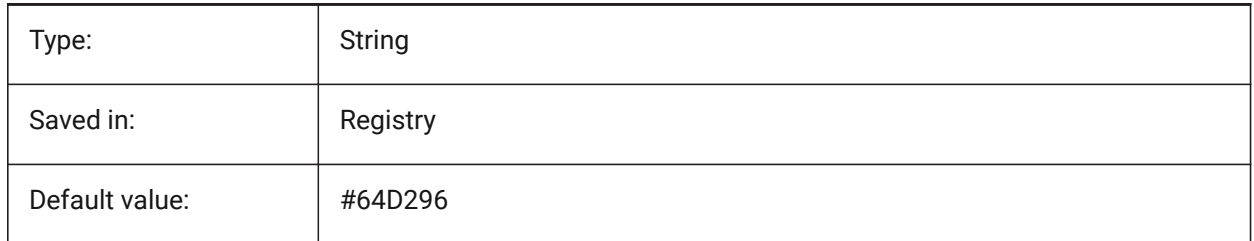

# **22.70 SMCOLORCORNERRELIEF system variable**

#### **22.70.1 Corner relief feature color**

Visual color of entities related to corner reliefs.

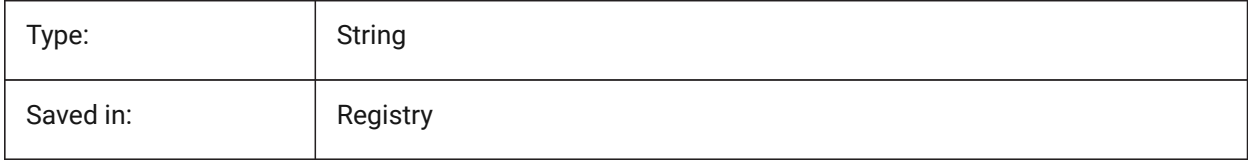

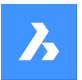

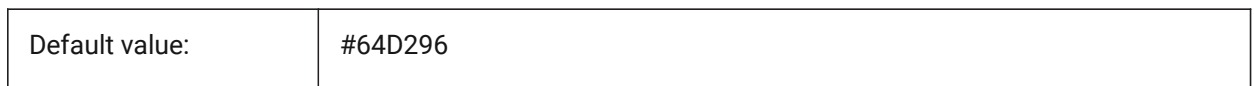

## **22.71 SMCOLORFLANGE system variable**

### **22.71.1 Flange feature color**

Visual color of entities related to flanges.

BricsCAD only

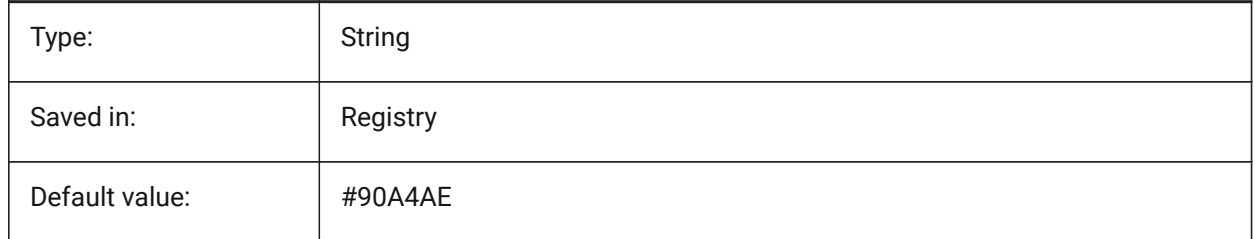

## **22.72 SMCOLORFLANGEREFERENCESIDE system variable**

#### **22.72.1 Flange feature reference side color**

Visual color of entities related to faces on reference side of flange.

BricsCAD only

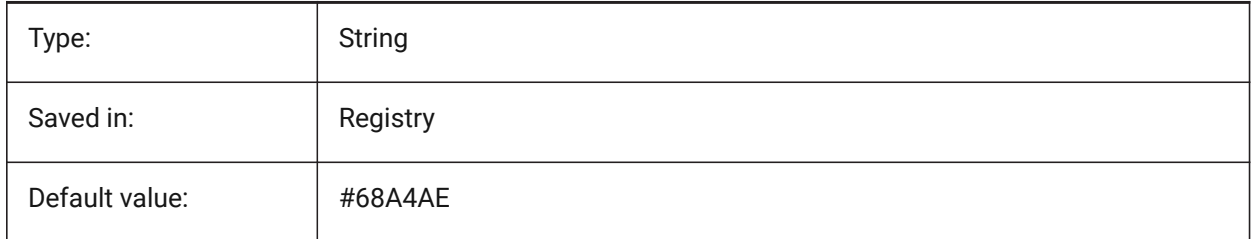

# **22.73 SMCOLORFORM system variable**

#### **22.73.1 Form feature color**

Visual color of entities related to forms.

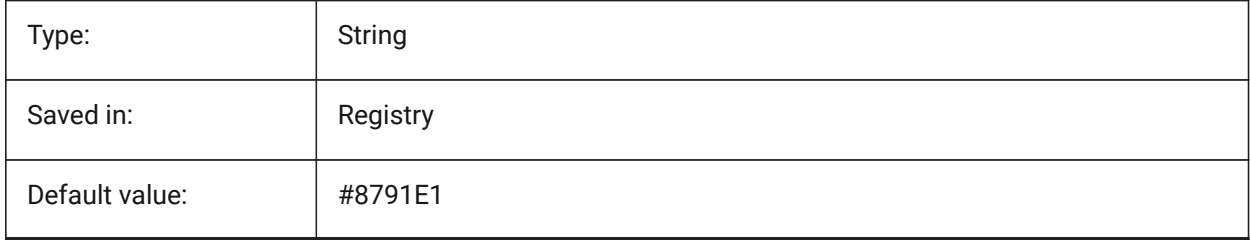

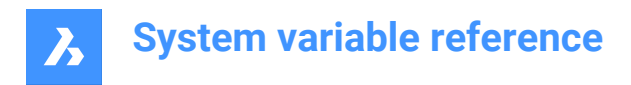

# **22.74 SMCOLORHEM system variable**

### **22.74.1 Hem feature color**

Visual color of entities related to hems.

BricsCAD only

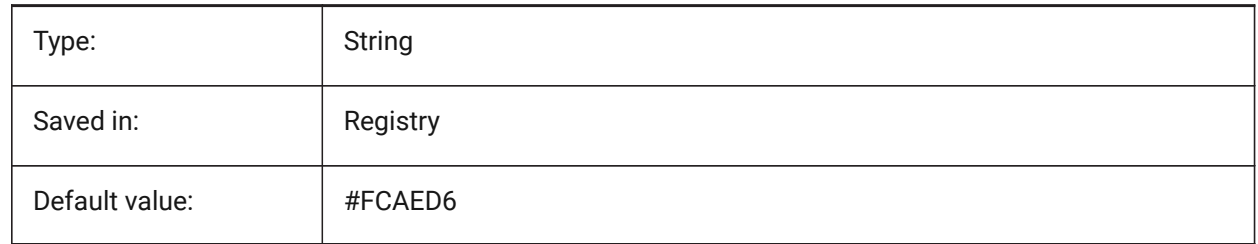

## **22.75 SMCOLORJOG system variable**

#### **22.75.1 Jog feature color**

Visual color of entities related to jogs.

BricsCAD only

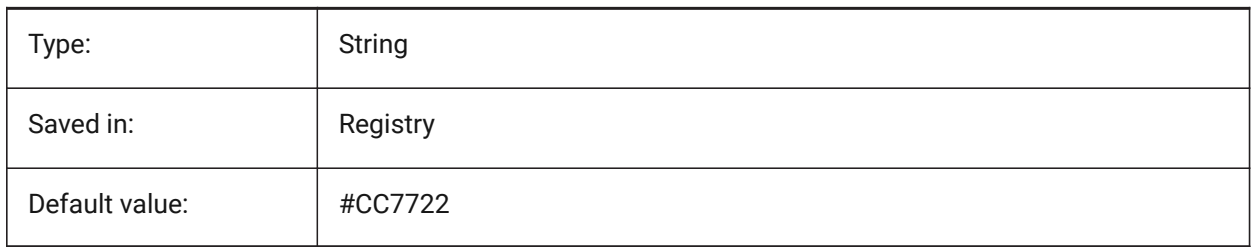

## **22.76 SMCOLORJUNCTION system variable**

#### **22.76.1 Junction feature color**

Visual color of entities related to junctions.

BricsCAD only

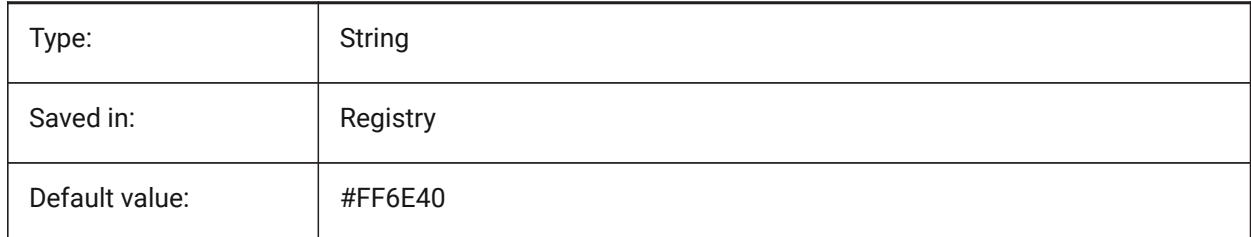

## **22.77 SMCOLORLOFTEDBEND system variable**

#### **22.77.1 Lofted bend feature color**

Visual color of entities related to lofted bends.

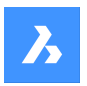

BricsCAD only

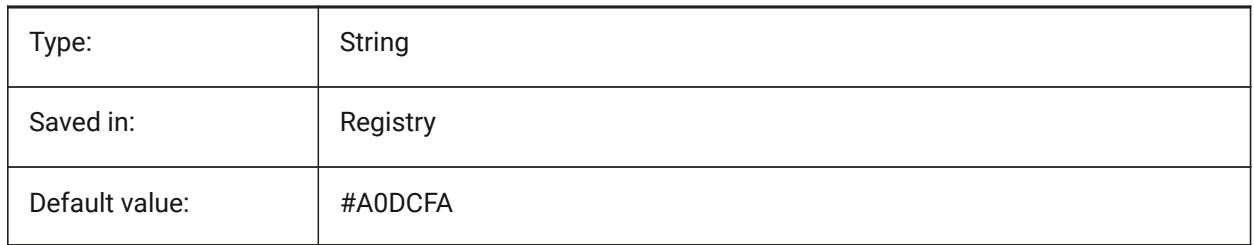

# **22.78 SMCOLORMITER system variable**

### **22.78.1 Miter feature color**

Visual color of entities related to miters.

BricsCAD only

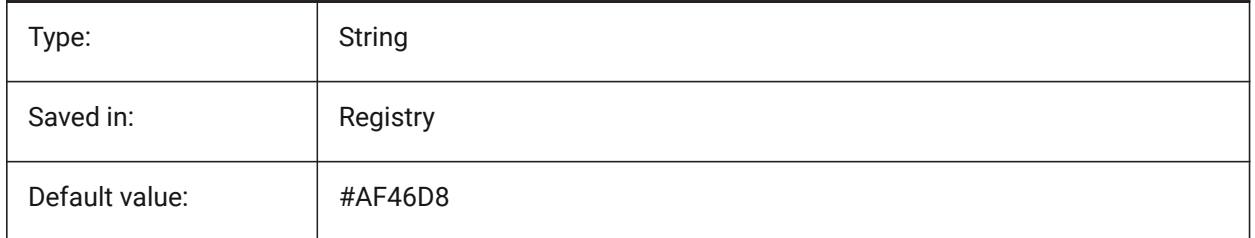

# **22.79 SMCOLORROLLEDEDGE system variable**

#### **22.79.1 Rolled edge feature color**

Visual color of entities related to rolled edges.

BricsCAD only

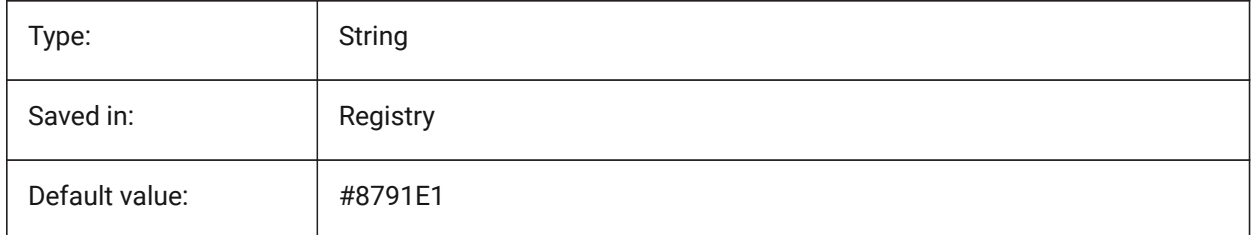

## **22.80 SMCOLORTAB system variable**

#### **22.80.1 Tab feature color**

Visual color of entities related to tabs.

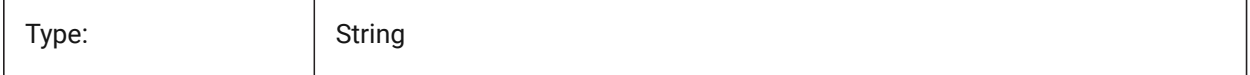

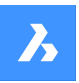

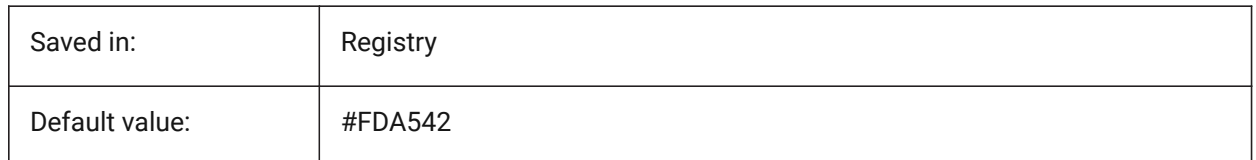

## **22.81 SMCOLORWRONGBEND system variable**

### **22.81.1 Wrong bend feature color**

Visual color of entities related to wrong bends.

BricsCAD only

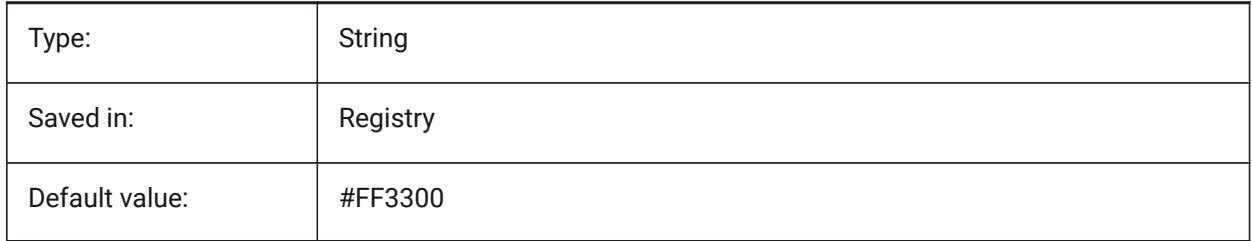

# **22.82 SMCOLORWRONGFLANGE system variable**

#### **22.82.1 Wrong flange feature color**

Visual color of entities related to wrong flange.

BricsCAD only

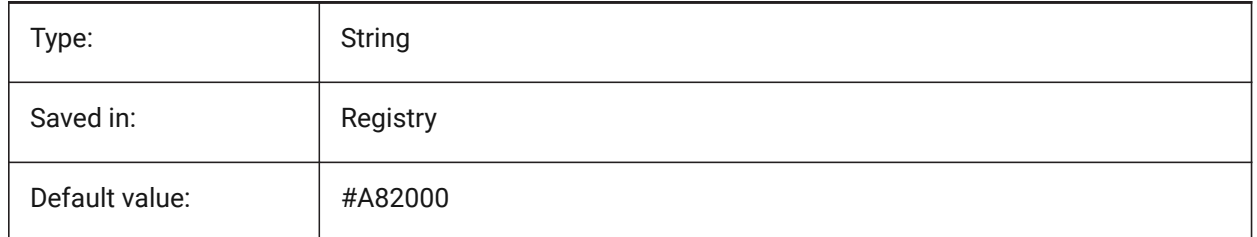

## **22.83 SMCONTOURSLAYERCOLOR system variable**

#### **22.83.1 Color of the contour layer**

Defines a color which will be assigned to layer in 2D dxf containing unfolded geometry after SmUnfold and SmExport2d.

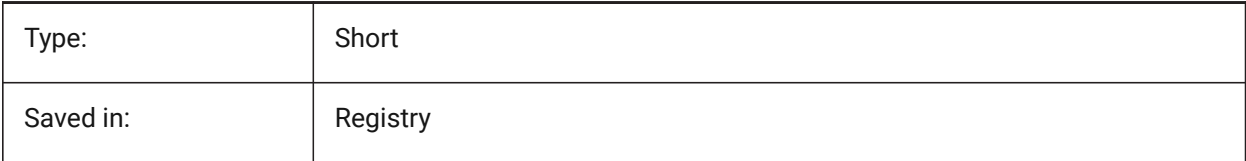

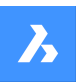

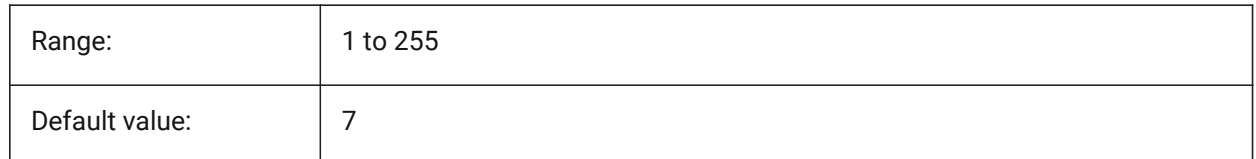

## **22.84 SMCONTOURSLAYERLINETYPE system variable**

### **22.84.1 Linetype of the contour layer**

Determines the linetype of the contour layer entities.

BricsCAD only

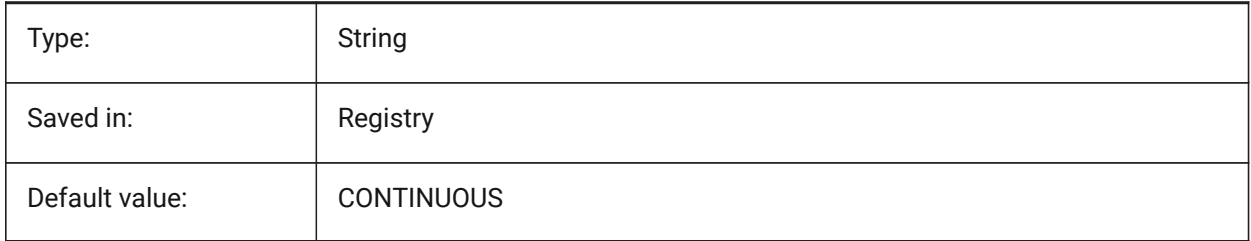

# **22.85 SMCONTOURSLAYERLINEWEIGHT system variable**

### **22.85.1 Lineweight of the contour layer**

Determines the lineweight of the Contour layer. Values between -3 and 211 are accepted. -1=ByLayer, -2=ByBlock, -3=Default

BricsCAD only

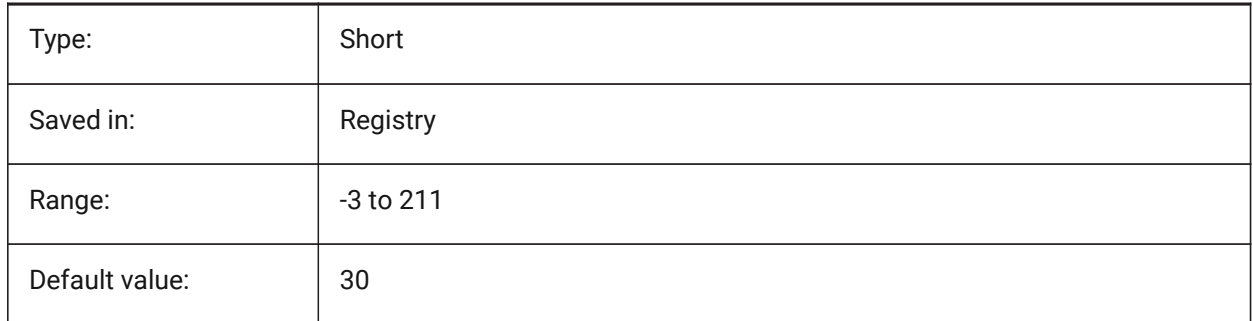

# **22.86 SMCONVERTMAXIMALBEVELANGLE system variable**

## **22.86.1 Maximal angle of bevel**

Determines maximal angle of bevel. BricsCAD only

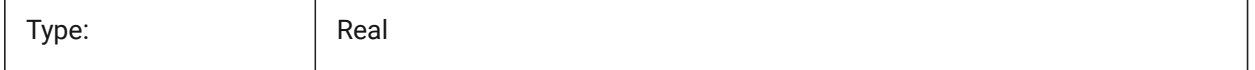

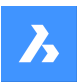

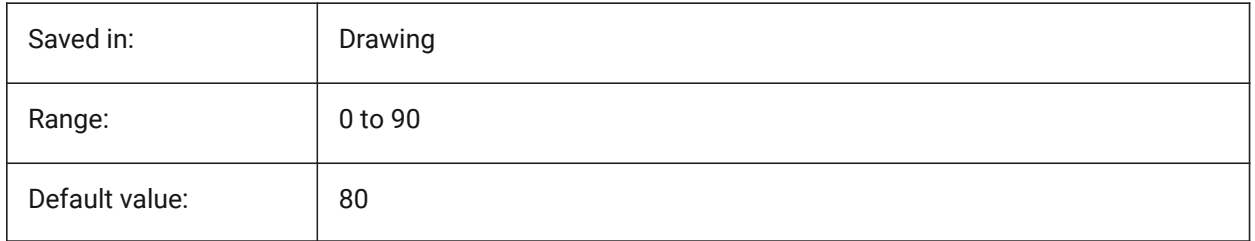

# **22.87 SMCONVERTMINIMALBEVELANGLE system variable**

## **22.87.1 Minimal angle of bevel**

Determines minimal angle of bevel.

BricsCAD only

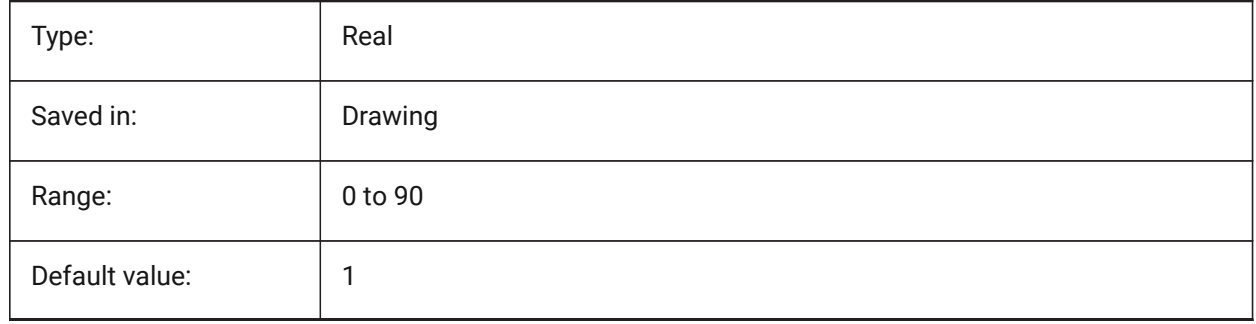

## **22.88 SMCONVERTPREFERFORMFEATURES system variable**

## **22.88.1 Prefer form features to flanges and bends**

Controls which set of features has to be recognized on solid faces if they can be described by single form feature or set of flanges and bends (i.e. bridge-like insert on large flange).

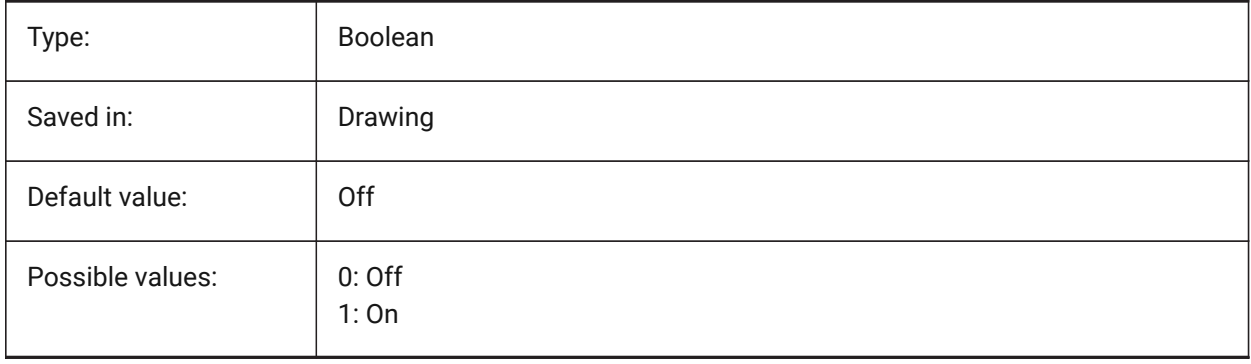

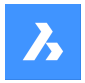

# **22.89 SMCONVERTPREFERHEMFEATURES system variable**

#### **22.89.1 Prefer hem features to flanges and bends**

Controls which set of features has to be recognized on solid faces if they can be described by single hem feature or by bend and flange.

BricsCAD only

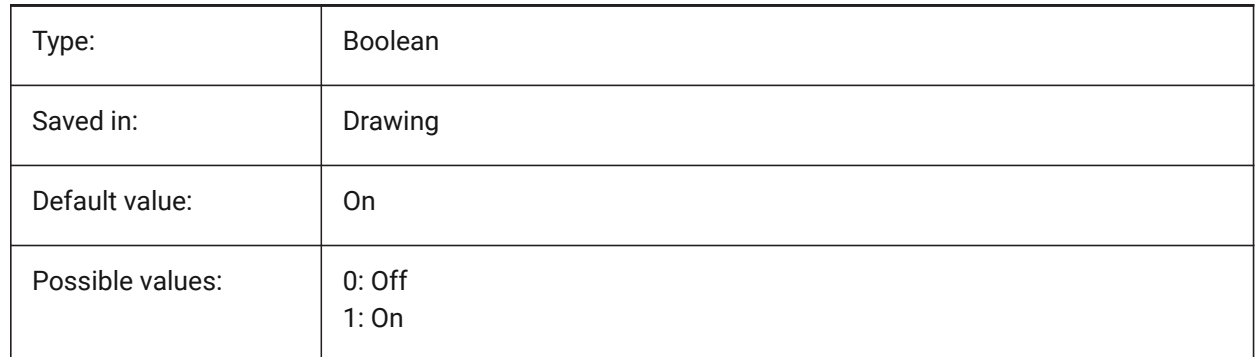

### **22.90 SMCONVERTPREFERZEROBENDFEATURES system variable**

#### **22.90.1 Prefer zero bend features to wrong bends**

Controls which set of features has to be recognized on solid faces if they can be described by zero bend feature or by wrong bend feature.

BricsCAD only

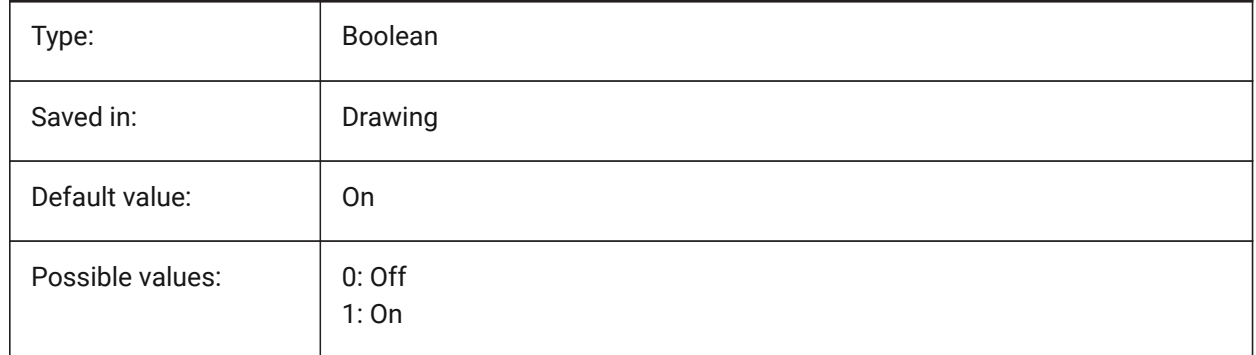

## **22.91 SMCONVERTRECOGNIZEHOLES system variable**

#### **22.91.1 Recognize holes**

If turned on, holes on the flanges will be recognized as features.

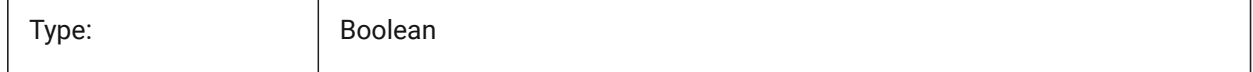

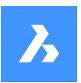

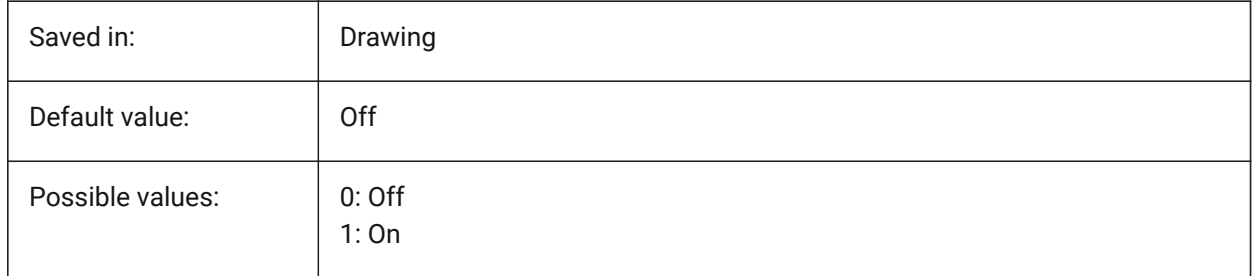

# **22.92 SMCONVERTRECOGNIZERIBCONTROLCURVES system variable**

### **22.92.1 Recognize rib control curves**

Controls recognition of 2D control curves for rib features.

BricsCAD only

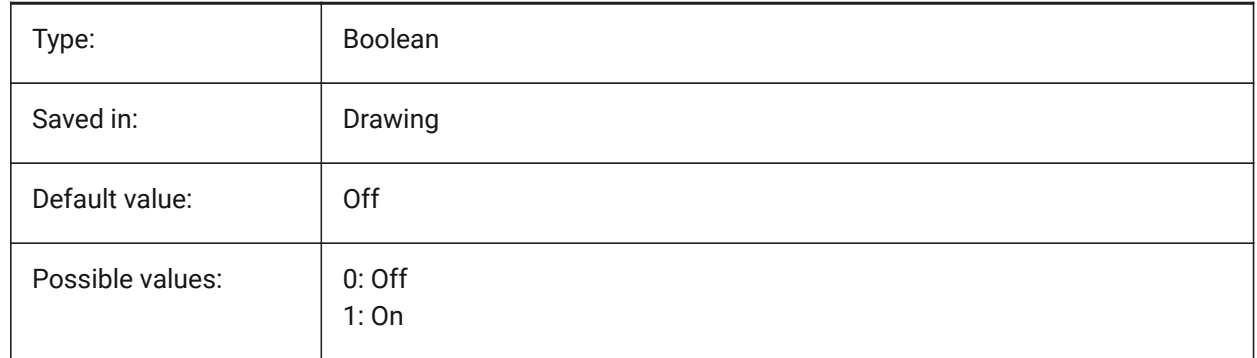

# **22.93 SMCONVERTWRONGFEATURETHICKNESSDEVIATIONTYPE system variable**

## **22.93.1 Type of deviation of wrong feature thickness**

Determines whether deviation value is treated as ratio to model thickness or absolute value.

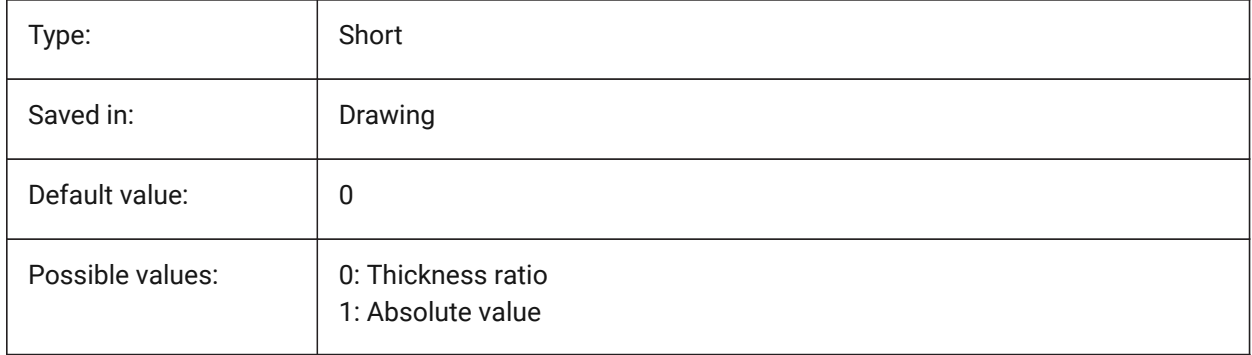

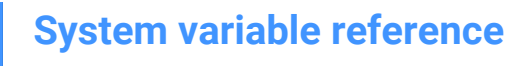

#### **22.94 SMCONVERTWRONGFEATURETHICKNESSDEVIATIONVALUE system variable**

#### **22.94.1 Deviation value of wrong feature thickness**

Determines allowed deviation between model thickness of given wrong feature.

BricsCAD only

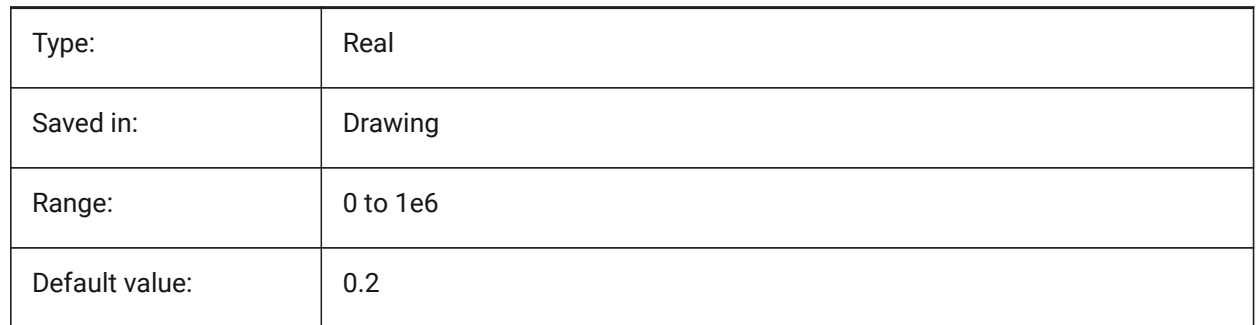

#### **22.95 SMDEFAULTBENDLINEEXTENTTYPE system variable**

### **22.95.1 Bend line extent type**

Determines if bend line extent is thickness ratio or absolute value. Value will be used to initialize sheet metal settings in the document.

BricsCAD only

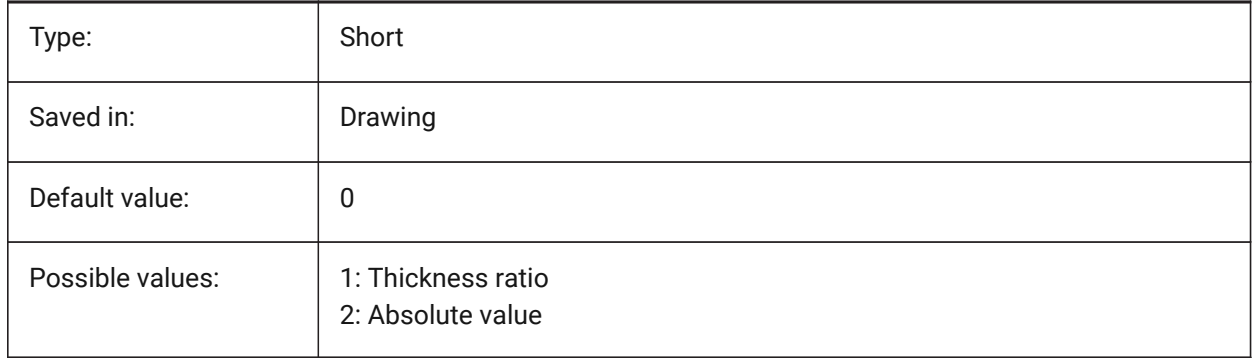

#### **22.96 SMDEFAULTBENDLINEEXTENTVALUE system variable**

#### **22.96.1 Bend line extent value**

Controls how much bend lines stretch out of contour (if the value is positive), do not reach it (if the value is negative), or just touch it (if the value is zero). Value will be used to initialize sheet metal settings in the document.

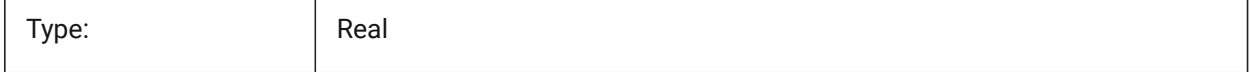

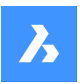

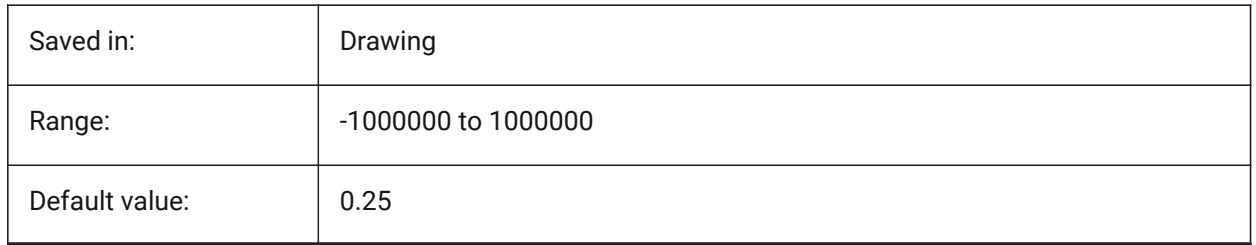

# **22.97 SMDEFAULTBENDRADIUSTYPE system variable**

## **22.97.1 Bend radius type**

Determines whether bend radius value is to be treated as ratio to thickness or absolute value. The first switch toggles Thickness ratio/Absolute value. The second switch controls whether Sheet Metal context bend radius setting has to be taken from SMDEFAULTBENDRADIUSVALUE or from the recognized model. BricsCAD only

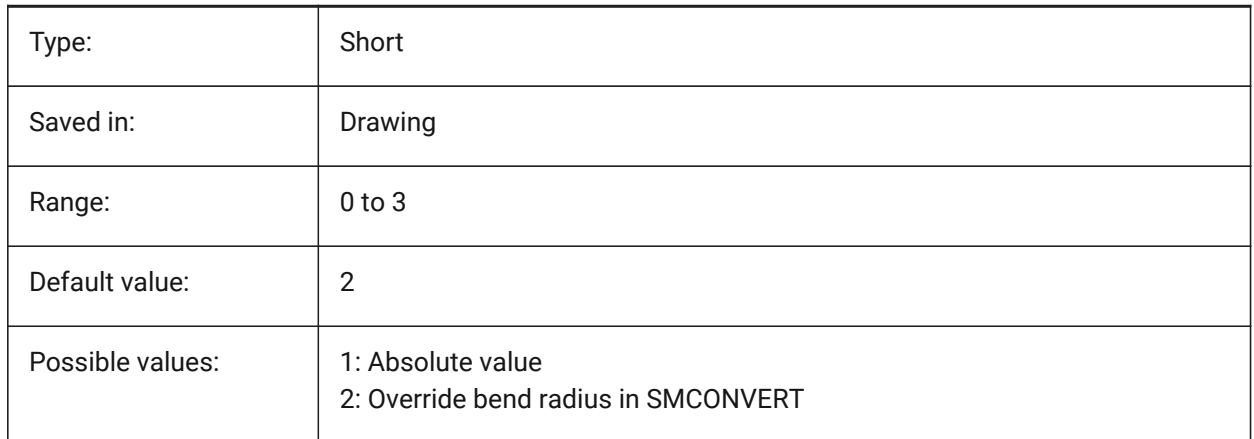

# **22.98 SMDEFAULTBENDRADIUSVALUE system variable**

## **22.98.1 Bend radius value**

Value will be used to initialize sheet metal settings in the document.

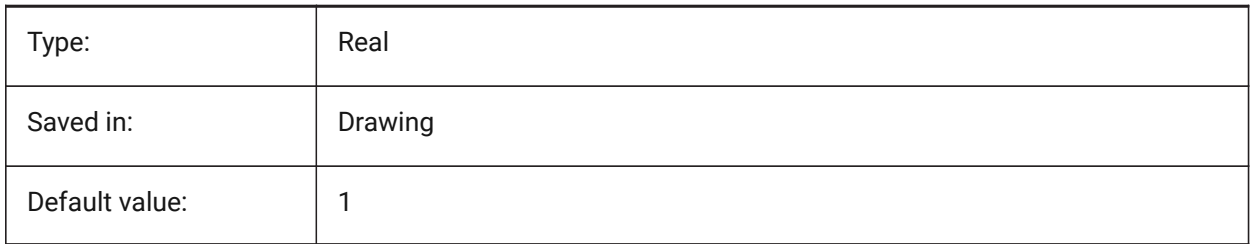

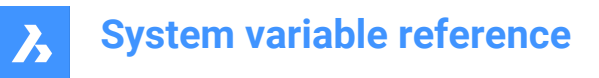

## **22.99 SMDEFAULTBENDRELIEFWIDTHTYPE system variable**

#### **22.99.1 Bend relief type**

Determines whether the bend relief width value will be treated as ratio to thickness or absolute value. The value will be used to initialize sheet metal settings in the document.

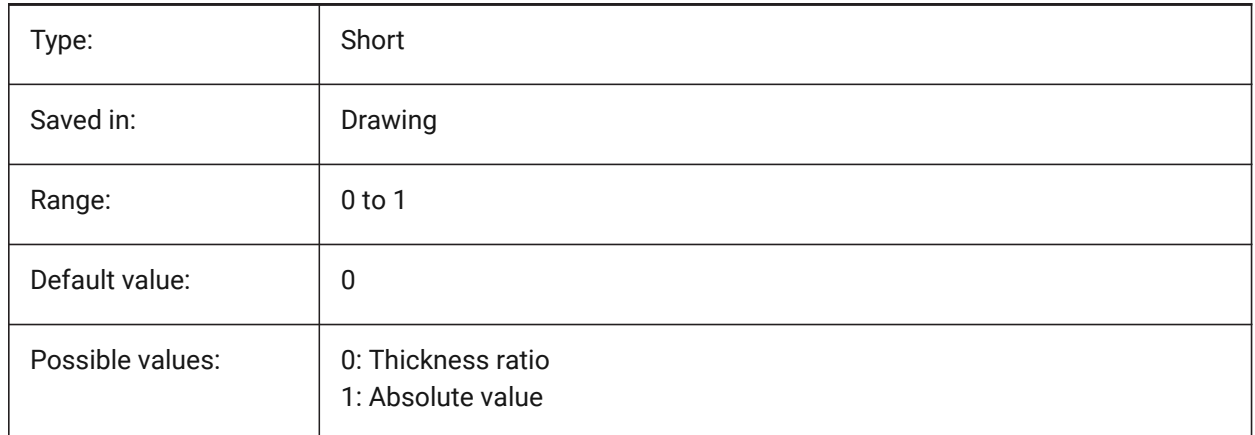

### **22.100SMDEFAULTBENDRELIEFWIDTHVALUE system variable**

#### **22.100.1Bend relief width value**

The value will be used to initialize sheet metal settings in the document.

BricsCAD only

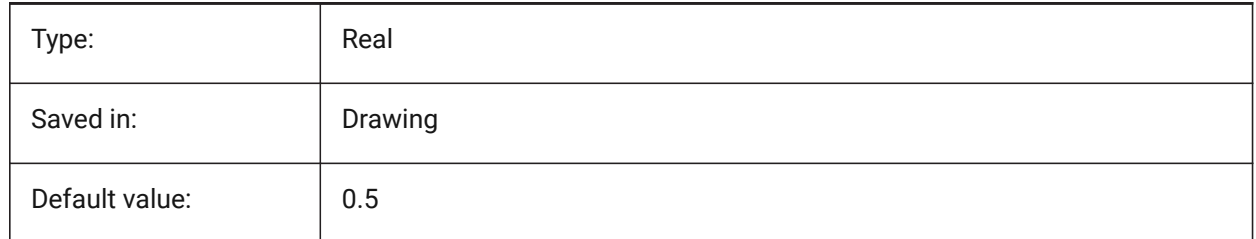

#### **22.101SMDEFAULTBEVELFEATUREUNFOLDMODE system variable**

#### **22.101.1Bevel unfolding mode**

Determines appearance of bevels in unfolded part. Value will be used to initialize sheet metal settings in the document.

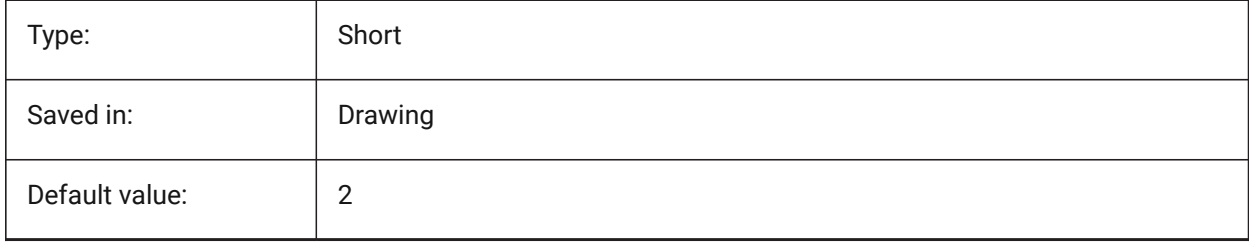

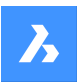

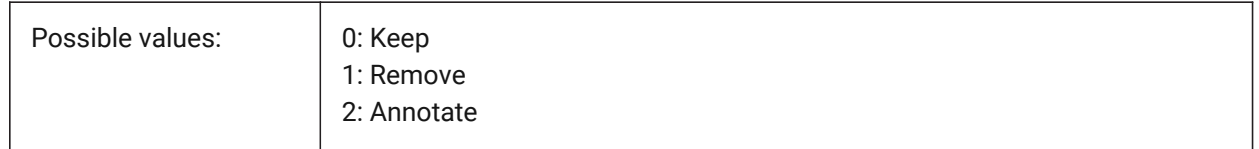

## **22.102SMDEFAULTCORNERRELIEFDIAMETERVALUE system variable**

#### **22.102.1Corner relief diameter value**

Set to -1.0 for automatic determination of least feasible for given corner relief. The value will be used to initialize sheet metal settings in the document.

BricsCAD only

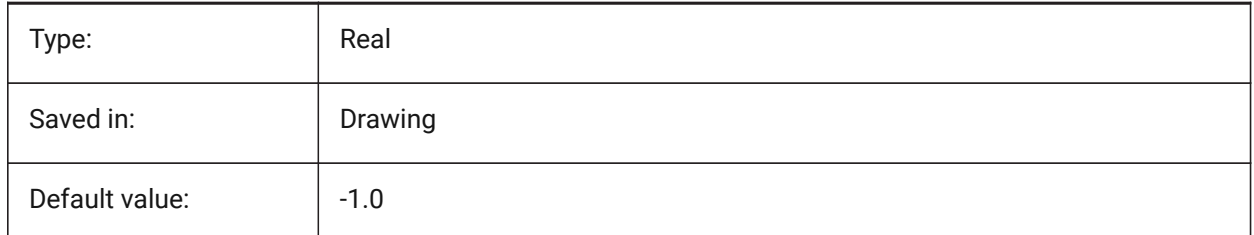

## **22.103SMDEFAULTFLANGESPLITEXTENSIONTYPE system variable**

#### **22.103.1Miter extension type**

Determines whether miter extension will be treated as ratio to thickness or absolute value. The value will be used to initialize sheet metal settings in the document.

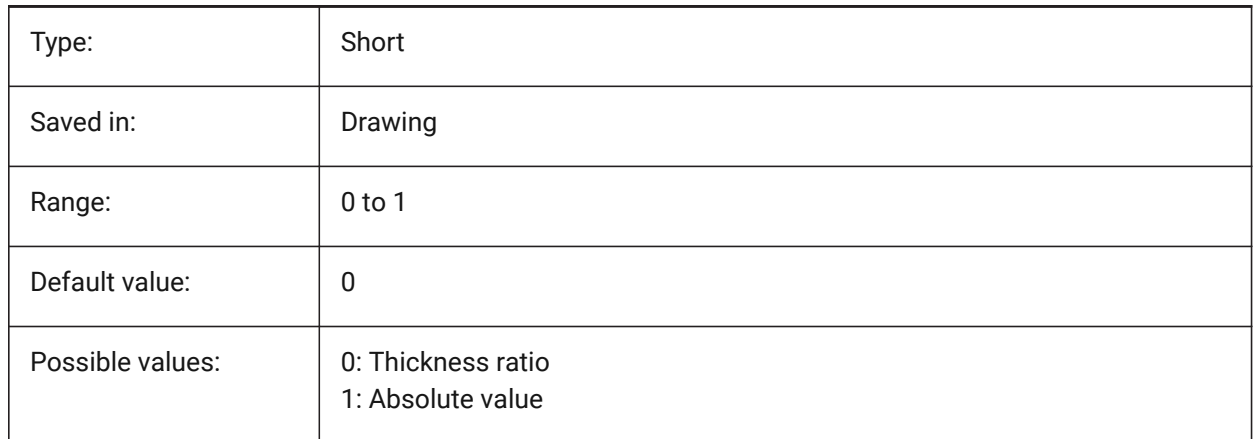

# **22.104SMDEFAULTFLANGESPLITEXTENSIONVALUE system variable**

#### **22.104.1Miter extension value**

The value will be used to initialize sheet metal settings in the document. BricsCAD only

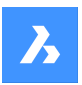

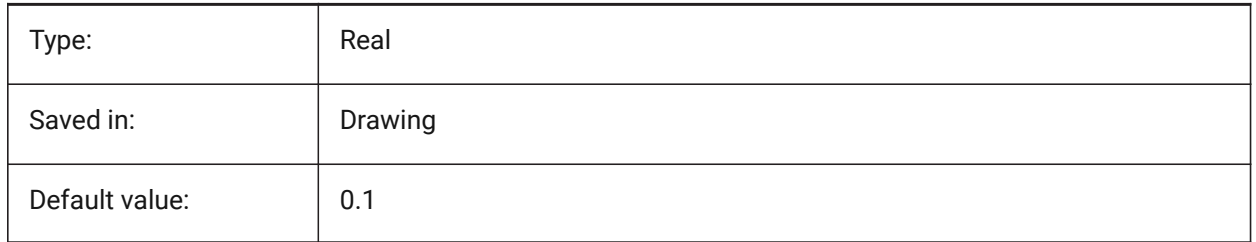

# **22.105SMDEFAULTFLANGESPLITGAPTYPE system variable**

## **22.105.1Miter gap type**

Determines whether miter gap is to be treated as ratio to thickness or absolute value. Value will be used to initialize sheet metal settings in the document.

BricsCAD only

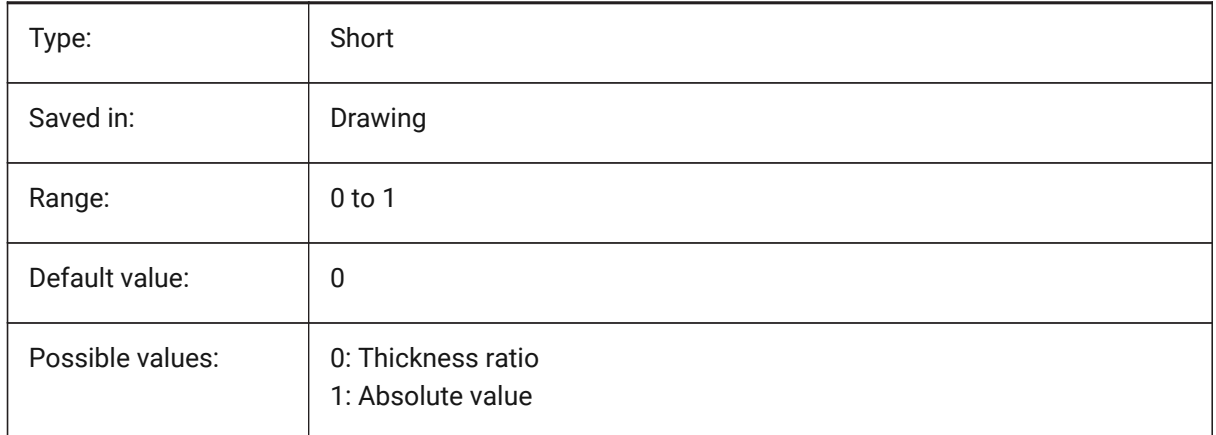

# **22.106SMDEFAULTFLANGESPLITGAPVALUE system variable**

#### **22.106.1Miter gap value**

Value will be used to initialize sheet metal settings in the document. BricsCAD only

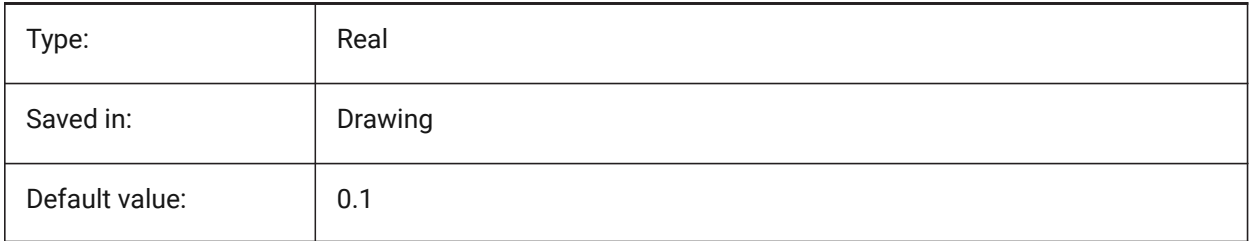

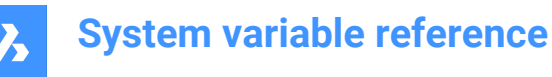

## **22.107SMDEFAULTFORMFEATUREUNFOLDMODE system variable**

#### **22.107.1Form feature unfolding mode**

Determines appearance of form features in unfolded part. Value will be used to initialize sheet metal settings in the document.

BricsCAD only

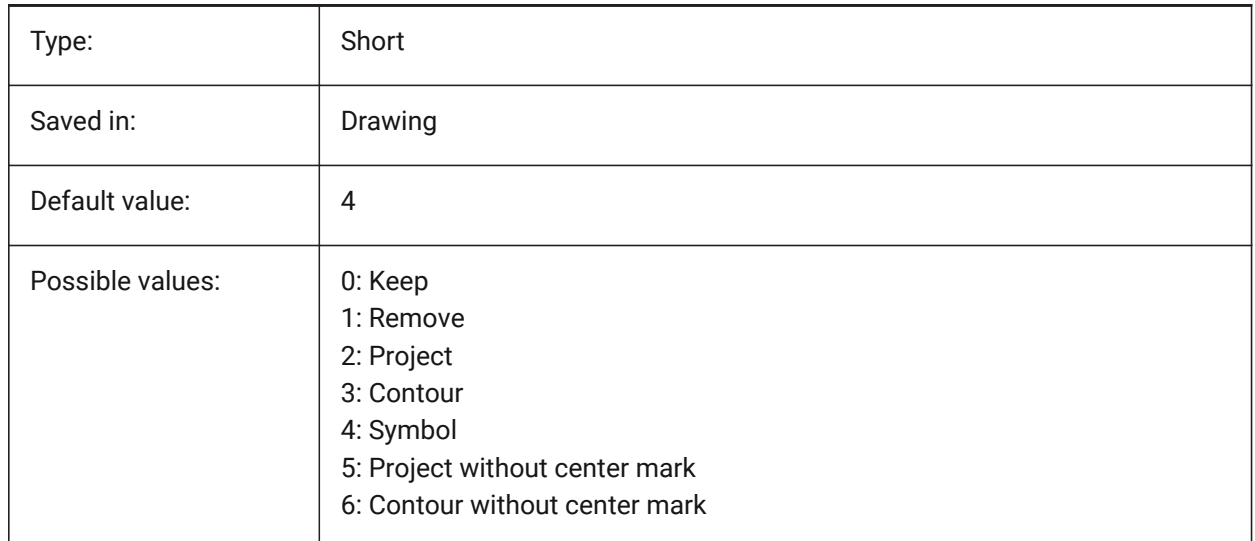

#### **22.108SMDEFAULTGUSSETDEPTHVALUE system variable**

#### **22.108.1Gusset depth value**

The value will be used to initialize sheet metal settings in the document.

BricsCAD only

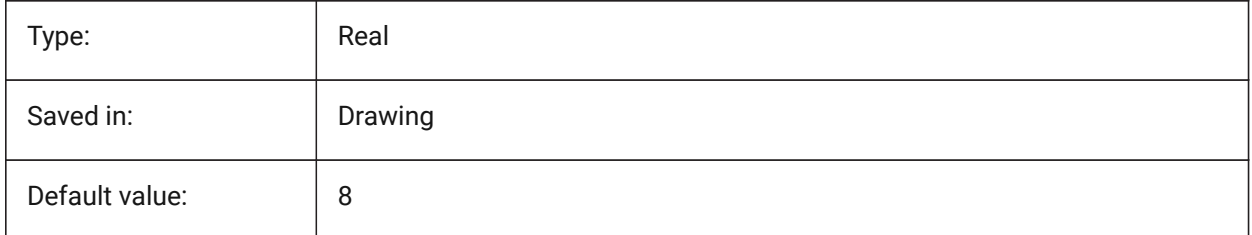

#### **22.109SMDEFAULTGUSSETDEPTHTYPE system variable**

#### **22.109.1Gusset depth type**

Determines whether the gusset depth value is to be treated as ratio to thickness or absolute value. The value will be used to initialize sheet metal settings in the document.

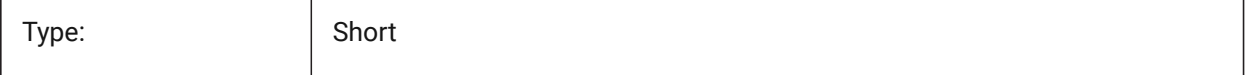

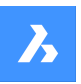

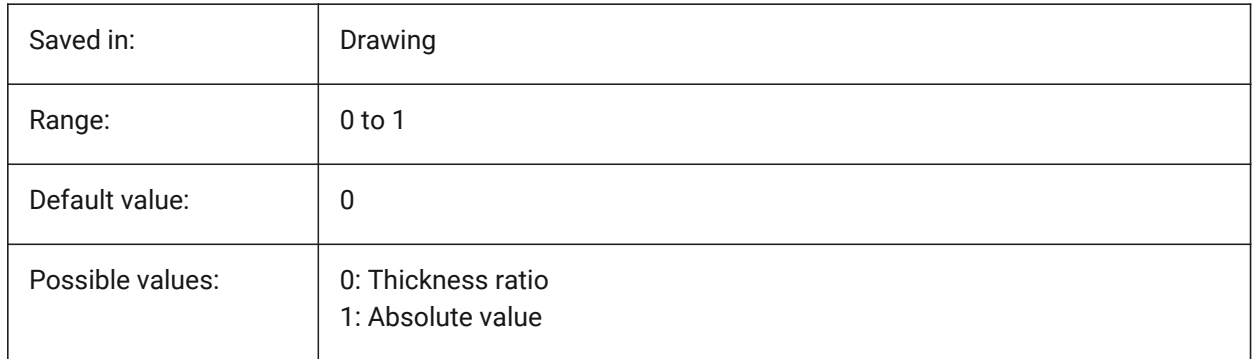

# **22.110SMDEFAULTGUSSETFILLETRADIUSVALUE system variable**

#### **22.110.1Gusset fillet radius value**

The value will be used to initialize sheet metal settings in the document.

BricsCAD only

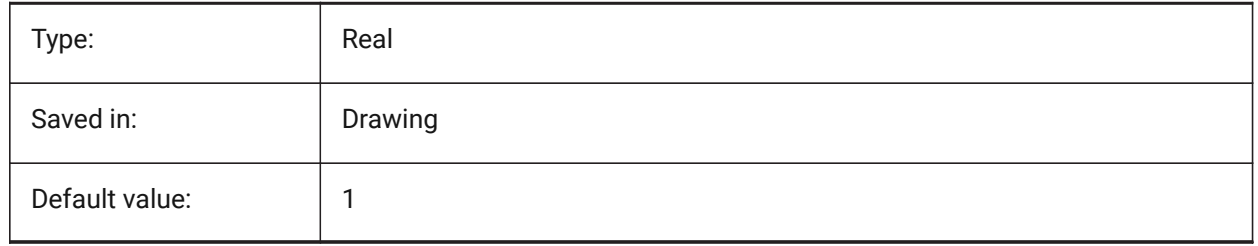

## **22.111SMDEFAULTGUSSETFILLETRADIUSTYPE system variable**

#### **22.111.1Gusset fillet radius type**

Determines whether the gusset fillet radius value is to be treated as ratio to thickness or absolute value. The value will be used to initialize sheet metal settings in the document.

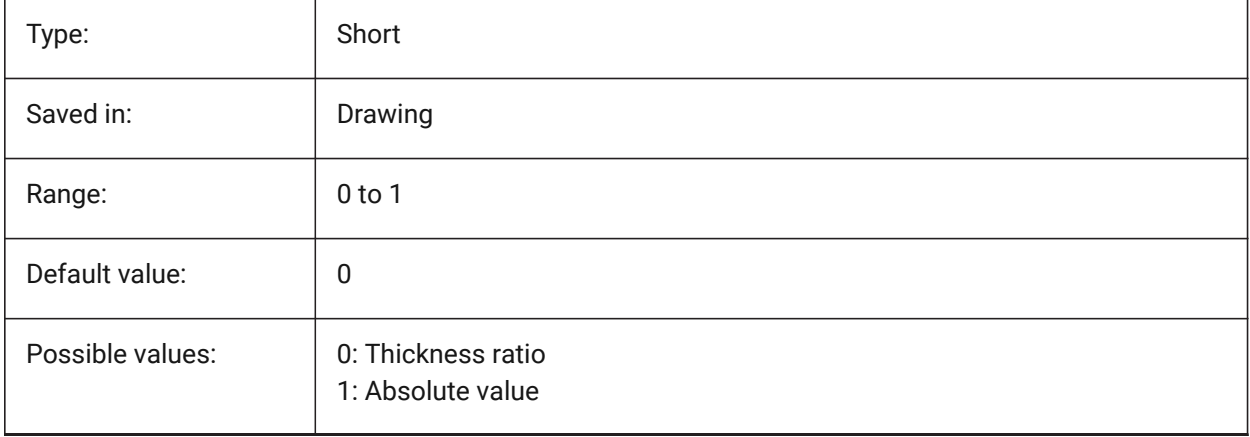

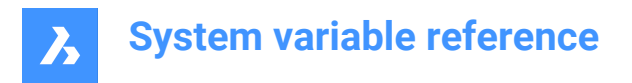

# **22.112SMDEFAULTGUSSETTYPE system variable**

#### **22.112.1Gusset type**

Determines whether the gusset will be round or flat. The value will be used to initialize sheet metal settings in the document.

BricsCAD only

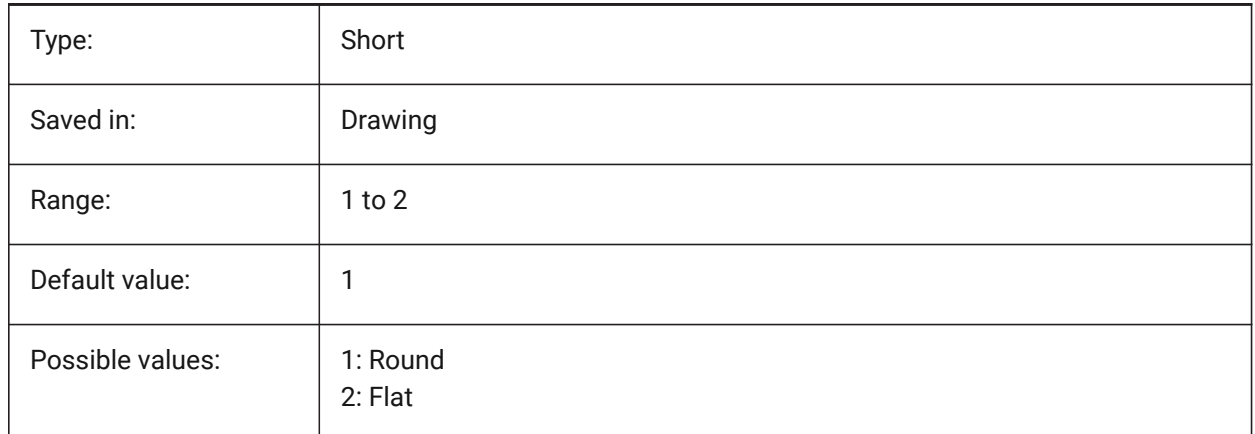

### **22.113SMDEFAULTGUSSETWIDTHVALUE system variable**

#### **22.113.1Gusset width value**

The value will be used to initialize sheet metal settings in the document.

BricsCAD only

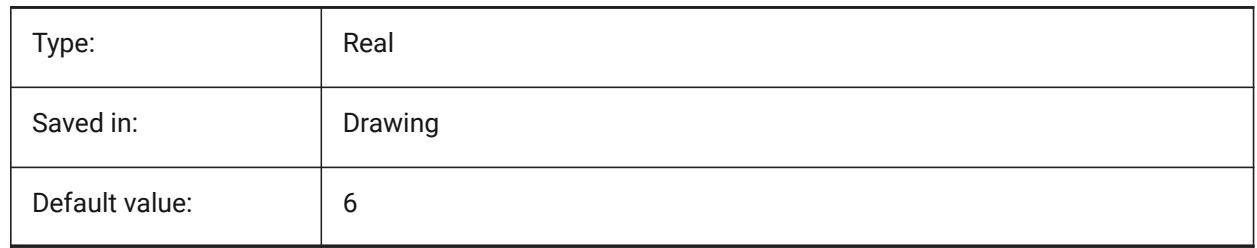

#### **22.114SMDEFAULTGUSSETWIDTHTYPE system variable**

#### **22.114.1Gusset width type**

Determines whether the gusset width value is to be treated as ratio to thickness or absolute value. The value will be used to initialize sheet metal settings in the document.

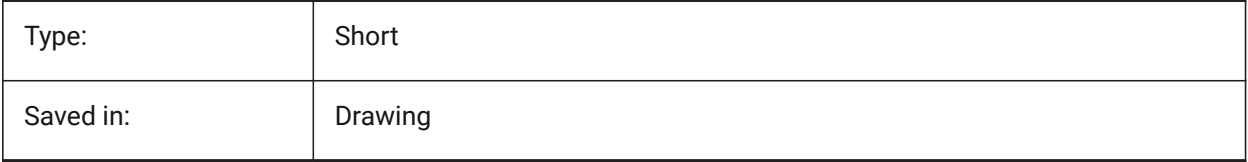

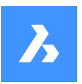

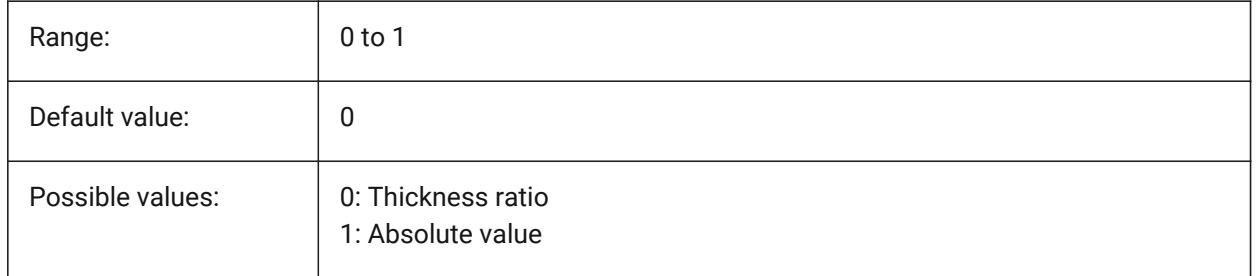

# **22.115SMDEFAULTHEMGAPTYPE system variable**

## **22.115.1Open Hem gap type**

Determines whether the corresponding hem feature gap is to be treated as ratio to thickness or absolute value. Value will be used to initialize sheet metal settings in the document.

BricsCAD only

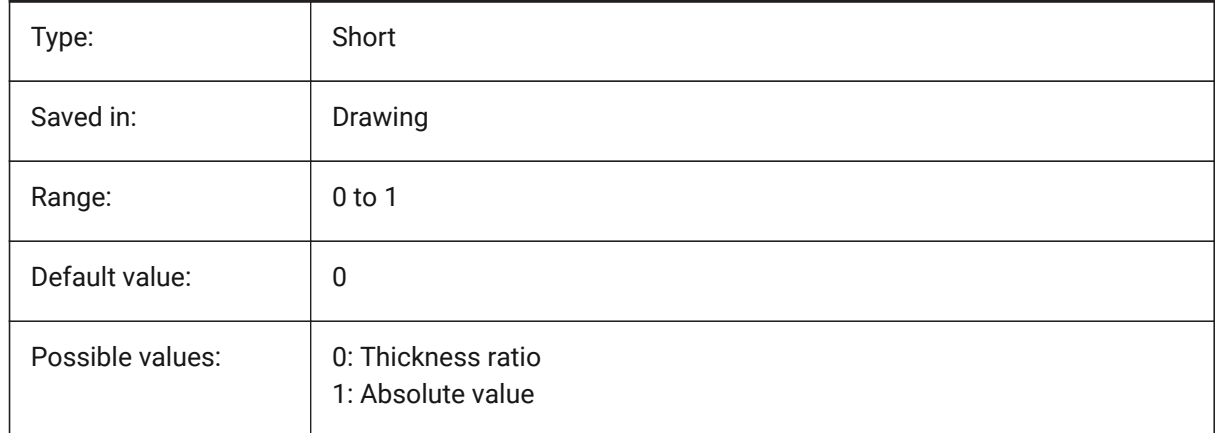

## **22.116SMDEFAULTHEMGAPVALUE system variable**

#### **22.116.1Open Hem gap value (in addition to the thickness)**

Value will be used to initialize sheet metal settings in the document.

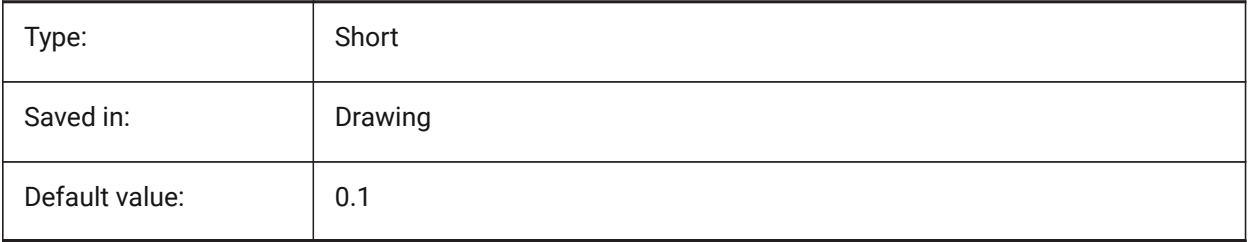

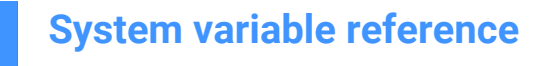

### **22.117SMDEFAULTHEMRELATIVEBENDDEDUCTION system variable**

#### **22.117.1Hem relative bend deduction value**

Sets relative to thickness bend deduction value used for closed hem unfolding. Value ranges from 0 which leads to hem lengthening to 10 which means shortening bend zone by a value equal to 8 \* thickness. Value will be used to initialize sheet metal settings in the document.

BricsCAD only

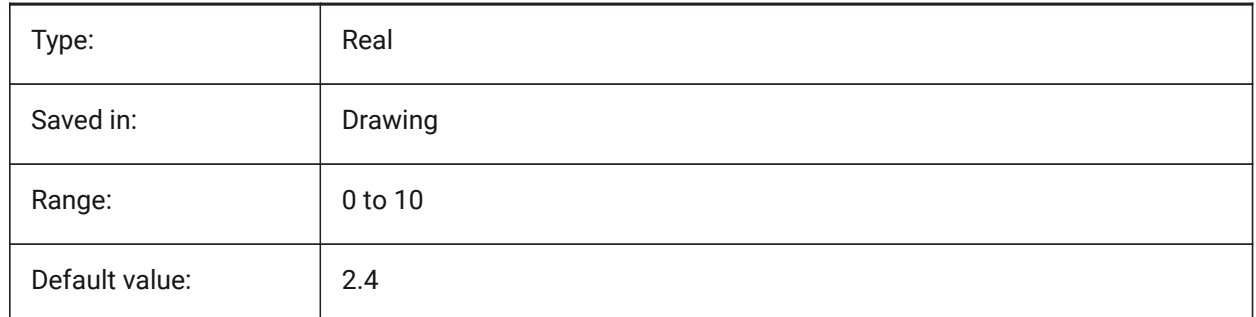

#### **22.118SMDEFAULTJUNCTIONALIGNMENTTORELIEF system variable**

#### **22.118.1Junction alignment to relief**

Forces junction faces to align adjacent relief faces. Value will be used to initialize sheet metal settings in the document.

BricsCAD only

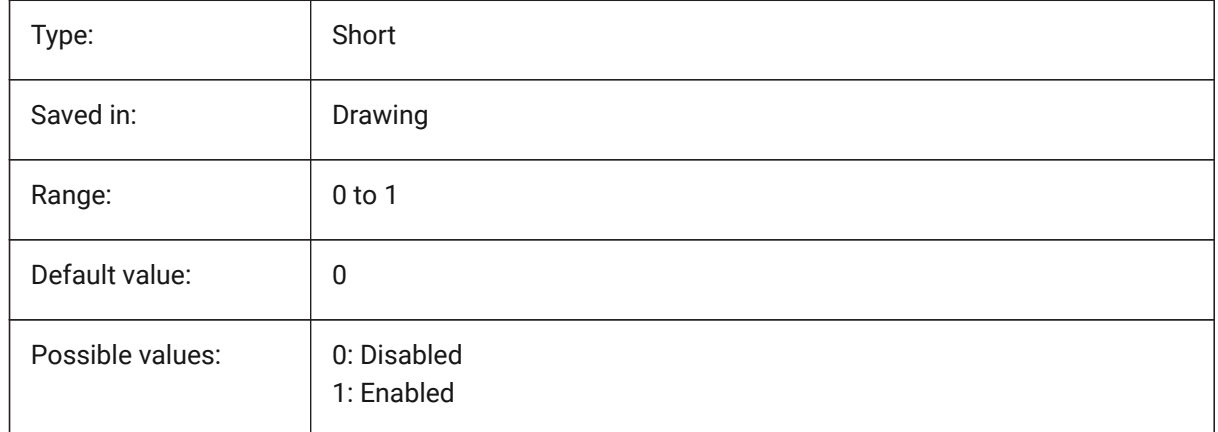

#### **22.119SMDEFAULTJUNCTIONGAPTYPE system variable**

#### **22.119.1Junction gap type**

Determines whether junction gap is to be treated as ratio to thickness or absolute value. Value will be used to initialize sheet metal settings in the document.

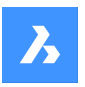

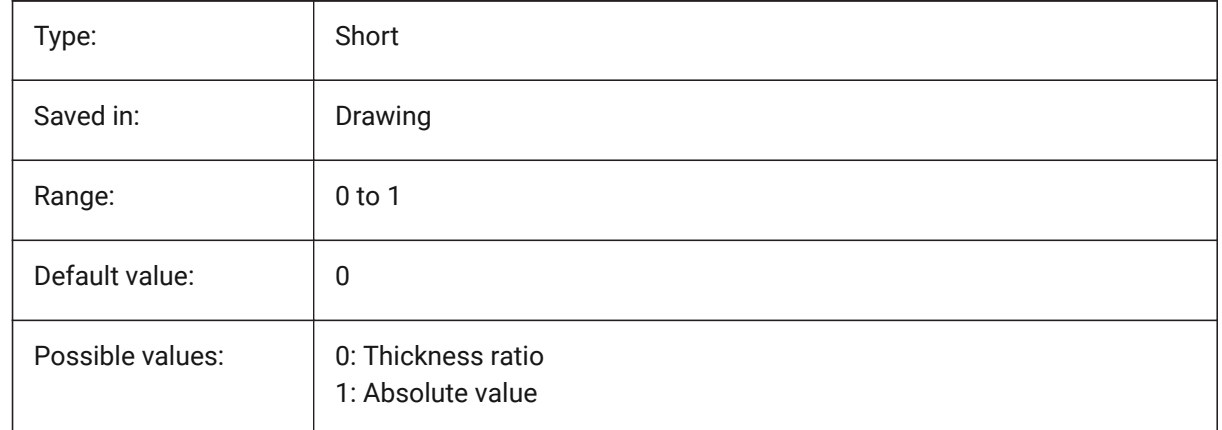

# **22.120SMDEFAULTJUNCTIONGAPVALUE system variable**

## **22.120.1Junction gap value**

Value will be used to initialize sheet metal settings in the document.

BricsCAD only

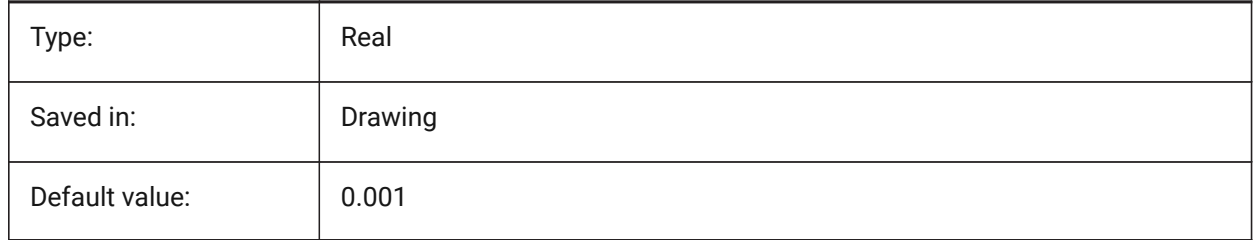

# **22.121SMDEFAULTKFACTOR system variable**

#### **22.121.1K-Factor value**

Sets location ratio of the neutral surface, for example surface not stretched or squeezed when the sheet is bent, to the material thickness. Value ranges from 0 for internal bend radius to 1 for the external bend radius. Value will be used to initialize sheet metal settings in the document.

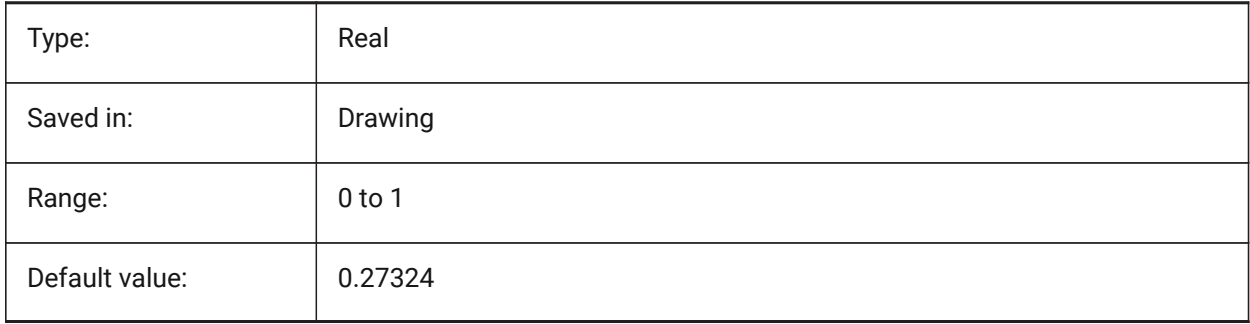

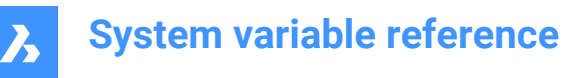

## **22.122SMDEFAULTLOFTEDBENDNUMBERSAMPLES system variable**

## **22.122.1Lofted bend subdivisions**

Sets the default value for lofted bend subdivisions. Value will be used to initialize sheet metal settings in the document.

BricsCAD only

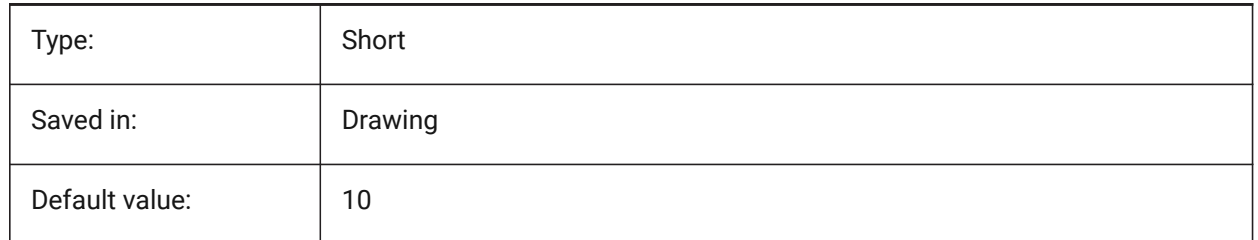

## **22.123SMDEFAULTRELIEFEXTENSIONTYPE system variable**

#### **22.123.1Relief extension type**

Determines whether bend relief width value will be treated as ratio to thickness or absolute value. The value will be used to initialize sheet metal settings in the document.

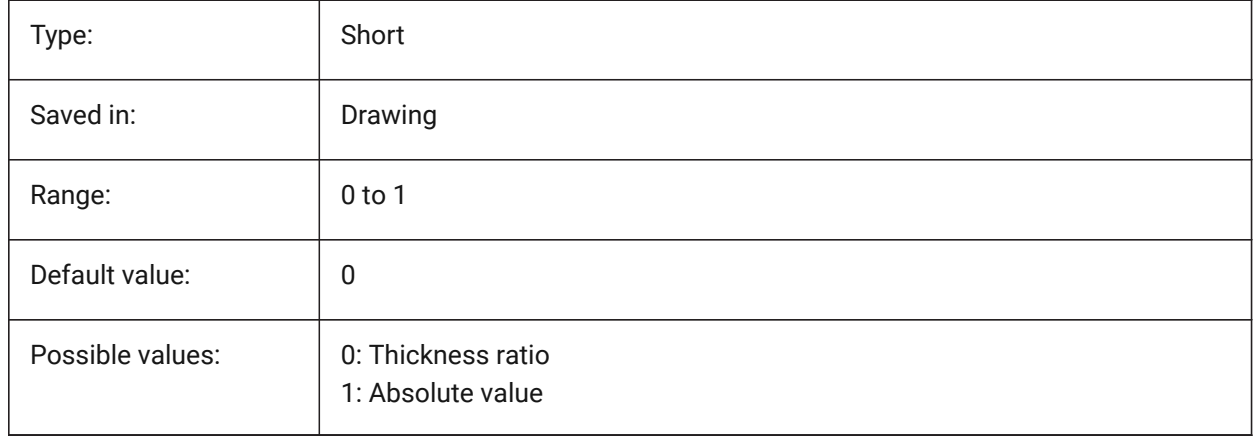

#### **22.124SMDEFAULTRELIEFEXTENSIONVALUE system variable**

#### **22.124.1Relief extension value**

The value will be used to initialize sheet metal settings in the document.

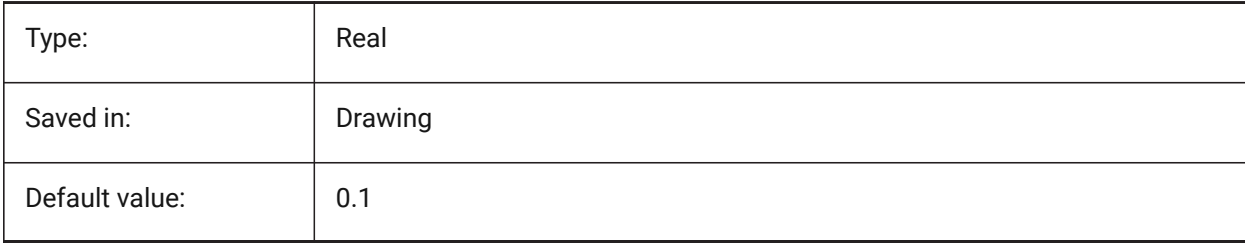

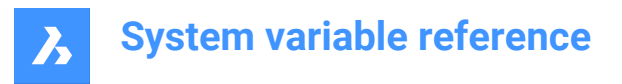

## **22.125SMDEFAULTRIBFILLETRADIUSTYPE system variable**

#### **22.125.1Bead fillet radius type**

Determines whether bead fillet radius to be treated as ratio to profile radius or absolute value. Value will be used to initialize sheet metal settings in the document.

BricsCAD only

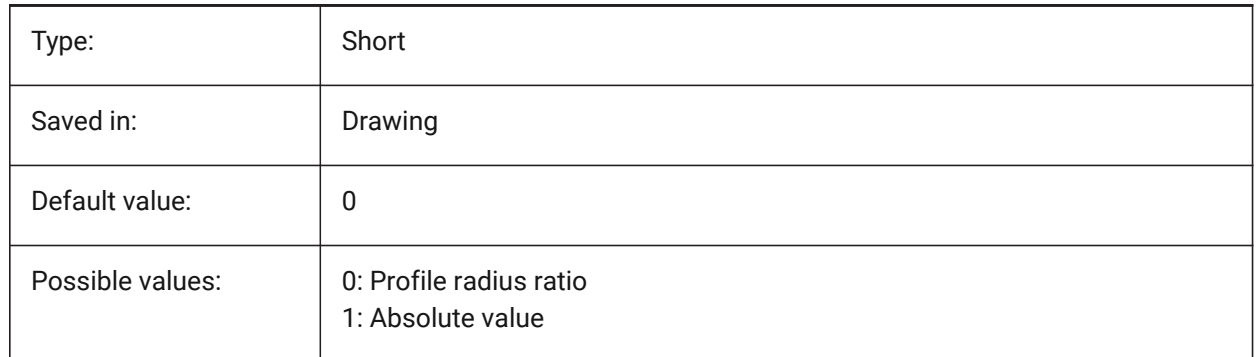

### **22.126SMDEFAULTRIBFILLETRADIUSVALUE system variable**

#### **22.126.1Bead fillet radius value**

Value will be used to initialize sheet metal settings in the document.

BricsCAD only

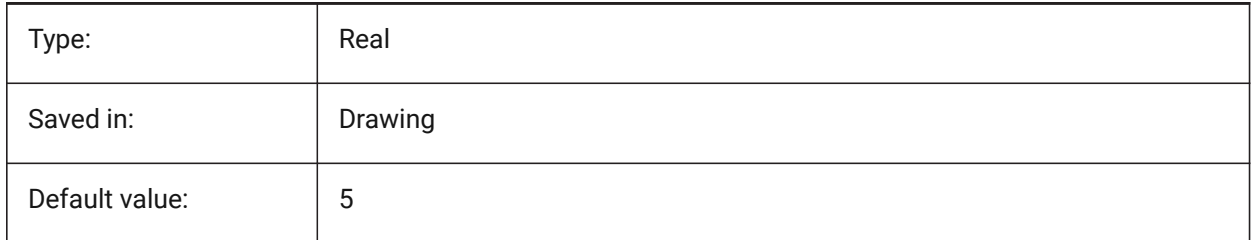

## **22.127SMDEFAULTRIBPROFILERADIUSTYPE system variable**

#### **22.127.1Bead profile radius type**

Determines whether bead profile radius to be treated as ratio to thickness or absolute value. Value will be used to initialize sheet metal settings in the document.

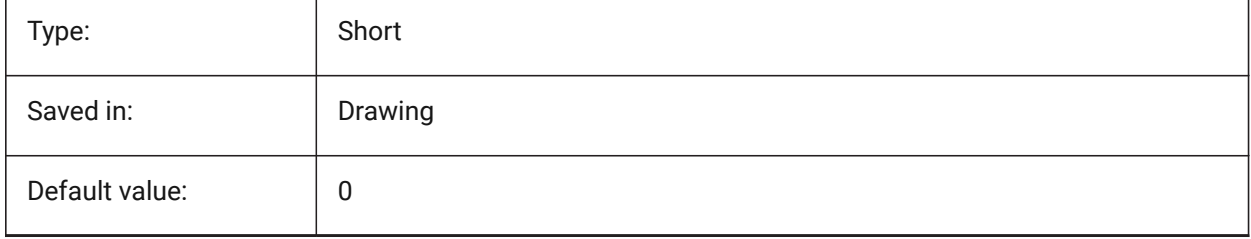

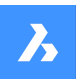

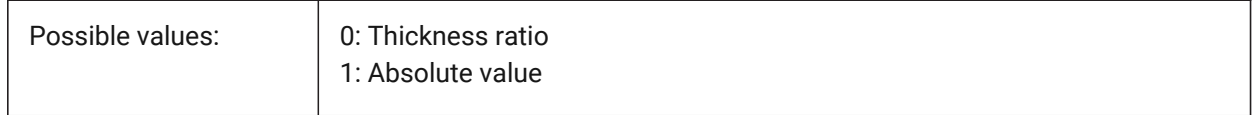

# **22.128SMDEFAULTRIBPROFILERADIUSVALUE system variable**

#### **22.128.1Bead profile radius value**

Value will be used to initialize sheet metal settings in the document.

BricsCAD only

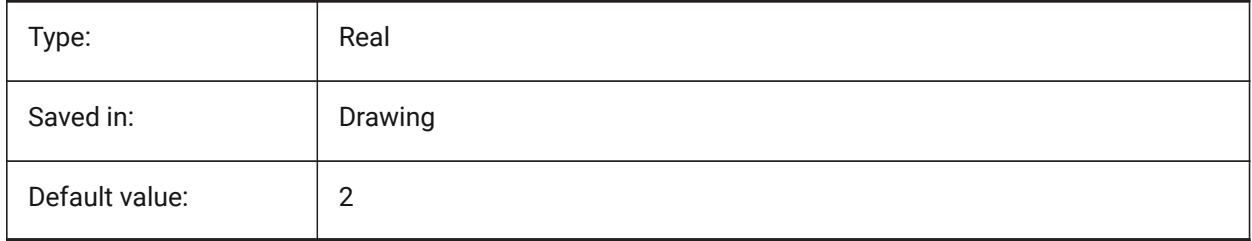

### **22.129SMDEFAULTRIBROUNDRADIUSTYPE system variable**

#### **22.129.1Bead round radius type**

Determines whether bead round radius to be treated as ratio to thickness or absolute value. Value will be used to initialize sheet metal settings in the document.

BricsCAD only

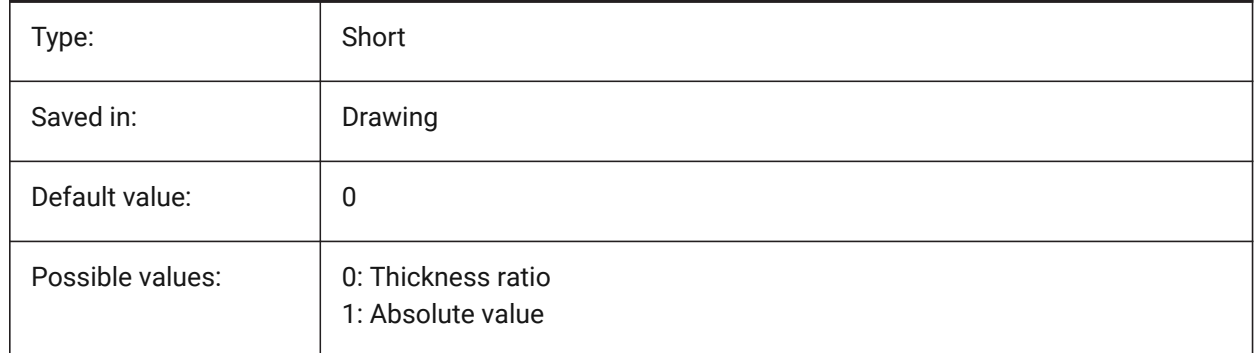

## **22.130SMDEFAULTRIBROUNDRADIUSVALUE system variable**

#### **22.130.1Bead round radius value**

Value will be used to initialize sheet metal settings in the document.

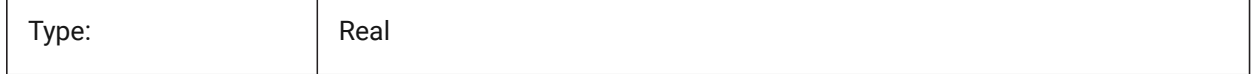

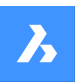

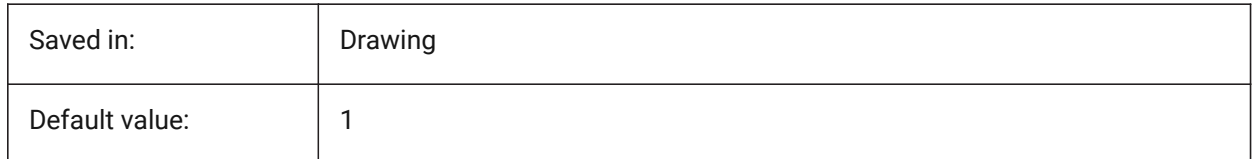

## **22.131SMDEFAULTSHARPBENDRADIUSLIMITRATIO system variable**

### **22.131.1Sharp bend radius limit ratio**

The default sharp bend radius limit ratio to the thickness. Value will be used to initialize sheet metal settings in the document.

BricsCAD only

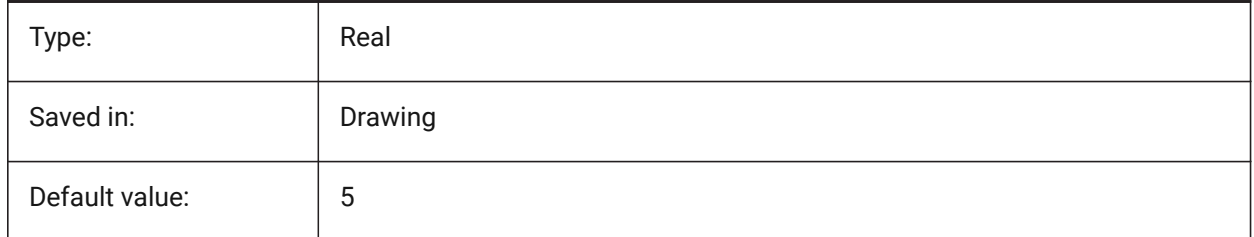

## **22.132SMDEFAULTTABCHAMFERDISTANCETYPE system variable**

### **22.132.1Tab chamfer distance type**

Determines whether tab chamfer distance will be treated as ratio to profile radius or absolute value. The value will be used to initialize sheet metal settings in the document.

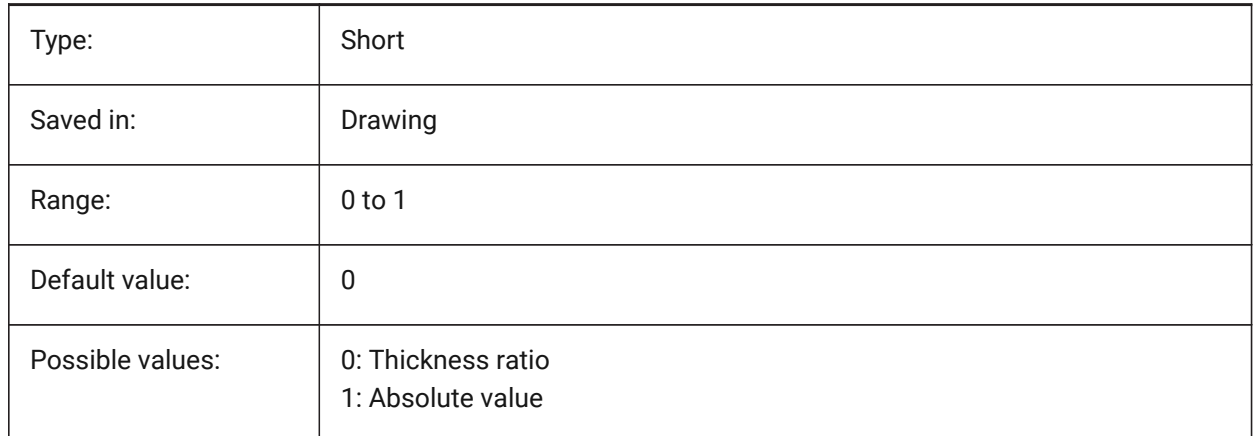

# **22.133SMDEFAULTTABCHAMFERDISTANCEVALUE system variable**

#### **22.133.1Tab chamfer distance value**

The value will be used to initialize sheet metal settings in the document. BricsCAD only

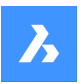

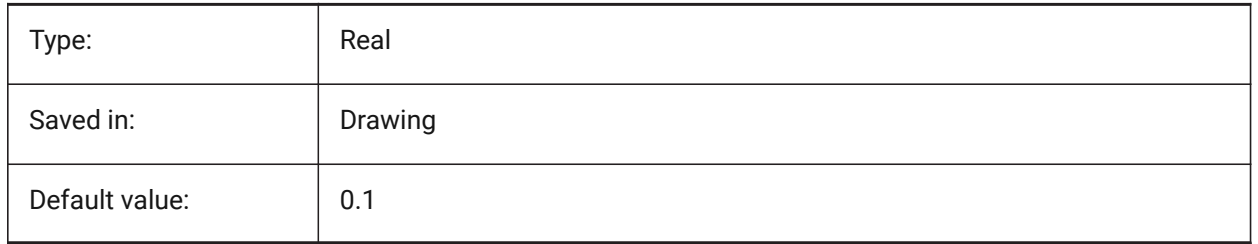

## **22.134SMDEFAULTTABCLEARANCETYPE system variable**

### **22.134.1Tab clearance type**

Determines whether tab clearance will be treated as ratio to profile radius or absolute value. The value will be used to initialize sheet metal settings in the document.

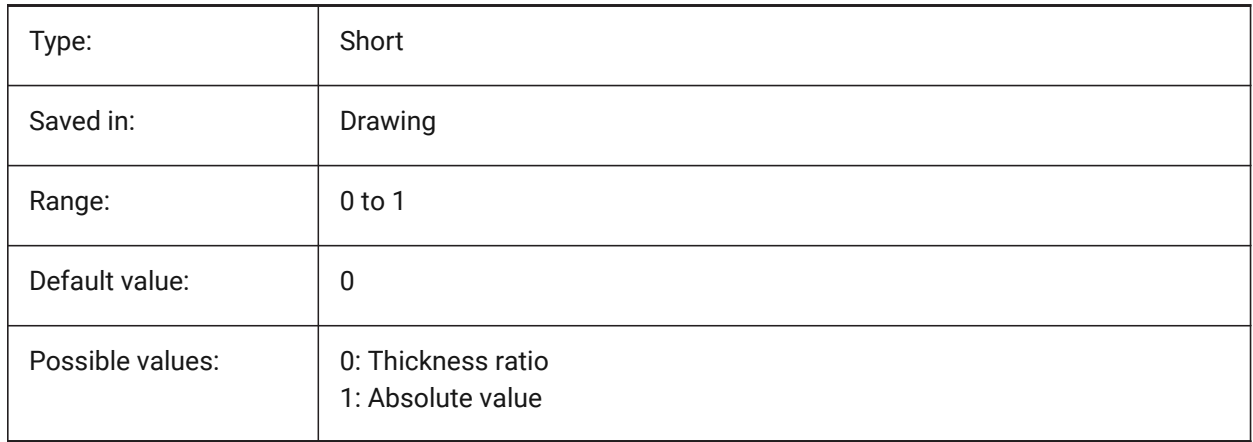

# **22.135SMDEFAULTTABCLEARANCEVALUE system variable**

#### **22.135.1Tab clearance value**

The value will be used to initialize sheet metal settings in the document.

BricsCAD only

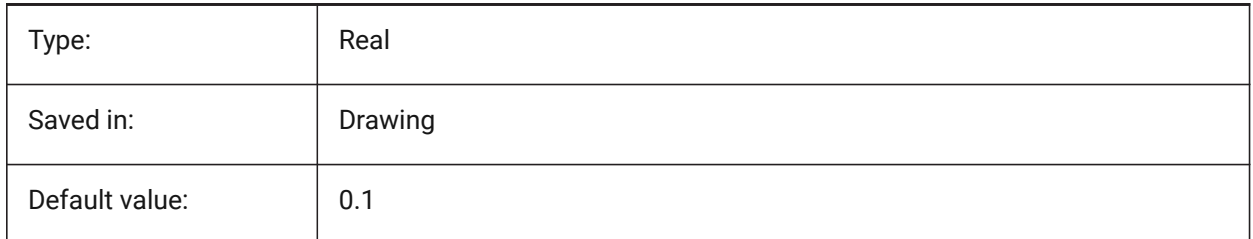

# **22.136SMDEFAULTTABDISTANCETYPE system variable**

#### **22.136.1Tab distance type**

Determines whether tab distance will be treated as ratio to profile radius or absolute value. The value will be used to initialize sheet metal settings in the document.

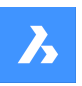

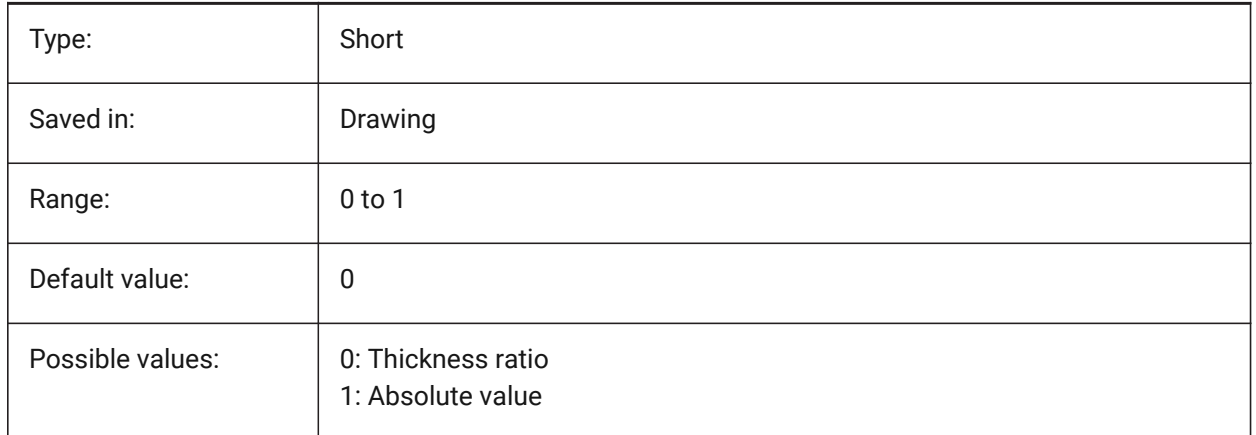

# **22.137SMDEFAULTTABDISTANCEVALUE system variable**

### **22.137.1Tab distance value**

The value will be used to initialize sheet metal settings in the document.

BricsCAD only

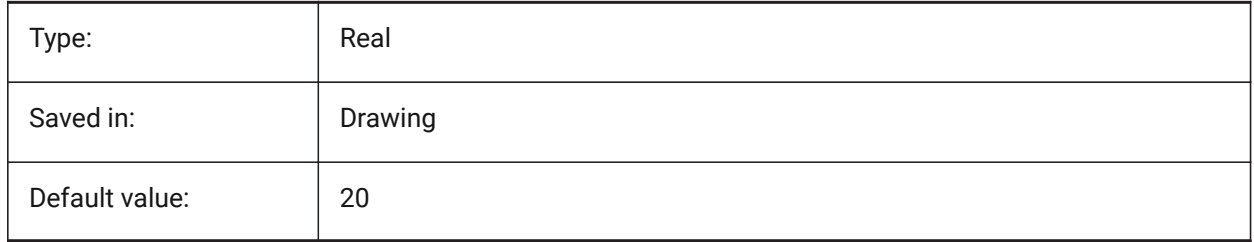

# **22.138SMDEFAULTTABEDGETYPE system variable**

#### **22.138.1Tab edge type**

Determines whether tab will have sharp, round or chamfer edges. Value will be used to initialize sheet metal settings in the document.

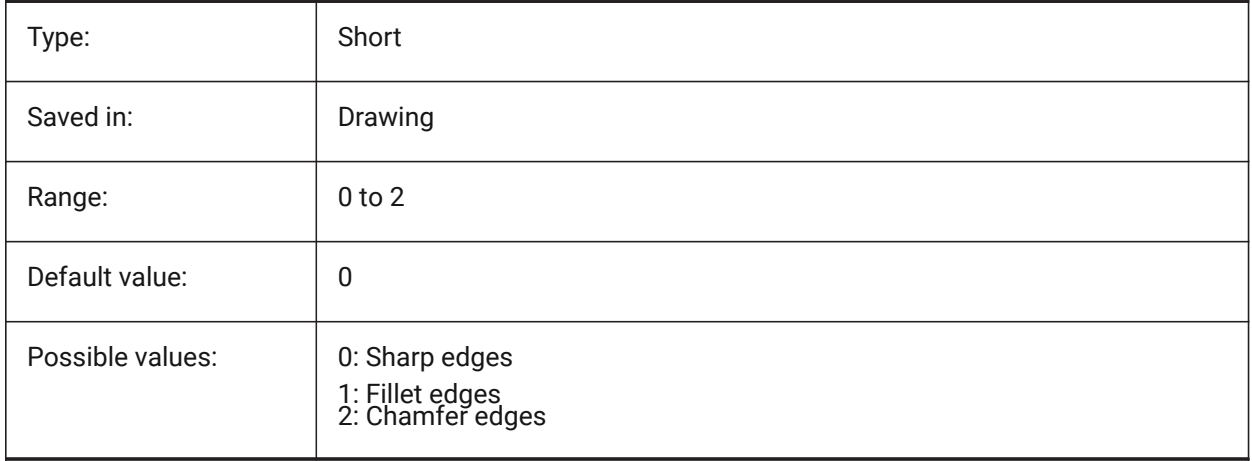

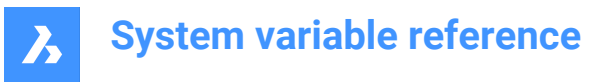

## **22.139SMDEFAULTTABFILLETRADIUSTYPE system variable**

#### **22.139.1Tab fillet radius type**

Determines whether tab fillet radius will be treated as ratio to thickness or absolute value. The value will be used to initialize sheet metal settings in the document.

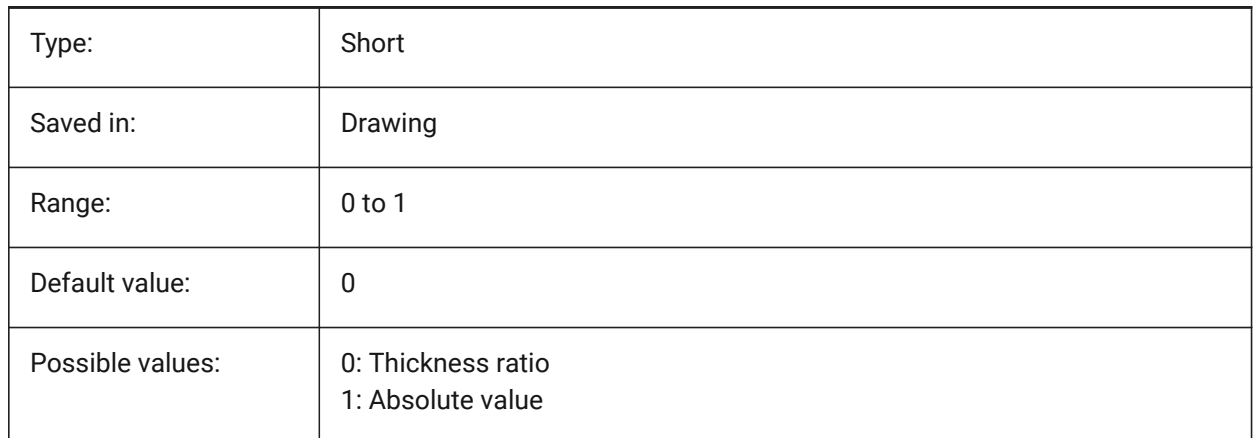

## **22.140SMDEFAULTTABFILLETRADIUSVALUE system variable**

#### **22.140.1Tab fillet radius value**

The value will be used to initialize sheet metal settings in the document.

BricsCAD only

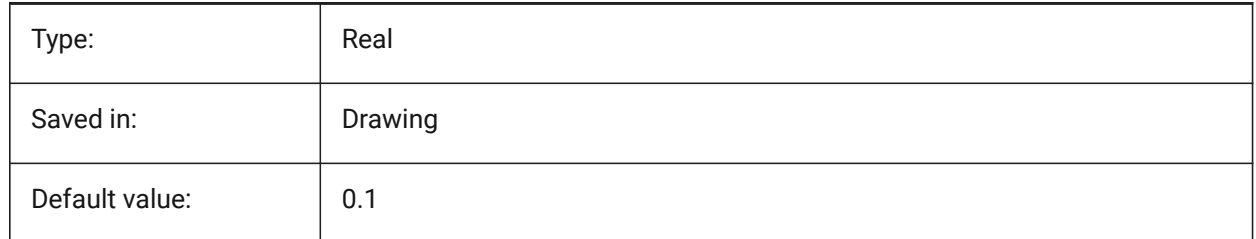

#### **22.141SMDEFAULTTABHEIGHTTYPE system variable**

#### **22.141.1Tab height type**

Determines whether tab height will be treated as ratio to profile radius or absolute value. The value will be used to initialize sheet metal settings in the document.

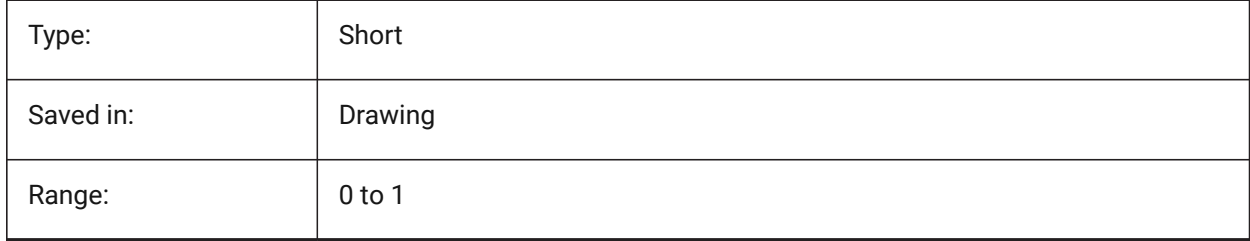

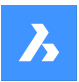

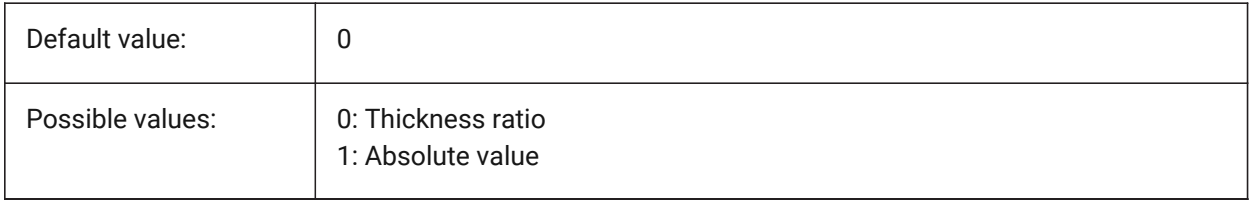

## **22.142SMDEFAULTTABHEIGHTVALUE system variable**

### **22.142.1Tab height value**

The value will be used to initialize sheet metal settings in the document.

BricsCAD only

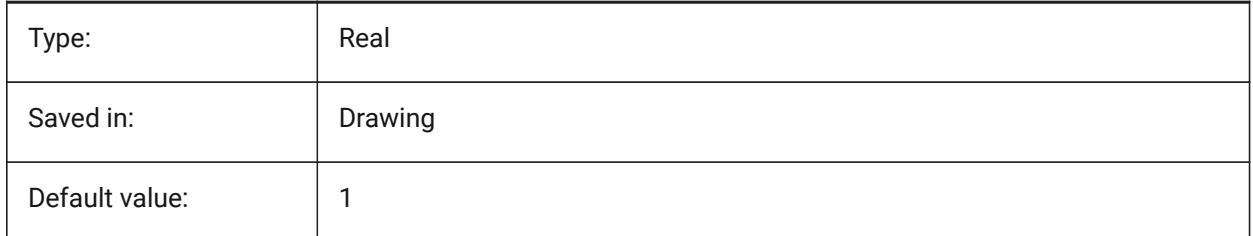

# **22.143SMDEFAULTTABLENGTHTYPE system variable**

## **22.143.1Tab length type**

Determines whether tab length will be treated as ratio to profile radius or absolute value. The value will be used to initialize sheet metal settings in the document.

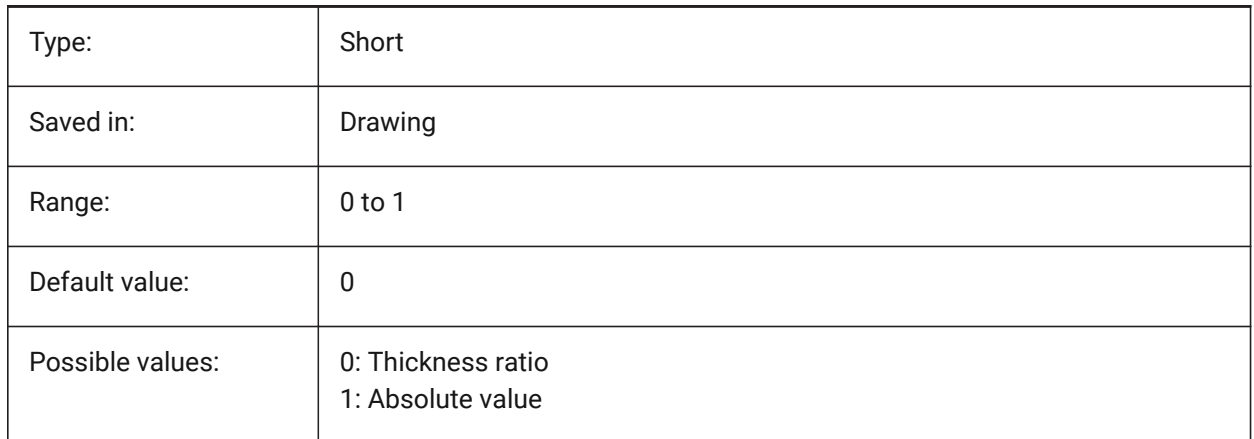

# **22.144SMDEFAULTTABLENGTHVALUE system variable**

## **22.144.1Tab length value**

The value will be used to initialize sheet metal settings in the document. BricsCAD only

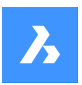

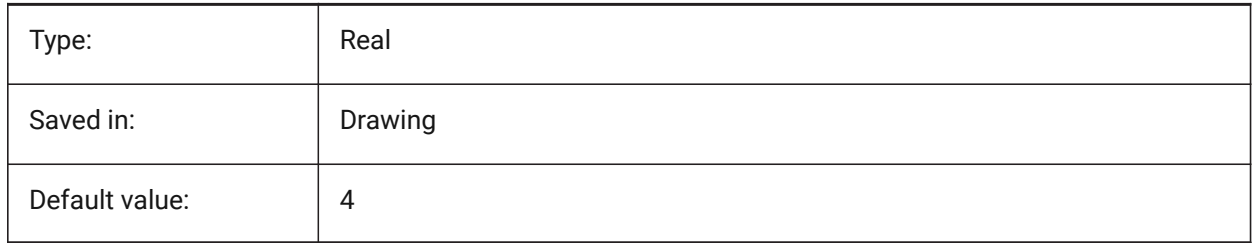

## **22.145SMDEFAULTTABSLOTNUMBER system variable**

### **22.145.1Tab slot number**

The value will be used to initialize sheet metal settings in the document. BricsCAD only

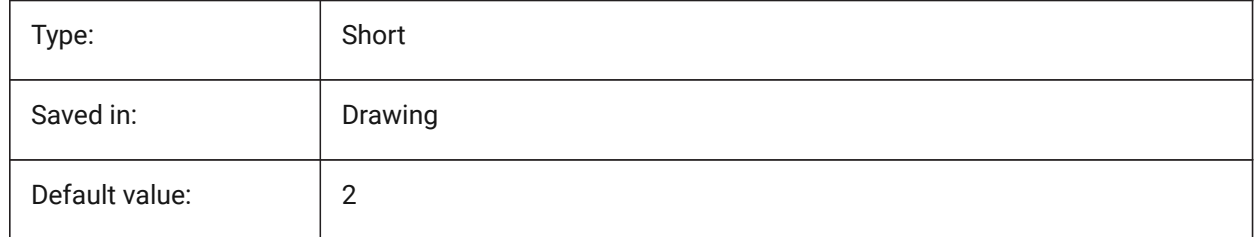

## **22.146SMDEFAULTTHICKNESS system variable**

### **22.146.1Thickness value**

Value will be used to initialize sheet metal settings in the document. Value is given in units of current document (see INSUNITS).

BricsCAD only

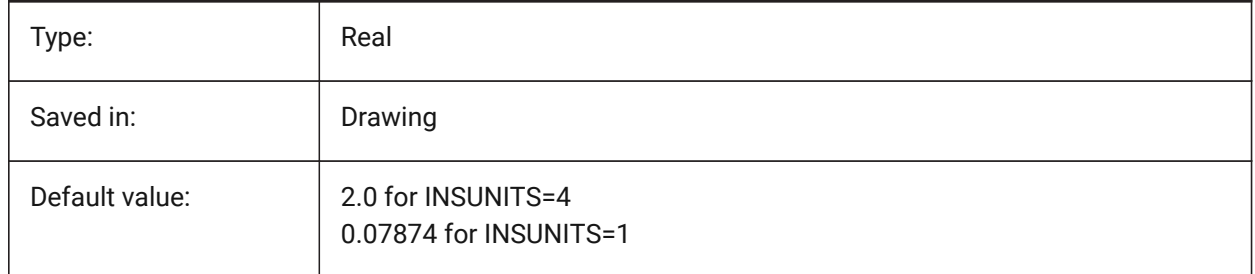

# **22.147SMEXPORTOSMAPPROXIMATIONACCURACY system variable**

## **22.148SMEXPORTOSMMINIMALEDGELENGTH system variable**

## **22.149SMFORMFEATURESDOWNCOLOR system variable**

#### **22.149.1Color of the form features down layer**

Defines a color which will be assigned to layer containing form features after SmUnfold and SmExport2d.

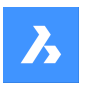

BricsCAD only

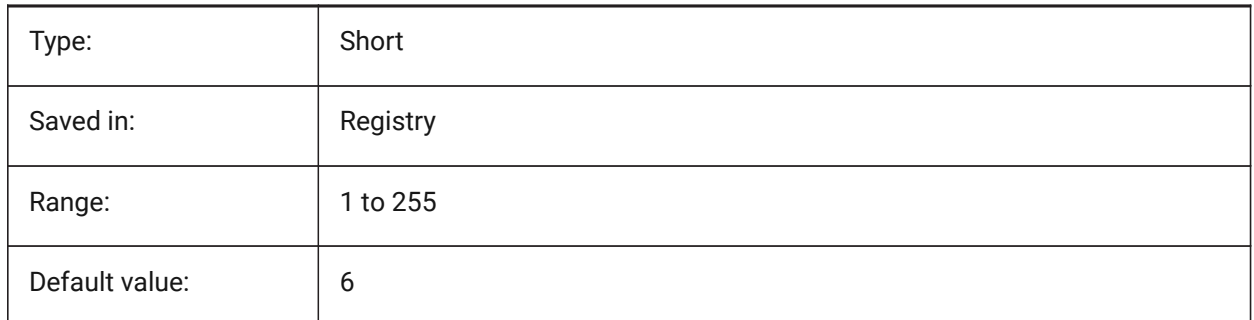

# **22.150SMFORMFEATURESDOWNLAYERLINETYPE system variable**

## **22.150.1Linetype of the form features down layer**

Determines the linetype of the form feature layer entities.

BricsCAD only

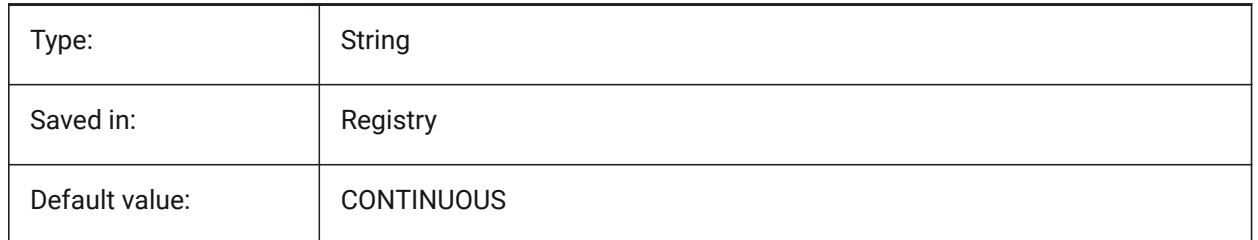

# **22.151SMFORMFEATURESDOWNLAYERLINEWEIGHT system variable**

# **22.151.1Lineweight of the form features down layer**

Determines the lineweight of form feature layer. Values between -3 and 211 are accepted. -1=ByLayer, -2=ByBlock, -3=Default

BricsCAD only

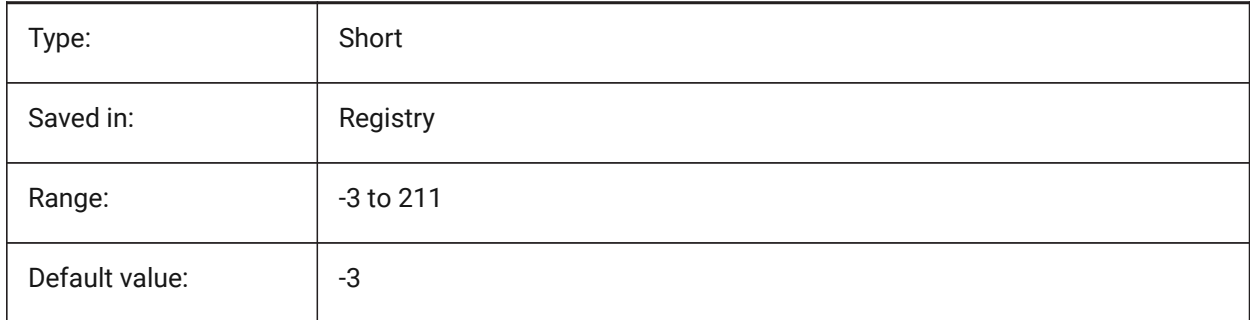

# **22.152SMFORMFEATURESUPCOLOR system variable**

## **22.152.1Color of the form features up layer**

Defines a color which will be assigned to layer containing form features after SmUnfold and SmExport2d.

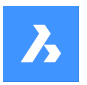

BricsCAD only

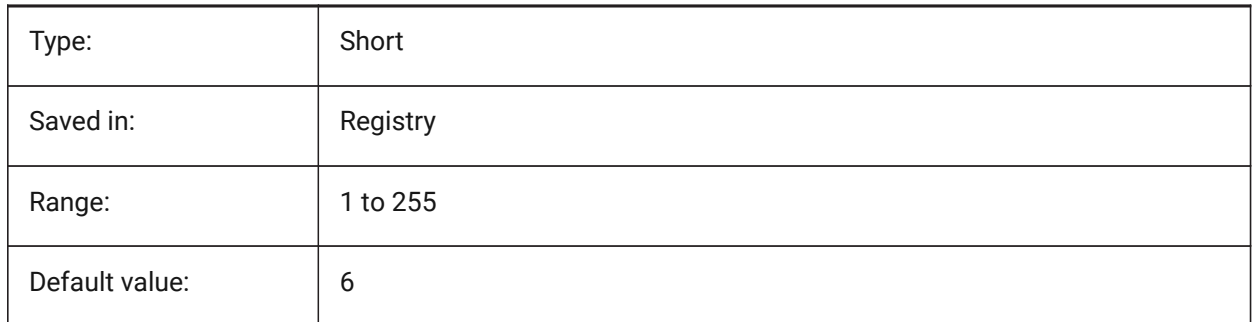

# **22.153SMFORMFEATURESUPLAYERLINETYPE system variable**

## **22.153.1Linetype of the form features up layer**

Determines the linetype of the form feature layer entities.

BricsCAD only

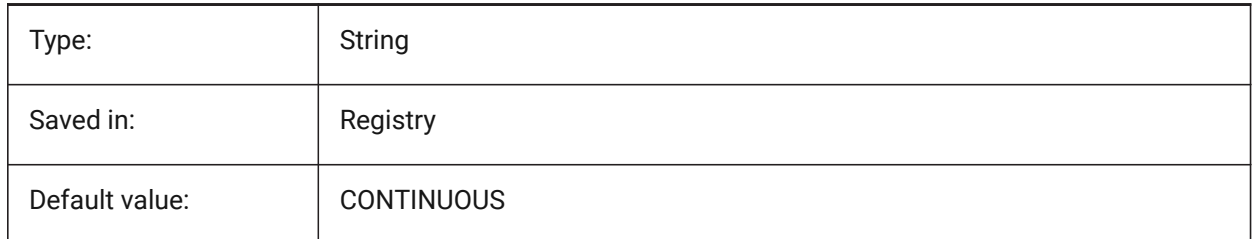

# **22.154SMFORMFEATURESUPLAYERLINEWEIGHT system variable**

## **22.154.1Lineweight of the form features up layer**

Determines the lineweight of form feature layer. Values between -3 and 211 are accepted. -1=ByLayer, -2=ByBlock, -3=Default

BricsCAD only

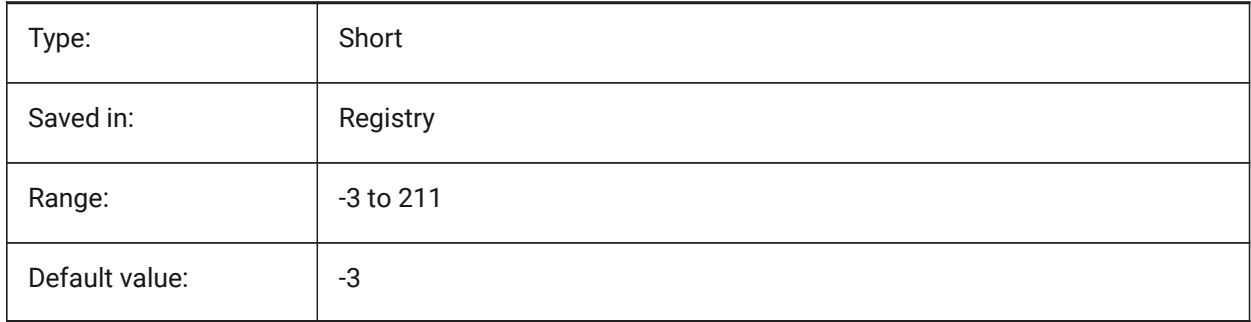

# **22.155SMJUNCTIONCREATEHEALCOINCIDENT system variable**

## **22.155.1Heal coincident junction faces**

Controls recognition of junction design with coincident faces and its conversion to regular junctions
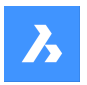

BricsCAD only

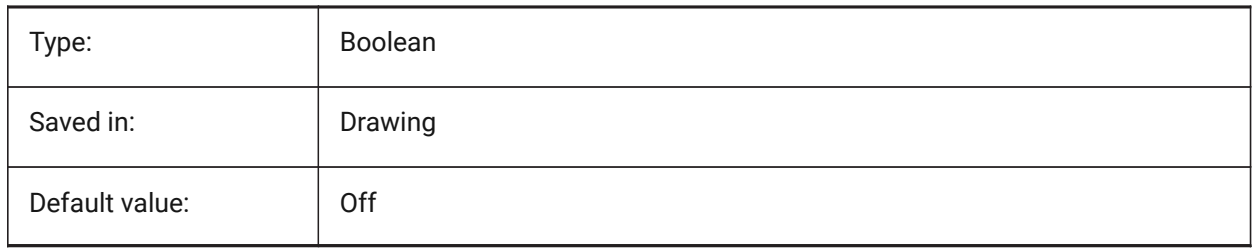

# **22.156SMOOTHMESHCONVERT system variable**

## **22.156.1Mesh conversion mode**

Specifies mesh to 3d solid or surface conversion mode, used by commands CONVTOSOLID or CONVTOSURFACE. Currently we support conversion only to faceted models, so values 0 and 1, corresponding to conversion to smooth models, are not accessible.

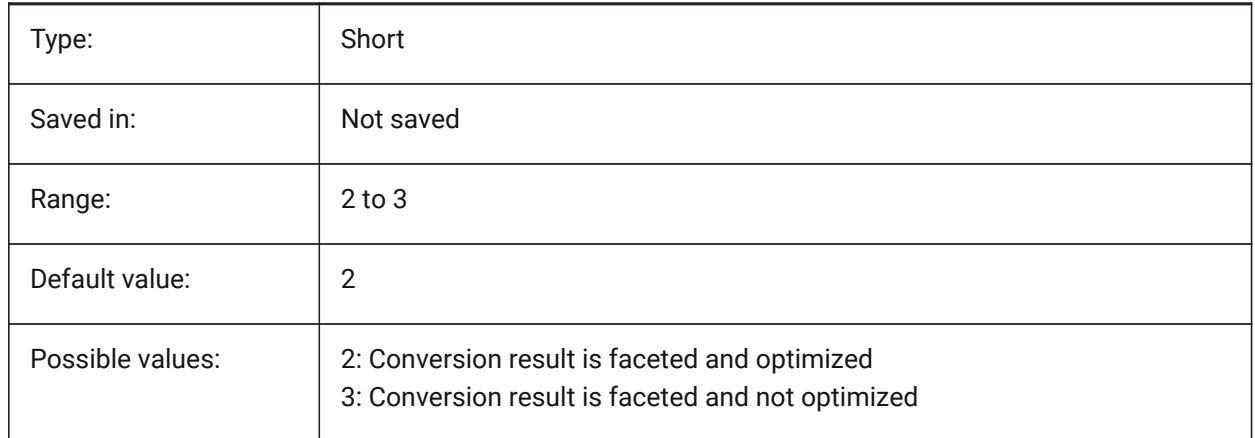

# **22.157SMOVERALLANNOTATIONSLAYERCOLOR system variable**

# **22.157.1Color of the overall dimensions annotations layer**

Defines a color which will be assigned to layer containing overall dimensions annotations after SmUnfold and SmExport2d.

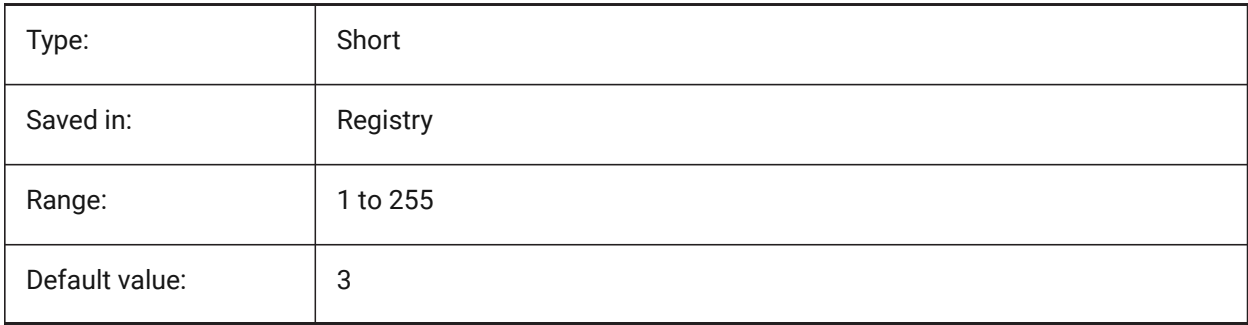

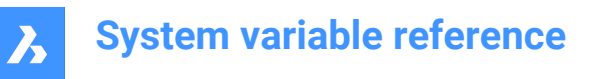

# **22.158SMOVERALLANNOTATIONSLAYERLINETYPE system variable**

#### **22.158.1Linetype of the overall annotation layer**

Determines the linetype of the overall annotation layer entities.

BricsCAD only

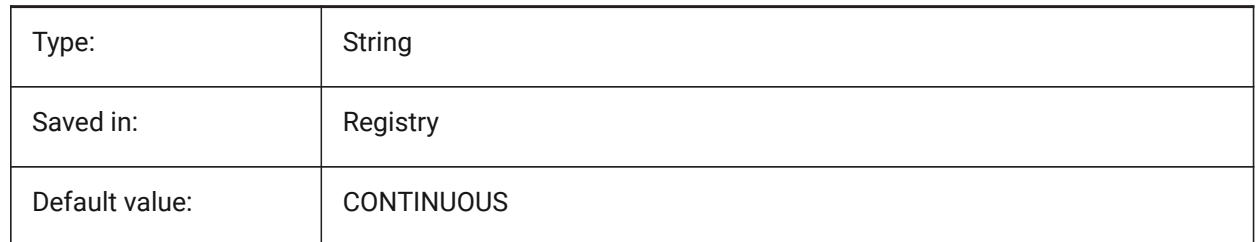

#### **22.159SMOVERALLANNOTATIONSLAYERLINEWEIGHT system variable**

#### **22.159.1Lineweight of the overall annotation layer**

Determines the lineweight of bend annotation layer. Values between -3 and 211 are accepted. -1=ByLayer, -2=ByBlock, -3=Default

BricsCAD only

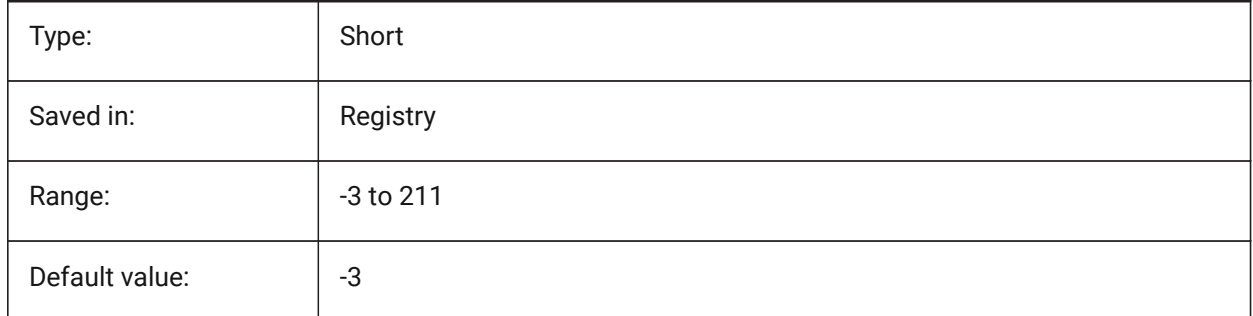

#### **22.160SMPARAMETRIZEHOLESPARAMETRIZATION system variable**

#### **22.160.1Hole parametrization**

Controls parametrization for straight holes. If **Convert holes to array** is on, holes on flanges will be checked to be grouped into parametric rectangular array. If **Parametrize holes** is on, holes which are not included to arrays will be constrained.

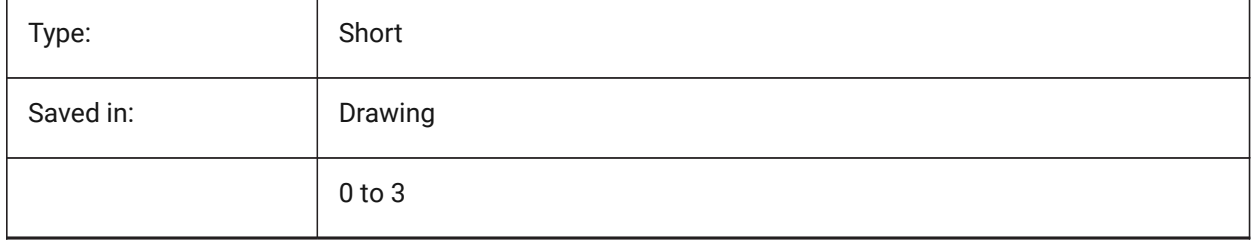

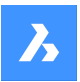

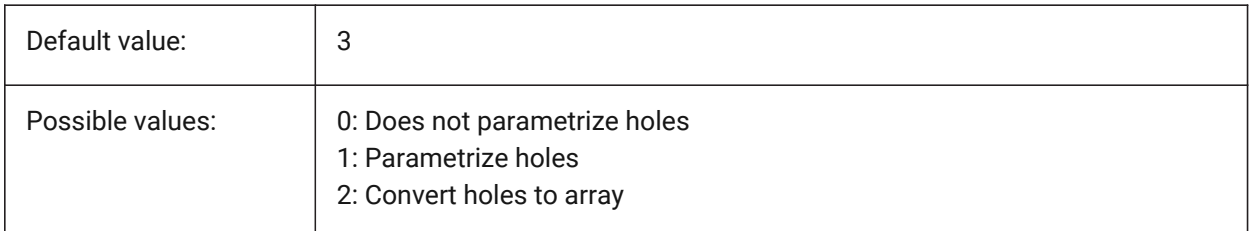

# **22.161SMREPAIRLOFTEDBENDMERGE system variable**

## **22.161.1Merge lofted bends**

If turned on, adjacent lofted bends with tangential connection will be merged to single lofted bend. BricsCAD only

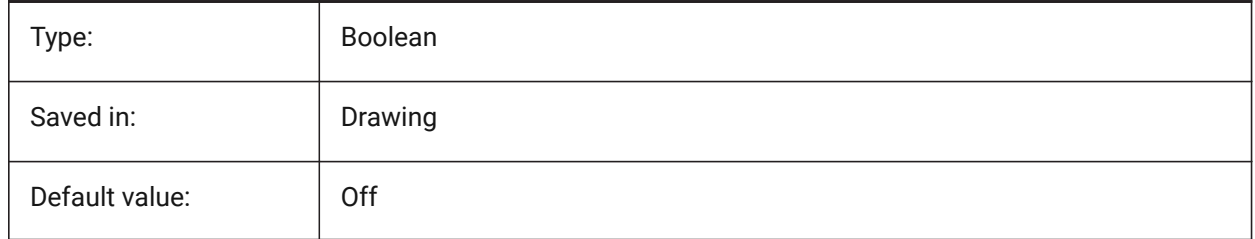

# **22.162SMSMARTFEATURES system variable**

## **22.162.1Automatically update sheet metal features**

Controls whether sheet metal features are rebuilt automatically when sheet metal commands have been executed. The value is stored as a bitcode using the sum of the values of all selected options. BricsCAD only

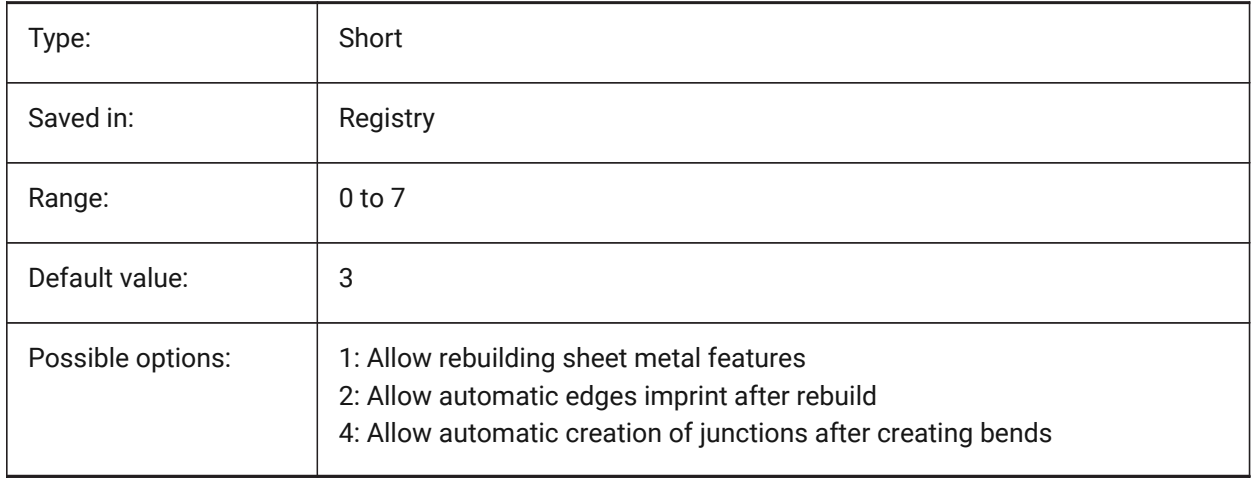

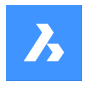

# **22.163SMSPLITAMBIGUOUSINPUT system variable**

#### **22.163.1Ambiguous input behavior**

Controls command behavior to resolve situations when command can't unequivocally deduce face or entity to which input point or 2D curve relates to.

BricsCAD only

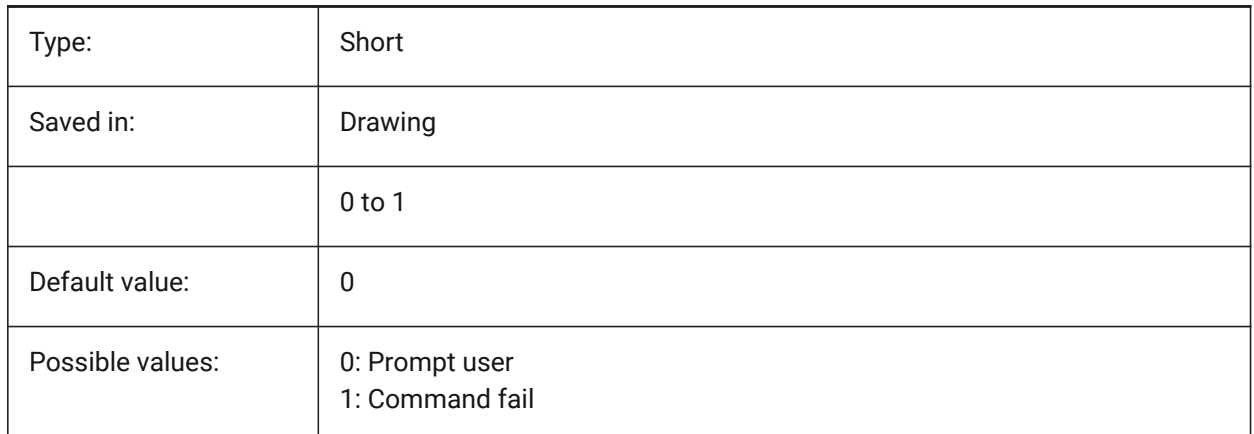

# **22.164SMSPLITCONVERTBENDTOJUNCTION system variable**

#### **22.164.1Convert bend to junction**

If enabled, split turns corner residue bend after split to junction.

BricsCAD only

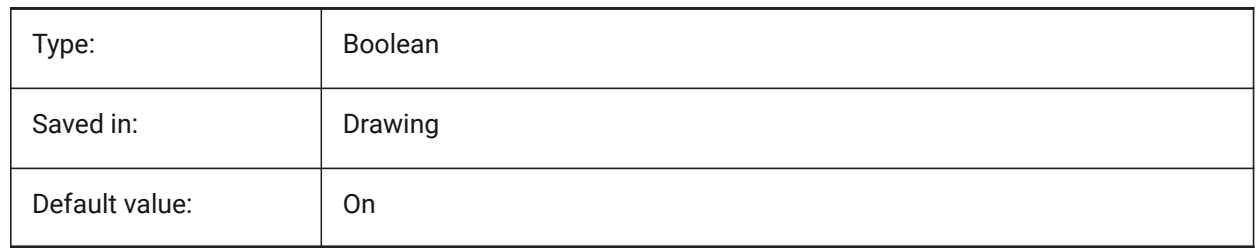

# **22.165SMSPLITHEALCOINCIDENT system variable**

#### **22.165.1Heal coincident miter faces**

Controls appearance of coincident miter faces healing option in command prompt.

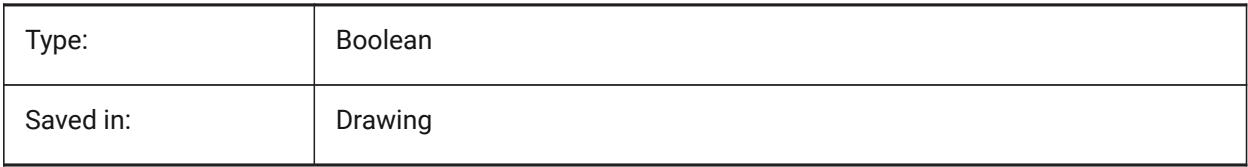

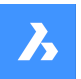

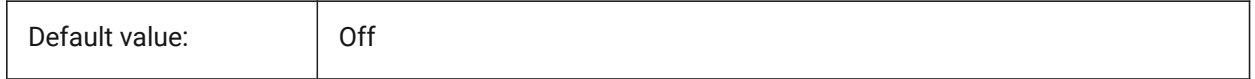

# **22.166SMSPLITORTHOGONALBENDSPLIT system variable**

#### **22.166.1Orthogonal bend split**

Determines split behavior when split curve touches bend. If enabled, split direction for bend will be orthogonal to bend axis. If disabled, split direction will be tangential to split curve.

BricsCAD only

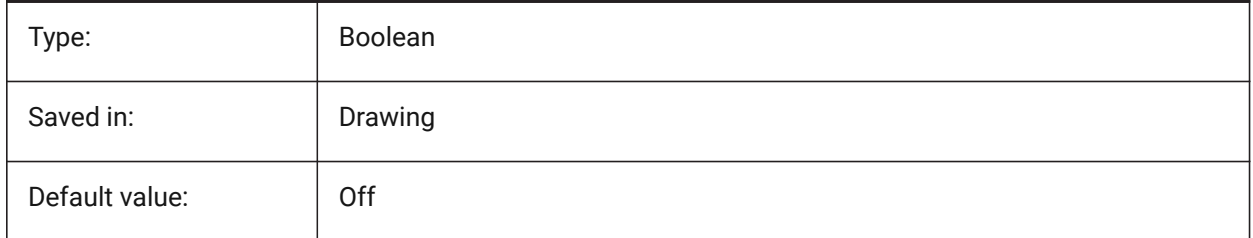

# **22.167SMTARGETCAM system variable**

#### **22.167.1Target CAM**

Defines a target CAM system for processing sheet metal parts unfolded with BricsCAD using SmUnfold command.

BricsCAD only

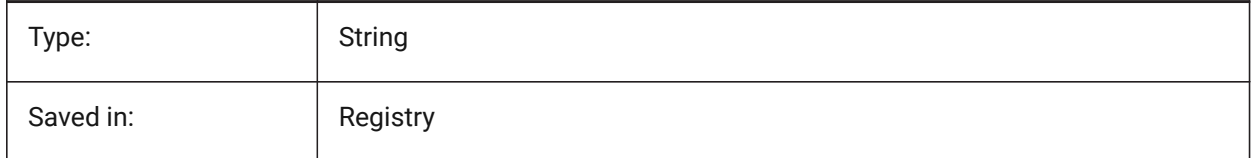

#### **22.168SNAPANG system variable**

#### **22.168.1Snap angle**

Specifies the rotation of snap, grid and crosshairs for the current viewport relative to the current UCS.

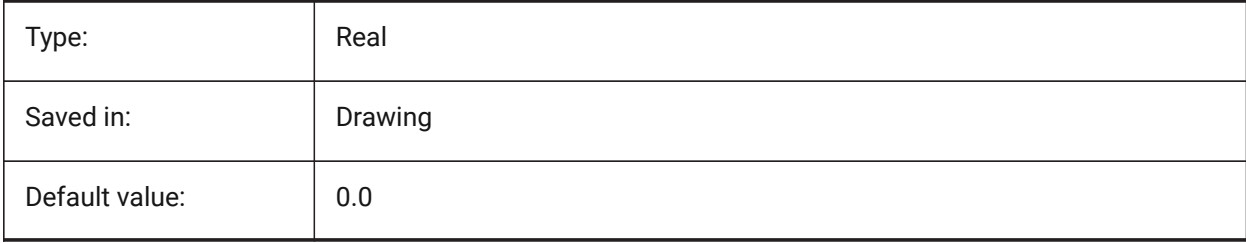

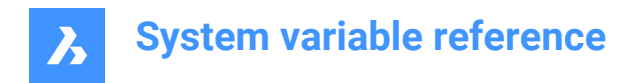

# **22.169SNAPBASE system variable**

## **22.169.1Snap base**

Specifies the origin point of snap and grid in the current viewport relative to the current UCS.

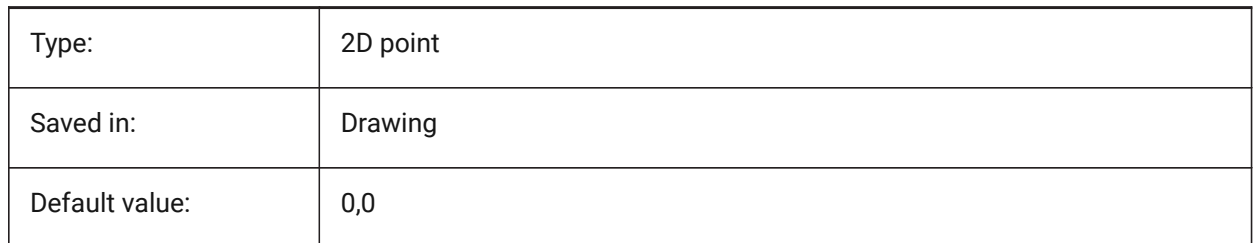

# **22.170SNAPCOLOR system variable**

## **22.170.1Snap color (Obsolete)**

Replaced by SNAPMARKERCOLOR. BricsCAD only

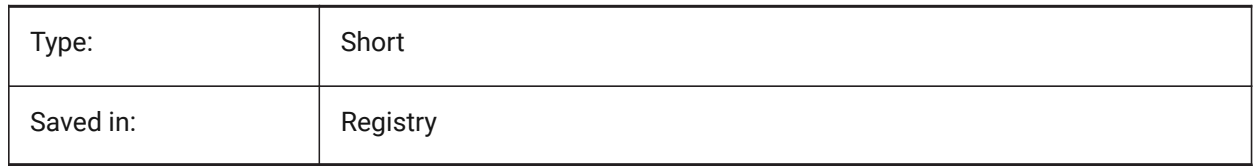

# **22.171SNAPISOPAIR system variable**

#### **22.171.1Snap isometric pair**

Specifies the current viewport's isometric plane (left, top or right), used if SNAPSTYL is isometric. Press **F5** function key to set the appropriate drawing plane: **Left**, **Top** or **Right**.

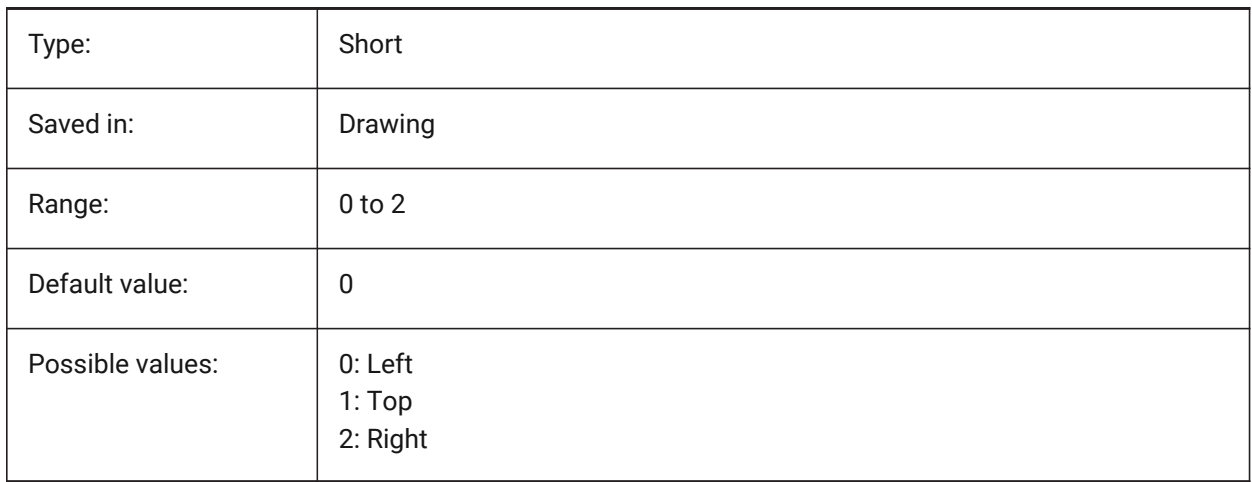

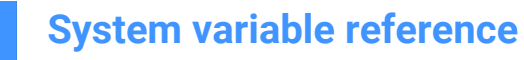

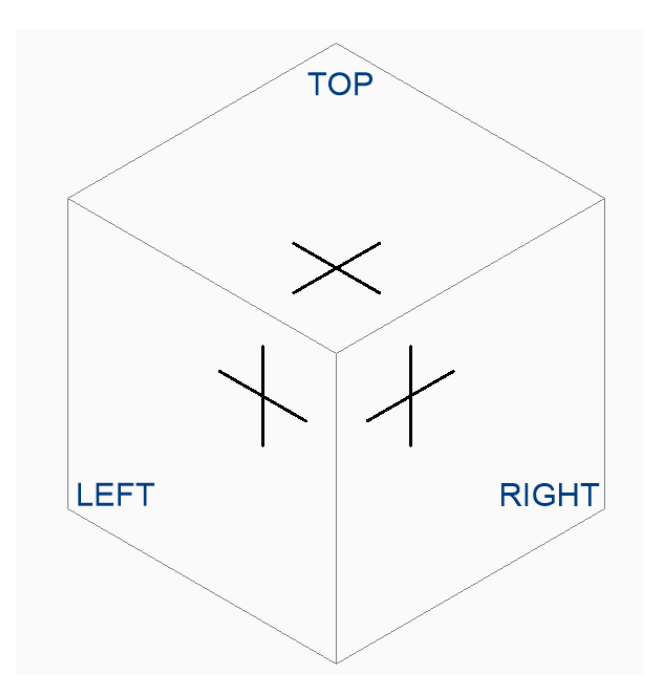

# **22.172SNAPMARKERCOLOR system variable**

#### **22.172.1Snap marker color**

Specifies the color of the snap marker. Values between 1 and 255 are accepted. BricsCAD only

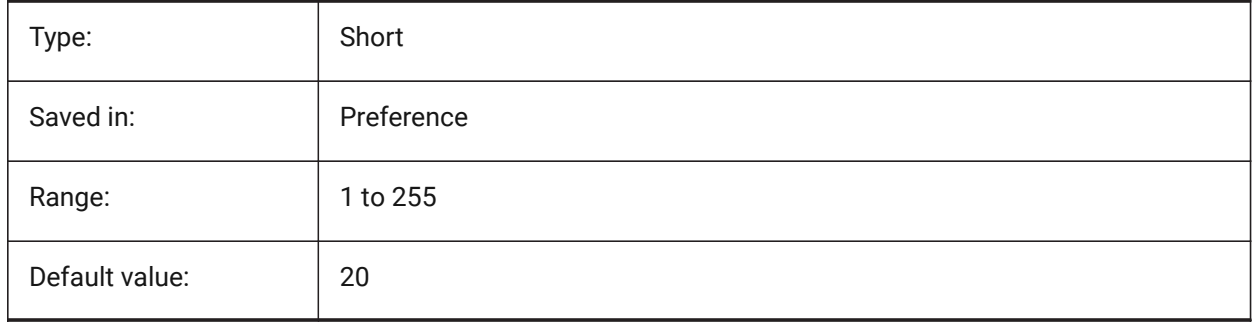

# **22.173SNAPMARKERSIZE system variable**

#### **22.173.1Snap marker size**

Specifies the size of the snap marker.

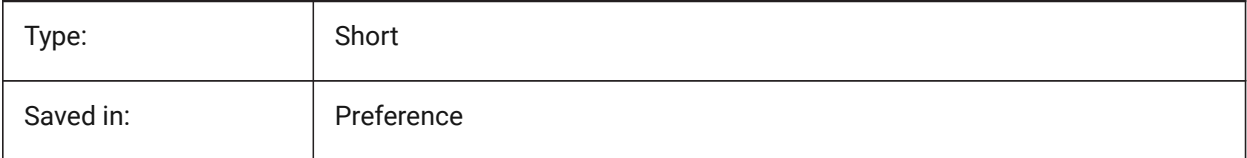

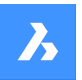

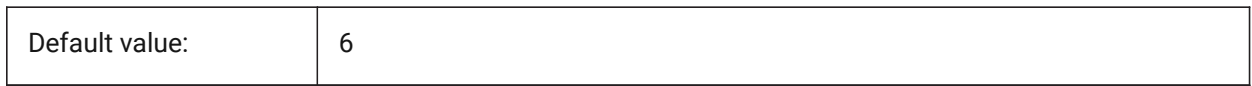

# **22.174SNAPMARKERTHICKNESS system variable**

#### **22.174.1Snap marker thickness**

Specifies the thickness of the snap marker.

BricsCAD only

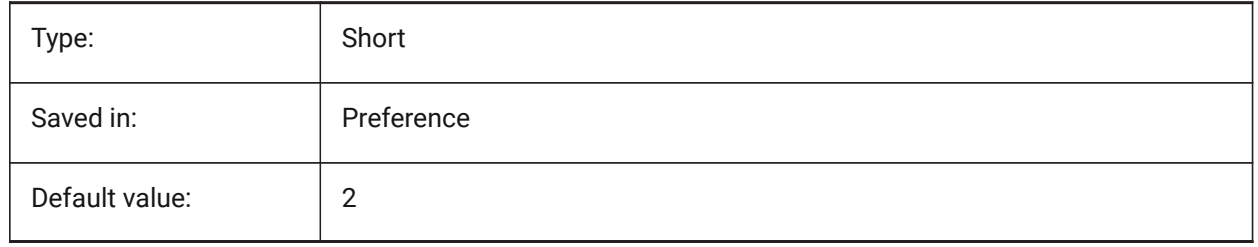

## **22.175SNAPMODE system variable**

#### **22.175.1Snap mode**

Toggles snap On or Off for the current viewport. This setting is overridden when SNAPTYPE is set to **Adaptive Grid Snap**.

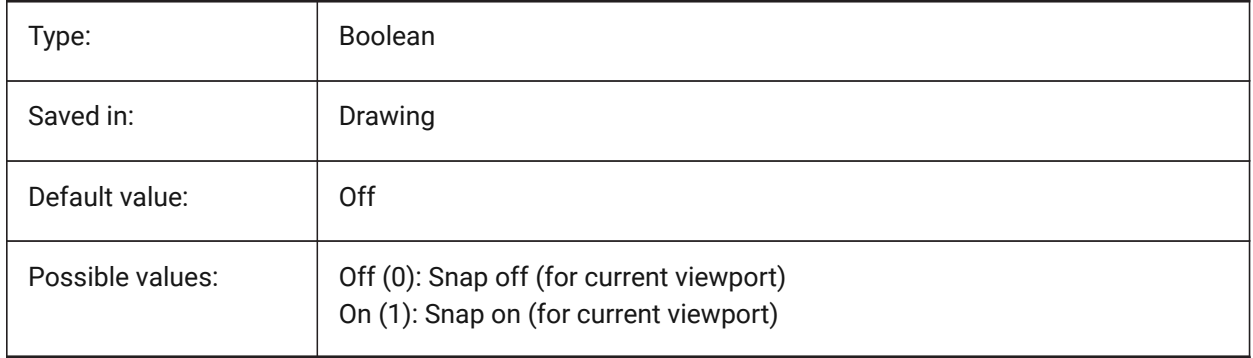

# **22.176SNAPSIZE system variable**

#### **22.176.1Snap size (Obsolete)**

Replaced by SNAPMARKERSIZE.

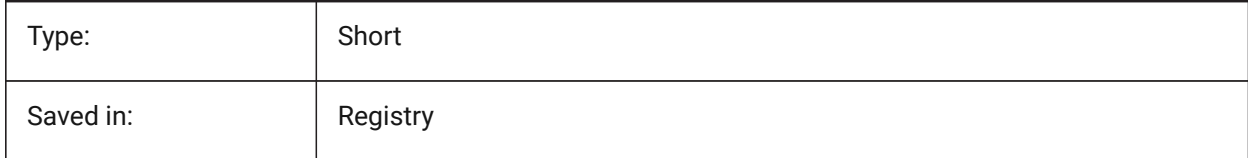

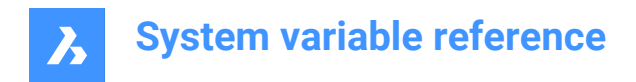

# **22.177SNAPSTYL system variable**

## **22.177.1Snap style**

Specifies whether the snap style for the current viewport is rectangular or isometric.

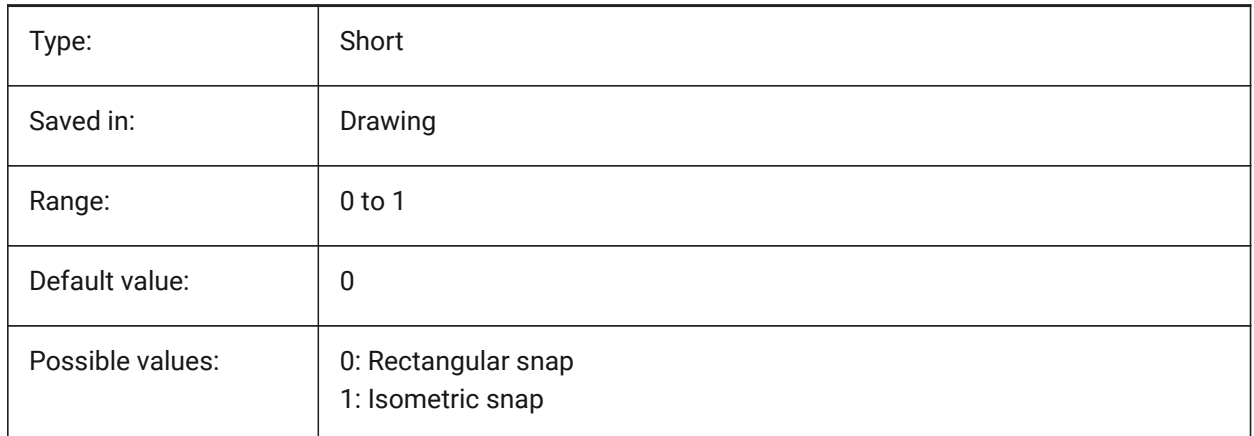

# **22.178SNAPTHICKNESS system variable**

#### **22.178.1Snap thickness (Obsolete)**

Replaced by SNAPMARKERTHICKNESS.

BricsCAD only

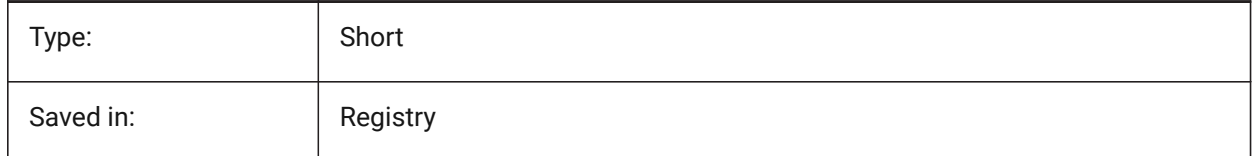

# **22.179SNAPTYPE system variable**

#### **22.179.1Snap type**

Specifies the snap type for the current viewport: grid snap, polar snap or adaptive grid snap.

During **Adaptive Grid Snap**, the snap spacing is calculated depending on the ratio of the current drawing units per displayed pixel and the AdaptiveGridStepSize setting. This option overrides SNAPMODE.

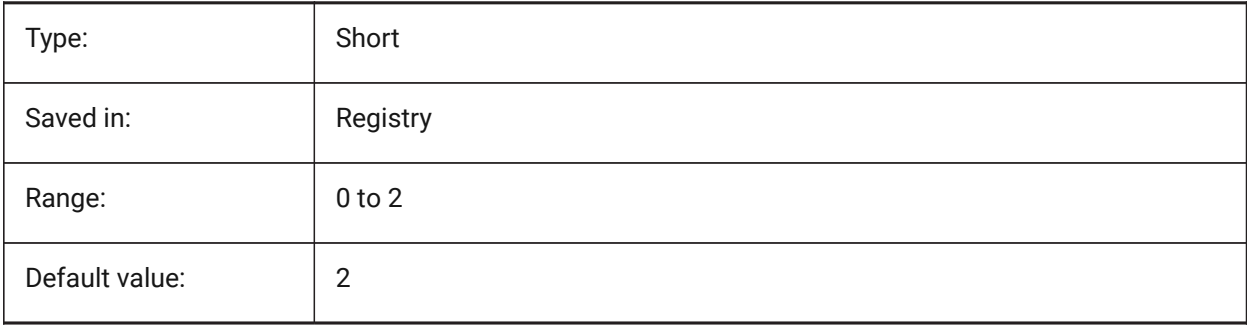

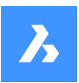

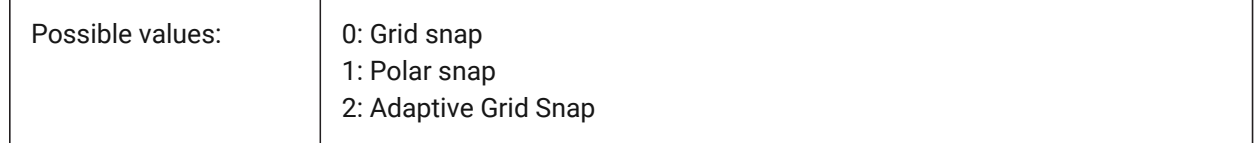

# **22.180SNAPUNIT system variable**

## **22.180.1Snap unit**

Specifies the current viewport's snap spacing and specifies the spacing between snap points. If SNAPSTYL is 1 (isometric snap), the SNAPUNIT X value will adjust itself automatically to reflect the isometric snap. There is no snap in the Z direction.

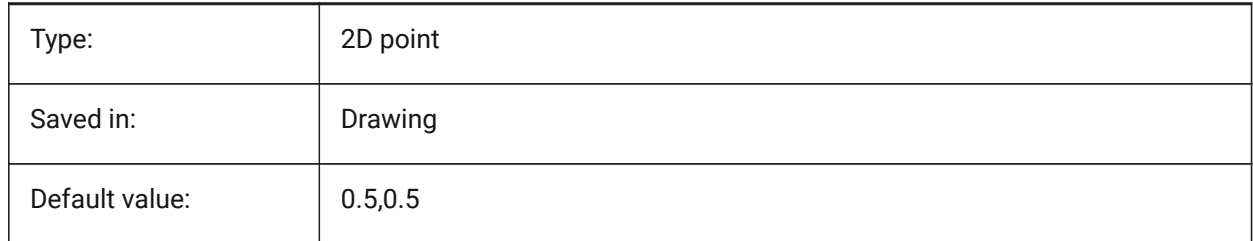

# **22.181SOLIDCHECK system variable**

### **22.181.1Solid check**

Toggles the 3D solid validation for the current BricsCAD session.

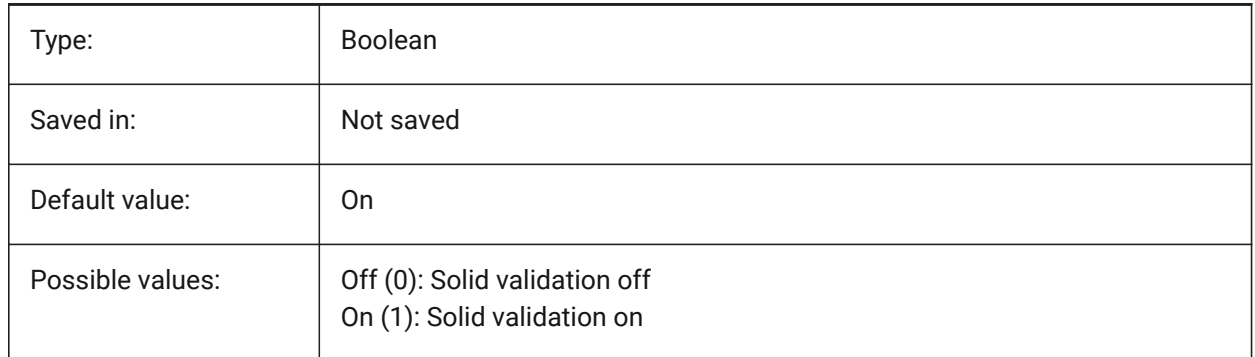

# **22.182SORTENTS system variable**

#### **22.182.1Sort entities**

Specifies the entity display sort order. The value is stored as a bitcode using the sum of the values of all selected options.

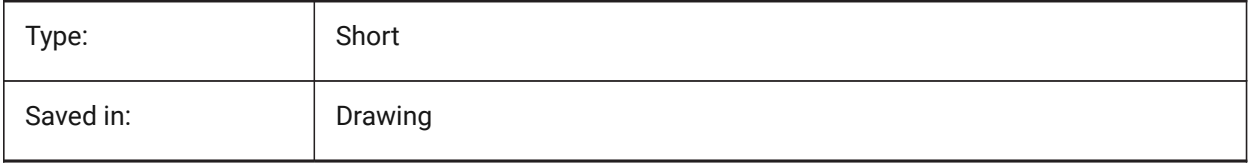

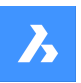

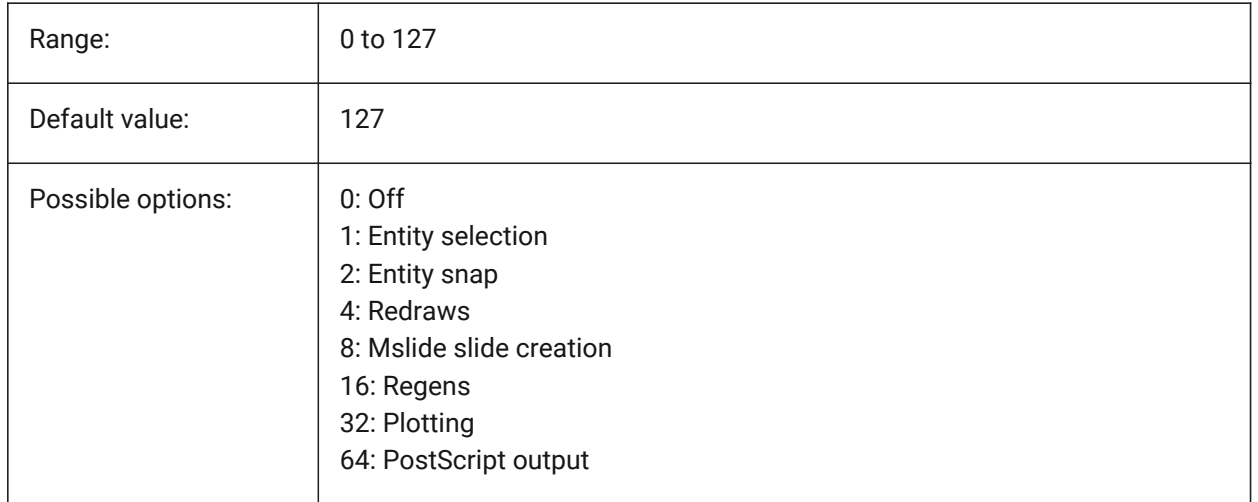

# **22.183SPAADJUSTMODE system variable**

#### **22.183.1Adjust mode**

The adjustment mode is used for triangle smoothing. This variable is ignored if FACETRES is used. Spa is short for Spatial, the maker of ACIS.

BricsCAD only

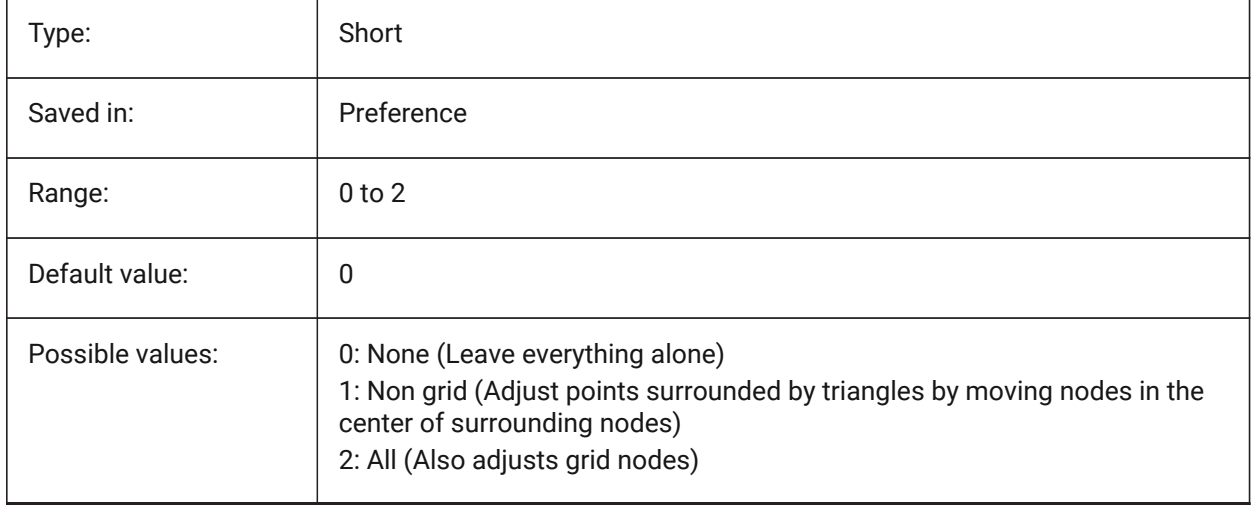

# **22.184SPACHECKLEVEL system variable**

#### **22.184.1Check level**

Check level used in AUDIT and SOLIDEDIT for checking ACIS entities. Value 10 is the lowest, used for fast checking. Value 70 is the maximum, used for comprehensive time consuming check. Audit is used to repair drawings that are open. SolidEdit edits the faces, edges and bodies of 3D solids and 2D regions. Spa is short for Spatial, the maker of ACIS.

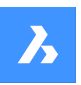

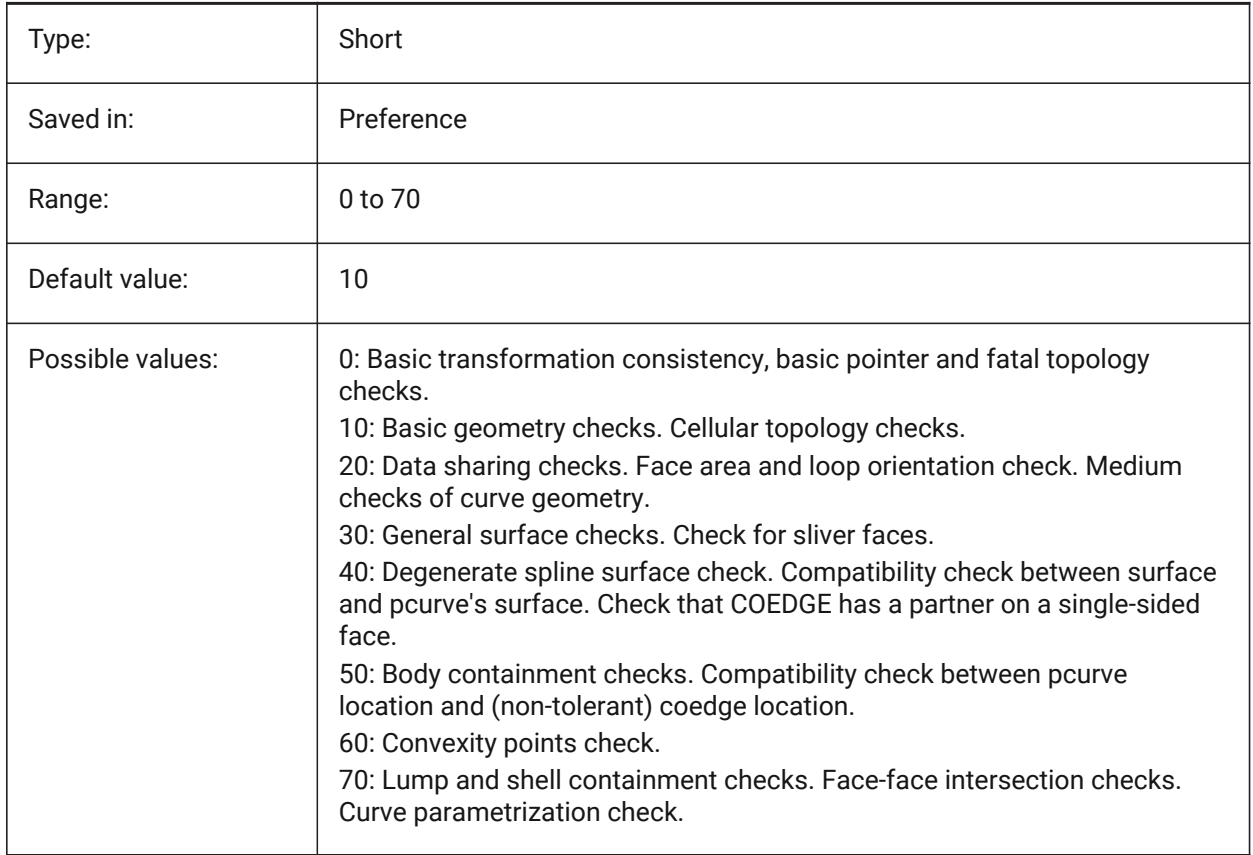

# **22.185SPAGRIDASPECTRATIO system variable**

#### **22.185.1Grid aspect ratio**

Grid aspect ratio specifies the approximate aspect ratio of each cell in the grid. If the value is close to 1, then the cell is close to a square. This does not guarantee the aspect ratio of the facet, which may consist of only a part of a cell. This variable is ignored if FACETRES is used. Spa is short for Spatial, the maker of ACIS.

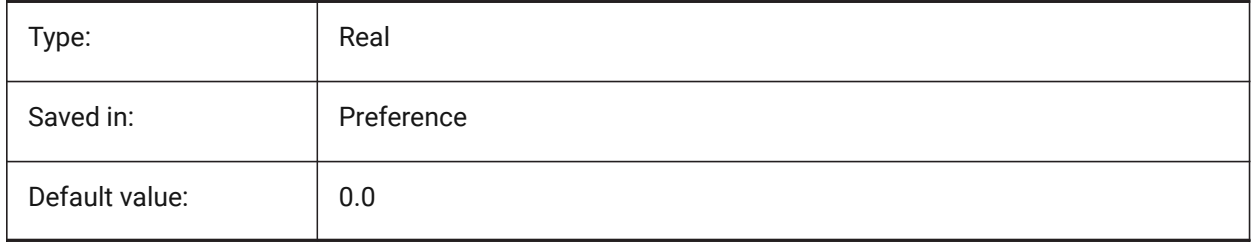

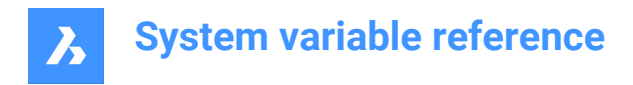

# **22.186SPAGRIDMODE system variable**

### **22.186.1Grid mode**

Specifies how grids are used in the mesh process. This variable is ignored if FACETRES is used. Spa is short for Spatial, the maker of ACIS.

BricsCAD only

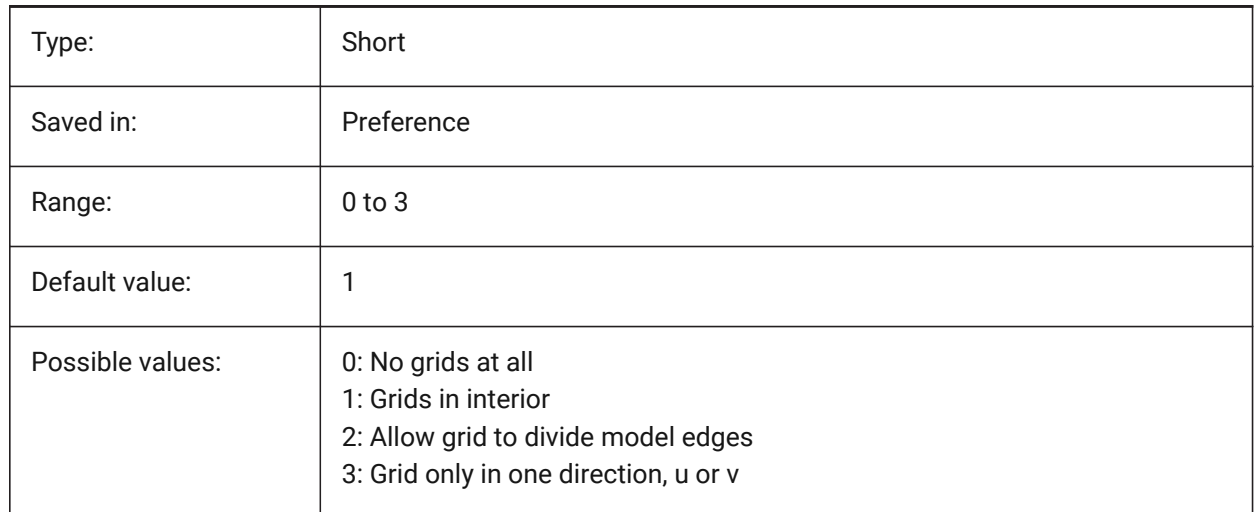

# **22.187SPAMAXFACETEDGELENGTH system variable**

#### **22.187.1Maximum facet edge length**

Specifies the maximum length of a facet side. The recommended, and default, value of 0 allows the software to determine and use an optimal value. Specifying a length that is too small can lead to high memory consumption and poor performance. This variable is ignored if SPAUSEFACETRES is used. BricsCAD only

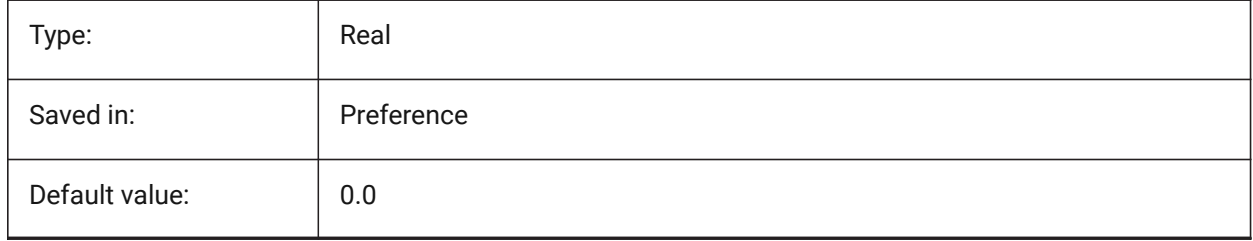

# **22.188SPAMAXNUMGRIDLINES system variable**

#### **22.188.1Maximum number of grid lines**

The maximum grid lines specifies the maximum number of grid subdivisions. This prevents the facet data of a face from getting too big. This variable is ignored if FACETRES is used. Spa is short for Spatial, the maker of ACIS.

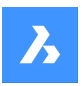

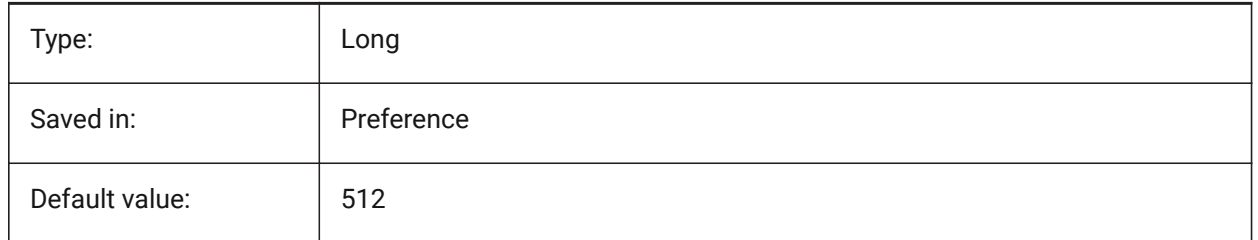

# **22.189SPAMINUGRIDLINES system variable**

## **22.189.1Minimum number of U grid lines**

Specifies the minimum number of U grid lines. At least this number of grid lines are generated in U direction. This variable is ignored if FACETRES is used. Spa is short for Spatial, the maker of ACIS. BricsCAD only

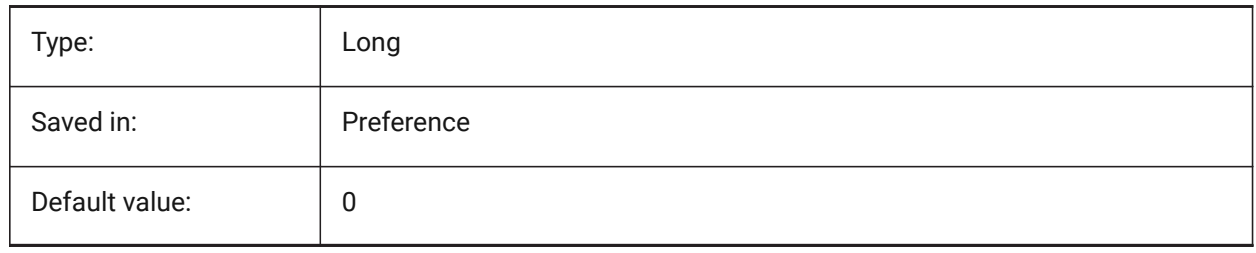

# **22.190SPAMINVGRIDLINES system variable**

#### **22.190.1Minimum number of V grid lines**

Specifies the minimum number of V grid lines. At least this number of grid lines are generated in V direction. This variable is ignored if FACETRES is used. Spa is short for Spatial, the maker of ACIS. BricsCAD only

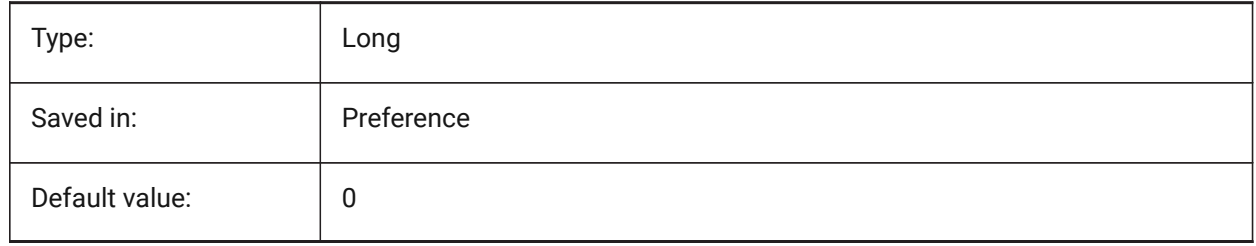

# **22.191SPANORMALTOL system variable**

#### **22.191.1Normal tolerance**

The normal tolerance specifies the maximum normal deviation allowed between two normals on two adjacent facet nodes in degrees. The proper value is usually independent of the model size. This variable is ignored if FACETRES is used. Spa is short for Spatial, the maker of ACIS. BricsCAD only

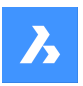

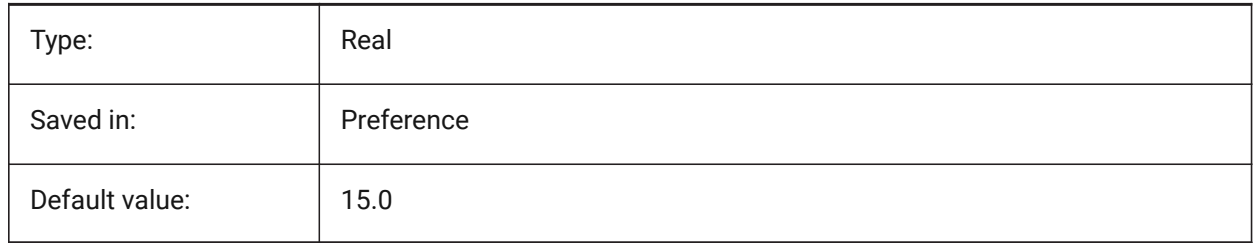

# **22.192SPASURFACETOL system variable**

# **22.192.1Surface tolerance**

The surface tolerance specifies the maximum distance between a facet edge and the true surface. The proper value is dependent on the model size. This variable is ignored for output to STL and PDF if FACETRES is used. Spa is short for Spatial, the maker of ACIS.

BricsCAD only

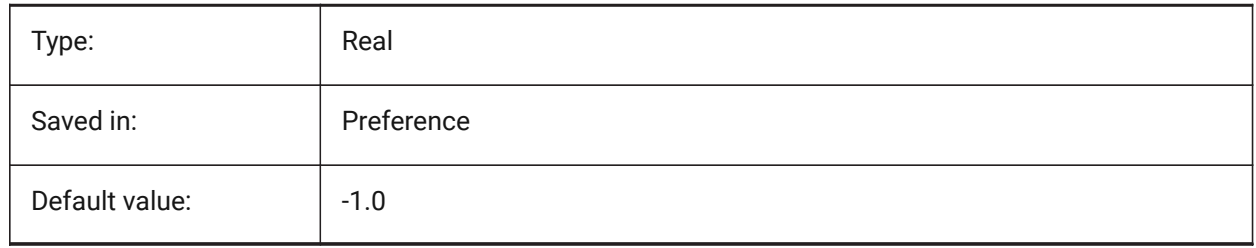

# **22.193SPATRIANGMODE system variable**

#### **22.193.1Triangulation mode**

Triangulation mode identifies what portion of the mesh is to be triangulated. This variable is ignored if FACETRES is used. Spa is short for Spatial, the maker of ACIS.

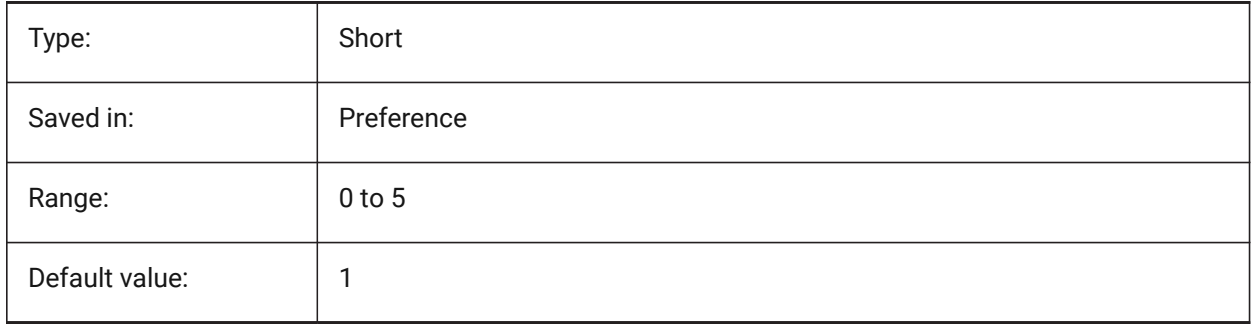

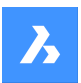

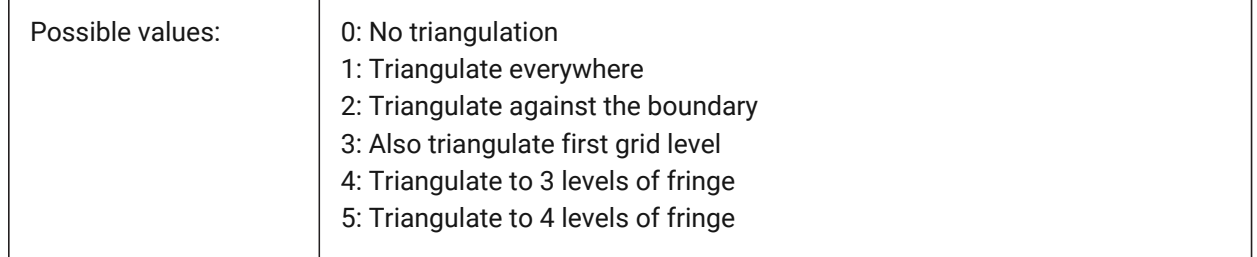

# **22.194SPAUSEFACETRES system variable**

## **22.194.1Use FACETRES system variable**

Specifies whether the FACETRES system variable will be used instead of normal tolerance. Spa is short for Spatial, the maker of ACIS.

BricsCAD only

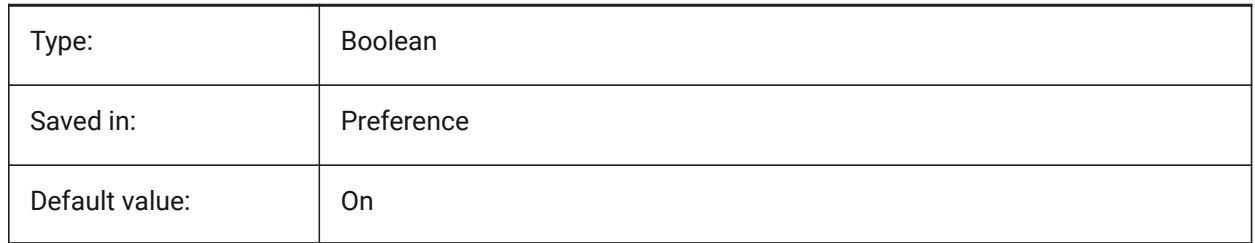

# **22.195SPLFRAME system variable**

## **22.195.1Spline frame**

Specifies whether the control frame for helixes.

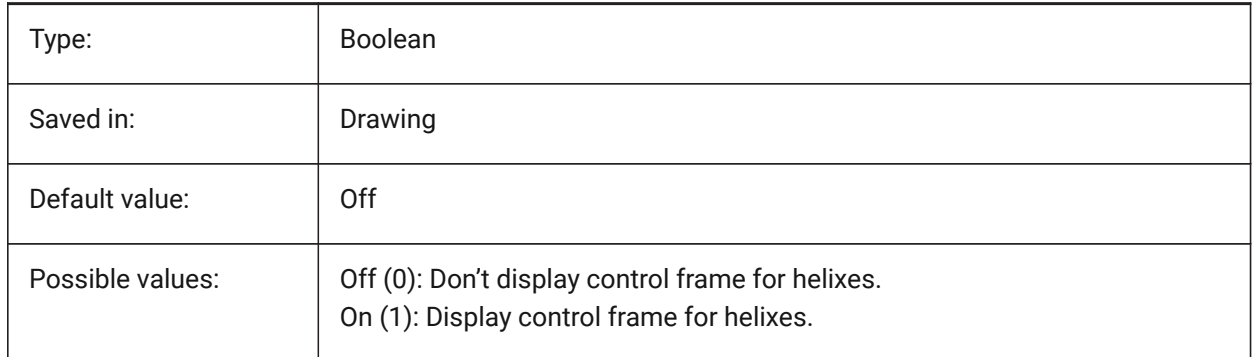

# **22.196SPLINESEGS system variable**

#### **22.196.1Spline segments**

Specifies how many line segments are to be generated for each spline-fit polyline (spline option of the PEDIT command). Values between -32768 and 32768 are accepted. With a negative value a fit-type curve

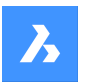

is applied. A fit-type curve is composed of arc-segments, which yields a smoother curve, but it takes longer to generate.

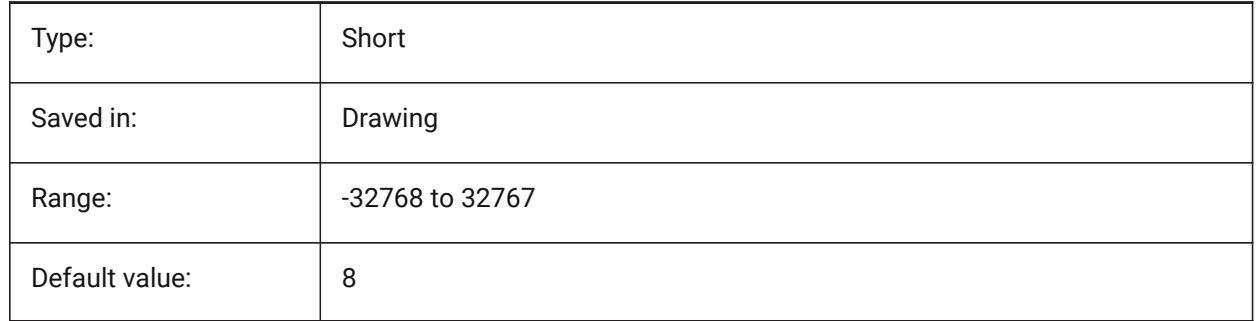

# **22.197SPLINETYPE system variable**

# **22.197.1Spline type**

Specifies the curve type to be generated by the Spline option of the PEDIT command: Quadratic B-spline or Cubic B-spline.

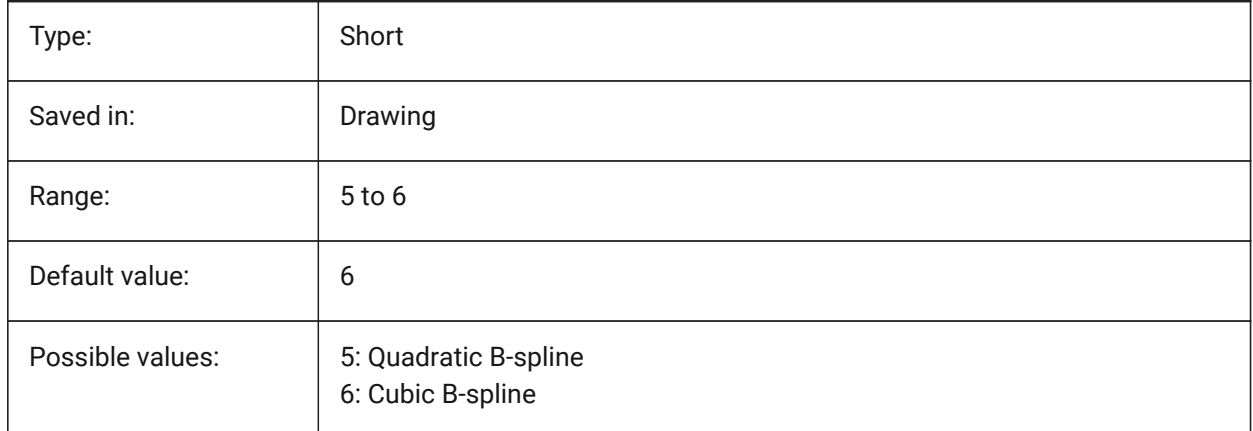

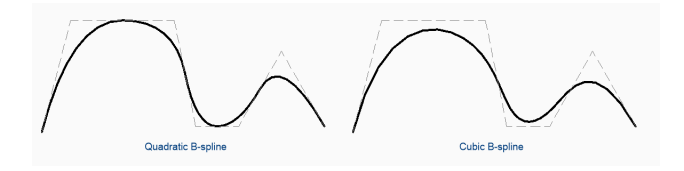

# **22.198SRCHPATH system variable**

# **22.198.1Support file search path**

Specifies the folder(s) in which BricsCAD should look for text fonts, customization files, plug-ins, drawings to insert, linetypes, and hatch patterns that are not in the current folder. Search paths are separated by semicolons (;).

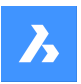

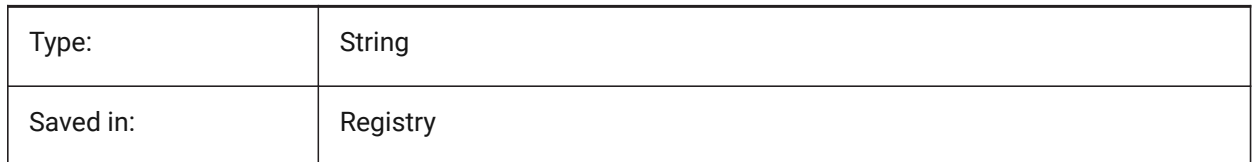

# **22.199SSAUTOSAVE system variable**

## **22.199.1Sheet set autosave**

Specifies whether changes to sheet sets should be autosaved.

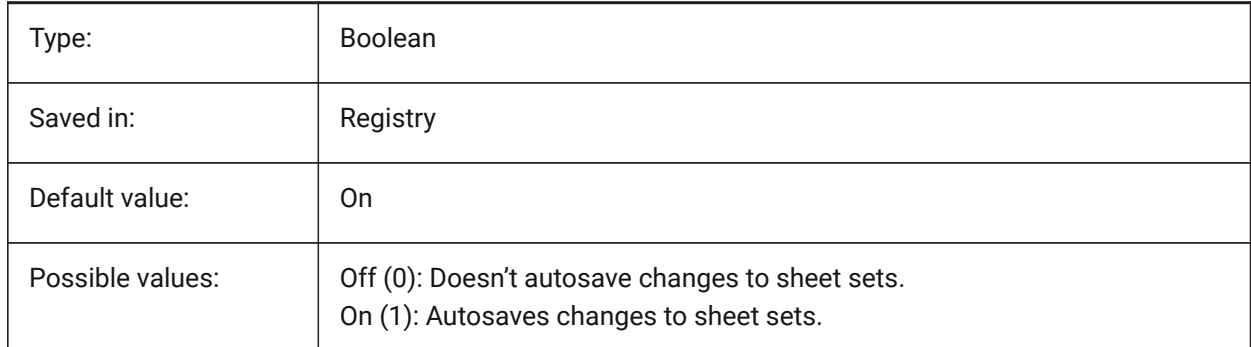

# **22.200SSFOUND system variable**

## **22.200.1Sheet set found**

Displays the sheet set file name and path that is associated with the current drawing file (if it is currently open).

Read-only

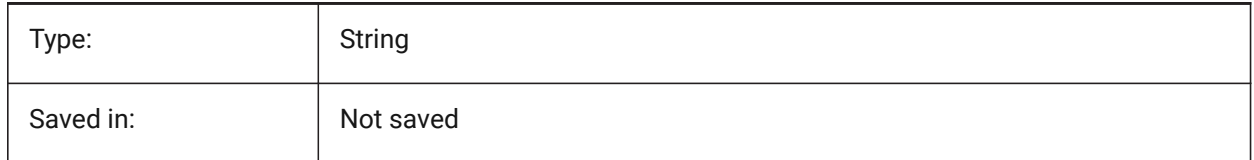

# **22.201SSLOCATE system variable**

#### **22.201.1Sheet set locate**

Specifies whether BricsCAD will try to locate and open a sheet set for the drawing that is being opened.

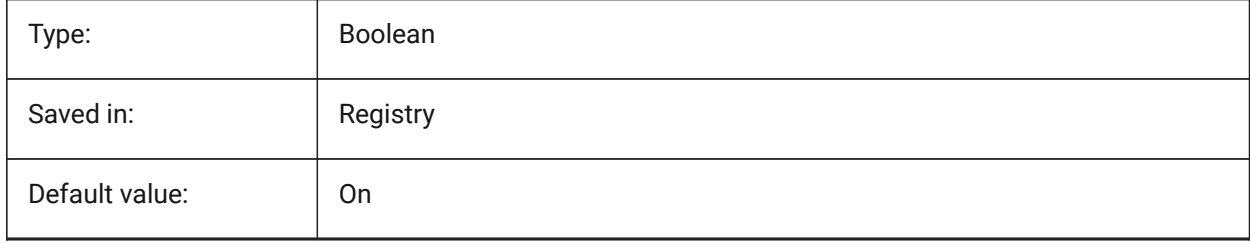

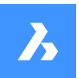

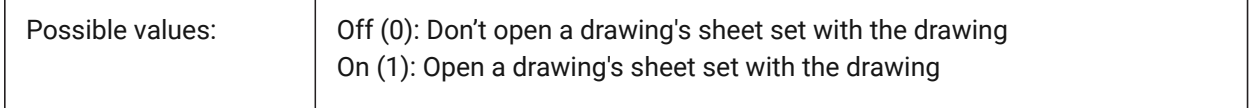

## **22.202SSMAUTOOPEN system variable**

#### **22.202.1Sheet set manager auto open**

Specifies whether or not BricsCAD displays the Sheet Set Manager when a drawing is opened that is associated with a sheet set. SSMAUTOOPEN and SSLOCATE must both be switched on to display the sheet set automatically.

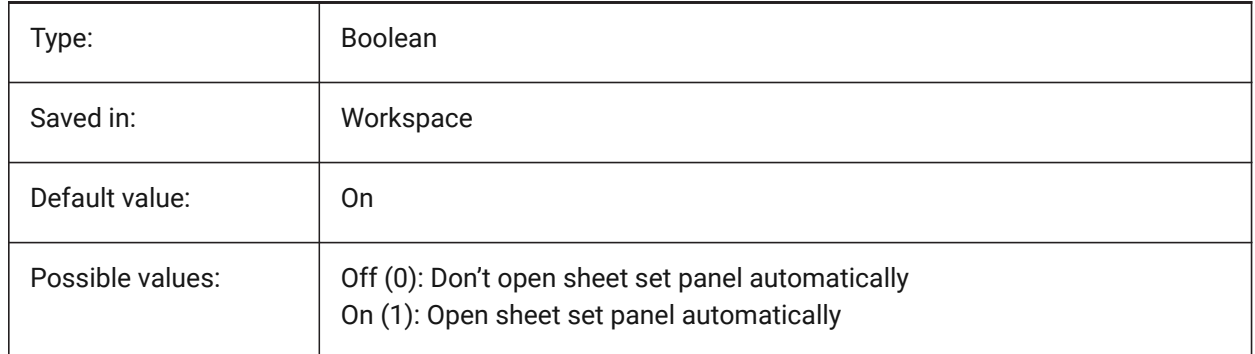

## **22.203SSMPOLLTIME system variable**

#### **22.203.1Sheet set manager poll time**

Specifies the time interval between automatic refreshes of the status data in a sheet set. SSMSHEETSTATUS must be set to 2 for the timer to operate.

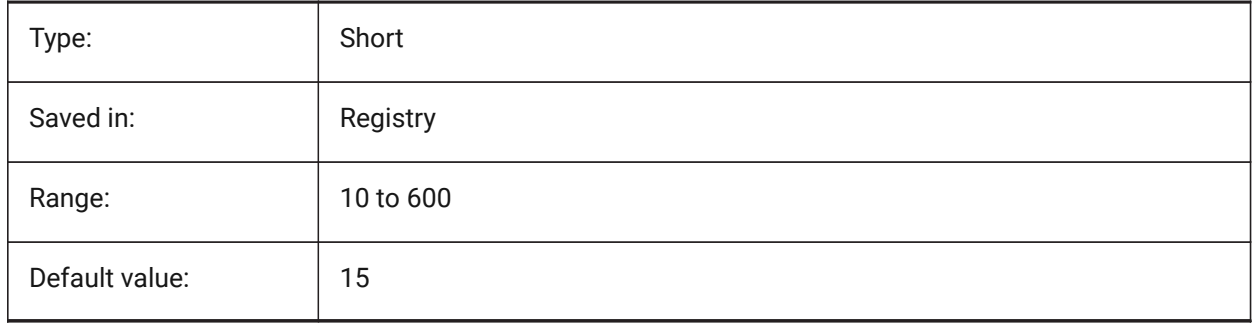

# **22.204SSMSHEETSTATUS system variable**

#### **22.204.1Sheet set manager status**

Specifies how the status data in a sheet set is refreshed.

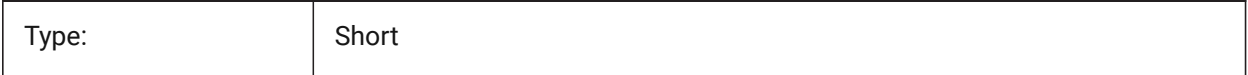

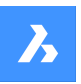

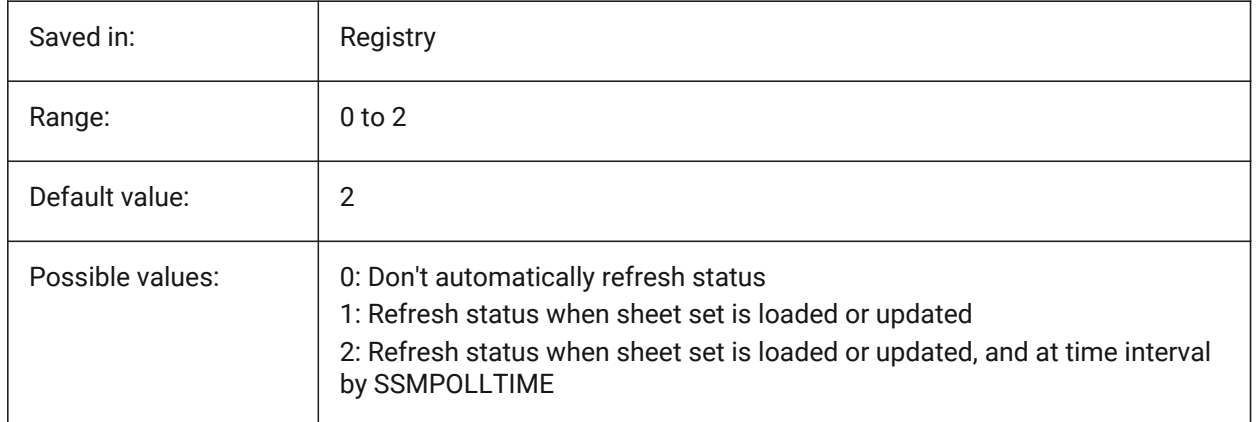

# **22.205SSMSTATE system variable**

## **22.205.1Sheet set manager state**

Specifies if the Sheet Set Manager is active or not.

Read-only

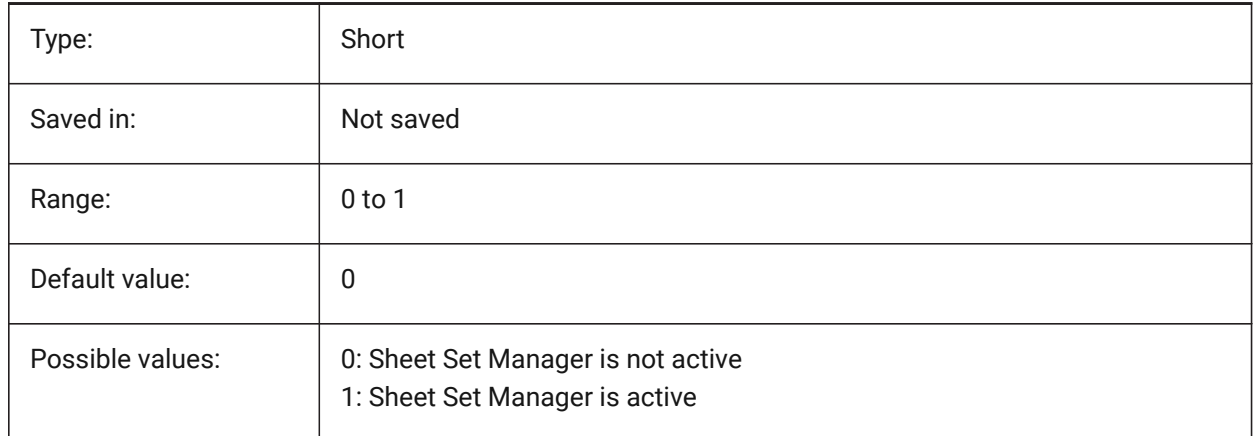

# **22.206STACKPANELTYPE system variable**

# **22.206.1Stack panel type**

Style of stacked docking panel containers.

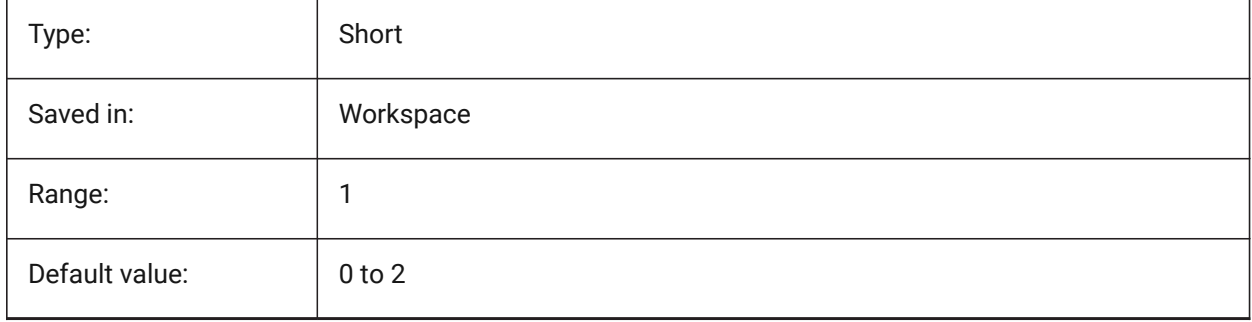

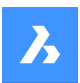

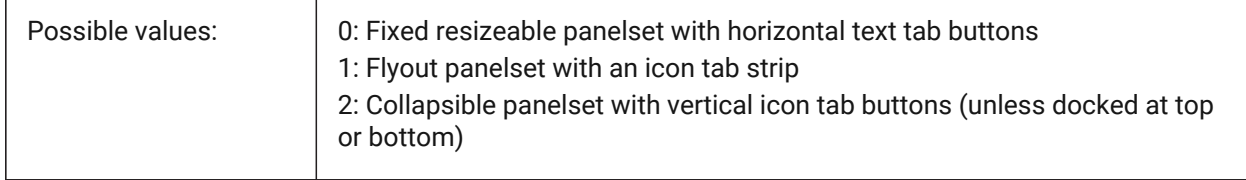

# **22.207STAMPFONTSIZE system variable**

## **22.207.1Font Size**

Specifies the font size for the plot stamp.

BricsCAD only

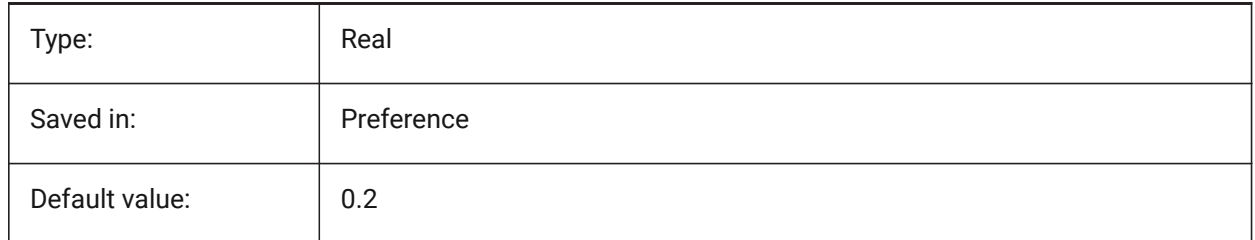

# **22.208STAMPFONTSTYLE system variable**

## **22.208.1Font Style**

Specifies the font style for the plot stamp.

BricsCAD only

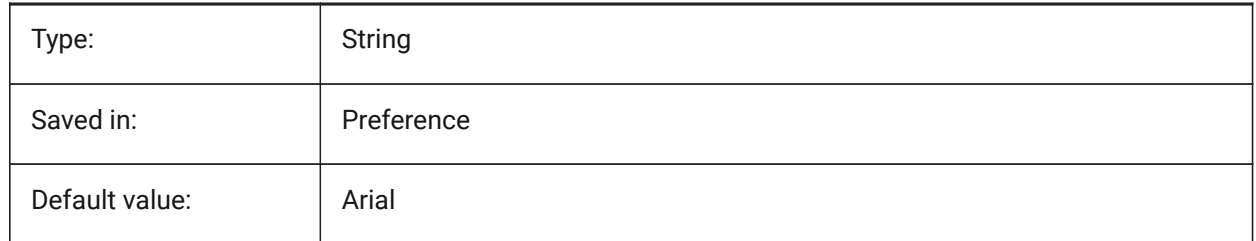

# **22.209STAMPFOOTER system variable**

#### **22.209.1Footer**

Specifies the footer for the plot stamp.

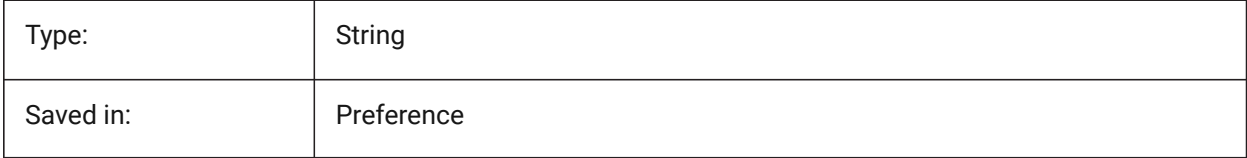

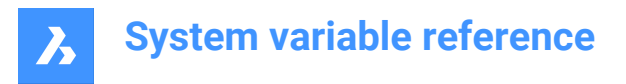

# **22.210STAMPFOOTEROFFSETX system variable**

## **22.210.1Stamp footer X offset**

Specifies the offset of the plot stamp footer from the left of the printable area.

BricsCAD only

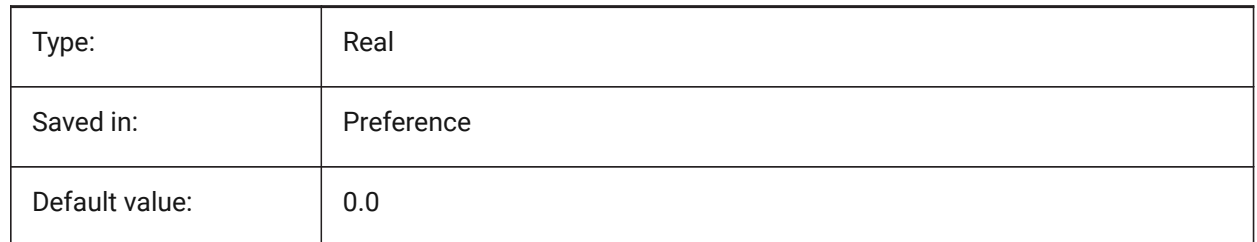

## **22.211STAMPFOOTEROFFSETY system variable**

#### **22.211.1Stamp footer Y offset**

Specifies the offset of the plot stamp footer from the bottom of the printable area.

BricsCAD only

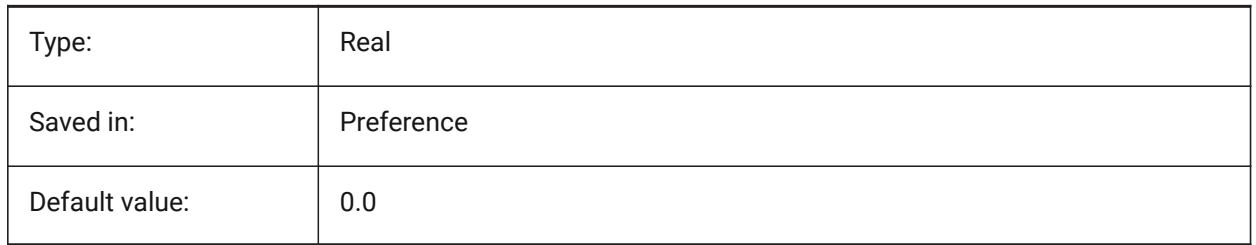

#### **22.212STAMPHEADER system variable**

#### **22.212.1Header**

Specifies the header for the plot stamp. BricsCAD only

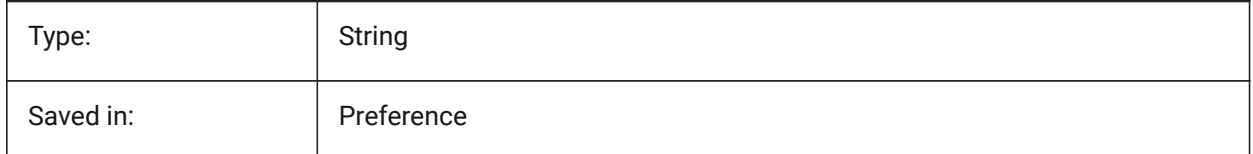

# **22.213STAMPHEADEROFFSETX system variable**

#### **22.213.1Stamp header X offset**

Specifies the offset of the plot stamp header from the left of the printable area. BricsCAD only

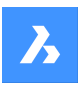

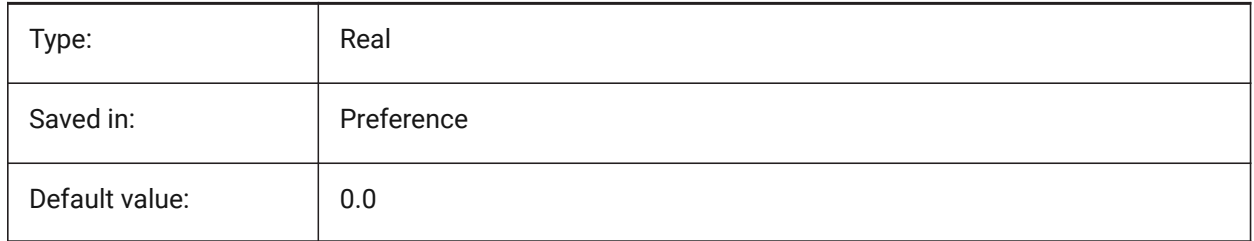

# **22.214STAMPHEADEROFFSETY system variable**

## **22.214.1Stamp header Y offset**

Specifies the offset of the plot stamp header from the top of the printable area. BricsCAD only

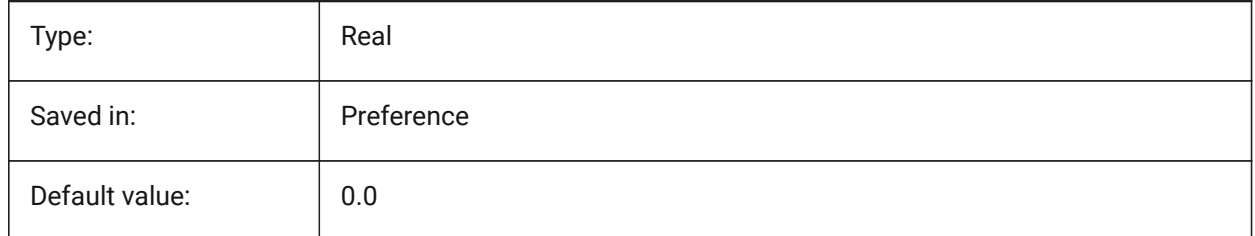

# **22.215STAMPUNITS system variable**

#### **22.215.1Units**

Specifies units in which the font size of the plot stamp is displayed. BricsCAD only

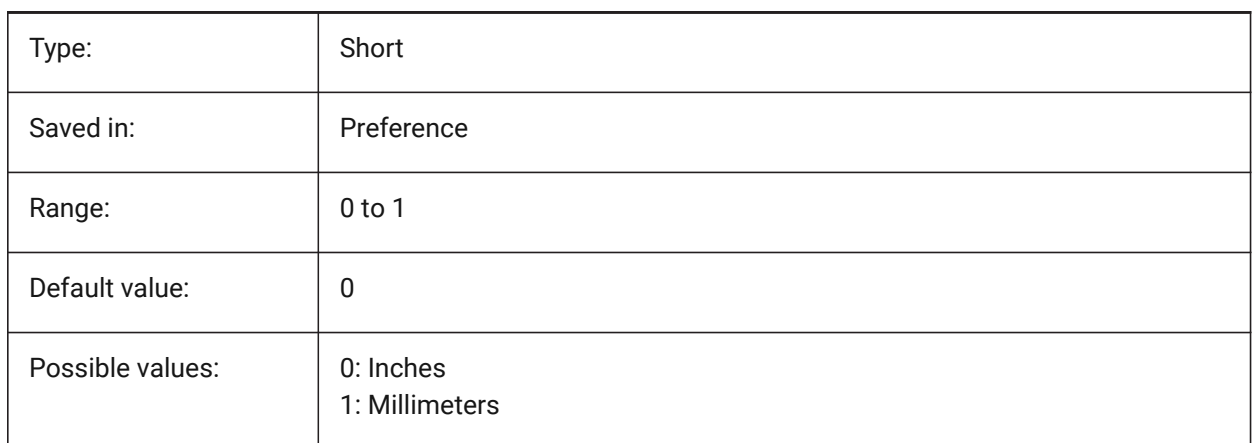

# **22.216STANDARDSOPTIONS system variable**

#### **22.216.1Standards validation options**

Options to control the procedure of checking standards. The value is stored as a bitcode using the sum of the values of all selected options.

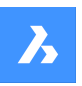

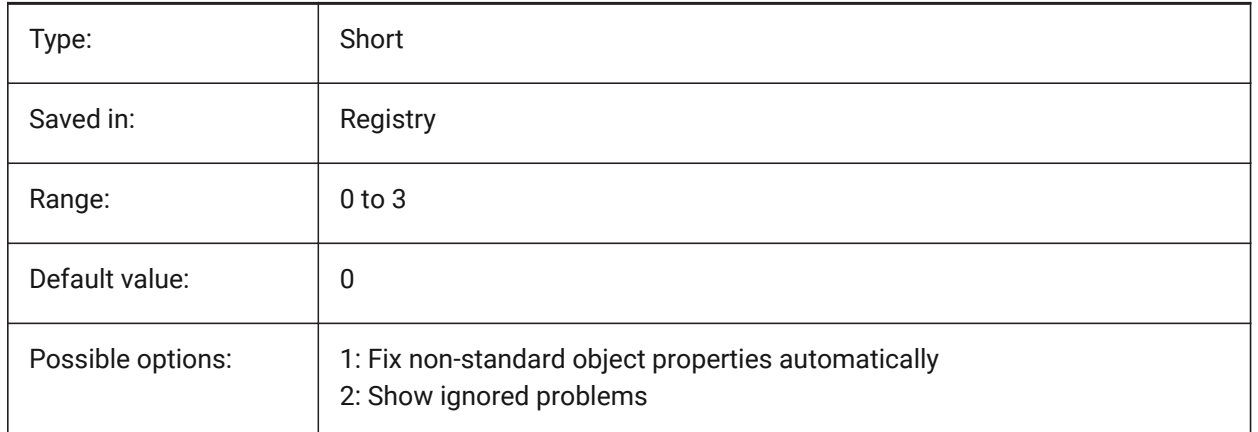

# **22.217STANDARDSVIOLATION system variable**

# **22.217.1Standards Violation Notification**

Specifies how a user is notified of standards violations.

BricsCAD only

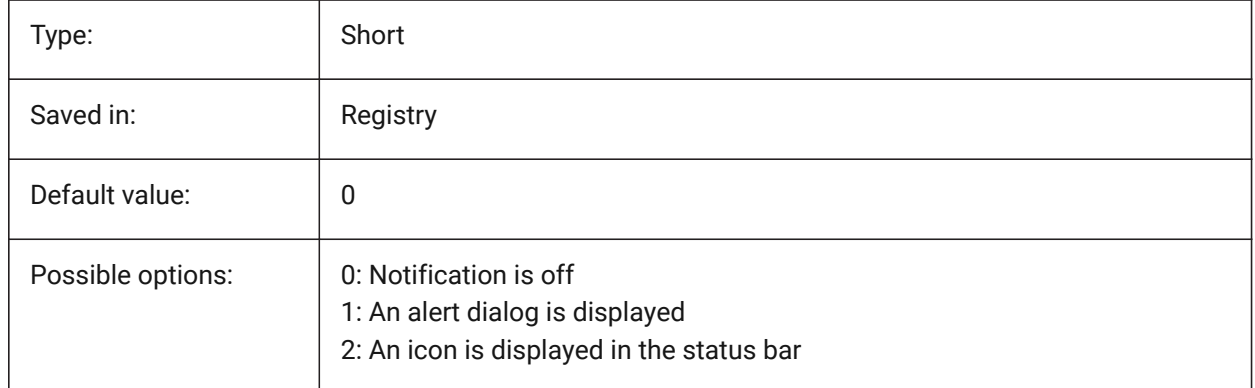

# **22.218STARTUP system variable**

## **22.218.1Startup**

Specifies the display of the Create New Drawing and Startup dialog boxes.

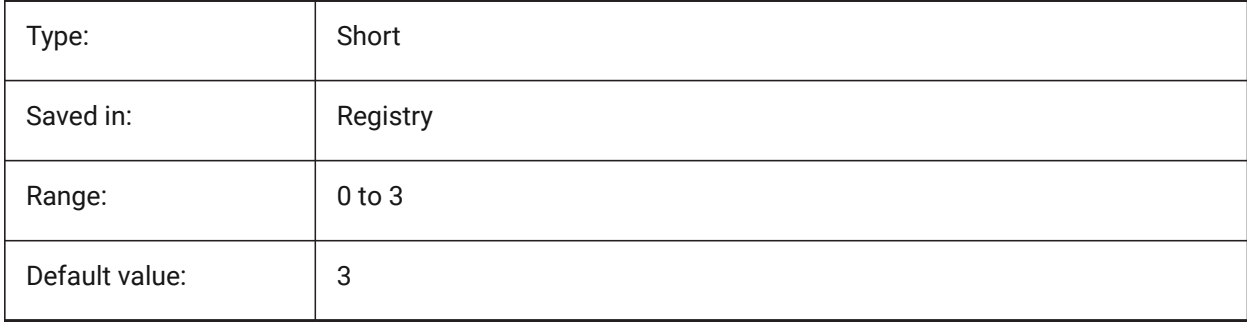

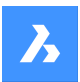

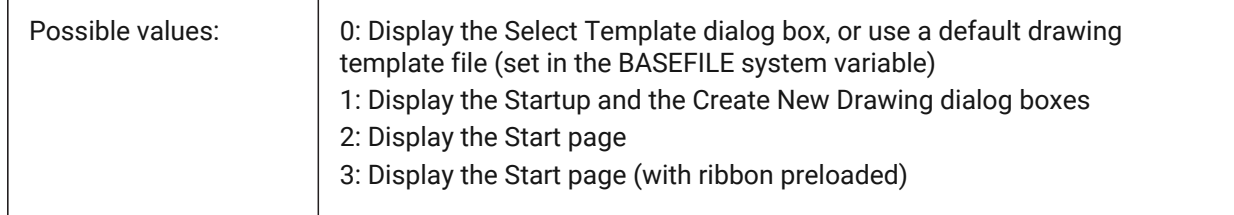

# **22.219STARTUPTODAY system variable**

## **22.219.1Startup today (Obsolete)**

Specifies whether or not the Today window is used.

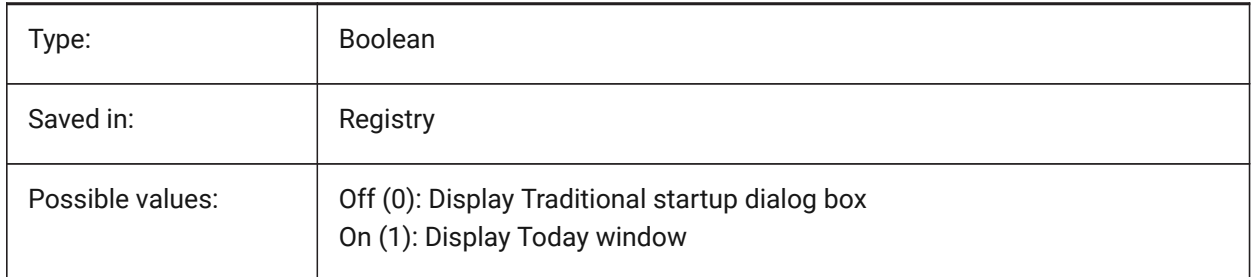

# **22.220STATUSBAR system variable**

# **22.220.1Window status bar**

Specifies the display of the status bar. The only reason to turn off the status bar is to gain a bit more drawing area. It is far more useful to leave it on.

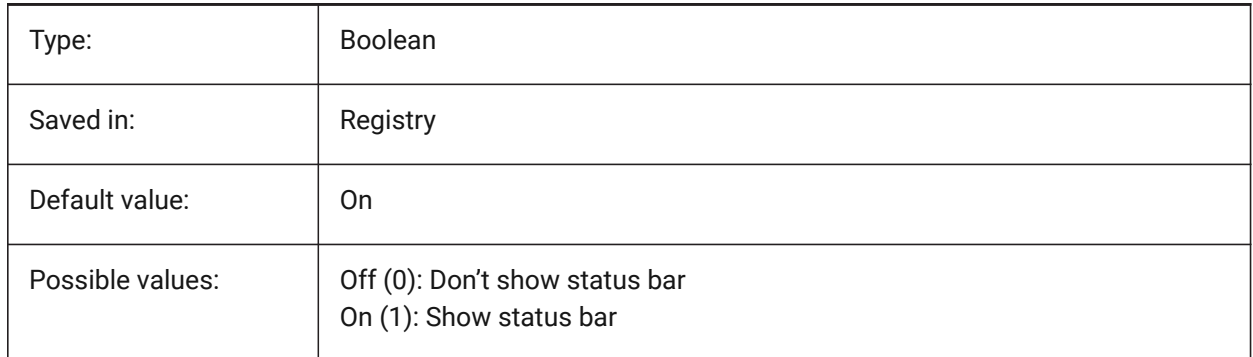

## **22.221STEPSIZE system variable**

#### **22.221.1Step size**

Specifies the size of each step, in drawing units, in walk or fly mode.

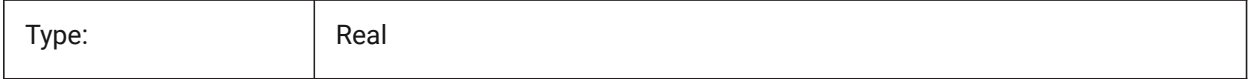

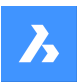

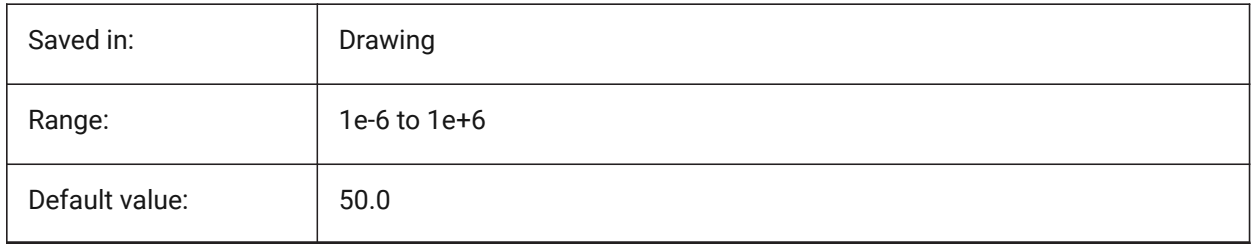

# **22.222STEPSPERSEC system variable**

## **22.222.1Steps per second**

Specifies the number of steps taken per second in walk or fly mode.

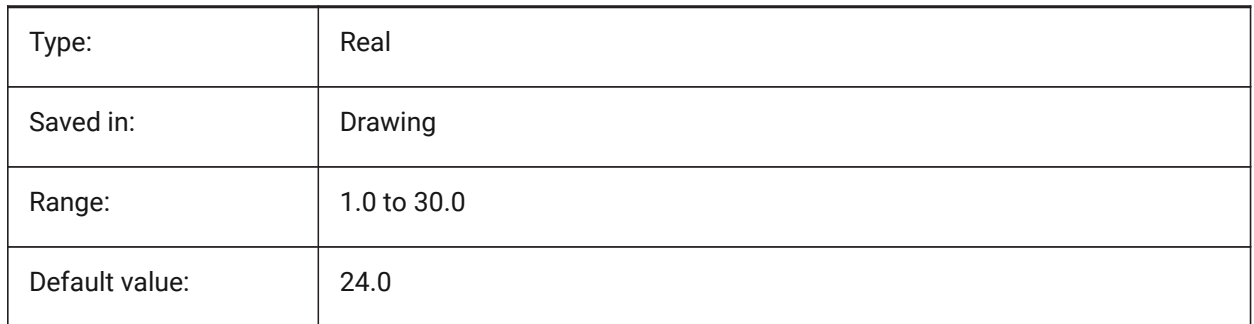

# **22.223STLPOSITIVEQUADRANT system variable**

## **22.223.1STL export coordinates adjustment**

Move coordinates to all-positive octant.

BricsCAD only

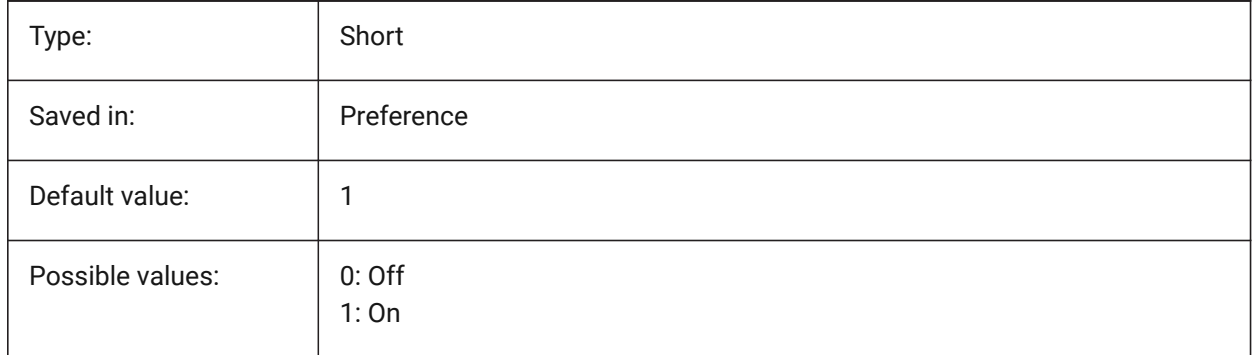

# **22.224STORYBAR system variable**

# **22.224.1Display Story Bar**

Controls the visibility and position of the **Story Bar**.

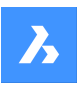

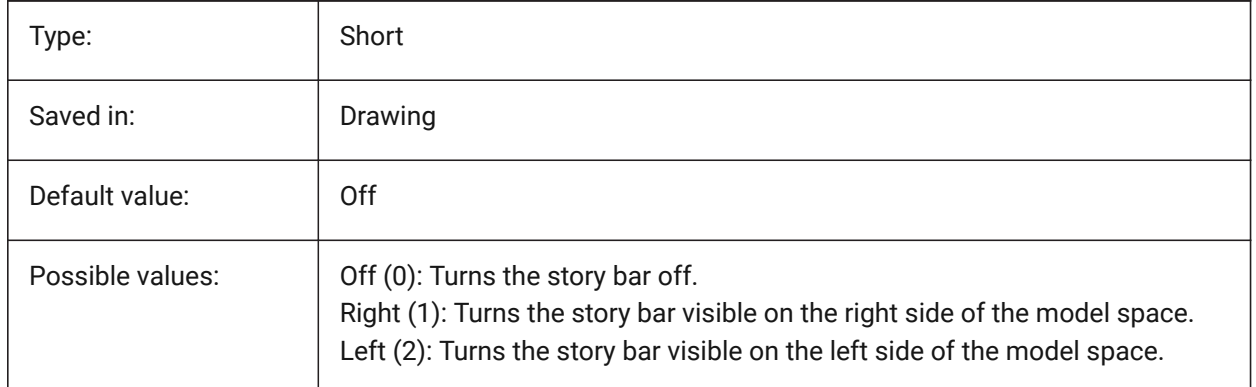

# **22.225STRUCTURETREECONFIG system variable**

## **22.225.1Structure Tree Configuration**

Name of the active Structure Tree configuration file. SRCHPATH is used for finding the file. Loading a different CST file than the default file changes the way that the STRUCTUREPANEL command presents drawing data.

BricsCAD only

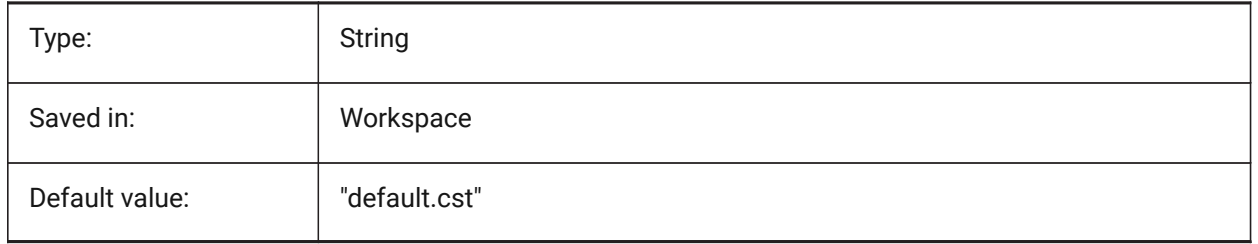

# **22.226SURFTAB1 system variable**

## **22.226.1Surface tabulation 1**

Specifies the number of tabulations to be created for RULESURF and TABSURF. Also defines the mesh density in the M direction for REVSURF and EDGESURF.

When extruding entities with arc segments: the SURFTAB1 system variable divides them in a number of equal length intervals.

When revolving entities: the SURFTAB1 variable controls the number of segments of the revolution surface.

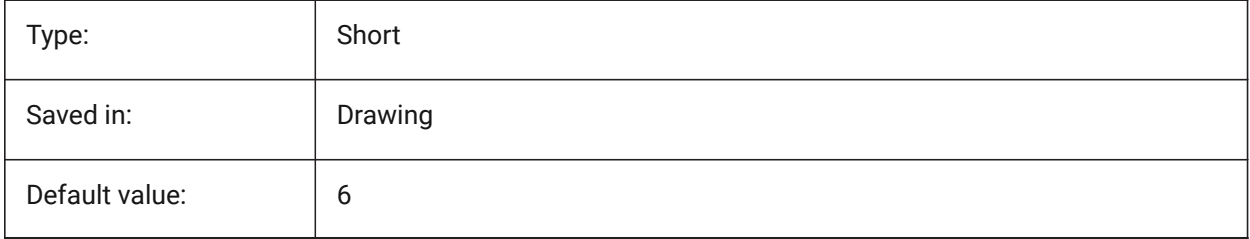

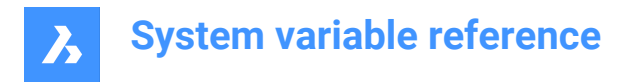

# **22.227SURFTAB2 system variable**

## **22.227.1Surface tabulation 2**

Specifies the mesh density in the N direction for REVSURF and EDGESURF. The SURFTAB2 variable controls the number of segments of each arc segment in the revolved entity.

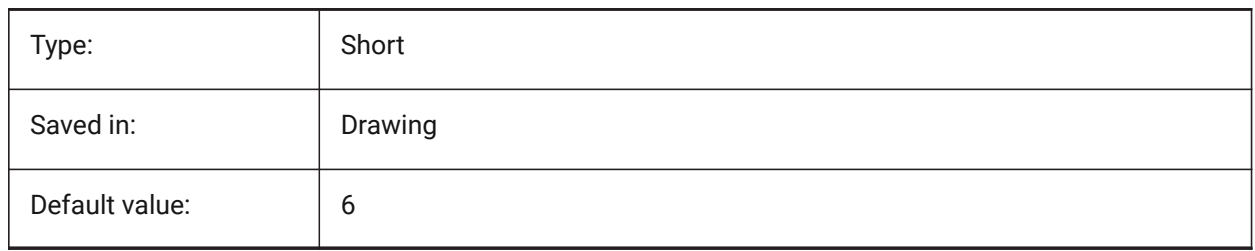

# **22.228SURFTYPE system variable**

#### **22.228.1Surface-fitting type**

Specifies the surface-fitting type to be used when the Smooth option of the PEDIT command is executed.

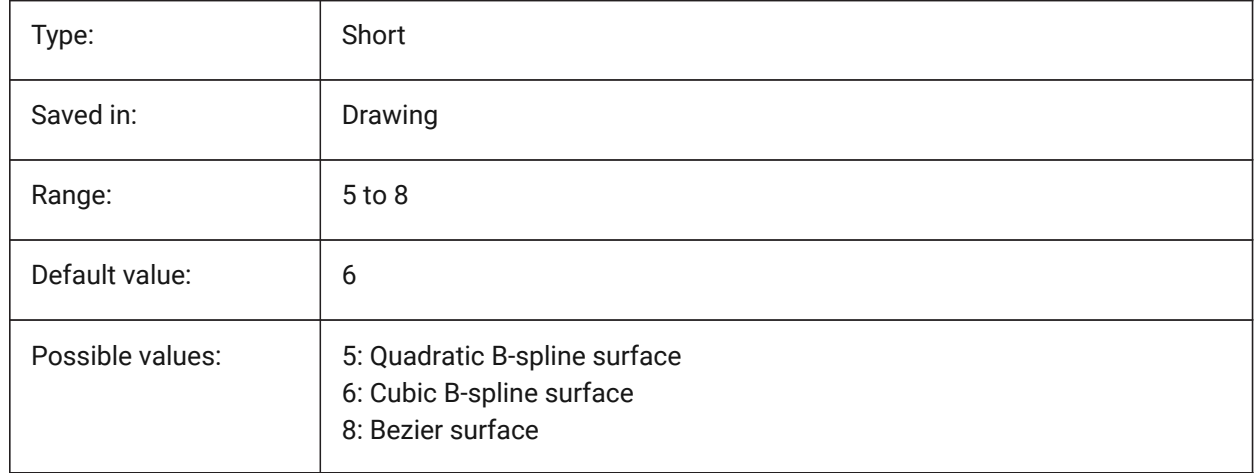

# **22.229SURFU system variable**

#### **22.229.1Surface U**

Specifies the surface density in the M direction and the U isolines density on surface entities when the Smooth option of the PEDIT command is executed.

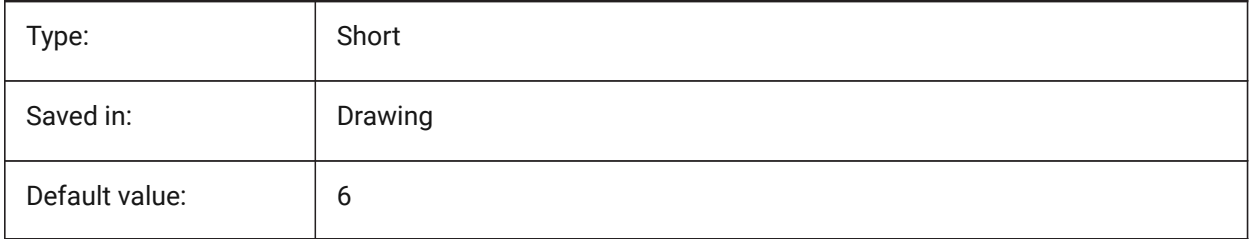

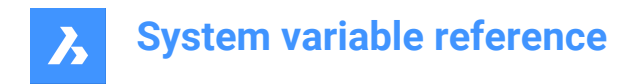

# **22.230SURFV system variable**

## **22.230.1Surface V**

Specifies the surface density in the N direction and the V isolines density on surface entities when the Smooth option of the PEDIT command is executed.

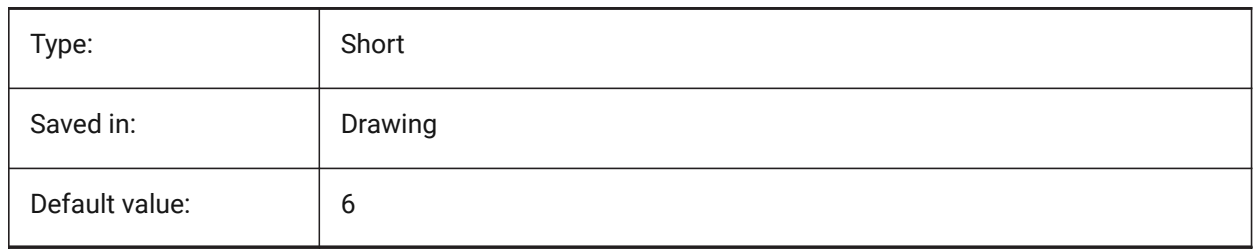

# **22.231SVGBLENDEDGRADIENTS system variable**

#### **22.231.1Svg Blended Gradients**

Use blended gradients for complex gradient fill. The use of complex gradient fills makes the file size larger. BricsCAD only

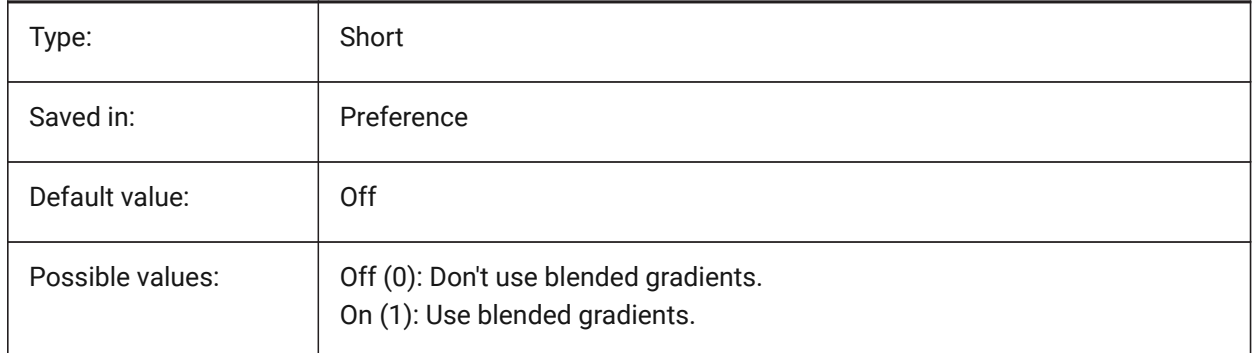

# **22.232SVGDEFAULTIMAGEEXTENSION system variable**

#### **22.232.1Svg Default Image Extension**

Specifies the default extension for images.

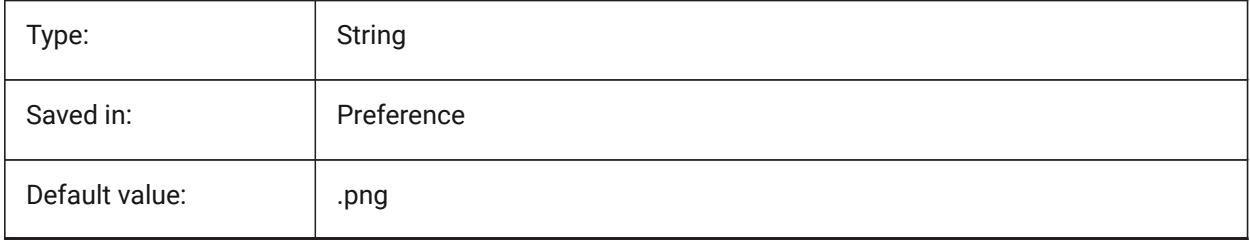

# **22.233SVGGENERICFONTFAMILY system variable**

## **22.233.1Svg Generic Font Family**

Font to substitute if the correct one is missing.

The following generic font families are supported in SVG: **serif**, **sans-serif**, **cursive**, **fantasy**, **monospace**.

- Sans-serif fonts without serifs, like Arial
- Serif fonts with serifs, like Times Roman
- Cursive fonts that look handwritten
- Fantasy unusual fonts
- Monospace fonts where each character takes up the same space (non-proportional spacing), such as Courier

BricsCAD only

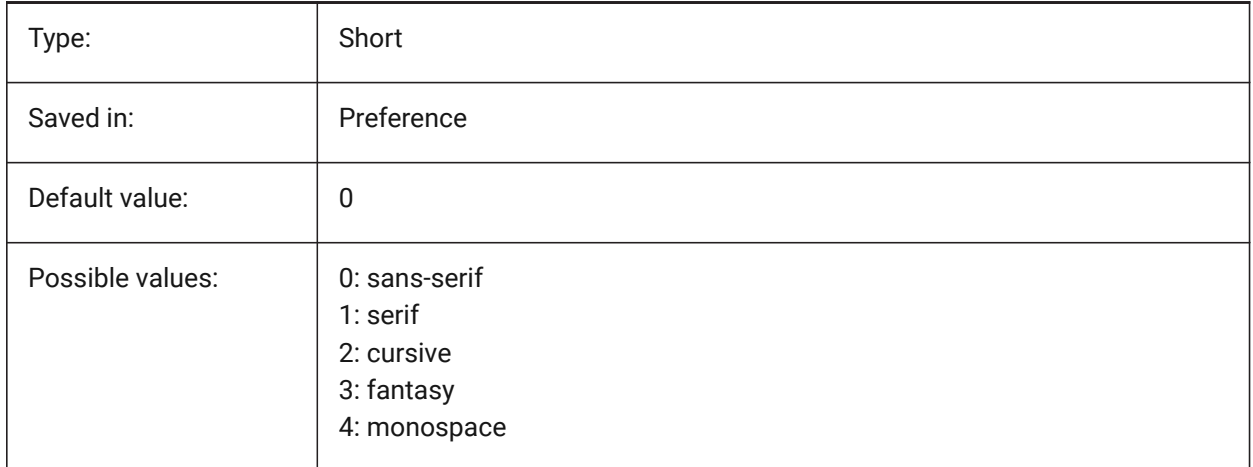

#### **22.234SVGIMAGEBASE system variable**

#### **22.234.1Svg Image base path**

Path where to copy images (if not set, absolute file paths are written to svg).

BricsCAD only

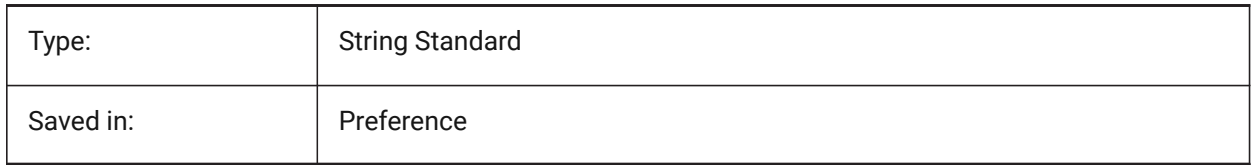

# **22.235SVGIMAGEURL system variable**

#### **22.235.1Svg Image Url**

Prefix, to prepend to image name (eg: "http://www.mysite.com/images/", or "to/images/"). BricsCAD only

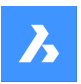

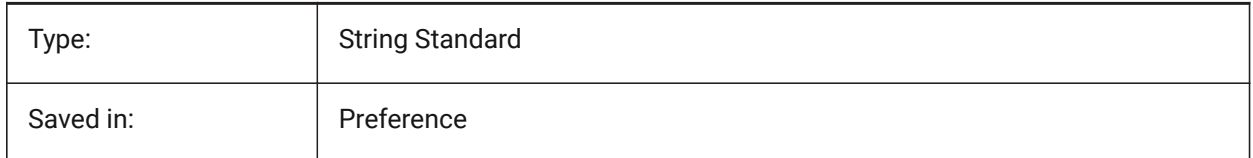

# **22.236SVGLINEWEIGHTSCALE system variable**

## **22.236.1Svg Line Weight Scale**

Size of pixel in device units, used for scaling lineweights.

BricsCAD only

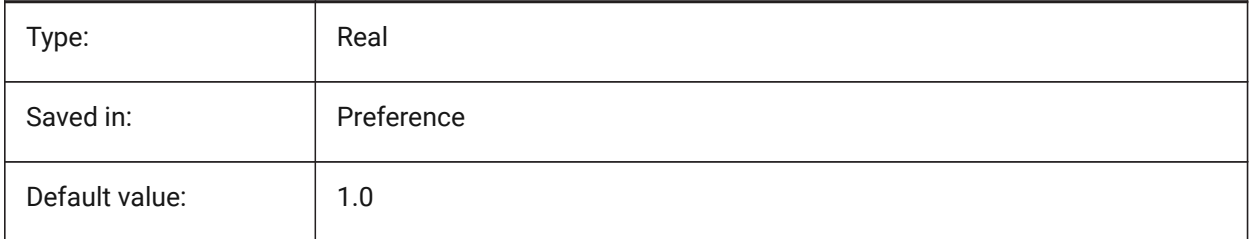

# **22.237SVGOUTPUTHEIGHT system variable**

## **22.237.1Svg Output Height (in pixels)**

Output Height (in pixels).Valid only if SVGSCALEFACTOR is zero.

BricsCAD only

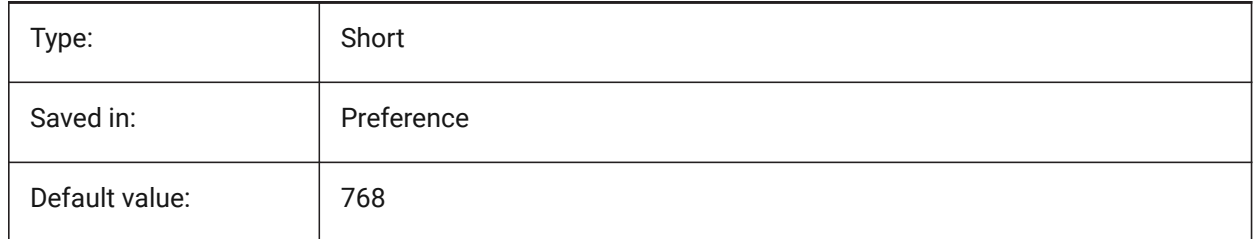

# **22.238SVGOUTPUTWIDTH system variable**

#### **22.238.1Svg Output Width (in pixels)**

Output Width (in pixels).Valid only if SvgScaleFactor is zero.

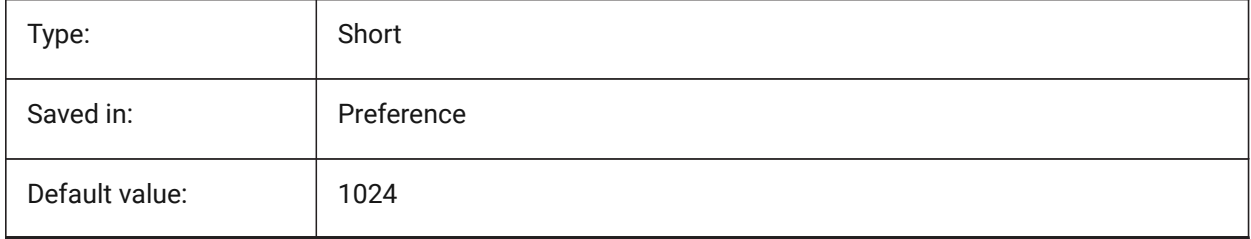

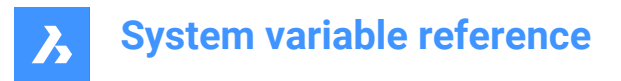

# **22.239SVGPRECISION system variable**

#### **22.239.1Svg Floating Point Precision**

Specifies the precision in terms of decimal digits in doubles (as in printf("%.9g",...) - 9 digits ).

BricsCAD only

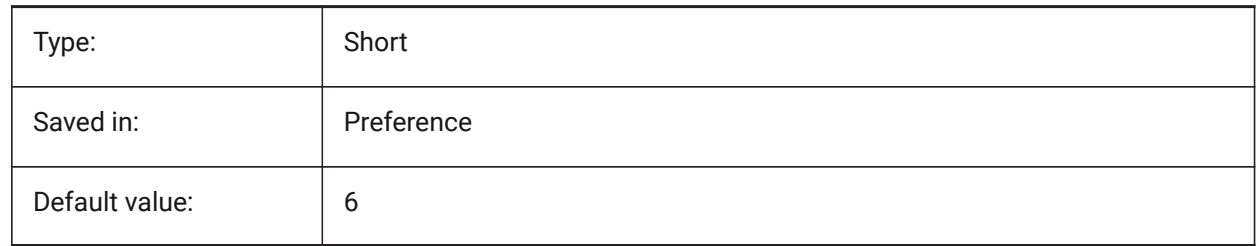

## **22.240SVGSCALEFACTOR system variable**

#### **22.240.1Svg Scale Factor**

1 Drawing unit = X Svg pixels.

If set to zero, it will scale the current view to fit within the page size of SvgOutputWidth x SvgOutputHeight. If set to a positive value, the SVG page size is calculated automatically to correspond to the required scale, when one drawing unit is equal to the specified number of SVG pixels.

E.g. 96dpi / 25.4 = 3.7795 - the corresponding scale factor for the conversion of 1 dwg unit into 1 mm Svg. BricsCAD only

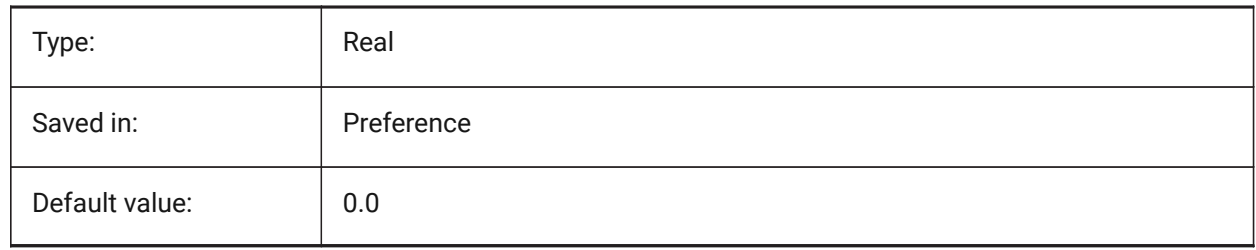

#### **22.241SYSCODEPAGE system variable**

#### **22.241.1System code page**

Displays the system code page, determined by the operating system. Read-only

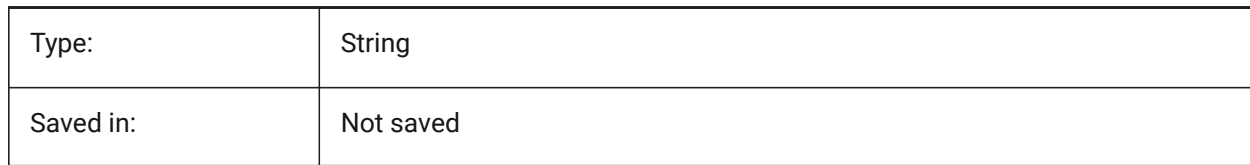

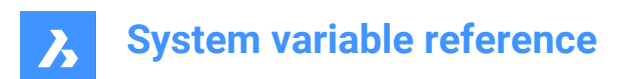

# **23. T**

# **23.1 TABCONTROLHEIGHT system variable**

# **23.1.1 Tab control height in pixels (Mac & Linux)**

Sets the height of the document tab control in pixels. BricsCAD only

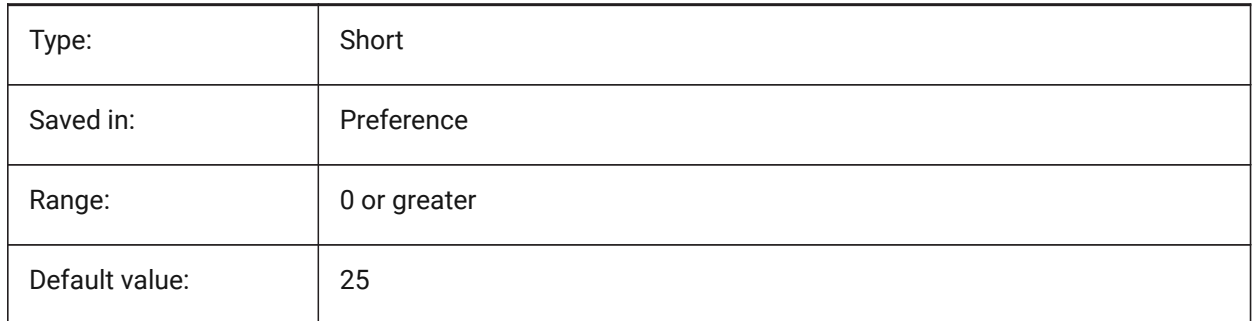

# **23.2 TABMODE system variable**

## **23.2.1 Tablet mode**

Specifies the use of a tablet. Use the TABLET command for configuring a tablet.

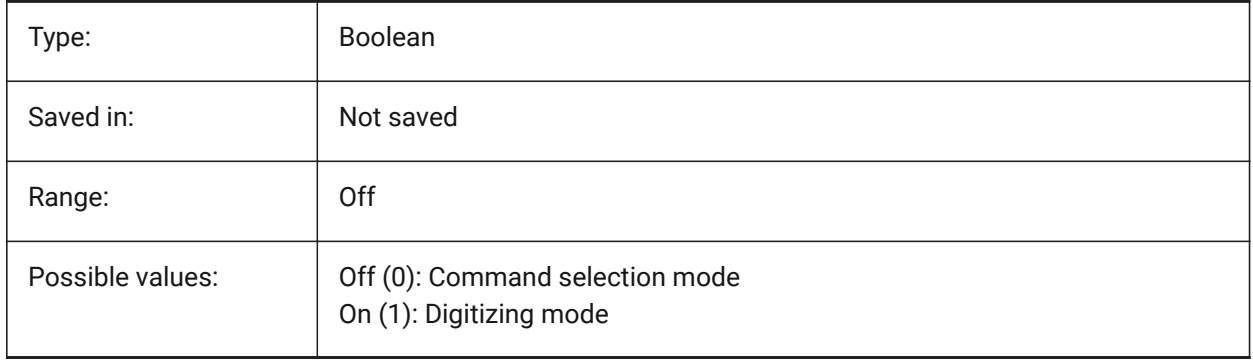

# **23.3 TABSFIXEDWIDTH system variable**

#### **23.3.1 Tabs fixed width (Mac & Linux)**

With this style, all tabs have the same width On/Off.

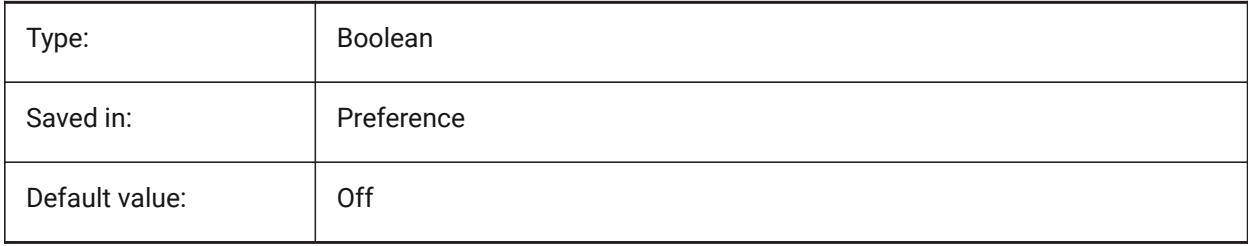

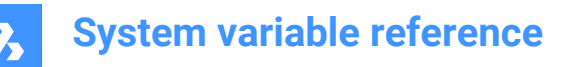

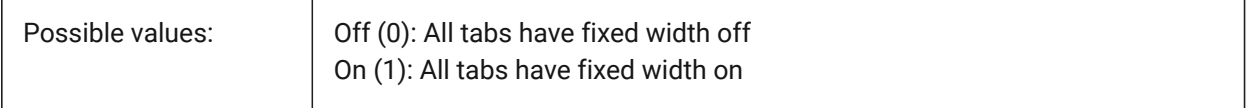

# **23.4 TANGENTLENGTHTYPE system variable**

#### **23.4.1 Tangent Length Type**

Defines the default flow fitting tangent length type.

BricsCAD only

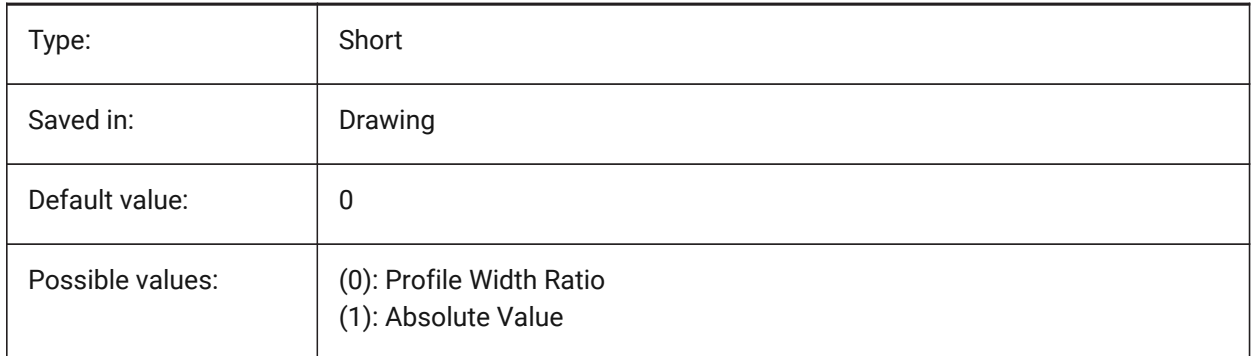

# **23.5 TANGENTLENGTHVALUE system variable**

#### **23.5.1 Tangent Length Value**

Defines the default flow fitting tangent length value.

BricsCAD only

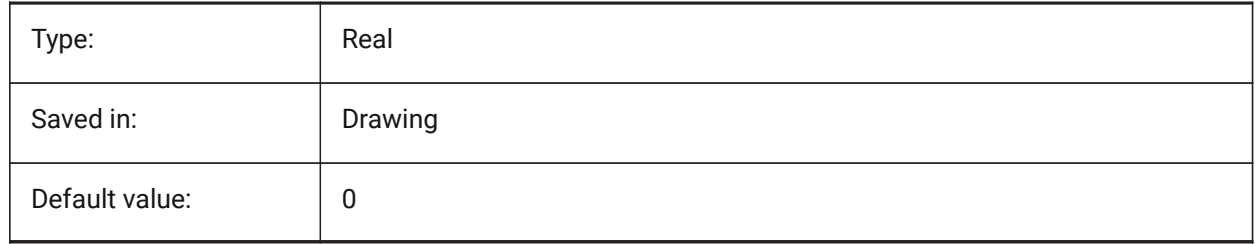

# **23.6 TARGET system variable**

# **23.6.1 Target**

Specifies the current viewport's location of the target point.

Read-only

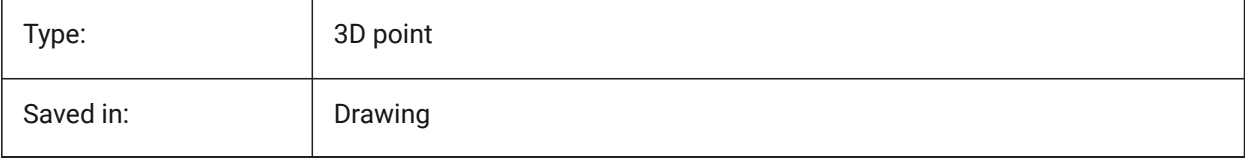

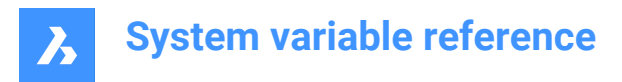

# **23.7 TDCREATE system variable**

#### **23.7.1 Time/Date create**

Shows the time and date the drawing was created (in Julian Day format).

Read-only

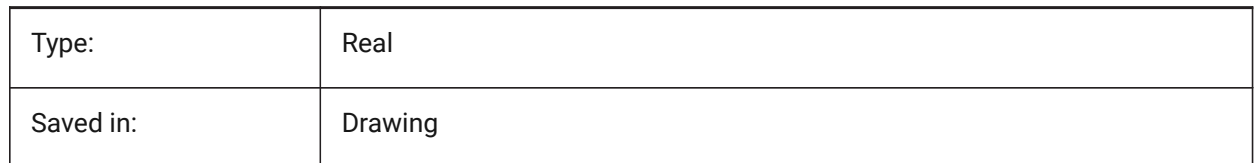

#### **23.8 TDINDWG system variable**

#### **23.8.1 Time/Date in drawing**

Shows the total editing time of the current drawing in days. Format: >number of days<.>decimal fraction of a day<

Read-only

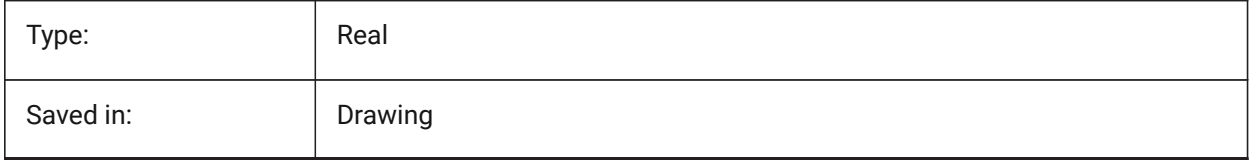

## **23.9 TDUCREATE system variable**

#### **23.9.1 Time/Date universal create**

Shows the universal time and date the drawing was created (in Julian Day format).

Read-only

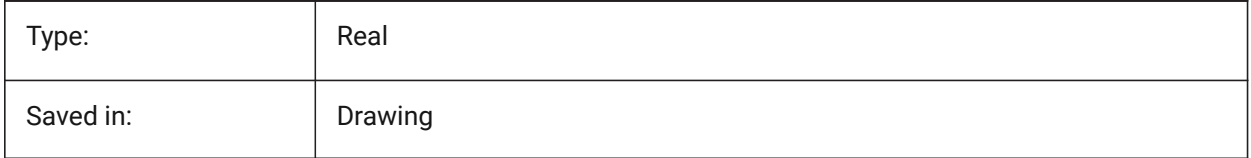

# **23.10 TDUPDATE system variable**

#### **23.10.1 Time/Date update**

Shows the local time and date the drawing was last saved or updated (in Julian Day format).

Read-only

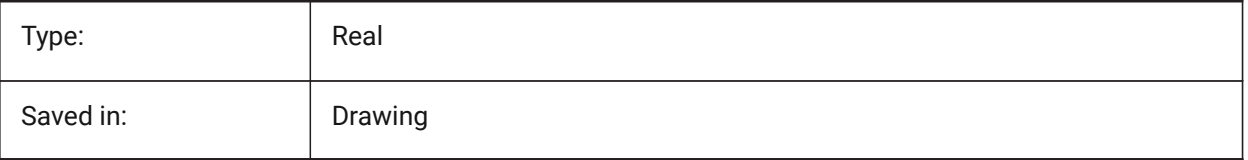

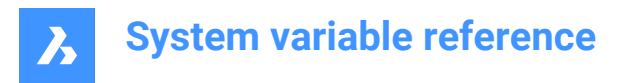

# **23.11 TDUSRTIMER system variable**

#### **23.11.1 Time/Date user timer**

Shows the user-elapsed timer. You can start, stop and reset the timer with the TIME command.

Read-only

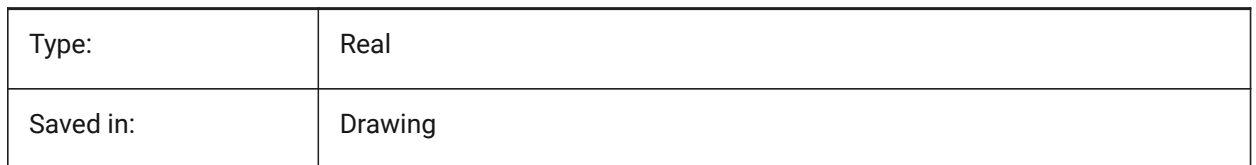

## **23.12 TDUUPDATE system variable**

#### **23.12.1 Time/Date universal update**

Shows the universal time and date the drawing was last saved or updated (in Julian Day format).

Read-only

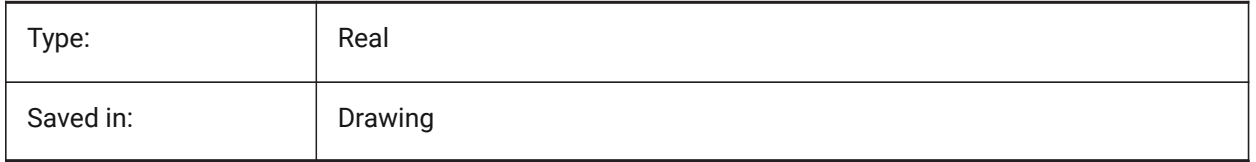

# **23.13 TEETANGENTLENGTHTYPE system variable**

#### **23.13.1 Tee Length Type**

Defines the default tee tangent length type.

BricsCAD only

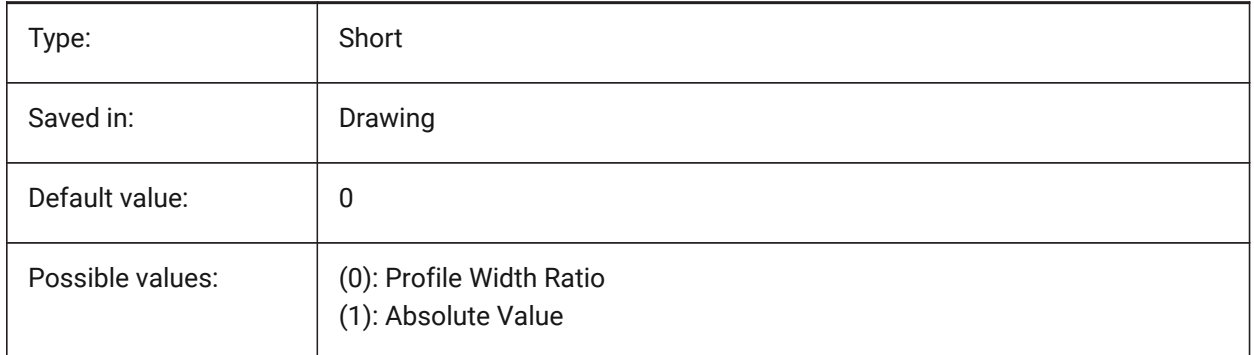

# **23.14 TEETANGENTLENGTHVALUE system variable**

#### **23.14.1 Tee Length Value**

Defines the default tee tangent length value. BricsCAD only
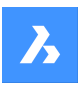

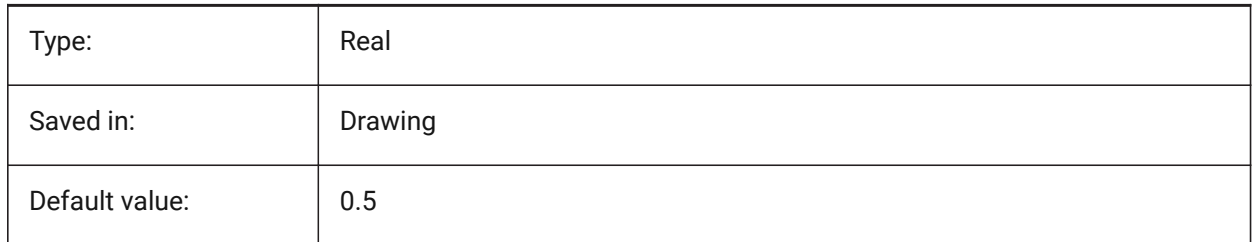

## **23.15 TEMPLATEPATH system variable**

#### **23.15.1 Template path**

Specifies the path to the Templates folder.

BricsCAD only

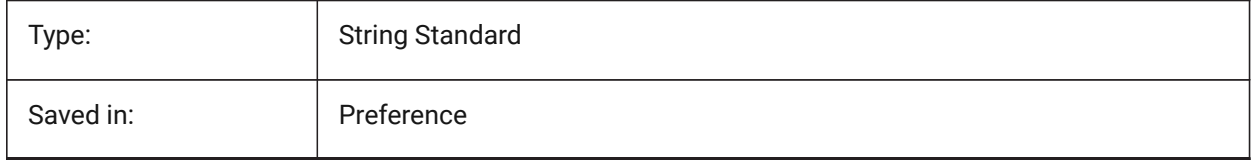

## **23.16 TEMPPREFIX system variable**

#### **23.16.1 Temporary prefix**

Contains the folder name for temporary files.

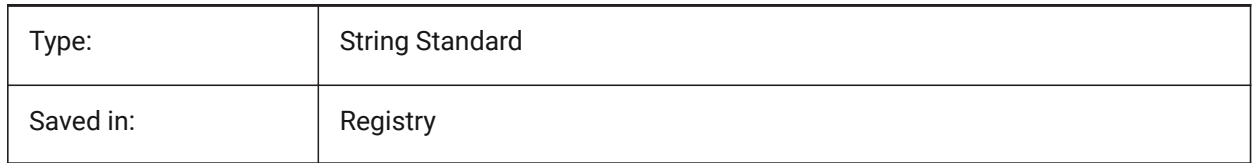

## **23.17 TEXTANGLE system variable**

## **23.17.1 Text angle**

Stores the angle of the last added text entity.

BricsCAD only

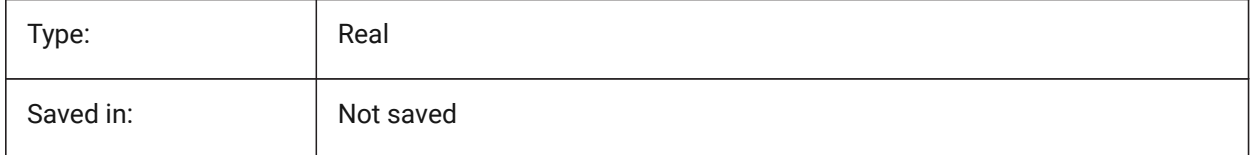

## **23.18 TEXTED system variable**

## **23.18.1 Text editor for single line text entities**

Specifies the type of the editor to work with single line text entities.

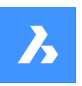

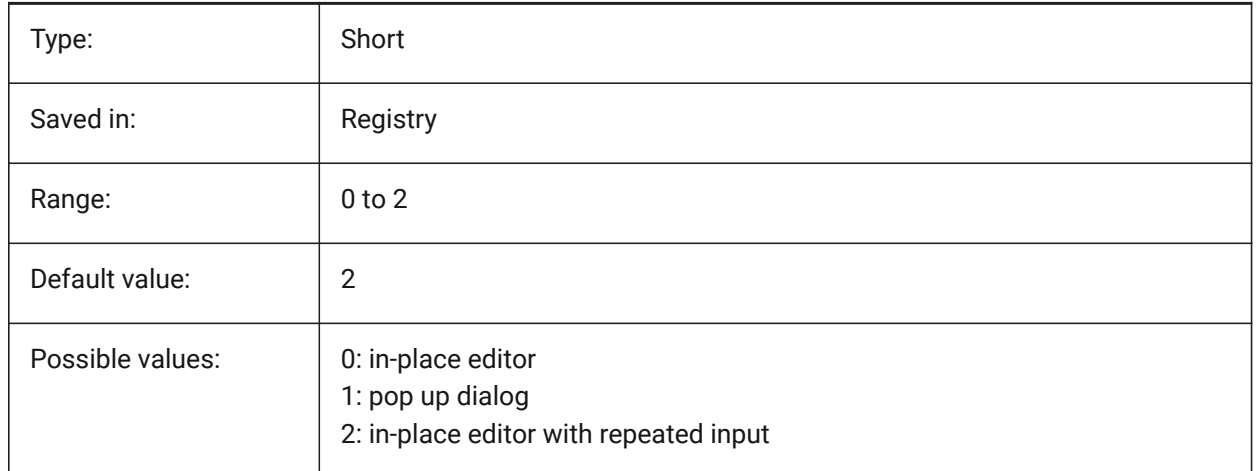

## **23.19 TEXTEDITMODE system variable**

#### **23.19.1 Text edit mode**

Specifies whether text editing commands (DDEDIT) automatically repeat entity selection or not.

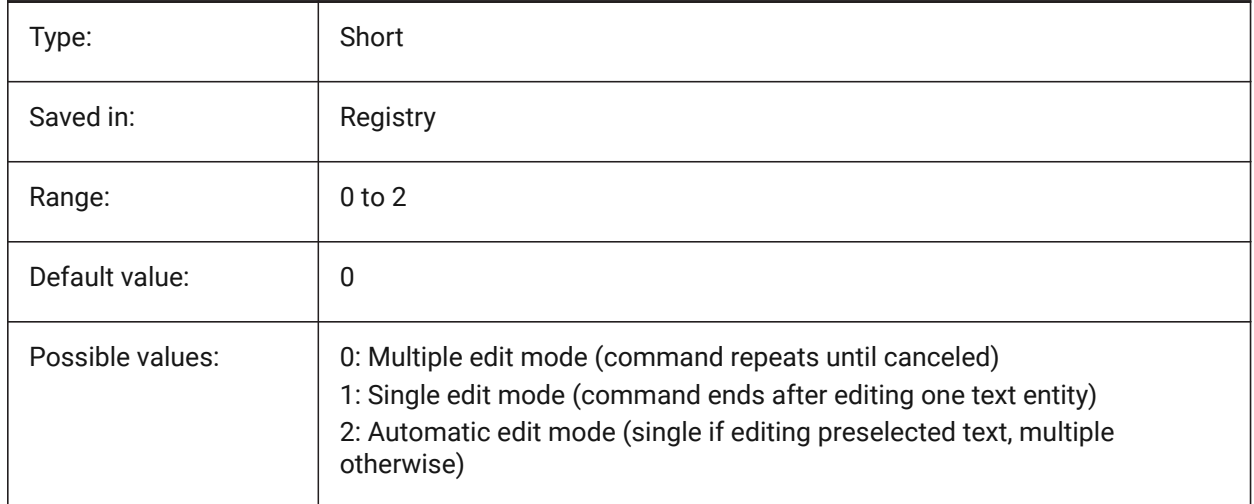

## **23.20 TEXTEVAL system variable**

#### **23.20.1 Text evaluation**

Specifies the method of evaluation for the Command line text strings. When the TEXTEVAL system variable is set to 1, this command evaluates LISP expressions:

Text: (\* pi 2)

The result of the equation (pi x 2) is placed as text: 6.283185

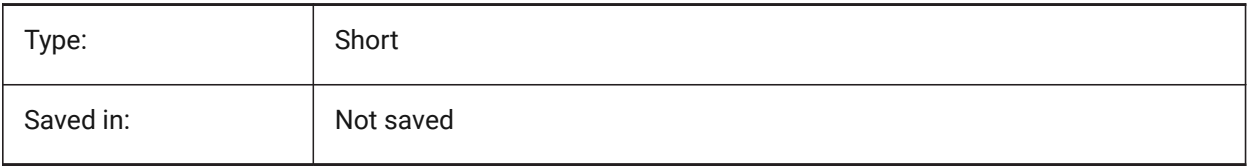

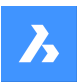

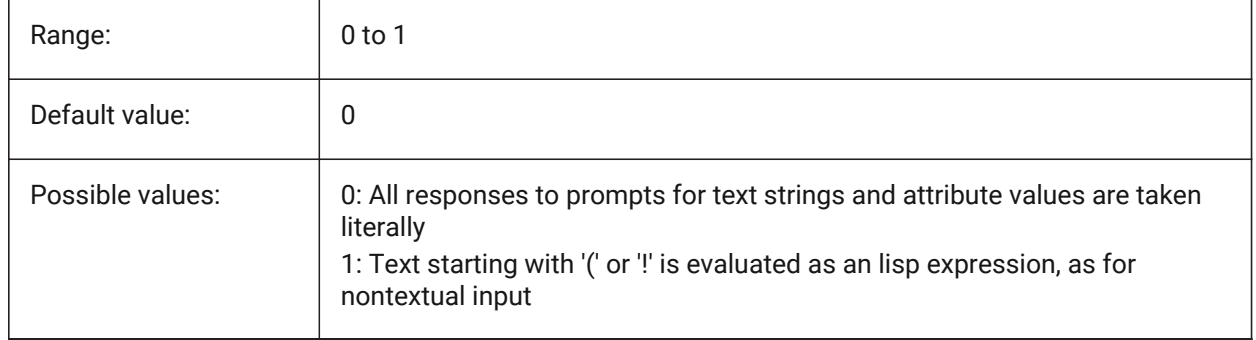

## **23.21 TEXTFILL system variable**

## **23.21.1 Text fill**

Specifies whether TrueType fonts are either filled or outlined when exporting with the PSOUT command and in renderings.

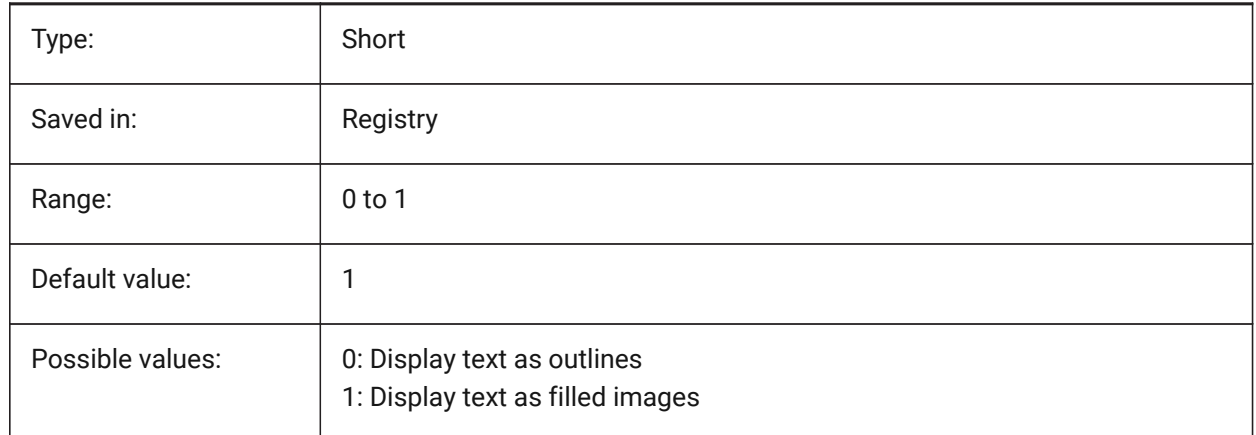

# Filled Text Outlined Text Filled text Outlined text

## **23.22 TEXTQLTY system variable**

## **23.22.1 Text quality (Mac & Linux)**

Specifies the smoothness of TrueType fonts for plotting and rendering.

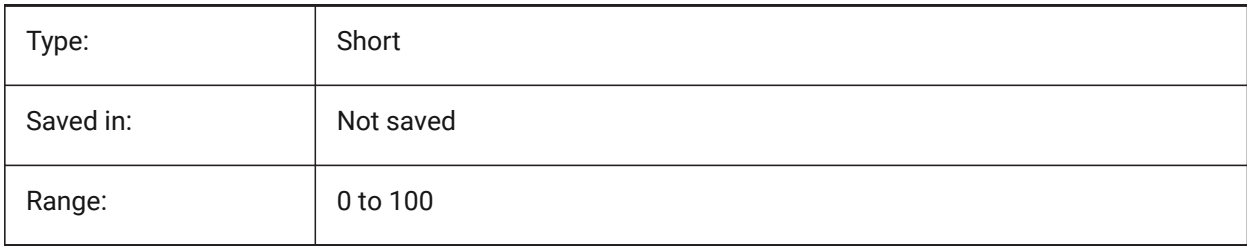

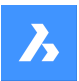

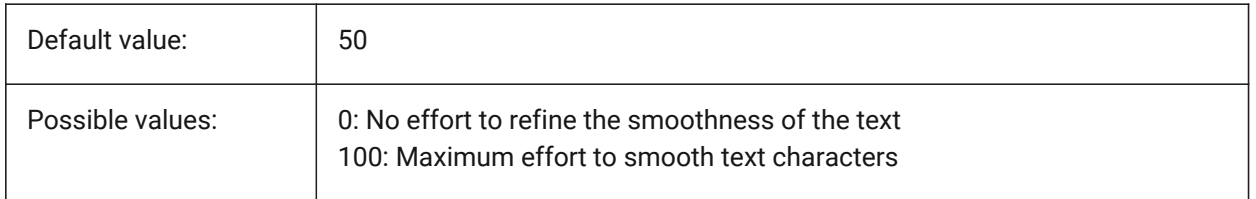

## **23.23 TEXTSIZE system variable**

#### **23.23.1 Text size**

Specifies the default height for new text entities. TEXTSIZE has no effect if the current text style has a fixed height.

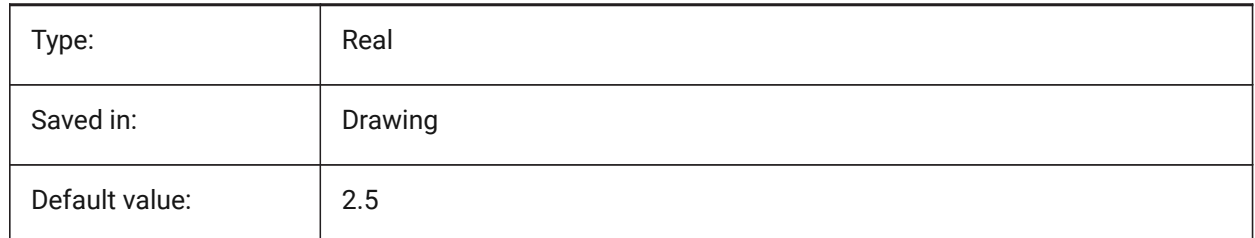

## **23.24 TEXTSTYLE system variable**

## **23.24.1 Text style**

Stores the name of the current text style.

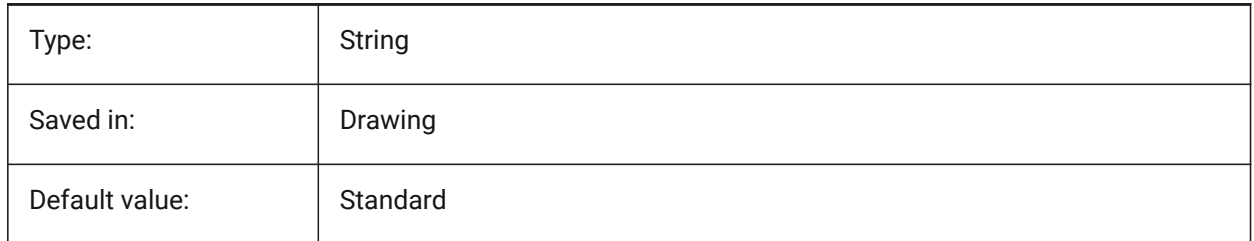

## **23.25 TEXTUREMAPPATH system variable**

#### **23.25.1 Texture map path**

Specifies the path(s) to the texture maps folder(s).

BricsCAD only

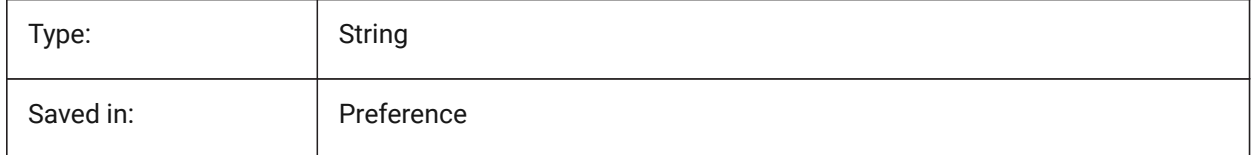

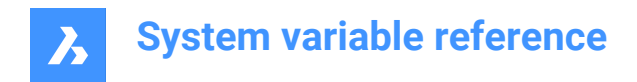

## **23.26 THICKNESS system variable**

#### **23.26.1 Thickness**

Stores the current 3D thickness.

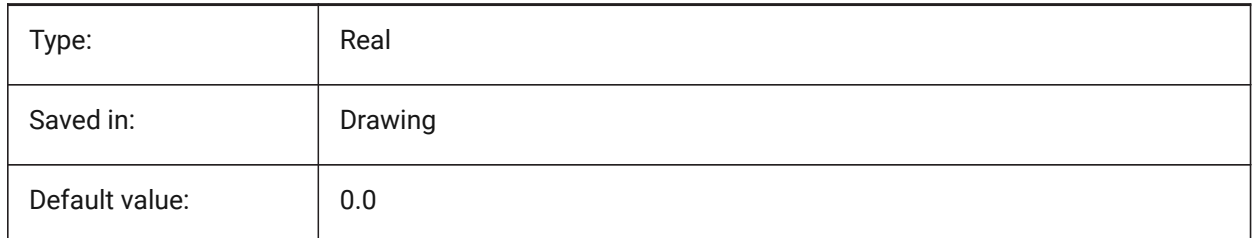

#### **23.27 THREADDISPLAY system variable**

#### **23.27.1 Thread representation**

Defines the thread display for parts created with the -BMHARDWARE command.

BricsCAD only

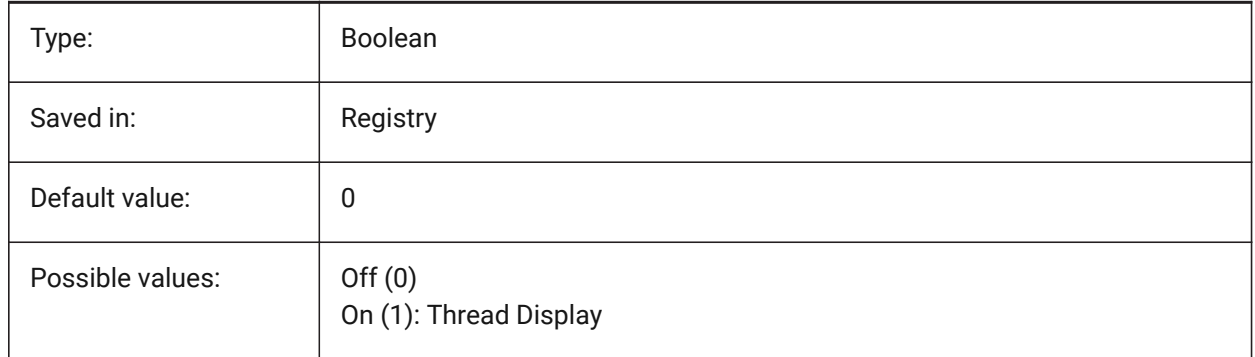

## **23.28 THUMBSIZE system variable**

#### **23.28.1 Thumbnail preview image size**

Specifies the maximum generated size for thumbnail previews in pixels.

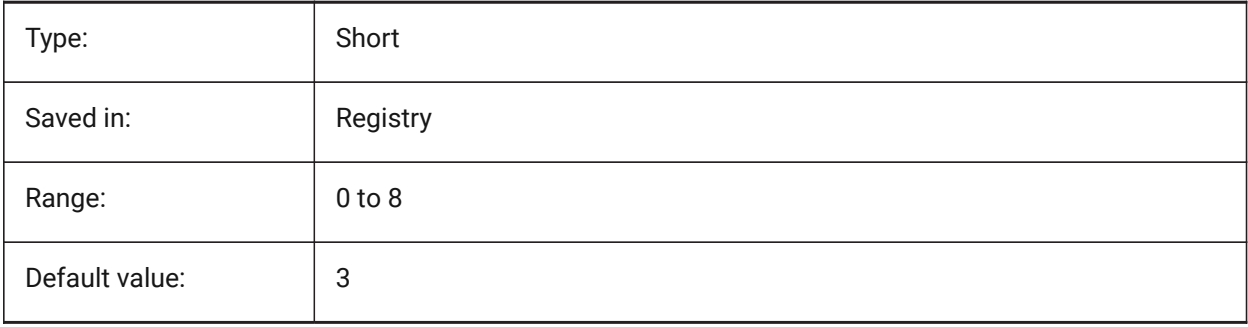

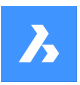

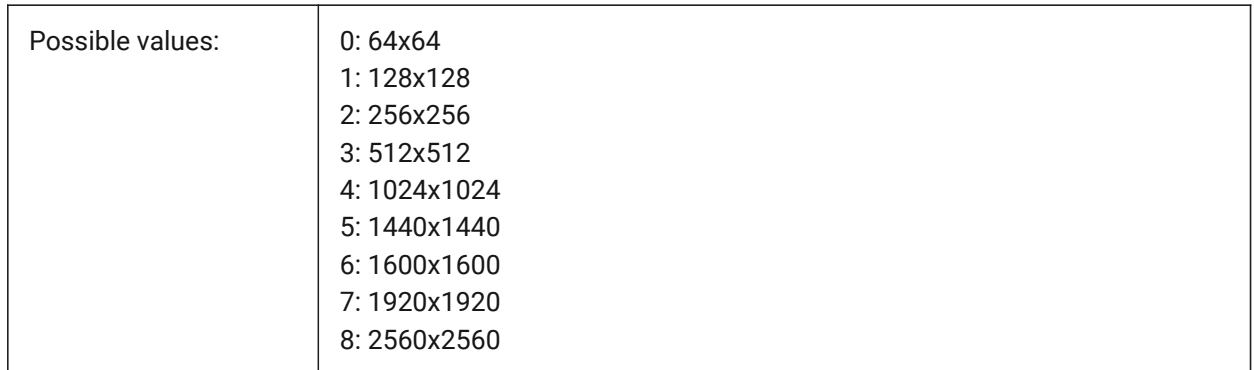

## **23.29 TILEMODE system variable**

#### **23.29.1 Tile mode**

Activates the Model tab or the most recently used layout tab.

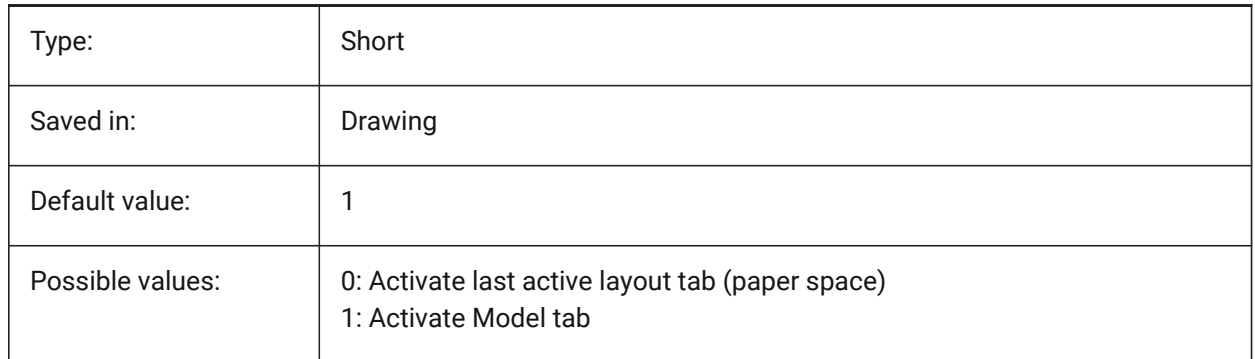

## **23.30 TILEMODELIGHTSYNCH system variable**

#### **23.30.1 Tile mode light synch**

Specifies the synchronization of lighting in all model space viewports. (Internal use only)

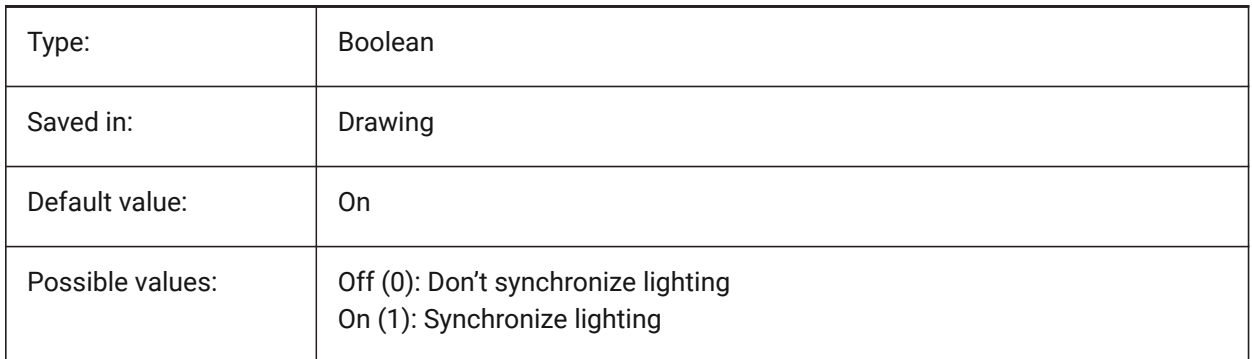

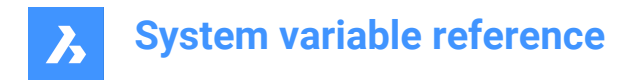

## **23.31 TIMEZONE system variable**

#### **23.31.1 Timezone**

Specifies the time zone for the sun in the drawing. Setting a geographic location also sets the time zone.

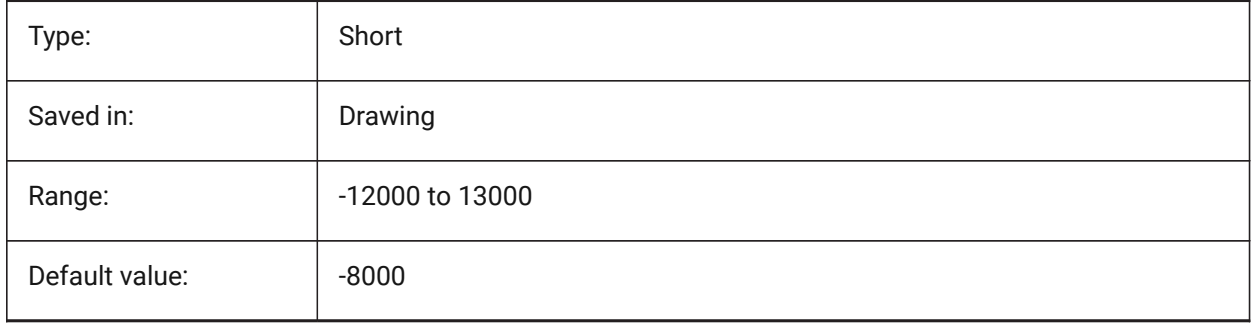

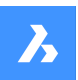

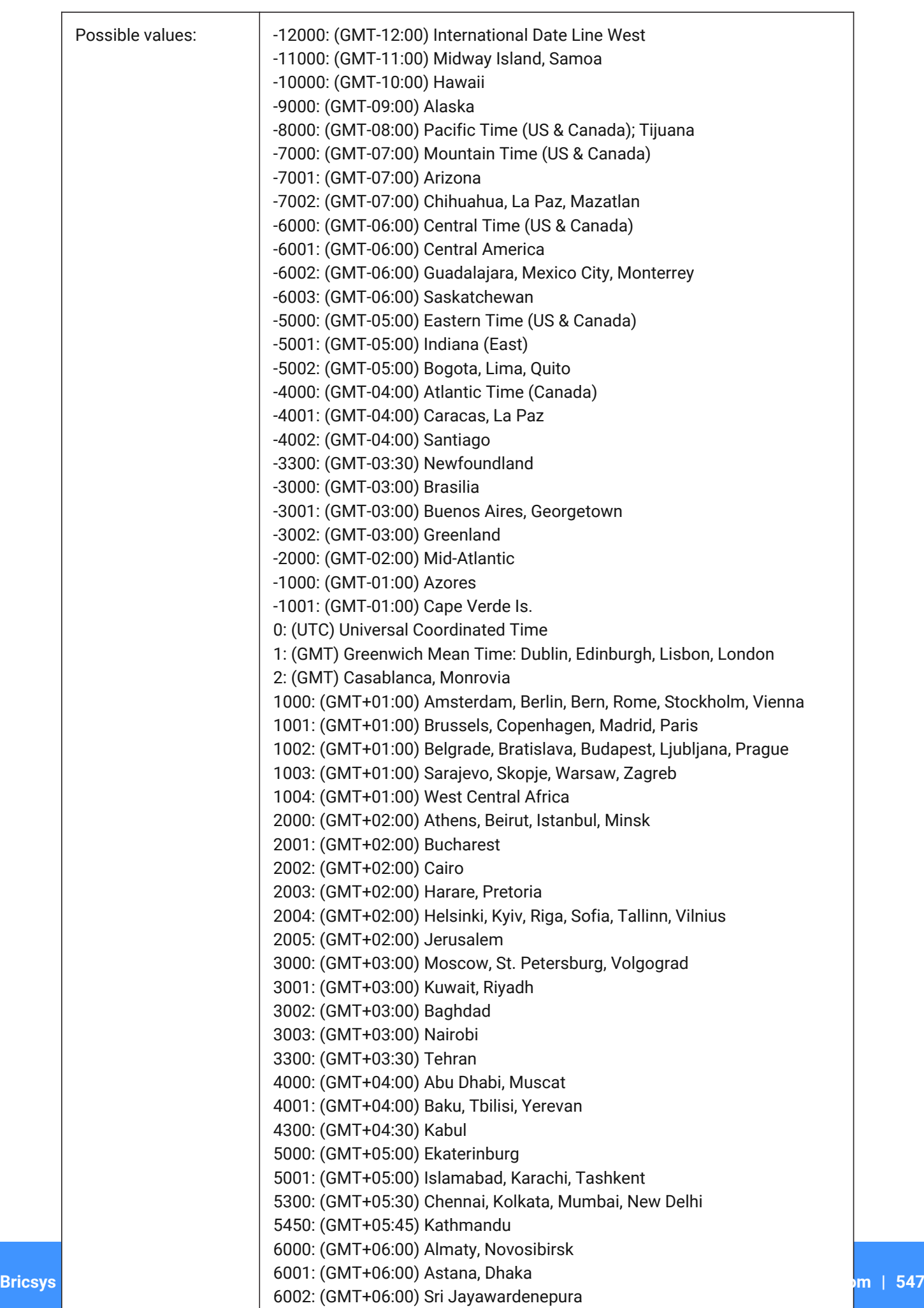

 $6300 \cdot (9M) + 06.00$ 

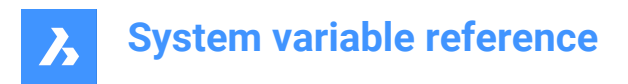

## **23.32 TOOLBARMARGIN system variable**

#### **23.32.1 Toolbar margin**

Margin, in pixels, separating rows of toolbar buttons.

BricsCAD only

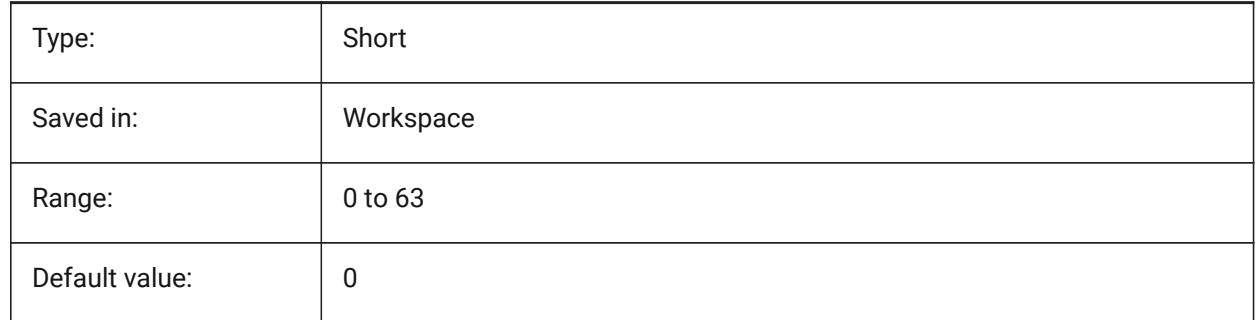

## **23.33 TOOLBUTTONSIZE system variable**

#### **23.33.1 Tool button size**

Specifies the size of the toolbar buttons.

Small

主

Large

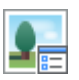

Extra Large

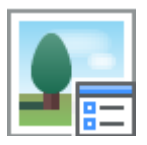

BricsCAD only

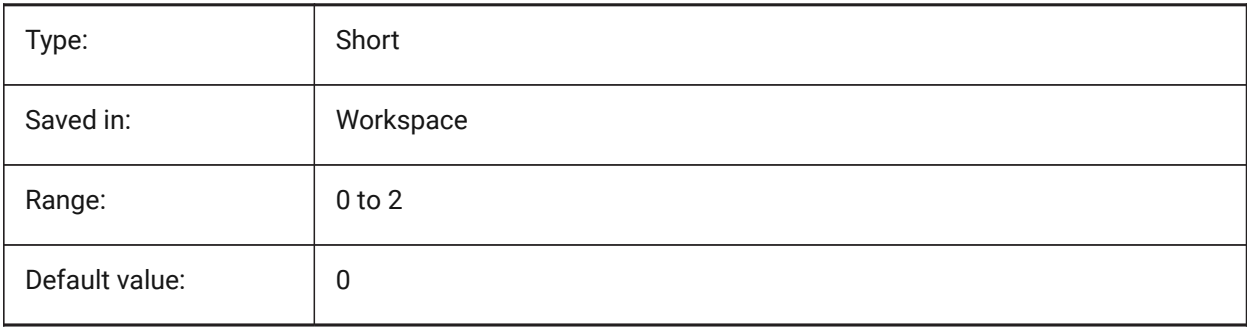

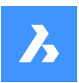

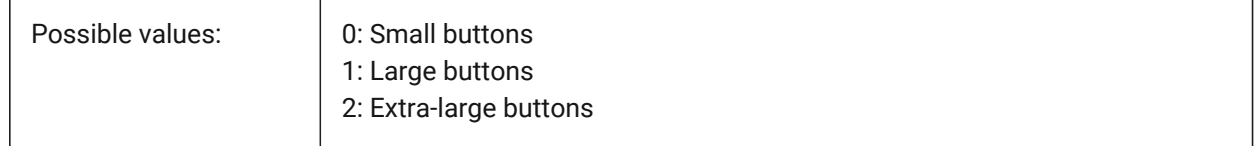

## **23.34 TOOLICONPADDING system variable**

#### **23.34.1 Tool icon padding**

Size, in pixels, of blank space around toolbar icons

BricsCAD only

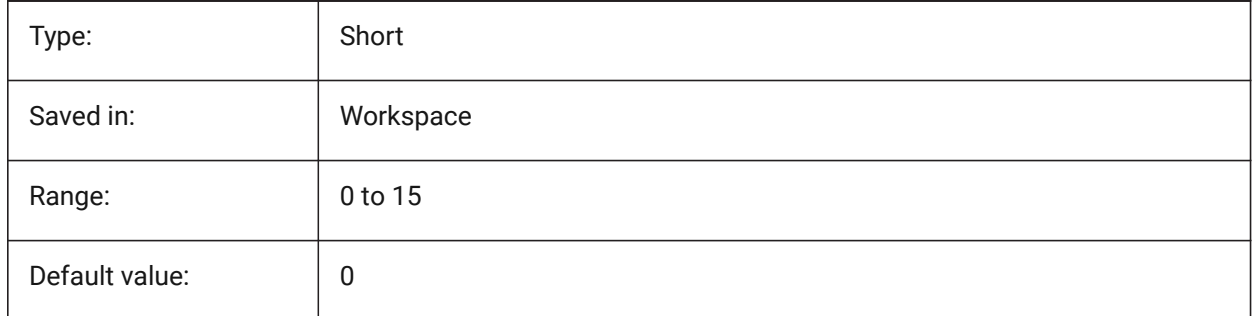

## **23.35 TOOLPALETTEPATH system variable**

#### **23.35.1 Tool palettes path**

Specify the path(s) to the Tool Palettes folder(s).

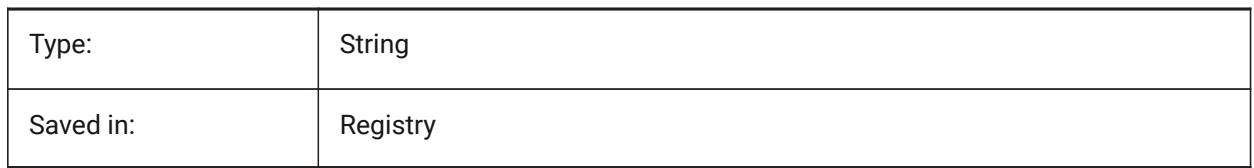

## **23.36 TOOLTIPDELAY system variable**

#### **23.36.1 Tooltip delay**

Specifies the delay after which tooltips appear (in milliseconds). BricsCAD only

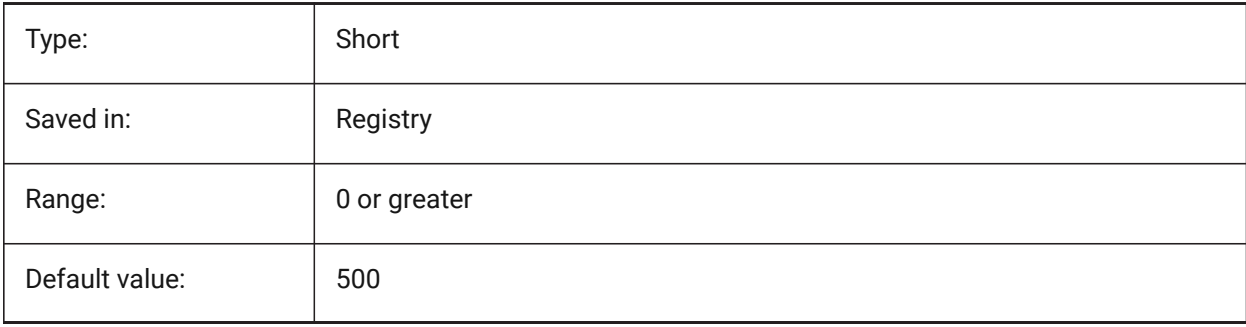

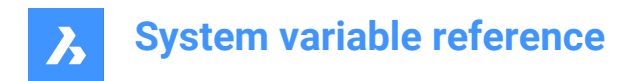

## **23.37 TOOLTIPS system variable**

#### **23.37.1 Tooltips**

Toggles the display of tooltips for toolbars, ribbon, quad and properties.

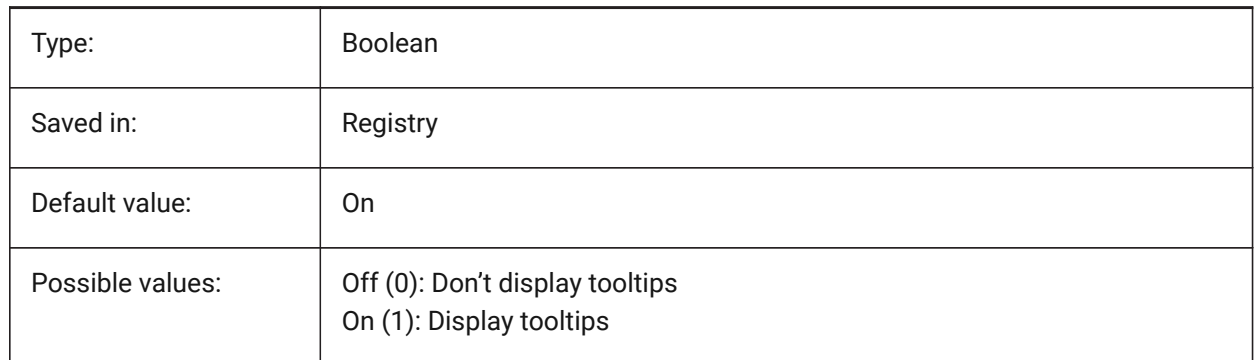

## **23.38 TPSTATE system variable**

#### **23.38.1 Tool Palettes bar state**

Specifies whether the tool palettes bar is visible or not.

Read-only

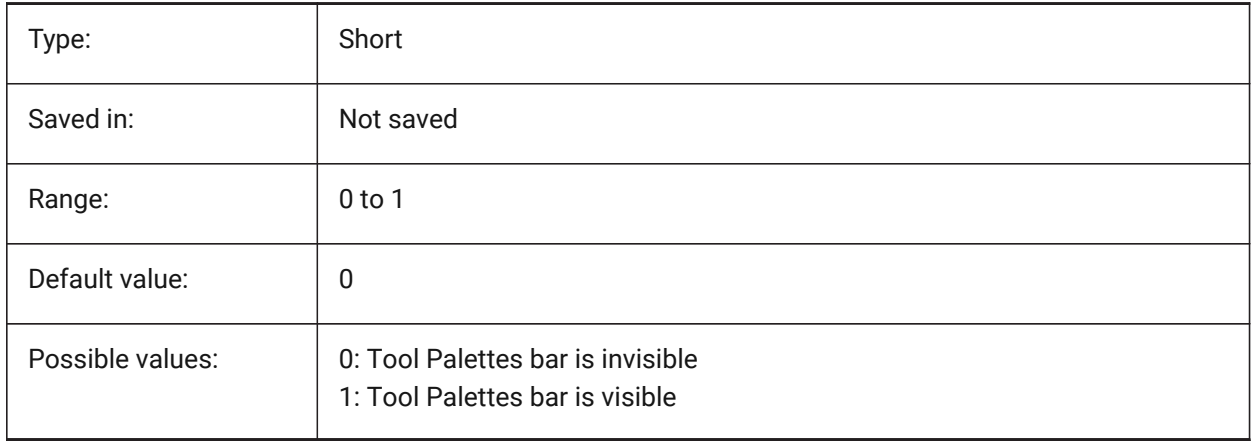

## **23.39 TRACEWID system variable**

#### **23.39.1 Trace width**

Specifies the default width for new traces.

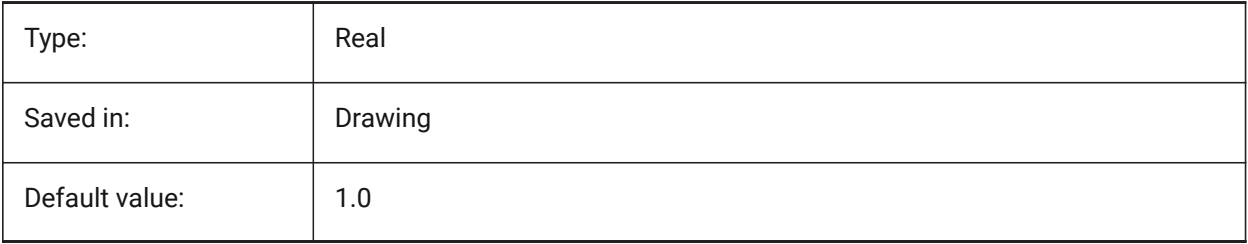

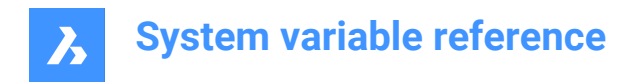

## **23.40 TRACKPATH system variable**

#### **23.40.1 Track path**

Specifies the display of polar and entity snap tracking paths.

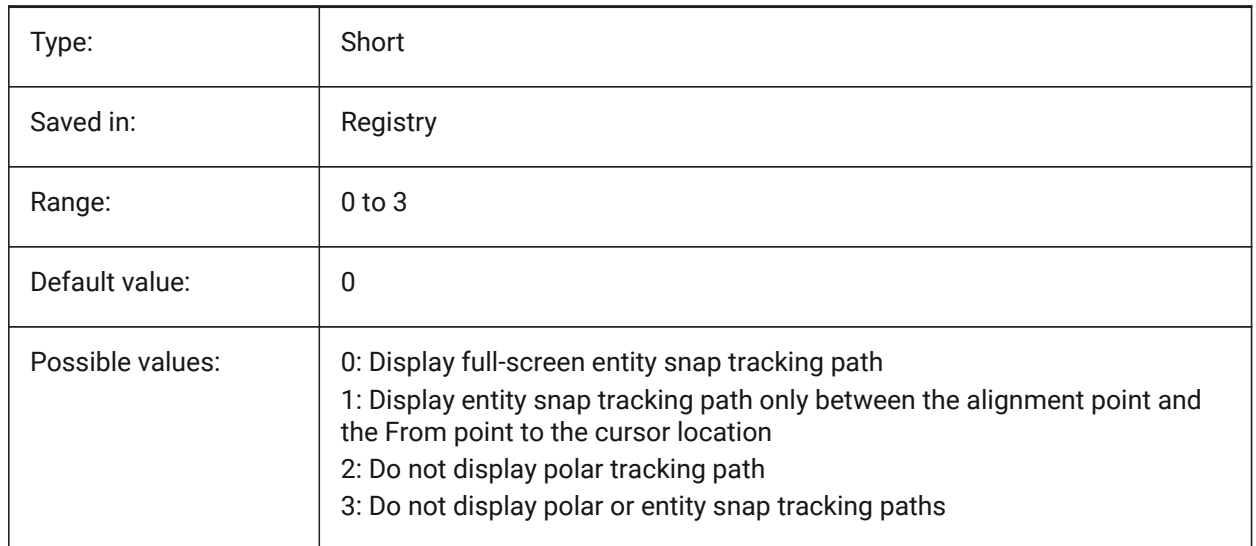

## **23.41 TRANSPARENCYDISPLAY system variable**

#### **23.41.1 Transparency display**

Specifies whether entity transparencies are displayed on-screen.

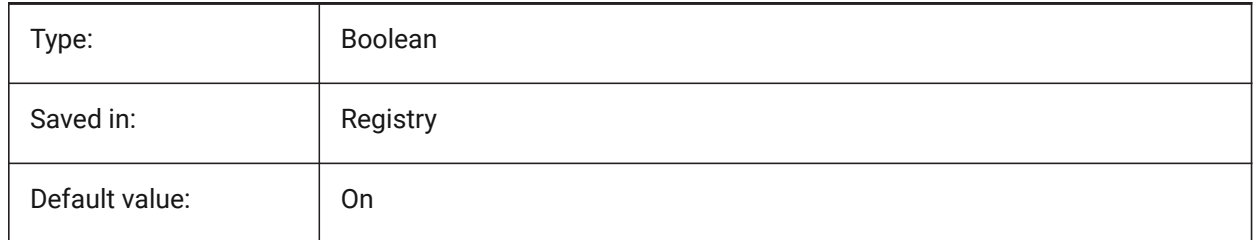

## **23.42 TRAYICONS system variable**

#### **23.42.1 Tray icons**

Toggles the display of notification icons in the status bar.

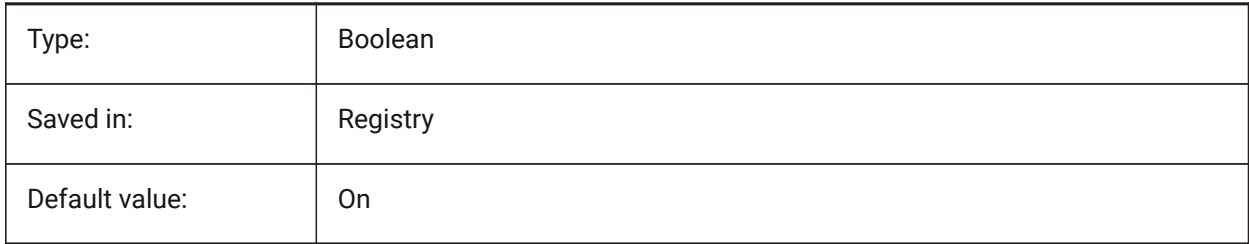

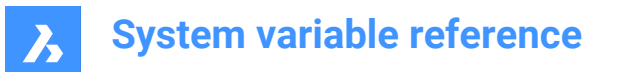

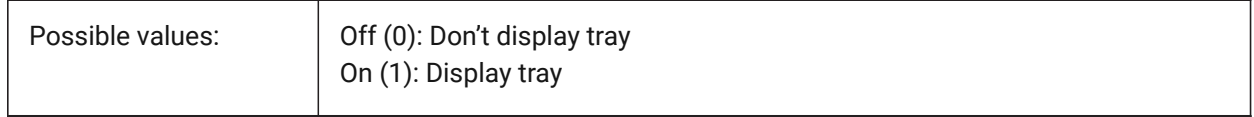

#### **23.43 TRAYNOTIFY system variable**

#### **23.43.1 Tray notify**

Toggles the display of notification balloons for the running services in the status bar tray.

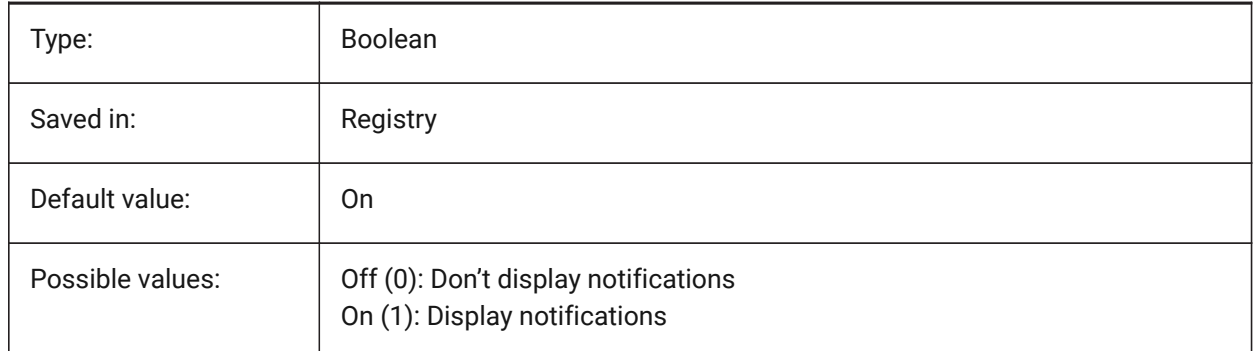

#### **23.44 TRAYTIMEOUT system variable**

#### **23.44.1 Tray timeout**

Specifies the display time (in seconds) for service notifications.

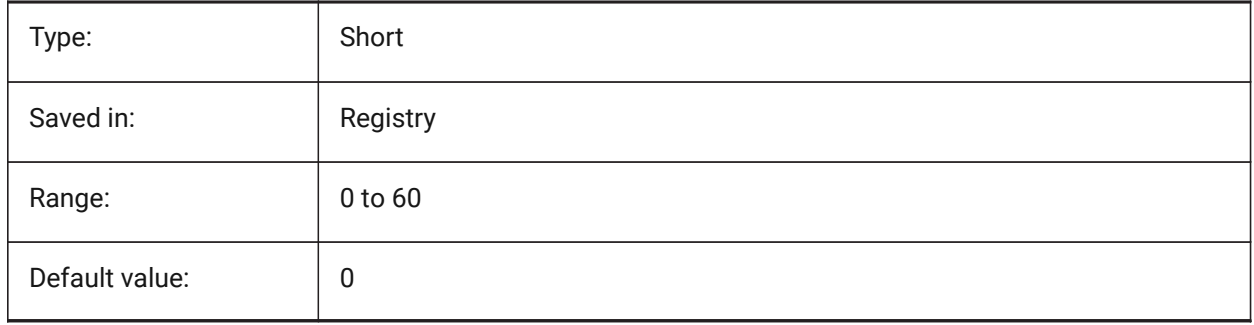

#### **23.45 TREEDEPTH system variable**

#### **23.45.1 Tree depth**

Specifies the maximum number of times the index can be divided into branches to enhance performance. When set to zero, entities are always processed in database order, with no performance benefit from spatial indexing.

When set to a positive value, spatial indexing is applied and supports up to five digits. The first three digits are for model space and the remaining digits are for paper space.

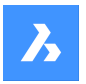

When set to a negative value, the Z coordinates of all entities are ignored, whether in model space or paper space. Because z coordinates are ignored, a negative value is most appropriate and efficient for 2D drawings.

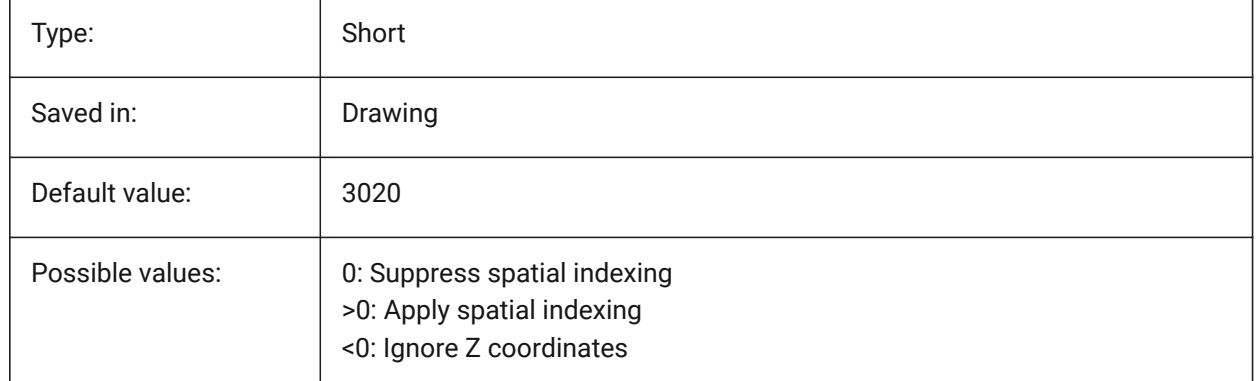

## **23.46 TREEMAX system variable**

#### **23.46.1 Tree maximum**

When regenerating a drawing TREEMAX limits the use of memory by limiting the number of nodes in the spatial index (oct-tree). By imposing a fixed limit with TREEMAX, you can load drawings created on systems with more memory than your system and with a larger TREEDEPTH than your system can handle. These drawings, if left unchecked, have an oct-tree large enough to eventually consume more memory than is available to your computer. TREEMAX also provides a safeguard against experimentation with inappropriately high TREEDEPTH values.

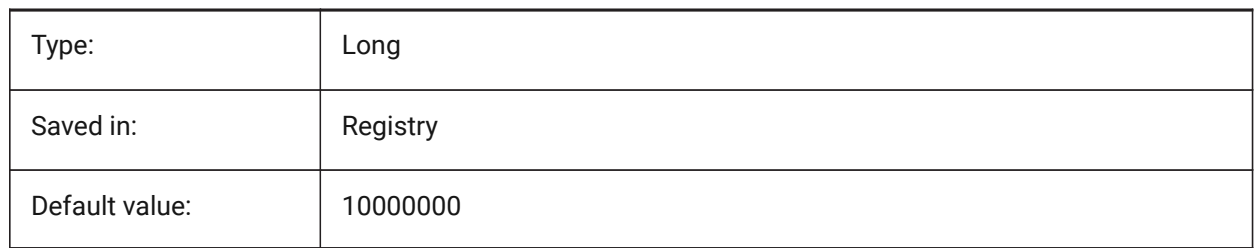

## **23.47 TRIMMODE system variable**

#### **23.47.1 Trim mode**

Specifies whether the length of the selected entities or polyline segments for chamfers and fillets are adjusted (trimmed or lengthened).

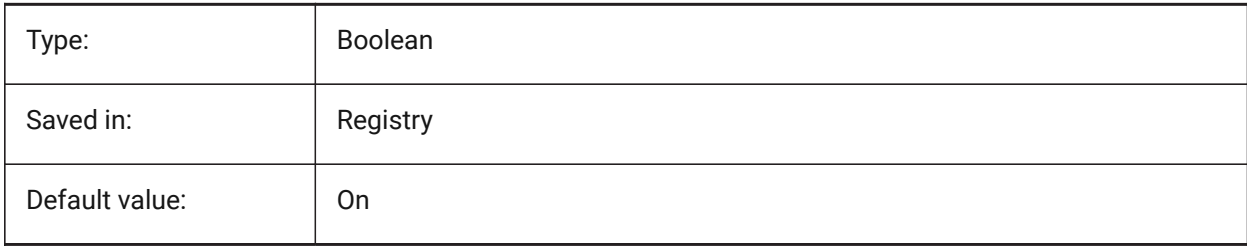

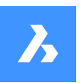

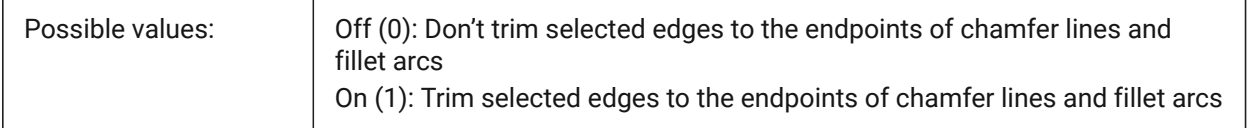

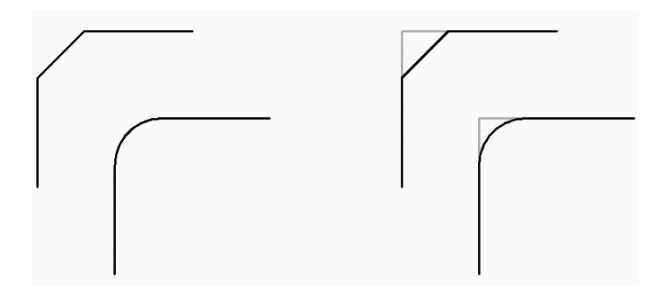

## **23.48 TRUSTEDPATHS system variable**

#### **23.48.1 Trusted executable file locations**

Folders from which executable files may be loaded.

Read-only

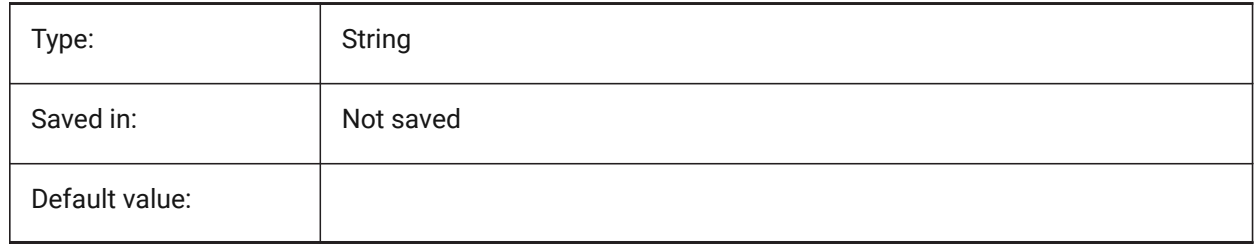

## **23.49 TSPACEFAC system variable**

#### **23.49.1 Text space factor**

Specifies the line spacing distance of multiline text measured as a factor of text height. Values between 0.25 and 4 are accepted.

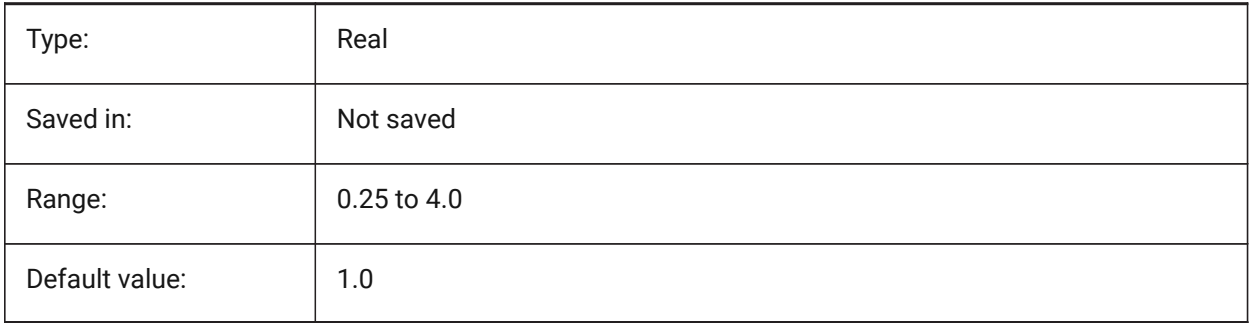

## **23.50 TSPACETYPE system variable**

#### **23.50.1 Text space type**

Specifies the type of line spacing used for multiline text.

- At least: adjusts line spacing based on the tallest character(s) in a line.
- Exactly: uses the specified line spacing, regardless of individual character sizes.

*Note:* The mtexts created with the MLEADER command are also influenced by this system variable's value.

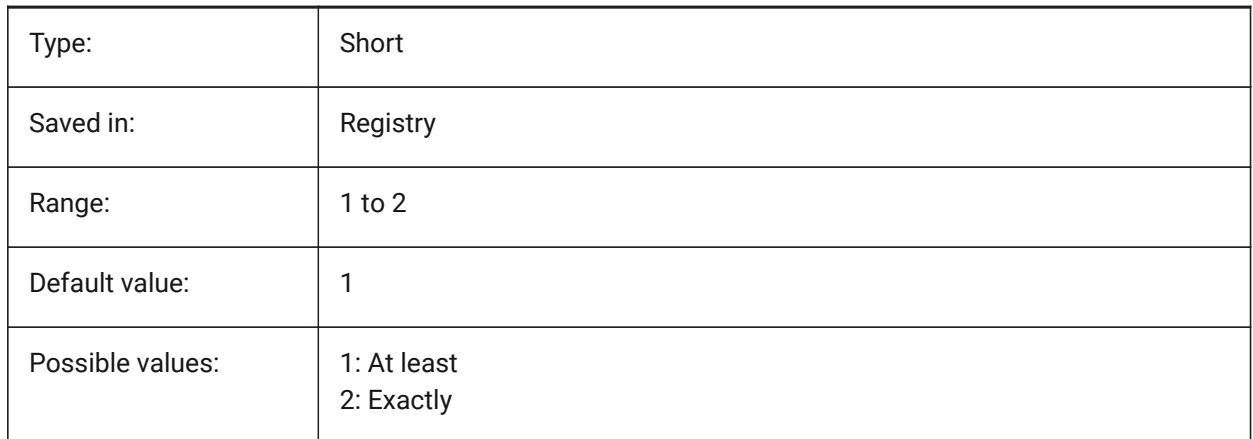

## **23.51 TSTACKALIGN system variable**

#### **23.51.1 Text stack align**

Specifies the vertical alignment of stacked text: bottom, center or top.

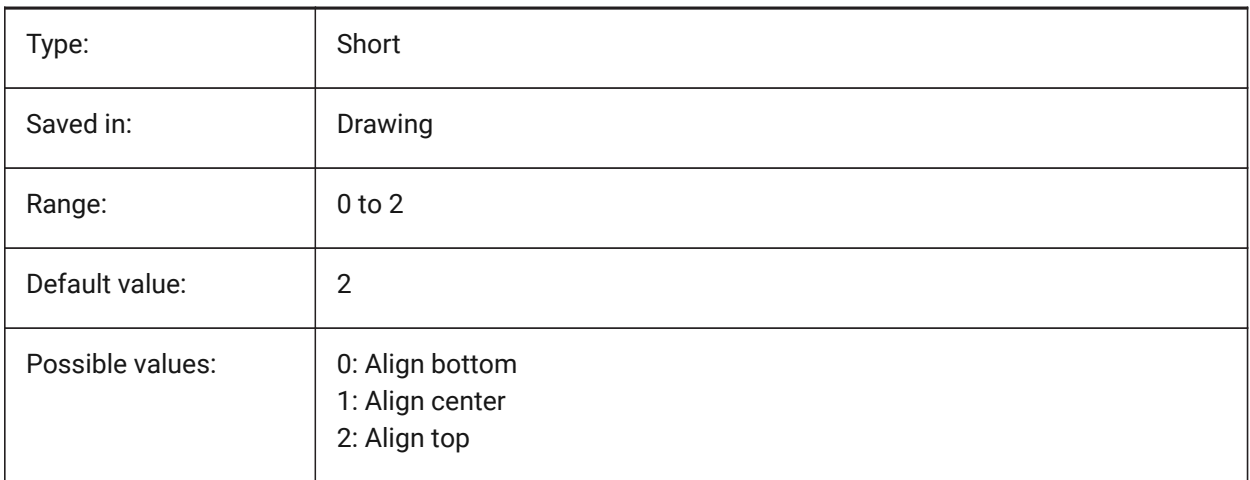

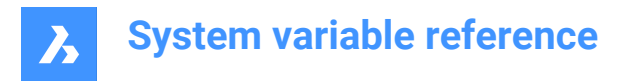

## **23.52 TSTACKSIZE system variable**

#### **23.52.1 Text stack size**

Specifies the percentage at which the stacked text fraction height is relative to the current height of the selected text. Values between 25 and 125 are accepted.

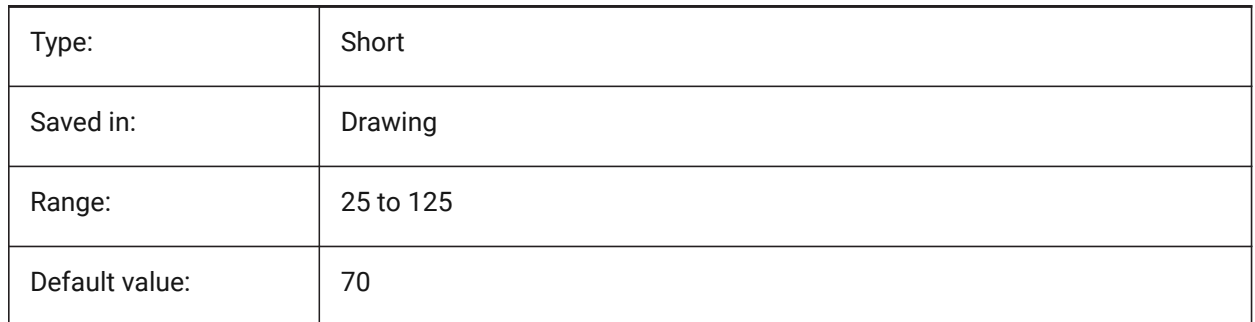

#### **23.53 TTFASTEXT system variable**

#### **23.53.1 TrueType Text displaying mode**

Flags controlling whether TrueType text is drawn as vectorized graphics or as text.

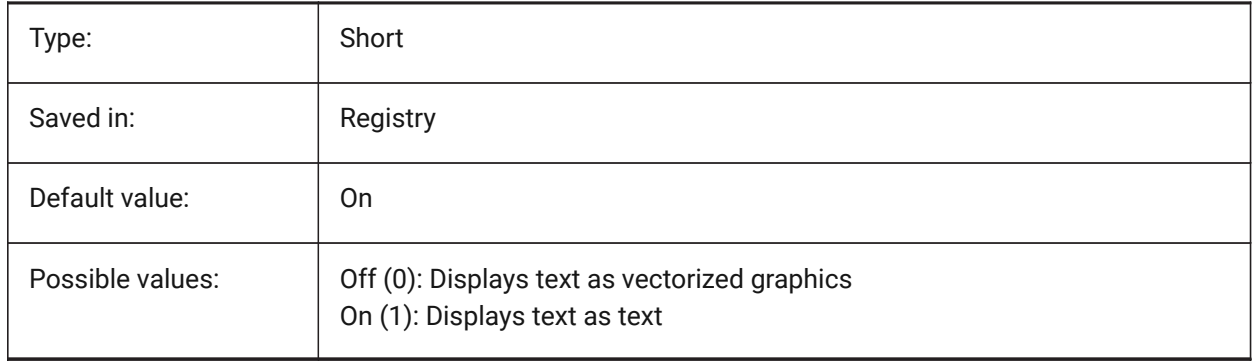

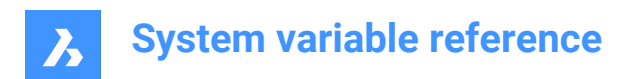

# **24. U**

## **24.1 UCSAXISANG system variable**

#### **24.1.1 UCS axis angle**

Specifies the default angle, in degrees, for rotating the UCS around its X, Y, or Z axis, using the UCS command.

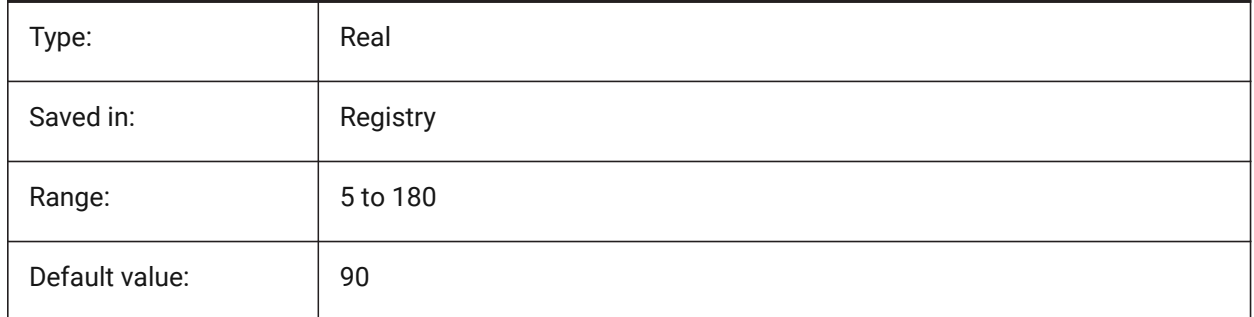

## **24.2 UCSBASE system variable**

#### **24.2.1 UCS base**

Specifies the name of the UCS which defines the orthographic UCS.

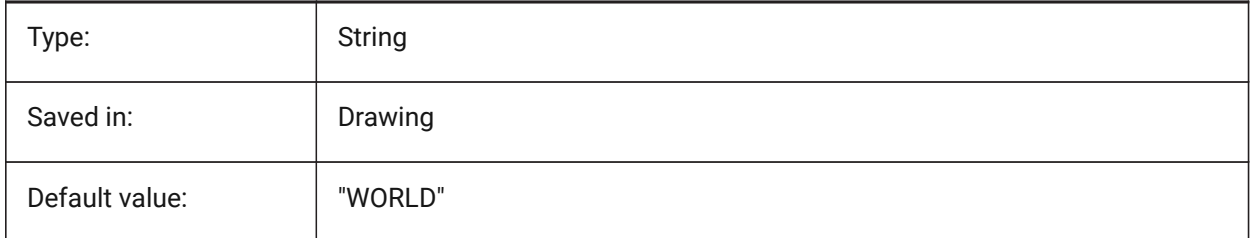

## **24.3 UCSDETECT system variable**

#### **24.3.1 UCS detect**

Specifies the dynamic UCS. The dynamic UCS is a temporary UCS that is automatically activated when the cursor hovers over a 3D solid's face or 2D entity. A negative value is the same as 0, but helps in storing the earlier value. The value is stored as a bitcode using the sum of the values of all selected options.

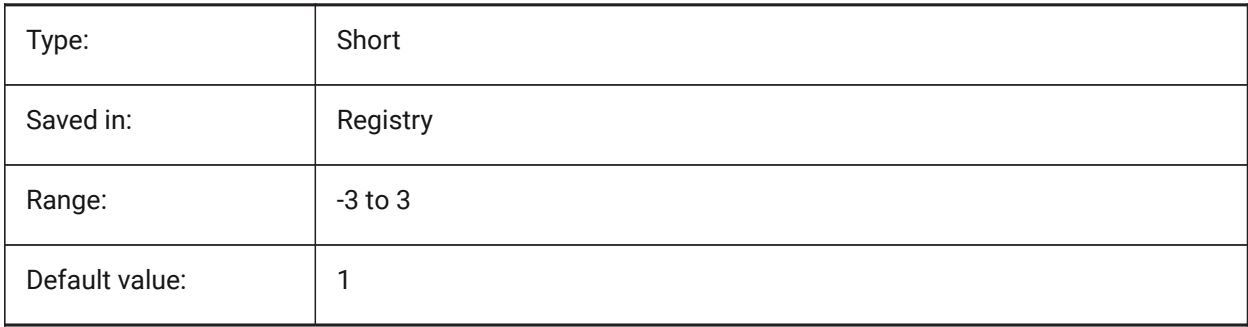

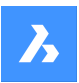

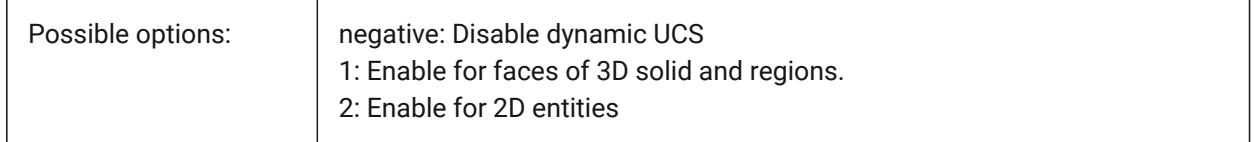

## **24.4 UCSFOLLOW system variable**

#### **24.4.1 UCS follow**

Specifies whether a plan view (A top view zoomed to extents) is generated automatically whenever the UCS changes. It is recommended to switch UCSDETECT off in this case.

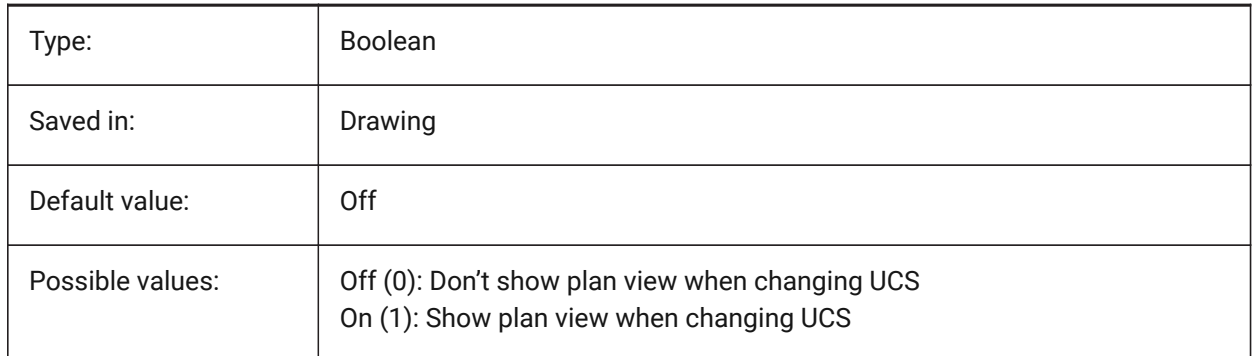

## **24.5 UCSICON system variable**

#### **24.5.1 UCS icon**

Specifies the display and position of the UCS icon for the current viewport. The value is stored as a bitcode using the sum of the values of all selected options.

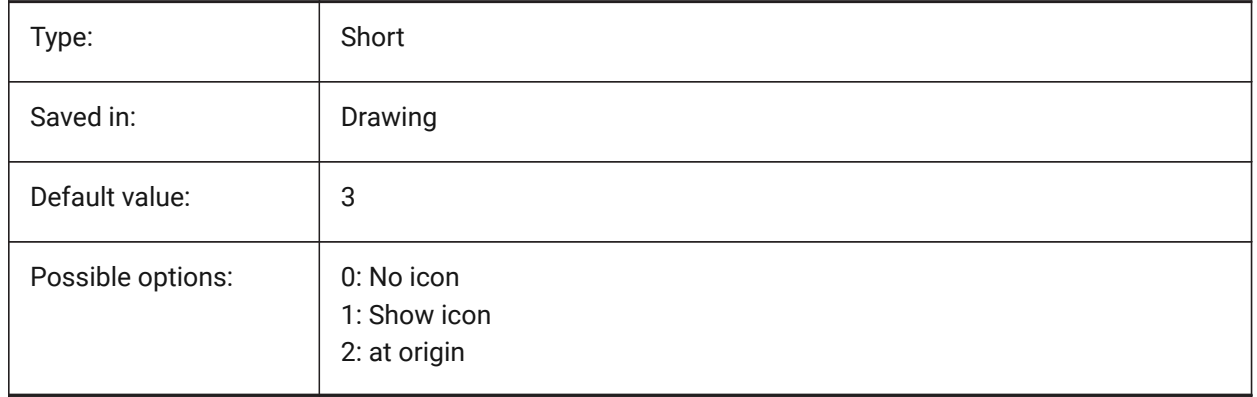

## **24.6 UCSICONPOS system variable**

#### **24.6.1 UCS icon position**

Specifies the non-origin location of the UCS Icon. BricsCAD only

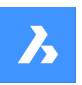

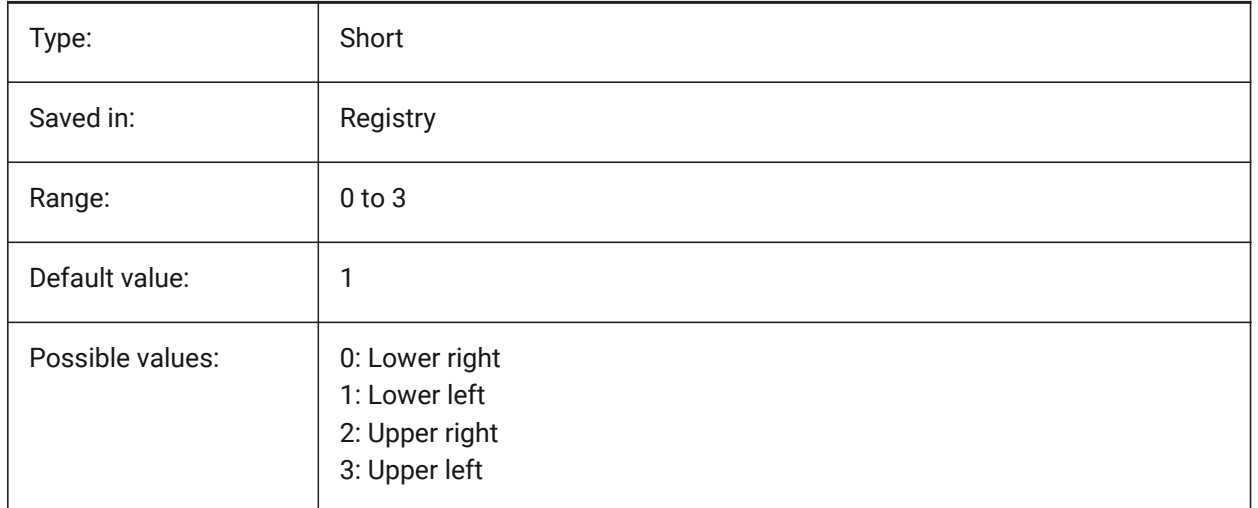

## **24.7 UCSNAME system variable**

#### **24.7.1 UCS name**

Specifies the name of the UCS for the current viewport in the current working space.

Read-only

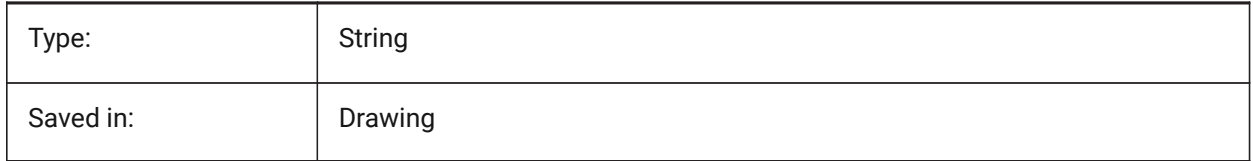

## **24.8 UCSORG system variable**

#### **24.8.1 UCS origin**

Stores the current coordinate system's origin point for the current viewport.

Read-only

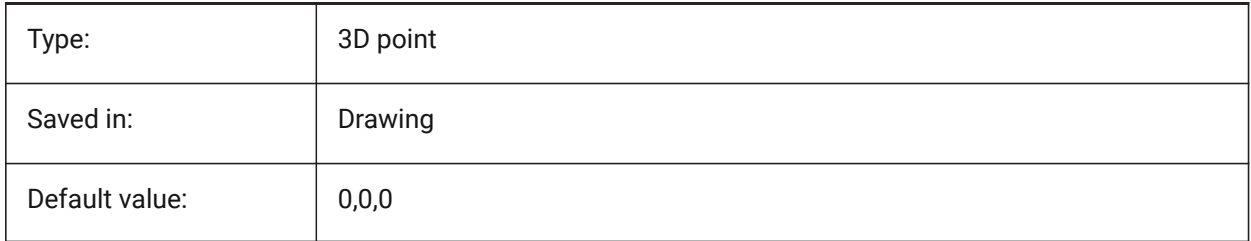

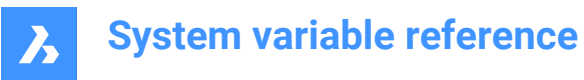

## **24.9 UCSORTHO system variable**

#### **24.9.1 UCS orthographic**

Specifies whether or not the related orthographic UCS setting is activated automatically when selecting an orthographic view with the -VIEW command or the LookFrom widget (unless NAVVCUBEORIENT is set to UCS).

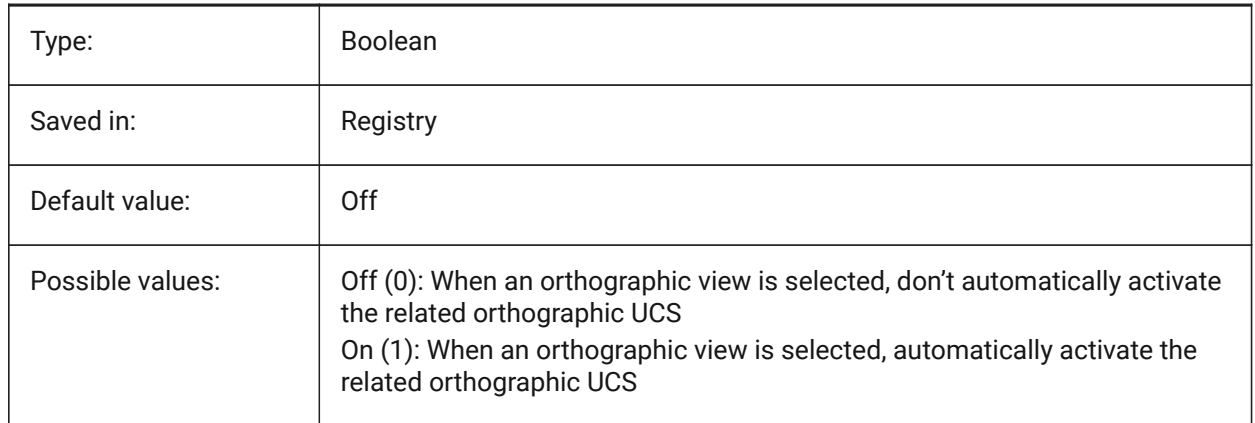

#### **24.10 UCSVIEW system variable**

#### **24.10.1 UCS view**

Specifies whether or not the current UCS will be saved with a named view.

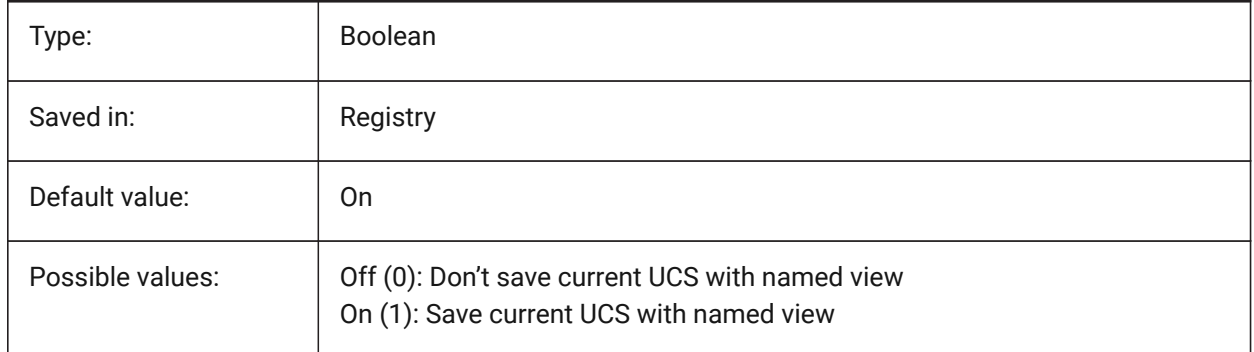

#### **24.11 UCSVP system variable**

#### **24.11.1 UCS viewports**

Specifies whether the UCS in all viewports is fixed or changes to reflect the currently active viewport's UCS.

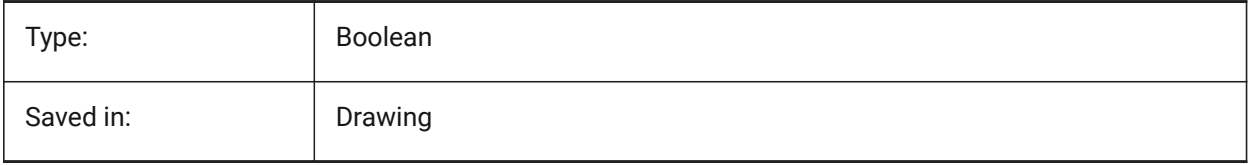

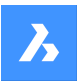

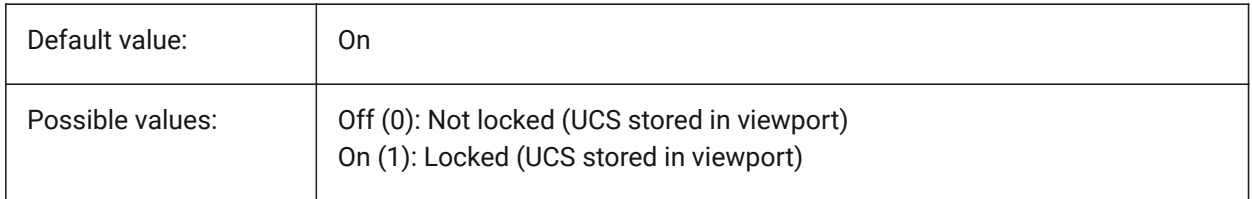

## **24.12 UCSXDIR system variable**

#### **24.12.1 UCS X direction**

Stores the current coordinate system's X direction for the current viewport.

Read-only

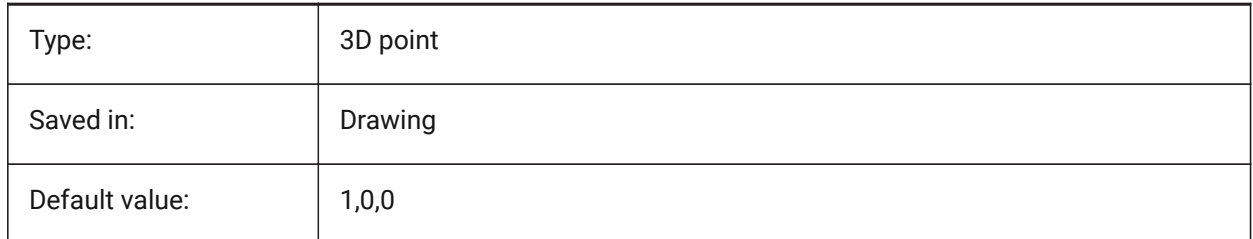

## **24.13 UCSYDIR system variable**

#### **24.13.1 UCS Y direction**

Stores the current coordinate system's Y direction for the current viewport.

Read-only

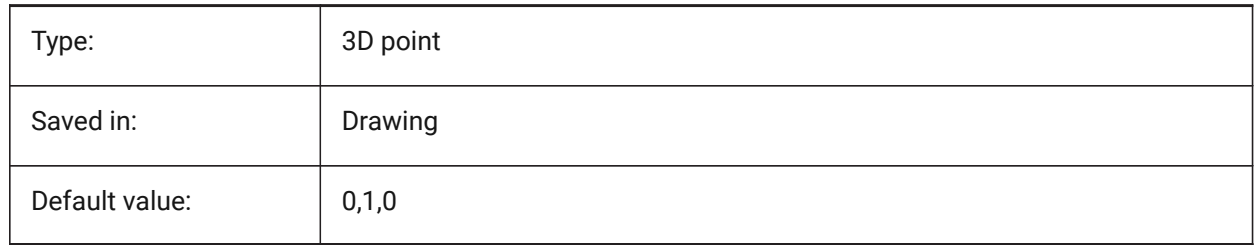

## **24.14 UNDOCTL system variable**

#### **24.14.1 Undo control**

Specifies the state of the UNDO command. The value is stored as a bitcode using the sum of the values of all selected options.

Read-only

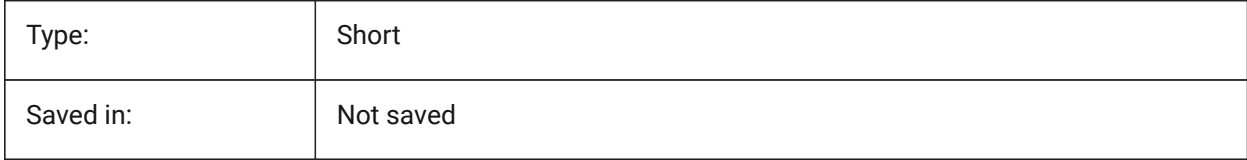

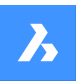

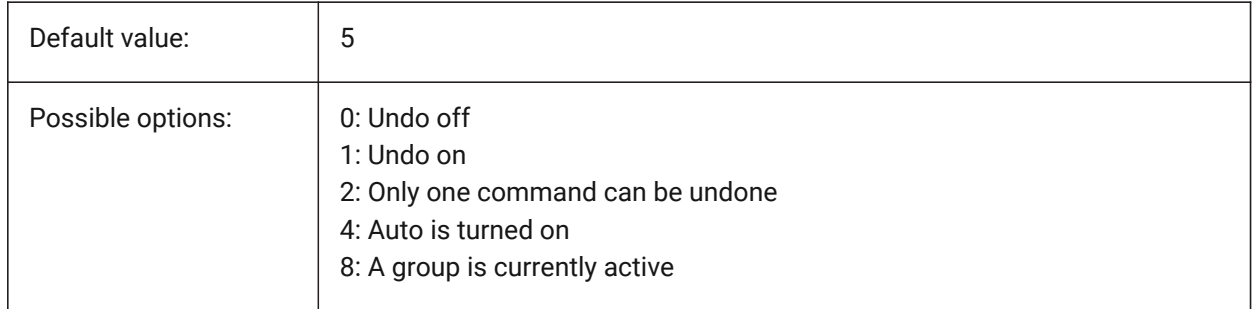

## **24.15 UNDOMARKS system variable**

#### **24.15.1 Undo marks**

Shows the current number of marks placed in the Undo control using the MARK option. The MARK and BACK options are not available if a group is currently active.

Read-only

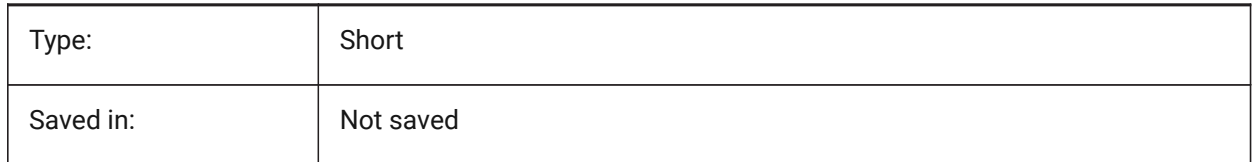

## **24.16 UNITESURFACES system variable**

Unite adjacent surfaces.

Determines whether adjacent extruded/revolved surfaces are united or not.

The UNITESURFACES system variable is one of the four system variables found under the **Extrude mode** group.

BricsCAD only

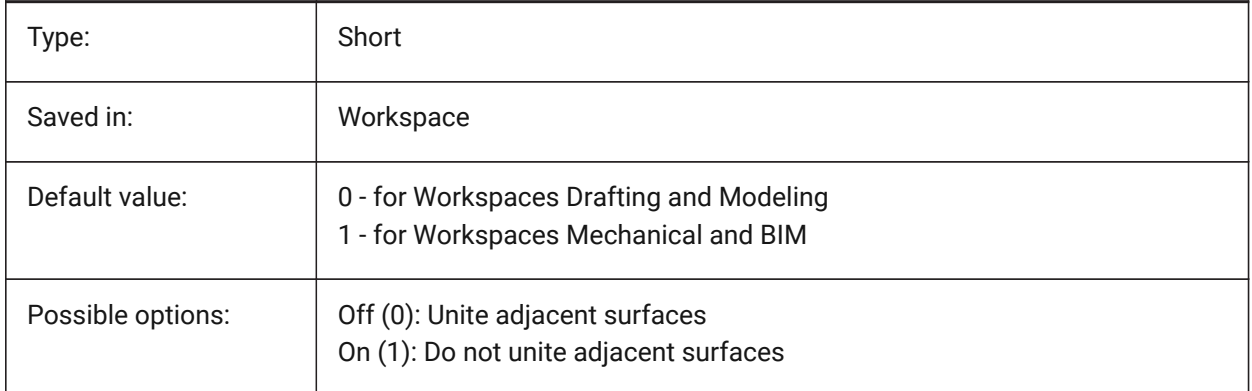

## **24.17 UNITMODE system variable**

#### **24.17.1 Unit mode**

Specifies how Imperial units are displayed.

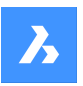

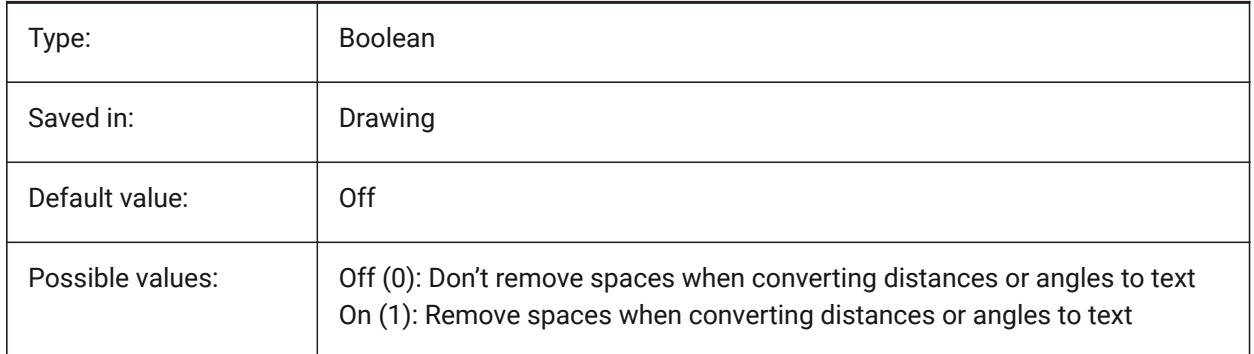

## **24.18 USECOMMUNICATOR system variable**

#### **24.18.1 Use Communicator**

Indicates that a Communicator license was activated. If the license is changed, the new level comes into effect after restarting the program.

- 0: no license, Communicator import and export formats are not available.
- 1: trial, runs Communicator in trial mode, expiring after 30 days.
- 2: full, runs the full communicator import-export set.

#### BricsCAD only

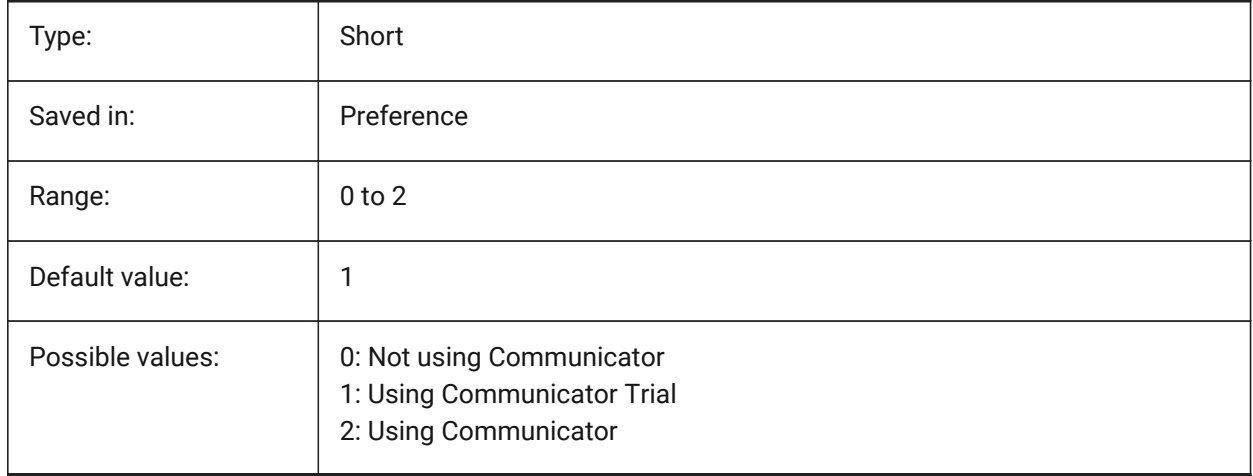

## **24.19 USENEWRIBBON system variable**

#### **24.19.1 Use the new Ribbon**

Controls whether the new Ribbon is used.

BricsCAD only

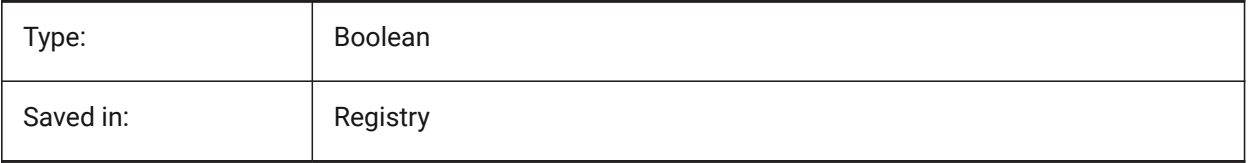

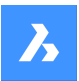

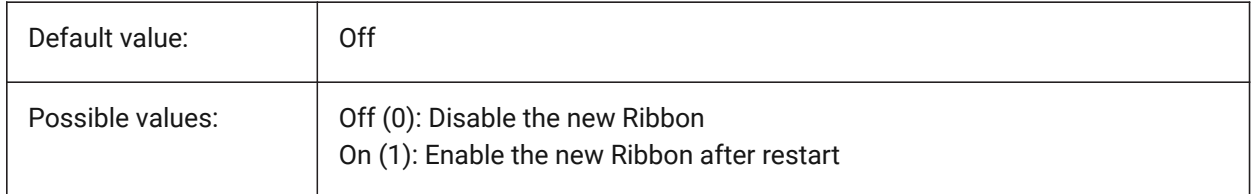

## **24.20 USERI1 system variable**

#### **24.20.1 User integer 1**

First of 5 variables that can be used by the user to store integer values.

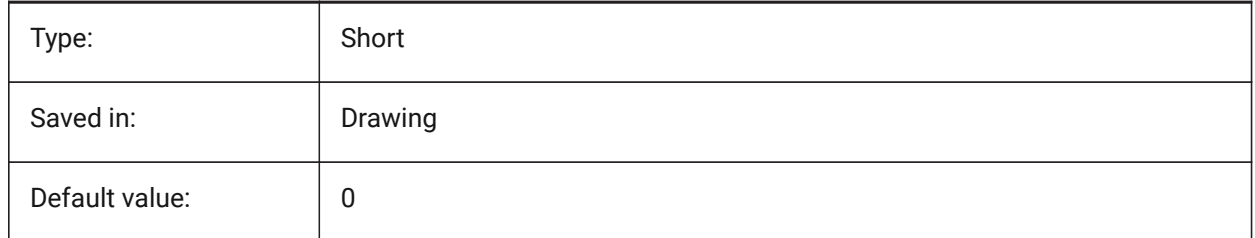

## **24.21 USERI2 system variable**

#### **24.21.1 User integer 2**

Second of 5 variables that can be used by the user to store integer values.

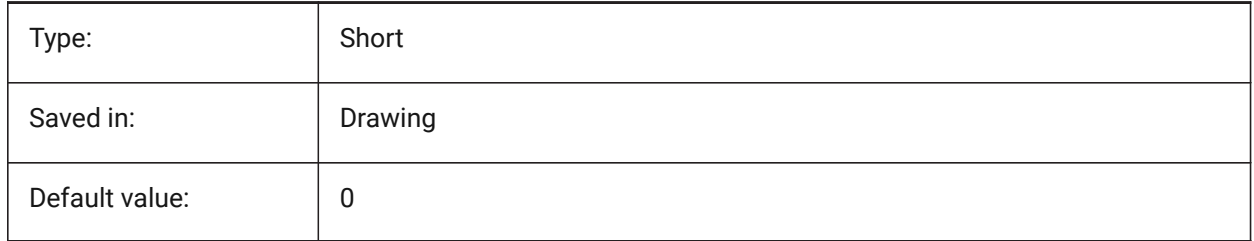

## **24.22 USERI3 system variable**

#### **24.22.1 User integer 3**

Third of 5 variables that can be used by the user to store integer values.

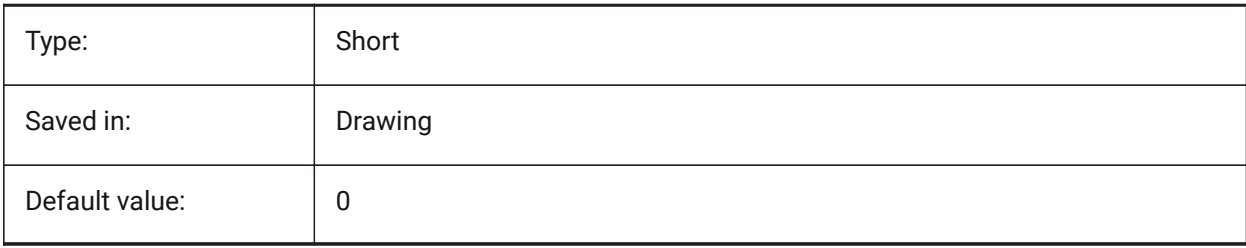

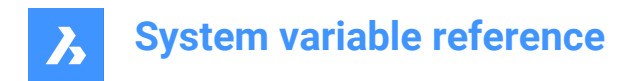

## **24.23 USERI4 system variable**

#### **24.23.1 User integer 4**

Fourth of 5 variables that can be used by the user to store integer values.

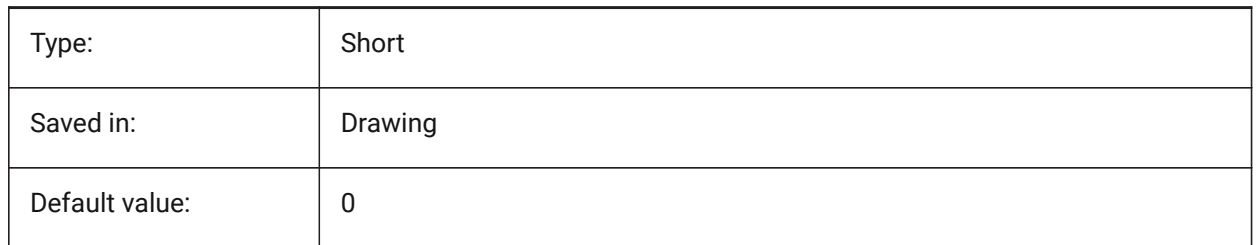

## **24.24 USERI5 system variable**

#### **24.24.1 User integer 5**

Fifth of 5 variables that can be used by the user to store integer values.

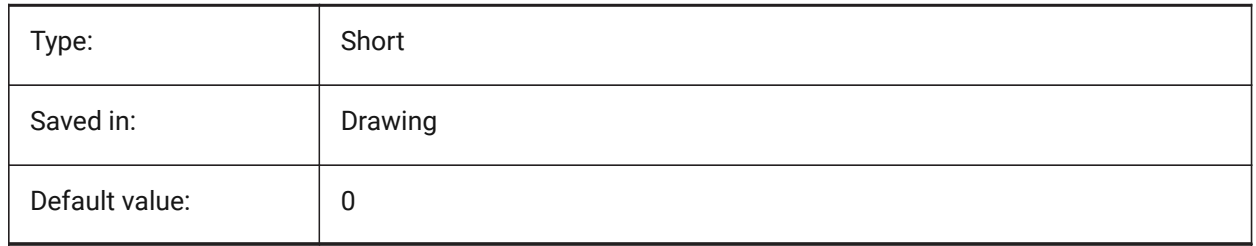

#### **24.25 USERR1 system variable**

#### **24.25.1 User real 1**

First of 5 variables that can be used by the user to store real numerical values.

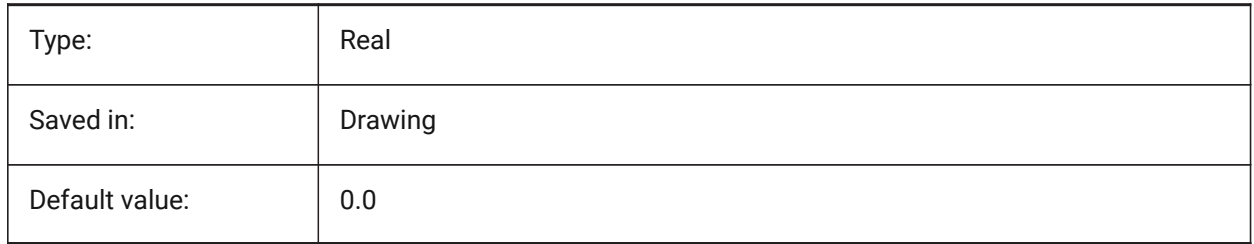

#### **24.26 USERR2 system variable**

#### **24.26.1 User real 2**

Second of 5 variables that can be used by the user to store real numerical values.

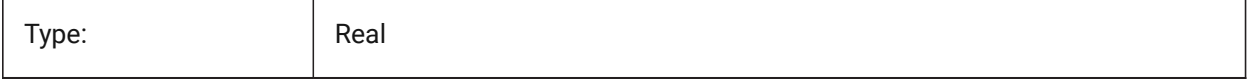

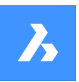

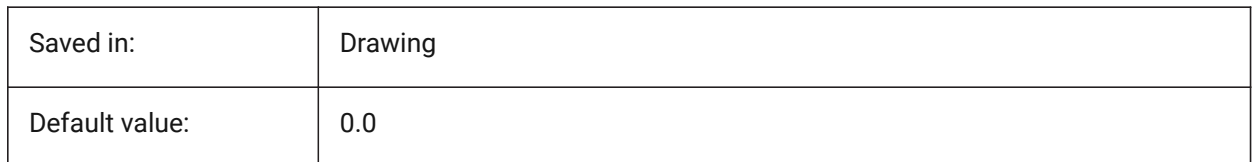

## **24.27 USERR3 system variable**

#### **24.27.1 User real 3**

Third of 5 variables that can be used by the user to store real numerical values.

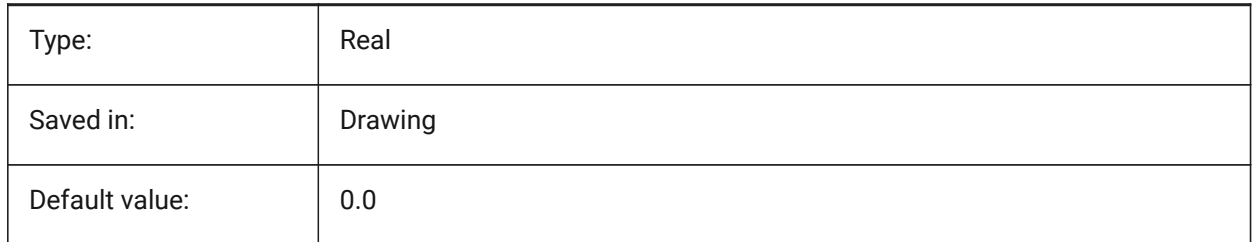

## **24.28 USERR4 system variable**

## **24.28.1 User real 4**

Fourth of 5variables that can be used by the user to store real numerical values.

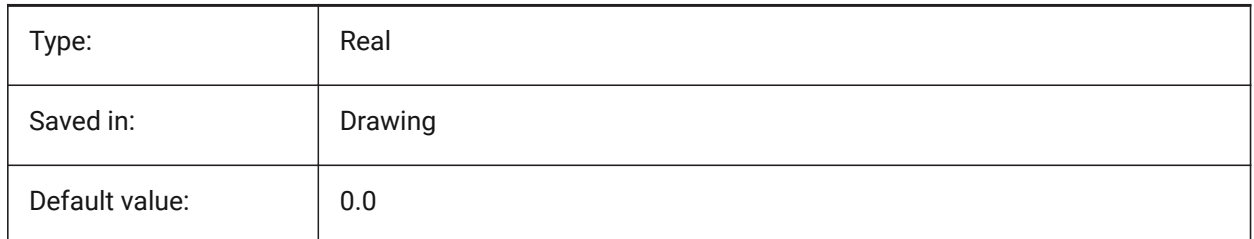

## **24.29 USERR5 system variable**

## **24.29.1 User real 5**

Fifth of 5 variables that can be used by the user to store real numerical values.

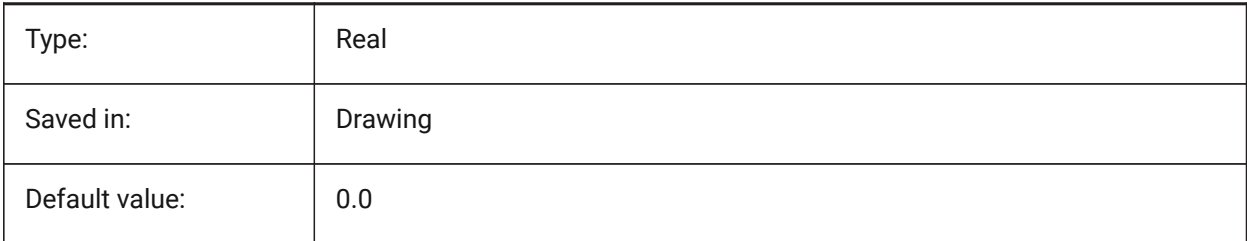

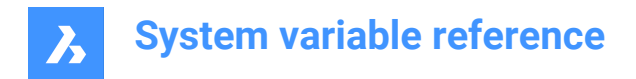

## **24.30 USERS1 system variable**

#### **24.30.1 User string 1**

First of 5 variables that can be used by the user to store string values.

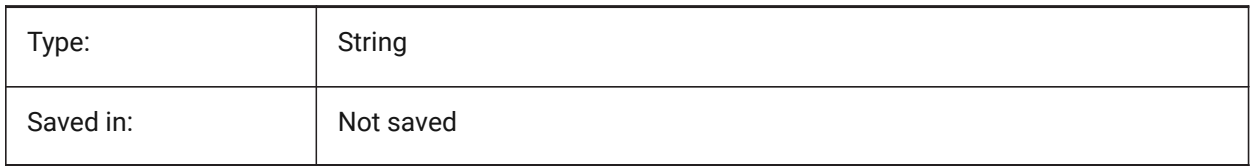

#### **24.31 USERS2 system variable**

#### **24.31.1 User string 2**

Second of 5 variables that can be used by the user to store string values.

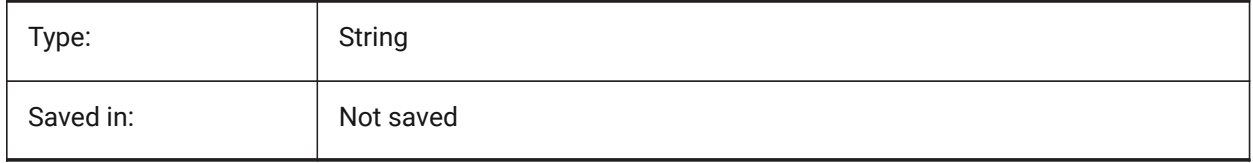

#### **24.32 USERS3 system variable**

#### **24.32.1 User string 3**

Third of 5 variables that can be used by the user to store string values.

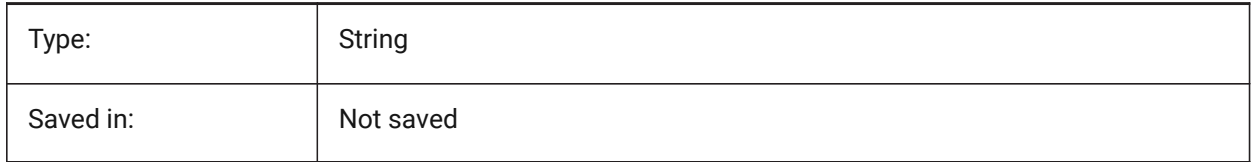

#### **24.33 USERS4 system variable**

#### **24.33.1 User string 4**

Fourth of 5 variables that can be used by the user to store string values.

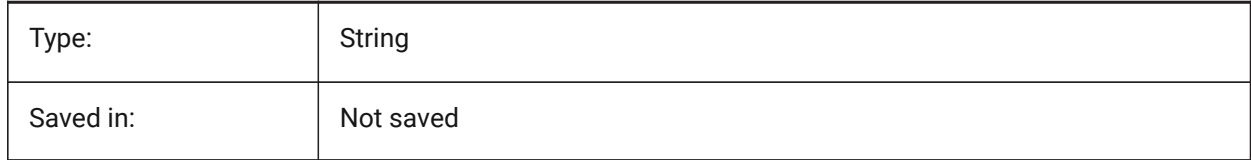

#### **24.34 USERS5 system variable**

#### **24.34.1 User string 5**

Fifth of 5 variables that can be used by the user to store string values.

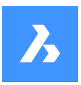

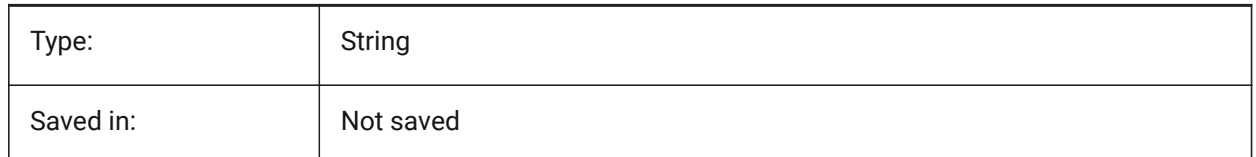

## **24.35 USESTANDARDOPENFILEDIALOG system variable**

## **24.35.1 Use standard open file dialog (Windows)**

Specifies whether to show an additional folder in the file dialog for the open, save as and insert commands.

BricsCAD only

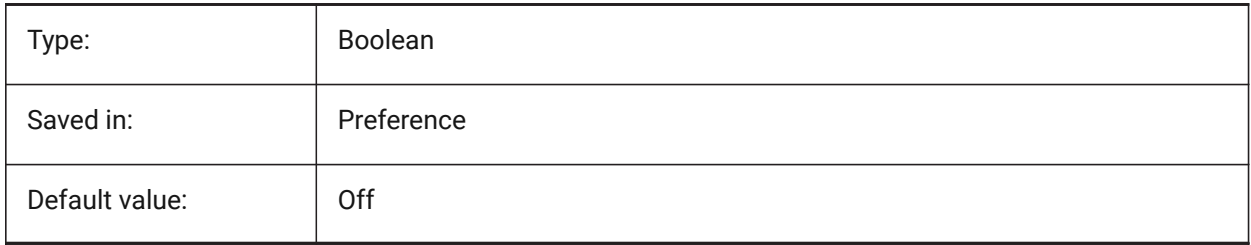

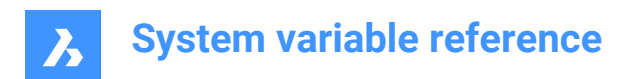

# **25. V**

## **25.1 VBAMACROS system variable**

#### **25.1.1 Enable macros**

Specifies whether macros are enabled when loading a VBA-project.

BricsCAD only

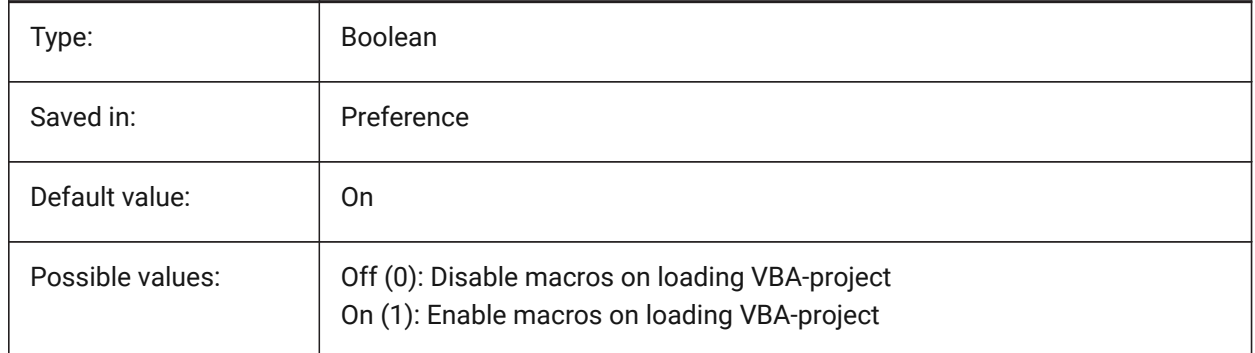

## **25.2 VENDORNAME system variable**

#### **25.2.1 Vendor name**

Shows the vendor name.

BricsCAD only

Read-only

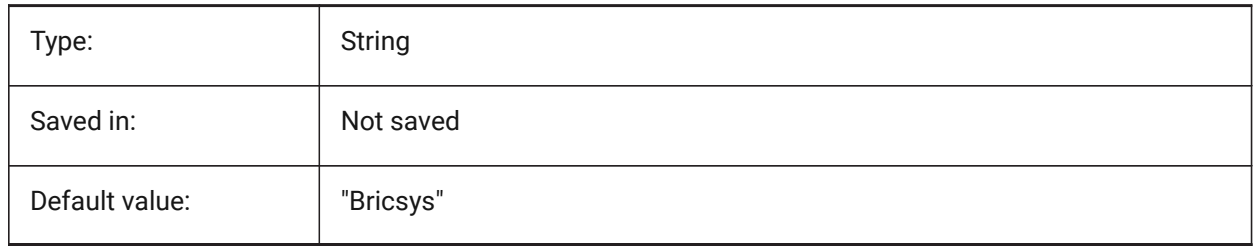

## **25.3 VERBOSEBIMSECTIONUPDATE system variable**

#### **25.3.1 Additional diagnostics while section update**

Defines whether BIMSECTIONUPDATE prints additional diagnostics.

BricsCAD only

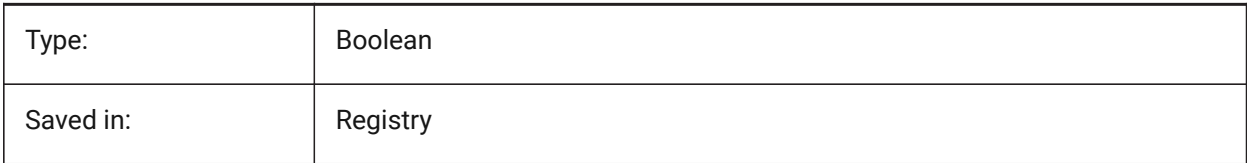

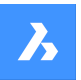

Default value: 1

## **25.4 VERSIONCONTROLCONFIGPATH system variable**

#### **25.4.1 Version Control config path**

Specifies the folder where version control settings are configured.

BricsCAD only

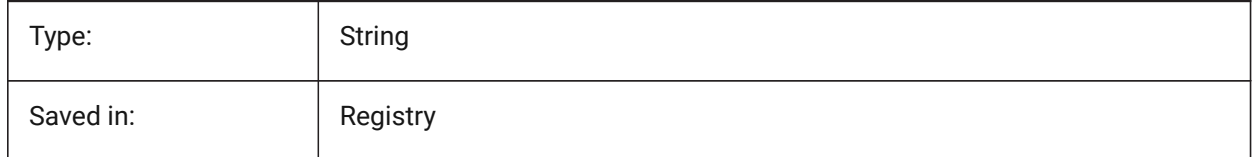

## **25.5 VERSIONCONTROLDOWNLOADPATH system variable**

#### **25.5.1 Version Control download path**

Specifies the folder where version control projects should be saved by default.

BricsCAD only

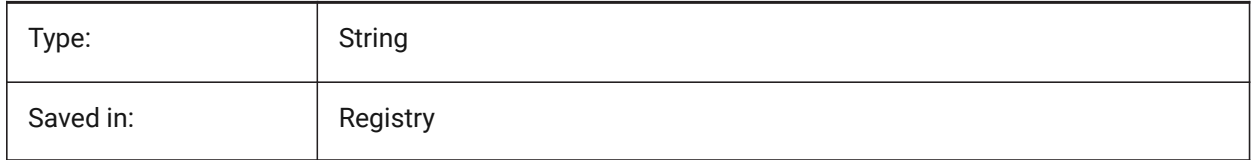

## **25.6 VERSIONCUSTOMIZABLEFILES system variable**

#### **25.6.1 Version customizable files**

Current version of the CUI and PGP files.

Read-only

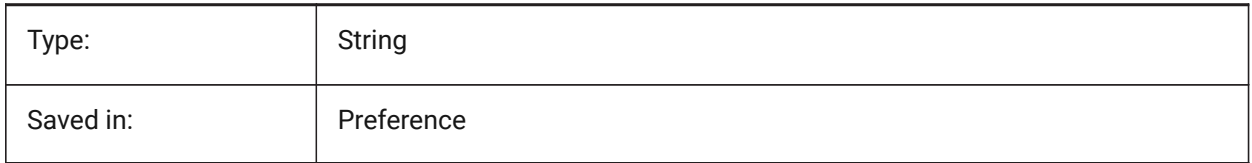

## **25.7 VIEWCTR system variable**

#### **25.7.1 View center**

Specifies the current viewport's center of view, expressed in UCS coordinates.

Read-only

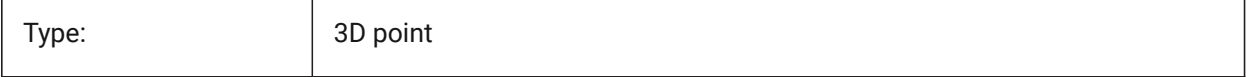

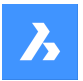

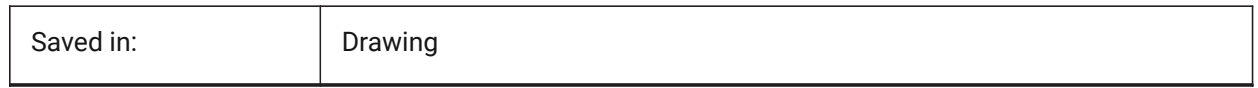

#### **25.8 VIEWDIR system variable**

#### **25.8.1 View direction**

Specifies the current viewport's viewing direction, expressed in UCS coordinates.

Read-only

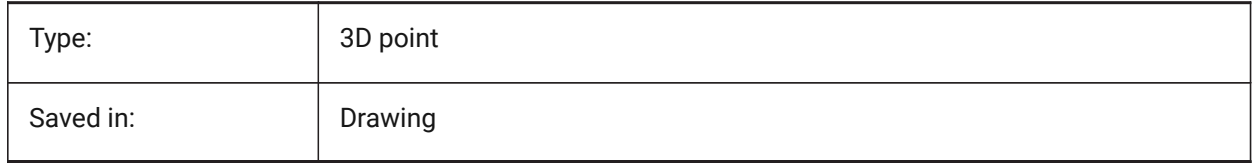

#### **25.9 VIEWMODE system variable**

#### **25.9.1 View mode**

Specifies the current viewport's View mode. The value is stored as a bitcode using the sum of the values of all selected options. If 'Front clip not at eye' (16) is on, the front clip distance (FRONTZ) sets the front clipping plane. If off, the front clipping plane passes through the camera point (vectors behind the camera are not displayed). This flag is ignored if the front-clipping bit (2) is off.

Read-only

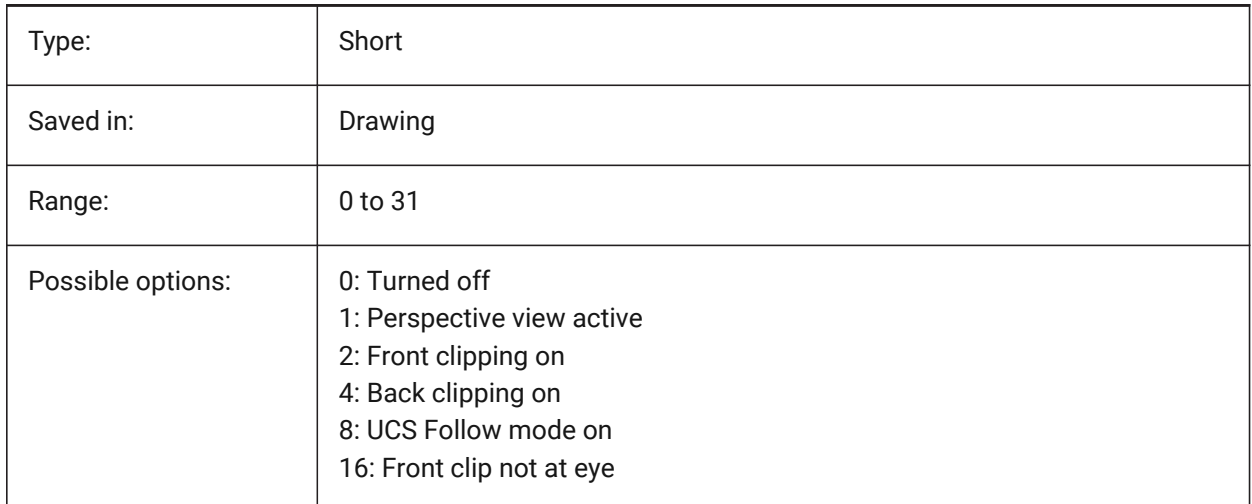

## **25.10 VIEWSIZE system variable**

#### **25.10.1 View size**

Specifies the view height, measured in drawing units, for the current viewport.

Read-only

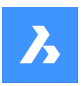

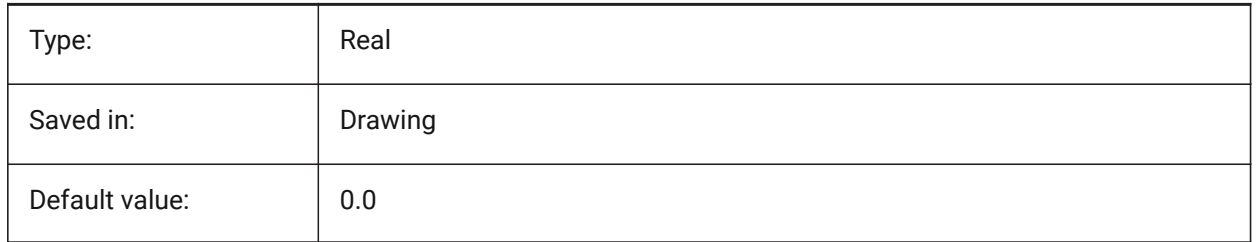

## **25.11 VIEWTWIST system variable**

#### **25.11.1 View twist**

Specifies the view twist angle, measured relative to the WCS, for the current viewport. Read-only

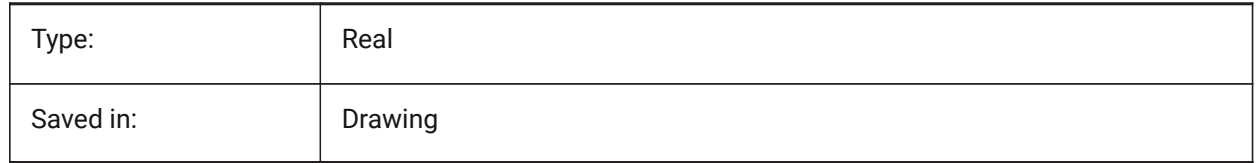

## **25.12 VIEWUPDATEAUTO system variable**

#### **25.12.1 Automatically update drawing views**

Specifies whether model documentation drawing views are updated automatically when the source model changes. When turned off, the **ViewUpdate** command manually updates the drawing views created by **ViewBase** and **ViewSection** commands. This only works in paper space.

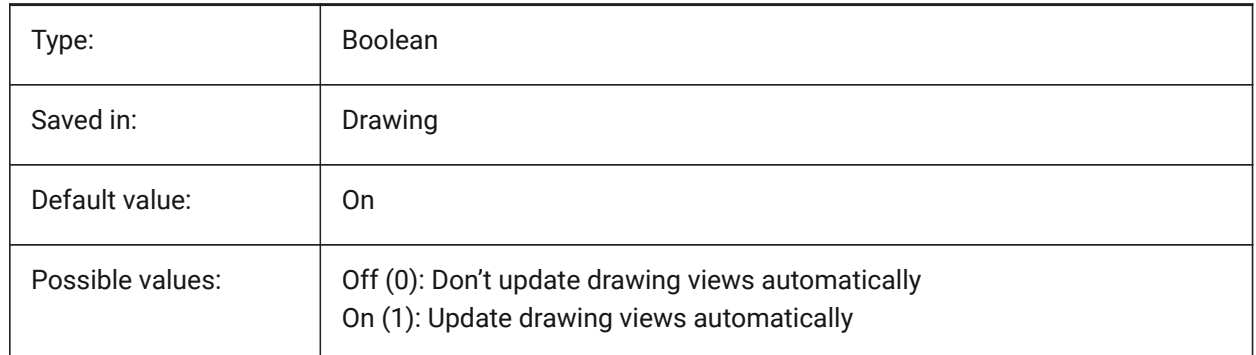

## **25.13 VISRETAIN system variable**

#### **25.13.1 Visibility retain**

Specifies the visibility, color, linetype, lineweight, and, if PSTYLEPOLICY is set to OFF (0), plotstyles of xrefdependent layers. It also specifies whether nested xref path changes are saved.

If Off (0): Changes made to xref-dependent layers in the current drawing are valid in the current session only and are Not saved with the drawing. When the current drawing is reopened, the layer table is reloaded

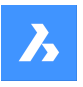

from the reference drawing and the current drawing reflects those settings. The layer settings affected are: On, Off, Freeze, Thaw, Color, Ltype, LWeight, and PStyle (if PSTYLEPOLICY is set to 0).

If On (1): Layer settings are saved with the current drawing's layer table and persist from session to session.

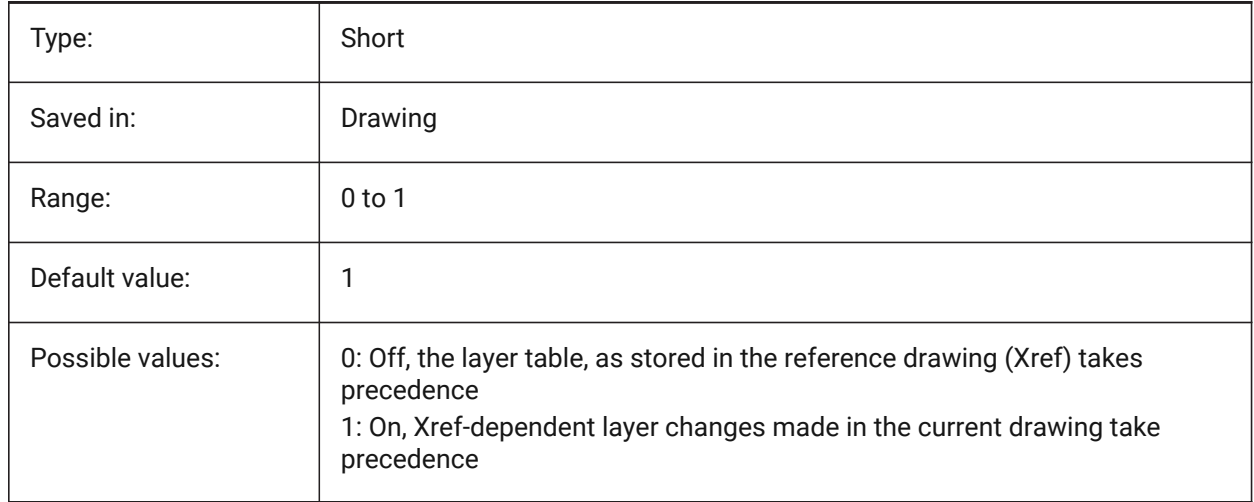

## **25.14 VOLUMEPREC system variable**

## **25.14.1 Volume precision**

Specifies the number of decimal places displayed for volumes when the volume bit of PROPUNITS is on. If negative, LUPREC (Linear Unit Precision) is used.

BricsCAD only

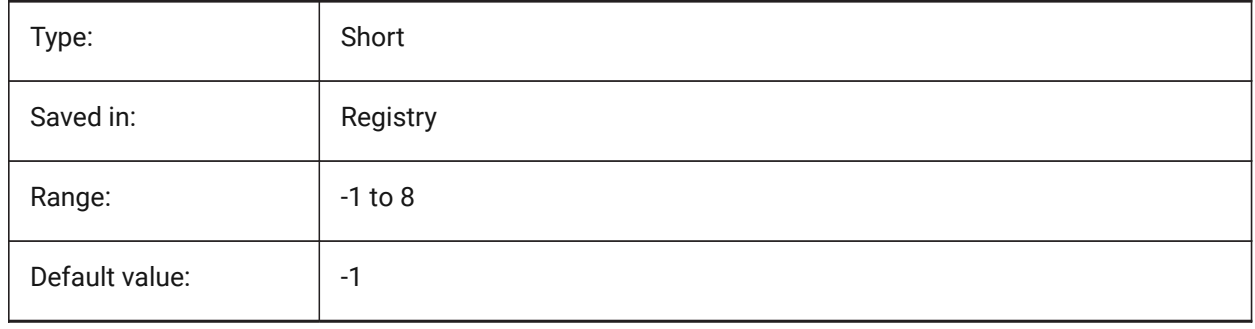

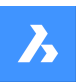

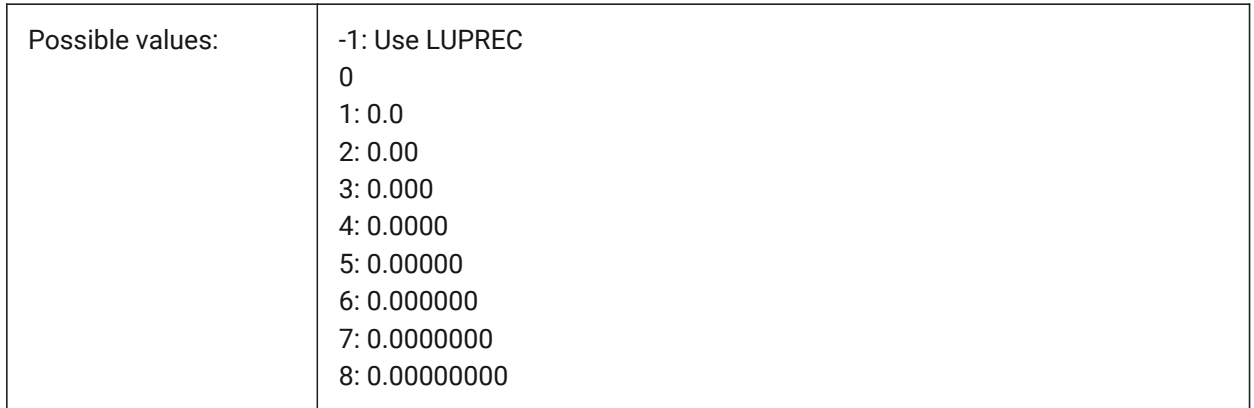

## **25.15 VOLUMEUNITS system variable**

#### **25.15.1 Volume units**

Specifies a list of units used for displaying volumes when the volume bit of PROPUNITS is on. If empty, all volumes are displayed in the current drawing unit. When one or more units are selected in the VolumeUnits dialog box, the program uses the unit that is the best fit. The Format Volume Properties bit of the Property Units variable must be turned on.

BricsCAD only

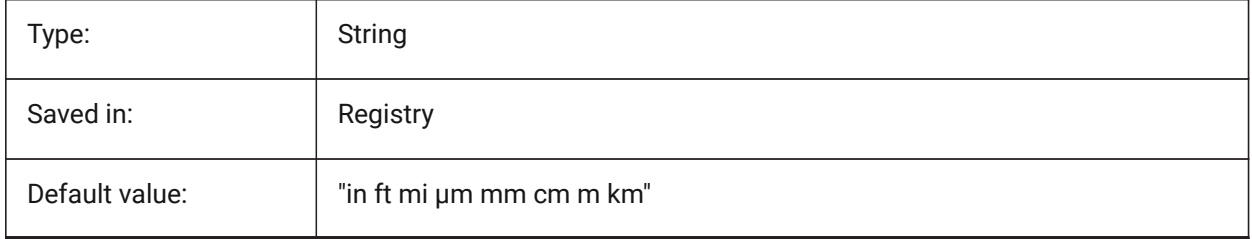

## **25.16 VPMAXIMIZEDSTATE system variable**

## **25.16.1 Viewport maximized**

Displays a value to indicate whether the viewport is maximized. You cannot plot or publish when the viewport is maximized.

AutoCAD only

Read-only

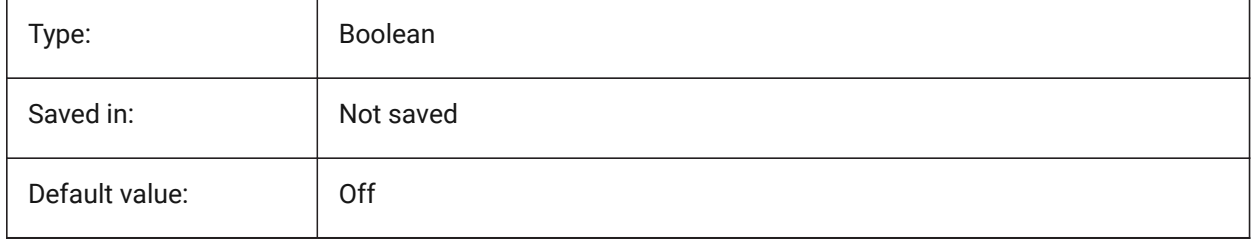

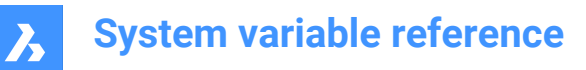

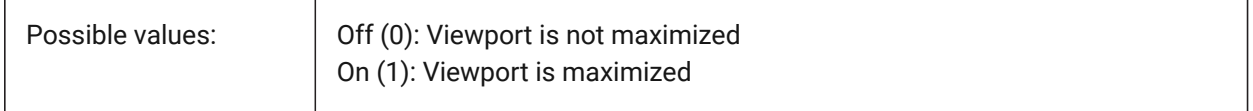

## **25.17 VPROTATEASSOC system variable**

#### **25.17.1 Rotate view**

Allow rotation of a view within a viewport when a viewport is rotated.

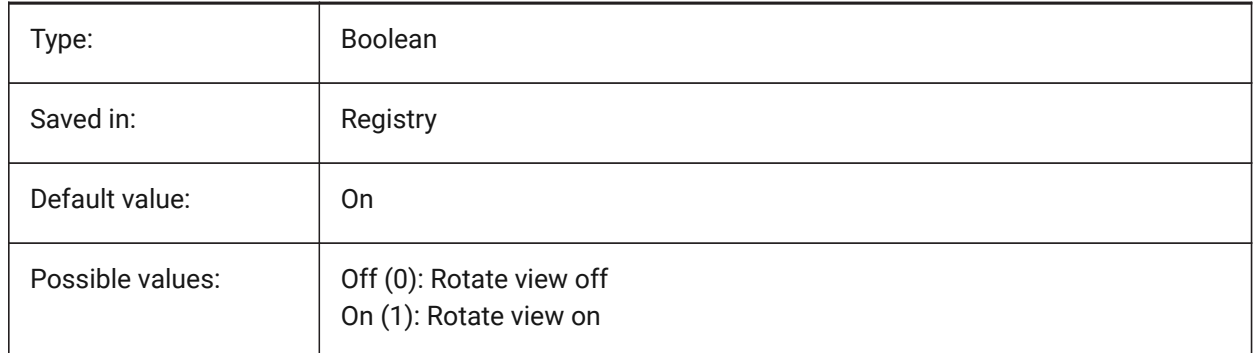

#### **25.18 VSMAX system variable**

#### **25.18.1 Virtual screen maximum**

Shows the coordinates of the upper-right corner of the current viewport's virtual screen.

Read-only

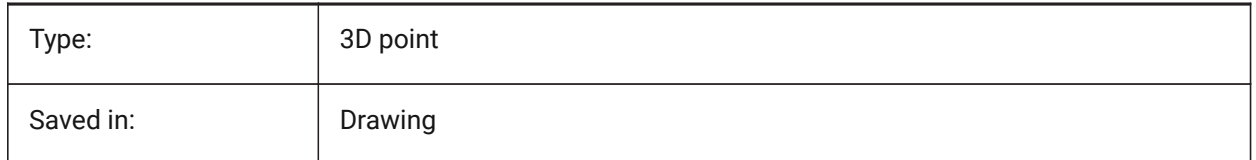

## **25.19 VSMIN system variable**

#### **25.19.1 Virtual screen minimum**

Shows the coordinates of the lower-left corner of the current viewport's virtual screen. Read-only

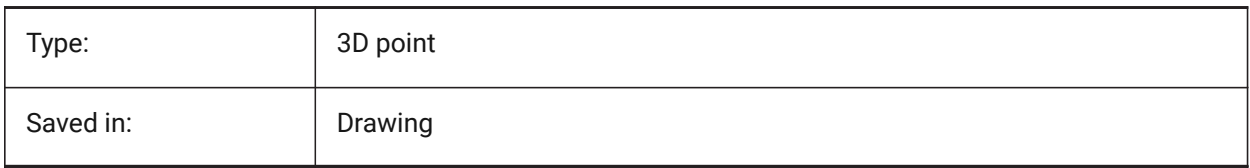
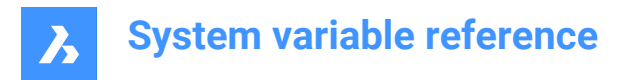

## **25.20 VTDURATION system variable**

#### **25.20.1 View transition duration**

Specifies the duration of animated view transitions in milliseconds.

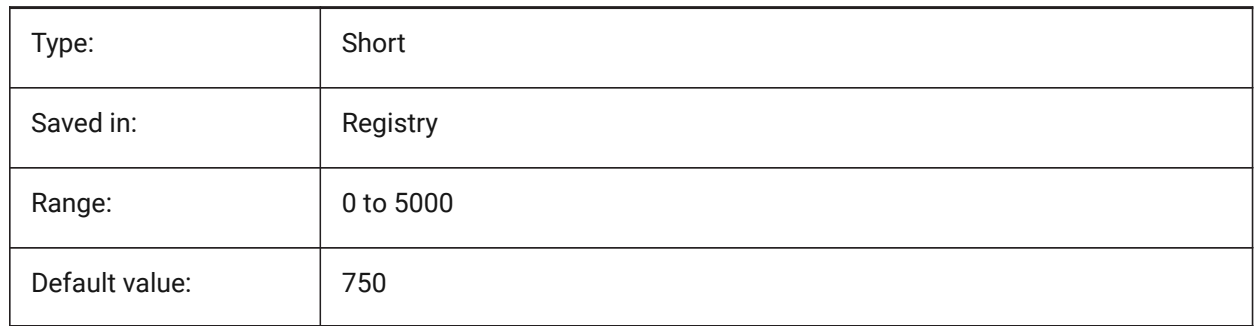

## **25.21 VTENABLE system variable**

#### **25.21.1 Enable view transitions**

Specifies whether animated view transitions are enabled for zoom/pan and/or for view rotation operations. The value is stored as a bitcode using the sum of the values of all selected options.

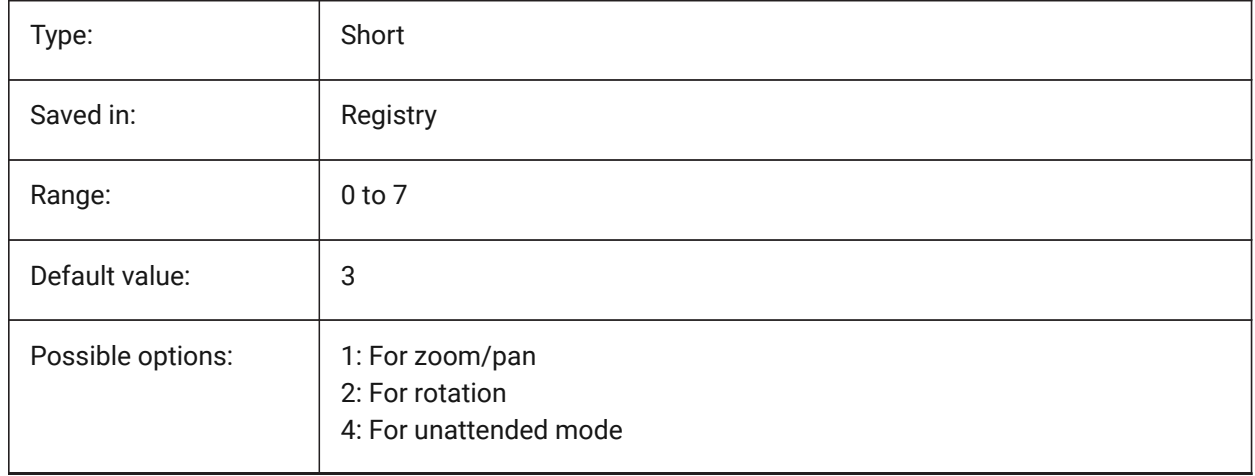

#### **25.22 VTFPS system variable**

#### **25.22.1 View transition minimum FPS**

Specifies the minimum FPS (frames per second) required for enabling animated view transitions. That is 7 by default, which means that the redraw time should take less than 143 (=1000/7) milliseconds. If the computer is not capable to redraw the view fast enough, no animation will be available.

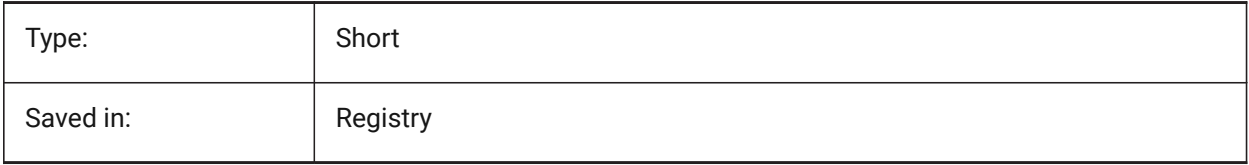

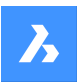

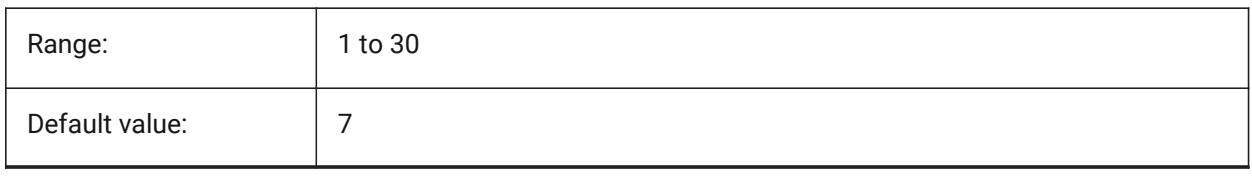

# **26. W**

## **26.1 WARNINGMESSAGES system variable**

#### **26.1.1 Warning messages**

Specifies whether warning messages are displayed in certain situations. The value is stored as a bitcode using the sum of the values of all selected options.

BricsCAD only

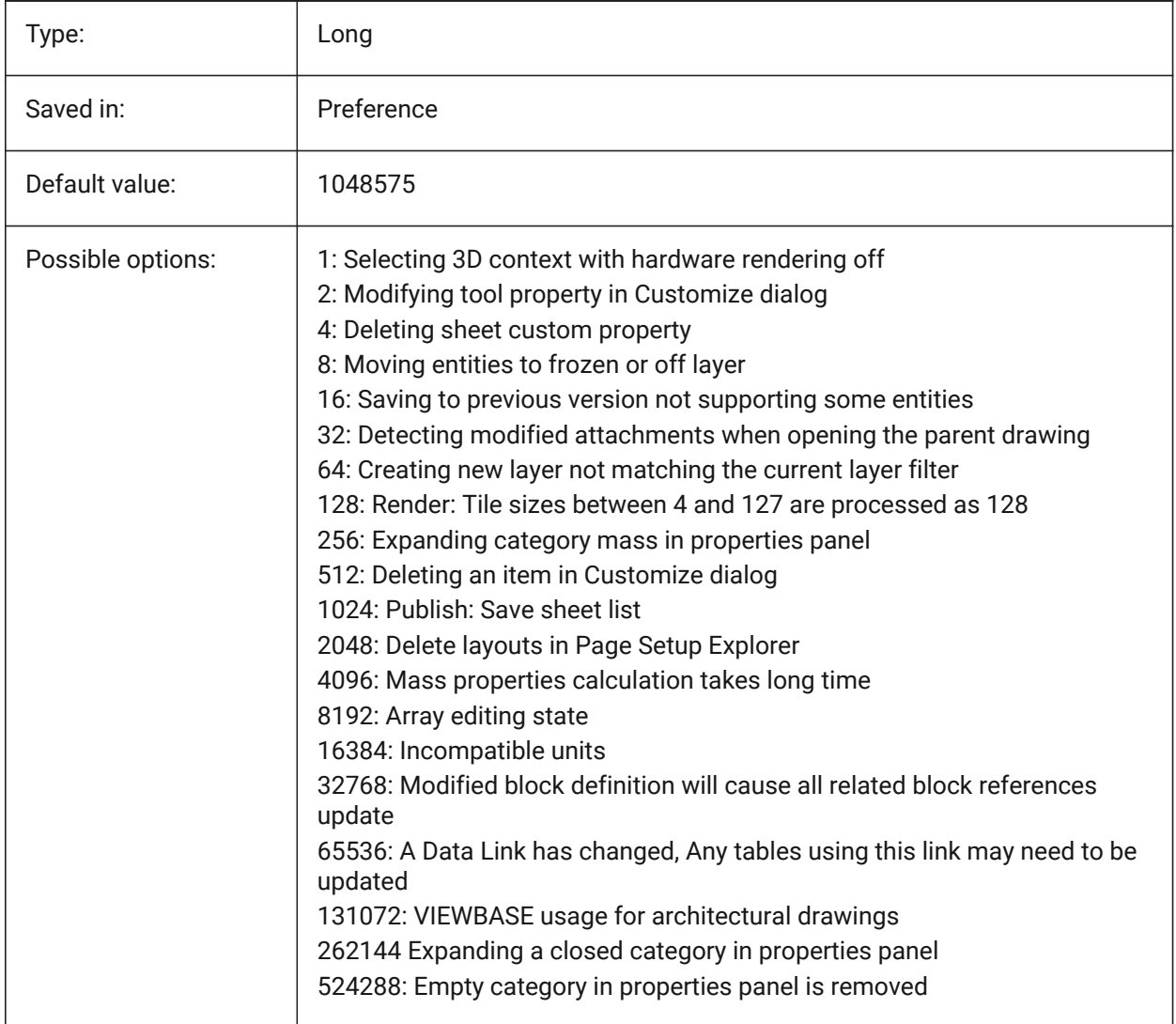

# **26.2 WHIPARC system variable**

## **26.2.1 Whip arcs**

Specifies whether circles and circular arcs display as true circles or as a series of vectors.

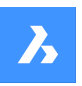

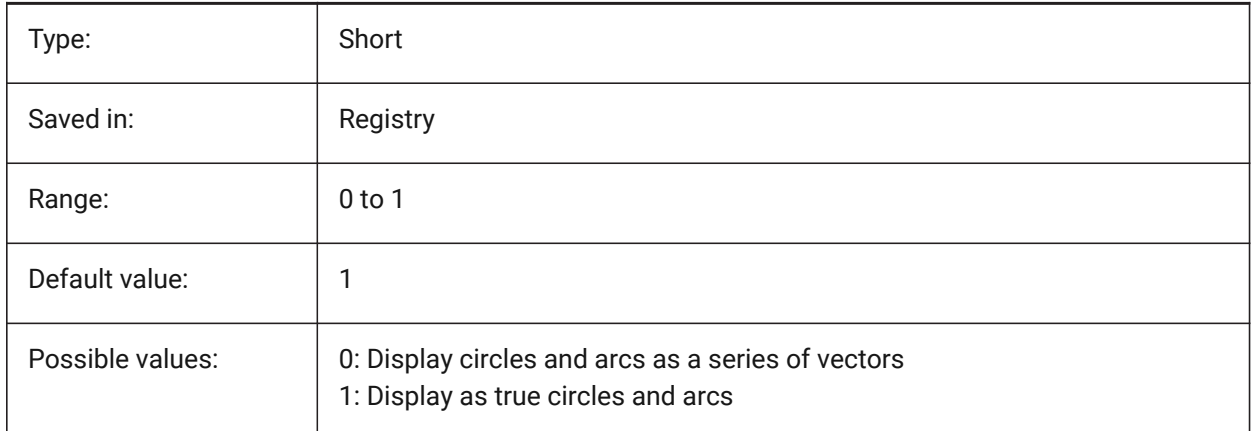

## **26.3 WHIPTHREAD system variable**

#### **26.3.1 Whip thread**

Specifies whether regen and redraw will be done multithreaded, if the machine has multiple processors. Not supported yet. When multithreaded processing is used for redraw operations (value 2 or 3), the order of entities specified with the DRAWORDER command is not guaranteed to be preserved for display but is preserved for plotting.The value is stored as a bitcode using the sum of the values of all selected options.

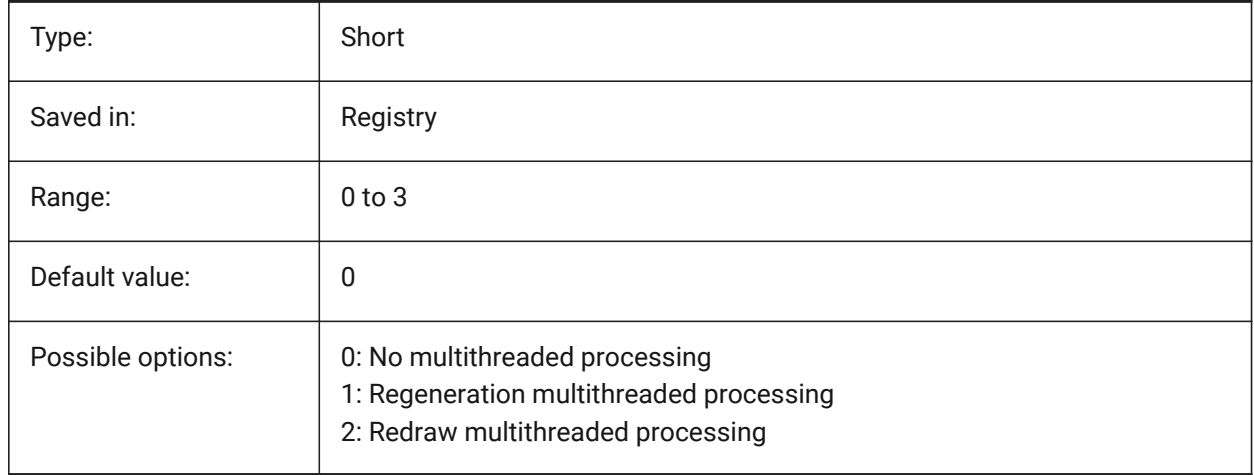

## **26.4 WINDOWAREACOLOR system variable**

## **26.4.1 Window area color**

Specifies the color for window selection areas. In effect only when SELECTIONAREA setting is on.

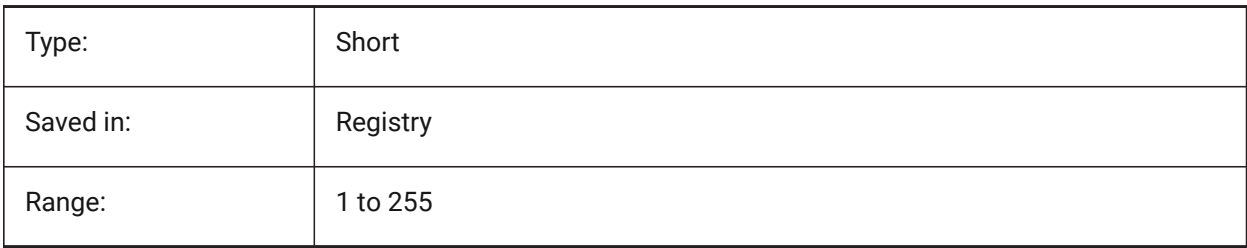

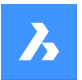

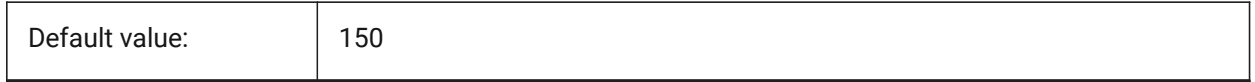

## **26.5 WIPEOUTFRAME system variable**

#### **26.5.1 Wipeout frame**

Specifies the display of frames for wipeout entities. If 0: frames are temporarily displayed for entity selection and selection preview.

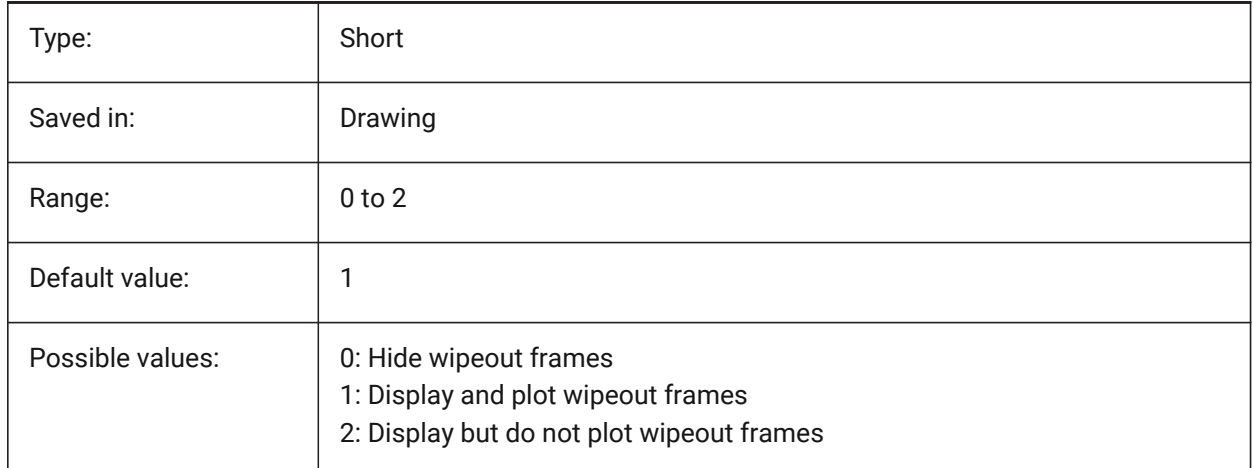

#### **26.6 WMFBKGND system variable**

#### **26.6.1 Windows Meta File background**

Specifies how the background of a WMF (Windows Meta File) or Copy Clip is created and displayed in other applications.

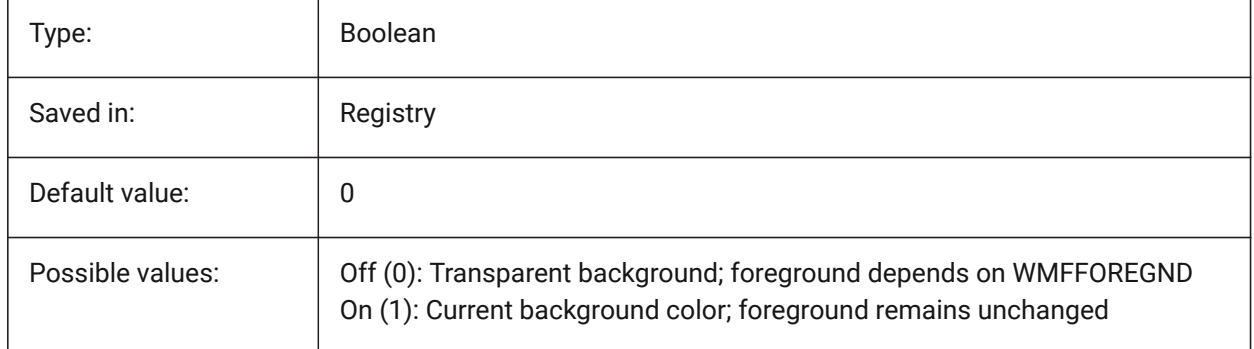

## **26.7 WMFFOREGND system variable**

#### **26.7.1 Windows Meta File foreground**

Specifies how the foreground of a WMF (Windows Meta File) or Copy Clip is created and displayed in other applications. WMFFOREGND applies only when WMFBKGND is set to 0.

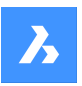

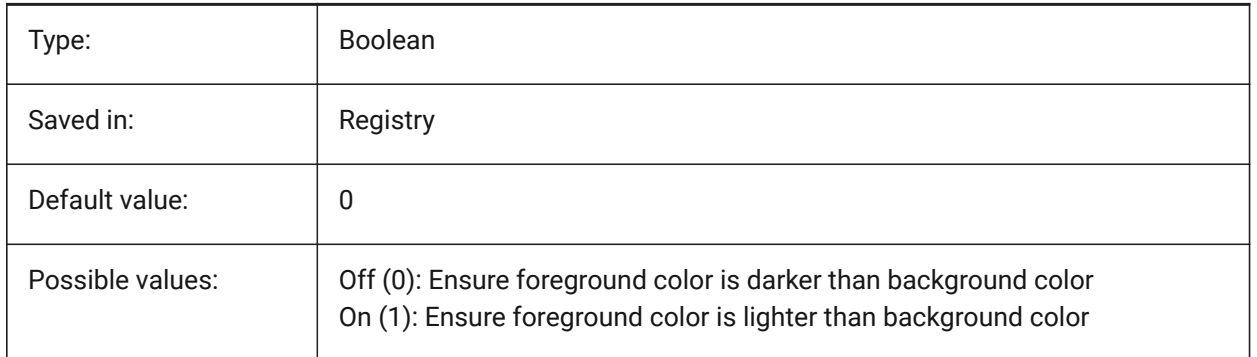

# **26.8 WNDLMAIN system variable**

#### **26.8.1 Main window state**

Stores the state of the main graphics window.

BricsCAD only

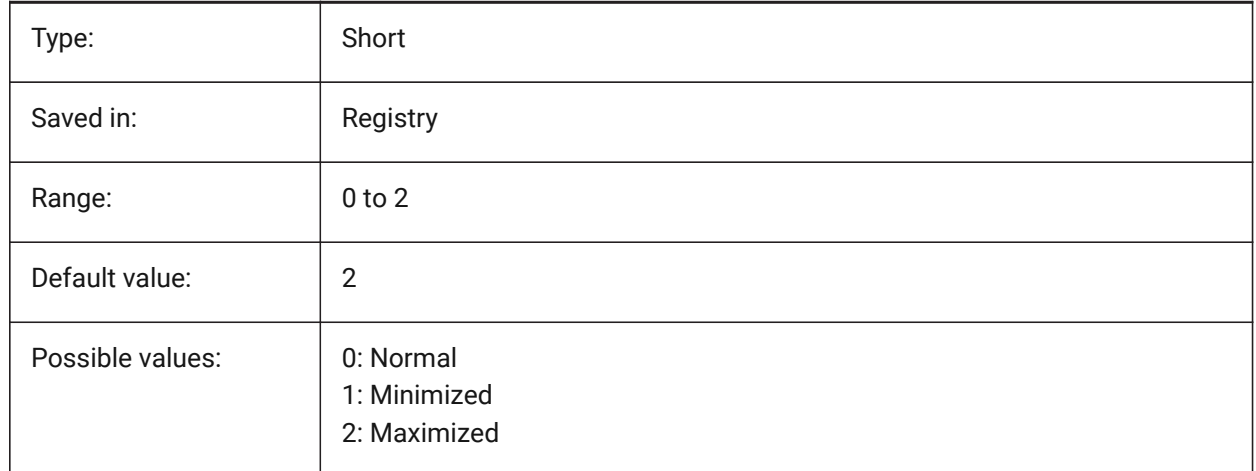

## **26.9 WNDLSCRL system variable**

#### **26.9.1 Window scrollbars (Windows)**

Specifies the display of scrollbars on the main graphics window.

BricsCAD only

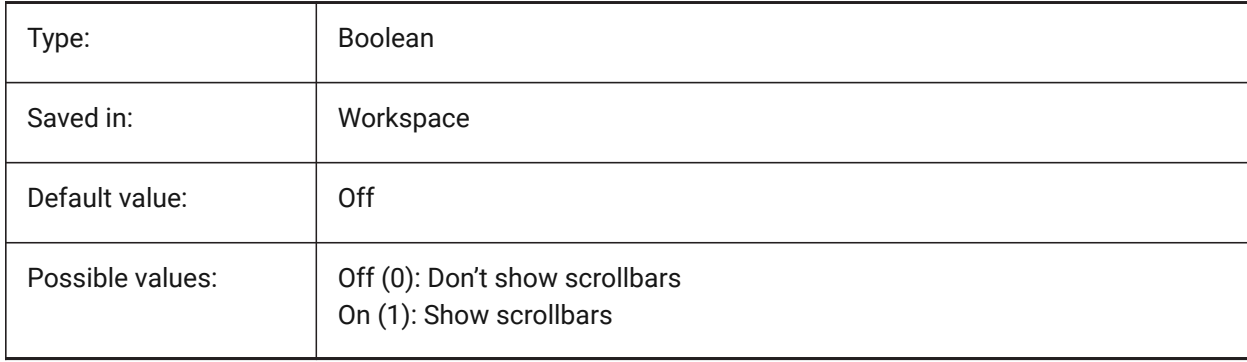

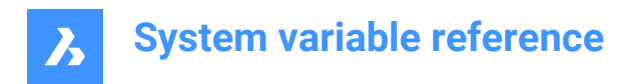

## **26.10 WNDLTEXT system variable**

## **26.10.1 Text window state**

Stores the state of the text window.

BricsCAD only

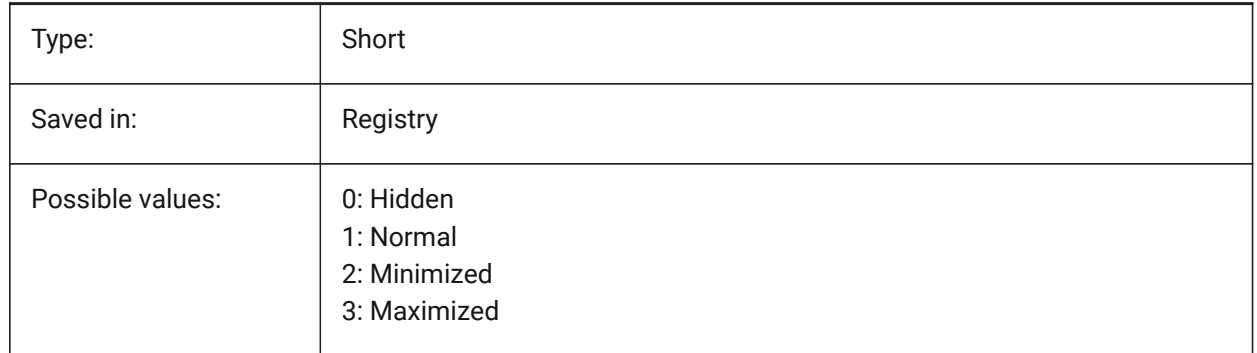

#### **26.11 WNDPMAIN system variable**

#### **26.11.1 Main window top left**

Stores the top left position of the main graphics window.

BricsCAD only

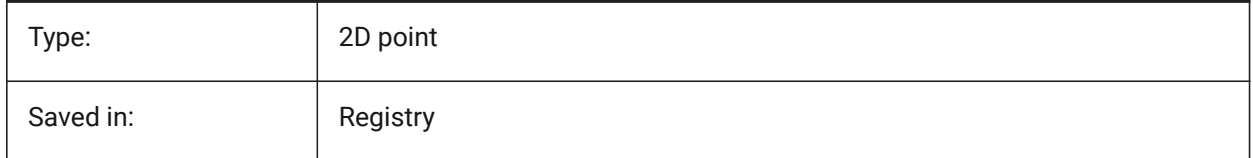

## **26.12 WNDPTEXT system variable**

#### **26.12.1 Text window top left**

Stores the top left position of the text window. BricsCAD only

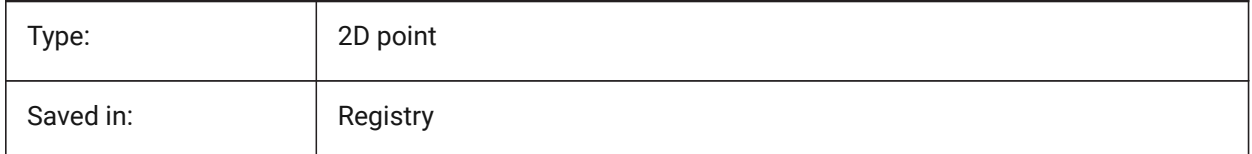

## **26.13 WNDSMAIN system variable**

#### **26.13.1 Main window size**

Stores the size of the main graphics window. BricsCAD only

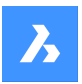

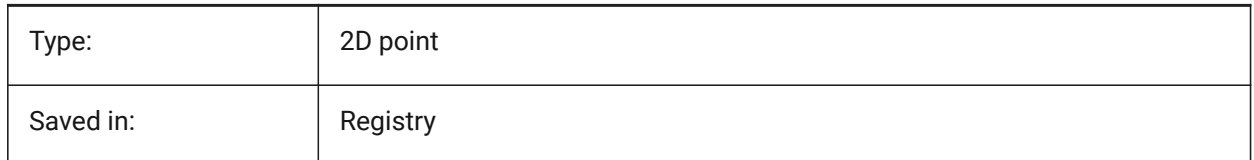

# **26.14 WNDSTEXT system variable**

#### **26.14.1 Text window size**

Stores the size of the text window.

BricsCAD only

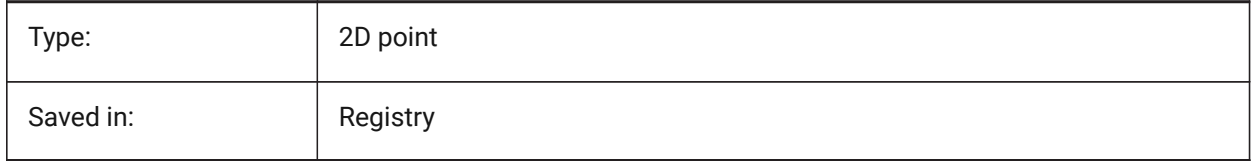

## **26.15 WORLDUCS system variable**

#### **26.15.1 World UCS**

Specifies whether or not the UCS is the same as the WCS.

Read-only

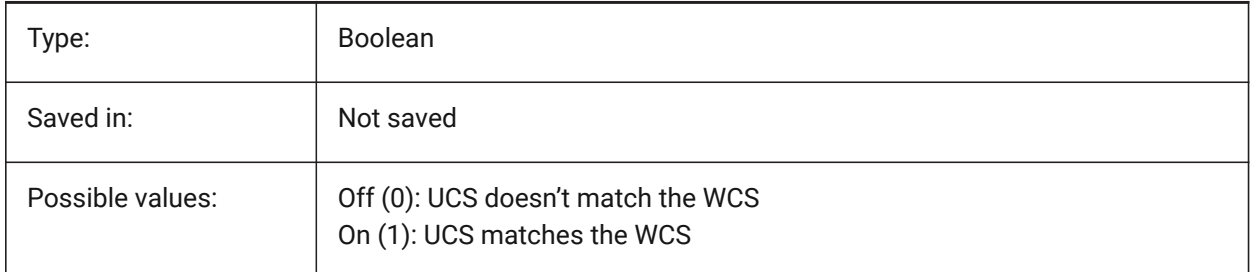

## **26.16 WORLDVIEW system variable**

#### **26.16.1 World view**

Specifies whether the current UCS changes to the WCS during DVIEW or VPOINT commands.

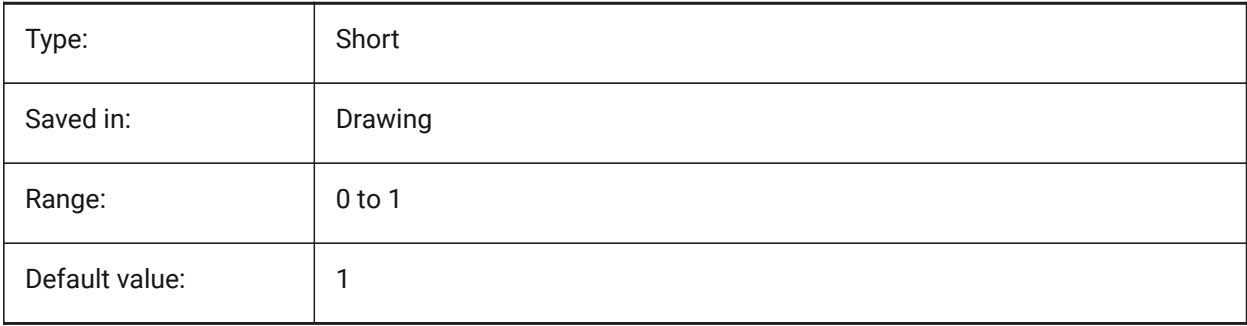

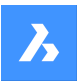

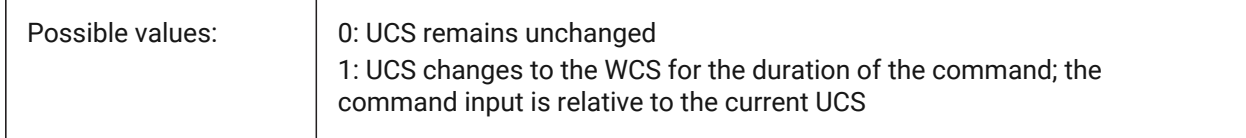

## **26.17 WRITESTAT system variable**

#### **26.17.1 Write status**

Shows the state in which a drawing is opened: read-only or that it can be written to. This variable is used in lisp to determine the write status of drawing.

Read-only

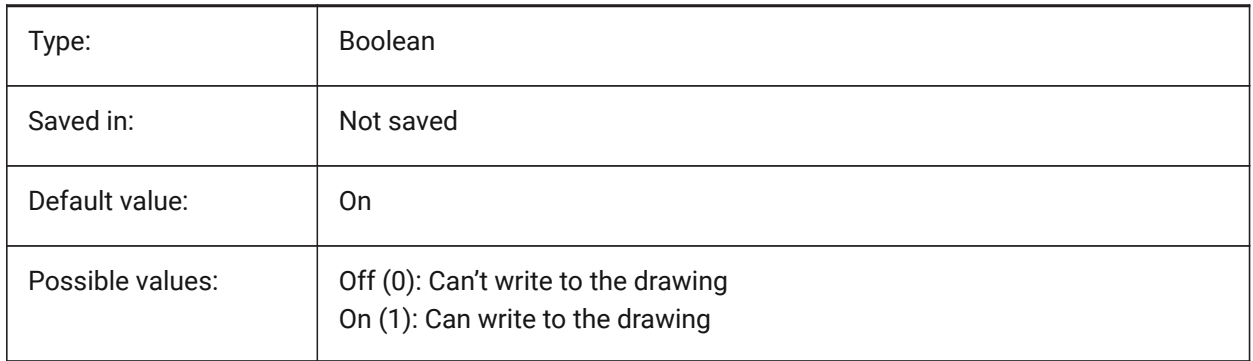

#### **26.18 WSAUTOSAVE system variable**

#### **26.18.1 Workspace autosave**

Specifies whether changes made to a workspace are automatically saved.

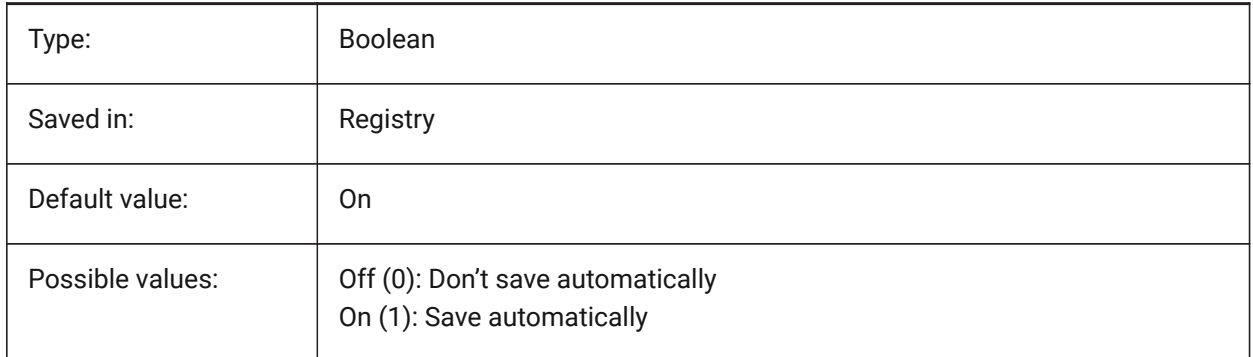

## **26.19 WSCURRENT system variable**

#### **26.19.1 Current workspace**

The name of the current workspace.

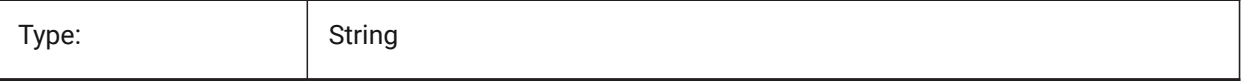

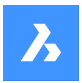

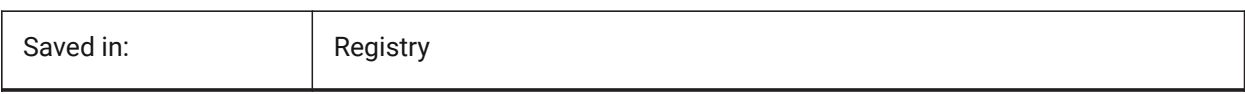

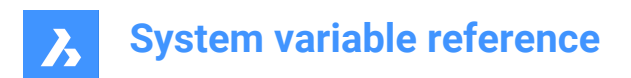

# **27. X**

## **27.1 XCLIPFRAME system variable**

## **27.1.1 Xref clipping frame**

Specifies the display of xref clipping boundaries. The FRAME system variable overrides the XCLIPFRAME setting.

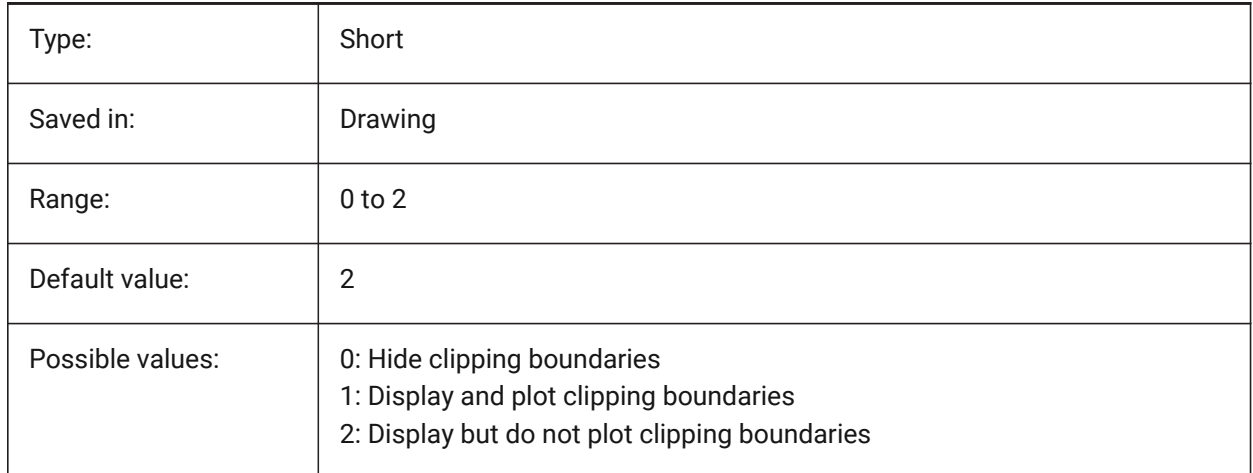

## **27.2 XDWGFADECTL system variable**

#### **27.2.1 Xref database fade control**

Specifies the fading level for XREF inserts. Non-positive values disable fading.

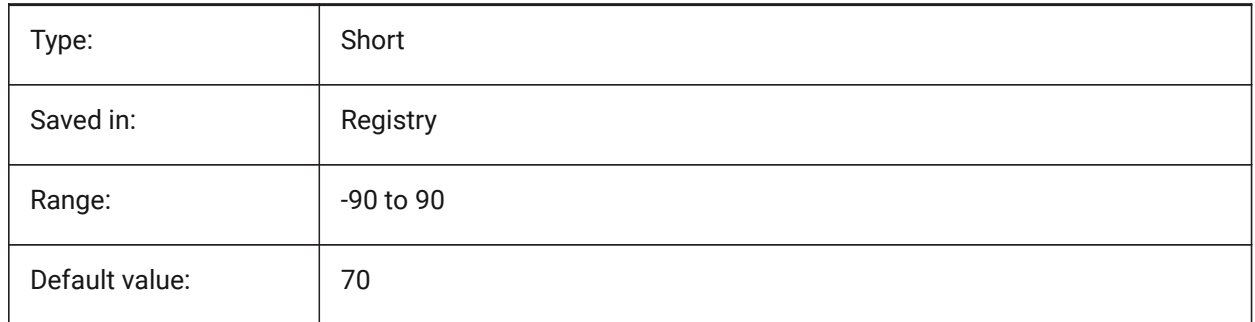

## **27.3 XEDIT system variable**

## **27.3.1 Xref editable**

Specifies the in-place editing of the current drawing if referenced by another drawing.

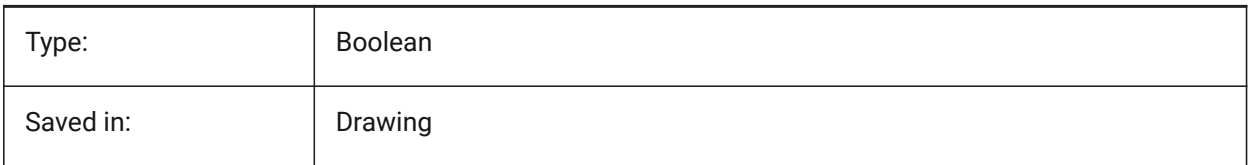

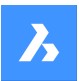

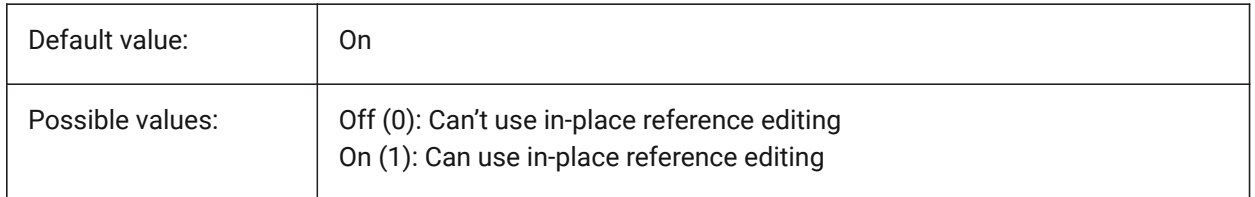

## **27.4 XFADECTL system variable**

#### **27.4.1 Reference editing fade control**

Specifies the fading level for references which are edited in-place. This setting affects only the entities that are not being edited in the reference. Values between 0 and 90 are accepted.

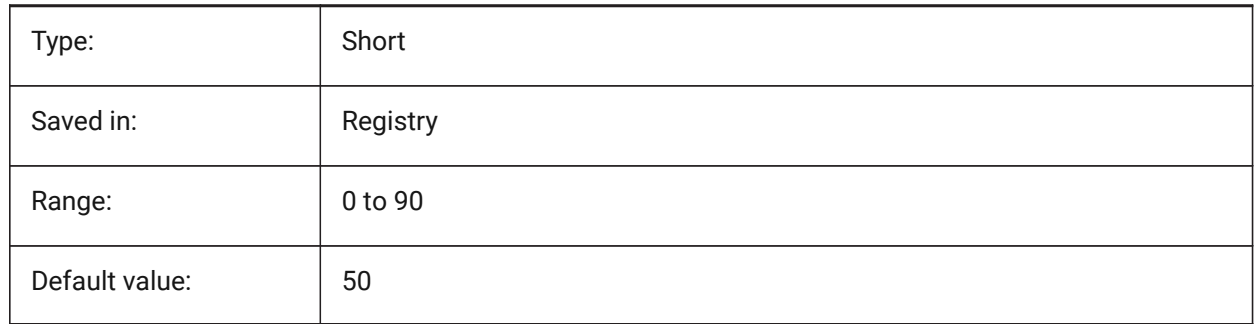

## **27.5 XLOADCTL system variable**

#### **27.5.1 Xref load control**

Not supported yet. Specifies xref demand-loading and determines whether a copy or the original drawing is opened.

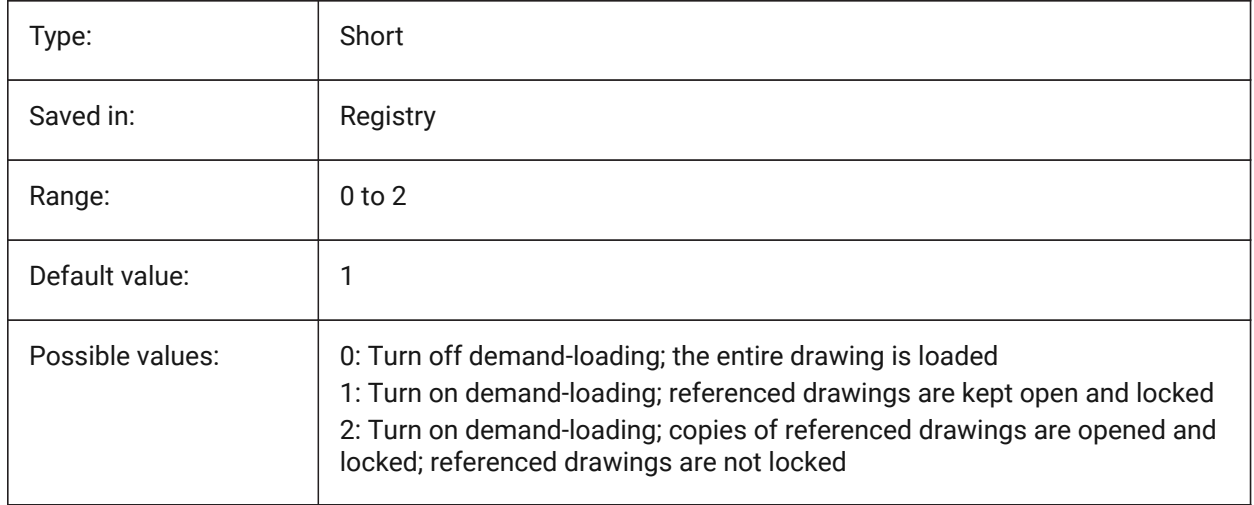

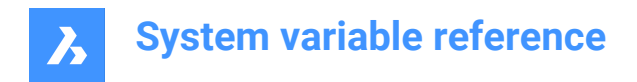

## **27.6 XLOADPATH system variable**

#### **27.6.1 Xref load path**

Specifies a path to store temporary copies of demand-loaded xrefs (see also Xref load control).

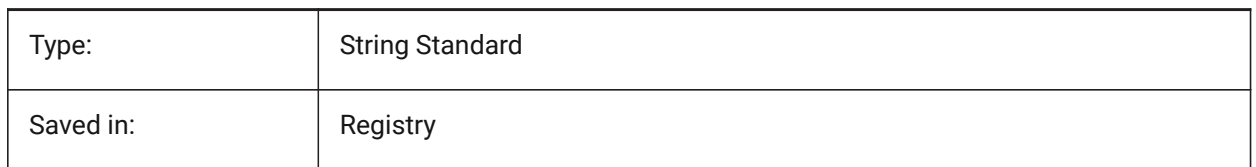

#### **27.7 XNOTIFYTIME system variable**

#### **27.7.1 Xnotify time**

Specifies a number of minutes between checking for modified xrefs, images and PDF documents. This is if XREFNOTIFY, IMAGENOTIFY and/or PDFNOTIFY is ON.

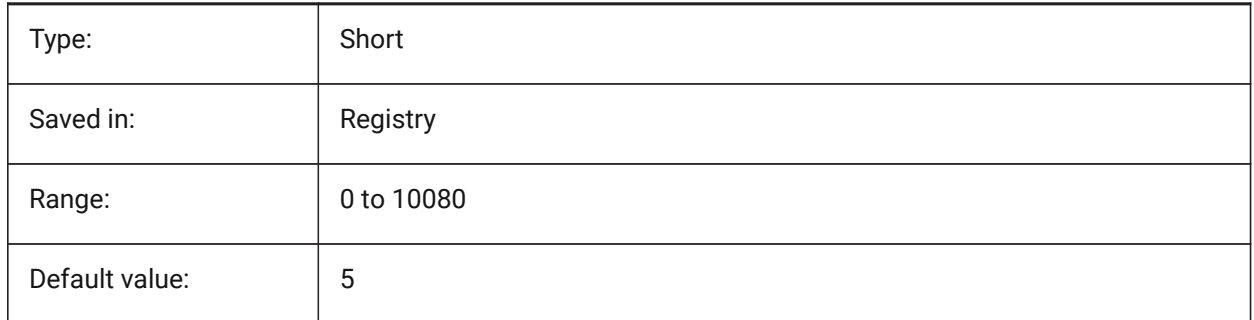

## **27.8 XREFCTL system variable**

#### **27.8.1 Xref control**

Toggles the creation of external reference log files (XLG) on/off.

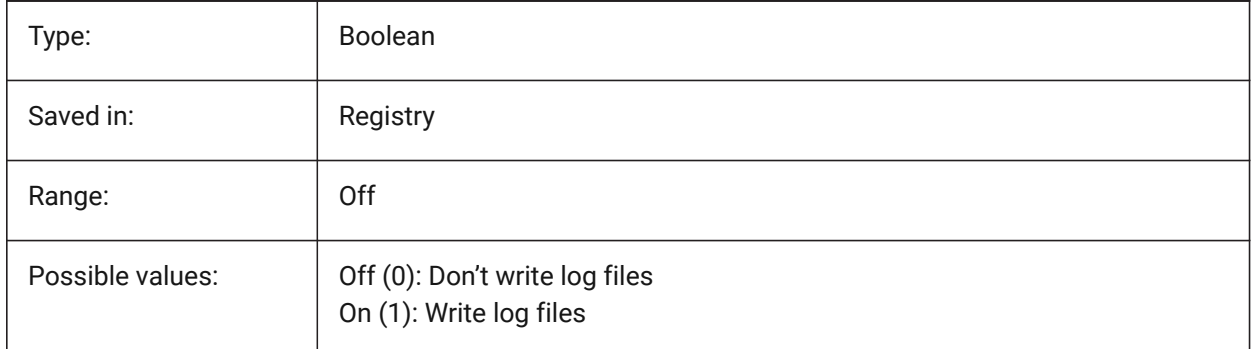

## **27.9 XREFNOTIFY system variable**

#### **27.9.1 Xref notify**

Enables/disables the notification about missing xrefs when opening the parent drawing.

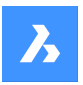

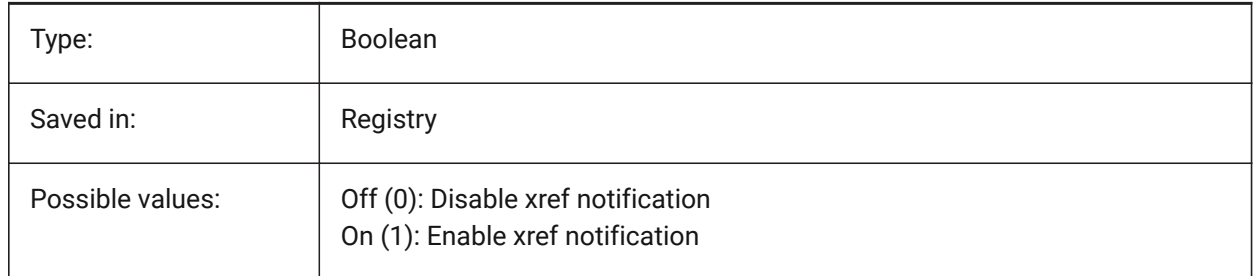

# **27.10 XREFOVERRIDE system variable**

## **27.10.1 Xref override**

Specifies the display of entity visual properties (such as color, linetype, lineweight, transparency, or plot style) on referenced layers.

If Off (0): When the properties of the entities on the XREF drawing are set to ByLayer, any changes to the xref layer properties are displayed in the current drawing.

If On (1): When the properties of the entities on the XREF drawing are not set to ByLayer, entities on xref layers are treated as if their properties are set to ByLayer. And every external reference layer can have its own set of layer overrides.

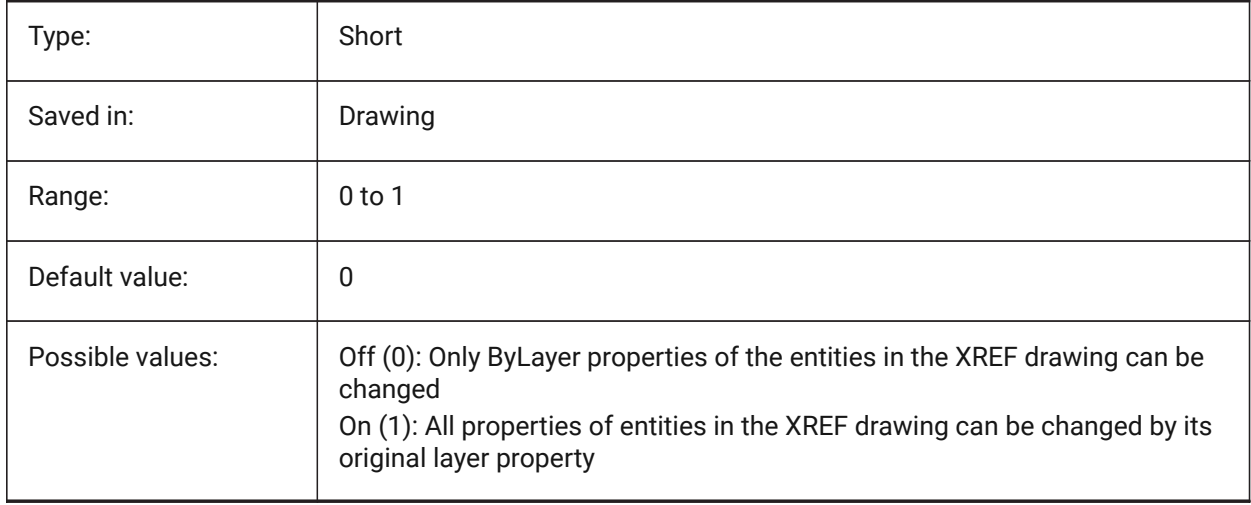

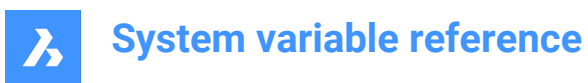

**28. Y**

# **29. Z**

## **29.1 ZOOMFACTOR system variable**

#### **29.1.1 Zoom factor**

Specifies the incremental change in zoom with each mouse-wheel action, whether forward or backward. When zooming in, the incremental step decreases gradually allowing to focus on a particularly detail easily. Values between 3 and 100 are accepted. The higher the number, the more the change.

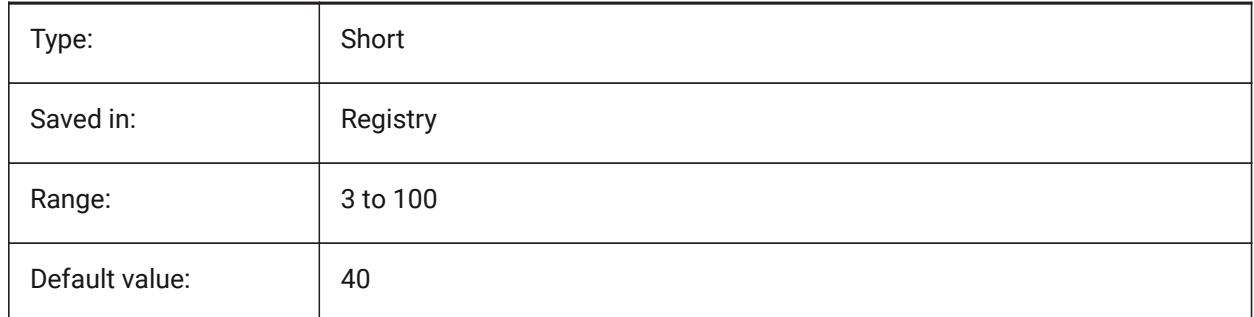

# **29.2 ZOOMWHEEL system variable**

#### **29.2.1 Mouse wheel zoom direction**

Toggles mouse wheel zoom direction.

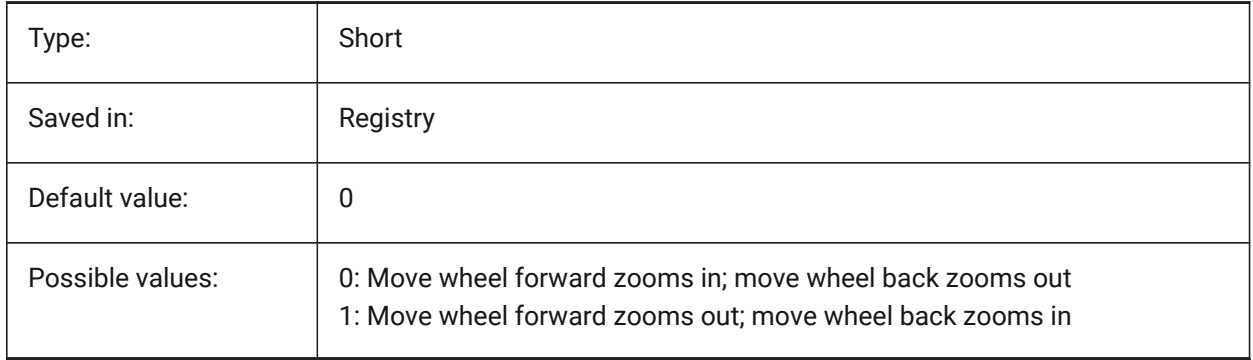